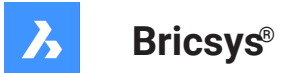

# **Systemvariablen-Referenz V21**

#### **Produkt-Dokumentation**

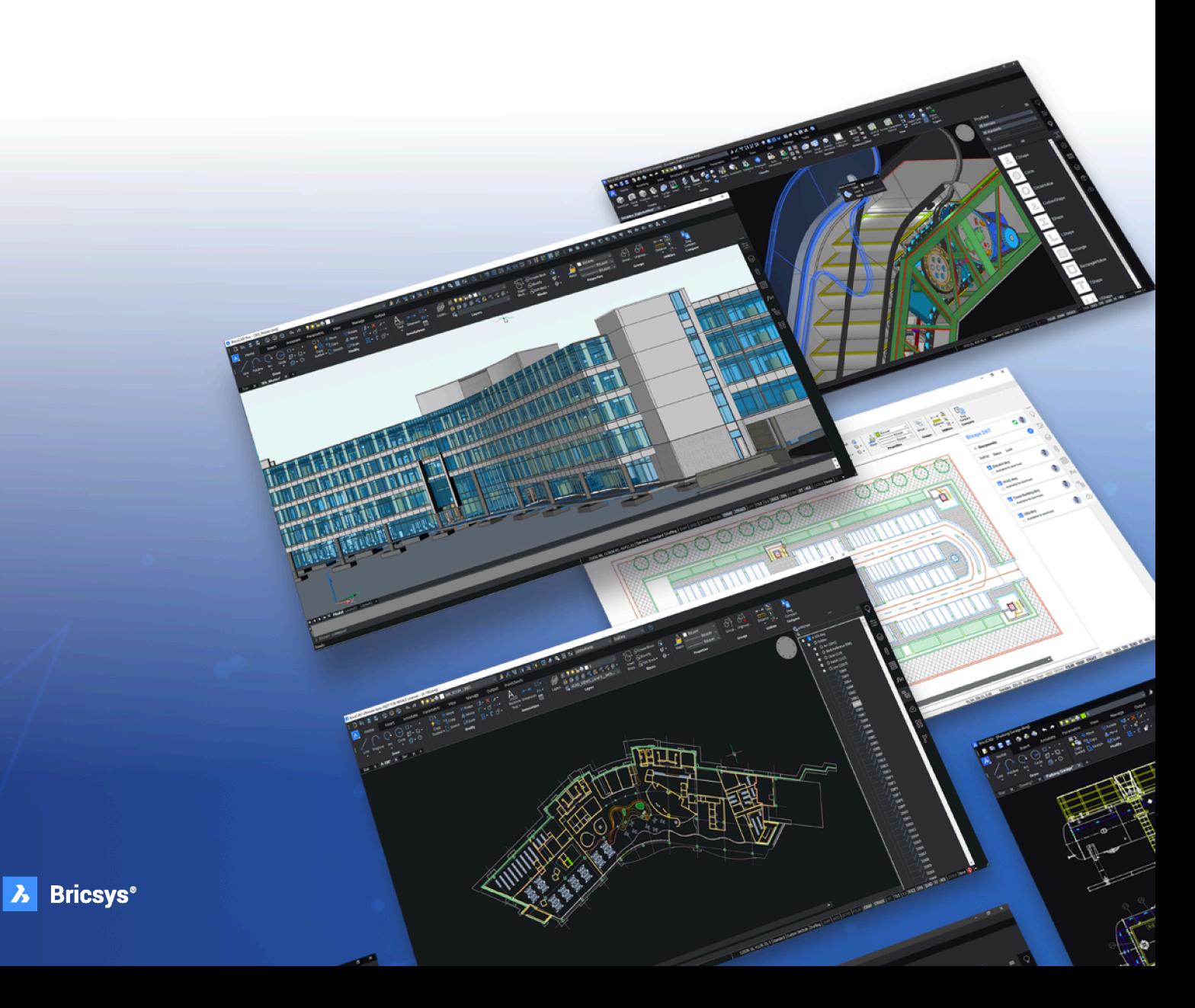

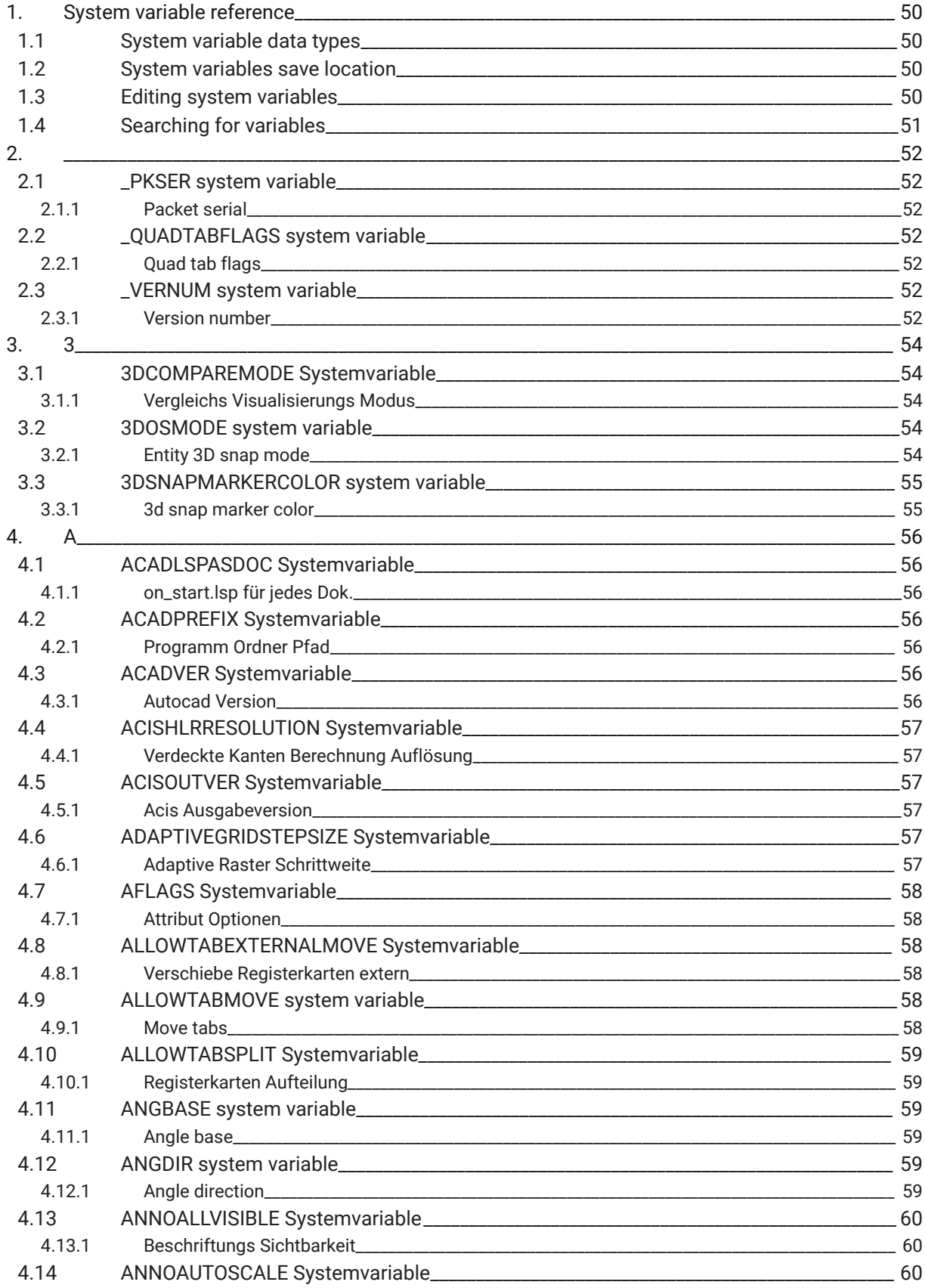

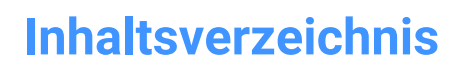

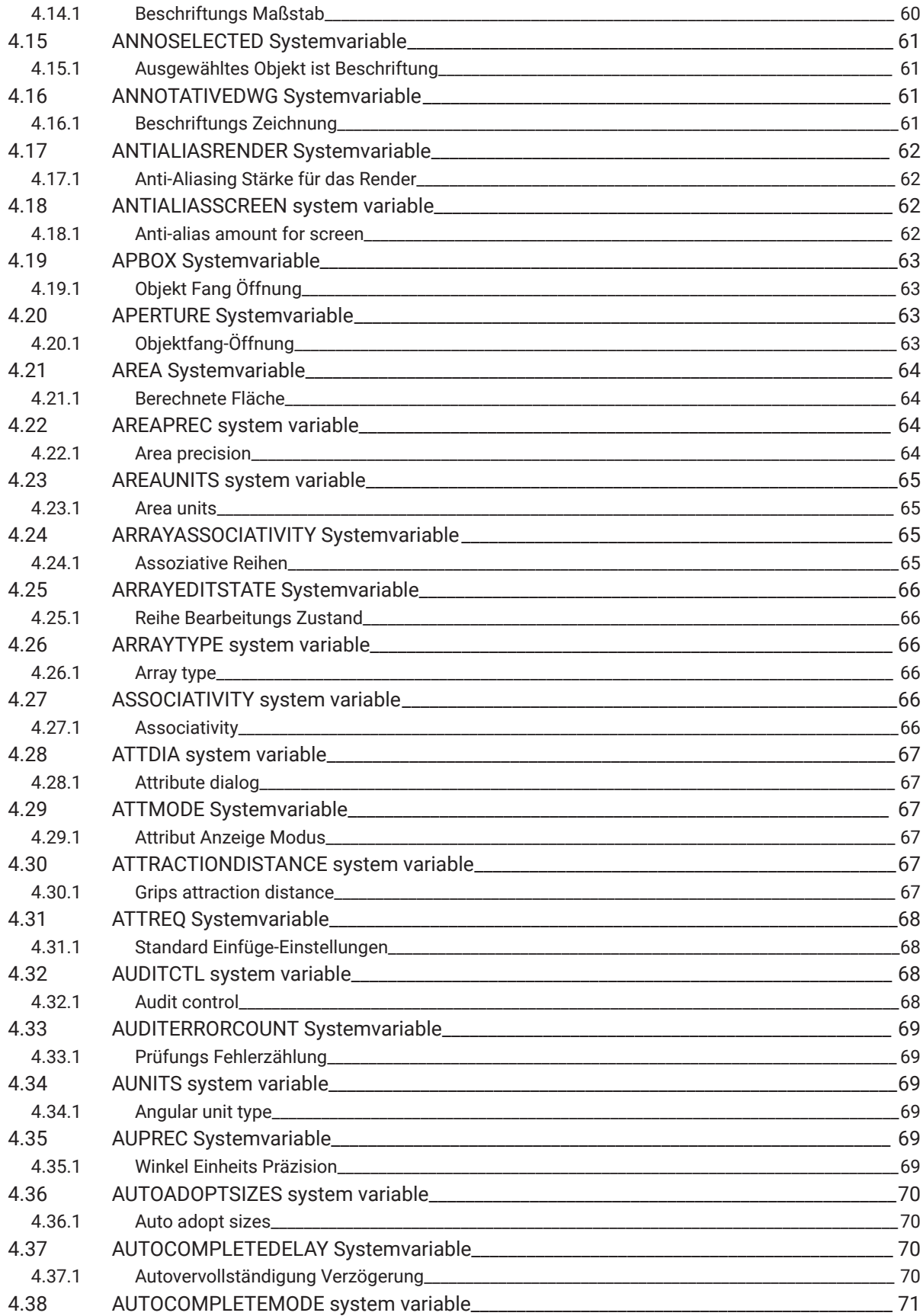

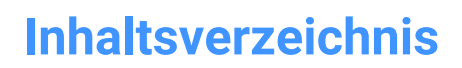

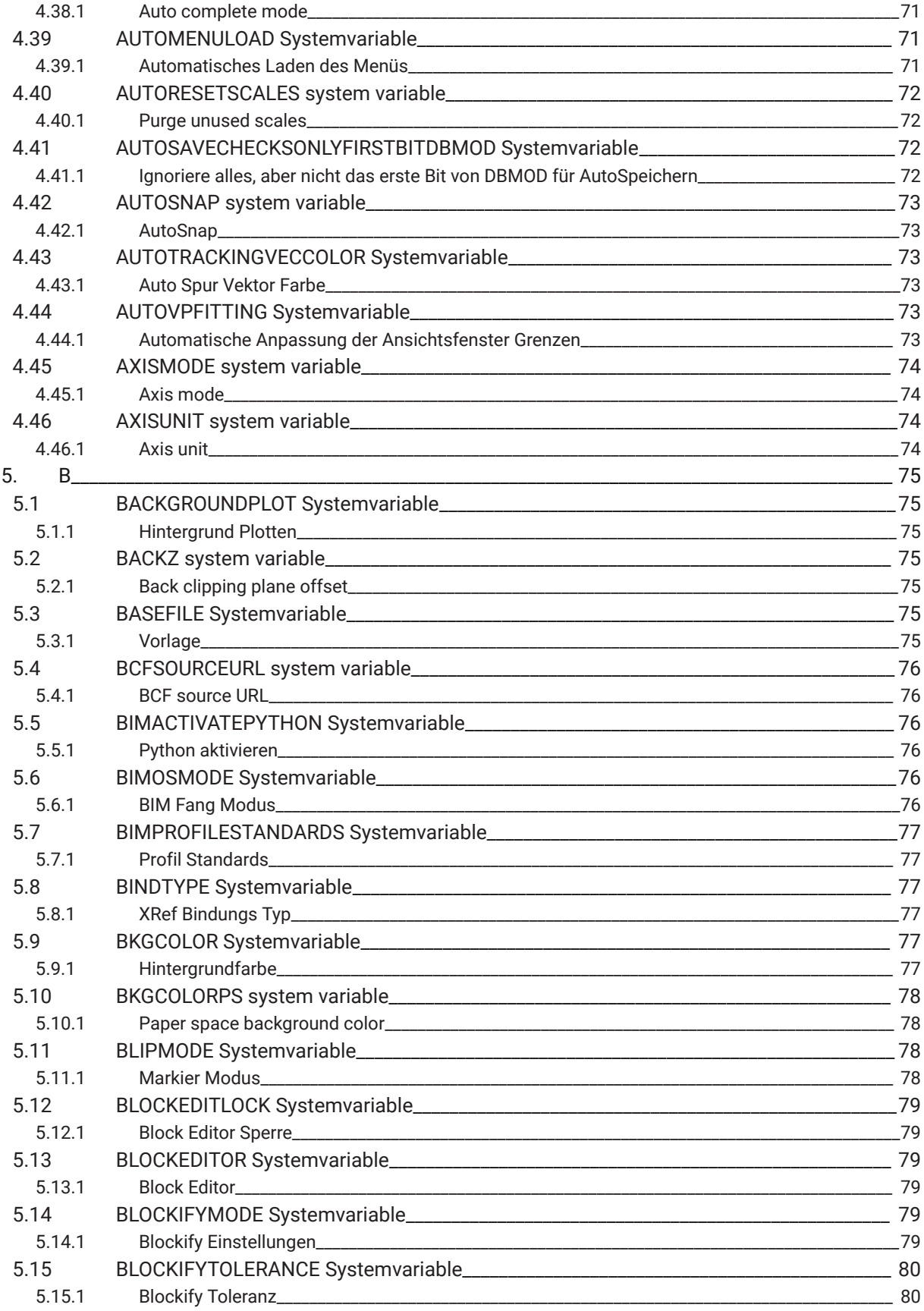

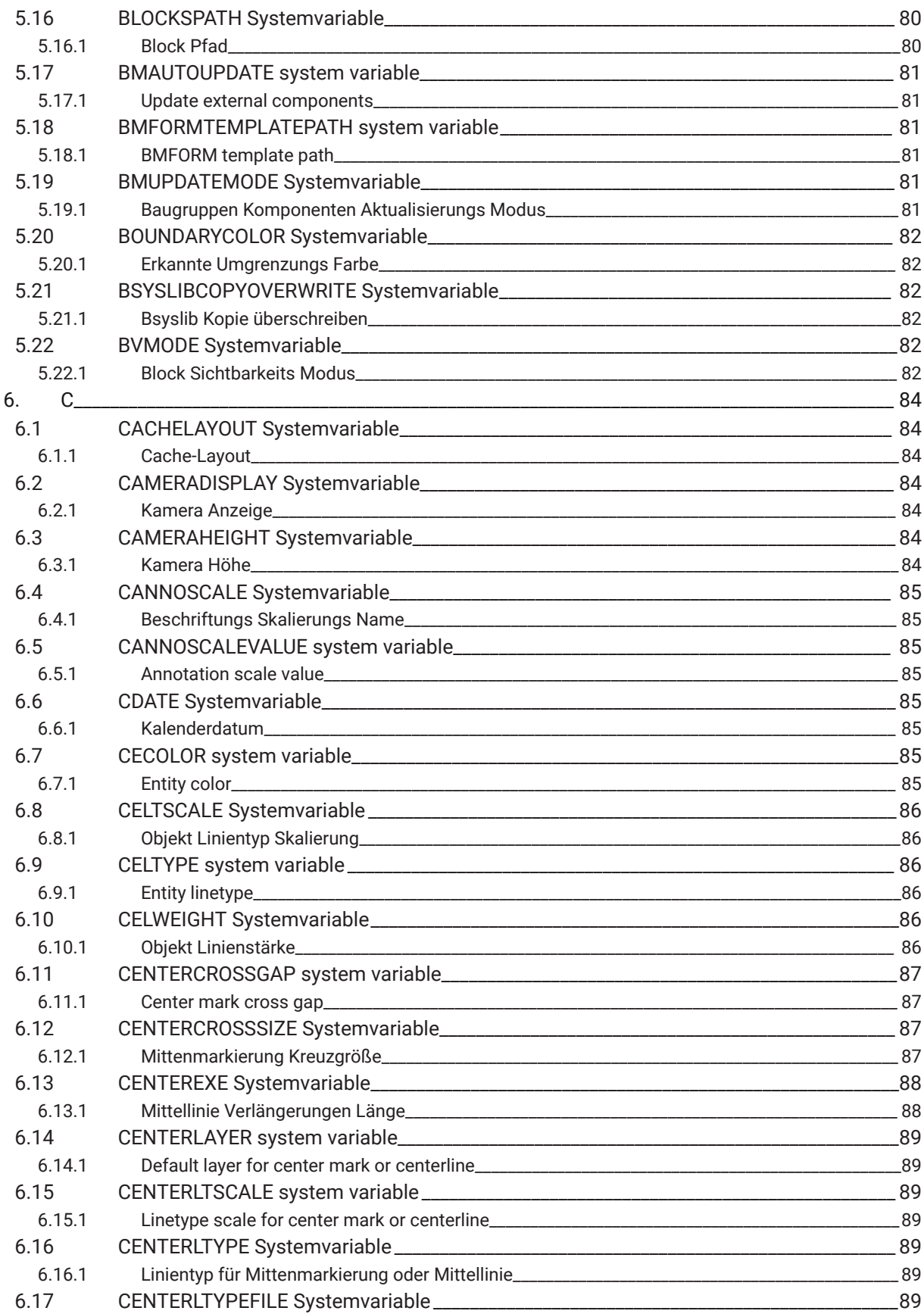

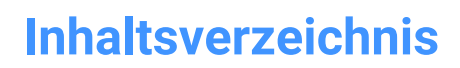

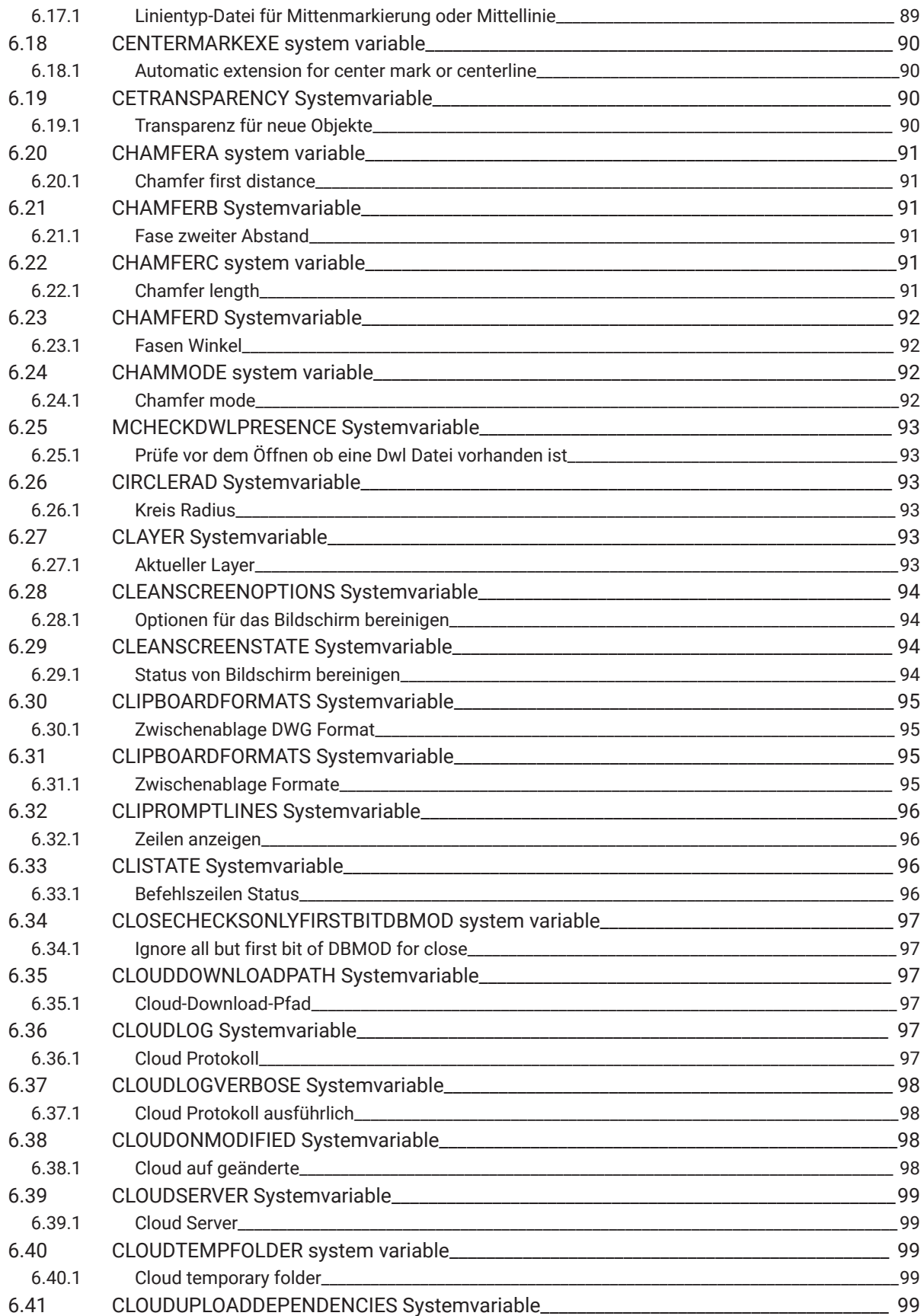

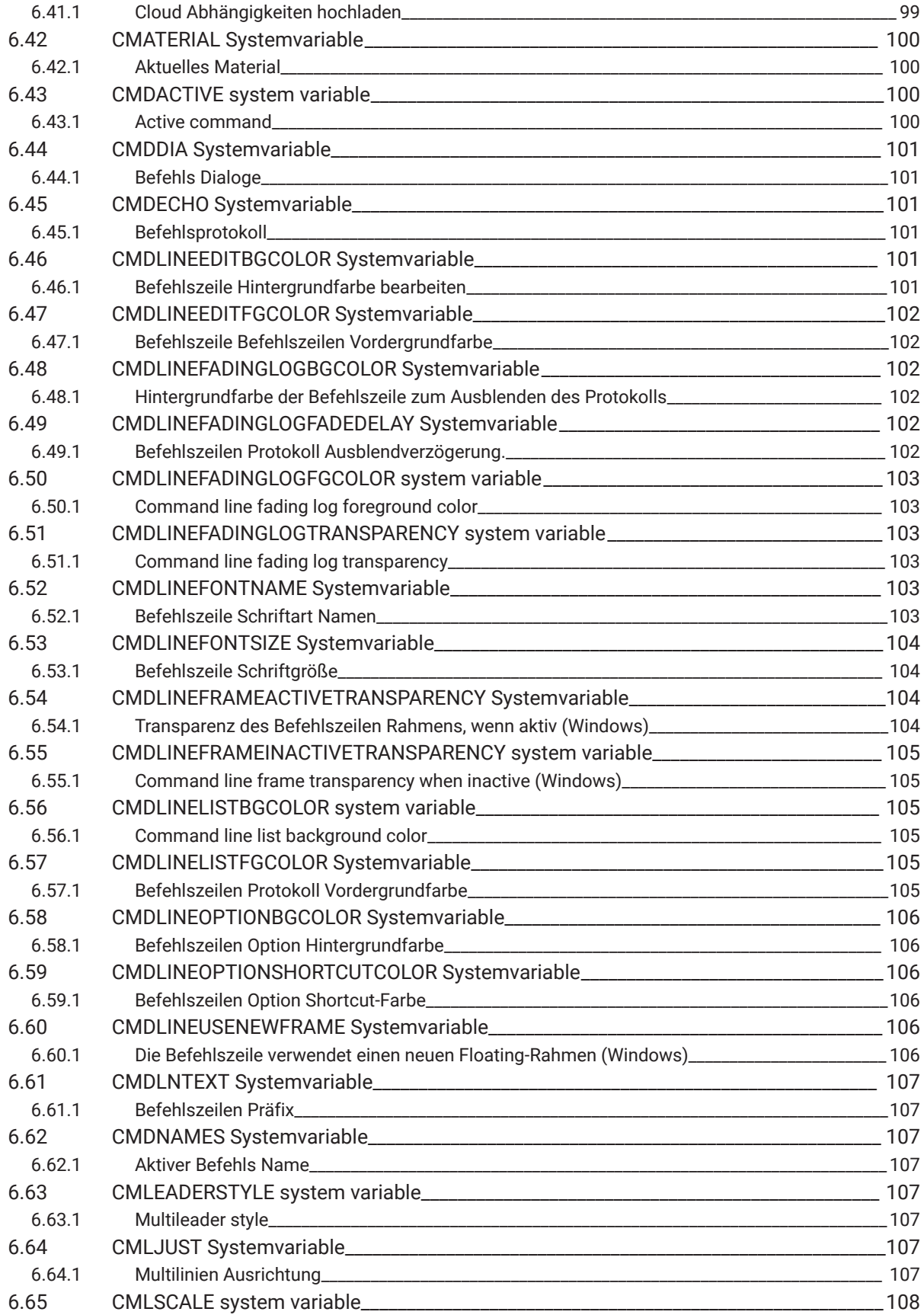

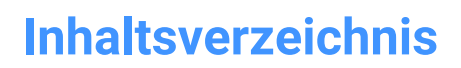

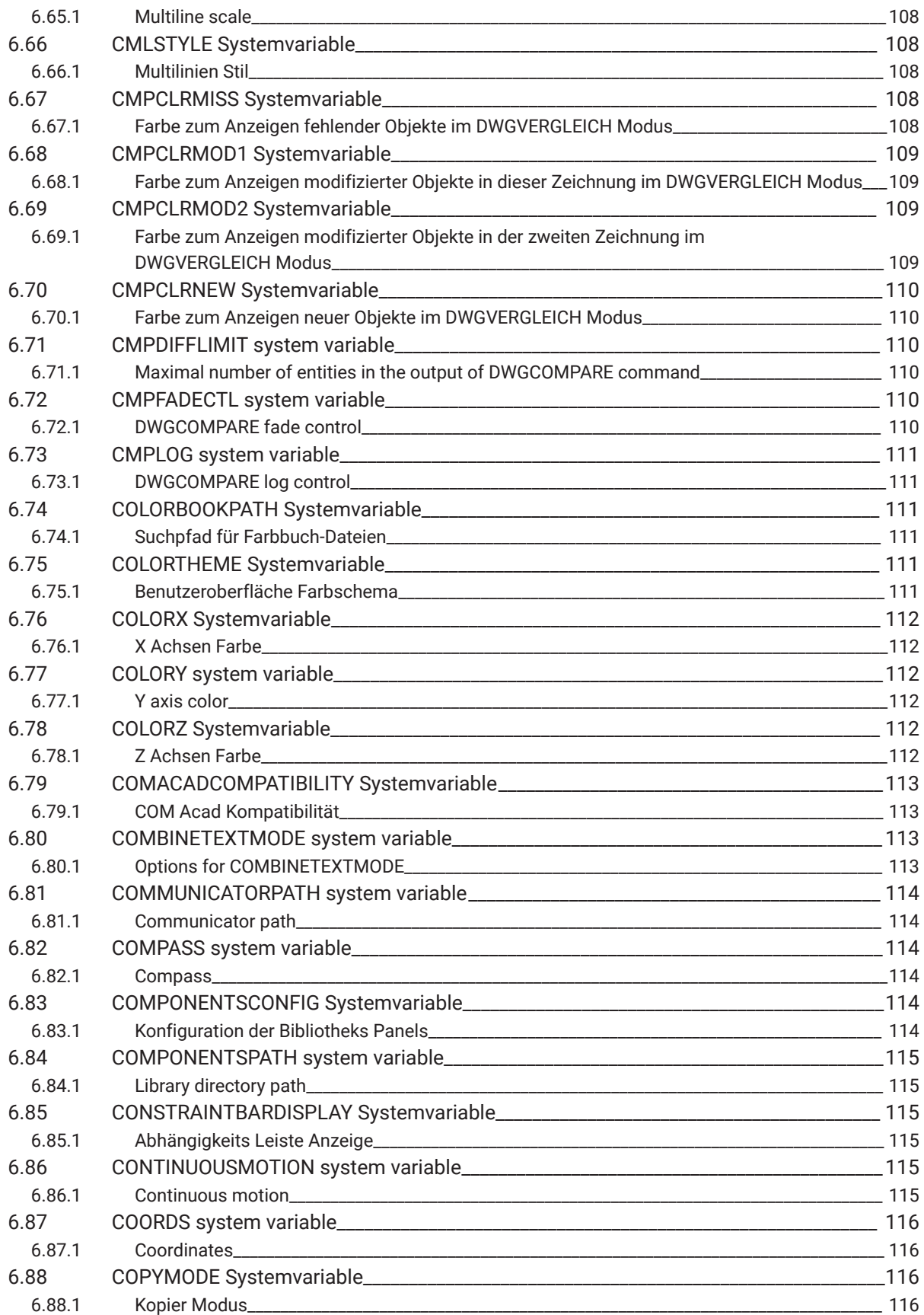

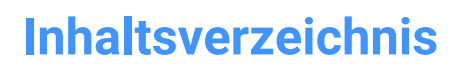

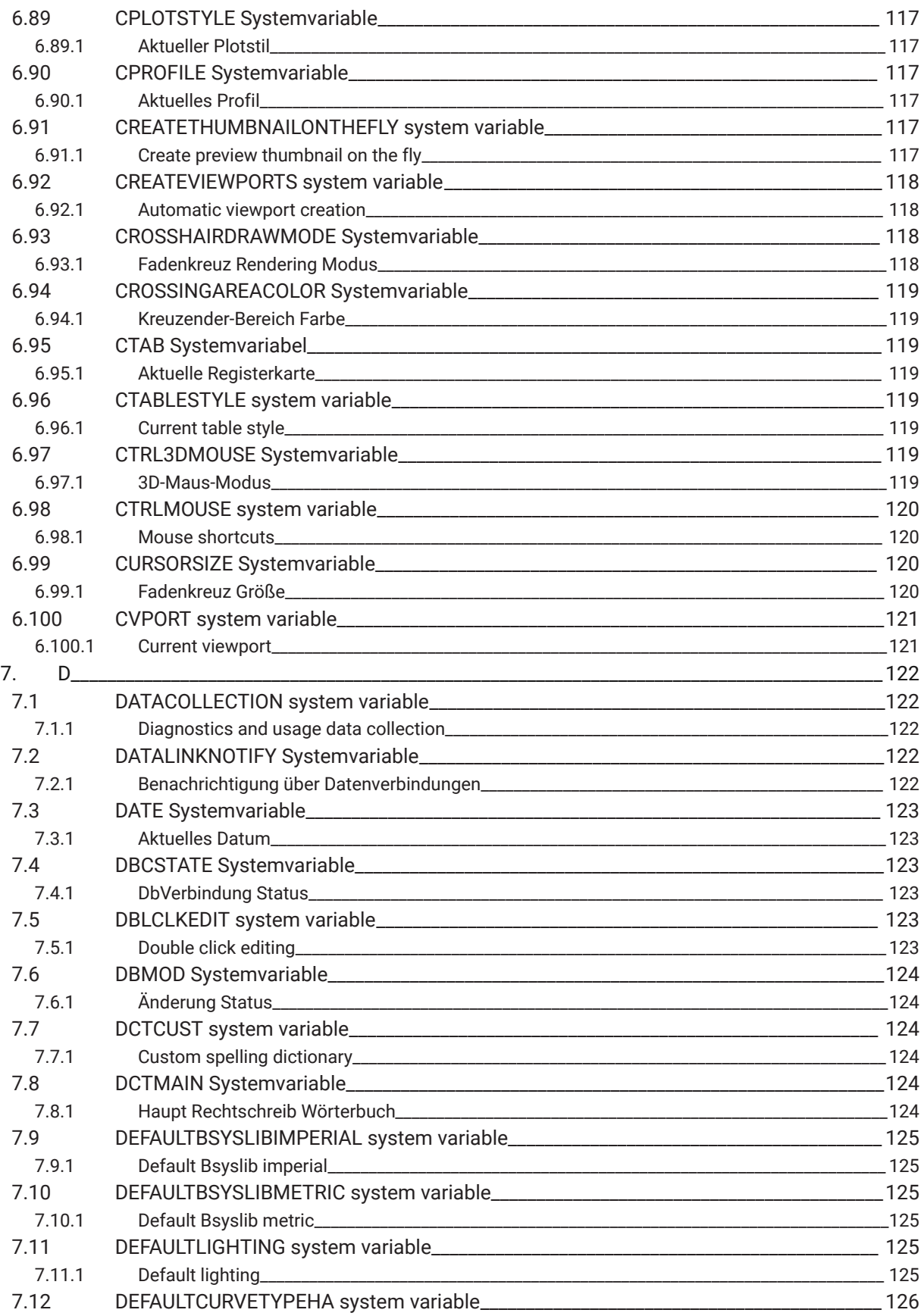

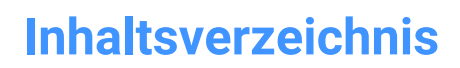

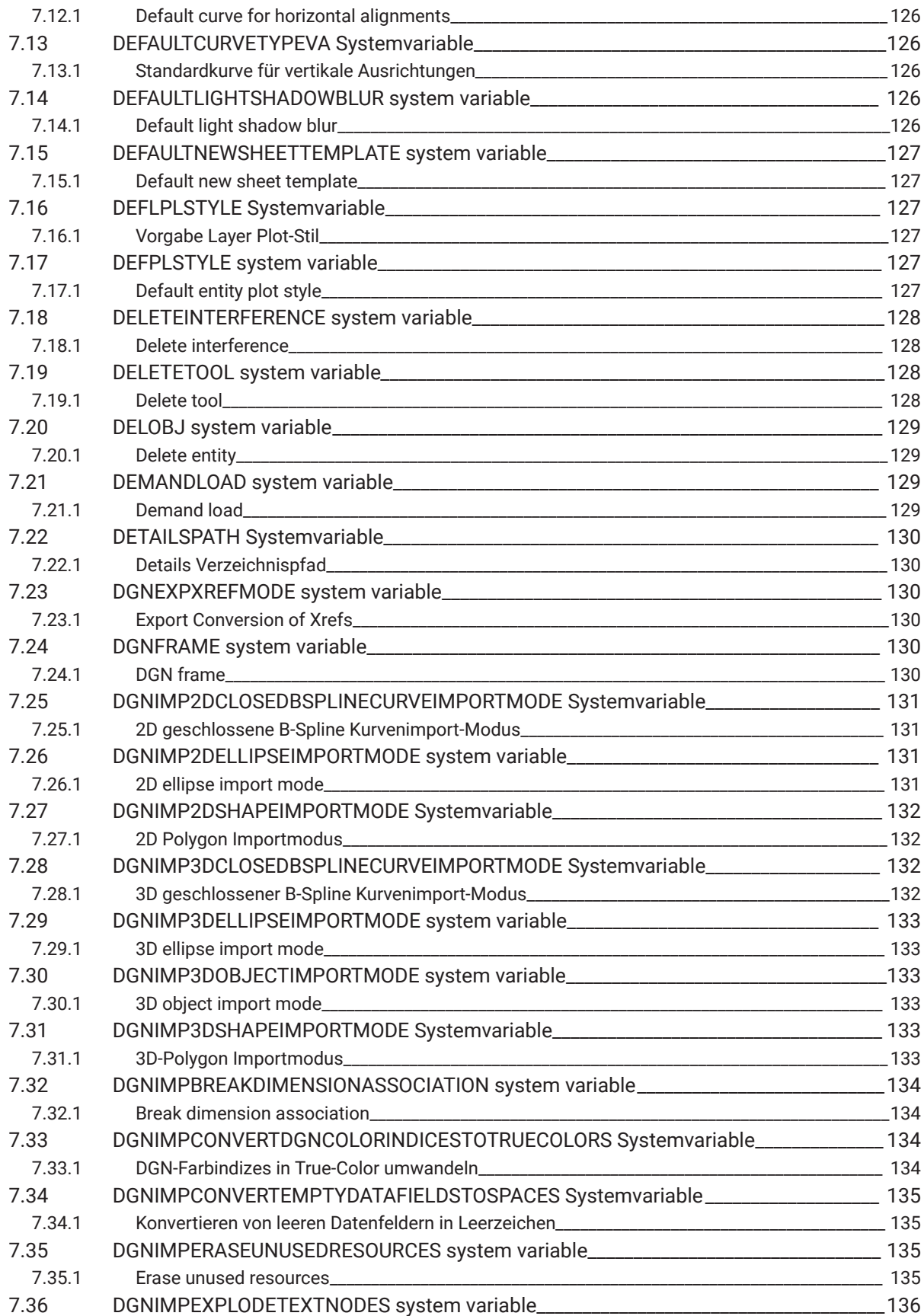

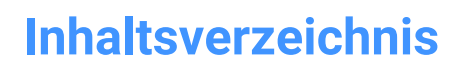

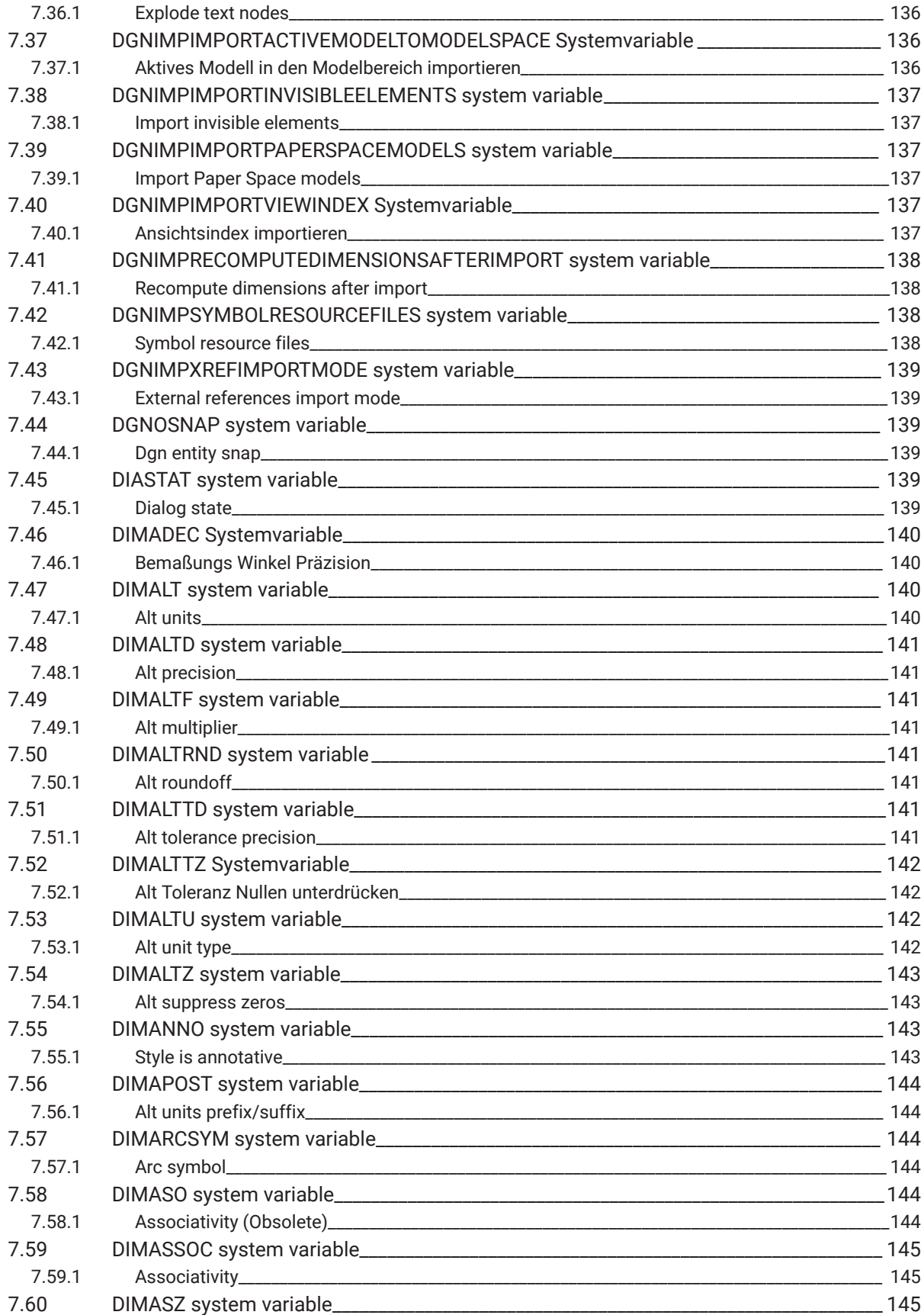

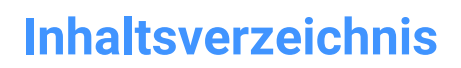

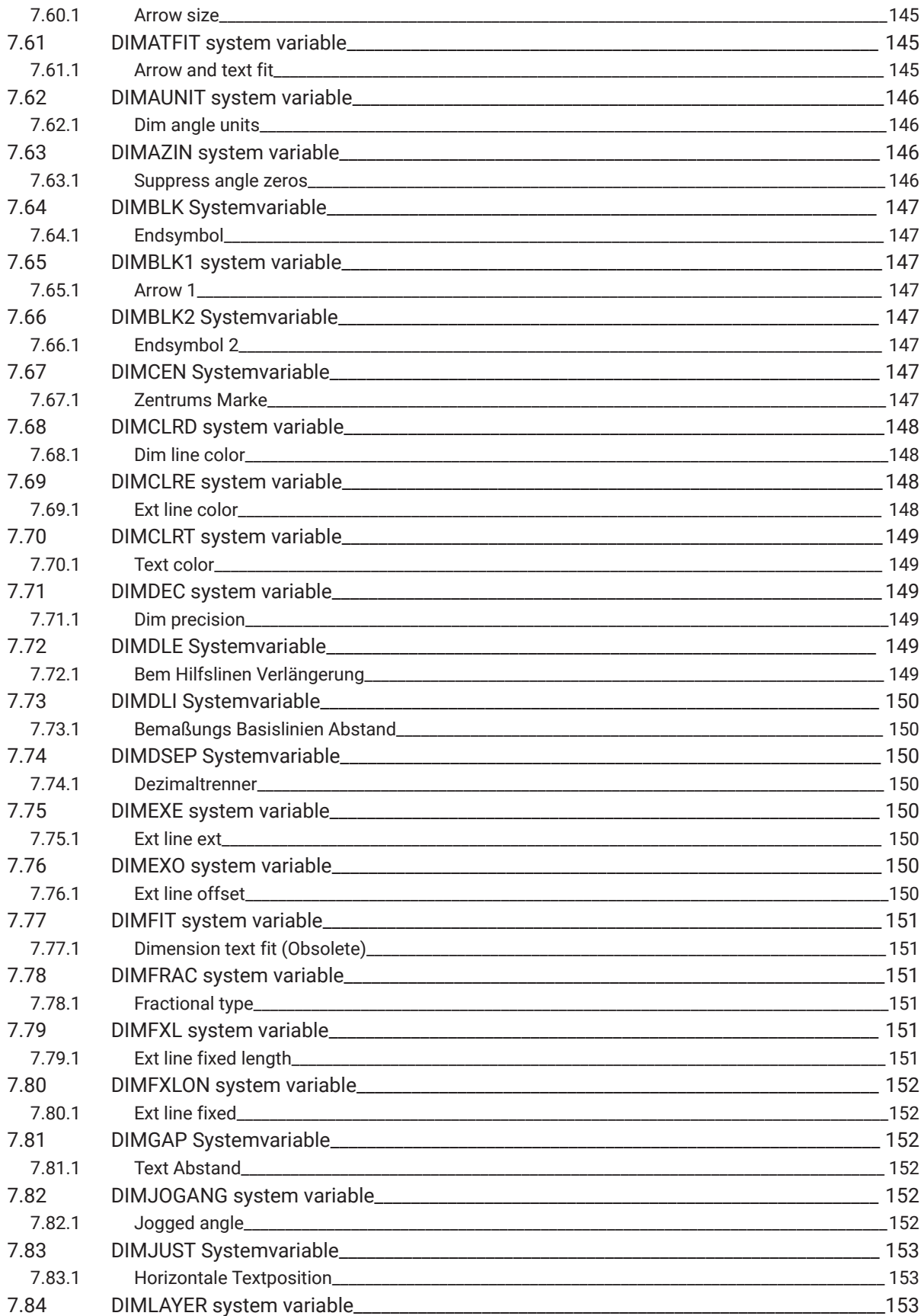

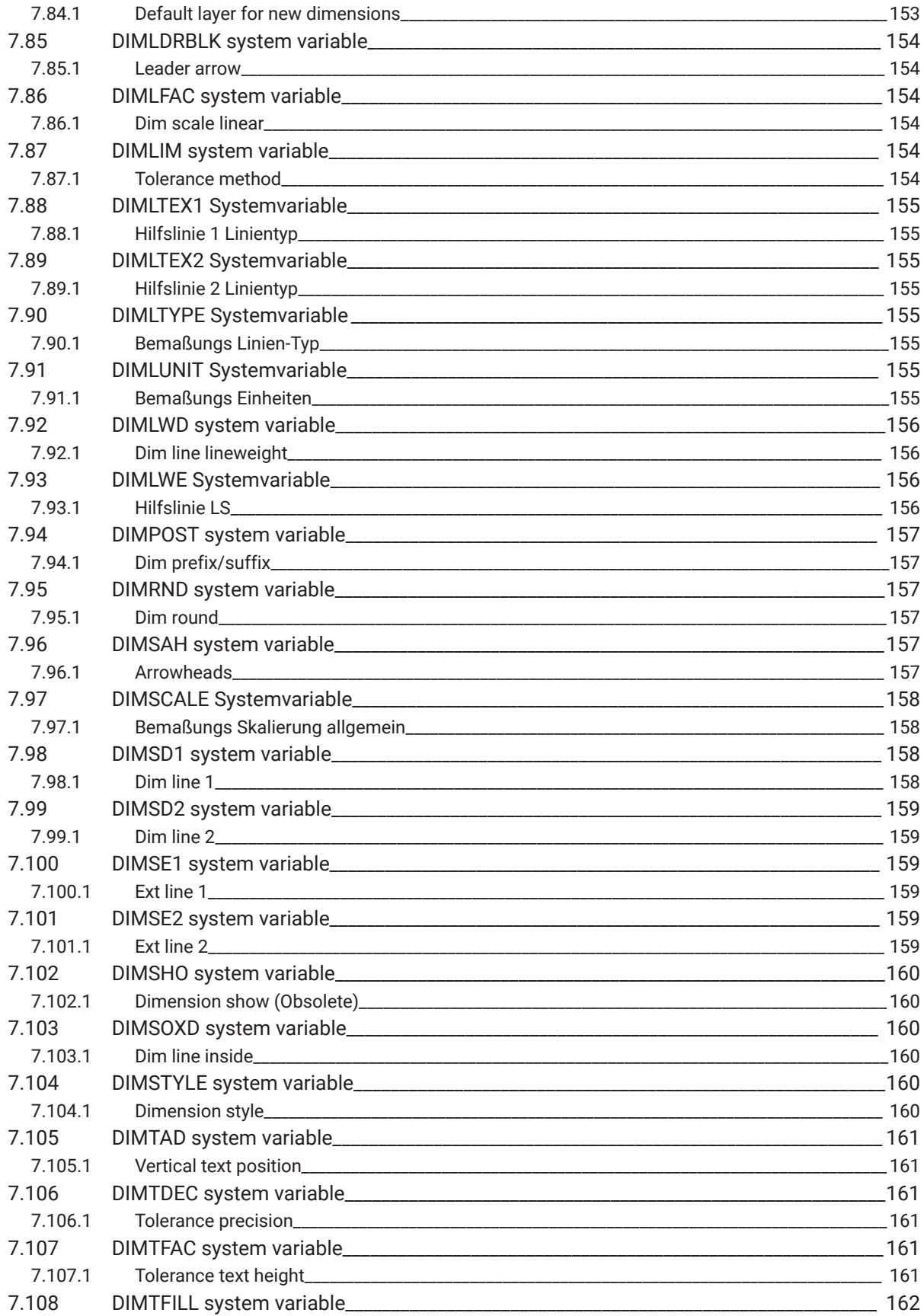

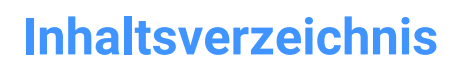

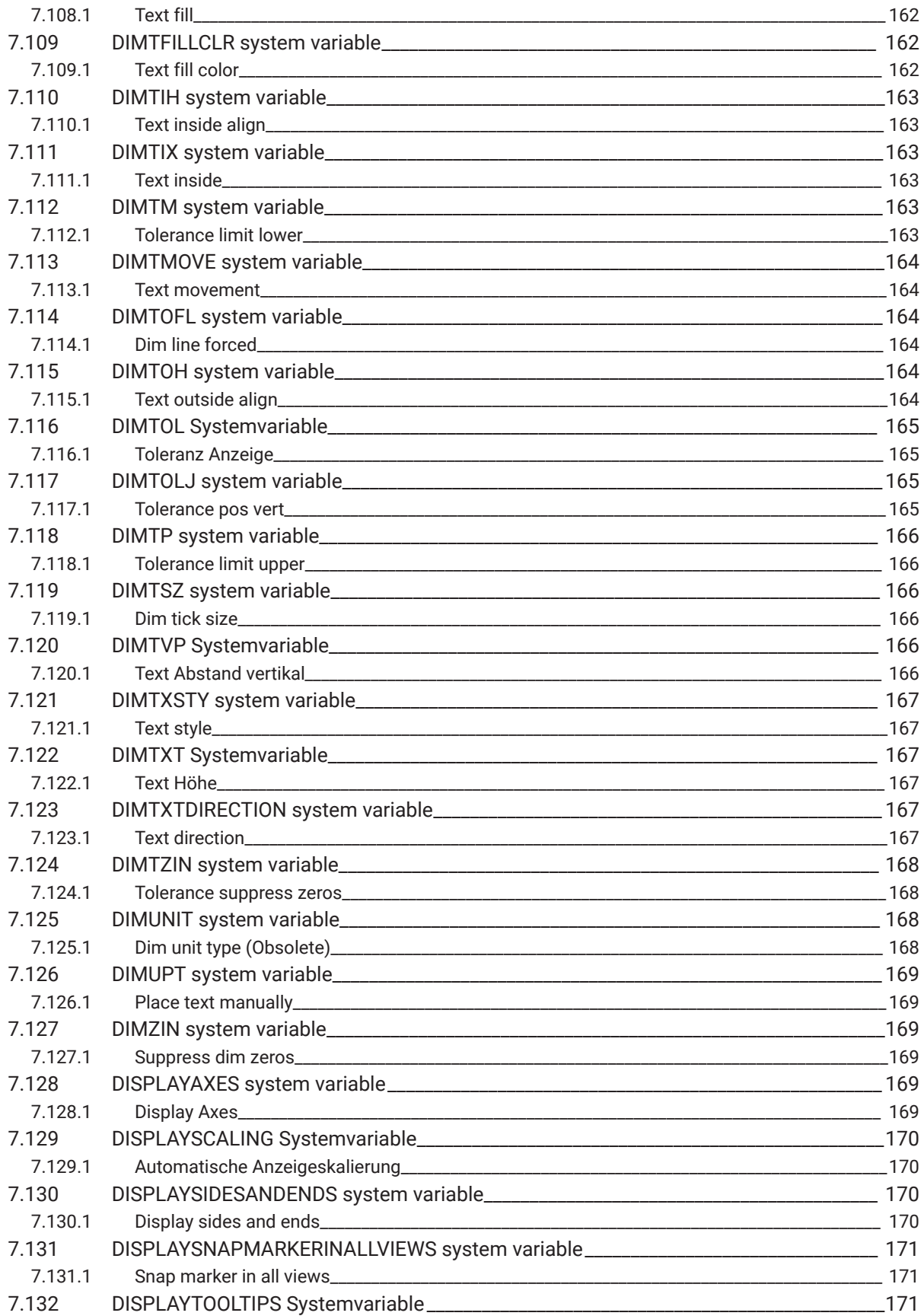

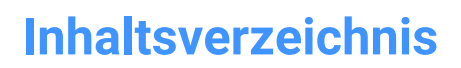

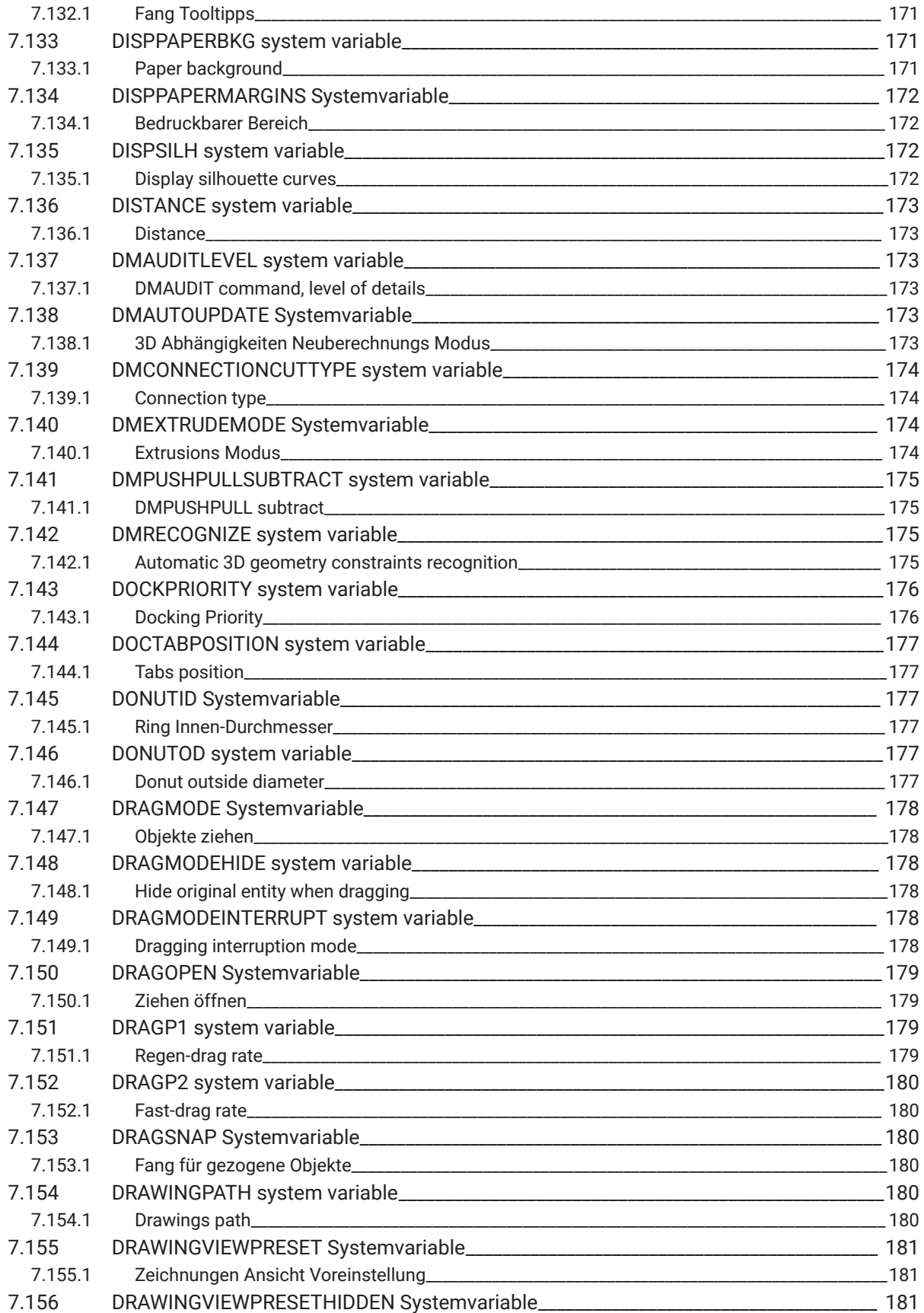

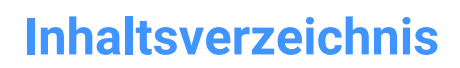

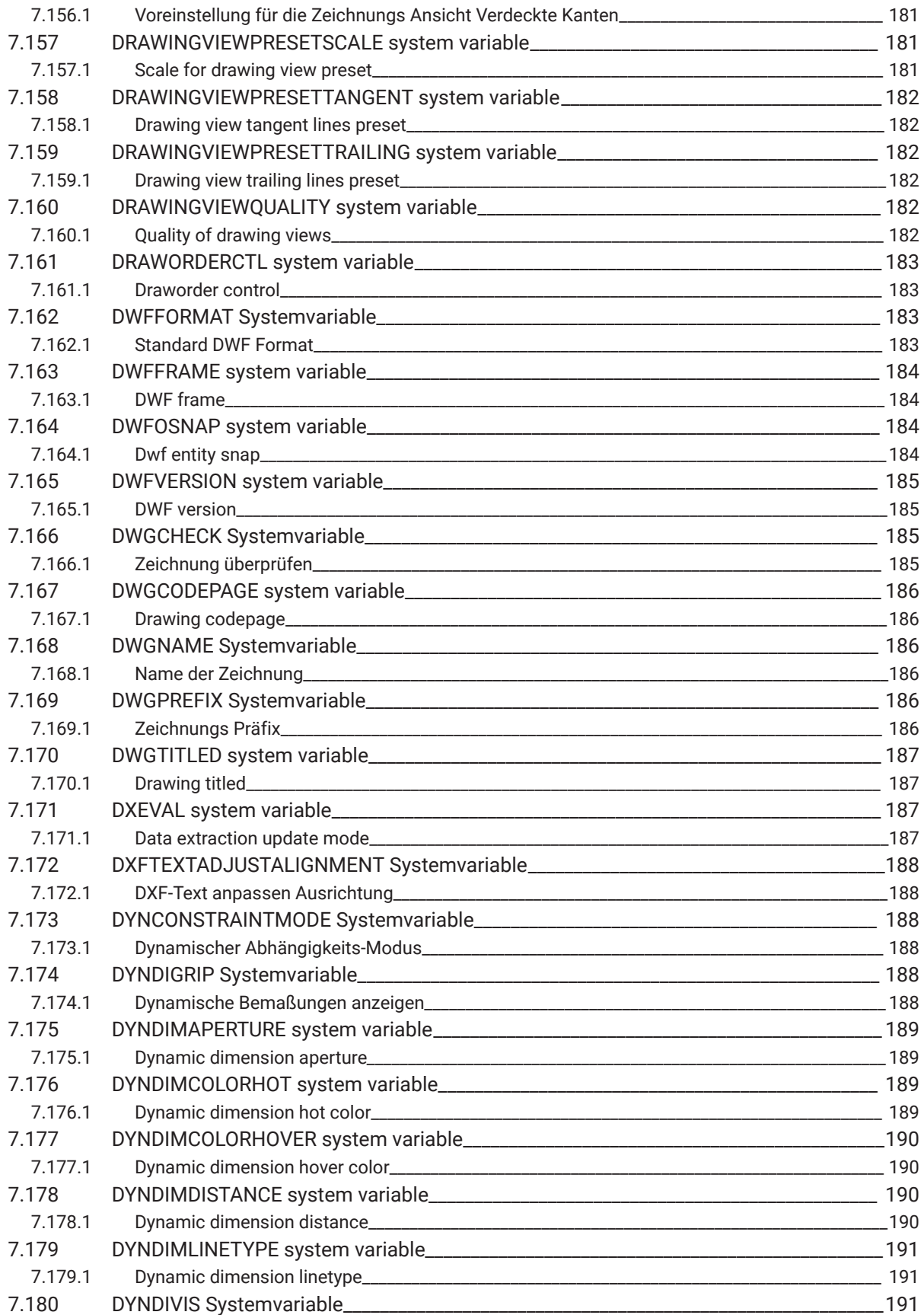

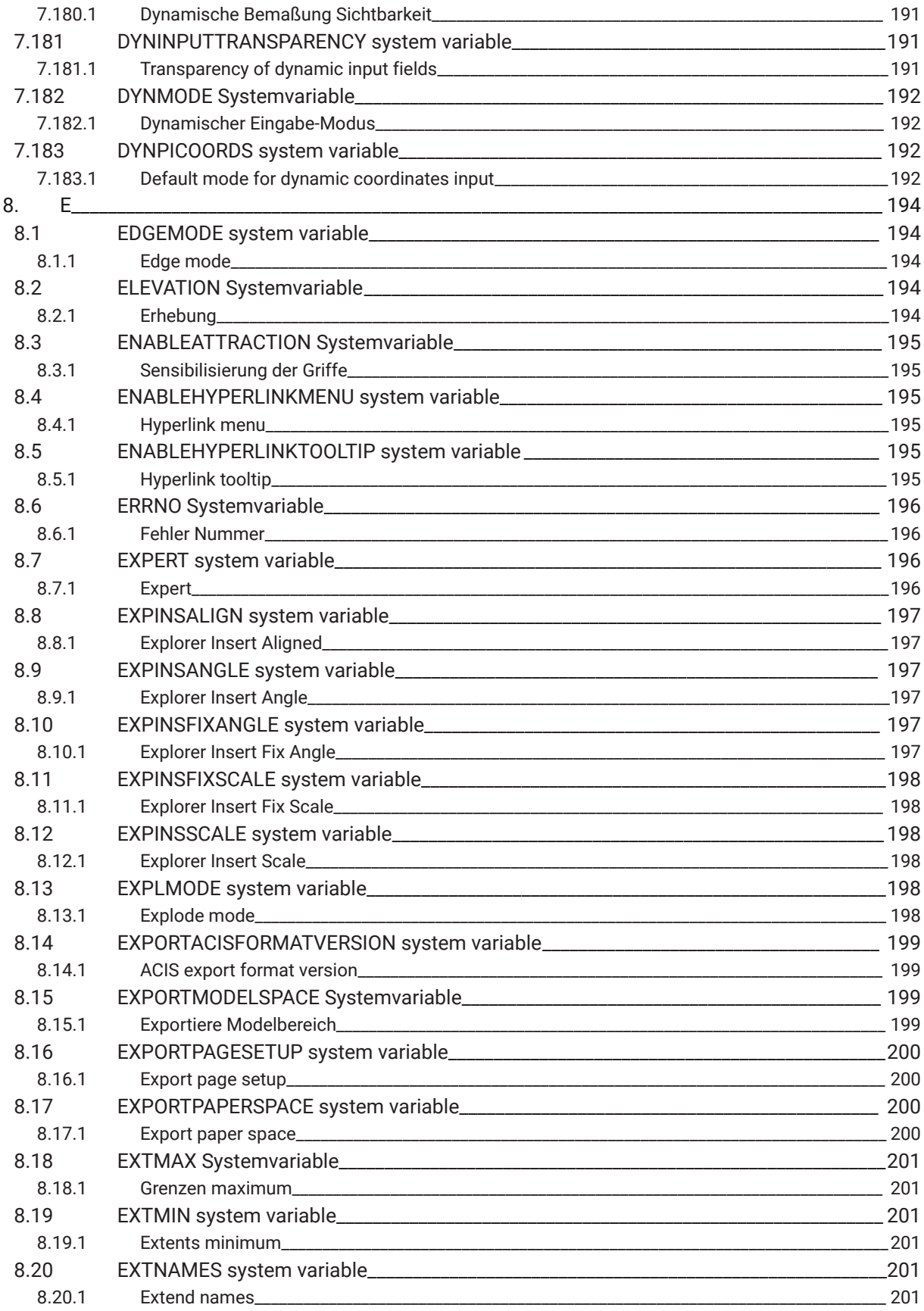

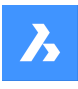

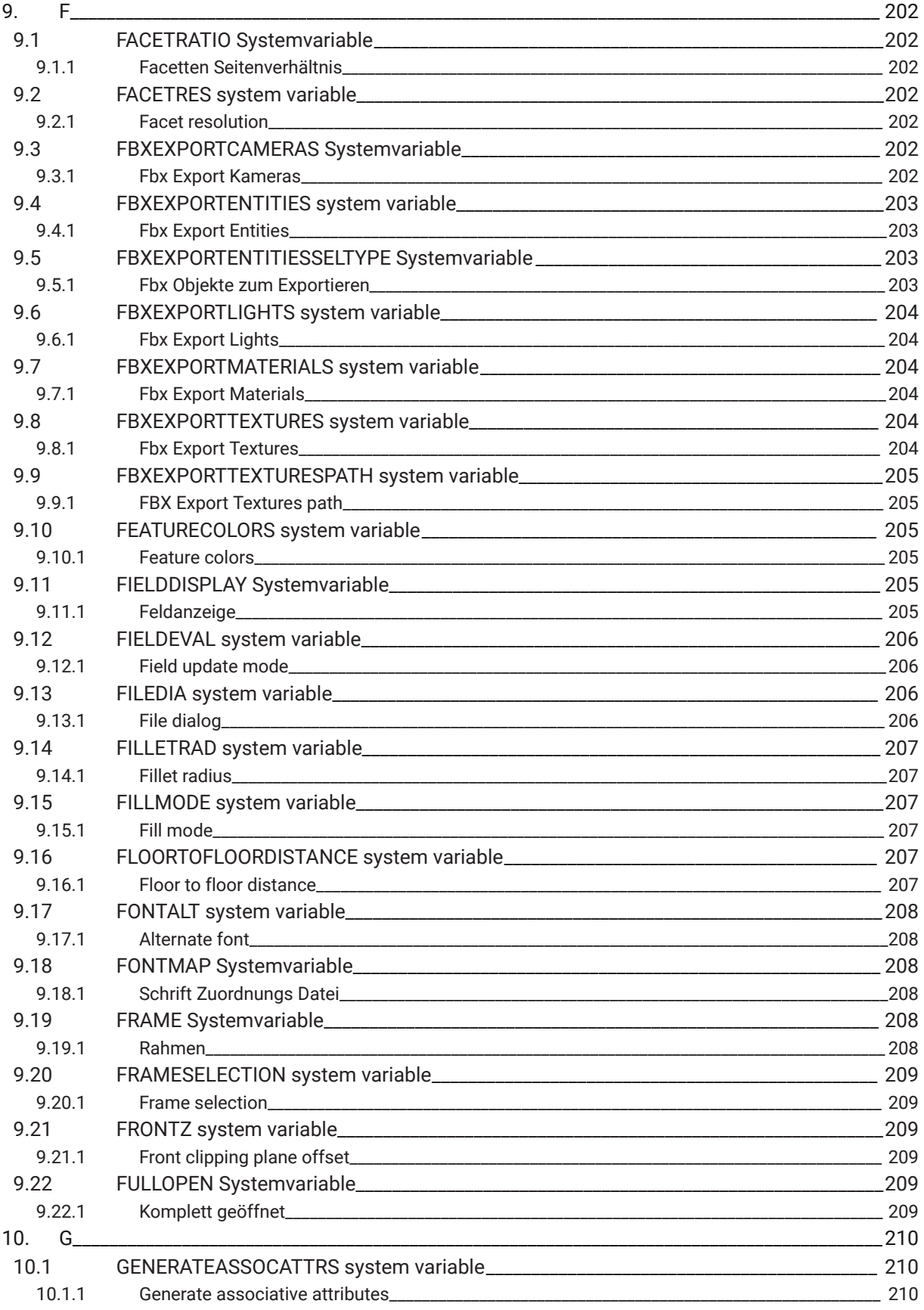

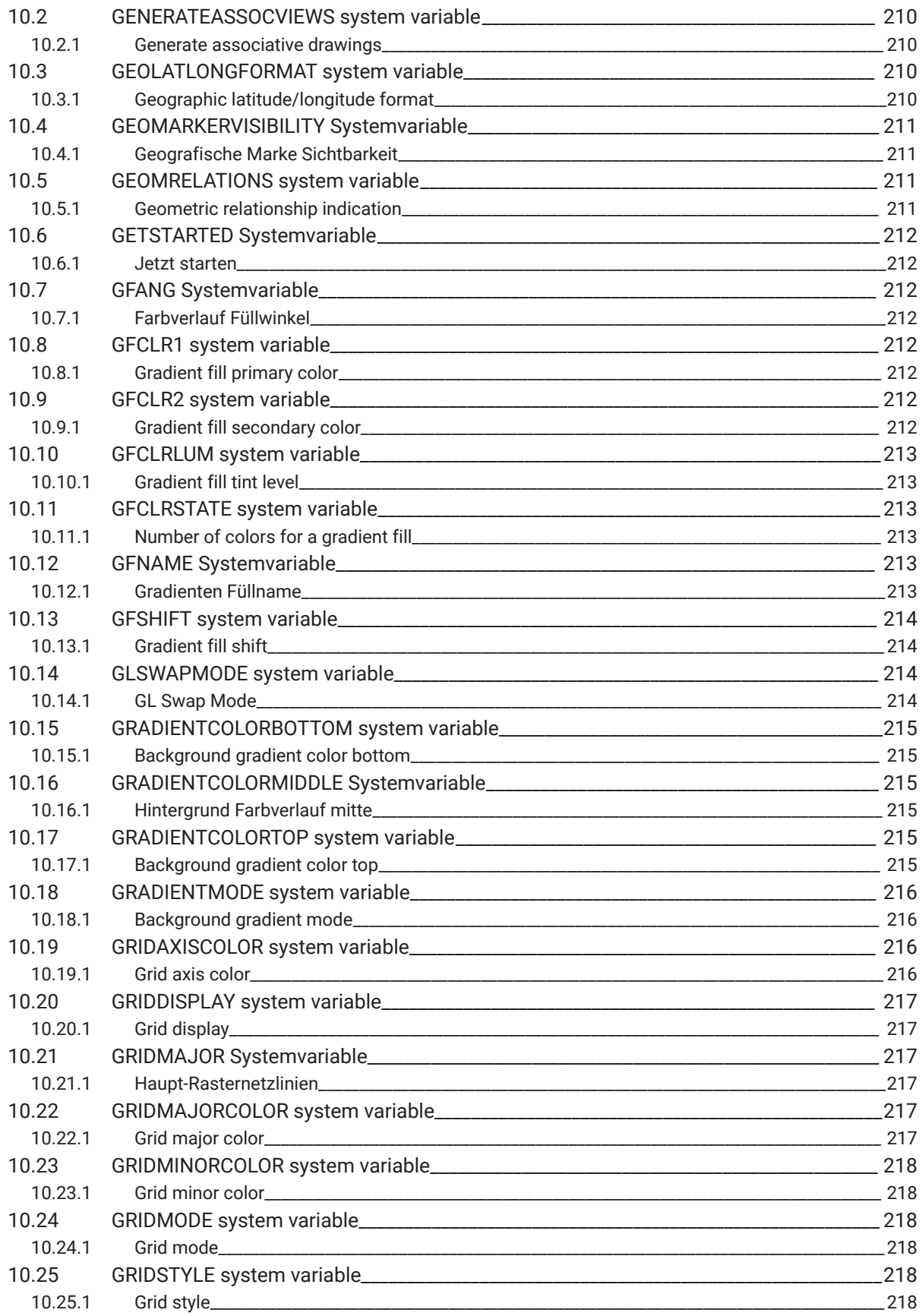

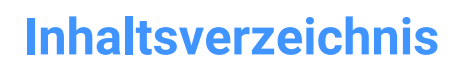

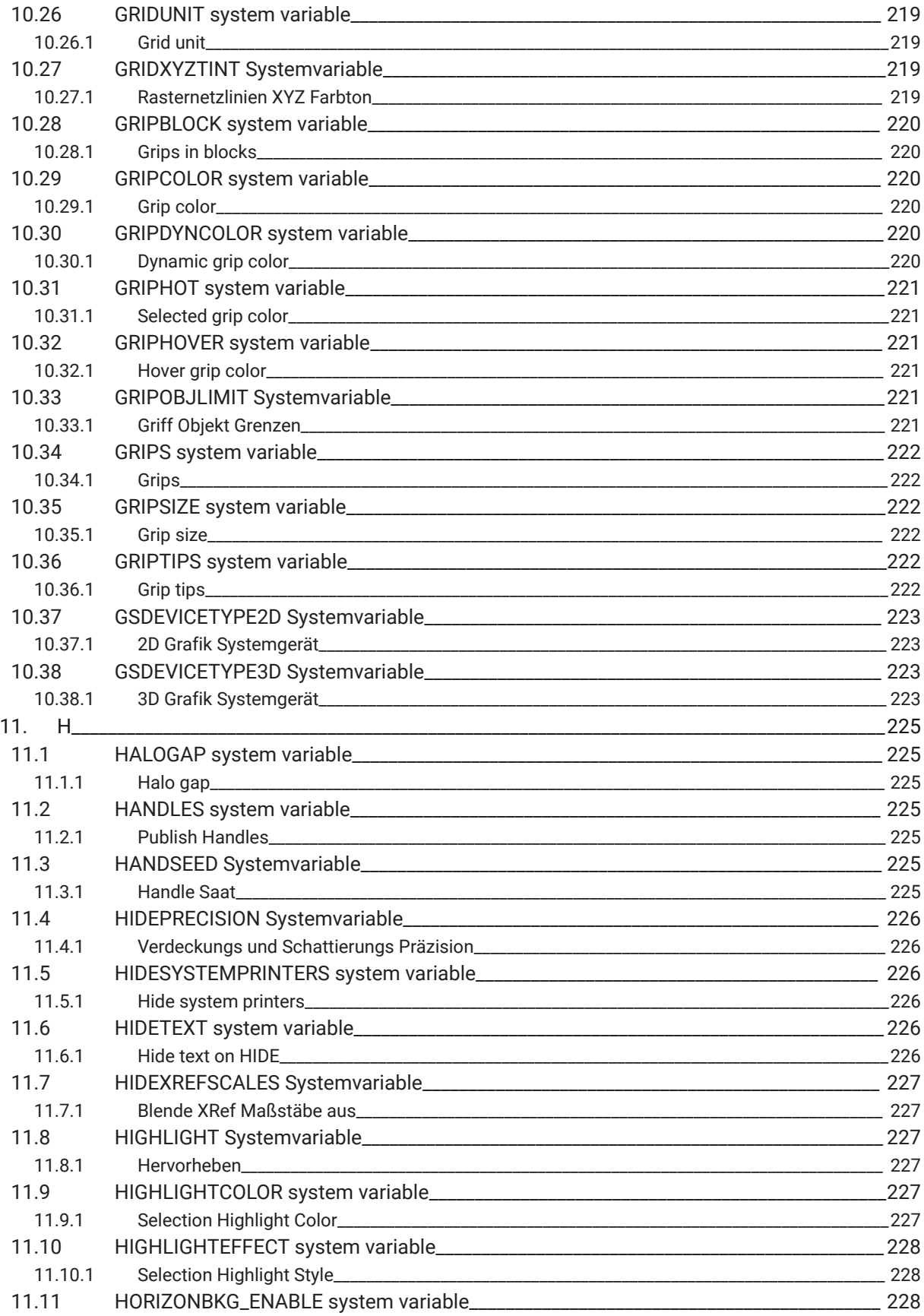

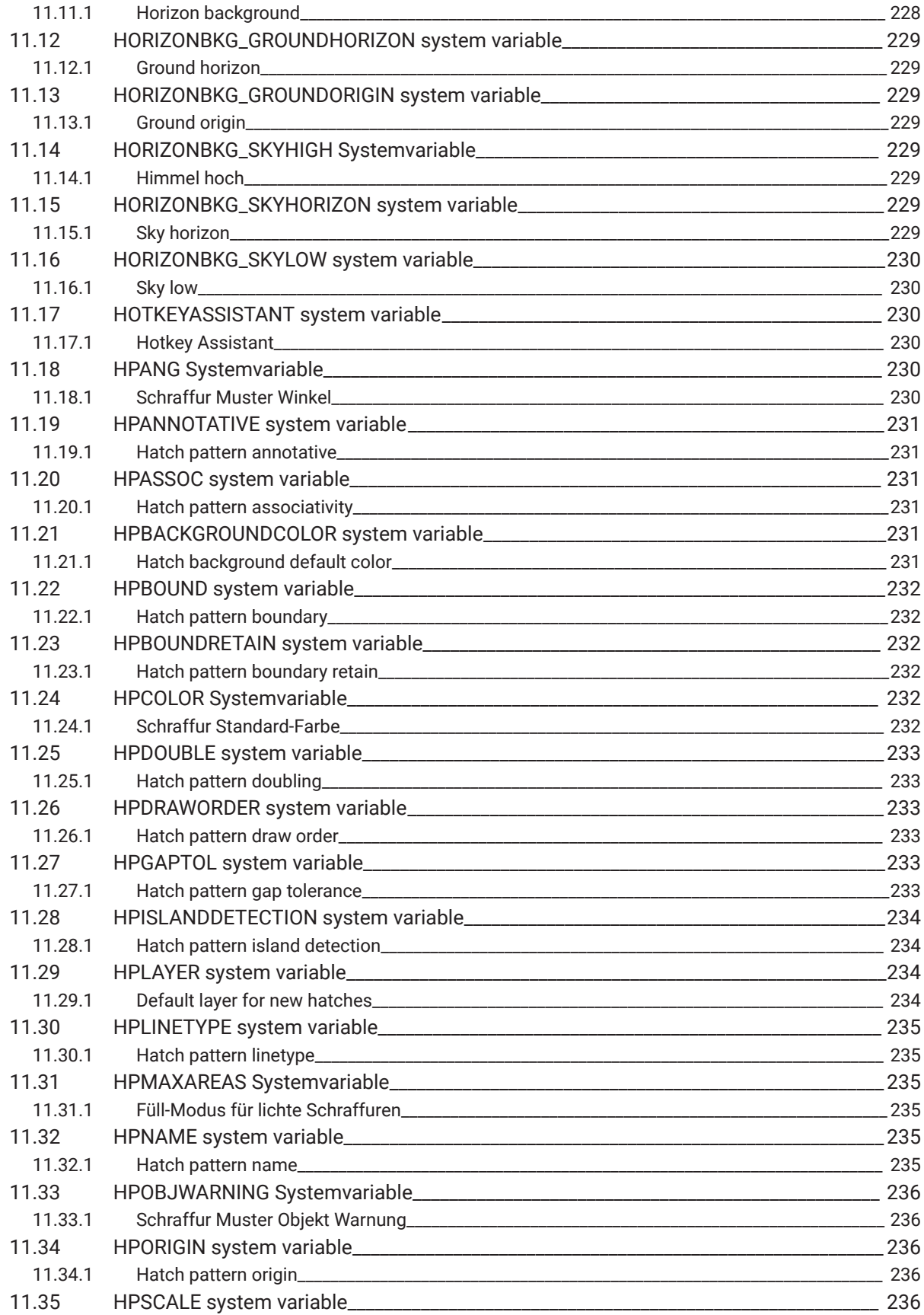

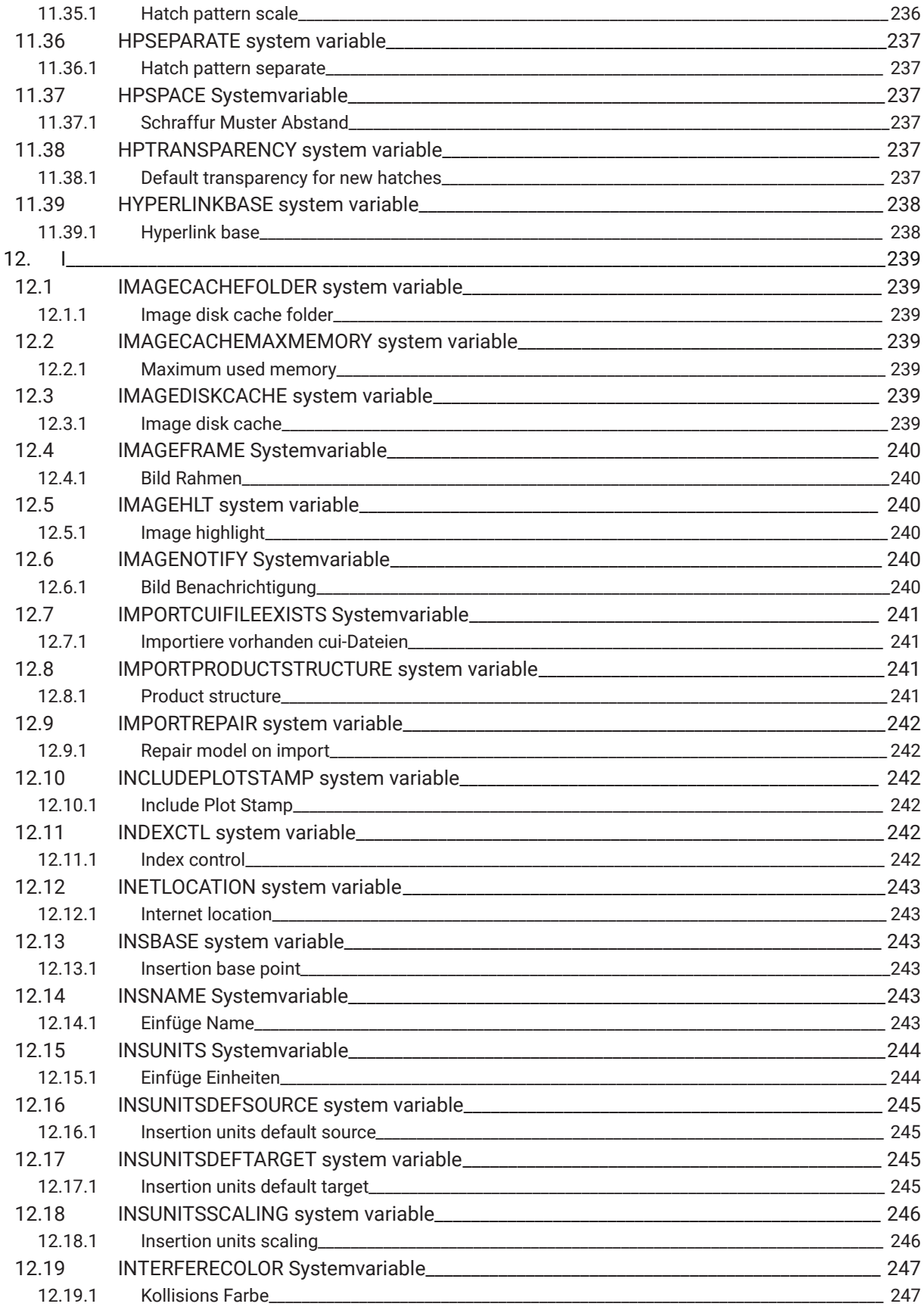

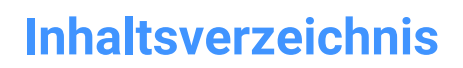

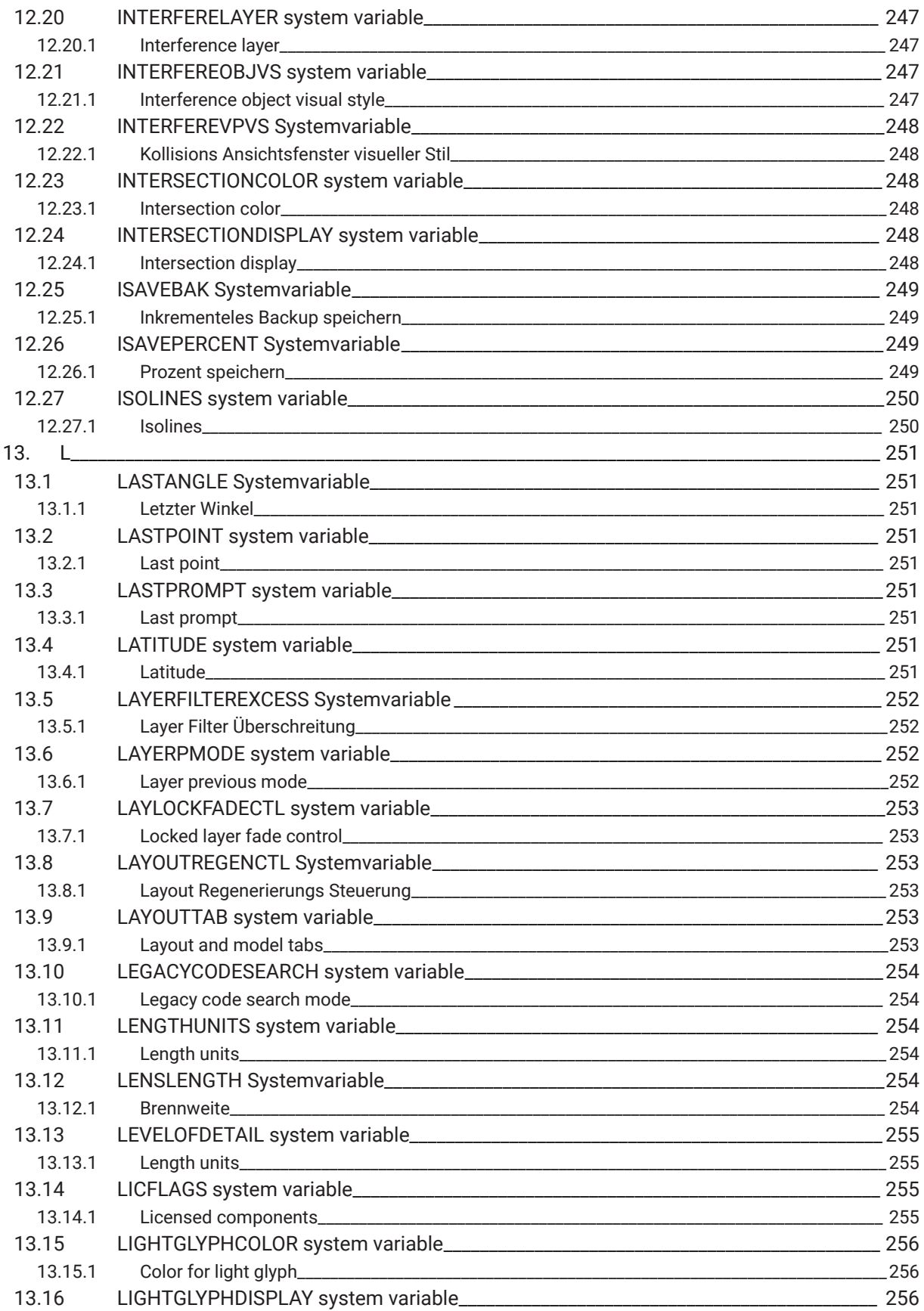

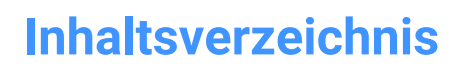

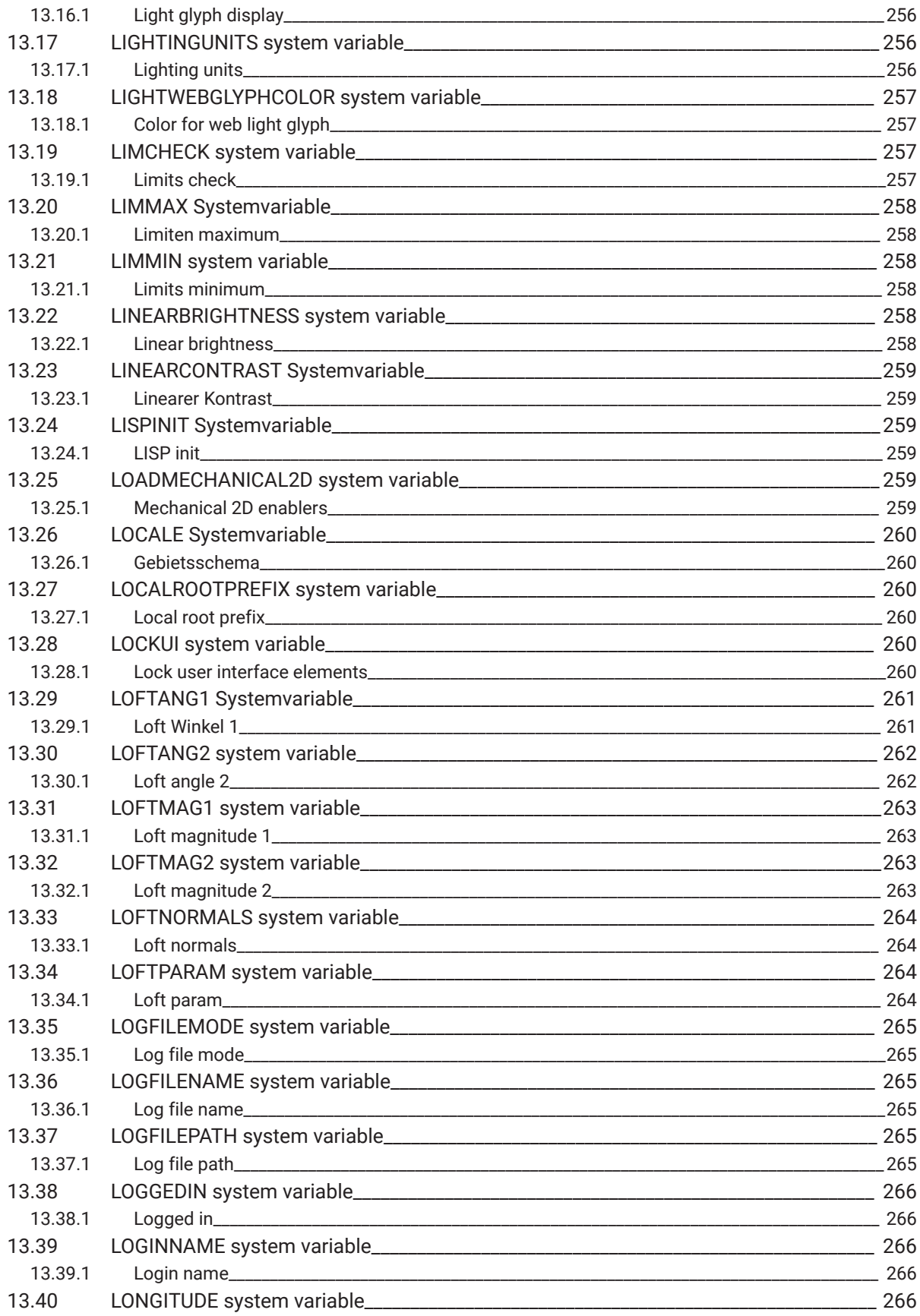

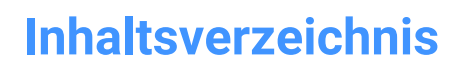

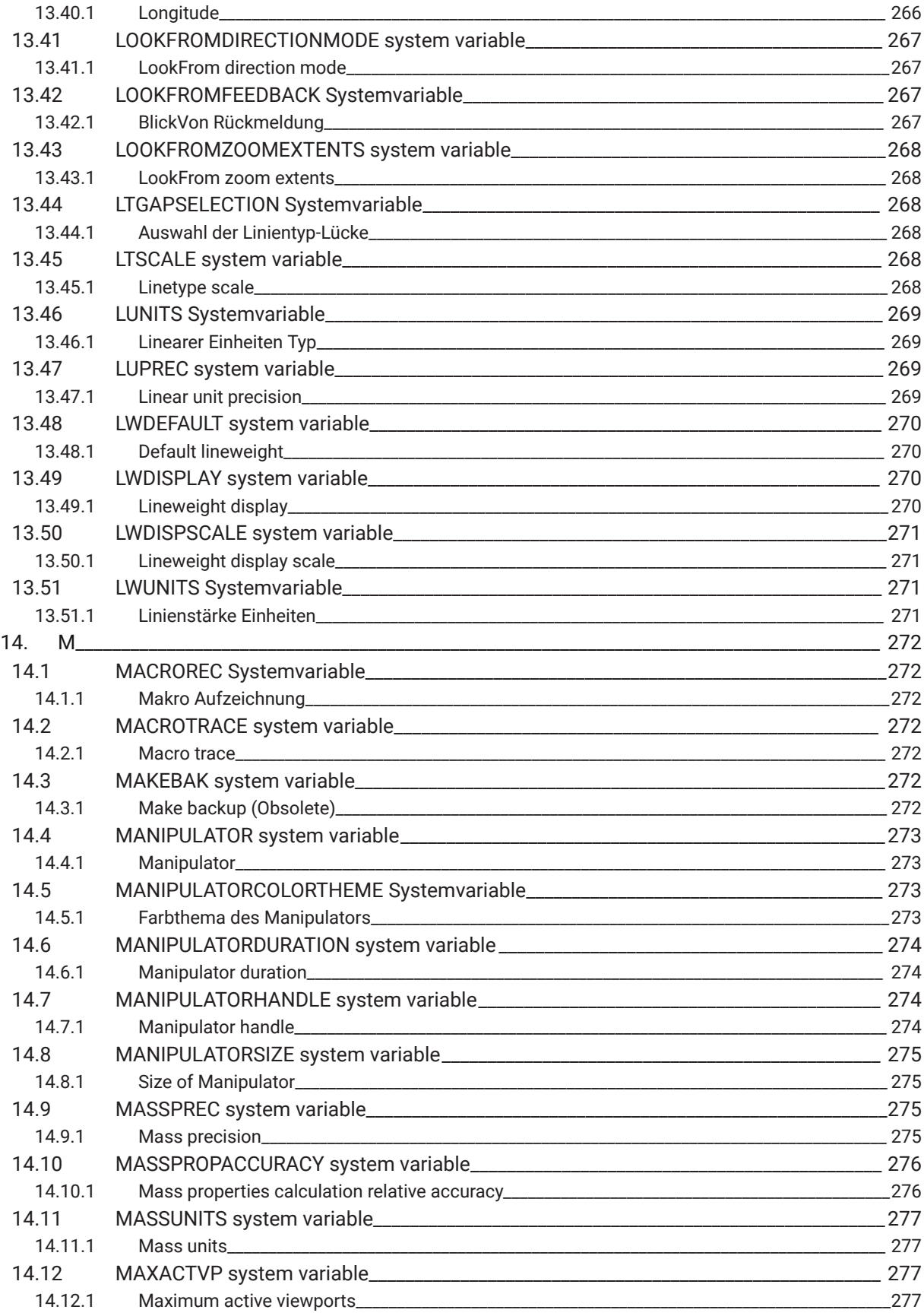

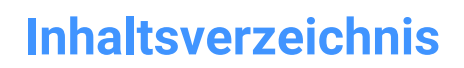

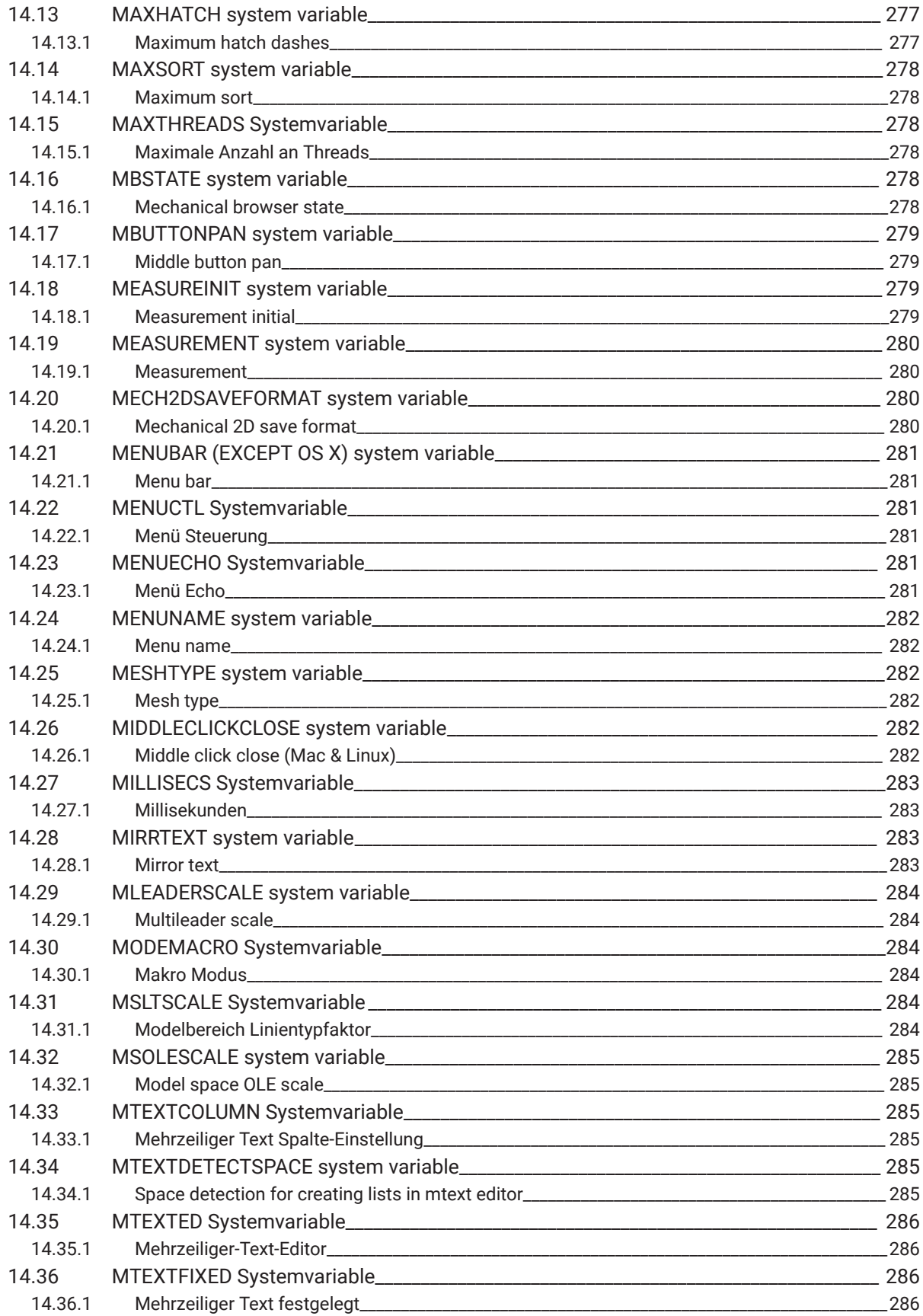

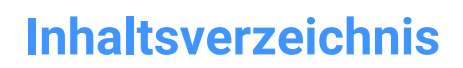

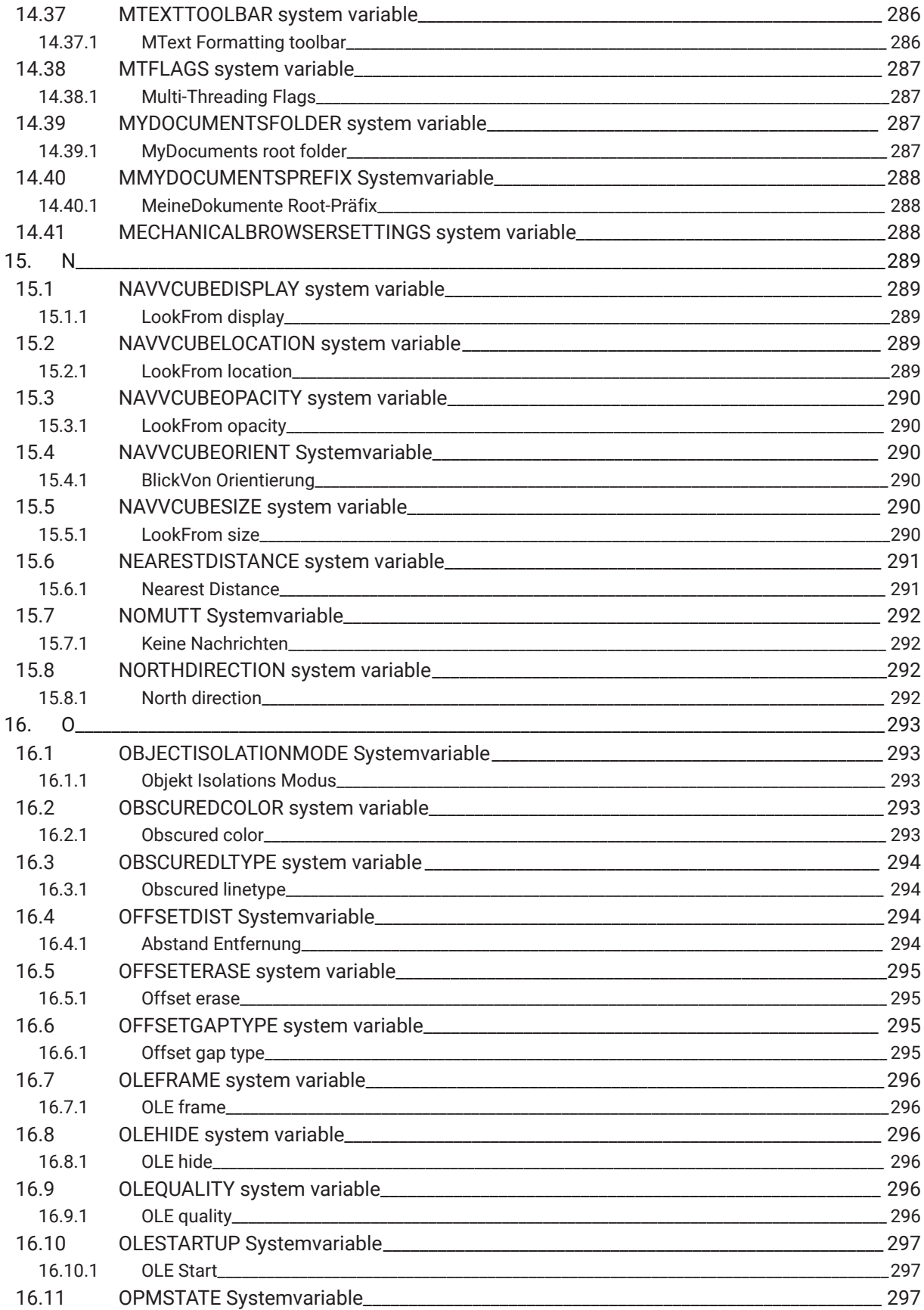

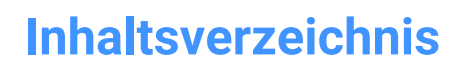

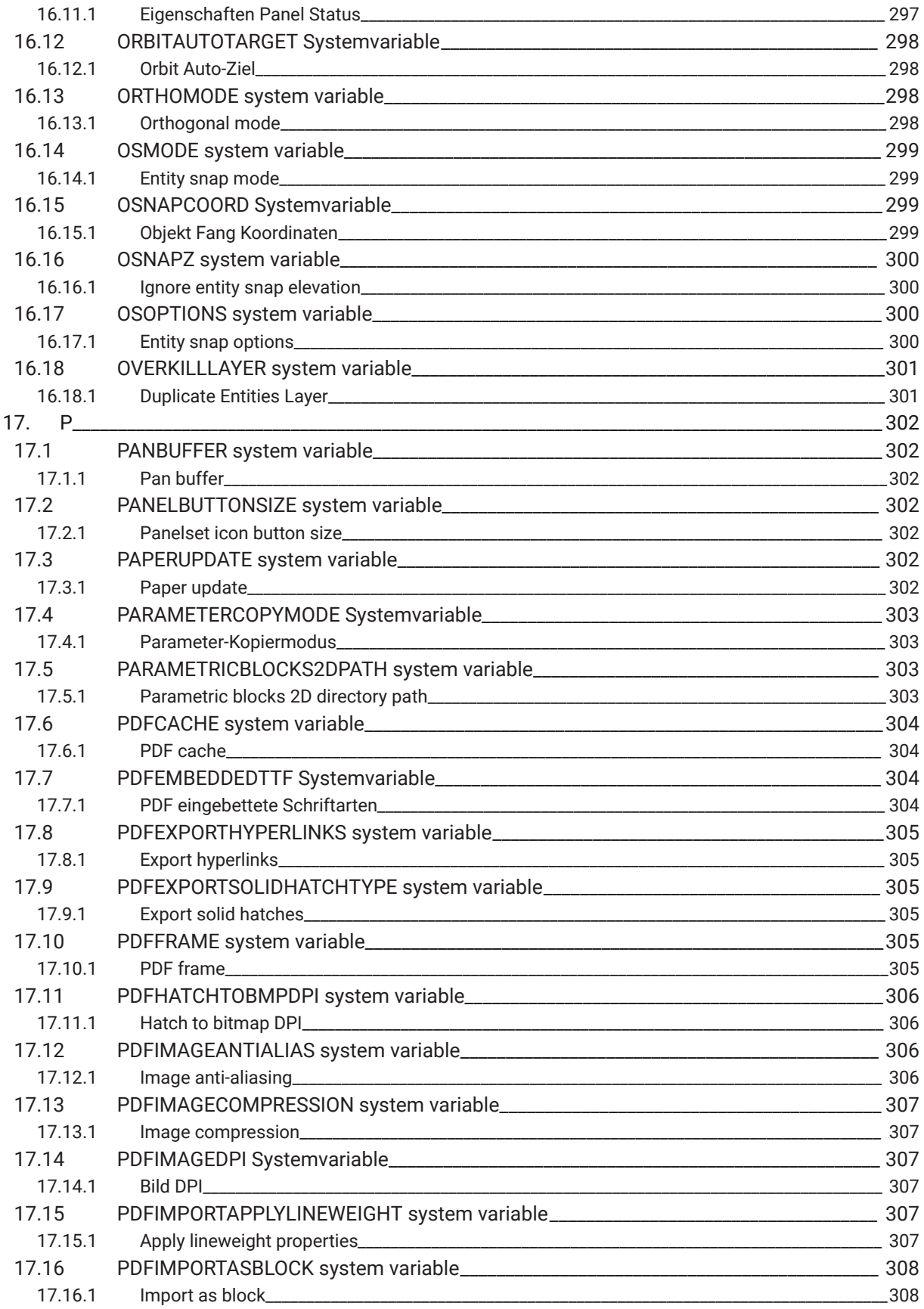

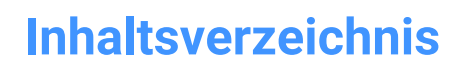

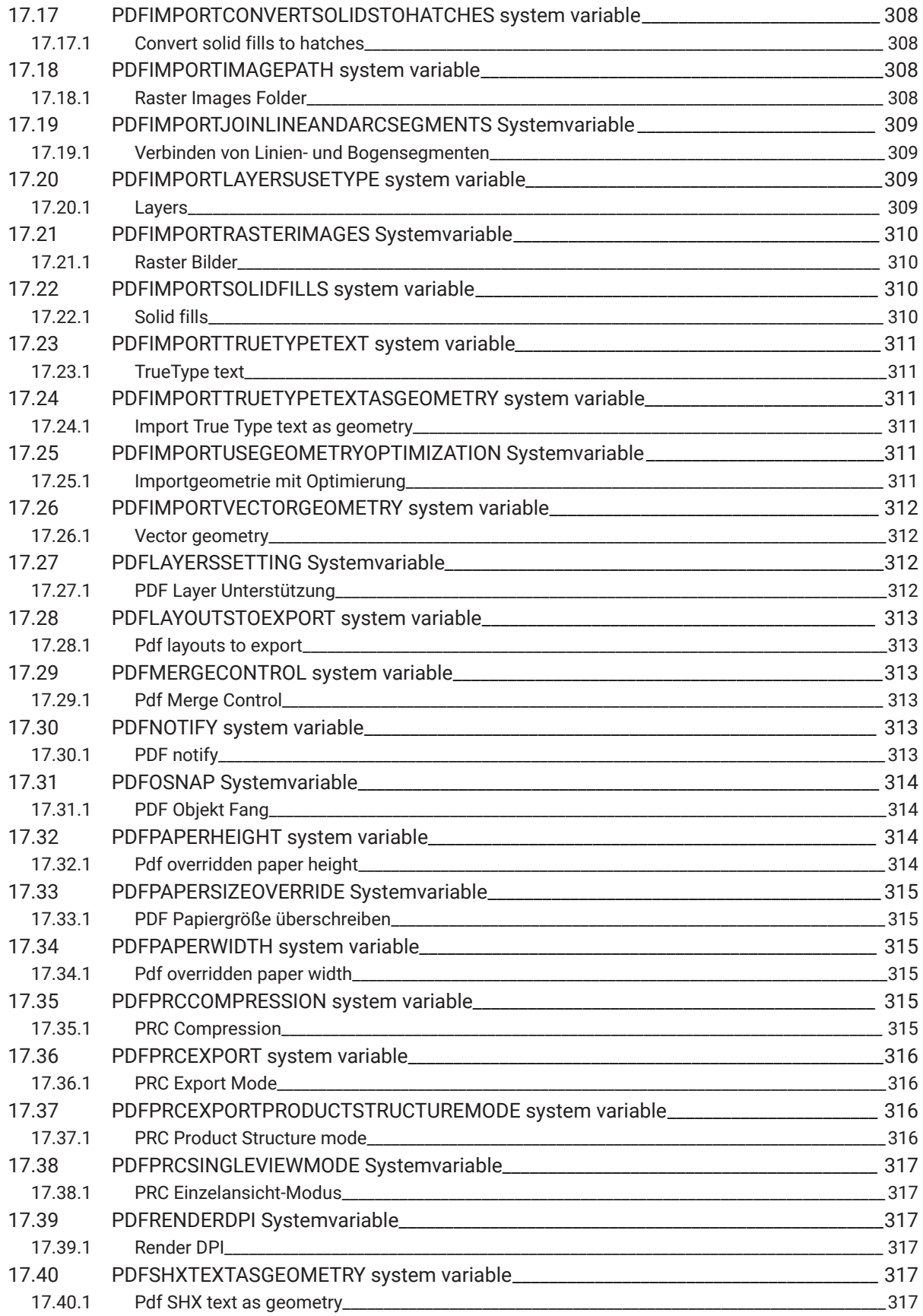

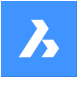

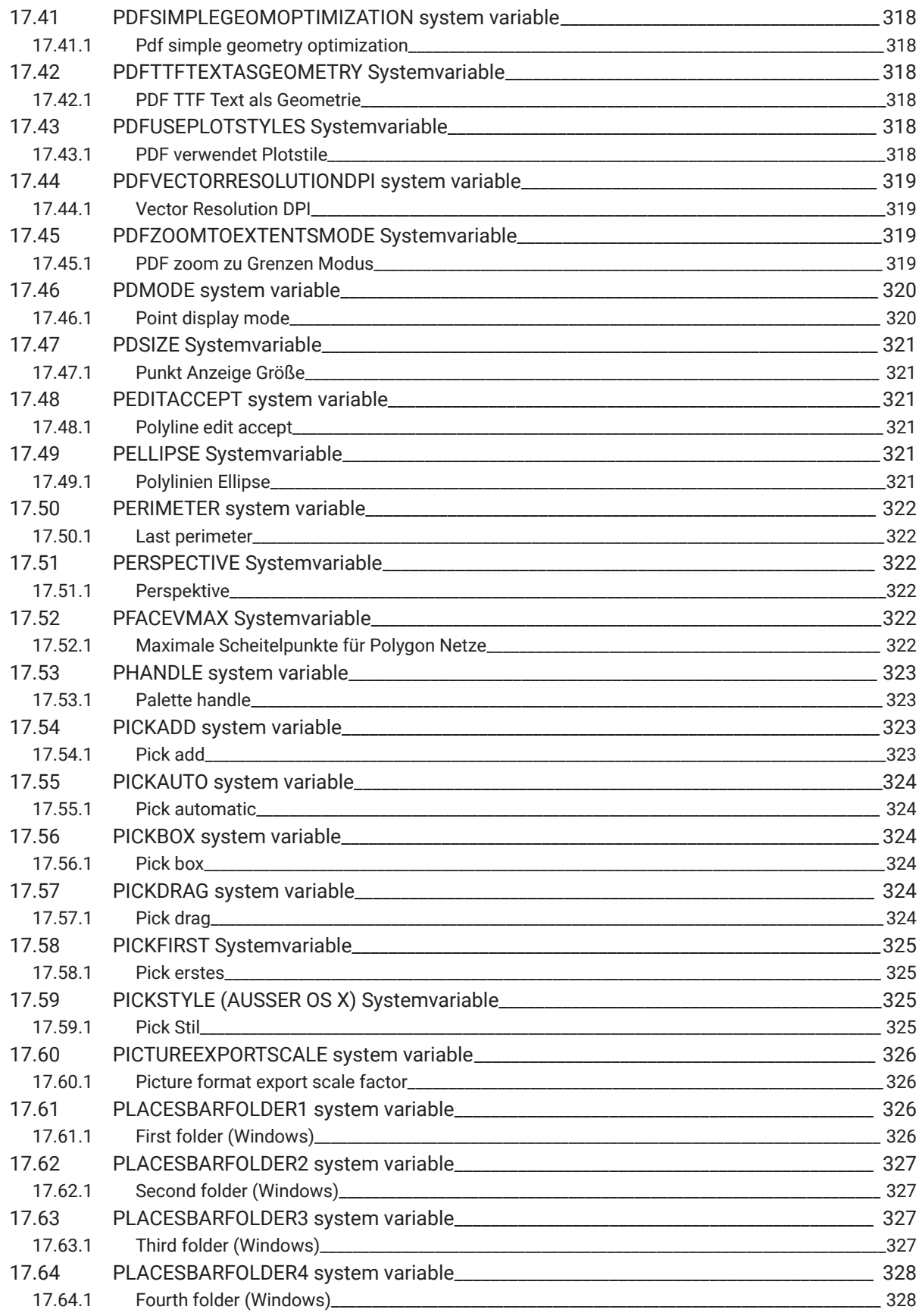

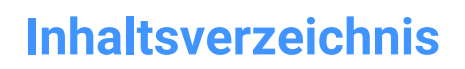

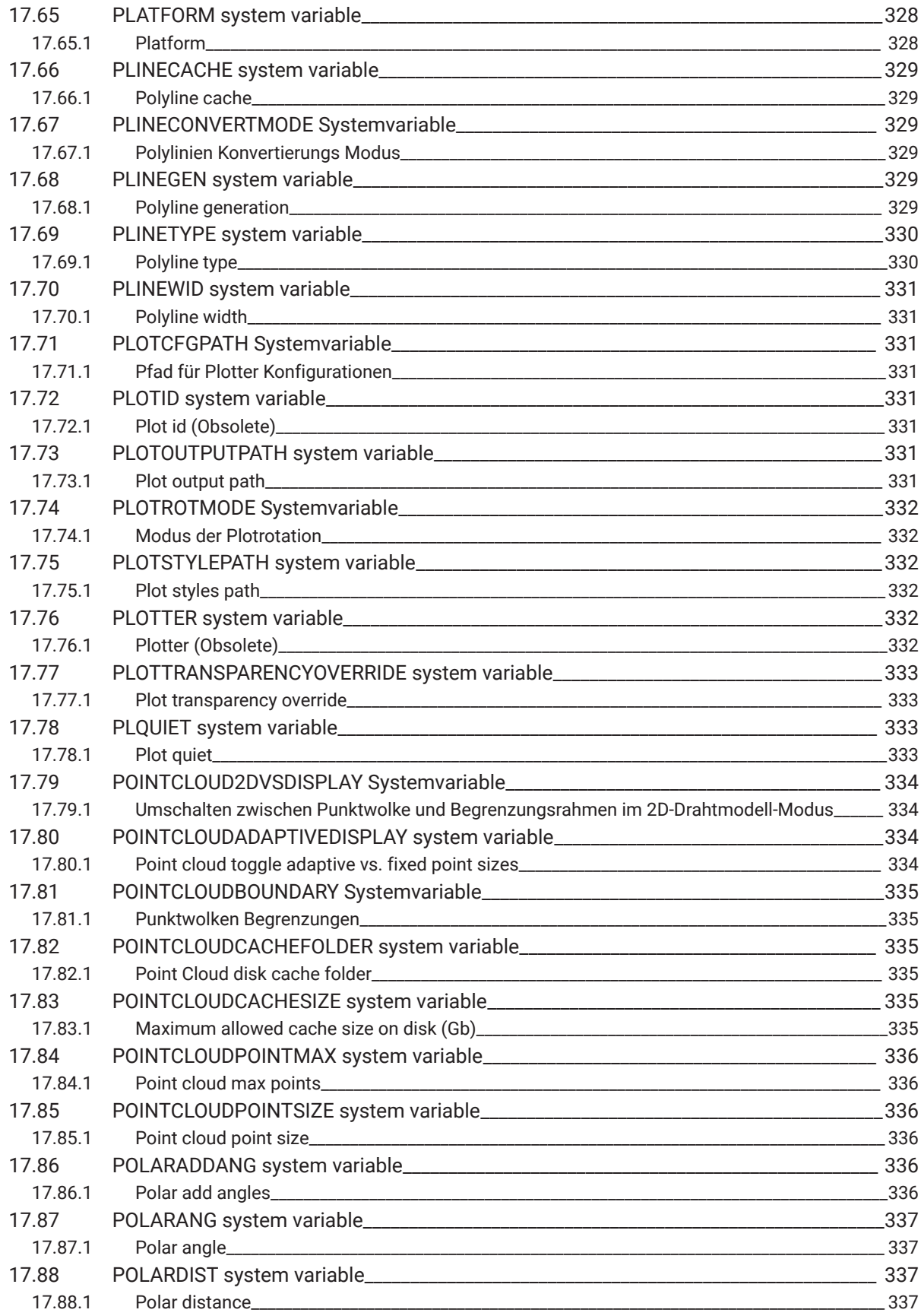

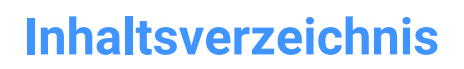

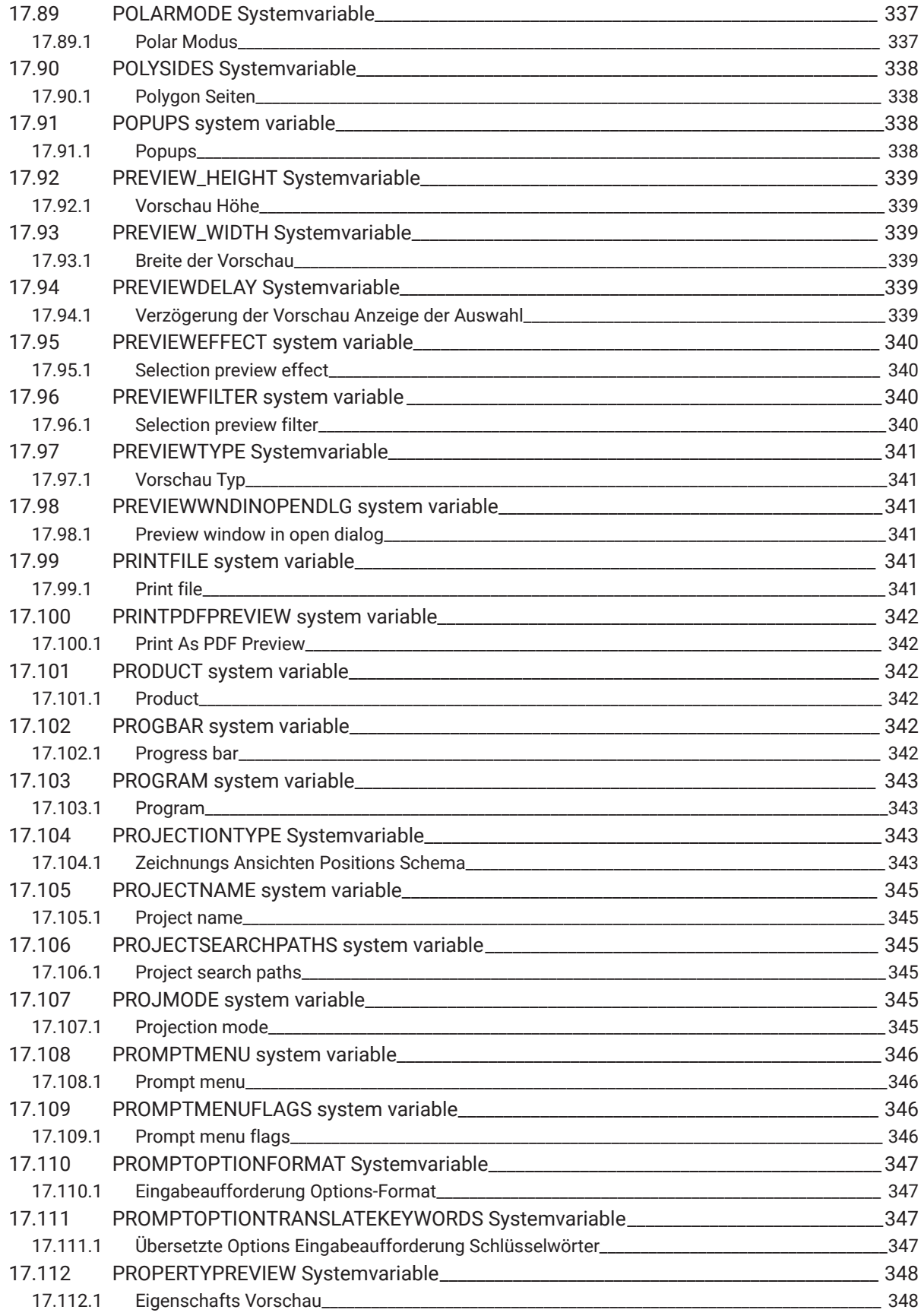

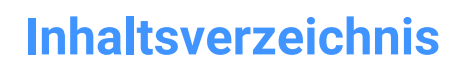

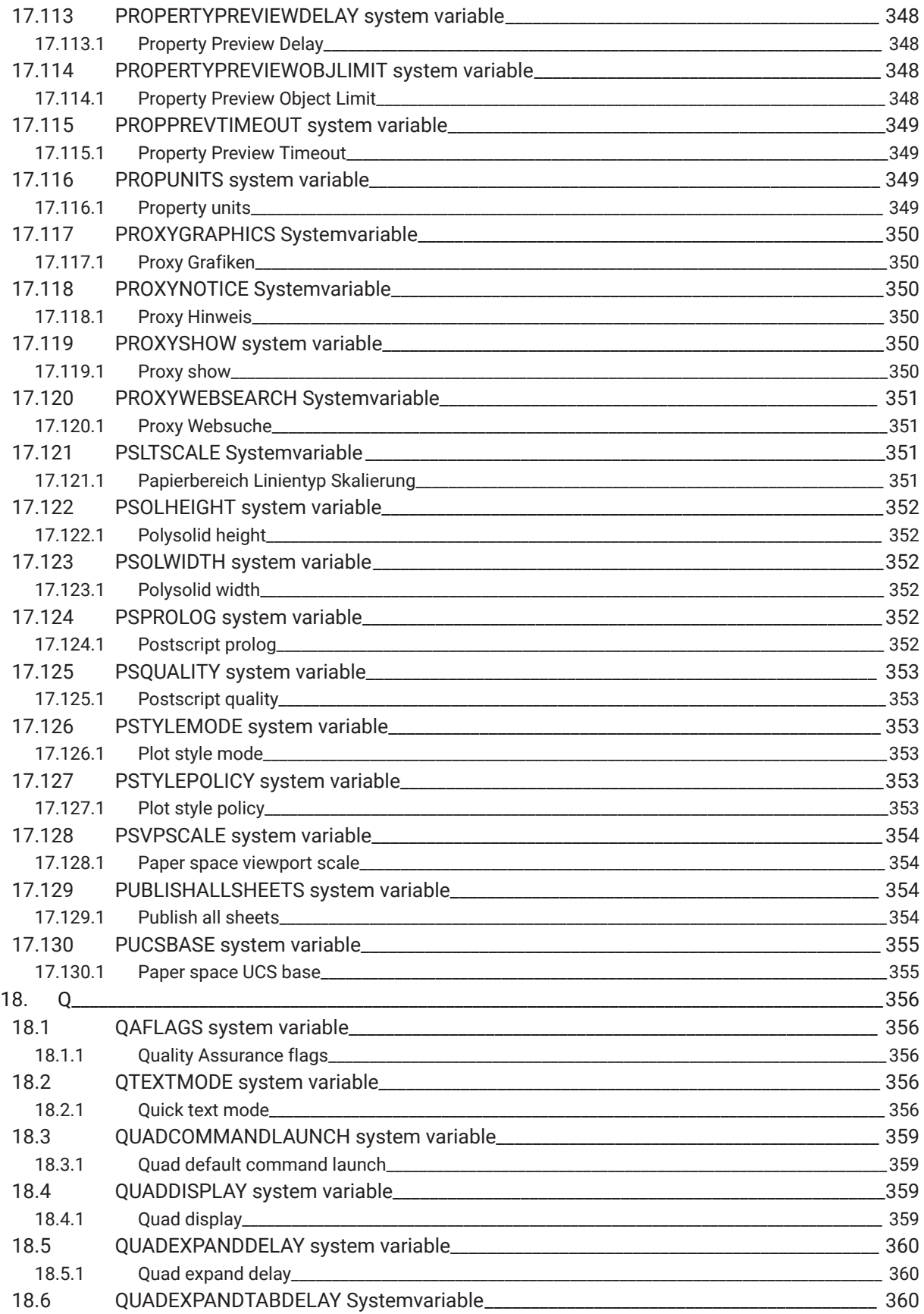

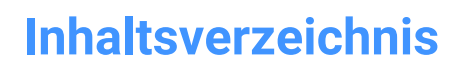

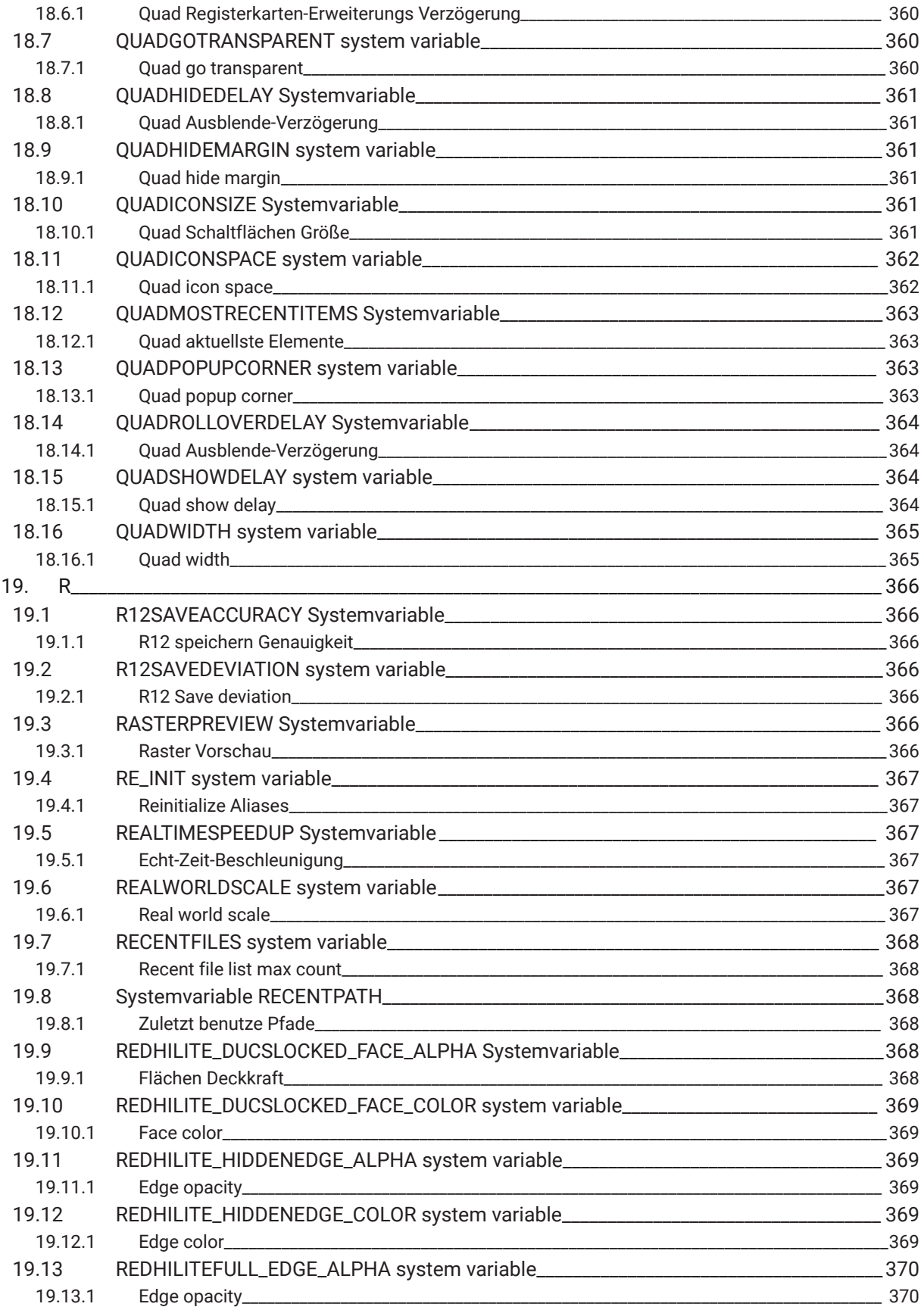

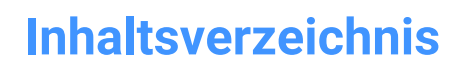

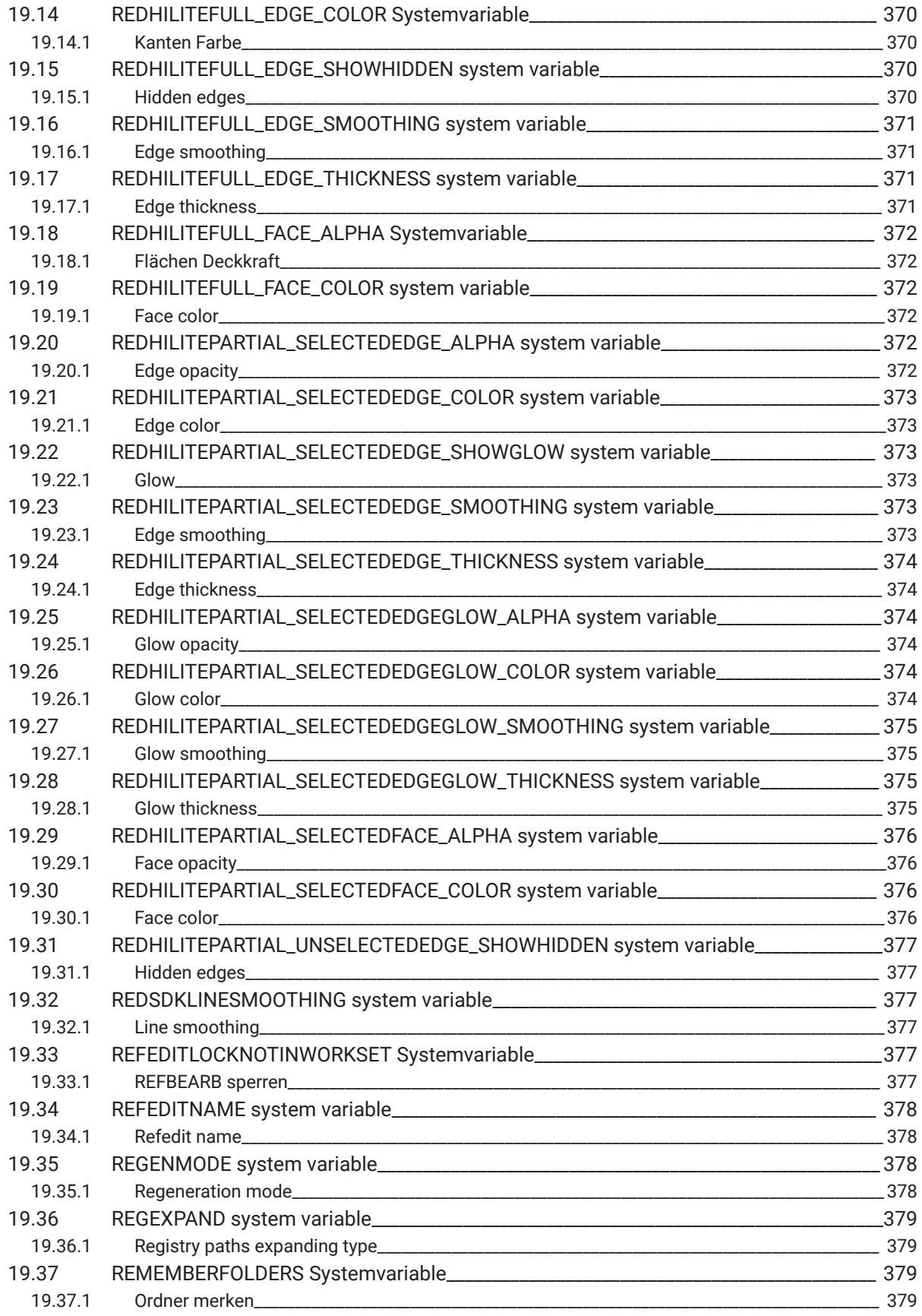

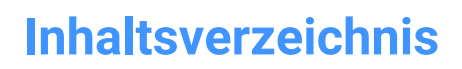

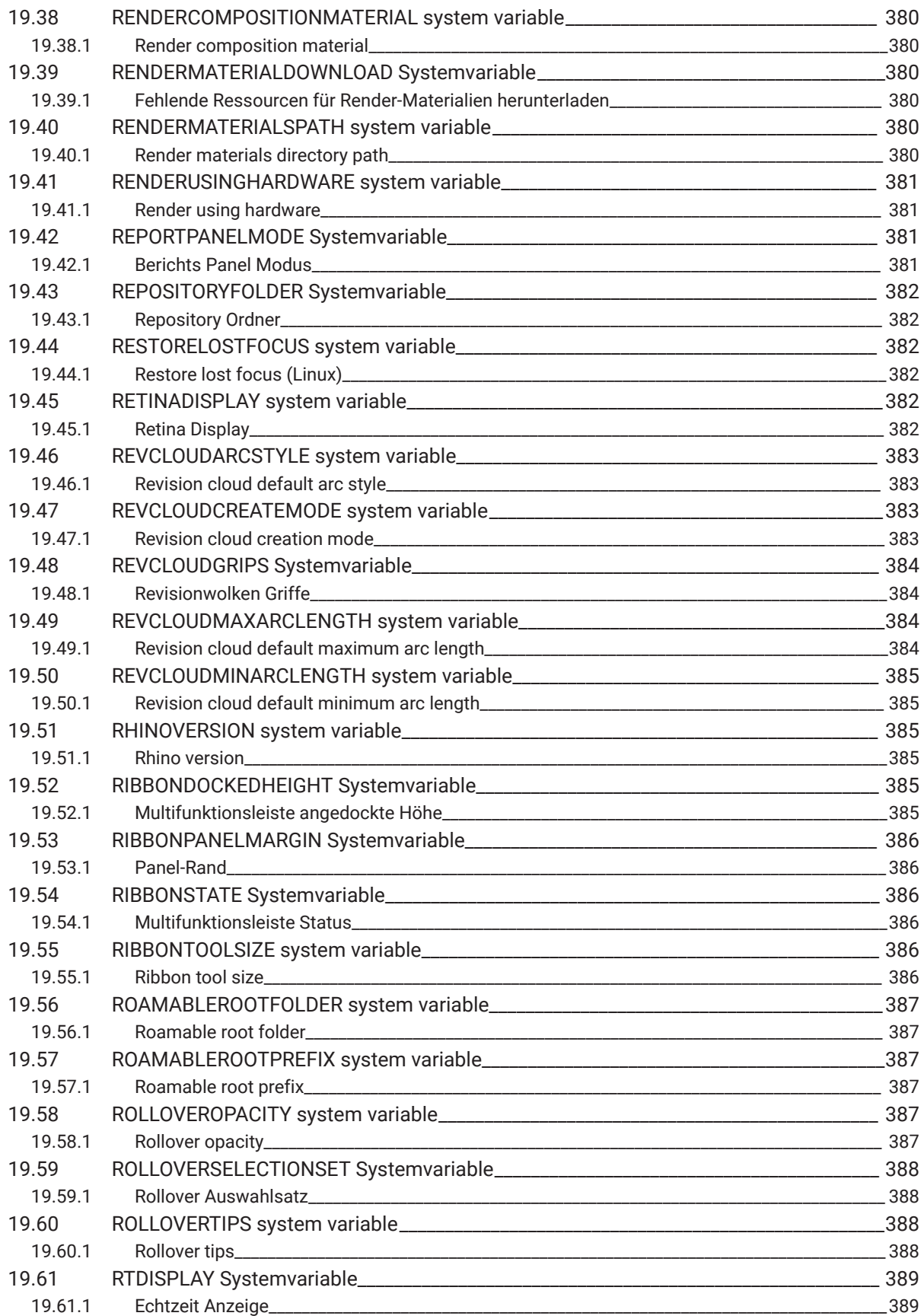
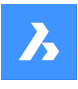

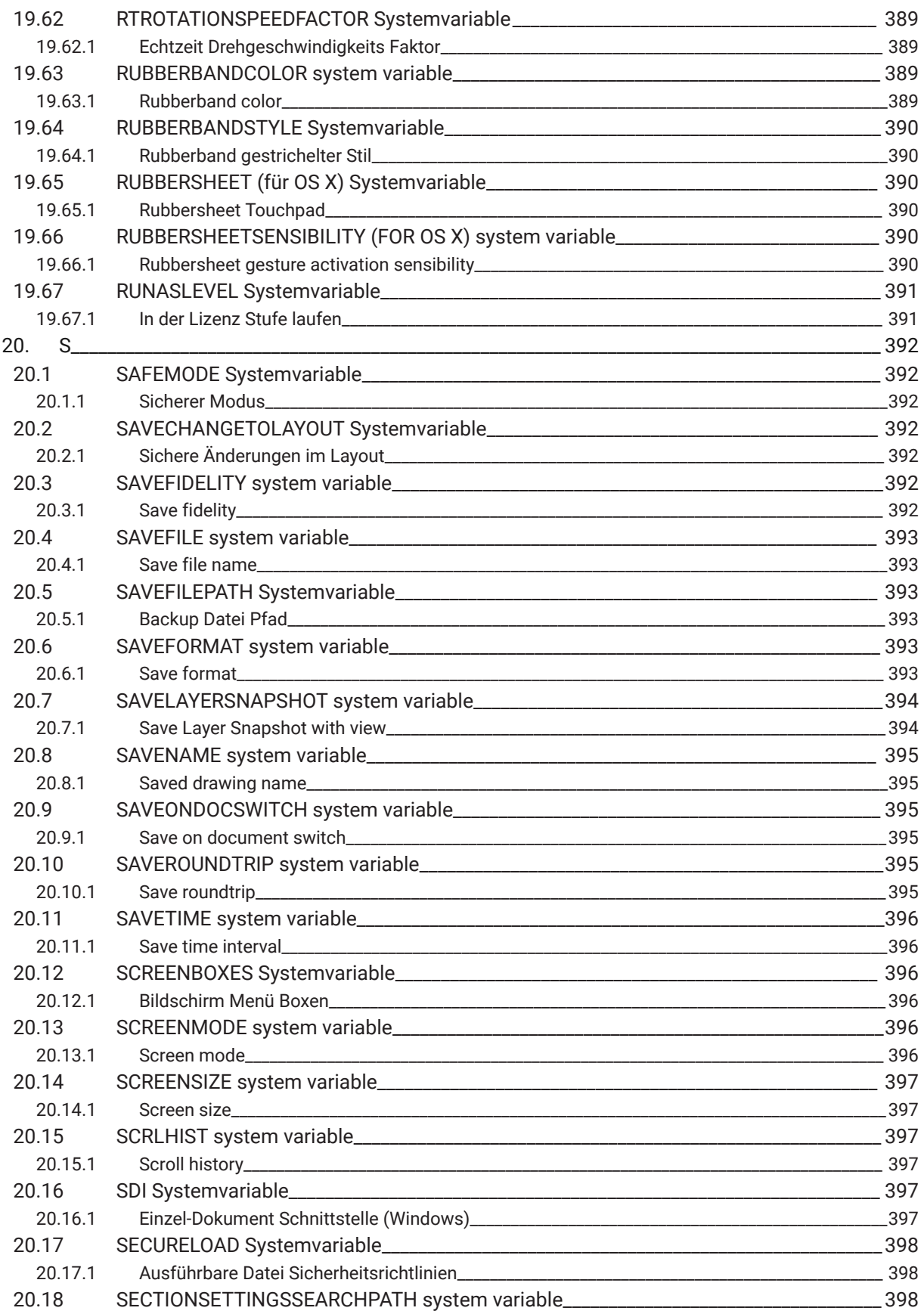

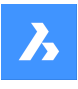

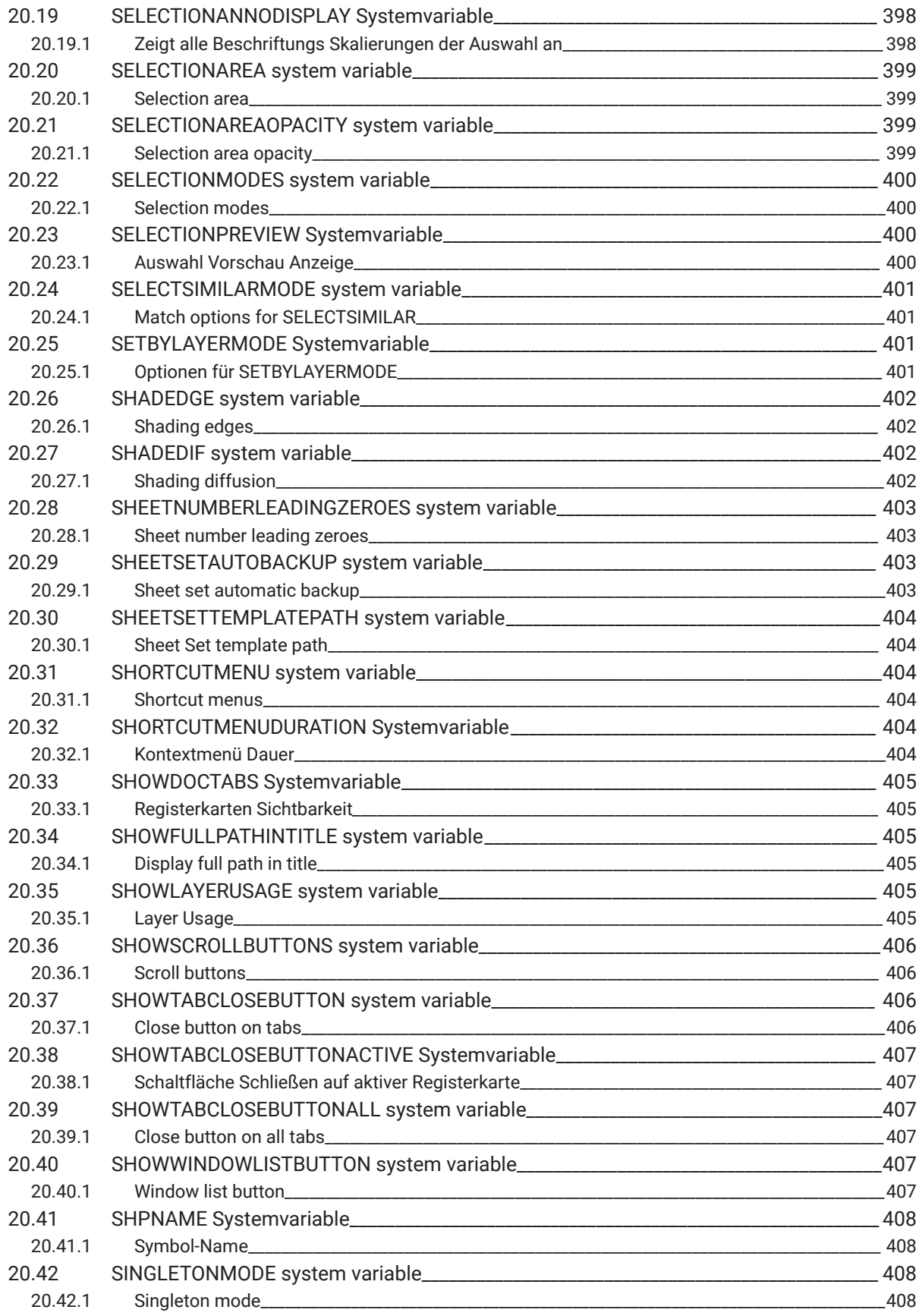

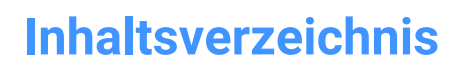

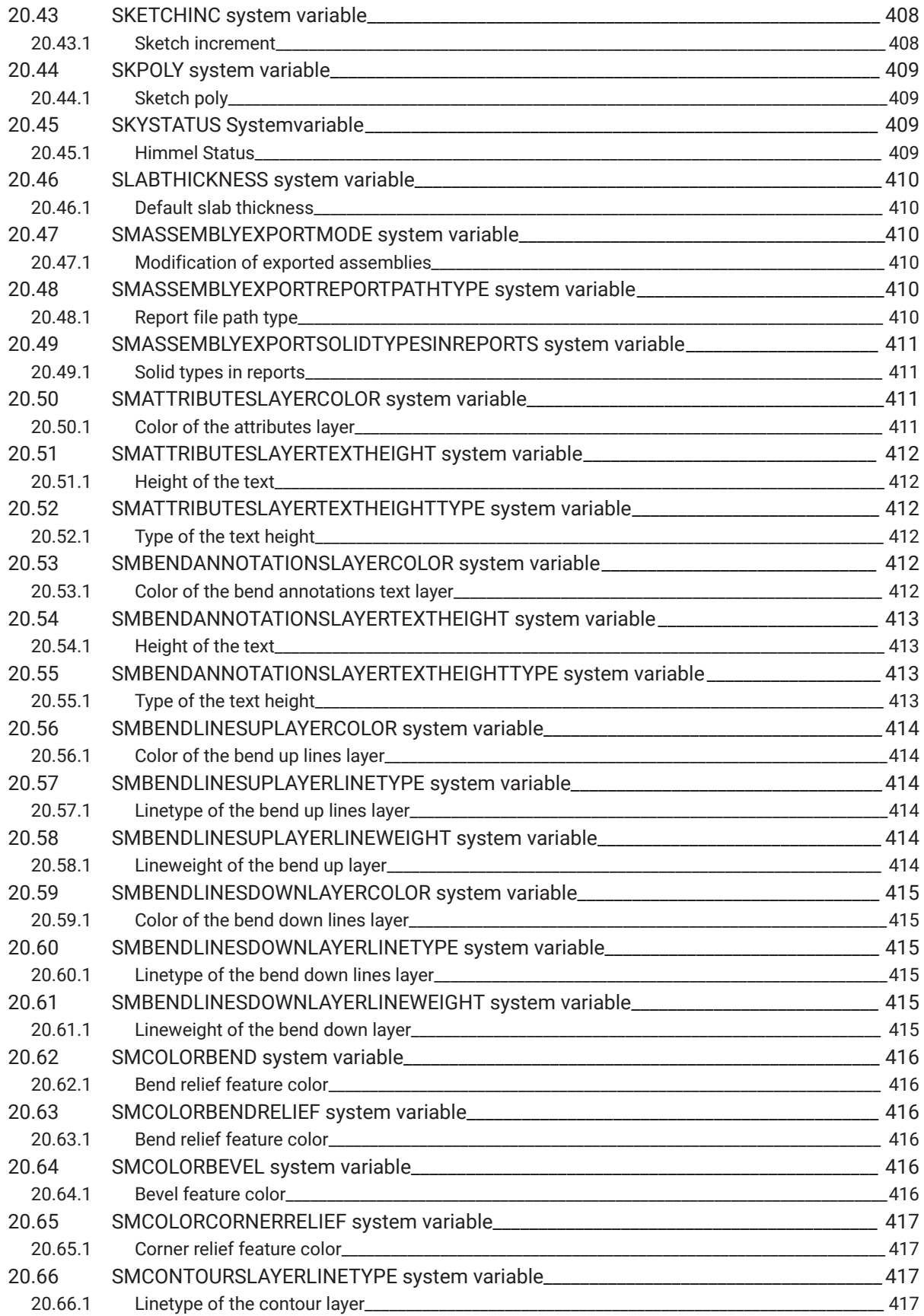

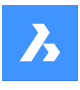

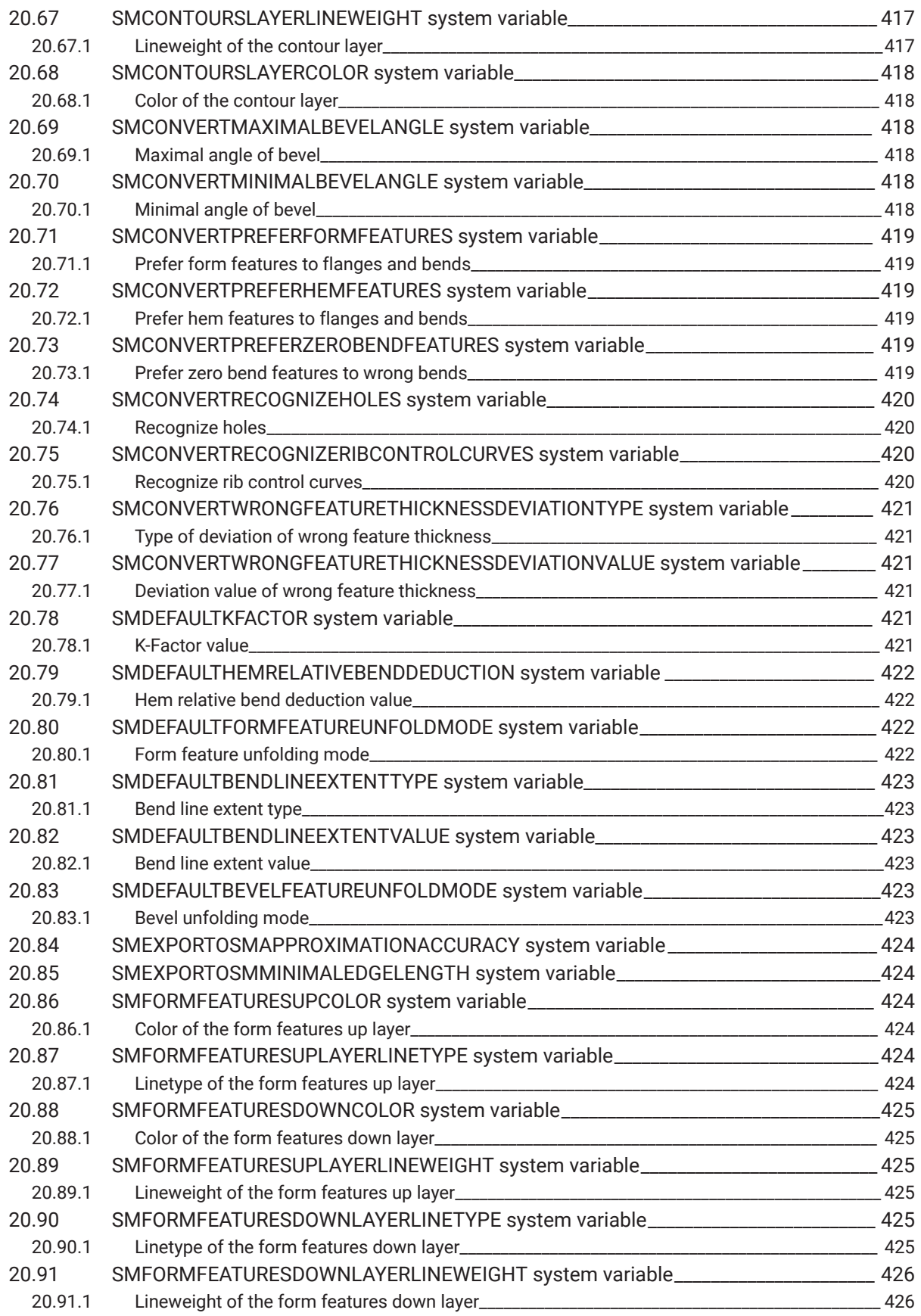

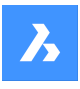

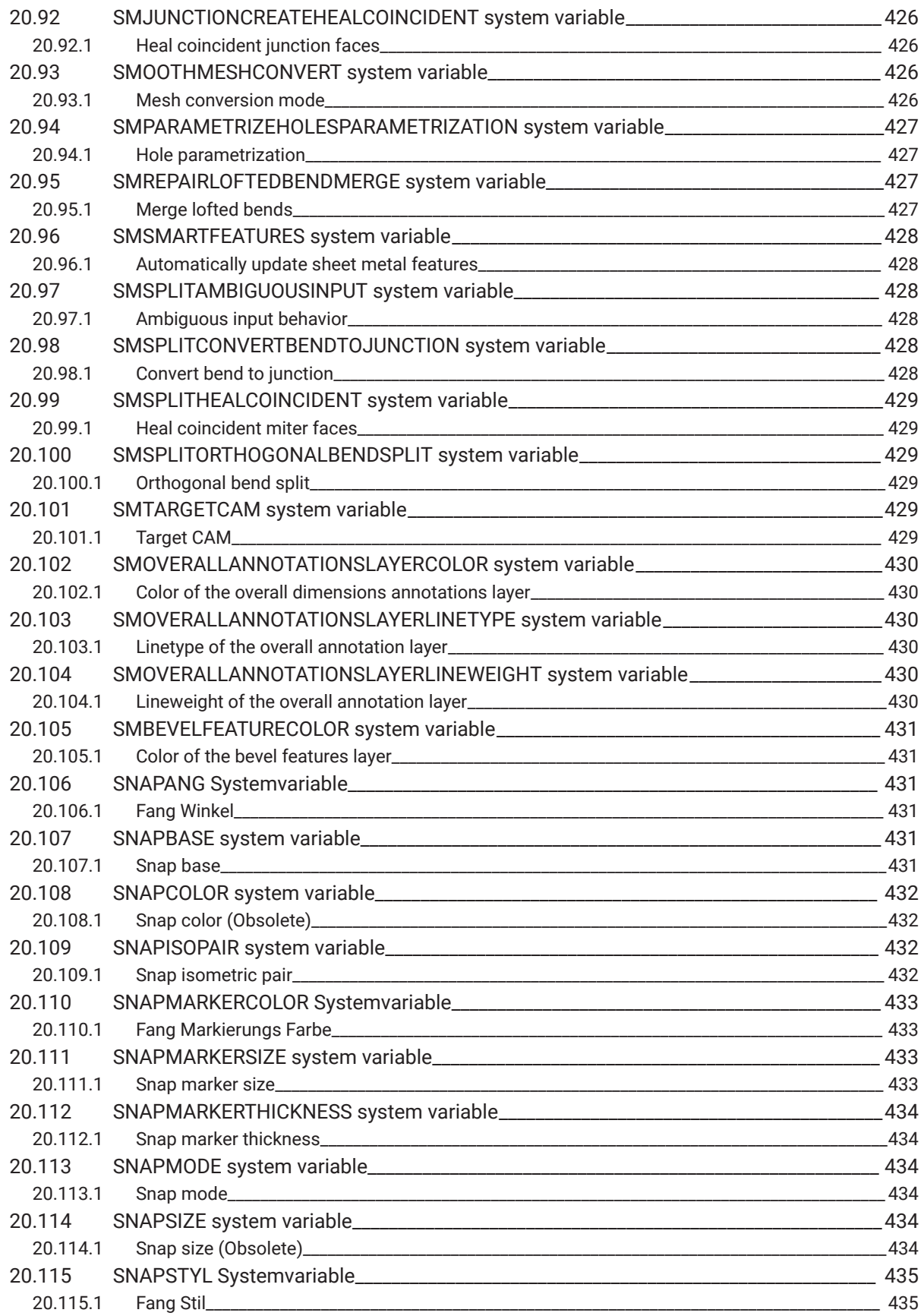

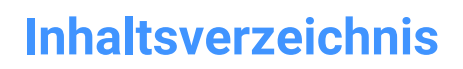

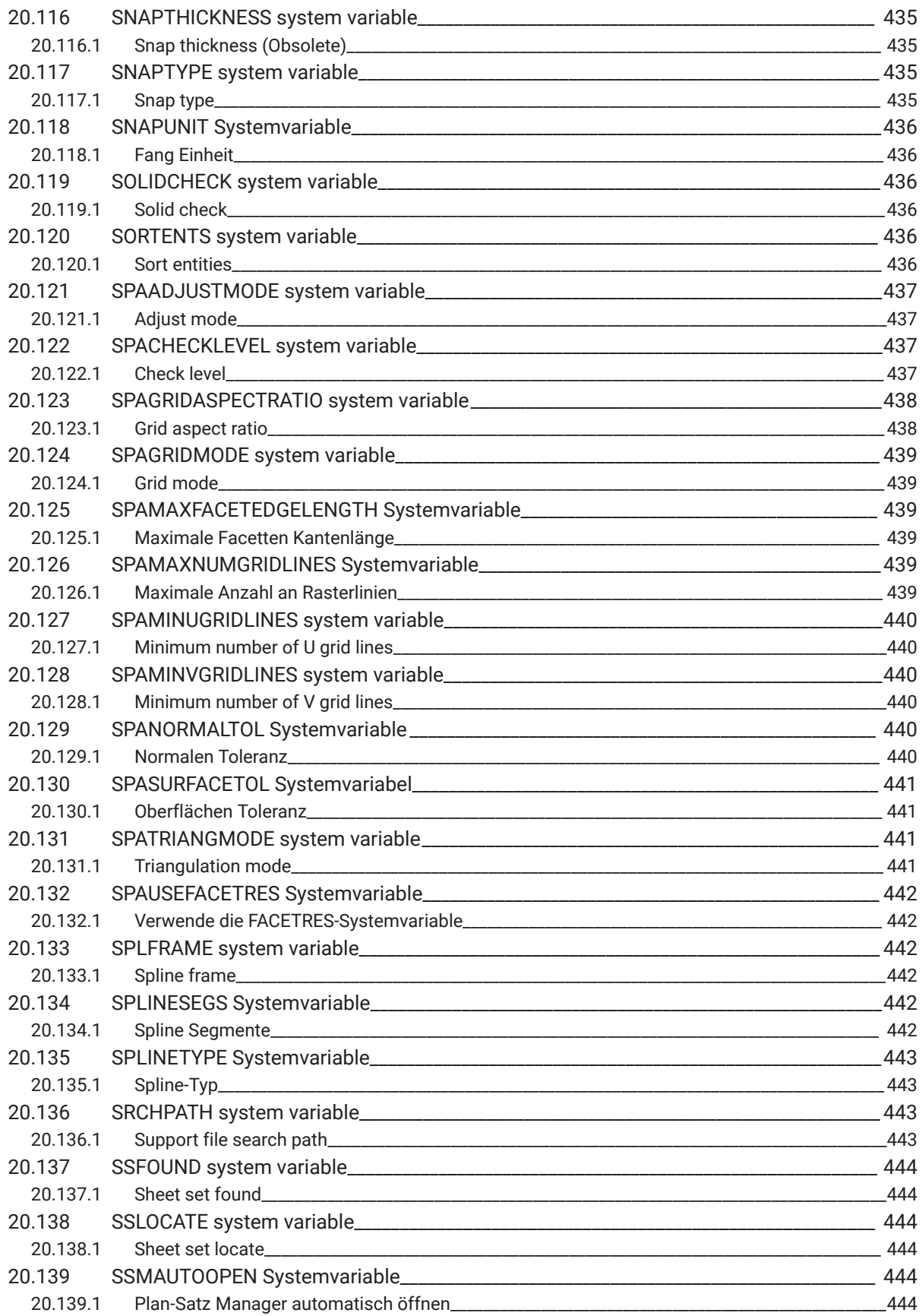

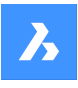

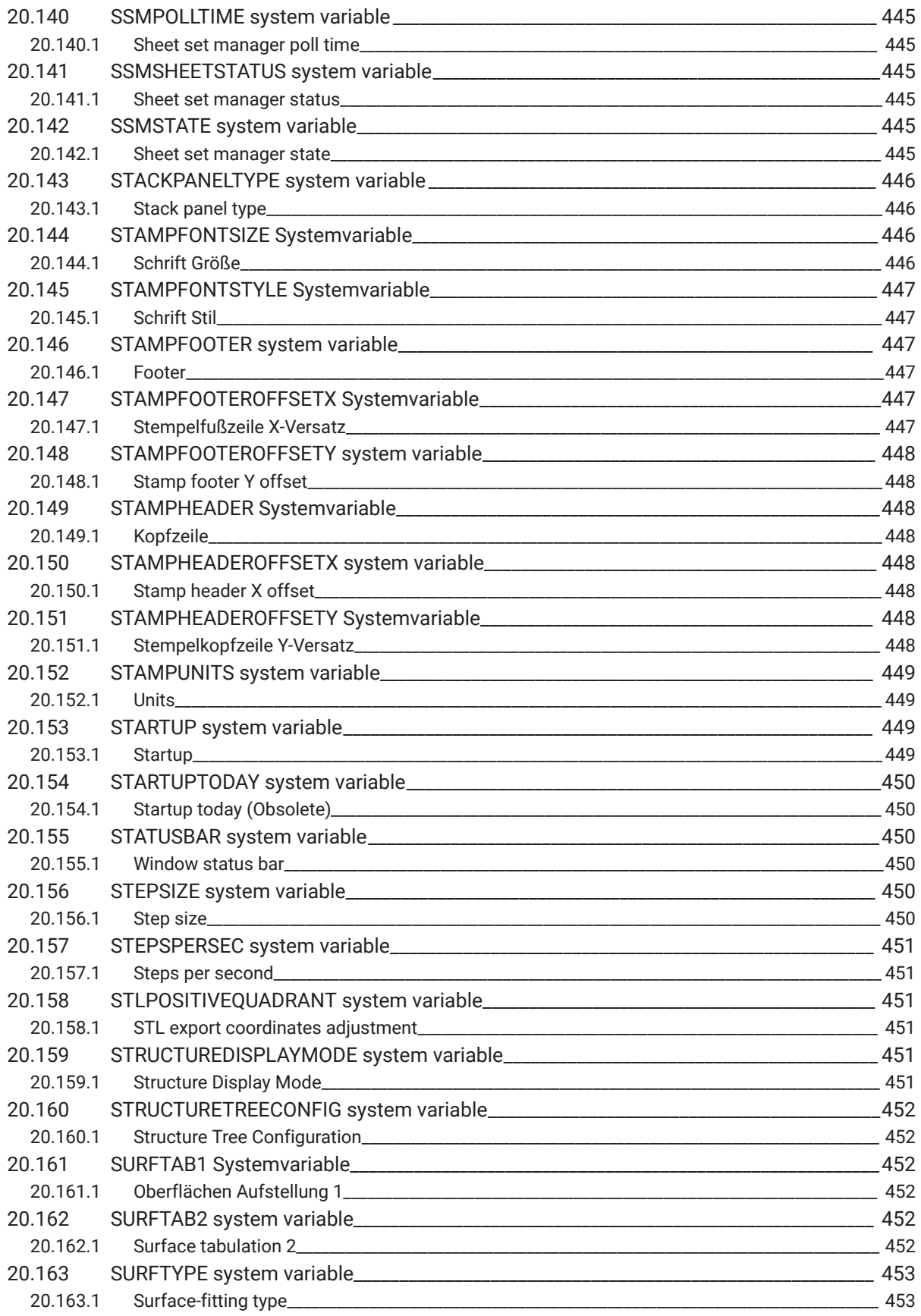

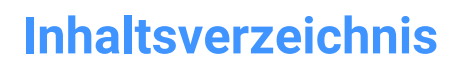

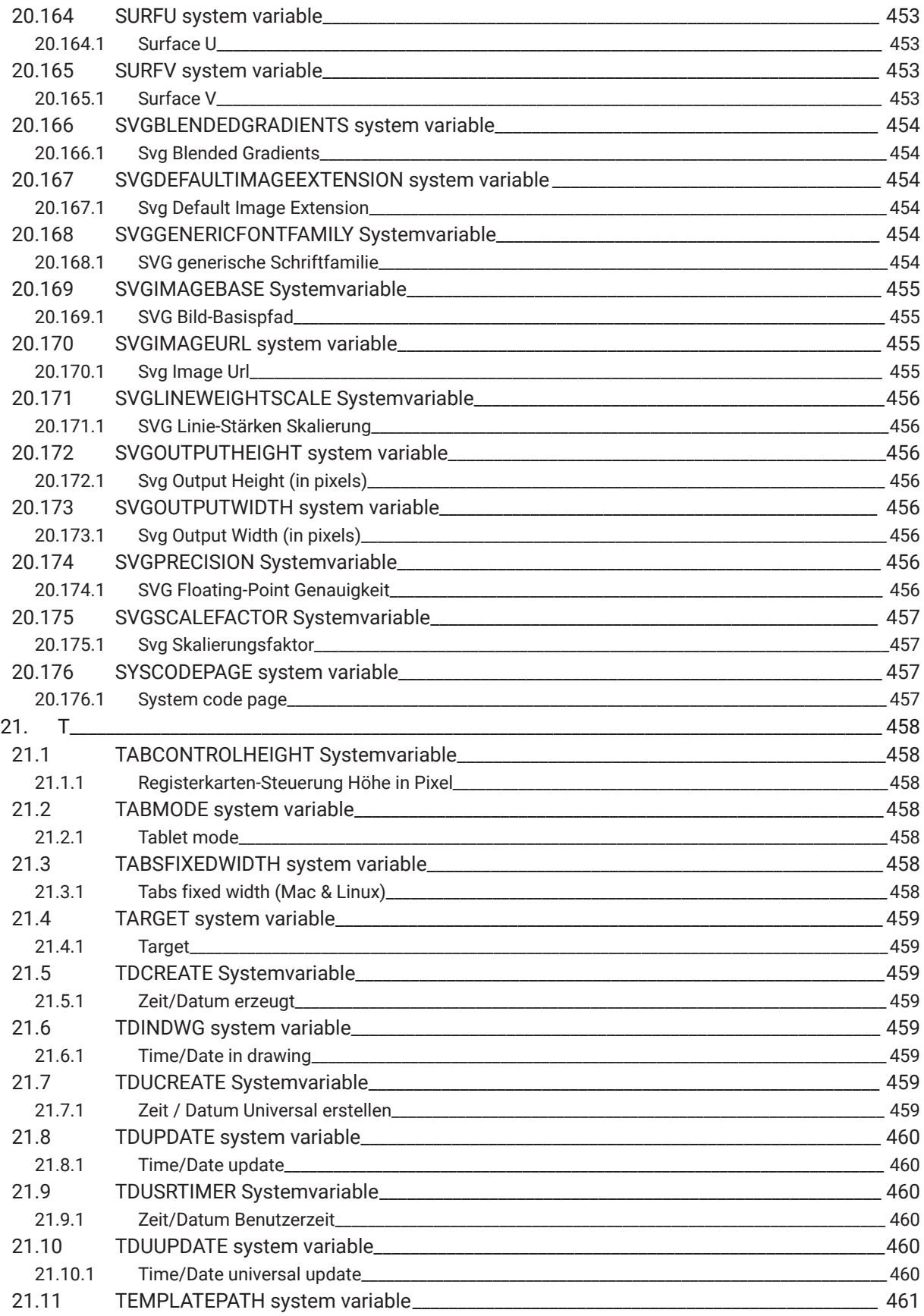

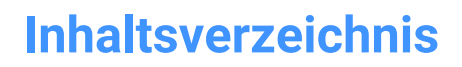

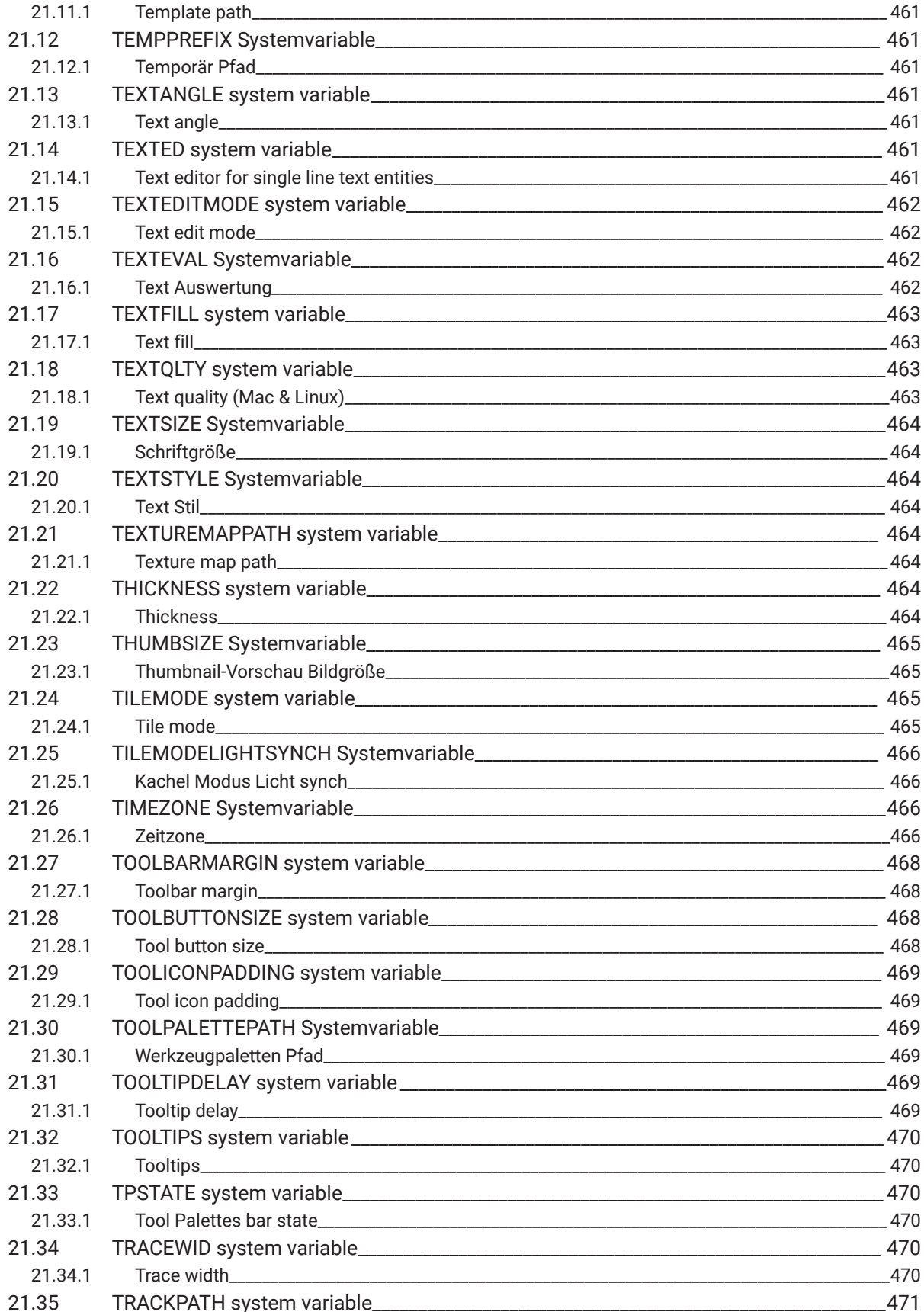

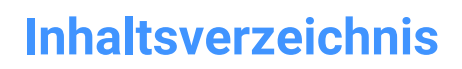

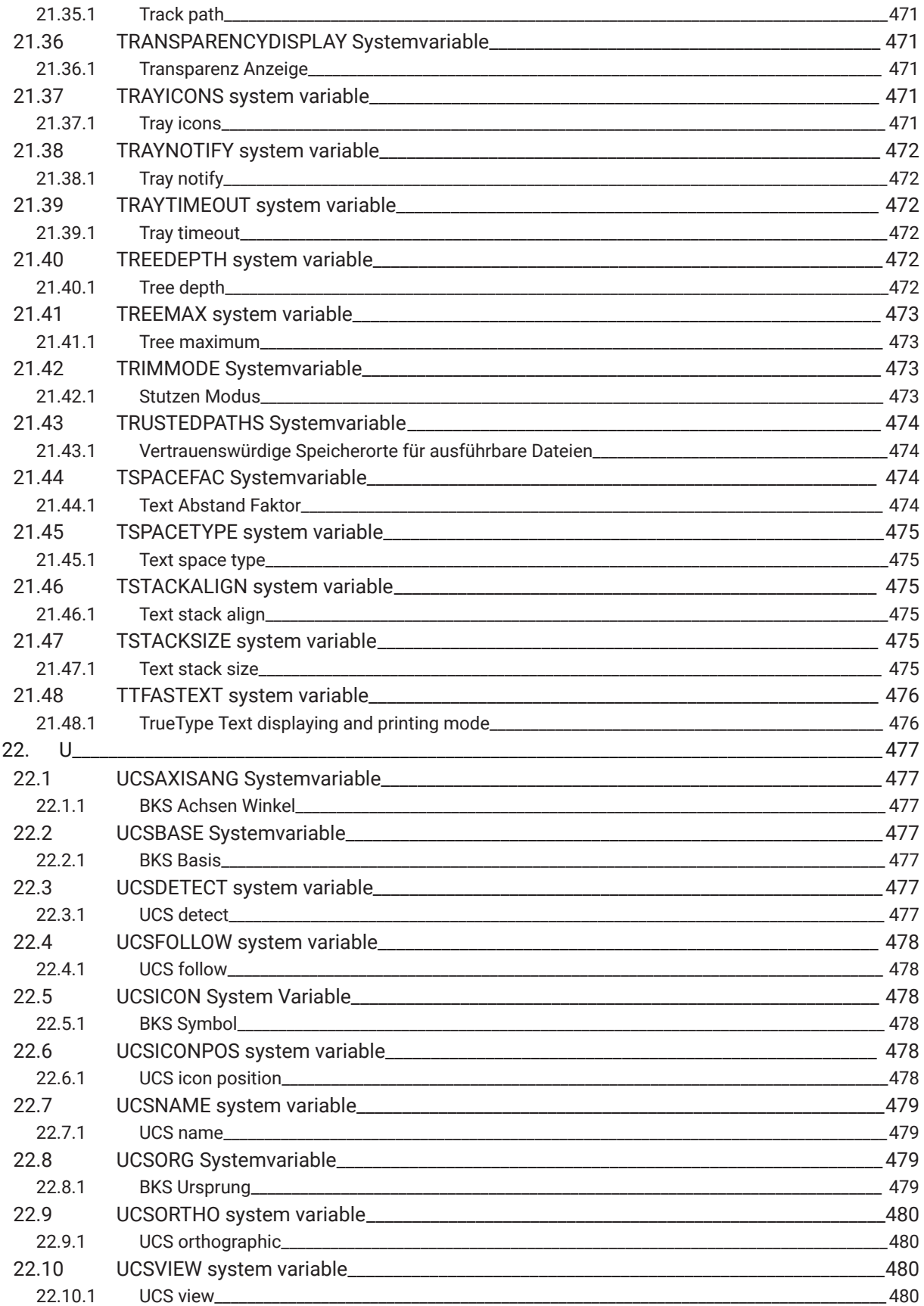

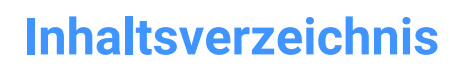

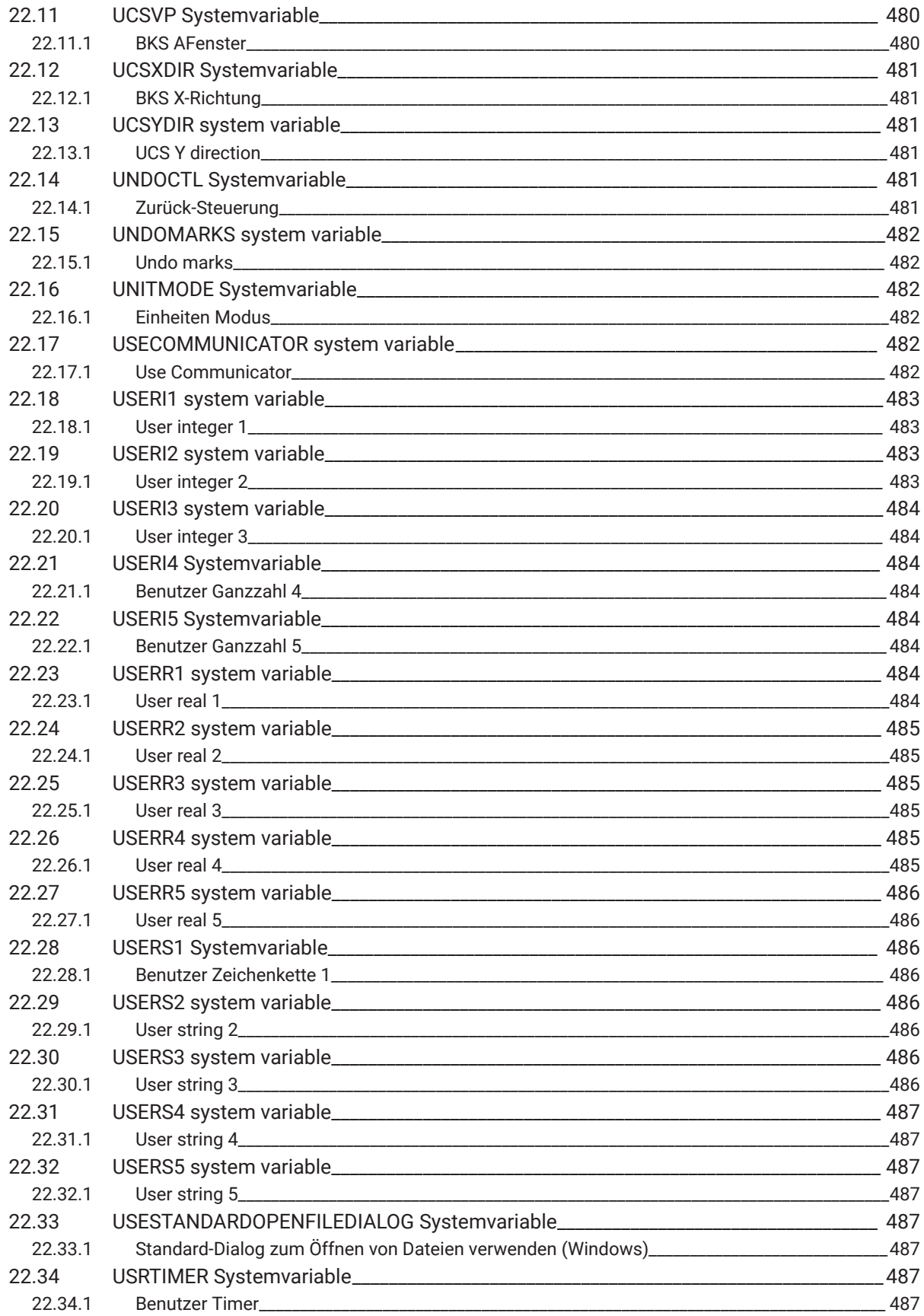

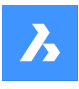

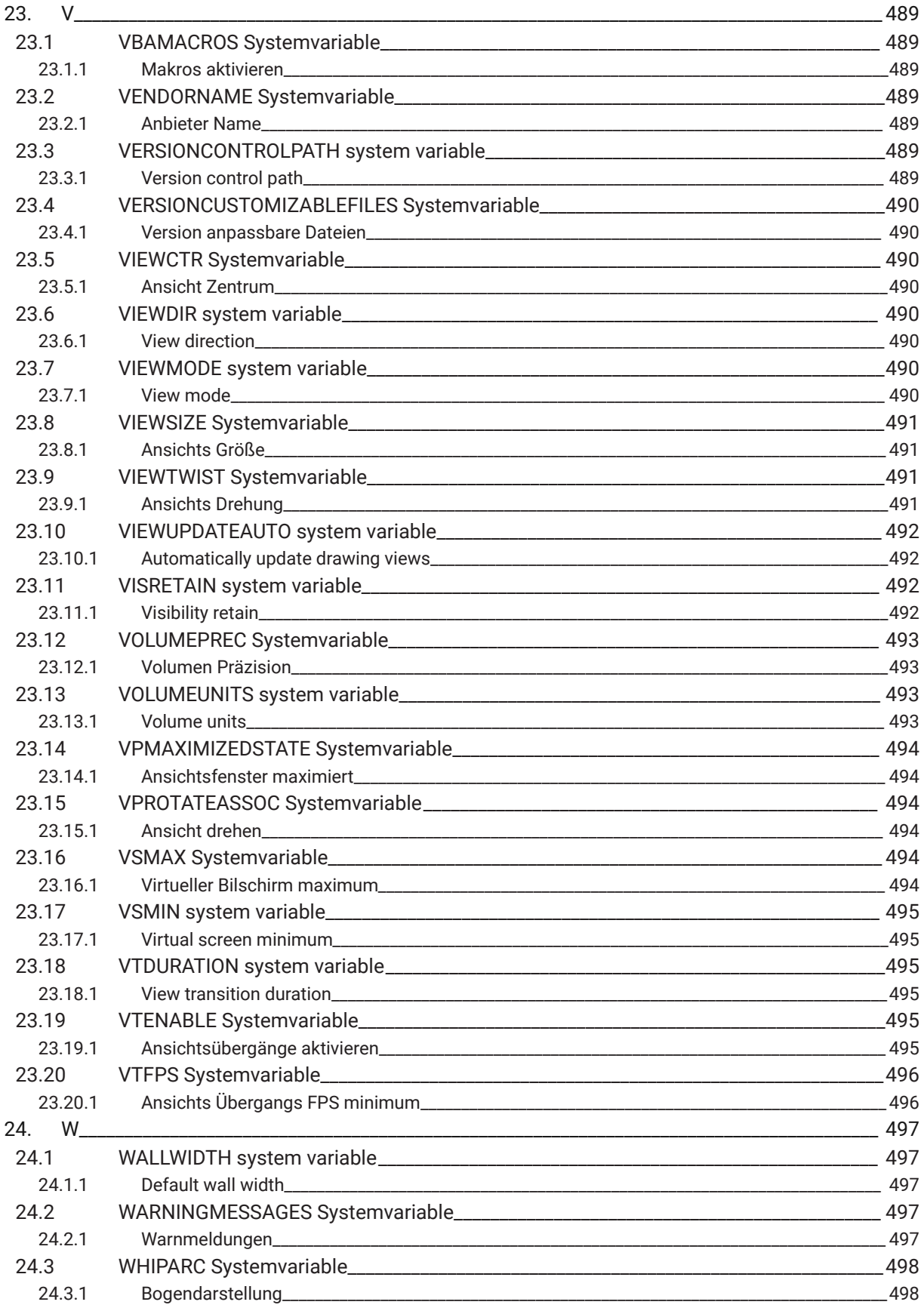

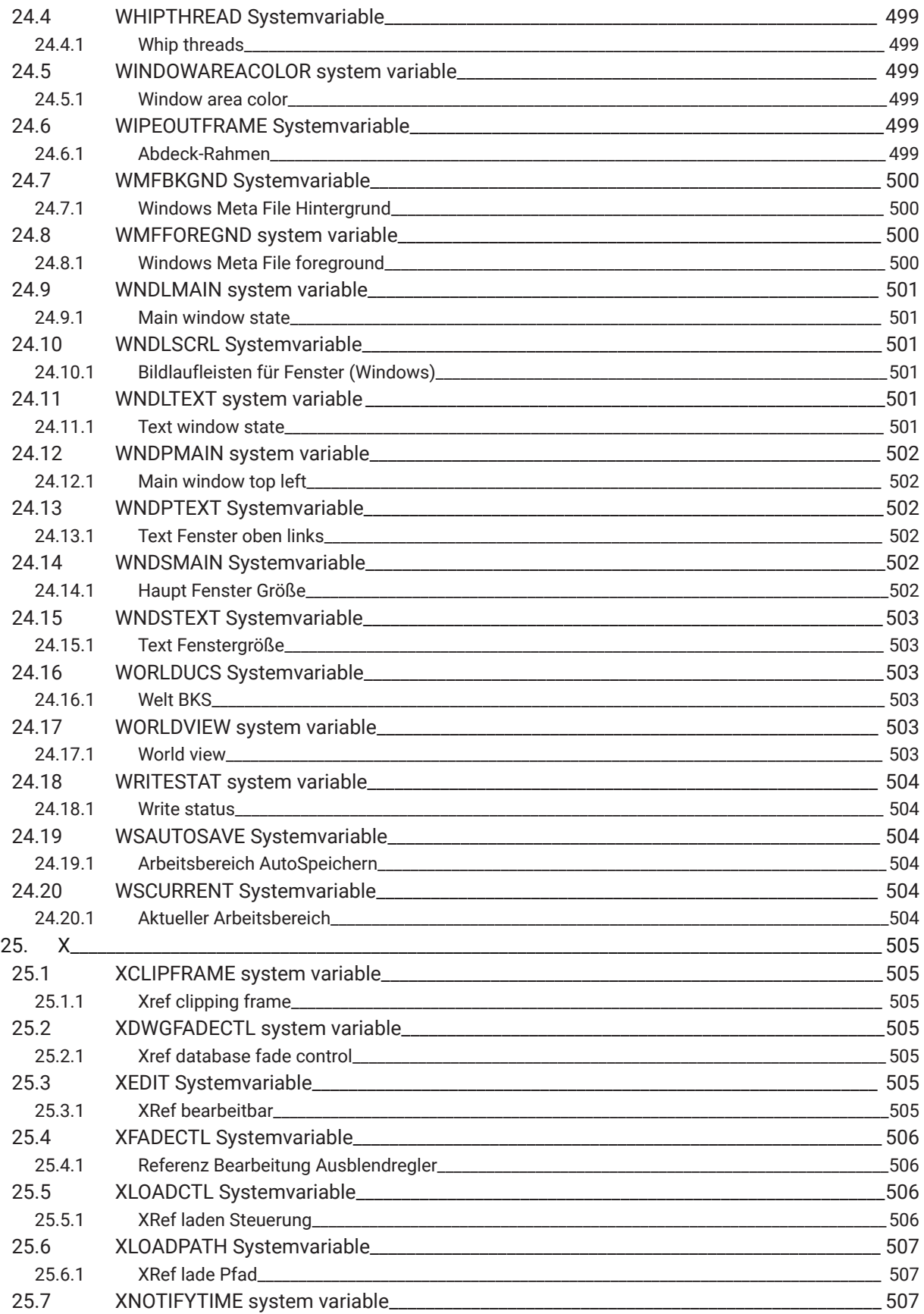

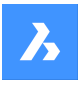

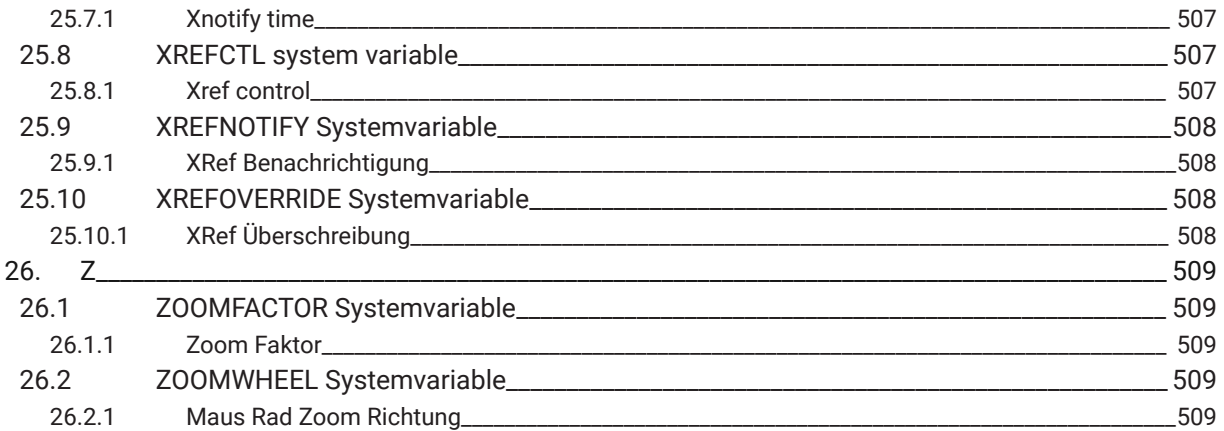

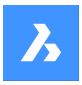

## **1. System variable reference**

The system variable reference gives an overview of all the system variables in BricsCAD.

System variables are used to save user preferences and BricsCAD settings. They can be accessed through the Settings dialog box. Many system variables correspond to other CAD software. When a variable is BricsCAD specific, this is indicated as well.

## **1.1 System variable data types**

- **Boolean**: the value is either 1 or 0 (True or False, Yes or No).
- **Short**: integer value in the range of −32,768 to +32,767.
- **Long**: integer value in the range of −2,147,483,648 to +2,147,483,647.
- **Real**: floating point numbers with a period for a decimal point and no thousands separator.
- **String: text.**
- **String Standard**: text according to a specific format, for example a folder path.
- **3D point**: specifies a point in a 3D space.
- **2D point**: specifies a point in the XY-plane.
- **Bit flag variables**: integer variable controlled by bit codes. The value of this variable changes by adding or removing options.

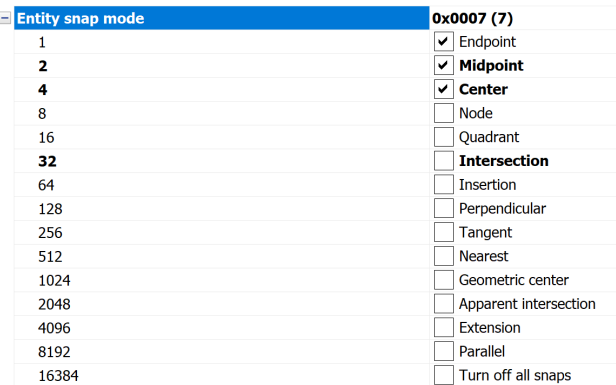

#### **1.2 System variables save location**

- Windows registry (or **config** file for macOS and LINUX): the value is saved in a user profile and is loaded from the registry when you start a BricsCAD session. The value applies to all drawings.
- Drawing: the value is saved in the drawing and applies to that drawing only.
- NOT saved: the default value is hard-coded, and the new value is not saved when BricsCAD is restarted.

#### **1.3 Editing system variables**

The system variables have a default value which can be edited:

- Through the Settings dialog box.
- By calling it in the Command line.

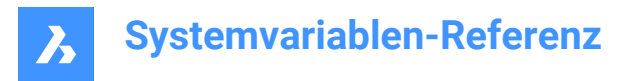

In the Settings dialog box, you can also filter variables that are no longer set to their default value.

## **1.4 Searching for variables**

You can use the SETVAR command to search for a variable.

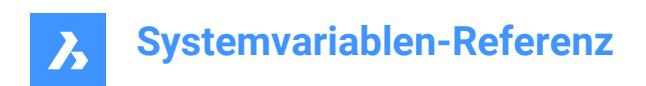

## **2. \_**

## **2.1 \_PKSER system variable**

#### **2.1.1 Packet serial**

Shows the serial number assigned to the program.

Read-only

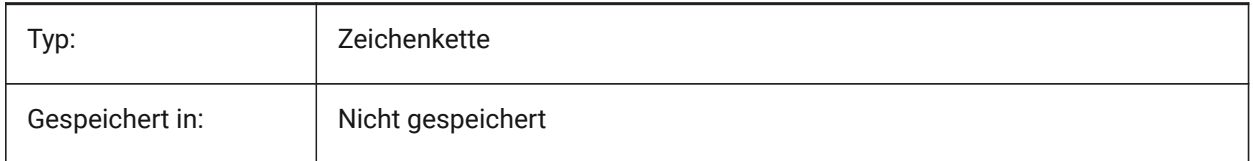

## **2.2 \_QUADTABFLAGS system variable**

#### **2.2.1 Quad tab flags**

Temporary setting used while new quad tab layout is being implemented. The value is stored as a bitcode using the sum of the values of all selected options.

Nur-BricsCAD

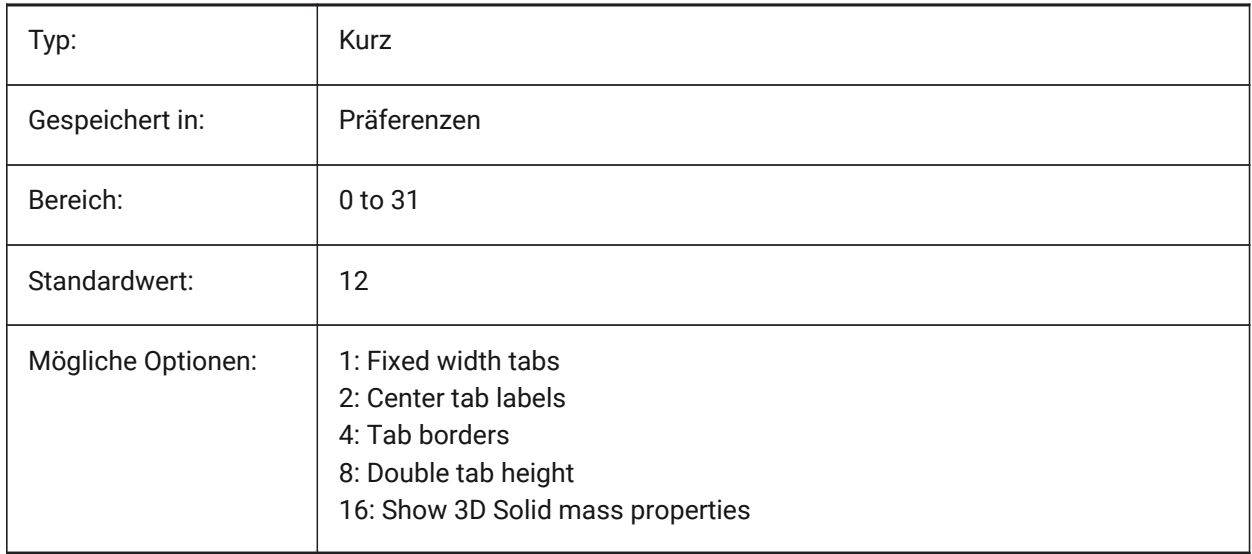

## **2.3 \_VERNUM system variable**

#### **2.3.1 Version number**

Shows the program version number.

Read-only

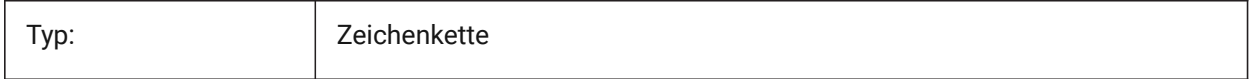

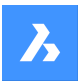

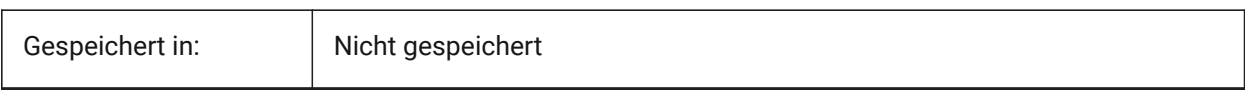

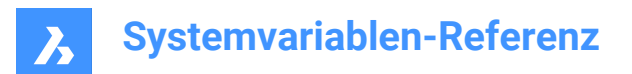

## **3. 3**

#### **3.1 3DCOMPAREMODE Systemvariable**

#### **3.1.1 Vergleichs Visualisierungs Modus**

Der Wert der 3DCOMPAREMODE Systemvariable steuert die Anzeige in den Ansichtsfenstern des Layouts Vergleich.

Nur-BricsCAD

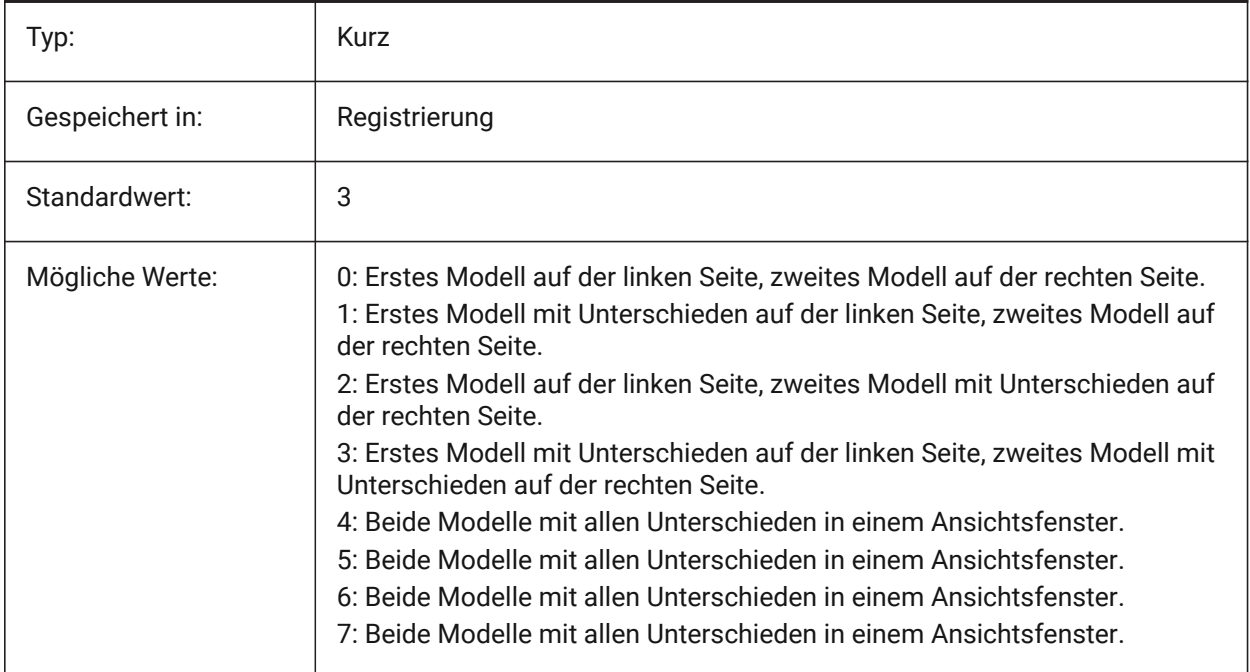

#### **3.2 3DOSMODE system variable**

#### **3.2.1 Entity 3D snap mode**

The current 3D Entity Snap modes are saved through the 3DOSMODE system variable as the sum of the bitcodes of the selected snap modes.

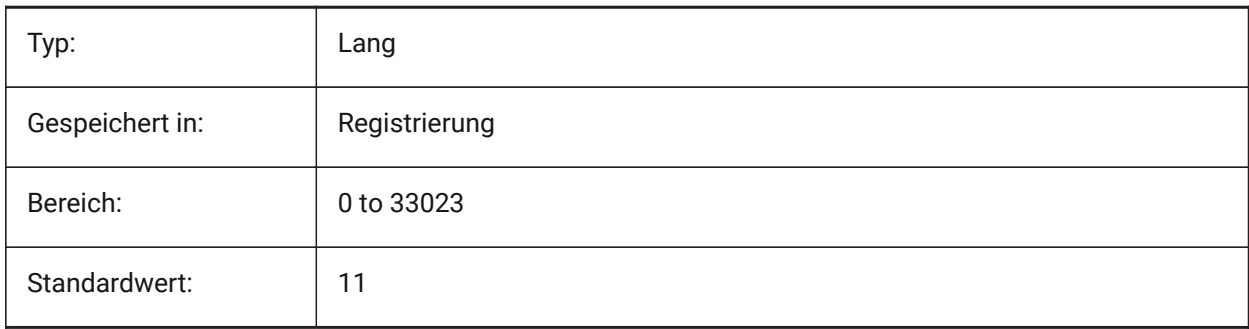

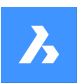

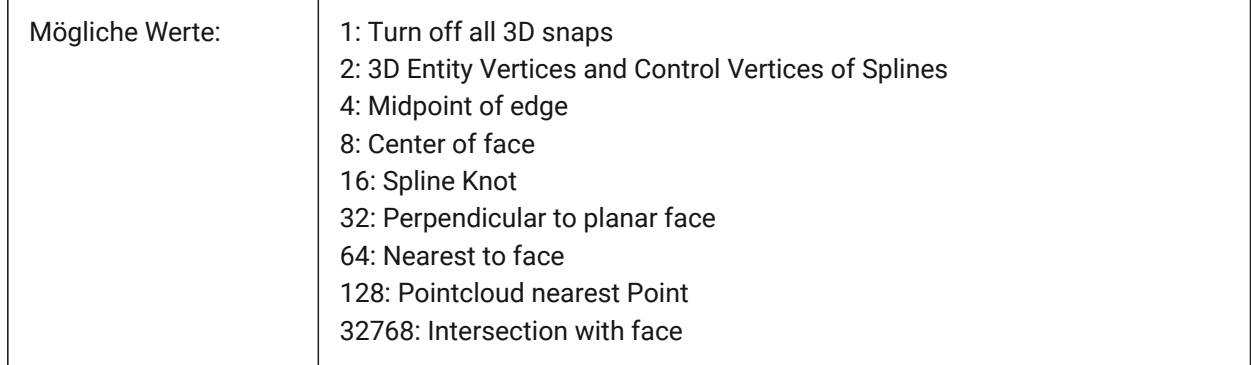

## **3.3 3DSNAPMARKERCOLOR system variable**

#### **3.3.1 3d snap marker color**

Specifies the color of the 3d snap marker. Values between 1 and 255 are accepted.

Nur-BricsCAD

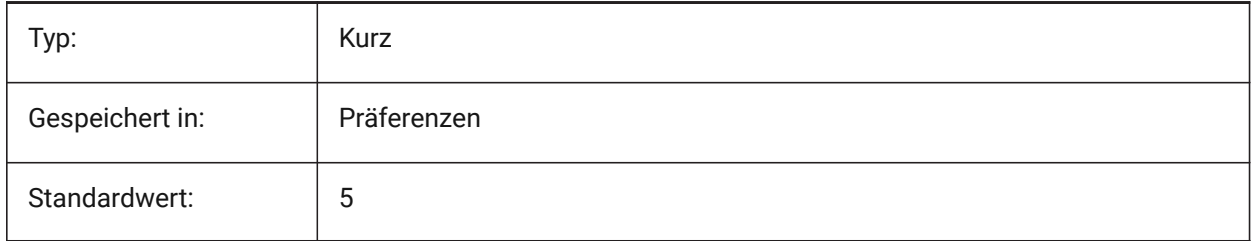

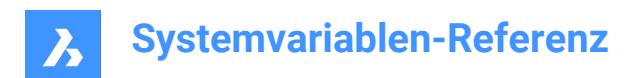

## **4. A**

## **4.1 ACADLSPASDOC Systemvariable**

#### **4.1.1 on\_start.lsp für jedes Dok.**

Steuert, ob on\_start\_default.lsp und on\_start.lsp wie on\_doc\_load.lsp und on\_doc\_load\_default.lsp in jede Zeichnung geladen werden soll, oder nur beim Öffnen der ersten Zeichnung in einer Sitzung.

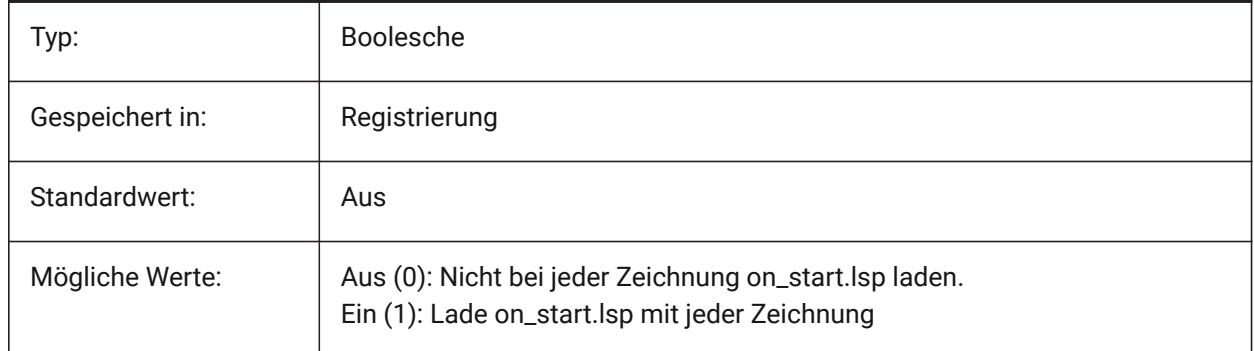

## **4.2 ACADPREFIX Systemvariable**

#### **4.2.1 Programm Ordner Pfad**

Liste der unterstützten Pfade, wenn nötig mit Pfad Trennzeichen angehängt.

nur lesen

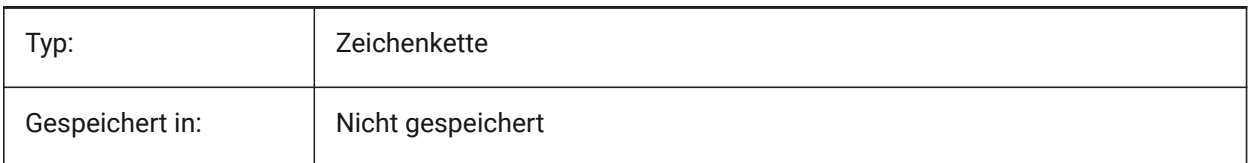

#### **4.3 ACADVER Systemvariable**

#### **4.3.1 Autocad Version**

Zeigt die AutoCAD kompatible Programm Versions Nummer.

nur lesen

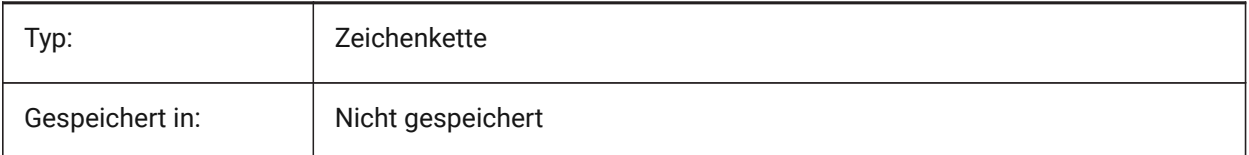

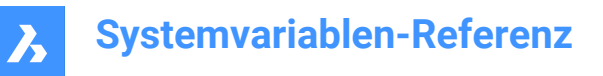

## **4.4 ACISHLRRESOLUTION Systemvariable**

#### **4.4.1 Verdeckte Kanten Berechnung Auflösung**

Definiert den kleinsten Abstand der bei der Berechnung verdeckter Kanten berücksichtigt wird. Ein negativer Wert bedeutet, dass die Autokalibrierung basierend auf der Größe des Modells verwendet wird. Dies ist sehr zu empfehlen. Wenn mit sehr kleinen Objekten gearbeitet wird, kann der Wert auf 0.001 oder kleiner eingestellt werden.

Nur-BricsCAD

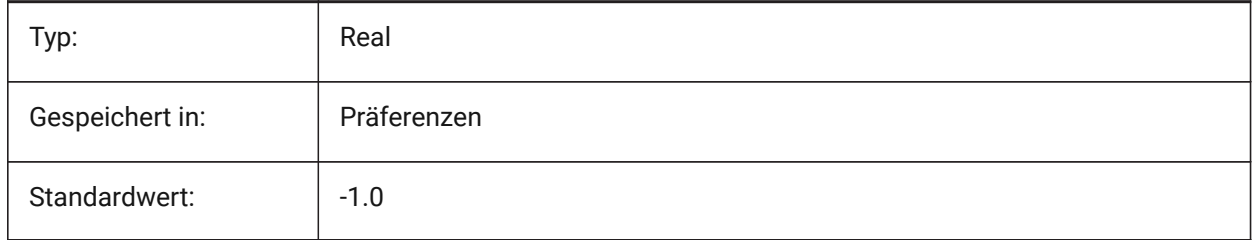

#### **4.5 ACISOUTVER Systemvariable**

#### **4.5.1 Acis Ausgabeversion**

Definiert die ACIS Version für die SAT Datei Erzeugung mit dem Befehl ACISOUT.

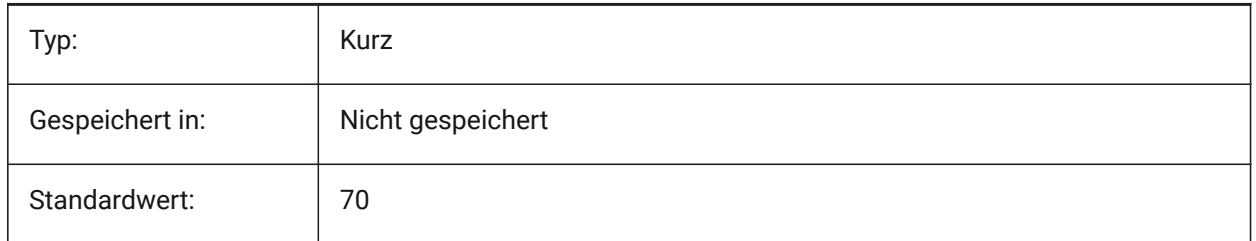

#### **4.6 ADAPTIVEGRIDSTEPSIZE Systemvariable**

#### **4.6.1 Adaptive Raster Schrittweite**

Setzt den Fangabstand (in Pixeln) für den Modus 'Adaptiver Raster Fang' der Systemvariablen SNAPTYPE. Werte zwischen 0 und 100 werden akzeptiert. Die Schrittweite des Lineals im Manipulator hängt von dieser Variable ab.

Nur-BricsCAD

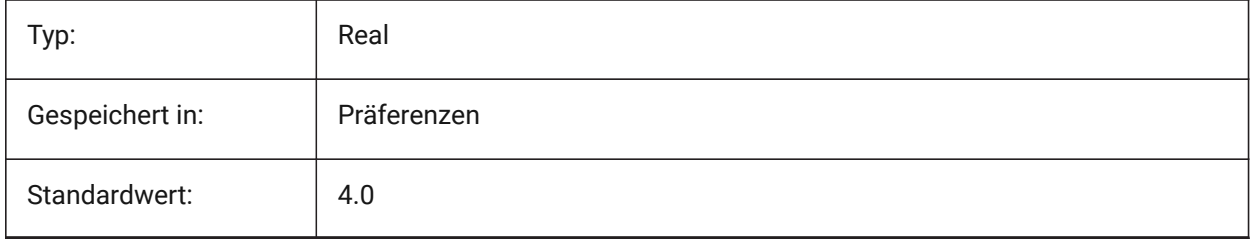

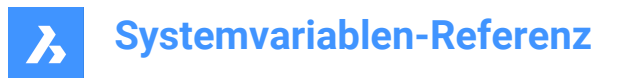

## **4.7 AFLAGS Systemvariable**

#### **4.7.1 Attribut Optionen**

Legt die Standard-Optionen für die Attribut-Erzeugung fest. Der Wert wird als Bitcode mit der Summe der Werte aller ausgewählten Optionen gespeichert.

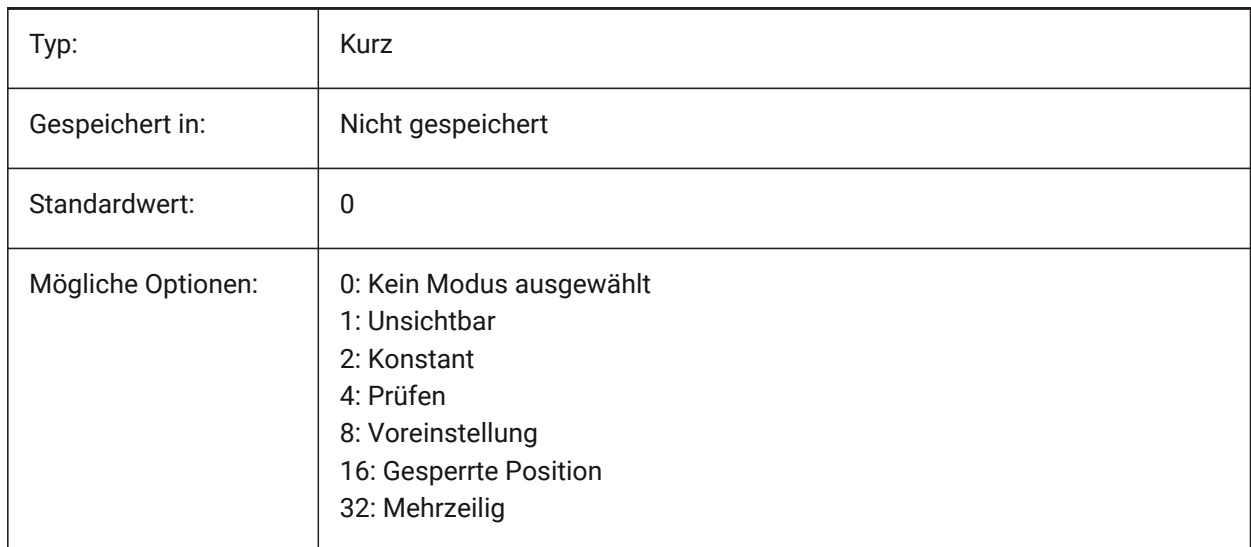

### **4.8 ALLOWTABEXTERNALMOVE Systemvariable**

#### **4.8.1 Verschiebe Registerkarten extern**

Ermöglicht das Verschieben einer Registerkarte auf eine andere Registerkartensteuerung Ein/Aus.

Nur-BricsCAD

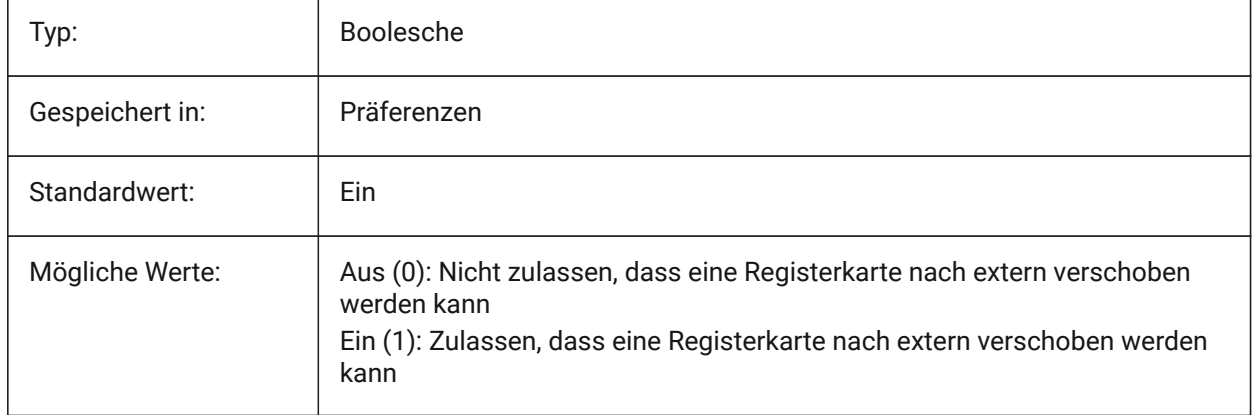

### **4.9 ALLOWTABMOVE system variable**

#### **4.9.1 Move tabs**

Allows a tab to be moved horizontally by dragging On/Off. Nur-BricsCAD

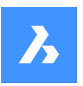

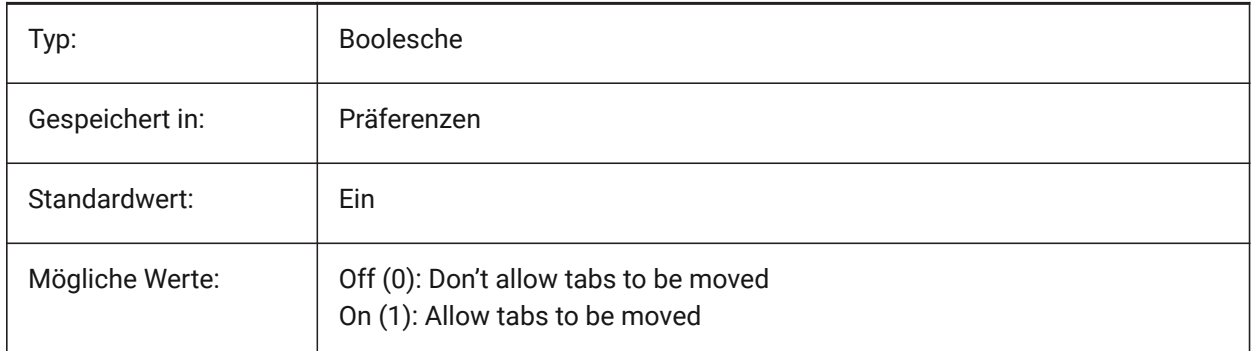

## **4.10 ALLOWTABSPLIT Systemvariable**

#### **4.10.1 Registerkarten Aufteilung**

Erlaubt dem Registerkarten-Steuerelement, durch Ziehen einer Registerkarte, aufgeteilt zu werden Ein/Aus. Nur-BricsCAD

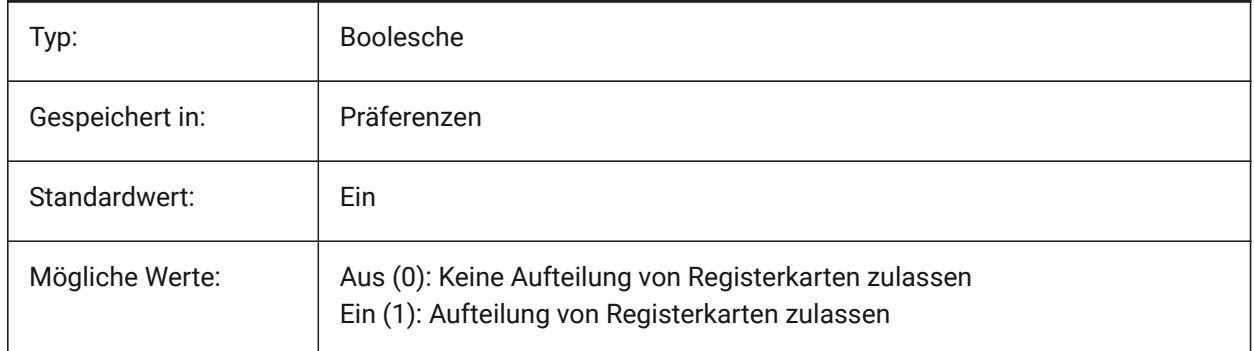

## **4.11 ANGBASE system variable**

#### **4.11.1 Angle base**

Specifies the direction of angle 0, relative to the current UCS.

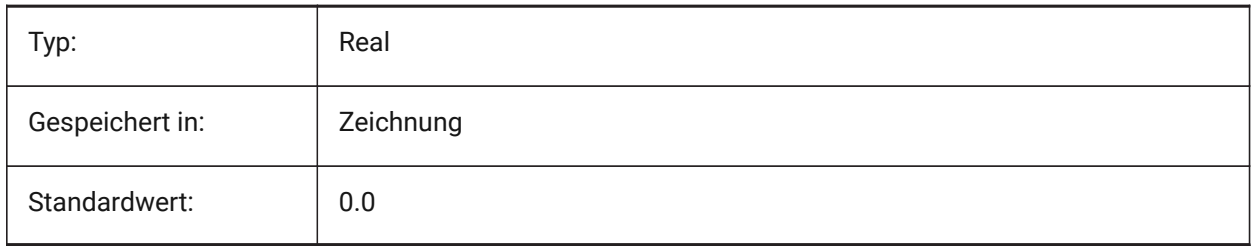

#### **4.12 ANGDIR system variable**

#### **4.12.1 Angle direction**

Specifies the positive angle direction from angle 0, relative to the current UCS.

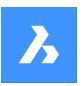

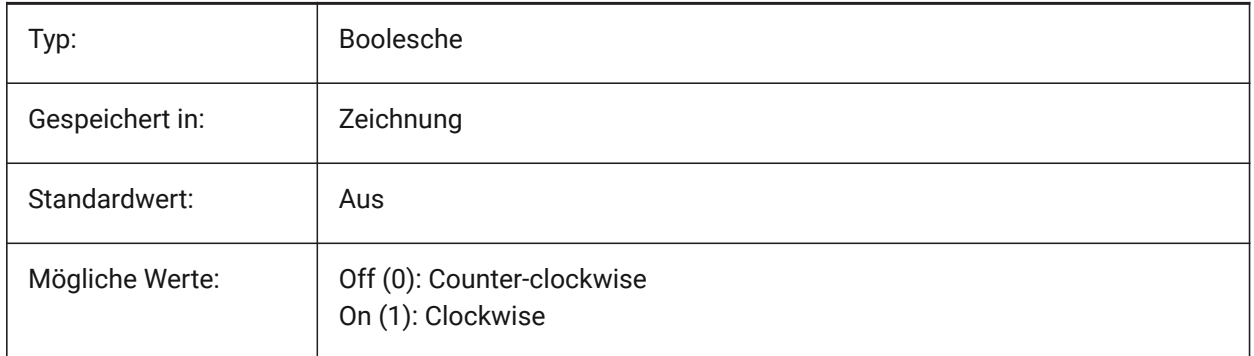

## **4.13 ANNOALLVISIBLE Systemvariable**

## **4.13.1 Beschriftungs Sichtbarkeit**

Verdeckt oder zeigt Beschriftungs Objekte, die den aktuellen Beschriftungs Maßstab nicht unterstützen. Die Einstellung wird einzeln für den Modelbereich und jedes Layout gespeichert.

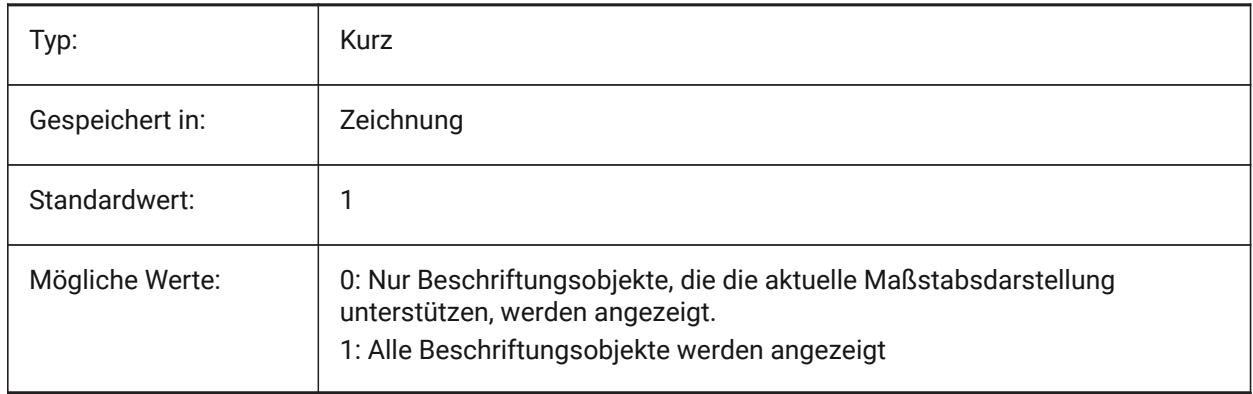

## **4.14 ANNOAUTOSCALE Systemvariable**

#### **4.14.1 Beschriftungs Maßstab**

Synchronisiert Beschriftungs Objekte mit dem aktuellen Beschriftungs Maßstab.

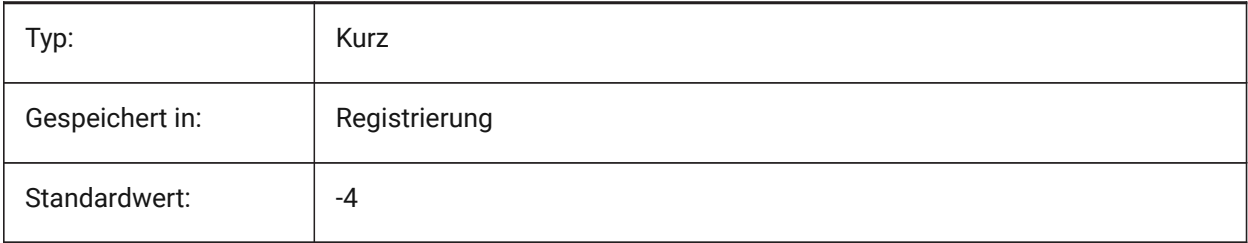

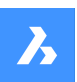

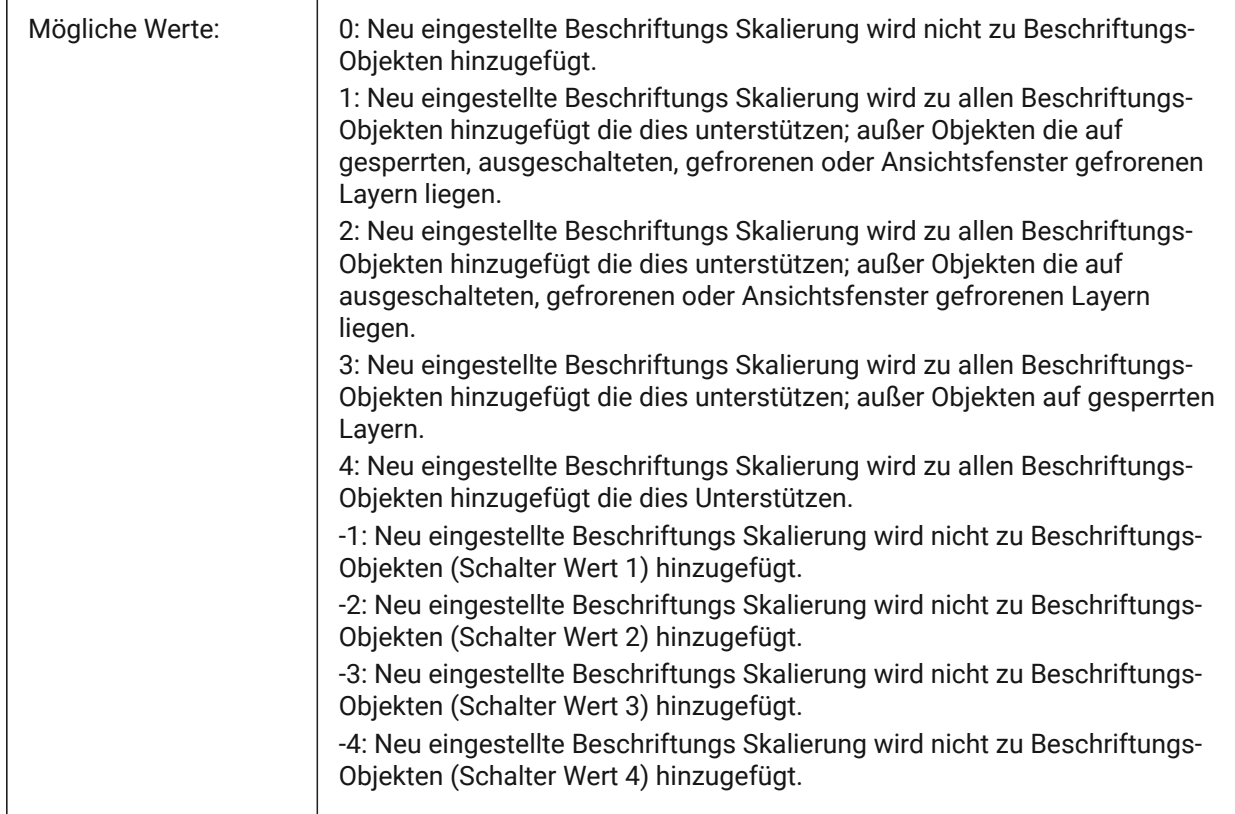

## **4.15 ANNOSELECTED Systemvariable**

#### **4.15.1 Ausgewähltes Objekt ist Beschriftung**

Definiert, ob das ausgewählte Objekt eine Beschriftung enthält und von Menüs verwendet wird.

nur lesen

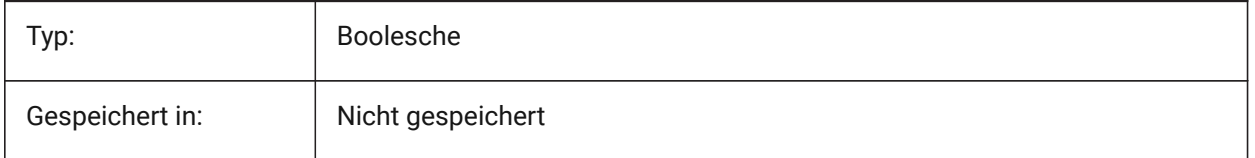

## **4.16 ANNOTATIVEDWG Systemvariable**

#### **4.16.1 Beschriftungs Zeichnung**

Steuert, ob sich die Zeichnung als Beschriftungs-Block verhält, wenn sie in eine andere Zeichnung eingefügt wird. Die Systemvariable ANNOTATIVEDWG wird schreibgeschützt, wenn die Zeichnung Beschriftungsobjekte enthält.

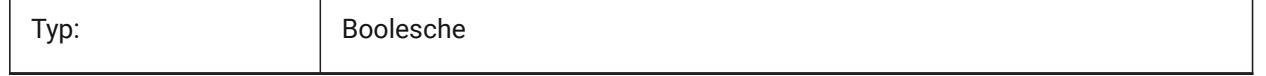

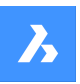

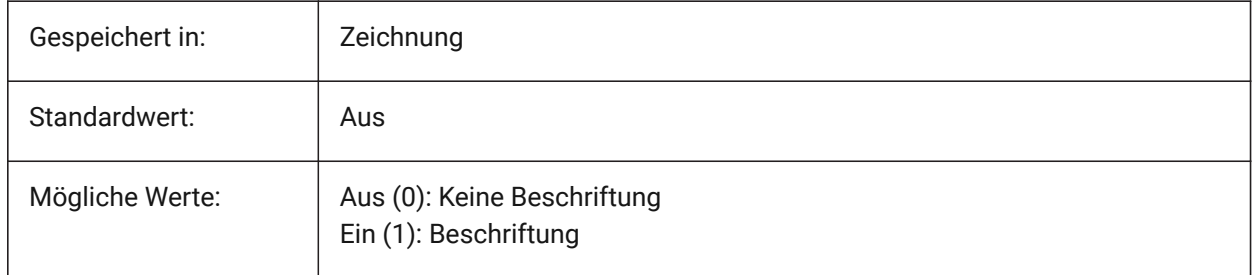

## **4.17 ANTIALIASRENDER Systemvariable**

## **4.17.1 Anti-Aliasing Stärke für das Render**

Steuert die Glattheit der Ausgabe vom Befehl RENDER. Für Werte größer als 1 eine wird eine Anti-Aliasing-Ausgabe berechnet. Hohe Anti-Alias-Werte verursachen einen hohen Berechnungsaufwand.

Nur-BricsCAD

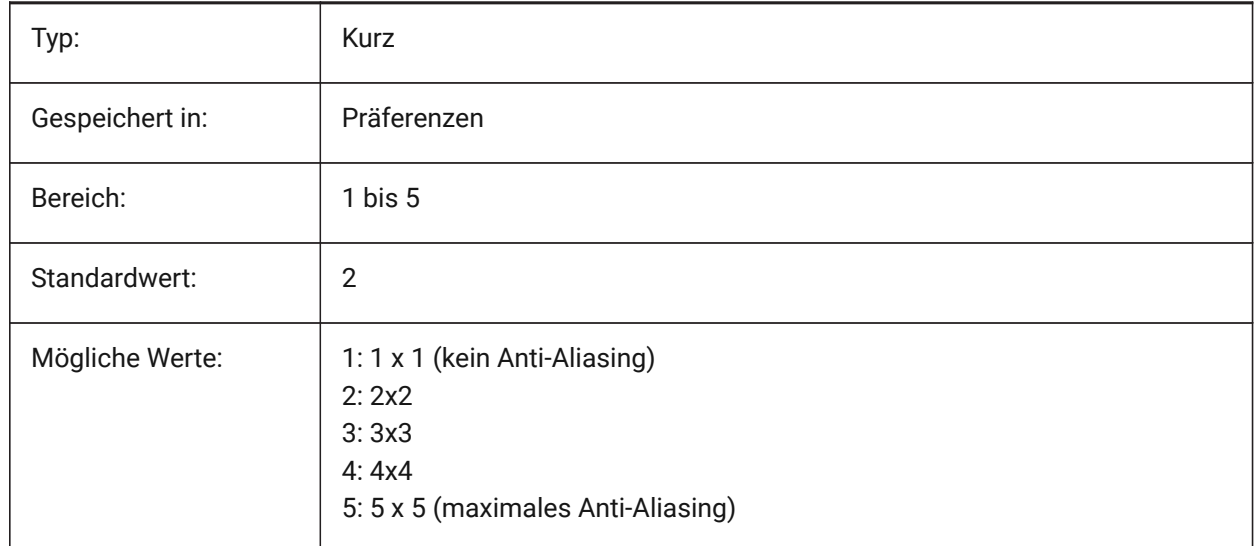

## **4.18 ANTIALIASSCREEN system variable**

#### **4.18.1 Anti-alias amount for screen**

Specifies the smoothness of on-screen curve display. For values higher than 1 and visual style 2DWireframe (which uses GDI), calculation of an anti-aliased display comes at a high performance cost (roughly a factor 7). For the other display modes the calculation time increases with less than 50%. Nur-BricsCAD

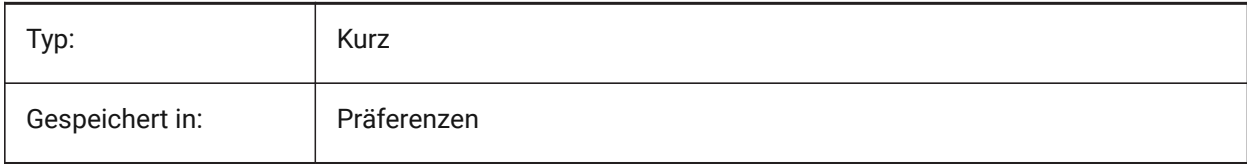

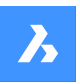

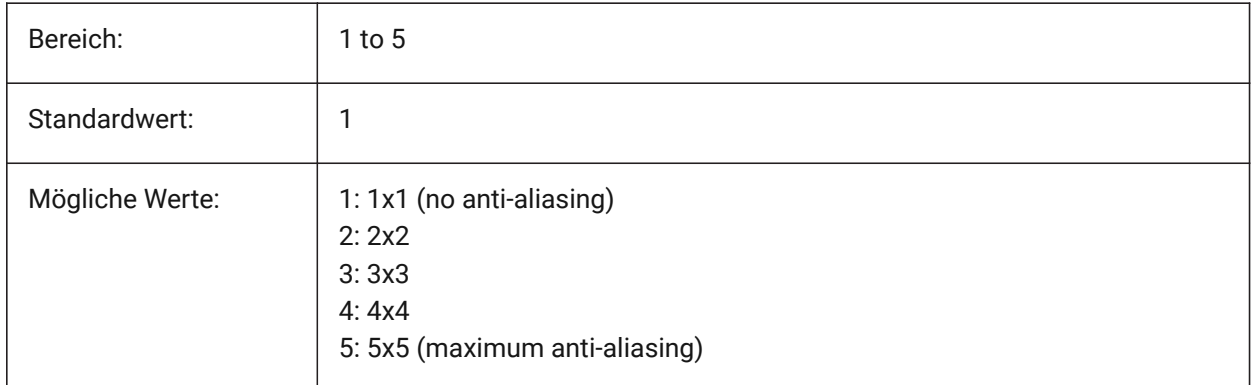

## **4.19 APBOX Systemvariable**

#### **4.19.1 Objekt Fang Öffnung**

Schaltet die Anzeige der Objekt Fang Öffnungsbox ein oder aus. Wenn die Systemvariable APBOX aktiviert ist, wird die Objektfang Aperture Box zum Fadenkreuz hinzugefügt, wenn ein oder mehrere Objektfänge aktiv sind.

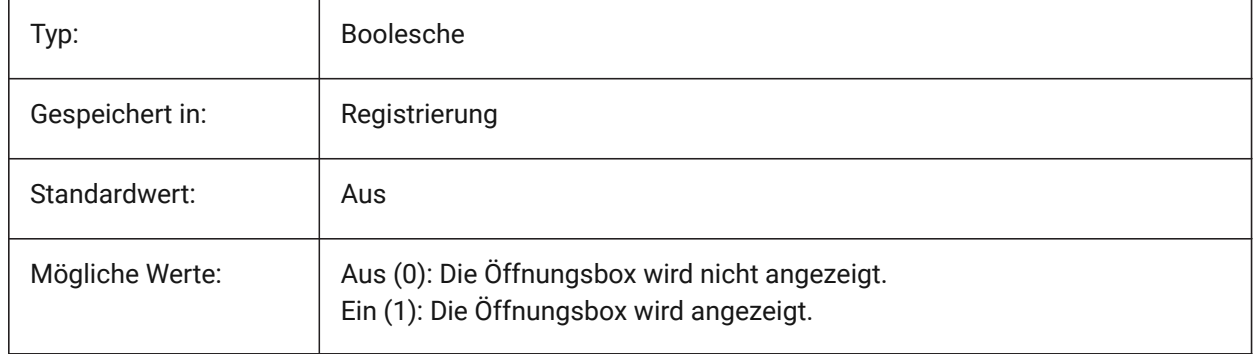

## **4.20 APERTURE Systemvariable**

#### **4.20.1 Objektfang-Öffnung**

Definiert die Größe (in Pixeln) der Aperturbox für den Objektfang. Werte zwischen 1 und 50 werden akzeptiert. Das Programm durchsucht den Bereich innerhalb des rechteckigen Blendencursors nach geometrischen Merkmalen, wie End- und Mittelpunkten. Ein Cursor mit großer Öffnung erleichtert das Überfahren geometrischer Merkmale, aber das Programm findet dann möglicherweise zu viele passende Fangpunkte; ein kleinerer Cursor kann schwieriger über der Geometrie zu positionieren sein, ist aber präziser beim Fangen von geometrischen Merkmalen.

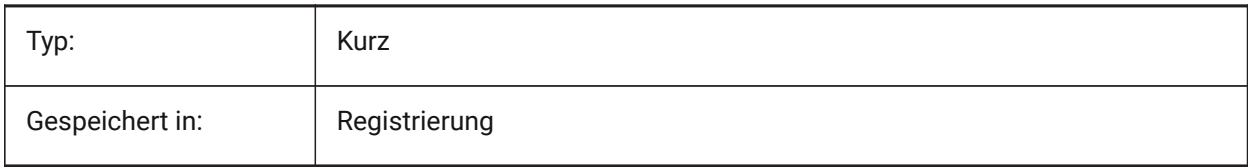

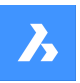

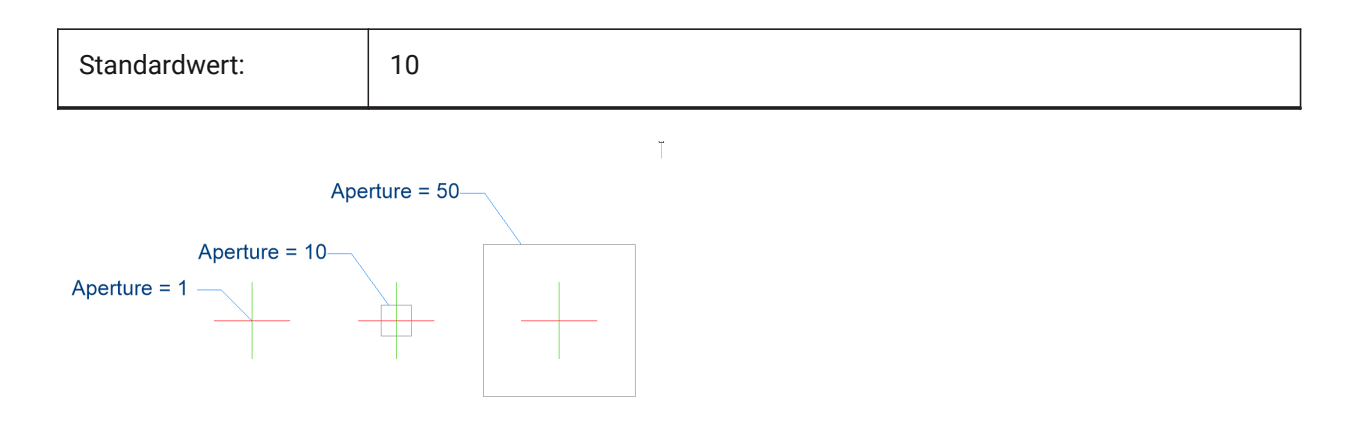

## **4.21 AREA Systemvariable**

#### **4.21.1 Berechnete Fläche**

Speichert den durch FLÄCHE, LISTE oder DBLISTE zuletzt berechneten Flächen Wert.

nur lesen

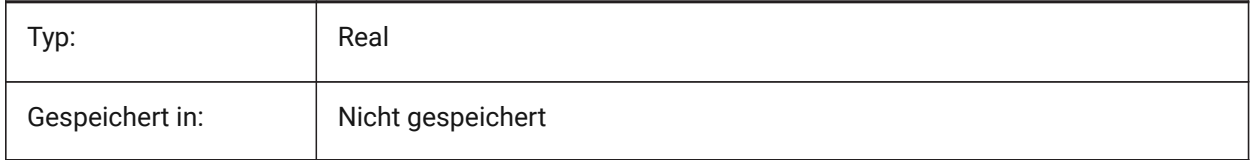

## **4.22 AREAPREC system variable**

#### **4.22.1 Area precision**

Specifies the number of decimal places displayed for areas when the area bit of PROPUNITS is on. If negative, LUPREC is used.

Nur-BricsCAD

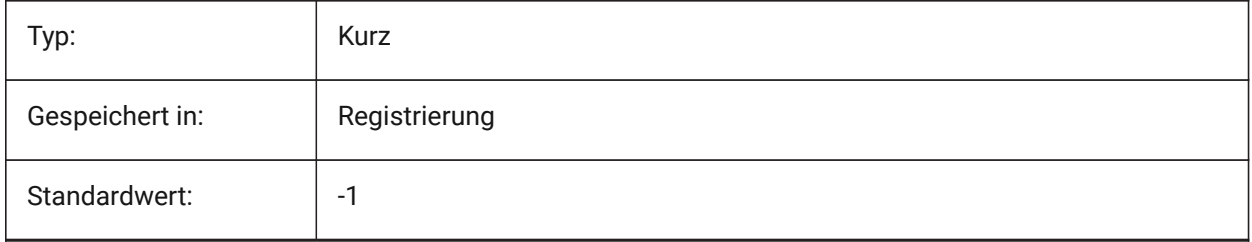

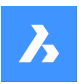

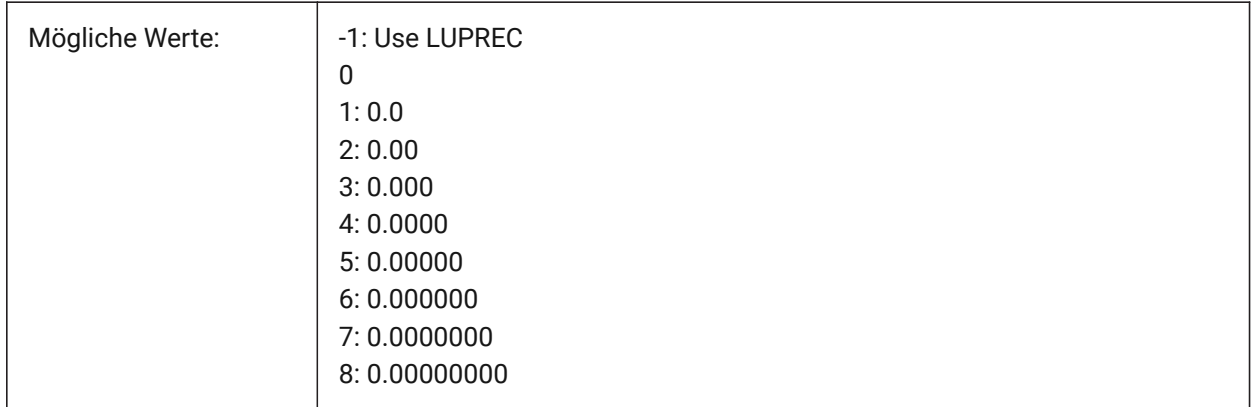

## **4.23 AREAUNITS system variable**

#### **4.23.1 Area units**

Specifies a list of units used for displaying areas when the area bit of PROPUNITS is on. If empty, all areas are displayed in the current drawing unit, as defined by INSUNITS. If multiple units are selected, the unit that fits best is used.

Nur-BricsCAD

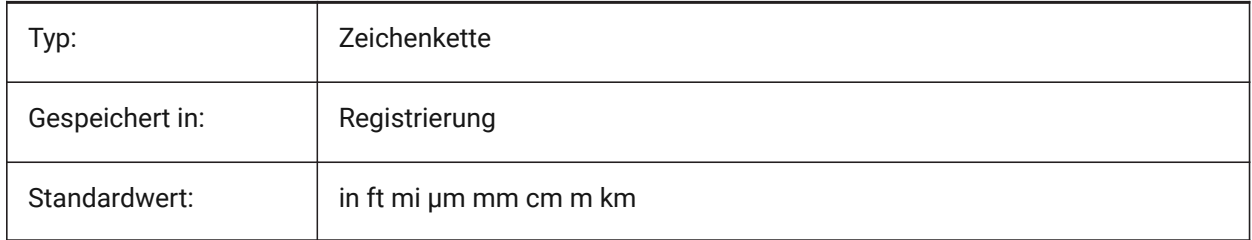

## **4.24 ARRAYASSOCIATIVITY Systemvariable**

#### **4.24.1 Assoziative Reihen**

Definiert, ob neu erstellten Reihen assoziative oder nicht-assoziativ sein sollen.

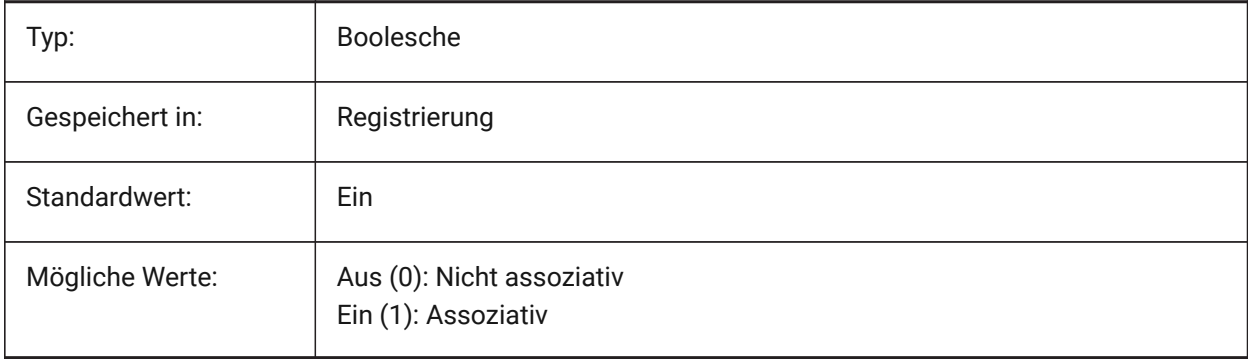

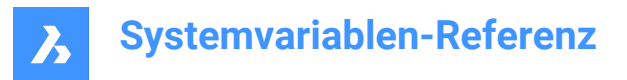

## **4.25 ARRAYEDITSTATE Systemvariable**

#### **4.25.1 Reihe Bearbeitungs Zustand**

Reihe Bearbeitungs Zustand ist aktiviert, während der Bearbeitung eines assoziativen Reihen Quell-

Objekts.

nur lesen

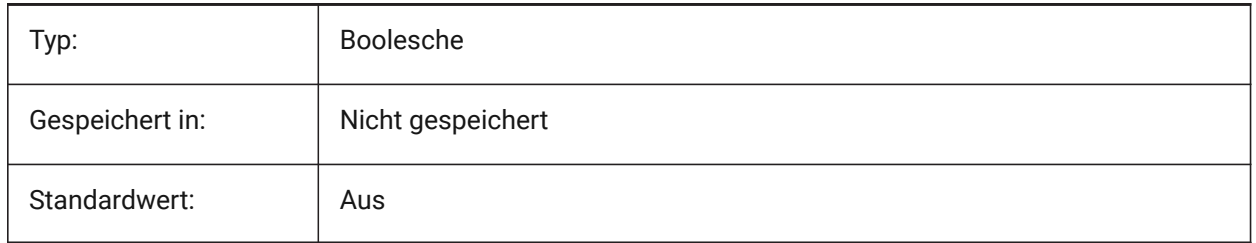

#### **4.26 ARRAYTYPE system variable**

#### **4.26.1 Array type**

Specifies the default associative array type.

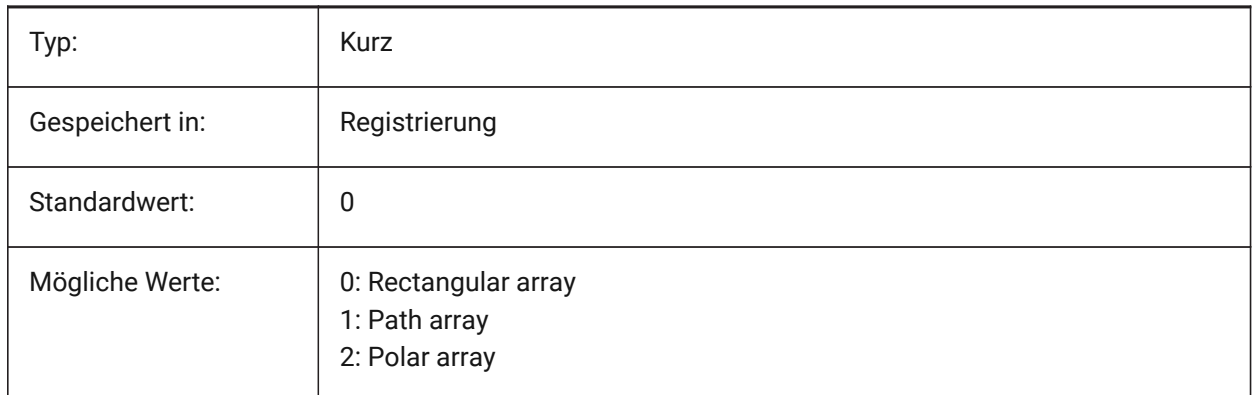

## **4.27 ASSOCIATIVITY system variable**

#### **4.27.1 Associativity**

Defines if TIN Surface or Grading are associative. Nur-BricsCAD

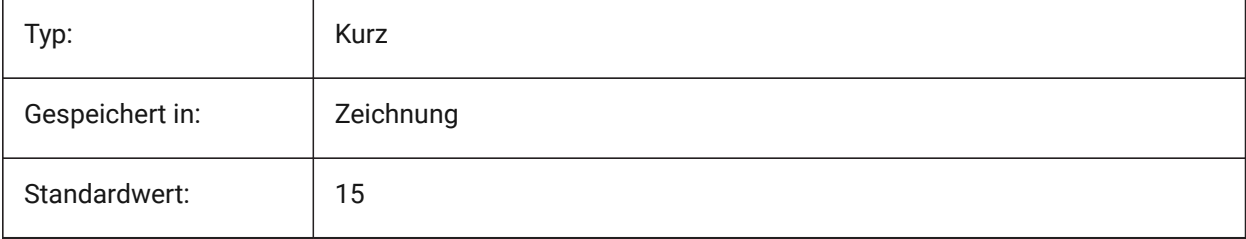

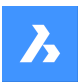

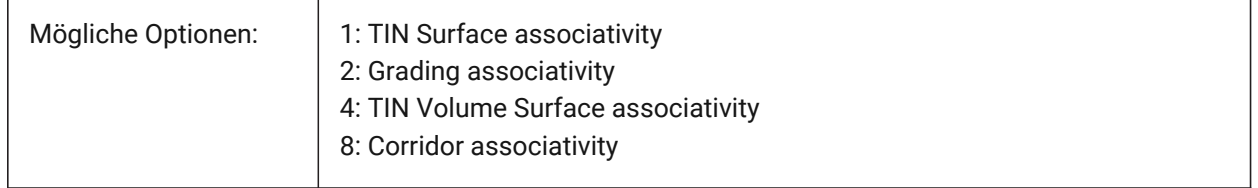

#### **4.28 ATTDIA system variable**

#### **4.28.1 Attribute dialog**

Specifies whether or not the INSERT command uses a dialog box for entering attribute values.

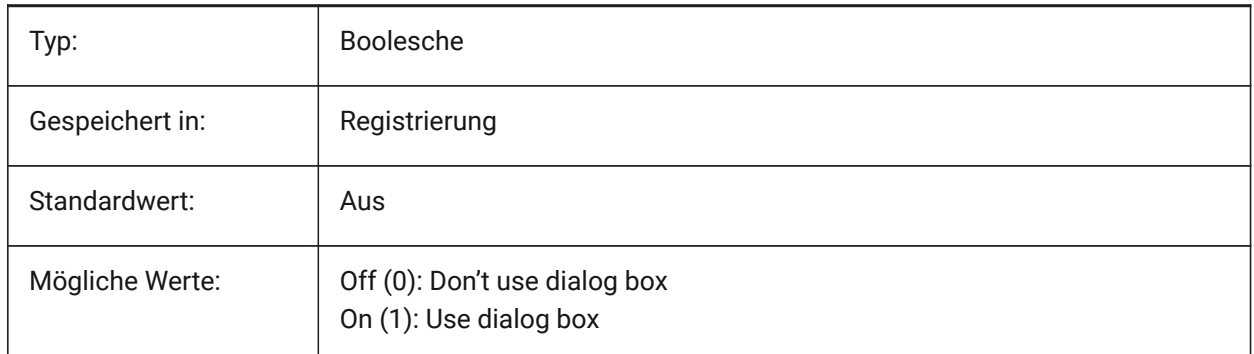

## **4.29 ATTMODE Systemvariable**

#### **4.29.1 Attribut Anzeige Modus**

Steuert, ob Attribute sichtbar sind oder nicht. Wenn die Variable ATTMODE auf 2 gesetzt ist, werden alle Attribute angezeigt, auch die verborgenen Attribute.

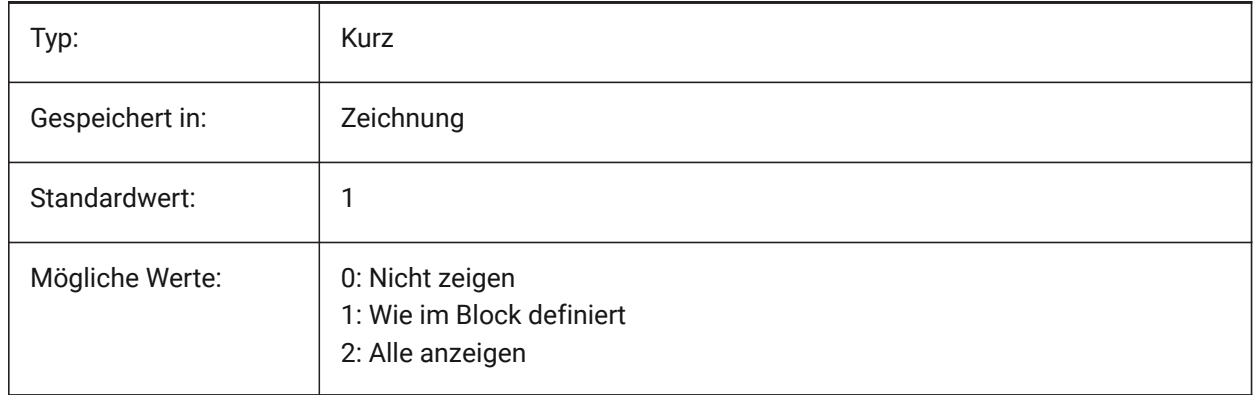

#### **4.30 ATTRACTIONDISTANCE system variable**

#### **4.30.1 Grips attraction distance**

Specifies the grips attraction distance. If the cursor is within this distance the cursor is attracted by the grip and jumps to it.

Nur-BricsCAD

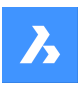

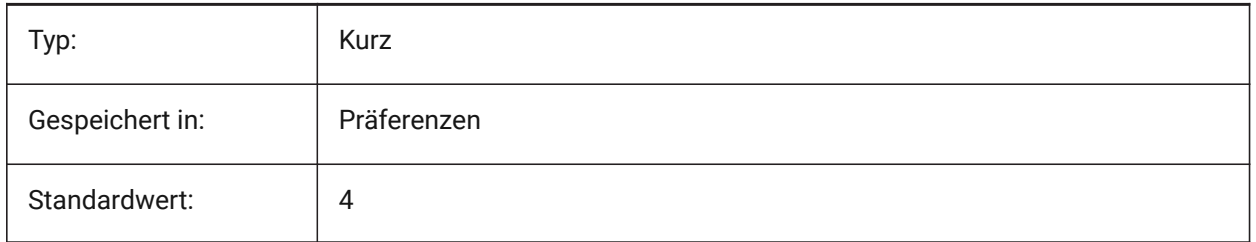

## **4.31 ATTREQ Systemvariable**

#### **4.31.1 Standard Einfüge-Einstellungen**

Legt fest ob der Befehl EINFÜGE während der Platzierung eines Blockes die Vorgabe-Attributeinstellungen benutzt.

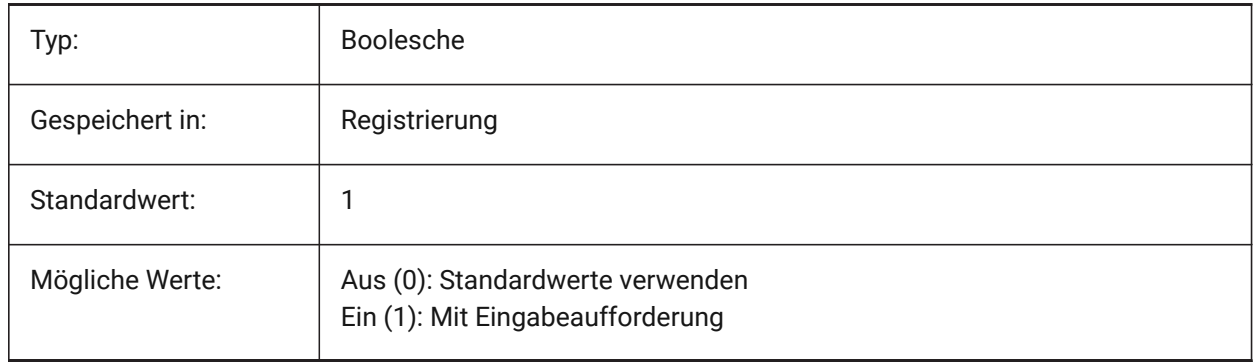

## **4.32 AUDITCTL system variable**

#### **4.32.1 Audit control**

Toggles the creation of audit report (ADT) files by the AUDIT command. When you turn on the AUDITCTL settings variable, Audit creates an ASCII file describing problems and the action taken. This report, with the file extension .adt, is placed in the same directory as the current drawing.

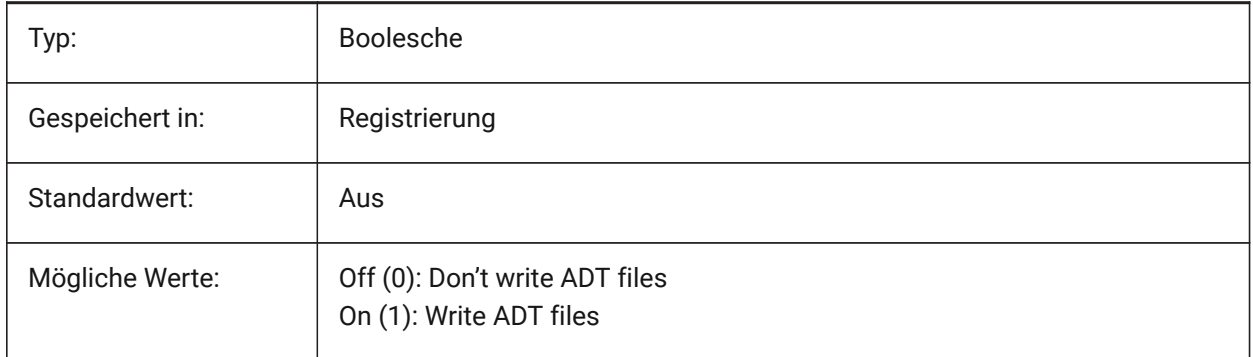

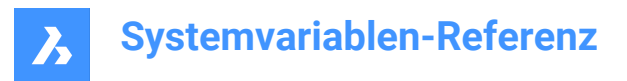

## **4.33 AUDITERRORCOUNT Systemvariable**

#### **4.33.1 Prüfungs Fehlerzählung**

Die Anzahl der gefunden Fehler in der letzten Prüfung.

nur lesen

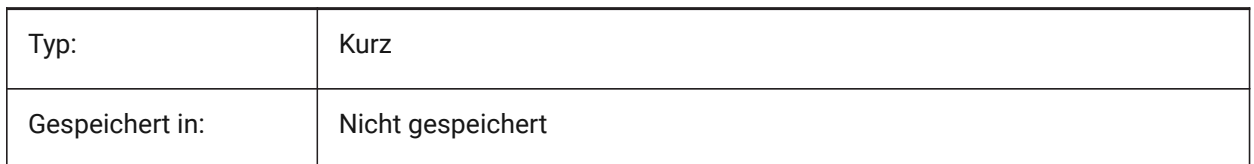

#### **4.34 AUNITS system variable**

#### **4.34.1 Angular unit type**

Specifies the angular unit type.

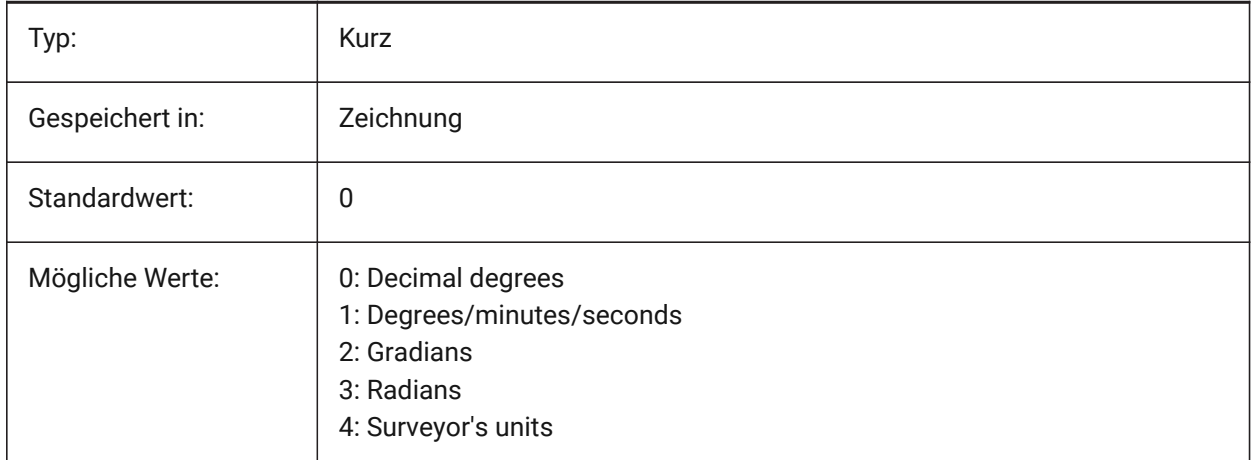

#### **4.35 AUPREC Systemvariable**

#### **4.35.1 Winkel Einheits Präzision**

Einstellung der Anzahl an Dezimalstellen die für Winkeleinheiten dargestellt werden.

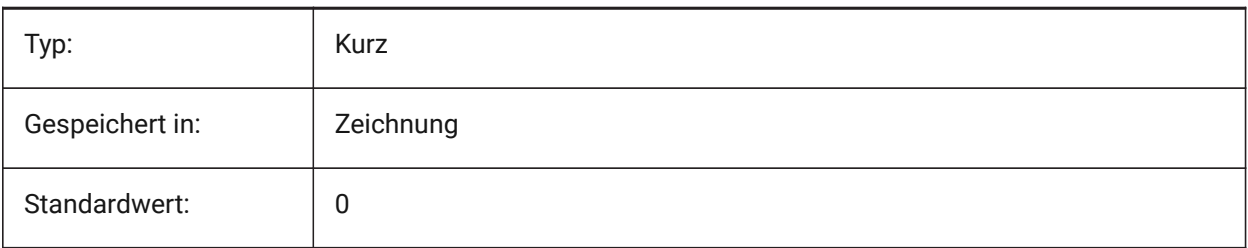

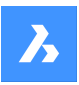

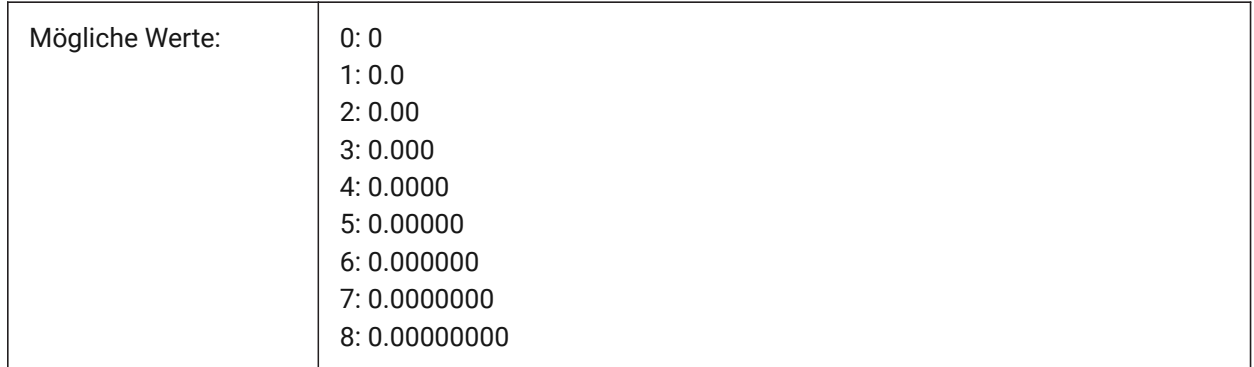

## **4.36 AUTOADOPTSIZES system variable**

#### **4.36.1 Auto adopt sizes**

When On, the wall width and height, and the slab thickness is copied from the highlighted existing geometry, when using BIMQUICKDRAW.

Nur-BricsCAD

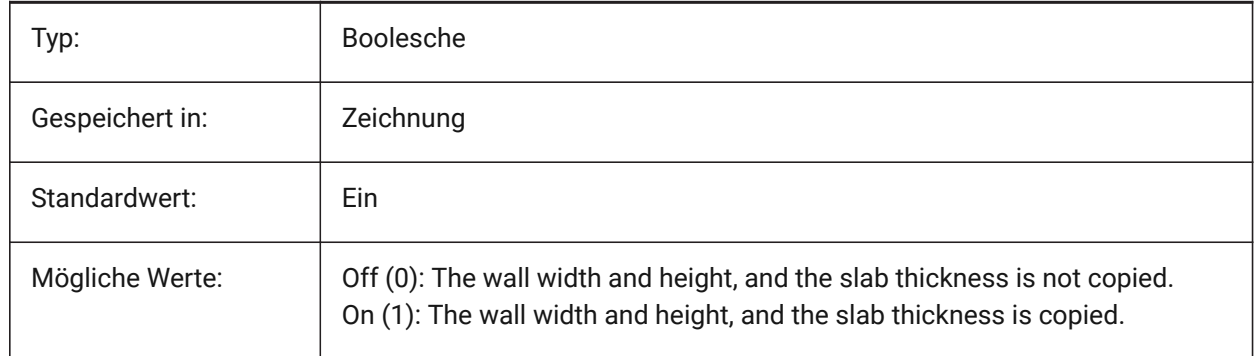

## **4.37 AUTOCOMPLETEDELAY Systemvariable**

#### **4.37.1 Autovervollständigung Verzögerung**

Legt die Zeitspanne fest, die vergeht, bevor automatische Tastatureingaben an der Eingabeaufforderung angezeigt werden.

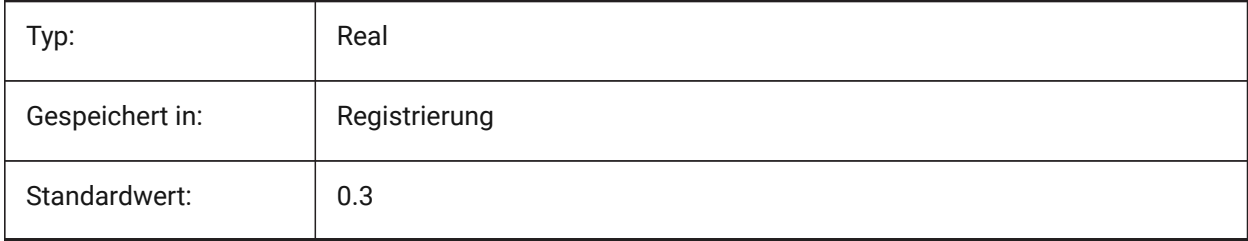

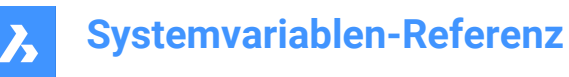

## **4.38 AUTOCOMPLETEMODE system variable**

#### **4.38.1 Auto complete mode**

Specifies what types of automated keyboard features are available at the Command prompt. The value is stored as a bitcode using the sum of the values of all selected options.

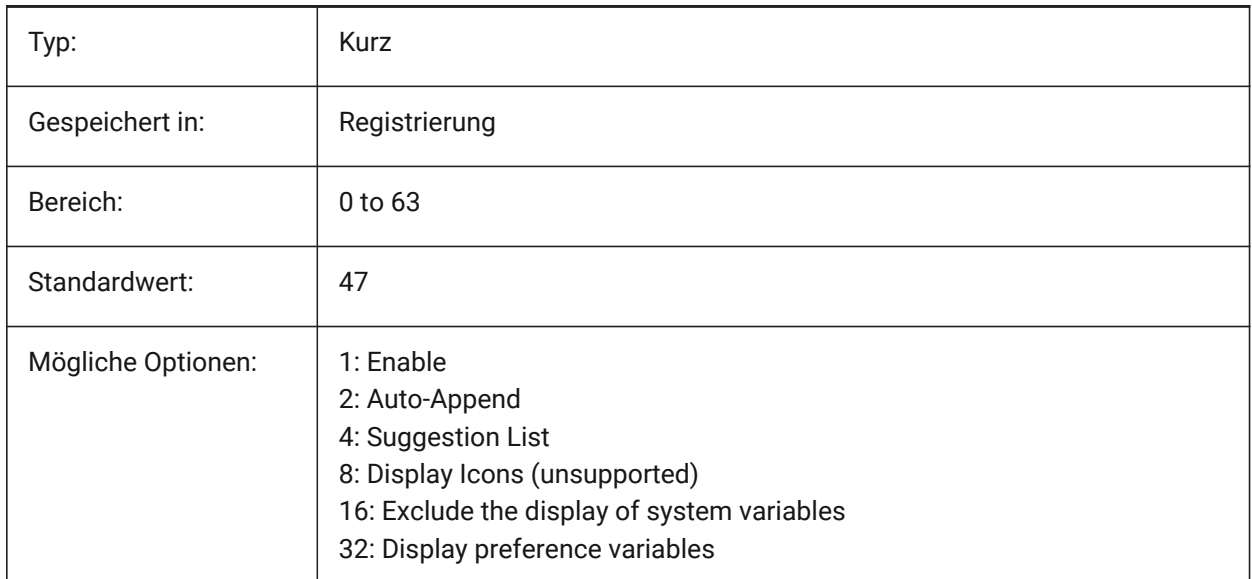

## **4.39 AUTOMENULOAD Systemvariable**

#### **4.39.1 Automatisches Laden des Menüs**

Legt fest, ob beim Öffnen einer Zeichnung das Standardmenü oder eine zu einer Zeichnung gehörende Menüdatei geladen wird.

Nur-BricsCAD

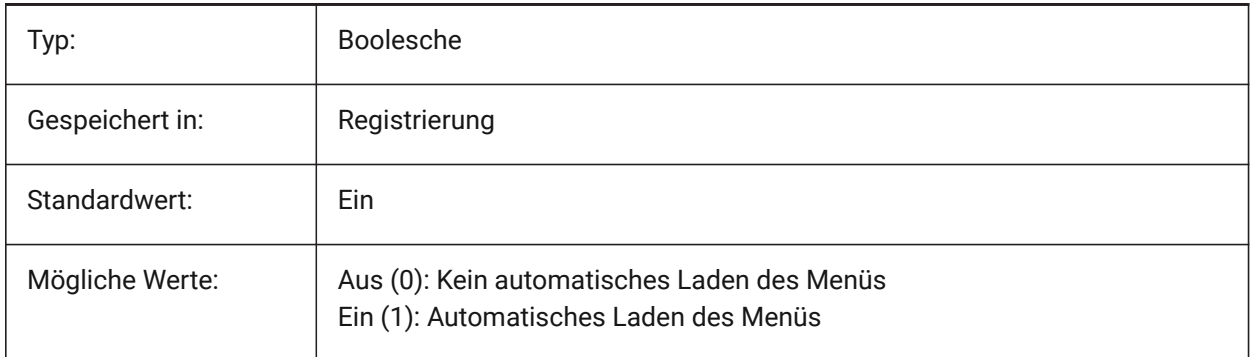
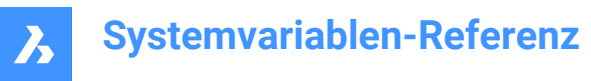

# **4.40 AUTORESETSCALES system variable**

#### **4.40.1 Purge unused scales**

Unneeded annotation scales are deleted automatically when drawing contains a large number of annotation scales. Storing a large number of annotation scales decreases performance. Scales are purged when drawing is being loaded.

Nur-BricsCAD

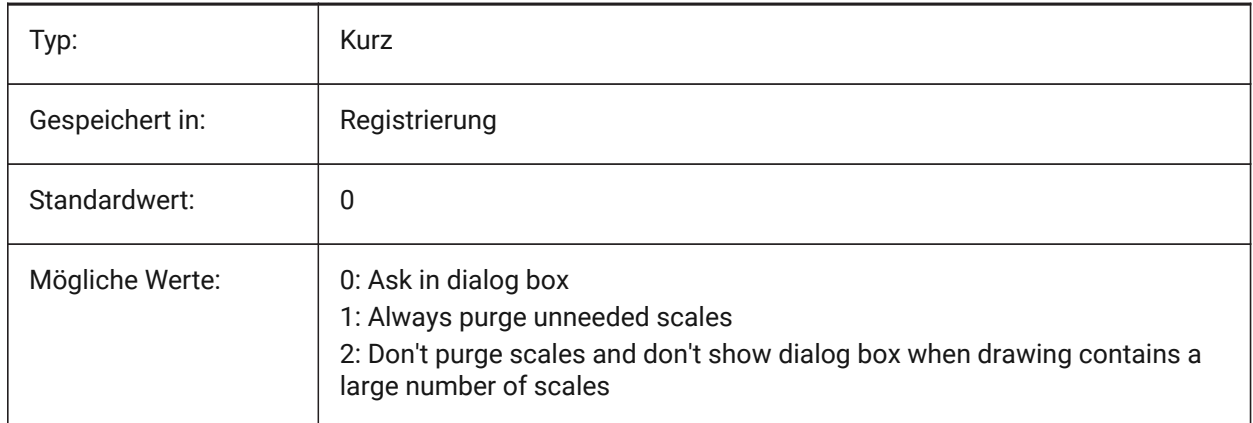

## **4.41 AUTOSAVECHECKSONLYFIRSTBITDBMOD Systemvariable**

#### **4.41.1 Ignoriere alles, aber nicht das erste Bit von DBMOD für AutoSpeichern**

Das erste Bit(1) der DBMOD bedeutet, dass die Objekt-Datenbank geändert wurde. Wenn diese Benutzereinstellung aktiviert ist, wird für Dateien, die nur betrachtet werden, keine automatische Datenspeicherung durchgeführt (DBMOD ändert sich, sobald Sie schwenken und zoomen). Nur-BricsCAD

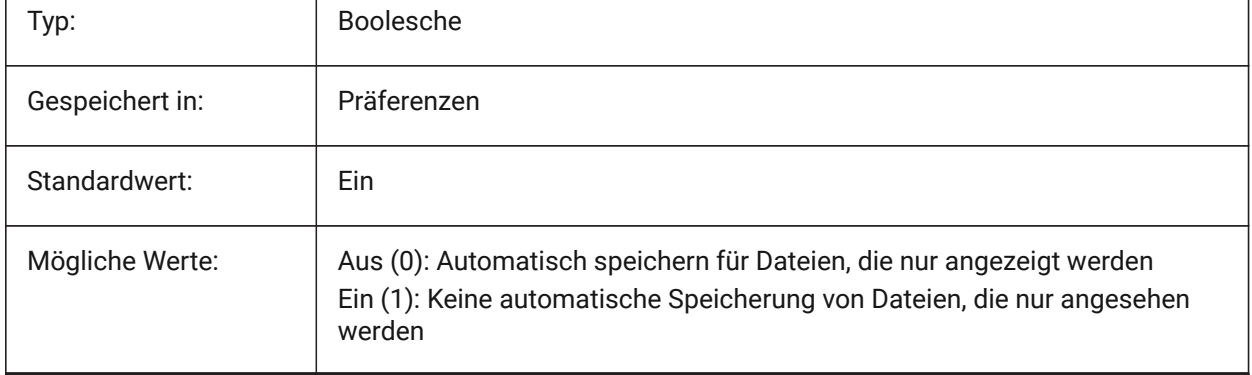

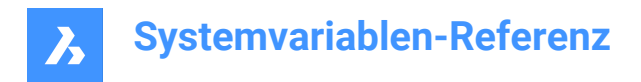

# **4.42 AUTOSNAP system variable**

#### **4.42.1 AutoSnap**

Toggles polar and entity snap tracking and controls the display of snap marker, tooltips and magnet. The value is stored as a bitcode using the sum of the values of all selected options.

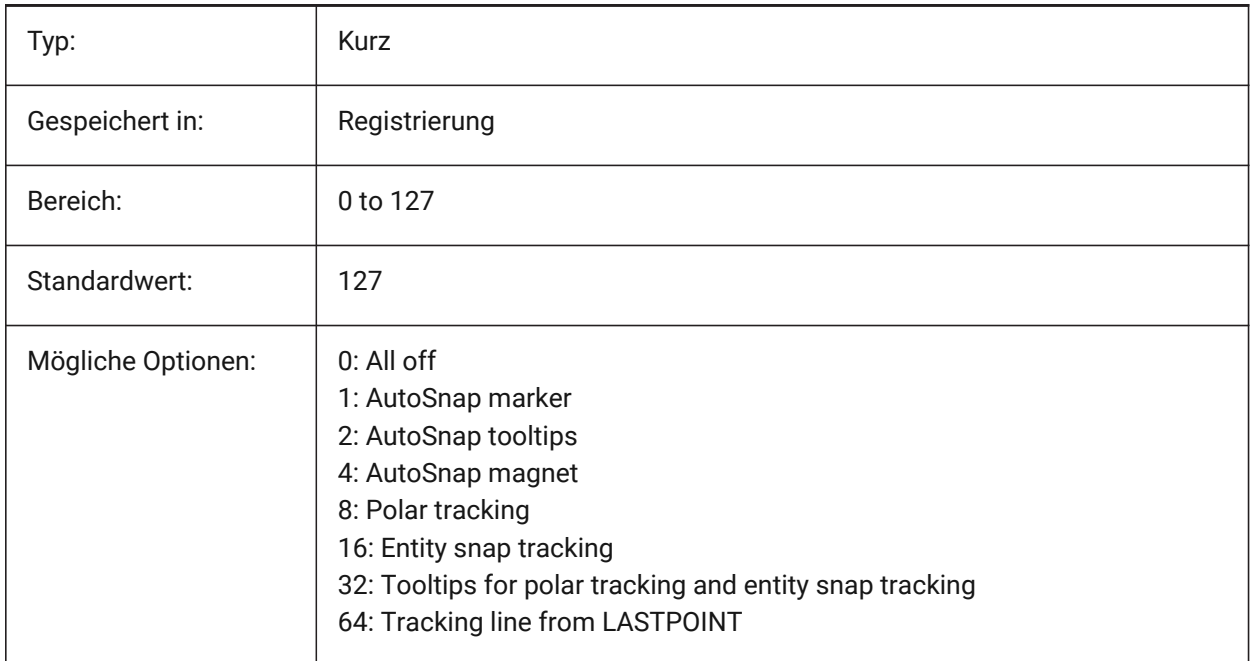

## **4.43 AUTOTRACKINGVECCOLOR Systemvariable**

#### **4.43.1 Auto Spur Vektor Farbe**

Stellt die Farbe des Vektors für die polare / Objekt Fang Spur ein.

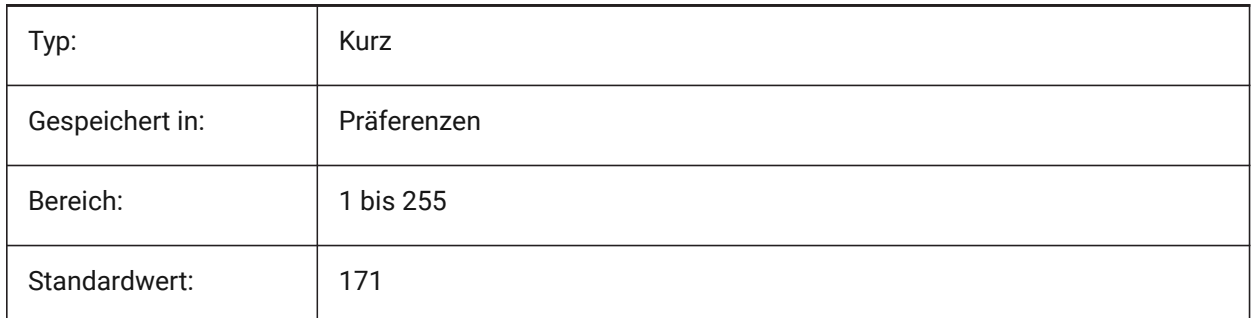

## **4.44 AUTOVPFITTING Systemvariable**

#### **4.44.1 Automatische Anpassung der Ansichtsfenster Grenzen**

Legt fest, ob die Grenzen des Ansichtsfensters automatisch angepasst werden, wenn das Ansichtsfenster aktualisiert wird.

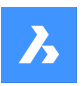

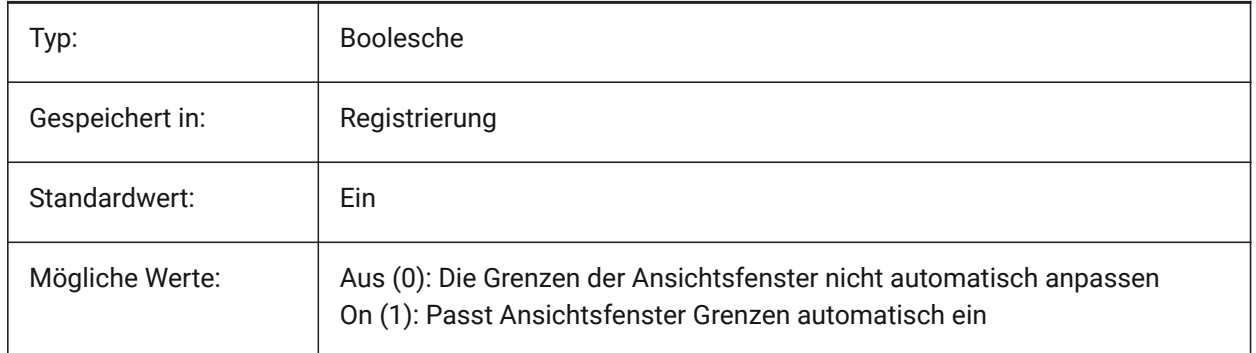

# **4.45 AXISMODE system variable**

## **4.45.1 Axis mode**

Legacy storage holder for the AXIS command located in AutoCAD prior to R12.

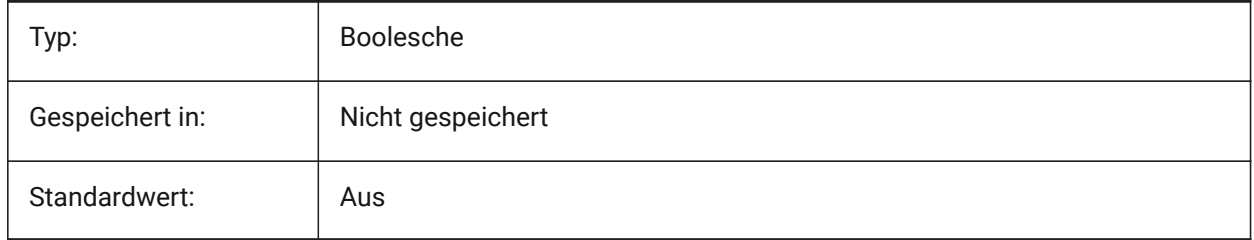

# **4.46 AXISUNIT system variable**

# **4.46.1 Axis unit**

Legacy storage holder for the AXIS command located in AutoCAD prior to R12.

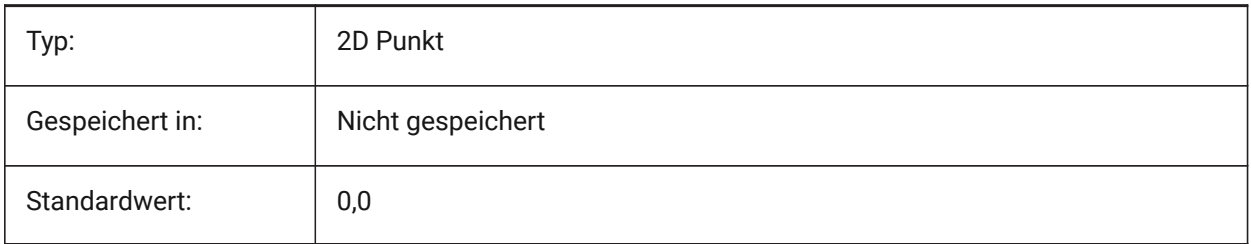

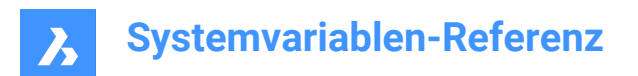

# **5. B**

# **5.1 BACKGROUNDPLOT Systemvariable**

#### **5.1.1 Hintergrund Plotten**

Definiert, ob Hintergrund Plotten für das Plotten und/oder Publizieren eingeschaltet ist. Der Wert wird als Bitcode mit der Summe der Werte aller ausgewählten Optionen gespeichert.

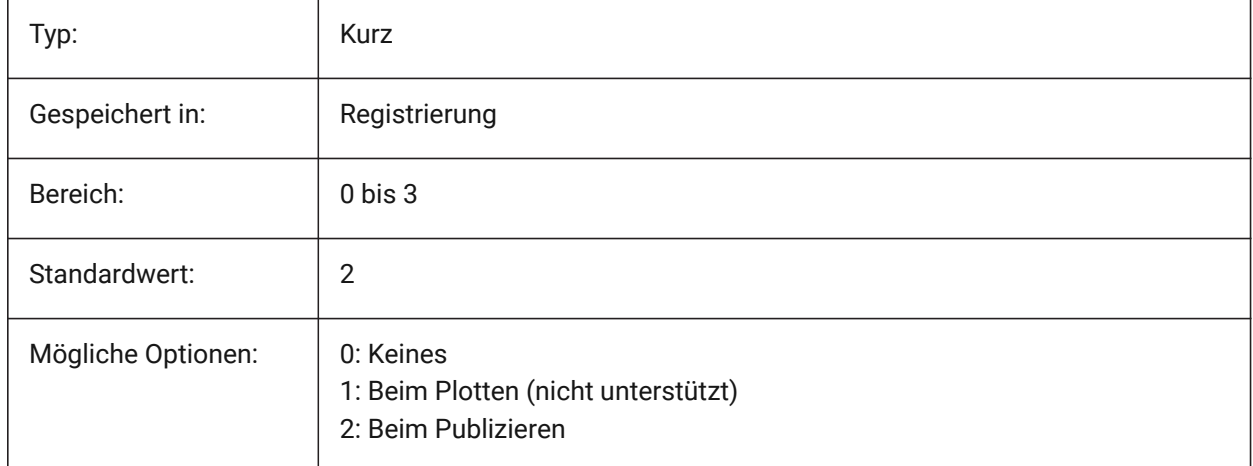

# **5.2 BACKZ system variable**

#### **5.2.1 Back clipping plane offset**

Specifies the current viewport's back clipping plane offset from the target plane, expressed in drawing units. Clipping planes are used in the CLIPPING option of the DVIEW command.

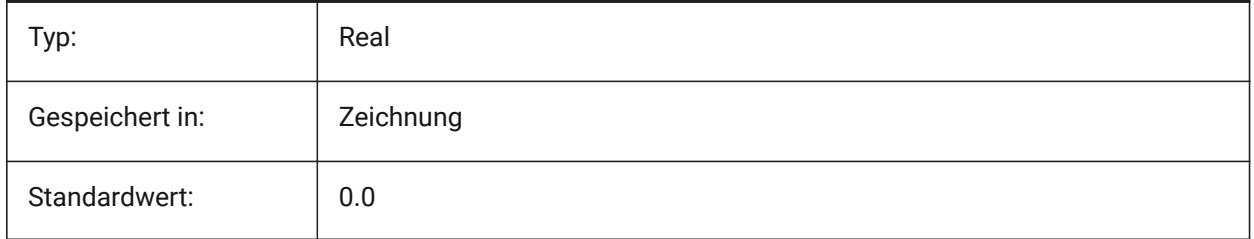

## **5.3 BASEFILE Systemvariable**

#### **5.3.1 Vorlage**

Definiert den Pfad und den Namen der Standard-Vorlage-Datei die verwendet wird, wenn eine neue Zeichnung erstellt wird. Wenn leere, werden integrierte Standardeinstellungen verwendet.

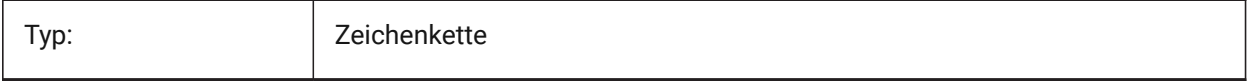

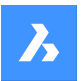

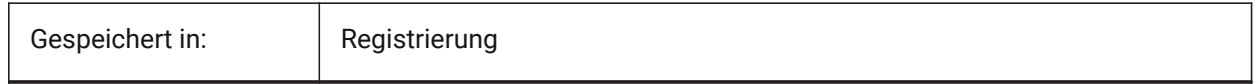

## **5.4 BCFSOURCEURL system variable**

#### **5.4.1 BCF source URL**

Web address of the default external BIM collaboration service, launched from the BIM BCF panel.

Nur-BricsCAD

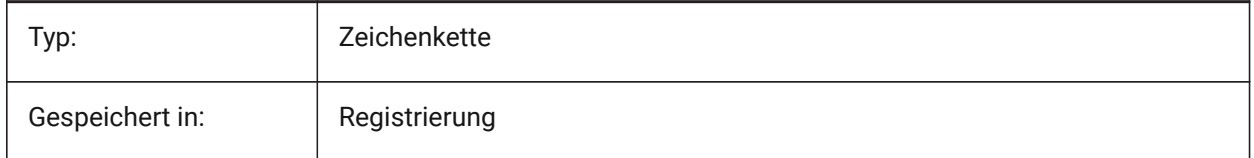

# **5.5 BIMACTIVATEPYTHON Systemvariable**

#### **5.5.1 Python aktivieren**

Aktiviert eingebettete Python für BriqPy. Nur-BricsCAD

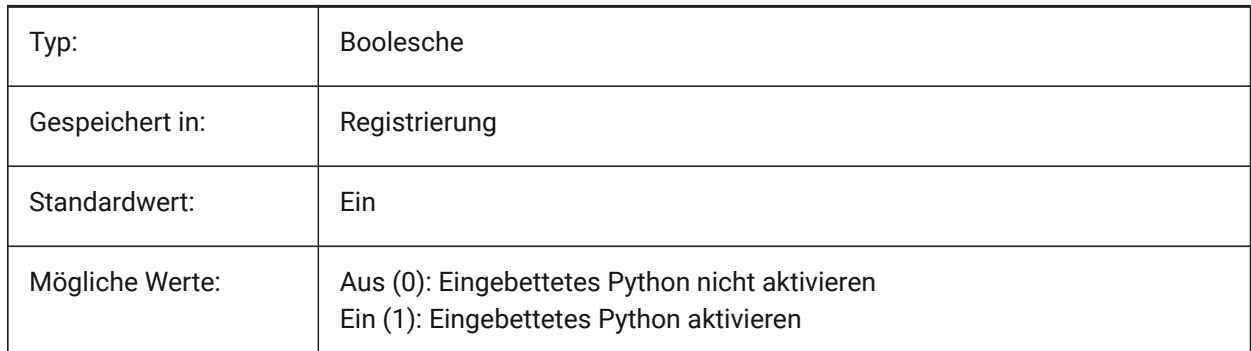

## **5.6 BIMOSMODE Systemvariable**

#### **5.6.1 BIM Fang Modus**

Überschreibt Objekt Fang Modis für BIM-Objekte mithilfe von Bitcodes.

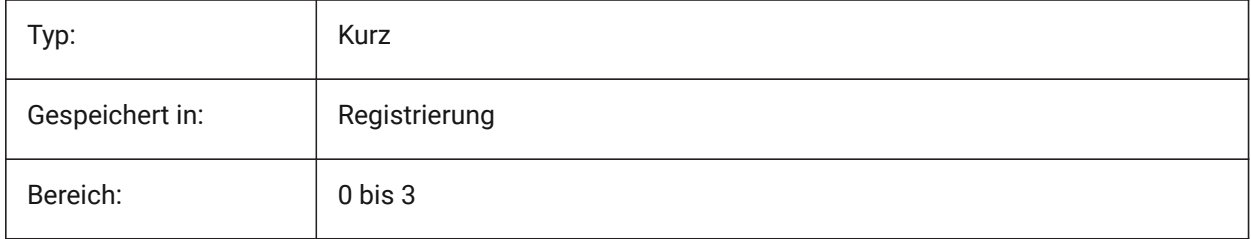

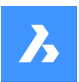

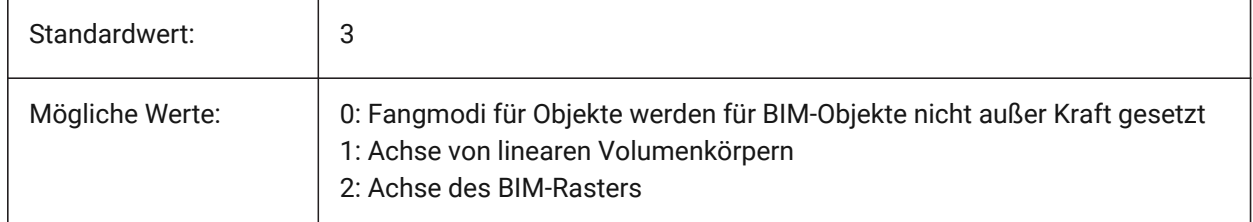

# **5.7 BIMPROFILESTANDARDS Systemvariable**

## **5.7.1 Profil Standards**

Legt fest, welche Profilstandards im Dialog Profile und im Panel verwendet werden sollen. Sie können mehrere Normen hinzufügen, indem Sie das Semikolon **;** als Trennzeichen verwenden. Nur-BricsCAD

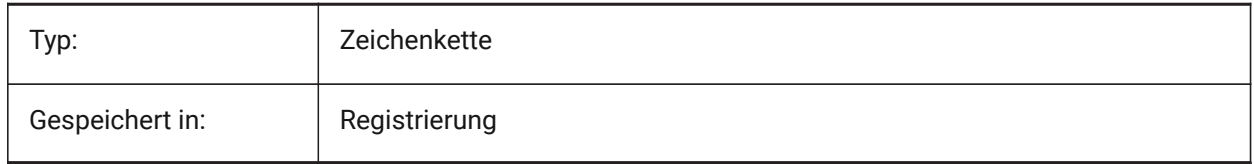

# **5.8 BINDTYPE Systemvariable**

## **5.8.1 XRef Bindungs Typ**

Steuert die Bearbeitung von XRef Namen wenn ein XRef gebunden wird oder direkt bearbeitet wird Wenn die Variable BINDTYPE = 1 ist (einfügungsähnliches Verhalten), werden Xrefs in Blöcke umgewandelt. Wenn BINDTYPE = 0 ist (traditionelles Bindungsverhalten), wird das xref gebunden und ist Teil der Zeichnung.

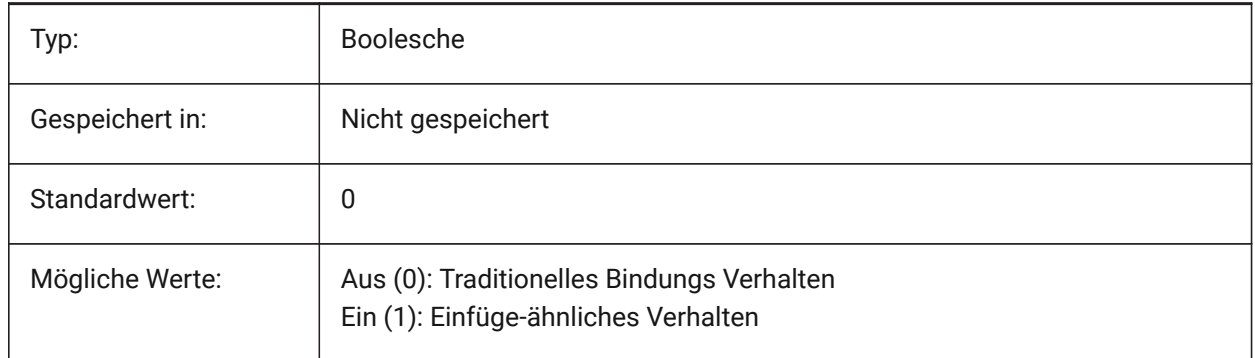

# **5.9 BKGCOLOR Systemvariable**

## **5.9.1 Hintergrundfarbe**

Legt die Hintergrundfarbe des Zeichnungsfensters für die Arbeit im Modelbereich fest. Nur-BricsCAD

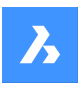

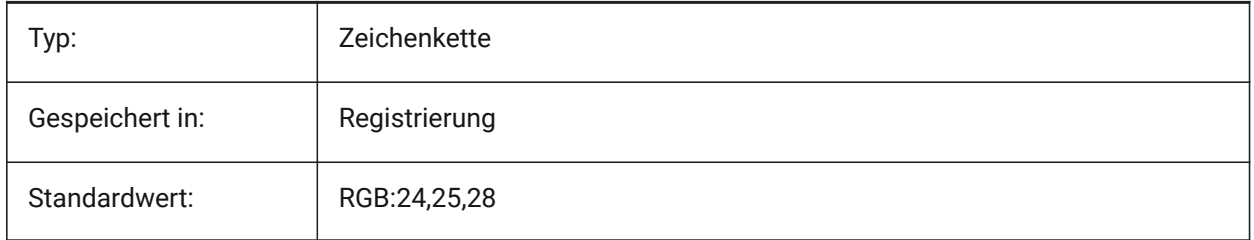

# **5.10 BKGCOLORPS system variable**

#### **5.10.1 Paper space background color**

Set the background color of the drawing window when working in paper space.

Nur-BricsCAD

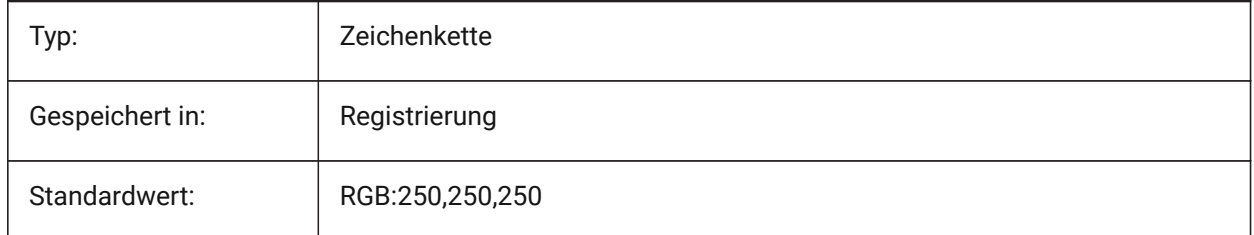

# **5.11 BLIPMODE Systemvariable**

#### **5.11.1 Markier Modus**

Schaltet die Markierungspunkte (Blips), wenn Sie in der Zeichnung einen Punkt wählen, um.

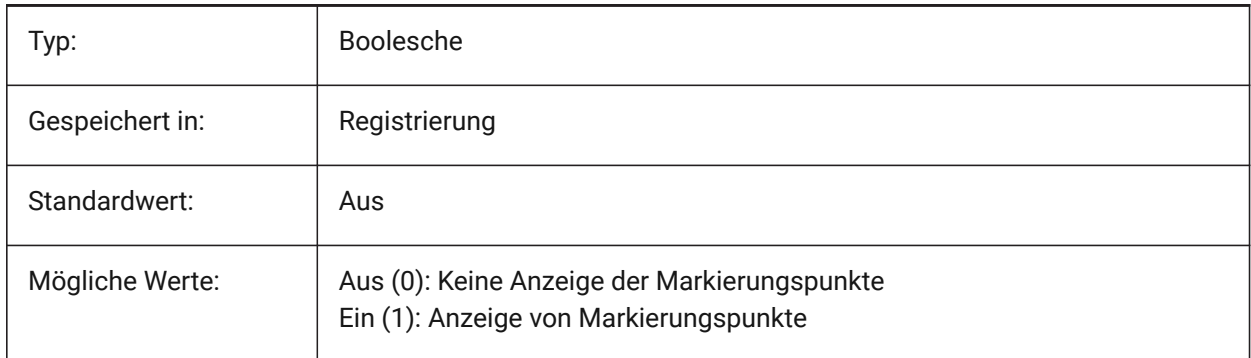

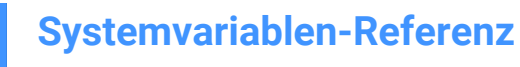

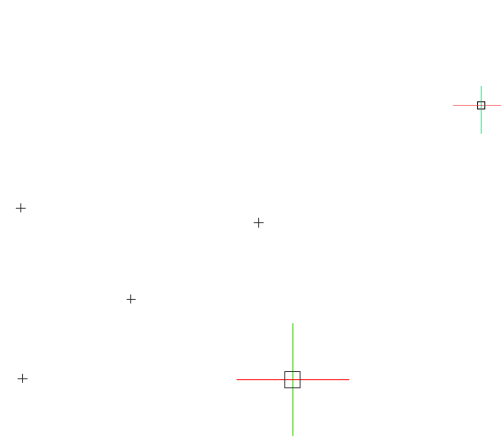

# **5.12 BLOCKEDITLOCK Systemvariable**

#### **5.12.1 Block Editor Sperre**

Deaktiviert das Öffnen des Block Editor und das Bearbeiten von dynamischen Block Definitionen.

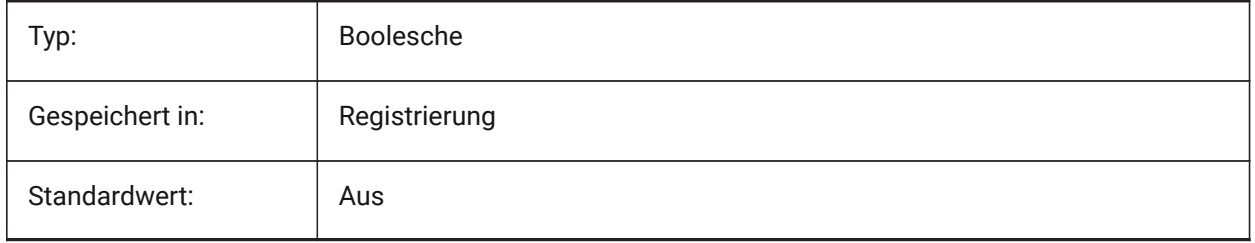

#### **5.13 BLOCKEDITOR Systemvariable**

#### **5.13.1 Block Editor**

Zeigt an, ob der Block Editor geöffnet ist oder nicht.

nur lesen

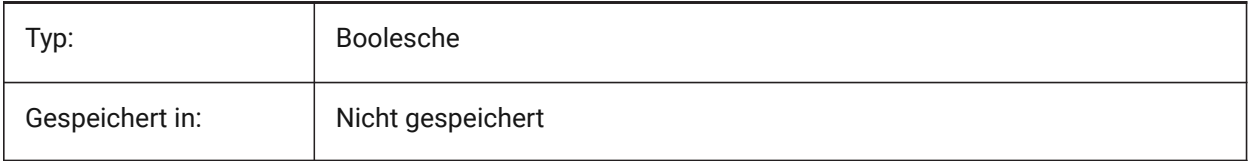

# **5.14 BLOCKIFYMODE Systemvariable**

#### **5.14.1 Blockify Einstellungen**

Definiert das Verhalten der Befehle BLOCKIFY und PARAMETRISCHESBLOCKIFY Der Wert wird als Bitcode mit der Summe der Werte aller ausgewählten Optionen gespeichert.

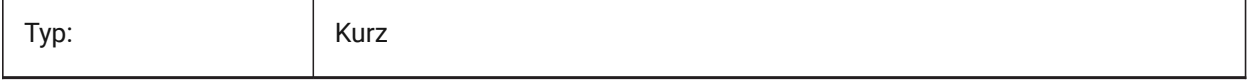

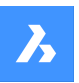

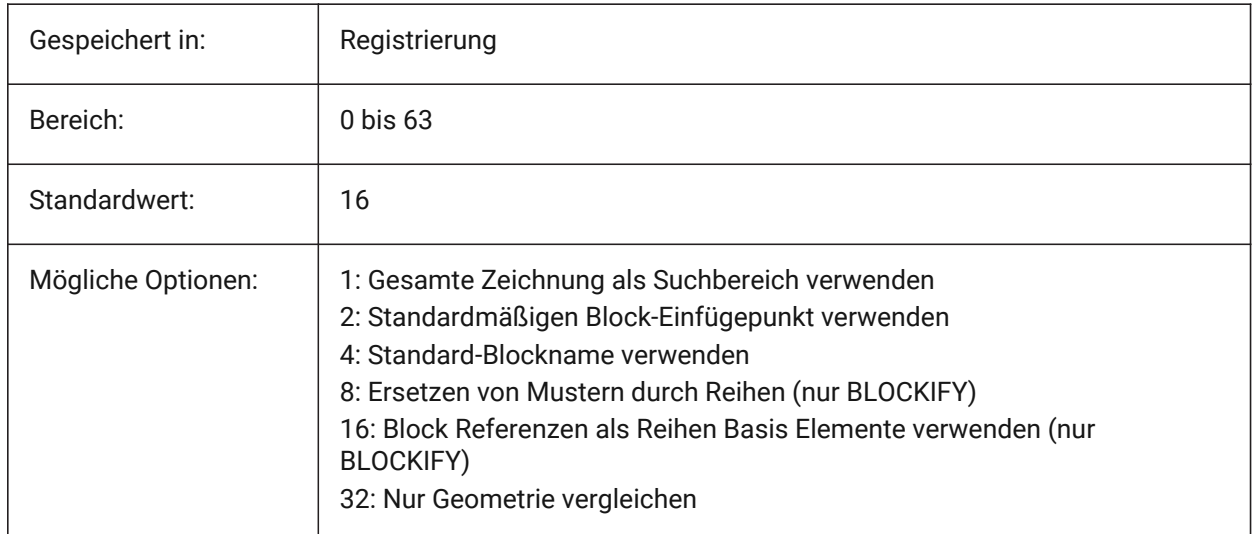

## **5.15 BLOCKIFYTOLERANCE Systemvariable**

#### **5.15.1 Blockify Toleranz**

Definiert eine relative Toleranz, die in den Befehlen BLOCKIFY und PARAMETRISCHESBLOCKIFY verwendet wird, um festzustellen, ob zwei Objekte gleich sind. Ein Beispiel für eine relative Toleranz ist das maximale Verhältnis der Differenz zwischen zwei Linien-Längen zur Länge einer weiteren Linie. Ein negativer Wert bedeutet, dass der Algorithmus die optimale Toleranz selbst bestimmt (0.000001 für 2D- und 0.0003 für 3D-Objekte). Diese Option wird ausdrücklich empfohlen.

Nur-BricsCAD

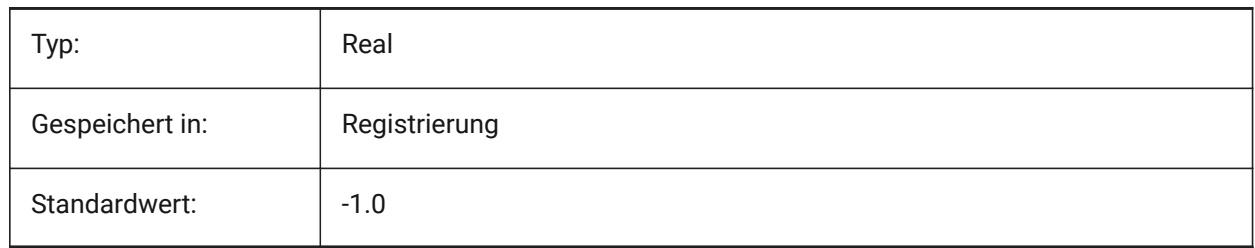

## **5.16 BLOCKSPATH Systemvariable**

#### **5.16.1 Block Pfad**

Definiert einen zusätzlichen Ordner im Datei Dialog für den EINFÜGE Befehl.

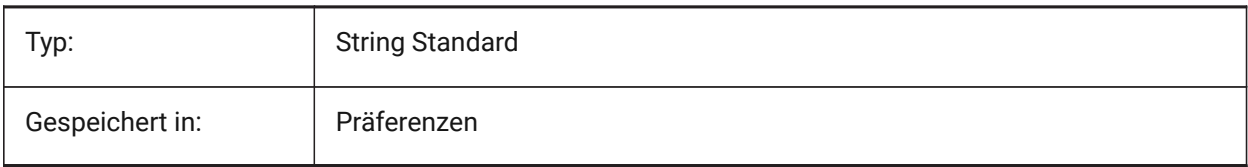

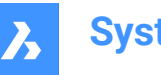

# **5.17 BMAUTOUPDATE system variable**

#### **5.17.1 Update external components**

Specifies when external assembly components are reloaded to reflect the changes in their definition files. Nur-BricsCAD

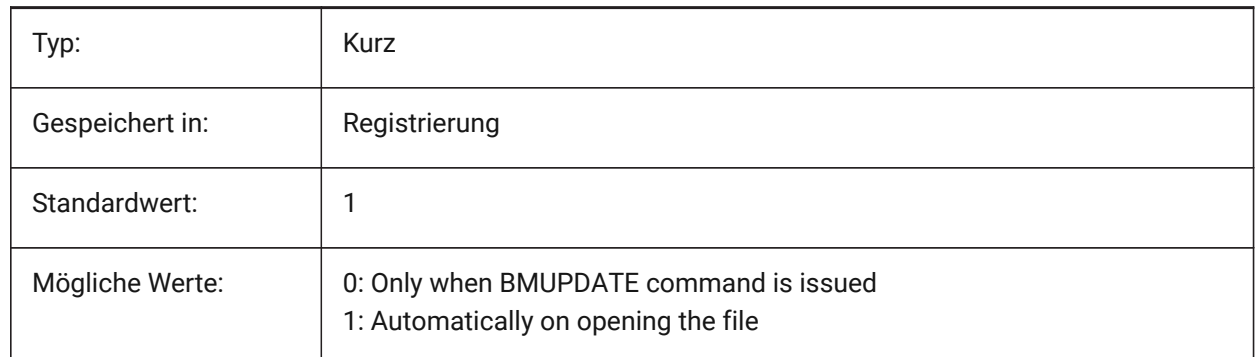

## **5.18 BMFORMTEMPLATEPATH system variable**

#### **5.18.1 BMFORM template path**

Specifies the path and name of the default BMFORM Template file.

Nur-BricsCAD

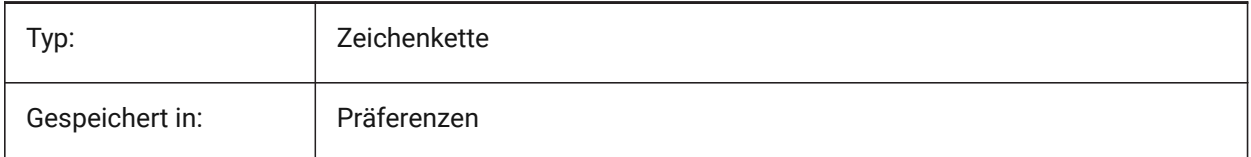

# **5.19 BMUPDATEMODE Systemvariable**

## **5.19.1 Baugruppen Komponenten Aktualisierungs Modus**

Definiert, ob externe Baugruppen Komponenten nur neu geladen werden, wenn sie geändert wurden (schneller) oder immer (langsamer, aber repariert die Baugruppen Struktur).

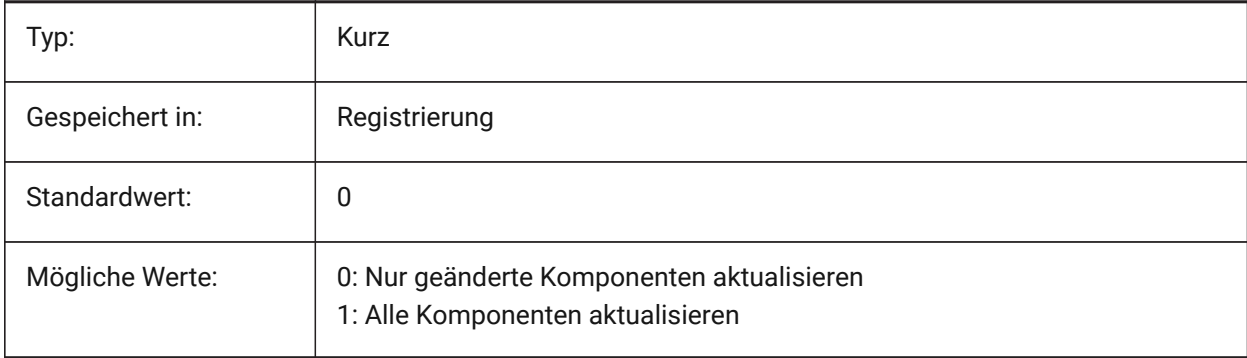

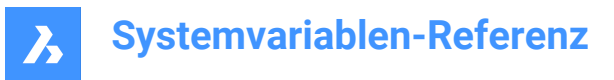

# **5.20 BOUNDARYCOLOR Systemvariable**

#### **5.20.1 Erkannte Umgrenzungs Farbe**

Definiert die Farbe, die für die Hervorhebung von erkannten Umgrenzungen verwendet werden soll.

Nur-BricsCAD

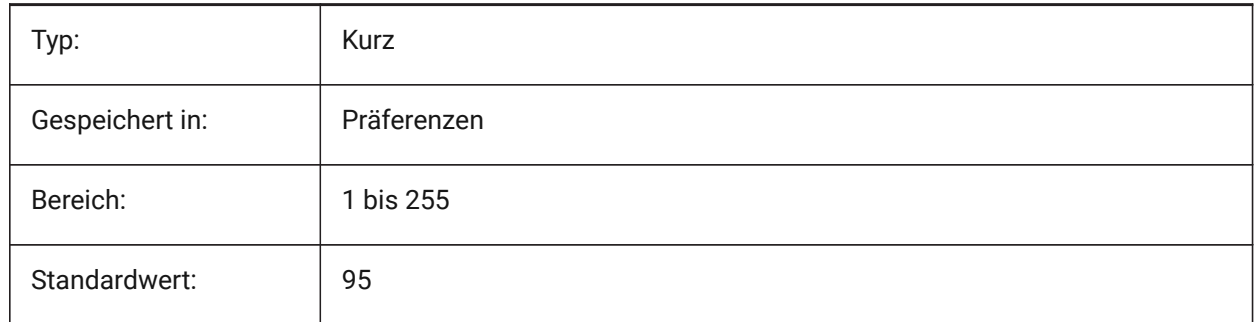

## **5.21 BSYSLIBCOPYOVERWRITE Systemvariable**

#### **5.21.1 Bsyslib Kopie überschreiben**

Was ist zu tun, wenn ein Material oder eine Zusammenstellung mit einem Namen, der bereits in der Zieldatenbank besteht, kopiert wird.

Nur-BricsCAD

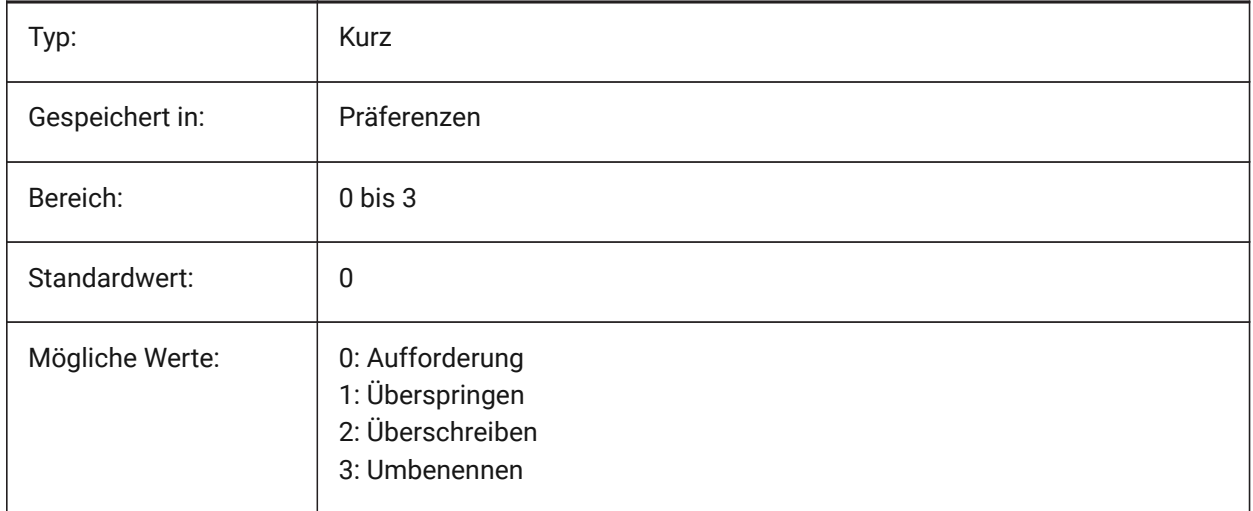

#### **5.22 BVMODE Systemvariable**

#### **5.22.1 Block Sichtbarkeits Modus**

Steuert, wie verdeckte Objekte des aktuellen Sichtbarkeits Status im Block Editor angezeigt werden. nur lesen

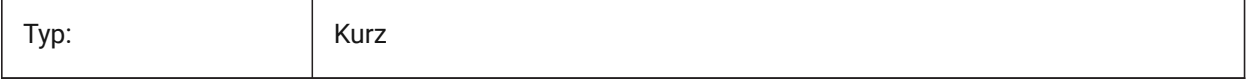

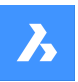

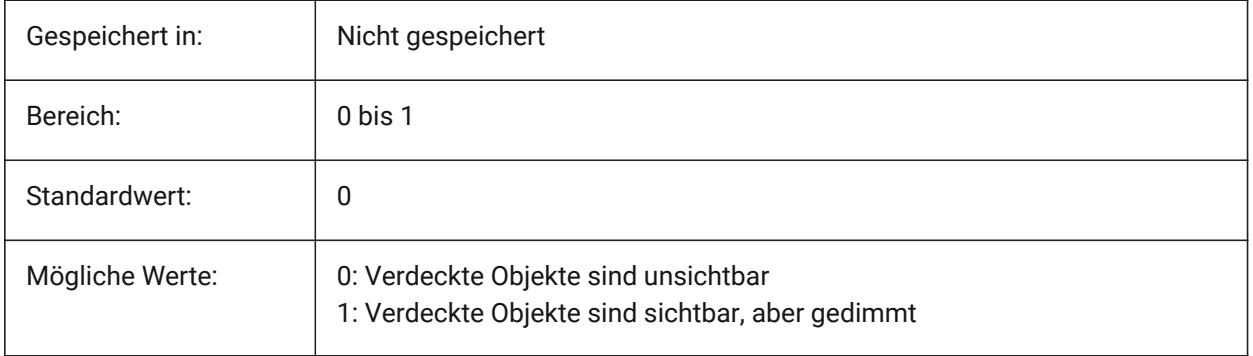

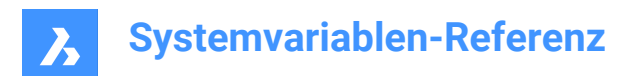

# **6. C**

# **6.1 CACHELAYOUT Systemvariable**

#### **6.1.1 Cache-Layout**

Spezifiziert, ob Layouts zwischengespeichert werden, was einen schnelleren Wechsel von einem Layout zum anderen ermöglicht.

Nur-BricsCAD

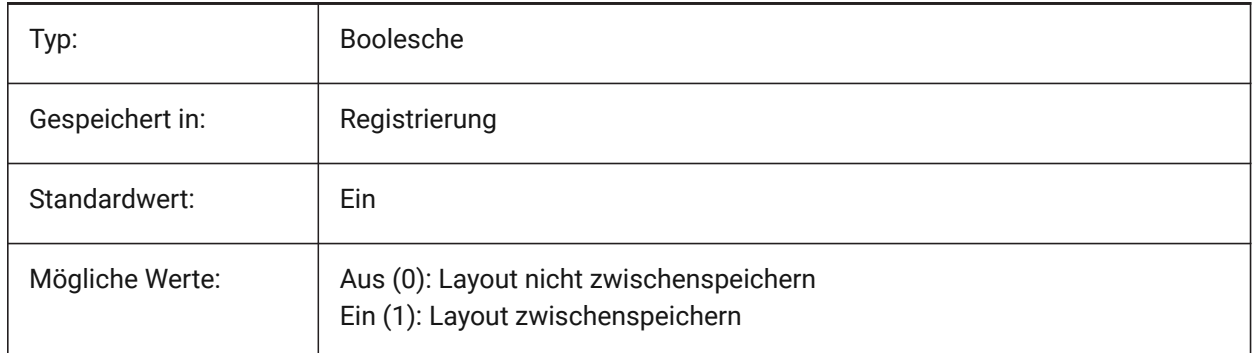

## **6.2 CAMERADISPLAY Systemvariable**

#### **6.2.1 Kamera Anzeige**

Legt die Anzeige von Kamerasymbolen fest.

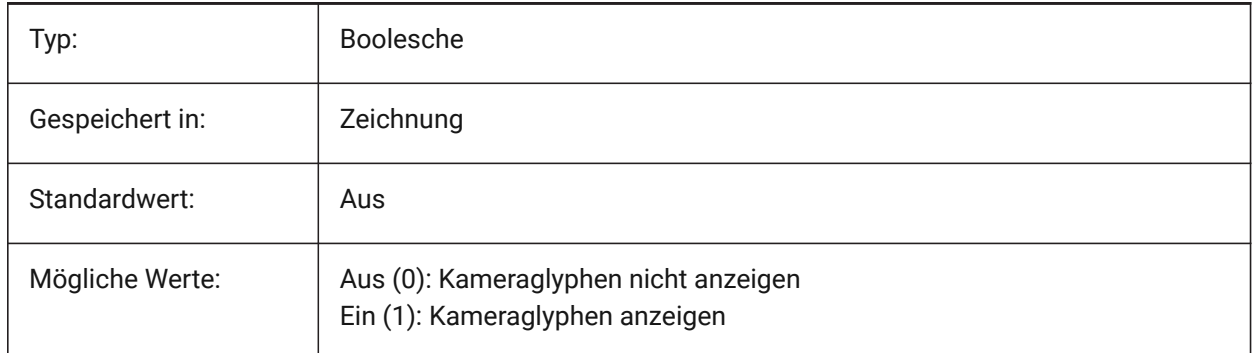

# **6.3 CAMERAHEIGHT Systemvariable**

#### **6.3.1 Kamera Höhe**

Definiert die Standardhöhe in Zeichnungseinheiten, für neue Kamera-Objekte an.

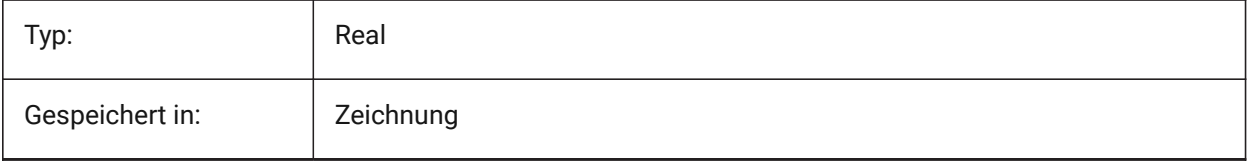

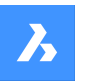

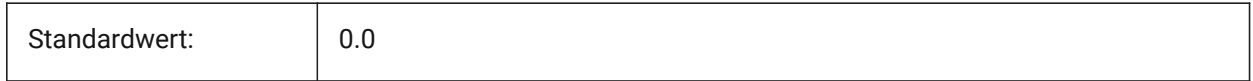

## **6.4 CANNOSCALE Systemvariable**

#### **6.4.1 Beschriftungs Skalierungs Name**

Legt den Namen des aktuellen Beschriftungs Maßstabs für den aktuellen Bereich fest.

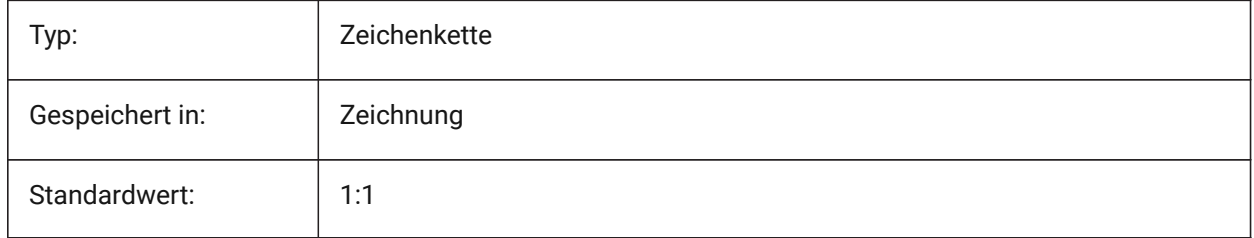

## **6.5 CANNOSCALEVALUE system variable**

#### **6.5.1 Annotation scale value**

Displays the value of the current annotation scale.

Read-only

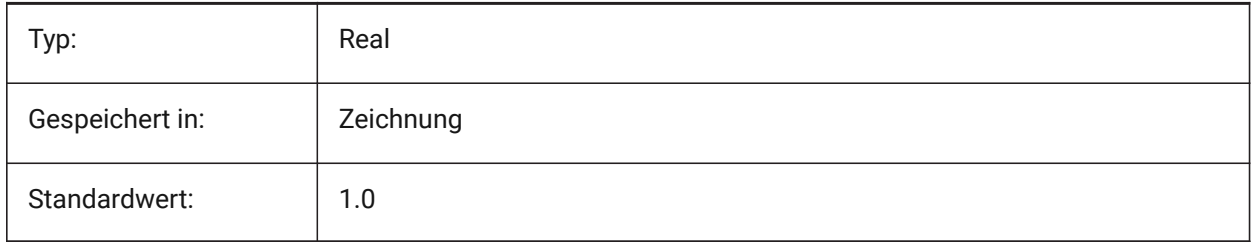

# **6.6 CDATE Systemvariable**

#### **6.6.1 Kalenderdatum**

Zeigt das aktuelle Datum und die aktuelle Zeit im dezimal Format.

nur lesen

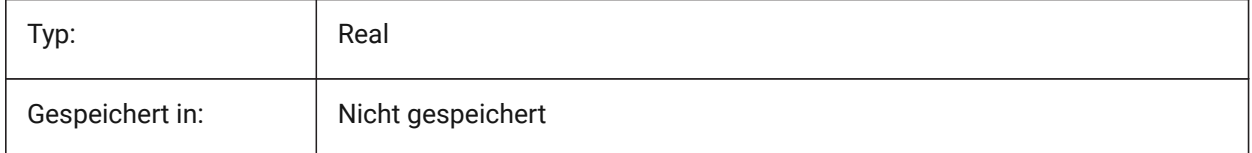

# **6.7 CECOLOR system variable**

## **6.7.1 Entity color**

Specifies the color for new entities.

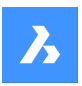

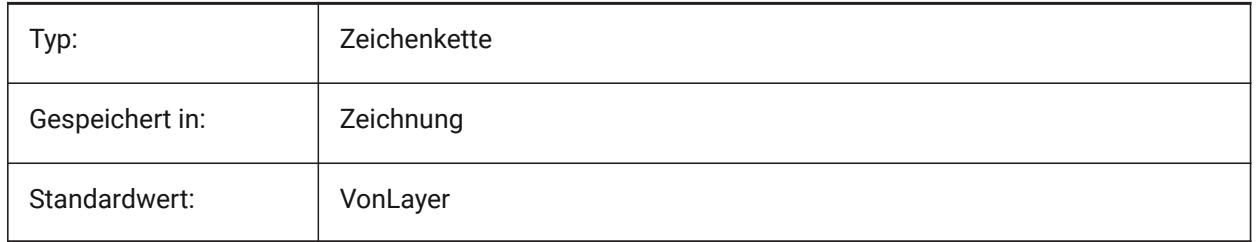

# **6.8 CELTSCALE Systemvariable**

#### **6.8.1 Objekt Linientyp Skalierung**

Legt fest wie bei aktuelle Objekten der Linientyp Skalierungs-Faktor sein soll.

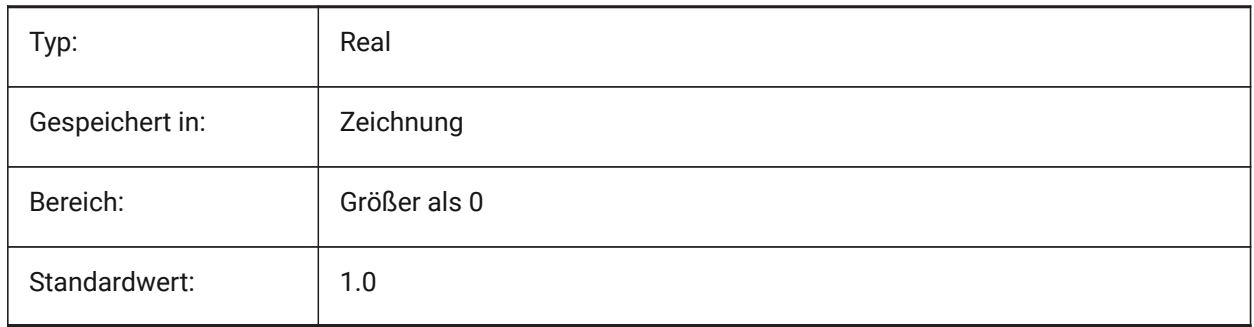

# **6.9 CELTYPE system variable**

## **6.9.1 Entity linetype**

Specifies the linetype for new entities.

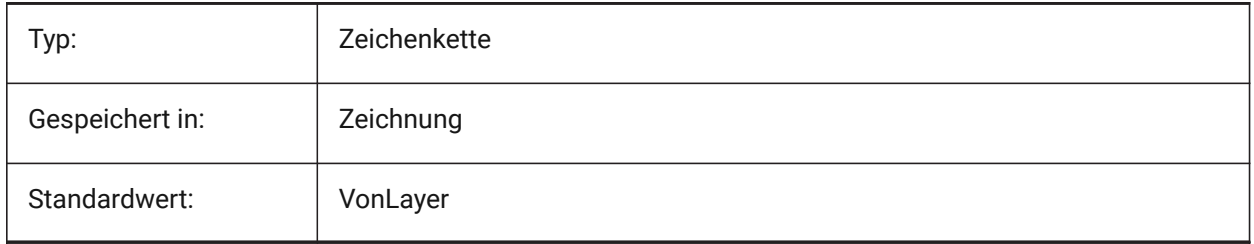

## **6.10 CELWEIGHT Systemvariable**

#### **6.10.1 Objekt Linienstärke**

Definiert die Linienstärke neuer Objekte (in Hundertstel Millimetern).

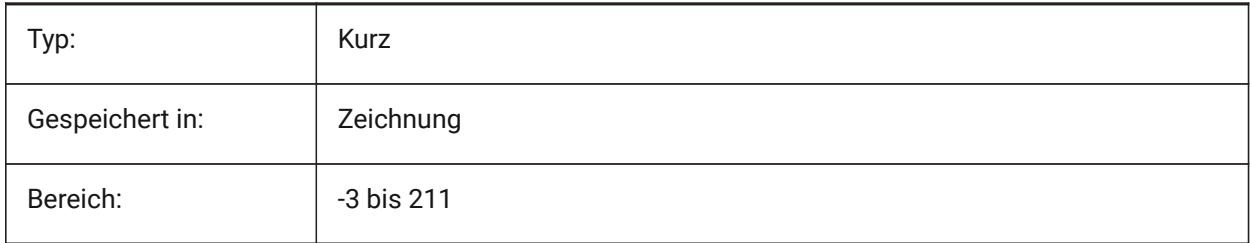

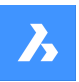

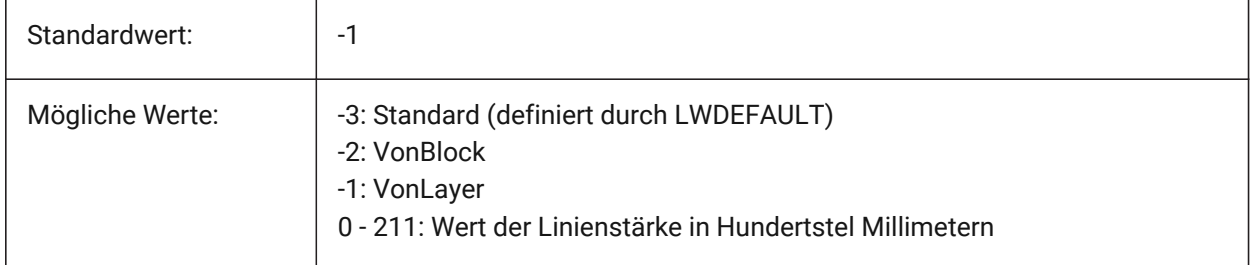

# **6.11 CENTERCROSSGAP system variable**

## **6.11.1 Center mark cross gap**

Specifies the gap between the center mark and its centerlines.

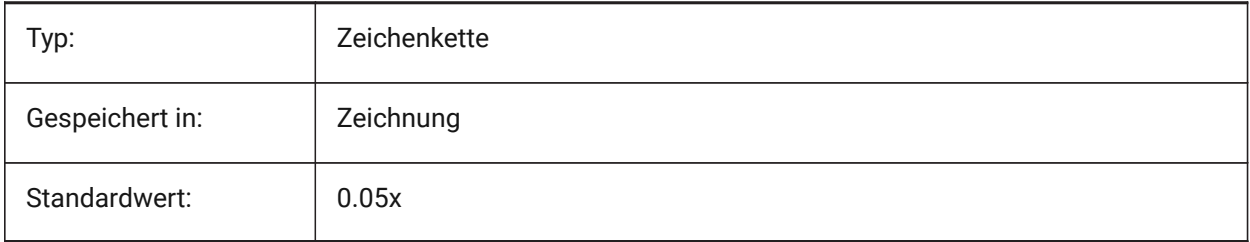

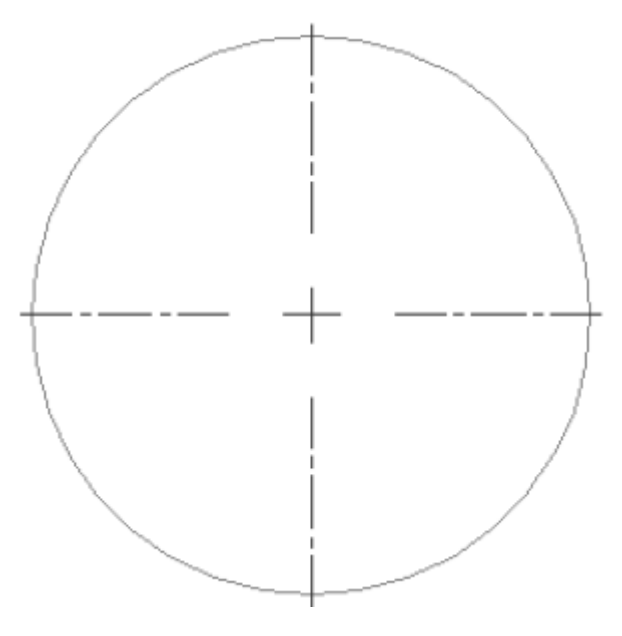

# **6.12 CENTERCROSSSIZE Systemvariable**

# **6.12.1 Mittenmarkierung Kreuzgröße**

Definiert die Größe der assoziativen Zentrumsmarke.

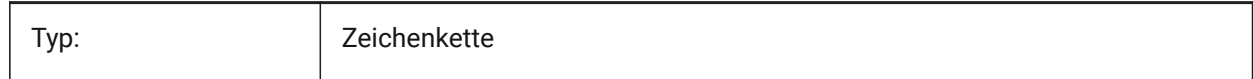

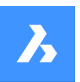

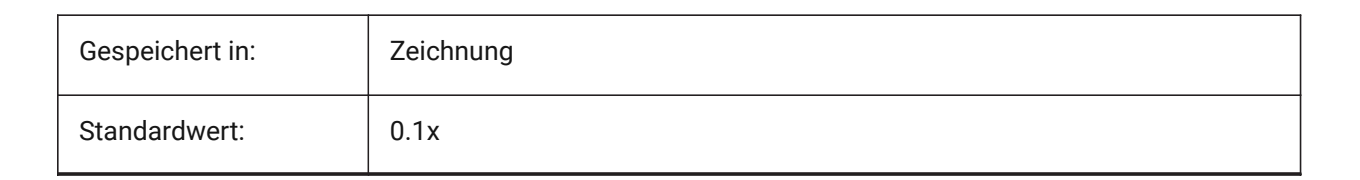

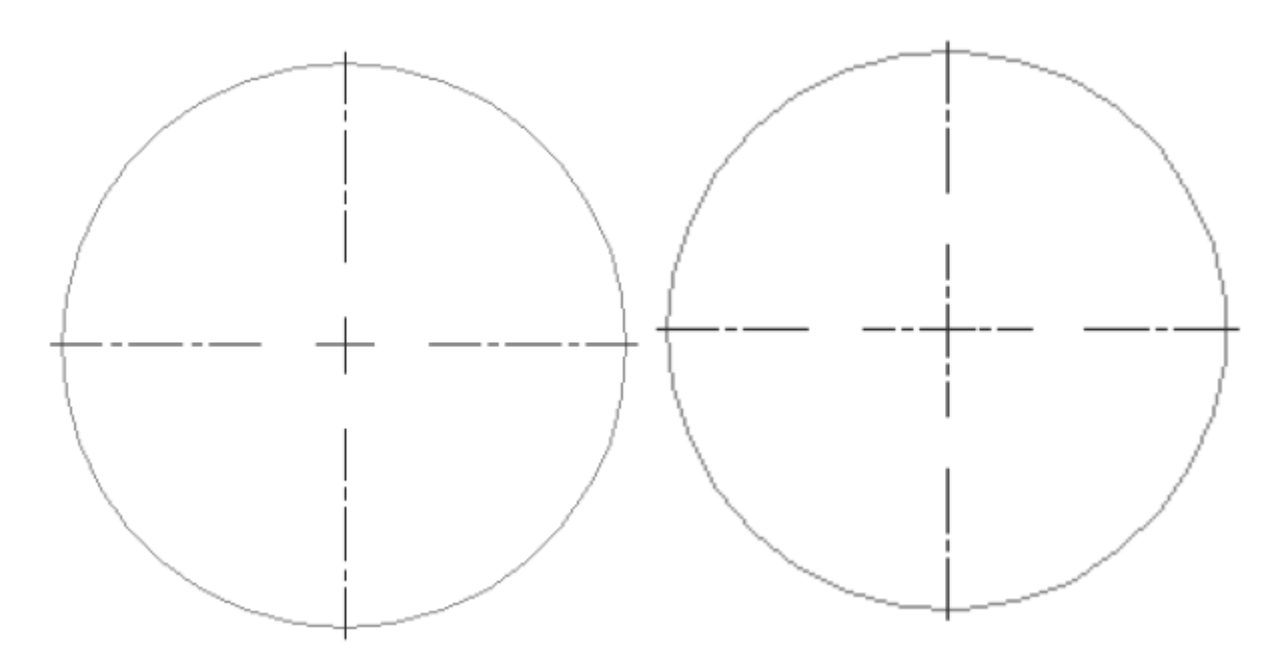

# **6.13 CENTEREXE Systemvariable**

# **6.13.1 Mittellinie Verlängerungen Länge**

Definiert die Länge der Mittellinienverlängerungen. Der Wert wird in Zeichnungseinheiten ausgedrückt.

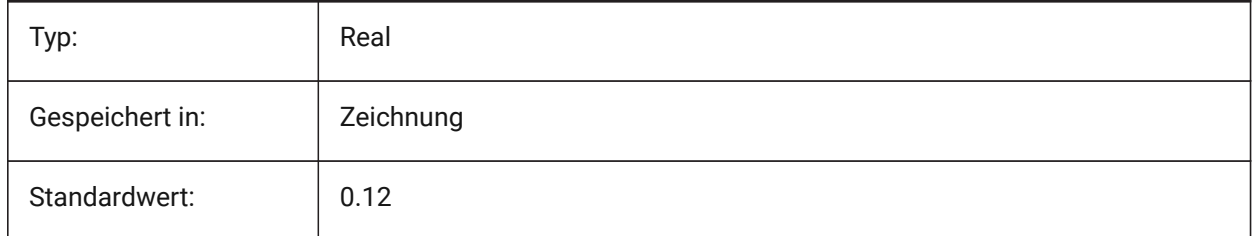

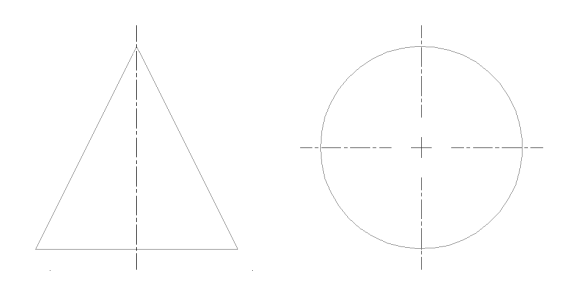

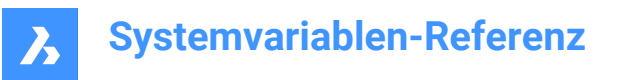

## **6.14 CENTERLAYER system variable**

#### **6.14.1 Default layer for center mark or centerline**

Specifies a default layer for new center mark or centerline.

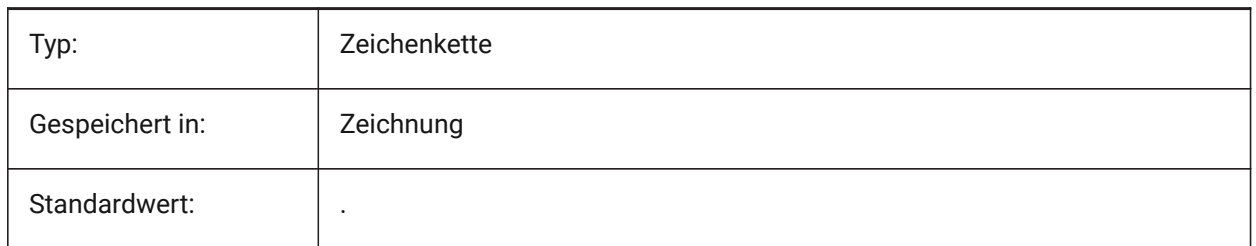

#### **6.15 CENTERLTSCALE system variable**

#### **6.15.1 Linetype scale for center mark or centerline**

Specifies the linetype scale used by center marks and centerlines.

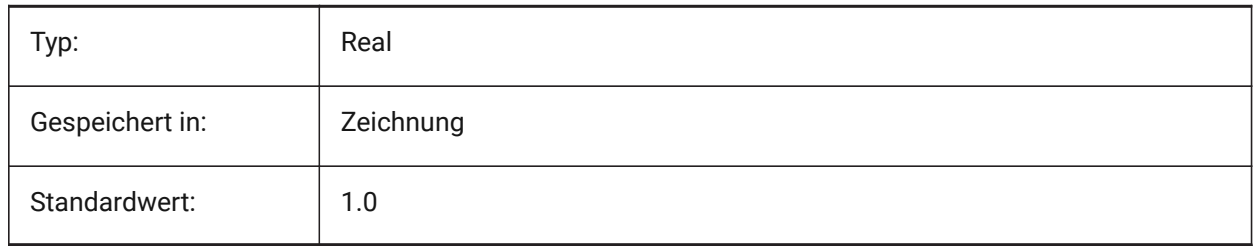

## **6.16 CENTERLTYPE Systemvariable**

#### **6.16.1 Linientyp für Mittenmarkierung oder Mittellinie**

Definiert den Linientyp, der von Mittenmarkierungen und Mittellinien verwendet wird.

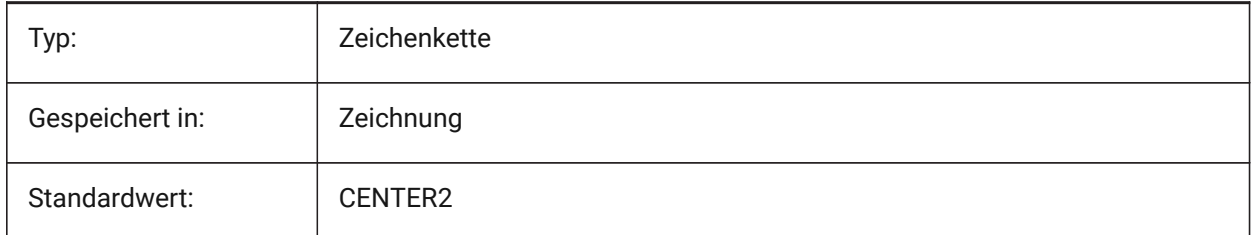

## **6.17 CENTERLTYPEFILE Systemvariable**

#### **6.17.1 Linientyp-Datei für Mittenmarkierung oder Mittellinie**

Spezifiziert die Linetype-Datei, die zum Erstellen von Mittenmarkierungen und Mittellinien verwendet wird. Standard bei Zeichnungen in imperialen Einheiten: default.lin. Standard bei Zeichnungen in metrischen Einheiten: iso.lin.

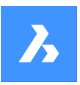

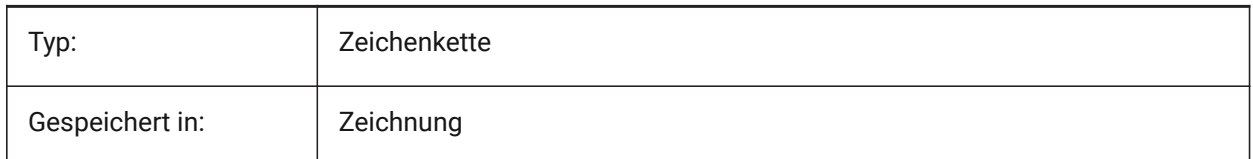

# **6.18 CENTERMARKEXE system variable**

#### **6.18.1 Automatic extension for center mark or centerline**

Specifies whether centerlines extend automatically from new center marks.

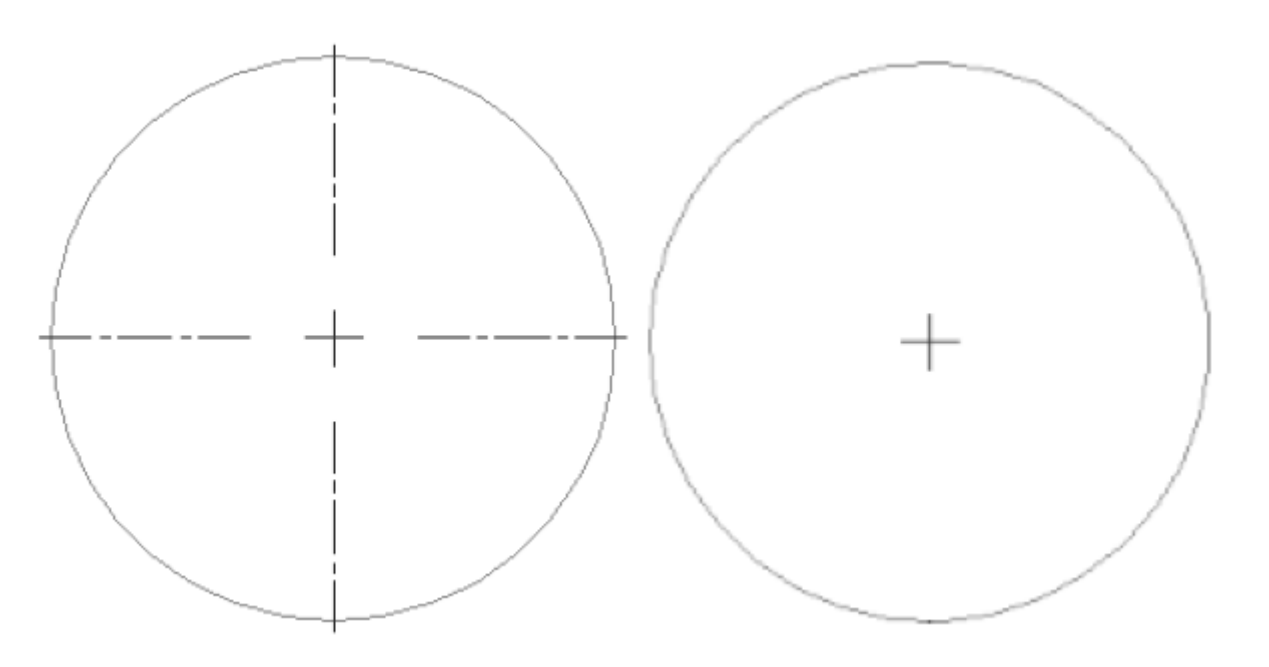

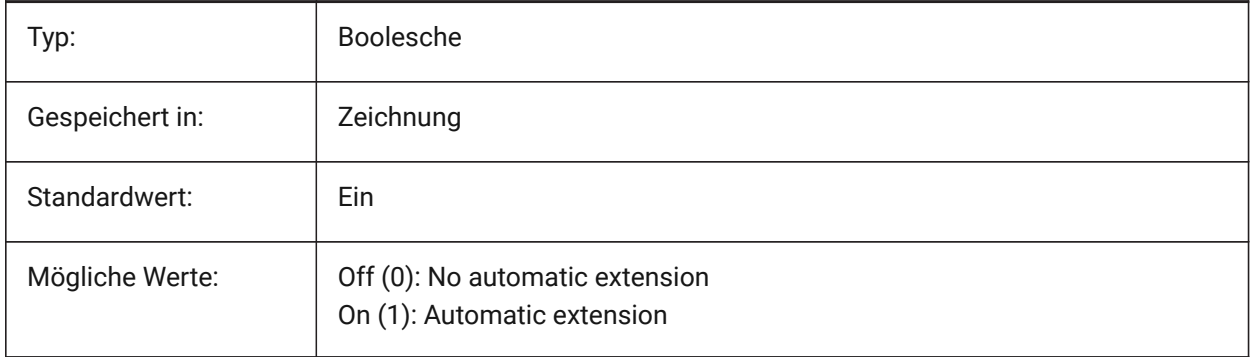

# **6.19 CETRANSPARENCY Systemvariable**

## **6.19.1 Transparenz für neue Objekte**

Spezifiziert den Transparenzgrad für neue Objekte.

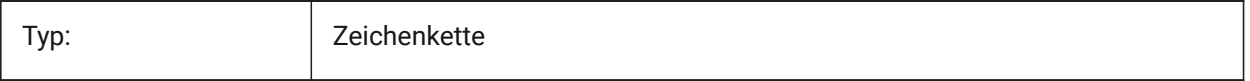

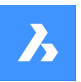

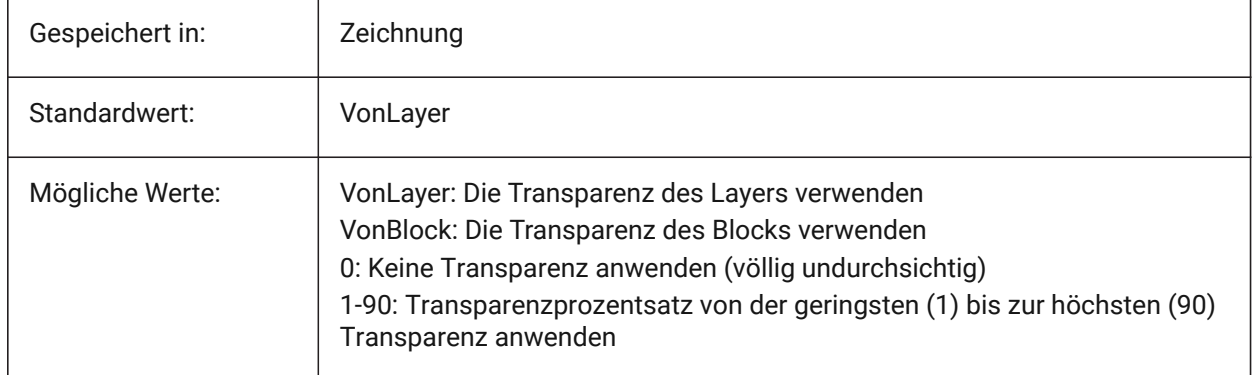

## **6.20 CHAMFERA system variable**

#### **6.20.1 Chamfer first distance**

Specifies the first chamfer distance when the chamfer input mode requires two distances (CHAMMODE is Distance-Distance).

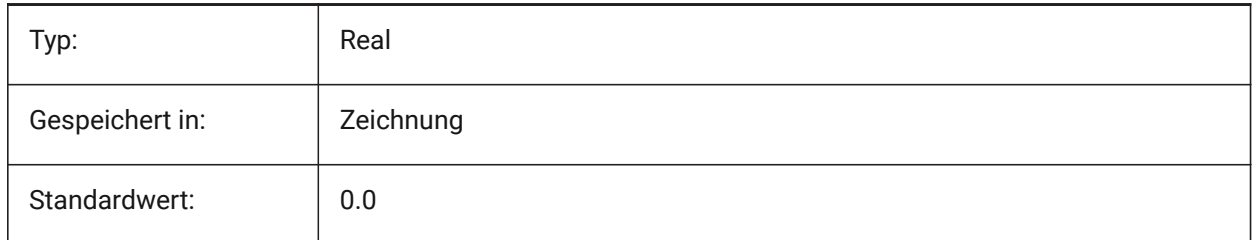

# **6.21 CHAMFERB Systemvariable**

## **6.21.1 Fase zweiter Abstand**

Spezifiziert die zweite Fasen Entfernung, wenn beim Fasen Eingabemodus zwei Entfernungen benötigt werden (CHAMMODE auf Abstand-Abstand).

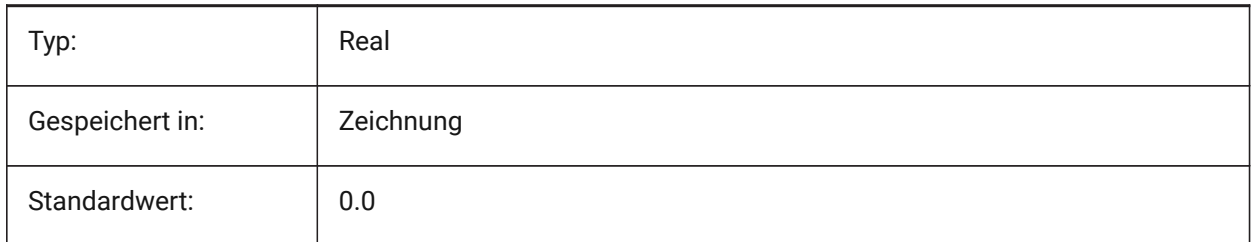

# **6.22 CHAMFERC system variable**

## **6.22.1 Chamfer length**

Specifies the chamfer length when the chamfer input mode requires a length and an angle (CHAMMODE is Length-Angle).

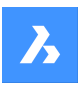

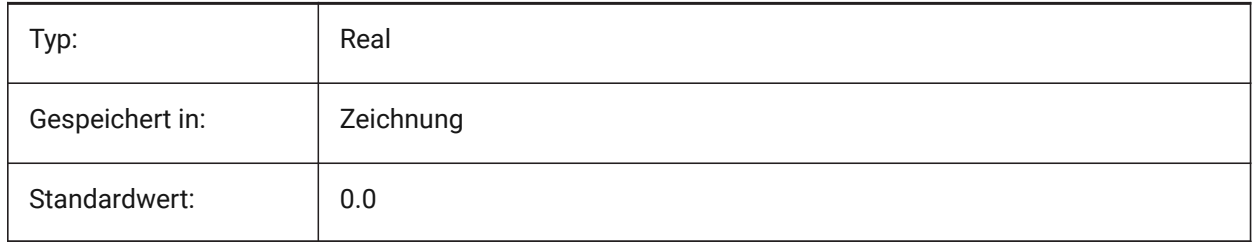

# **6.23 CHAMFERD Systemvariable**

#### **6.23.1 Fasen Winkel**

Definiert den Fasen Winkels, wenn der Fasen Eingabe Modus die Eingabe einer Länge und eines Winkels verlangt. (wenn CHAMMODE auf Länge-Winkel steht).

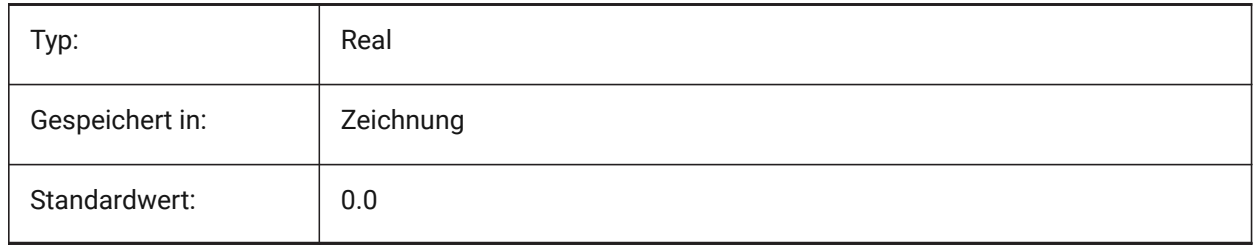

## **6.24 CHAMMODE system variable**

#### **6.24.1 Chamfer mode**

Specifies the input method by which chamfers are created: Distance-Distance or Length-Angle.

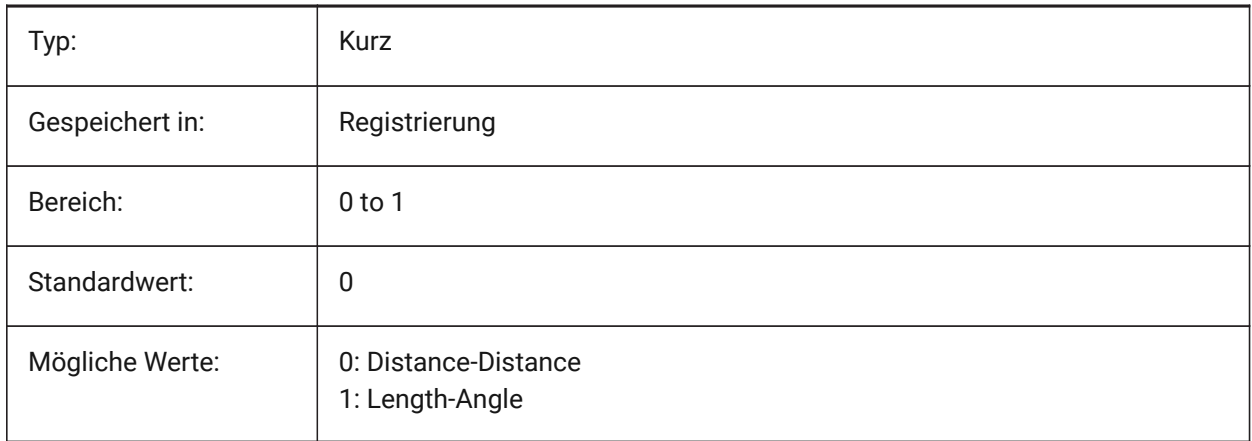

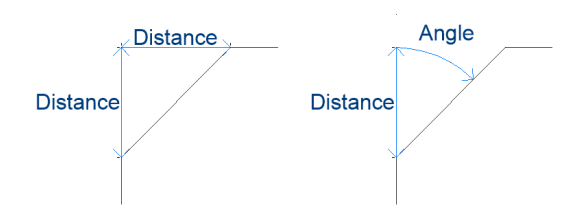

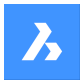

# **6.25 MCHECKDWLPRESENCE Systemvariable**

#### **6.25.1 Prüfe vor dem Öffnen ob eine Dwl Datei vorhanden ist**

Beim Versuch, eine Zeichnung zu öffnen, warne den Benutzer über das Vorhandensein einer Dwl-Lock Datei. Der Inhalt der Sperrdateien ermöglicht es, anderen Benutzern, die versuchen, diese Zeichnung zu öffnen, mitzuteilen, dass sie in Gebrauch ist, seit wann und von wem. Dies ist typischerweise für Zeichnungen in einem gemeinsamen Ordner nützlich, auf den mehrere Benutzer mit unterschiedlichen Betriebssystemen zugreifen können.

Nur-BricsCAD

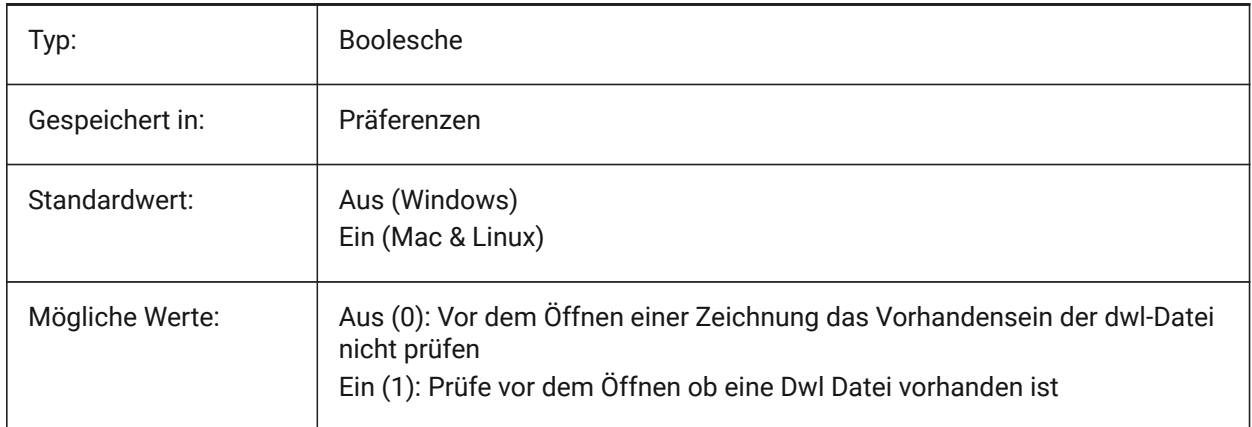

## **6.26 CIRCLERAD Systemvariable**

#### **6.26.1 Kreis Radius**

Einstellung des Vorgabe-Radius für Kreis. Keine Vorgabe wenn der Wert auf Null gestellt wird.

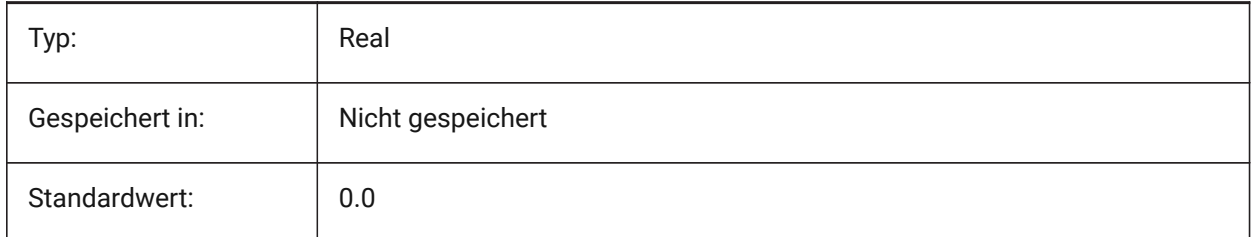

## **6.27 CLAYER Systemvariable**

#### **6.27.1 Aktueller Layer**

Definiert den Layer für neue Objekte.

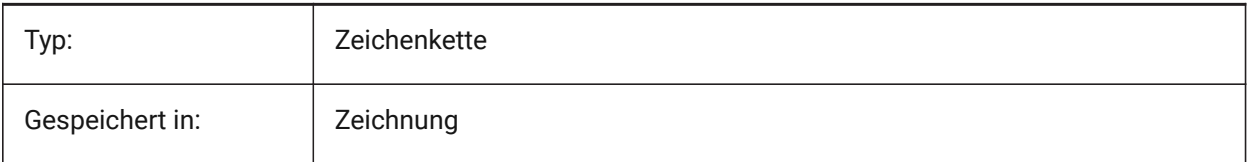

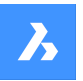

Standardwert: 0

## **6.28 CLEANSCREENOPTIONS Systemvariable**

#### **6.28.1 Optionen für das Bildschirm bereinigen**

Steuert, welche UI Elemente durch den Befehl BILDSCHBEREIN ausgeblendet werden. Der Wert wird als Bitcode mit der Summe der Werte aller ausgewählten Optionen gespeichert.

Nur-BricsCAD

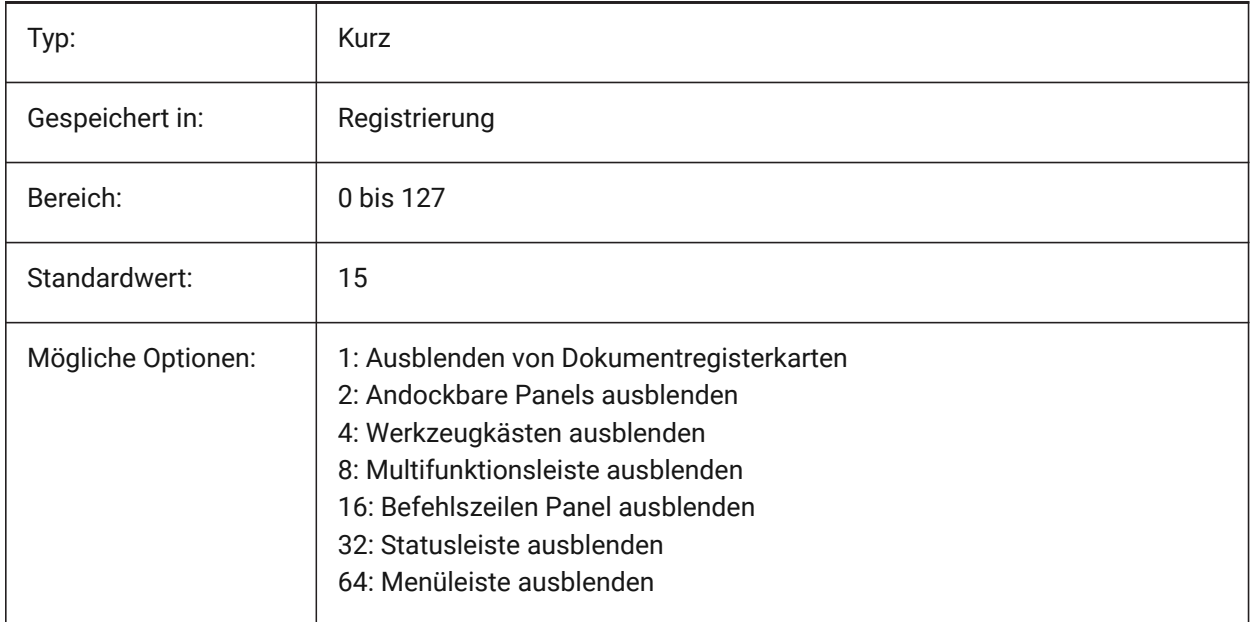

# **6.29 CLEANSCREENSTATE Systemvariable**

## **6.29.1 Status von Bildschirm bereinigen**

Definiert, ob der Bildschirm aufräumen Status aktiv ist oder nicht. Der Bildschirm bereinigen Status wird mit den Befehlen BILDSCHBEREIN und BILDSCHBERAUS gesteuert. Die Aktivierung des Status "Bildschirm bereinigen" vergrößert die Zeichenfläche, indem Elemente der Benutzeroberfläche ausgeblendet werden. nur lesen

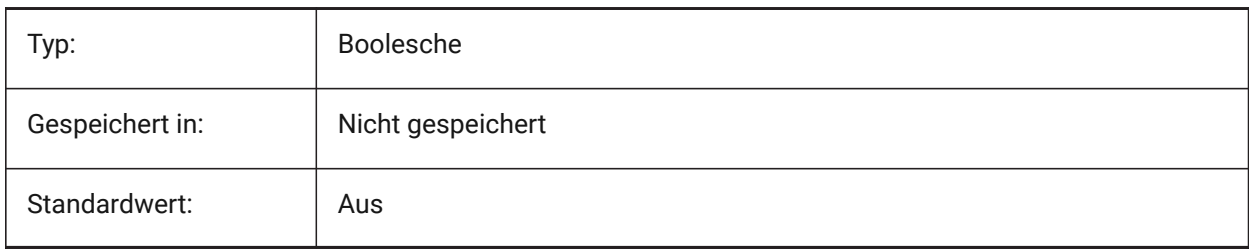

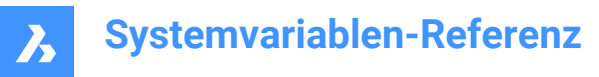

# **6.30 CLIPBOARDFORMATS Systemvariable**

#### **6.30.1 Zwischenablage DWG Format**

Legt die Zeichnung Formatversion, die zum Kopieren über die Zwischenablage benutzt wird, fest.

Nur-BricsCAD

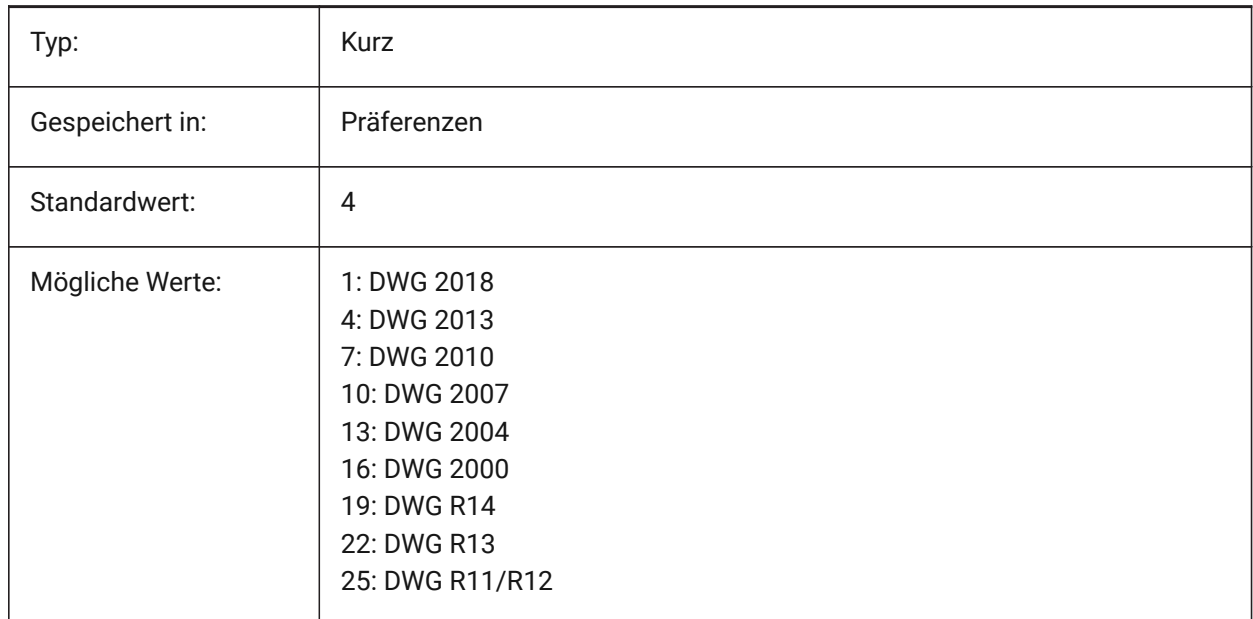

# **6.31 CLIPBOARDFORMATS Systemvariable**

#### **6.31.1 Zwischenablage Formate**

Datentypen, die beim Kopieren in die Zwischenablage unterstützt werden. Um die Leistung zu verbessern, können die Flags deaktiviert werden. Der Wert wird als Bitcode mit der Summe der Werte aller ausgewählten Optionen gespeichert.

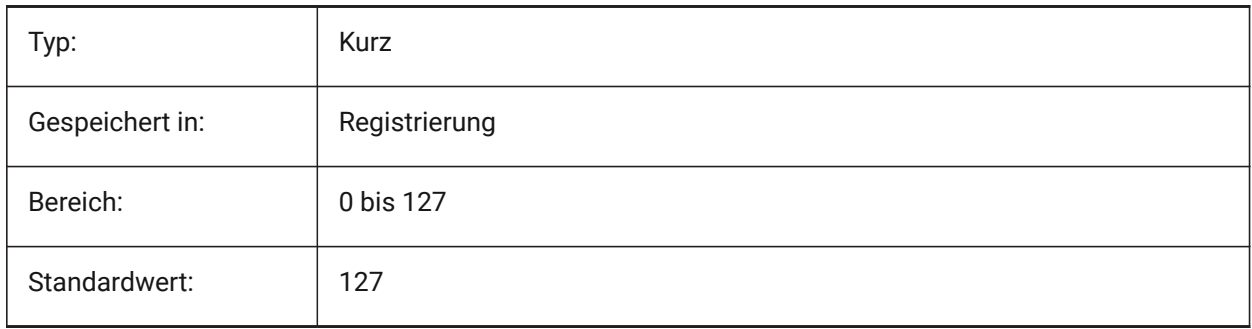

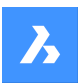

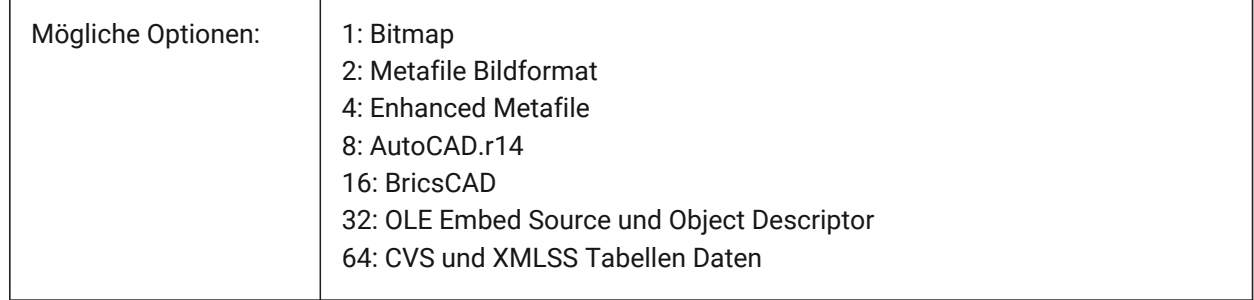

# **6.32 CLIPROMPTLINES Systemvariable**

## **6.32.1 Zeilen anzeigen**

Wenn das Befehlszeilenfenster nicht sichtbar ist, werden die letzten paar Befehlszeileneinträge bei jeder Befehlseingabe kurz unten im Hauptgrafikfenster angezeigt. CLIPROMPTLINES legt die Anzahl der anzuzeigenden Zeilen fest. (auf Null setzen, um die Funktion zu deaktivieren)

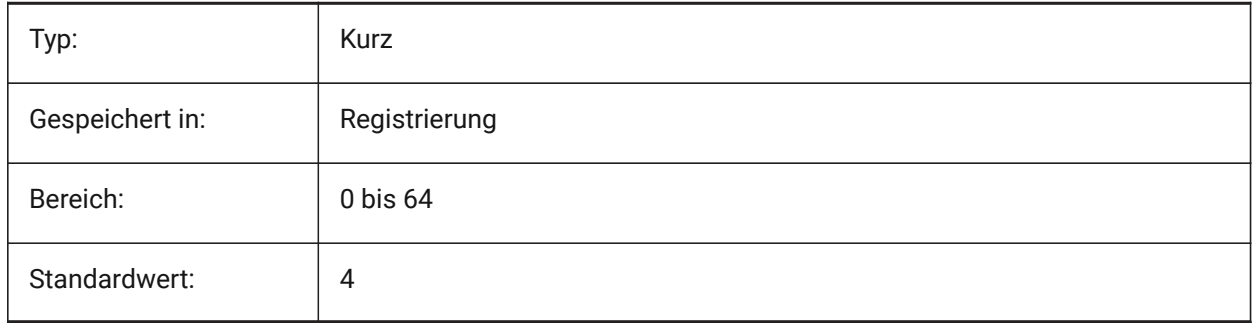

# **6.33 CLISTATE Systemvariable**

## **6.33.1 Befehlszeilen Status**

Definiert ob die Befehlszeile angezeigt wird oder nicht.

nur lesen

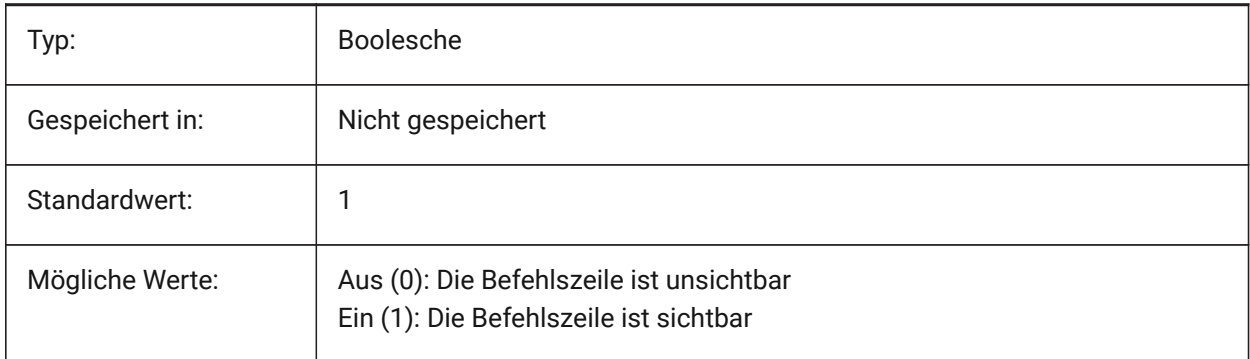

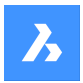

# **6.34 CLOSECHECKSONLYFIRSTBITDBMOD system variable**

#### **6.34.1 Ignore all but first bit of DBMOD for close**

The first bit(1) of DBMOD means that the object database is modified. If this user preference is switched on, you can view a file, then close it without getting a request to save the file.

Nur-BricsCAD

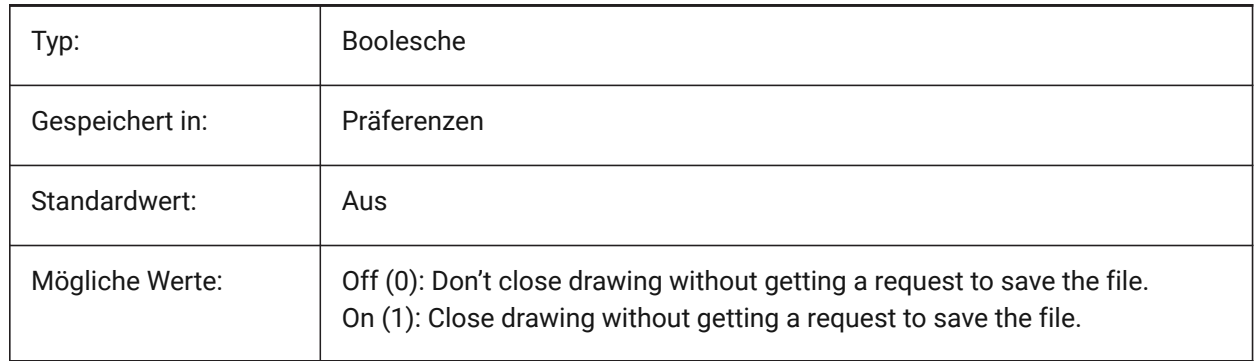

## **6.35 CLOUDDOWNLOADPATH Systemvariable**

#### **6.35.1 Cloud-Download-Pfad**

Legt den Ordner fest, in dem Dateien gespeichert werden, die über das Bricsys 24/7 Panel heruntergeladen wurden.

Nur-BricsCAD

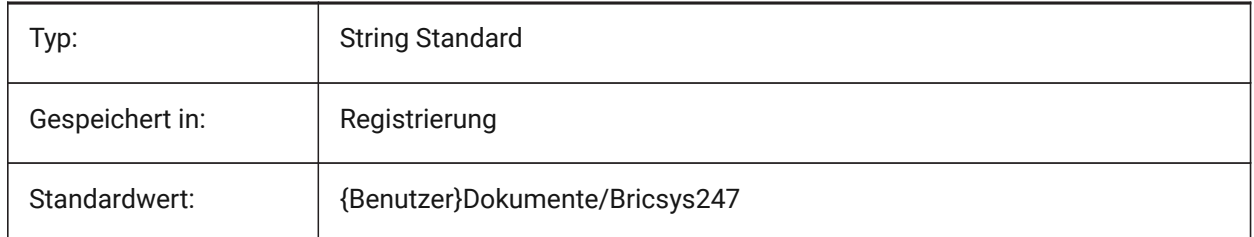

## **6.36 CLOUDLOG Systemvariable**

#### **6.36.1 Cloud Protokoll**

Definiert, ob Bricsys 24/7 Transaktionen aufgezeichnet werden oder nicht. Wenn auf 2 gesetzt ("Log-Datei") wird die Protokolldatei in den Ordner, der in der Variablen LOGFILEPATH angegeben wurde, geschrieben.

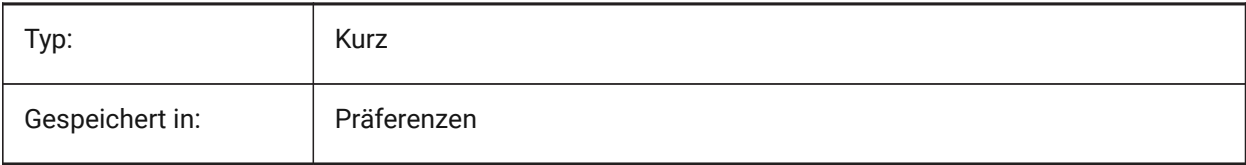

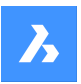

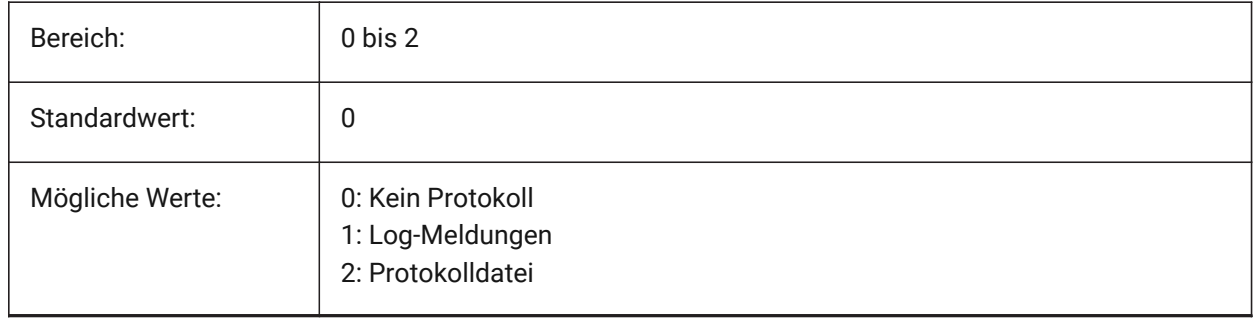

# **6.37 CLOUDLOGVERBOSE Systemvariable**

## **6.37.1 Cloud Protokoll ausführlich**

Wenn eingeschaltet, werden weitere Informationen protokolliert, dafür werden Bricsys 24/7 Aktionen langsamer.

Nur-BricsCAD

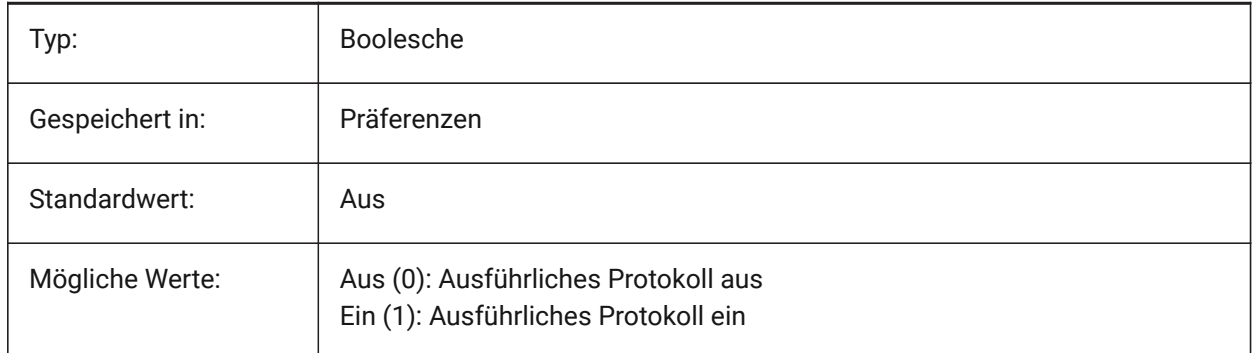

## **6.38 CLOUDONMODIFIED Systemvariable**

## **6.38.1 Cloud auf geänderte**

Definiert, was zu tun ist, wenn eine Datei von Bricsys 24/7 geöffnet wird, modifiziert und lokal gespeichert wird.

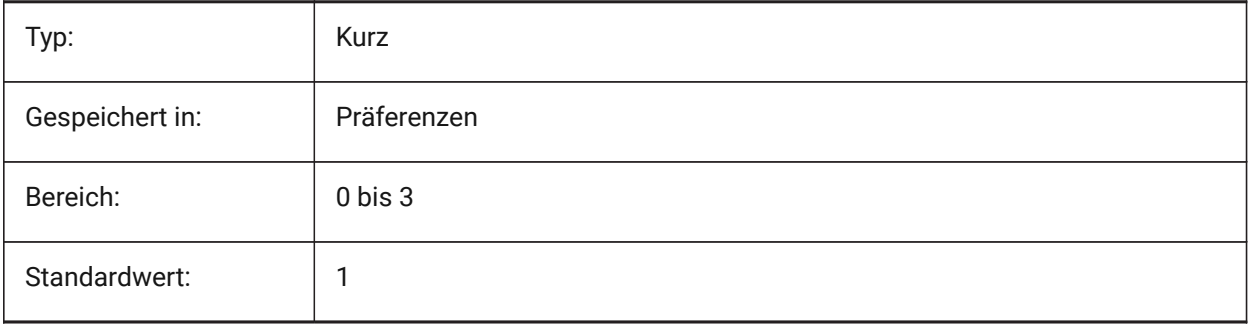

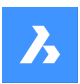

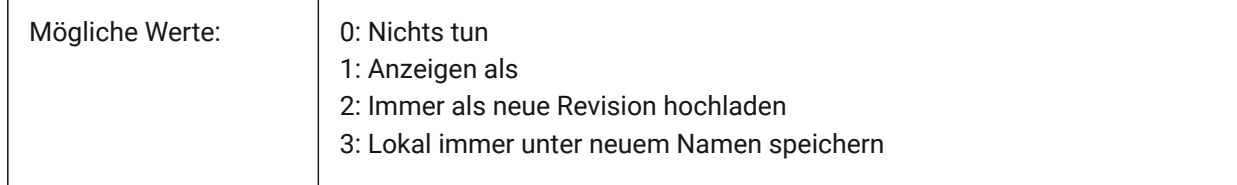

## **6.39 CLOUDSERVER Systemvariable**

#### **6.39.1 Cloud Server**

Spezifiziert die Adresse des Bricsys 24/7 Servers. Beispiele: https://my.bricsys247.com/, https:// apac.bricsys247.com/

Nur-BricsCAD

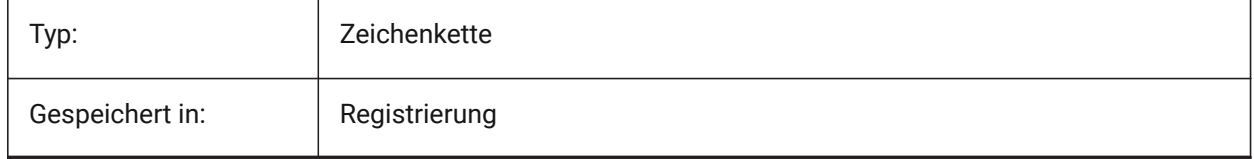

## **6.40 CLOUDTEMPFOLDER system variable**

#### **6.40.1 Cloud temporary folder**

Specifies the folder where temporary files from Bricsys 24/7 are downloaded.

Nur-BricsCAD

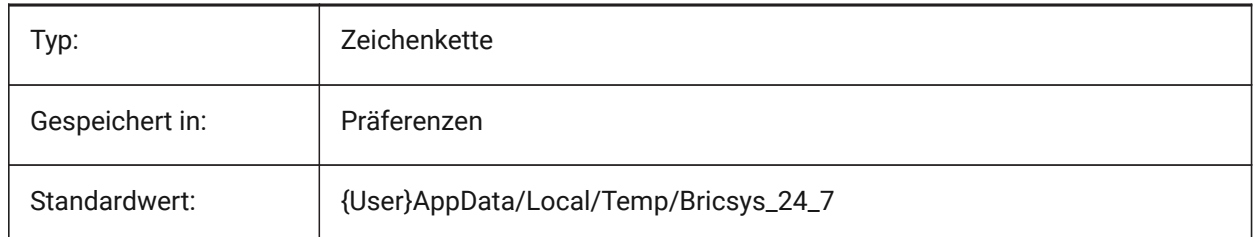

# **6.41 CLOUDUPLOADDEPENDENCIES Systemvariable**

#### **6.41.1 Cloud Abhängigkeiten hochladen**

Definiert, was mit Abhängigkeiten (wie externen Referenzen oder Bildern) geschehen soll, wenn eine Zeichnung auf Bricsys 24/7 hochgeladen wird.

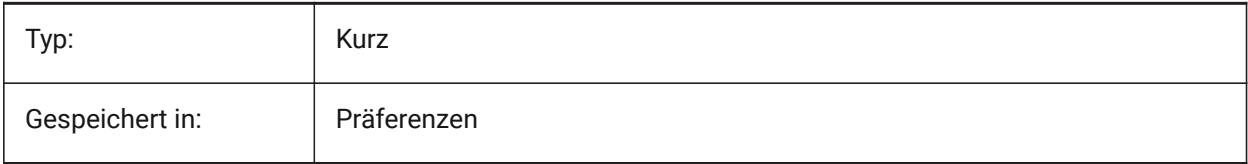

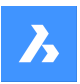

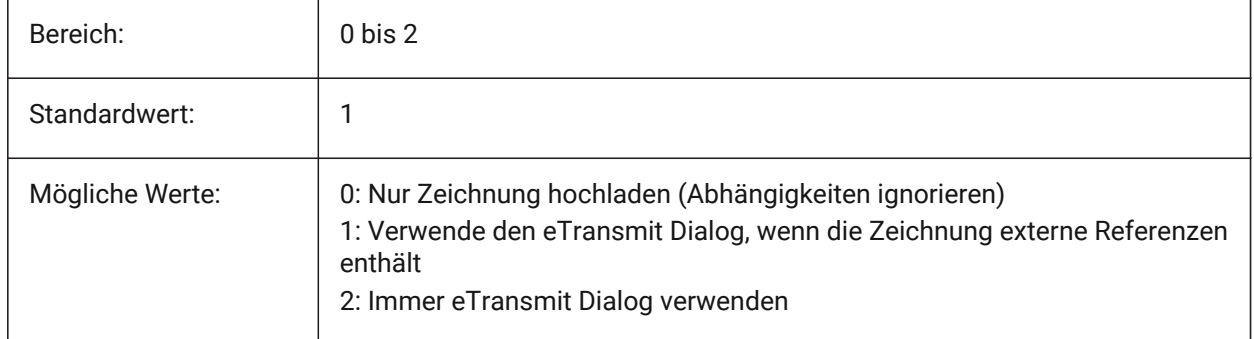

# **6.42 CMATERIAL Systemvariable**

## **6.42.1 Aktuelles Material**

Definiert das Rendermaterial für neue Objekte.

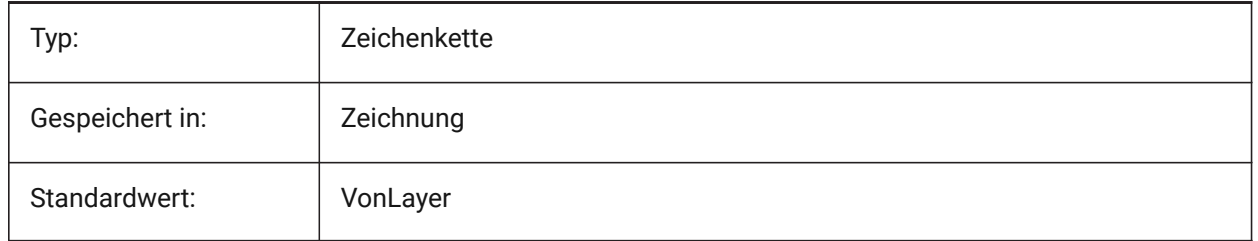

# **6.43 CMDACTIVE system variable**

#### **6.43.1 Active command**

Stores the type of the current command: ordinary command, transparent command, script, dialog box, DDE, lisp or ObjectARX command. The value is stored as a bitcode using the sum of the values of all selected options.

Read-only

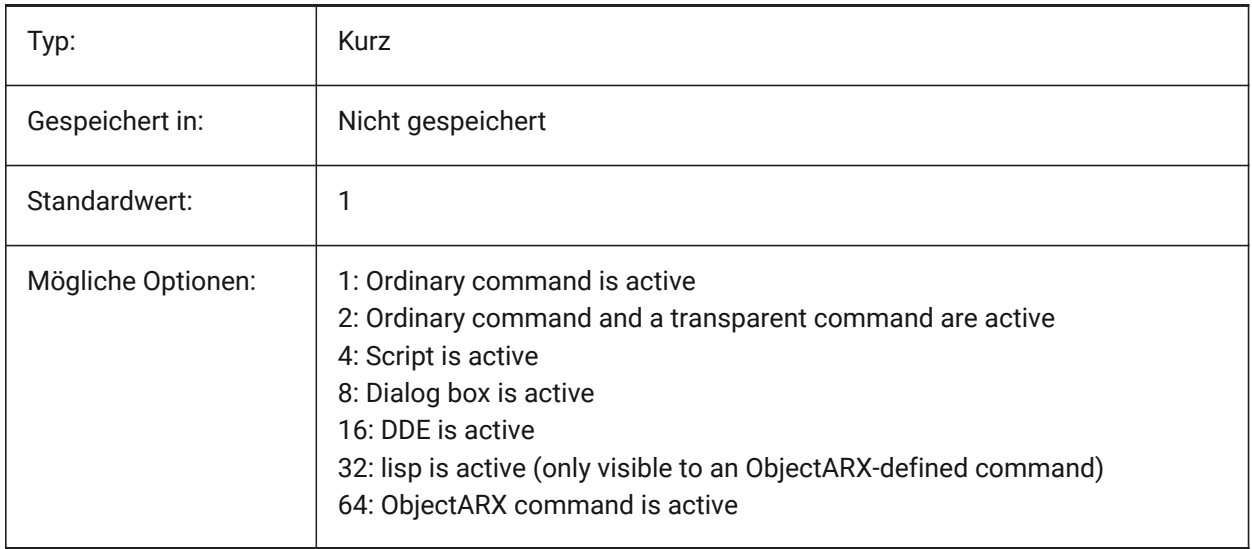

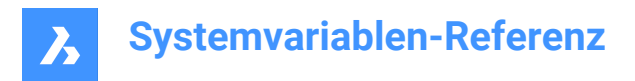

# **6.44 CMDDIA Systemvariable**

#### **6.44.1 Befehls Dialoge**

Steuert ob Dialoge für Befehle eingeschaltet werden.

Nur-BricsCAD

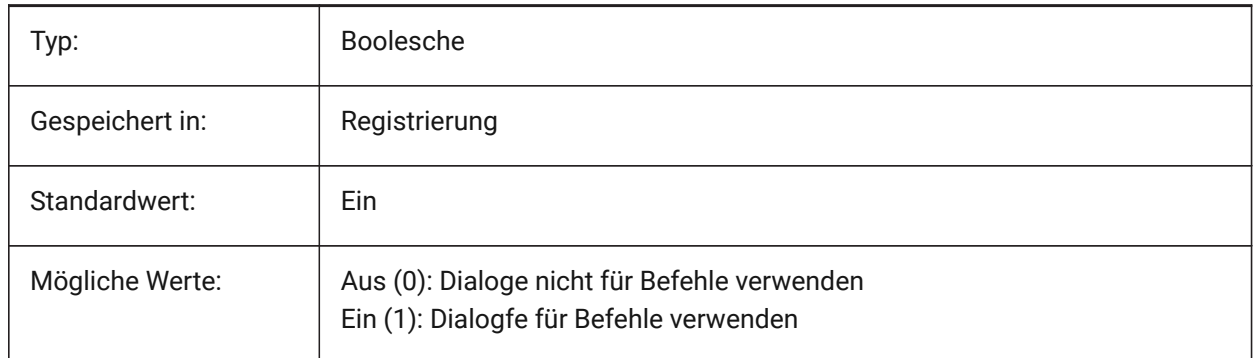

## **6.45 CMDECHO Systemvariable**

#### **6.45.1 Befehlsprotokoll**

Schaltet die Anzeige von Meldungen und Eingaben während der lisp 'Befehl' Funktion.

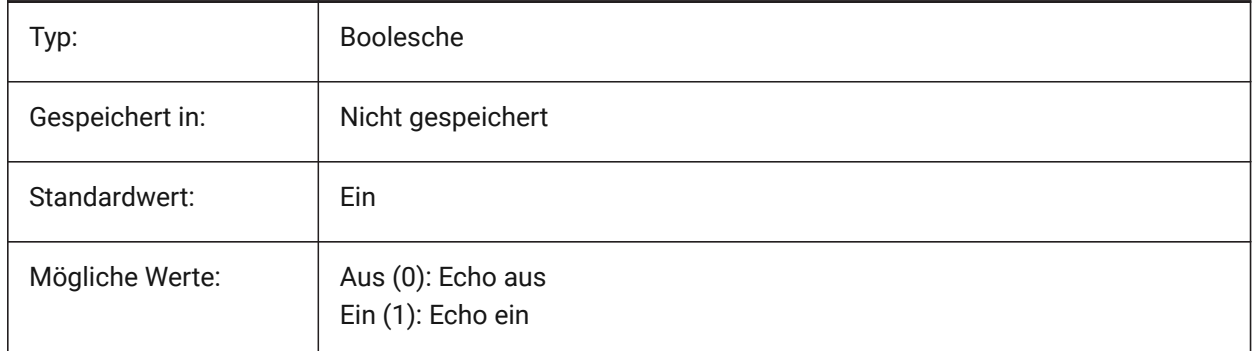

## **6.46 CMDLINEEDITBGCOLOR Systemvariable**

#### **6.46.1 Befehlszeile Hintergrundfarbe bearbeiten**

Definiert die Hintergrundfarbe des Befehlszeilen Eingabefeldes. Die Farbe kann als Name (für Standardfarben) oder als RGB-Werte dargestellt werden. In der Befehlszeile kann die Farbe als Name (für Standardfarben), als RGB-Wert oder als HTML-Farbe eingegeben werden.

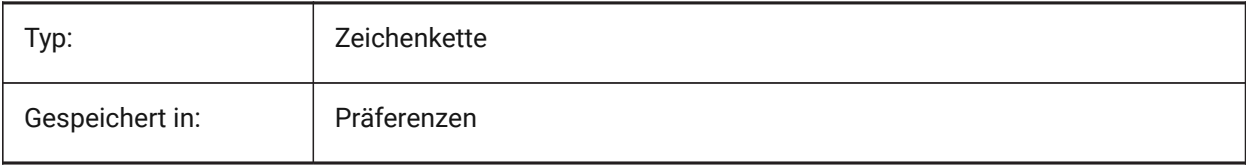

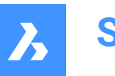

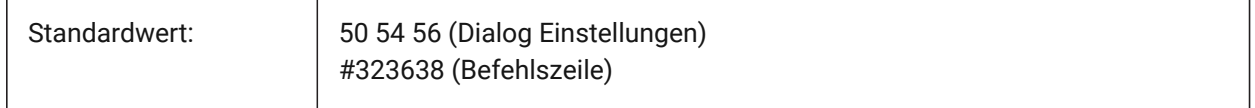

## **6.47 CMDLINEEDITFGCOLOR Systemvariable**

## **6.47.1 Befehlszeile Befehlszeilen Vordergrundfarbe**

Definiert die Vordergrundfarbe (RGB) des Bearbeitungsfeldes der Befehlszeile. Die Farbe kann als Name (für Standardfarben) oder als RGB-Werte dargestellt werden. In der Befehlszeile kann die Farbe als Name (für Standardfarben), als RGB-Wert oder als HTML-Farbe eingegeben werden.

Nur-BricsCAD

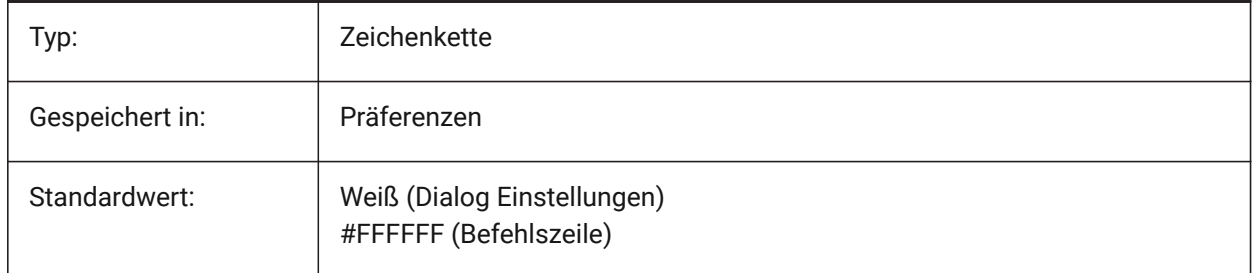

## **6.48 CMDLINEFADINGLOGBGCOLOR Systemvariable**

#### **6.48.1 Hintergrundfarbe der Befehlszeile zum Ausblenden des Protokolls**

Legt die Hintergrundfarbe (RGB) des Ausblendprotokolls für die Befehlszeile fest. Die Farbe kann als Name (für Standardfarben) oder als RGB-Werte dargestellt werden. In der Befehlszeile kann die Farbe als Name (für Standardfarben), als RGB-Wert oder als HTML-Farbe eingegeben werden.

Nur-BricsCAD

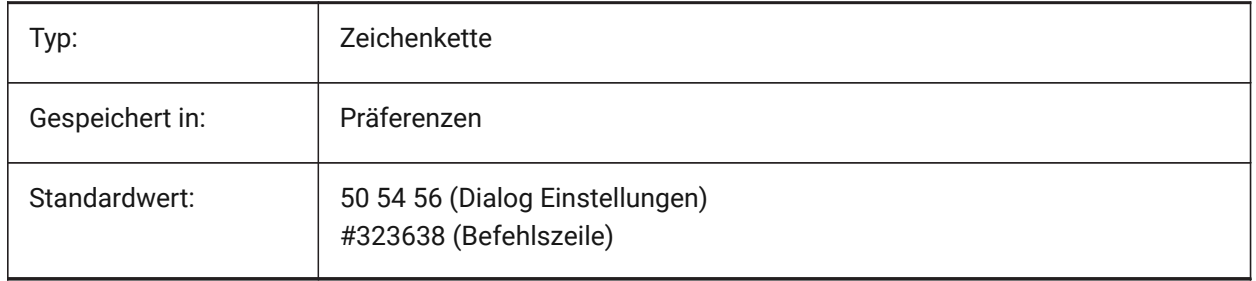

## **6.49 CMDLINEFADINGLOGFADEDELAY Systemvariable**

#### **6.49.1 Befehlszeilen Protokoll Ausblendverzögerung.**

Steuert die Zeitspanne (in Sekunden), die vergeht, bis das Ausblenden des Protokoll in der Befehlszeile beginnt.

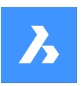

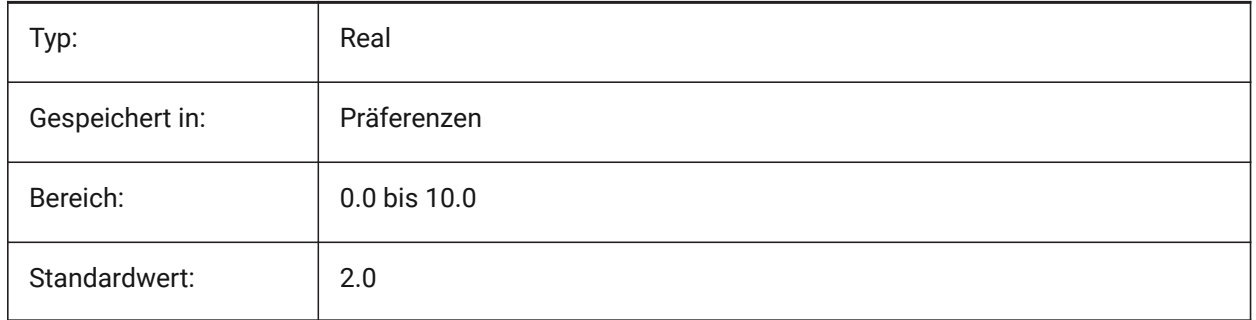

# **6.50 CMDLINEFADINGLOGFGCOLOR system variable**

#### **6.50.1 Command line fading log foreground color**

Specifies the foreground color of the Command line's fading log.

Nur-BricsCAD

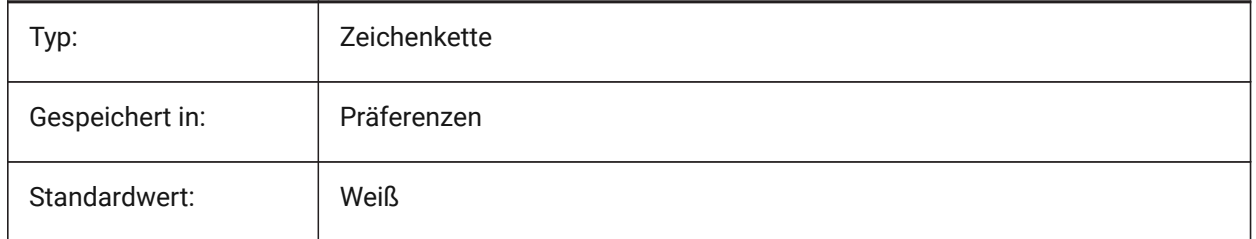

## **6.51 CMDLINEFADINGLOGTRANSPARENCY system variable**

#### **6.51.1 Command line fading log transparency**

Specifies the transparency of the Command line's fading log. A value of 0 sets the log to be fully opaque, and a value of 100 sets the log to be fully transparent.

Nur-BricsCAD

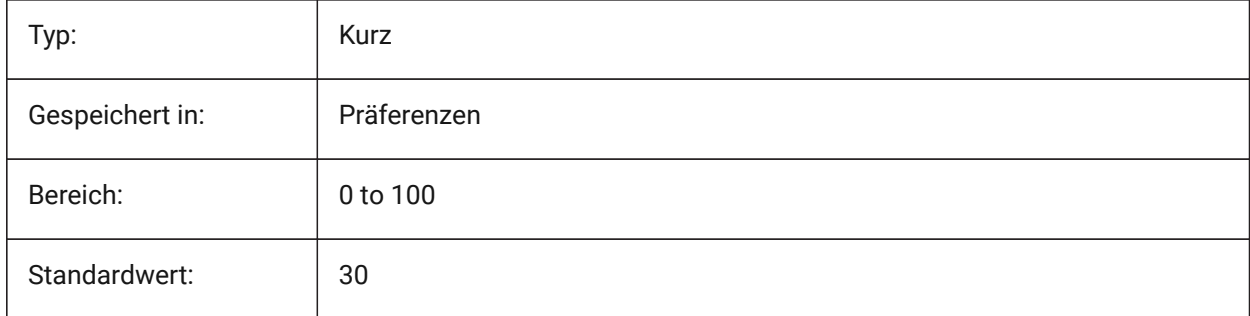

# **6.52 CMDLINEFONTNAME Systemvariable**

#### **6.52.1 Befehlszeile Schriftart Namen**

Legt die Schriftart in der Befehlszeile verwendet wird fest. Nur-BricsCAD

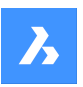

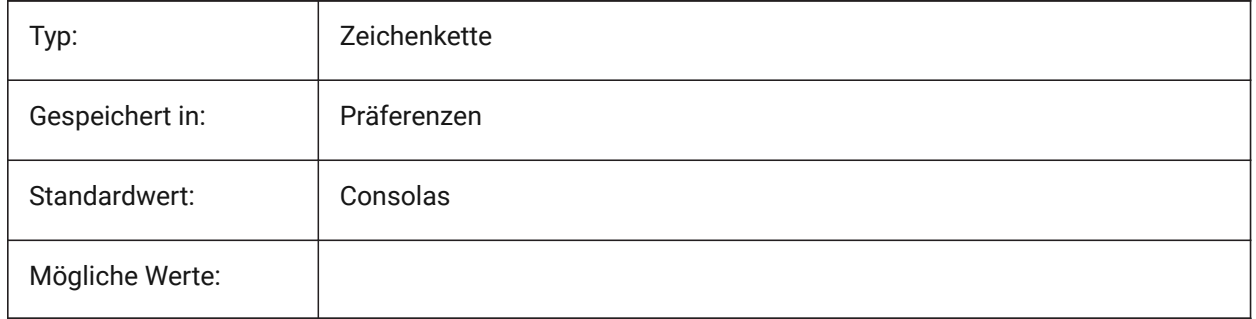

# **6.53 CMDLINEFONTSIZE Systemvariable**

## **6.53.1 Befehlszeile Schriftgröße**

Definiert die Schriftgröße für die Befehlszeile.

Nur-BricsCAD

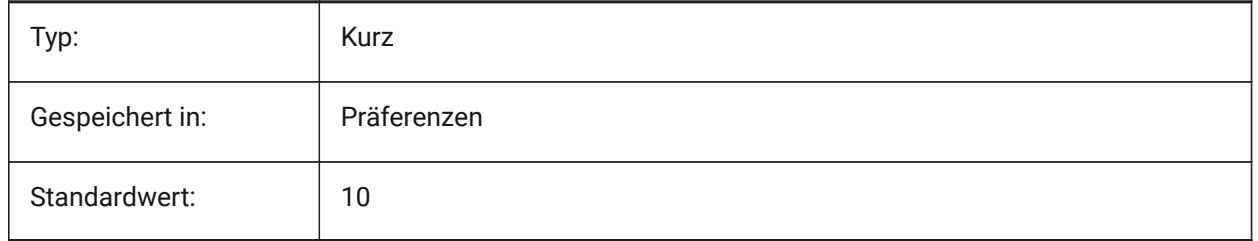

## **6.54 CMDLINEFRAMEACTIVETRANSPARENCY Systemvariable**

#### **6.54.1 Transparenz des Befehlszeilen Rahmens, wenn aktiv (Windows)**

Definiert die Transparenz des Rahmens der Befehlszeile, wenn sie aktiv ist. Der Wert 0 legt fest, dass der Rahmen vollständig undurchsichtig ist, und der Wert 100 legt fest, dass der Rahmen vollständig transparent ist.

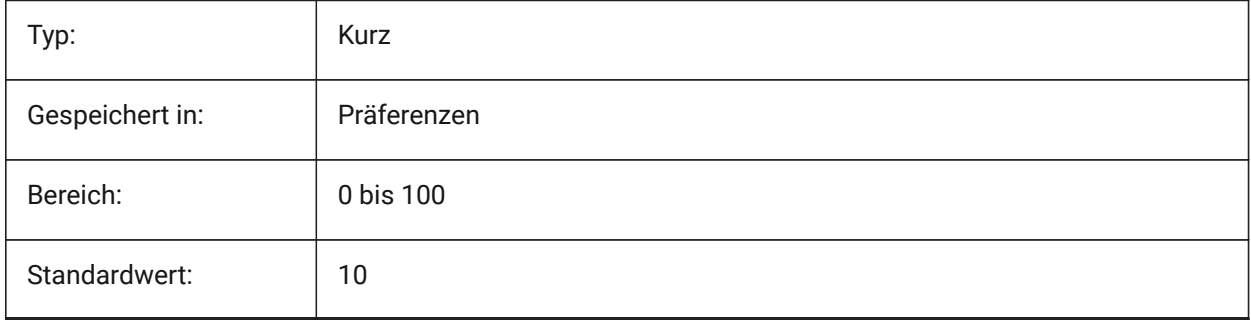

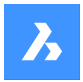

#### **6.55 CMDLINEFRAMEINACTIVETRANSPARENCY system variable**

#### **6.55.1 Command line frame transparency when inactive (Windows)**

Specifies the transparency of the Command line frame when inactive. A value of 0 sets the frame to be fully opaque, and a value of 100 sets the frame to be fully transparent.

Nur-BricsCAD

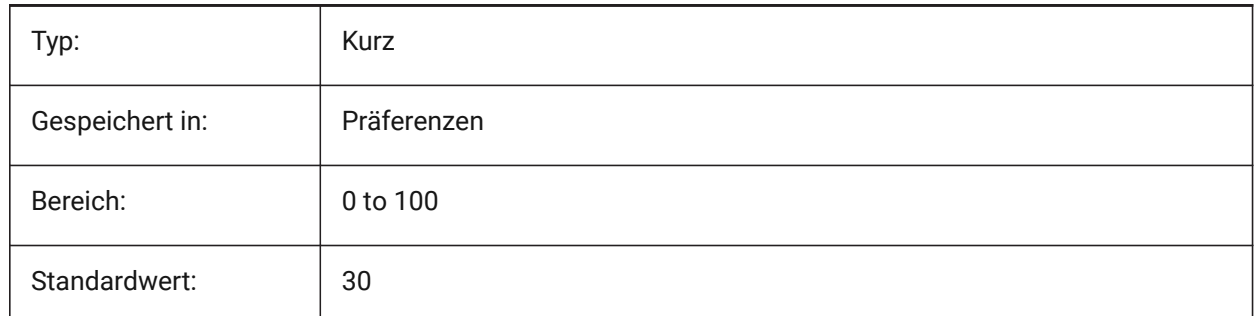

#### **6.56 CMDLINELISTBGCOLOR system variable**

#### **6.56.1 Command line list background color**

Specifies the background color of the Command line's history list.

Nur-BricsCAD

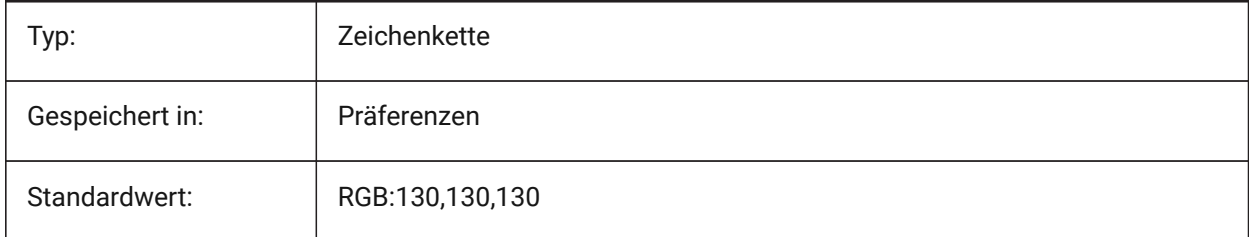

## **6.57 CMDLINELISTFGCOLOR Systemvariable**

#### **6.57.1 Befehlszeilen Protokoll Vordergrundfarbe**

Legt die Vordergrundfarbe der Befehlszeilen Protokoll Liste fest.

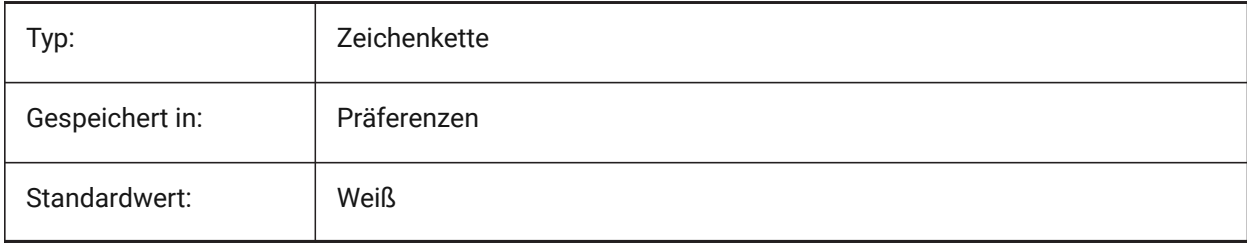

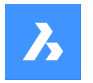

# **6.58 CMDLINEOPTIONBGCOLOR Systemvariable**

#### **6.58.1 Befehlszeilen Option Hintergrundfarbe**

Definiert die Hintergrundfarbe der Optionen in der Befehlszeile.

Nur-BricsCAD

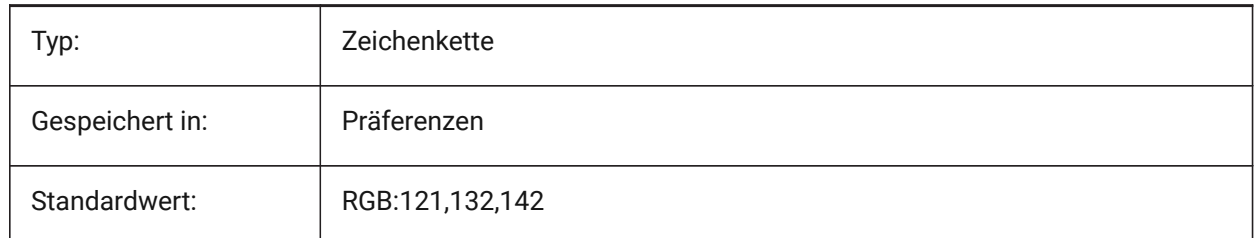

#### **6.59 CMDLINEOPTIONSHORTCUTCOLOR Systemvariable**

#### **6.59.1 Befehlszeilen Option Shortcut-Farbe**

Legt die Farbe des Optionskürzels in der Befehlszeile fest.

Nur-BricsCAD

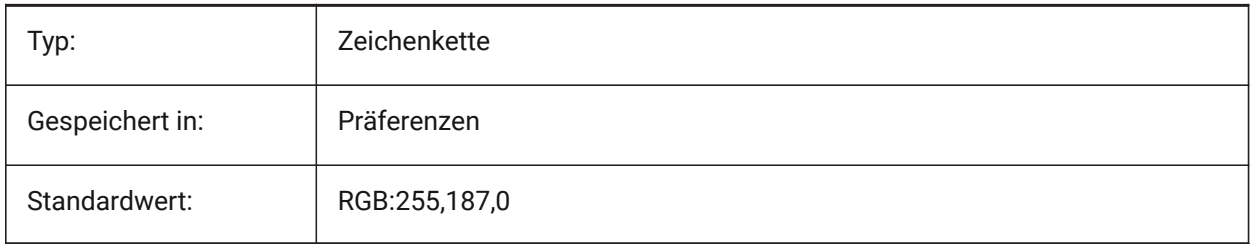

#### **6.60 CMDLINEUSENEWFRAME Systemvariable**

#### **6.60.1 Die Befehlszeile verwendet einen neuen Floating-Rahmen (Windows)**

Steuert, ob der neue Mini-Rahmen verwendet wird, wenn die Befehlszeile frei beweglich ist. Nur-BricsCAD

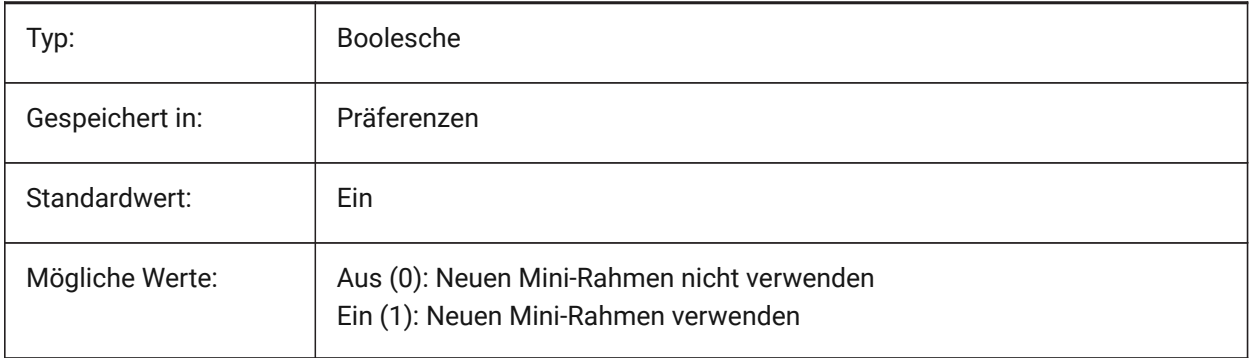

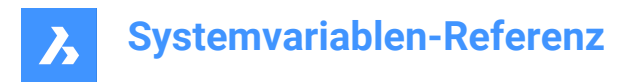

## **6.61 CMDLNTEXT Systemvariable**

#### **6.61.1 Befehlszeilen Präfix**

Stellt das Zeichen ein, das in der Befehlszeile vorangestellt wird.

Nur-BricsCAD

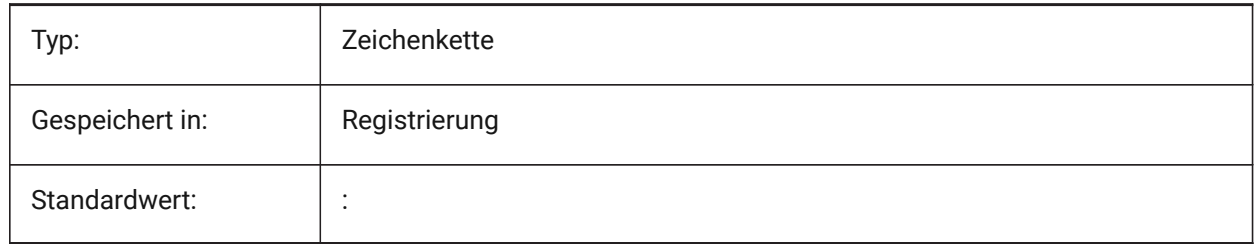

#### **6.62 CMDNAMES Systemvariable**

#### **6.62.1 Aktiver Befehls Name**

Zeigt die Namen der aktiven und transparenten Befehle an.

nur lesen

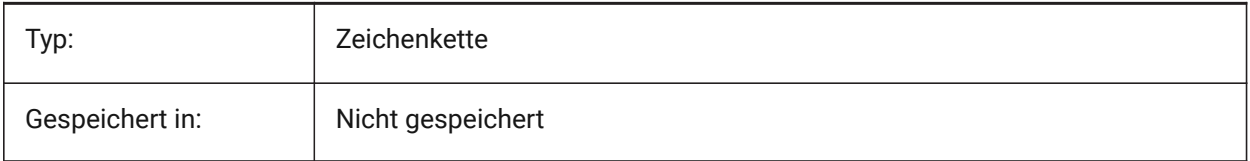

#### **6.63 CMLEADERSTYLE system variable**

#### **6.63.1 Multileader style**

Specifies the multileader style for new multileader entities.

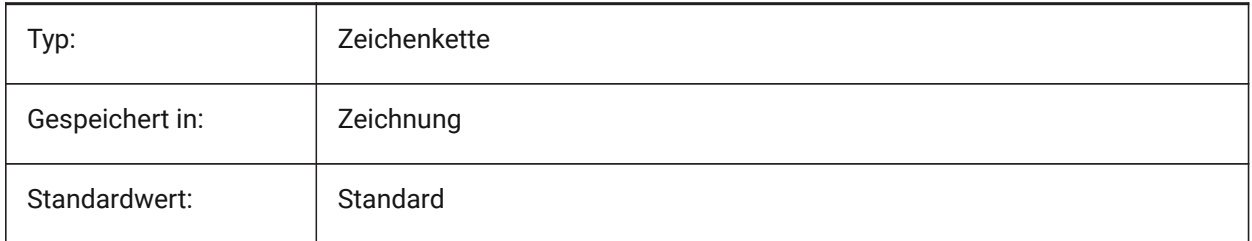

#### **6.64 CMLJUST Systemvariable**

#### **6.64.1 Multilinien Ausrichtung**

Legt die Ausrichtung bei der Erstellung von Multilinien relativ zu dem von Ihnen gewählten Punkt fest.

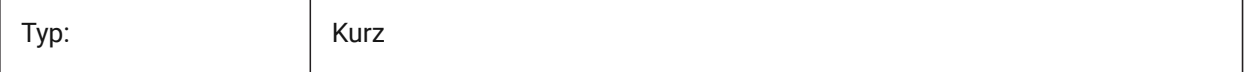
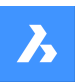

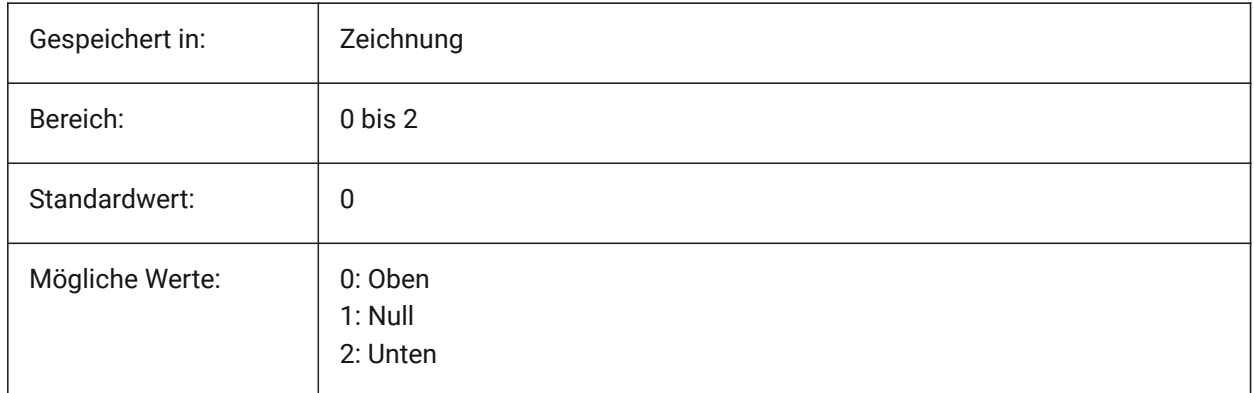

# **6.65 CMLSCALE system variable**

#### **6.65.1 Multiline scale**

Specifies the overall width scale factor for multilines. A negative scale factor mirrors the offset lines.

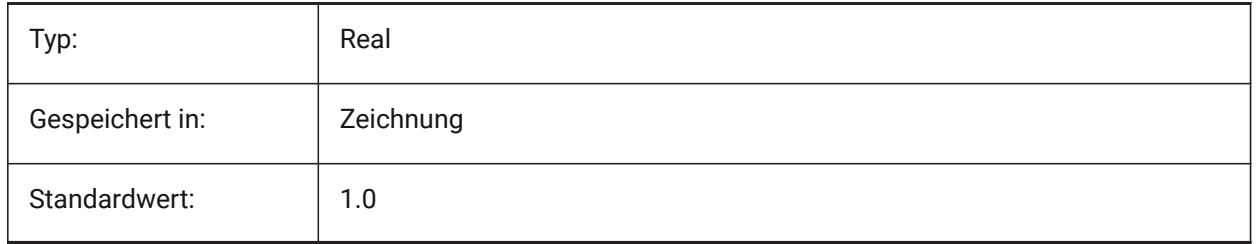

# **6.66 CMLSTYLE Systemvariable**

#### **6.66.1 Multilinien Stil**

Definiert den Multilinien Stil für neue Multilinien Objekte.

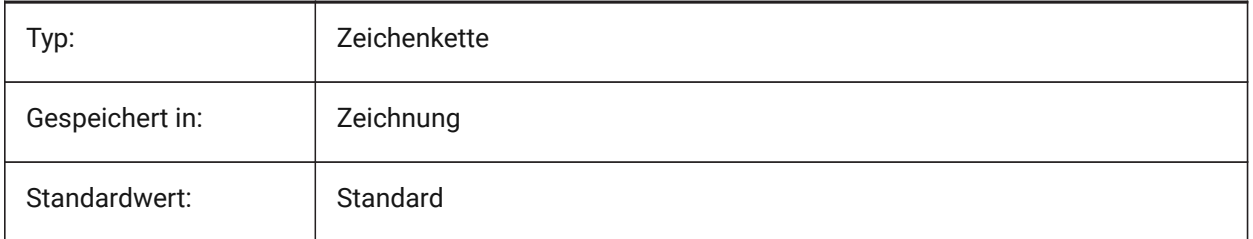

## **6.67 CMPCLRMISS Systemvariable**

#### **6.67.1 Farbe zum Anzeigen fehlender Objekte im DWGVERGLEICH Modus**

Legt die Farbe für die Anzeige von fehlenden Objekten im DWGVERGLEICH-Modus fest. Nur-BricsCAD

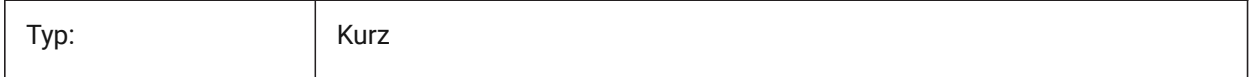

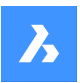

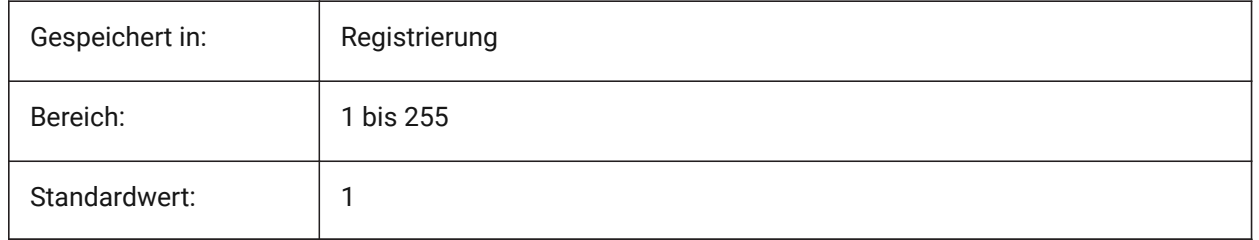

# **6.68 CMPCLRMOD1 Systemvariable**

#### **6.68.1 Farbe zum Anzeigen modifizierter Objekte in dieser Zeichnung im DWGVERGLEICH Modus**

Legt die Farbe für die Anzeige von geänderten Objekten in dieser Zeichnung im DWGVERGLEICH Modus fest.

Nur-BricsCAD

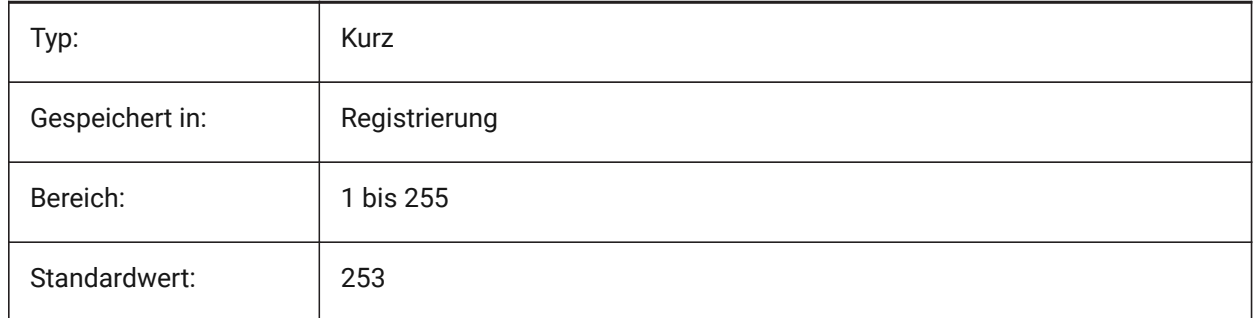

# **6.69 CMPCLRMOD2 Systemvariable**

#### **6.69.1 Farbe zum Anzeigen modifizierter Objekte in der zweiten Zeichnung im DWGVERGLEICH Modus**

Legt die Farbe für die Anzeige von geänderten Objekten in der zweiten Zeichnung im DWGVERGLEICH-Modus fest.

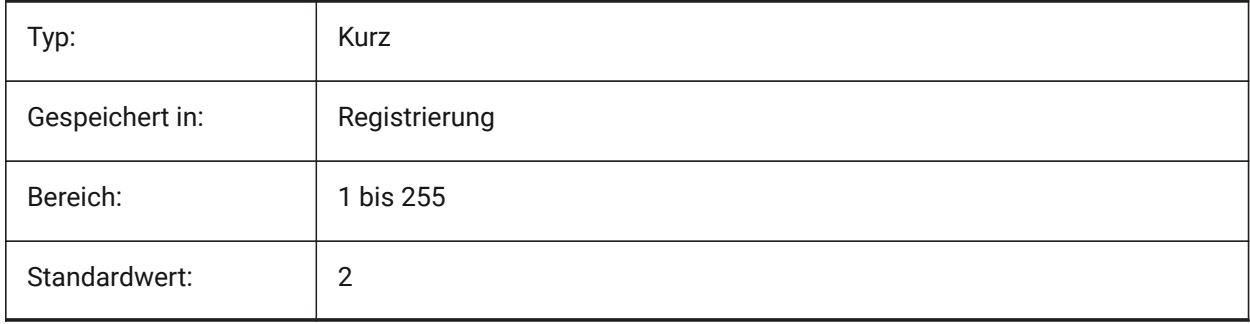

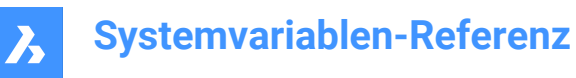

# **6.70 CMPCLRNEW Systemvariable**

#### **6.70.1 Farbe zum Anzeigen neuer Objekte im DWGVERGLEICH Modus**

Legt die Farbe für die Anzeige von neuen Objekten in der zweiten Zeichnung im DWGVERGLEICH-Modus fest.

Nur-BricsCAD

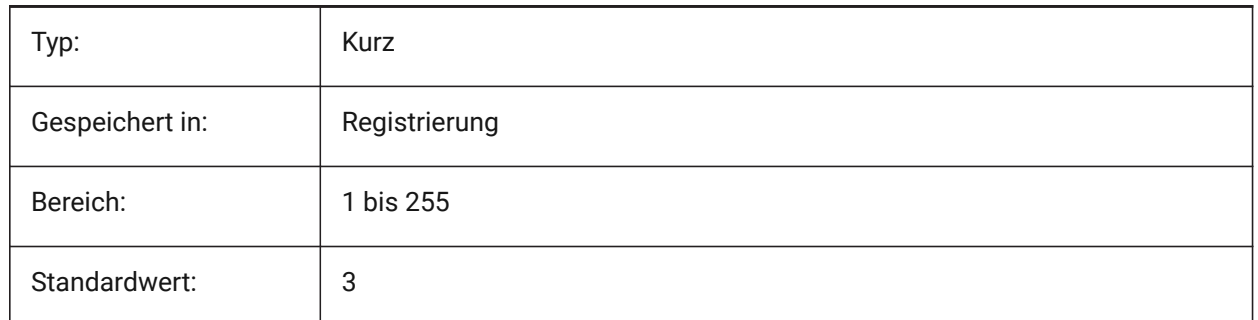

#### **6.71 CMPDIFFLIMIT system variable**

#### **6.71.1 Maximal number of entities in the output of DWGCOMPARE command**

Specifies the limit for entities comparison in DWGCOMPARE command.

Nur-BricsCAD

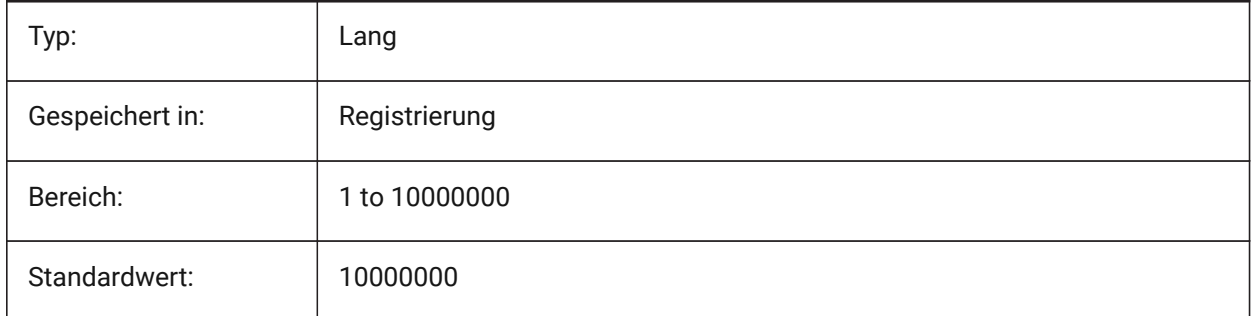

# **6.72 CMPFADECTL system variable**

#### **6.72.1 DWGCOMPARE fade control**

Specifies the fading level for unmodified entities. Nur-BricsCAD

Typ: Kurz Gespeichert in: | Registrierung Bereich: 0 to 90

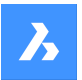

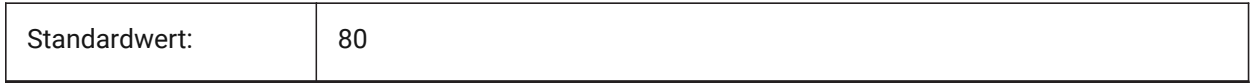

# **6.73 CMPLOG system variable**

#### **6.73.1 DWGCOMPARE log control**

Toggles the creation of DWGCOMPARE log report (cmplog) files by the DWGCOMPARE command.

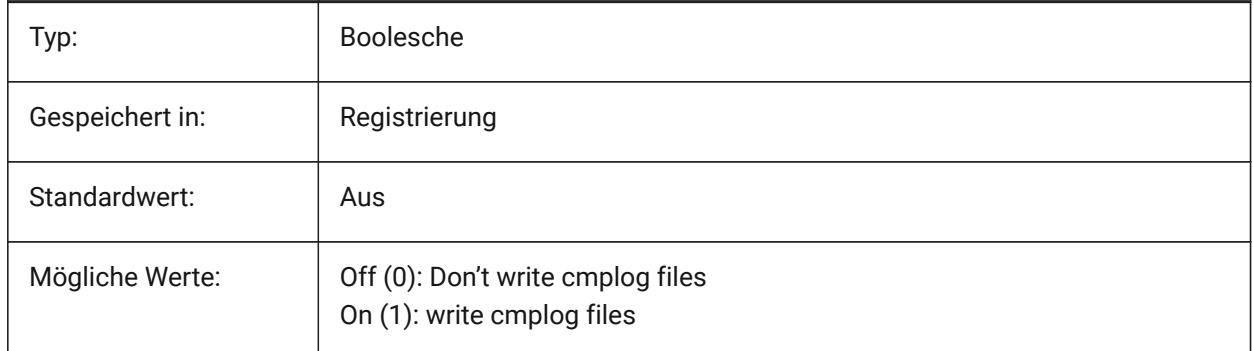

# **6.74 COLORBOOKPATH Systemvariable**

#### **6.74.1 Suchpfad für Farbbuch-Dateien**

Spezifiziert den/die Ordner, in denen BricsCAD nach Farbbuch Dateien suchen soll.

Nur-BricsCAD

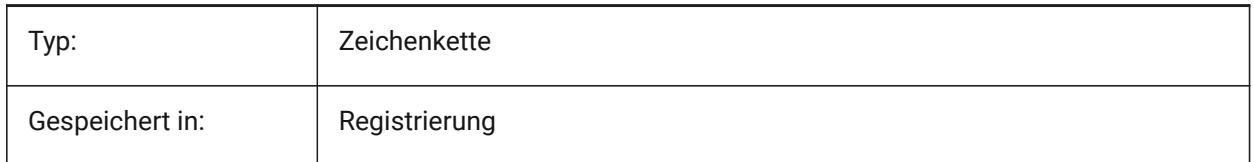

# **6.75 COLORTHEME Systemvariable**

#### **6.75.1 Benutzeroberfläche Farbschema**

Wählt ein dunkles oder helles Farbschema für Benutzeroberflächenelemente.

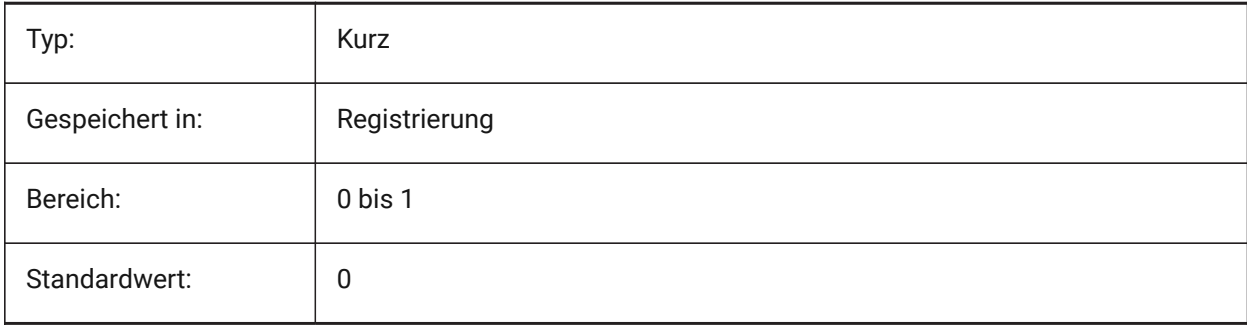

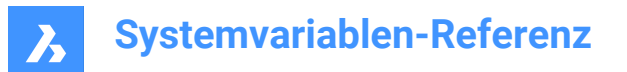

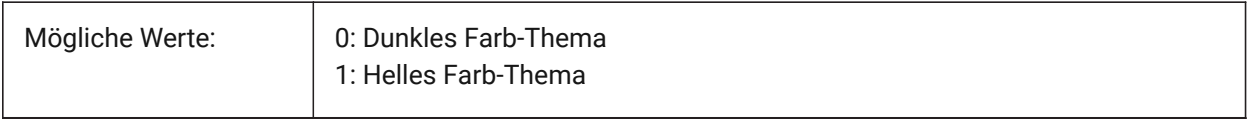

#### **6.76 COLORX Systemvariable**

#### **6.76.1 X Achsen Farbe**

Stellt die Farbe für die X-Achse oder des Fadenkreuzes ein. Werte zwischen 1 und 255 werden akzeptiert. Nur-BricsCAD

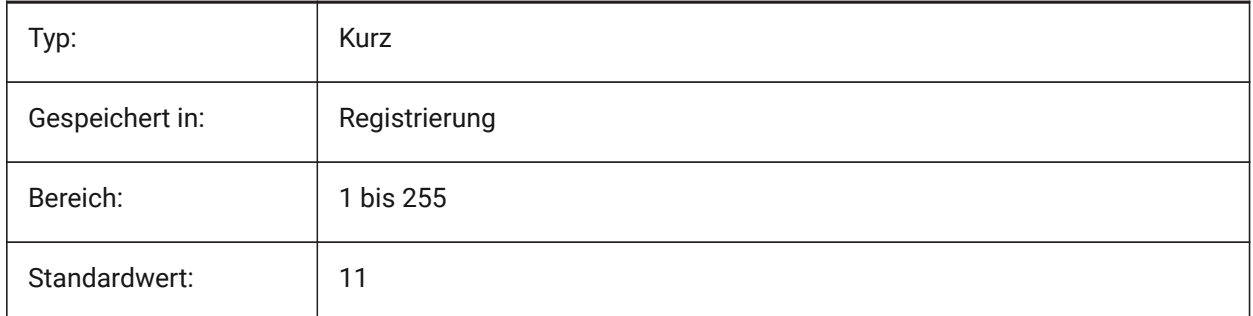

# **6.77 COLORY system variable**

#### **6.77.1 Y axis color**

Specifies the color for the Y-axis of the crosshairs. Values between 1 and 255 are accepted.

Nur-BricsCAD

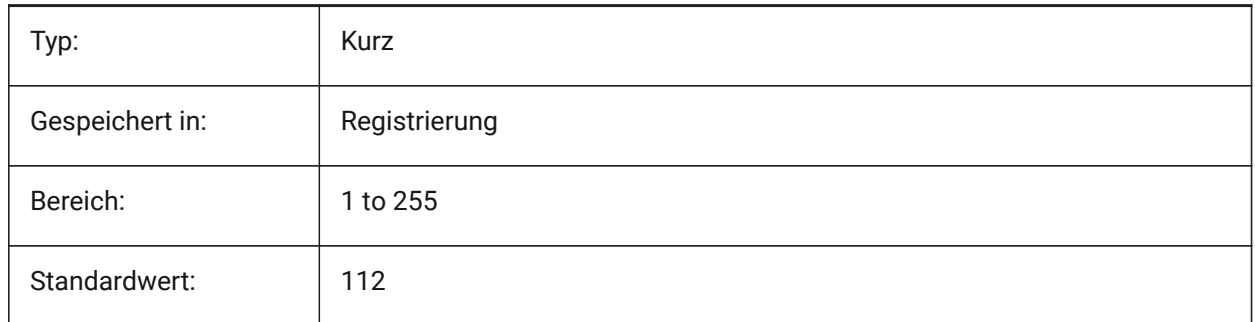

# **6.78 COLORZ Systemvariable**

#### **6.78.1 Z Achsen Farbe**

Stellt die Farbe für die Z-Achse des Fadenkreuzes ein.

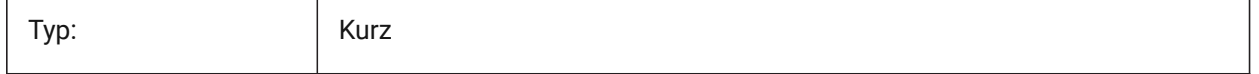

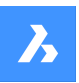

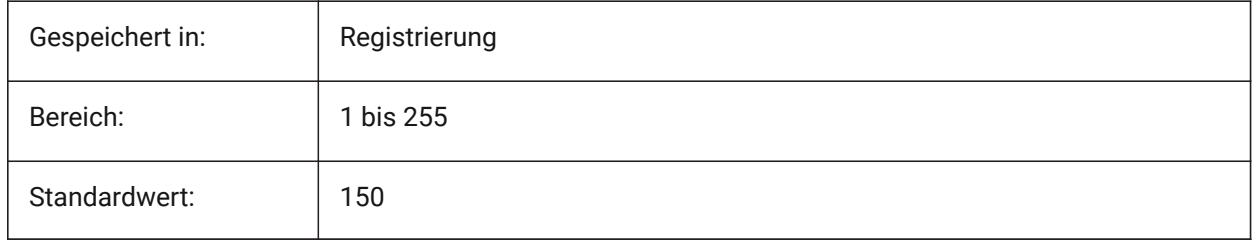

# **6.79 COMACADCOMPATIBILITY Systemvariable**

## **6.79.1 COM Acad Kompatibilität**

Benutze Registrierungs-Einstellungen, um bestehenden VB-Anwendungen mit BricsCAD laufen zu lassen. Nur-BricsCAD

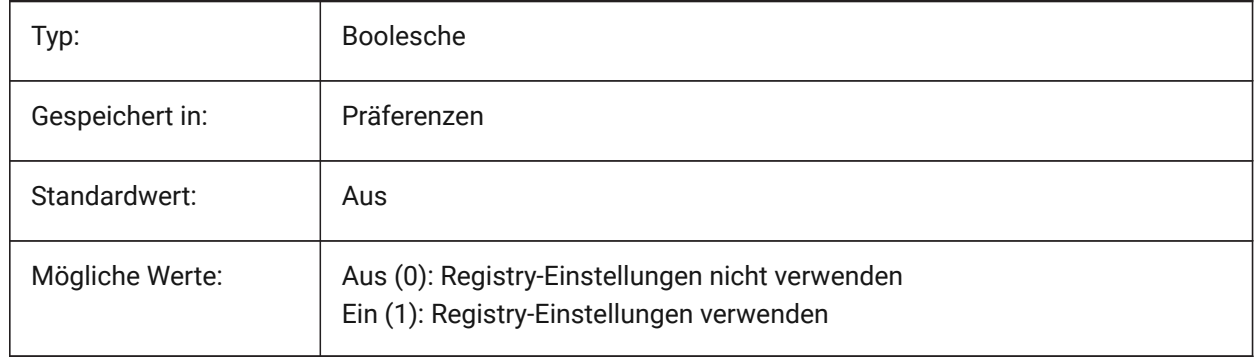

# **6.80 COMBINETEXTMODE system variable**

## **6.80.1 Options for COMBINETEXTMODE**

Controls an order of text selection, word-wrap method and linespacing style for TXT2MTXT command. Nur-BricsCAD

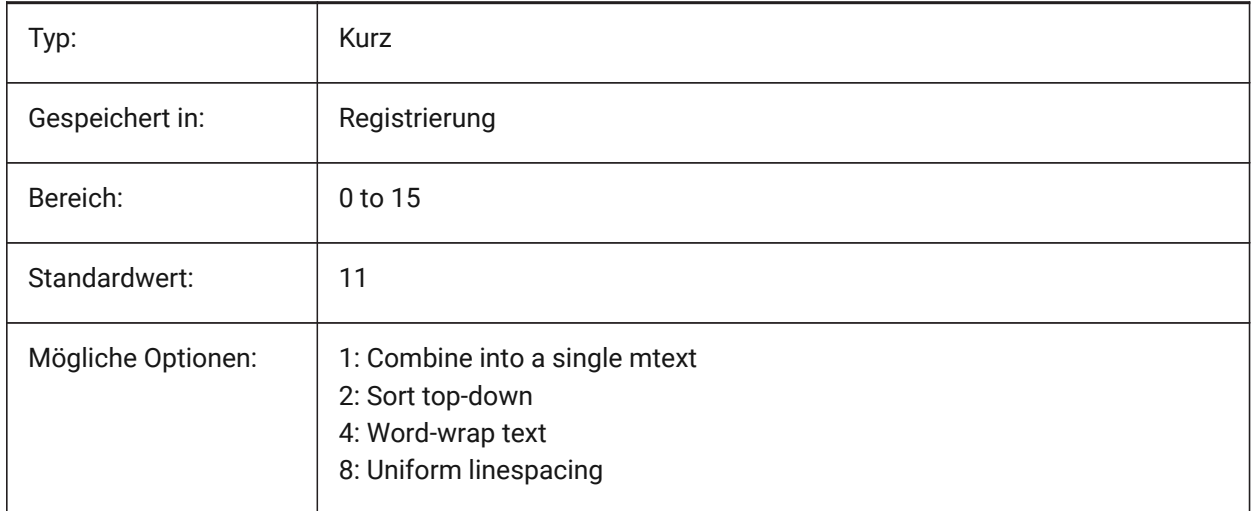

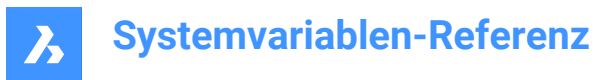

# **6.81 COMMUNICATORPATH system variable**

#### **6.81.1 Communicator path**

Specifies the folder where BricsCAD Communicator is installed.

Nur-BricsCAD

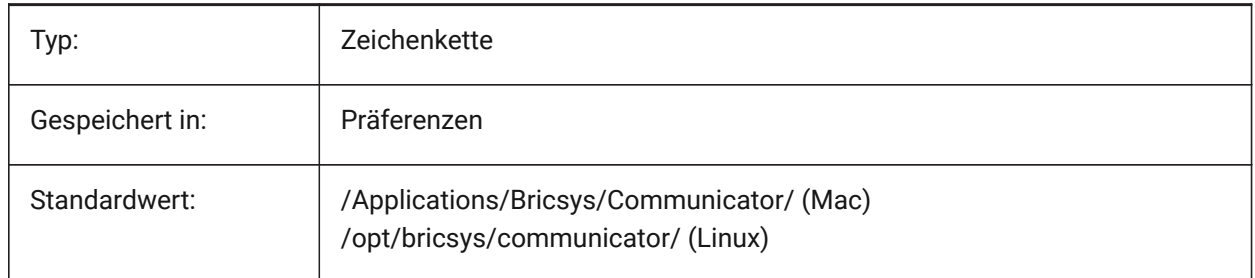

# **6.82 COMPASS system variable**

#### **6.82.1 Compass**

Toggles the display of the 3D compass On/Off in the current viewport.

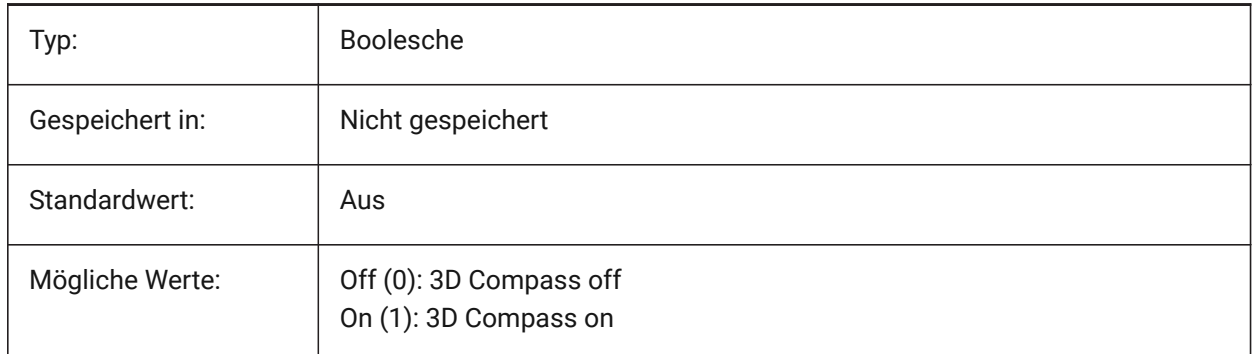

# **6.83 COMPONENTSCONFIG Systemvariable**

#### **6.83.1 Konfiguration der Bibliotheks Panels**

Name der aktiven Bibliotheks-Panels Konfigurationsdatei. Diese Datei enthält die Bibliotheken, die im Komponenten Panel angezeigt werden. SRCHPATH wird zum Auffinden der Datei verwendet. Nur-BricsCAD

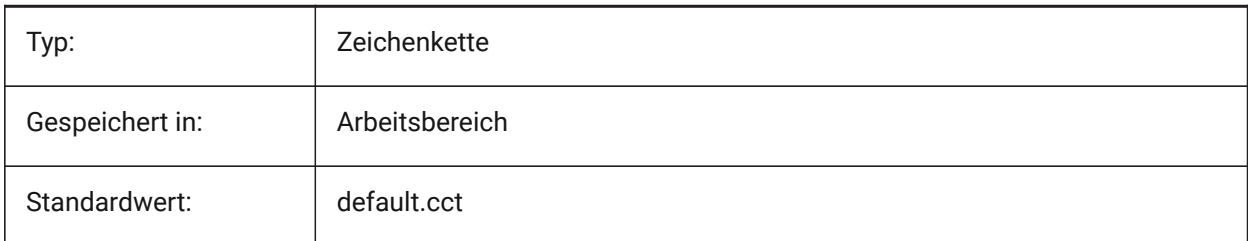

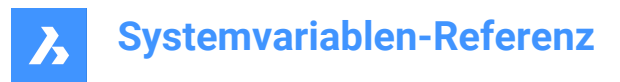

# **6.84 COMPONENTSPATH system variable**

#### **6.84.1 Library directory path**

Specifies the folder(s) in which BricsCAD should look for user created library files.

Nur-BricsCAD

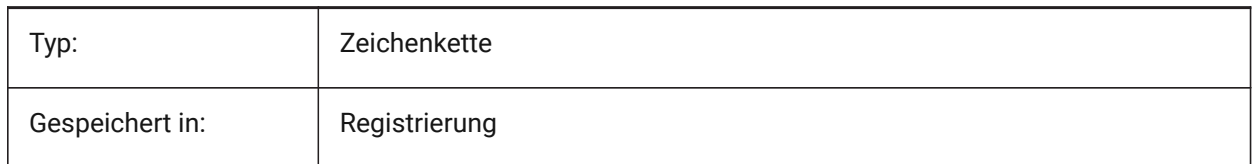

# **6.85 CONSTRAINTBARDISPLAY Systemvariable**

#### **6.85.1 Abhängigkeits Leiste Anzeige**

Definiert, wann die Abhängigkeits Leiste angezeigt wird.

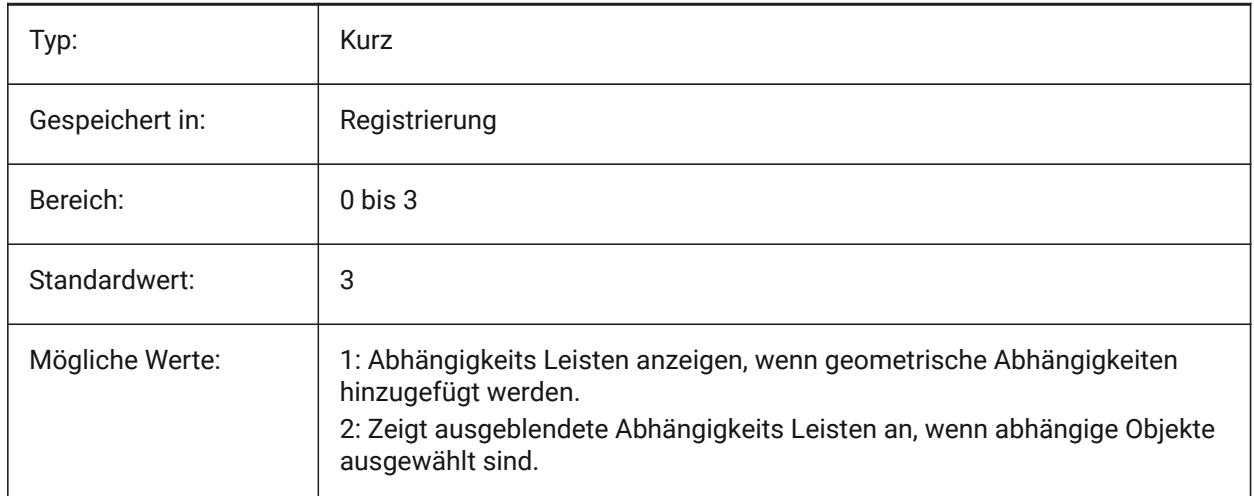

# **6.86 CONTINUOUSMOTION system variable**

#### **6.86.1 Continuous motion**

Specifies whether rotation continues after releasing the mouse when using the Realtime View Rotate command.

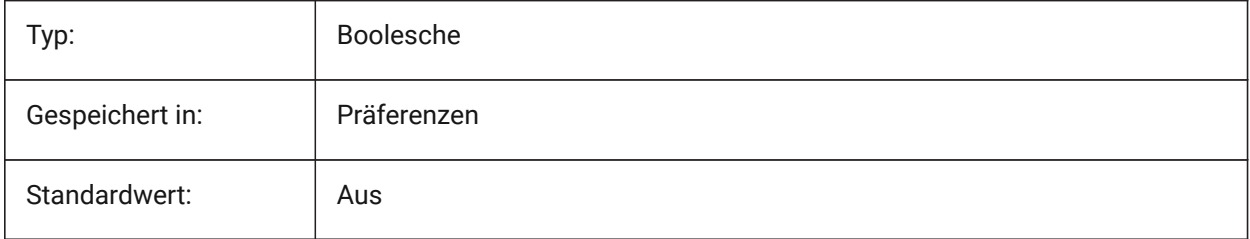

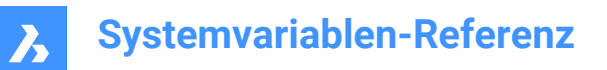

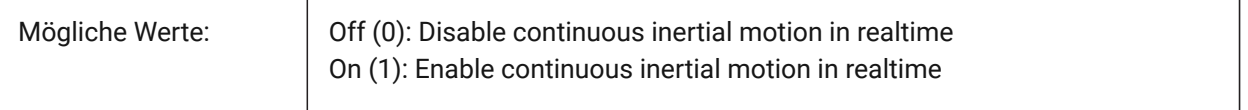

#### **6.87 COORDS system variable**

## **6.87.1 Coordinates**

Specifies the format and update frequency of the coordinate field in the status bar.

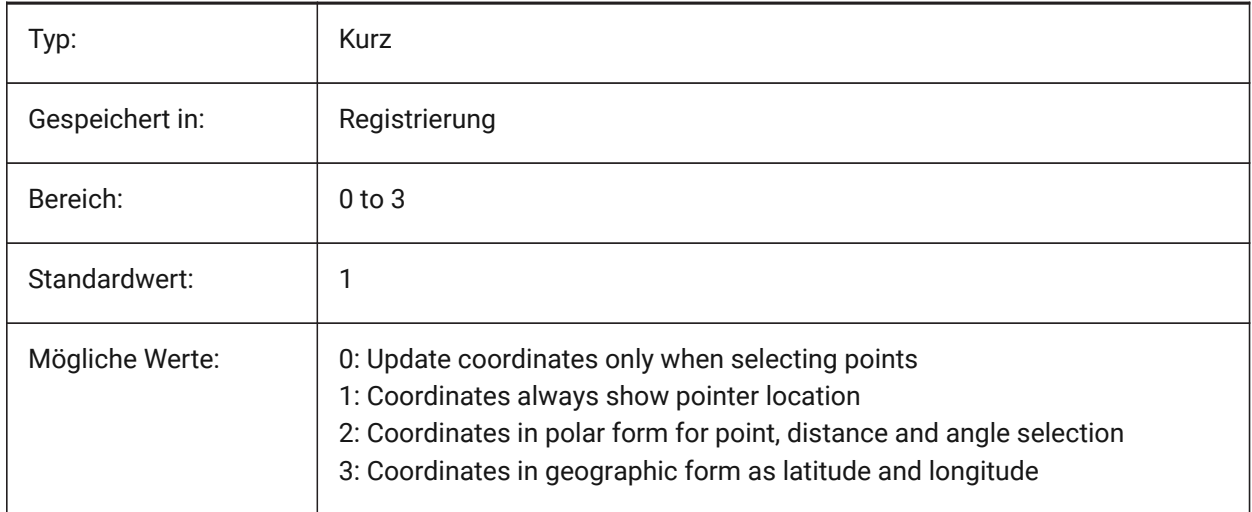

# **6.88 COPYMODE Systemvariable**

#### **6.88.1 Kopier Modus**

Definiert, ob der Befehl KOPIEREN eine einzige Kopie oder mehrfach Kopien erstellt.

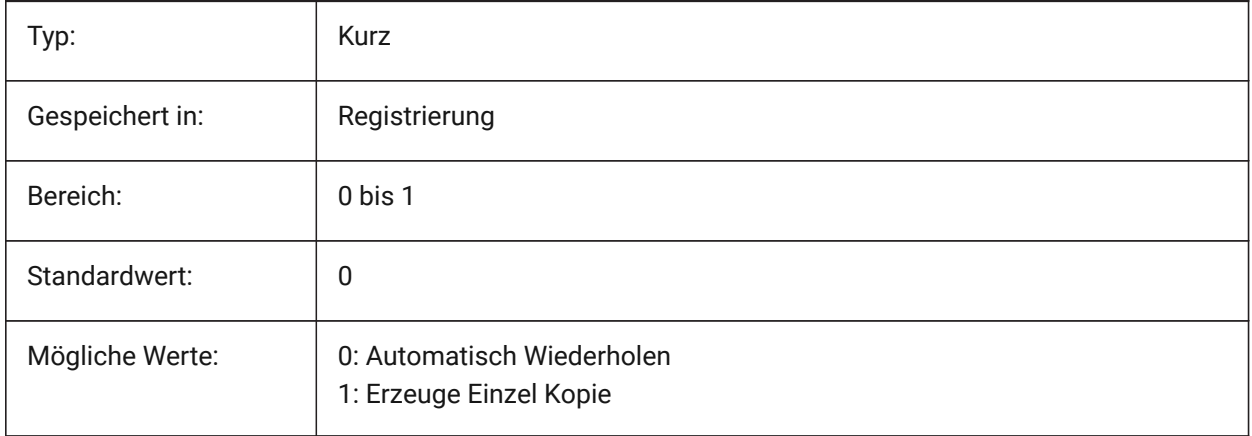

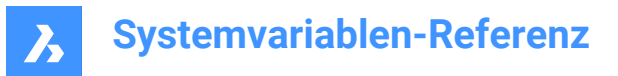

# **6.89 CPLOTSTYLE Systemvariable**

#### **6.89.1 Aktueller Plotstil**

Definiert den Plot-Stil für neue Objekte. In farbabhängigen Modus Zeichnungen (PSTYLEMODE = 1), CPLOTSTYLE ist auf "VONFARBE" (nur-lesen). In benannten Plotstil Modus Zeichnungen (PSTYLEMODE = 0), sind die Optionen für CPLOTSTYLE: "VONLAYER" (Vorgabe), "VONBLOCK", "NORMAL" und "BENUTZER DEFINIERT". Benutzen Sie den Befehl KONVERTPSTILE, um die aktuelle Zeichnung für die Benutzung von benannten Plot-Stilen oder für die Benutzung von farbabhängigen Plot-Stilen zu konvertieren.

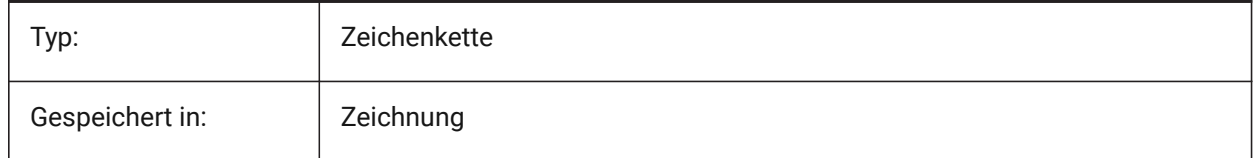

#### **6.90 CPROFILE Systemvariable**

#### **6.90.1 Aktuelles Profil**

Der Name des aktuellen Benutzerprofils. nur lesen

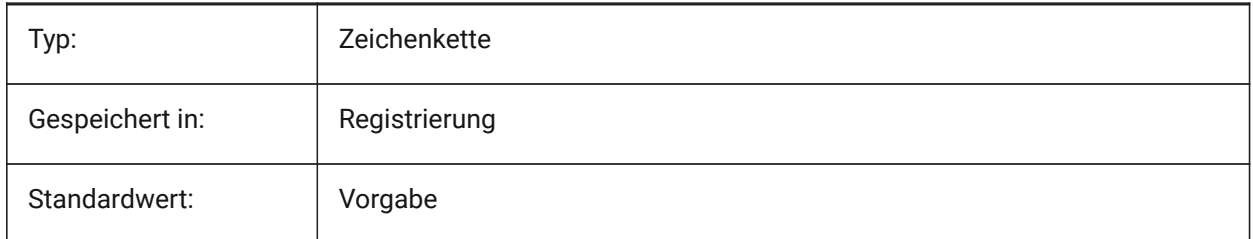

## **6.91 CREATETHUMBNAILONTHEFLY system variable**

#### **6.91.1 Create preview thumbnail on the fly**

Generates the preview thumbnail in the Open Dialog, if the drawing doesn't have prepared thumbnail (drawing was saved with RASTERPREVIEW set to 0).

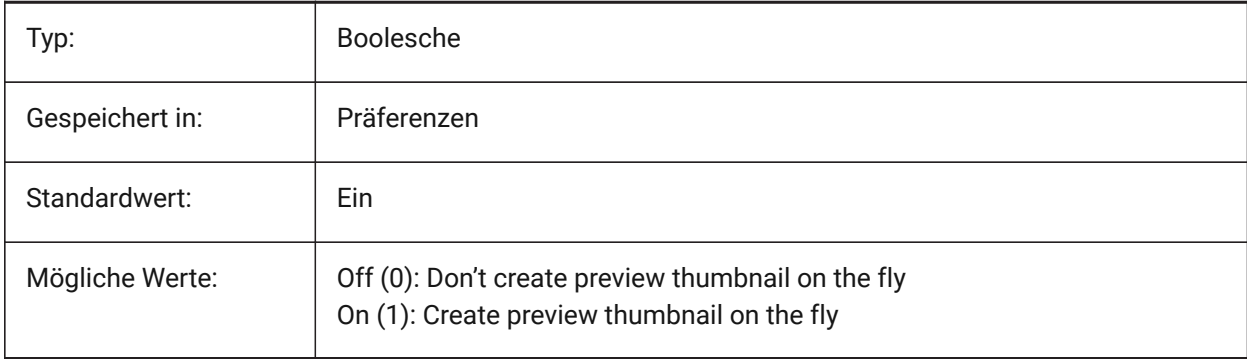

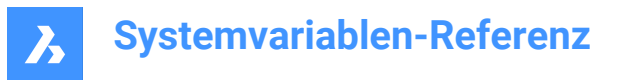

# **6.92 CREATEVIEWPORTS system variable**

#### **6.92.1 Automatic viewport creation**

Specifies whether a viewport will be created automatically for newly created layouts.

Nur-BricsCAD

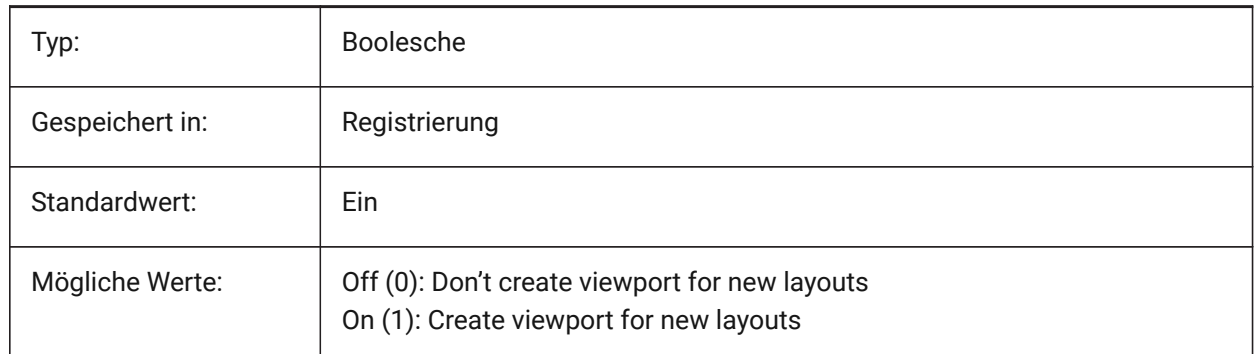

#### **6.93 CROSSHAIRDRAWMODE Systemvariable**

#### **6.93.1 Fadenkreuz Rendering Modus**

Legt fest, wie der Mauszeiger innerhalb des Zeichenfensters dargestellt wird (Fadenkreuz, Pickbox usw.). Wenn der Wert von CROSSHAIRDRAWMODE 0 ist, wird das Fadenkreuz immer auf Windowtoolkit-Ebene gerendert. Die Unterpunkte ermöglichen einen gerenderten Cursor je nach visuellem Stil.

- Im 2D Drahtmodell wird das Fadenkreuz in OpengGL gerendert. Es wird versucht, Cursor-Duplikate oder Flackern zu beseitigen, die bei der Verwendung des Window-Toolkits auftreten können.
- In den RedSDK-Visualisierungsstilen wird das Fadenkreuz von RedSDK gerendert. Das Rendern des Cursors durch RedSDK ist in der Regel schneller, wird aber von einigen älteren Systemen möglicherweise nicht unterstützt.

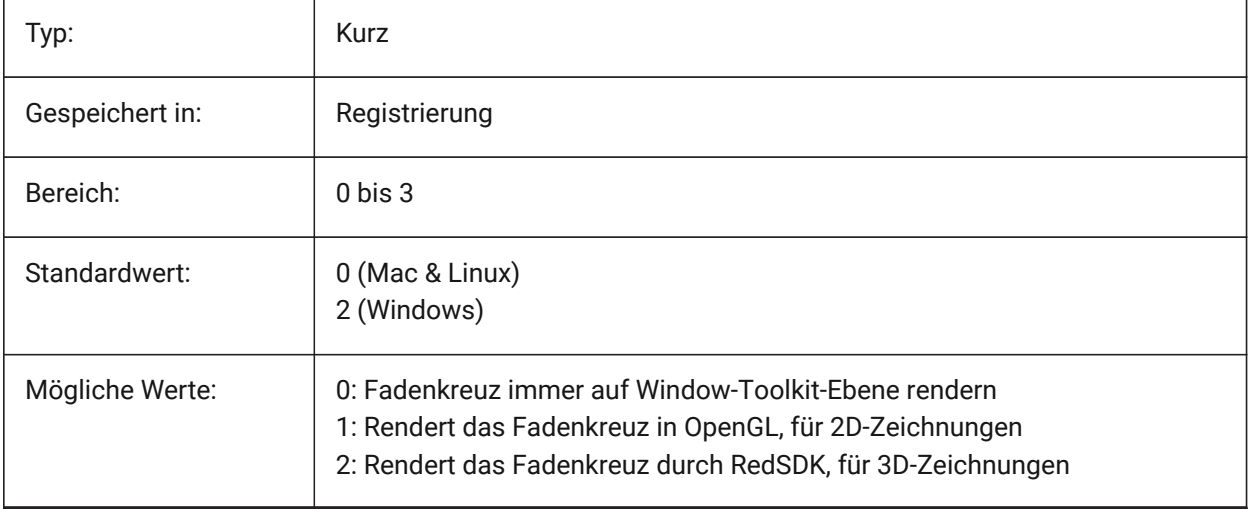

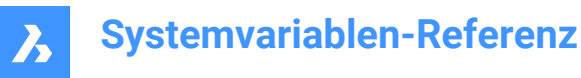

# **6.94 CROSSINGAREACOLOR Systemvariable**

#### **6.94.1 Kreuzender-Bereich Farbe**

Legt die Farbe für den sich kreuzenden Auswahlbereich fest. Nur wirksam, wenn die Einstellung SELECTIONAREA aktiviert ist.areas. In effect only when SELECTIONAREA setting is on.

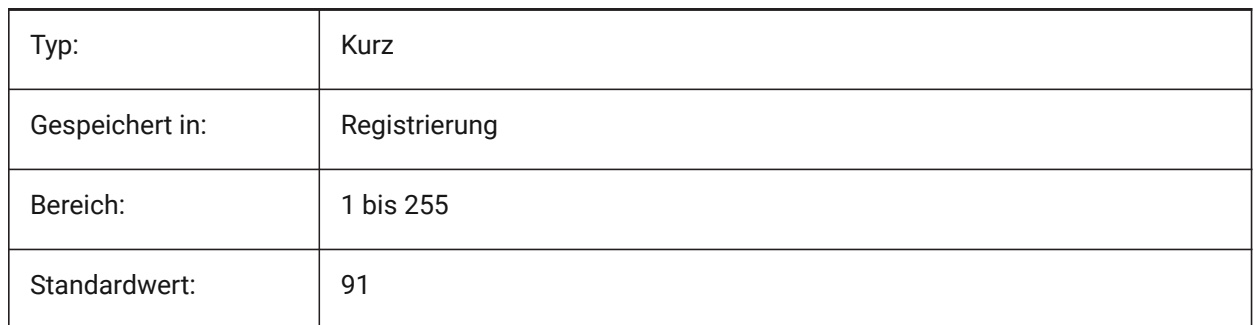

#### **6.95 CTAB Systemvariabel**

#### **6.95.1 Aktuelle Registerkarte**

Speichert den Namen der aktuellen (Model oder Layout) Registerkarte in der Zeichnung. Erlaubt die Steuerung der aktiven Registerkarte.

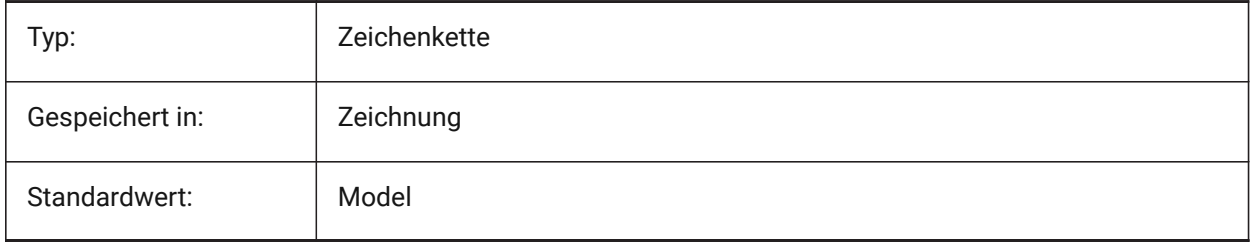

## **6.96 CTABLESTYLE system variable**

#### **6.96.1 Current table style**

Specifies the table style for new table entities.

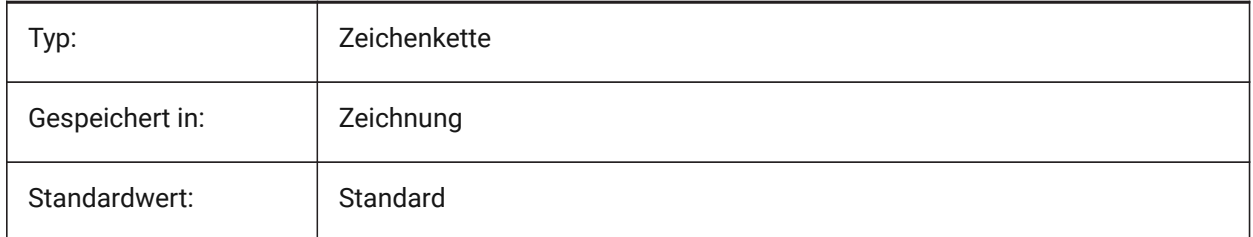

## **6.97 CTRL3DMOUSE Systemvariable**

#### **6.97.1 3D-Maus-Modus**

Steuert die Ansichtsnavigation mit der 3D-Connexion 3D-Maus.

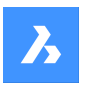

#### Nur-BricsCAD

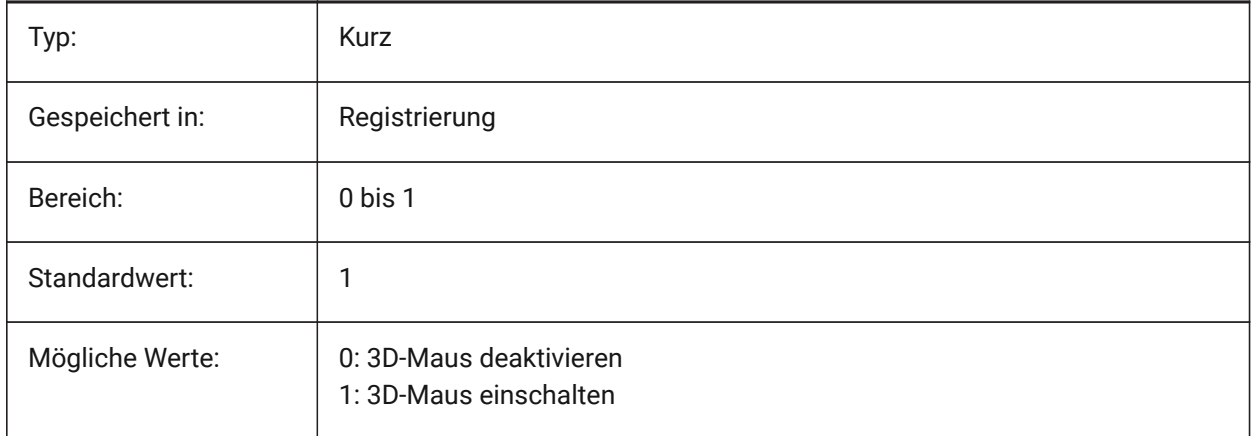

## **6.98 CTRLMOUSE system variable**

#### **6.98.1 Mouse shortcuts**

Toggles mouse shortcuts for several operations:

- Ctrl + Shift + Left button for realtime zoom.
- Ctrl + Shift + Right button for realtime pan.
- Ctrl + middle button for view rotation.
- Ctrl + right button for view rotation with fixed Z-axis.

#### Nur-BricsCAD

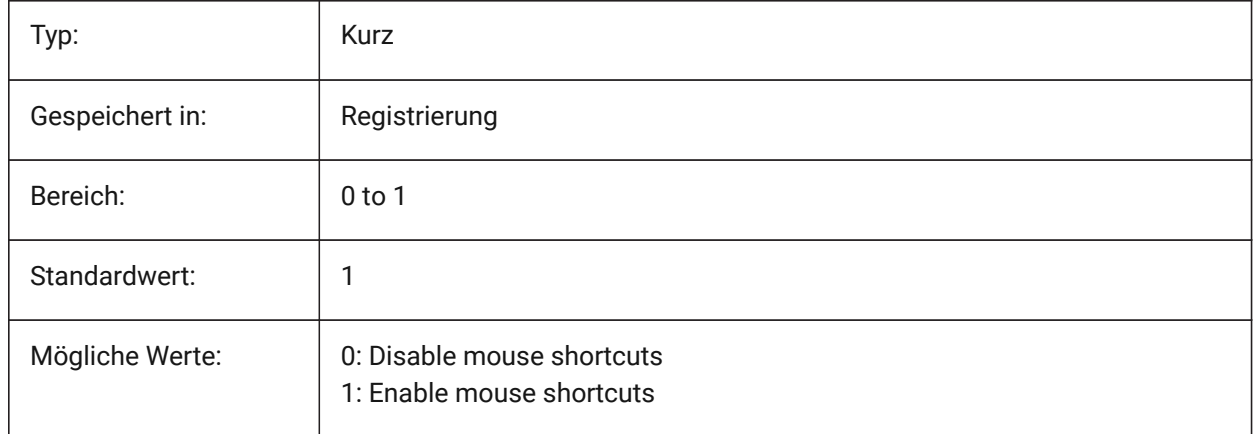

## **6.99 CURSORSIZE Systemvariable**

#### **6.99.1 Fadenkreuz Größe**

Einstellung der Fadenkreuz Größe als Prozensatz der Bildschirm Größe.

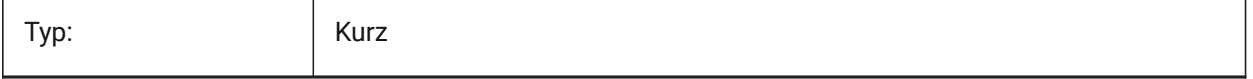

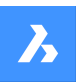

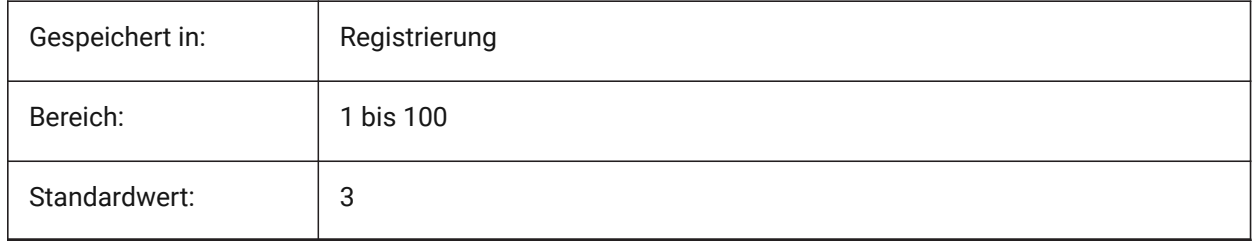

# **6.100 CVPORT system variable**

#### **6.100.1 Current viewport**

Stores the identification number of the current viewport. Change this value to change the current viewport on three conditions: (1) the identification number is that of an active viewport, (2) cursor movement in that viewport is not locked by a command in progress and (3) tablet mode is off.

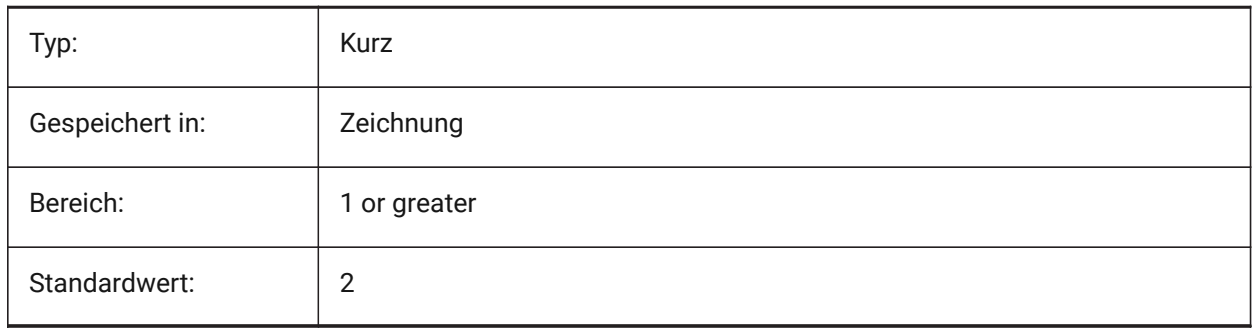

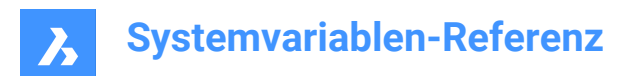

# **7. D**

# **7.1 DATACOLLECTION system variable**

#### **7.1.1 Diagnostics and usage data collection**

Specifies whether you wish to share anonymous usage data to help to improve BricsCAD.

Nur-BricsCAD

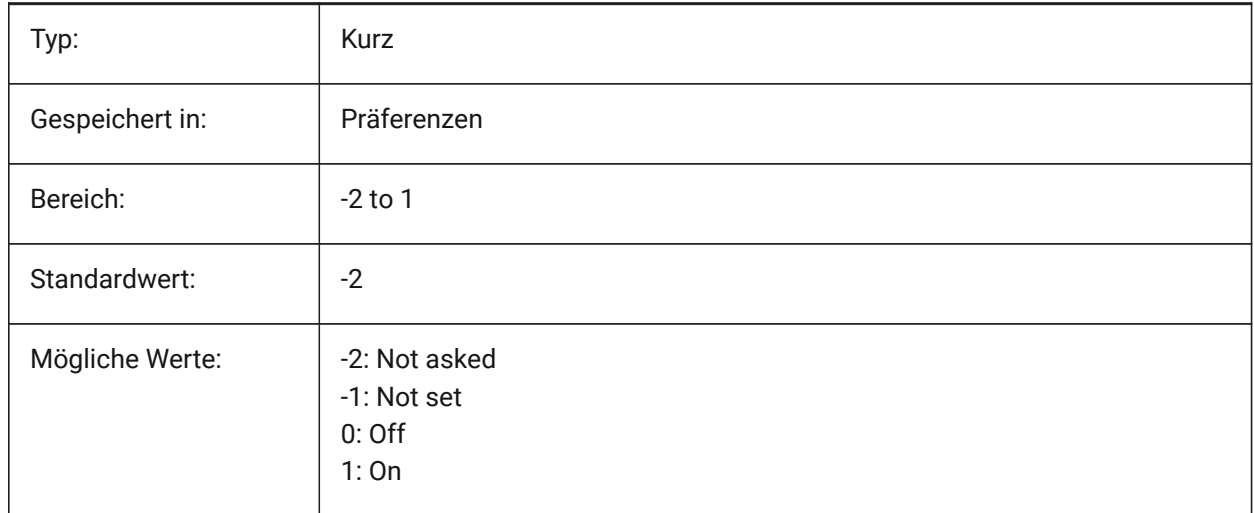

# **7.2 DATALINKNOTIFY Systemvariable**

#### **7.2.1 Benachrichtigung über Datenverbindungen**

Definiert die Benachrichtigung für aktualisierte oder fehlende Datenverbindungen. Aktiviert oder deaktiviert Datenverbindungsbenachrichtigungen und Benachrichtigungen über Positionsnummern-Meldungen.

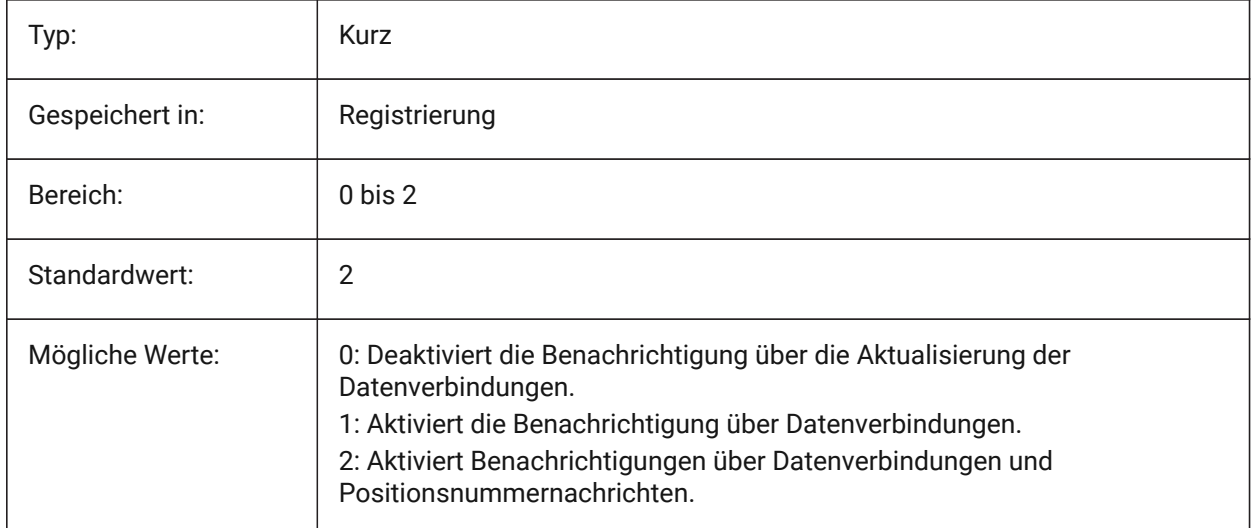

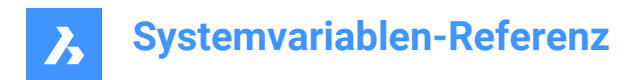

# **7.3 DATE Systemvariable**

#### **7.3.1 Aktuelles Datum**

Zeigt die aktuelle Uhrzeit und das Datum im julianisch Tag Format an.

nur lesen

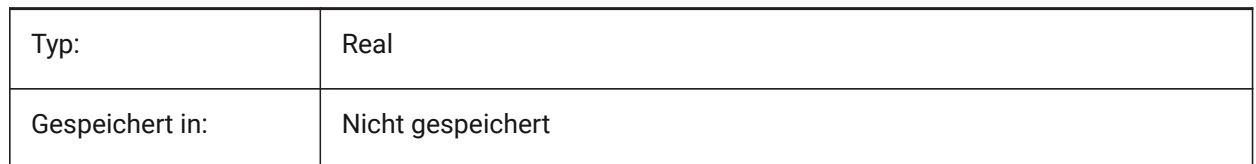

# **7.4 DBCSTATE Systemvariable**

#### **7.4.1 DbVerbindung Status**

Zeigt ob der dbVerbindungs Manager aktiv ist oder nicht.

nur lesen

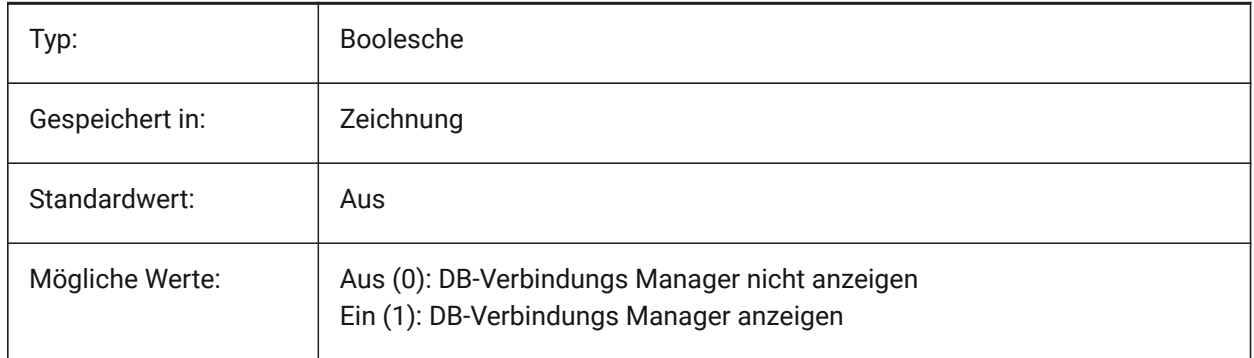

# **7.5 DBLCLKEDIT system variable**

#### **7.5.1 Double click editing**

Specifies the double click editing behavior in the drawing area.

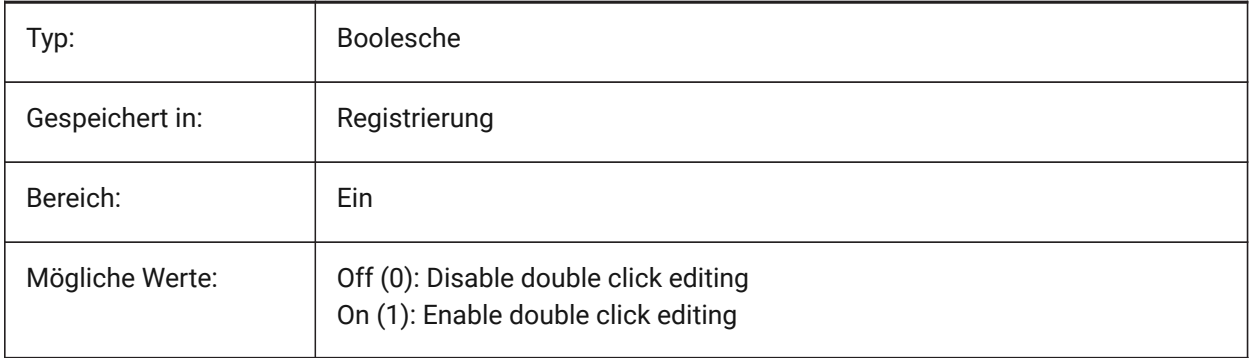

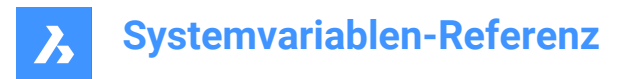

# **7.6 DBMOD Systemvariable**

#### **7.6.1 Änderung Status**

Zeigt den Status der Zeichnungs-Änderung als Bit-Code an.

nur lesen

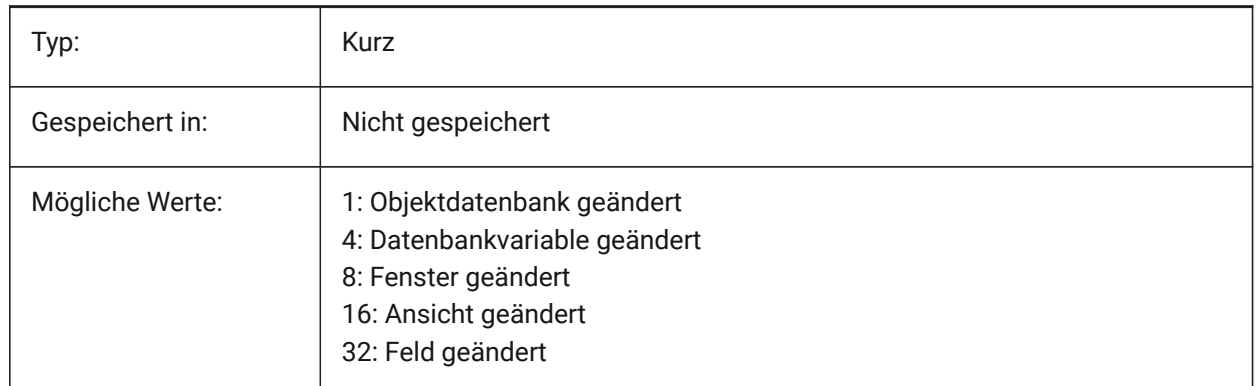

## **7.7 DCTCUST system variable**

#### **7.7.1 Custom spelling dictionary**

Stores the path and file name of the current custom spelling dictionary. During a spelling check, the SPELL command matches the words in the drawing or the current selection set to the words in the current main dictionary and the current custom dictionary. Custom dictionaries are used for discipline-specific words, such as medical or mechanical.

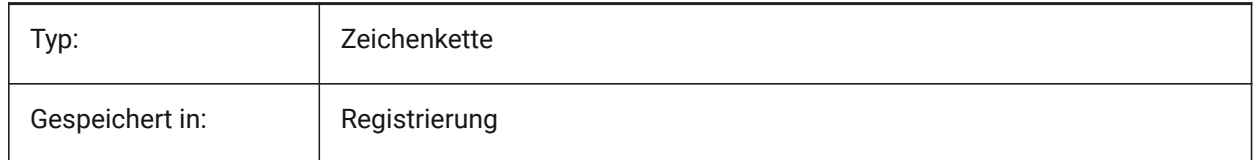

#### **7.8 DCTMAIN Systemvariable**

#### **7.8.1 Haupt Rechtschreib Wörterbuch**

Speichert den Dateinamen des aktuellen Rechtschreibungs Wörterbuchs, das sich normalerweise im Support Ordner befindet, deshalb wird nicht der komplette Pfad angegeben. Während des Befehls RECHTSCHREIBUNG werden die Wörter in der Zeichnung oder in der aktuellen Auswahl mit den Wörtern im aktuellen Hauptwörterbuch und im aktuellen benutzerdefinierten Wörterbuch verglichen.

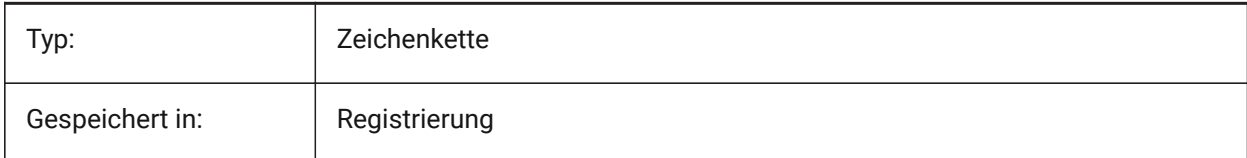

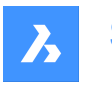

# **7.9 DEFAULTBSYSLIBIMPERIAL system variable**

## **7.9.1 Default Bsyslib imperial**

Default location of the Bsyslib library database when MEASUREMENT is 0 (imperial).

Nur-BricsCAD

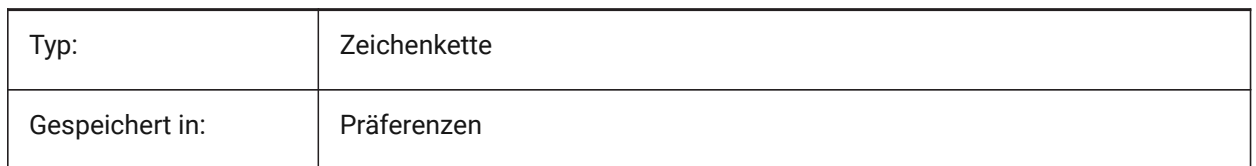

# **7.10 DEFAULTBSYSLIBMETRIC system variable**

#### **7.10.1 Default Bsyslib metric**

Default location of the Bsyslib library database when MEASUREMENT is 1 (metric).

Nur-BricsCAD

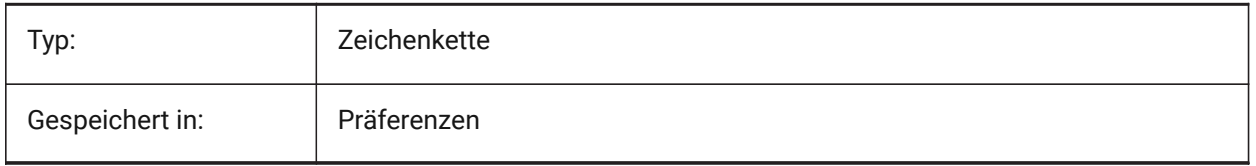

# **7.11 DEFAULTLIGHTING system variable**

## **7.11.1 Default lighting**

Specifies whether default lighting should be used always or only in case no other lights have been switched on. Default lighting consists of distant light that follows the view direction. This setting can be specified per viewport. When default lighting is used, it replaces all other light sources defined in the drawing.

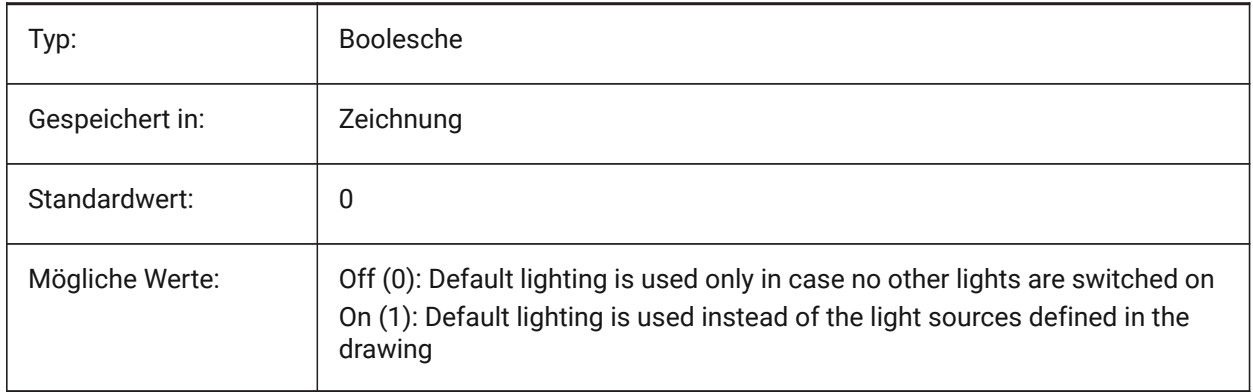

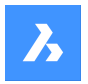

# **7.12 DEFAULTCURVETYPEHA system variable**

#### **7.12.1 Default curve for horizontal alignments**

Specifies the curve type to be used when create a new horizontal alignment or adding new PI.

Nur-BricsCAD

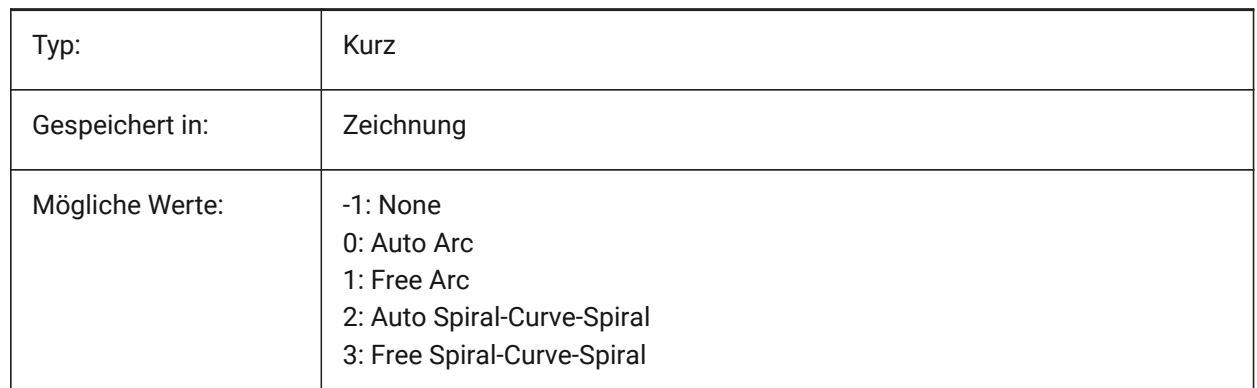

# **7.13 DEFAULTCURVETYPEVA Systemvariable**

#### **7.13.1 Standardkurve für vertikale Ausrichtungen**

Definiert den Kurventyp, der verwendet werden soll, wenn eine neue vertikale Ausrichtung erstellt oder ein neues PVI hinzugefügt wird

Nur-BricsCAD

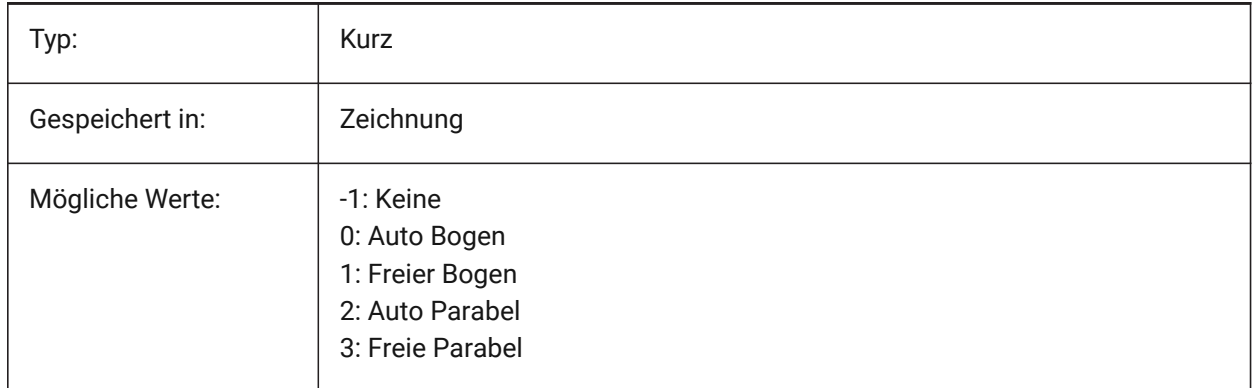

# **7.14 DEFAULTLIGHTSHADOWBLUR system variable**

#### **7.14.1 Default light shadow blur**

Shadow blur amount for default light.

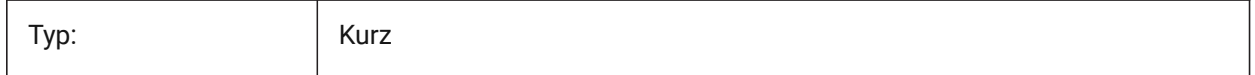

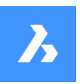

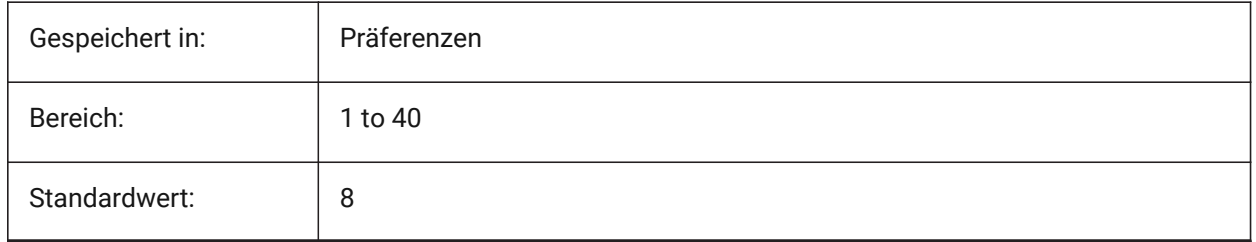

# **7.15 DEFAULTNEWSHEETTEMPLATE system variable**

## **7.15.1 Default new sheet template**

Specifies the default drawing template file (.dwg or .dwt) for new sheets.

Nur-BricsCAD

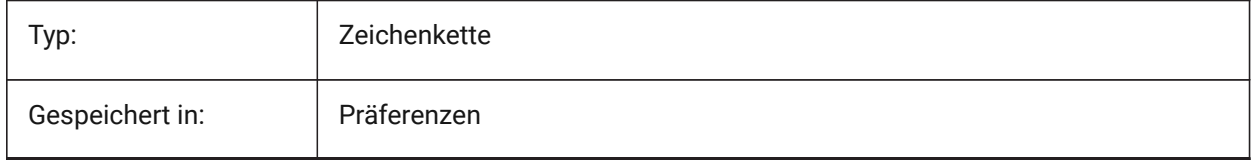

# **7.16 DEFLPLSTYLE Systemvariable**

# **7.16.1 Vorgabe Layer Plot-Stil**

Spezifiziert den Vorgabe Plot-Stil für den Layer 0 ein. In farbabhängigen Modus Zeichnungen (PSTYLEMODE = 1), DEFPLSTYLE ist auf "NACHFARBE" (nur-lesen). In benannten Plot-Stil Modus Zeichnungen (PSTYLEMODE = 0), DEFPLSTYLE ist auf "NORMAL" eingestellt und kann geändert werden. Benutzen Sie den Befehl KONVERTPSTILE, um die aktuelle Zeichnung für die Benutzung von benannten Plot-Stilen oder für die Benutzung von farbabhängigen Plot-Stilen zu konvertieren.

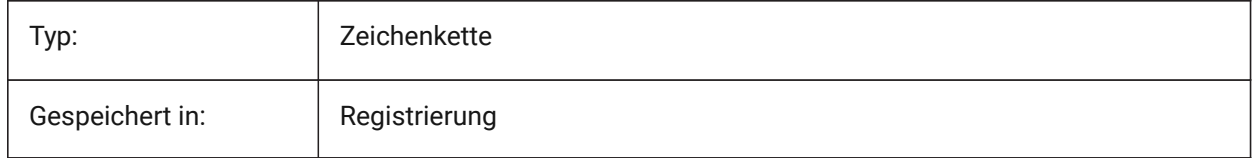

# **7.17 DEFPLSTYLE system variable**

# **7.17.1 Default entity plot style**

Specifies the default plot style for new entities. In color-dependent mode drawings (PSTYLEMODE = 1), DEFPLSTYLE is set to "BYCOLOR" (Read-only). In named-plot-style mode drawings (PSTYLEMODE = 0), DEFPLSTYLE is set to "NORMAL" and can be changed. Use the CONVERTPSTYLES command to convert the current drawing to use named or color-dependent plot styles.

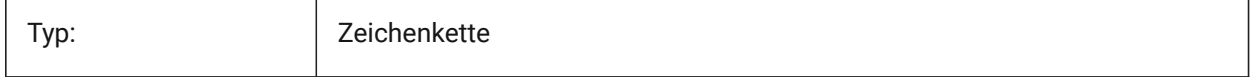

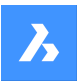

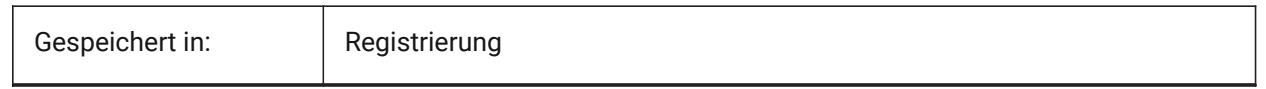

# **7.18 DELETEINTERFERENCE system variable**

#### **7.18.1 Delete interference**

Specifies whether interferences between source and other 3d solids are retained or resolved (i.e. source solids will be subtracted from any interfering solids).

Nur-BricsCAD

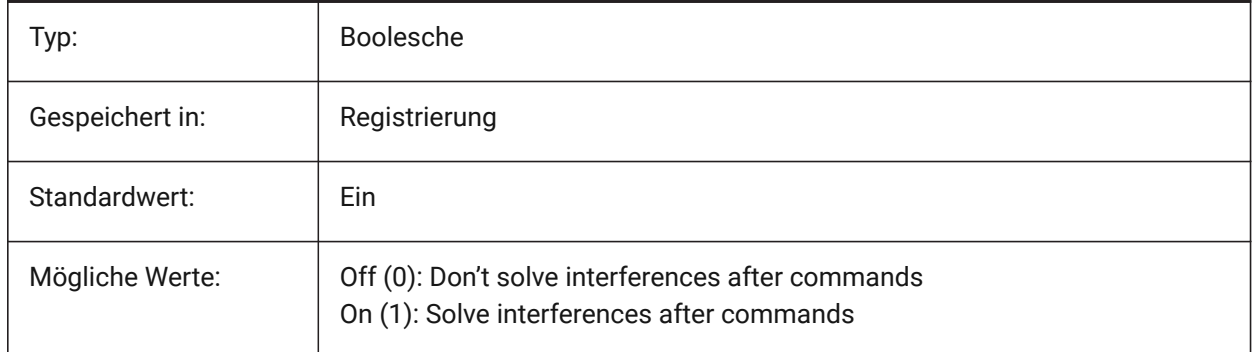

# **7.19 DELETETOOL system variable**

#### **7.19.1 Delete tool**

Specifies whether tool entities in command SUBTRACT are retained or deleted.

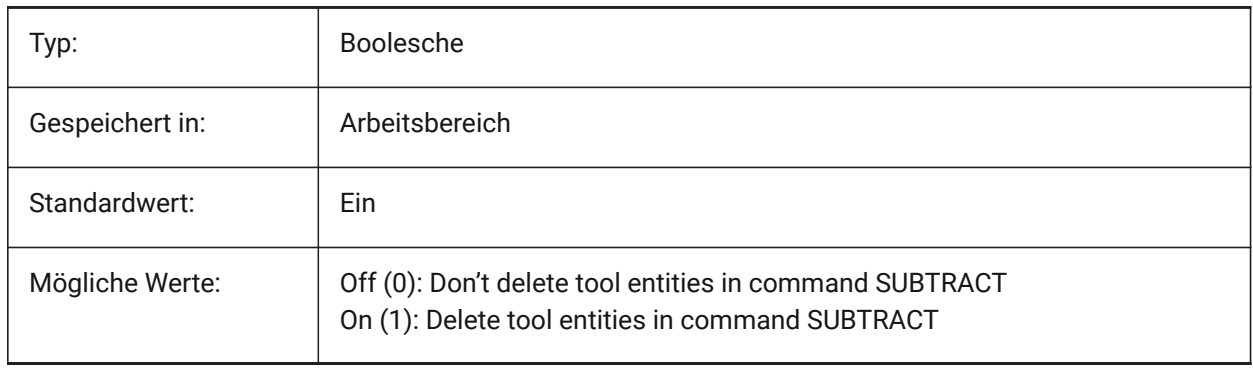

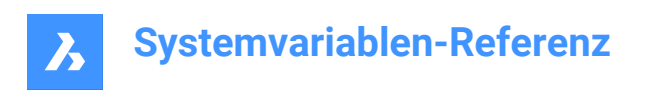

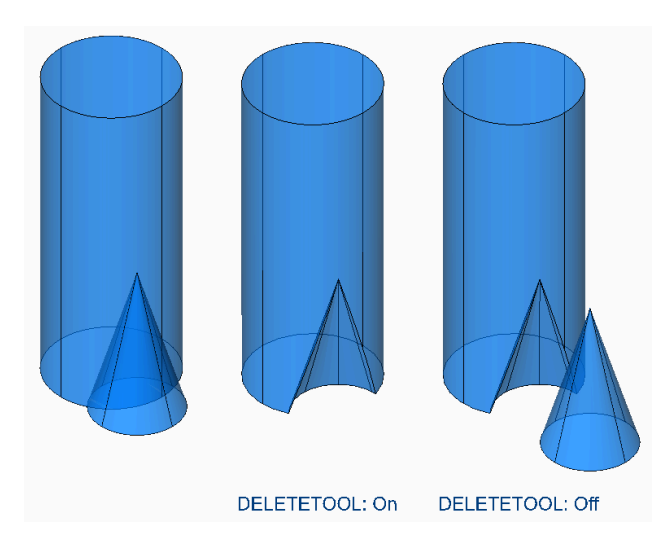

# **7.20 DELOBJ system variable**

#### **7.20.1 Delete entity**

Specifies whether source entities used to create 3D entities are retained or deleted.

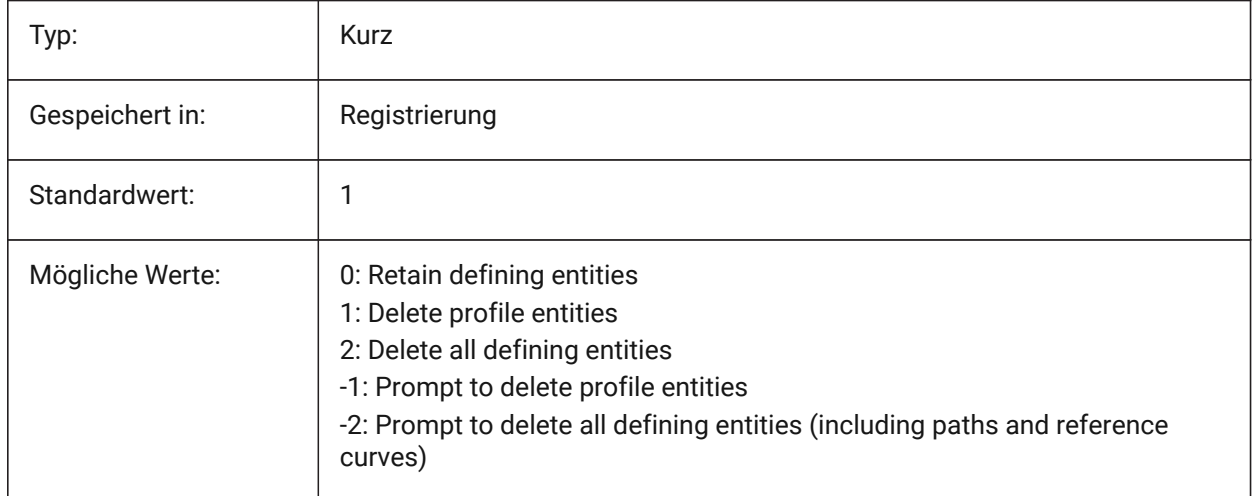

# **7.21 DEMANDLOAD system variable**

#### **7.21.1 Demand load**

Specifies how BricsCAD interacts with custom entities created by a third-party application. If you set this system variable to 0, third-party applications and some BricsCAD commands cannot function.

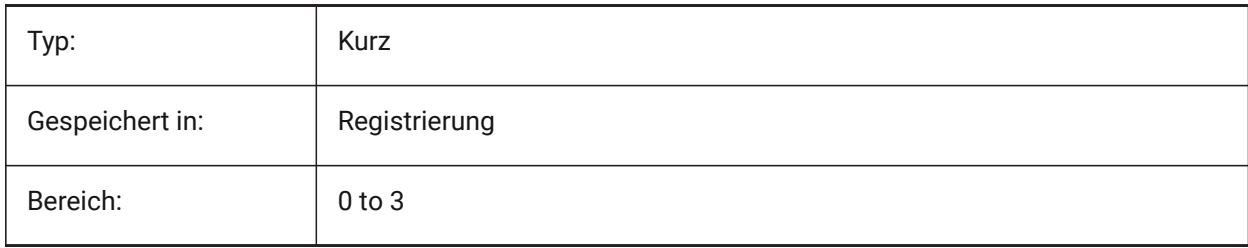

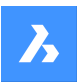

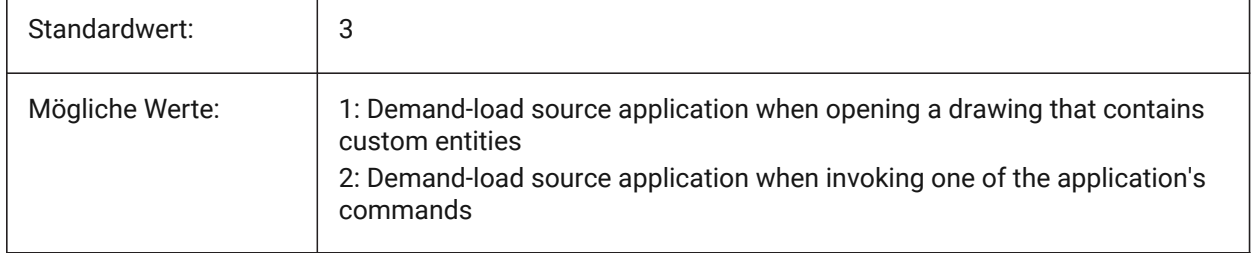

# **7.22 DETAILSPATH Systemvariable**

## **7.22.1 Details Verzeichnispfad**

Spezifiziert den/die Ordner, in denen BricsCAD nach benutzerdefinierten Detail Dateien suchen soll. Nur-BricsCAD

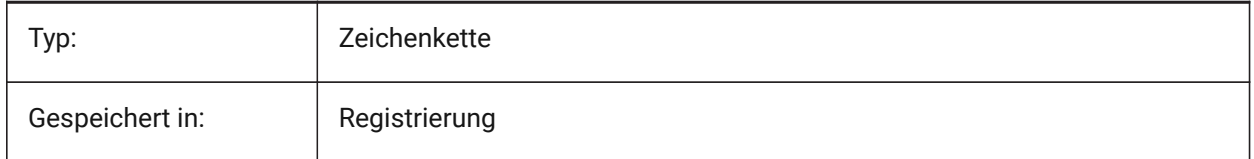

# **7.23 DGNEXPXREFMODE system variable**

## **7.23.1 Export Conversion of Xrefs**

Specifies conversion of references to xrefs. The dependent files themselves are not converted when exporting the parent. They must be converted separately.

Nur-BricsCAD

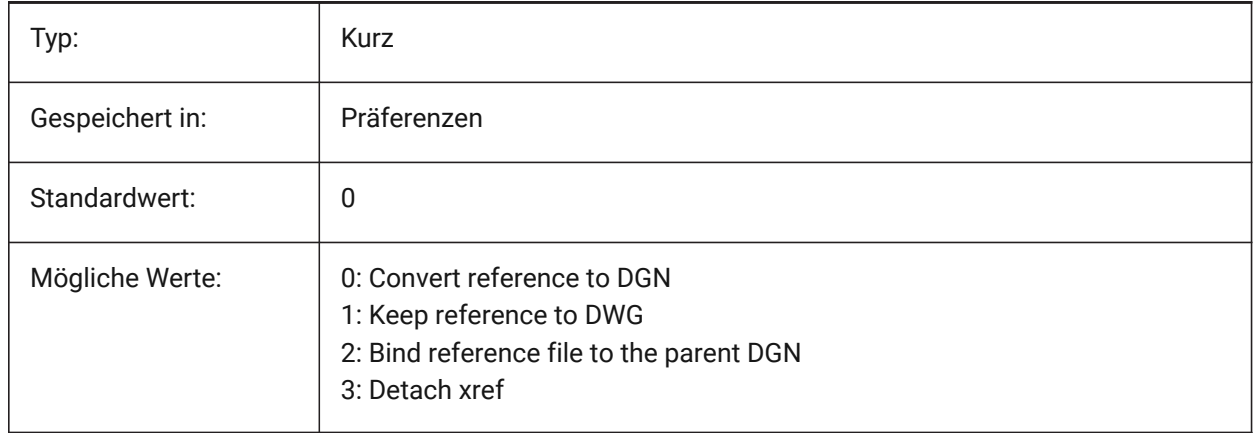

# **7.24 DGNFRAME system variable**

## **7.24.1 DGN frame**

Specifies if DGN frames in the current drawing are visible or plotted.

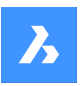

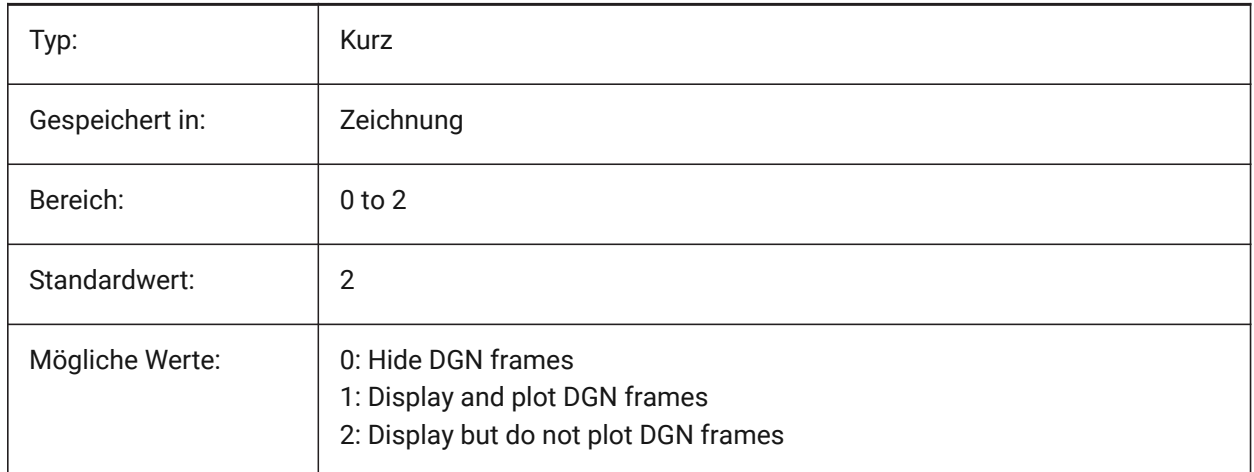

# **7.25 DGNIMP2DCLOSEDBSPLINECURVEIMPORTMODE Systemvariable**

#### **7.25.1 2D geschlossene B-Spline Kurvenimport-Modus**

Definiert, wie geschlossene 2D B-Spline Kurvenelemente konvertiert werden sollen.

Nur-BricsCAD

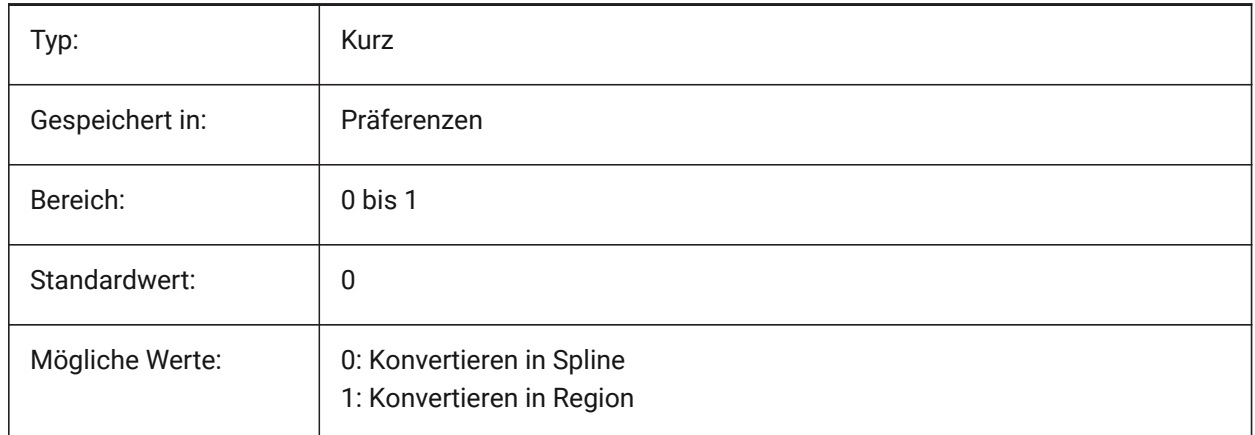

# **7.26 DGNIMP2DELLIPSEIMPORTMODE system variable**

#### **7.26.1 2D ellipse import mode**

Specifies how to convert 2D Ellipse elements.

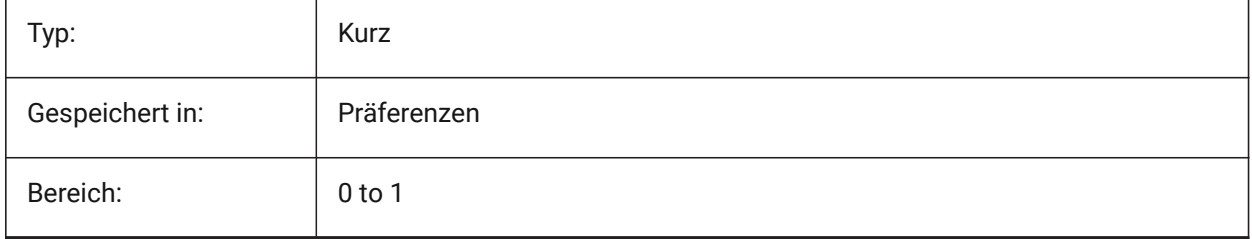

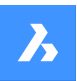

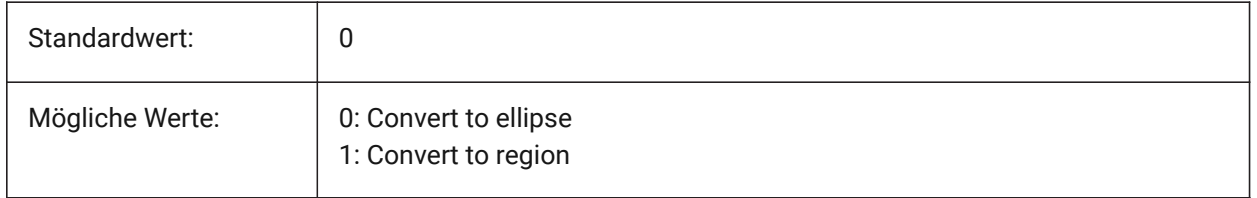

# **7.27 DGNIMP2DSHAPEIMPORTMODE Systemvariable**

#### **7.27.1 2D Polygon Importmodus**

Definiert, wie 2D Polygone und 2D komplexe Polygonflächen konvertiert werden. Wenn ein Element gefüllt ist, wird eine Schraffur sowie das Ergebnis des Imports erstellt.

Nur-BricsCAD

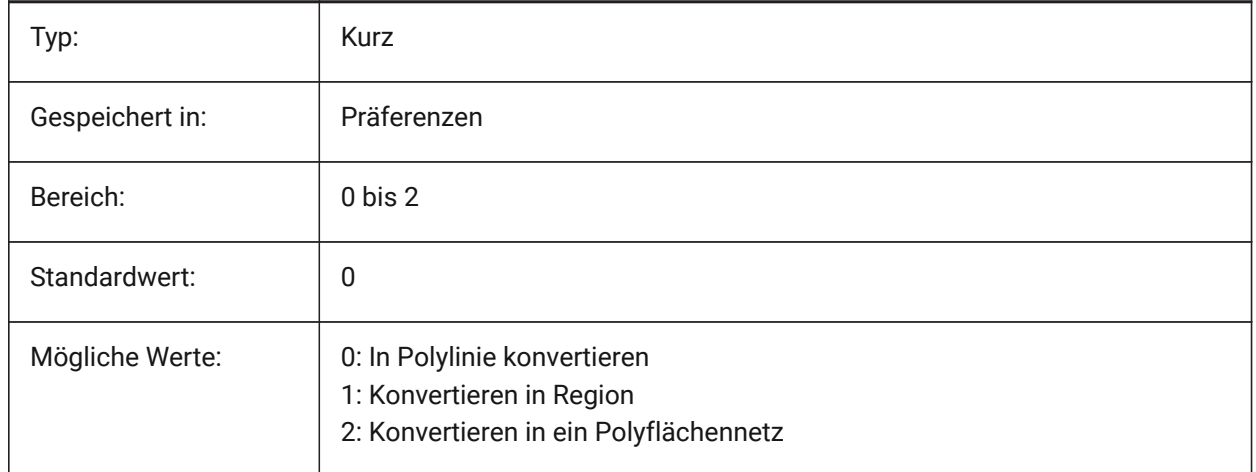

# **7.28 DGNIMP3DCLOSEDBSPLINECURVEIMPORTMODE Systemvariable**

#### **7.28.1 3D geschlossener B-Spline Kurvenimport-Modus**

Definiert, wie geschlossene 3D B-Spline Kurvenelemente konvertiert werden sollen. Nur-BricsCAD

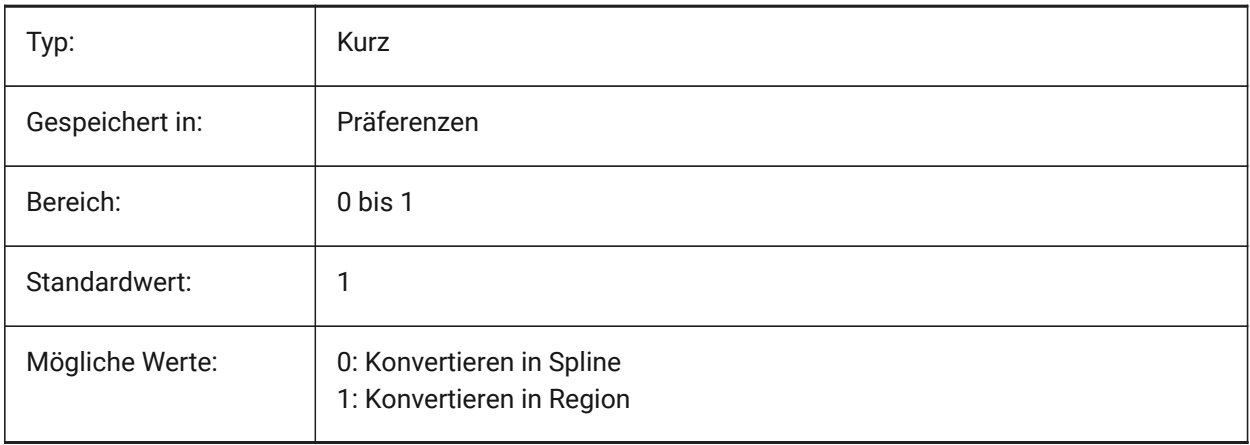

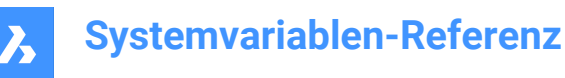

# **7.29 DGNIMP3DELLIPSEIMPORTMODE system variable**

## **7.29.1 3D ellipse import mode**

Specifies how to convert 3D Ellipse elements.

Nur-BricsCAD

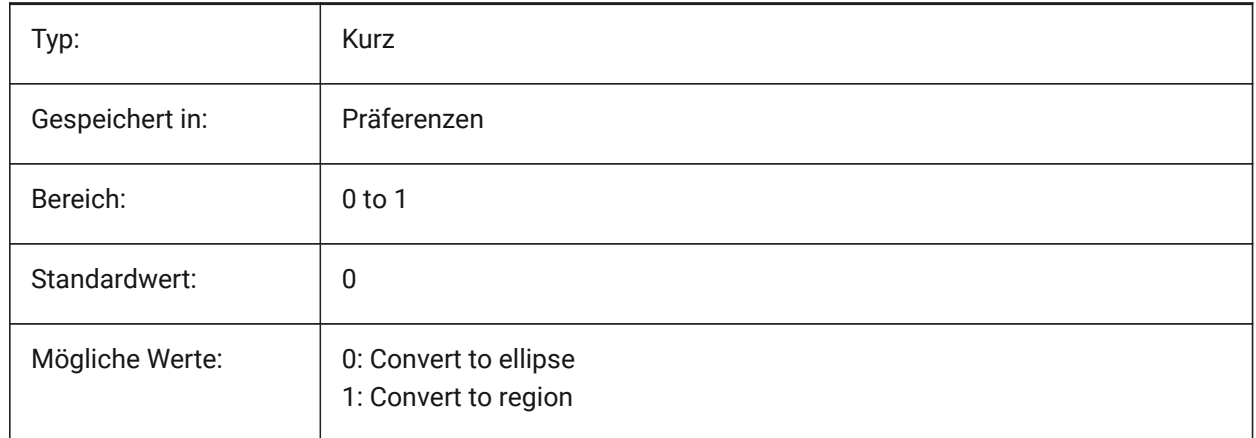

# **7.30 DGNIMP3DOBJECTIMPORTMODE system variable**

#### **7.30.1 3D object import mode**

Specifies how to convert 3D entities.

Nur-BricsCAD

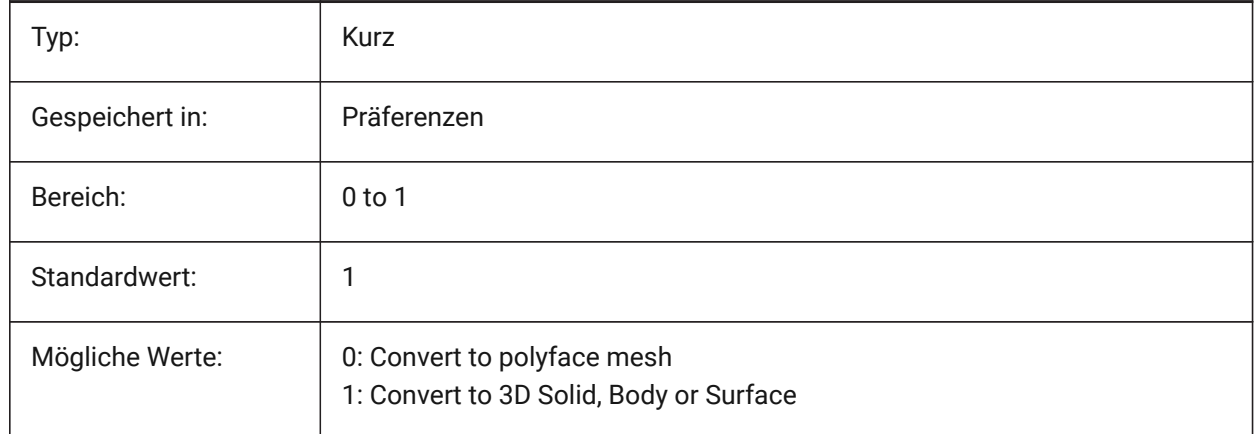

# **7.31 DGNIMP3DSHAPEIMPORTMODE Systemvariable**

#### **7.31.1 3D-Polygon Importmodus**

Spezifiziert, wie 3D Polygone und 3D komplexe Polygonflächen Elemente konvertiert werden sollen. Wenn ein Element gefüllt ist, dann wird eine Schraffur erstellt, sowie das Ergebnis des Imports. Nur-BricsCAD

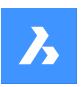

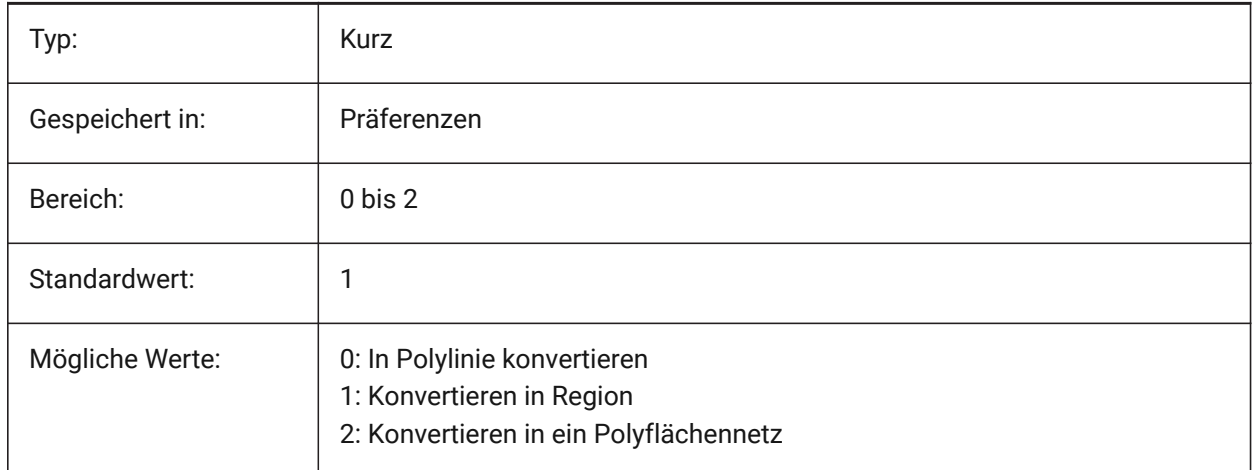

# **7.32 DGNIMPBREAKDIMENSIONASSOCIATION system variable**

#### **7.32.1 Break dimension association**

Specifies if dimensions lose their associativity upon import. If on, then dgn dimension associations are broken in the dwg.

Nur-BricsCAD

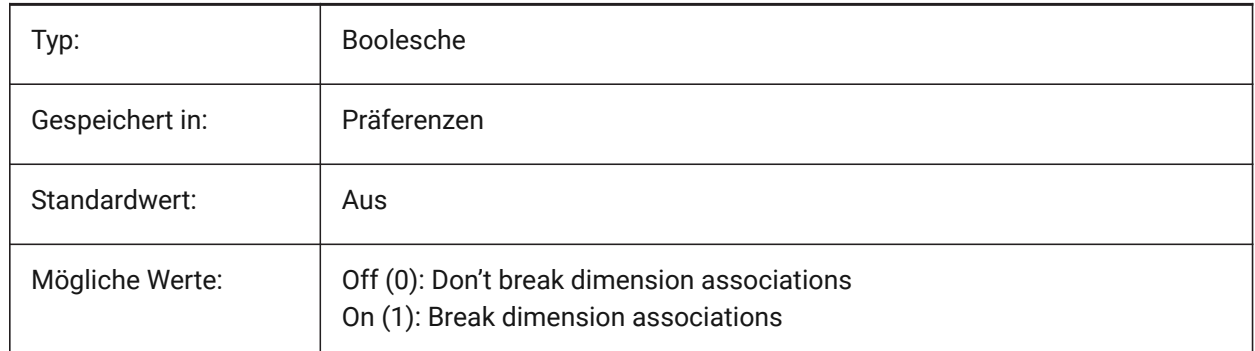

# **7.33 DGNIMPCONVERTDGNCOLORINDICESTOTRUECOLORS Systemvariable**

#### **7.33.1 DGN-Farbindizes in True-Color umwandeln**

Definiert, wie Microstation-Farben in BricsCAD-Farben umgewandelt werden. Microstation weist den Farben Farbnummern zu, die sich von denen in BricsCAD unterscheiden. Wenn diese Option aktiviert ist, konvertiert BricsCAD dgn-Farbindizes in RGB-Truecolor. Andernfalls wird versucht, dgn-Farbindizes in dwg-Farbindizes zu konvertieren. BricsCAD holt die Farbe aus der dgn-Farbtabelle und versucht, die gleiche Farbe in der dwg-Farbtabelle zu finden. Wenn dies nicht möglich ist, wird die Farbe als RGB-Truecolor in der dwg-Datei gespeichert.

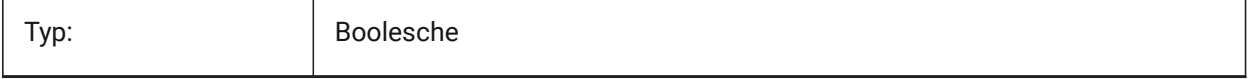

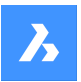

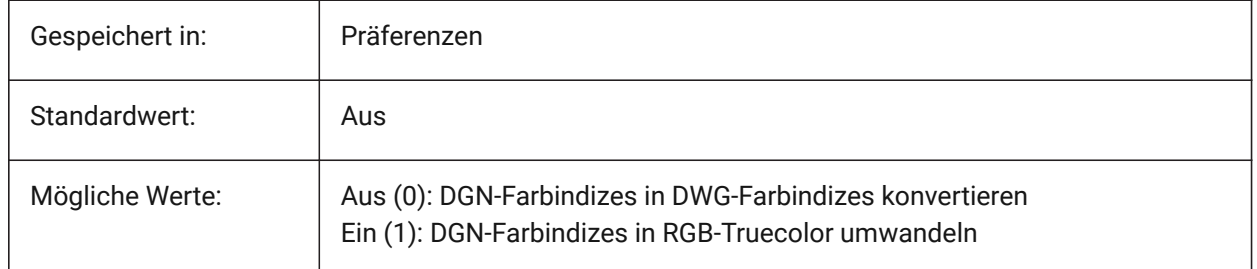

# **7.34 DGNIMPCONVERTEMPTYDATAFIELDSTOSPACES Systemvariable**

## **7.34.1 Konvertieren von leeren Datenfeldern in Leerzeichen**

Definiert, wie leere Datenfelder behandelt werden. Wenn diese Option aktiviert ist, werden leere Datenfelder aus einer dgn-Datei durch Leerzeichen in der dwg-Datei ersetzt. Andernfalls werden leere Datenfelder aus einer dgn-Datei durch Unterstriche ("\_") in der dwg-Datei ersetzt.

Nur-BricsCAD

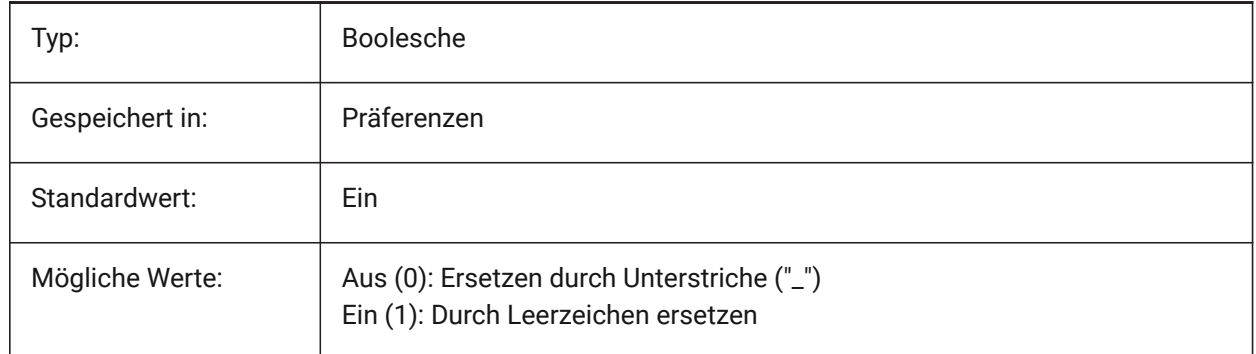

# **7.35 DGNIMPERASEUNUSEDRESOURCES system variable**

# **7.35.1 Erase unused resources**

Specifies if unreferenced elements, such as text styles and linetypes, are imported or deleted. Nur-BricsCAD

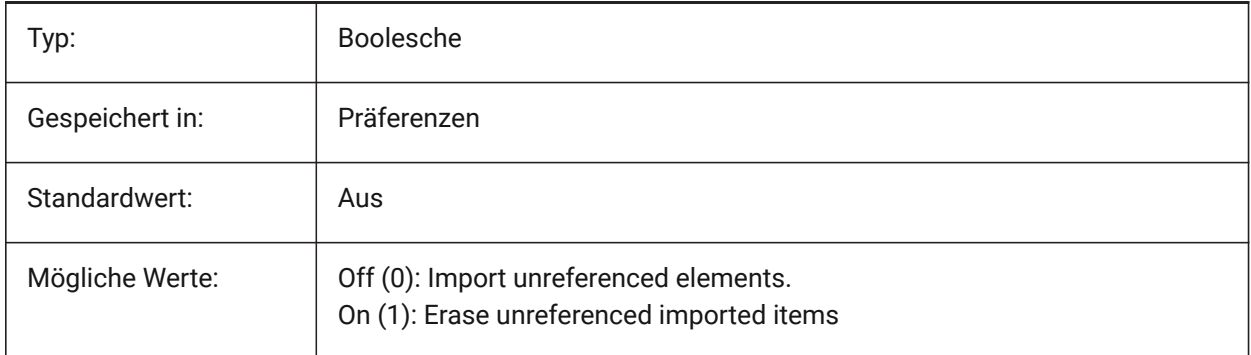

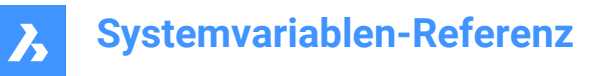

# **7.36 DGNIMPEXPLODETEXTNODES system variable**

#### **7.36.1 Explode text nodes**

Specifies how to handle text nodes (empty text fields). If on, imported dgn text nodes are converted to simple entities (text, line, etc.). Otherwise they are converted to multiline text. Microstation uses text nodes as empty fields that are used to reserve space for text that will be added later so the length of the text is not yet known.

Nur-BricsCAD

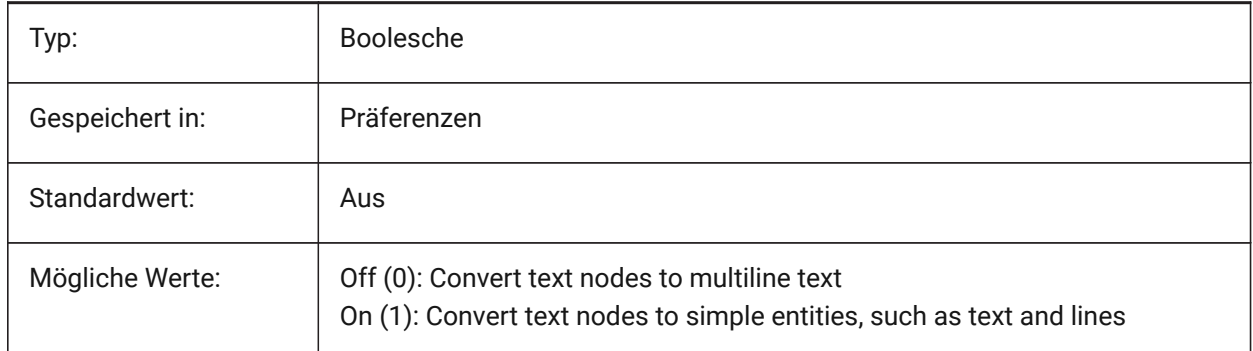

## **7.37 DGNIMPIMPORTACTIVEMODELTOMODELSPACE Systemvariable**

#### **7.37.1 Aktives Modell in den Modelbereich importieren**

Definiert, wie aktive Bereiche behandelt werden. Wenn aktiviert, importiert BricsCAD das aktive dgn-Modell in den dwg-Modelbereich. Andernfalls importiert BricsCAD das erste dgn Designmodell aus der Modelltabelle in den dwg Modelbereich. Microstation verwendet den Ausdruck "Designmodell" für den Modellbereich und "aktives Modell" für die aktuelle Ansicht eines Modells.

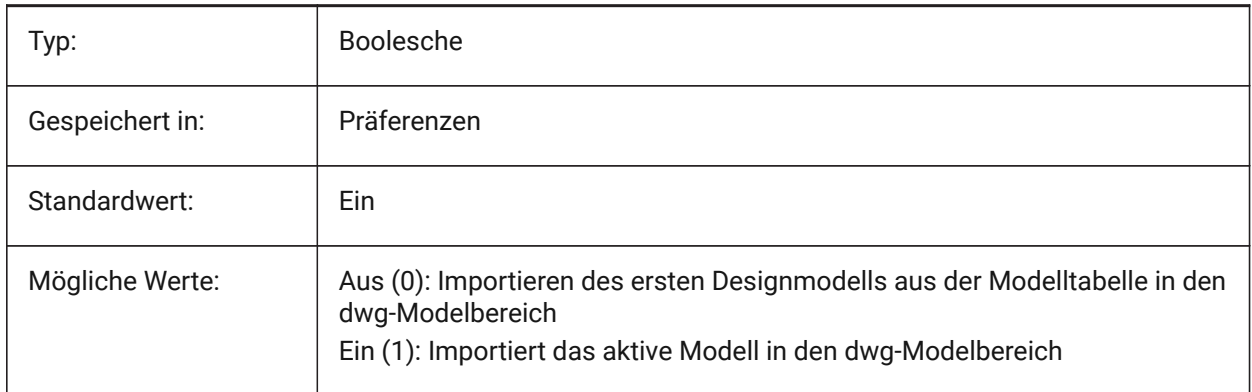

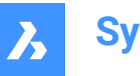

# **7.38 DGNIMPIMPORTINVISIBLEELEMENTS system variable**

#### **7.38.1 Import invisible elements**

Specifies how invisible elements (entities) are handled. If on, BricsCAD imports invisible dgn elements as invisible entities. Otherwise they are skipped.

Nur-BricsCAD

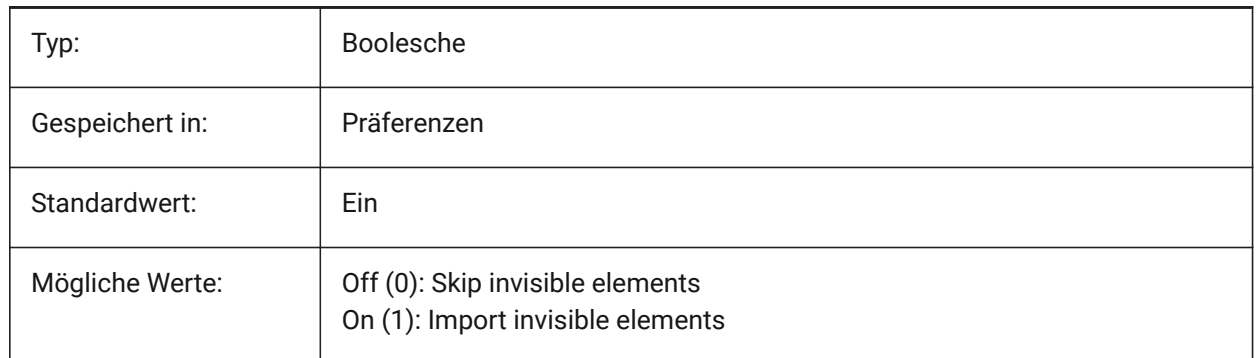

## **7.39 DGNIMPIMPORTPAPERSPACEMODELS system variable**

#### **7.39.1 Import Paper Space models**

Specifies whether to import sheet models (paper space). If on, all dgn sheet models are imported to the Paper Space layouts. Otherwise sheet models are not imported. Microstation uses the phrase "sheet model" for paper space.

Nur-BricsCAD

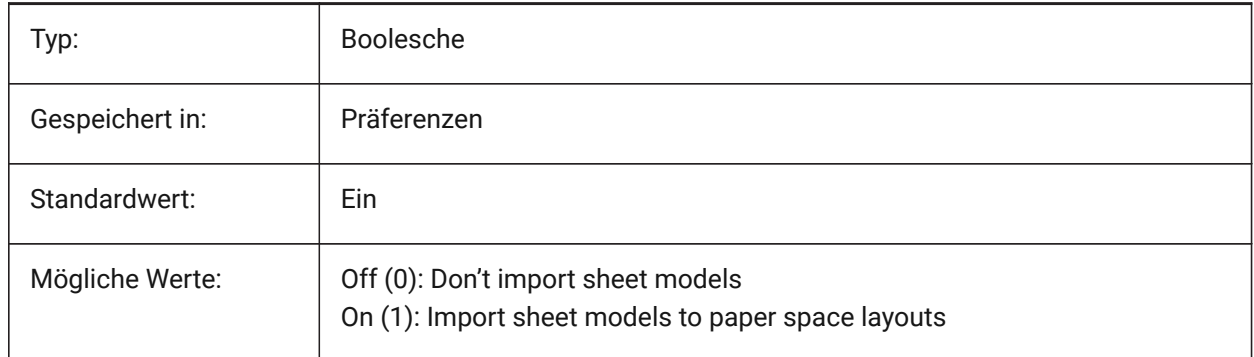

## **7.40 DGNIMPIMPORTVIEWINDEX Systemvariable**

#### **7.40.1 Ansichtsindex importieren**

Spezifiziert die Anzahl der .dgn-Ansichten, die zur Verwendung von Ebenenmasken und Einstellungen der .dgn-Ansicht verwendet werden sollen. Wenn die Ansichtsnummer "-1" ist, dann ist die Ansicht nicht definiert und es werden keine Ansichtseinstellungen und Ebenenmasken verwendet. Microstation verwendet das Wort "Ebene" für Layer; eine Maske blendet Inhalte in Bereichen oder Ebenen/Layer aus. Nur-BricsCAD

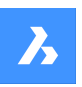

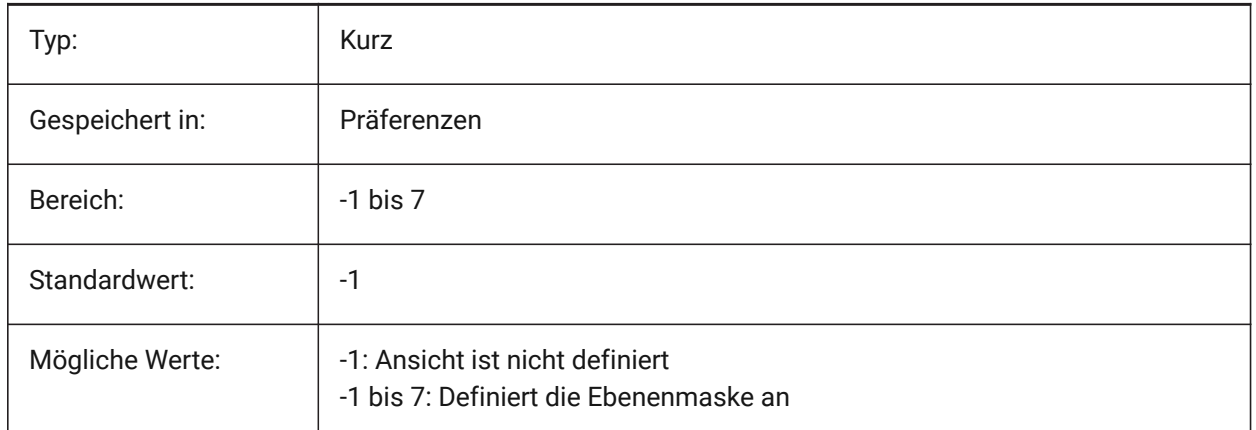

# **7.41 DGNIMPRECOMPUTEDIMENSIONSAFTERIMPORT system variable**

## **7.41.1 Recompute dimensions after import**

Specifies how to handle imported dimensions. If on, BricsCAD will re-compute all dimensions to create dwg-based dimension geometry blocks; otherwise it will create dgn-based dimension geometry blocks. Nur-BricsCAD

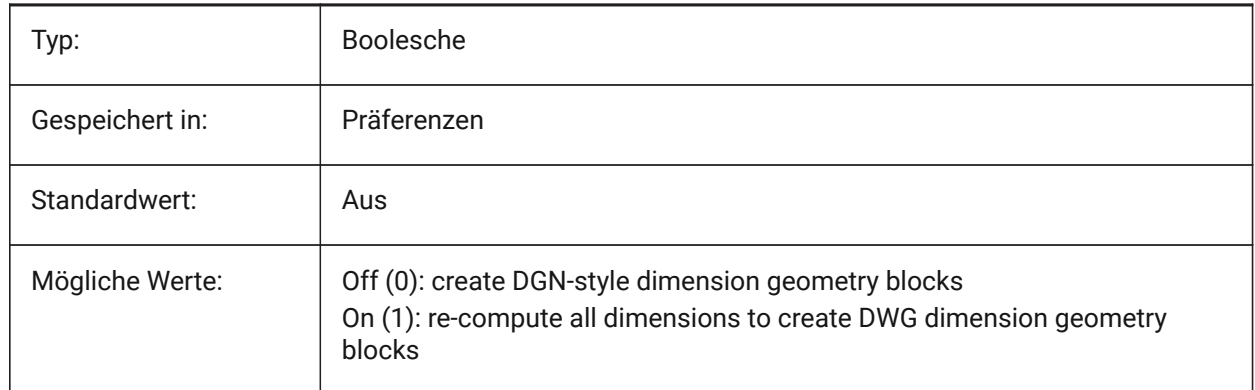

# **7.42 DGNIMPSYMBOLRESOURCEFILES system variable**

## **7.42.1 Symbol resource files**

Specifies the paths to folders holding DGN and RSC files. Microstation uses RSC resource files to store fonts, line styles, and so on. (analog to MS\_SYMBRSRC MicroStation setting).

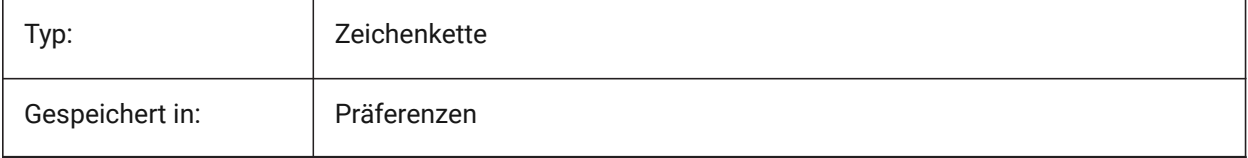

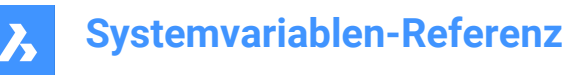

# **7.43 DGNIMPXREFIMPORTMODE system variable**

#### **7.43.1 External references import mode**

Specifies how to import dgn reference attachments. The options are "Omit" - don't import dgn reference attachments; "Retain" - convert attached dgn files to dwg and create dwg Xref; "Merge to cell" - create block definition and import attached dgn file to it, then create block reference to dgn attachment block; "Create DGN Underlay" - create DGN Underlay object.

Nur-BricsCAD

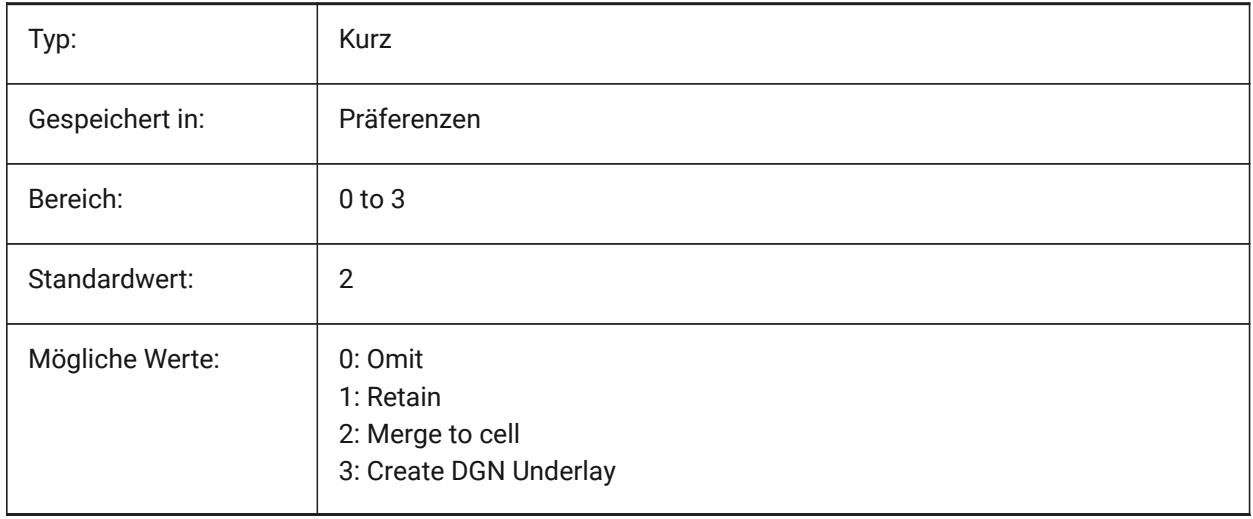

#### **7.44 DGNOSNAP system variable**

#### **7.44.1 Dgn entity snap**

Enable snapping to entities in DGN underlay files.

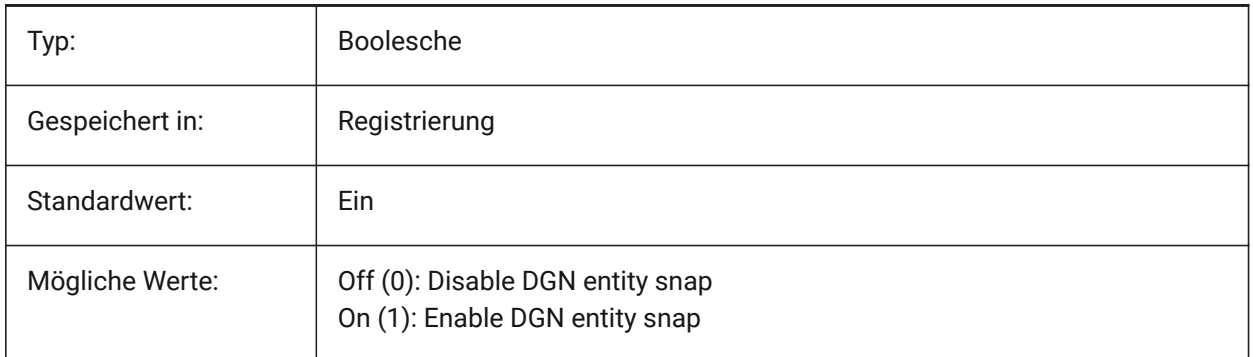

#### **7.45 DIASTAT system variable**

#### **7.45.1 Dialog state**

Shows how the user exited the most recently used dialog box. Read-only

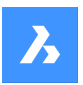

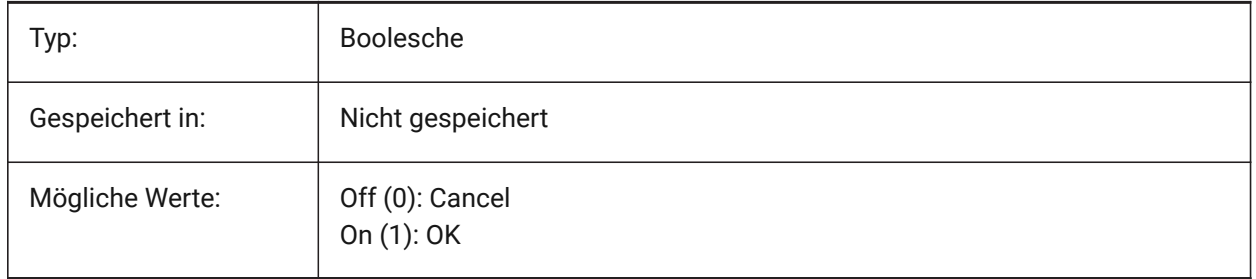

# **7.46 DIMADEC Systemvariable**

## **7.46.1 Bemaßungs Winkel Präzision**

Legt die Anzeigegenauigkeit für Winkel Bemaßungen fest. Werte zwischen -1 und 8 werden akzeptiert. Wenn -1 angegeben ist, wird DIMADEC mit dem Wert des Parameters DIMDEC initialisiert. Werte zwischen 0 und 8 geben die Anzahl der Dezimalstellen für Winkel Bemaßungen, unabhängig vom DIMDEC an.

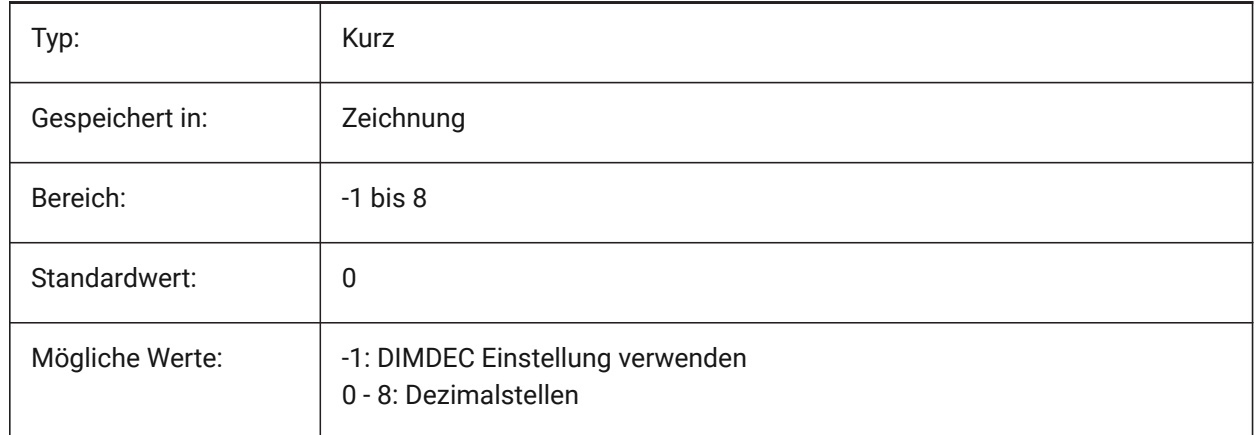

# **7.47 DIMALT system variable**

## **7.47.1 Alt units**

Enables alternate units in dimensions.

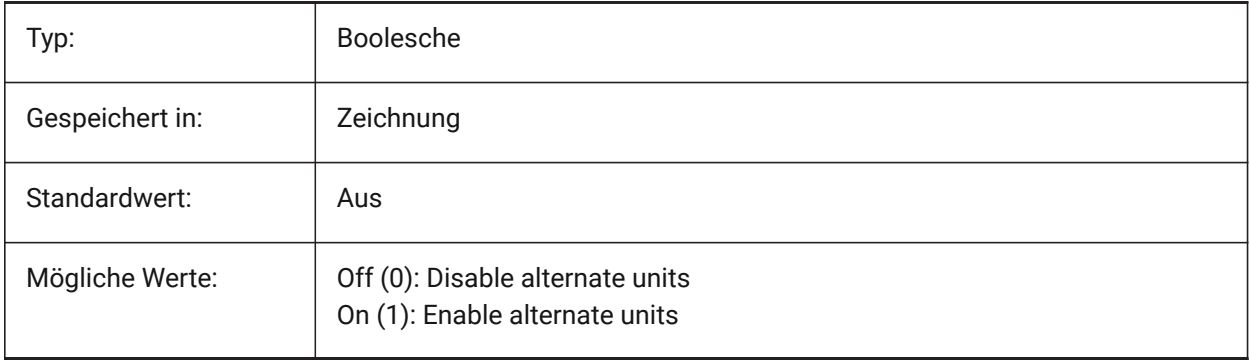

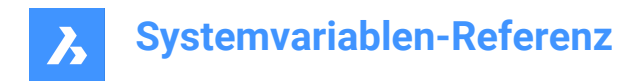

# **7.48 DIMALTD system variable**

#### **7.48.1 Alt precision**

Specifies the display precision for the alternate dimension units.

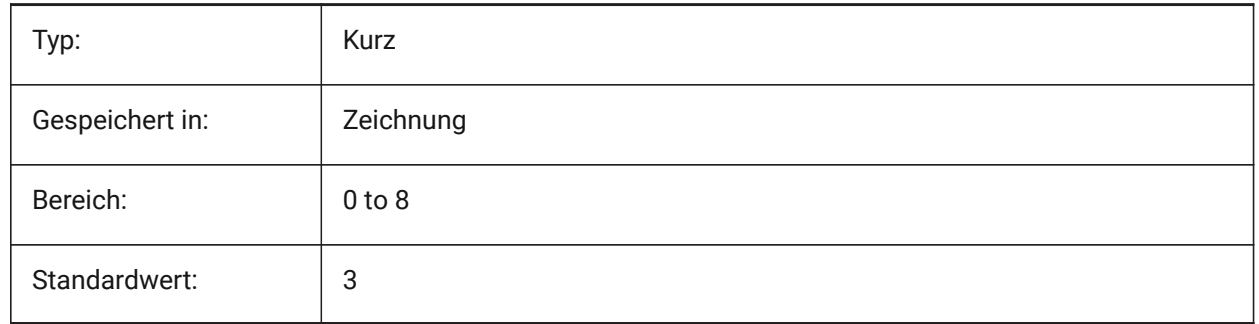

#### **7.49 DIMALTF system variable**

#### **7.49.1 Alt multiplier**

Specifies the multiplier for alternate units. If DIMALT is on, linear dimensions are multiplied by DIMALTF to provide an alternate linear dimension. E.g. if one drawing unit equals 1 inch, and DIMALTF=25.4, alternate linear dimensions are expressed in mm.

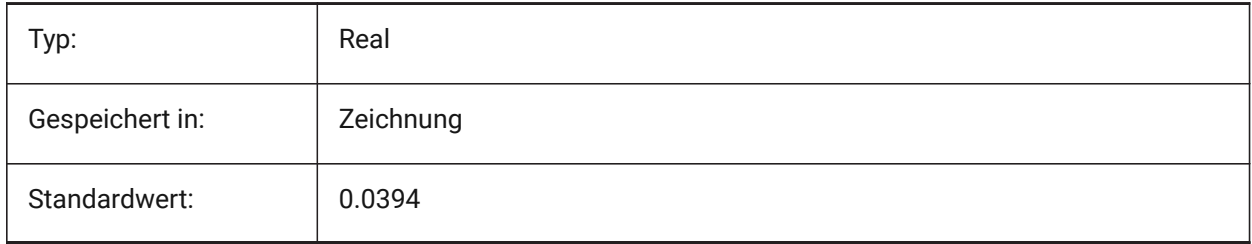

## **7.50 DIMALTRND system variable**

#### **7.50.1 Alt roundoff**

Specifies the roundoff rules for alternate units.

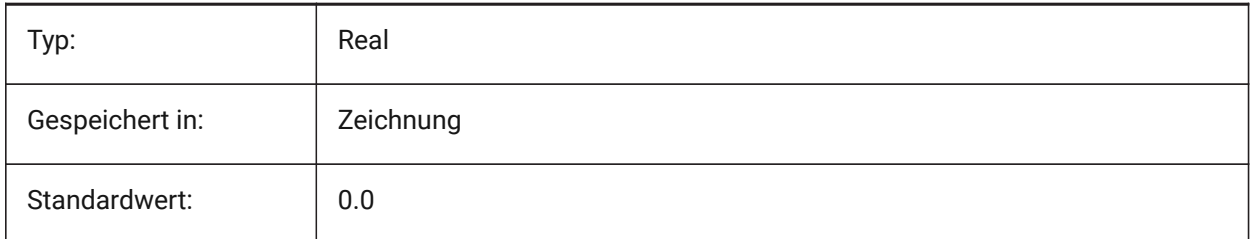

# **7.51 DIMALTTD system variable**

#### **7.51.1 Alt tolerance precision**

Specifies the tolerance precision in the alternate dimension units.

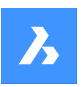

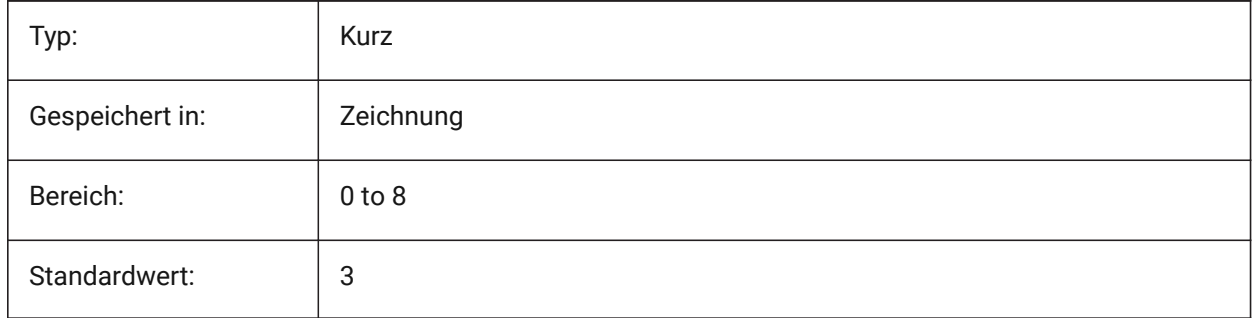

## **7.52 DIMALTTZ Systemvariable**

# **7.52.1 Alt Toleranz Nullen unterdrücken**

Steuert die Unterdrückung von Null Toleranz Werten.

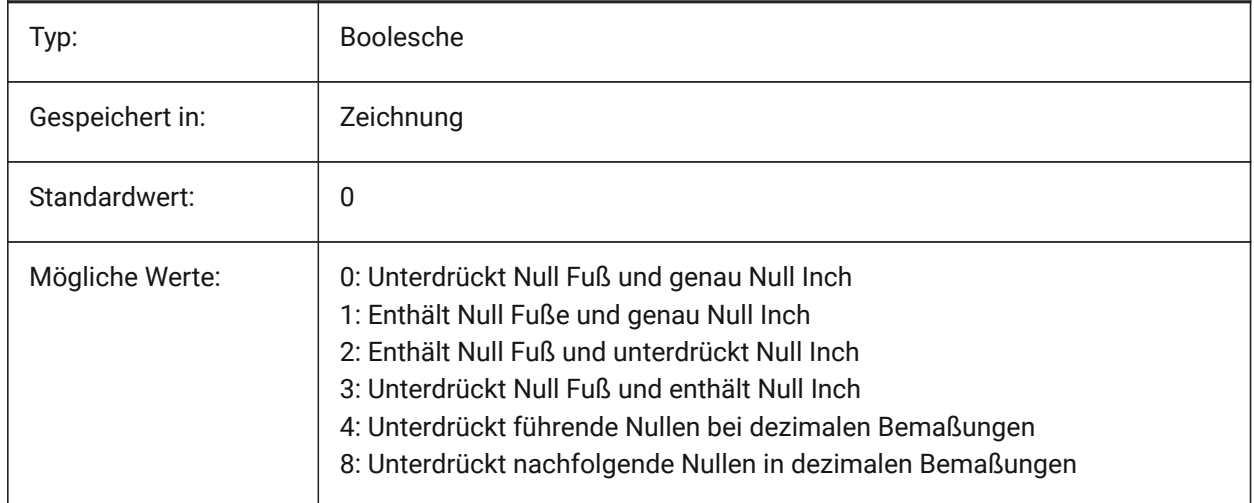

# **7.53 DIMALTU system variable**

# **7.53.1 Alt unit type**

Specifies the alternate unit type for linear dimensions.

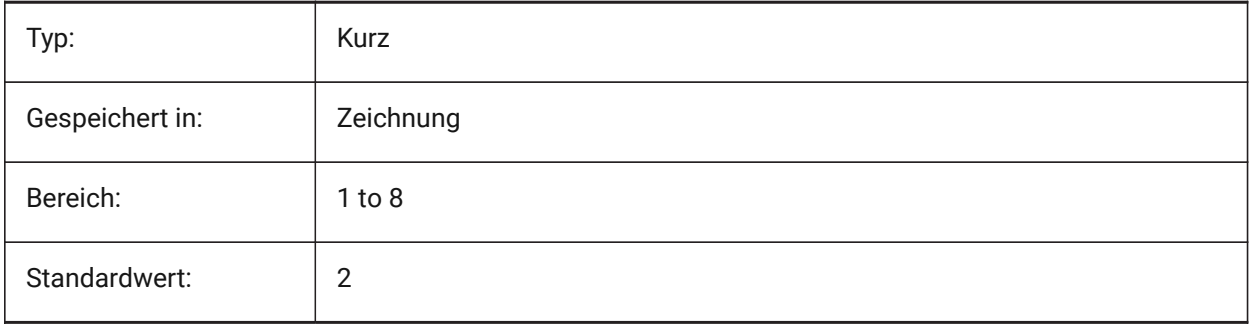

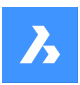

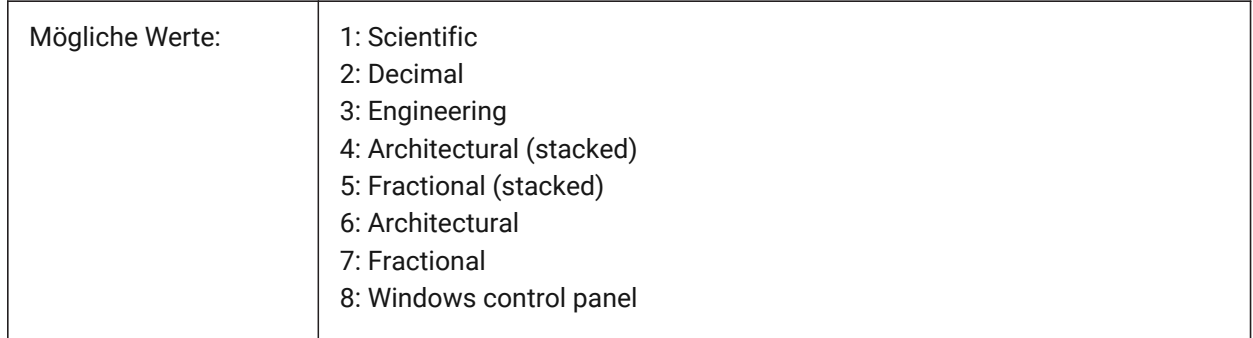

# **7.54 DIMALTZ system variable**

# **7.54.1 Alt suppress zeros**

Suppresses leading and/or trailing zeros in alternate unit dimension values.

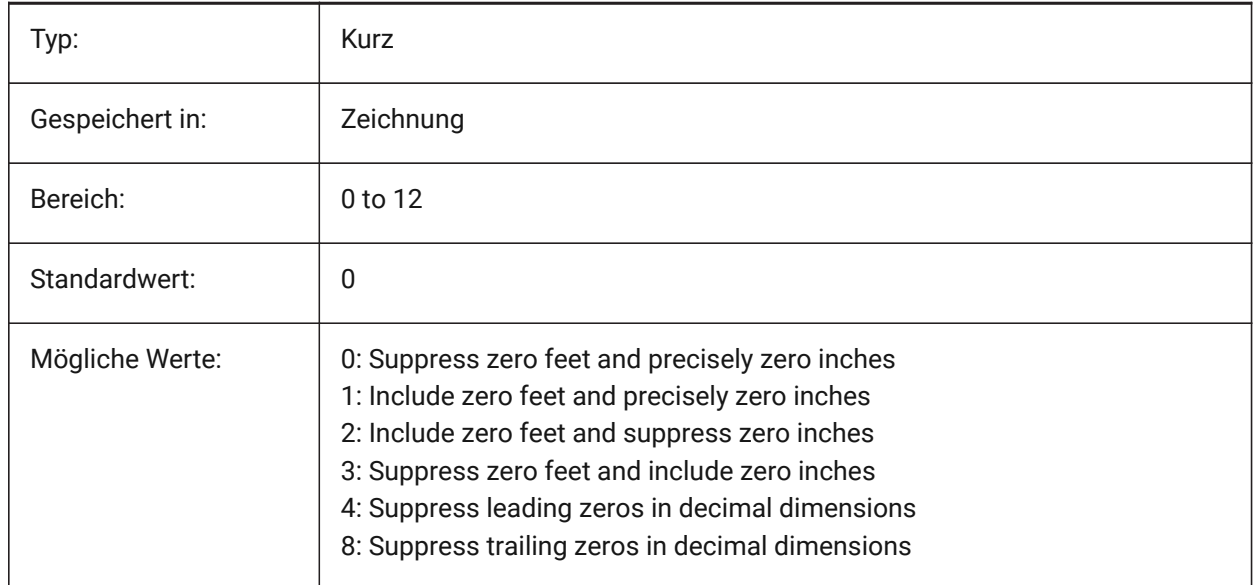

# **7.55 DIMANNO system variable**

#### **7.55.1 Style is annotative**

Indicates if the current dimension style is annotative.

Read-only

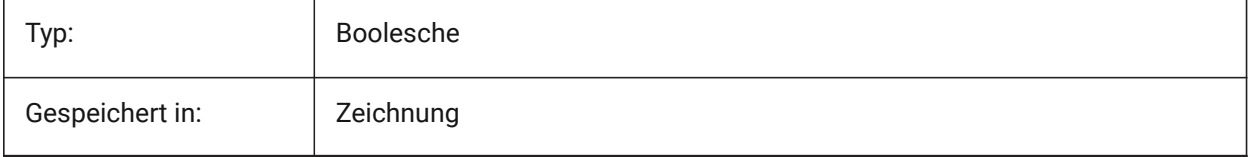
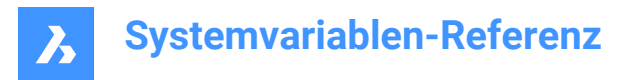

## **7.56 DIMAPOST system variable**

### **7.56.1 Alt units prefix/suffix**

Specifies a prefix and/or suffix that to appear in the alternate dimension text. The general format is just the suffix string or 'prefix[]suffix'. DIMAPOST does not apply to angular dimensions. In the DimStyle explorer the variable is split up into Alt Prefix and Alt Suffix for editing.

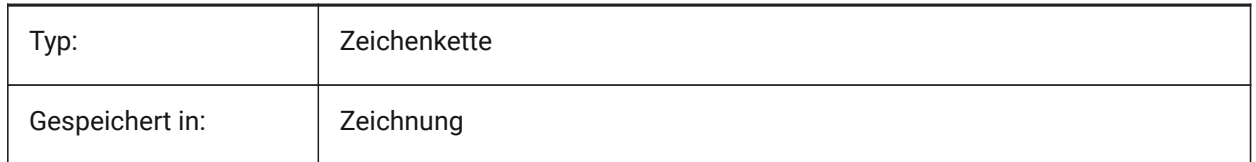

## **7.57 DIMARCSYM system variable**

#### **7.57.1 Arc symbol**

Specifies how the arc length symbol displays in an arc dimension.

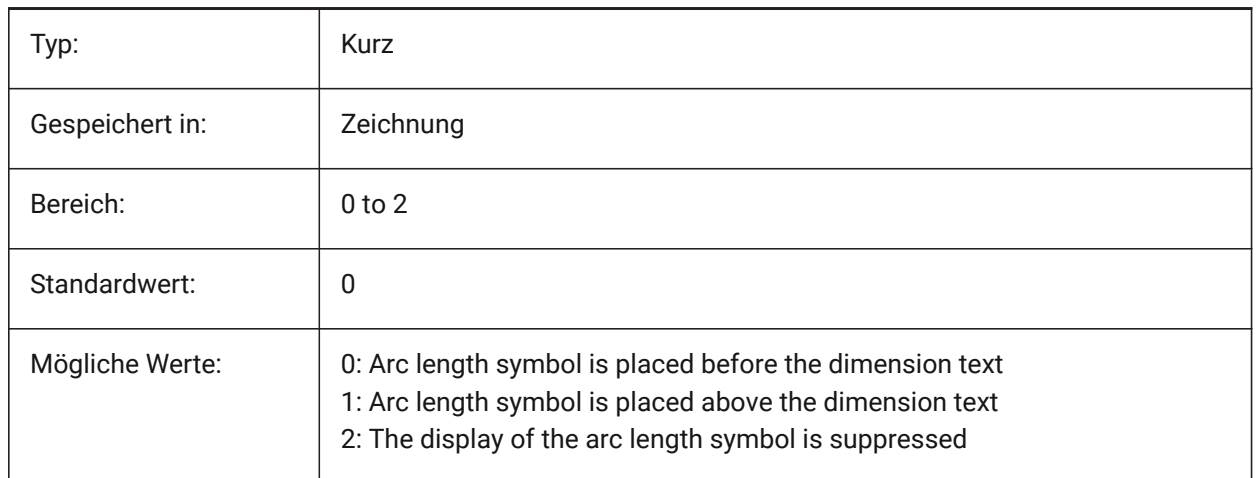

## **7.58 DIMASO system variable**

#### **7.58.1 Associativity (Obsolete)**

Replaced by DIMASSOC. Has no effect except to preserve the integrity of scripts.

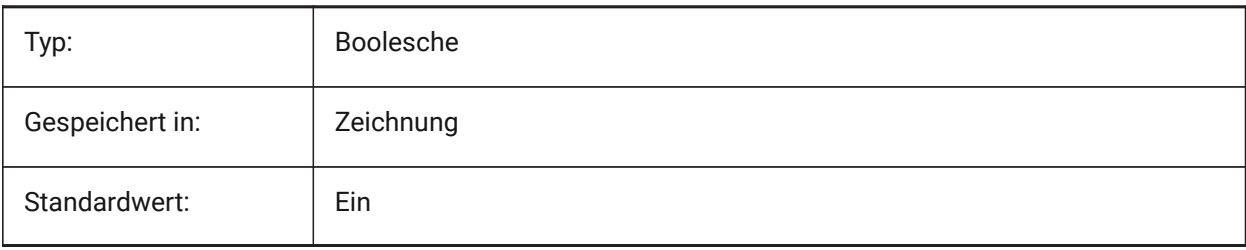

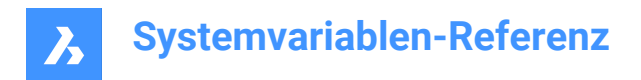

## **7.59 DIMASSOC system variable**

### **7.59.1 Associativity**

Specifies the associativity of dimension entities or whether they are exploded.

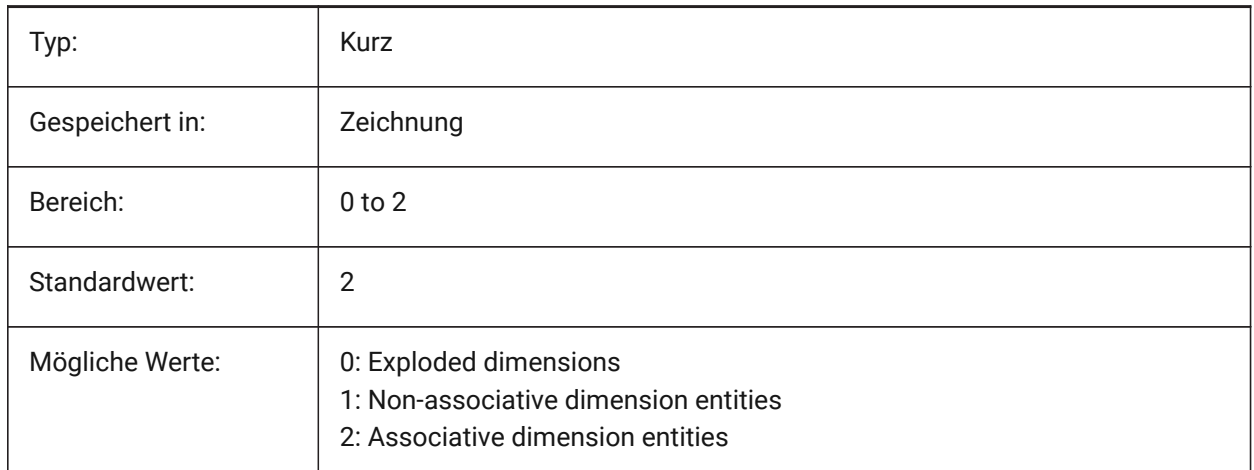

## **7.60 DIMASZ system variable**

#### **7.60.1 Arrow size**

Specifies the size of arrowheads of dimension lines and leader lines.

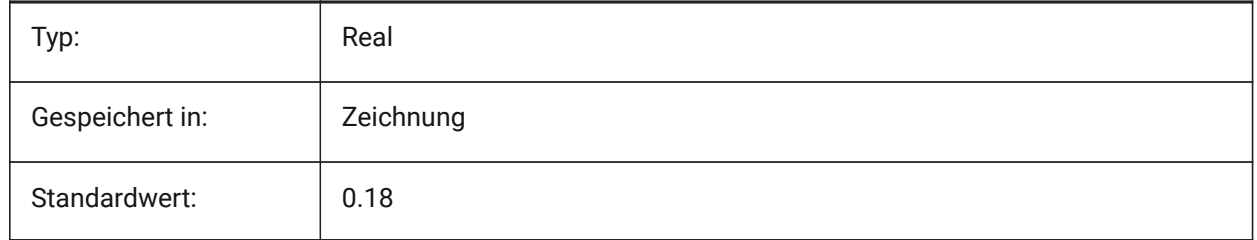

## **7.61 DIMATFIT system variable**

### **7.61.1 Arrow and text fit**

Specifies how dimension text and arrows are arranged when there is insufficient place within the extension lines. When DIMTMOVE=1, a leader is added if the dimension text is placed outside.

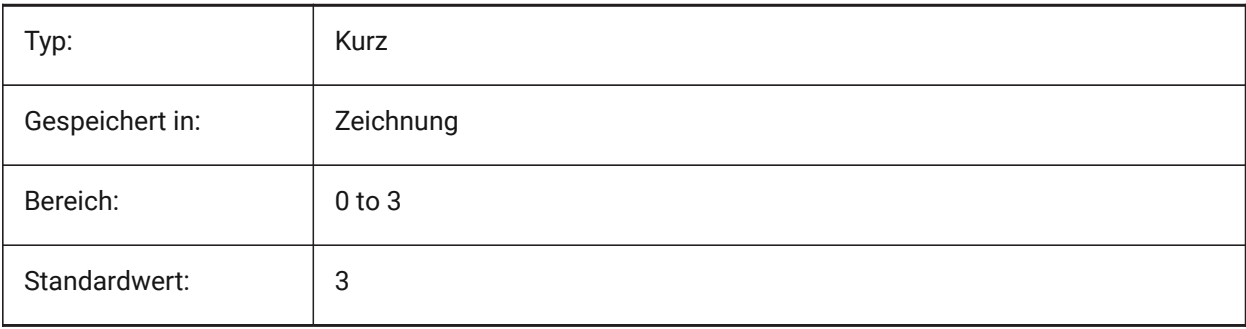

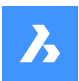

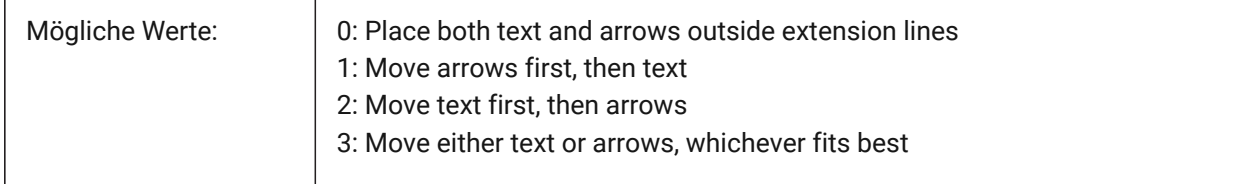

## **7.62 DIMAUNIT system variable**

### **7.62.1 Dim angle units**

Specifies angular dimensions unit type.

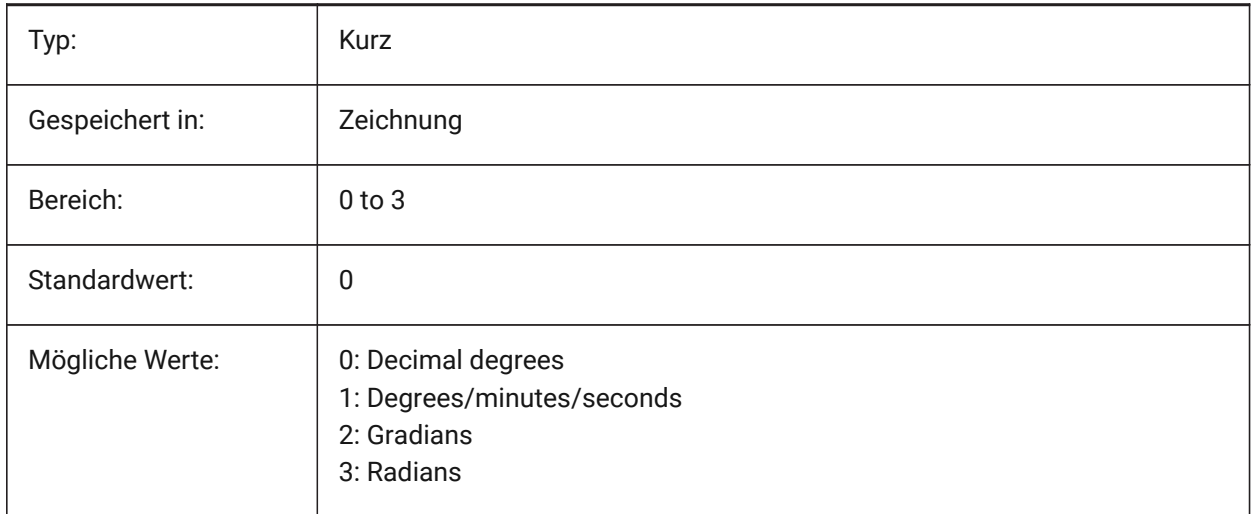

## **7.63 DIMAZIN system variable**

### **7.63.1 Suppress angle zeros**

Suppresses leading and/or trailing zeros for angular dimensions. The value is stored as a bitcode using the sum of the values of all selected options.

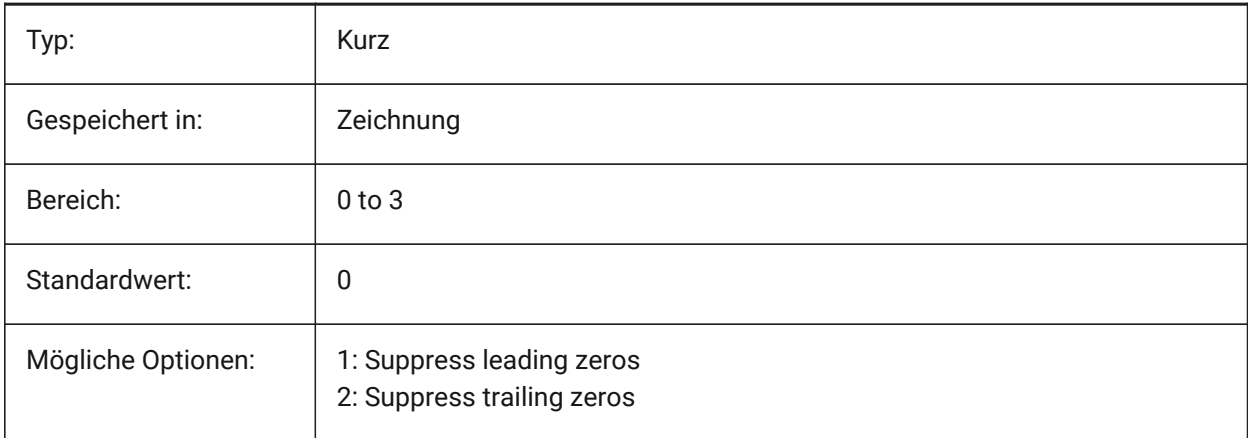

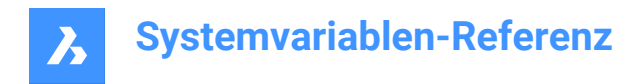

## **7.64 DIMBLK Systemvariable**

### **7.64.1 Endsymbol**

Definiert den Namen des Blockes der am Ende einer Bemaßungslinie oder Führungslinie dargestellt wird. Der Block Name kann entweder ein Standard Name sein oder sich auf benutzerdefinierte Endsymbole beziehen.

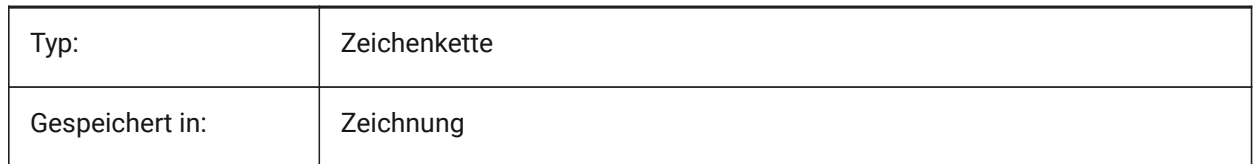

## **7.65 DIMBLK1 system variable**

#### **7.65.1 Arrow 1**

Specifies the name of the block displayed at the first end of dimension line when DIMSAH is on (= use different blocks for the first and the second arrowhead).

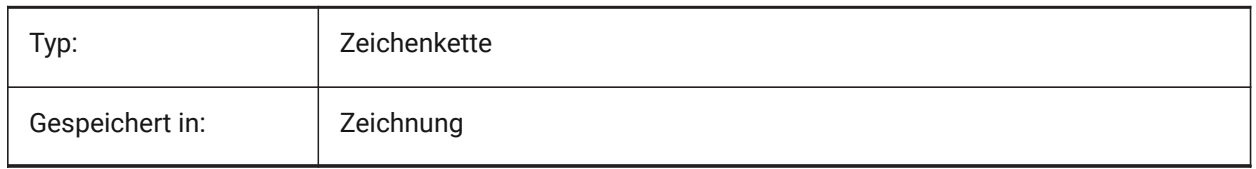

## **7.66 DIMBLK2 Systemvariable**

#### **7.66.1 Endsymbol 2**

Definiert den Namen des Blockes der am Ende der Bemaßungs Linie dargestellt wird wenn DIMSAH eingeschaltet ist (= benutze unterschiedliche Blöcke für die ersten und die zweiten Endsymbole).

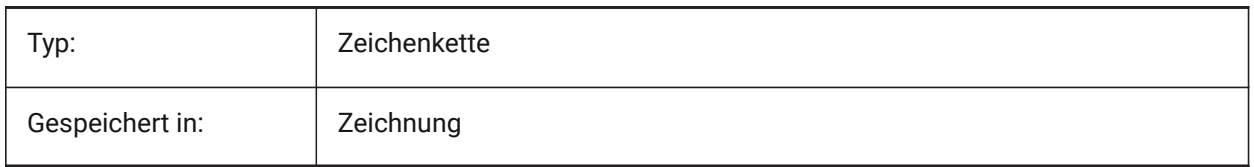

## **7.67 DIMCEN Systemvariable**

#### **7.67.1 Zentrums Marke**

Definiert ob und wie Mittelpunkt Marken und Mittellinien von Kreisen und Bögen von den Befehlen BEMMITTELP, BEMDURCHM and BEMRADIUS gezeichnet werden. Die Einstellung Null erzeugt keine Mittelpunkt Markierung, negativ für Line oder positiv für Markierung. Die Systemvariable DIMCEN steuert auch die Länge der Mittelmarkierungslinien und die Größe der Mittelmarkierungen.

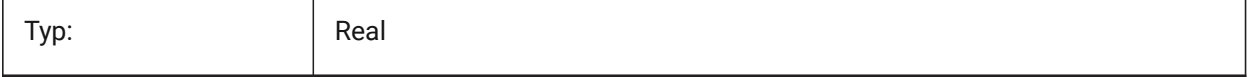

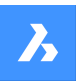

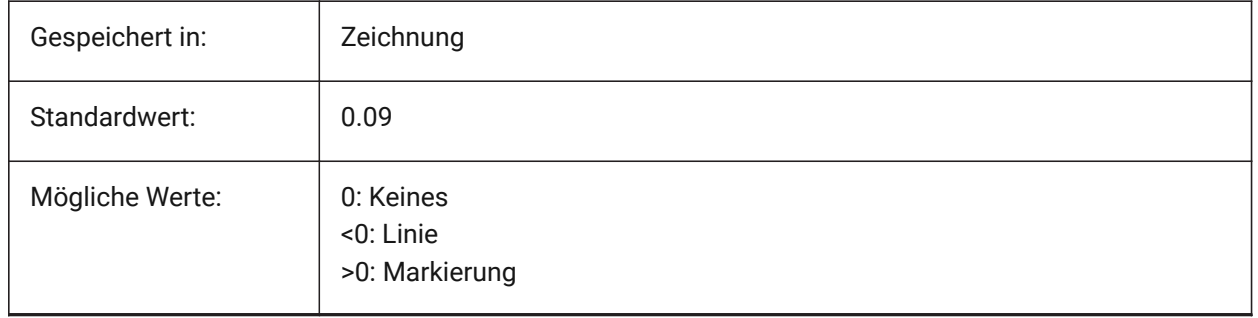

## **7.68 DIMCLRD system variable**

## **7.68.1 Dim line color**

Specifies the color for dimension lines, arrowheads and dimension leader lines.

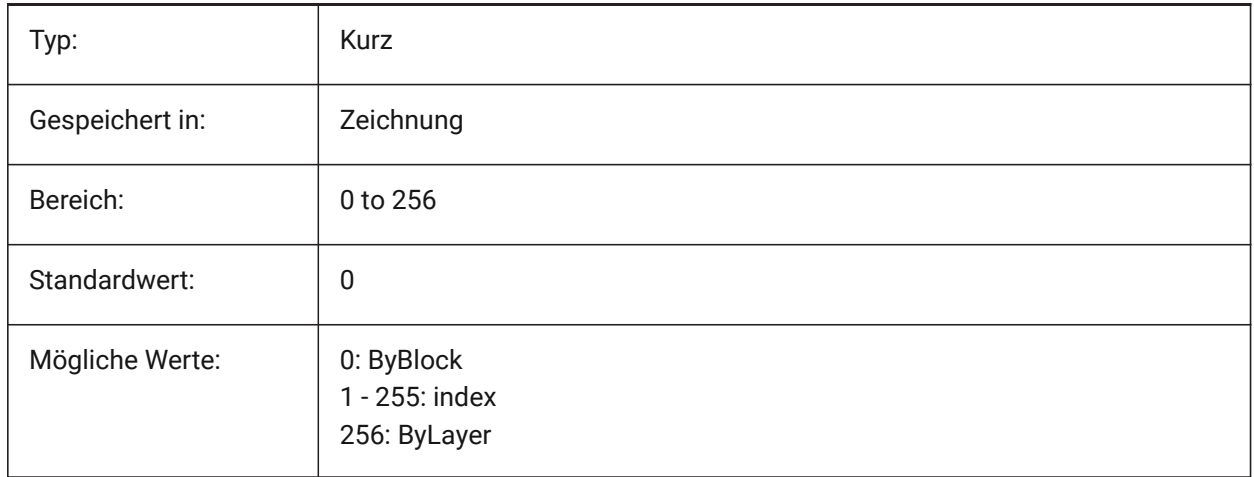

## **7.69 DIMCLRE system variable**

## **7.69.1 Ext line color**

Specifies the color for dimension extension lines.

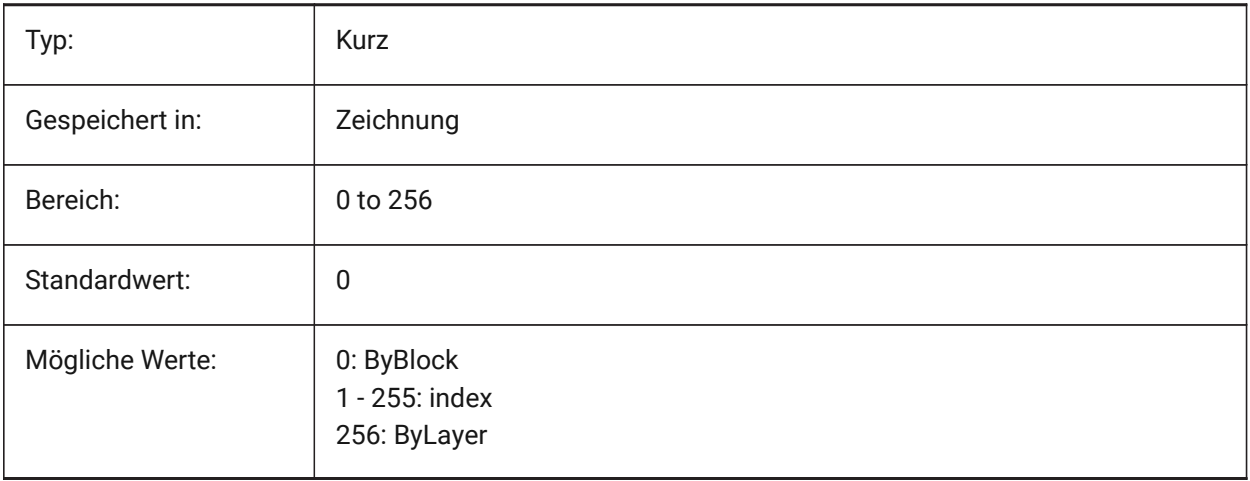

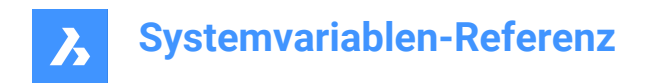

## **7.70 DIMCLRT system variable**

## **7.70.1 Text color**

Specifies the color for dimension text.

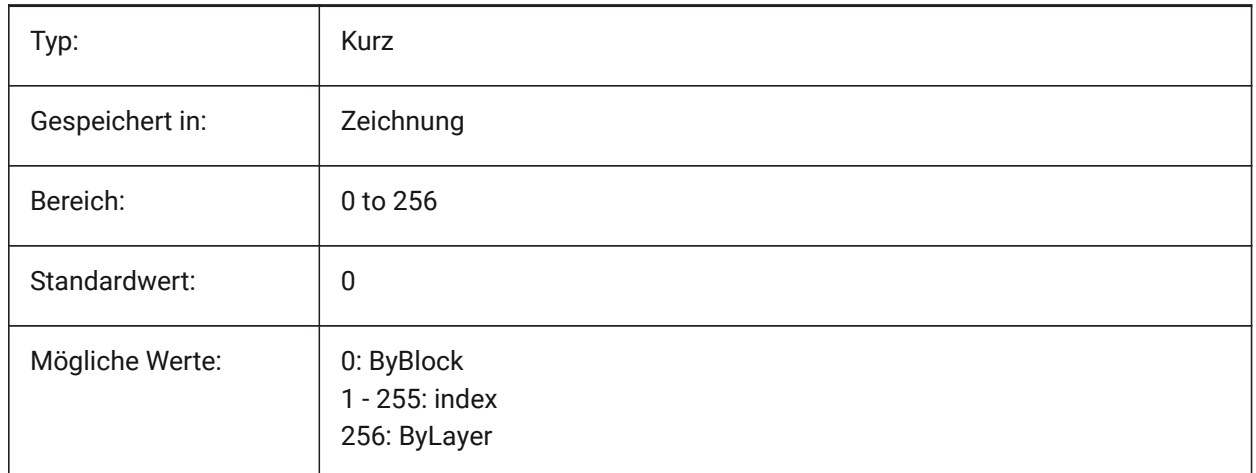

## **7.71 DIMDEC system variable**

#### **7.71.1 Dim precision**

Specifies the display precision for the primary dimension units.

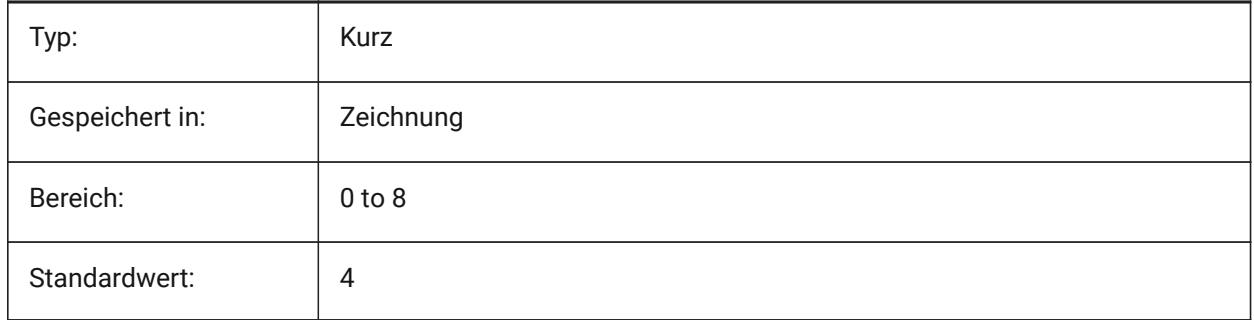

### **7.72 DIMDLE Systemvariable**

### **7.72.1 Bem Hilfslinen Verlängerung**

Definiert die Verlängerung von Bemaßungs Linien hinter ihren Hilfslinien, wenn Schräg oder Architektur Schrägstrich anstatt von Pfeilen gezeichnet werden.

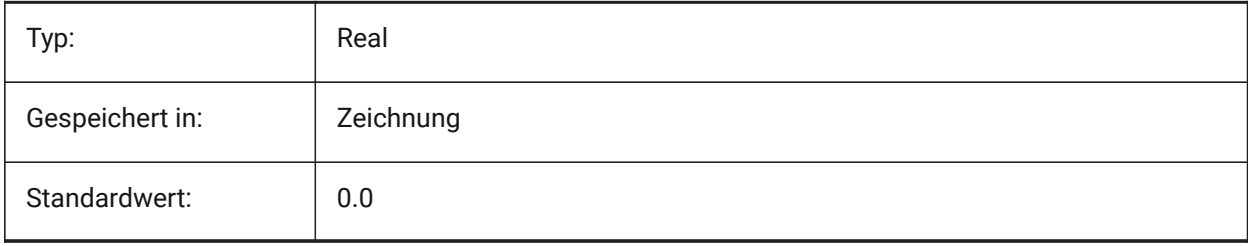

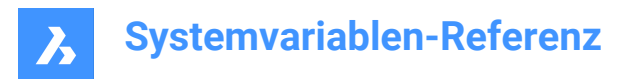

## **7.73 DIMDLI Systemvariable**

#### **7.73.1 Bemaßungs Basislinien Abstand**

Definiert den Abstand zwischen Bemaßungs Linien in Basislinien Bemaßungen.

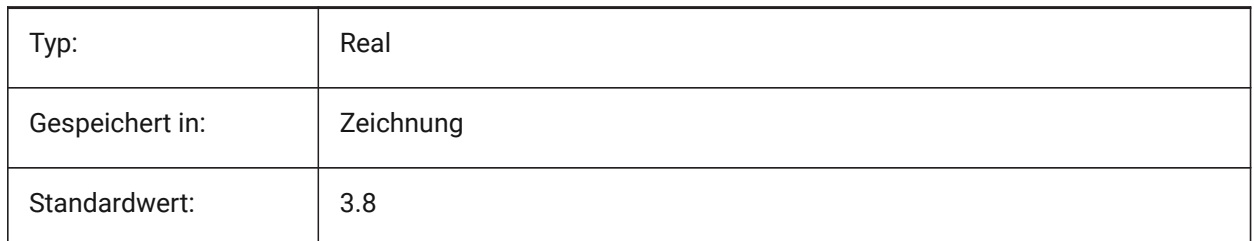

## **7.74 DIMDSEP Systemvariable**

#### **7.74.1 Dezimaltrenner**

Spezifiziert ein neues Dezimaltrennzeichen.

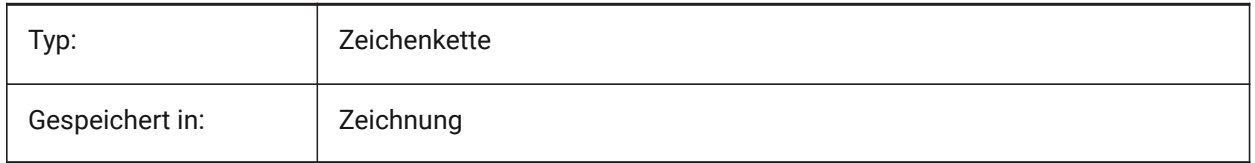

## **7.75 DIMEXE system variable**

#### **7.75.1 Ext line ext**

Specifies the extension of the extension lines beyond the dimension line.

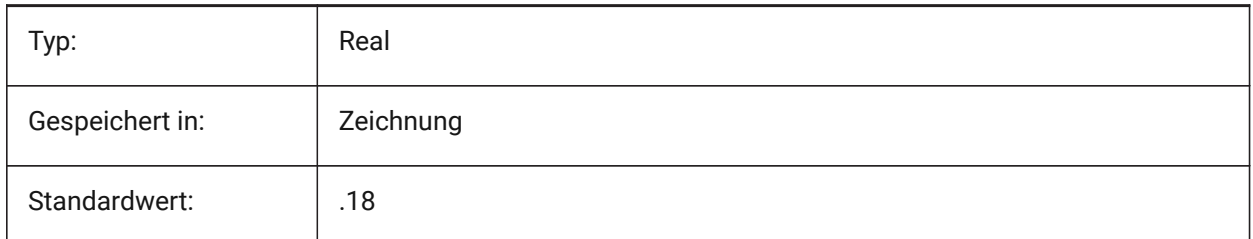

## **7.76 DIMEXO system variable**

#### **7.76.1 Ext line offset**

Specifies the offset of extension lines from the origin points.

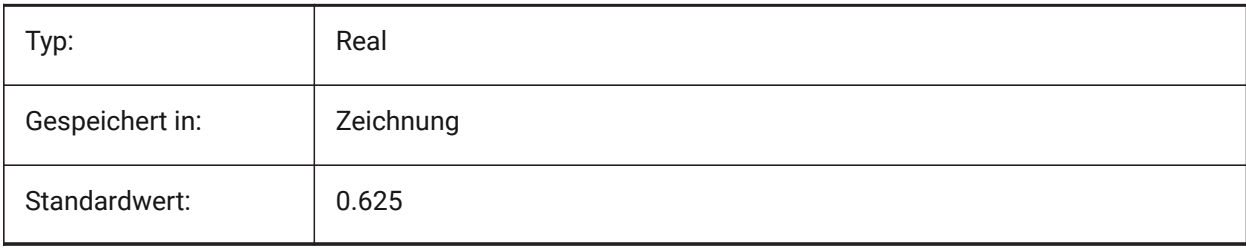

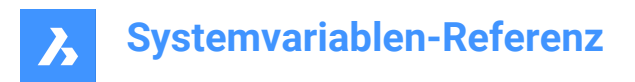

## **7.77 DIMFIT system variable**

## **7.77.1 Dimension text fit (Obsolete)**

Replaced by DIMATFIT and DIMTMOVE.

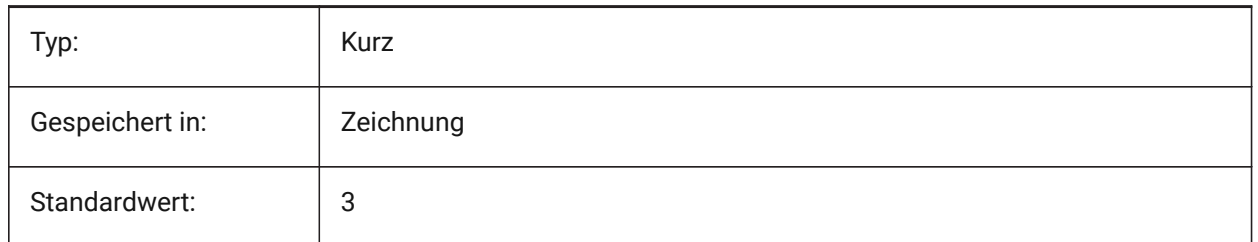

## **7.78 DIMFRAC system variable**

#### **7.78.1 Fractional type**

Specifies the fraction format for Architectural (DIMLUNIT = 4) or Fractional (DIMLUNIT = 5) linear dimensions.

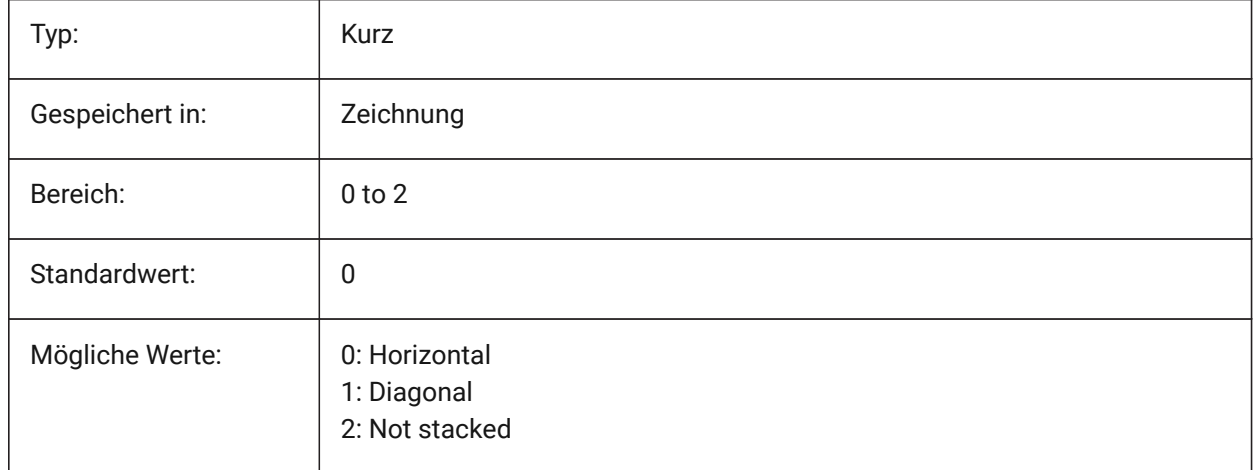

## **7.79 DIMFXL system variable**

#### **7.79.1 Ext line fixed length**

Specifies the total length of the extension lines.

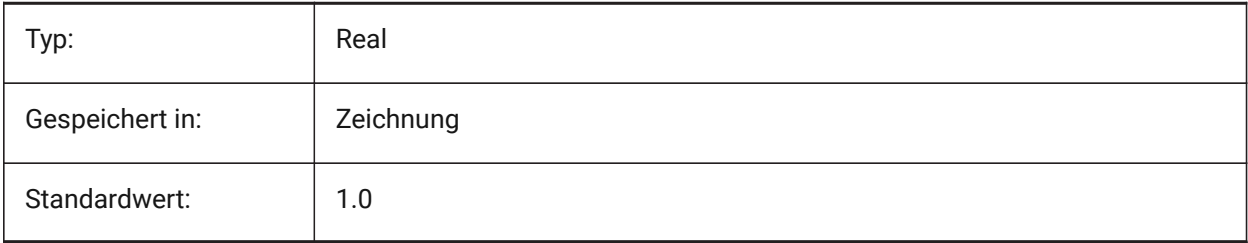

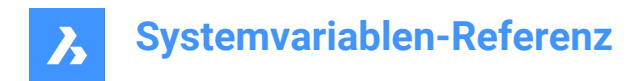

## **7.80 DIMFXLON system variable**

#### **7.80.1 Ext line fixed**

Specifies whether extension lines are set to a fixed length.

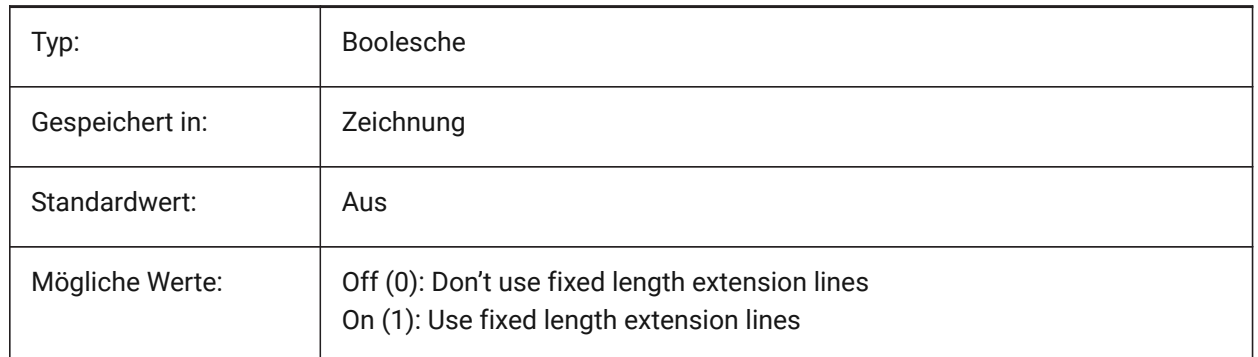

## **7.81 DIMGAP Systemvariable**

#### **7.81.1 Text Abstand**

Stellt die Entfernung des Abstandes um Bemaßungs Texte und die Entfernung zwischen Beschriftung und der Verbindungslinie die durch den Befehl FÜHRUNG erzeugt wird. Ein negativer Wert für DIMGAP zeichnet ein Rechteck um den Bemaßungs und Beschriftungs Text.

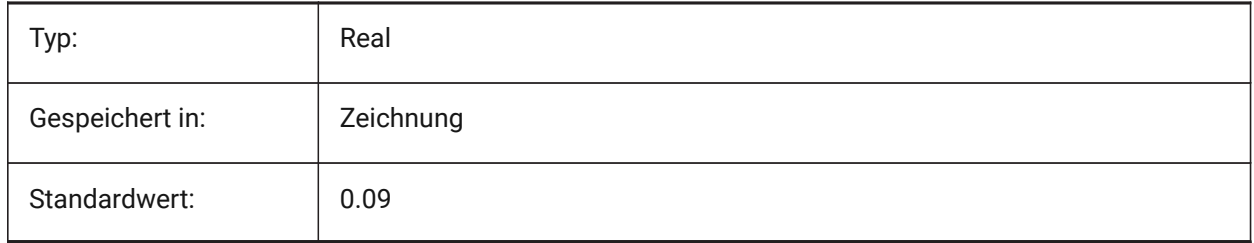

## **7.82 DIMJOGANG system variable**

#### **7.82.1 Jogged angle**

Specifies the angle of the oblique dimension line segment in jogged radius dimensions. Jogged radius dimensions are often created when the center point is located off the page.

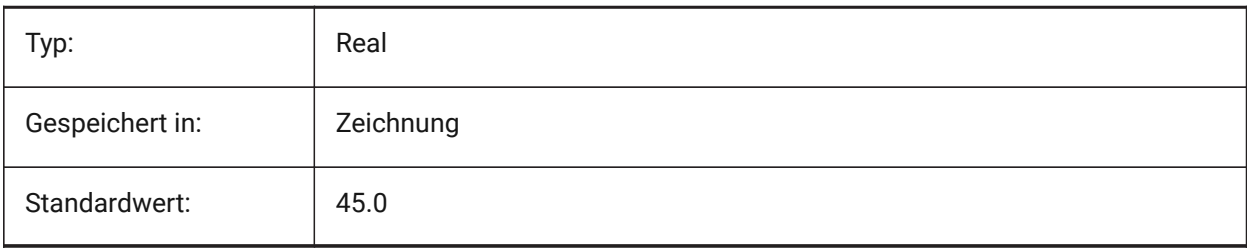

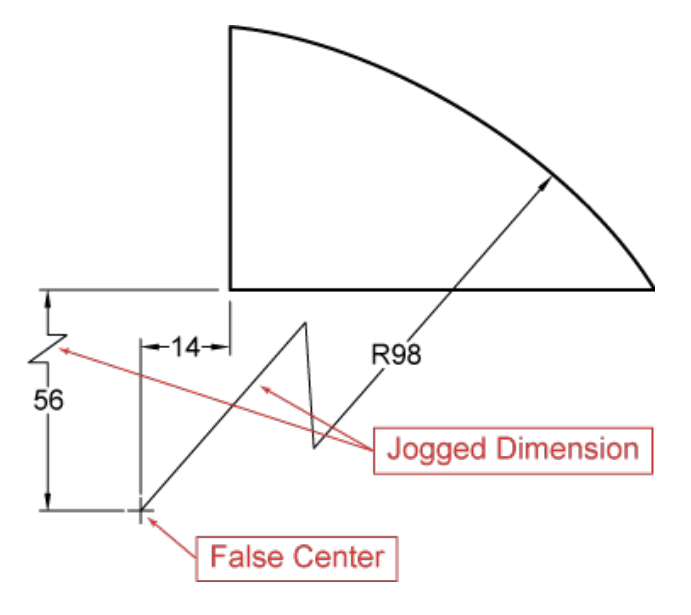

## **7.83 DIMJUST Systemvariable**

### **7.83.1 Horizontale Textposition**

Stellt die horizontale Position von Bemaßungs Texten, in Abhängigkeit von den Hilfslinien ein.

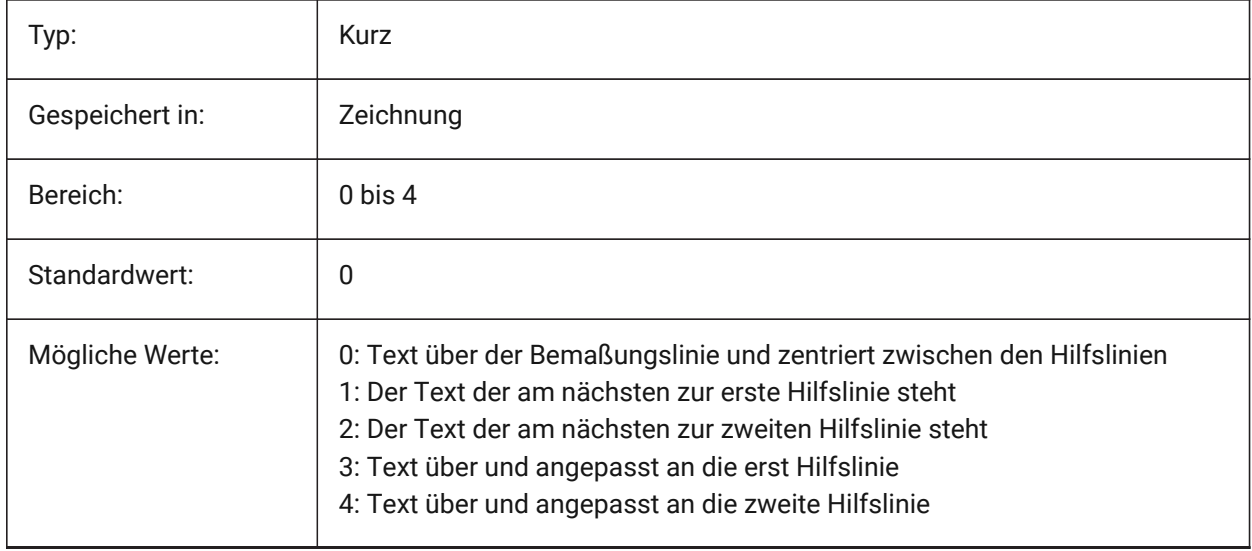

## **7.84 DIMLAYER system variable**

#### **7.84.1 Default layer for new dimensions**

Specifies a default layer for new dimensions.

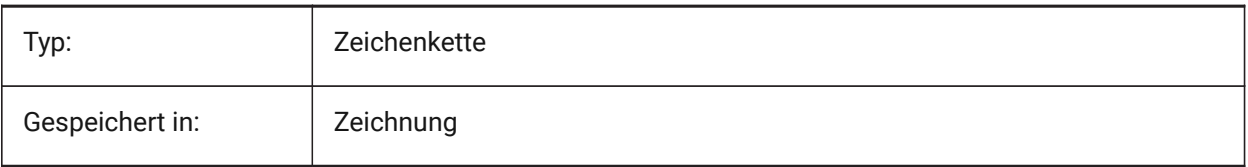

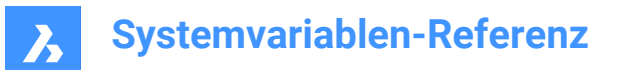

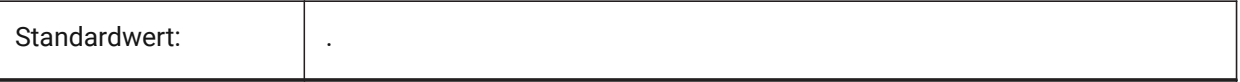

### **7.85 DIMLDRBLK system variable**

#### **7.85.1 Leader arrow**

Specifies the arrowhead block for leaders.

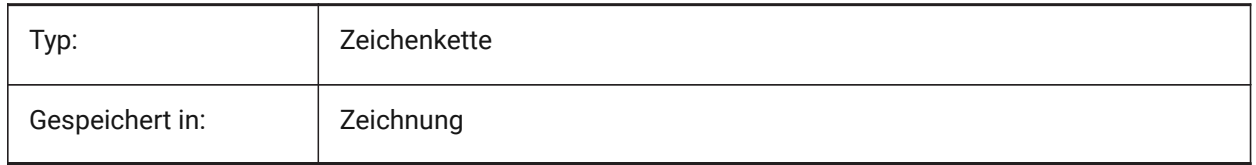

## **7.86 DIMLFAC system variable**

## **7.86.1 Dim scale linear**

Specifies the scale factor for linear dimensions. Linear dimensions (incl. radius, diameter and ordinate dimensions), are multiplied by DIMLFAC. Positive values apply to dimensions in both model space and paper space; negative values apply to paper space dimensions only.

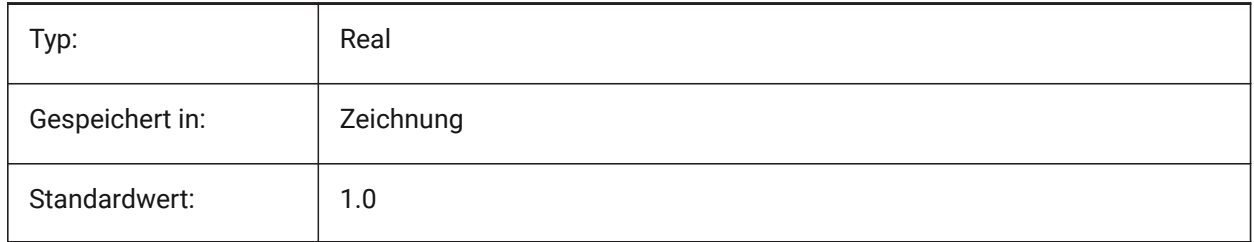

## **7.87 DIMLIM system variable**

#### **7.87.1 Tolerance method**

Specifies the default text to dimension limits. If DIMLIM is On, DIMTOL is switched Off.

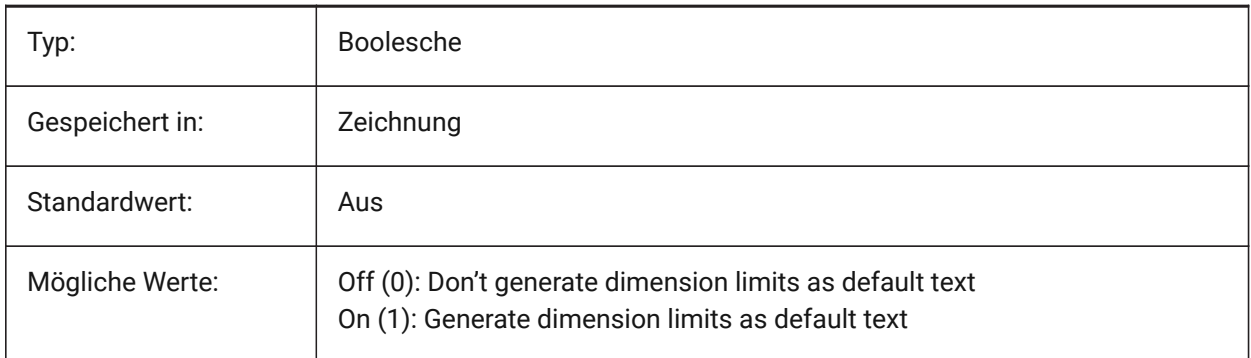

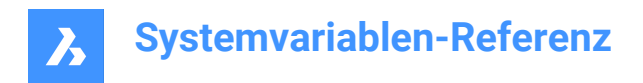

## **7.88 DIMLTEX1 Systemvariable**

### **7.88.1 Hilfslinie 1 Linientyp**

Definiert den Linientyp für die erste Hilfslinie.

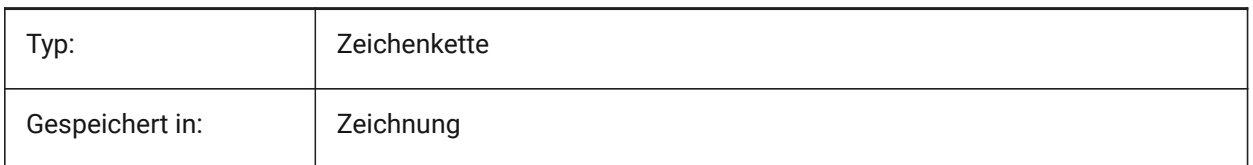

### **7.89 DIMLTEX2 Systemvariable**

#### **7.89.1 Hilfslinie 2 Linientyp**

Definiert den Linientyp für die zweite Hilfslinie.

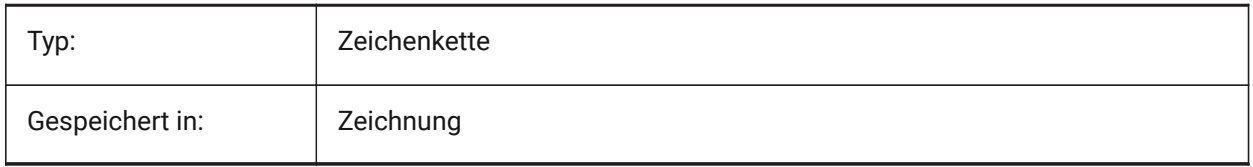

### **7.90 DIMLTYPE Systemvariable**

#### **7.90.1 Bemaßungs Linien-Typ**

Definiert den Linientyp der Maßlinie.

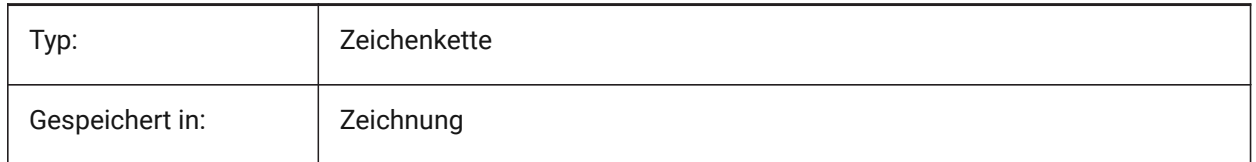

### **7.91 DIMLUNIT Systemvariable**

#### **7.91.1 Bemaßungs Einheiten**

Definiert den primären Einheits Typ für lineare Bemaßungen.

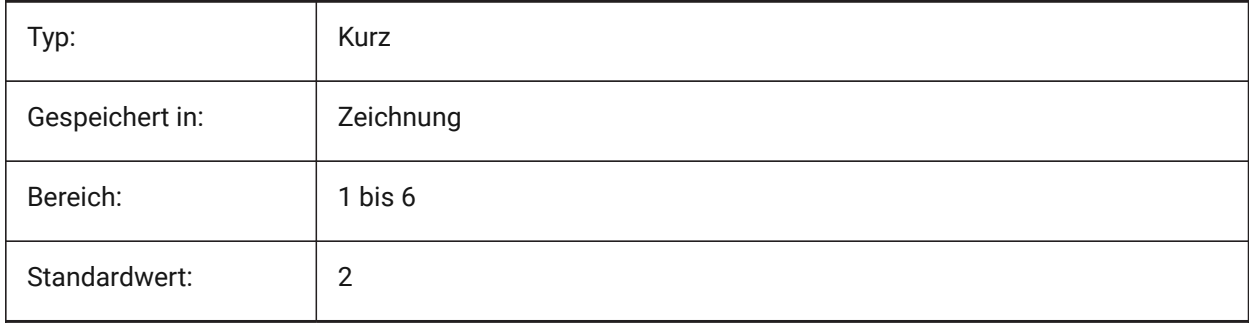

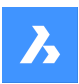

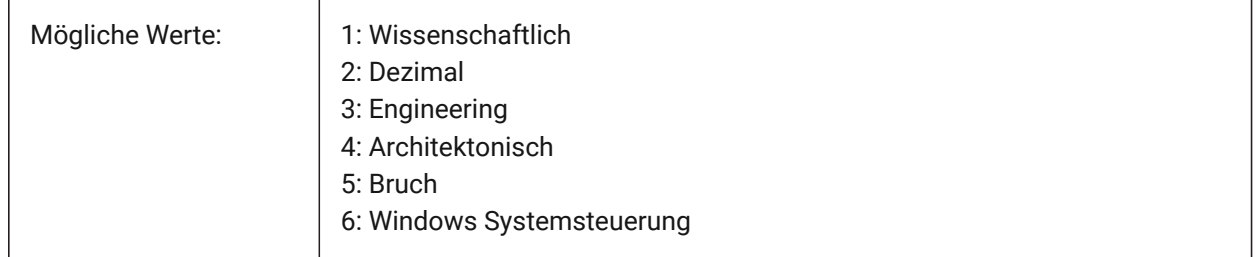

## **7.92 DIMLWD system variable**

### **7.92.1 Dim line lineweight**

Specifies the lineweight of dimension lines.

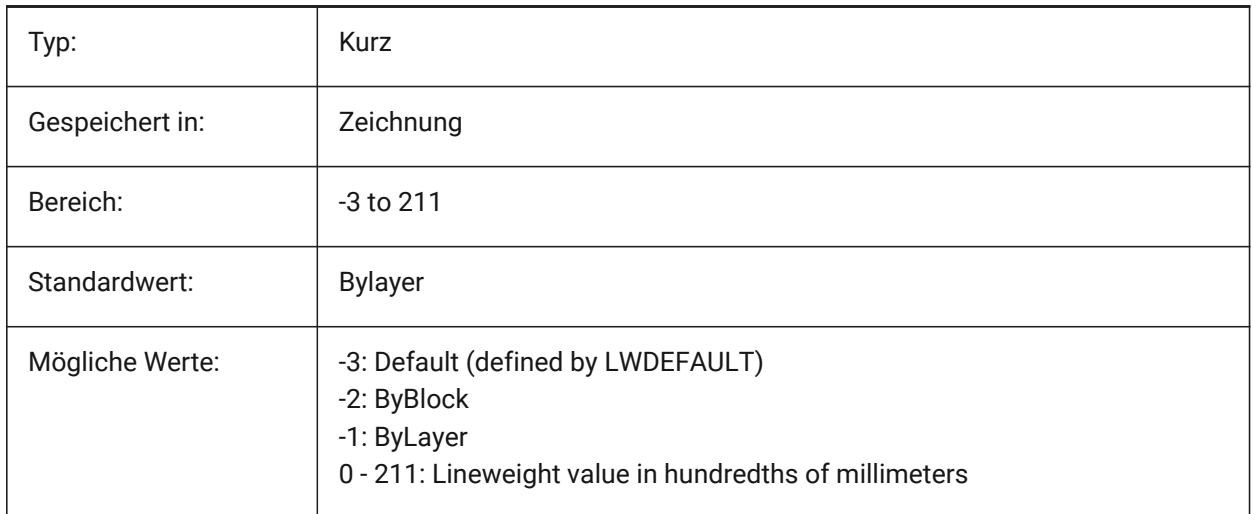

## **7.93 DIMLWE Systemvariable**

### **7.93.1 Hilfslinie LS**

Stellt die Linienstärke von Hilfslinien ein

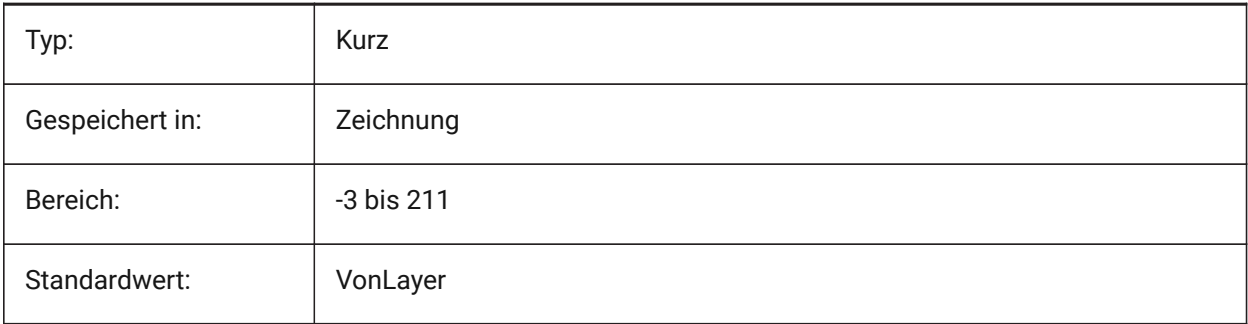

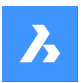

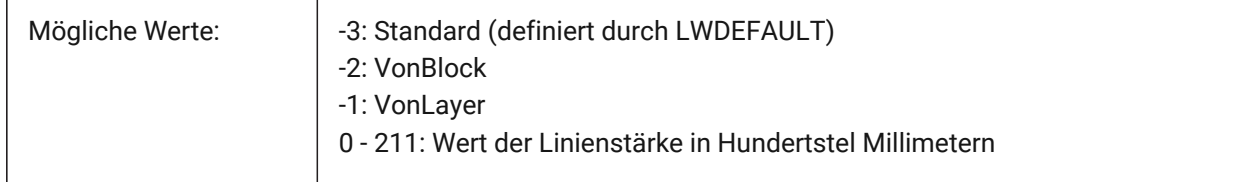

## **7.94 DIMPOST system variable**

### **7.94.1 Dim prefix/suffix**

Specifies a prefix and/or suffix to be added to the dimension text. The general format is just the suffix string or 'prefix <> suffix'. A single linefeed can be inserted with '\\X' (often when alternate units are active). In the DimStyle explorer the variable is split into Dim Prefix and Dim Suffix for editing.

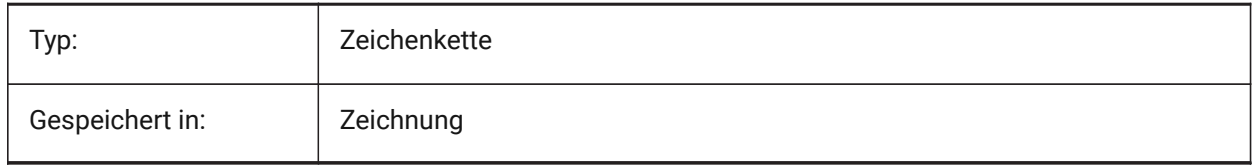

## **7.95 DIMRND system variable**

#### **7.95.1 Dim round**

Specifies the roundoff rules for linear dimensions. E.g. set DIMRND to 0.1 if you want to round all distances to the nearest 0.1 unit. Set DIMRND to 1 if you want to round distances to the nearest integer. Remember the number of decimal places is limited by DIMDEC. Angular dimensions or not affected by DIMRND.

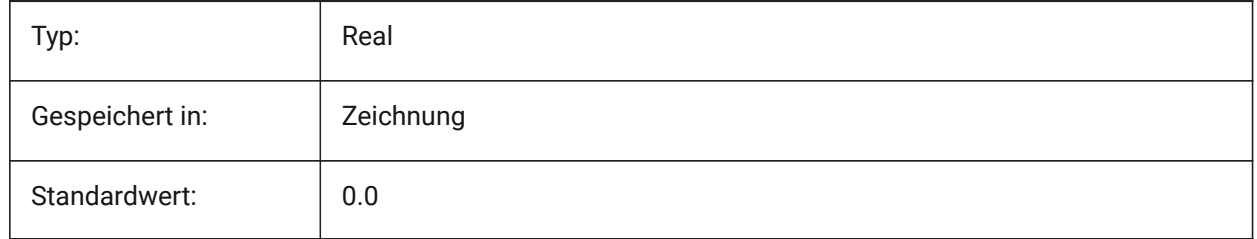

## **7.96 DIMSAH system variable**

#### **7.96.1 Arrowheads**

Specifies whether dimension line arrowhead blocks are set by DIMBLK or by DIMBLK1 and DIMBLK2. If=0: use the same block for the first and the second arrowhead. The arrowhead block is then defined by DIMBLK. If=1: use different blocks for the first and the second arrowhead. The arrowhead blocks are defined by DIMBLK1 and DIMBLK2

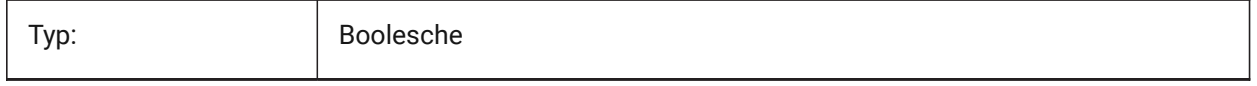

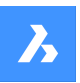

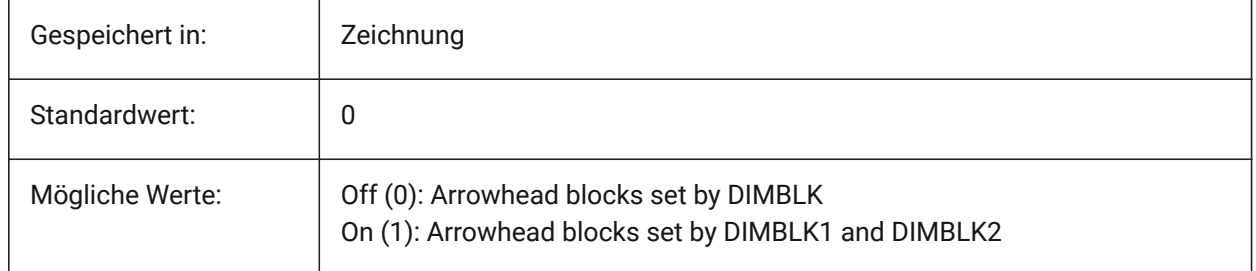

## **7.97 DIMSCALE Systemvariable**

## **7.97.1 Bemaßungs Skalierung allgemein**

Definiert den Skalierungs Faktor der allen Bemaßungs Variablen, die die Größe der Komponenten der Bemaßungs Objekte, wie Text Höhe, Abstände, oder Entfernungen, zugeordnet wird. DIMSCALE beeinflußt nicht die gemessen Längen, Koordinaten oder Winkel. DIMSCALE wirkt sich nicht auf gemessene Längen, Koordinaten oder Winkel aus.

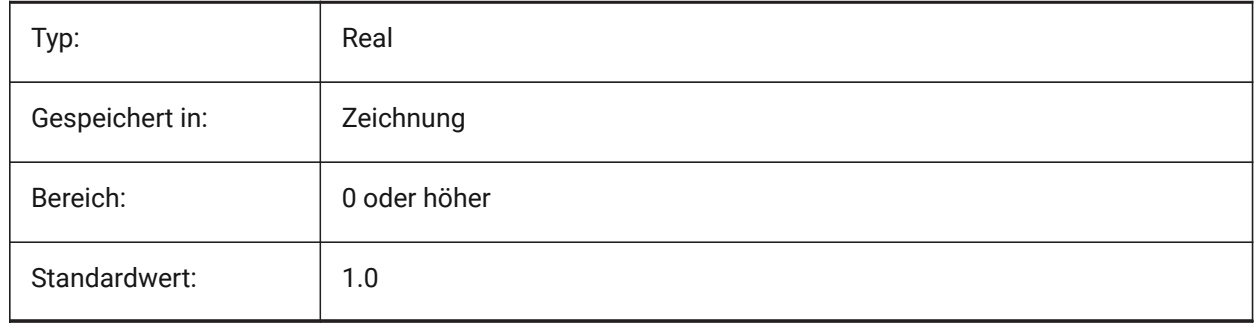

## **7.98 DIMSD1 system variable**

#### **7.98.1 Dim line 1**

Suppresses the display of the first part of the dimension line: from the first extension line to the text origin.

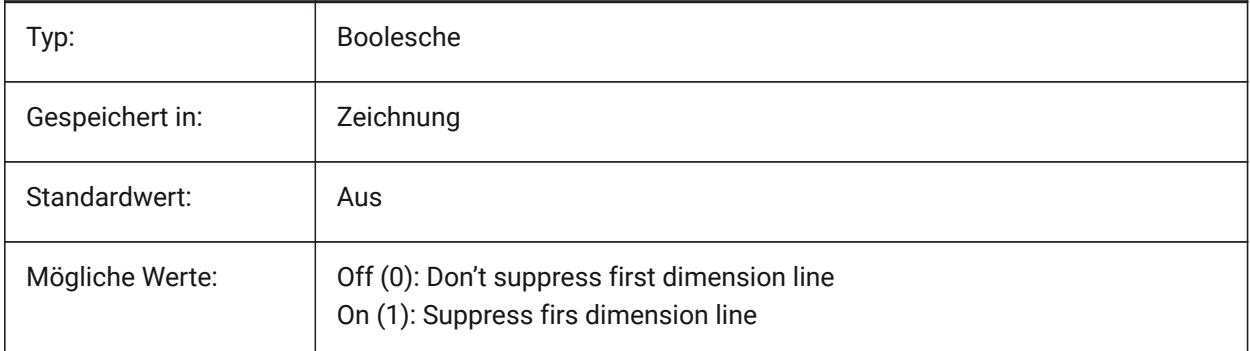

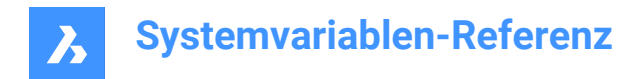

## **7.99 DIMSD2 system variable**

#### **7.99.1 Dim line 2**

Suppresses the display of second part of the dimension line: from the text origin to the second extension line.

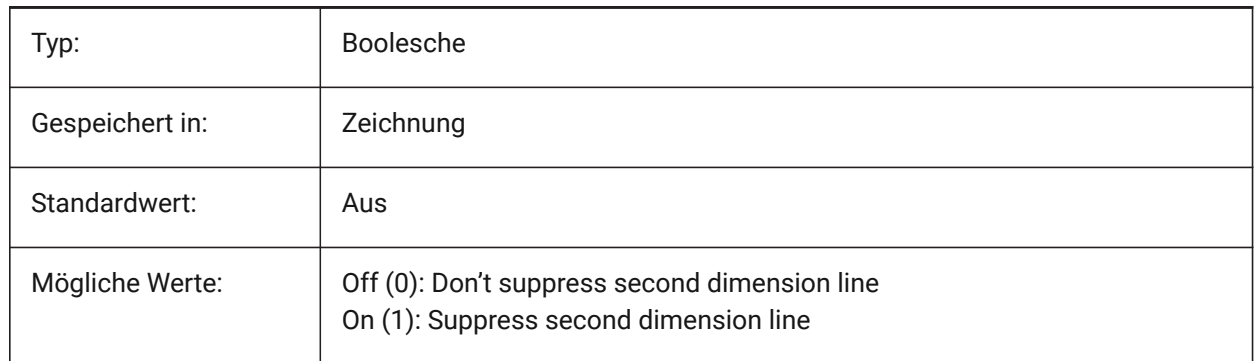

## **7.100 DIMSE1 system variable**

## **7.100.1 Ext line 1**

Suppresses the display of the first extension line.

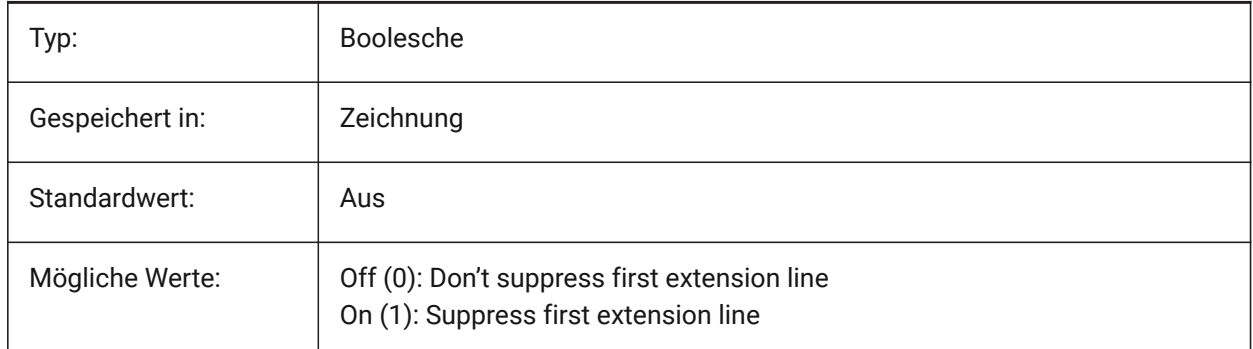

#### **7.101 DIMSE2 system variable**

#### **7.101.1 Ext line 2**

Suppresses the display of the second extension line.

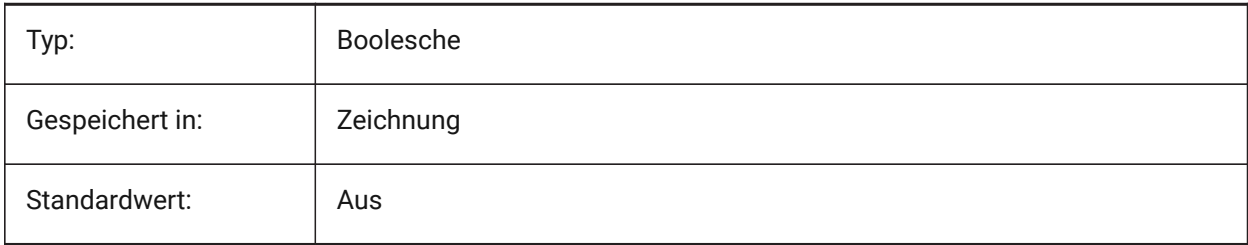

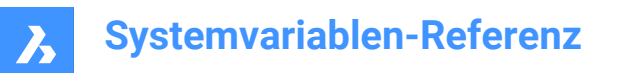

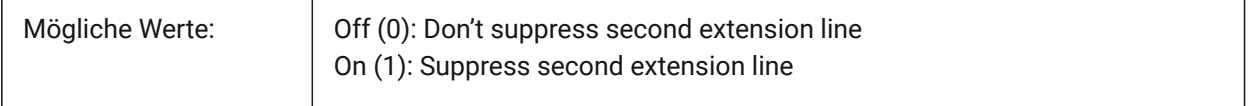

#### **7.102 DIMSHO system variable**

#### **7.102.1 Dimension show (Obsolete)**

Specifies redefinition of dimension entities while dragging. Has no effect except to preserve the integrity of scripts.

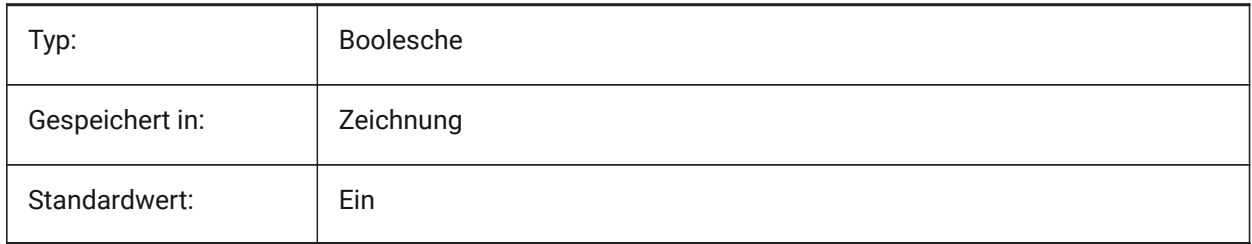

### **7.103 DIMSOXD system variable**

#### **7.103.1 Dim line inside**

Suppresses arrowheads outside the extension lines if there is insufficient room inside the extension lines and if DIMTIX is on. If DINTIX is off, DIMSOXD had no effect.

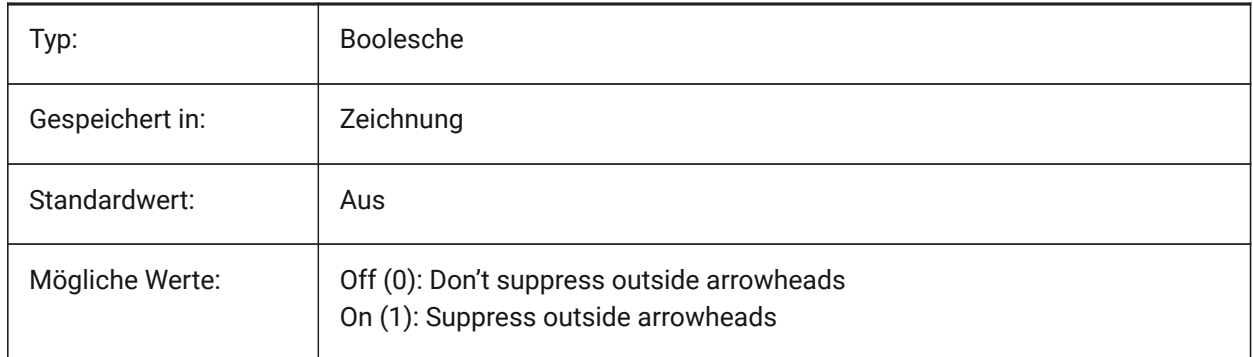

### **7.104 DIMSTYLE system variable**

#### **7.104.1 Dimension style**

Shows the current dimension style.

Read-only

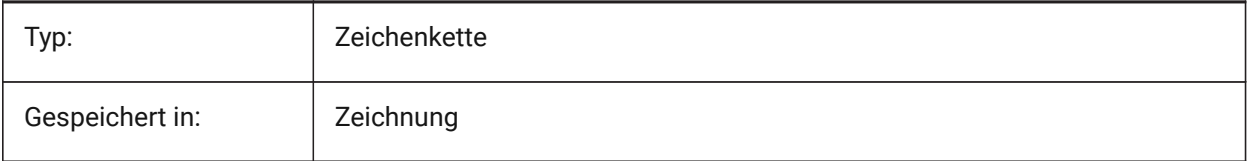

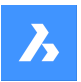

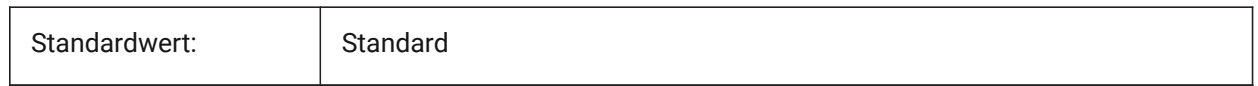

## **7.105 DIMTAD system variable**

### **7.105.1 Vertical text position**

Specifies the vertical position of text with respect to the dimension line. If DIMTAD=1 (Above dimension line), the distance from the dimension line is set by DIMGAP.

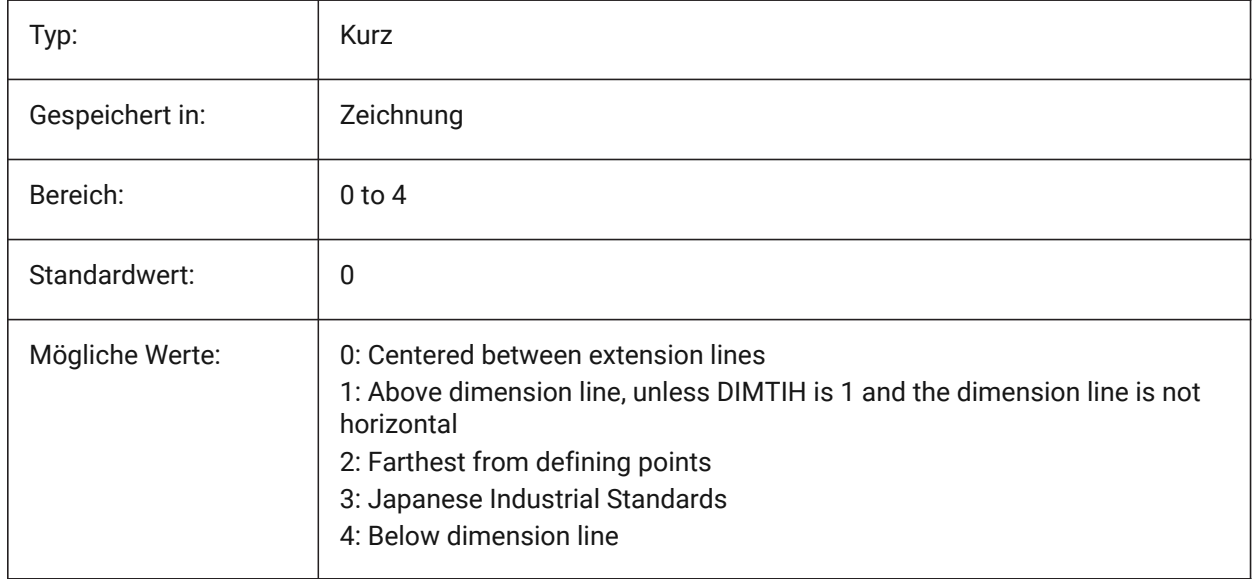

## **7.106 DIMTDEC system variable**

#### **7.106.1 Tolerance precision**

Specifies the number of decimal places for tolerance values in the primary dimension units.

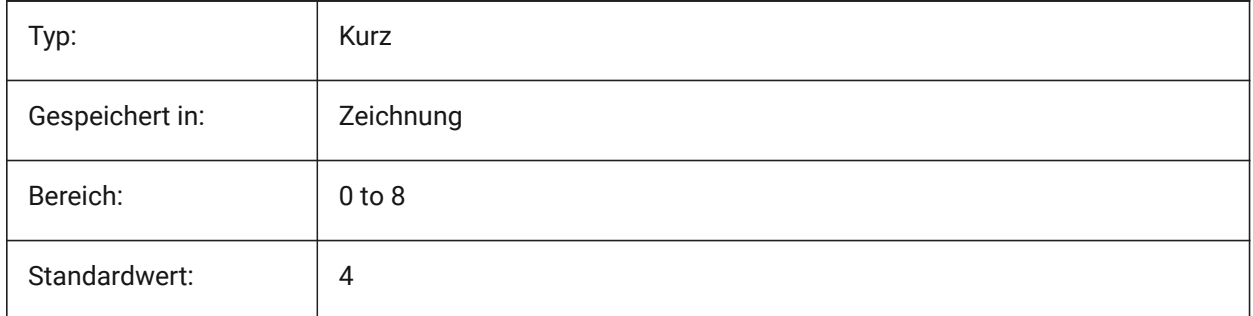

## **7.107 DIMTFAC system variable**

#### **7.107.1 Tolerance text height**

Specifies the scale factor to calculate the text height for dimension fractions and tolerances, relative to the dimension text height, as set by DIMTXT. Only applies if DIMLUNIT=Fractional.

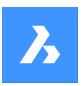

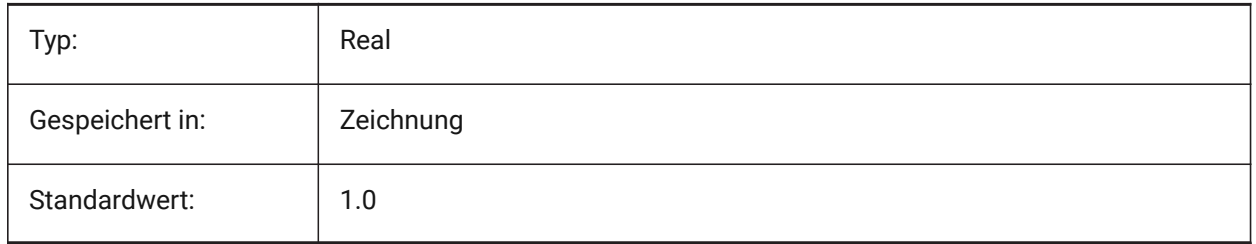

## **7.108 DIMTFILL system variable**

## **7.108.1 Text fill**

Specifies the dimension text background.

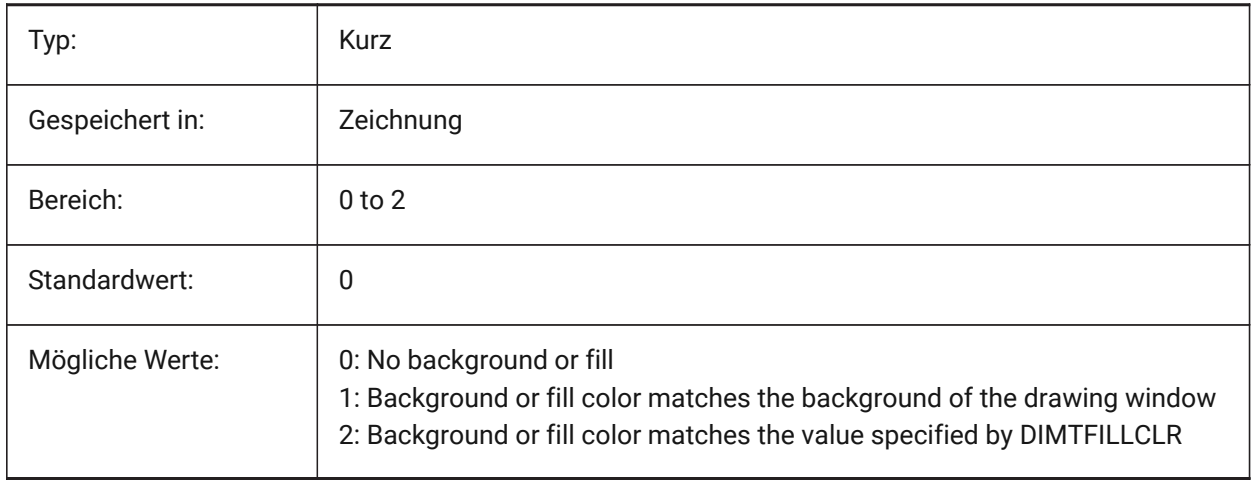

## **7.109 DIMTFILLCLR system variable**

## **7.109.1 Text fill color**

Specifies the dimension text background color when DIMTFILL is set to 2.

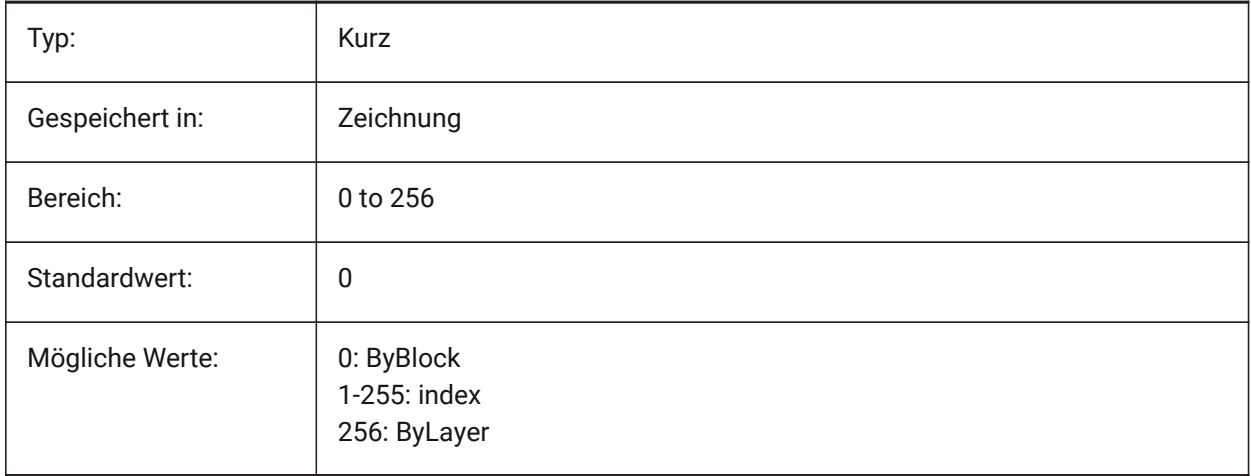

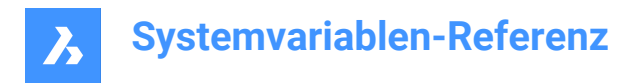

## **7.110 DIMTIH system variable**

### **7.110.1 Text inside align**

Specifies the position of dimension text inside the extension lines. DIMTIH does not apply to ordinate dimensions.

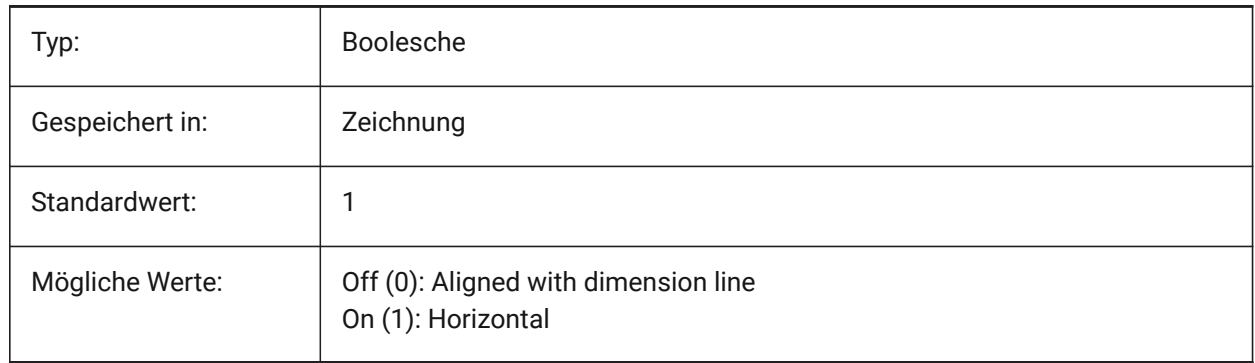

## **7.111 DIMTIX system variable**

#### **7.111.1 Text inside**

Draws text between extension lines, even if there is insufficient room. DIMTIX does not apply to radius and diameter dimensions.

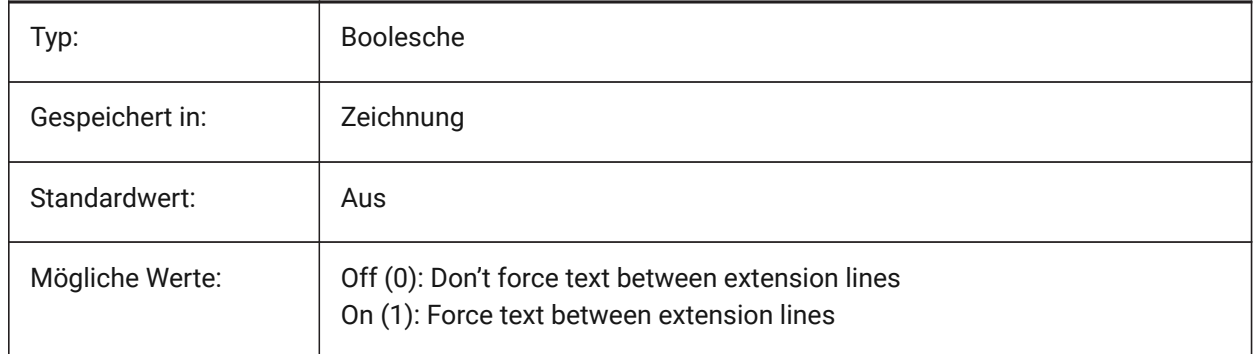

## **7.112 DIMTM system variable**

#### **7.112.1 Tolerance limit lower**

Specifies the minimum (lower) tolerance limit for dimension text when DIMTOL or DIMLIM is on.

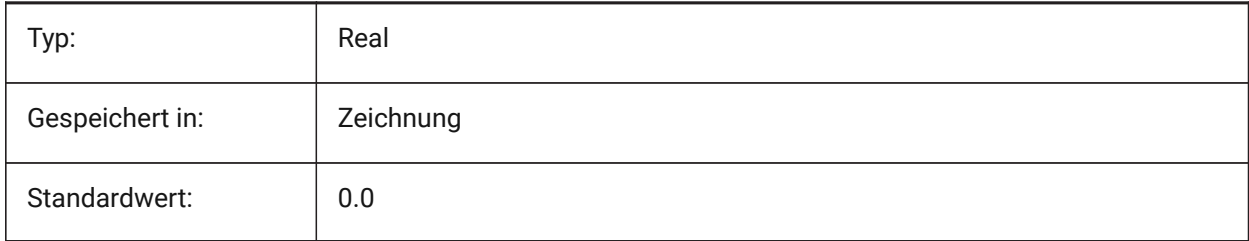

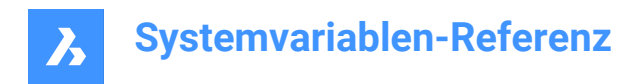

## **7.113 DIMTMOVE system variable**

### **7.113.1 Text movement**

Specifies how dimension text can move.

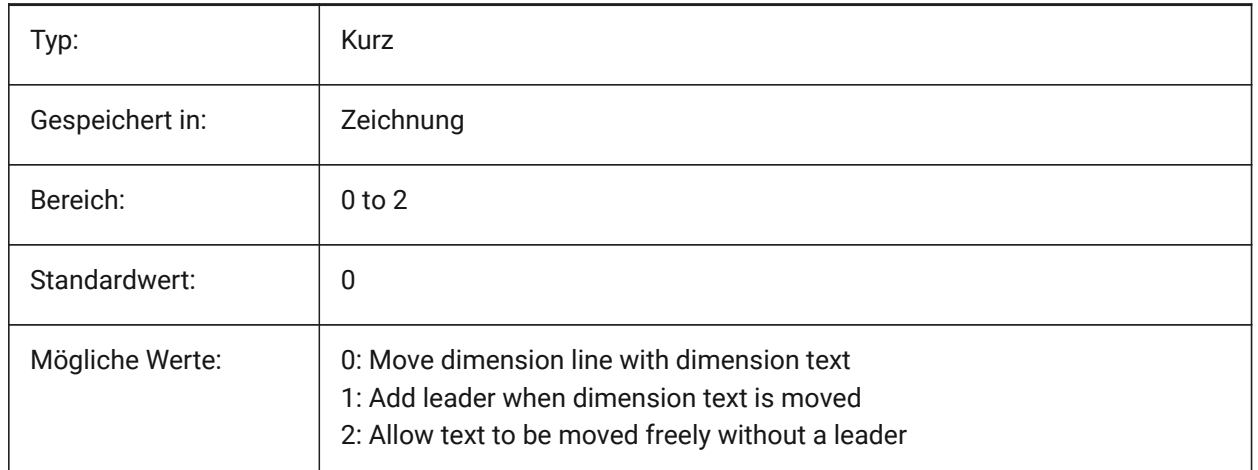

## **7.114 DIMTOFL system variable**

#### **7.114.1 Dim line forced**

Specifies whether a dimension line is drawn between the extension lines even when the text is placed outside.

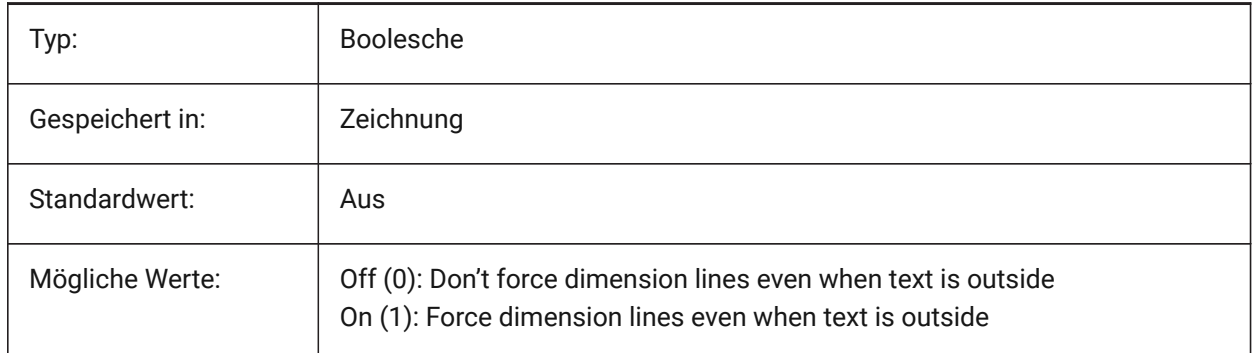

## **7.115 DIMTOH system variable**

#### **7.115.1 Text outside align**

Forces the dimension text outside the extension lines to be placed horizontally.

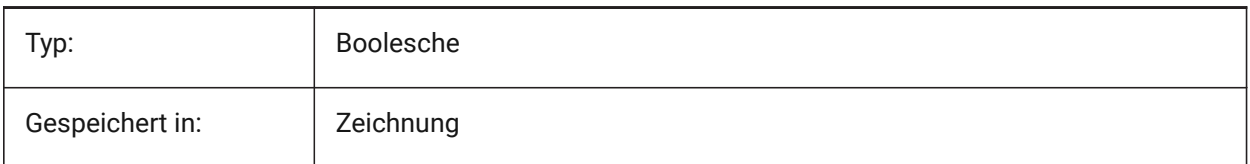

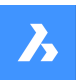

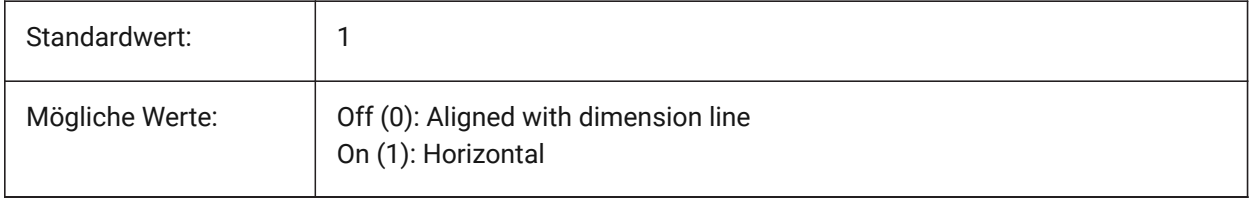

## **7.116 DIMTOL Systemvariable**

#### **7.116.1 Toleranz Anzeige**

Toleranz einem Bemaßungstext anfügen.

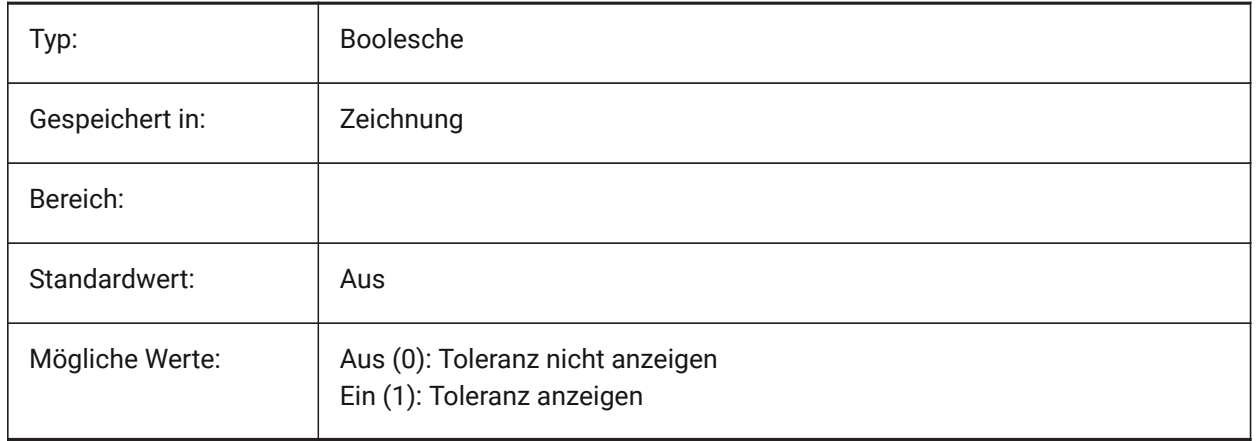

## **7.117 DIMTOLJ system variable**

#### **7.117.1 Tolerance pos vert**

Specifies the vertical position for tolerance values relative to the primary dimension text.

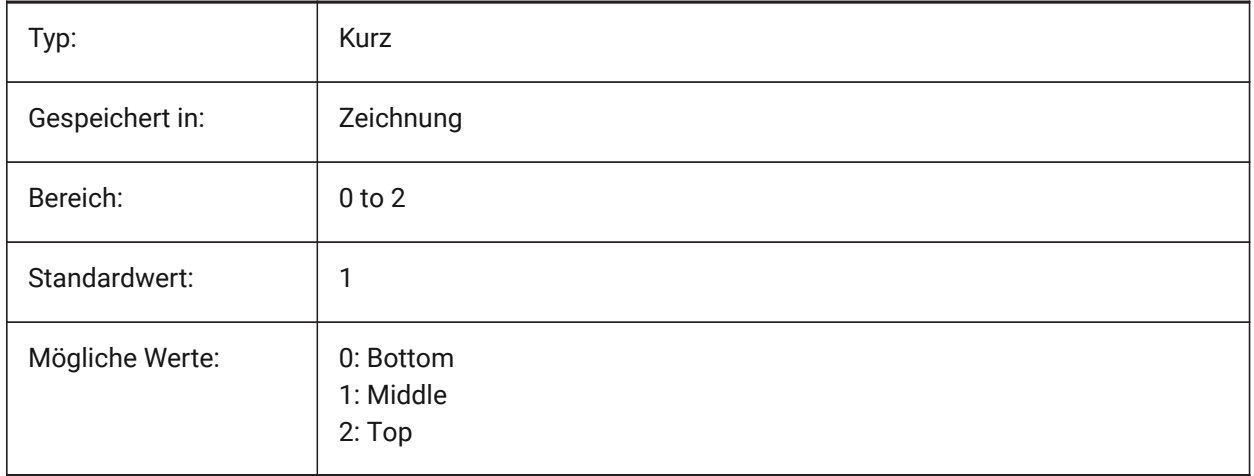

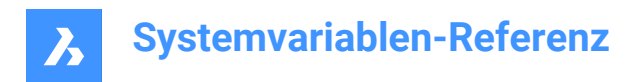

## **7.118 DIMTP system variable**

### **7.118.1 Tolerance limit upper**

Specifies the maximum (upper) tolerance limit for dimension text when DIMTOL or DIMLIM is on.

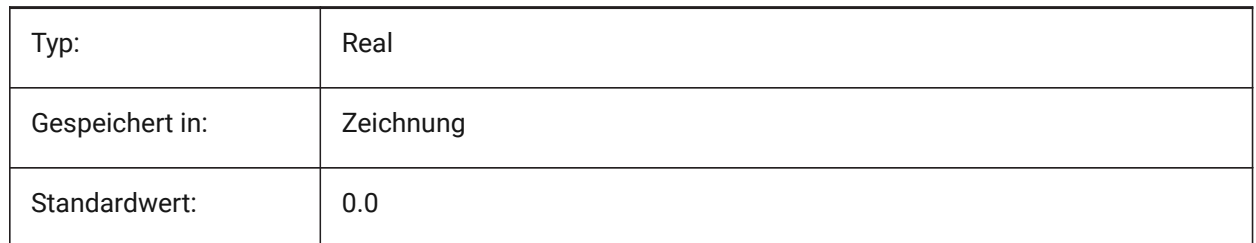

## **7.119 DIMTSZ system variable**

#### **7.119.1 Dim tick size**

Specifies the size of tick marks drawn instead of arrowheads for linear, radius and diameter dimensioning. If the value is zero, arrowheads are drawn.

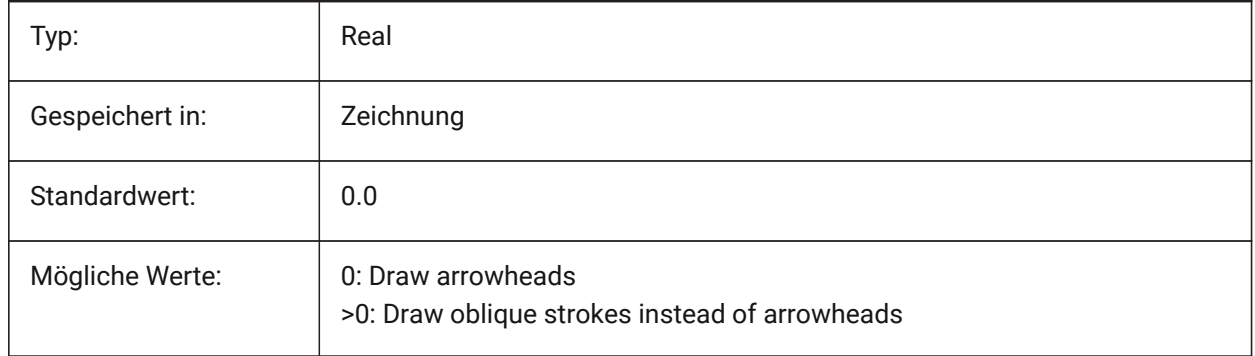

## **7.120 DIMTVP Systemvariable**

#### **7.120.1 Text Abstand vertikal**

Stellt die vertikale Position von Bemaßungs Text ein, über oder unter der Bemaßungs Linie wenn DIMTAD=0. Der Abstand ist gleich dem Produkt aus DIMTVP und der Höhe des Bemaßungstextes (DIMTXT). Einstellen DIMTVP auf 1.0 entspricht DIMTAD=1

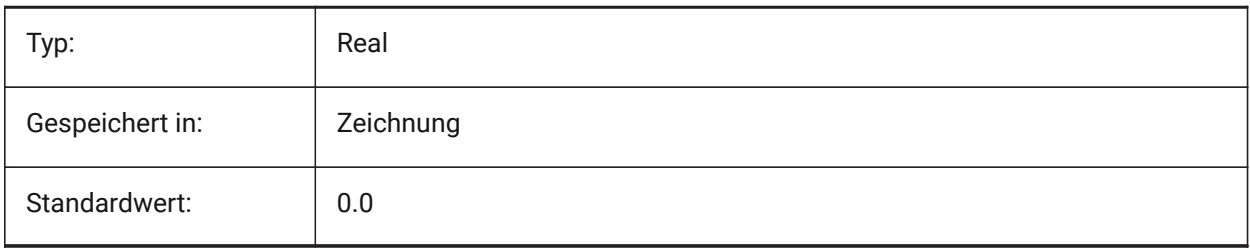

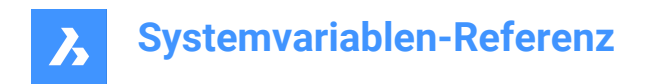

## **7.121 DIMTXSTY system variable**

## **7.121.1 Text style**

Specifies the style of the dimension text.

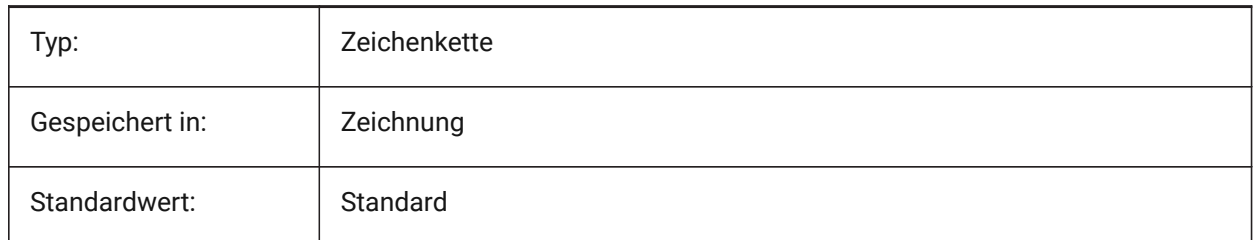

## **7.122 DIMTXT Systemvariable**

#### **7.122.1 Text Höhe**

Einstellung der Bemaßungs Text Höhe, wenn der Text-Stil wie er in DIMTXSTY definiert ist keine feste Höhe hat.

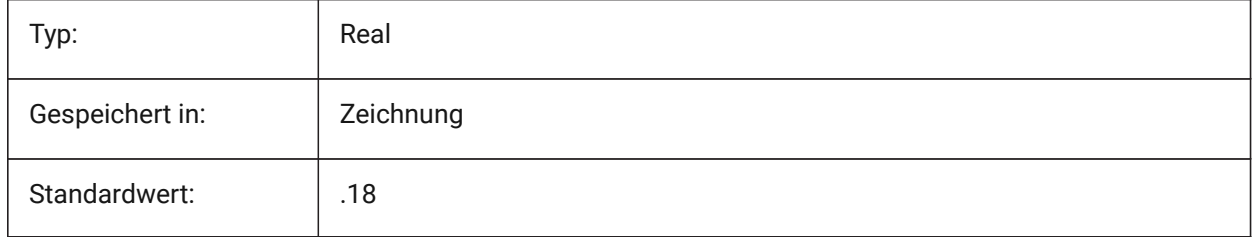

## **7.123 DIMTXTDIRECTION system variable**

### **7.123.1 Text direction**

Specifies the dimension text reading direction.

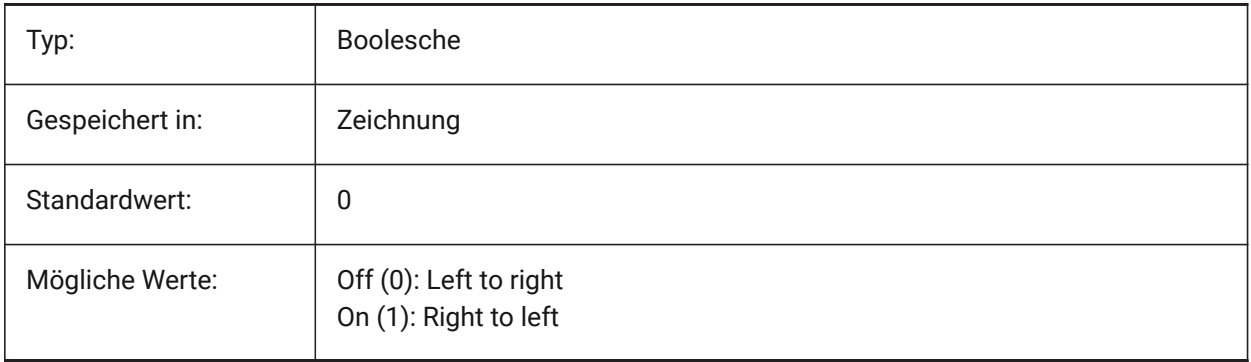

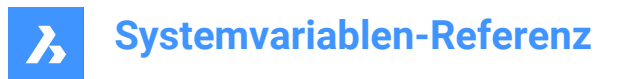

## **7.124 DIMTZIN system variable**

#### **7.124.1 Tolerance suppress zeros**

Specifies the suppression of zeros in tolerance values. The value is stored as a bitcode using the sum of the values of all selected options.

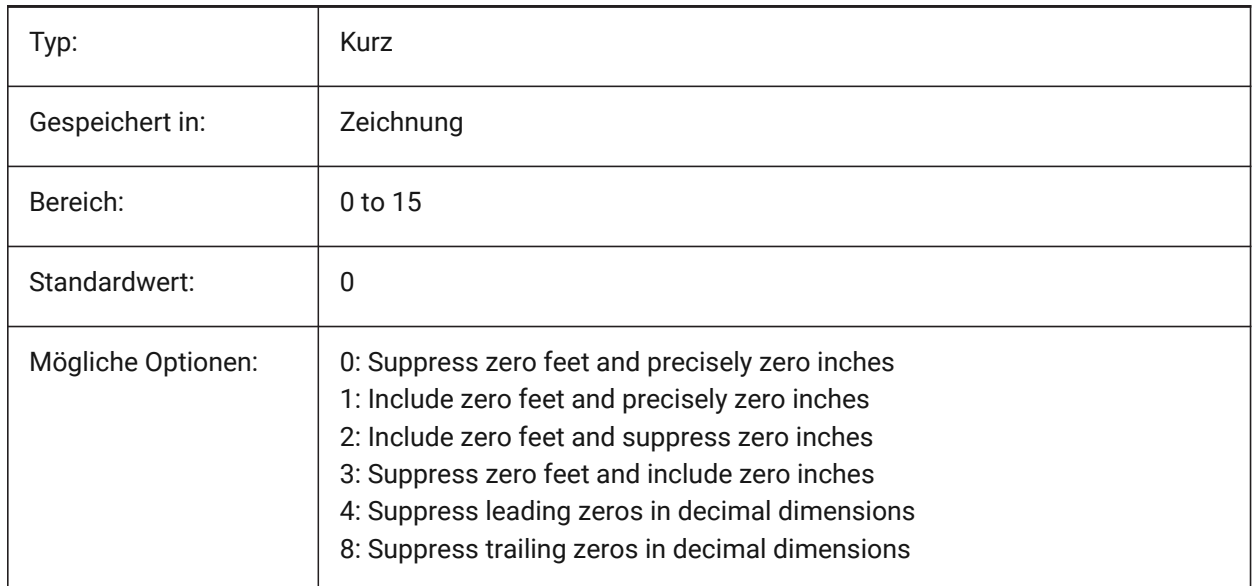

## **7.125 DIMUNIT system variable**

#### **7.125.1 Dim unit type (Obsolete)**

Replaced by DIMLUNIT and DIMFRAC.

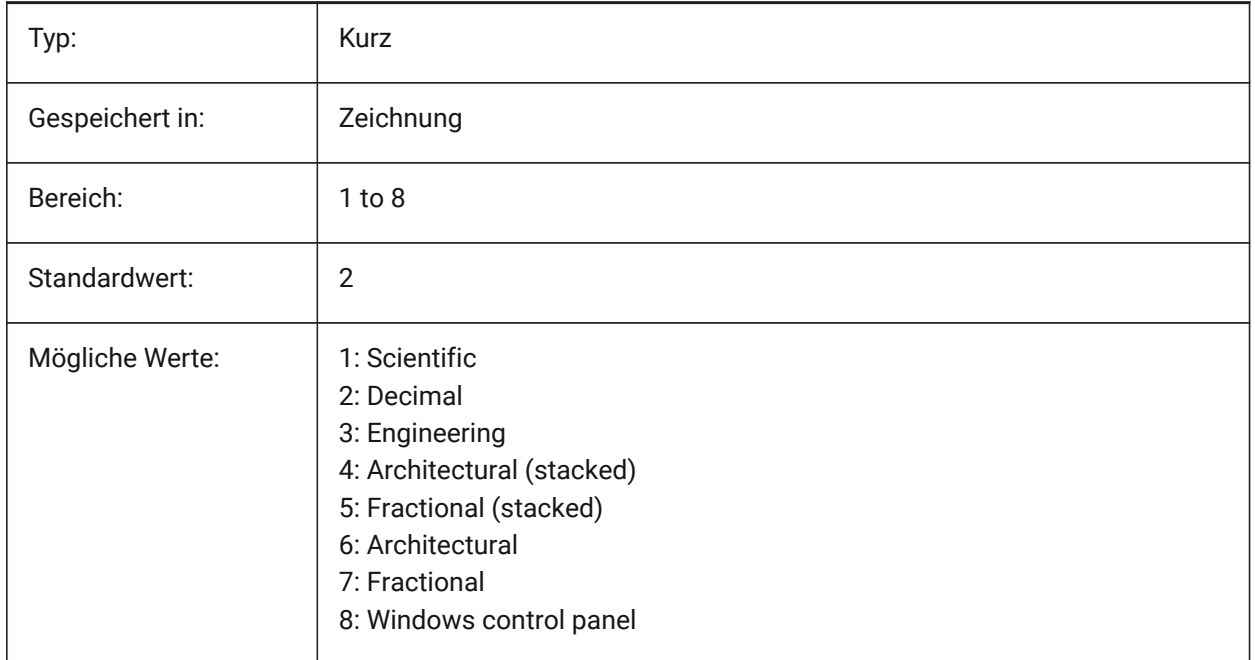

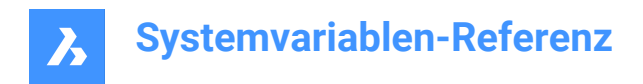

## **7.126 DIMUPT system variable**

### **7.126.1 Place text manually**

Allows user-positioned text.

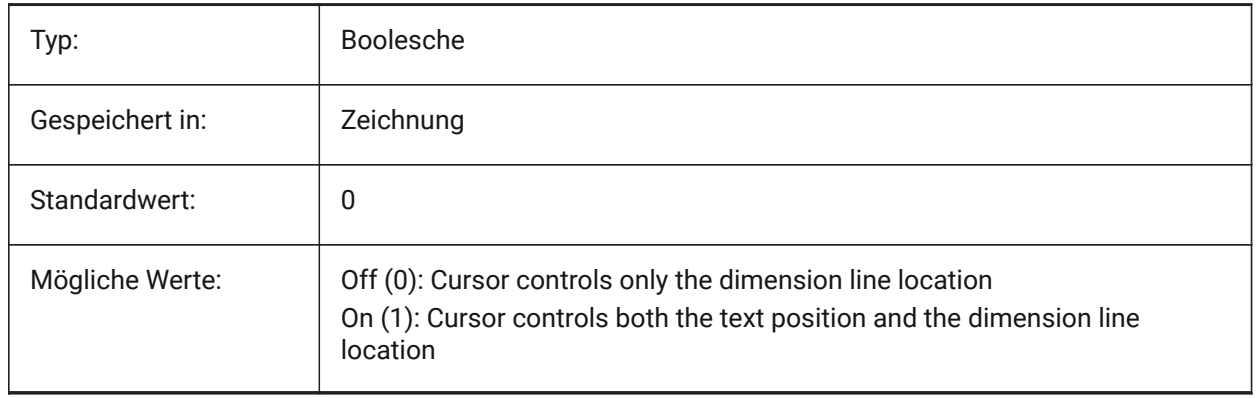

### **7.127 DIMZIN system variable**

#### **7.127.1 Suppress dim zeros**

Suppresses leading and/or trailing zeros in the primary unit. The value is stored as a bitcode using the sum of the values of all selected options.

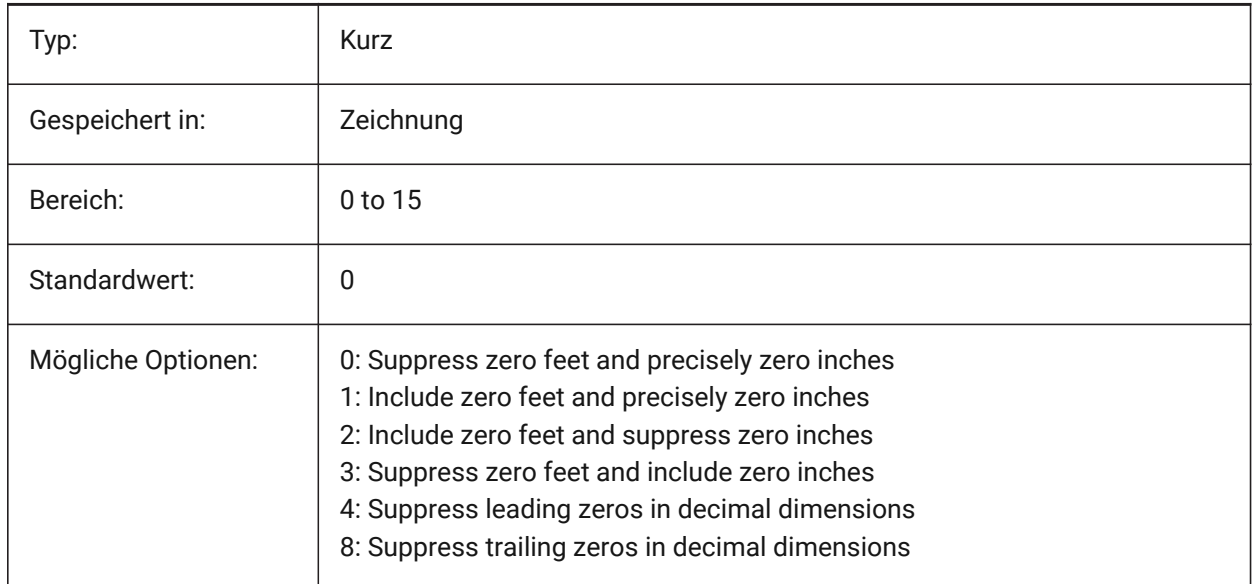

## **7.128 DISPLAYAXES system variable**

### **7.128.1 Display Axes**

Controls the display of the axis of linear structural elements such beams and columns.

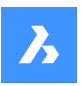

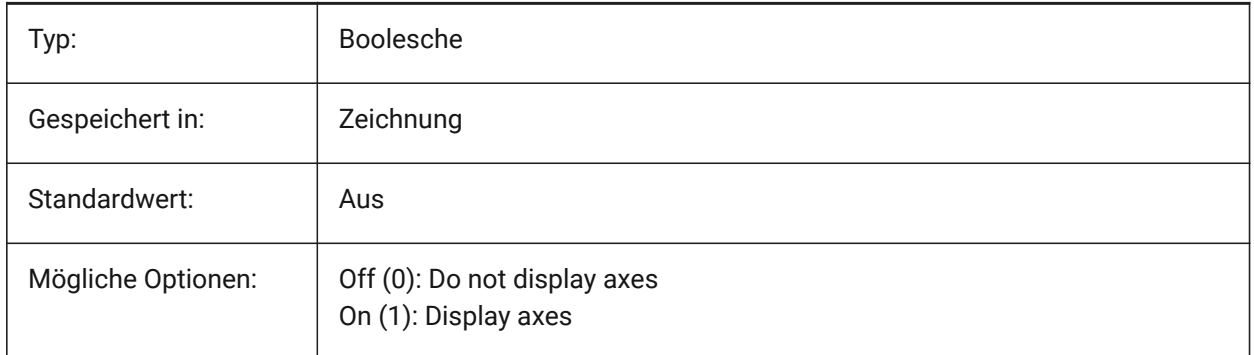

## **7.129 DISPLAYSCALING Systemvariable**

## **7.129.1 Automatische Anzeigeskalierung**

Prozentsatz der aktuellen Skalierung der Anzeige (aus den Systemanzeigeeinstellungen).

Nur-BricsCAD

nur lesen

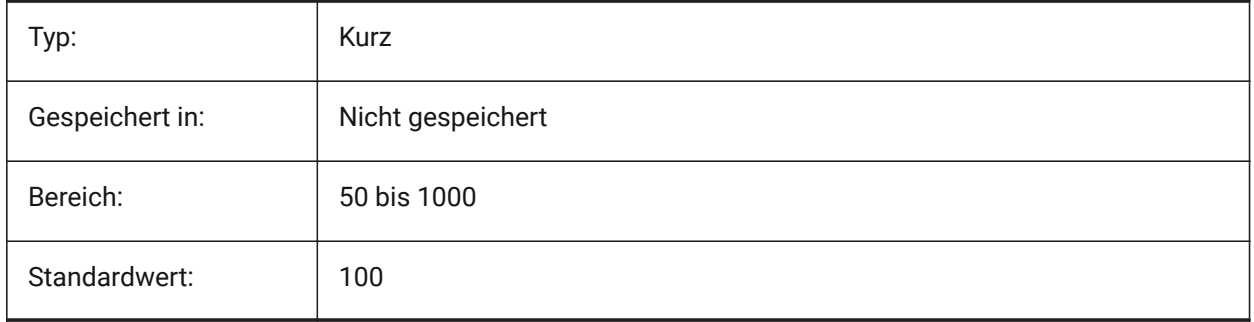

## **7.130 DISPLAYSIDESANDENDS system variable**

## **7.130.1 Display sides and ends**

When ON, the sides and ends of linear solids highlight on hovering if the Quad is ON or bitcode 1 of the SELECTIONPREVIEW system variable is selected. The variable is available in the BIM and Ultimate license level only.

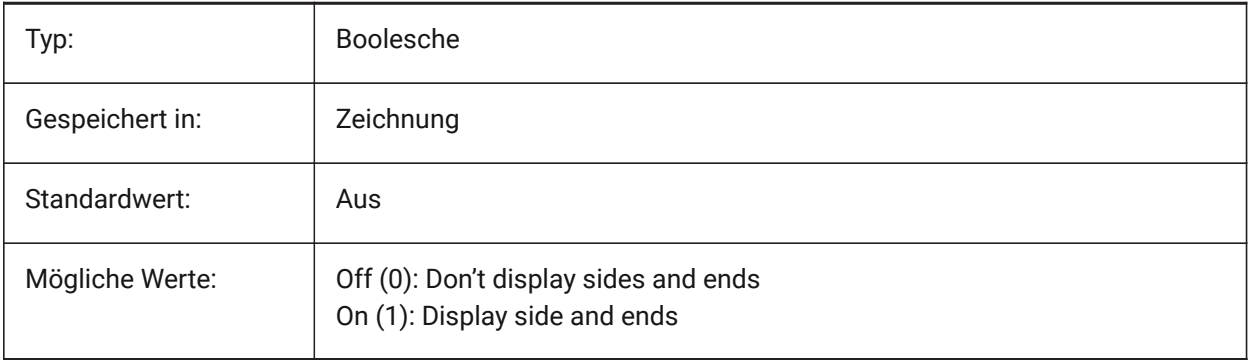

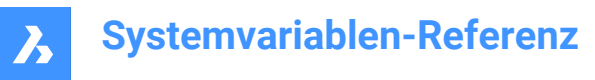

## **7.131 DISPLAYSNAPMARKERINALLVIEWS system variable**

#### **7.131.1 Snap marker in all views**

Specifies whether the snap marker displays in all viewports.

Nur-BricsCAD

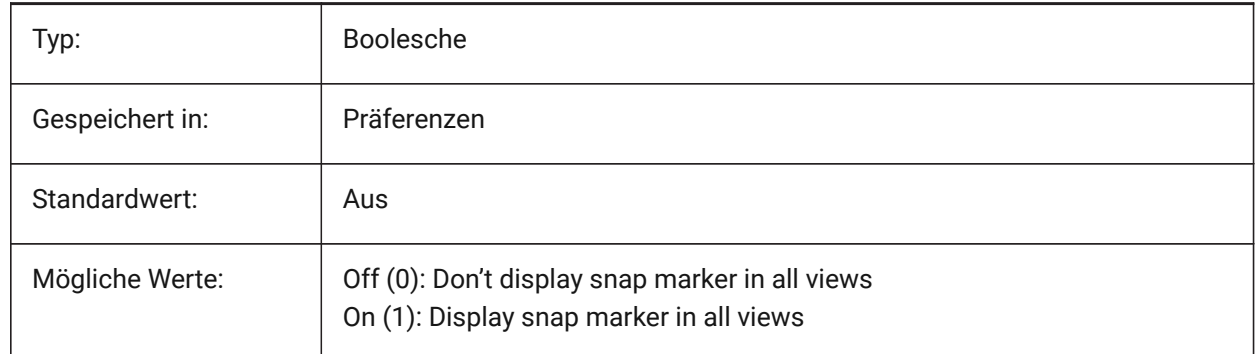

#### **7.132 DISPLAYTOOLTIPS Systemvariable**

#### **7.132.1 Fang Tooltipps**

Wechselt die Anzeige der Fang Tooltipps Ein/Aus.

Nur-BricsCAD

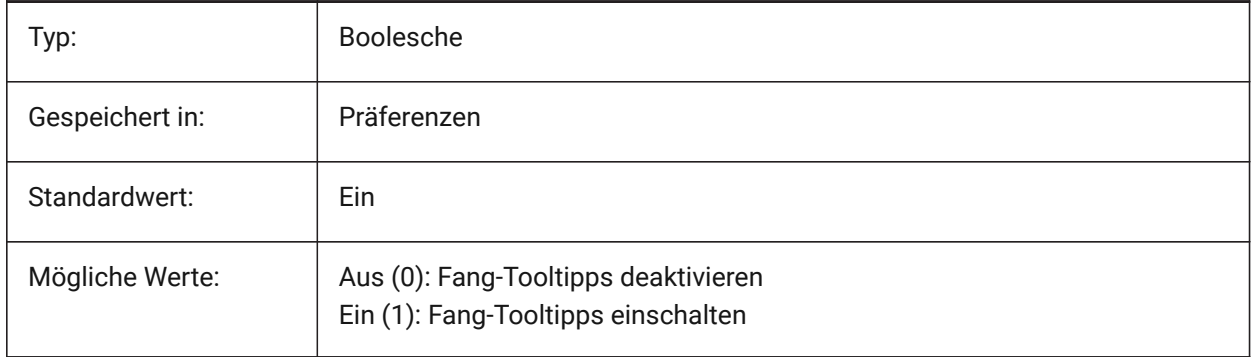

### **7.133 DISPPAPERBKG system variable**

#### **7.133.1 Paper background**

Enables or disables displaying of paper sheet in paper space.

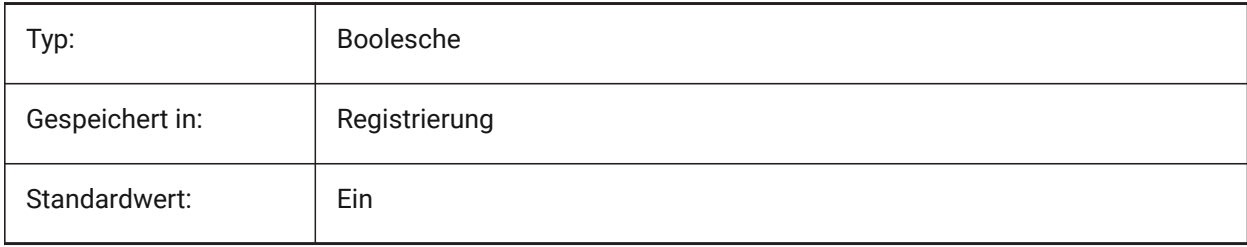

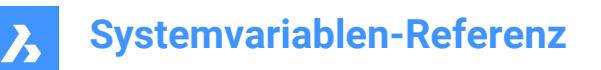

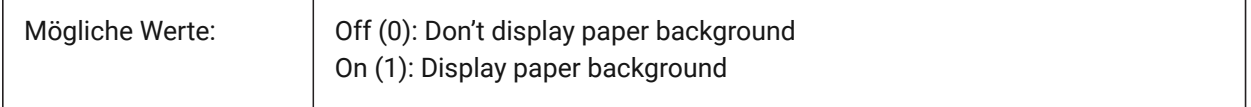

## **7.134 DISPPAPERMARGINS Systemvariable**

#### **7.134.1 Bedruckbarer Bereich**

Aktiviert oder deaktiviert die Anzeige des druckbaren Bereich der Zeichnung.

Nur-BricsCAD

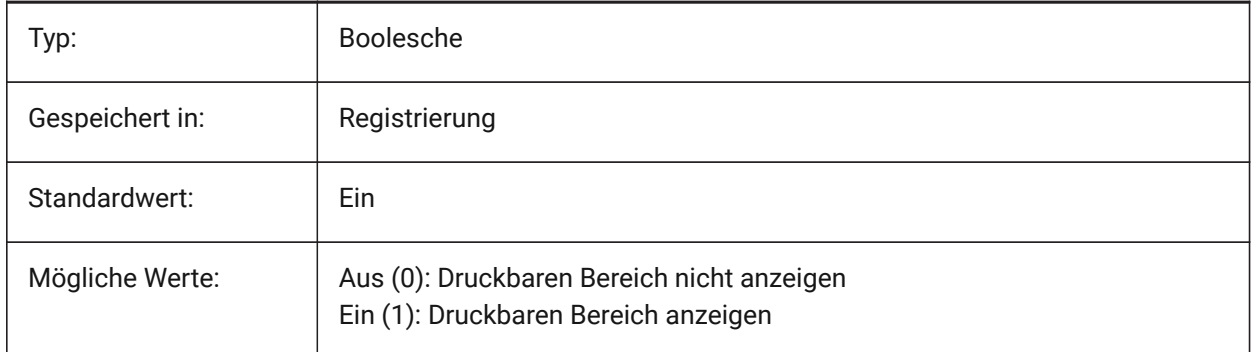

## **7.135 DISPSILH system variable**

#### **7.135.1 Display silhouette curves**

Specifies the display of silhouette curves of solid entities in Wireframe modes (2D and 3D) and whether a mesh is drawn or not when a solid entity is hidden in 2D Wireframe mode. To view changes on existing entities, perform a REGEN.

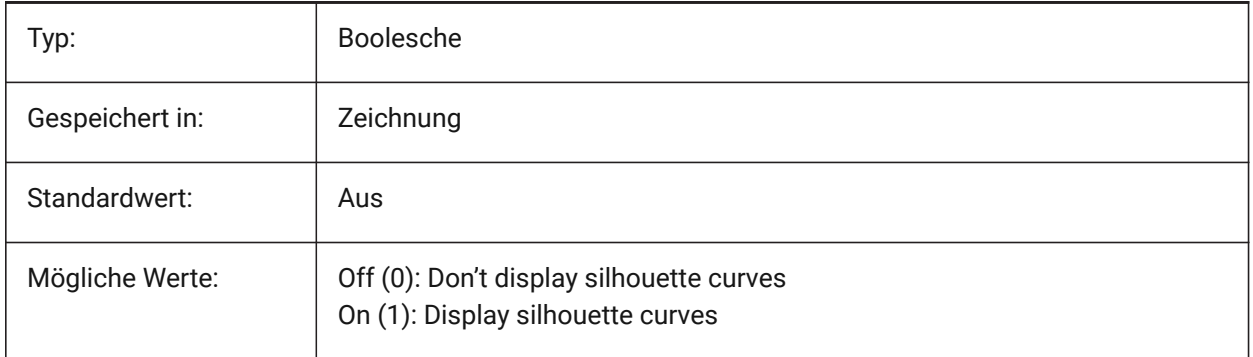

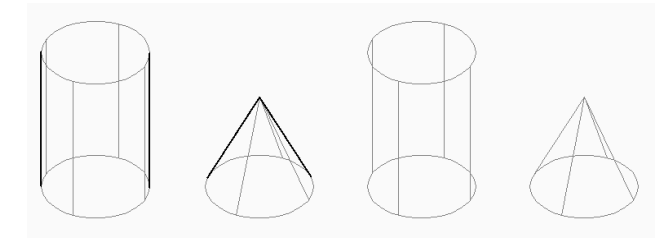

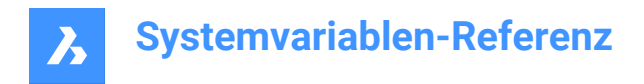

## **7.136 DISTANCE system variable**

#### **7.136.1 Distance**

Specifies the last calculated distance by the DIST command.

Read-only

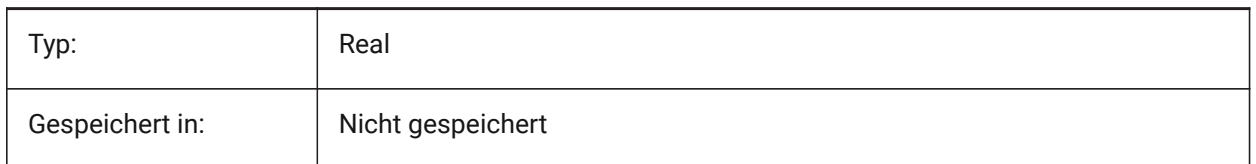

#### **7.137 DMAUDITLEVEL system variable**

#### **7.137.1 DMAUDIT command, level of details**

Specifies whether certain types of errors are reported by the DMAUDIT command. The value is stored as a bitcode using the sum of the values of all selected options.

Nur-BricsCAD

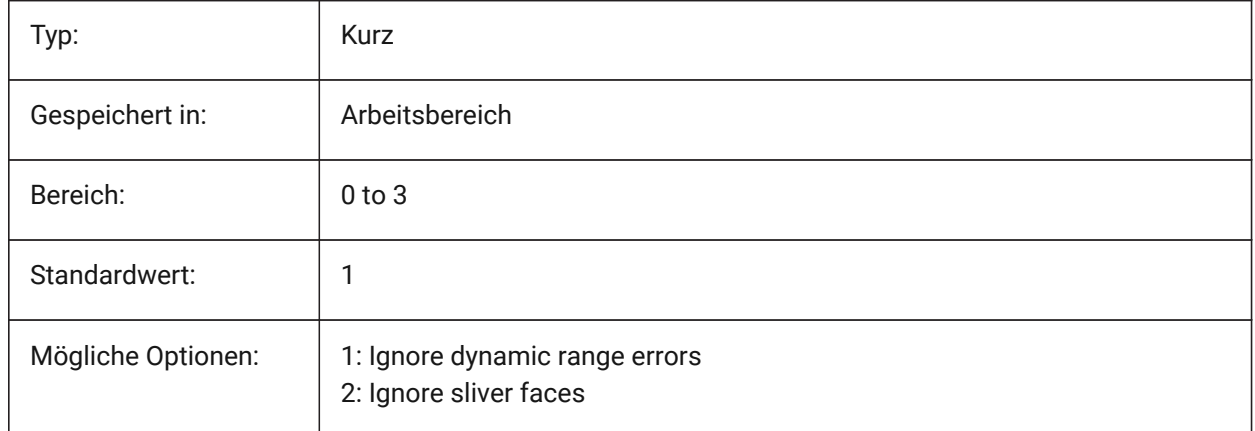

#### **7.138 DMAUTOUPDATE Systemvariable**

#### **7.138.1 3D Abhängigkeiten Neuberechnungs Modus**

Definiert, ob ein Modell automatisch aktualisiert wird, wenn 3D Abhängigkeiten hinzugefügt oder bearbeitet werden. Wenn diese Einstellung ausgeschaltet ist, muss der Befehl DMUPDATE zur Aktualisierung des Modells verwendet werden.

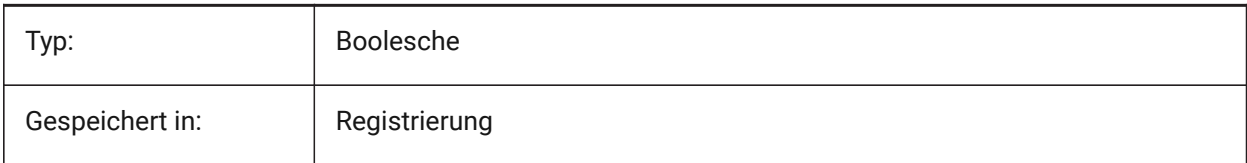

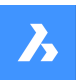

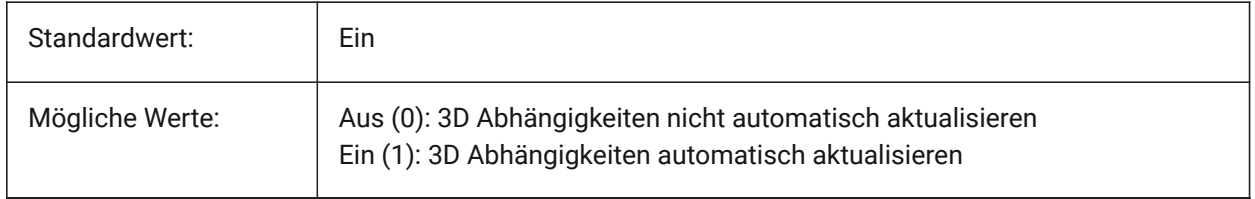

## **7.139 DMCONNECTIONCUTTYPE system variable**

#### **7.139.1 Connection type**

Specifies the type of connection.

Nur-BricsCAD

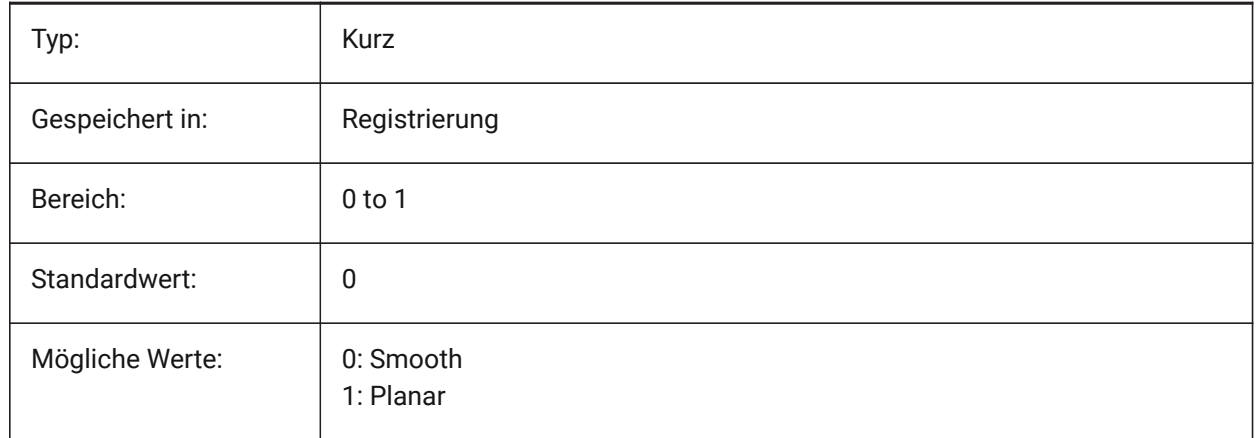

## **7.140 DMEXTRUDEMODE Systemvariable**

#### **7.140.1 Extrusions Modus**

Steuert das Verhalten der Option "Auto" des Befehls DMEXTRUSION. Der Wert wird als Bitcode mit der Summe der Werte aller ausgewählten Optionen gespeichert.

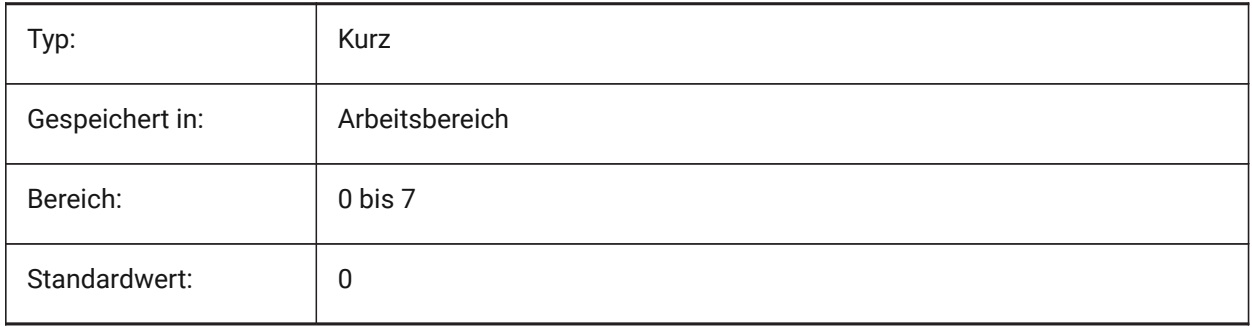

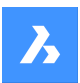

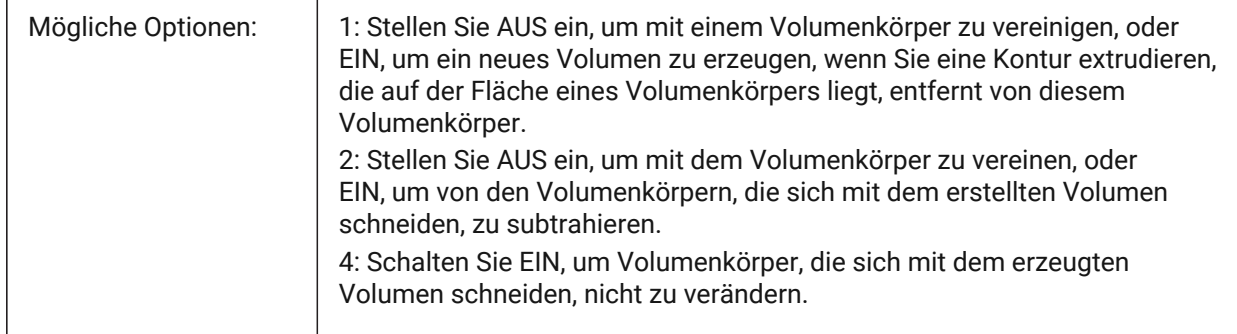

## **7.141 DMPUSHPULLSUBTRACT system variable**

### **7.141.1 DMPUSHPULL subtract**

Specifies if a solid that intersects with other solids during a PUSHPULL operation subtracts from the existing solid.

Nur-BricsCAD

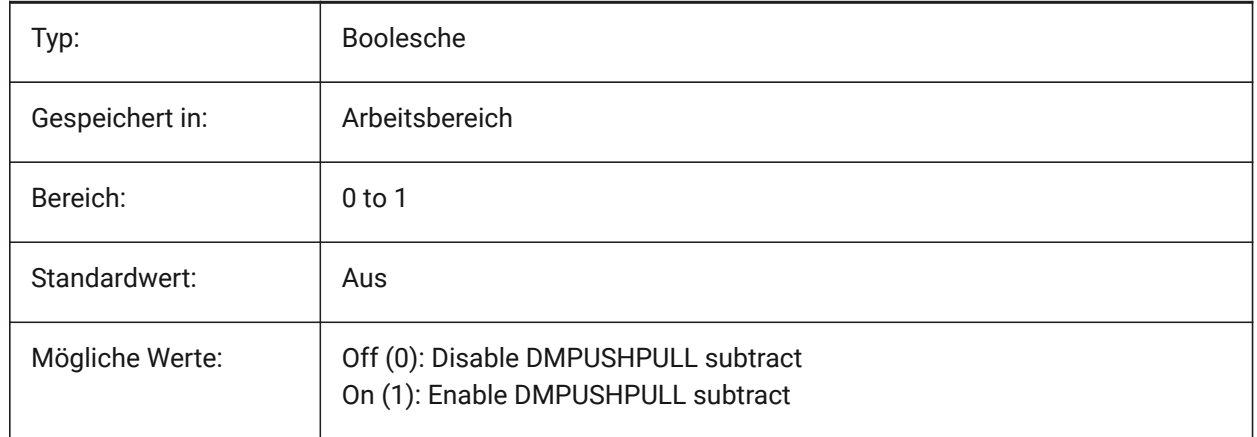

## **7.142 DMRECOGNIZE system variable**

#### **7.142.1 Automatic 3D geometry constraints recognition**

Specifies which geometrical relations between the surfaces are maintained direct modeling operations.

The value is stored as a bitcode using the sum of the values of all selected options.

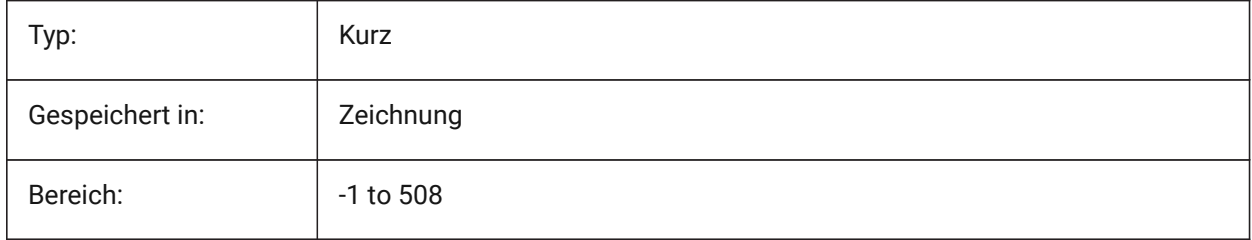

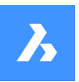

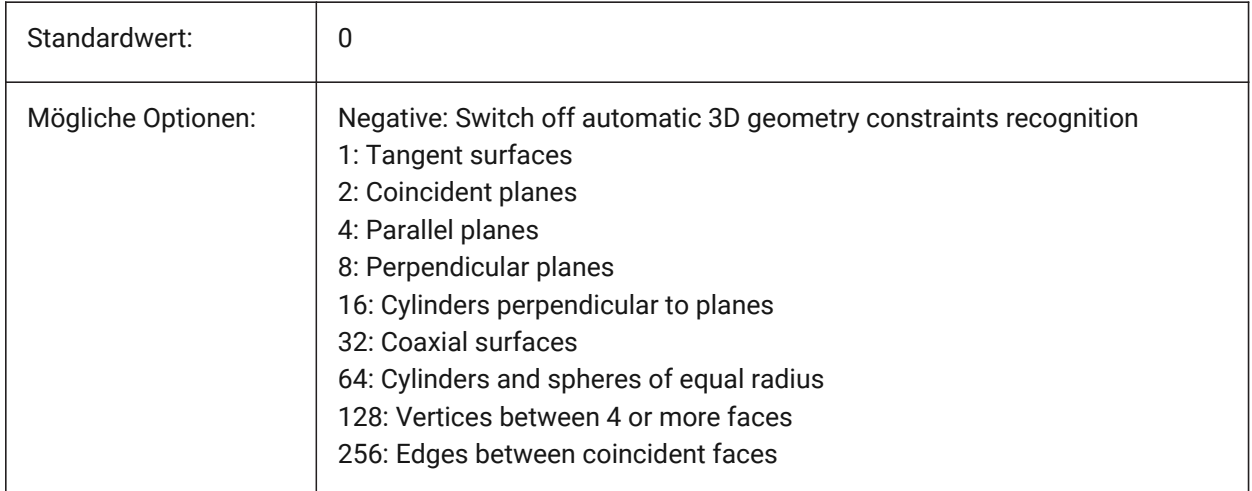

## **7.143 DOCKPRIORITY system variable**

# **7.143.1 Docking Priority**

Specifies the docking priority of top, left, right and bottom docking bars. Changing this preference will take effect only after restarting the application.

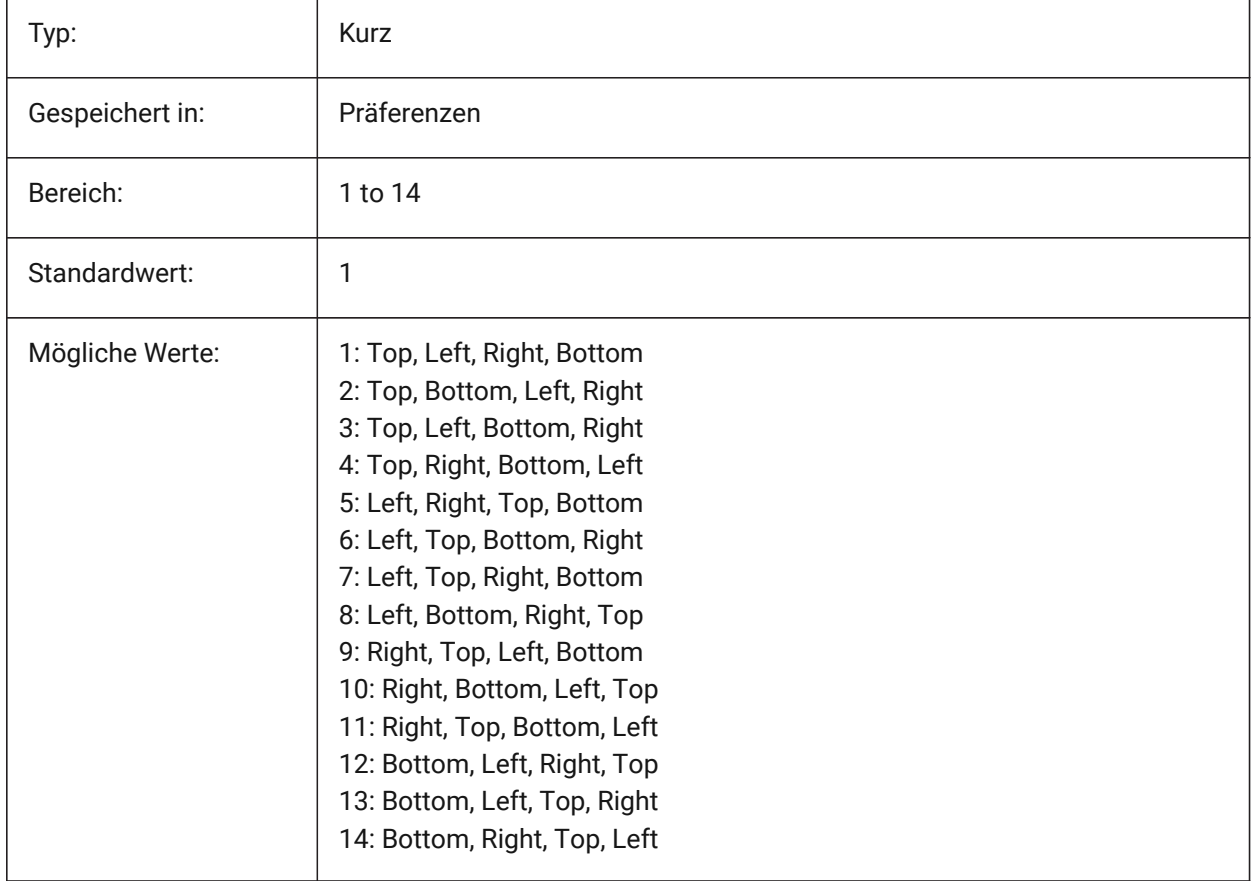

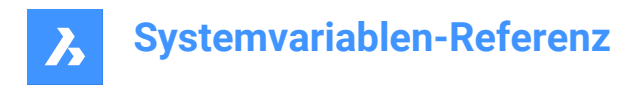

## **7.144 DOCTABPOSITION system variable**

### **7.144.1 Tabs position**

Specifies where to display the document tab control.

Nur-BricsCAD

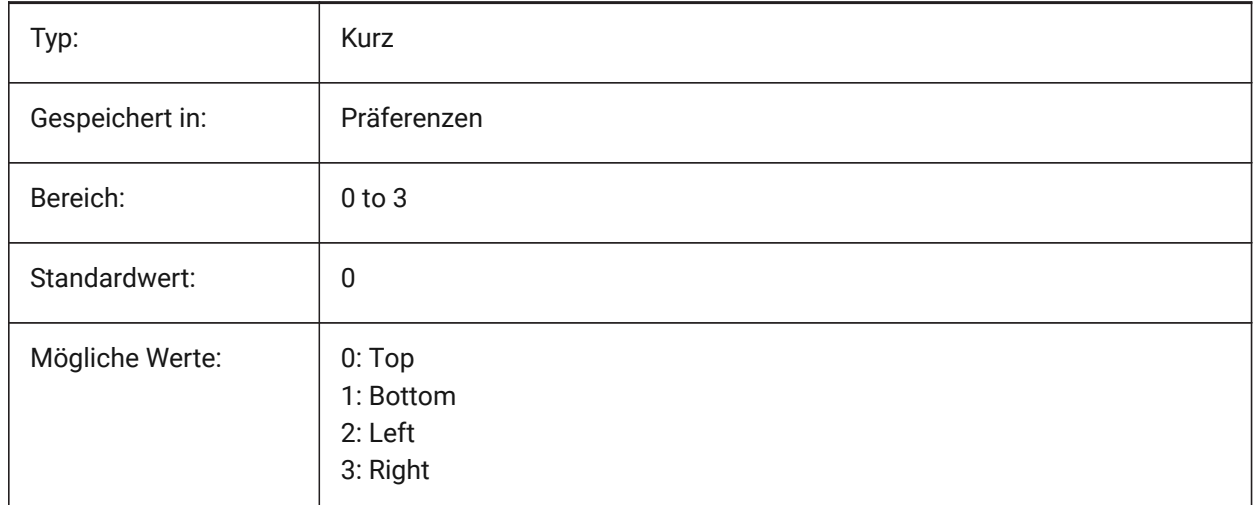

## **7.145 DONUTID Systemvariable**

#### **7.145.1 Ring Innen-Durchmesser**

Speichert den Vorgabe Innendurchmesser eins Rings.

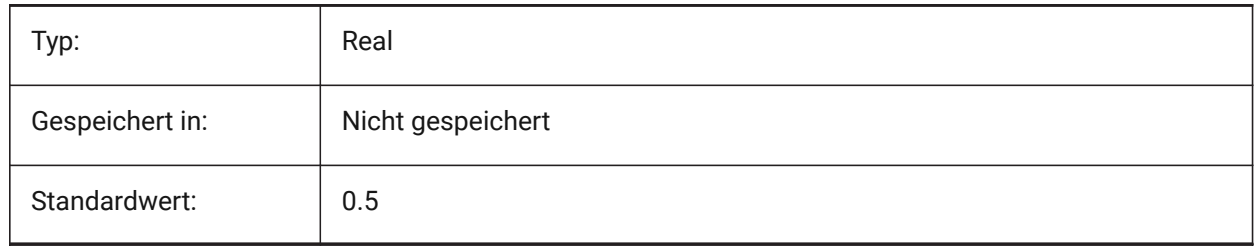

## **7.146 DONUTOD system variable**

#### **7.146.1 Donut outside diameter**

Stores the default outside diameter of a donut.

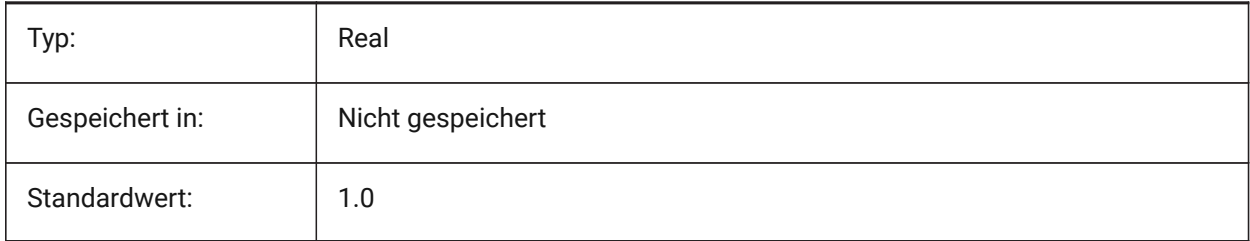

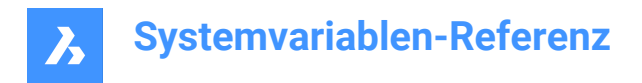

## **7.147 DRAGMODE Systemvariable**

### **7.147.1 Objekte ziehen**

Steuert, ob Objekte dynamisch angezeigt werden, z. B. beim Verschieben oder Kopieren.

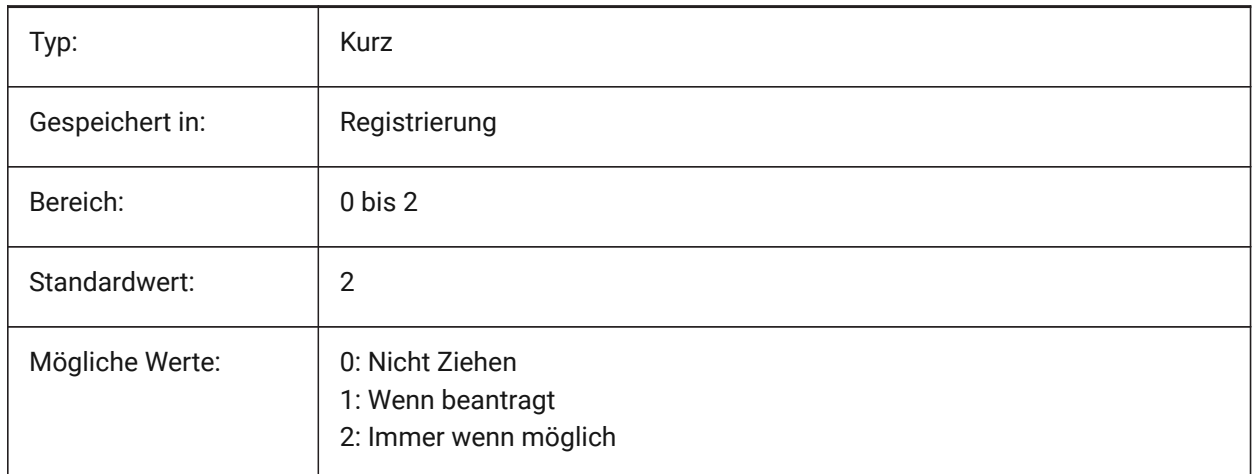

## **7.148 DRAGMODEHIDE system variable**

#### **7.148.1 Hide original entity when dragging**

Specifies whether the original entity should be visible or not when a drag operation is performed. Nur-BricsCAD

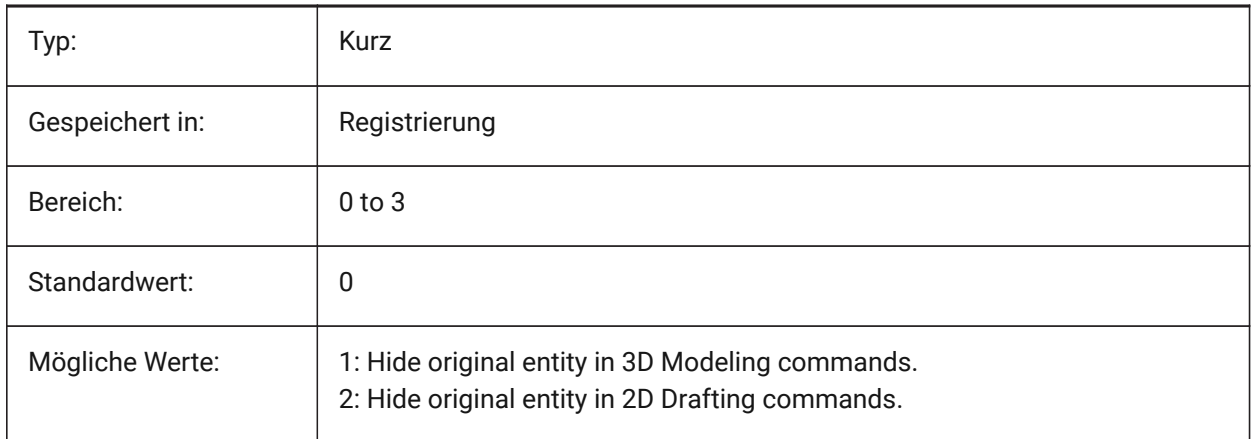

## **7.149 DRAGMODEINTERRUPT system variable**

#### **7.149.1 Dragging interruption mode**

Specifies whether the recalculation/redrawing of the model can be interrupted when mouse cursor is being moved (responsive, but may cause blinking, incomplete or disappearing graphics) or every drag iteration must be completed (slow, but graphics is always valid).

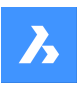

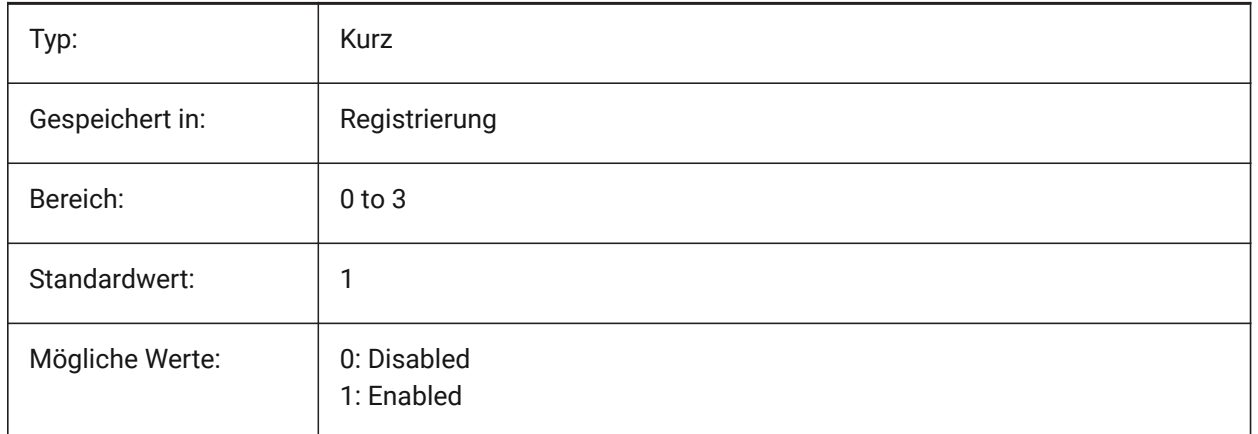

## **7.150 DRAGOPEN Systemvariable**

## **7.150.1 Ziehen öffnen**

Definiert, ob eine Zeichnungsdatei, die auf die Anwendung gezogen wird, in die aktuelle Zeichnung eingefügt oder als separate Zeichnung geöffnet wird.

Nur-BricsCAD

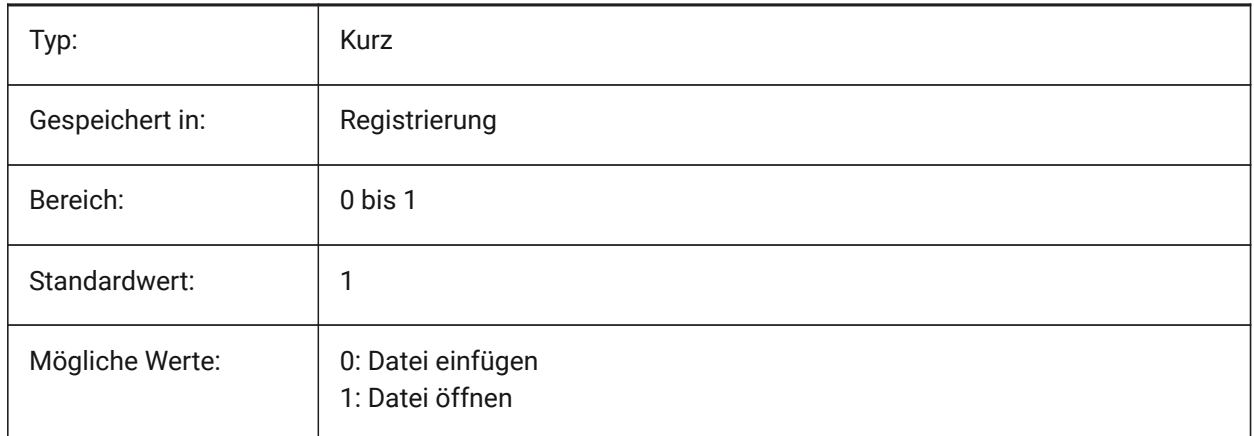

## **7.151 DRAGP1 system variable**

#### **7.151.1 Regen-drag rate**

Specifies the regen-drag input sampling rate.

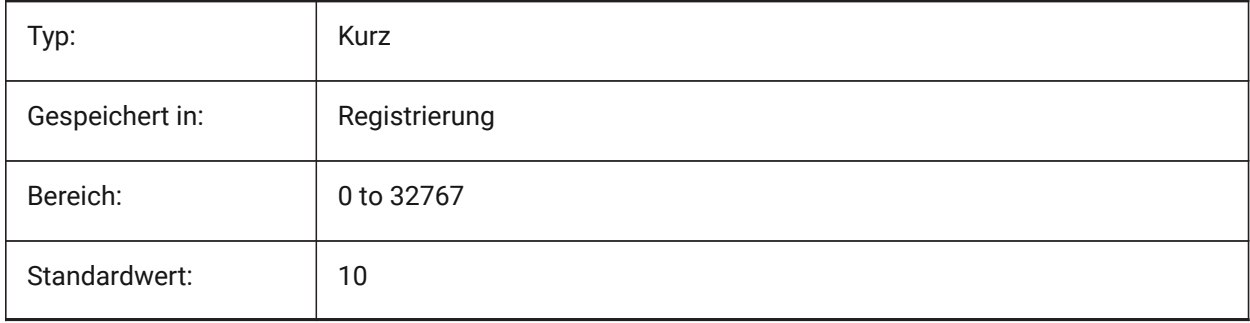
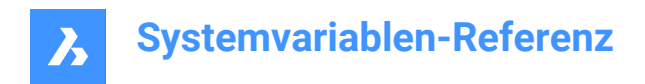

# **7.152 DRAGP2 system variable**

### **7.152.1 Fast-drag rate**

Specifies the fast-drag input sampling rate.

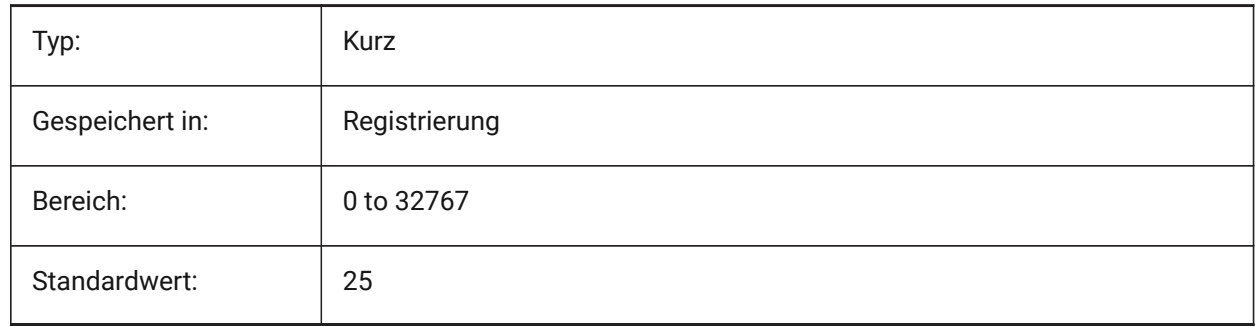

## **7.153 DRAGSNAP Systemvariable**

#### **7.153.1 Fang für gezogene Objekte**

Schalte den Objektfang für gezogene Objekte ein oder aus.

Die Systemvariable DRAGSNAP steuert das Fangverhalten beim "Ziehen" und bietet ein verbessertes WYSIWIG-Erlebnis. DRAGSNAP steuert, ob die Rubberband-Dynamik an der aktuellen Cursorposition oder an der aktuellen Fangposition des Objekts angezeigt wird. DRAGSNAP gilt für alle Änderungsbefehle, die Dynamik anzeigen, wie KOPIEREN, CLIPEINFÜG, BLOCKEINFÜG, SCHIEBEN, DREHEN, SPIEGELN, VARIA und STRECKEN.

Wenn DRAGSNAP ausgeschaltet ist, ist das Fangen nur bei Zeichen- und Bearbeitungsbefehlen wirksam; wenn DRAGSNAP eingeschaltet ist, fängt sich der Cursor auch, wenn kein Befehl aktiv ist.

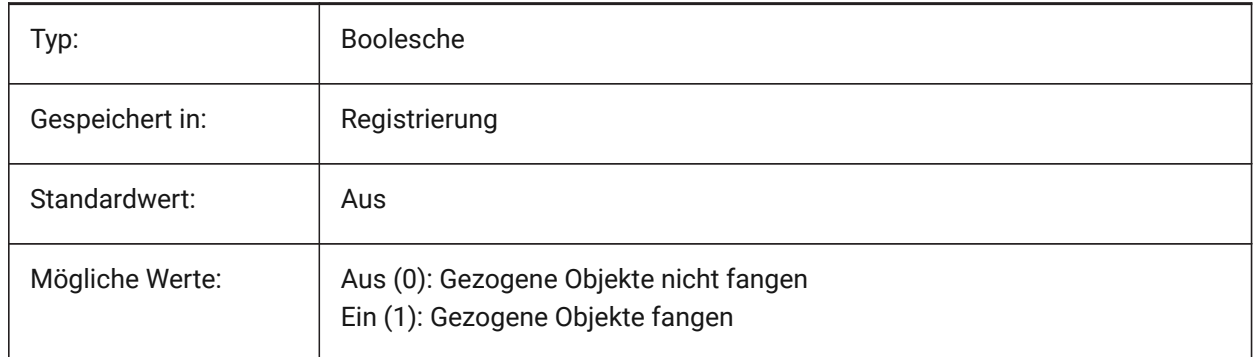

# **7.154 DRAWINGPATH system variable**

#### **7.154.1 Drawings path**

Specifies an additional folder in the file dialog for the OPEN and SAVEAS commands. On the Windows platform: the fifth folder in the open file dialog's Places Bar.

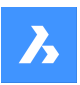

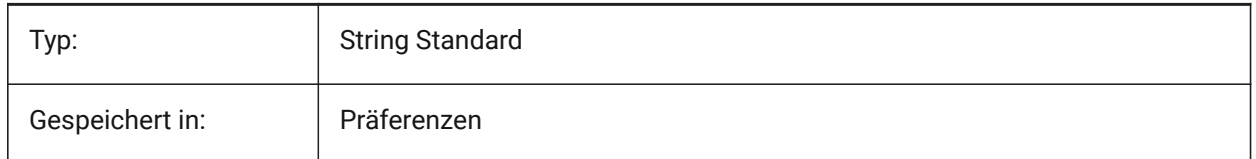

# **7.155 DRAWINGVIEWPRESET Systemvariable**

# **7.155.1 Zeichnungen Ansicht Voreinstellung**

Speichert die aktuelle Voreinstellung für den Befehl GRUNDANS, der Standardwert ist 'Keine'. Voreinstellungen legen die Typen der generierten Zeichnungen und deren Platzierung im Layout fest. Nur-BricsCAD

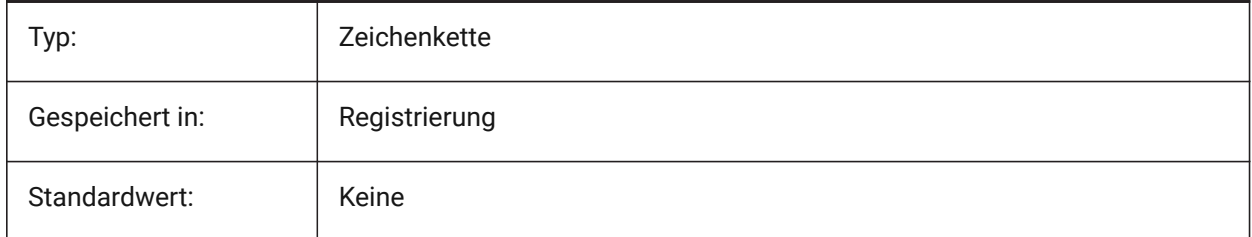

# **7.156 DRAWINGVIEWPRESETHIDDEN Systemvariable**

# **7.156.1 Voreinstellung für die Zeichnungs Ansicht Verdeckte Kanten**

Speichert die aktuellen verdeckten Linien Einstellungen für den Befehl GRUNDANS.

Nur-BricsCAD

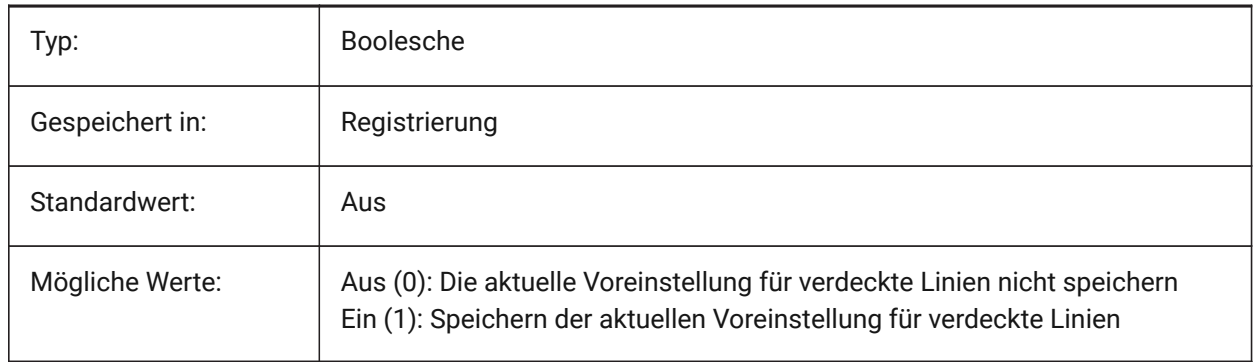

# **7.157 DRAWINGVIEWPRESETSCALE system variable**

## **7.157.1 Scale for drawing view preset**

Stores the annotation scale for current drawing view preset.

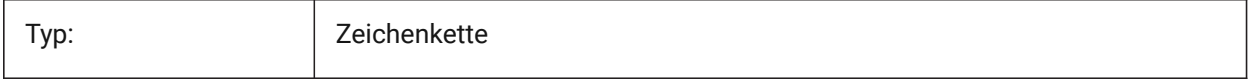

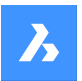

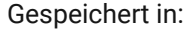

Registrierung

# **7.158 DRAWINGVIEWPRESETTANGENT system variable**

#### **7.158.1 Drawing view tangent lines preset**

Stores the current tangent lines preset for VIEWBASE command.

Nur-BricsCAD

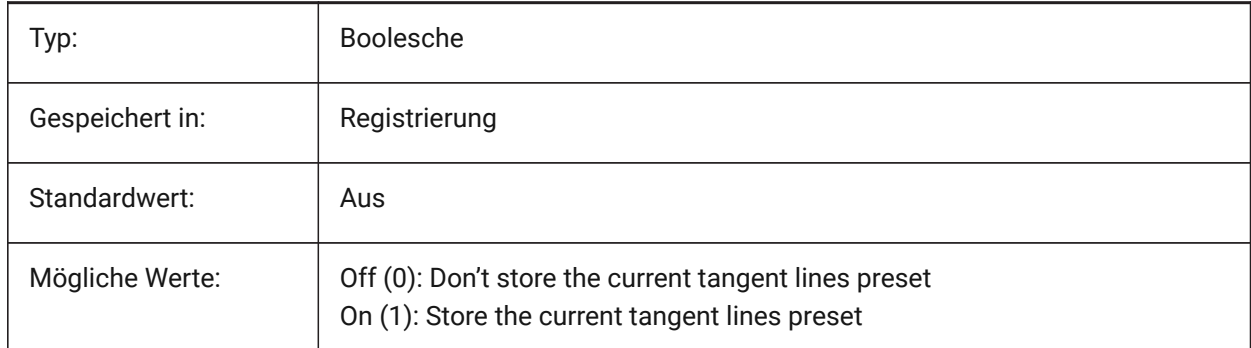

# **7.159 DRAWINGVIEWPRESETTRAILING system variable**

#### **7.159.1 Drawing view trailing lines preset**

Stores the current trailing lines preset for VIEWBASE command.

Nur-BricsCAD

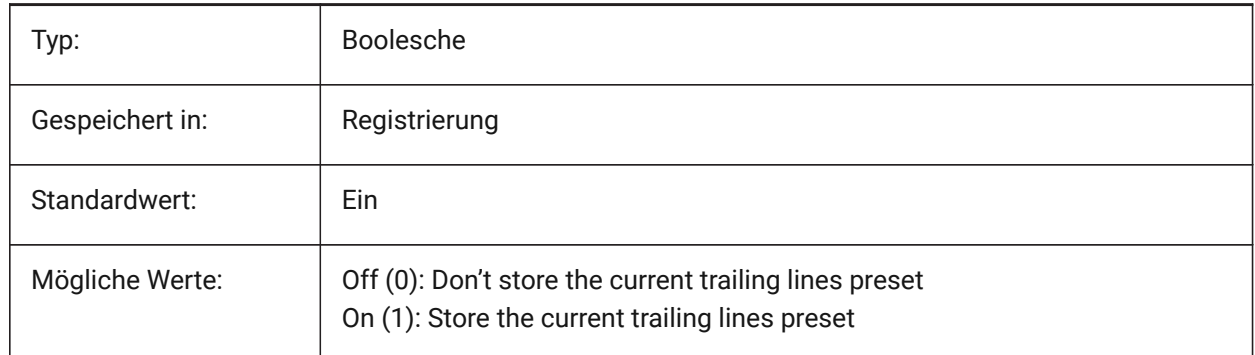

# **7.160 DRAWINGVIEWQUALITY system variable**

#### **7.160.1 Quality of drawing views**

Specifies the quality of drawing views.

You can significantly reduce the time needed to generate drawing views by changing the DRAWINGVIEWQUALITY setting to 0. This enables draft-quality drawing views. Such drawing views are internally represented as 3D solids, which makes it impossible to put annotations on their silhouette

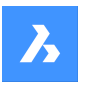

edges. However, they look very similar to a precise (high-quality) drawing view and you can use them to quickly create layouts.

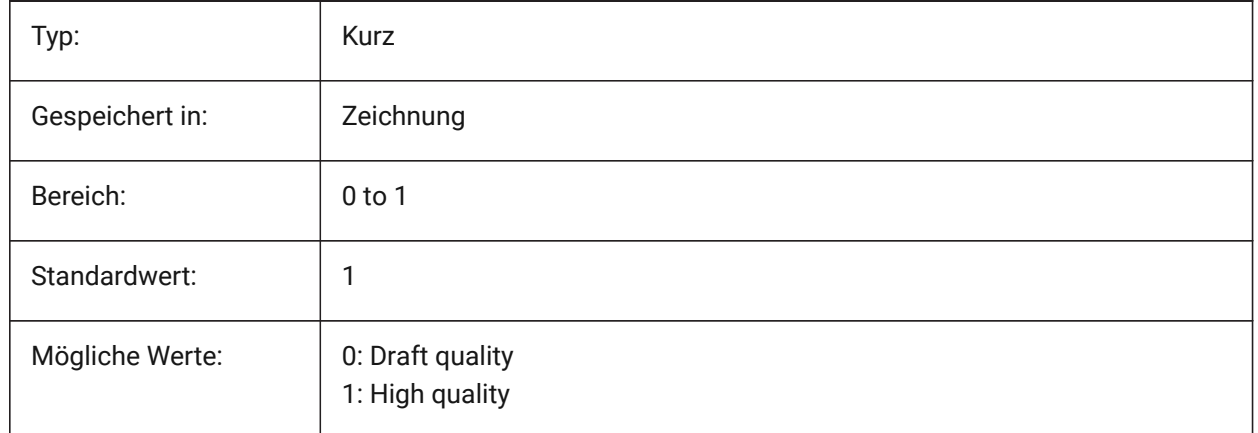

# **7.161 DRAWORDERCTL system variable**

#### **7.161.1 Draworder control**

Specifies the default behavior for the display of overlapping entities. Use this setting to limit draw order if some editing operations take slightly longer. The value is stored as a bitcode using the sum of the values of all selected options.

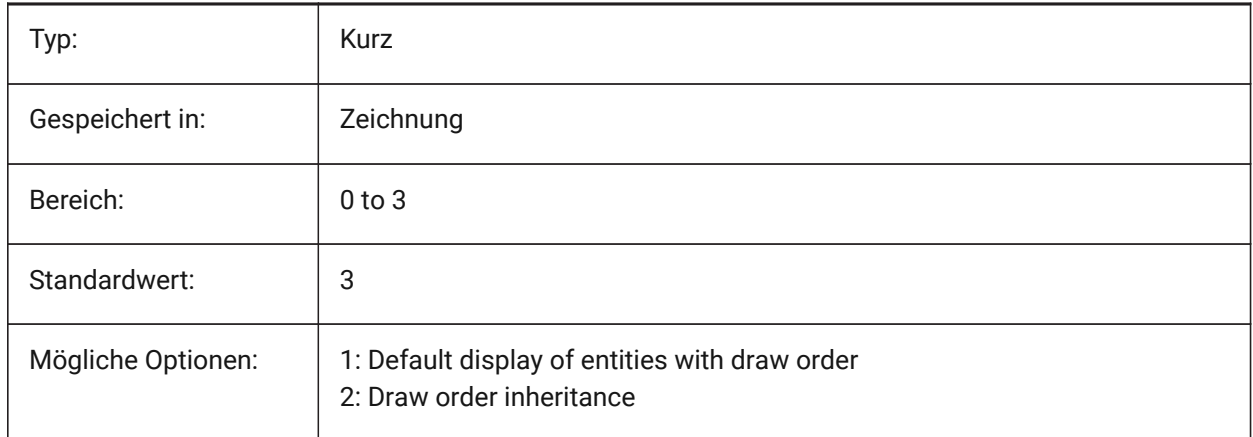

# **7.162 DWFFORMAT Systemvariable**

#### **7.162.1 Standard DWF Format**

Bestimmt das Standardformat DWF oder DWFx für den Befehl 3DDWF.

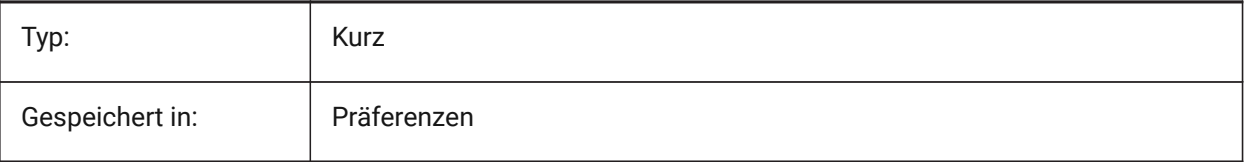

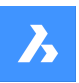

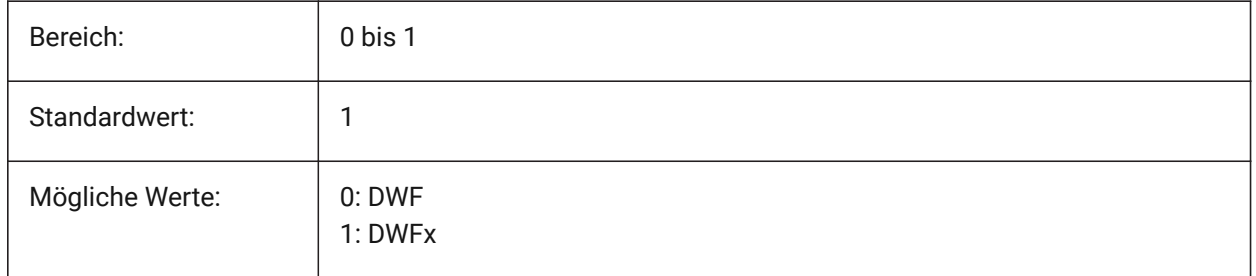

# **7.163 DWFFRAME system variable**

#### **7.163.1 DWF frame**

Specifies the visibility of DWF or DWFx underlay frames.

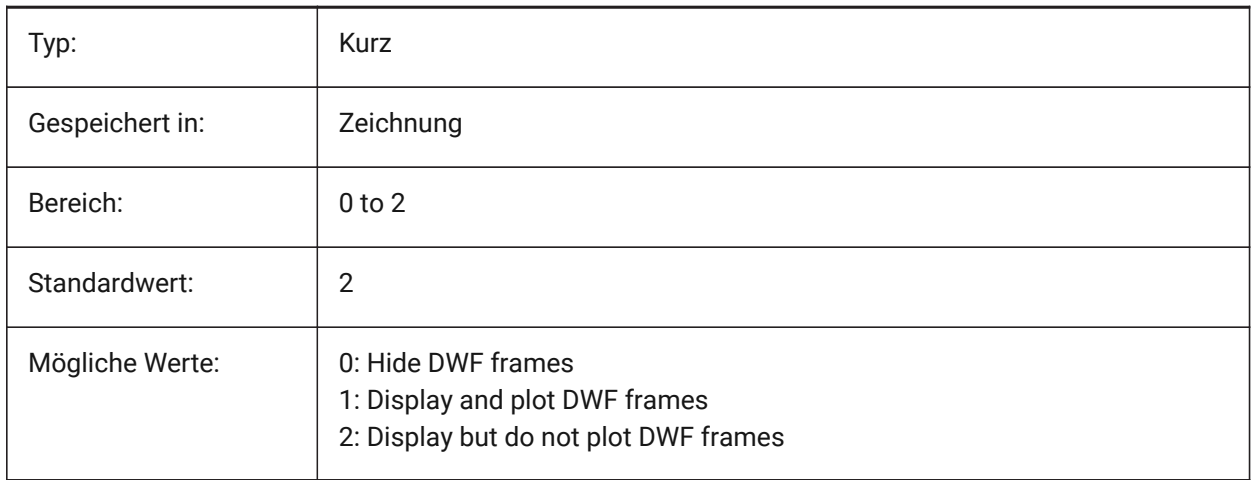

# **7.164 DWFOSNAP system variable**

#### **7.164.1 Dwf entity snap**

Enable snapping to entities in DWF underlay files.

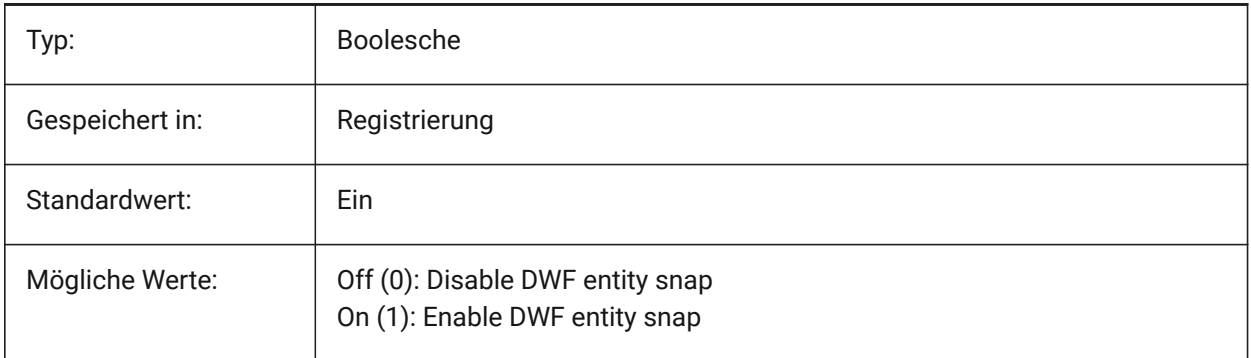

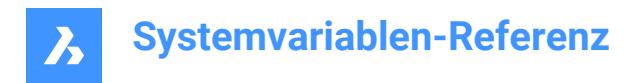

# **7.165 DWFVERSION system variable**

## **7.165.1 DWF version**

Specifies the dwf version for export in dwf format.

Nur-BricsCAD

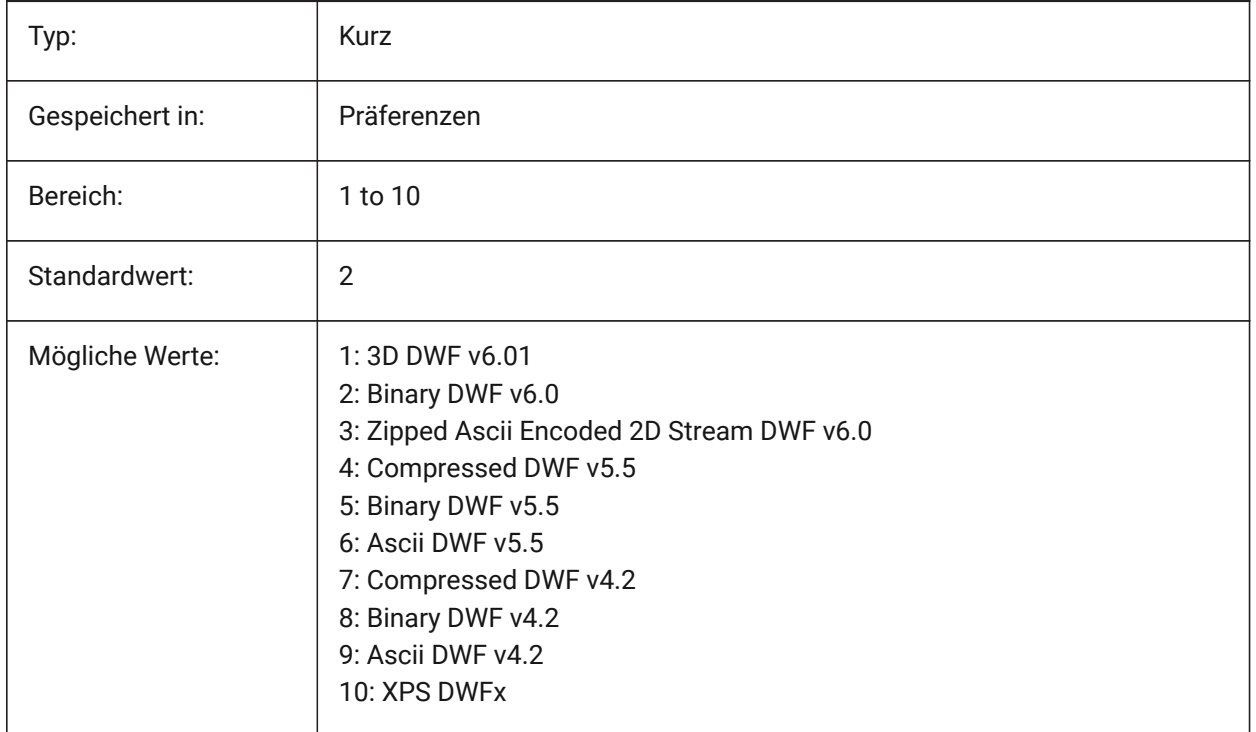

#### **7.166 DWGCHECK Systemvariable**

#### **7.166.1 Zeichnung überprüfen**

Führt eine automatische Datenintegritätsprüfung beim Öffnen einer Zeichnung durch.

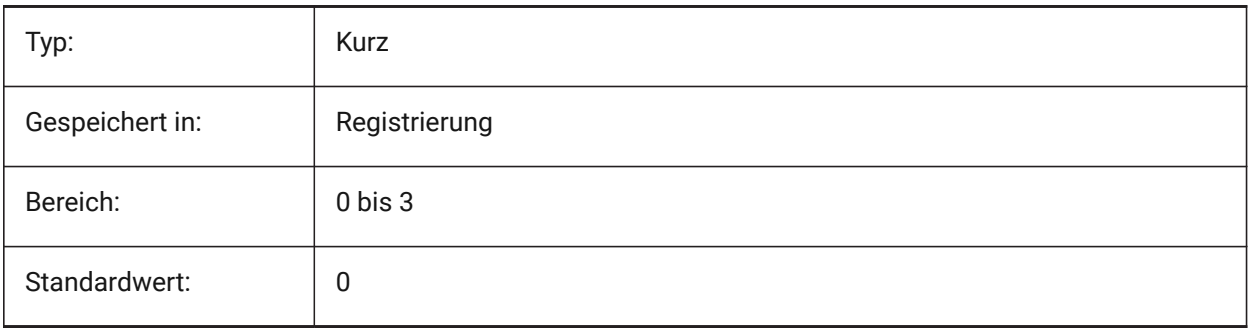

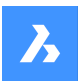

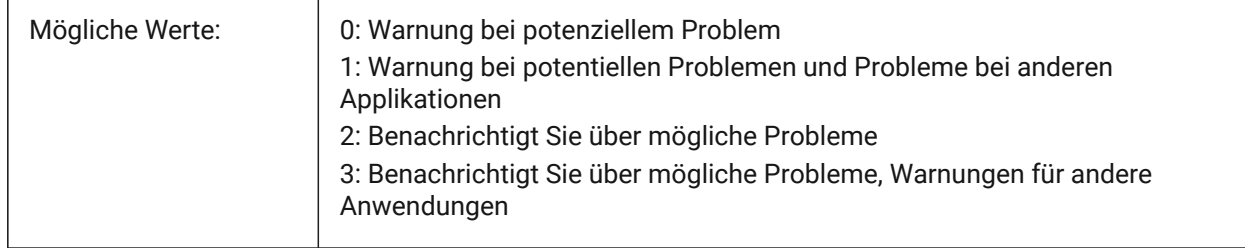

# **7.167 DWGCODEPAGE system variable**

## **7.167.1 Drawing codepage**

Displays the drawing code-page for text in drawings (same value as SYSCODEPAGE).

Read-only

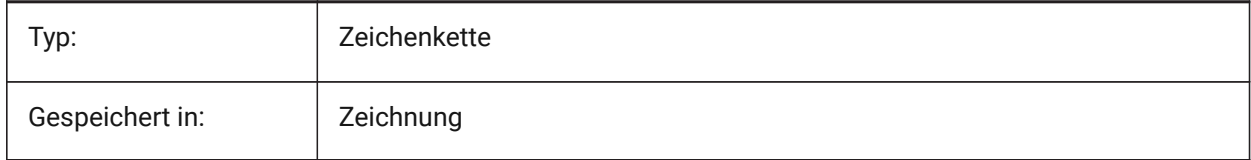

## **7.168 DWGNAME Systemvariable**

#### **7.168.1 Name der Zeichnung**

Zeigt den Namen der aktuellen Zeichnung.

nur lesen

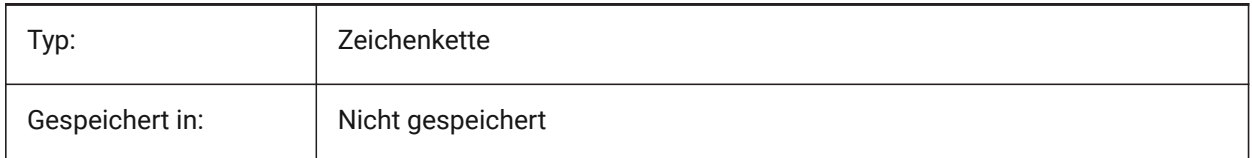

# **7.169 DWGPREFIX Systemvariable**

#### **7.169.1 Zeichnungs Präfix**

Zeigt den Dateinamen und den Pfad der aktuellen Zeichnung.

nur lesen

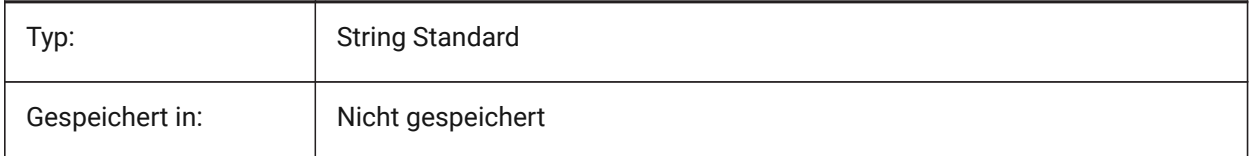

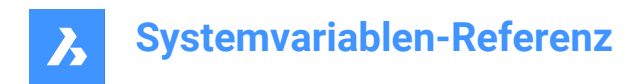

# **7.170 DWGTITLED system variable**

# **7.170.1 Drawing titled**

Specifies if the current drawing has been named.

Read-only

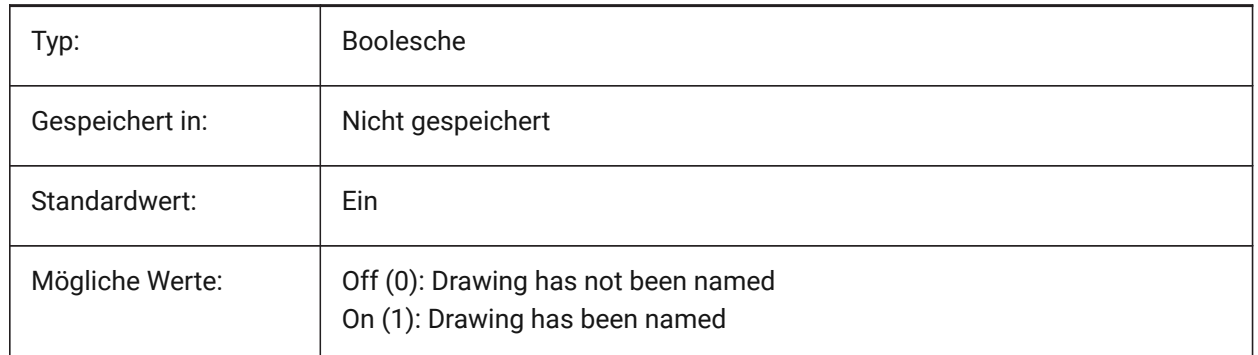

#### **7.171 DXEVAL system variable**

#### **7.171.1 Data extraction update mode**

Specifies the notification for data extraction tables. The value is stored as a bitcode using the sum of the values of all selected options.

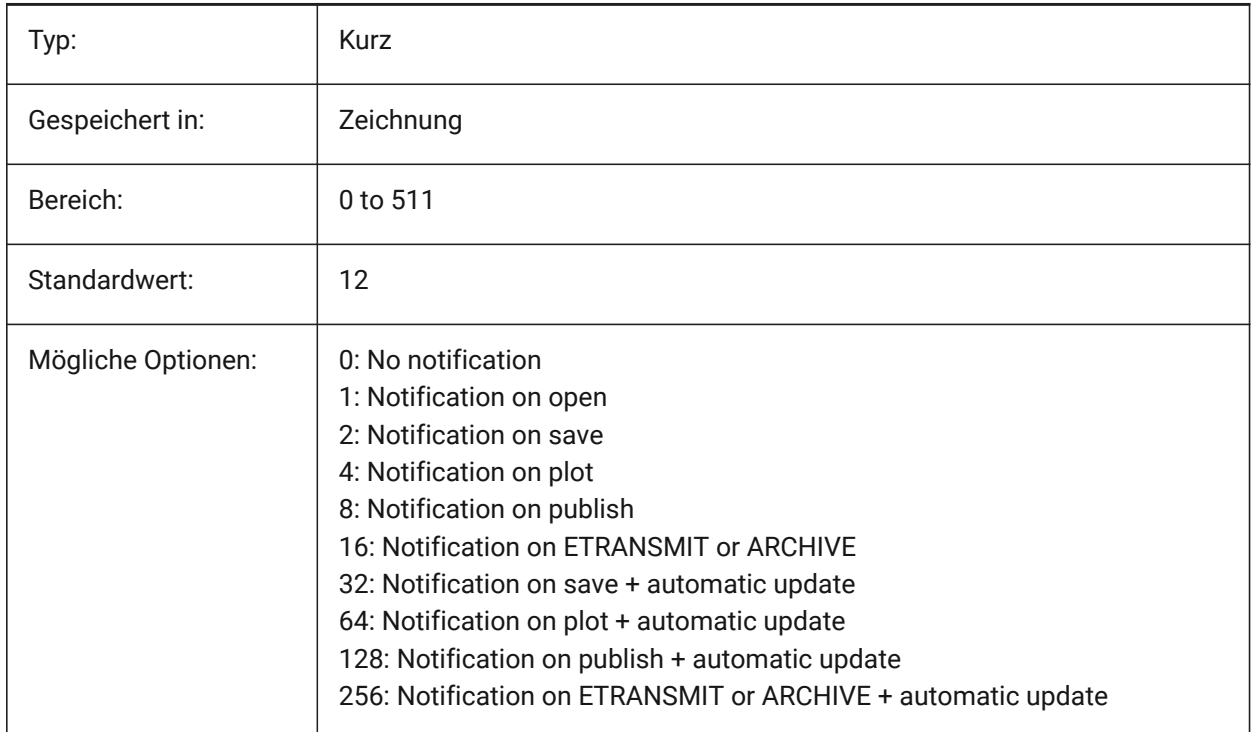

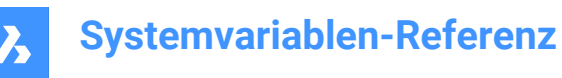

# **7.172 DXFTEXTADJUSTALIGNMENT Systemvariable**

#### **7.172.1 DXF-Text anpassen Ausrichtung**

Steuert, ob die Ausrichtung angepasst wird, wenn Text aus einer DXF-Datei geladen wird.

Nur-BricsCAD

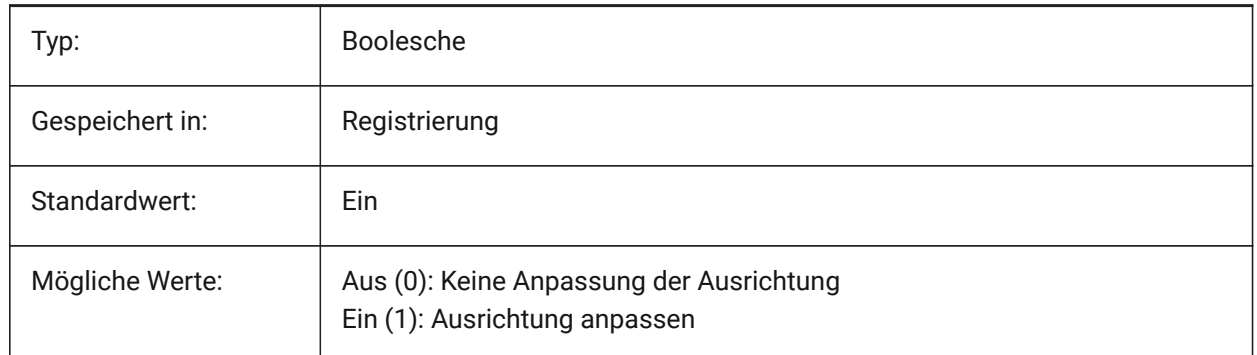

## **7.173 DYNCONSTRAINTMODE Systemvariable**

#### **7.173.1 Dynamischer Abhängigkeits-Modus**

Spezifiziert die Sichtbarkeit verborgener Bemaßungs Abhängigkeiten, wenn Objekte mit Abhängigkeiten ausgewählt werden.

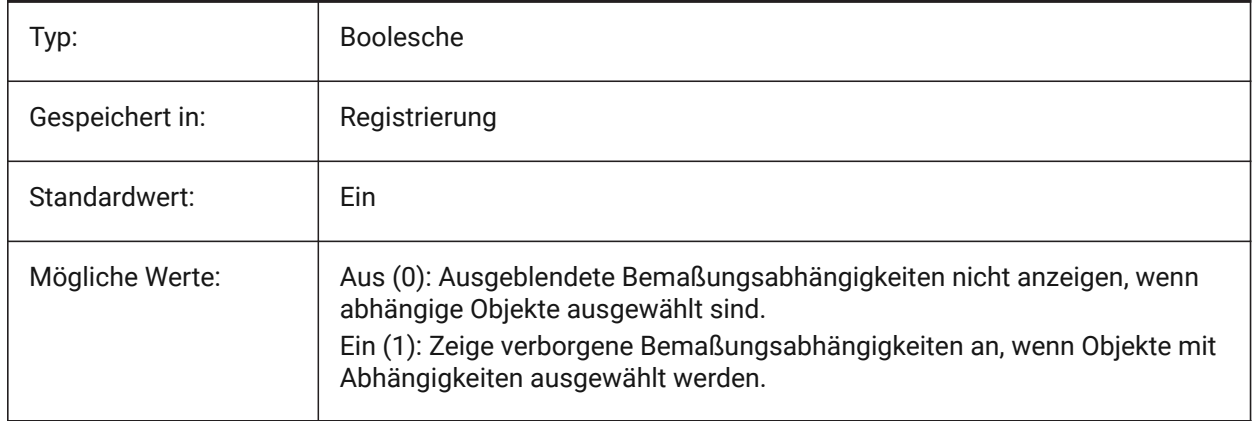

## **7.174 DYNDIGRIP Systemvariable**

#### **7.174.1 Dynamische Bemaßungen anzeigen**

Steuert, welche dynamischen Bemaßungen gezeigt werden. Der Wert wird als Bitcode mit der Summe der Werte aller ausgewählten Optionen gespeichert.

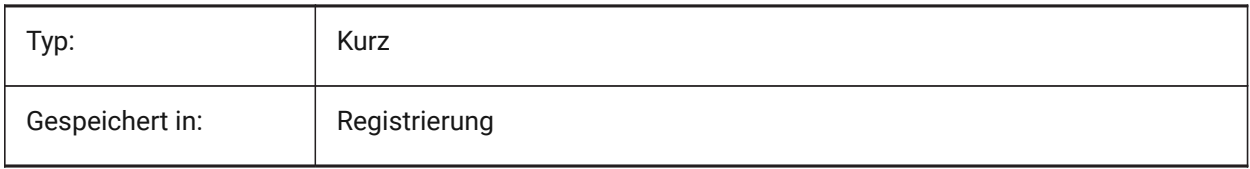

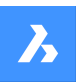

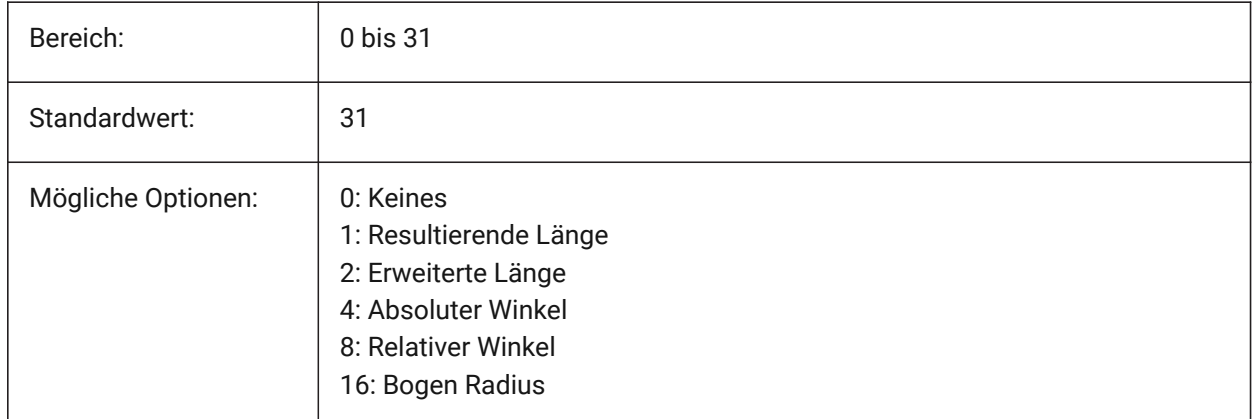

# **7.175 DYNDIMAPERTURE system variable**

## **7.175.1 Dynamic dimension aperture**

Specifies the radius (in pixels) around cursor. This parameter is used only when DYNMODE flag is 16 'Nearest entity dynamic dimensions'. The nearest entity is looked for between entities which intersect or are inside this radius.

Nur-BricsCAD

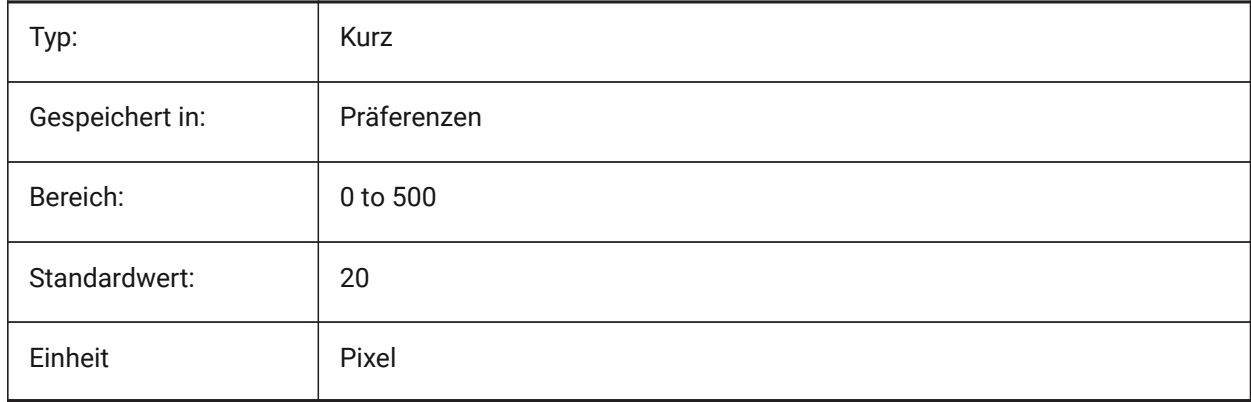

# **7.176 DYNDIMCOLORHOT system variable**

#### **7.176.1 Dynamic dimension hot color**

Specifies the color of dynamic dimensions when moving grip points.

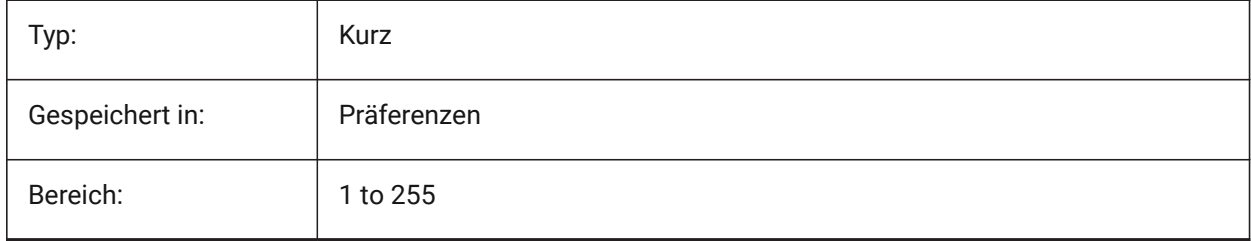

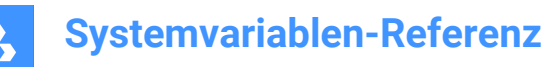

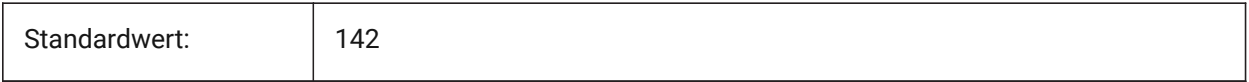

## **7.177 DYNDIMCOLORHOVER system variable**

#### **7.177.1 Dynamic dimension hover color**

Specifies the color of dynamic dimensions when hovering over a grip point.

Nur-BricsCAD

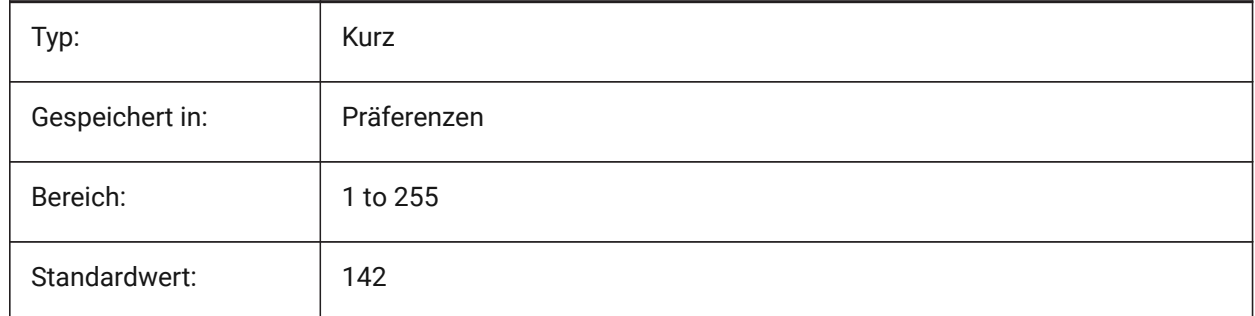

## **7.178 DYNDIMDISTANCE system variable**

#### **7.178.1 Dynamic dimension distance**

Specifies a factor for the distance between the dynamic dimension line and the grip points being dimensioned (default: 0.0).

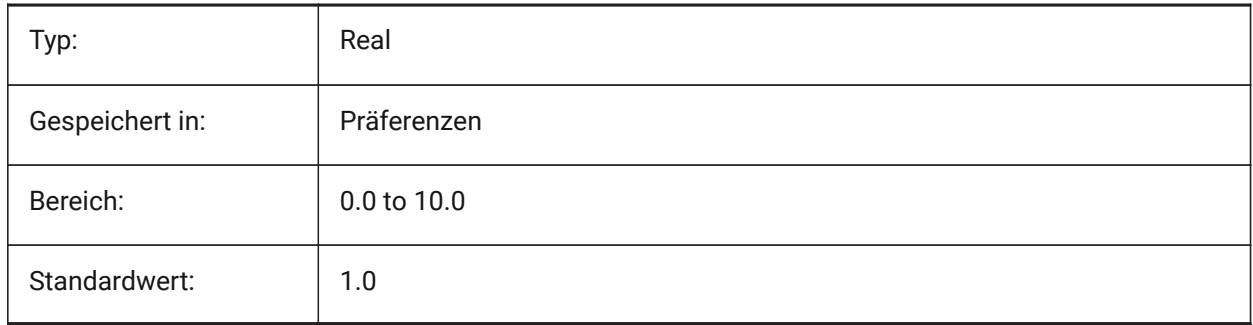

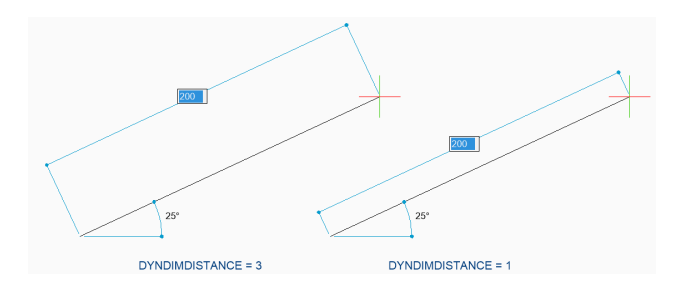

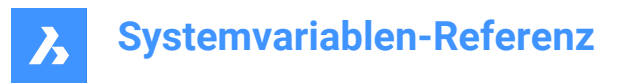

# **7.179 DYNDIMLINETYPE system variable**

#### **7.179.1 Dynamic dimension linetype**

Specifies the linetype of dynamic dimensions when moving grip points.

Nur-BricsCAD

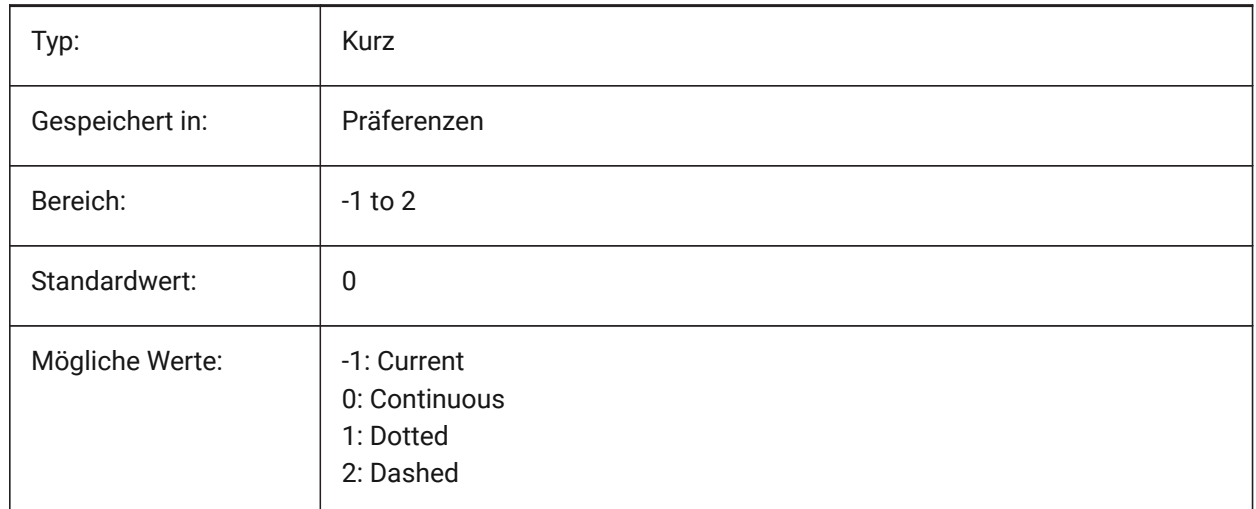

## **7.180 DYNDIVIS Systemvariable**

#### **7.180.1 Dynamische Bemaßung Sichtbarkeit**

Steuert, wie viele dynamischen Bemaßungen, während der Verschiebung von Griffen, angezeigt werden sollen.

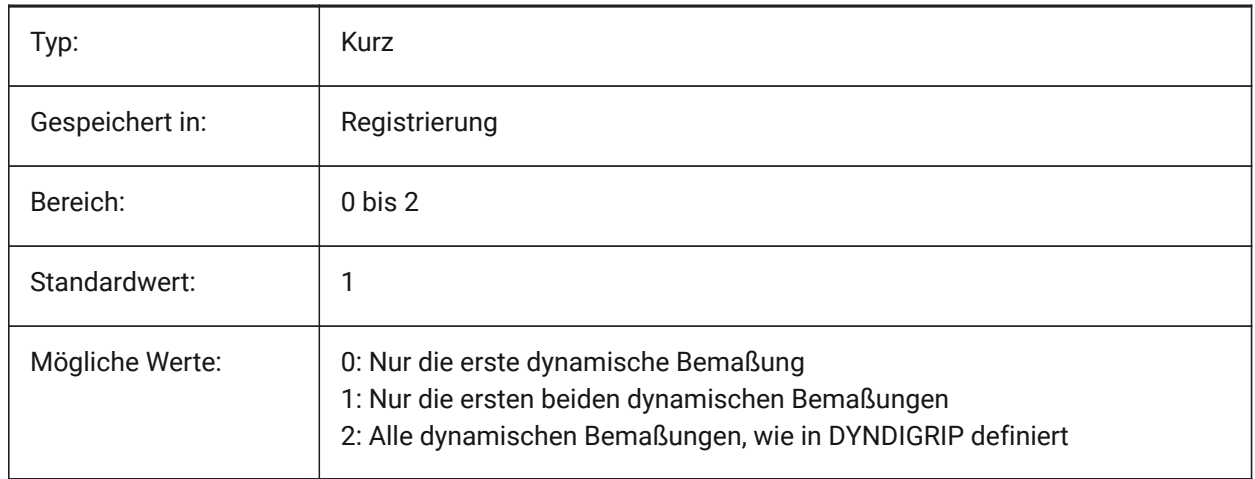

## **7.181 DYNINPUTTRANSPARENCY system variable**

#### **7.181.1 Transparency of dynamic input fields**

Specifies the transparency of dynamic input fields. A value of 0 sets the fields to be fully transparent, and a value of 100 sets the fields to be fully opaque.

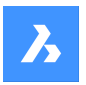

Nur-BricsCAD

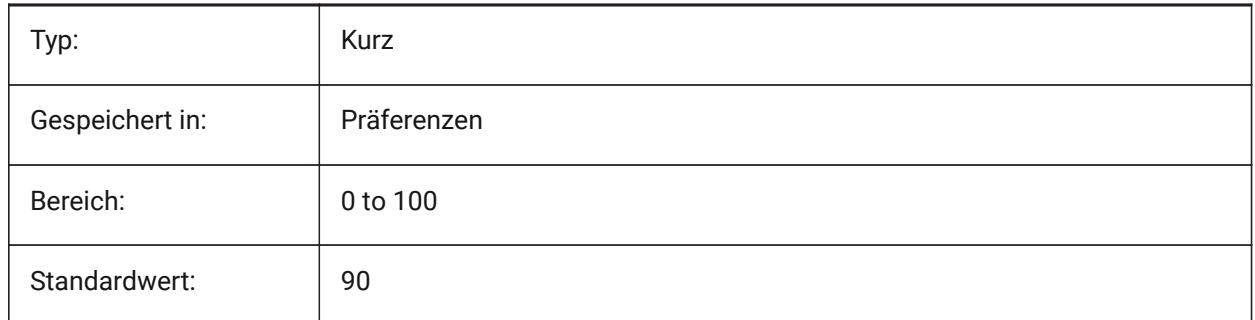

# **7.182 DYNMODE Systemvariable**

#### **7.182.1 Dynamischer Eingabe-Modus**

Schaltet dynamische Eingabe Features ein und aus. Der Wert wird als Bitcode mit der Summe der Werte aller ausgewählten Optionen gespeichert.

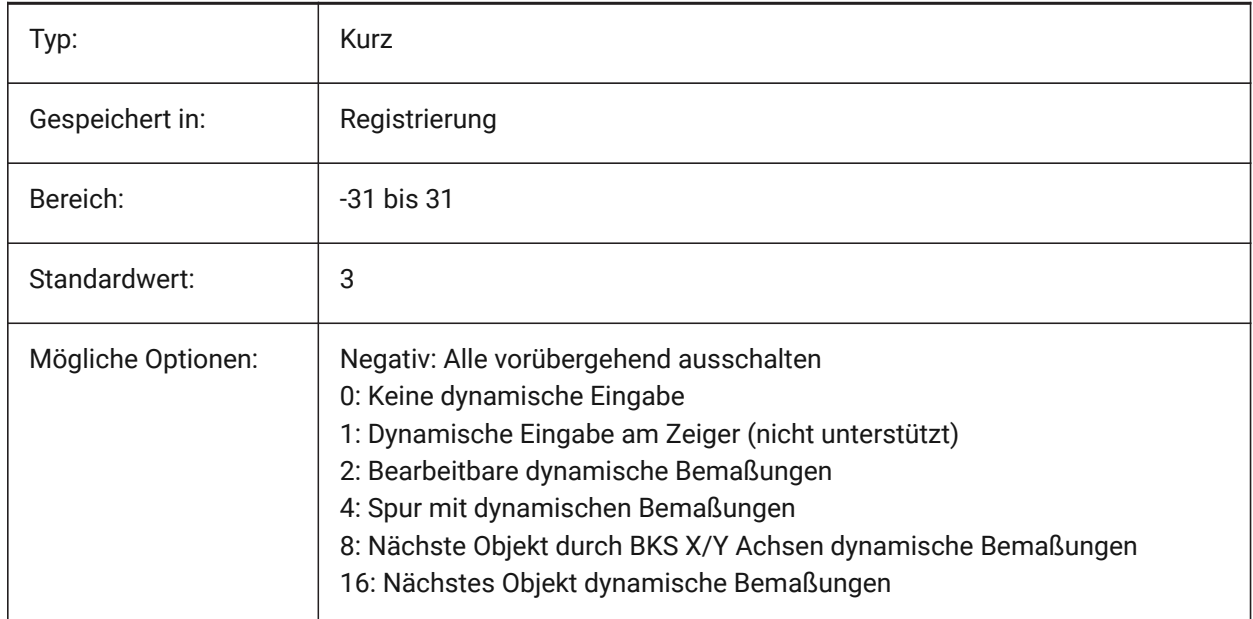

## **7.183 DYNPICOORDS system variable**

#### **7.183.1 Default mode for dynamic coordinates input**

Specifies the default mode in which coordinates are entered during dynamic input.

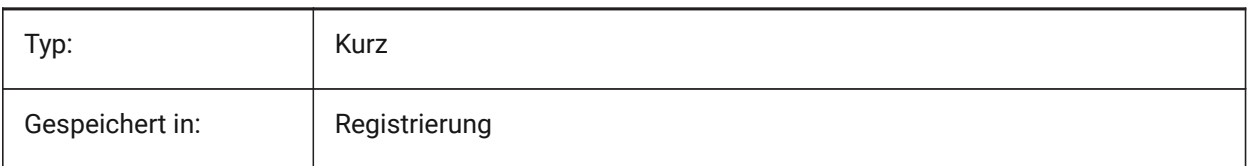

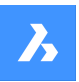

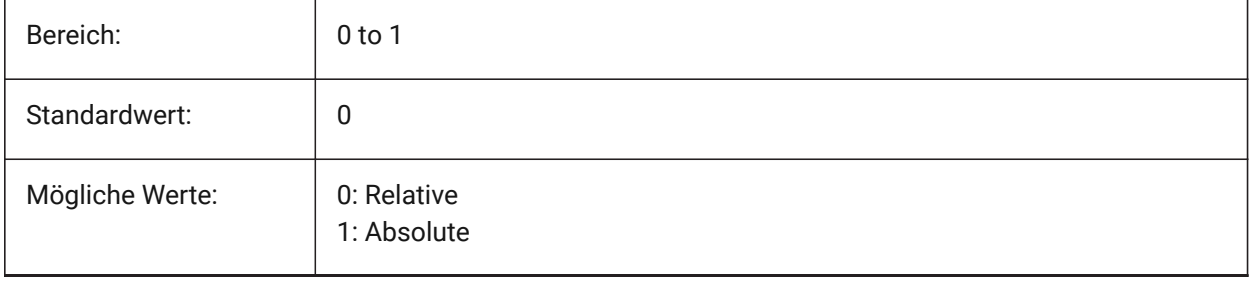

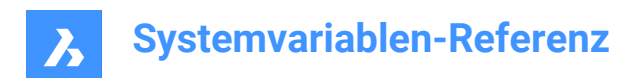

# **8. E**

# **8.1 EDGEMODE system variable**

#### **8.1.1 Edge mode**

Specifies how cutting and boundary edges are checked with the TRIM and EXTEND commands, with or without extension.

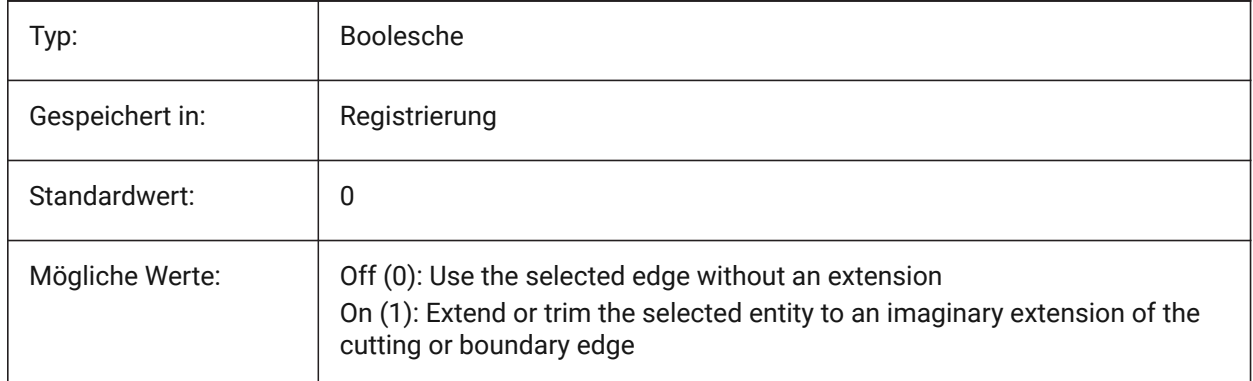

# **8.2 ELEVATION Systemvariable**

## **8.2.1 Erhebung**

Definiert die aktuelle Erhebung für neue Objekte relativ zum aktuellen BKS.

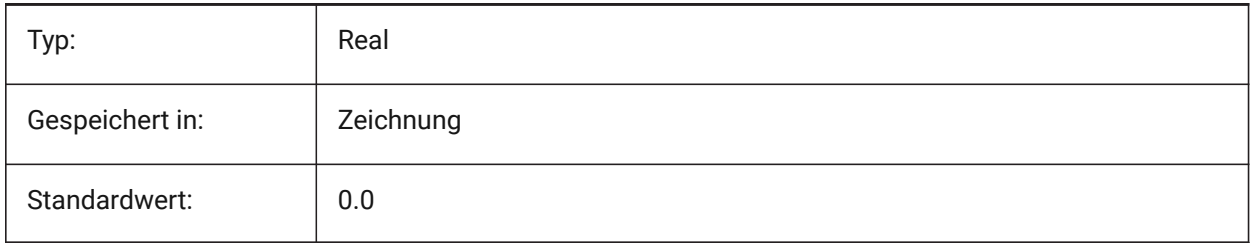

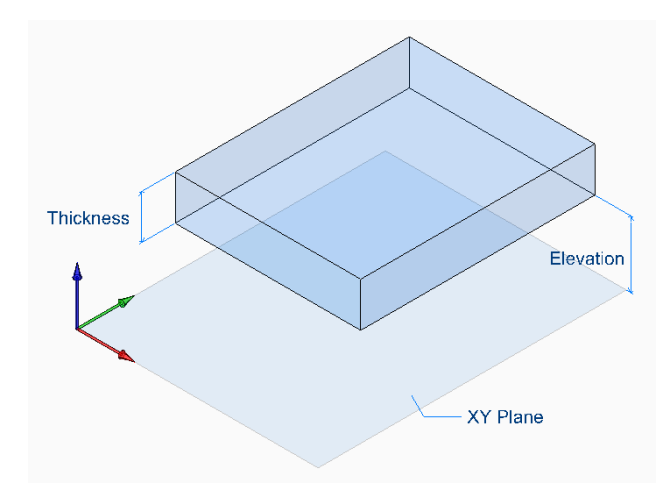

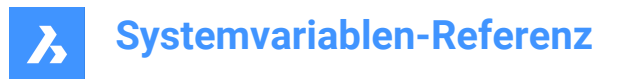

# **8.3 ENABLEATTRACTION Systemvariable**

## **8.3.1 Sensibilisierung der Griffe**

Wechselt die Anziehung von Objekt Griffen.

Nur-BricsCAD

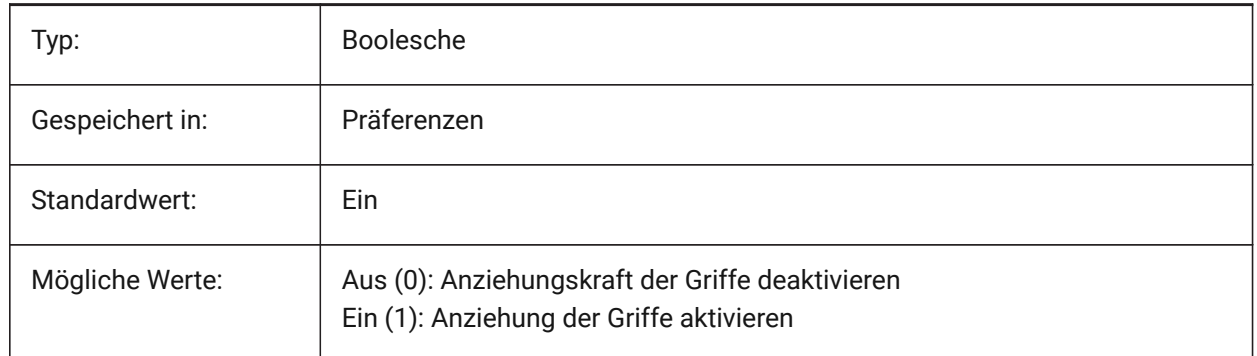

# **8.4 ENABLEHYPERLINKMENU system variable**

#### **8.4.1 Hyperlink menu**

Toggles the hyperlink menu On/Off.

Nur-BricsCAD

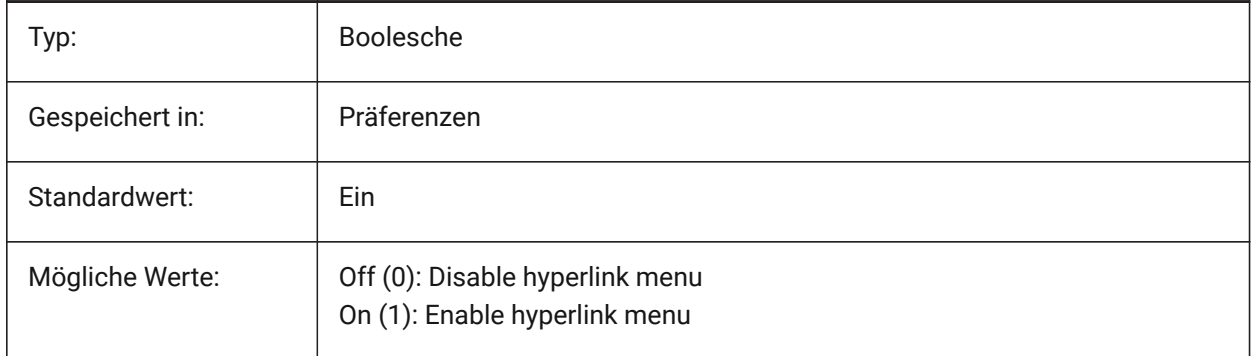

# **8.5 ENABLEHYPERLINKTOOLTIP system variable**

#### **8.5.1 Hyperlink tooltip**

Toggles the display of the hyperlink tooltip On/Off. Nur-BricsCAD

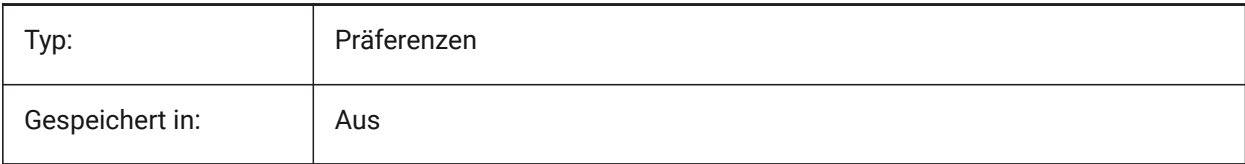

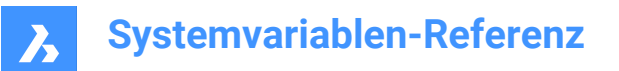

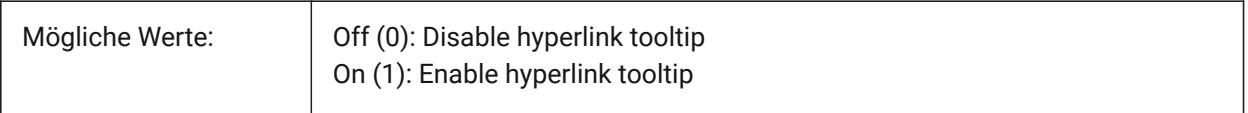

### **8.6 ERRNO Systemvariable**

#### **8.6.1 Fehler Nummer**

Meldet den Fehler Typ, der in einem Lisp Programm auftritt.

nur lesen

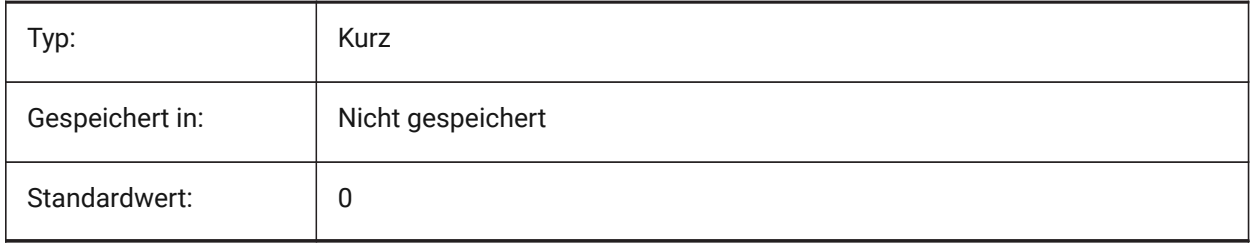

# **8.7 EXPERT system variable**

#### **8.7.1 Expert**

Specifies the display of certain prompts. If prompts are suppressed by EXPERT, the operation proceeds as though you entered y(es) at the suppressed prompt. EXPERT can affect scripts, menu macros, LISP and command functions.

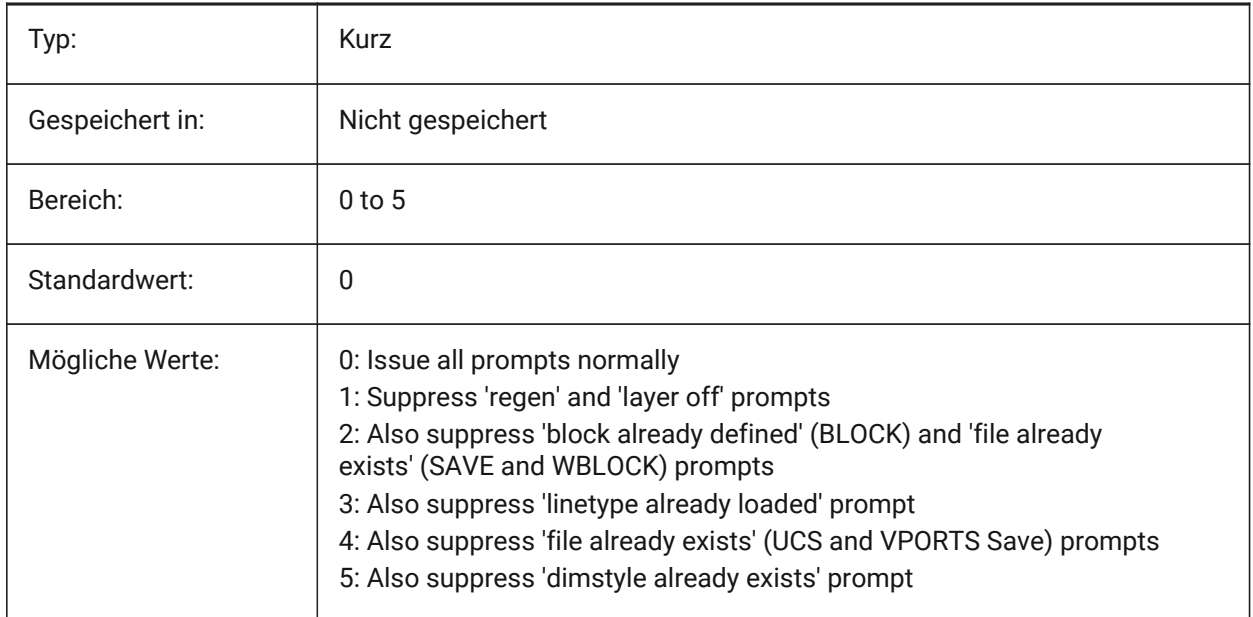

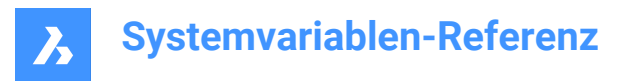

# **8.8 EXPINSALIGN system variable**

## **8.8.1 Explorer Insert Aligned**

Align blocks inserted from the Drawing Explorer with selected entities.

Nur-BricsCAD

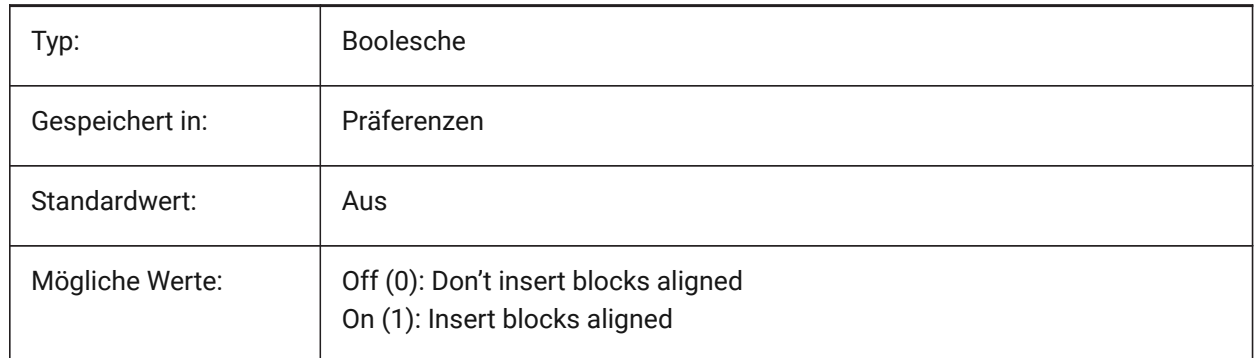

### **8.9 EXPINSANGLE system variable**

#### **8.9.1 Explorer Insert Angle**

Rotation angle used when inserting blocks from the Drawing Explorer.

Nur-BricsCAD

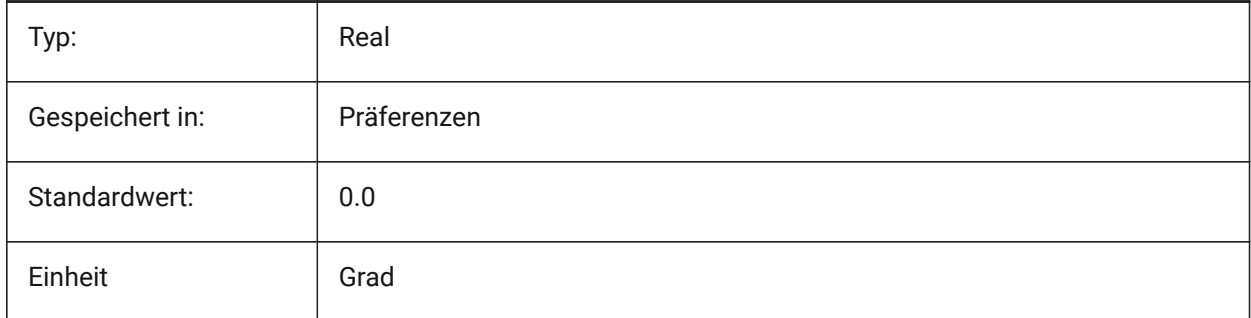

# **8.10 EXPINSFIXANGLE system variable**

#### **8.10.1 Explorer Insert Fix Angle**

Insert blocks from the Drawing Explorer at a fixed rotation angle.

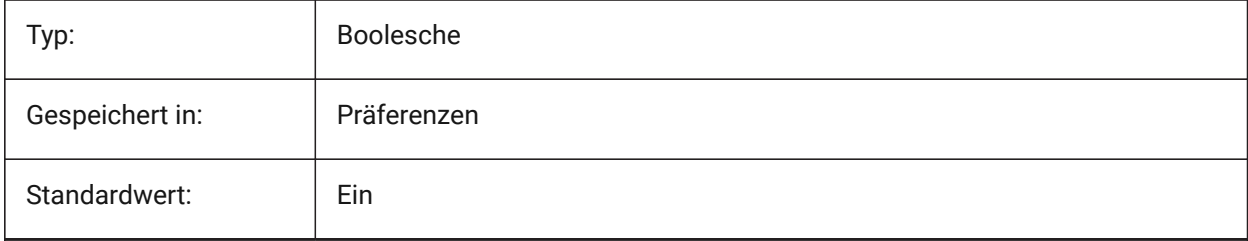

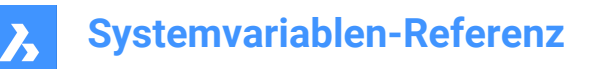

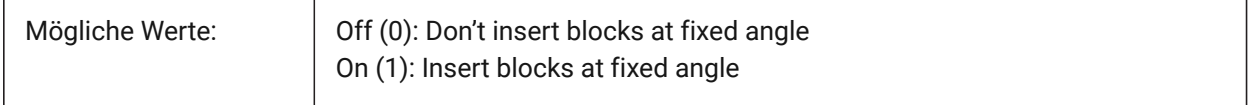

## **8.11 EXPINSFIXSCALE system variable**

#### **8.11.1 Explorer Insert Fix Scale**

Insert blocks from the Drawing Explorer at a fixed scale.

Nur-BricsCAD

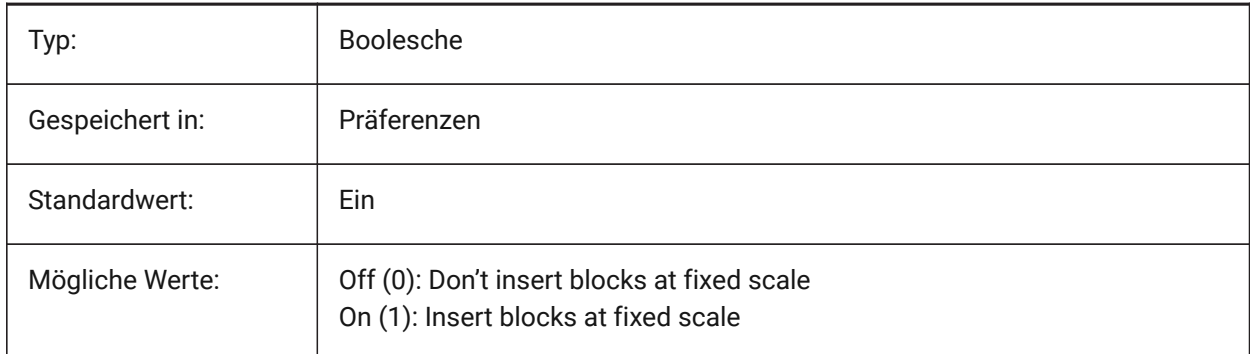

## **8.12 EXPINSSCALE system variable**

#### **8.12.1 Explorer Insert Scale**

Scale factor used when inserting blocks from the Drawing Explorer.

Nur-BricsCAD

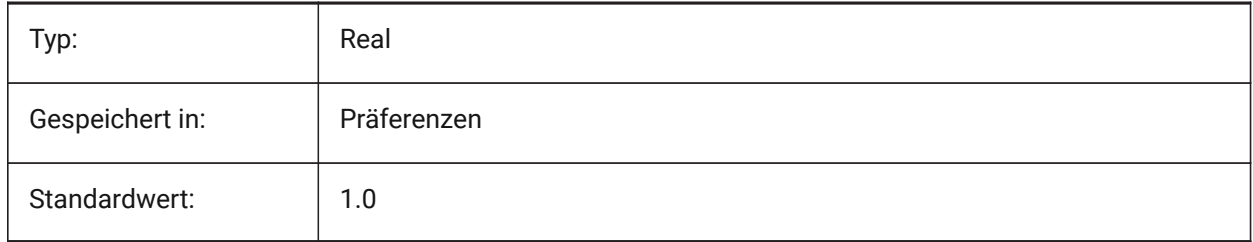

## **8.13 EXPLMODE system variable**

#### **8.13.1 Explode mode**

Specifies whether EXPLODE applies to nonuniformly scaled (NUS) blocks.

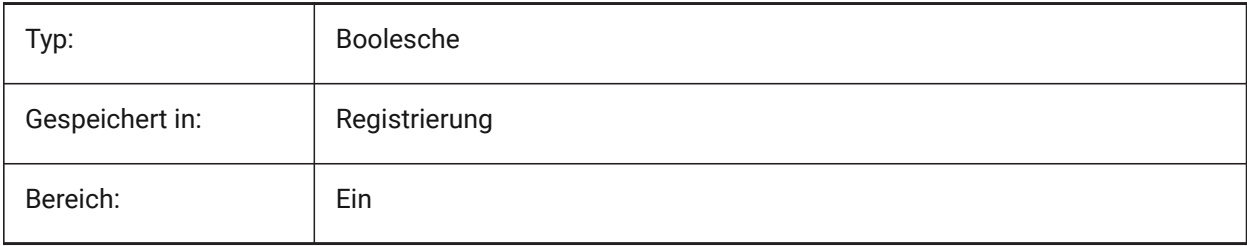

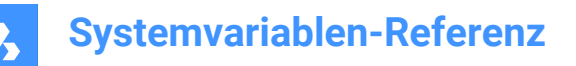

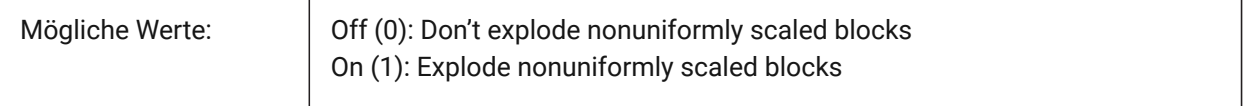

## **8.14 EXPORTACISFORMATVERSION system variable**

#### **8.14.1 ACIS export format version**

Defines the ACIS file version to export.

Nur-BricsCAD

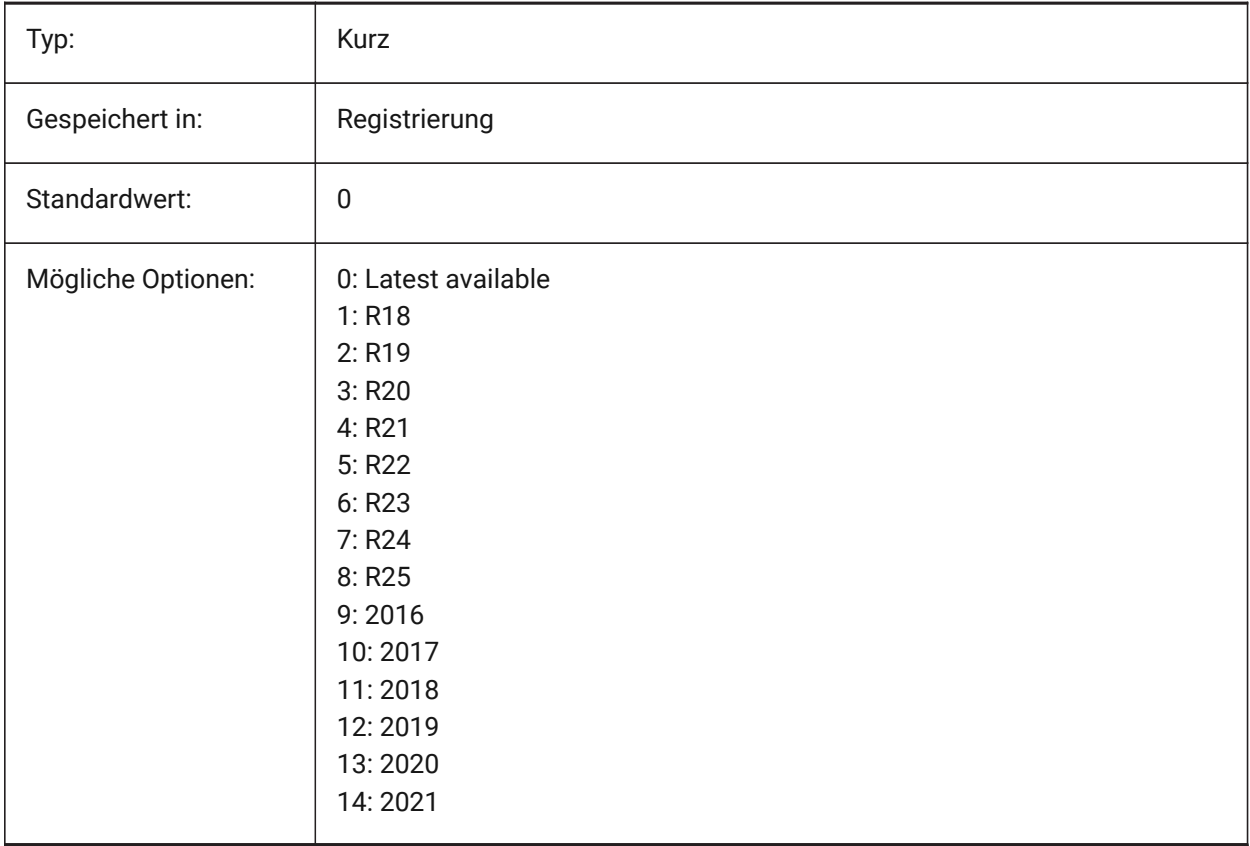

## **8.15 EXPORTMODELSPACE Systemvariable**

#### **8.15.1 Exportiere Modelbereich**

Definiert, welcher Teil der Zeichnung vom Modelbereich in eine DWF, DWFx oder PDF Datei exportiert wird.

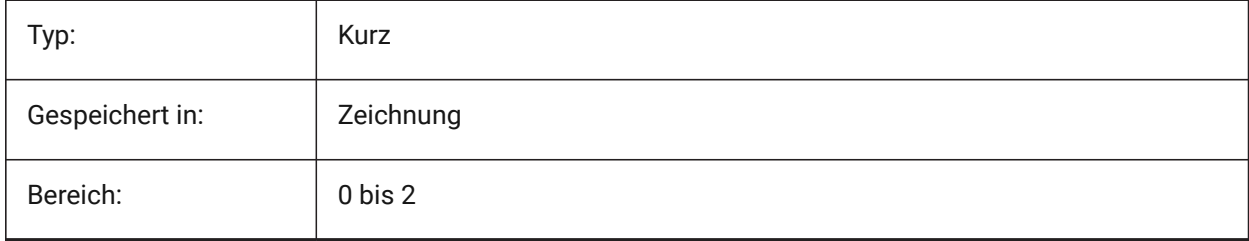

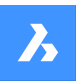

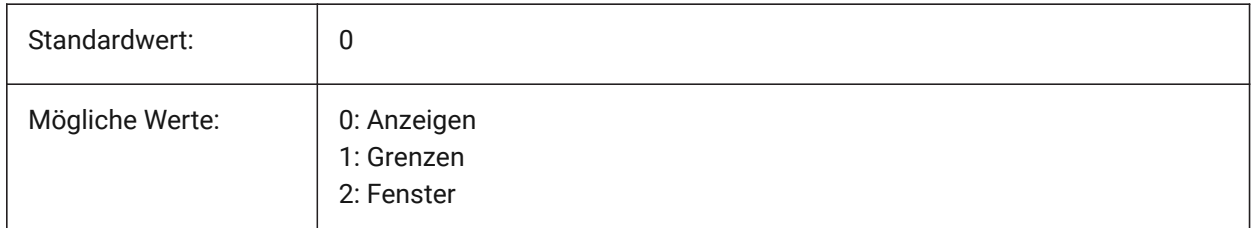

## **8.16 EXPORTPAGESETUP system variable**

#### **8.16.1 Export page setup**

Specifies if the current page setup is used when exporting to a DWF, DWFx or PDF file.

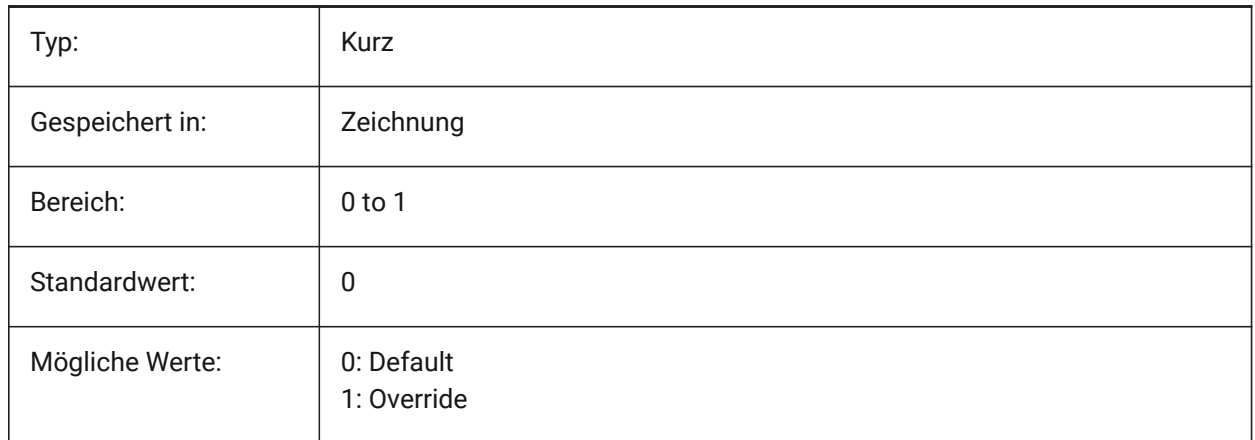

# **8.17 EXPORTPAPERSPACE system variable**

#### **8.17.1 Export paper space**

Specifies what part of the drawing to export from paper space to a DWF, DWFx or PDF file.

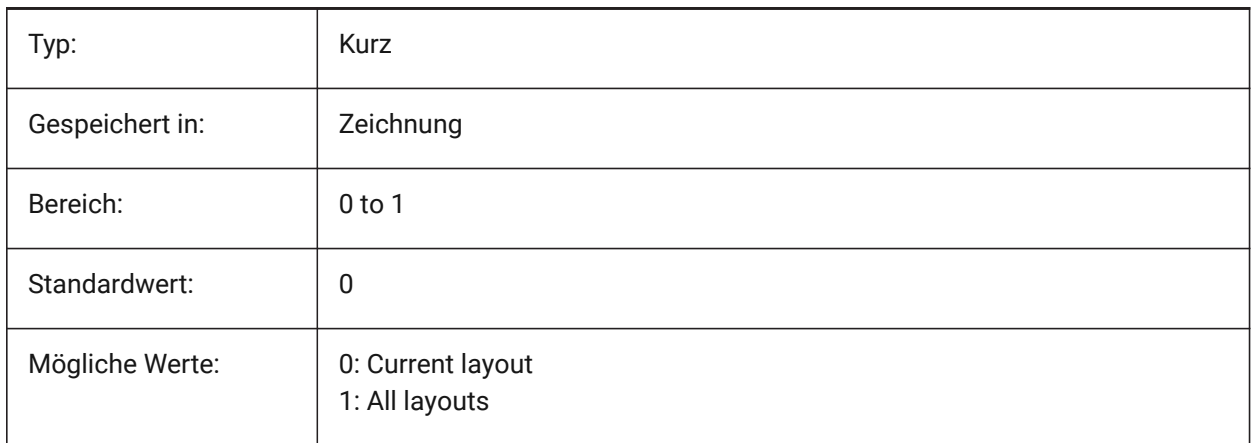

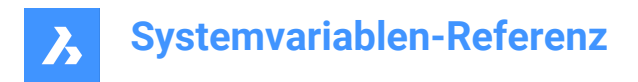

## **8.18 EXTMAX Systemvariable**

#### **8.18.1 Grenzen maximum**

Zeigt die Koordinaten des oberen-rechten Punktes der Zeichnungs Grenzen. Sie wird größer, wenn neue Objekte außerhalb der bestehenden Grenzen erstellt werden.

nur lesen

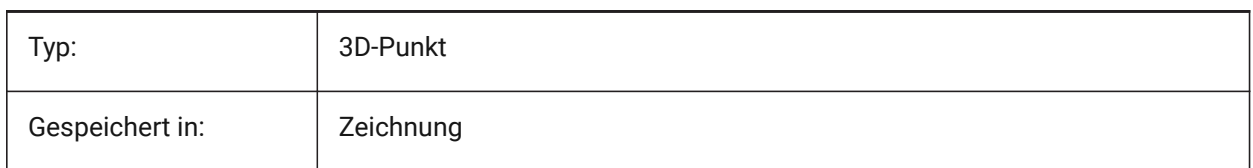

## **8.19 EXTMIN system variable**

#### **8.19.1 Extents minimum**

Shows the coordinates of the lower-left point of the drawing extents.

Read-only

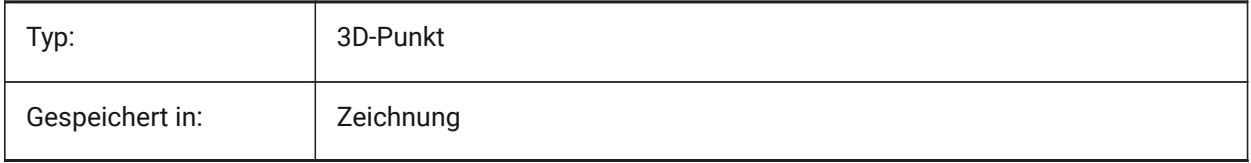

## **8.20 EXTNAMES system variable**

#### **8.20.1 Extend names**

Specifies the parameters for the names of named entities (e.g. linetypes and layers) saved in symbol tables.

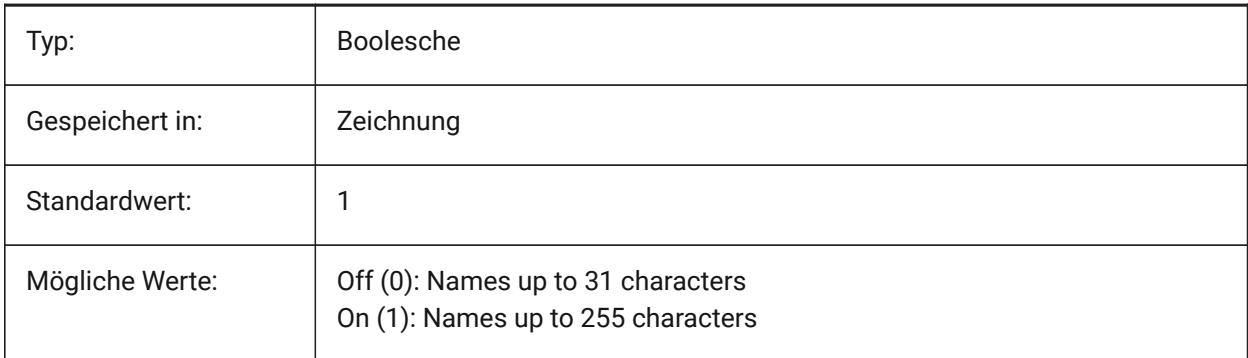

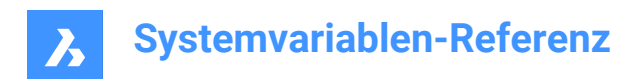

# **9. F**

# **9.1 FACETRATIO Systemvariable**

#### **9.1.1 Facetten Seitenverhältnis**

Steuert das Längenverhältnis des Facettierens für zylinderförmige und konische ACIS Körper.

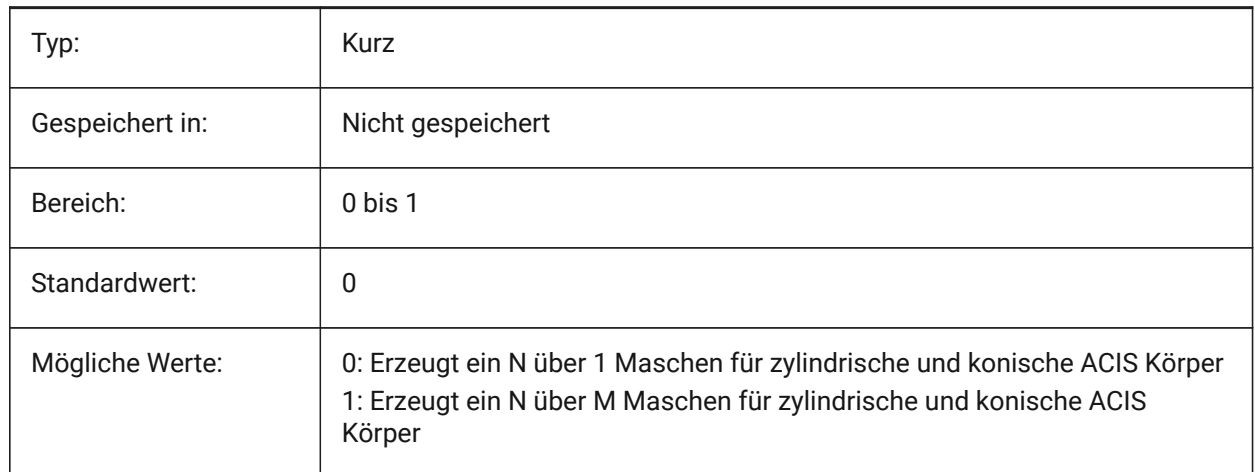

## **9.2 FACETRES system variable**

#### **9.2.1 Facet resolution**

Specifies the smoothness of shaded, rendered and hidden lines views. For large values there can be significant impact on memory usage and performance.

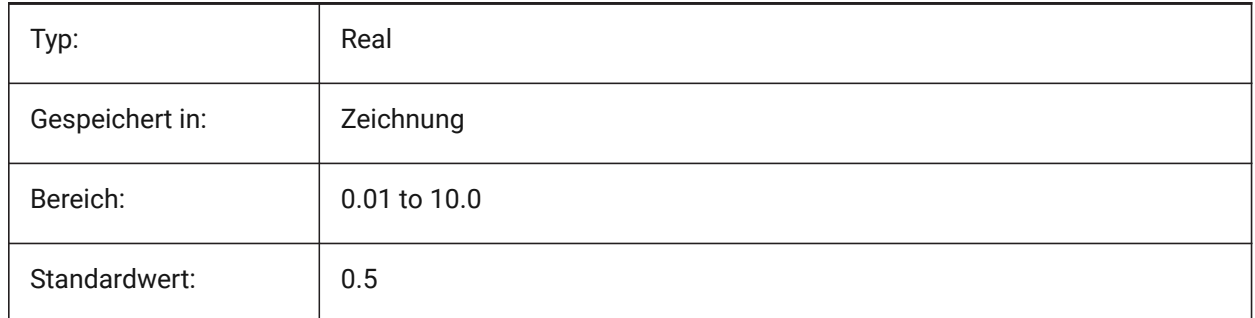

# **9.3 FBXEXPORTCAMERAS Systemvariable**

#### **9.3.1 Fbx Export Kameras**

Festlegung, ob die Kameras aus dem Model-Bereich exportiert werden sollen.

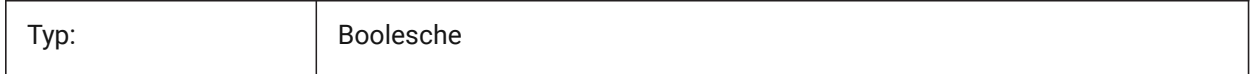

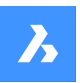

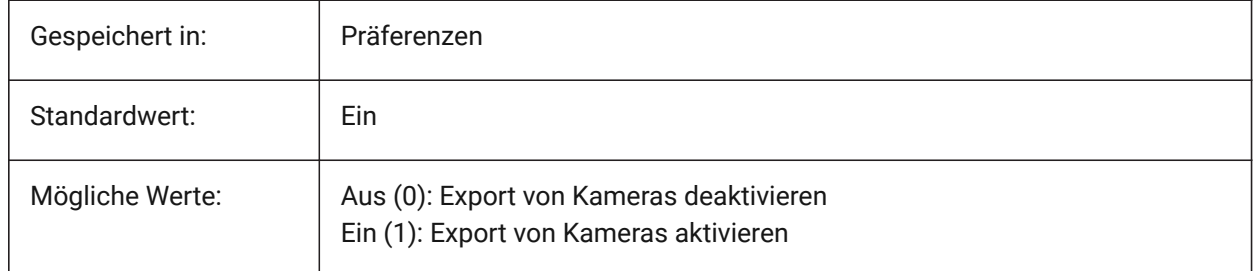

# **9.4 FBXEXPORTENTITIES system variable**

## **9.4.1 Fbx Export Entities**

Specifies whether to export the entities from model space. Nur-BricsCAD

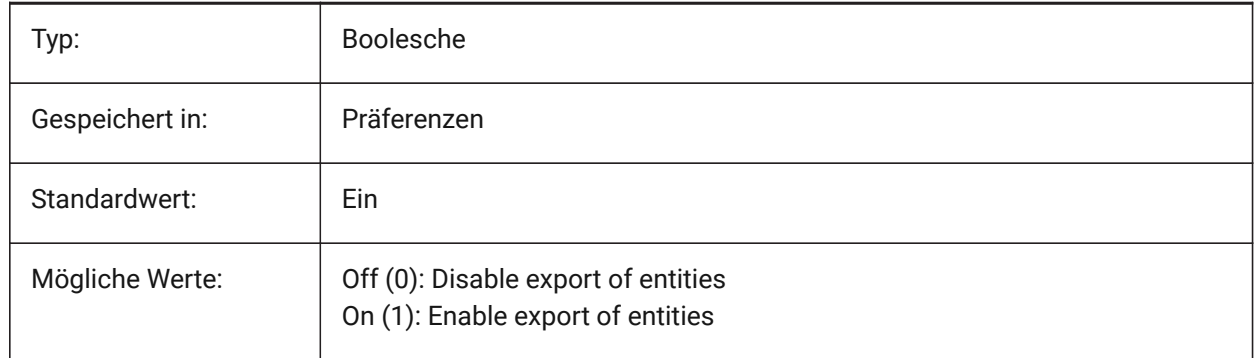

# **9.5 FBXEXPORTENTITIESSELTYPE Systemvariable**

## **9.5.1 Fbx Objekte zum Exportieren**

Steuert den Typ der angezeigten Objekte, die exportiert werden.

Nur-BricsCAD Typ: Kurz Gespeichert in: Präferenzen Bereich: 0 bis 1 Standardwert: 0 Mögliche Werte: | 0: Sichtbare Objekte

1: Ausgewählte Objekte

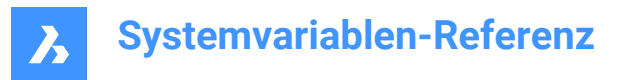

# **9.6 FBXEXPORTLIGHTS system variable**

### **9.6.1 Fbx Export Lights**

Specifies whether to export the lights from model space.

Nur-BricsCAD

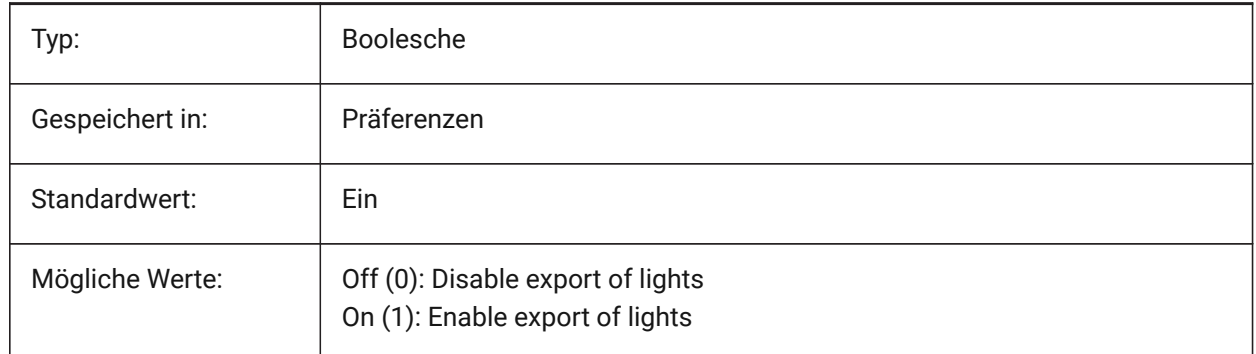

#### **9.7 FBXEXPORTMATERIALS system variable**

#### **9.7.1 Fbx Export Materials**

Specifies whether to export the materials from model space.

Nur-BricsCAD

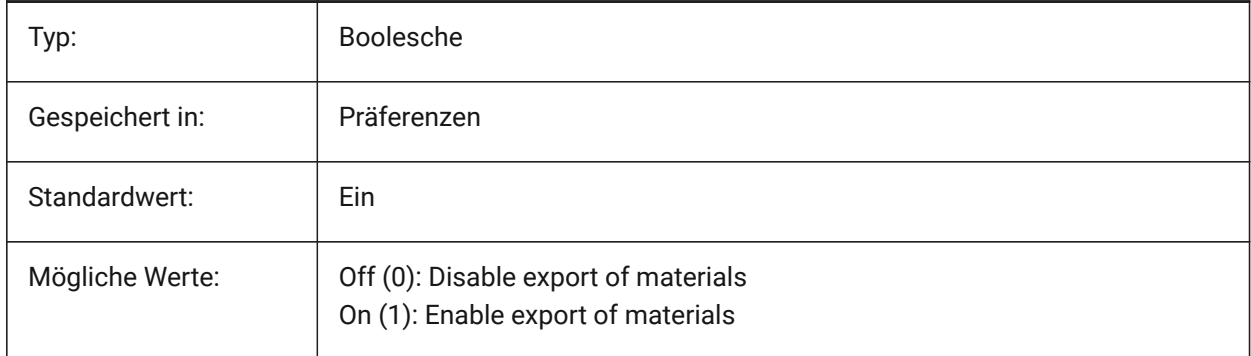

#### **9.8 FBXEXPORTTEXTURES system variable**

#### **9.8.1 Fbx Export Textures**

Set type for the export of materials. Nur-BricsCAD

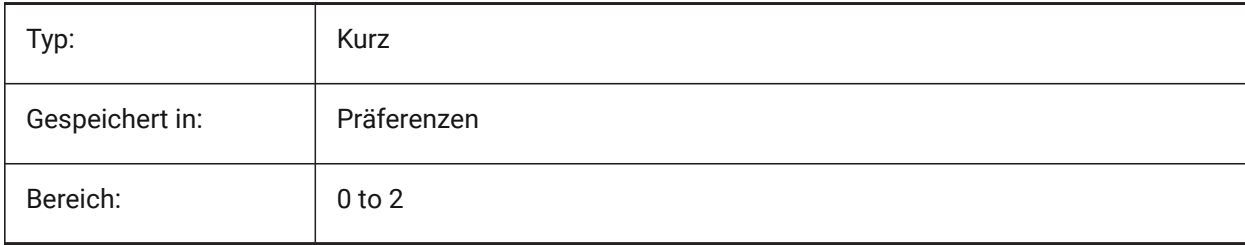

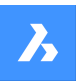

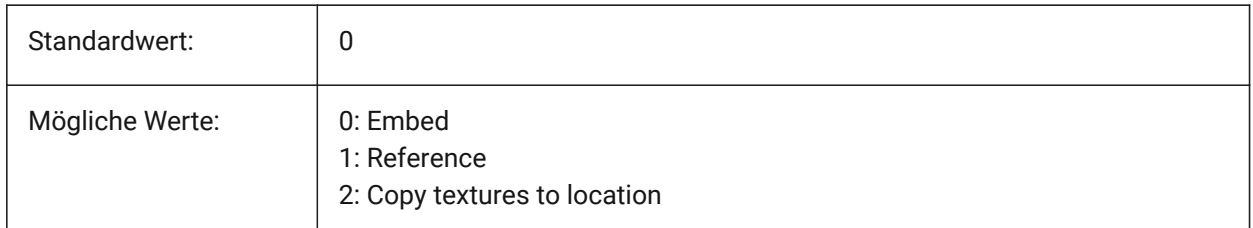

# **9.9 FBXEXPORTTEXTURESPATH system variable**

## **9.9.1 FBX Export Textures path**

Specifies the folder path where textures are copied when exporting a model to FBX file format. This setting is only used when the FBXEXPORTTEXTURES system variable is set to 2.

Nur-BricsCAD

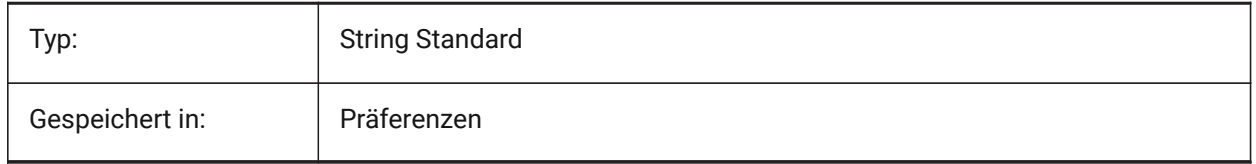

# **9.10 FEATURECOLORS system variable**

## **9.10.1 Feature colors**

Specifies if the solid faces are colored by specified color of related feature.

Nur-BricsCAD

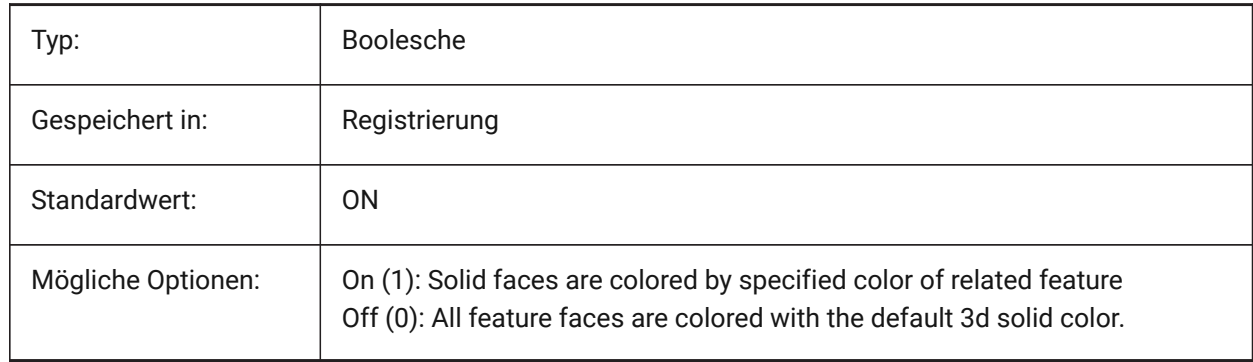

# **9.11 FIELDDISPLAY Systemvariable**

#### **9.11.1 Feldanzeige**

Steuert, ob eine graue Füllung verwendet wird, um ein Feld anzuzeigen.

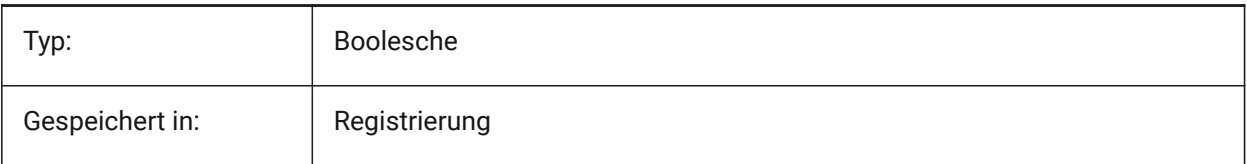

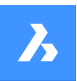

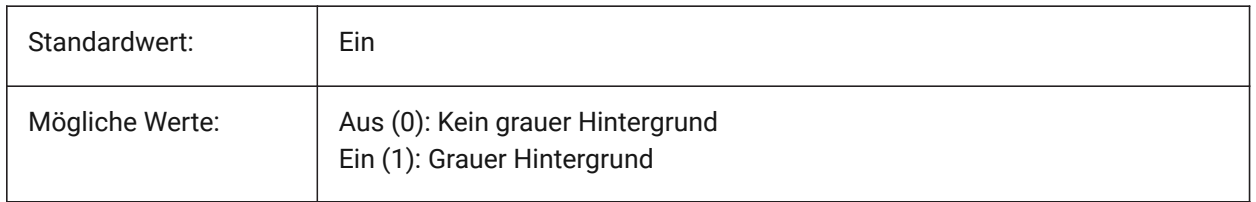

## **9.12 FIELDEVAL system variable**

#### **9.12.1 Field update mode**

Specifies the way fields are updated. The value is stored as a bitcode using the sum of the values of all selected options.

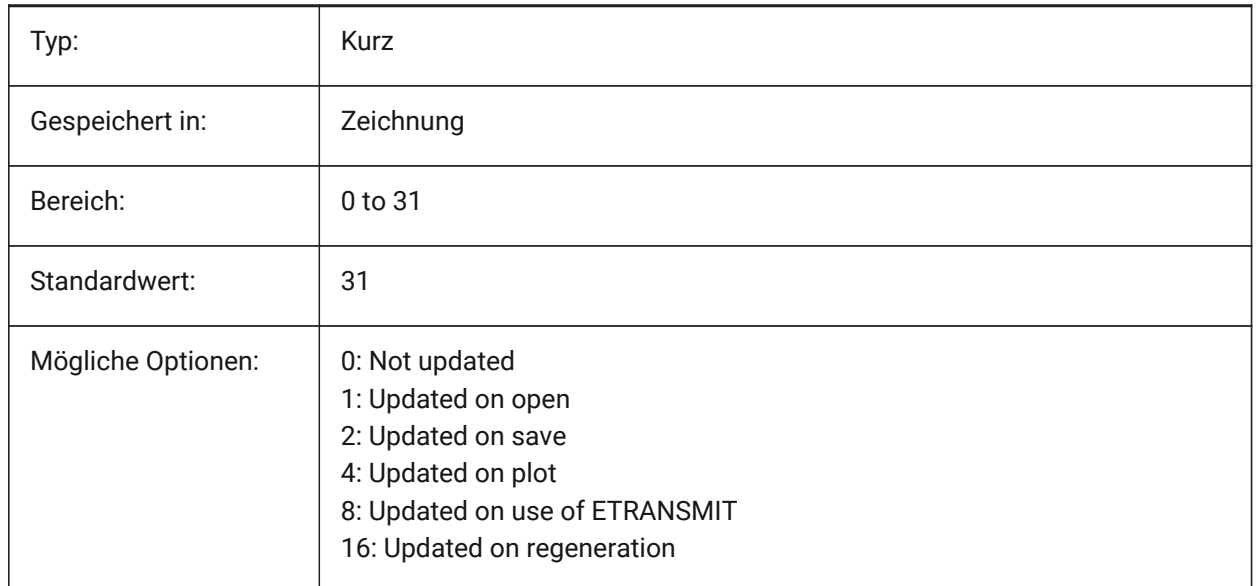

# **9.13 FILEDIA system variable**

## **9.13.1 File dialog**

Toggles the display of file dialog boxes. If FILEDIA is Off, you can still get a file dialog if you type a tilde (~) at the command prompt. This procedure also counts for LISP functions and command fields in tool definitions.

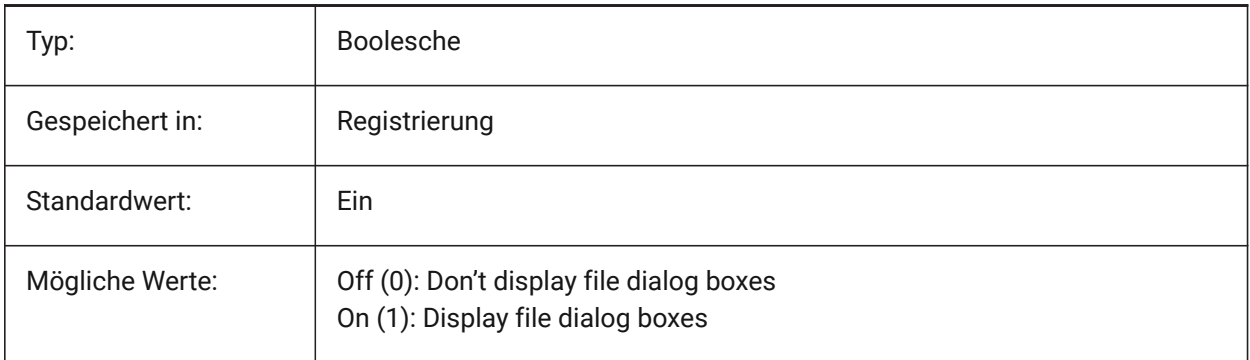

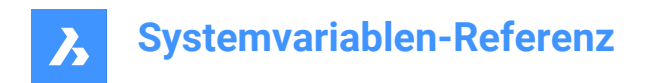

## **9.14 FILLETRAD system variable**

#### **9.14.1 Fillet radius**

The last radius used with the FILLET command.

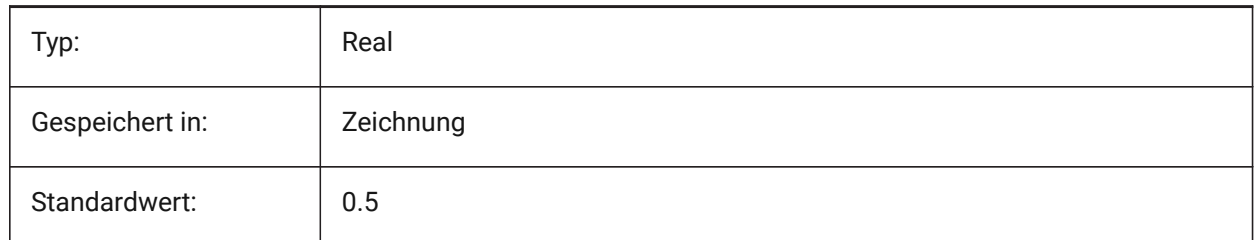

# **9.15 FILLMODE system variable**

#### **9.15.1 Fill mode**

Specifies whether multilines, traces, solids, hatches (including solid-fill), and wide polylines are filled in. If FILLMODE is off, all filled entities display and print as outlines, this will also reduce the time it takes to display or print a drawing.

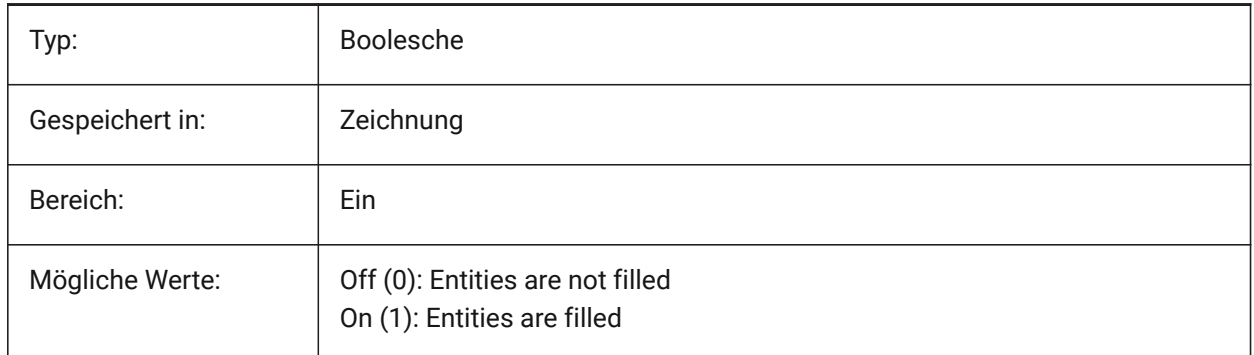

# **9.16 FLOORTOFLOORDISTANCE system variable**

#### **9.16.1 Floor to floor distance**

Sets the distance between the top faces of floor slabs of subsequent stories, when using BIMQUICKDRAW. Nur-BricsCAD

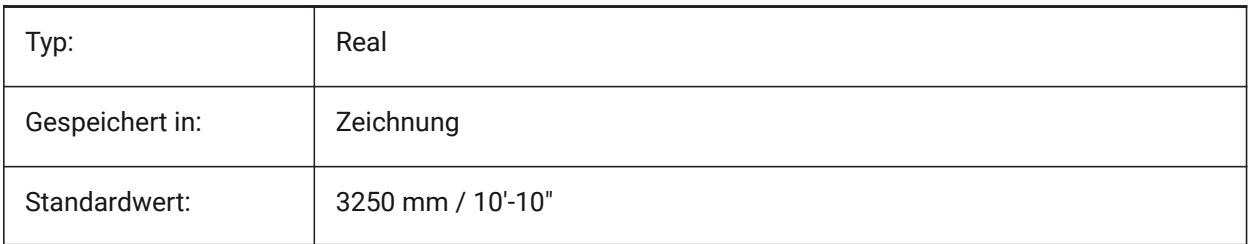

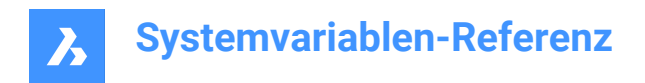

# **9.17 FONTALT system variable**

#### **9.17.1 Alternate font**

Specifies the font which will be used if a text font cannot be found.

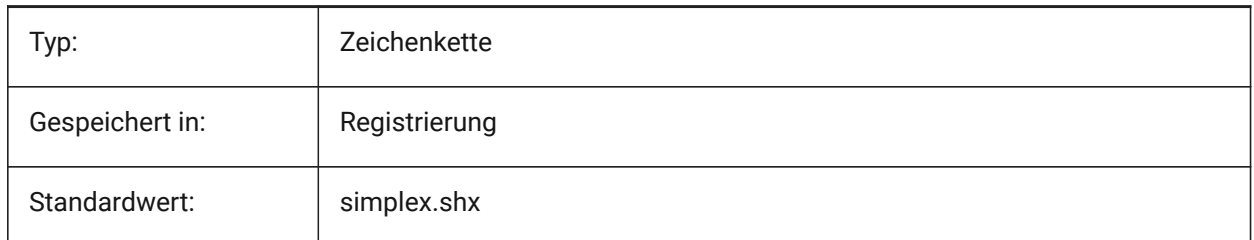

## **9.18 FONTMAP Systemvariable**

#### **9.18.1 Schrift Zuordnungs Datei**

Definiert die Schrift Zuordnungs Datei.

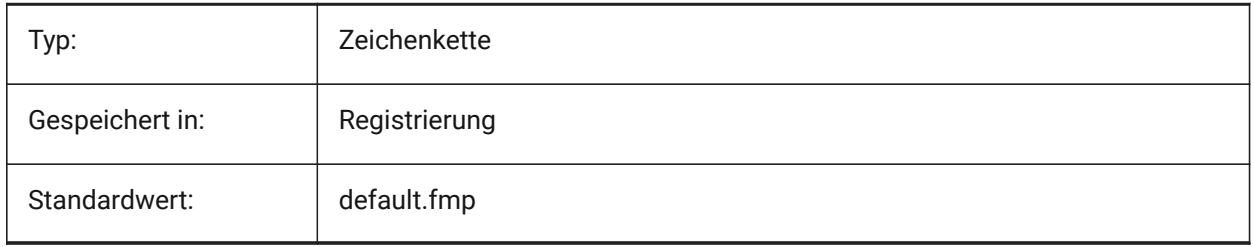

# **9.19 FRAME Systemvariable**

#### **9.19.1 Rahmen**

Steuert die Sichtbarkeit von Rahmen für externe Referenzen, Bildern und Unterlagen. Dies überschreibt die individuellen Einstellungen für IMAGEFRAME, DWFFRAME, PDFFRAME, DGNFRAME und XCLIPFRAME.

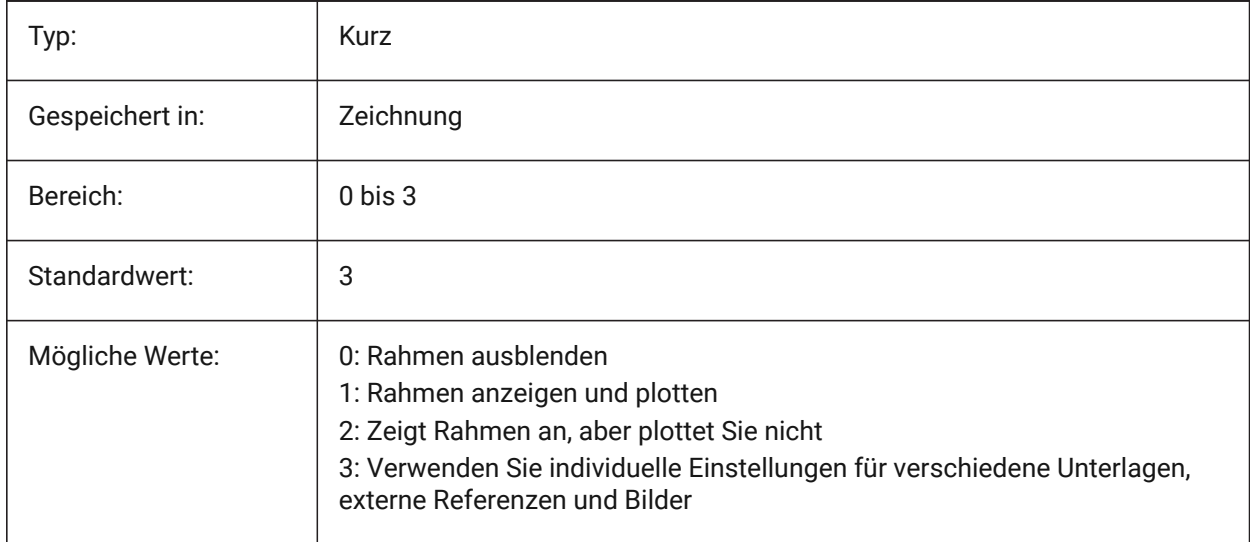

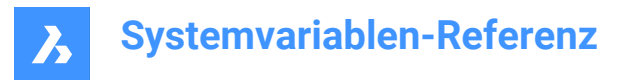

## **9.20 FRAMESELECTION system variable**

#### **9.20.1 Frame selection**

Specifies whether the hidden frame of an image, underlay, clipped xref, or wipeout can be selected.

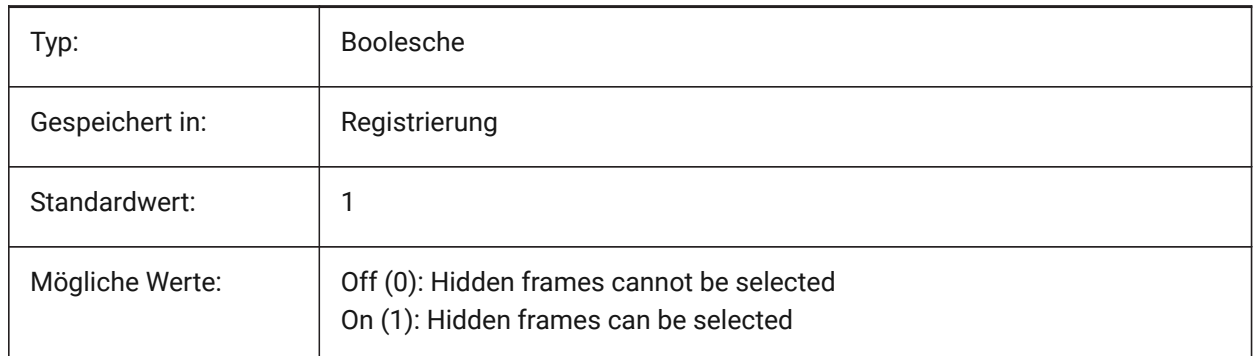

## **9.21 FRONTZ system variable**

#### **9.21.1 Front clipping plane offset**

Specifies the current viewport's front clipping plane offset from the target plane, expressed in drawing units. Clipping planes are used in the CLIPPING option of the DVIEW command.

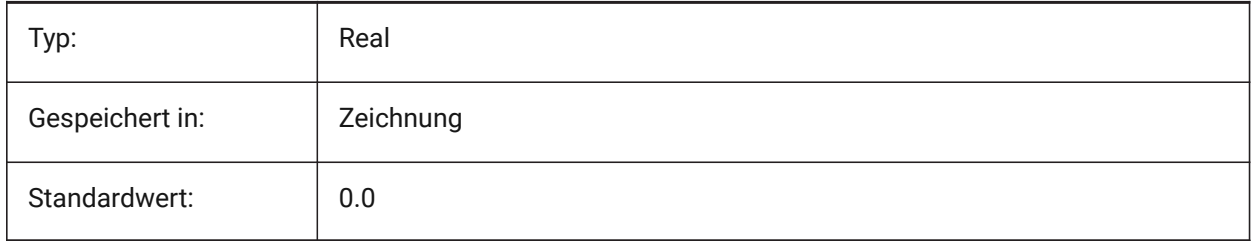

## **9.22 FULLOPEN Systemvariable**

#### **9.22.1 Komplett geöffnet**

Zeigt den Status der aktuellen Zeichnung an: Teilweise geöffnet oder komplett geöffnet.

nur lesen

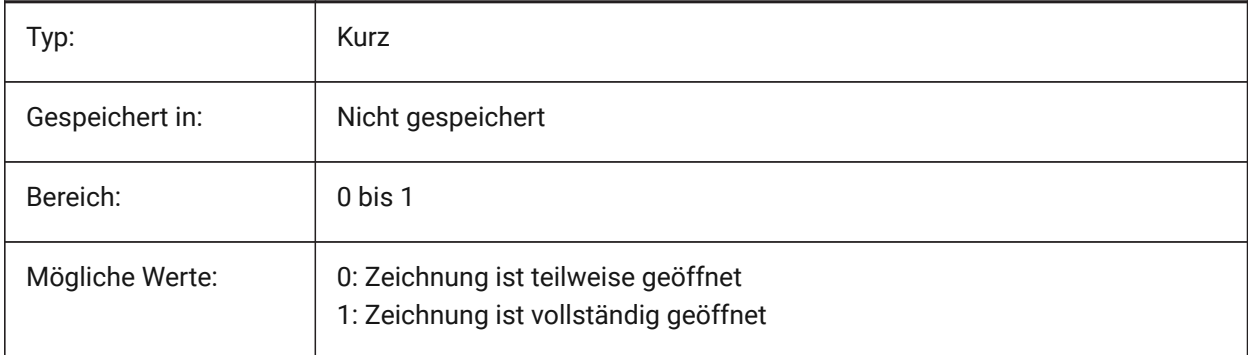

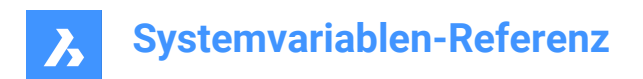

# **10. G**

# **10.1 GENERATEASSOCATTRS system variable**

#### **10.1.1 Generate associative attributes**

Specifies whether associative attributes are generated for 3D entities.

Nur-BricsCAD

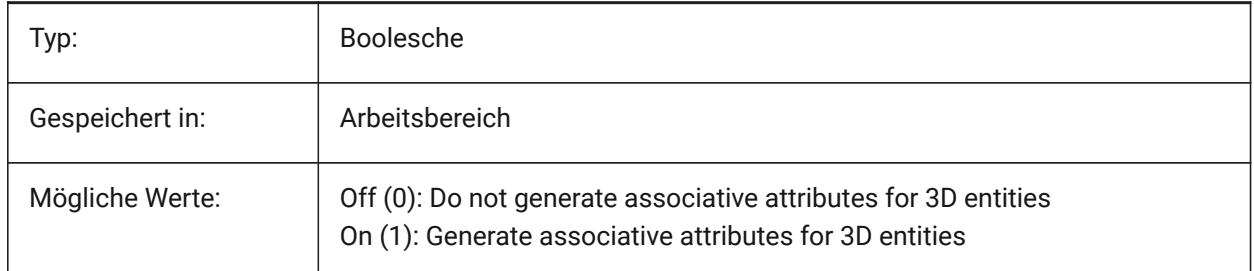

## **10.2 GENERATEASSOCVIEWS system variable**

#### **10.2.1 Generate associative drawings**

Specifies associativity between the 3D model and generated views (VIEWBASE) and calculated drawings (BIMSECTIONUPDATE). As a result dimensions are updated in the associated paperspace viewports and BIM section drawings.

Nur-BricsCAD

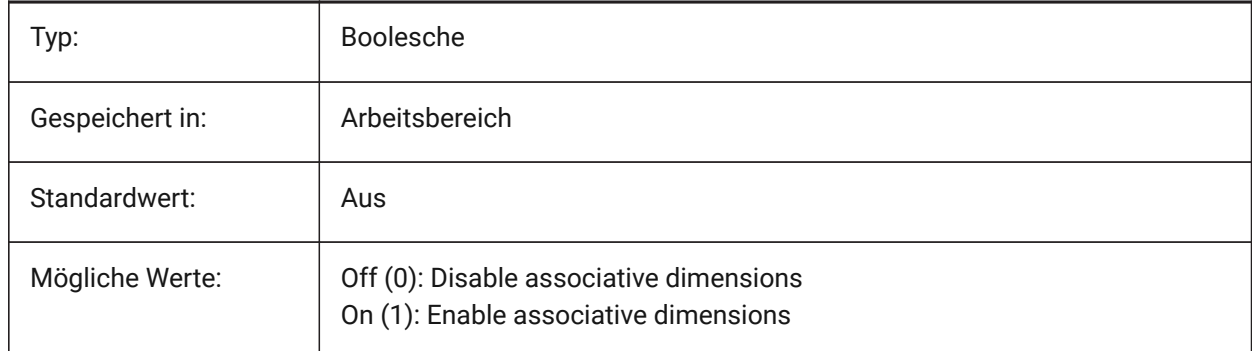

## **10.3 GEOLATLONGFORMAT system variable**

#### **10.3.1 Geographic latitude/longitude format**

Specifies the format of geographical latitude and longitude values.

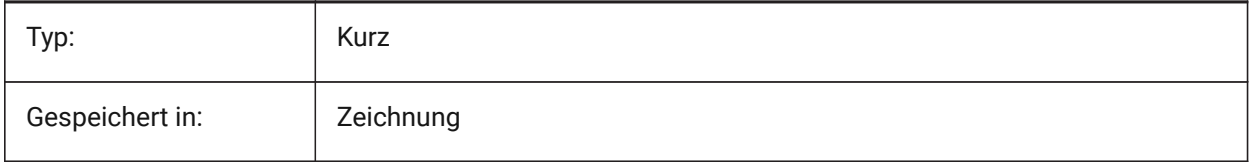

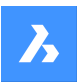

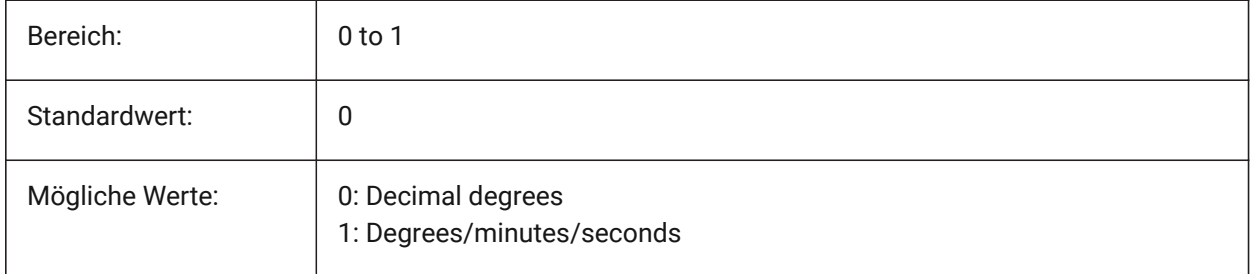

# **10.4 GEOMARKERVISIBILITY Systemvariable**

## **10.4.1 Geografische Marke Sichtbarkeit**

Definiert die Sichtbarkeit der geografische Markierung.

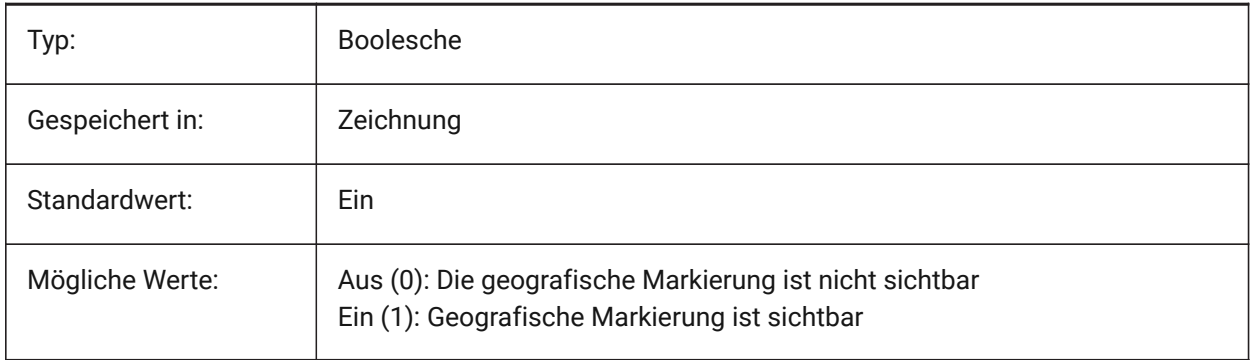

# **10.5 GEOMRELATIONS system variable**

## **10.5.1 Geometric relationship indication**

Specified geometric relationships are recognized during dragging 2D entity. And dragged entity is adjusted to satisfy recognized relationship. The value is stored as a bitcode using the sum of the values of all selected options.

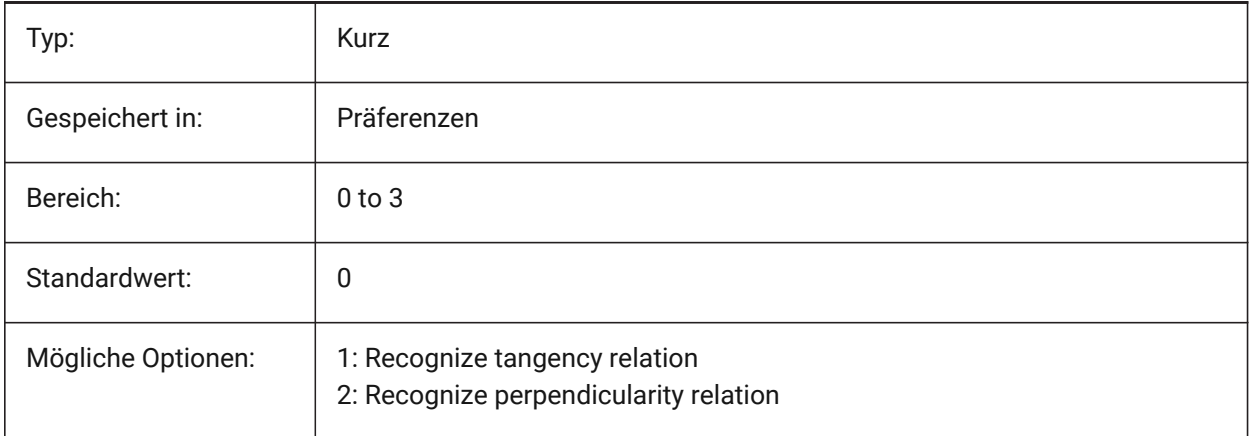

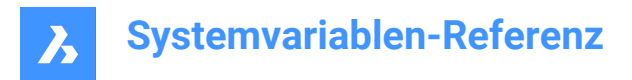

# **10.6 GETSTARTED Systemvariable**

#### **10.6.1 Jetzt starten**

Steuert, ob der Starter Dialog bei jedem Start von BricsCAD angezeigt wird.

Nur-BricsCAD

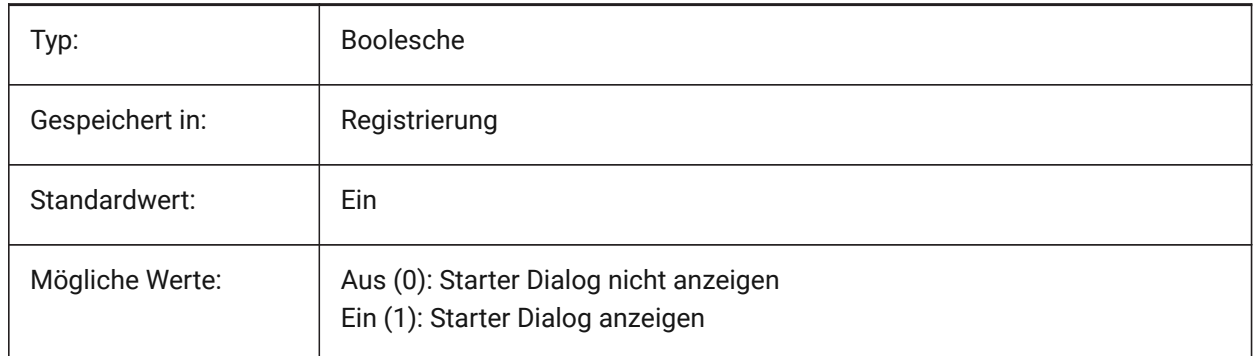

#### **10.7 GFANG Systemvariable**

#### **10.7.1 Farbverlauf Füllwinkel**

Definiert den Winkel einer Farbverlaufsfüllung.

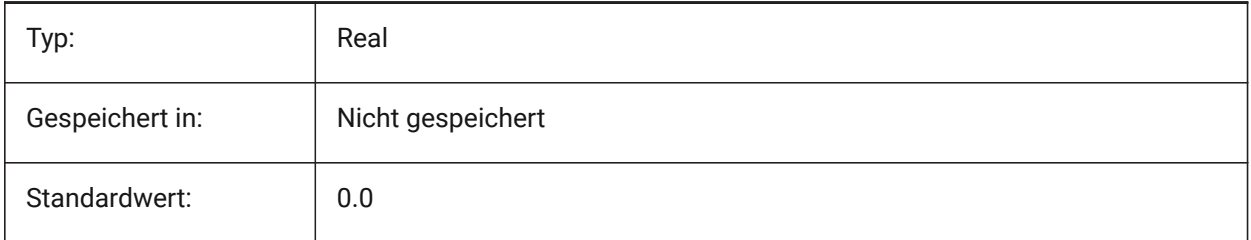

## **10.8 GFCLR1 system variable**

#### **10.8.1 Gradient fill primary color**

The first color of a gradient fill.

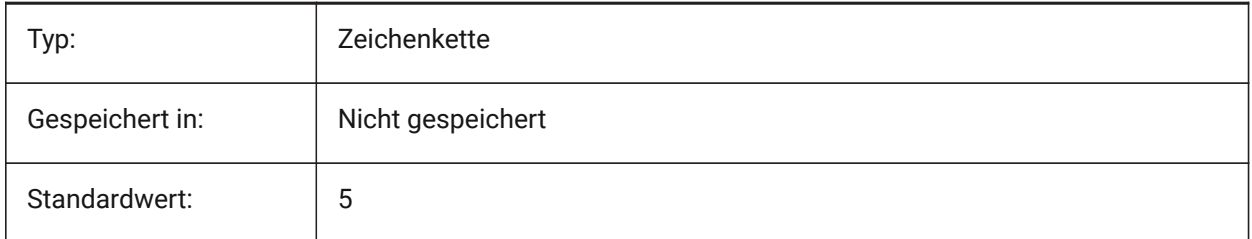

# **10.9 GFCLR2 system variable**

#### **10.9.1 Gradient fill secondary color**

The second color of a gradient fill.

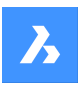

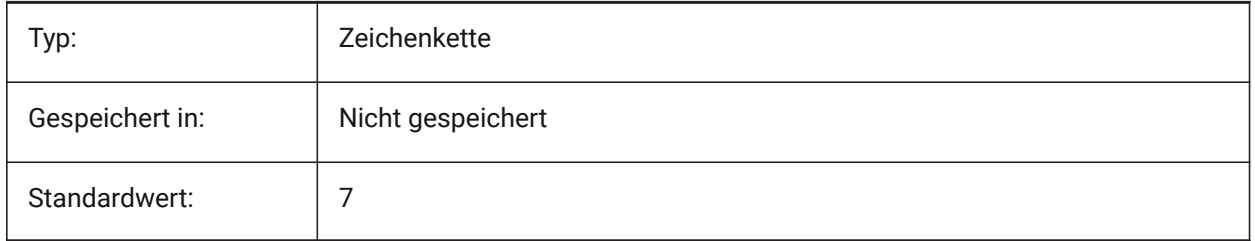

# **10.10 GFCLRLUM system variable**

## **10.10.1 Gradient fill tint level**

Specifies the tint intensity in a one-color gradient fill.

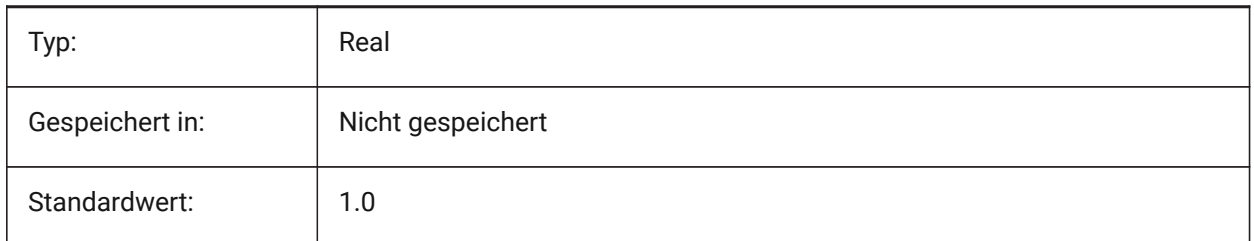

## **10.11 GFCLRSTATE system variable**

#### **10.11.1 Number of colors for a gradient fill**

Specifies number of colors (one or two) for a gradient fill.

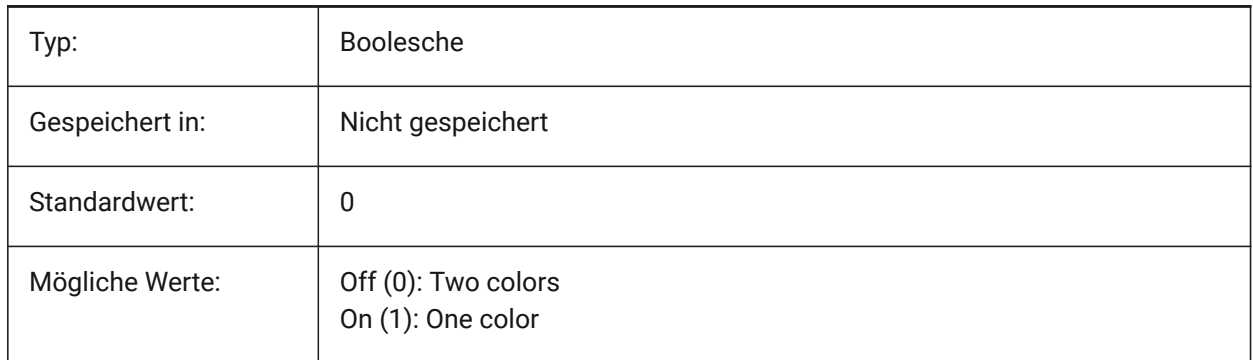

## **10.12 GFNAME Systemvariable**

#### **10.12.1 Gradienten Füllname**

Definiert das Muster einer Farbverlauffüllung.

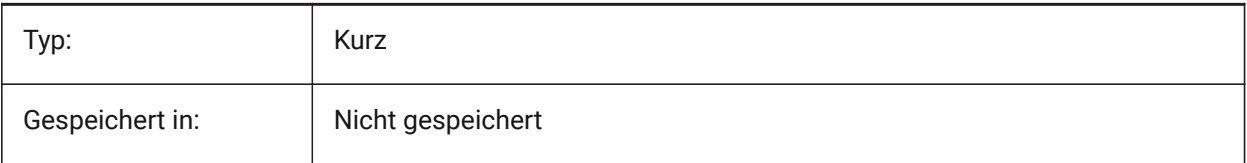

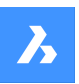

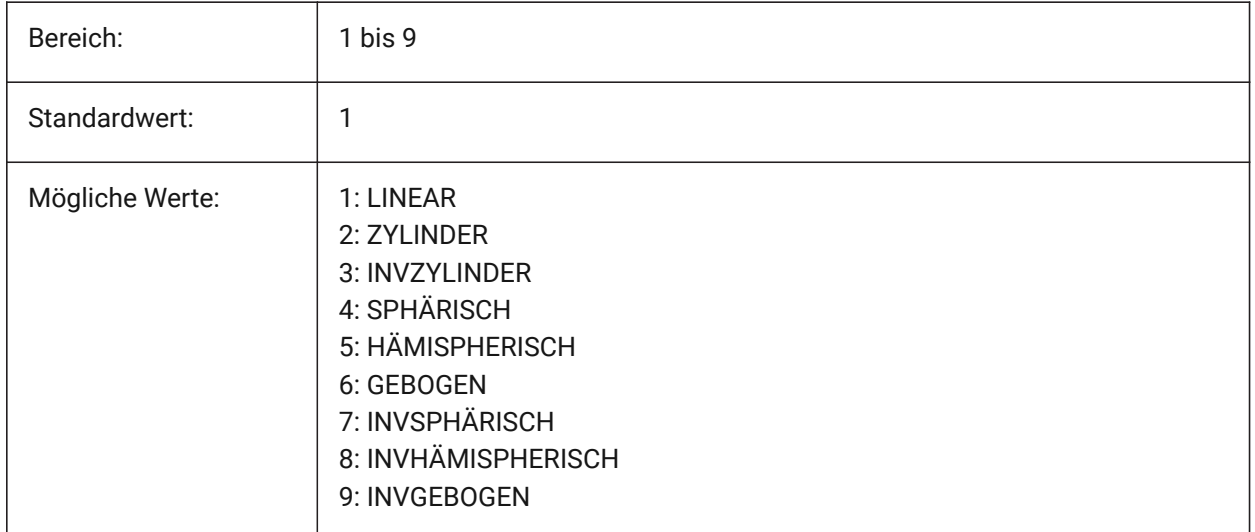

# **10.13 GFSHIFT system variable**

#### **10.13.1 Gradient fill shift**

Specifies whether the pattern in a gradient fill is centered or is shifted up and to the left.

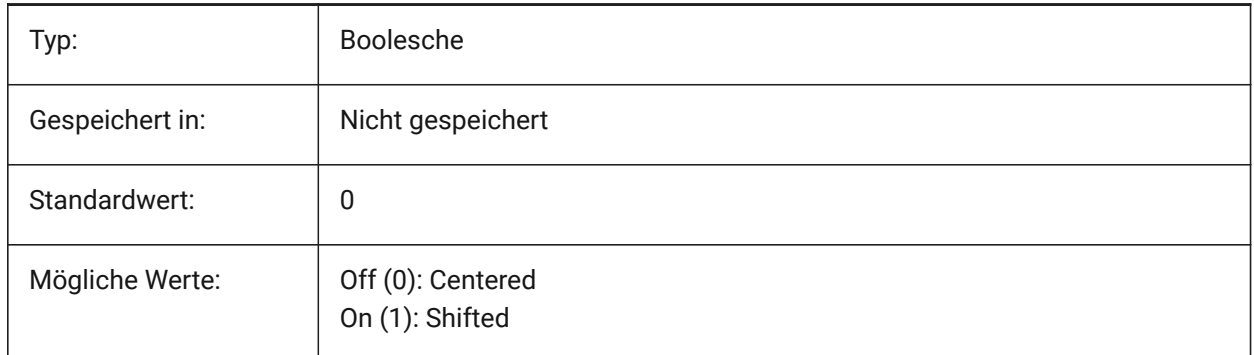

# **10.14 GLSWAPMODE system variable**

#### **10.14.1 GL Swap Mode**

Specifies the swap method used when drawing with the GL engine. Depending on the used hardware driver, the visual effect may differ by choosing between these options.

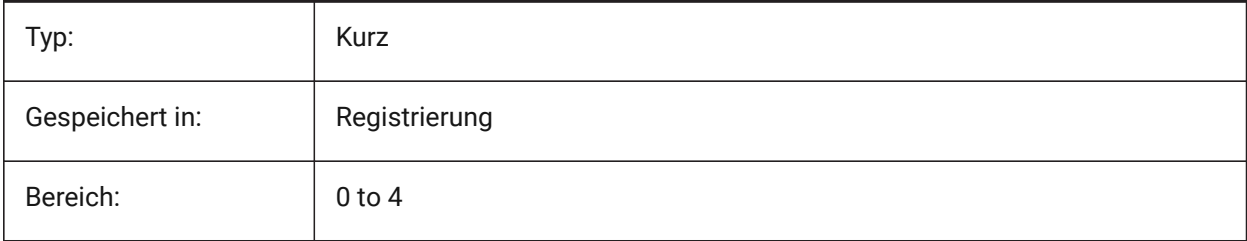

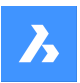

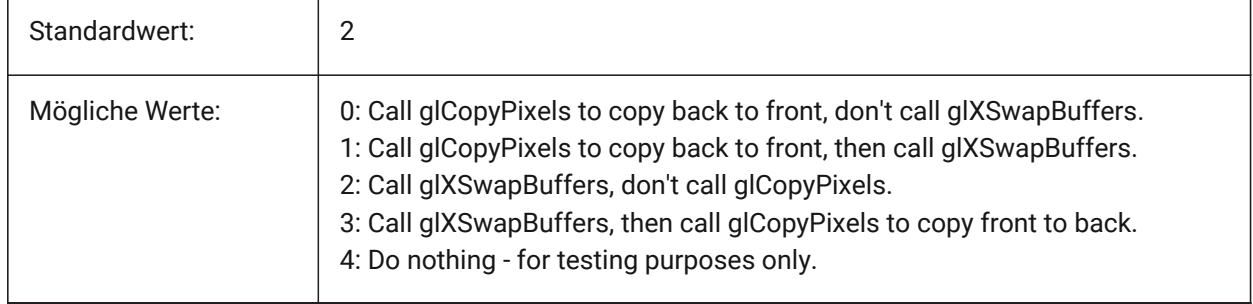

# **10.15 GRADIENTCOLORBOTTOM system variable**

## **10.15.1 Background gradient color bottom**

Specifies the default bottom color for gradient backgrounds and also the default for solid view backgrounds.

Nur-BricsCAD

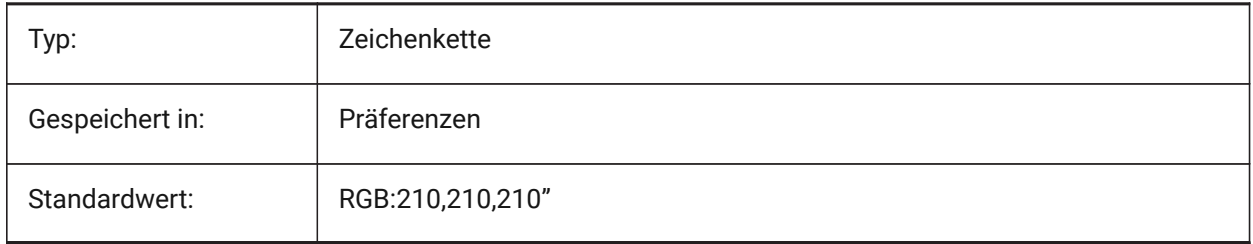

# **10.16 GRADIENTCOLORMIDDLE Systemvariable**

## **10.16.1 Hintergrund Farbverlauf mitte**

Definiert die mittlere Standardfarbe für Hintergründe mit Farbverlauf. Diese wird nur verwendet, wenn GRADIENTMODE auf Dreifarbiger Farbverlauf festgelegt ist.

Nur-BricsCAD

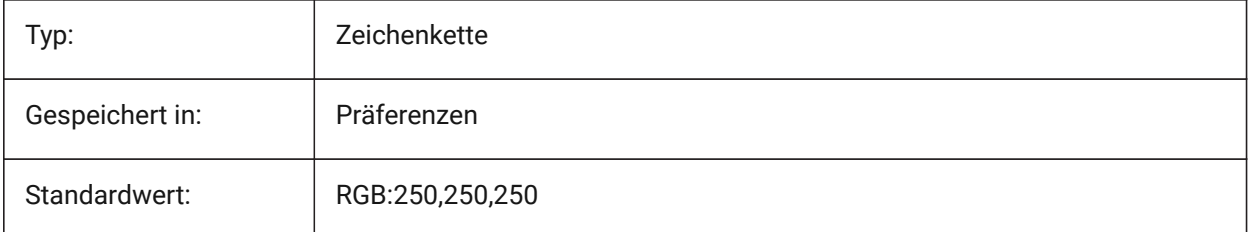

# **10.17 GRADIENTCOLORTOP system variable**

## **10.17.1 Background gradient color top**

Specifies the default top color for gradient backgrounds. Nur-BricsCAD
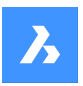

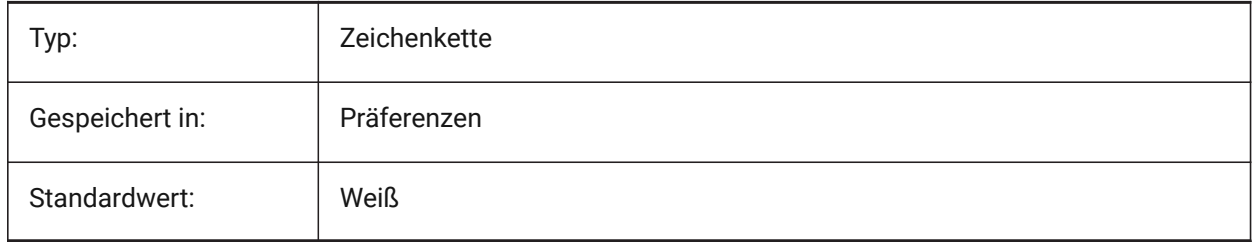

# **10.18 GRADIENTMODE system variable**

### **10.18.1 Background gradient mode**

Specifies if and how a gradient is to be applied in the default background (this is only used as a default value for the Background dialog).

Nur-BricsCAD

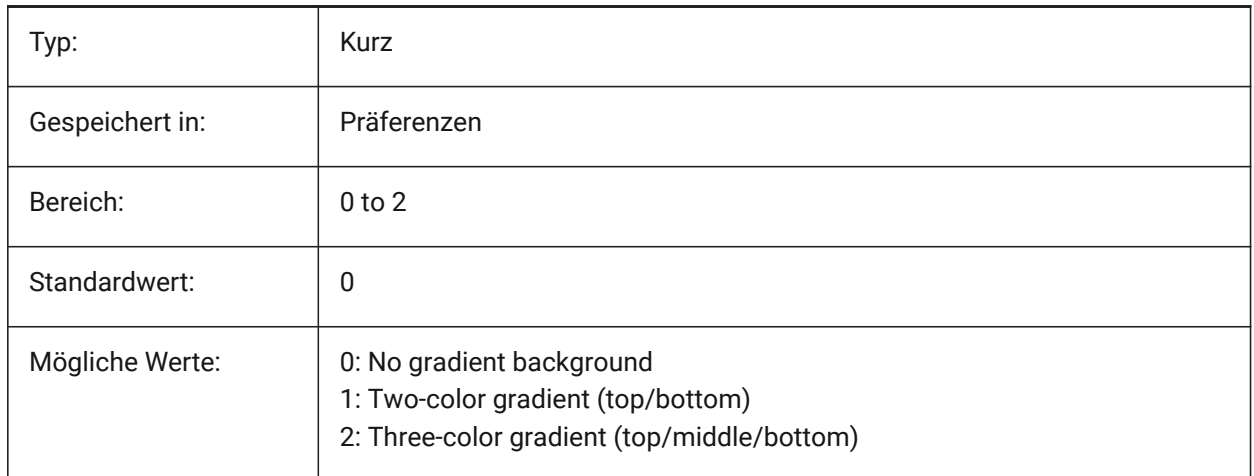

# **10.19 GRIDAXISCOLOR system variable**

### **10.19.1 Grid axis color**

Specifies the color of the grid axis lines.

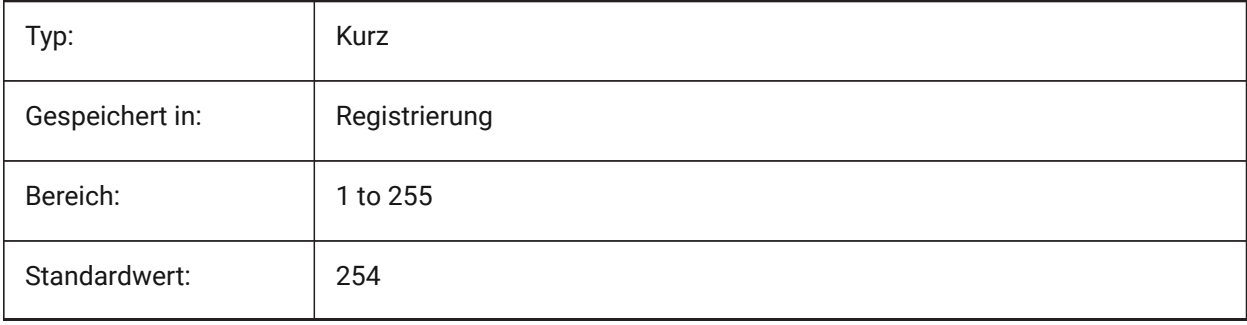

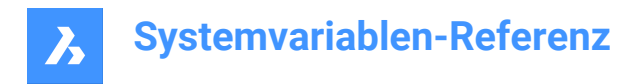

# **10.20 GRIDDISPLAY system variable**

### **10.20.1 Grid display**

Specifies how the grid is displayed. The value is stored as a bitcode using the sum of the values of all selected options.

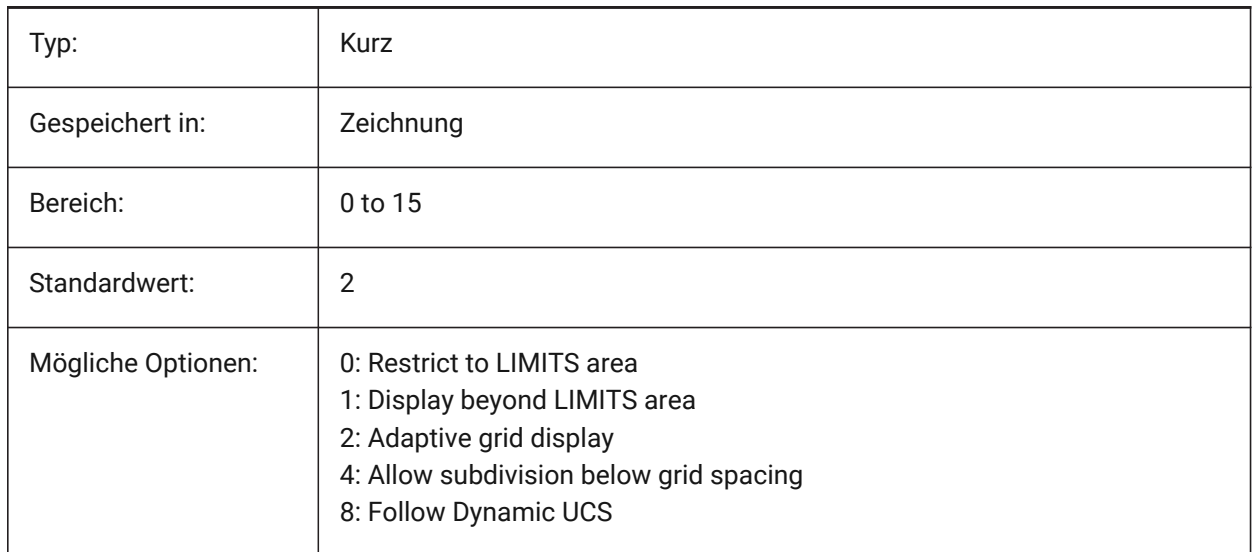

### **10.21 GRIDMAJOR Systemvariable**

#### **10.21.1 Haupt-Rasternetzlinien**

Definiert die Häufigkeit der Haupt- im Verhältnis zu den Neben-Rasternetzlinien.

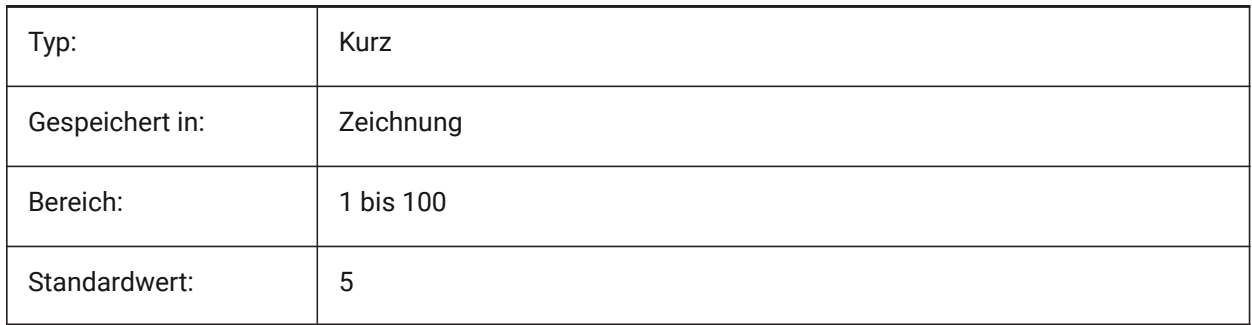

# **10.22 GRIDMAJORCOLOR system variable**

#### **10.22.1 Grid major color**

Specifies the color of the major grid lines.

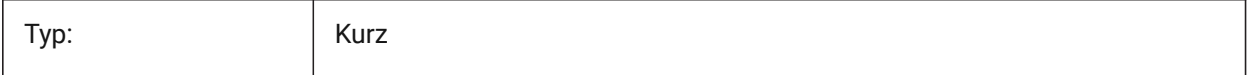

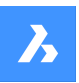

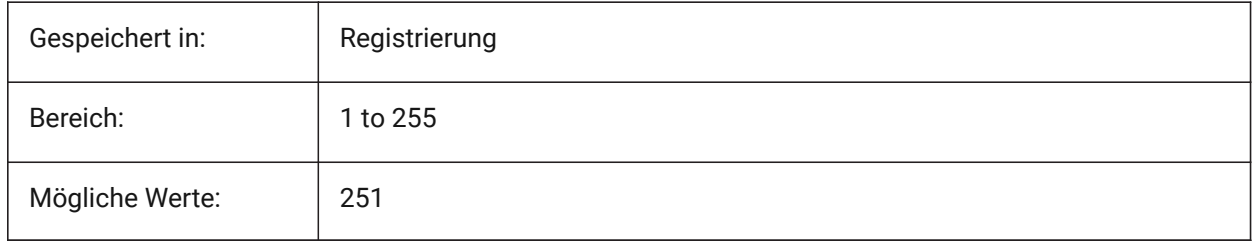

# **10.23 GRIDMINORCOLOR system variable**

# **10.23.1 Grid minor color**

Specifies the color of the minor grid lines.

Nur-BricsCAD

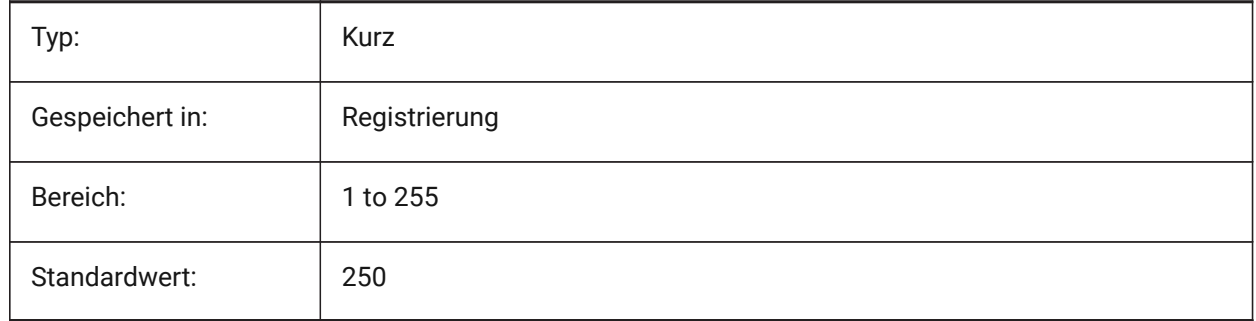

# **10.24 GRIDMODE system variable**

# **10.24.1 Grid mode**

Turns the grid on or off.

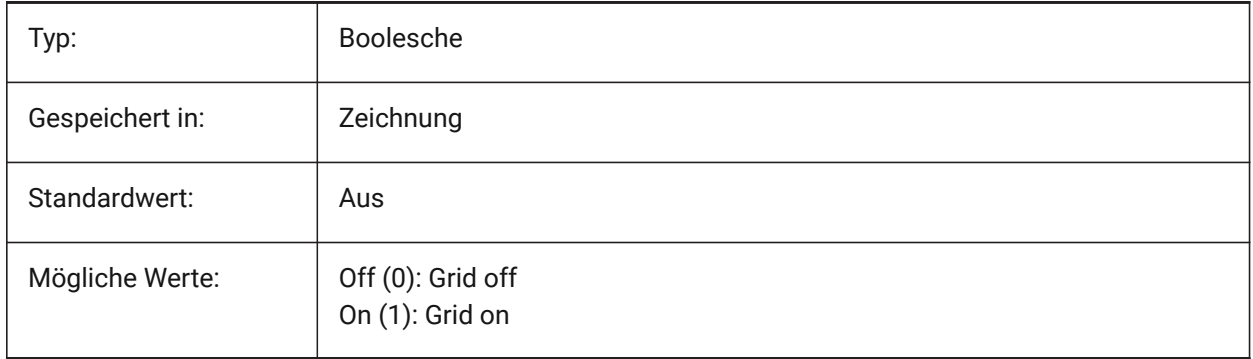

# **10.25 GRIDSTYLE system variable**

# **10.25.1 Grid style**

Specifies whether the grid is displayed with dots or lines. The value is stored as a bitcode using the sum of the values of all selected options.

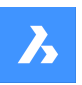

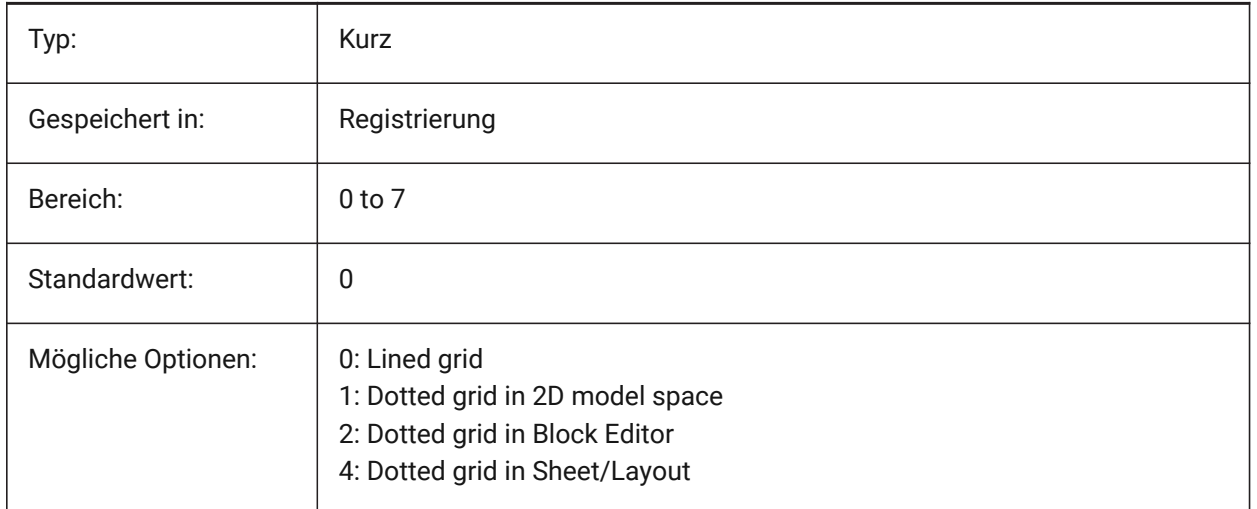

# **10.26 GRIDUNIT system variable**

### **10.26.1 Grid unit**

Specifies the X and Y grid spacing for the current viewport.

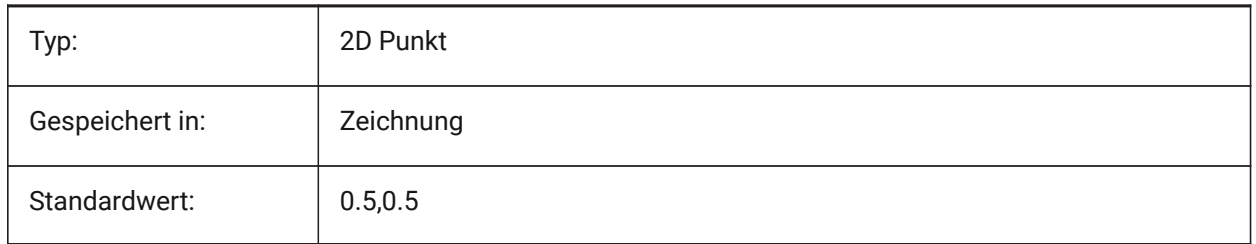

# **10.27 GRIDXYZTINT Systemvariable**

### **10.27.1 Rasternetzlinien XYZ Farbton**

Definiert, ob die XYZ-Farbtöne über den Farben der Rasternetzlinien anzuwenden sind. (XYZ Farbtöne werden in den Variablen COLORX, COLORY, COLORZ gespeichert). Der Wert wird als Bitcode mit der Summe der Werte aller ausgewählten Optionen gespeichert.

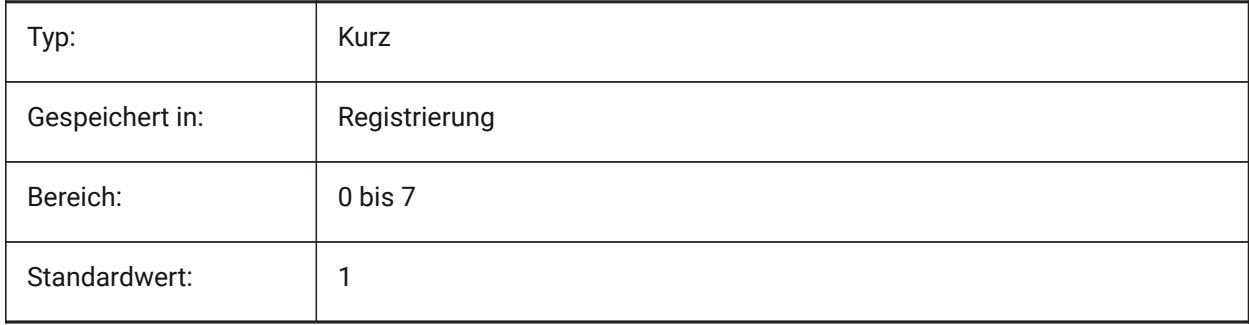

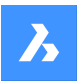

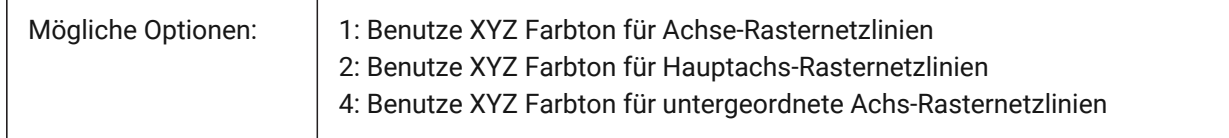

# **10.28 GRIPBLOCK system variable**

### **10.28.1 Grips in blocks**

Specifies the display of grips for entities within a selected block. The insertion point of the block is displayed regardless of this setting.

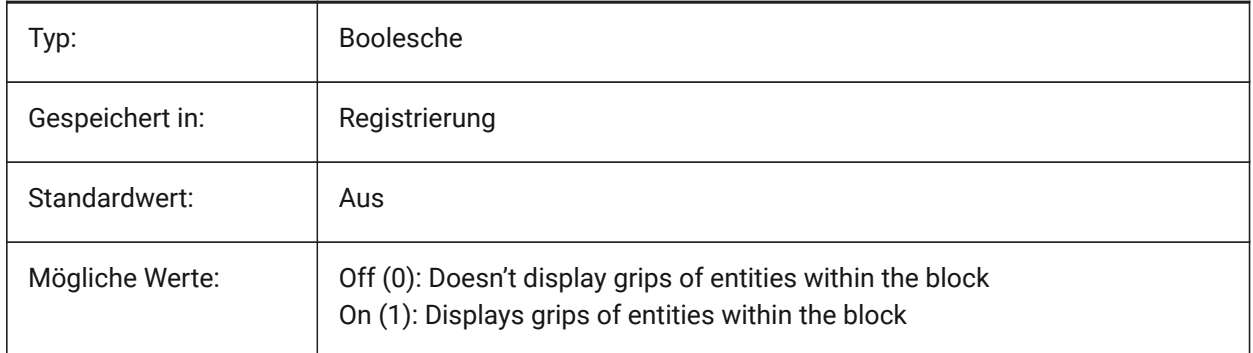

# **10.29 GRIPCOLOR system variable**

### **10.29.1 Grip color**

Specifies the color of unselected grips (drawn as box outlines). Values between 1 and 255 are accepted.

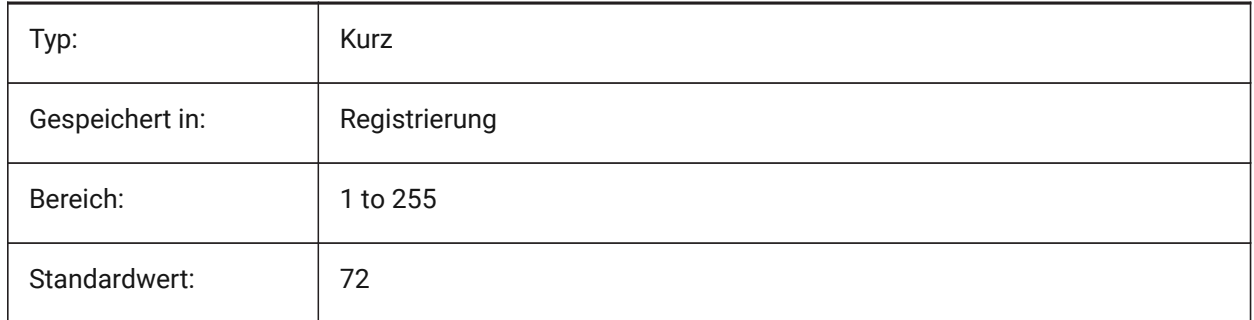

# **10.30 GRIPDYNCOLOR system variable**

### **10.30.1 Dynamic grip color**

Specifies the color of custom grips for dynamic blocks. Values between 1 and 255 are accepted. (Not yet supported)

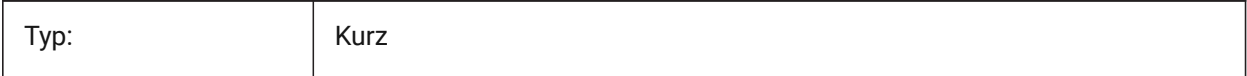

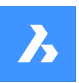

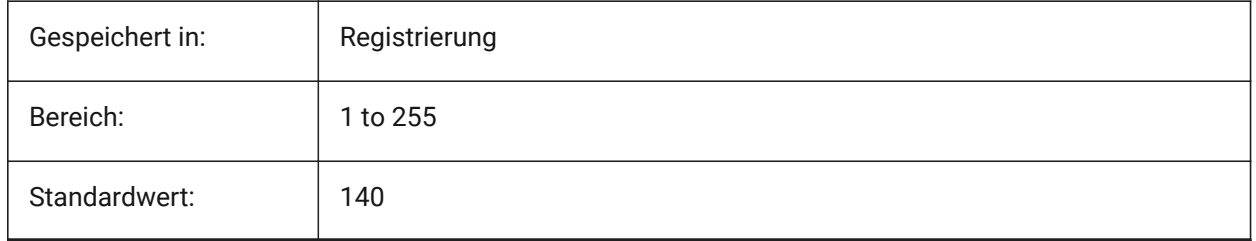

# **10.31 GRIPHOT system variable**

## **10.31.1 Selected grip color**

Specifies the color of selected grips (hot grips), which are drawn as filled boxes.

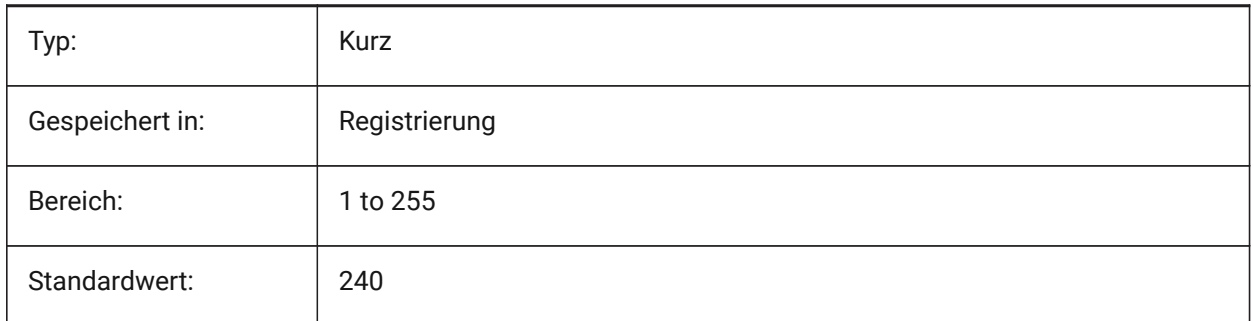

# **10.32 GRIPHOVER system variable**

### **10.32.1 Hover grip color**

Specifies the fill color of an unselected grip when the cursor pauses over it. Values between 1 and 255 are accepted.

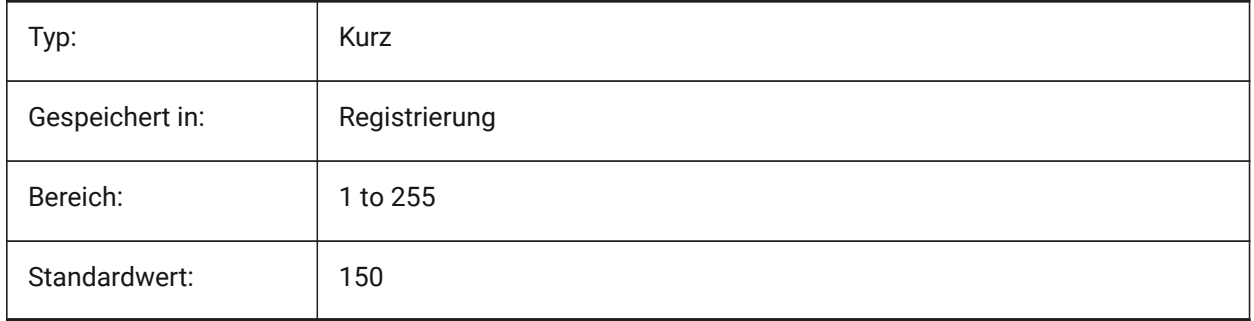

# **10.33 GRIPOBJLIMIT Systemvariable**

# **10.33.1 Griff Objekt Grenzen**

Die Anzeige der Griff wird unterdrückt, wenn die Anzahl der ausgewählten Objekte über den Wert dieser Variable hinausgeht. Für die Einstellung 0, werden Griffe immer angezeigt. Werte zwischen 0 und 32767 werden akzeptiert.

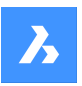

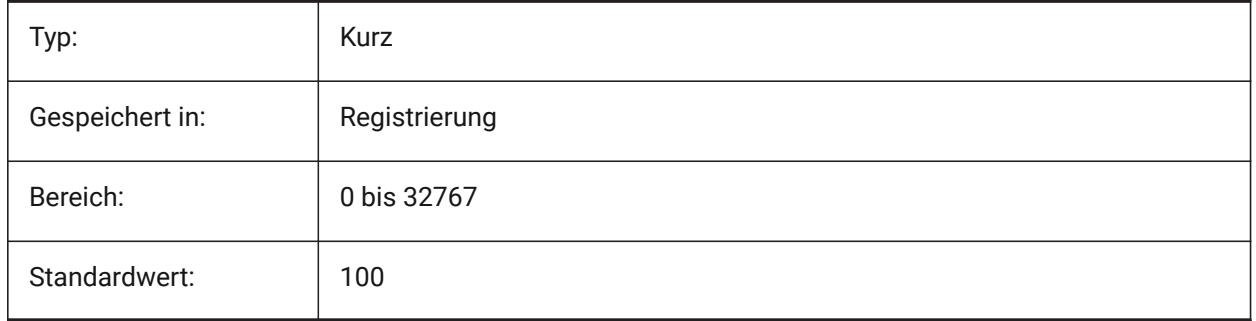

# **10.34 GRIPS system variable**

### **10.34.1 Grips**

Specifies the display of grips on selected entities.

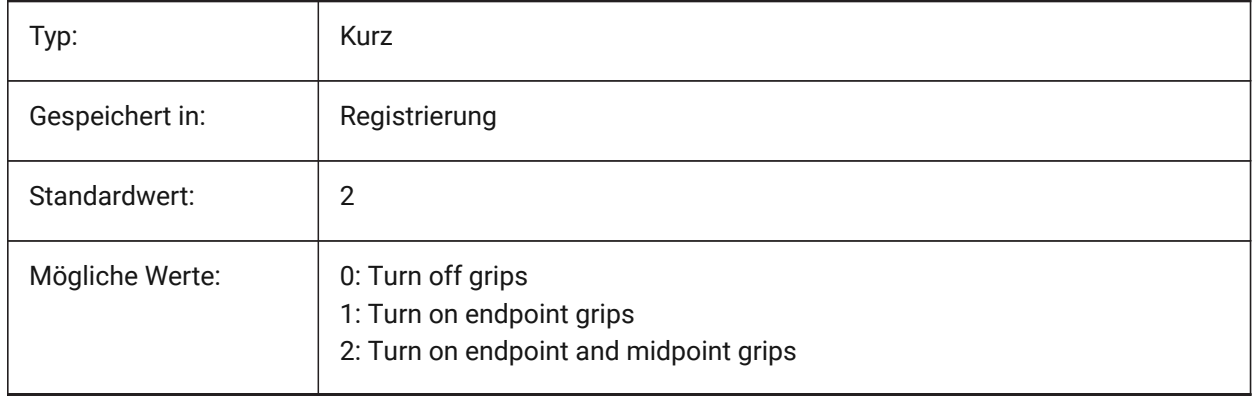

# **10.35 GRIPSIZE system variable**

### **10.35.1 Grip size**

Specifies the size of the grip box (in pixels). Values between 1 and 255 are accepted.

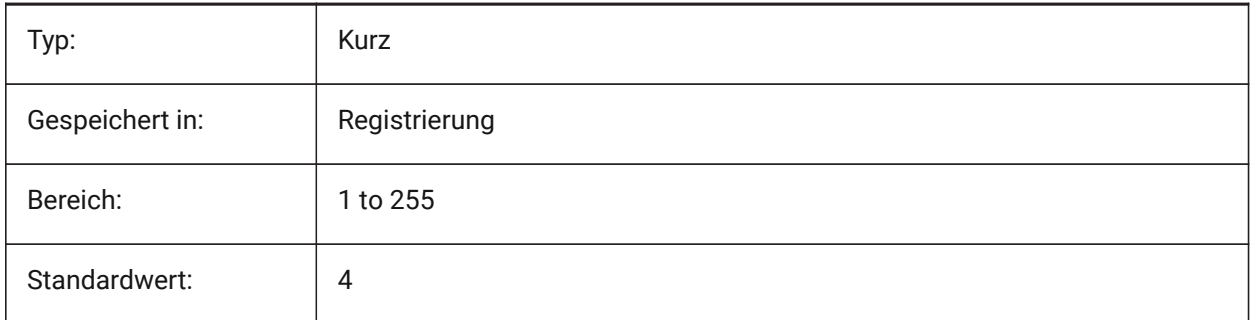

# **10.36 GRIPTIPS system variable**

## **10.36.1 Grip tips**

Specifies whether grip tips display when the cursor hovers over grips on custom entities or dynamic blocks that support grip tips. (Not yet supported)

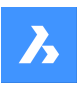

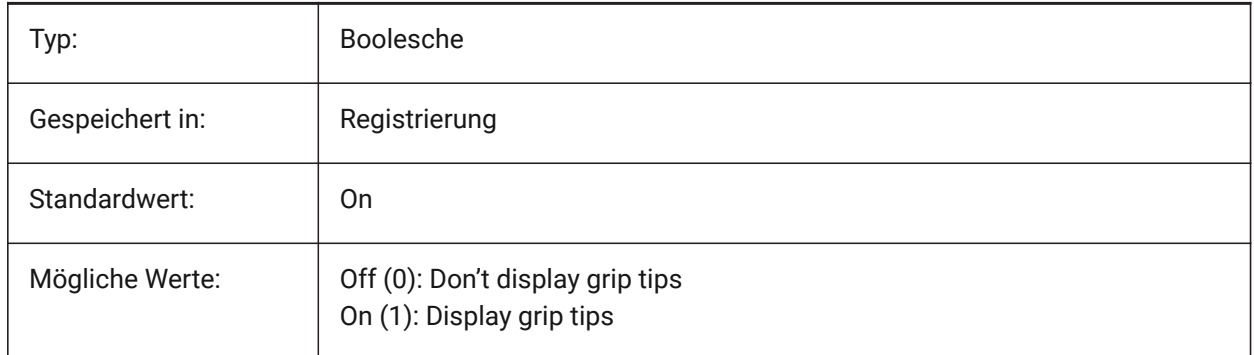

# **10.37 GSDEVICETYPE2D Systemvariable**

# **10.37.1 2D Grafik Systemgerät**

Spezifiziert das aktuelle Grafiksystemgerät für die Drahtmodellausgabe. Die Option GDI+ wird dringend empfohlen. Zusätzliche Optionen stehen nur zu Testzwecken zur Verfügung.

Nur-BricsCAD

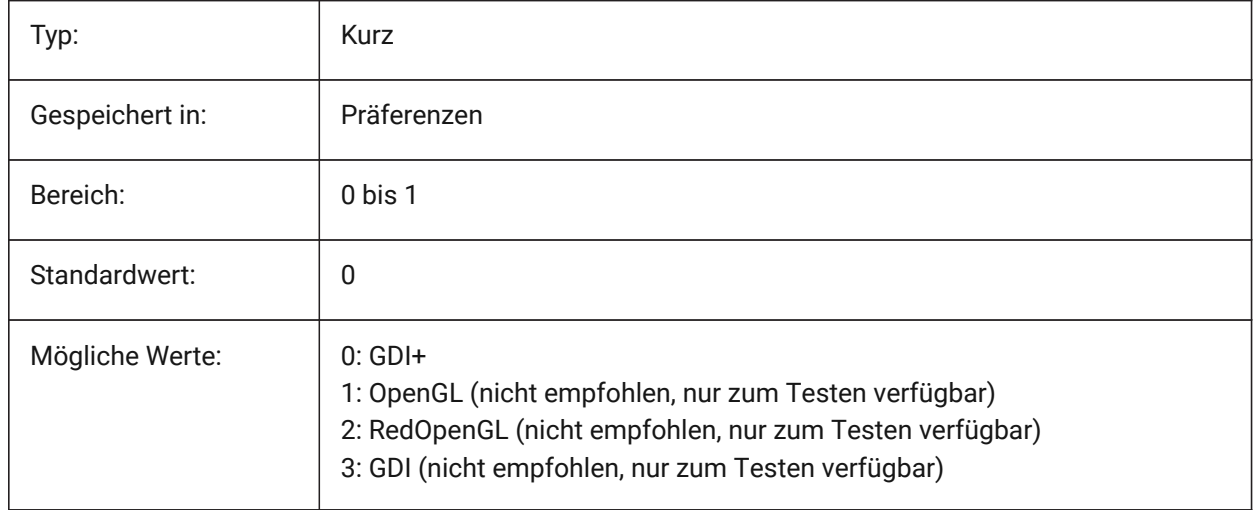

# **10.38 GSDEVICETYPE3D Systemvariable**

# **10.38.1 3D Grafik Systemgerät**

Stellt das aktuelle Grafiksystem-Gerät für die gerenderte Ausgabe der visuellen Stile Unsichtbar, Gouraud + Kanten und Flächen + Kanten ein. Andere gerenderte visuellen Stile (z. B. Modellierung, Realistisch) verwenden immer das Gerät RedOpenGL.

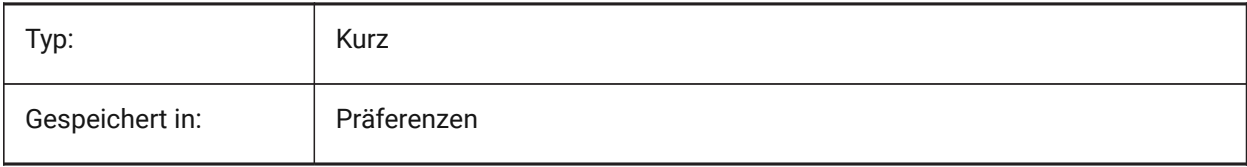

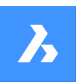

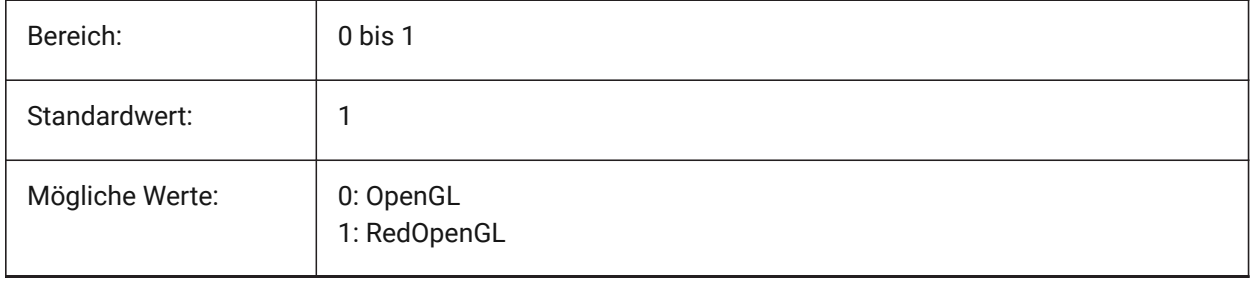

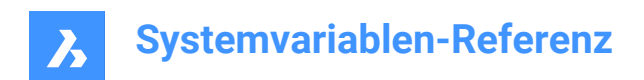

# **11. H**

# **11.1 HALOGAP system variable**

### **11.1.1 Halo gap**

Specifies whether a gap is to be displayed if an entity is hidden by another entity. To be specified as a percent of one drawing unit, independent of the zoom level. HALOGAP applies to 2D views only.

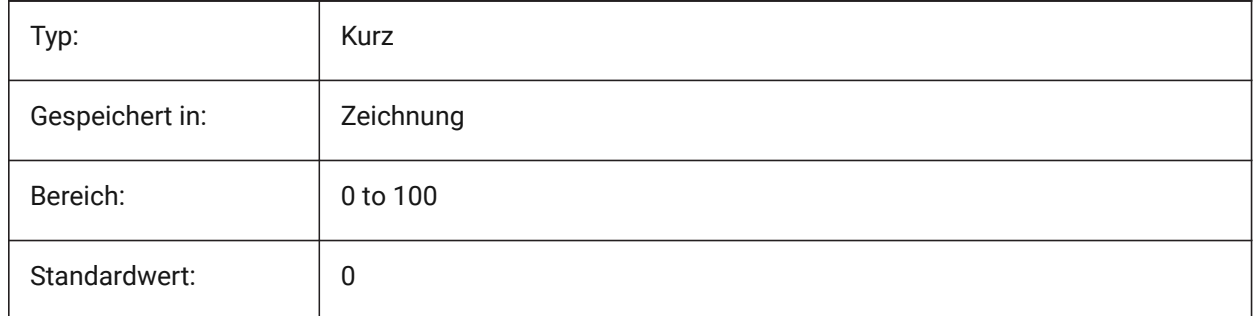

# **11.2 HANDLES system variable**

### **11.2.1 Publish Handles**

Shows whether object handles can be accessed by applications or not.

Read-only

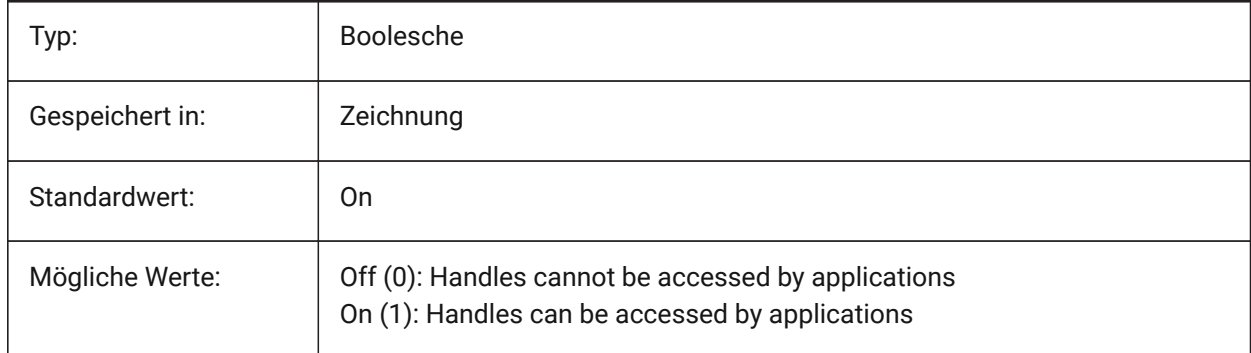

# **11.3 HANDSEED Systemvariable**

### **11.3.1 Handle Saat**

Startet Handle für die Erzeugung neuer Objekte.

Nur-BricsCAD

nur lesen

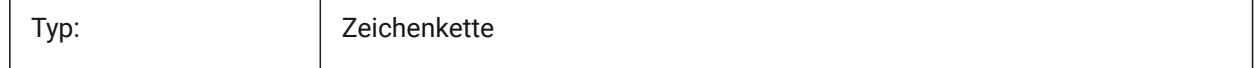

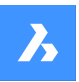

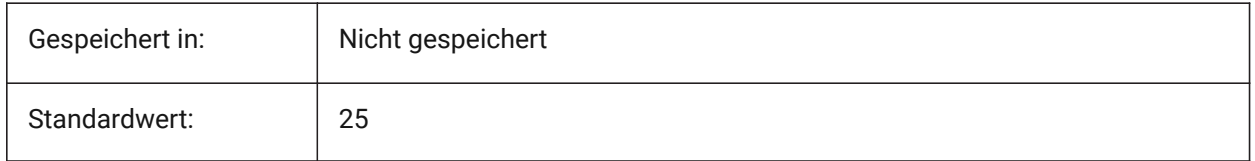

# **11.4 HIDEPRECISION Systemvariable**

## **11.4.1 Verdeckungs und Schattierungs Präzision**

Definiert die Genauikeit für Verdeckte Kanten und Schattierungen. Wenn der Wert auf 1 (Doppelte Genauikeit) gesetzt ist wird mehr Speicher benötigt, dies kann die Performace beeinflussen.

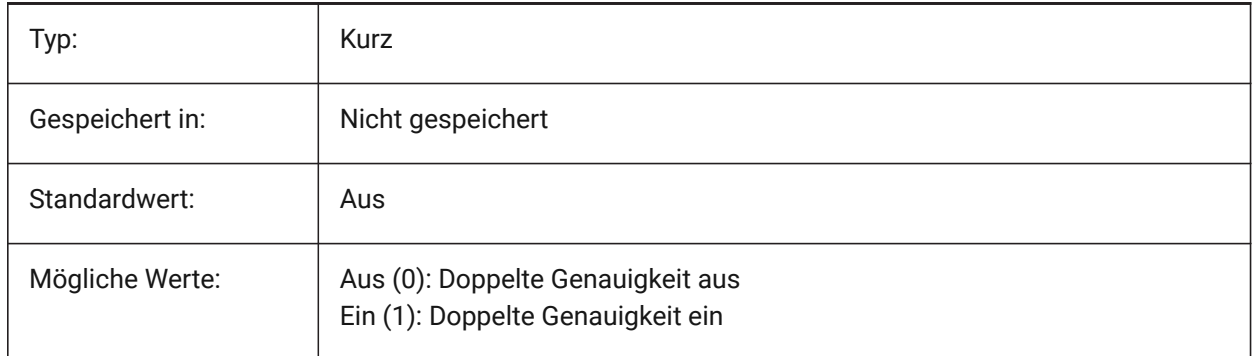

# **11.5 HIDESYSTEMPRINTERS system variable**

### **11.5.1 Hide system printers**

Specifies whether system printers are shown.

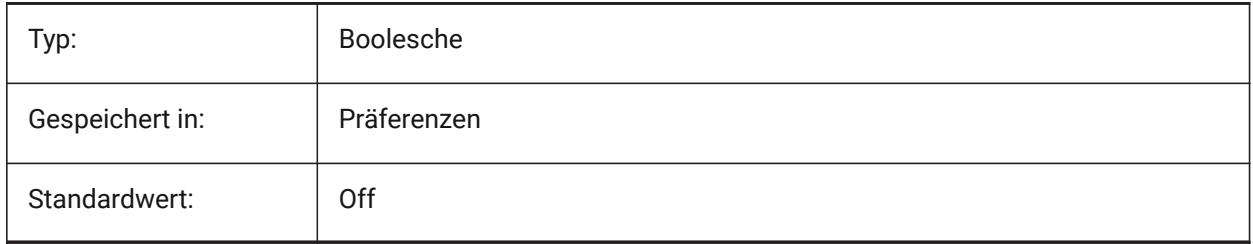

# **11.6 HIDETEXT system variable**

### **11.6.1 Hide text on HIDE**

Specifies whether the HIDE command processes text entities.

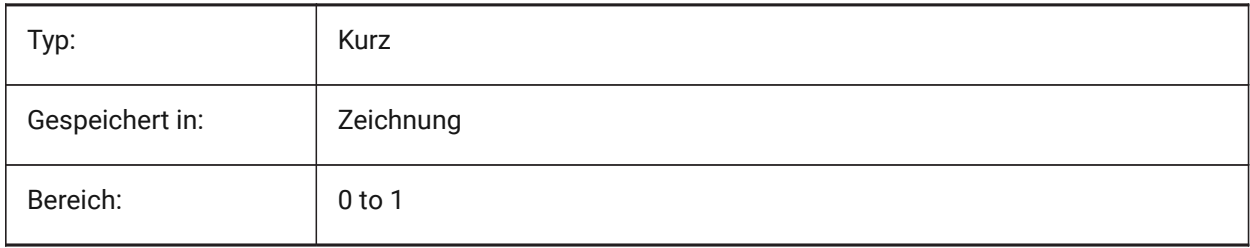

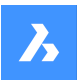

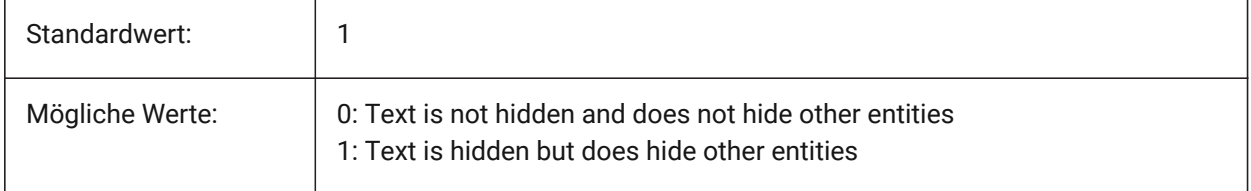

# **11.7 HIDEXREFSCALES Systemvariable**

### **11.7.1 Blende XRef Maßstäbe aus**

Blendet Maßstäbe, die von externen Referenzen kommen, aus.

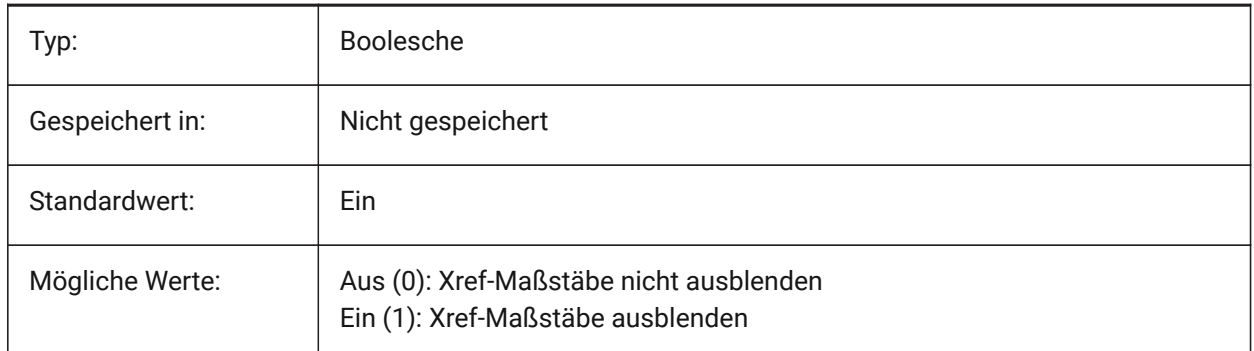

# **11.8 HIGHLIGHT Systemvariable**

### **11.8.1 Hervorheben**

Steuert ob Objekte wenn sie ausgewählt wurden am Bildschirm hervorgehoben dargestellt werden.

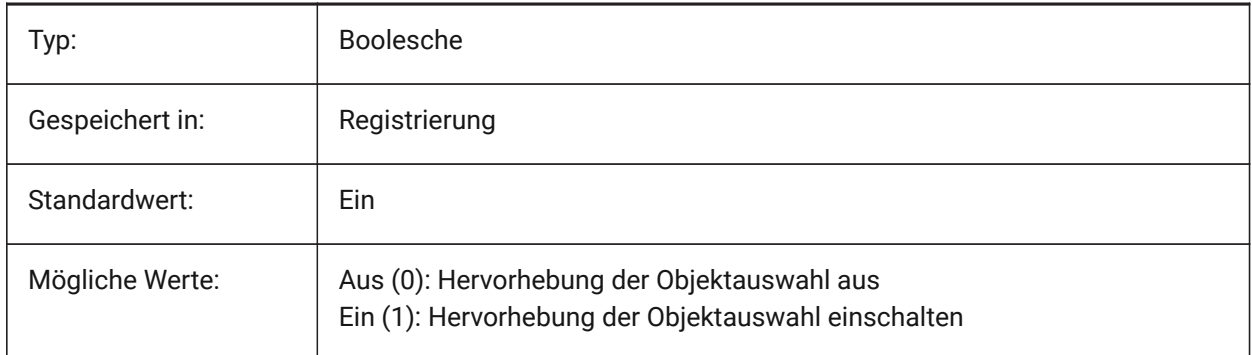

# **11.9 HIGHLIGHTCOLOR system variable**

### **11.9.1 Selection Highlight Color**

Specifies which highlight color to be used when GLSelectionHighlightStyle is set to "Use a different color for highlight".

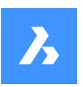

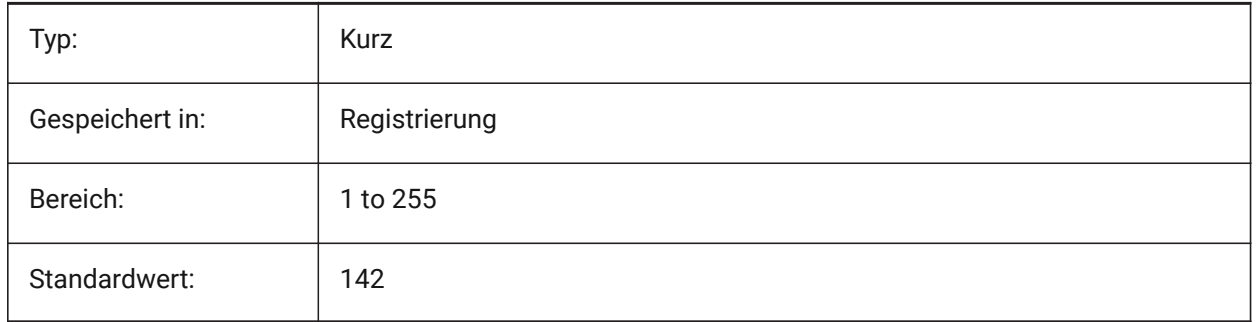

# **11.10 HIGHLIGHTEFFECT system variable**

# **11.10.1 Selection Highlight Style**

Specifies which highlight method to be used.

Nur-BricsCAD

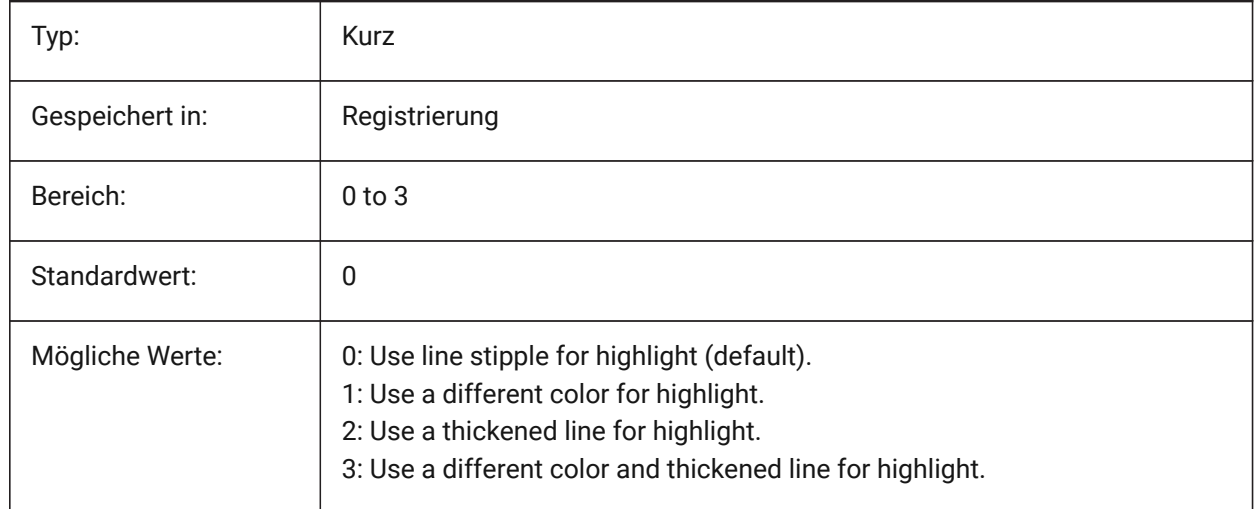

# **11.11 HORIZONBKG\_ENABLE system variable**

# **11.11.1 Horizon background**

Specifies whether horizon background should be enabled for perspective views.

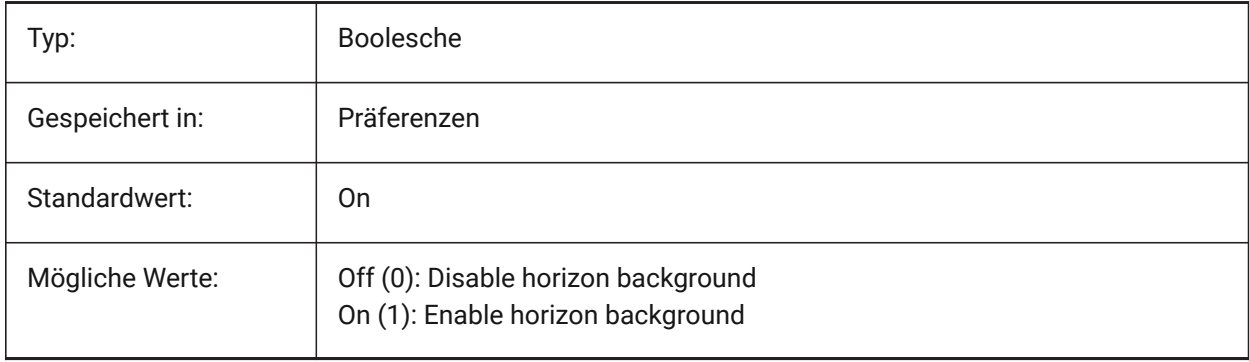

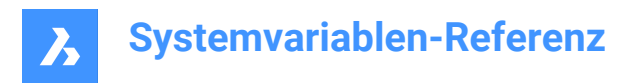

# **11.12 HORIZONBKG\_GROUNDHORIZON system variable**

### **11.12.1 Ground horizon**

Specifies the color of the ground horizon.

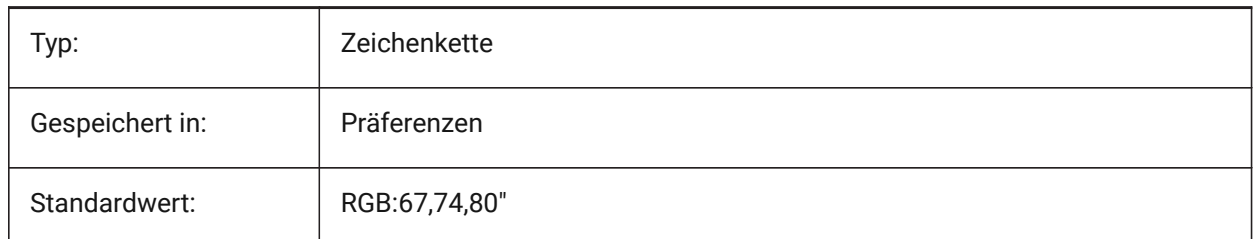

# **11.13 HORIZONBKG\_GROUNDORIGIN system variable**

#### **11.13.1 Ground origin**

Specifies the color of the ground origin.

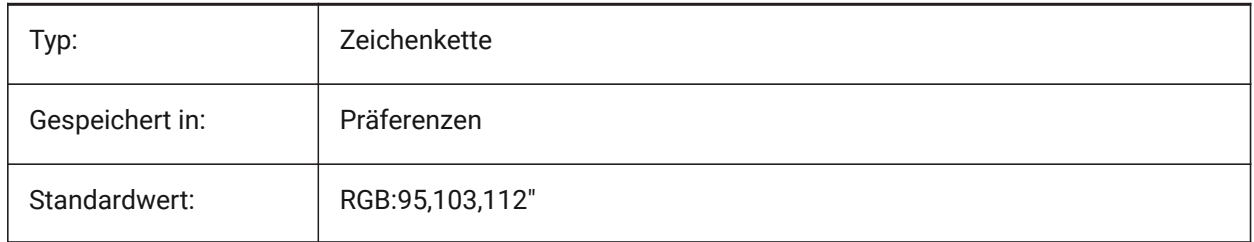

# **11.14 HORIZONBKG\_SKYHIGH Systemvariable**

### **11.14.1 Himmel hoch**

Definiert die Farbe der höheren Regionen des Himmels.

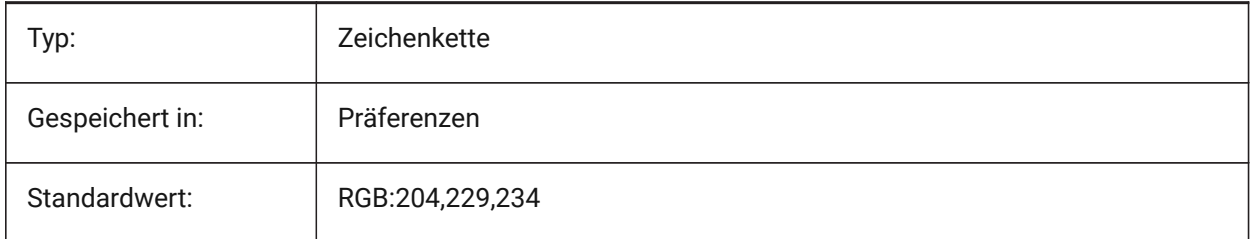

# **11.15 HORIZONBKG\_SKYHORIZON system variable**

#### **11.15.1 Sky horizon**

Specifies the color at the lowest part of the sky at the horizon. This effect can be very subtle. This color is also used as the color of the "sky" when the camera would look below the earth.

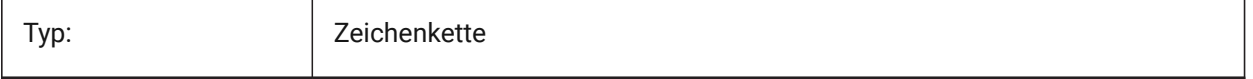

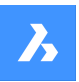

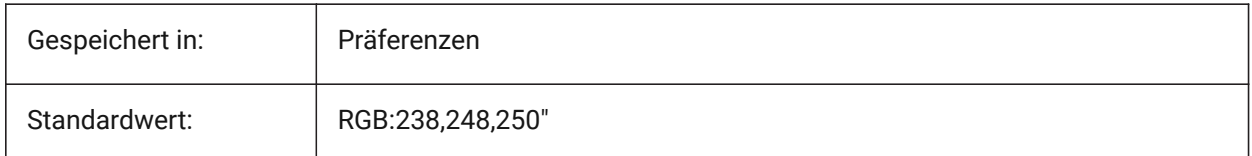

# **11.16 HORIZONBKG\_SKYLOW system variable**

### **11.16.1 Sky low**

Specifies the color of the lower regions of the sky.

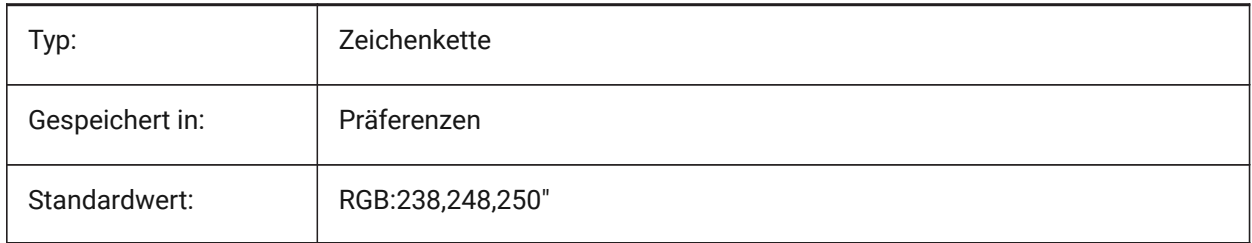

# **11.17 HOTKEYASSISTANT system variable**

### **11.17.1 Hotkey Assistant**

Specifies whether to display the Hotkey Assistant widget or not.

Nur-BricsCAD

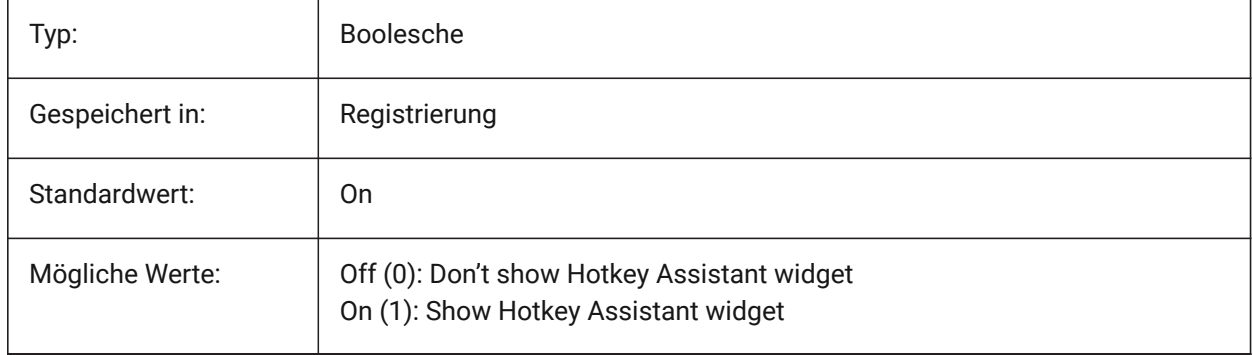

# **11.18 HPANG Systemvariable**

# **11.18.1 Schraffur Muster Winkel**

Speichert den Schraffur Muster Winkel.

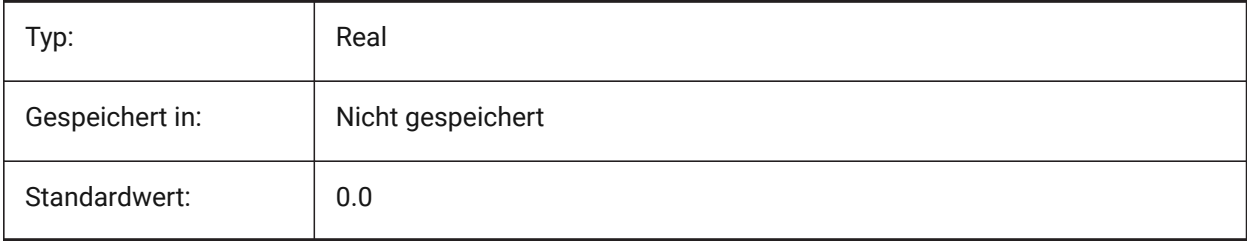

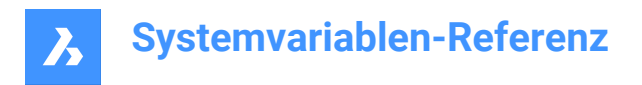

# **11.19 HPANNOTATIVE system variable**

#### **11.19.1 Hatch pattern annotative**

Specifies whether a new hatch pattern is annotative.

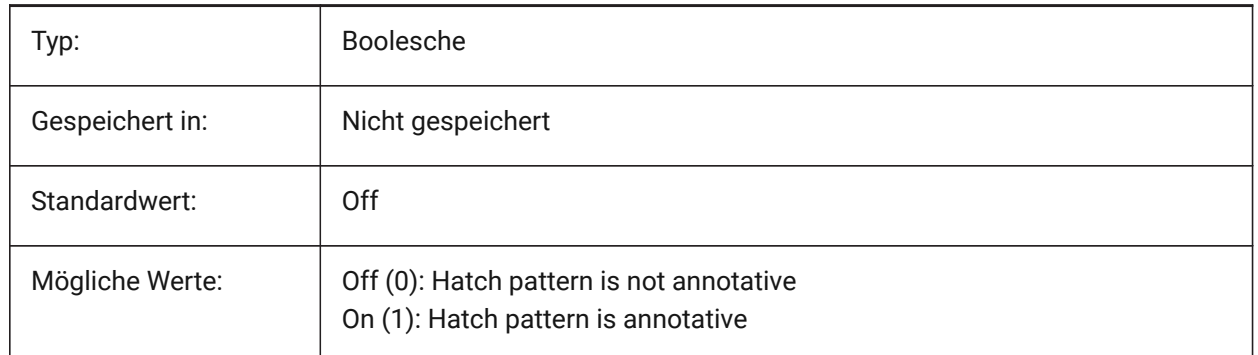

### **11.20 HPASSOC system variable**

#### **11.20.1 Hatch pattern associativity**

Specifies whether new hatch patterns and gradient fills are associative or not. Associative hatches and gradient fills are updated automatically when their boundaries change.

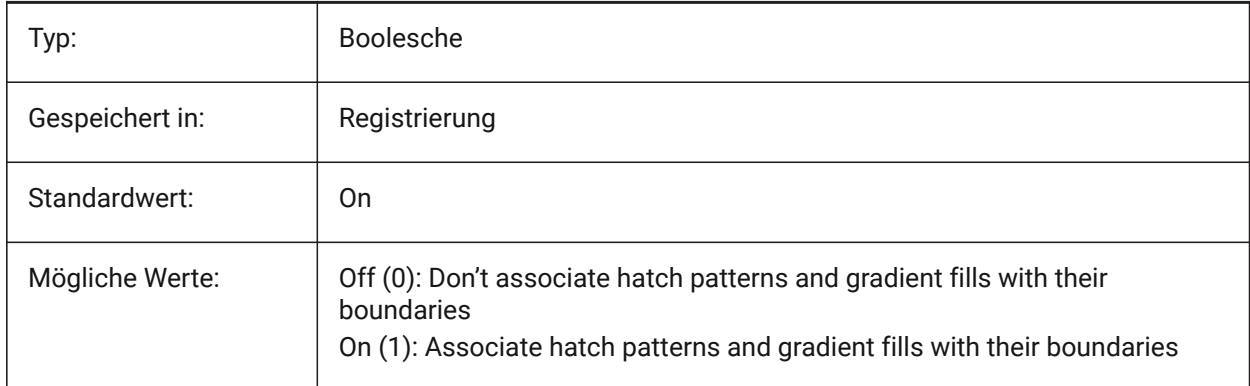

# **11.21 HPBACKGROUNDCOLOR system variable**

#### **11.21.1 Hatch background default color**

The background color of a hatch. Enter '.' for none.

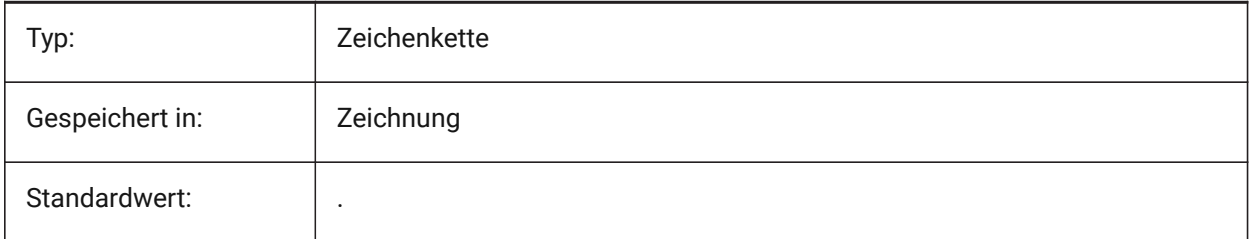

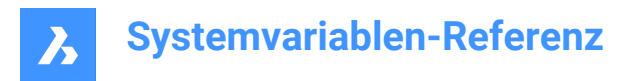

# **11.22 HPBOUND system variable**

#### **11.22.1 Hatch pattern boundary**

Specifies the entity type (region or polyline) created by BHATCH and BOUNDARY.

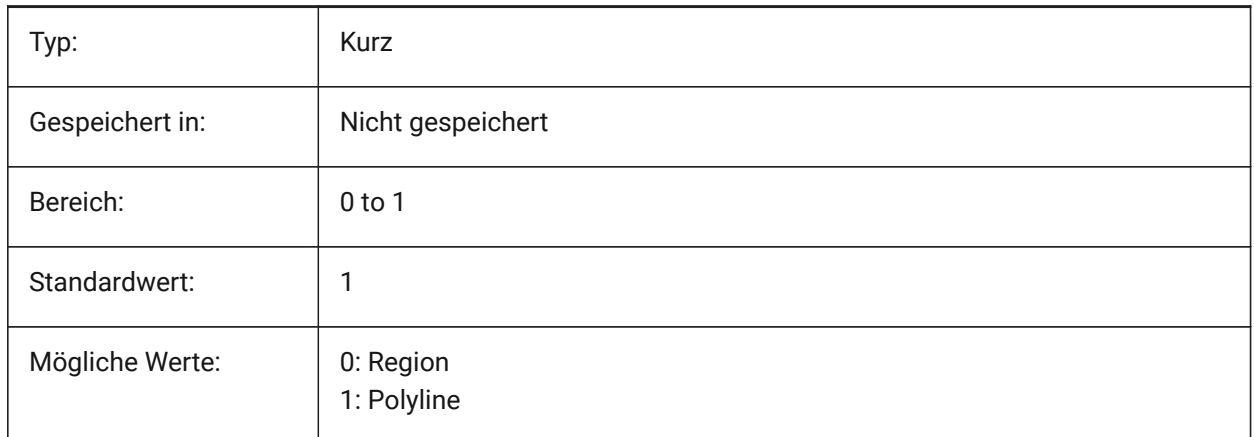

### **11.23 HPBOUNDRETAIN system variable**

#### **11.23.1 Hatch pattern boundary retain**

Specifies whether HATCH/BHATCH commands will create boundary entities.

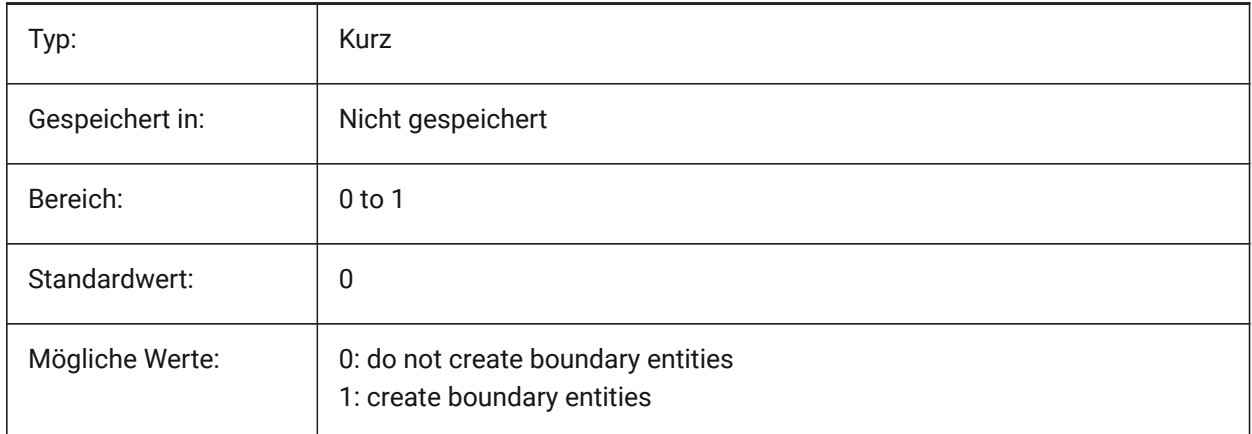

### **11.24 HPCOLOR Systemvariable**

#### **11.24.1 Schraffur Standard-Farbe**

Die Vordergrundfarbe einer Schraffur. Geben Sie '.' ein, um die aktuelle Farbe zu verwenden, wie in CECOLOR definiert.

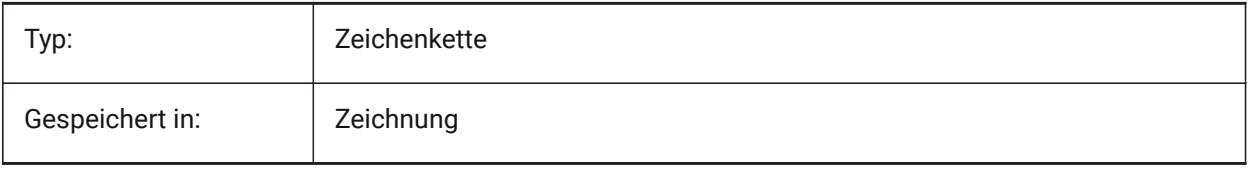

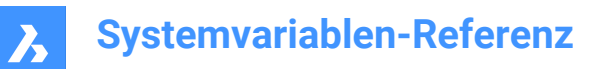

Standardwert:

## **11.25 HPDOUBLE system variable**

### **11.25.1 Hatch pattern doubling**

Specifies whether user-defined patterns create a single hatch or a cross hatch.

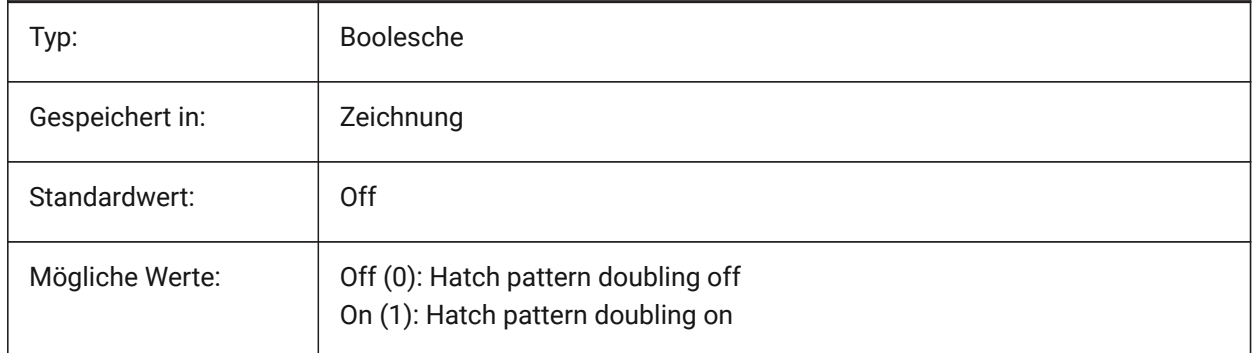

### **11.26 HPDRAWORDER system variable**

#### **11.26.1 Hatch pattern draw order**

Specifies the draw order of hatches and gradient fills. The Draw Order setting from the Hatch and Gradient dialog is saved here.

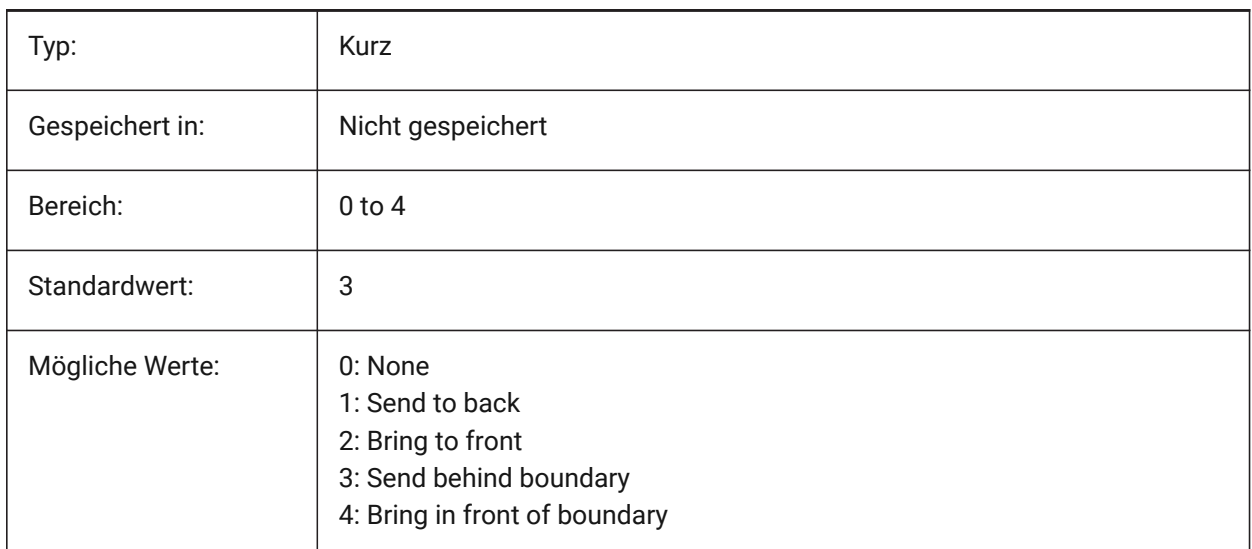

# **11.27 HPGAPTOL system variable**

### **11.27.1 Hatch pattern gap tolerance**

Specifies a tolerance to be used when entities are not completely closed when generating a boundary for BHATCH or BOUNDARY. The Tolerance setting from the Hatch and Gradient dialog is saved here. The

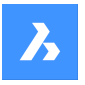

default value is 0: the tolerance is set by the application, based on the current view size. When zoomed in closely, boundary detection will fail; when zooming out further so the contour 'looks' closed, the boundary will become detected. Values greater than 0 define the maximum gap in drawing units.

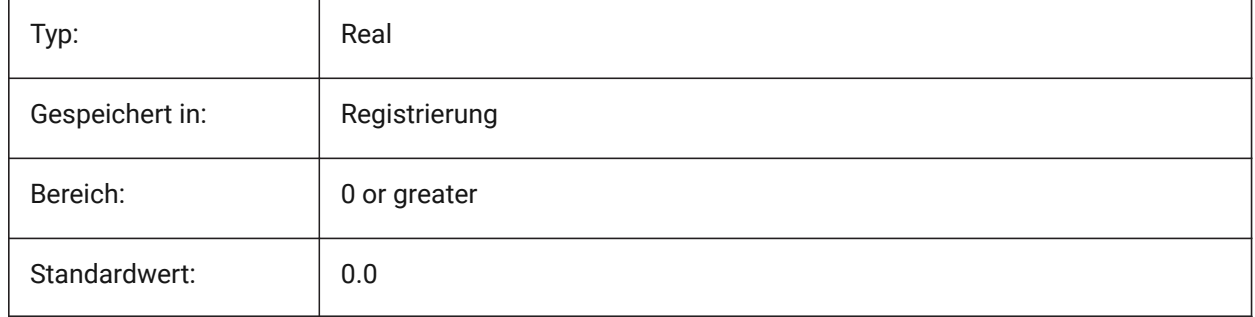

# **11.28 HPISLANDDETECTION system variable**

### **11.28.1 Hatch pattern island detection**

Specifies islands processing within the hatch boundary.

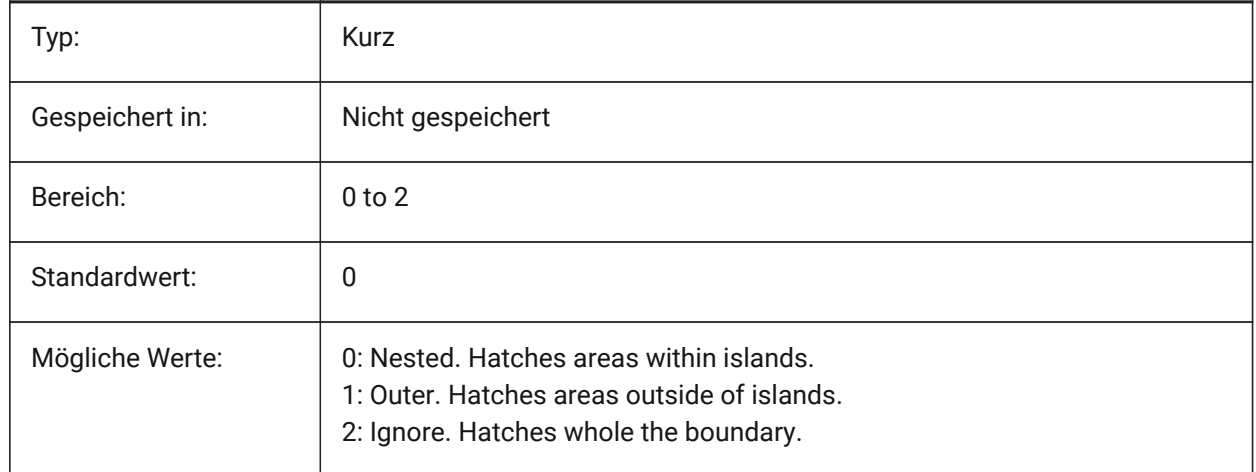

# **11.29 HPLAYER system variable**

### **11.29.1 Default layer for new hatches**

Stores the default layer for new hatches.

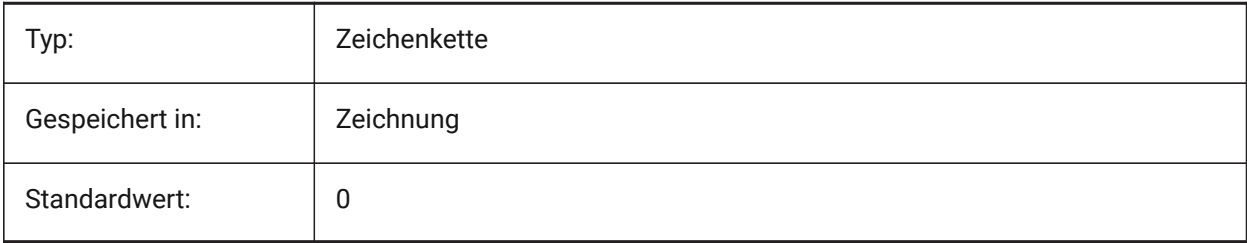

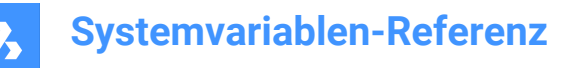

# **11.30 HPLINETYPE system variable**

#### **11.30.1 Hatch pattern linetype**

Specifies the display of non-continuous linetypes for hatch patterns.

When turned off, lines in the hatch pattern display as continuous, even if a non-continuous linetype is applied to the hatch entity. When turned on, lines in the hatch pattern display with the linetype that's applied to the hatch entity. This is not recommended because it can impact performance. Instead, you can choose a hatch pattern that is predefined with a non-continuous linetype.

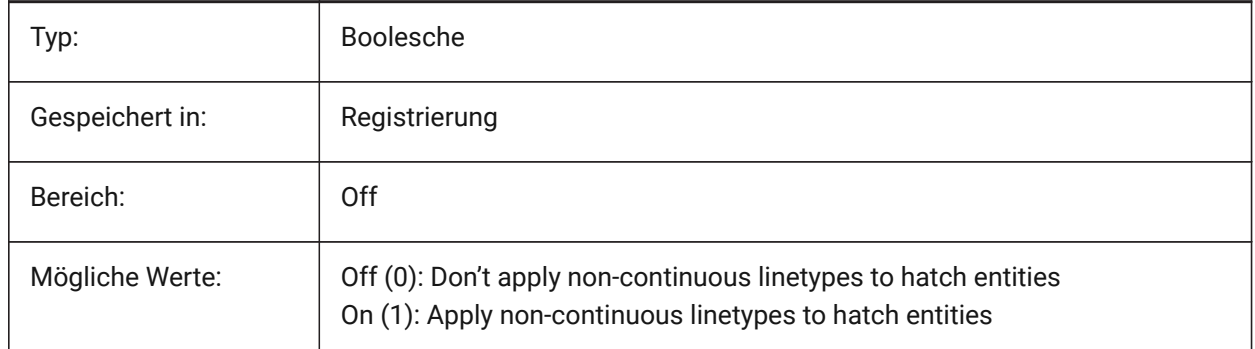

### **11.31 HPMAXAREAS Systemvariable**

#### **11.31.1 Füll-Modus für lichte Schraffuren**

Gibt an, wie spärliche Schraffuren gefüllt werden.

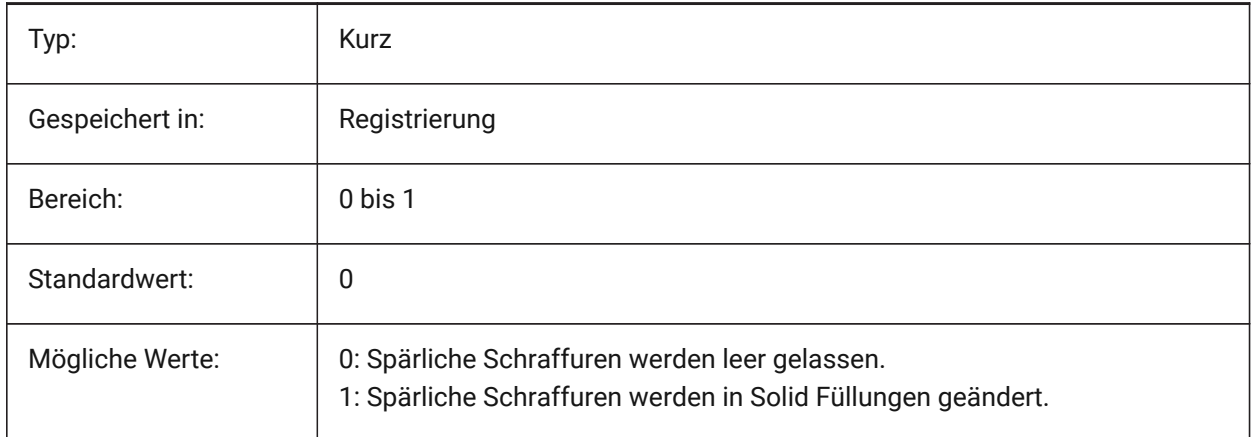

### **11.32 HPNAME system variable**

#### **11.32.1 Hatch pattern name**

Stores the default hatch pattern name.

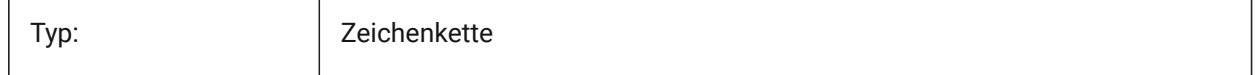

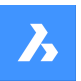

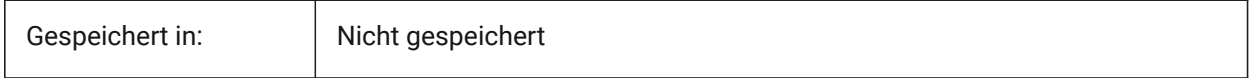

# **11.33 HPOBJWARNING Systemvariable**

### **11.33.1 Schraffur Muster Objekt Warnung**

Legt fest, wie viele Schraffur Umgrenzungs Objekte ausgewählt werden können, bevor eine Warnmeldung angezeigt wird.

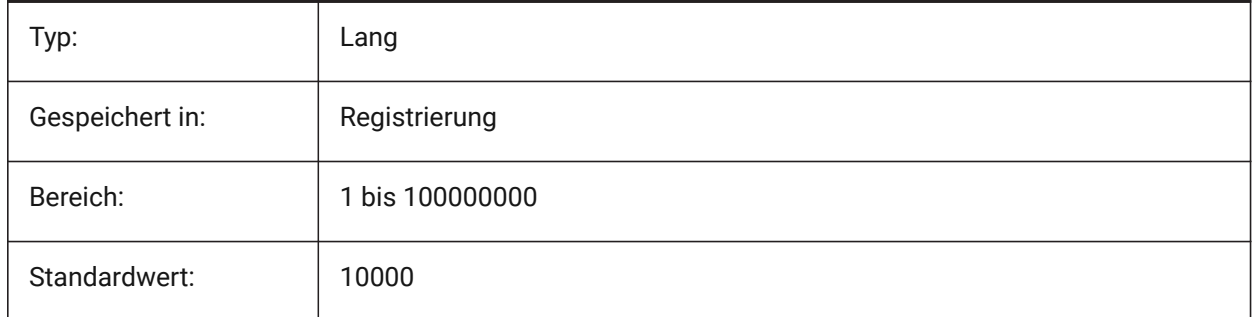

# **11.34 HPORIGIN system variable**

#### **11.34.1 Hatch pattern origin**

Stores the origin point for new hatches, relative to the current UCS.

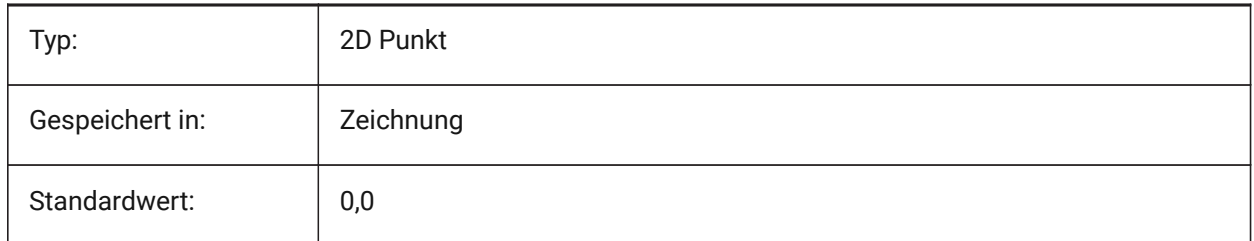

# **11.35 HPSCALE system variable**

#### **11.35.1 Hatch pattern scale**

Stores the hatch pattern scale factor.

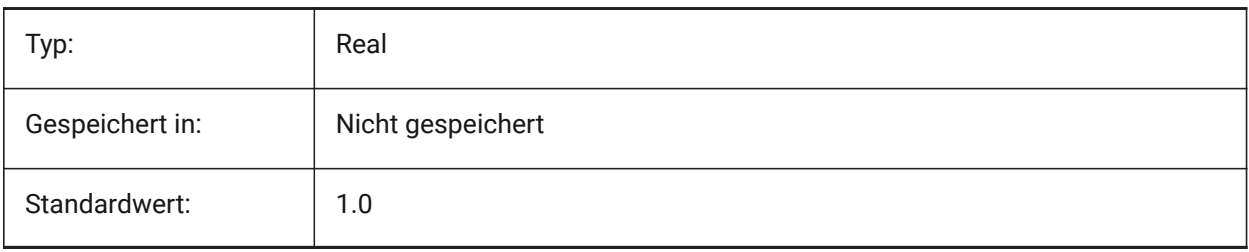

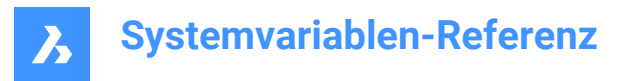

# **11.36 HPSEPARATE system variable**

#### **11.36.1 Hatch pattern separate**

Specifies whether the HATCH command creates a single hatch pattern object or separate entities when several hatch boundaries are selected.

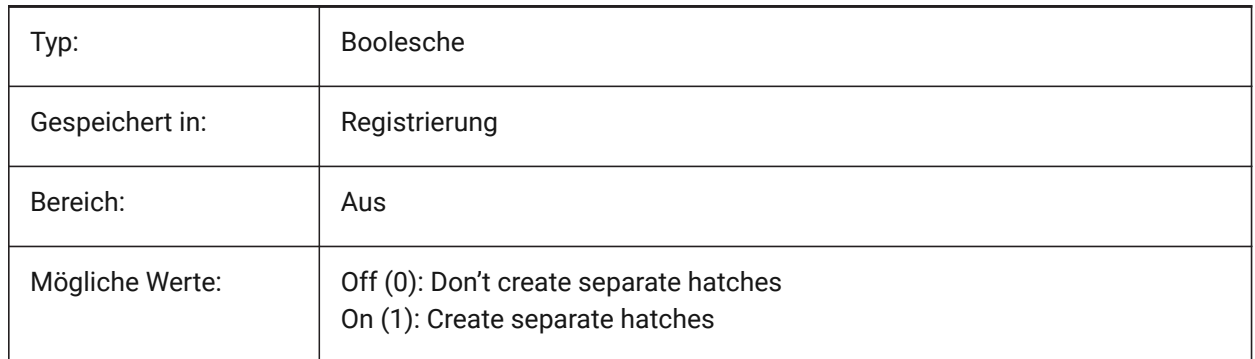

### **11.37 HPSPACE Systemvariable**

#### **11.37.1 Schraffur Muster Abstand**

Einstellung des Schraffurmuster Linienabstand für benutzerdefinierte Schraffur Muster.

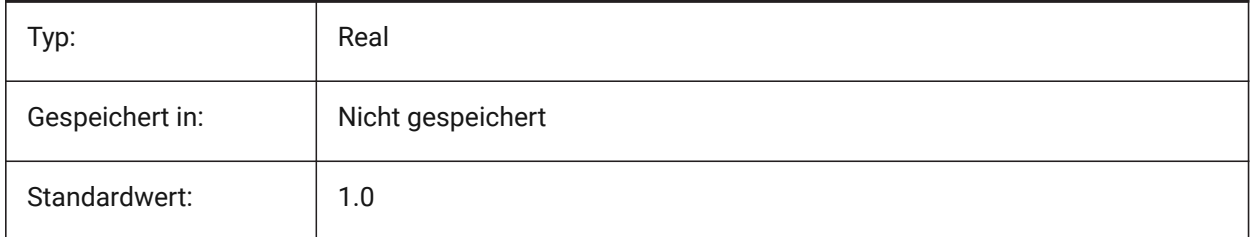

### **11.38 HPTRANSPARENCY system variable**

#### **11.38.1 Default transparency for new hatches**

Specifies the default transparency level for new hatches.

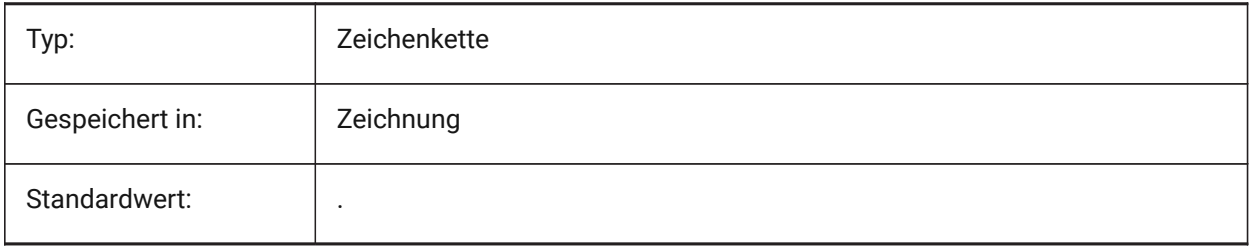

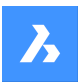

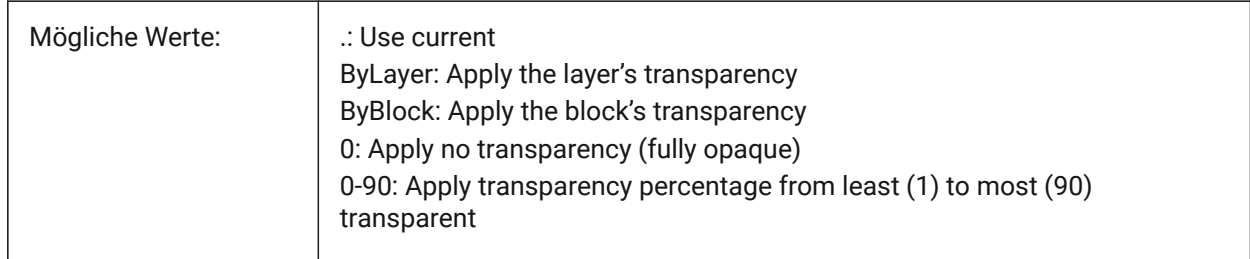

# **11.39 HYPERLINKBASE system variable**

# **11.39.1 Hyperlink base**

Specifies the path for relative hyperlinks in the drawing.

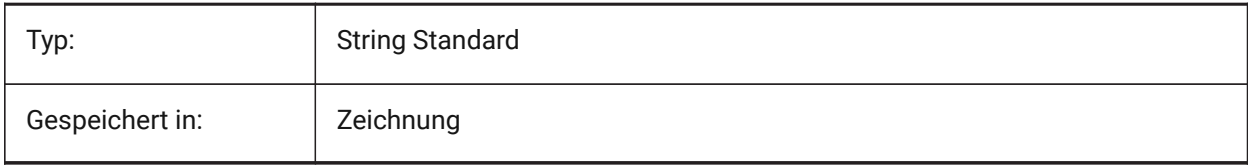

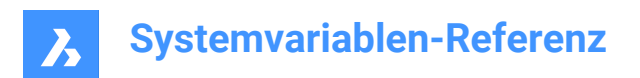

# **12. I**

# **12.1 IMAGECACHEFOLDER system variable**

### **12.1.1 Image disk cache folder**

Specifies the folder where temporary image cache files are stored. Nur-BricsCAD

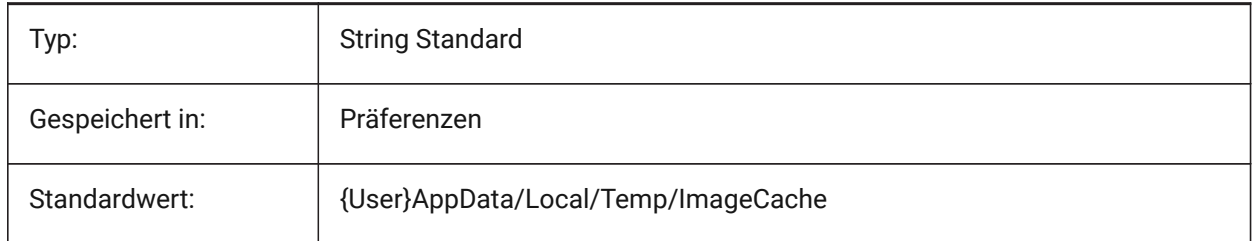

# **12.2 IMAGECACHEMAXMEMORY system variable**

#### **12.2.1 Maximum used memory**

Maximum size of in-memory image cache, in MiB (mebibyte).

Nur-BricsCAD

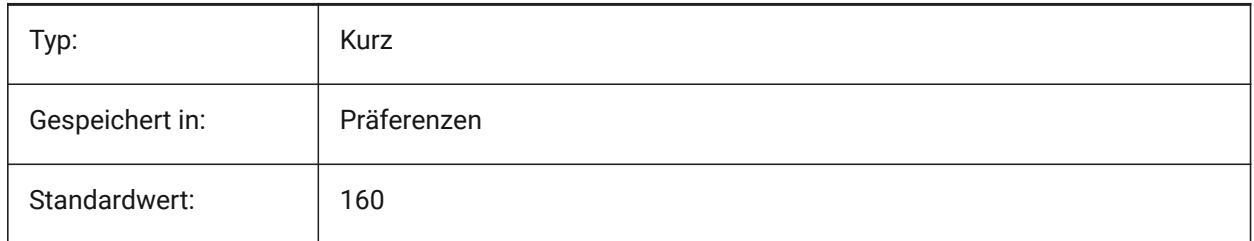

# **12.3 IMAGEDISKCACHE system variable**

### **12.3.1 Image disk cache**

Enable image disk cache.

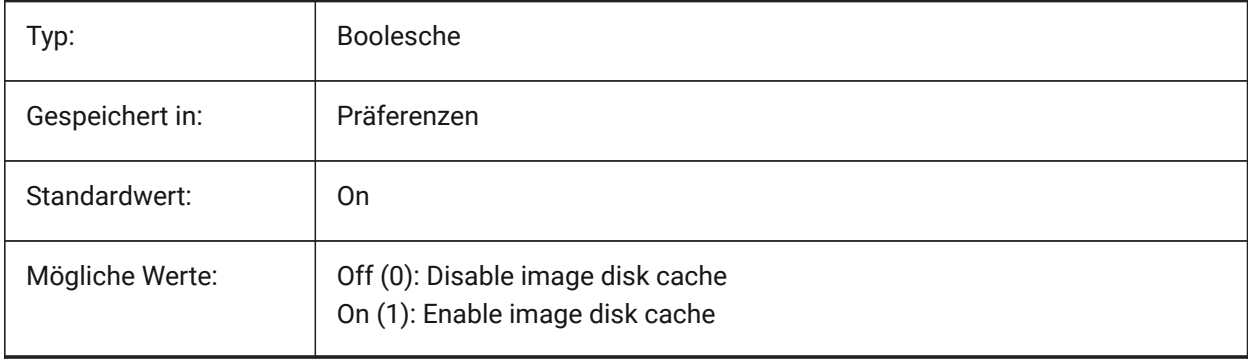

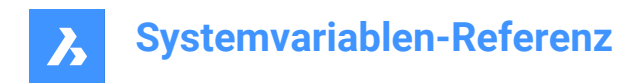

# **12.4 IMAGEFRAME Systemvariable**

## **12.4.1 Bild Rahmen**

Steuert die Sichtbarkeit der Bild-Rahmen.

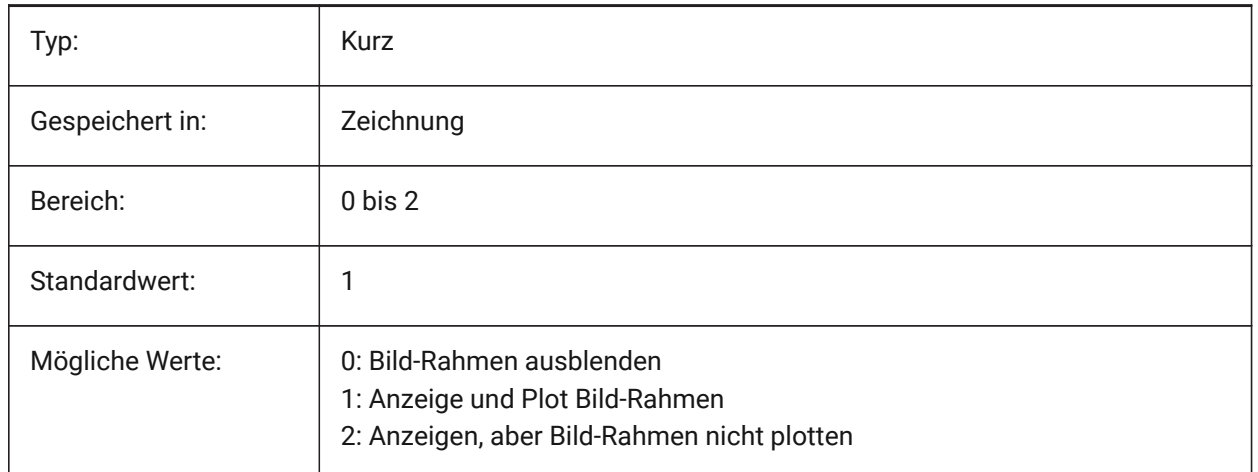

# **12.5 IMAGEHLT system variable**

### **12.5.1 Image highlight**

Specifies whether the entire raster image highlights or only the raster image frame when selected.

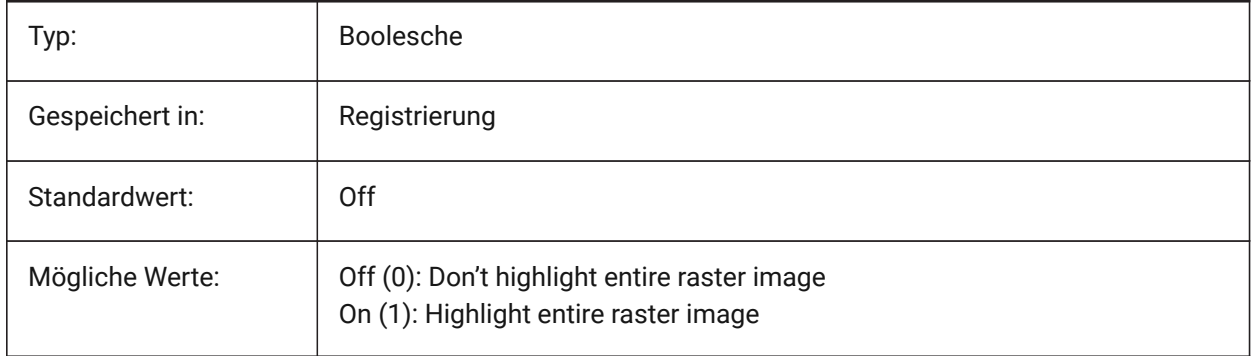

# **12.6 IMAGENOTIFY Systemvariable**

### **12.6.1 Bild Benachrichtigung**

Aktiviert/Deaktiviert die Benachrichtigung über fehlende Rasterbilder beim Öffnen der übergeordneten Zeichnung.

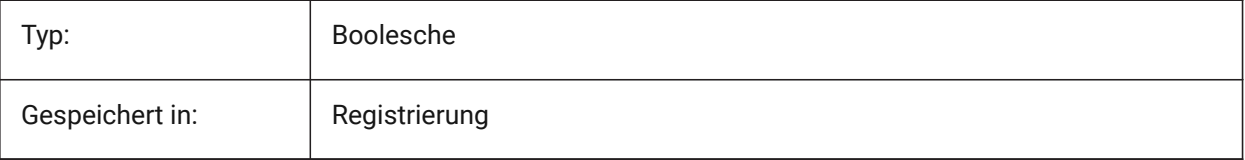

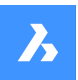

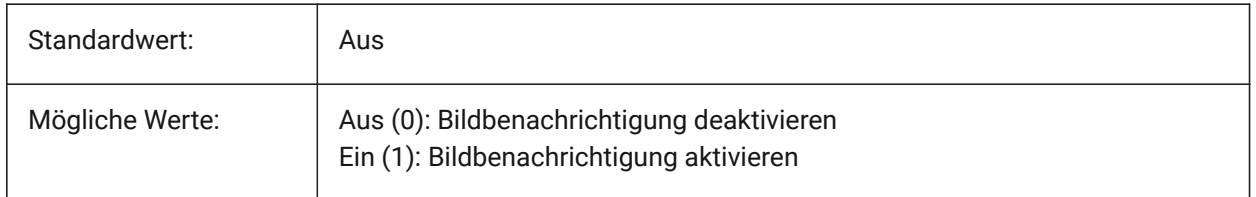

# **12.7 IMPORTCUIFILEEXISTS Systemvariable**

### **12.7.1 Importiere vorhanden cui-Dateien**

Steuert, was zu tun ist, wenn bereits eine CUI-Datei beim Importieren einer MNU- oder CUIX-Datei existiert. Nur-BricsCAD

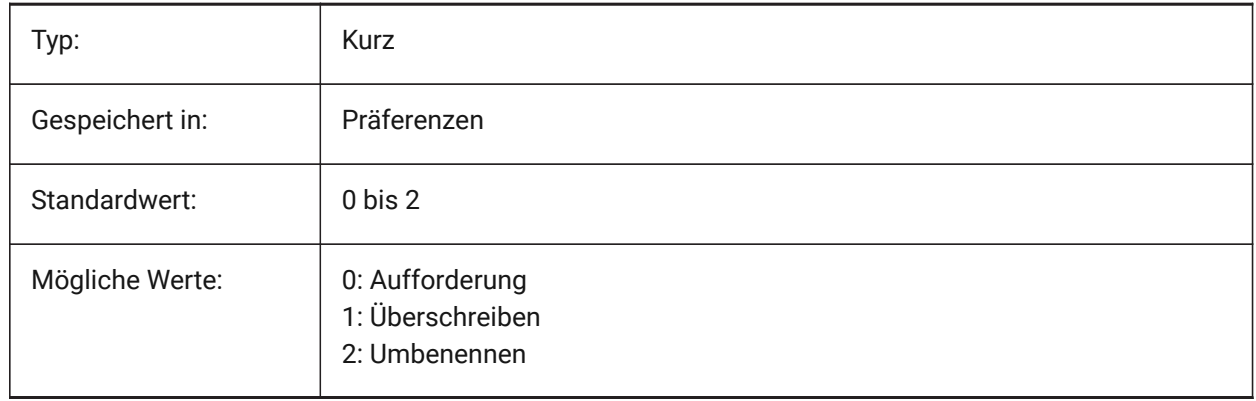

# **12.8 IMPORTPRODUCTSTRUCTURE system variable**

### **12.8.1 Product structure**

Defines the way Product structure is represented in the imported model. The option [2] performs automatic BMMECH operation after import and is valid for Pro or higher license level. Otherwise, it works as [1]

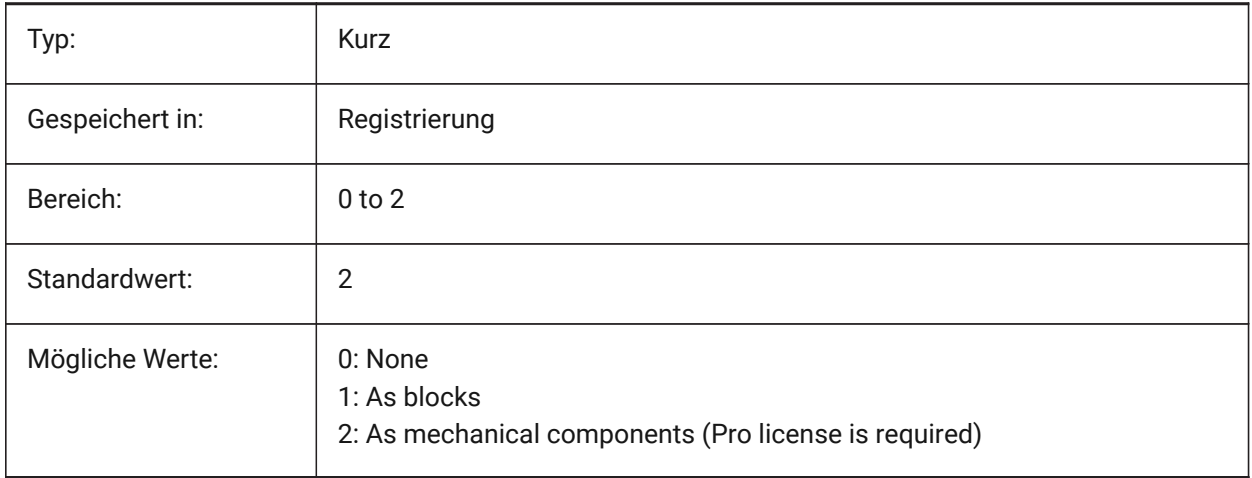

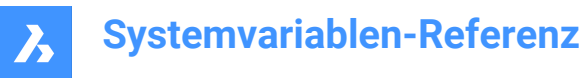

# **12.9 IMPORTREPAIR system variable**

### **12.9.1 Repair model on import**

The DMAUDITALL command is executed when importing a model. 3D geometry is analyzed and problems are fixed automatically.

Nur-BricsCAD

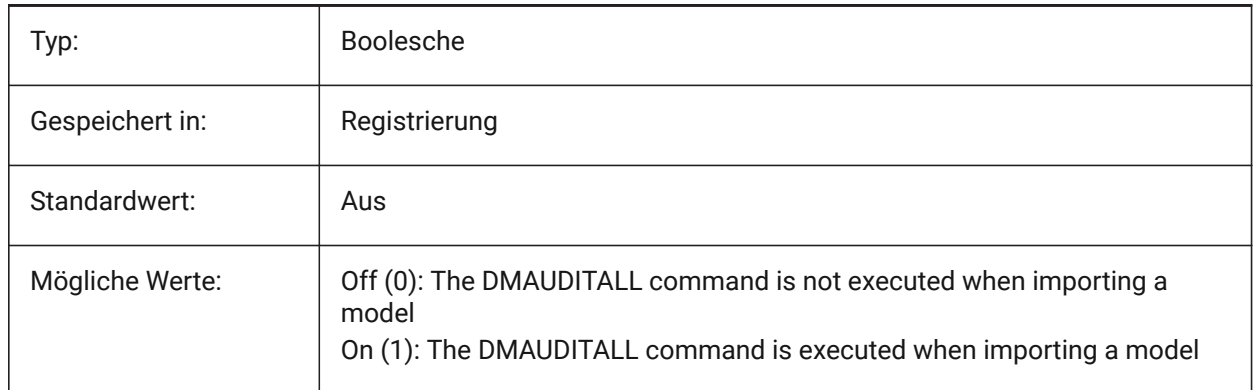

# **12.10 INCLUDEPLOTSTAMP system variable**

#### **12.10.1 Include Plot Stamp**

Specifies whether to include the plot stamp when printing.

Nur-BricsCAD

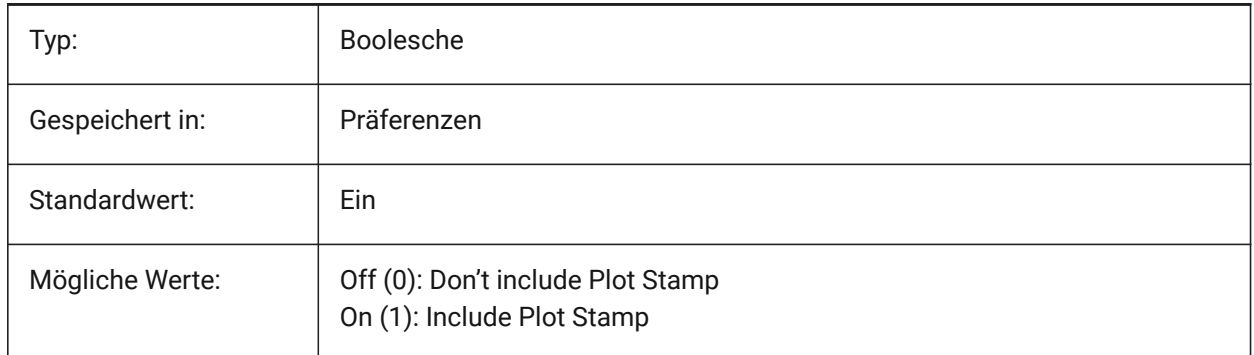

# **12.11 INDEXCTL system variable**

### **12.11.1 Index control**

Specifies whether layer and/or spatial indexes are created and saved. The value is stored as a bitcode using the sum of the values of all selected options.

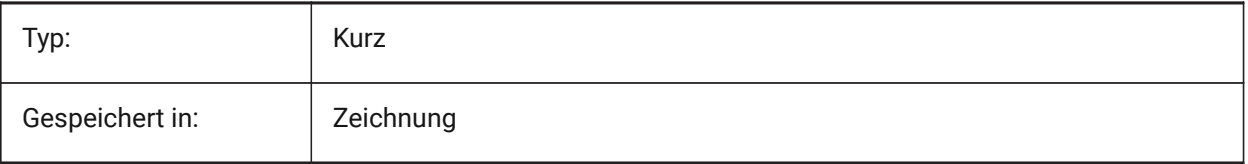

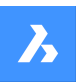

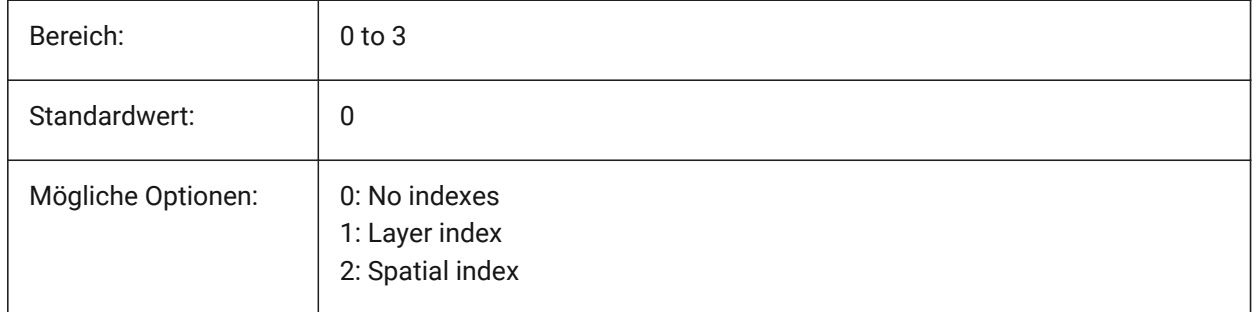

# **12.12 INETLOCATION system variable**

### **12.12.1 Internet location**

Default website for the BROWSER command.

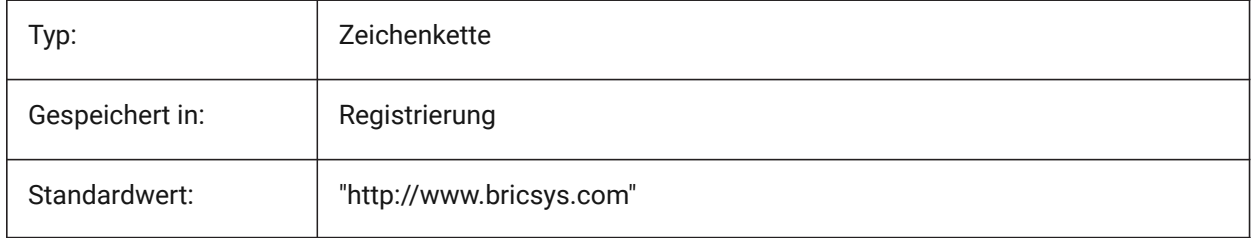

# **12.13 INSBASE system variable**

### **12.13.1 Insertion base point**

Stores the drawing's insertion point when inserted into other drawings. INSBASE is set by the BASE command and expressed as a UCS coordinate for the current space.

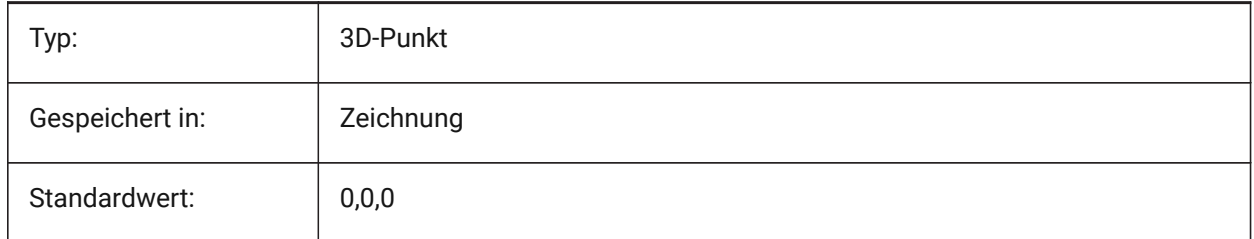

# **12.14 INSNAME Systemvariable**

### **12.14.1 Einfüge Name**

Speichert den Vorgabe Block Namen für den Befehl EINFÜGE.

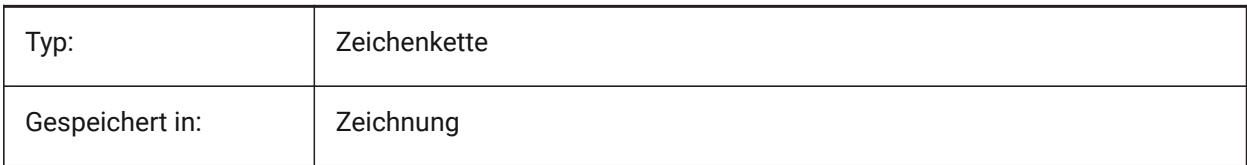

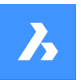

Standardwert:

# **12.15 INSUNITS Systemvariable**

### **12.15.1 Einfüge Einheiten**

Definiert einen Zeichnung-Einheiten Wert für die automatische Skalierung beim Einfügen oder Anhängen von Blöcken, Bildern oder Xrefs. Wenn beide INSUNITS und PROPUNITS aktiviert sind, werden Längen, Flächen, Volumen und/oder Trägheits Eigenschaften mit ihren Einheiten formatiert.

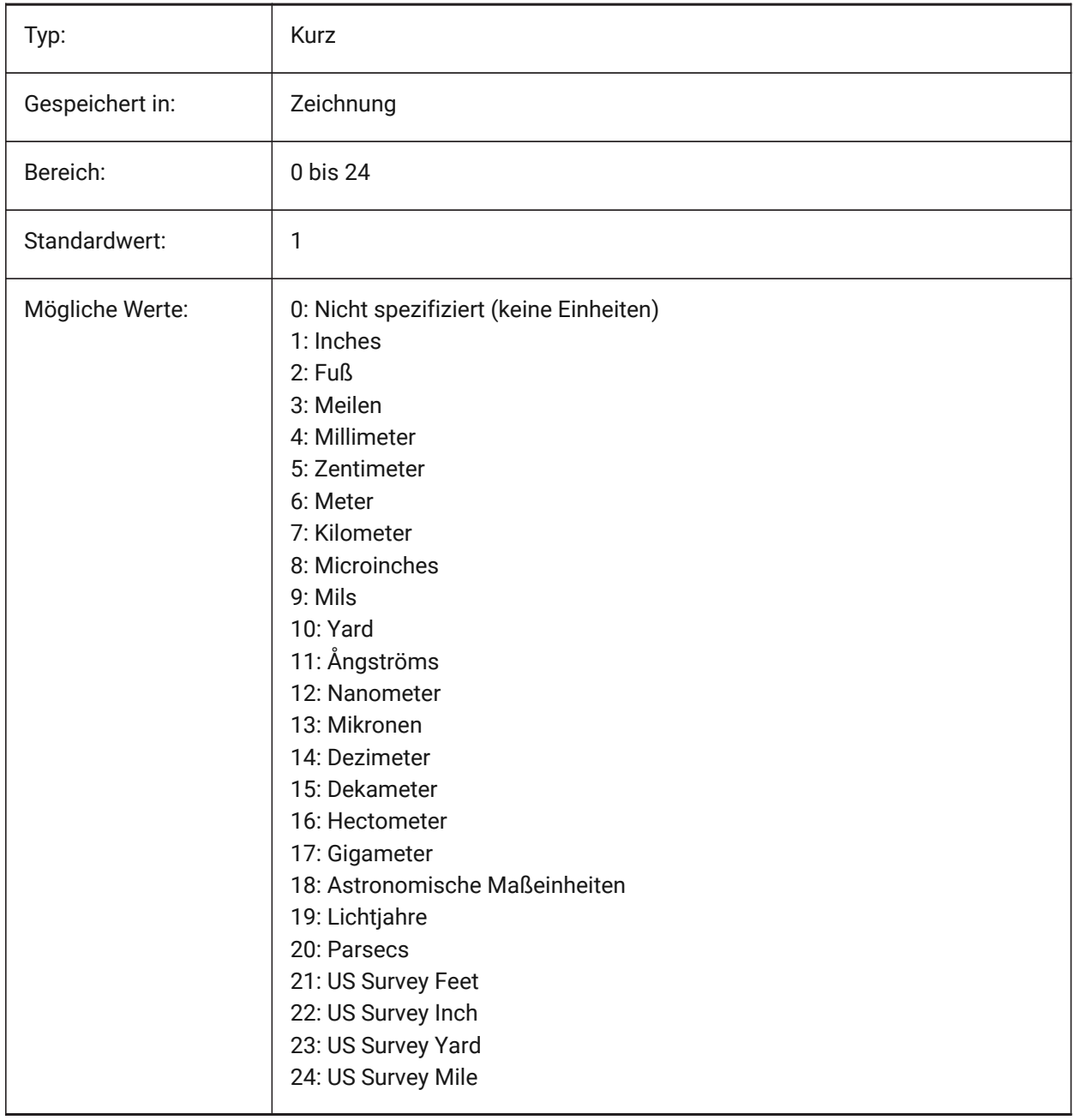

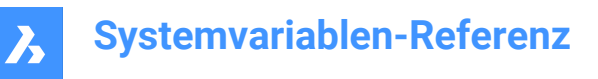

# **12.16 INSUNITSDEFSOURCE system variable**

#### **12.16.1 Insertion units default source**

Specifies the source content units value. If INSUNITS in the source drawing is Unspecified, INSUNITSDEFSOURCE is used instead.

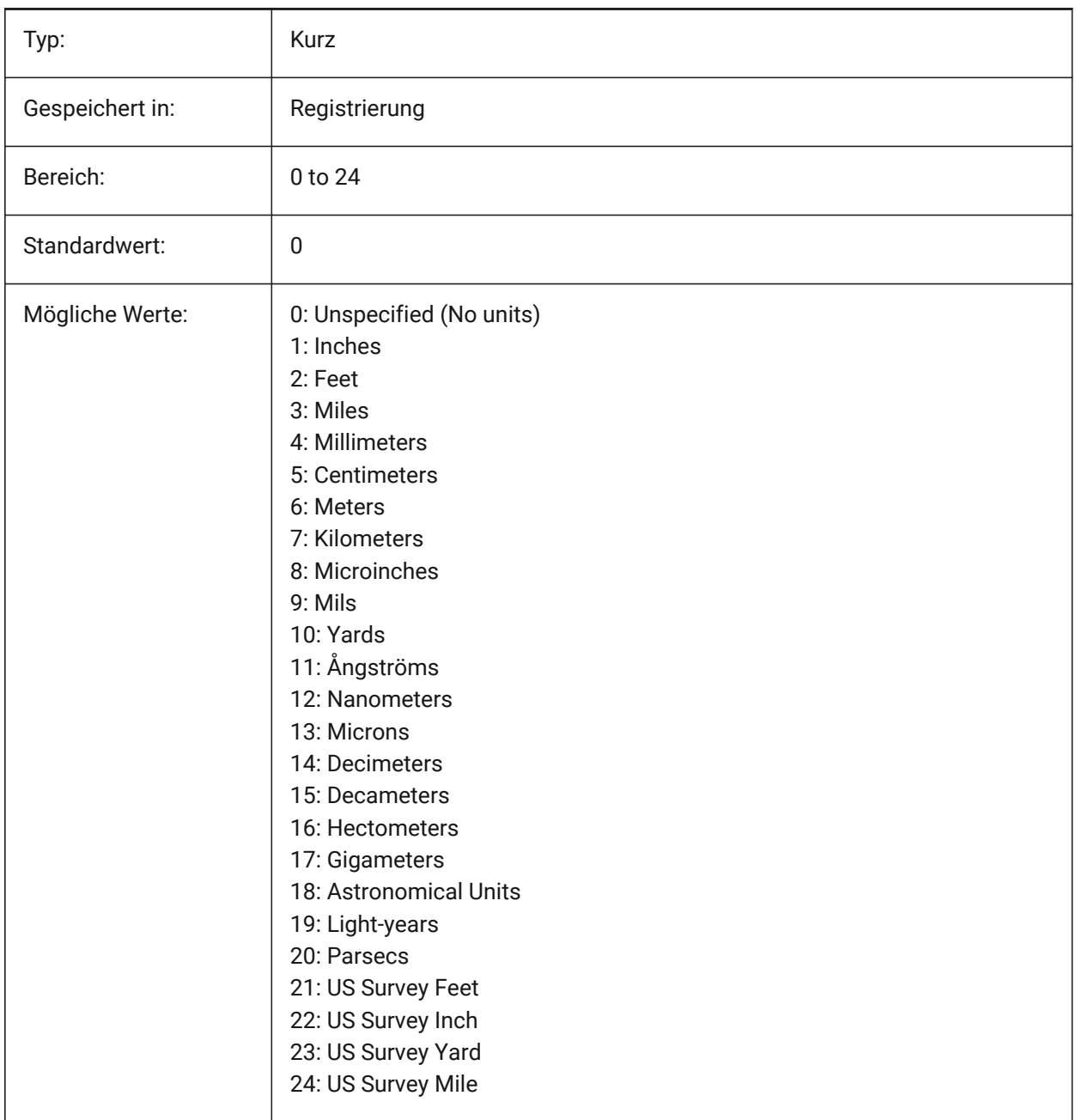

# **12.17 INSUNITSDEFTARGET system variable**

#### **12.17.1 Insertion units default target**

Specifies the target drawing units value if INSUNITS is zero. Values between 0 and 24 are accepted.

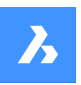

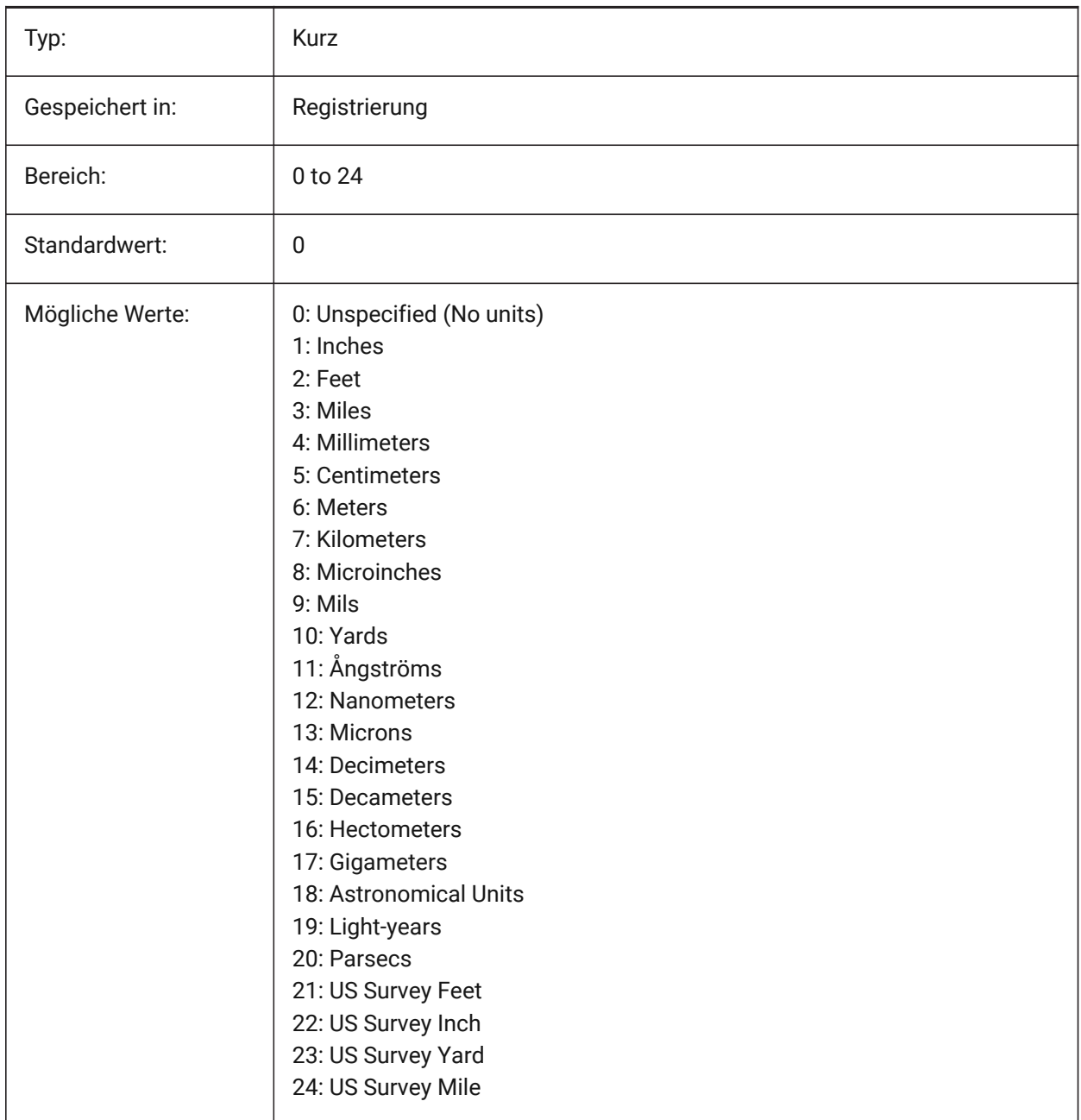

# **12.18 INSUNITSSCALING system variable**

# **12.18.1 Insertion units scaling**

Specifies how INSUNITS scaling is applied when inserting, importing and pasting data.

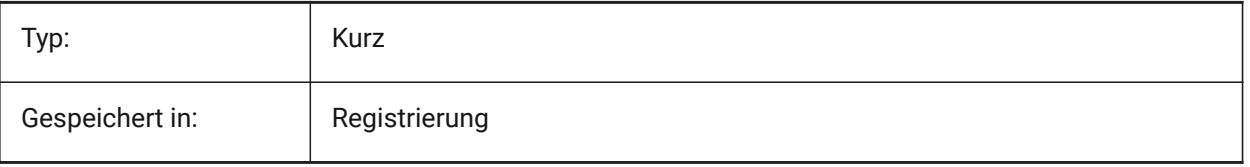

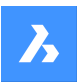

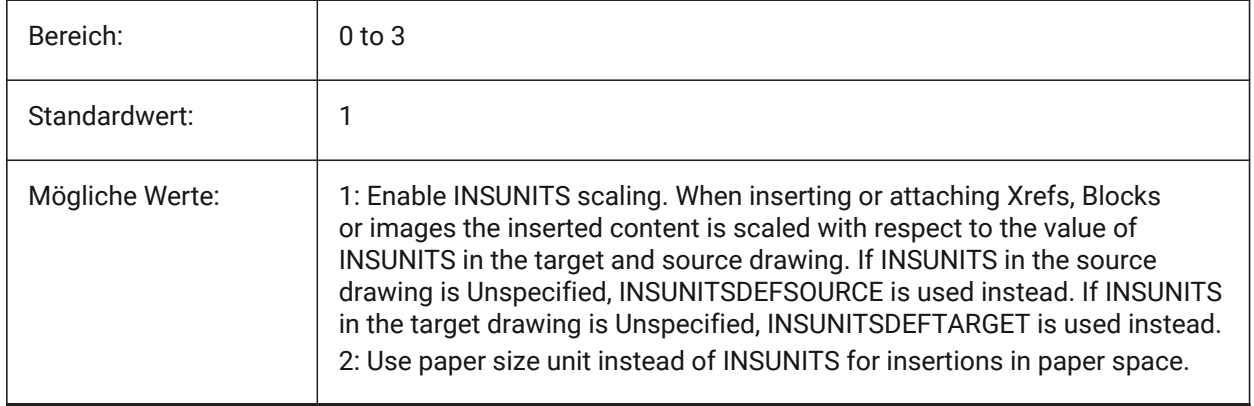

# **12.19 INTERFERECOLOR Systemvariable**

### **12.19.1 Kollisions Farbe**

Definiert die Farbe von Objekten die kollidieren.

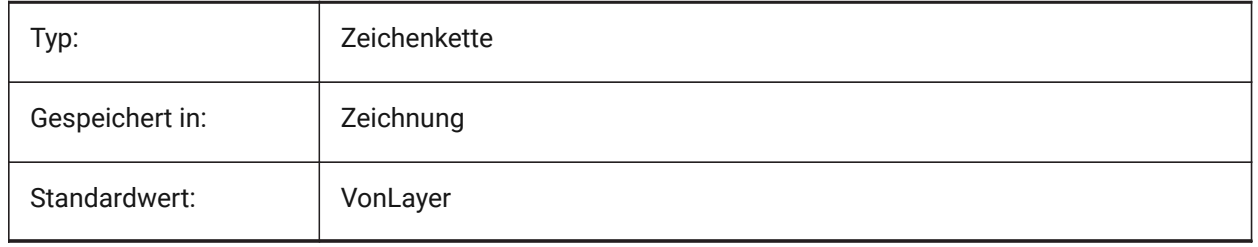

# **12.20 INTERFERELAYER system variable**

### **12.20.1 Interference layer**

Specifies the layer of interference entities.

### Nur-BricsCAD

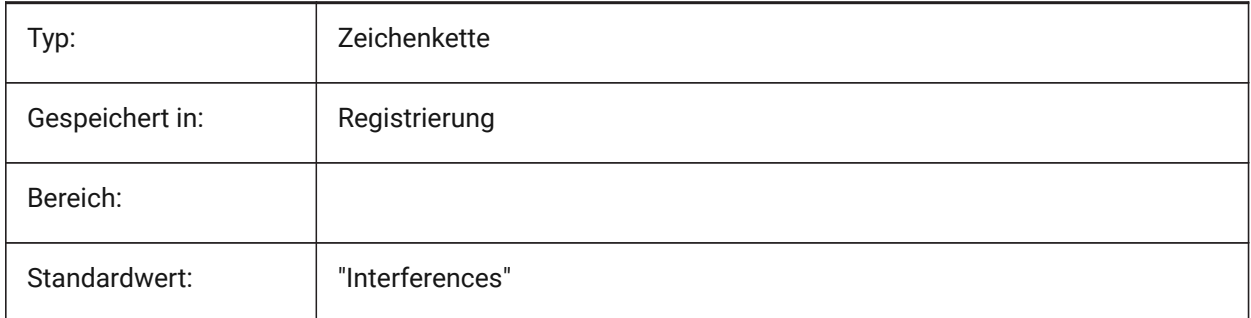

# **12.21 INTERFEREOBJVS system variable**

# **12.21.1 Interference object visual style**

Specifies the interference object visual style.

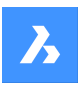

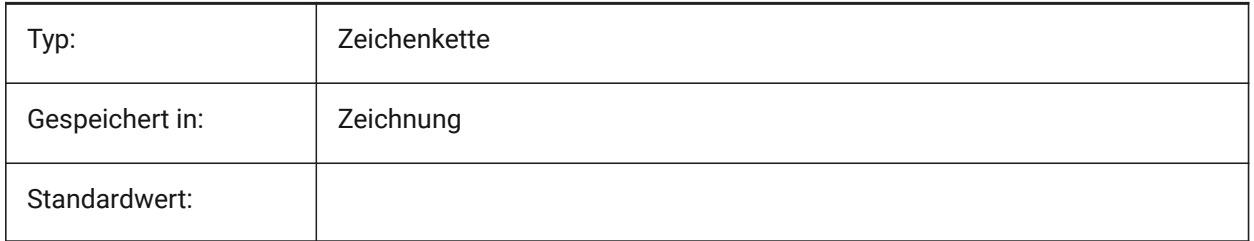

# **12.22 INTERFEREVPVS Systemvariable**

### **12.22.1 Kollisions Ansichtsfenster visueller Stil**

Definiert den visuellen Stil für die Kollision-Prüfung für die Ansichtsfenstern.

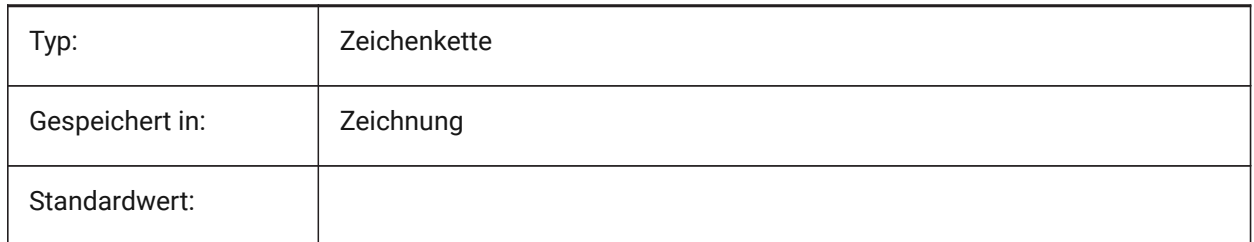

# **12.23 INTERSECTIONCOLOR system variable**

### **12.23.1 Intersection color**

Specifies the polyline color at the intersection of 3D surfaces in 2D Wireframe views if INTERSECTIONDISPLAY is on. (Not supported yet)

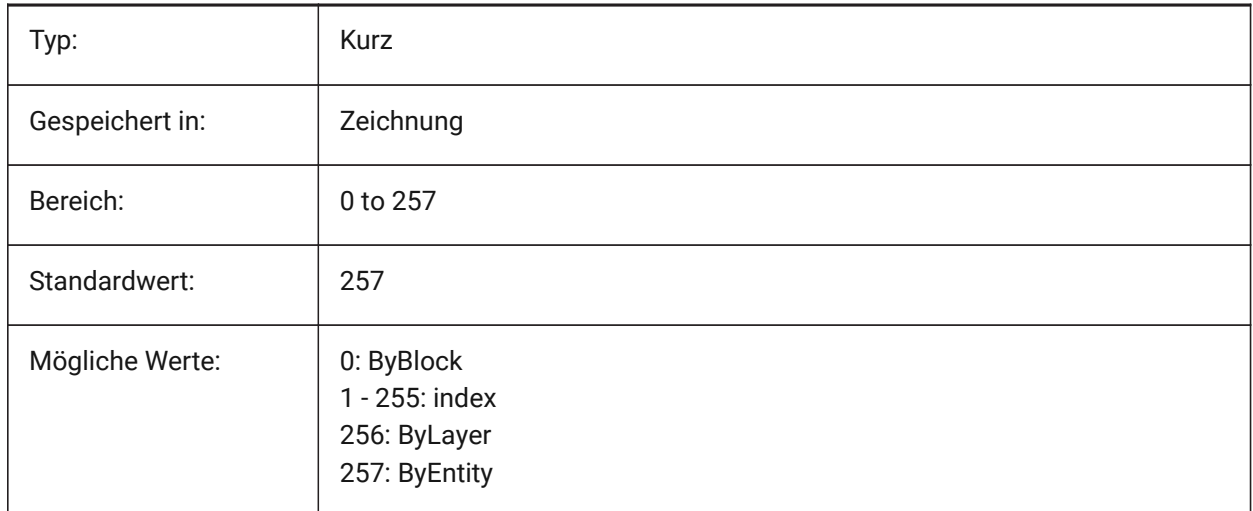

# **12.24 INTERSECTIONDISPLAY system variable**

### **12.24.1 Intersection display**

Toggles the display of polylines at the intersection of 3D surfaces in 2D Wireframe views. (Not supported yet)

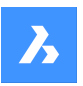

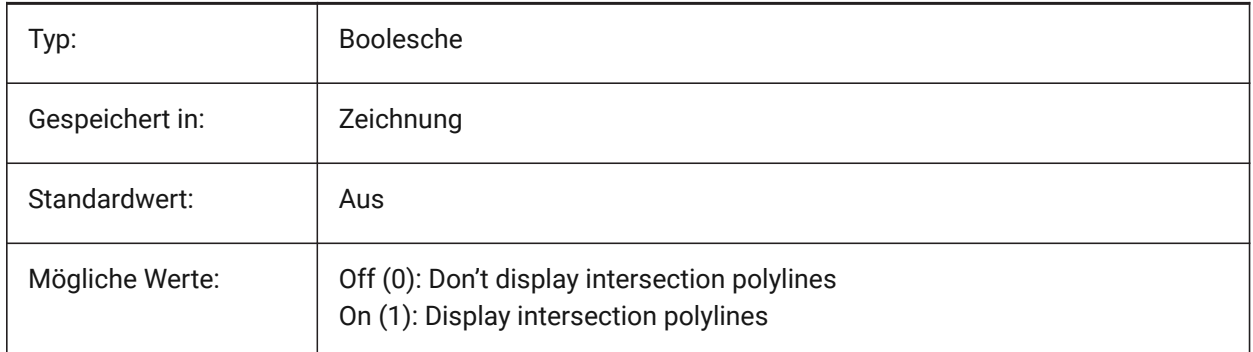

# **12.25 ISAVEBAK Systemvariable**

### **12.25.1 Inkrementeles Backup speichern**

Steuert die Erstellung einer Sicherungsdatei (BAK). Verbessert die Geschwindigkeit des inkrementellen Speicherns, wenn sie ausgeschaltet ist, insbesondere bei großen Zeichnungen.

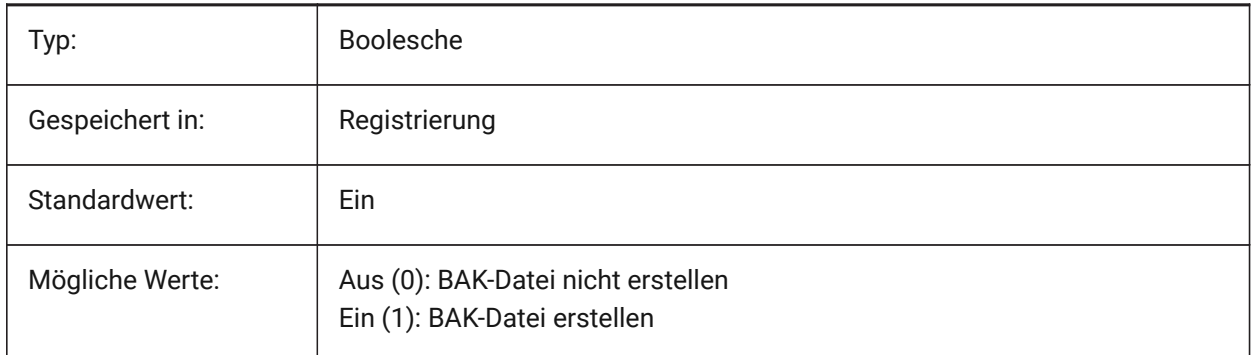

# **12.26 ISAVEPERCENT Systemvariable**

### **12.26.1 Prozent speichern**

Gibt an, wie viel ungenutzter Platz in einer Zeichnungsdatei toleriert wird, ausgedrückt als Prozentsatz der Gesamtdateigröße. Wenn die Schätzung von überflüssig genutztem Speicherplatz über dem Wert von ISAVEPERCENT ist, wird beim nächsten Speichern eine vollständige Speicherung ausgelöst. Dies wird den überflüssig benutzen Speicherplatz auf 0 reduzieren. Wenn der Wert auf Null gesetzt wird, wird bei jedem Speichern eine vollständige Speicherung ausgelöst. Werte zwischen 0 und 100 werden akzeptiert.

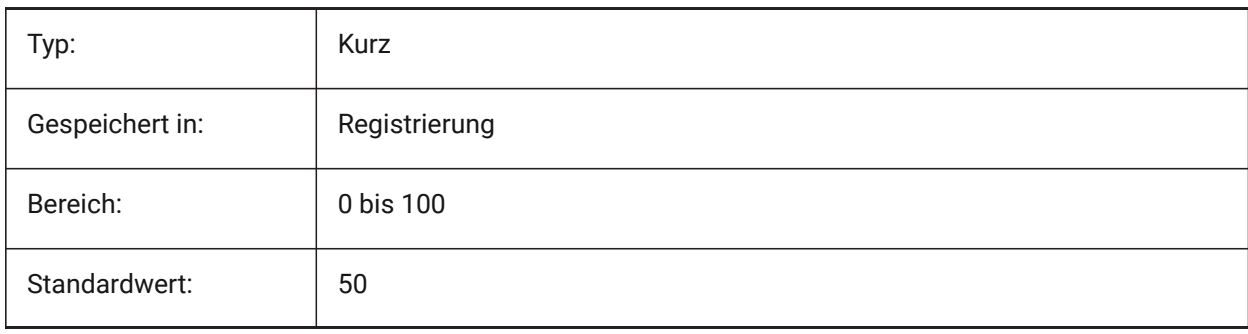

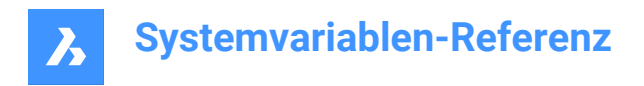

# **12.27 ISOLINES system variable**

## **12.27.1 Isolines**

Specifies the number of isolines (contour lines) on curved surfaces. To view changes on existing entities, perform a REGEN.

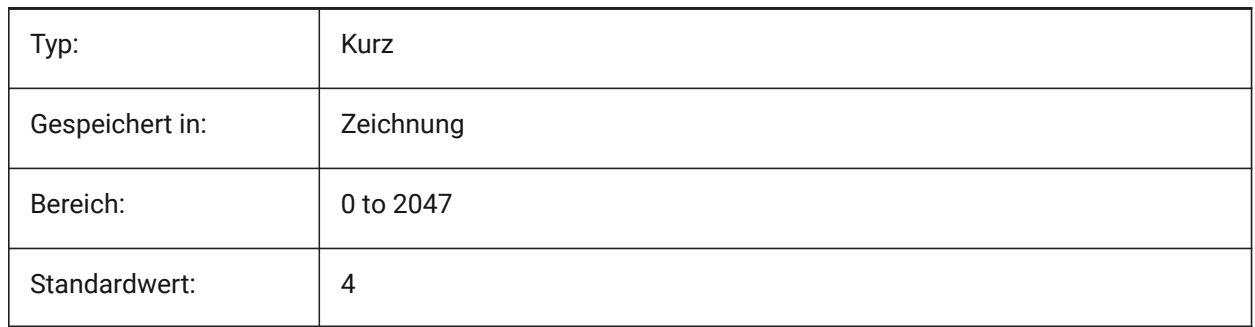

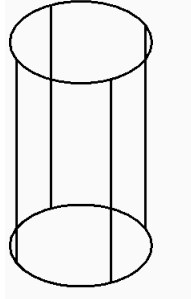

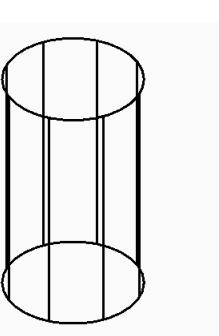

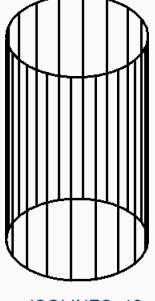

**ISOLINES: 4** 

**ISOLINES: 8** 

**ISOLINES: 18** 

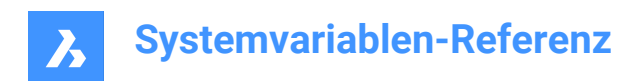

# **13. L**

# **13.1 LASTANGLE Systemvariable**

## **13.1.1 Letzter Winkel**

Speichert den End-Winkel des zuletzt gezeichneten Bogens.

nur lesen

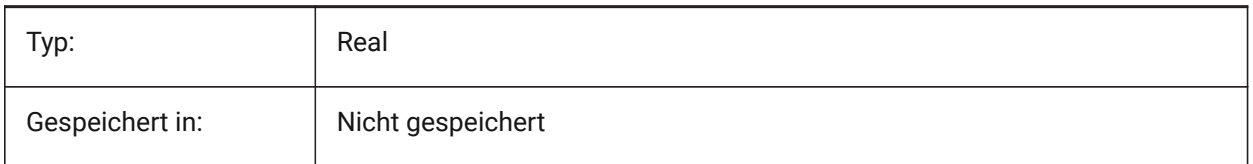

# **13.2 LASTPOINT system variable**

### **13.2.1 Last point**

Specifies the coordinates of the last point entered. This is the value which is used when entering the '@' symbol at the Command line. Expressed as a UCS coordinate for the current space.

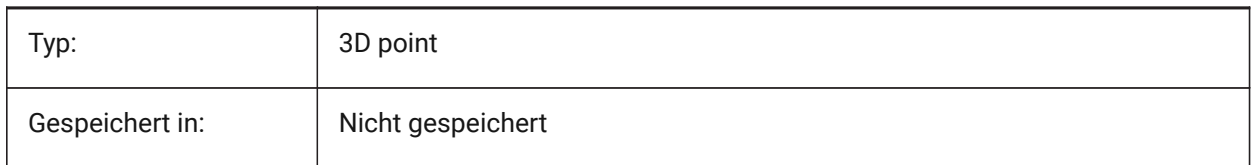

# **13.3 LASTPROMPT system variable**

### **13.3.1 Last prompt**

Shows the last string echoed to the Command line.

Read-only

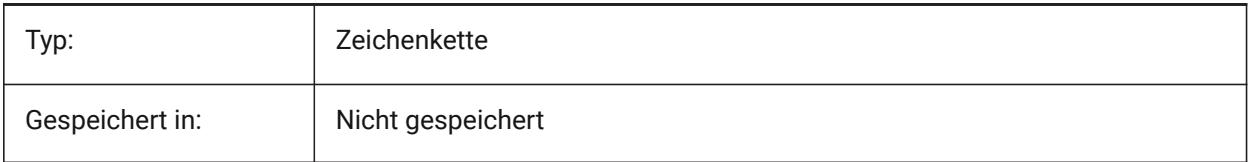

# **13.4 LATITUDE system variable**

### **13.4.1 Latitude**

Specifies the latitude of the drawing in decimal format. Positive values represent northern latitudes and negative values represent southern latitudes.

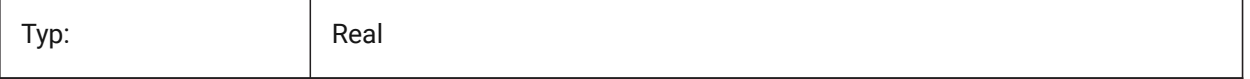
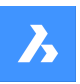

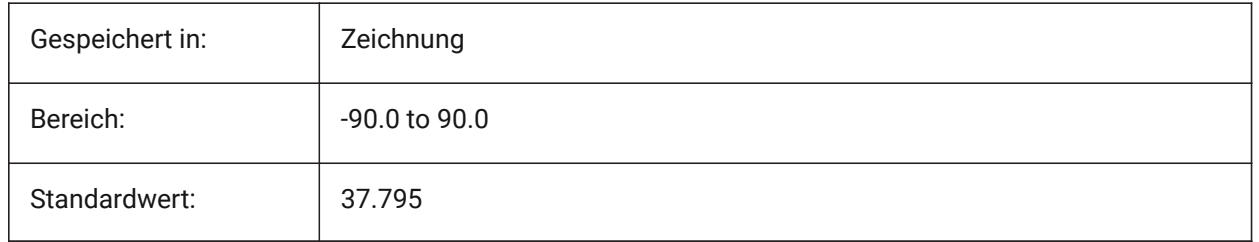

# **13.5 LAYERFILTEREXCESS Systemvariable**

## **13.5.1 Layer Filter Überschreitung**

Definiert die maximale Anzahl von Layerfiltern, die in einer Zeichnung erlaubt sind, bevor vorgeschlagen wird, einige zu entfernen. Sie können eine beliebige Anzahl von Layerfiltern erstellen. Wenn jedoch die Anzahl der Layerfilter diesen Wert und die Anzahl der Layer übersteigt, wird beim nächsten Öffnen der Zeichnung ein Hinweisdialog angezeigt. Es wird empfohlen, alle Ebenenfilter zu löschen, um die Leistung zu verbessern. Wenn der Wert 0 ist, wird die Meldung nie angezeigt.

Nur-BricsCAD

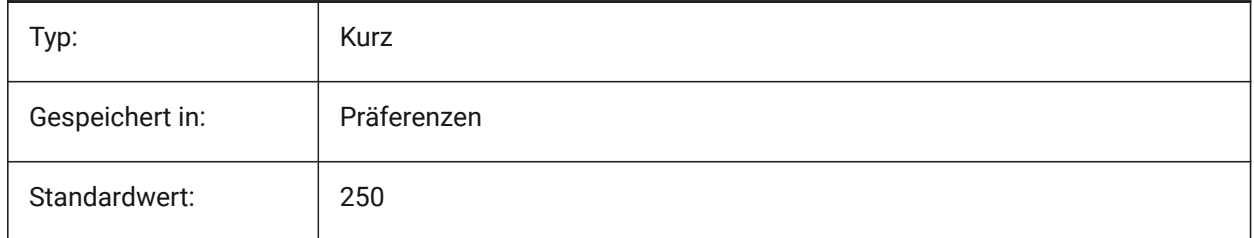

# **13.6 LAYERPMODE system variable**

## **13.6.1 Layer previous mode**

Specifies tracking of changes made to layer settings.

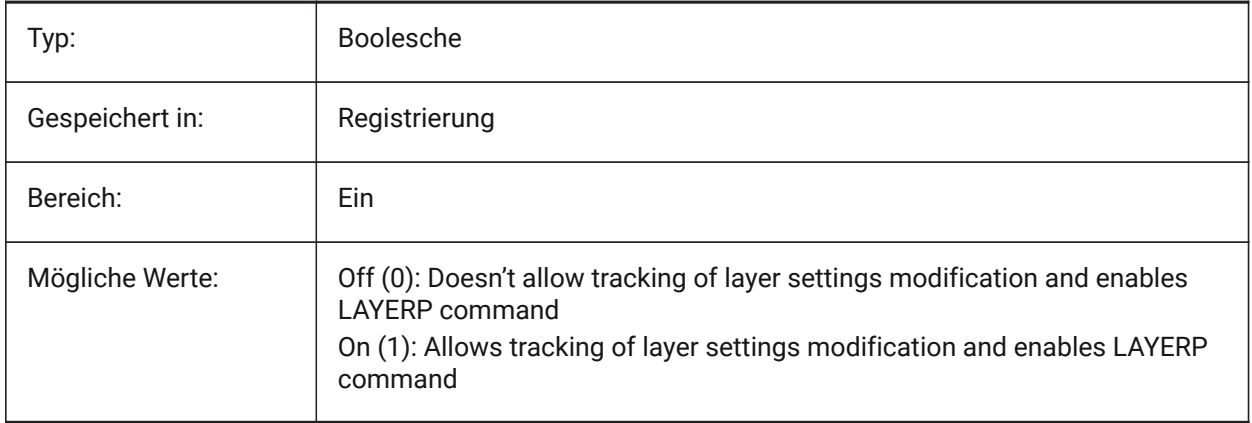

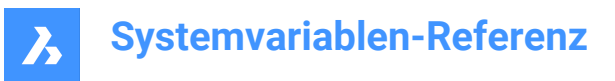

# **13.7 LAYLOCKFADECTL system variable**

## **13.7.1 Locked layer fade control**

Specifies the fading level for entities on locked layers to contrast them with entities on unlocked layers and reduces the visual complexity of a drawing. Entities on locked layers are still visible for reference and for object snapping. Non-positive values disable fading.

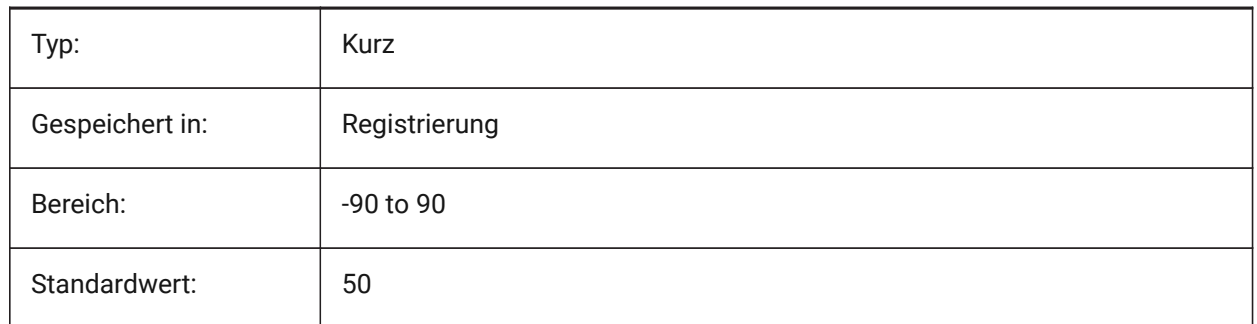

## **13.8 LAYOUTREGENCTL Systemvariable**

## **13.8.1 Layout Regenerierungs Steuerung**

Steuert, wie die Anzeige von Model und Layout Registerkarten aktualisiert wird. Wenn die Perfomance im allgemeinen oder beim Wechsel zwischen Registerkarten schlecht ist, kann die Einstellung LAYOUTREGENCTL auf 1 oder 0 die Leistung verbessern.

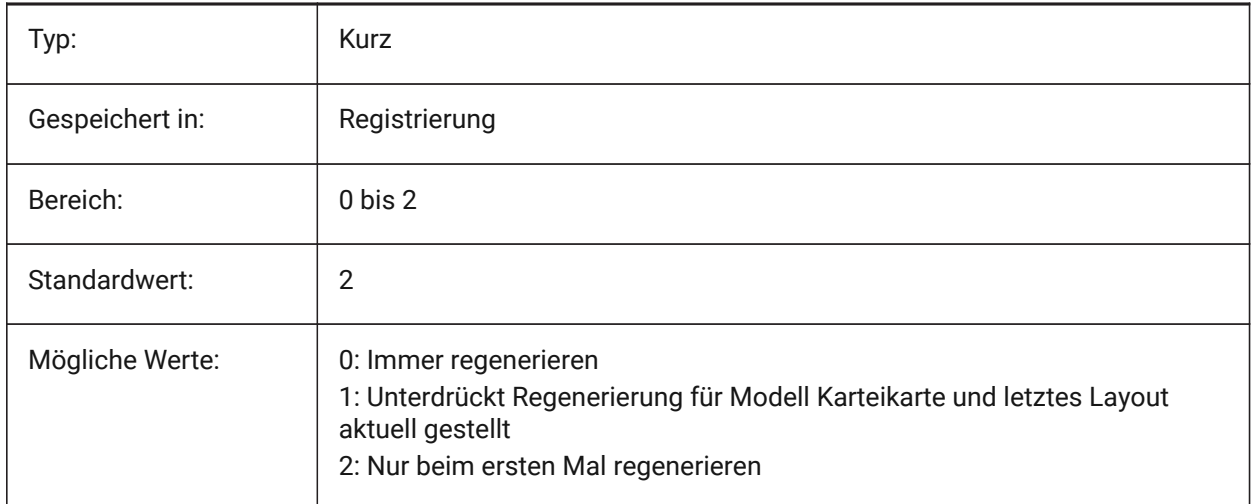

# **13.9 LAYOUTTAB system variable**

### **13.9.1 Layout and model tabs**

Specifies the display of Layout and Model tabs.

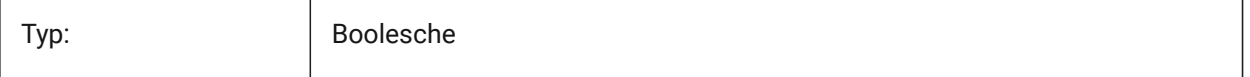

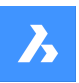

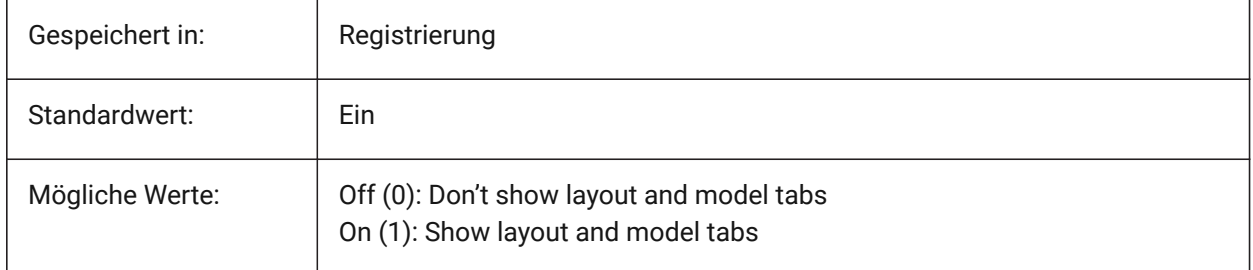

# **13.10 LEGACYCODESEARCH system variable**

## **13.10.1 Legacy code search mode**

Specifies how BricsCAD searches for executable code in drawing folders. Read-only

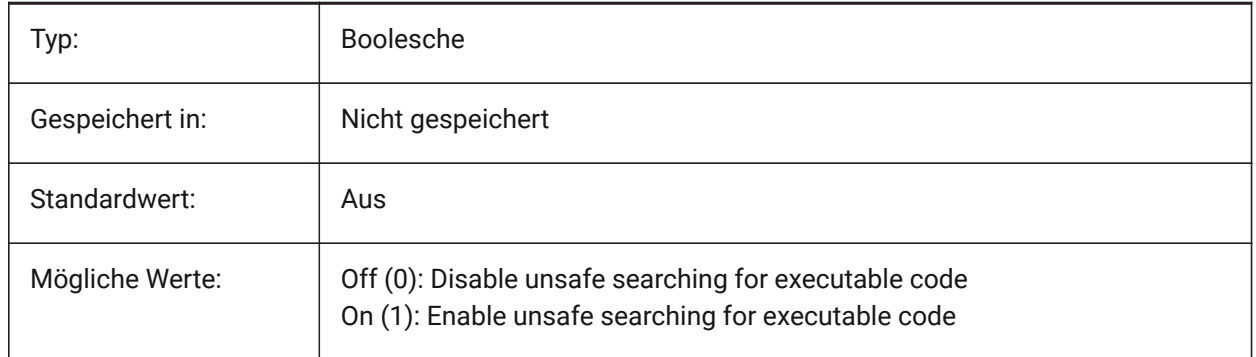

# **13.11 LENGTHUNITS system variable**

## **13.11.1 Length units**

Specifies a list of units used for displaying lengths when the length bit of PROPUNITS is on. If empty, all lengths are displayed in the current drawing unit.

Nur-BricsCAD

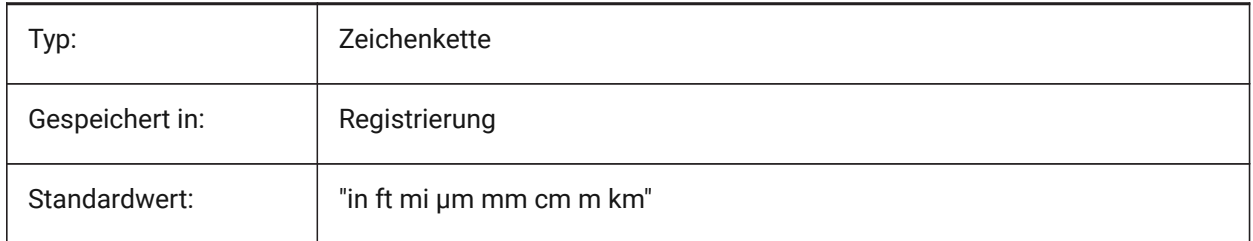

# **13.12 LENSLENGTH Systemvariable**

### **13.12.1 Brennweite**

Speichert, die Brennweite, des aktuellen AFenster's, die für perspektivische Ansicht benutzt wird (in Millimeter).

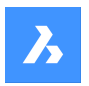

nur lesen

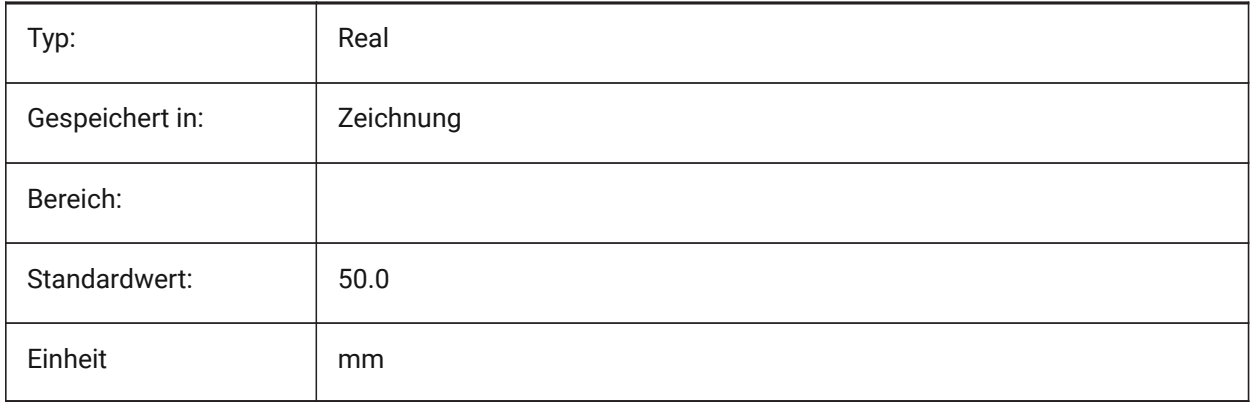

# **13.13 LEVELOFDETAIL system variable**

## **13.13.1 Length units**

Controls the level of detail.

Nur-BricsCAD

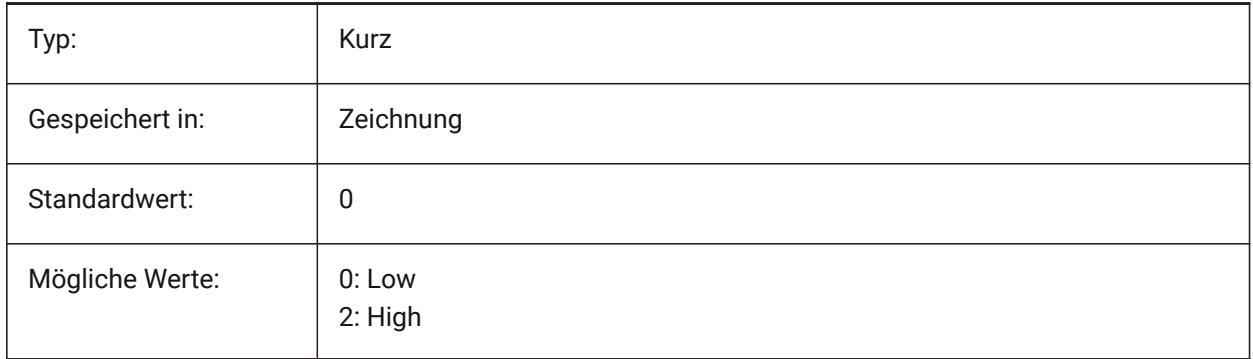

# **13.14 LICFLAGS system variable**

### **13.14.1 Licensed components**

Specifies whether certain components are licensed or not. The value is stored as a bitcode using the sum of the values of all selected options.

Nur-BricsCAD

Read-only

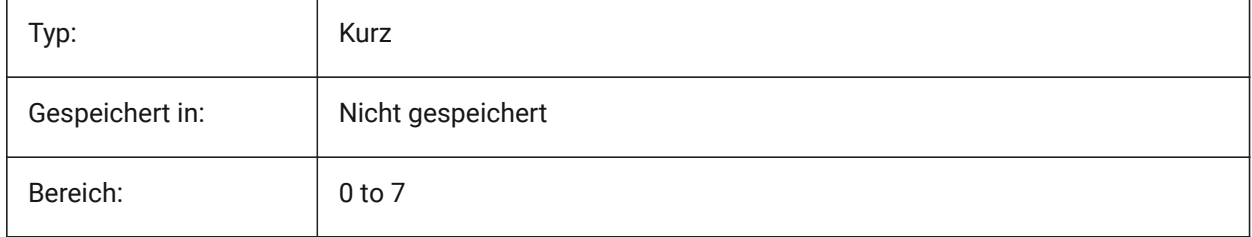

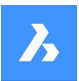

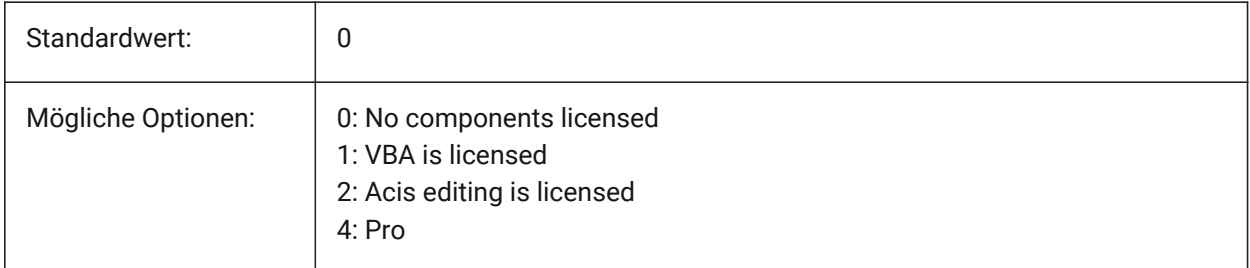

# **13.15 LIGHTGLYPHCOLOR system variable**

## **13.15.1 Color for light glyph**

Specifies the color for light glyphs. Values between 1 and 255 are accepted.

## Nur-BricsCAD

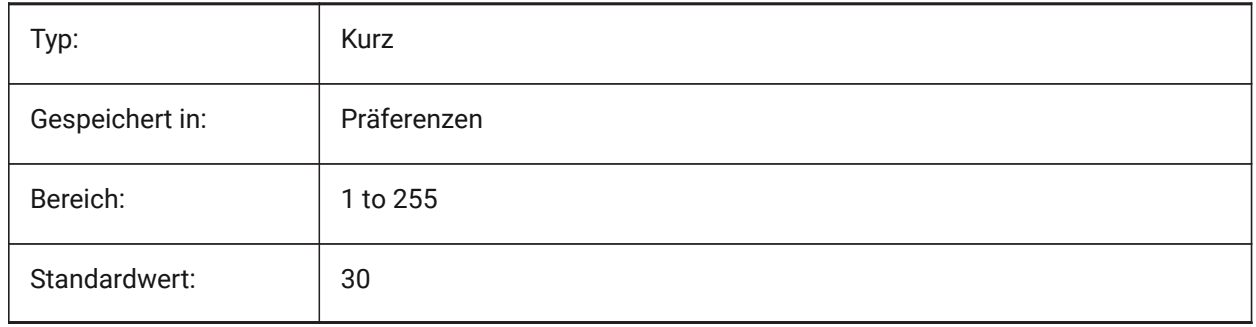

# **13.16 LIGHTGLYPHDISPLAY system variable**

## **13.16.1 Light glyph display**

Specifies the display of light glyphs. A light glyph is a graphic symbol that represents point, spot, and web lights.

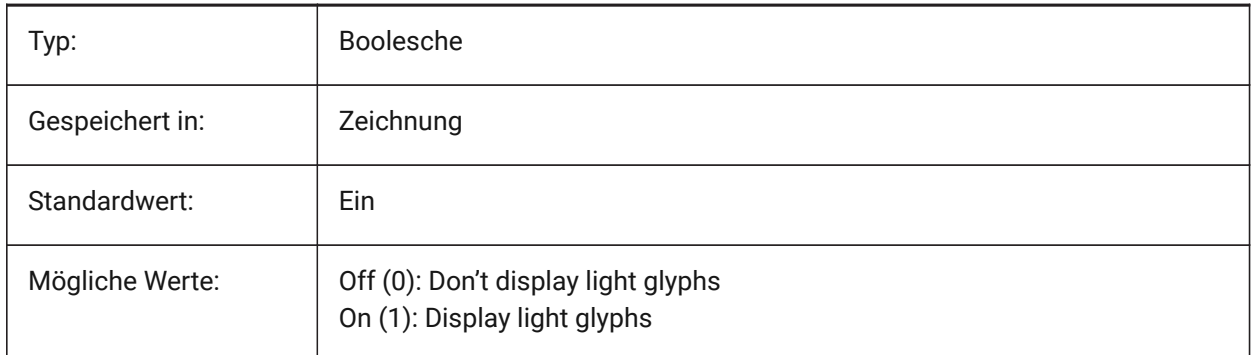

# **13.17 LIGHTINGUNITS system variable**

## **13.17.1 Lighting units**

Specifies if generic or photometric lighting is used, and sets the lighting units type.

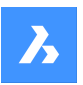

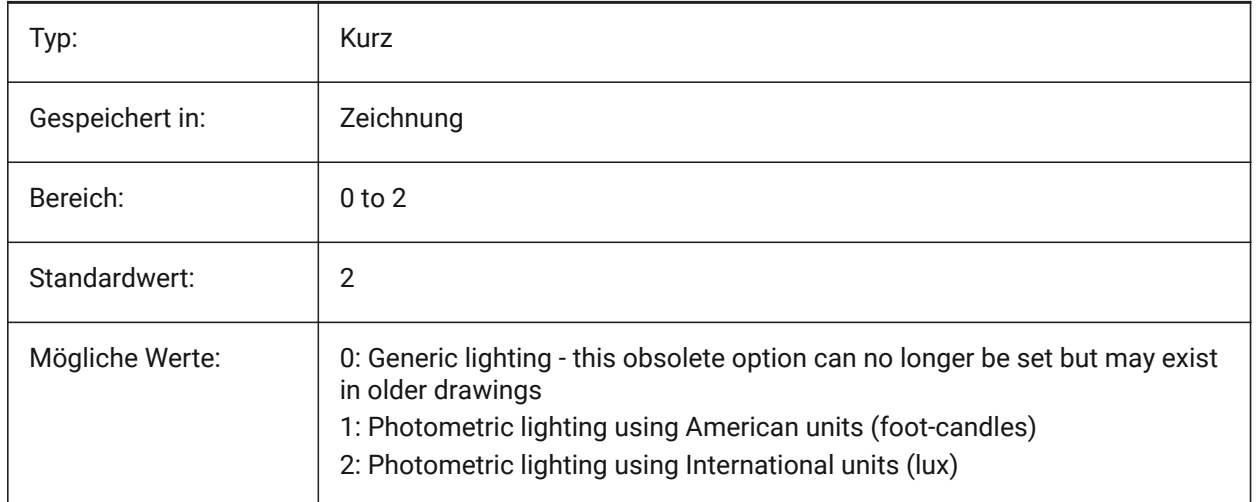

# **13.18 LIGHTWEBGLYPHCOLOR system variable**

## **13.18.1 Color for web light glyph**

Specifies the color for web light glyph. Values between 1 and 255 are accepted.

## Nur-BricsCAD

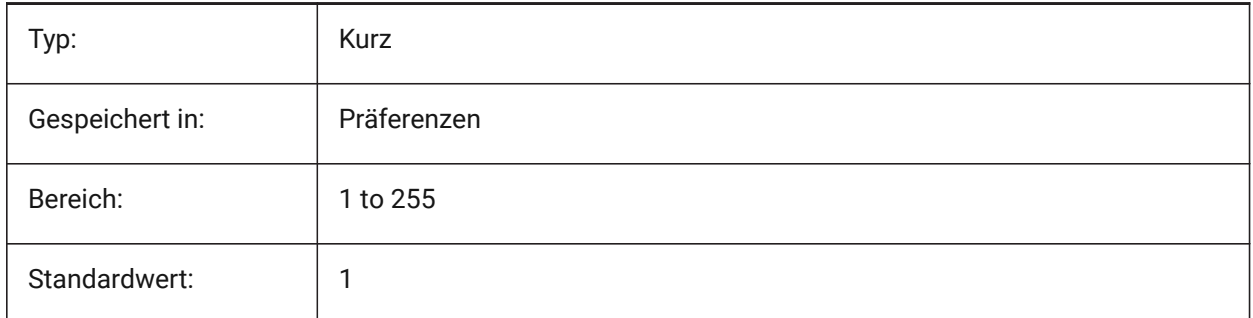

# **13.19 LIMCHECK system variable**

## **13.19.1 Limits check**

Specifies whether entities can be created outside the drawing limits or not.

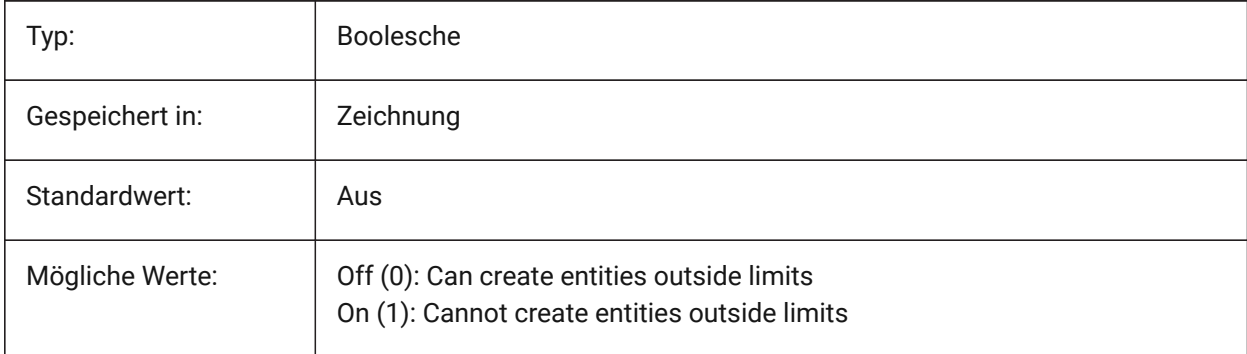

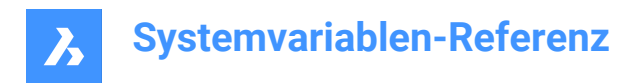

# **13.20 LIMMAX Systemvariable**

### **13.20.1 Limiten maximum**

Definiert die obere rechte Ecke der Zeichnungs Limiten, in Weltkoordinaten.

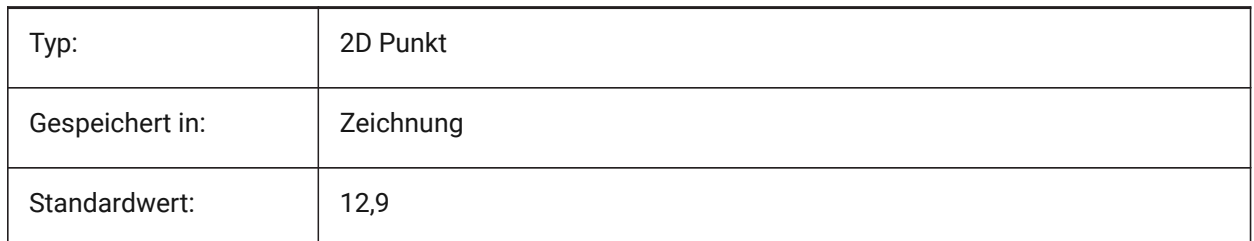

## **13.21 LIMMIN system variable**

### **13.21.1 Limits minimum**

Specifies the lower-left corner of the drawing limits, expressed in world coordinates.

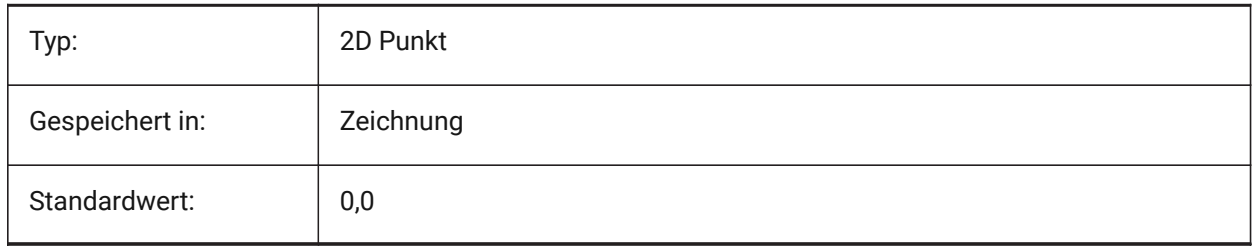

## **13.22 LINEARBRIGHTNESS system variable**

### **13.22.1 Linear brightness**

Specifies a scaling factor for the intensity of lights. A value between -10 and 10 is accepted. The default value of 0 results in no scaling. Smaller values decrease light intensity and bigger values increase light intensity. This setting can be specified per viewport.

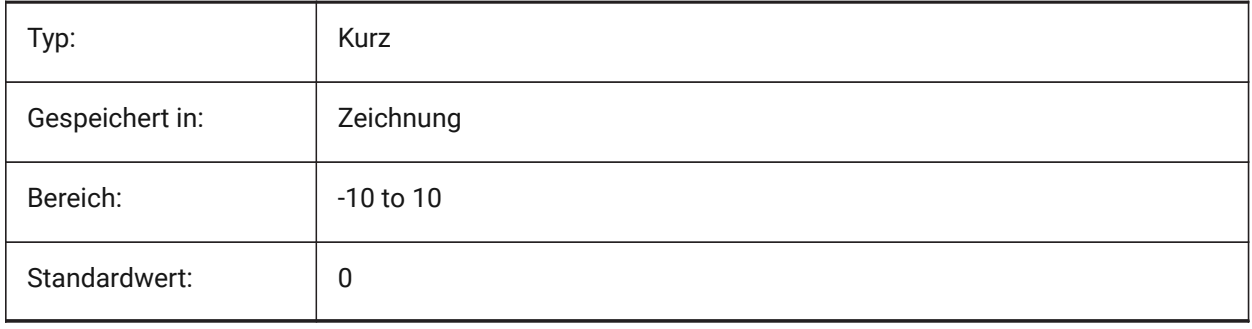

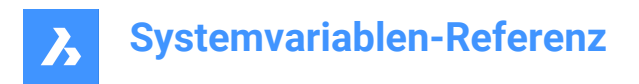

# **13.23 LINEARCONTRAST Systemvariable**

### **13.23.1 Linearer Kontrast**

Definiert die Umgebungs-Lichtintensität. Ein Wert zwischen -10 und 10 wird akzeptiert. Ein Wert von -10 ergibt maximales Umgebungslicht. Bei einem Wert von 10, wird kein Umgebungslicht genutzt. Diese Einstellung wirkt sich nur auf Materialien aus, die eine nicht-schwarze Umgebungsfarbe haben. Diese Einstellung kann pro Ansichts angegeben werden.

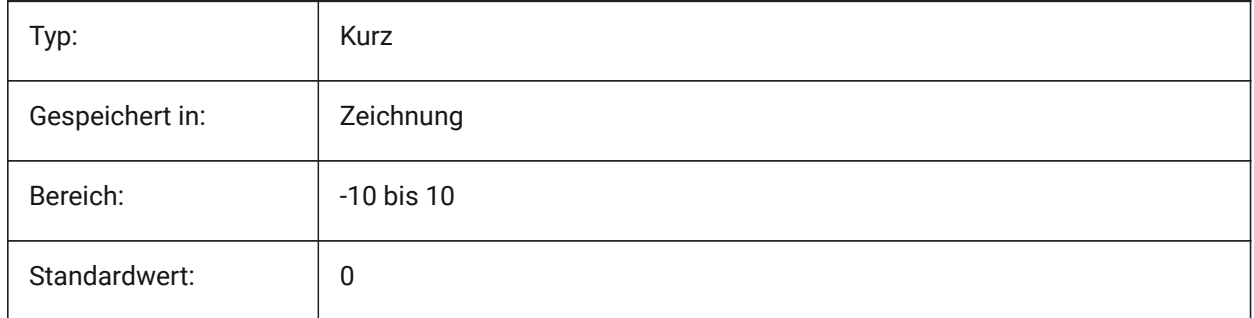

## **13.24 LISPINIT Systemvariable**

### **13.24.1 LISP init**

Steuert ob LISP Variablen und Funktionen beim Zeichnungswechsel erhalten bleiben sollen.

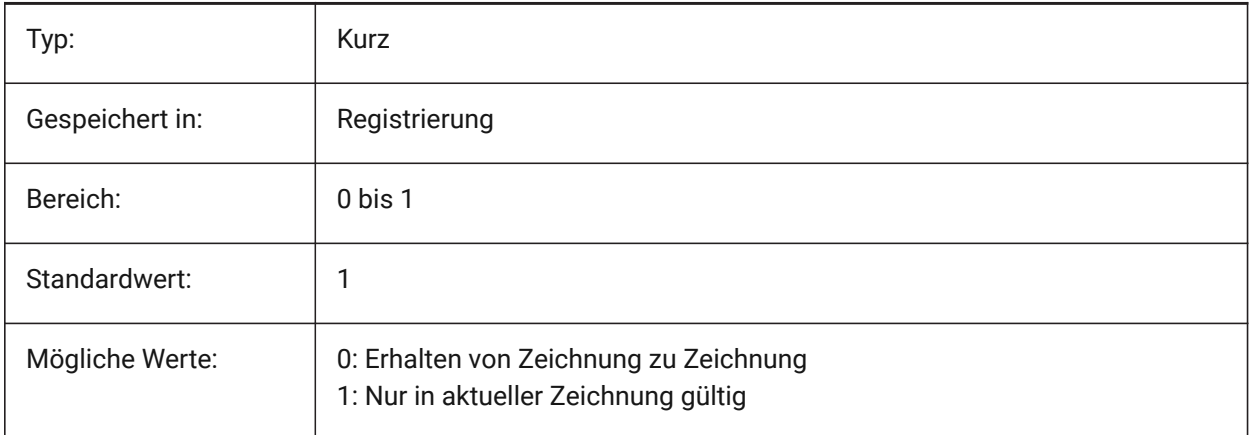

## **13.25 LOADMECHANICAL2D system variable**

### **13.25.1 Mechanical 2D enablers**

Specifies whether or not demand loading of Mechanical 2D enablers is permitted.

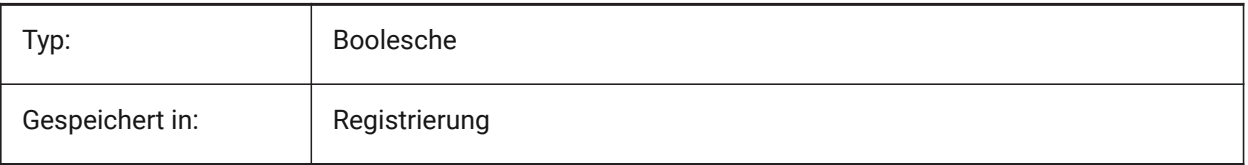

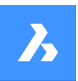

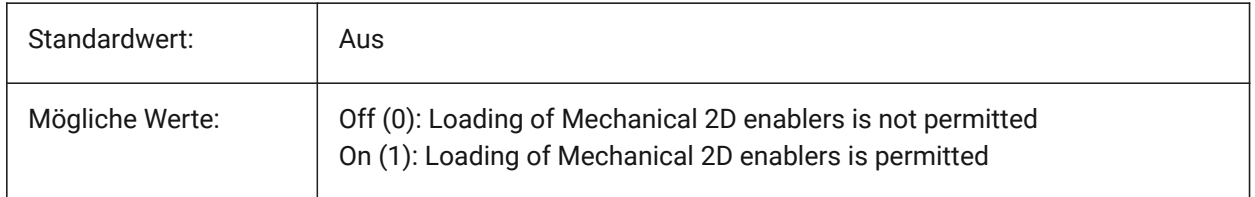

# **13.26 LOCALE Systemvariable**

## **13.26.1 Gebietsschema**

Zeigt den ISO Sprachencode der aktuellen BricsCAD Version.

nur lesen

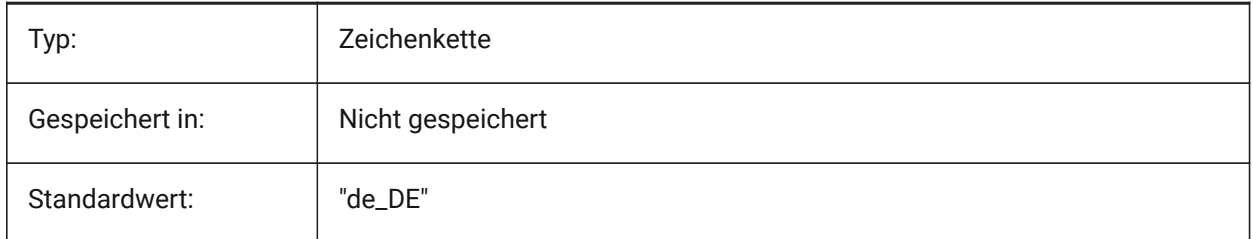

# **13.27 LOCALROOTPREFIX system variable**

## **13.27.1 Local root prefix**

Stores the full path to the root folder where local files for the current user, such as templates, were installed. The Template and Textures folders are in this location, and you can add any customizable files that you do not want to roam on the network. See ROAMABLEROOTPREFIX for the location of the roamable files.

Read-only

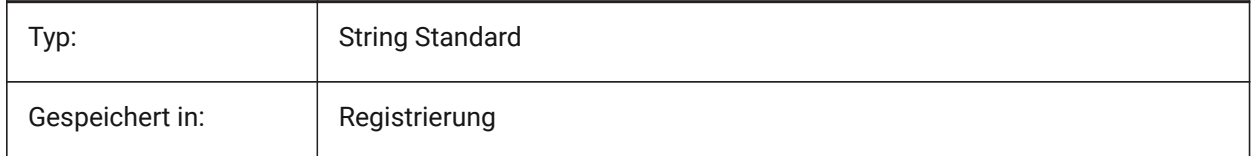

## **13.28 LOCKUI system variable**

### **13.28.1 Lock user interface elements**

Specifies which user interface elements are locked to prevent accidental dragging. To override press the Ctrl (Windows) or Cmd (Mac) key while dragging. The value is stored as a bitcode using the sum of the values of all selected options.

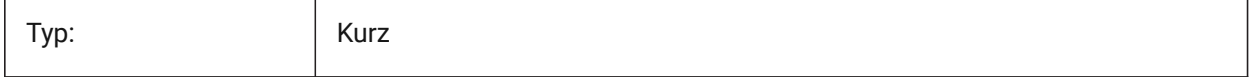

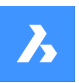

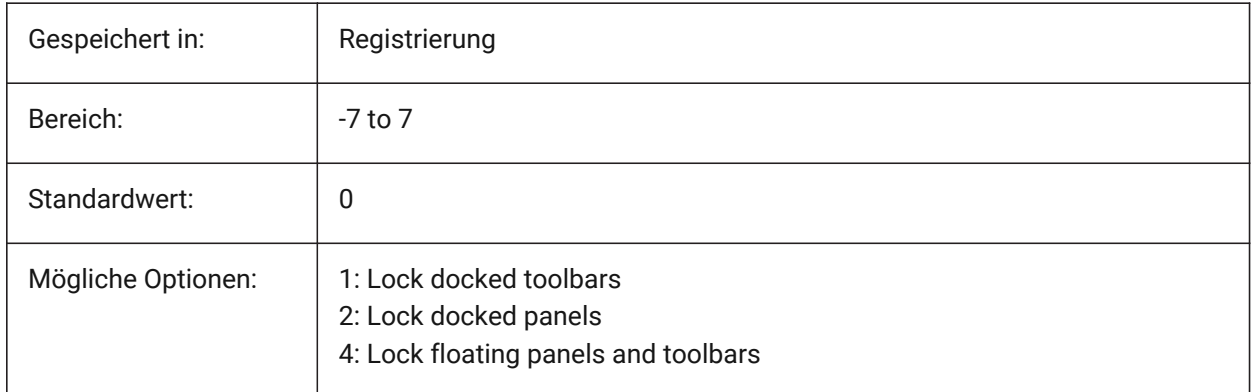

# **13.29 LOFTANG1 Systemvariable**

## **13.29.1 Loft Winkel 1**

Definiert die Entwurfs-Winkel des ersten Querschnitts für eine Loft Operation.

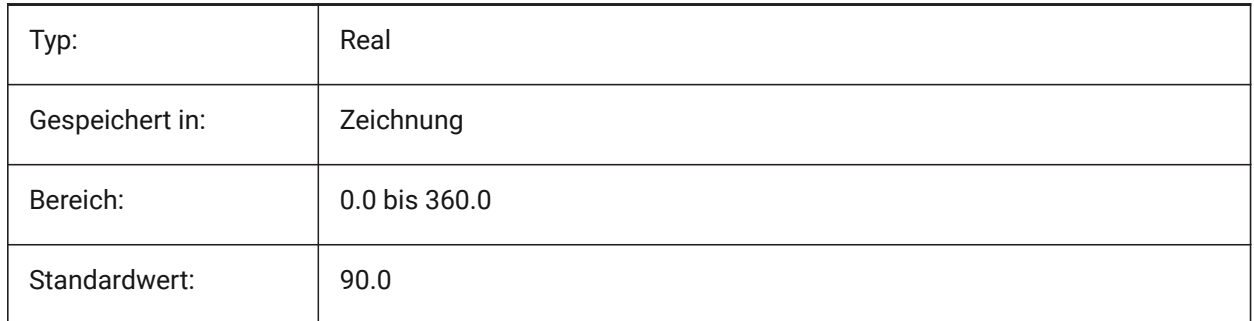

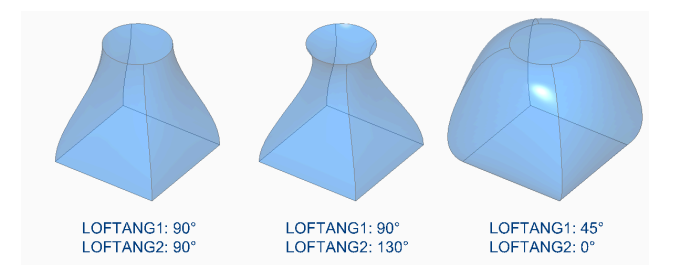

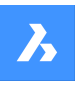

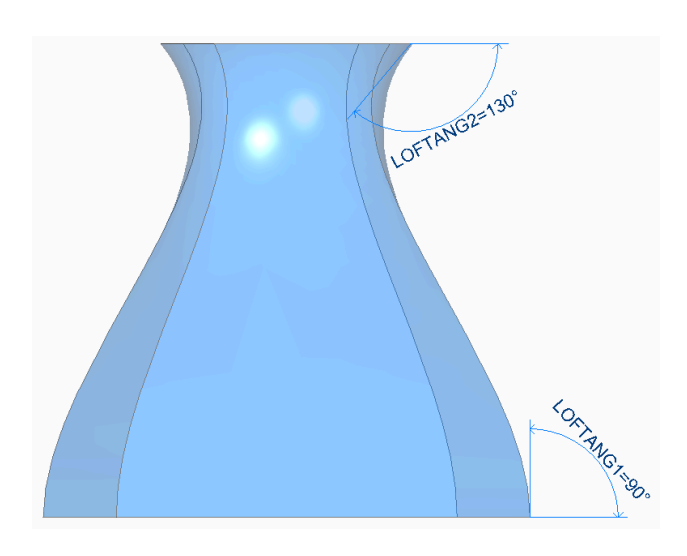

# **13.30 LOFTANG2 system variable**

# **13.30.1 Loft angle 2**

Specifies the draft angle through a loft operation's ending cross section.

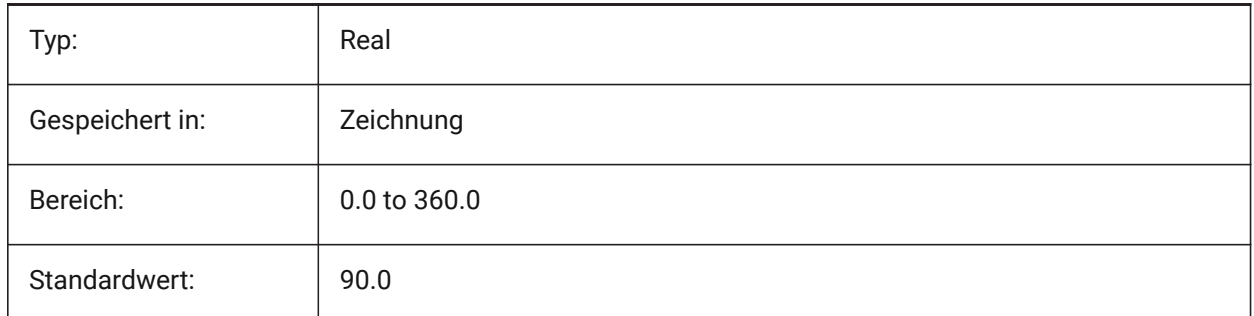

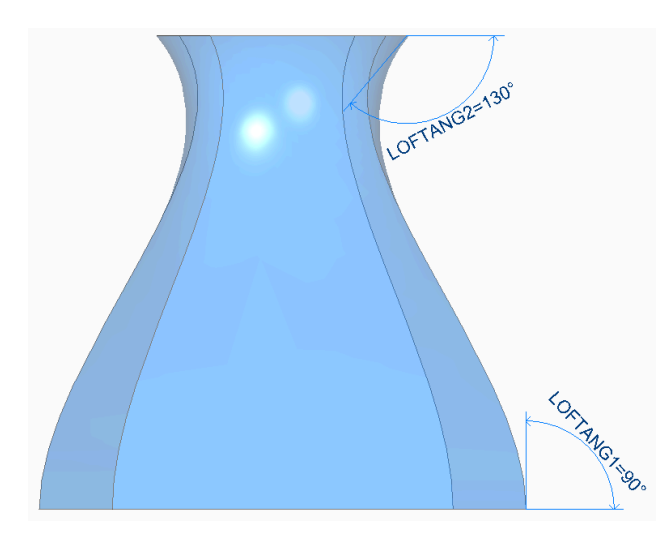

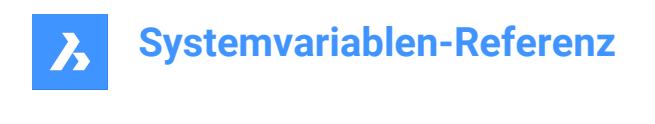

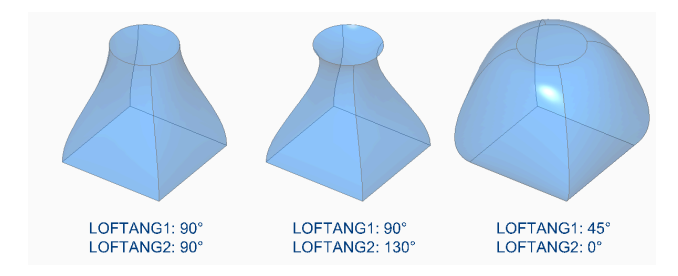

# **13.31 LOFTMAG1 system variable**

# **13.31.1 Loft magnitude 1**

Specifies the draft angle magnitude through a loft operation's first cross section.

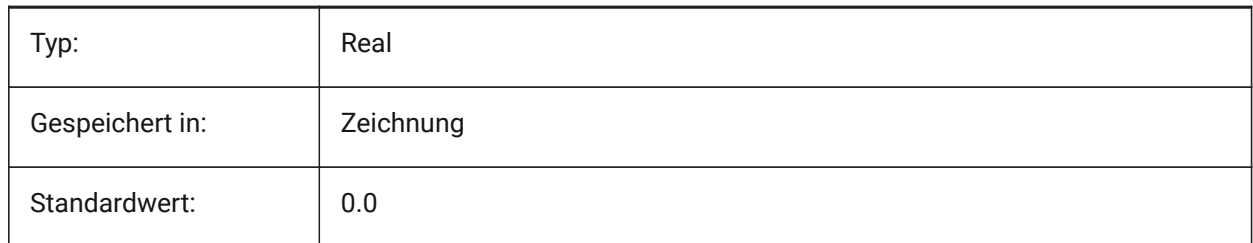

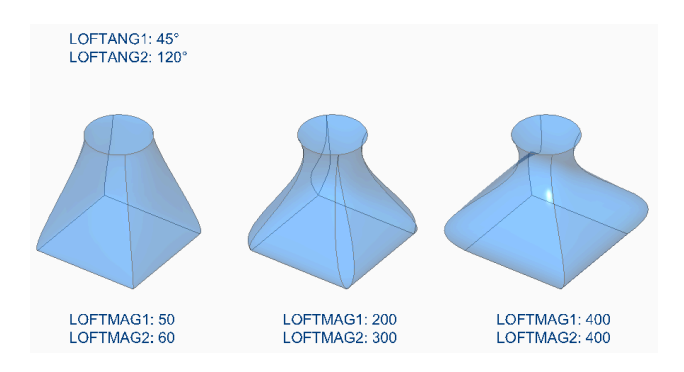

# **13.32 LOFTMAG2 system variable**

## **13.32.1 Loft magnitude 2**

Specifies the draft angle magnitude through a loft operation's second cross section.

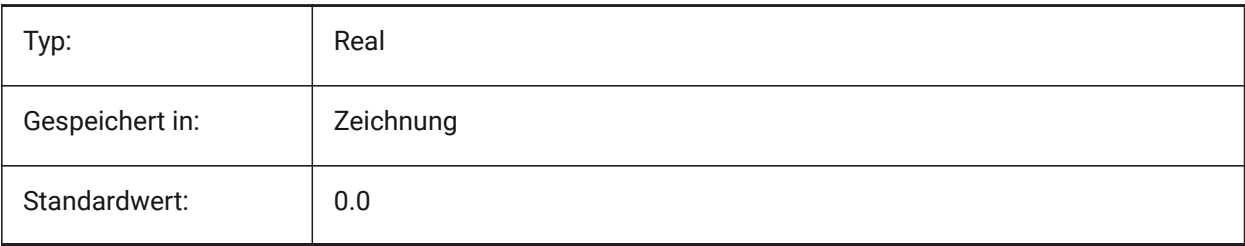

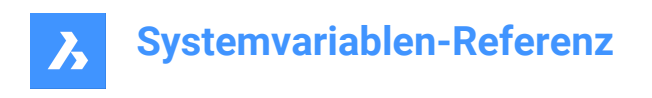

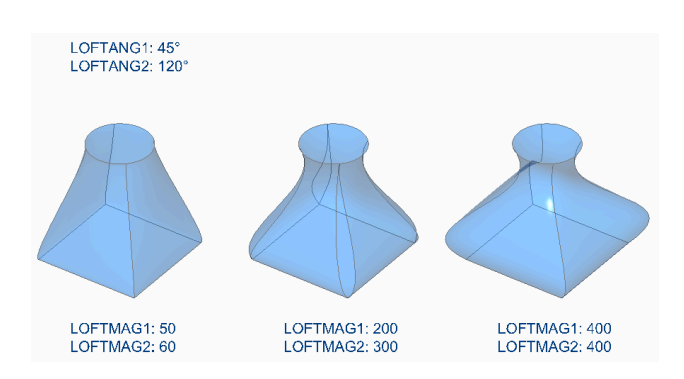

# **13.33 LOFTNORMALS system variable**

## **13.33.1 Loft normals**

Specifies the normals of lofted entities as they pass through cross sections.

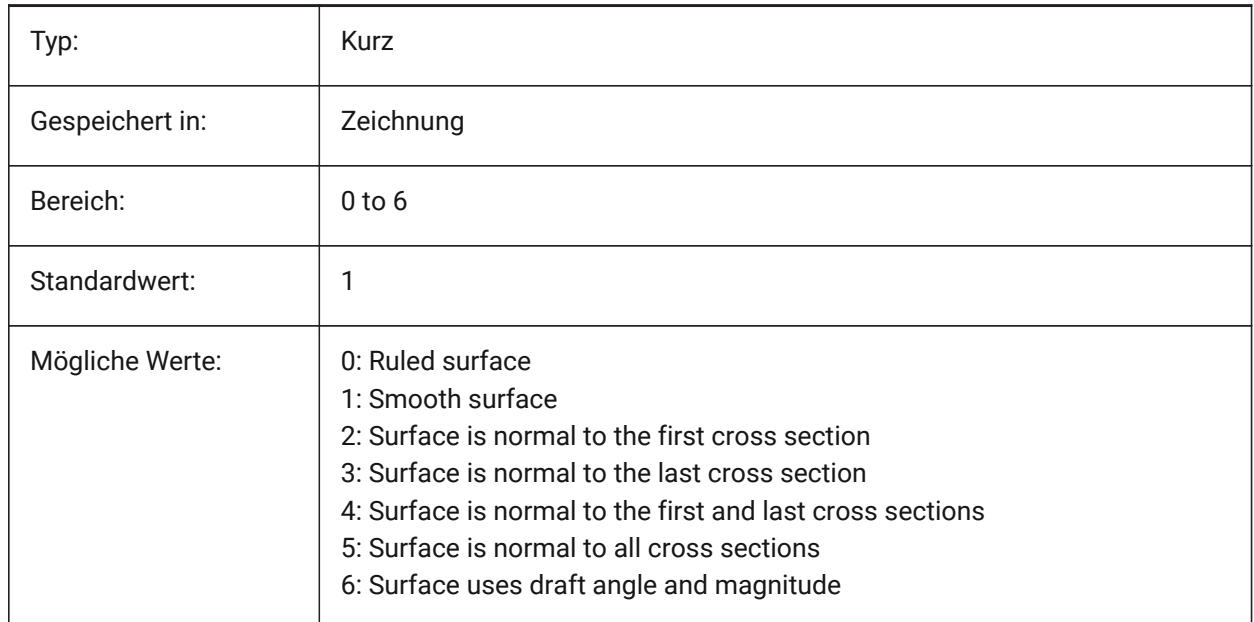

# **13.34 LOFTPARAM system variable**

## **13.34.1 Loft param**

Specifies the shape of lofted surfaces and solids. The value is stored as a bitcode using the sum of the values of all selected options.

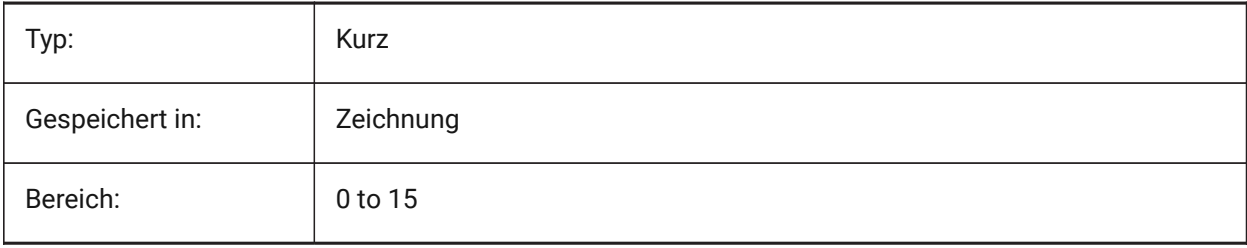

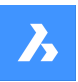

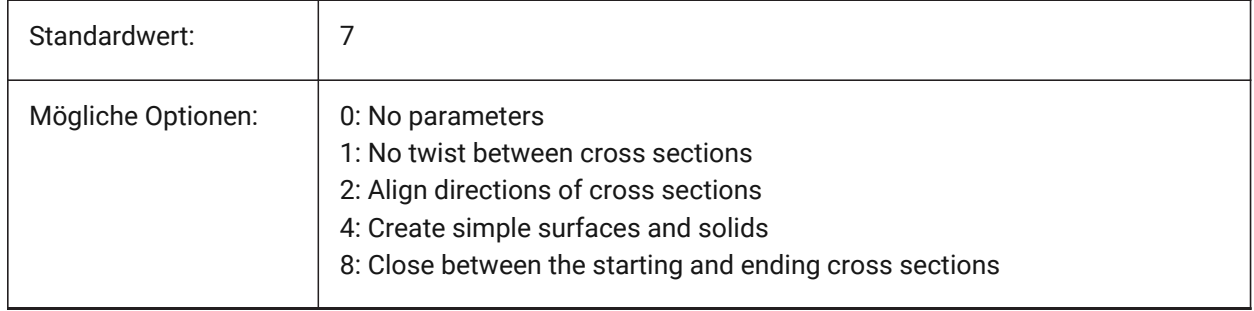

# **13.35 LOGFILEMODE system variable**

## **13.35.1 Log file mode**

Specifies whether a logfile is maintained or not. A logfile contains each executed command. These logfiles are saved in the folder specified by the LOGFILEPATH system variable.

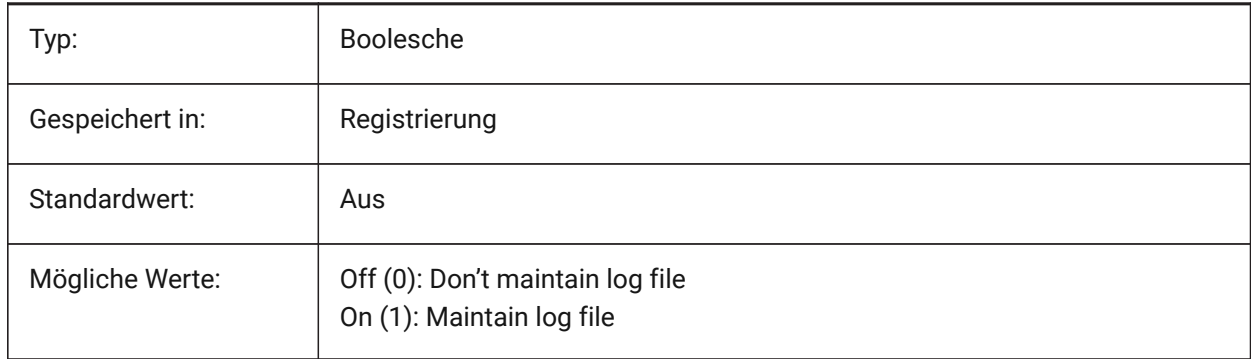

# **13.36 LOGFILENAME system variable**

### **13.36.1 Log file name**

Specifies the name of the log file.

Read-only

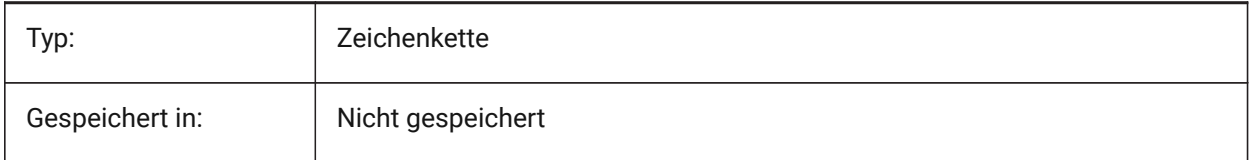

# **13.37 LOGFILEPATH system variable**

### **13.37.1 Log file path**

Specifies the path of the log file.

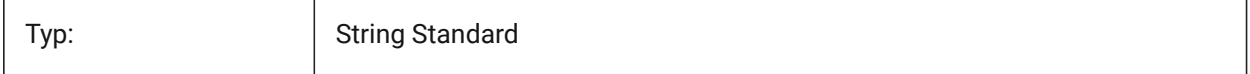

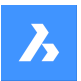

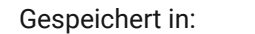

Registrierung

## **13.38 LOGGEDIN system variable**

## **13.38.1 Logged in**

Specifies if you are logged in to your Bricsys account.

Nur-BricsCAD

Read-only

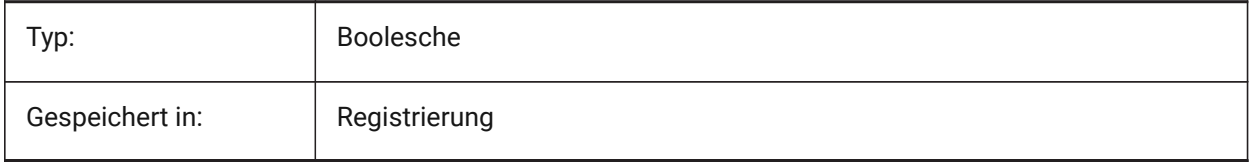

## **13.39 LOGINNAME system variable**

### **13.39.1 Login name**

Shows the Windows login name which is saved with the file properties statistics of the drawing.

Read-only

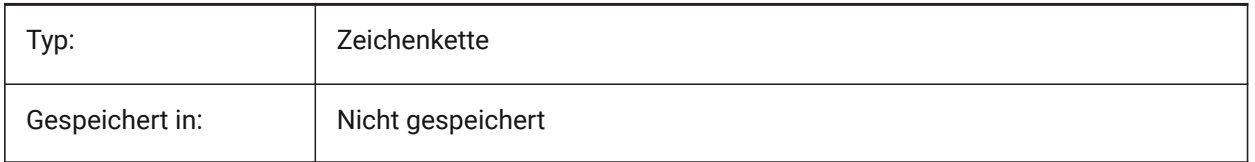

## **13.40 LONGITUDE system variable**

### **13.40.1 Longitude**

Specifies the longitude of the drawing in decimal format. Positive values represent east longitudes.

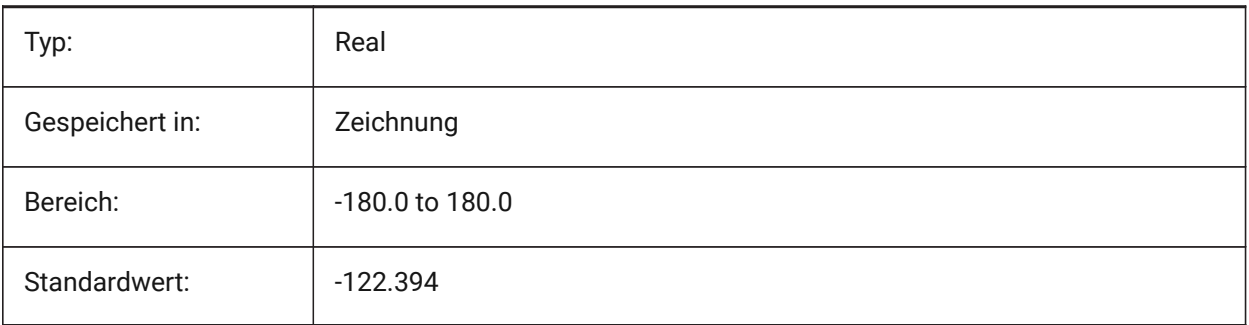

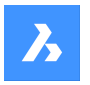

# **13.41 LOOKFROMDIRECTIONMODE system variable**

## **13.41.1 LookFrom direction mode**

Specifies how many view directions can be selected in isometric mode. Holding the Ctrl (Windows) or Cmd (Mac) key switches from top-down to bottom-up directions.

Nur-BricsCAD

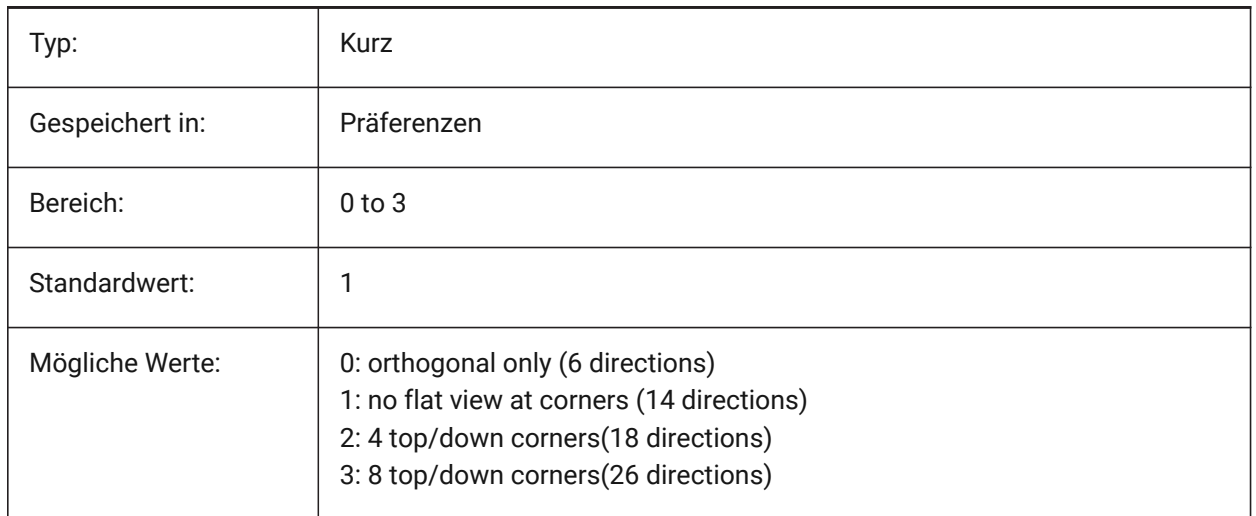

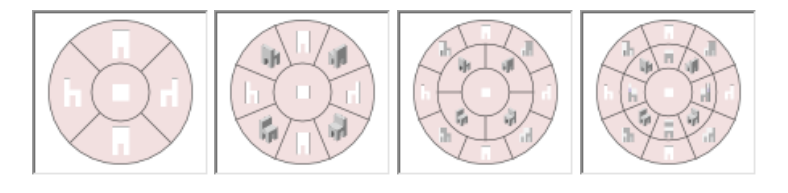

# **13.42 LOOKFROMFEEDBACK Systemvariable**

## **13.42.1 BlickVon Rückmeldung**

Definiert, ob die BlickVon Steuerung Meldungen in Tooltipps oder in der Statusleiste anzeigt. Nur-BricsCAD

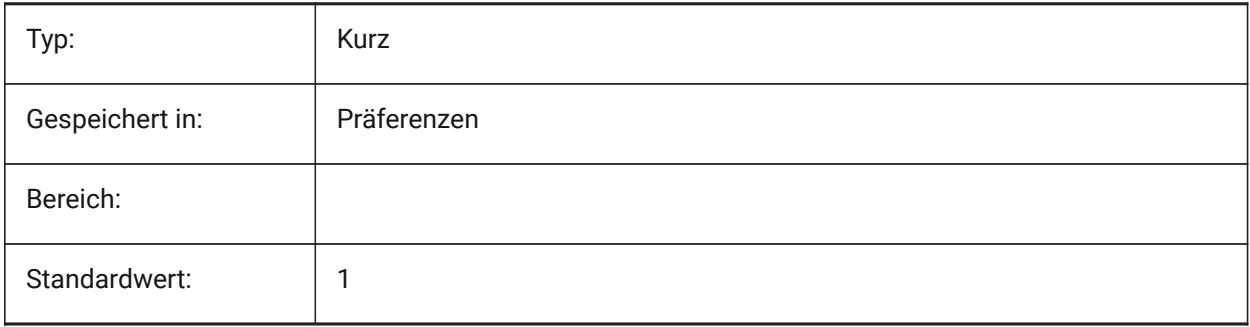

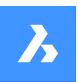

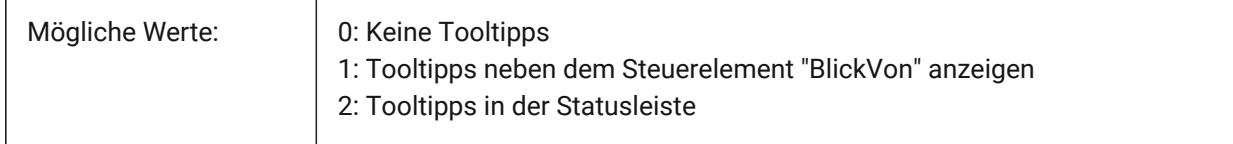

# **13.43 LOOKFROMZOOMEXTENTS system variable**

### **13.43.1 LookFrom zoom extents**

Specifies whether LookFrom will zoom extents whenever a view direction is selected.

Nur-BricsCAD

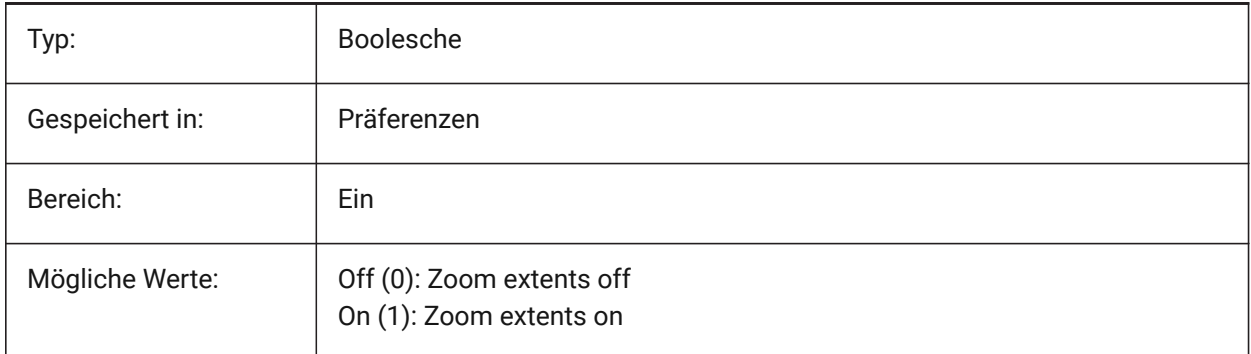

# **13.44 LTGAPSELECTION Systemvariable**

### **13.44.1 Auswahl der Linientyp-Lücke**

Definiert, ob die Auswahl oder das Fangen an den Lücken von Objekten, die mit nicht-continuous Linientyp definiert sind, möglich ist.

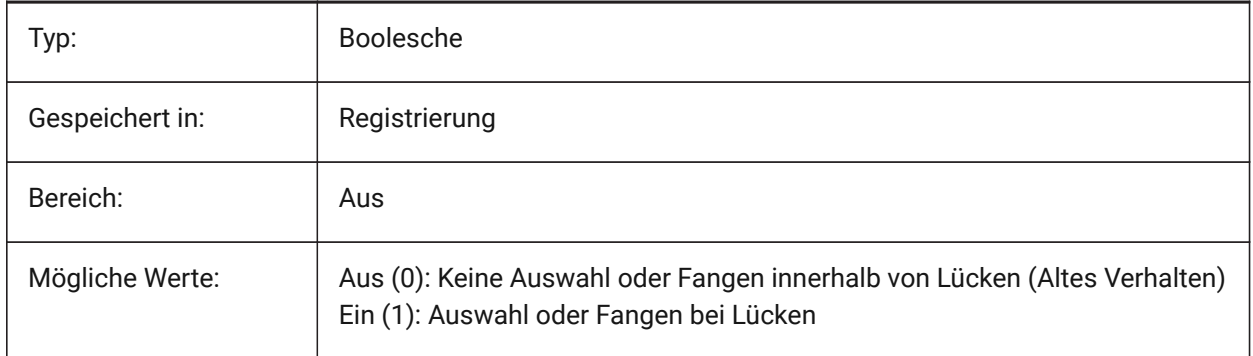

## **13.45 LTSCALE system variable**

### **13.45.1 Linetype scale**

Stores the global linetype scale factor.

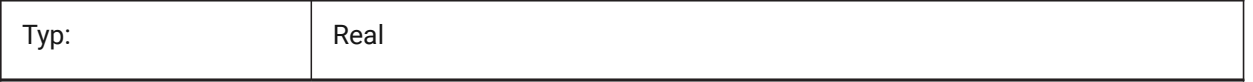

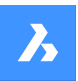

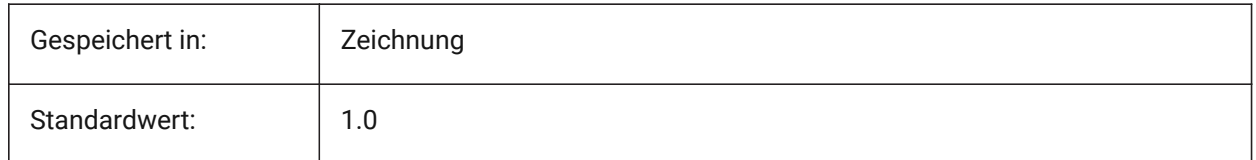

# **13.46 LUNITS Systemvariable**

## **13.46.1 Linearer Einheiten Typ**

Definiert lineare Einheiten für die Erstellung von Objekten.

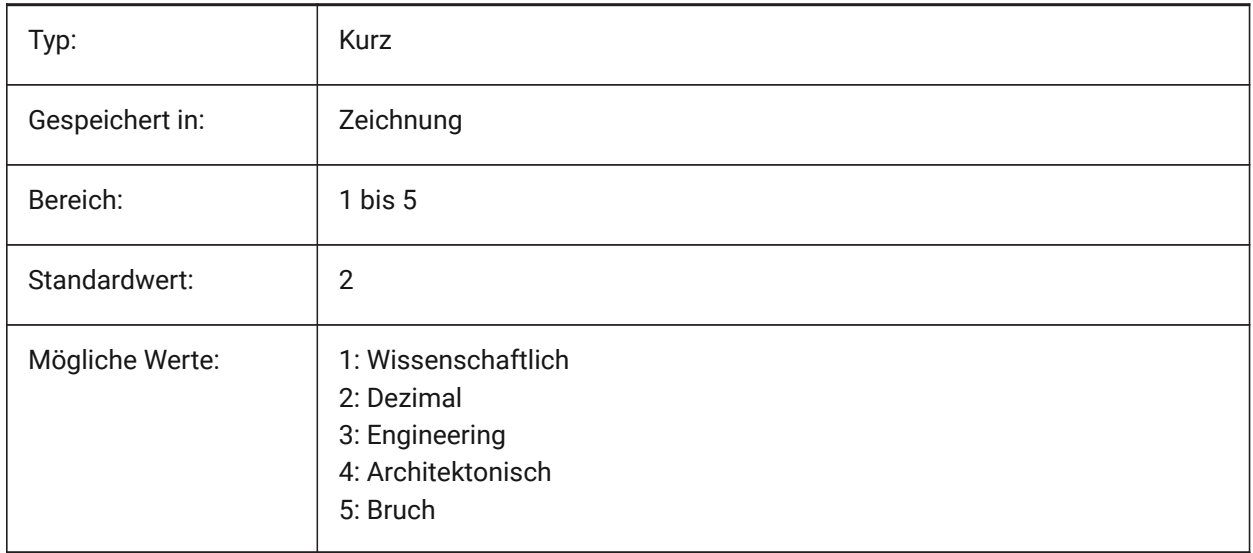

## **13.47 LUPREC system variable**

### **13.47.1 Linear unit precision**

Specifies the number of decimal places displayed for linear units.

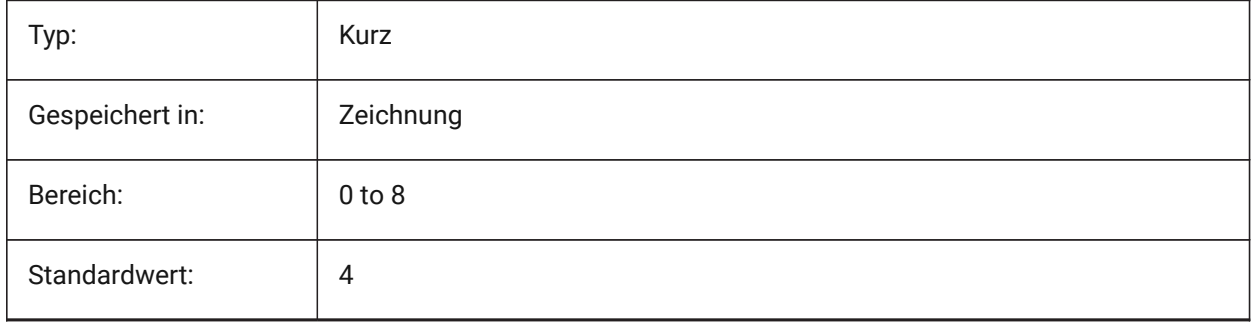

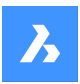

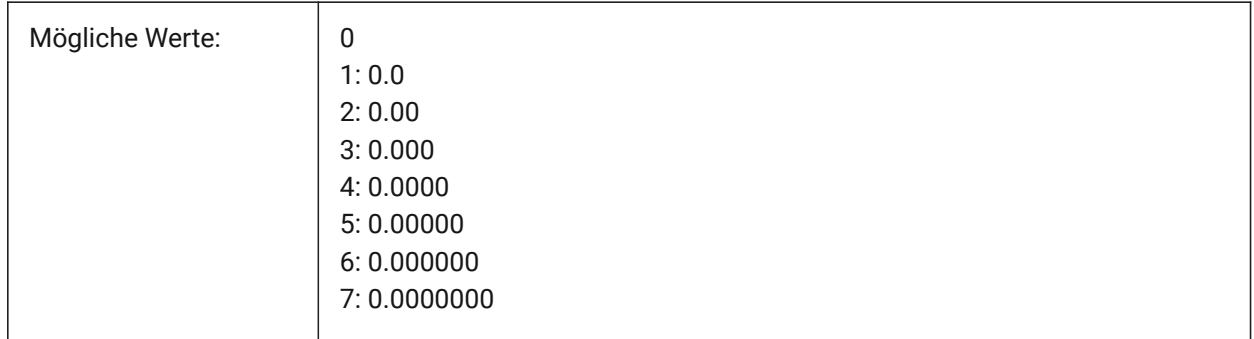

## **13.48 LWDEFAULT system variable**

## **13.48.1 Default lineweight**

Specifies the default lineweight (in hundredths of millimeters).

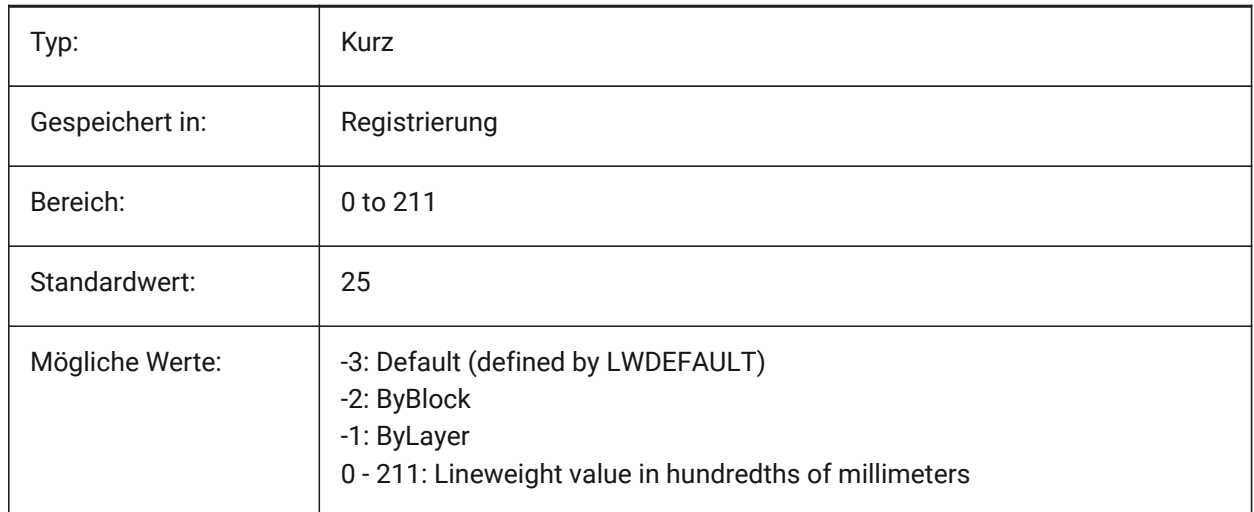

# **13.49 LWDISPLAY system variable**

### **13.49.1 Lineweight display**

Specifies whether or not lineweights display in the Model or Layout tab.

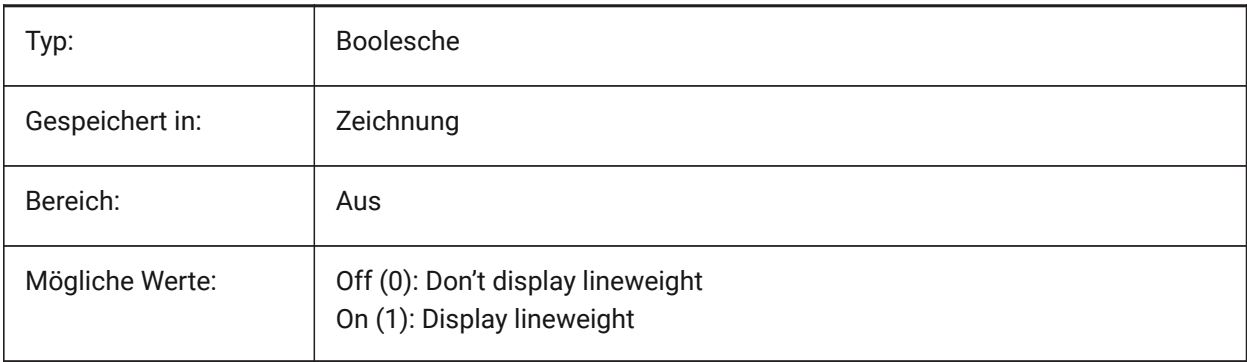

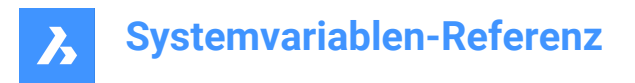

# **13.50 LWDISPSCALE system variable**

### **13.50.1 Lineweight display scale**

Specifies the display scale of lineweights in the Model tab.

Nur-BricsCAD

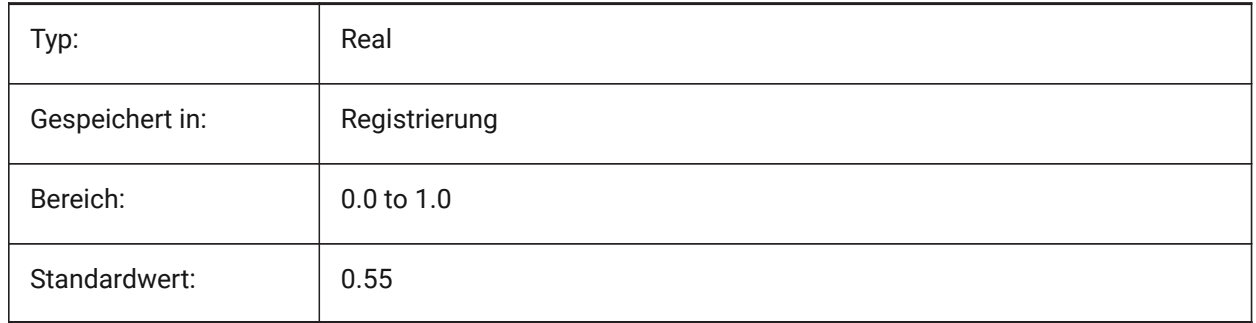

## **13.51 LWUNITS Systemvariable**

### **13.51.1 Linienstärke Einheiten**

Einstellung der Einheiten in denen die Linienstärken dargestellt werden sollen: Zoll oder Millimeter.

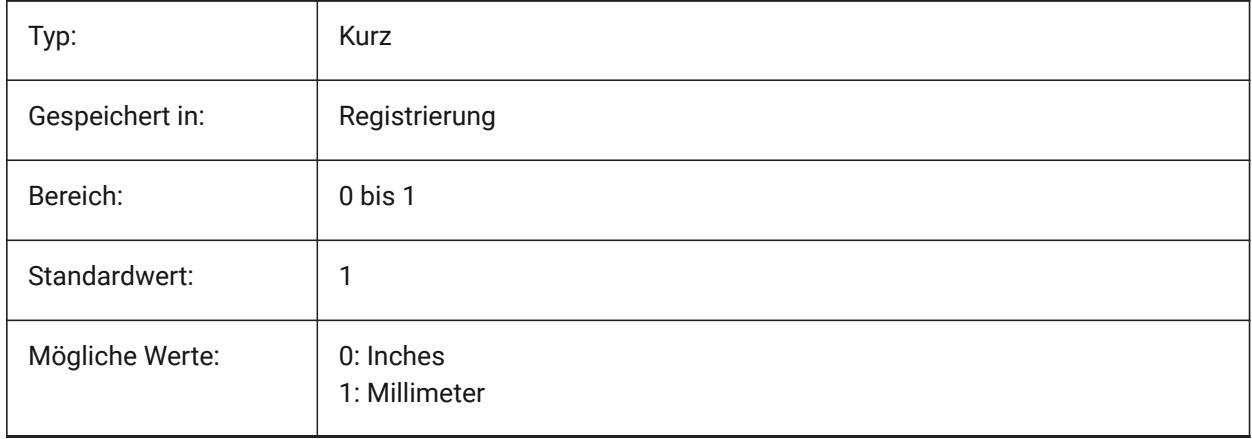

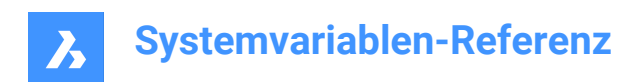

# **14. M**

# **14.1 MACROREC Systemvariable**

## **14.1.1 Makro Aufzeichnung**

Definiert ob ein Makro aufgezeichnet wird. Nur-BricsCAD

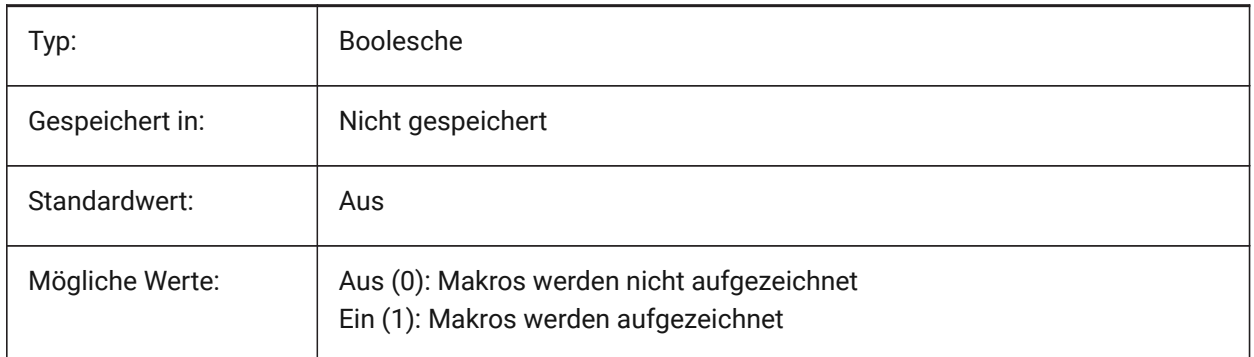

# **14.2 MACROTRACE system variable**

## **14.2.1 Macro trace**

Toggles a debugging tool for DIESEL expressions On/Off.

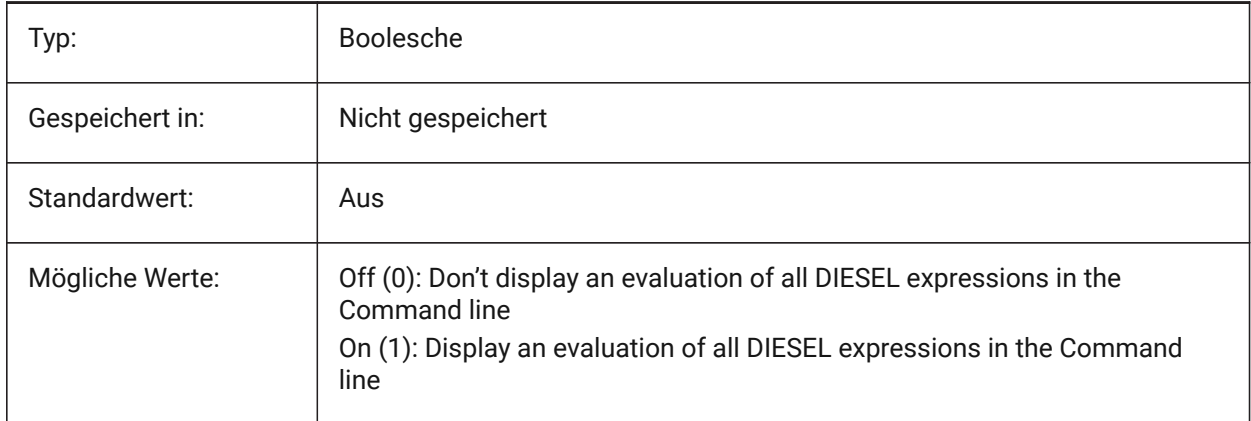

## **14.3 MAKEBAK system variable**

### **14.3.1 Make backup (Obsolete)**

Replaced by ISAVEBAK. Has no effect except to preserve the integrity of scripts. Removed 02/12/2010. Nur-BricsCAD

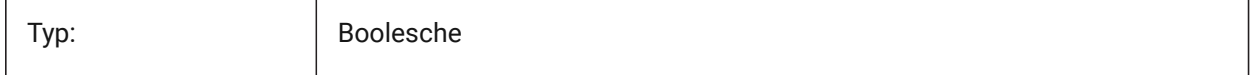

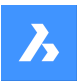

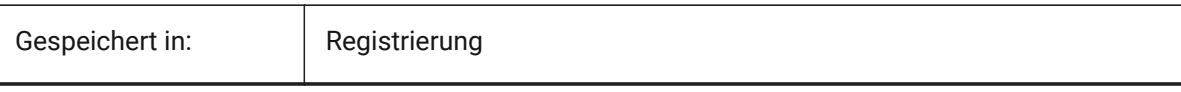

# **14.4 MANIPULATOR system variable**

## **14.4.1 Manipulator**

Specifies the display of the Manipulator.

Nur-BricsCAD

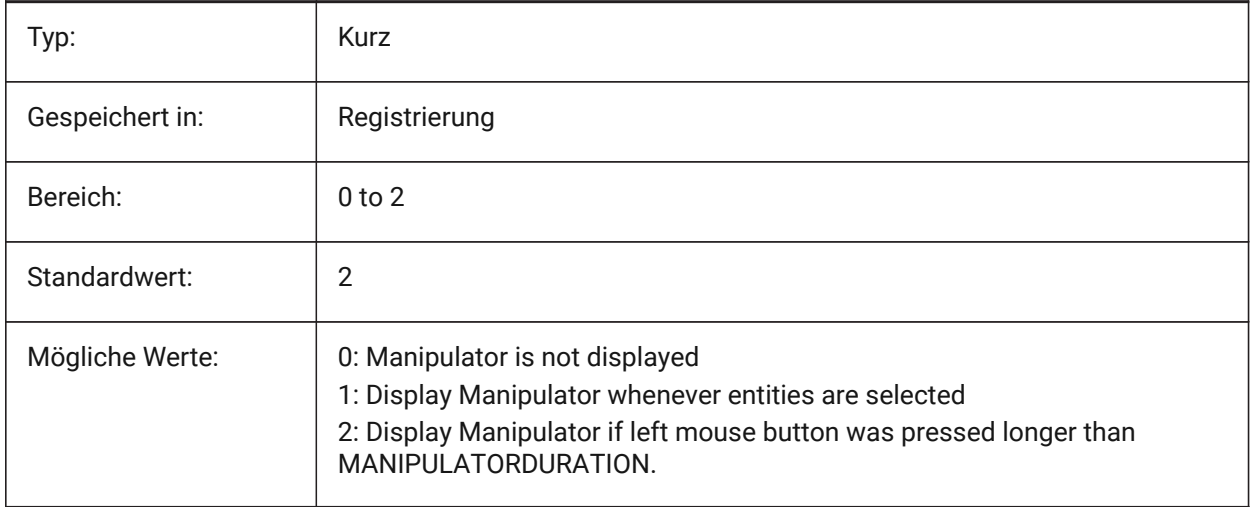

# **14.5 MANIPULATORCOLORTHEME Systemvariable**

## **14.5.1 Farbthema des Manipulators**

Spezifiziert das Farbthema des Manipulators.

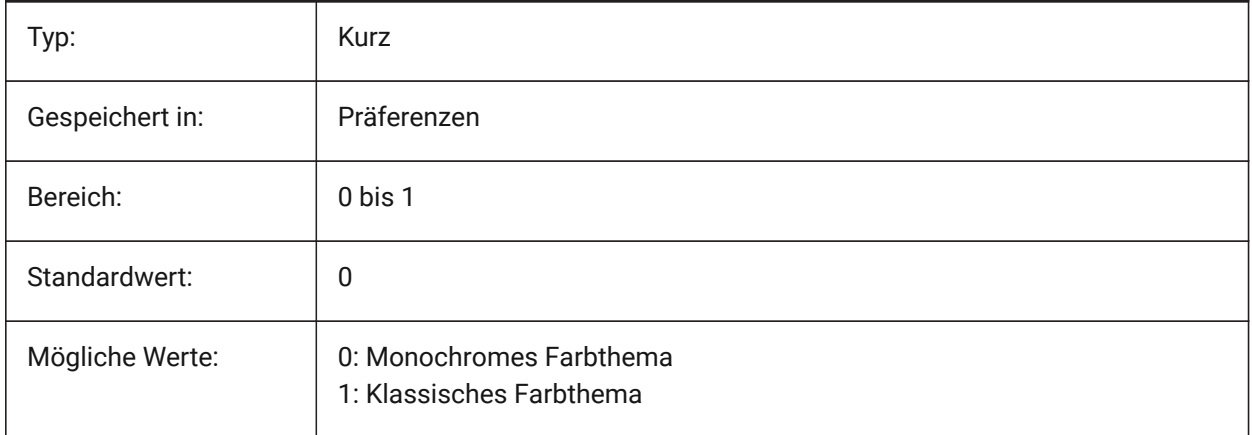

# **Systemvariablen-Referenz**

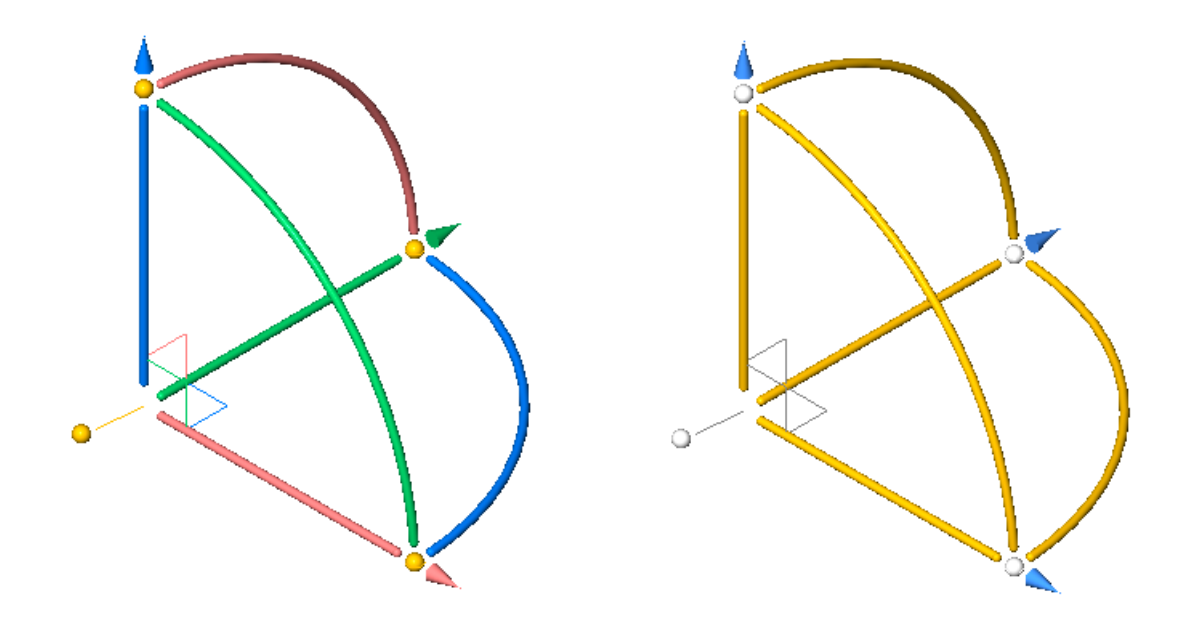

# **14.6 MANIPULATORDURATION system variable**

### **14.6.1 Manipulator duration**

Specifies how long (in milliseconds) the left mouse button should be pressed during entity selection to trigger the display of the Manipulator.

Nur-BricsCAD

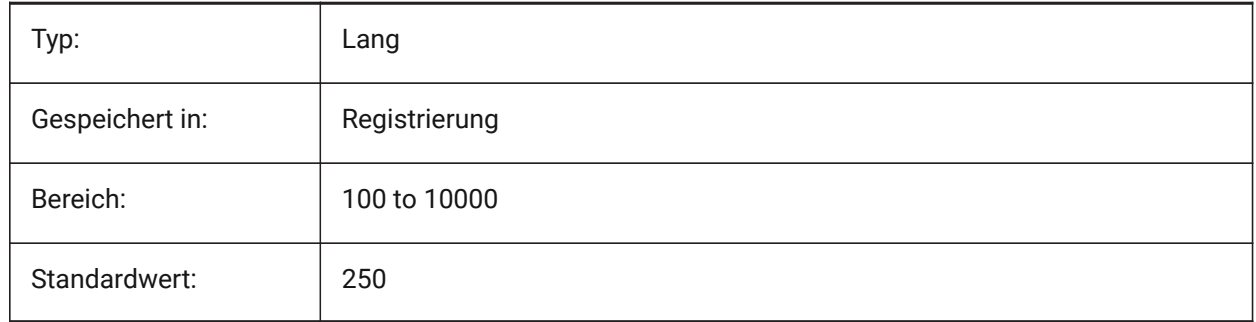

# **14.7 MANIPULATORHANDLE system variable**

### **14.7.1 Manipulator handle**

Specifies the behavior of the anchor handle of the Manipulator. The handle can be used for unconstrained move and copy operations. Unconstrained meaning: not along an axis or constrained to a plane. Nur-BricsCAD

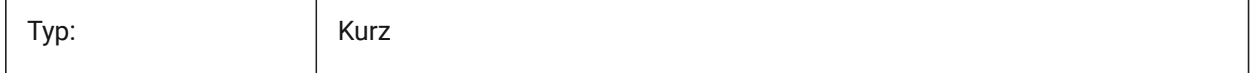

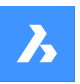

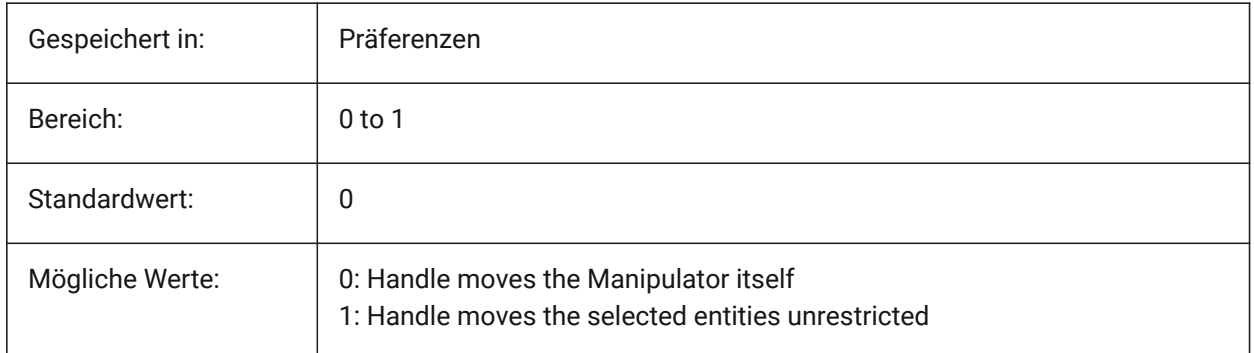

# **14.8 MANIPULATORSIZE system variable**

## **14.8.1 Size of Manipulator**

Specifies the size of the Manipulator relative to the default. Acceptable range is [0.5 - 2.0]. Initial value is 1.0.

Nur-BricsCAD

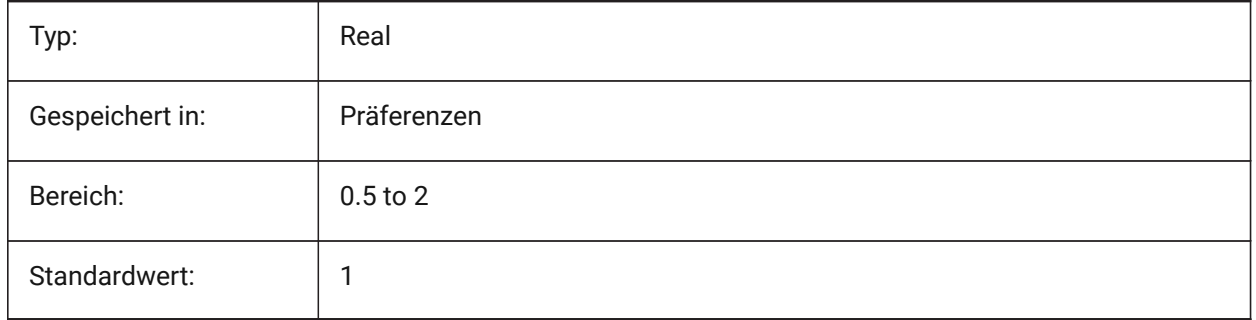

# **14.9 MASSPREC system variable**

### **14.9.1 Mass precision**

Specifies the number of decimal places displayed for masses when the mass bit of PROPUNITS is on. If negative, LUPREC (Linear Unit Precision) is used.

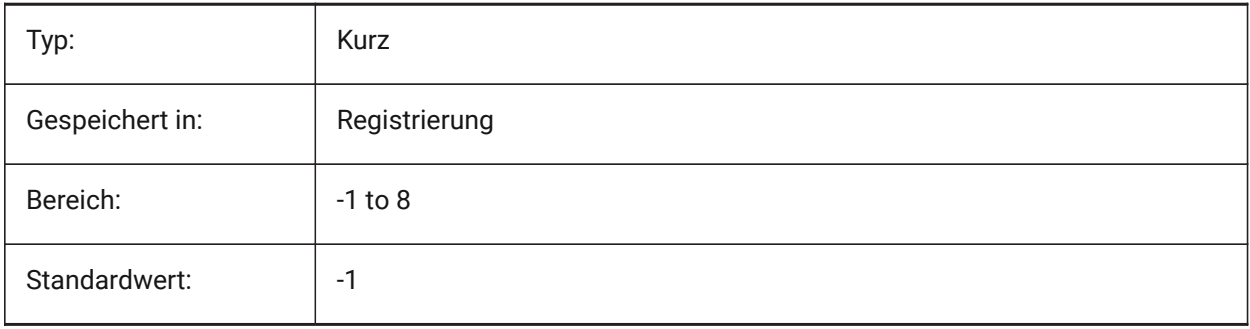

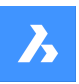

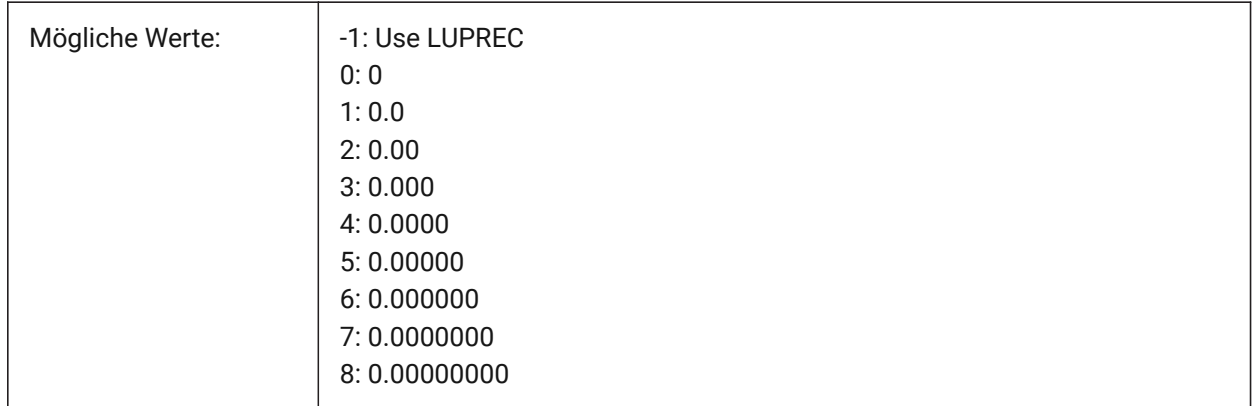

# **14.10 MASSPROPACCURACY system variable**

## **14.10.1 Mass properties calculation relative accuracy**

Specifies the accuracy to be used for mass properties calculations. This accuracy is relative: the accuracy of the result depends on the magnitude of the calculated value. Acceptable value Range: 2 - 12 (0.01 to 0.000000000001, or 1.e-2 to 1.e-12).

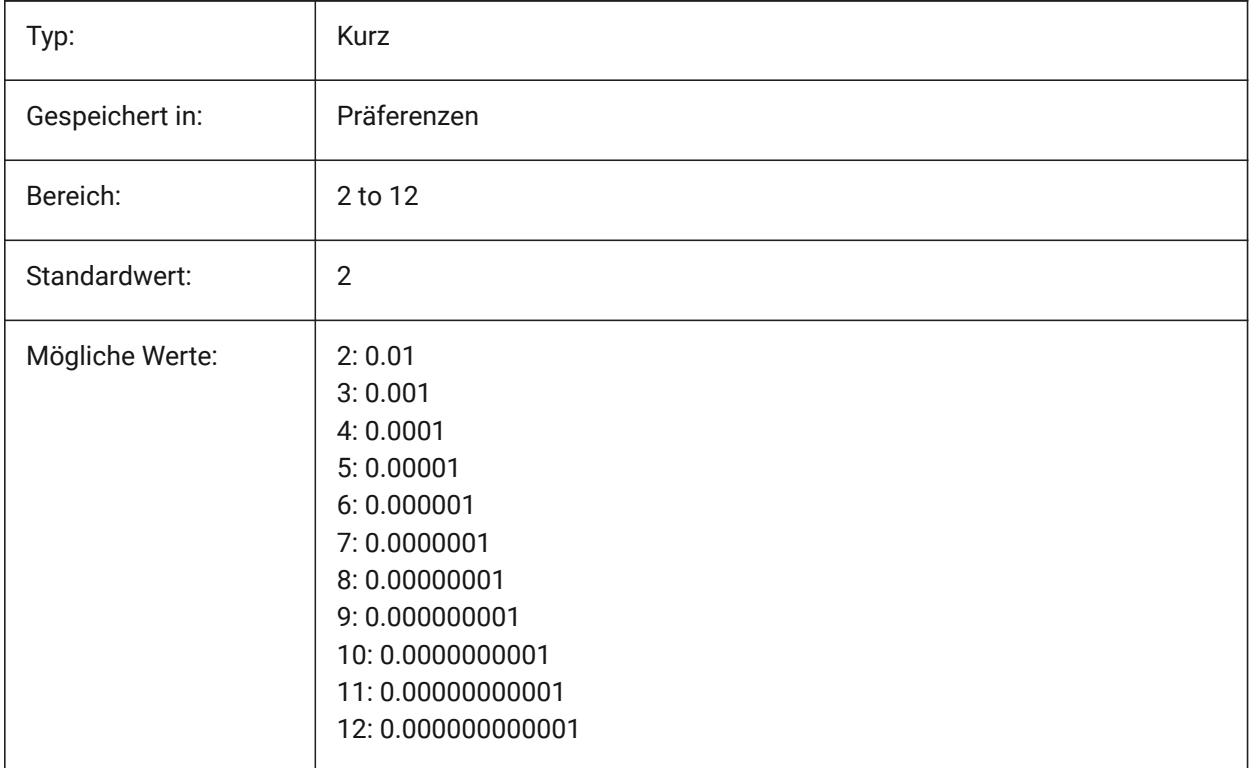

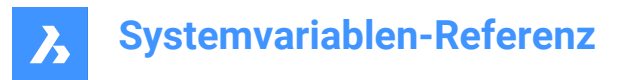

## **14.11 MASSUNITS system variable**

### **14.11.1 Mass units**

Specifies a list of units used for displaying mass when the mass bit of PROPUNITS is on. If empty, all masses are displayed without units.

The MASSUNITS setting affects the mass values only. Other mass properties such as density or moments of inertia are formatted in SI units for the metric system and in imperial units for the imperial system, regardless of the MASSUNITS setting.

Nur-BricsCAD

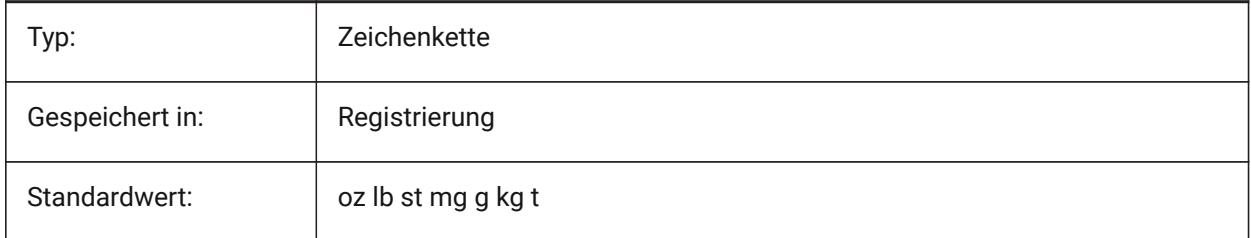

## **14.12 MAXACTVP system variable**

### **14.12.1 Maximum active viewports**

Specifies the maximum number of viewports that can be active simultaneously in a layout. Has no effect on the number of viewports that are plotted.

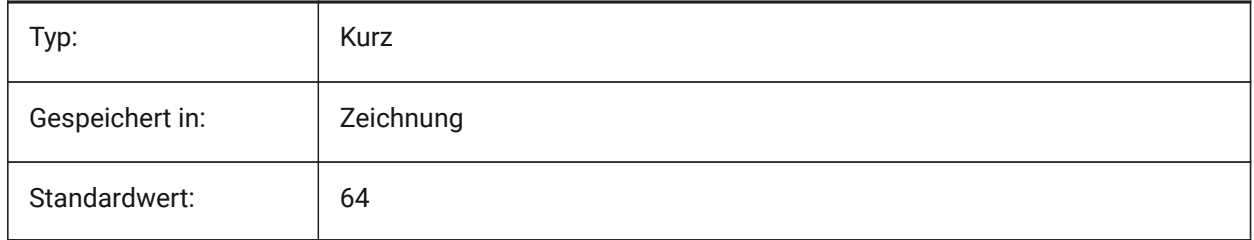

### **14.13 MAXHATCH system variable**

### **14.13.1 Maximum hatch dashes**

Specifies the maximum number of dashes in a hatch pattern. Hatches of which the number of dashes exceeds the maximum number of dashes cannot be created. Values between 100 and 10000000 are accepted.

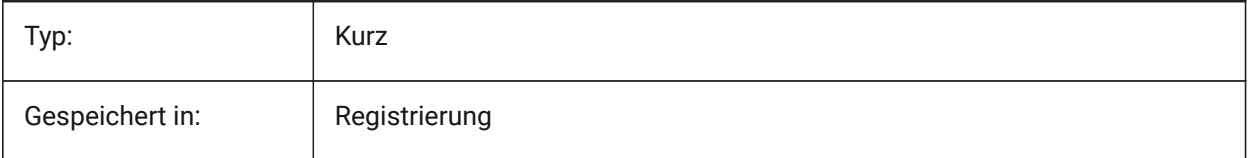

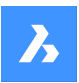

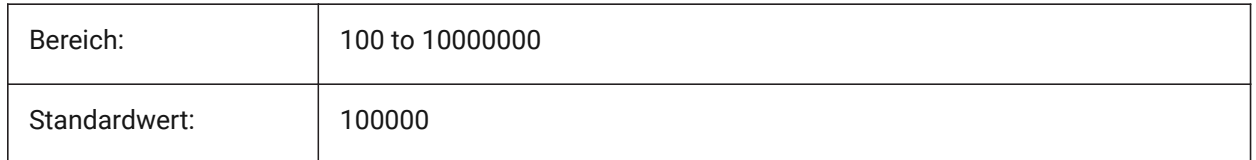

# **14.14 MAXSORT system variable**

### **14.14.1 Maximum sort**

Specifies the maximum number of symbol names, file names, block names or layer names in listing commands. If the number of items exceeds this value, the items are not sorted into alphabetical order.

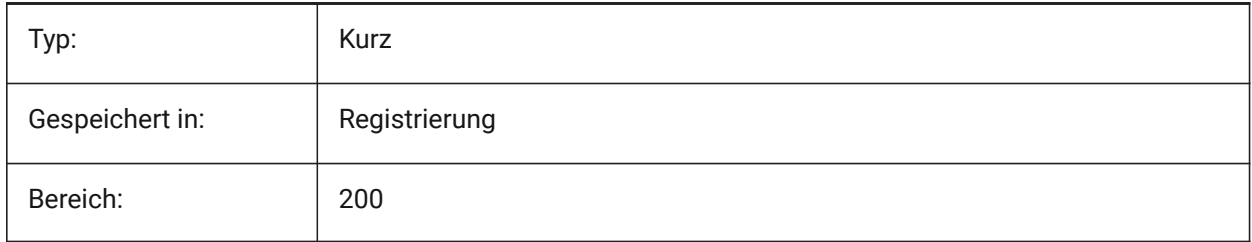

# **14.15 MAXTHREADS Systemvariable**

## **14.15.1 Maximale Anzahl an Threads**

Definiert die maximale Anzahl an Threads die für die Anzeige und das Laden von Zeichnungen verwendet werden, falls einer der Multi-Threading-Flags gesetzt wurde. Der Wert 0 bedeutet, dass das Programm die optimale Anzahl an Threads auszuwählen.

Nur-BricsCAD

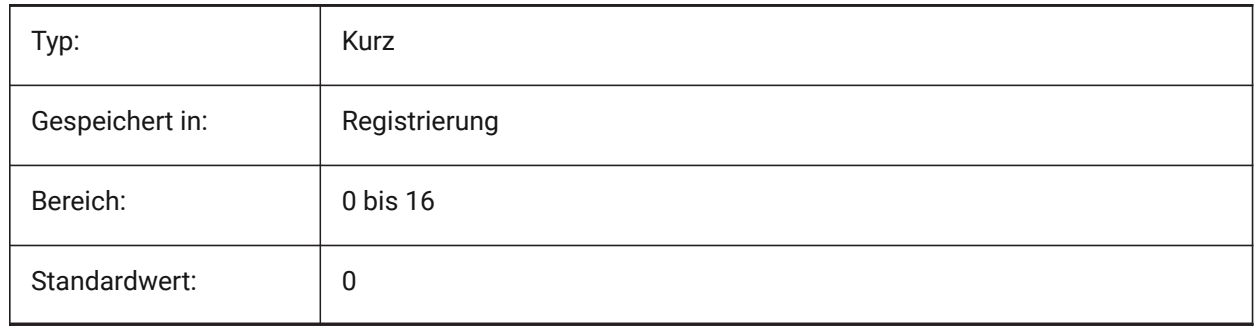

# **14.16 MBSTATE system variable**

### **14.16.1 Mechanical browser state**

Specifies whether the mechanical browser is visible or not.

Nur-BricsCAD

Read-only

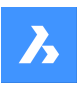

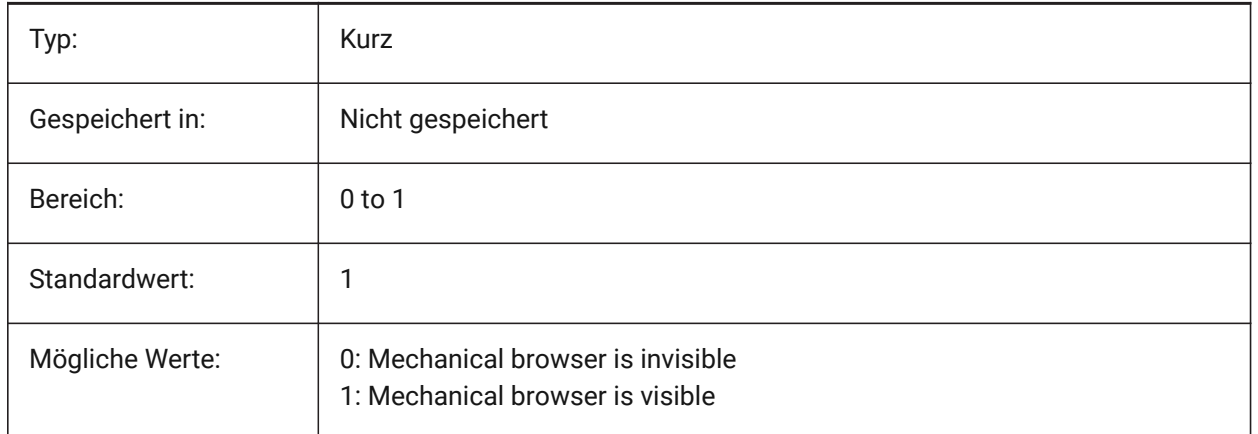

## **14.17 MBUTTONPAN system variable**

## **14.17.1 Middle button pan**

Specifies how the middle mouse button or wheel responds.

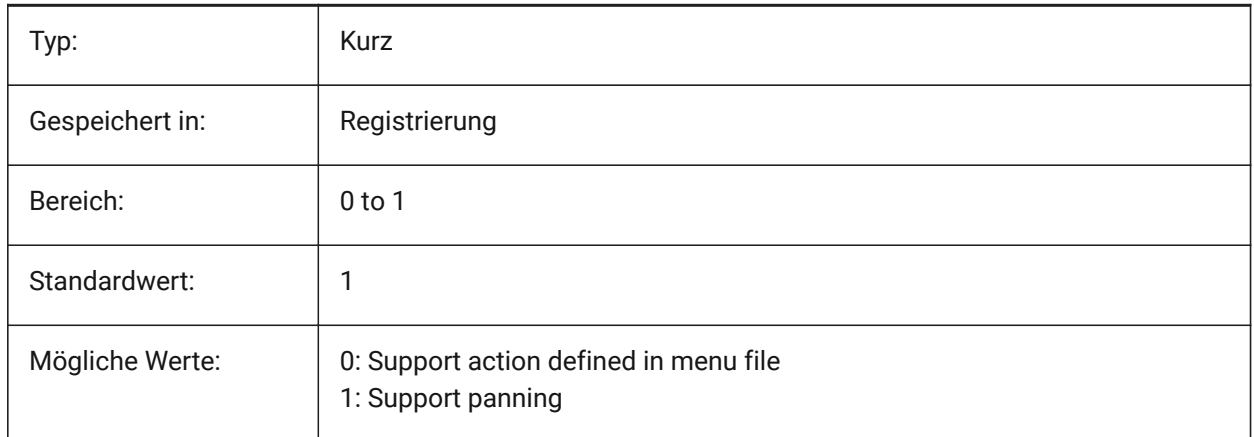

# **14.18 MEASUREINIT system variable**

### **14.18.1 Measurement initial**

Specifies drawing units as Imperial or metric for new drawings. It also controls whether ANSI or ISO hatch pattern and linetype files are used.

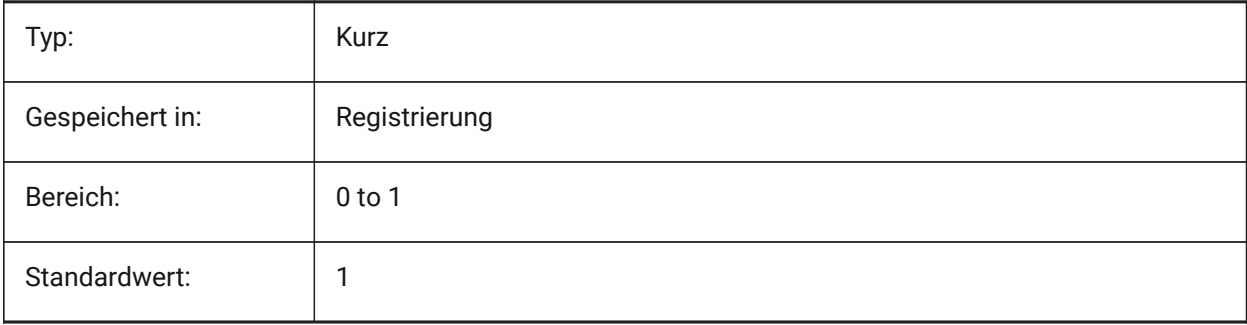

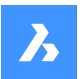

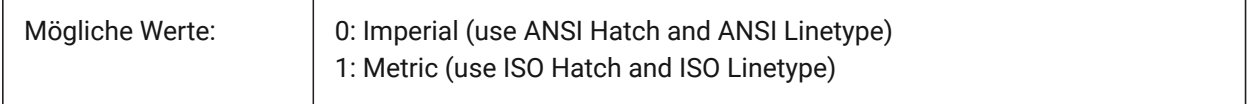

## **14.19 MEASUREMENT system variable**

### **14.19.1 Measurement**

Specifies drawing units as Imperial or metric for the current drawing. It also controls whether ANSI or ISO hatch pattern and linetype files are used.

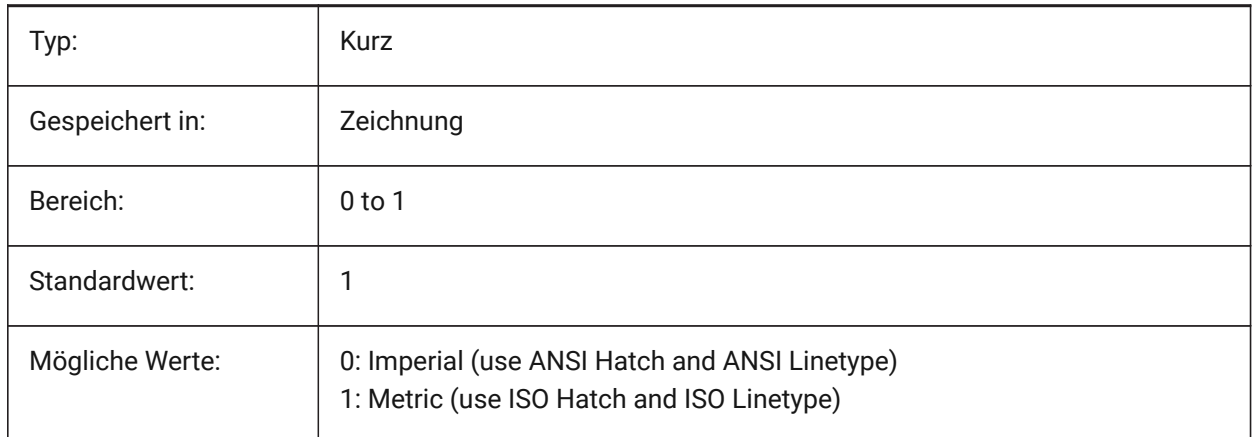

## **14.20 MECH2DSAVEFORMAT system variable**

## **14.20.1 Mechanical 2D save format**

Specifies the save format of Mechanical 2D entities.

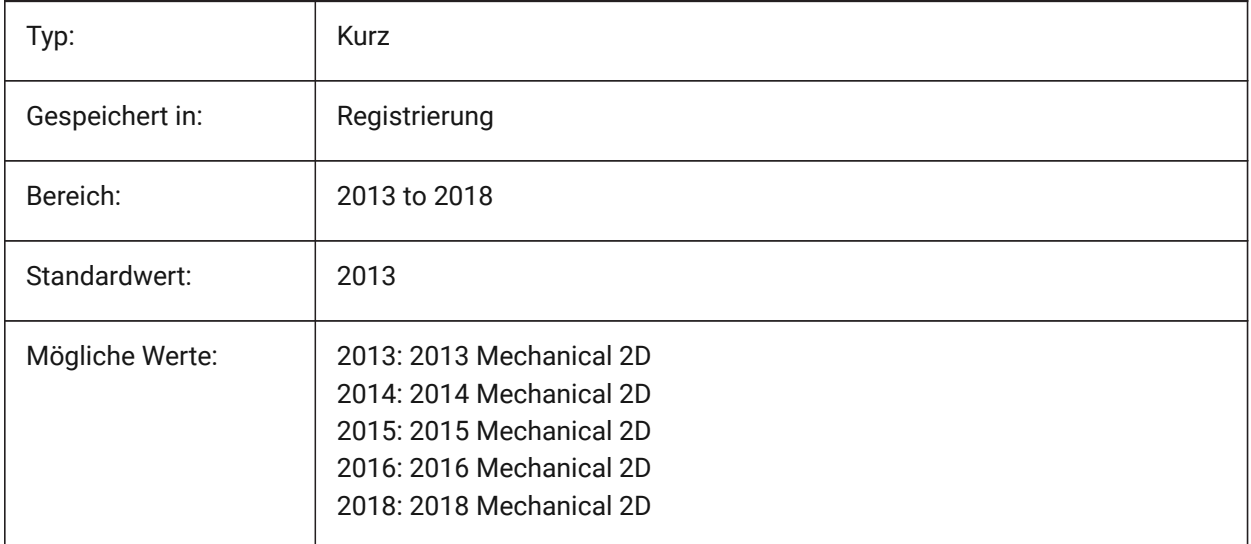

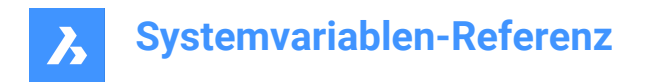

# **14.21 MENUBAR (EXCEPT OS X) system variable**

## **14.21.1 Menu bar**

Specifies whether the menu bar is shown or hidden.

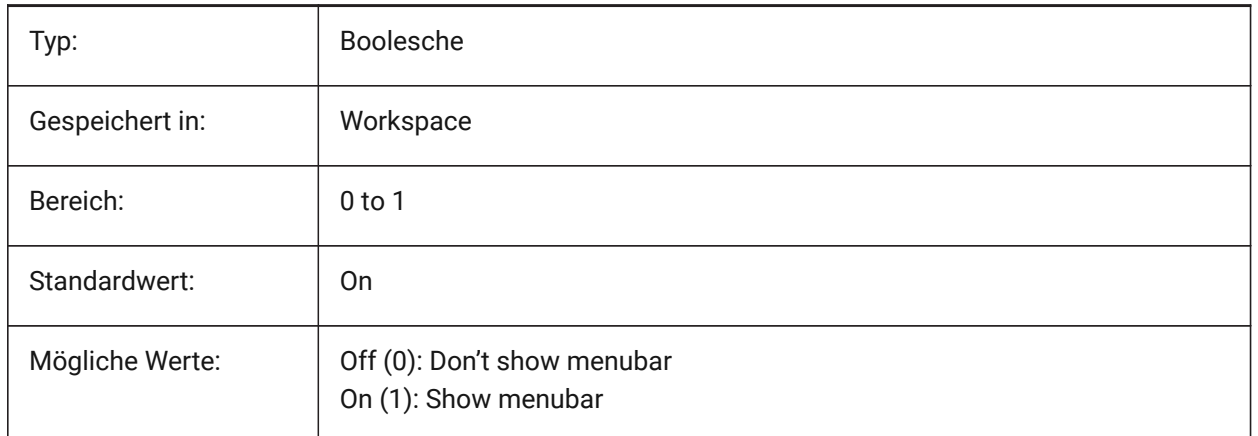

## **14.22 MENUCTL Systemvariable**

### **14.22.1 Menü Steuerung**

Definiert ob das Bildschirm Menü umschalten soll wenn über die Tastatur ein Befehl eingegeben wird.

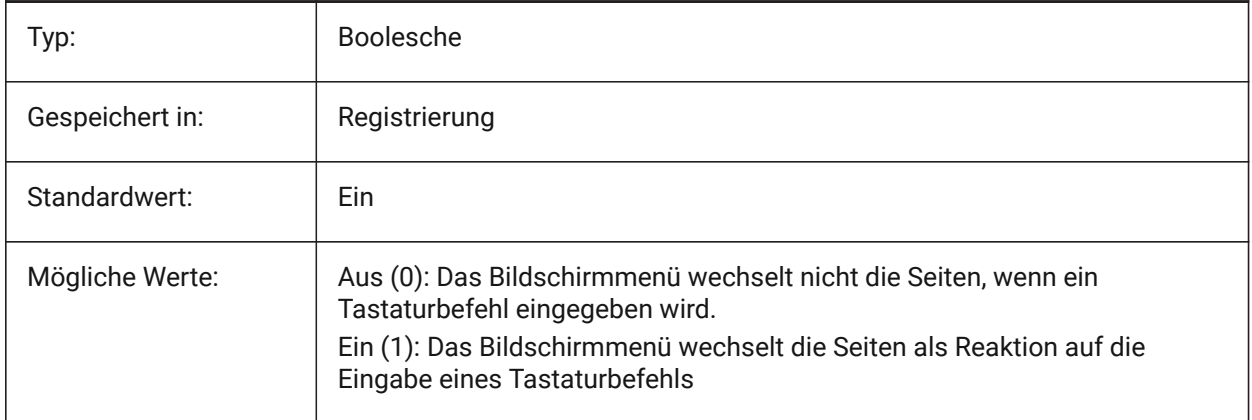

### **14.23 MENUECHO Systemvariable**

### **14.23.1 Menü Echo**

Definiert Menü Echo und Meldungs Steuerung. Der Wert wird als Bitcode mit der Summe der Werte aller ausgewählten Optionen gespeichert.

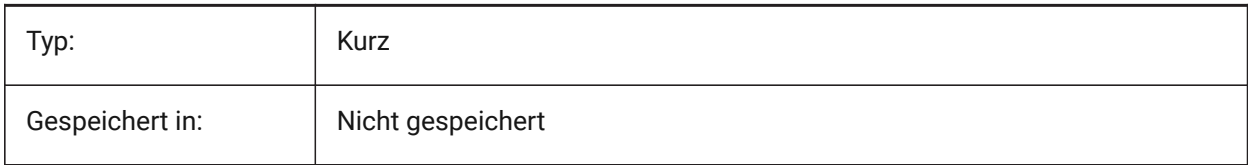

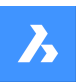

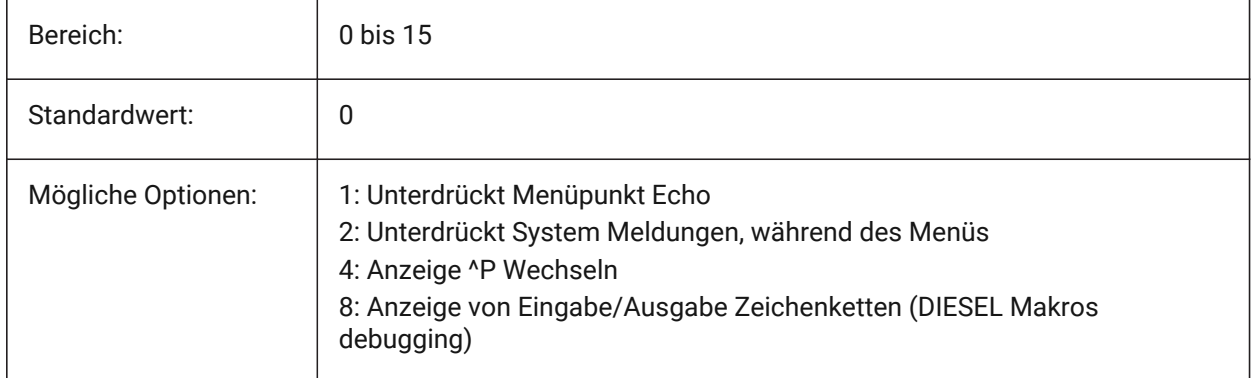

# **14.24 MENUNAME system variable**

### **14.24.1 Menu name**

Shows path and name of the menu file.

Read-only

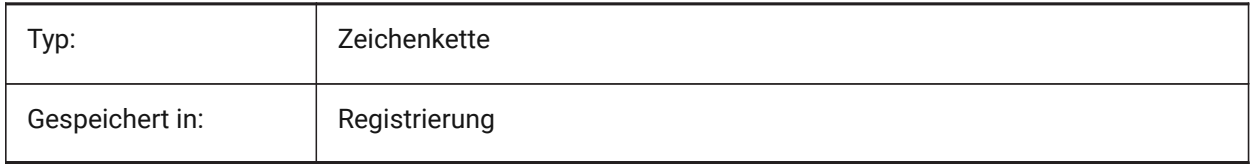

## **14.25 MESHTYPE system variable**

### **14.25.1 Mesh type**

Specifies the type of mesh that is created by REVSURF, TABSURF, RULESURF and EDGESURF. (Not yet supported)

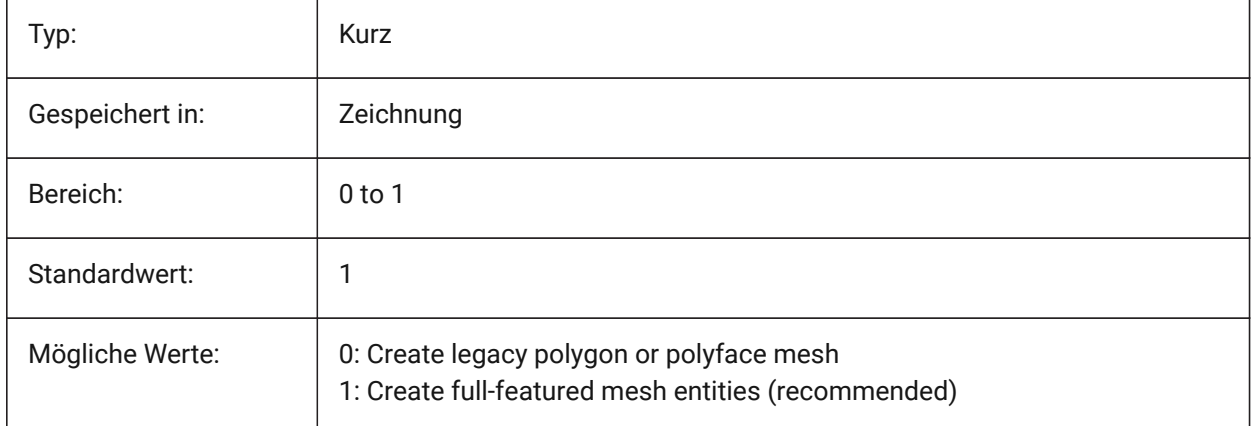

## **14.26 MIDDLECLICKCLOSE system variable**

### **14.26.1 Middle click close (Mac & Linux)**

Allows a tab to be closed by middle button click on tab bar On/Off

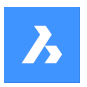

Nur-BricsCAD

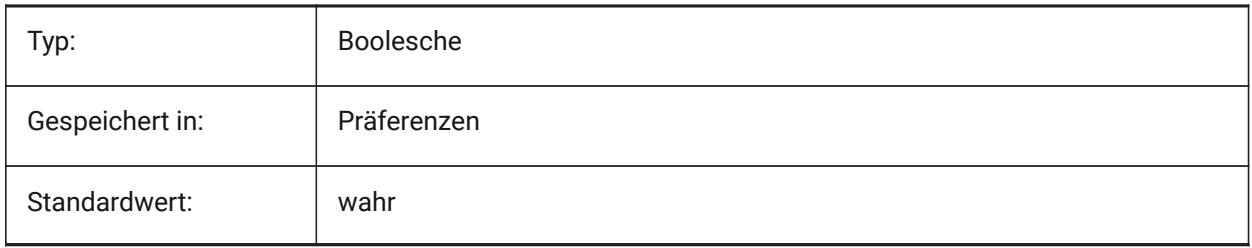

# **14.27 MILLISECS Systemvariable**

## **14.27.1 Millisekunden**

Zählt die Anzahl der Millisekunden, die seit dem Systemstart vergangen sind.

nur lesen

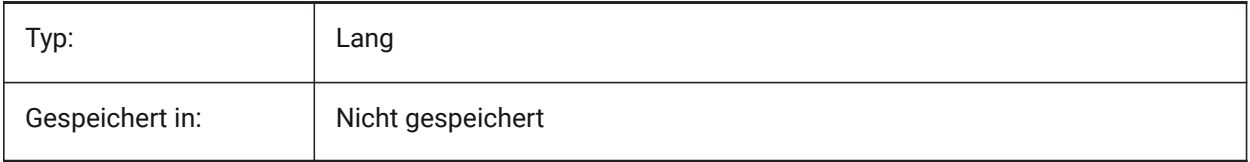

# **14.28 MIRRTEXT system variable**

## **14.28.1 Mirror text**

 $\overline{1}$ 

Specifies whether text is mirrored by the MIRROR command or not.

 $\overline{\phantom{a}}$ 

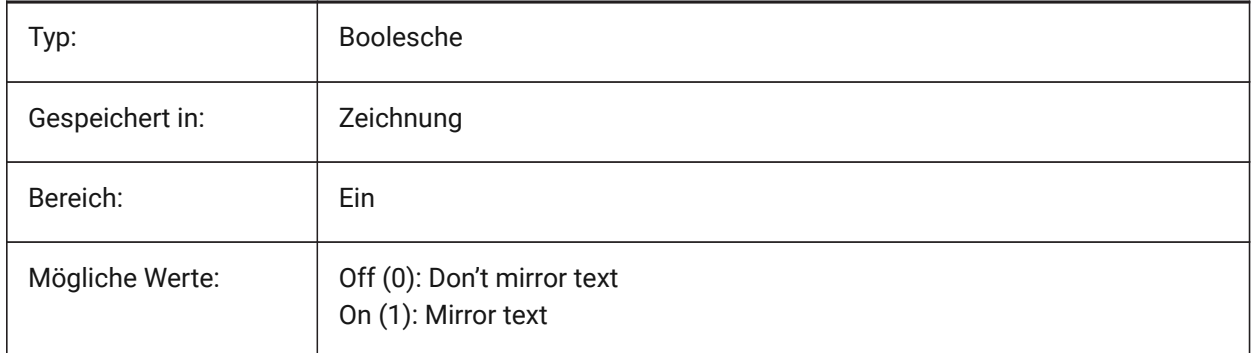

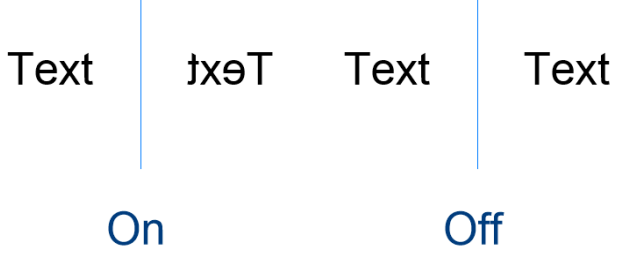

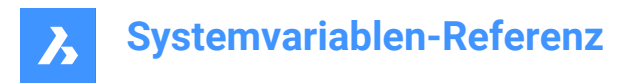

## **14.29 MLEADERSCALE system variable**

## **14.29.1 Multileader scale**

Specifies the overall width scale factor for multileaders. The scale must have a positive value.

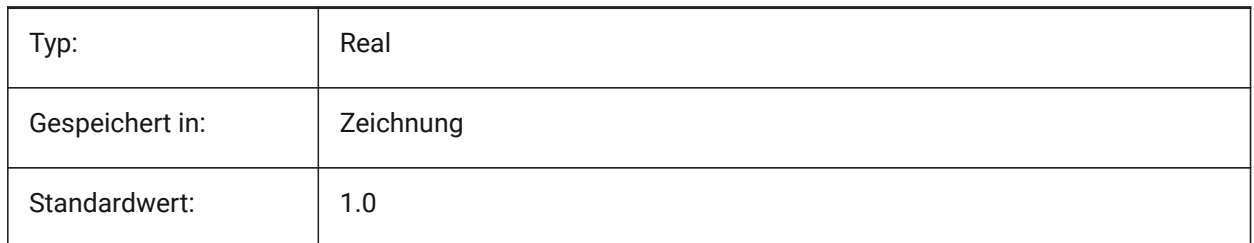

## **14.30 MODEMACRO Systemvariable**

### **14.30.1 Makro Modus**

Zeigt eine Textzeichenfolge in der Statuszeile an, z. B. den Namen der aktuellen Zeichnung, Zeit-/ Datumsstempel oder spezielle Modi. Dient der Fehlersuche bei der Diesel-Programmierung.

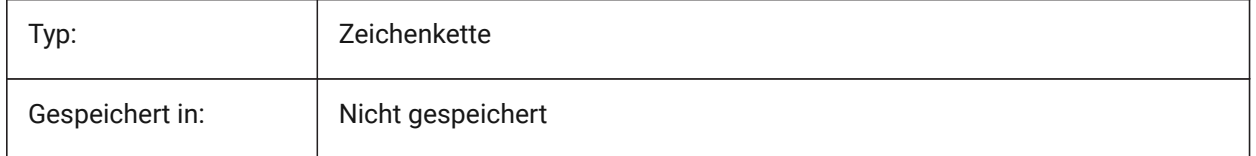

## **14.31 MSLTSCALE Systemvariable**

### **14.31.1 Modelbereich Linientypfaktor**

Skaliert Linientypen im Modelbereich durch die Beschriftungsskalierung. Bei einer Änderung von PSLTSCALE, wird ein REGEN oder REGENALL erforderlich, um die Anzeige zu aktualisiert.

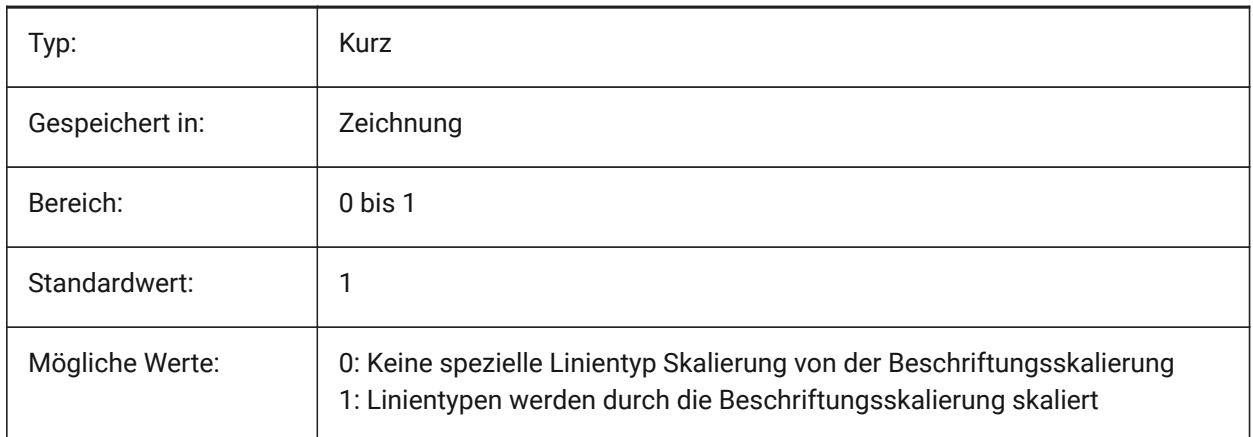

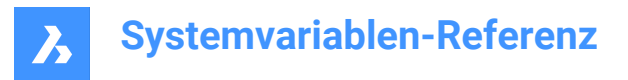

# **14.32 MSOLESCALE system variable**

## **14.32.1 Model space OLE scale**

Specifies the size of an OLE (Object Linking & Embedding) object containing text when pasted into model space. This only affects the initial size, entities already placed in the drawing are not affected when MSOLESCALE is modified. If set to zero, scales by DIMSCALE value.

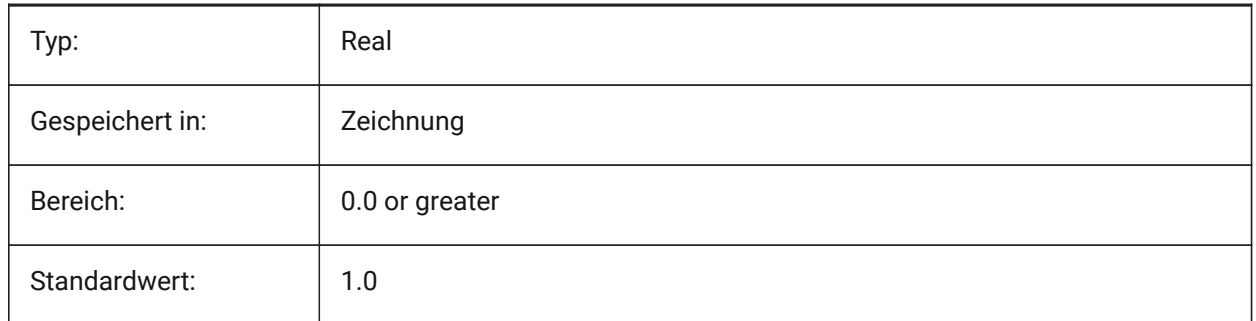

## **14.33 MTEXTCOLUMN Systemvariable**

### **14.33.1 Mehrzeiliger Text Spalte-Einstellung**

Definiert die Standard-Spalteneinstellung für mehrzeiligen Text.

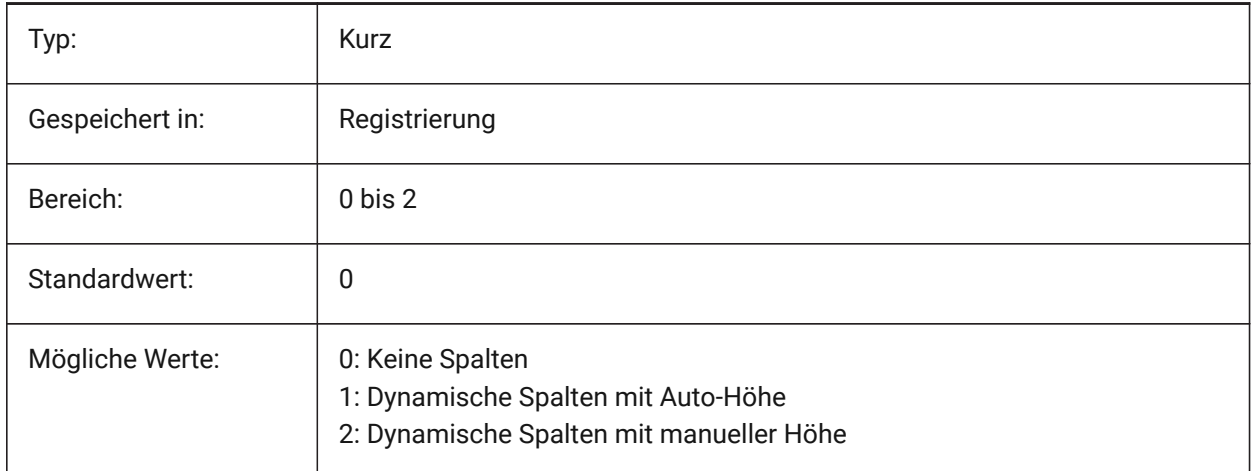

## **14.34 MTEXTDETECTSPACE system variable**

### **14.34.1 Space detection for creating lists in mtext editor**

Recognize spaces from the keyboard spacebar in a special meaning (like a tabulation) for creating lists in the mtext editor.

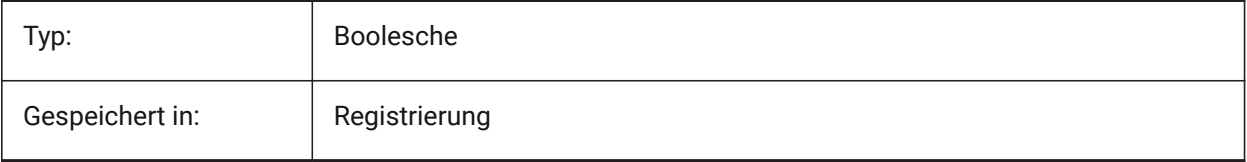

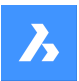

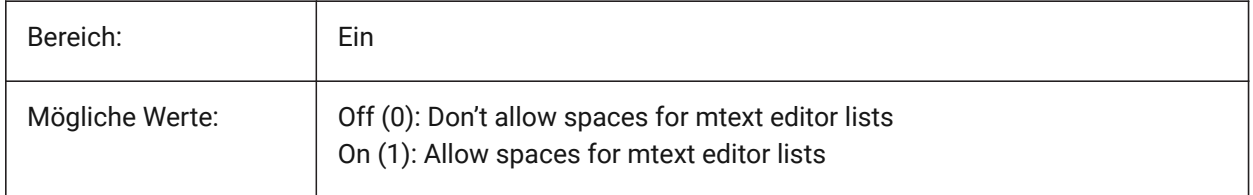

## **14.35 MTEXTED Systemvariable**

### **14.35.1 Mehrzeiliger-Text-Editor**

Stellt den primären und sekundären Text Editor für mehrzeiligen Text ein.

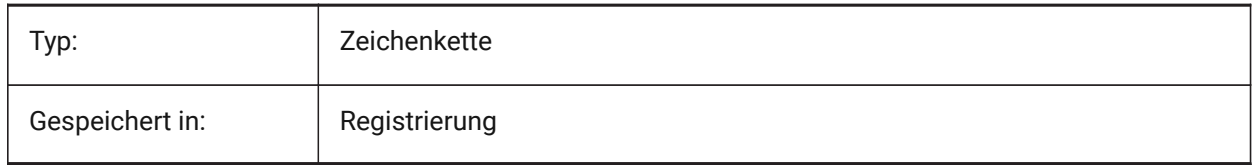

## **14.36 MTEXTFIXED Systemvariable**

### **14.36.1 Mehrzeiliger Text festgelegt**

Steuert, ob BricsCAD die Ansicht bei der Bearbeitung von mehrzeiligen Text zoomt, dreht und/oder pant, um den Text einzupassen.

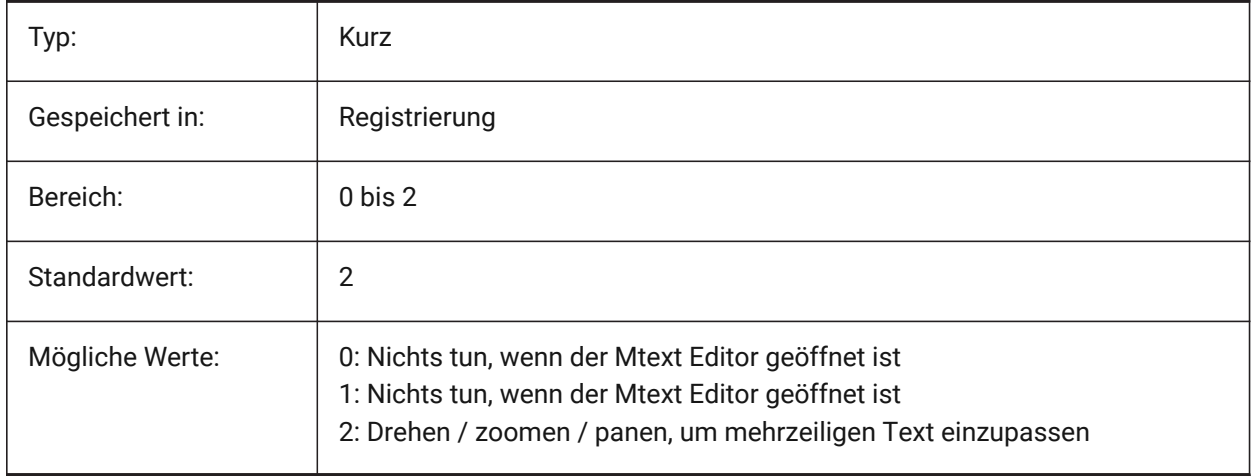

# **14.37 MTEXTTOOLBAR system variable**

### **14.37.1 MText Formatting toolbar**

Specifies displaying of the Text Formatting toolbar in the mtext editor.

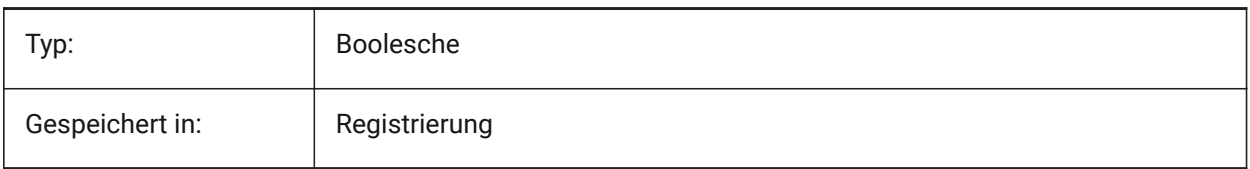

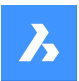

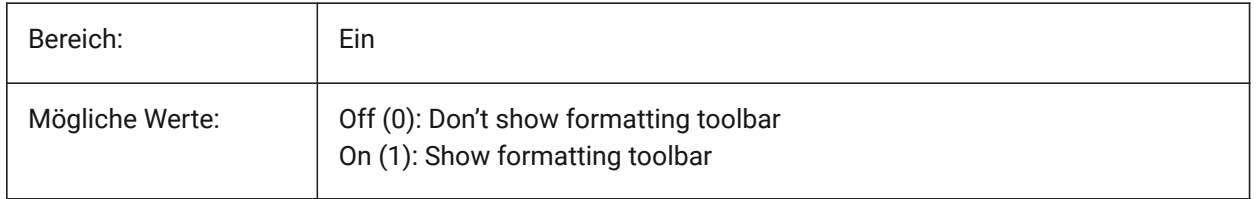

## **14.38 MTFLAGS system variable**

### **14.38.1 Multi-Threading Flags**

Bit flags for parallel processing of display and loading. The value is stored as a bitcode using the sum of the values of all selected options.

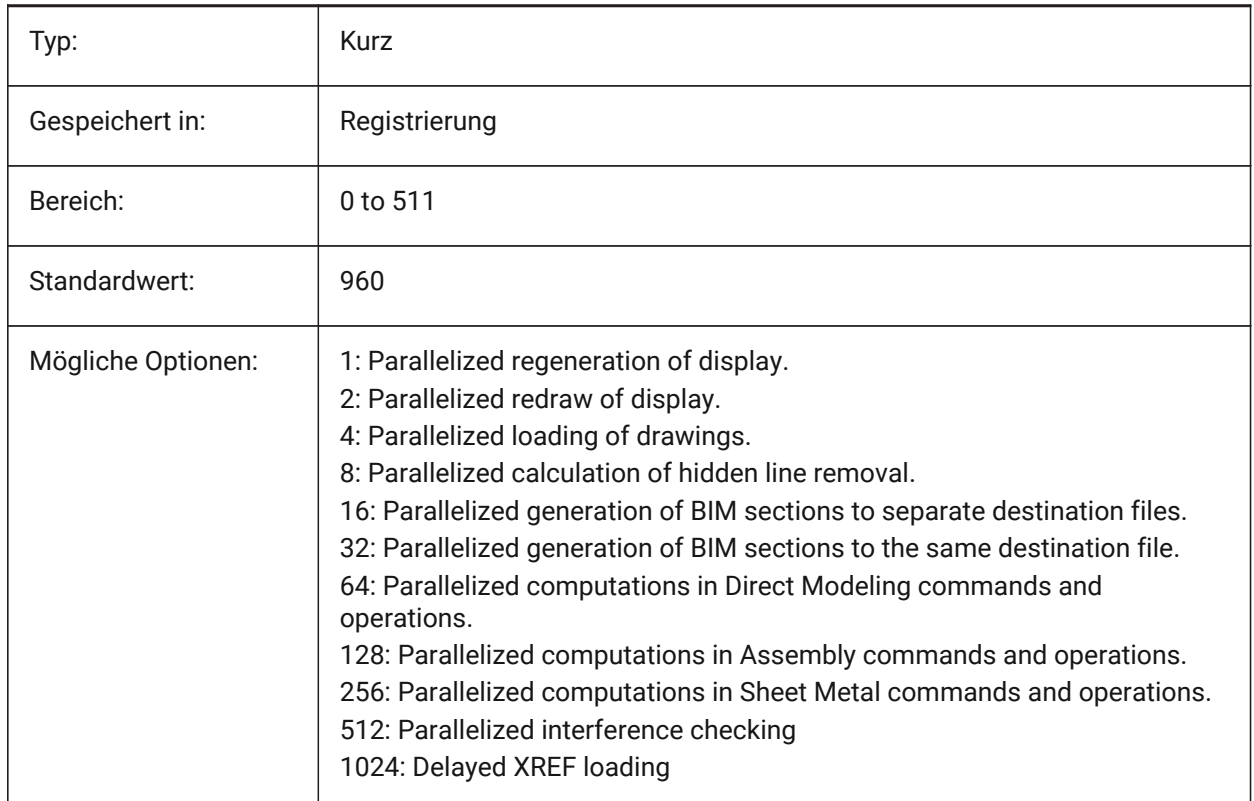

# **14.39 MYDOCUMENTSFOLDER system variable**

### **14.39.1 MyDocuments root folder**

Specifies the full path to the user documents root folder. This setting is the source for MYDOCUMENTSPREFIX.

Nur-BricsCAD

Read-only

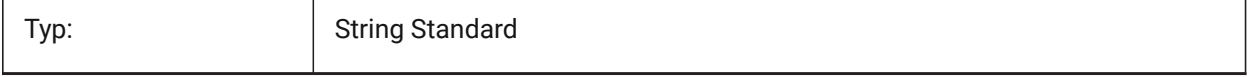
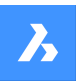

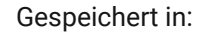

Präferenzen

# **14.40 MMYDOCUMENTSPREFIX Systemvariable**

### **14.40.1 MeineDokumente Root-Präfix**

Speichert den vollständigen Pfad zum Stammordner der Benutzerdokumente.

nur lesen

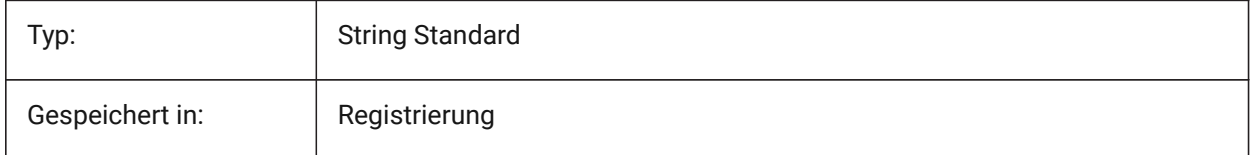

# **14.41 MECHANICALBROWSERSETTINGS system variable**

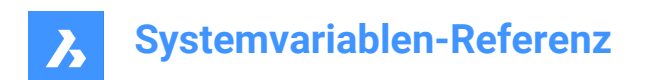

# **15. N**

# **15.1 NAVVCUBEDISPLAY system variable**

### **15.1.1 LookFrom display**

Specifies whether the LookFrom control is shown on the current viewport.

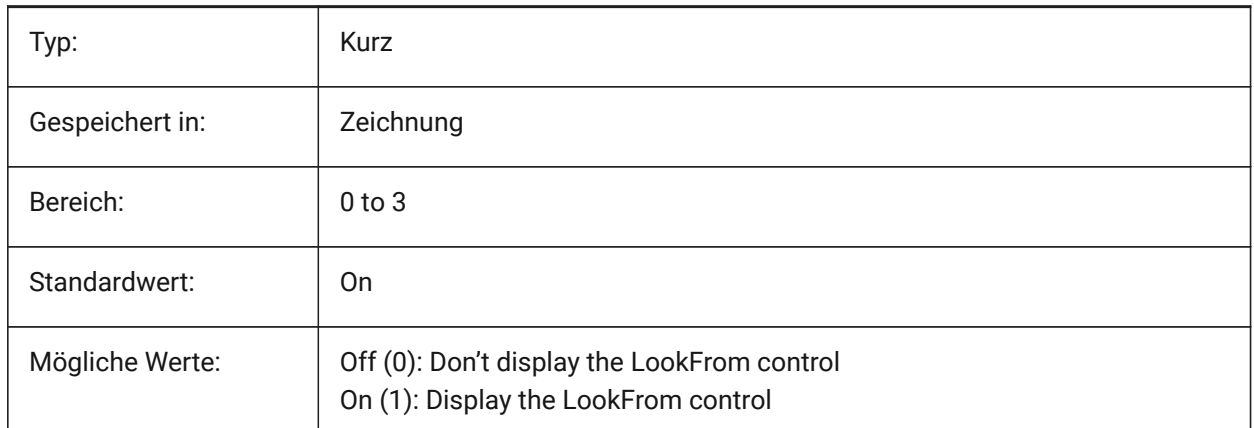

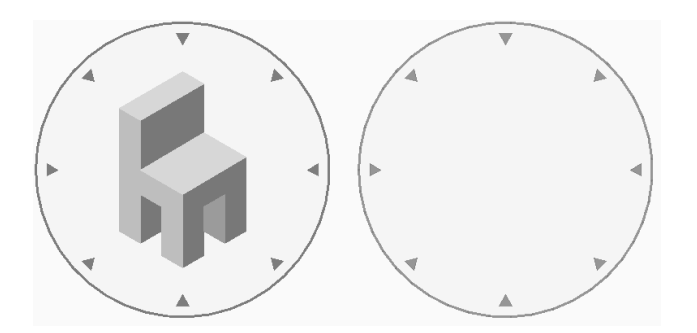

# **15.2 NAVVCUBELOCATION system variable**

### **15.2.1 LookFrom location**

Specifies where to display the LookFrom control.

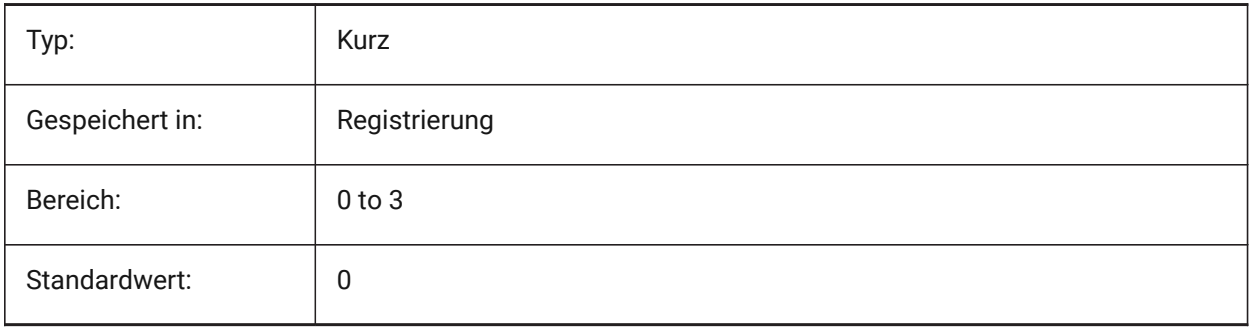

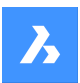

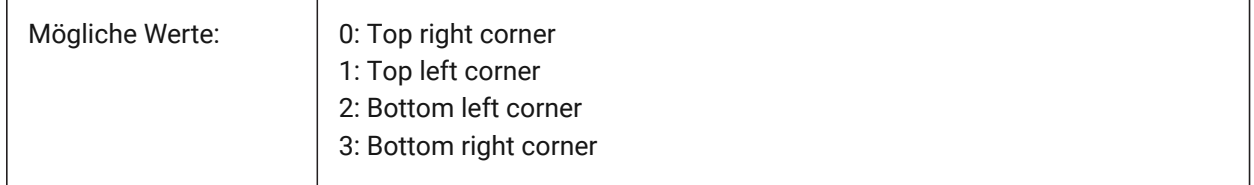

### **15.3 NAVVCUBEOPACITY system variable**

### **15.3.1 LookFrom opacity**

Specifies the opacity of the LookFrom control while inactive.

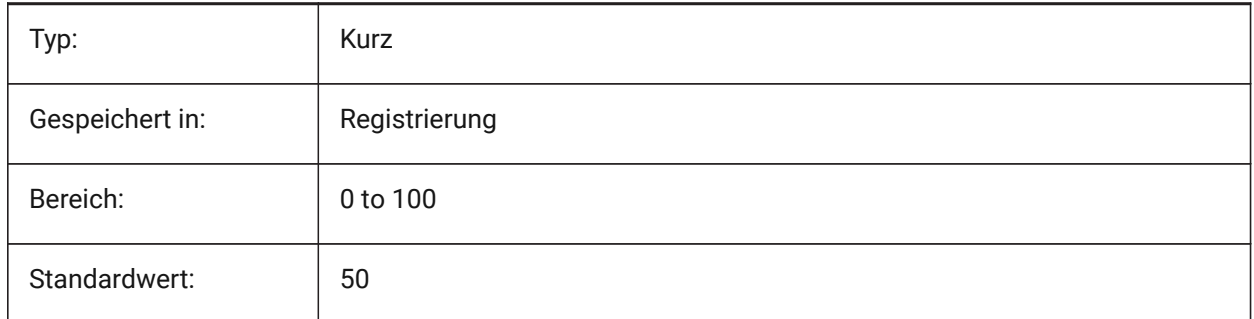

# **15.4 NAVVCUBEORIENT Systemvariable**

### **15.4.1 BlickVon Orientierung**

Definiert, ob die BlickVon Steuerung sich auf das aktuelle WKS oder BKS bezieht.

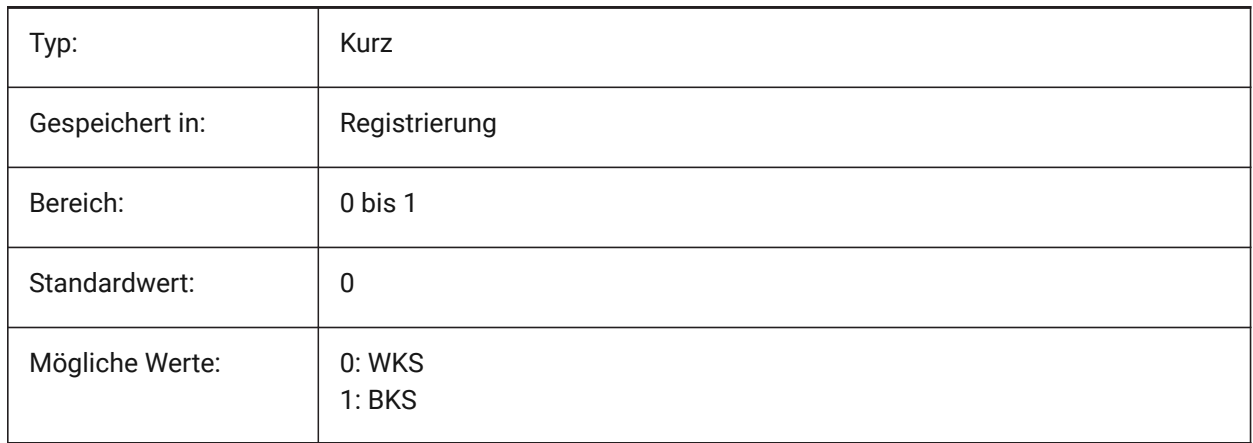

### **15.5 NAVVCUBESIZE system variable**

#### **15.5.1 LookFrom size**

Specifies the size of the LookFrom control.

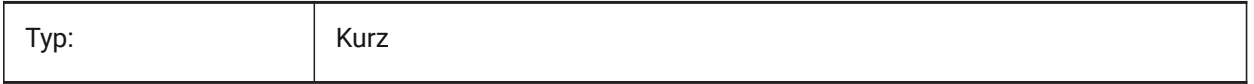

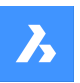

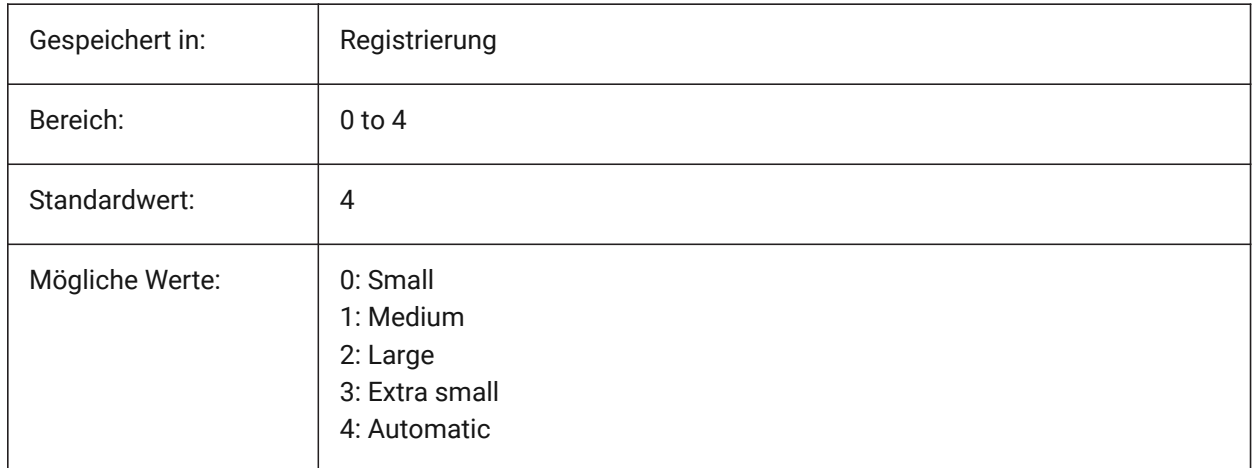

### **15.6 NEARESTDISTANCE system variable**

#### **15.6.1 Nearest Distance**

Specifies nearest distance dimension between pair of selected entities. The value is stored as a bitcode using the sum of the values of all selected options.

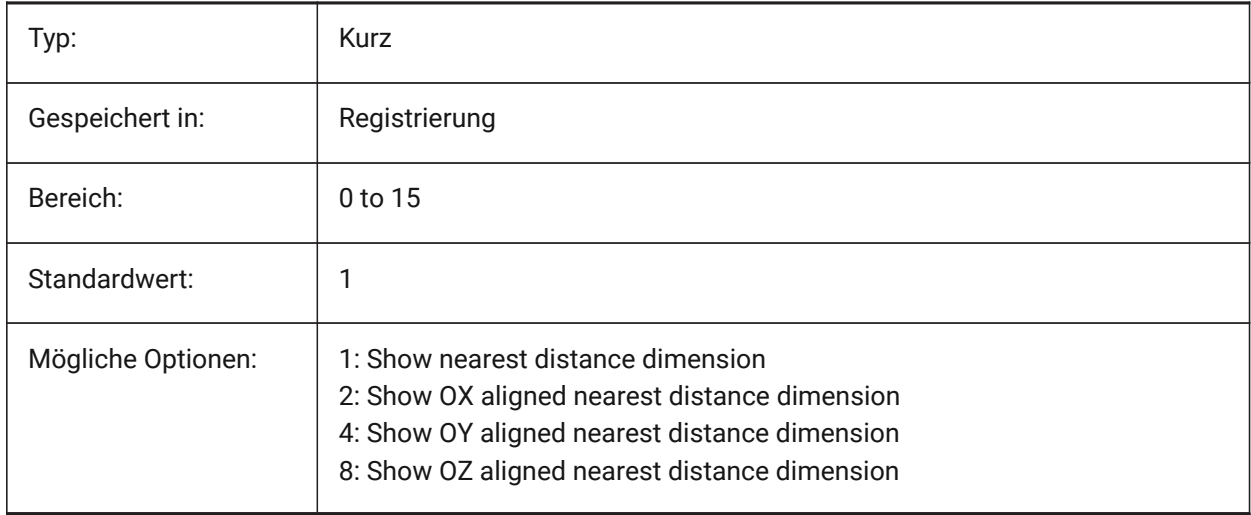

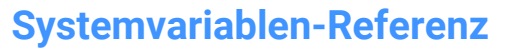

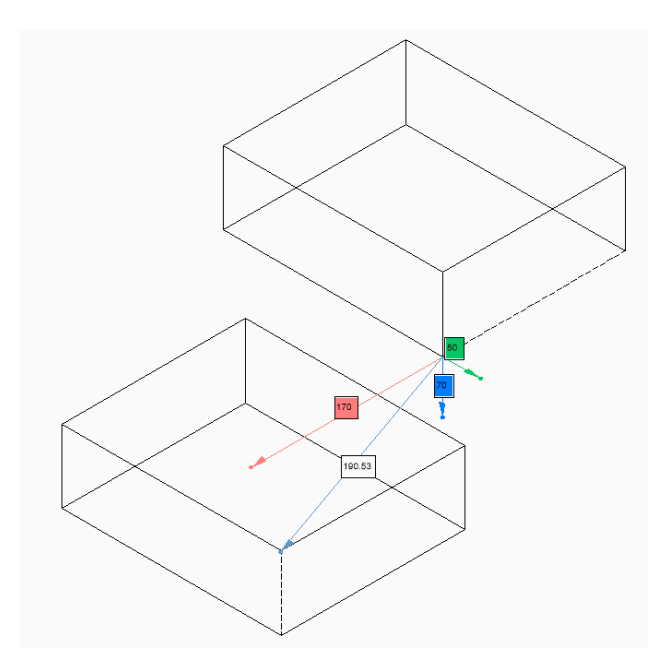

# **15.7 NOMUTT Systemvariable**

# **15.7.1 Keine Nachrichten**

Schaltet die Unterdrückung der Nachrichtenanzeige (Murmeln) um. Wenn diese Option aktiviert ist, werden in der Befehlszeile nicht mehr alle Optionen und Aktionen angezeigt.

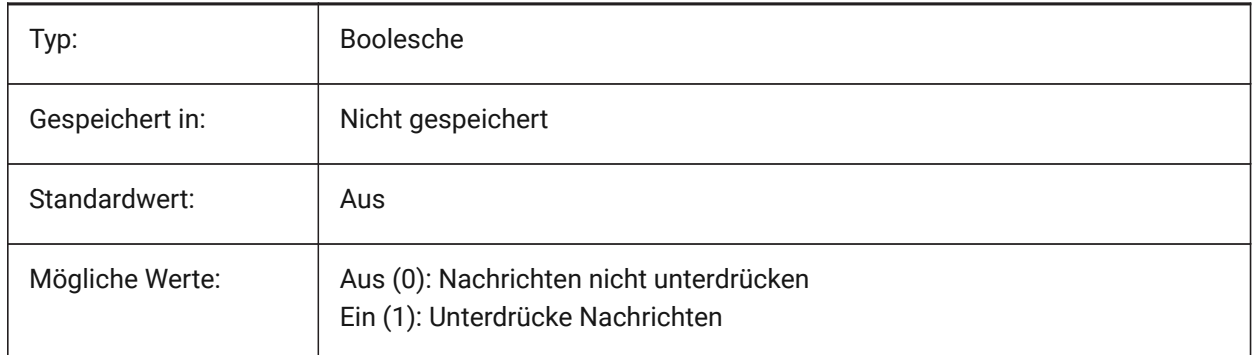

# **15.8 NORTHDIRECTION system variable**

#### **15.8.1 North direction**

Specifies the angle of the sun from north, in the context of the world coordinate system (WCS).

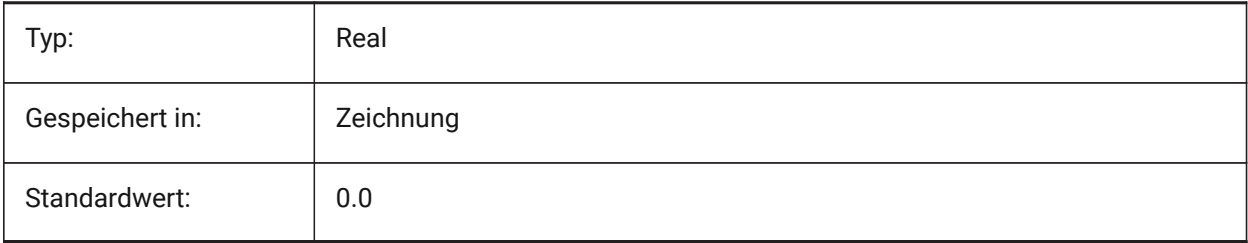

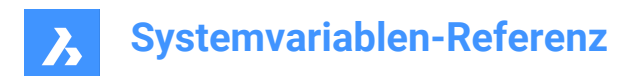

# **16. O**

# **16.1 OBJECTISOLATIONMODE Systemvariable**

### **16.1.1 Objekt Isolations Modus**

Steuert, ob verdeckte Objekte mit dem Befehl HIDEOBJECTS oder ISOLATEOBJECTS nach dem Speichern und erneuten Öffnen der Zeichnung verdeckt bleiben.

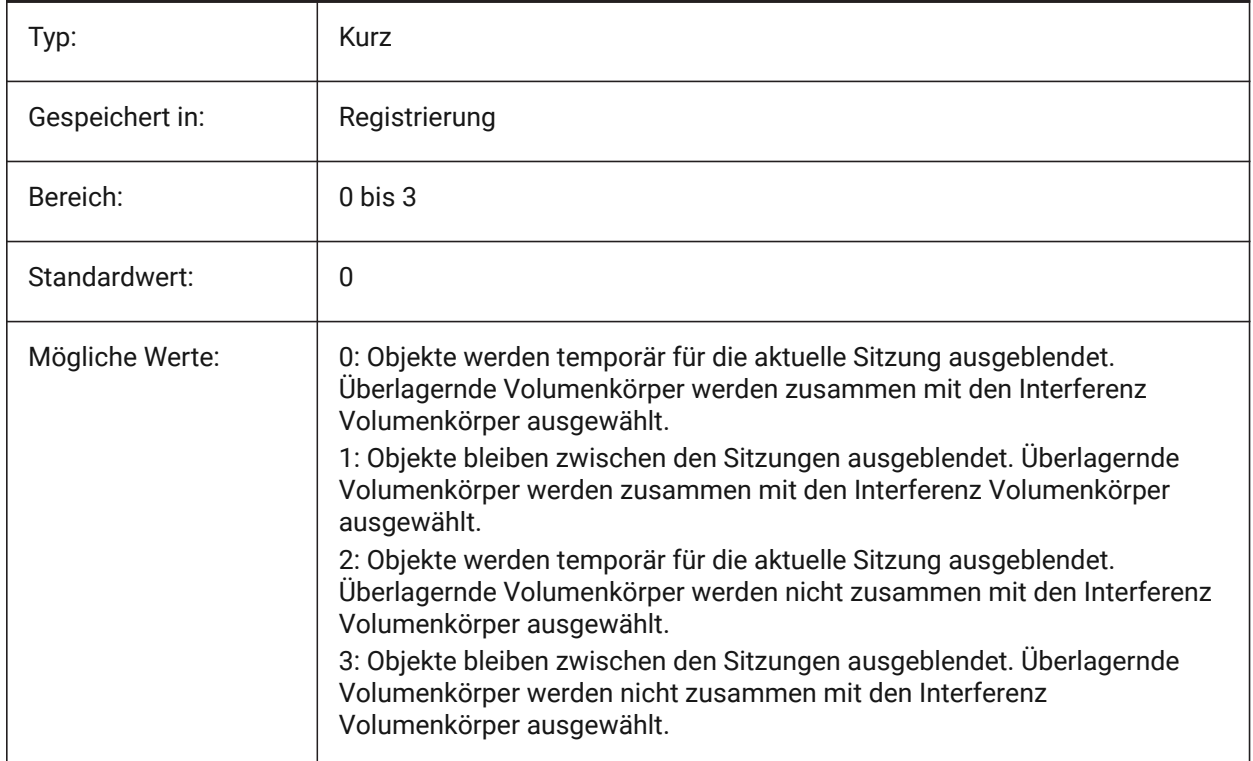

# **16.2 OBSCUREDCOLOR system variable**

### **16.2.1 Obscured color**

Specifies the color of obscured lines. This setting is visible only if OBSCUREDLTYPE is set to a value other than 0.

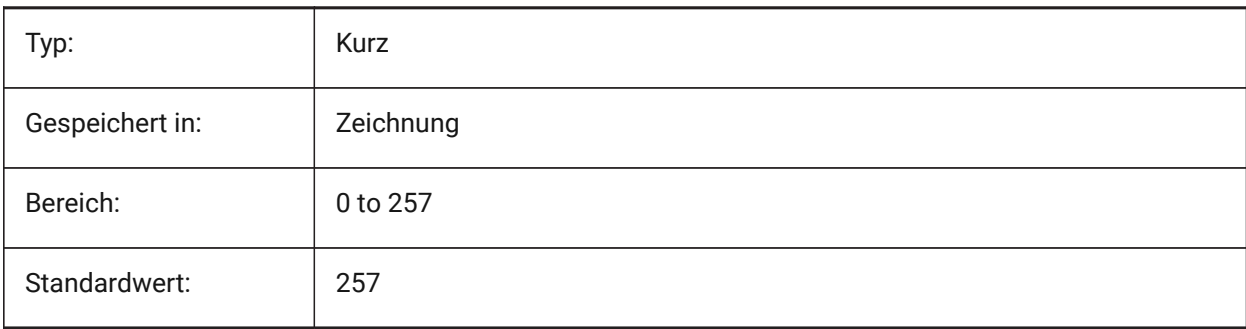

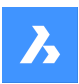

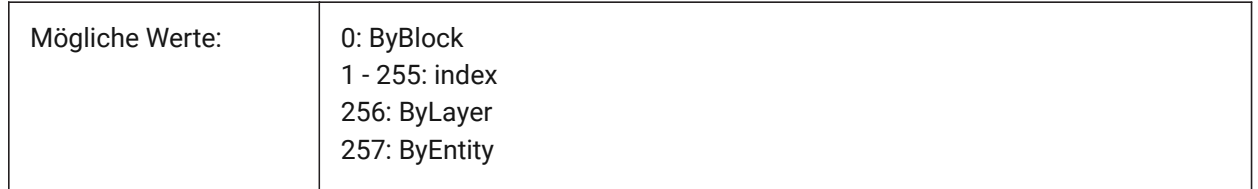

# **16.3 OBSCUREDLTYPE system variable**

### **16.3.1 Obscured linetype**

Specifies the linetype of obscured lines. Unlike regular linetypes, obscured linetypes are zoom level independent.

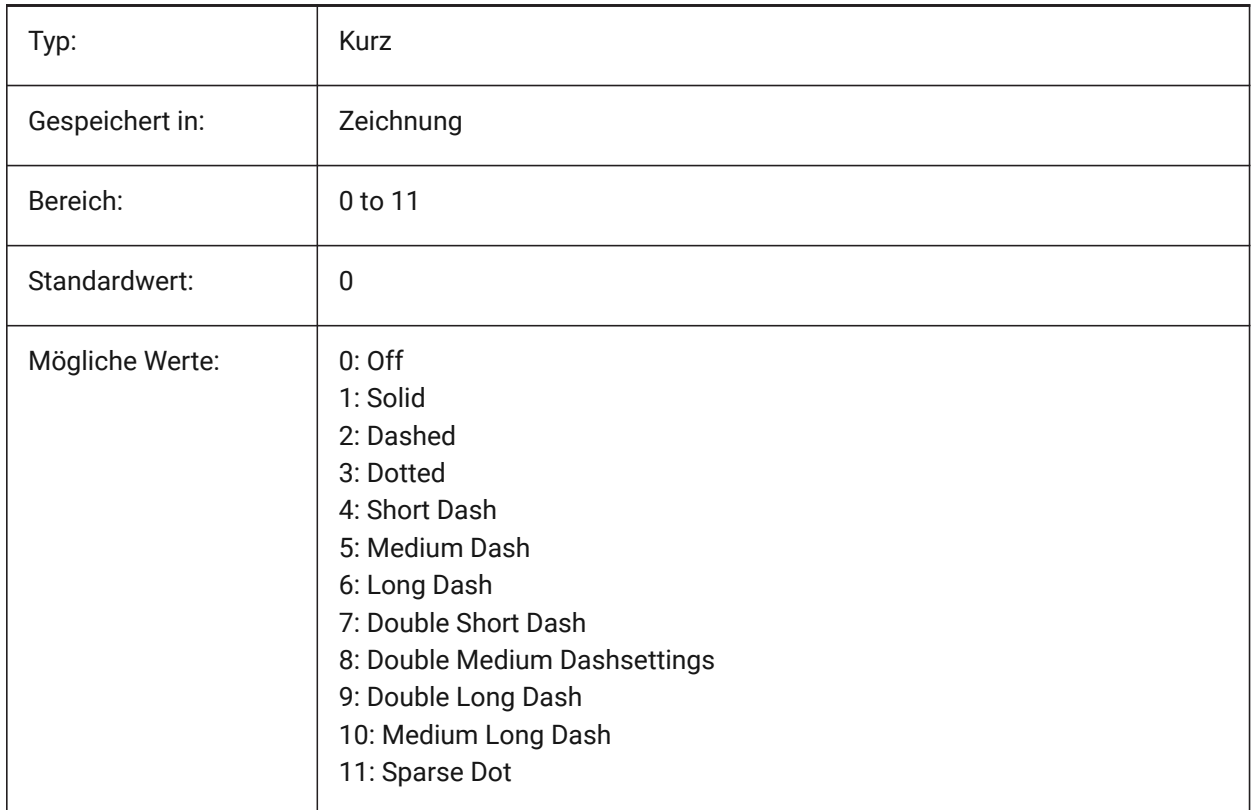

# **16.4 OFFSETDIST Systemvariable**

### **16.4.1 Abstand Entfernung**

Speichert den Abstand der zuletzt mit dem Befehl VERSETZ benutzt wurde.

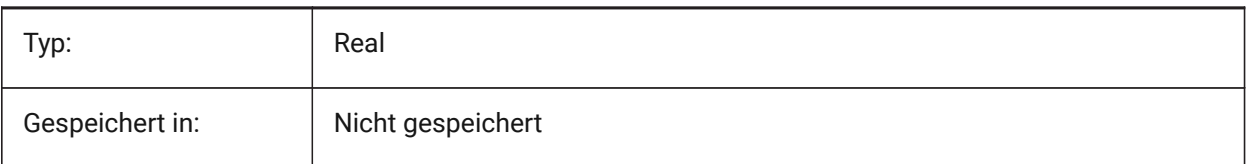

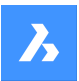

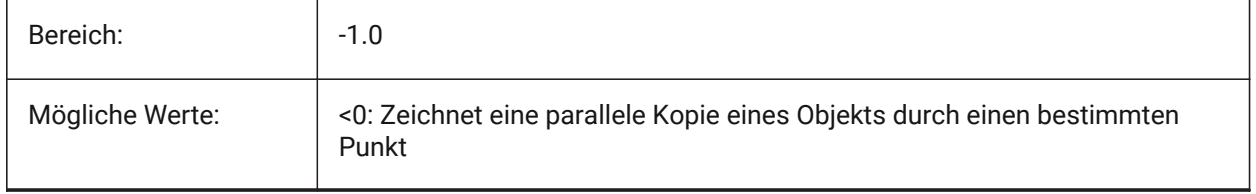

# **16.5 OFFSETERASE system variable**

#### **16.5.1 Offset erase**

Specifies whether the OFFSET command erases the source entity or not.

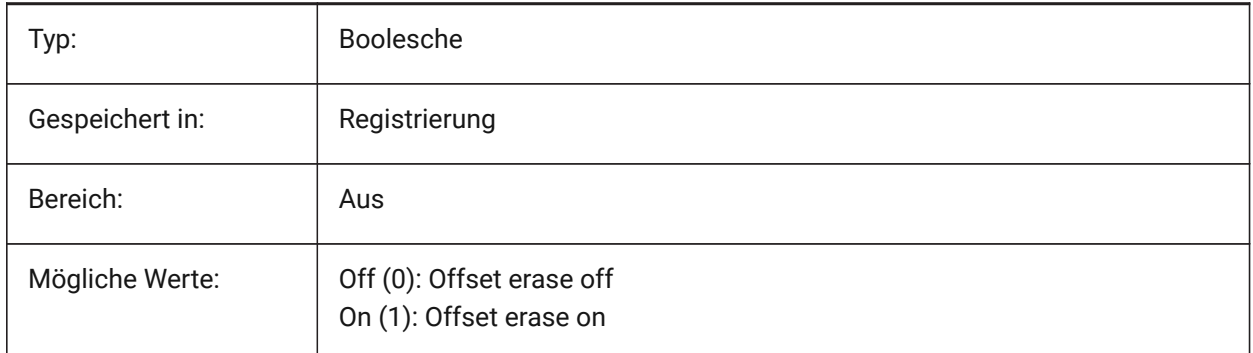

# **16.6 OFFSETGAPTYPE system variable**

### **16.6.1 Offset gap type**

Specifies how possible gaps in parallel copies of closed polylines are filled.

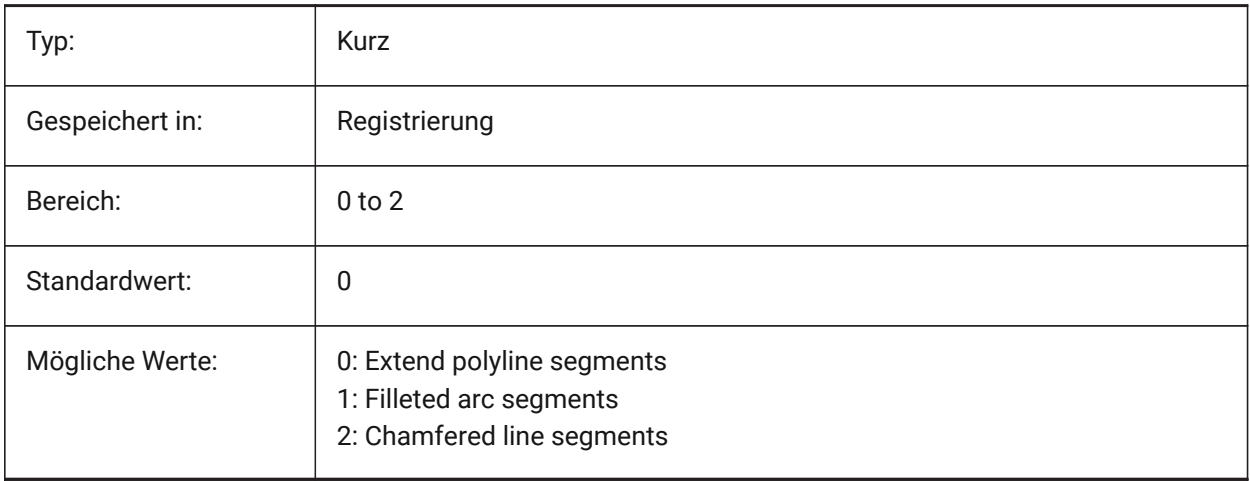

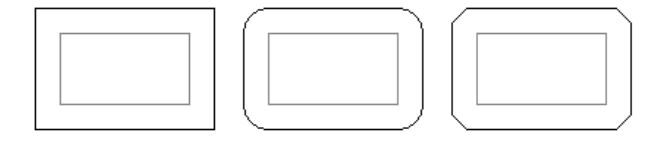

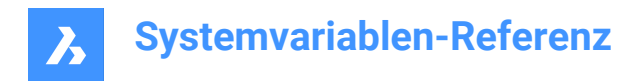

## **16.7 OLEFRAME system variable**

### **16.7.1 OLE frame**

Specifies the display of a frame around an OLE (Object Linking & Embedding) entity.

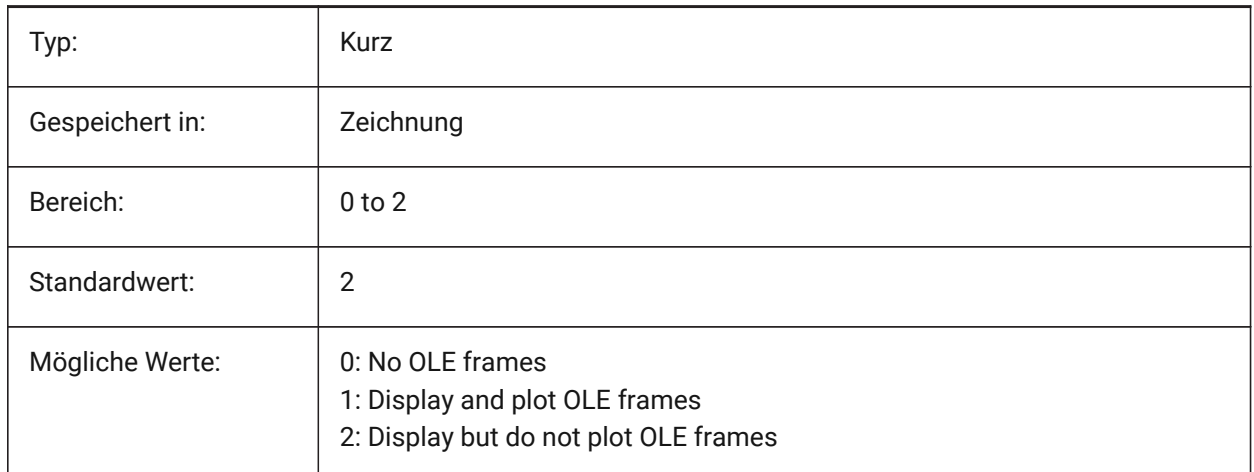

### **16.8 OLEHIDE system variable**

#### **16.8.1 OLE hide**

Specifies the visibility of OLE (Object Linking & Embedding) entities for both screen display and plotting.

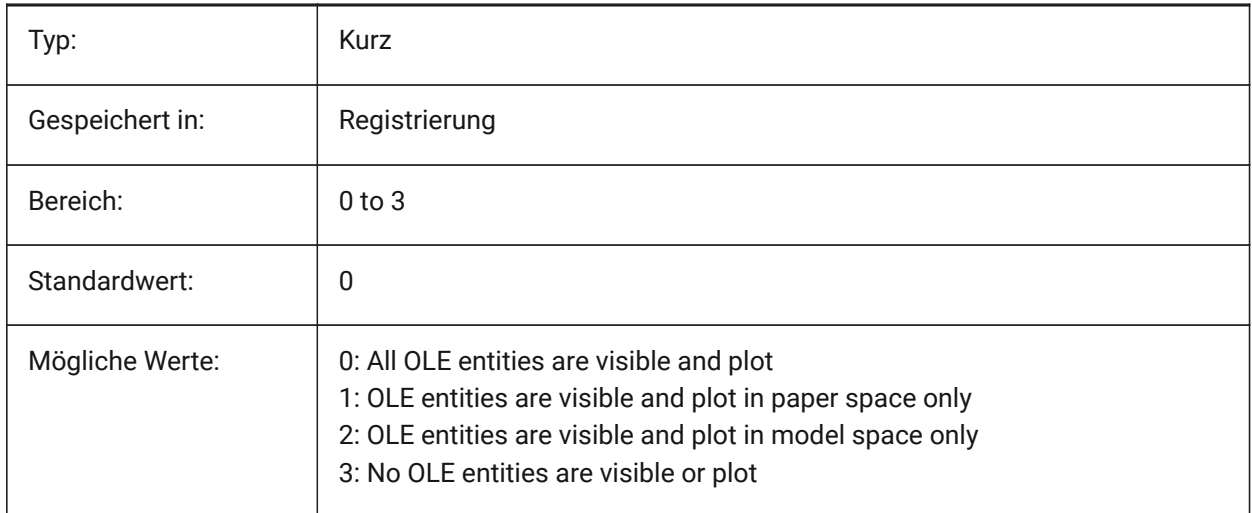

### **16.9 OLEQUALITY system variable**

#### **16.9.1 OLE quality**

Specifies the default plot quality of OLE (Object Linking & Embedding) entities. When set to 3 (Automatic), the quality level is assigned automatically depending on the entity e.g. photographs are set to High.

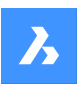

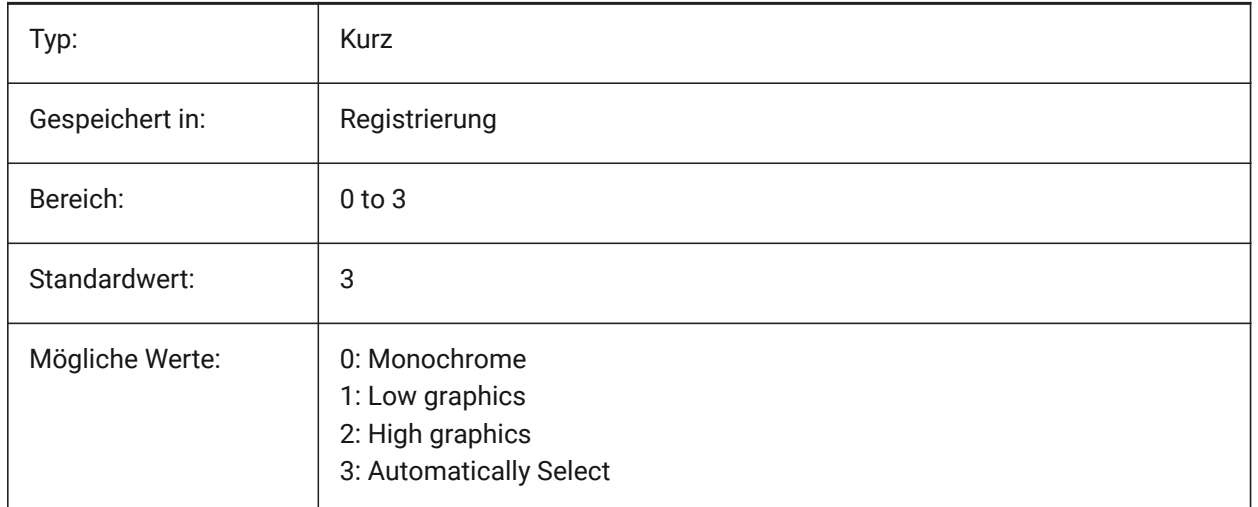

# **16.10 OLESTARTUP Systemvariable**

#### **16.10.1 OLE Start**

Definiert, ob die OLE-Quellanwendung (Object Linking & Embedding) beim Plotten gestartet wird oder nicht.

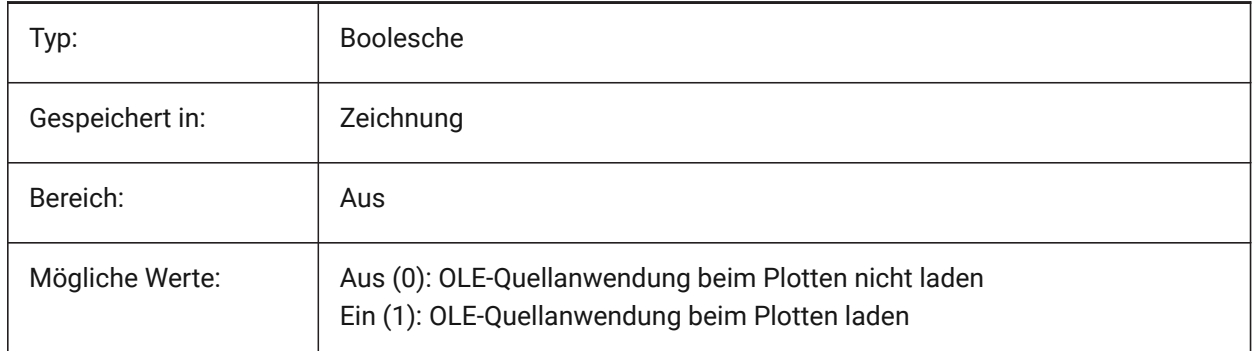

### **16.11 OPMSTATE Systemvariable**

### **16.11.1 Eigenschaften Panel Status**

Definiert ob das Eigenschaften Panel sichtbar ist oder nicht.

nur lesen

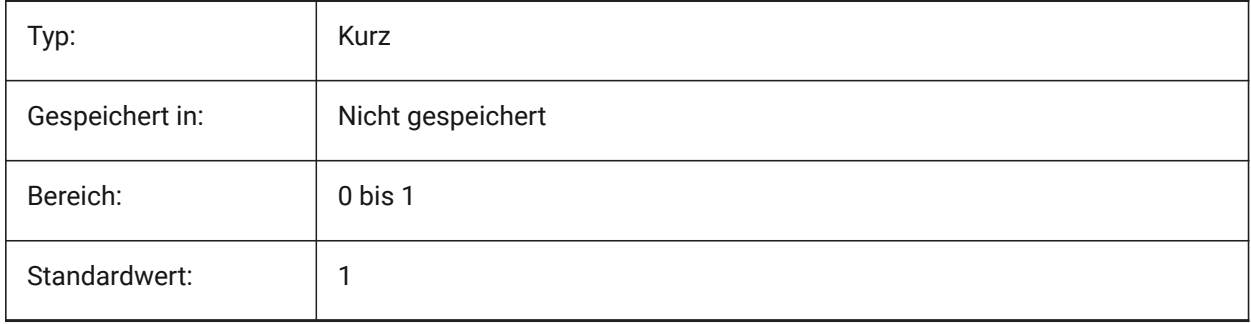

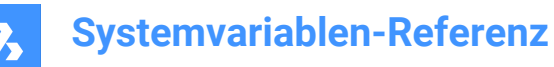

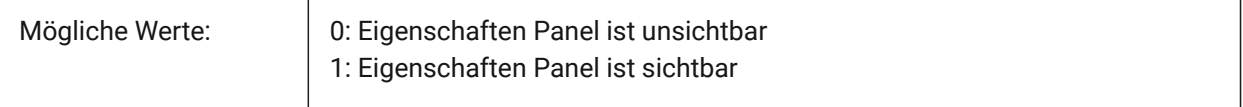

### **16.12 ORBITAUTOTARGET Systemvariable**

#### **16.12.1 Orbit Auto-Ziel**

Steuert, wie der Zielpunkt für den EZROT Befehl erfasst wird.

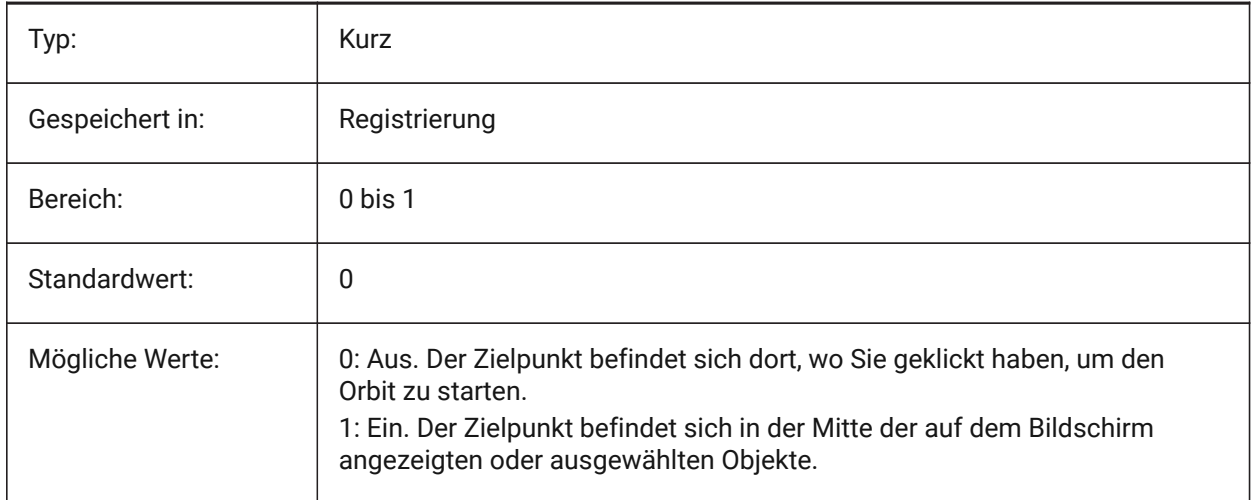

### **16.13 ORTHOMODE system variable**

#### **16.13.1 Orthogonal mode**

Specifies whether cursor movement is constrained to the perpendicular. When on, the cursor can be moved horizontally or vertically only, relative to the current UCS and grid rotation angle as defined by SNAPANG.

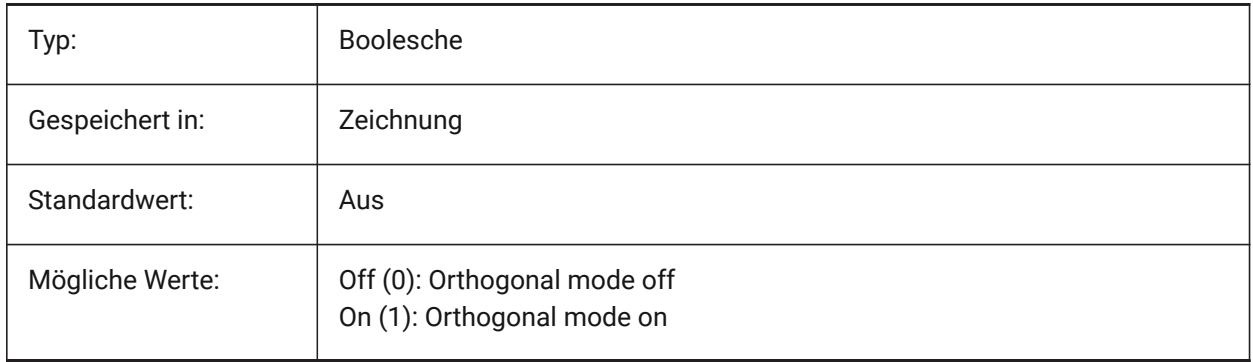

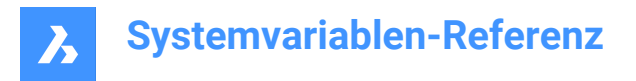

# **16.14 OSMODE system variable**

### **16.14.1 Entity snap mode**

Specifies running entity snap modes. The value is stored as a bitcode using the sum of the values of all selected options.

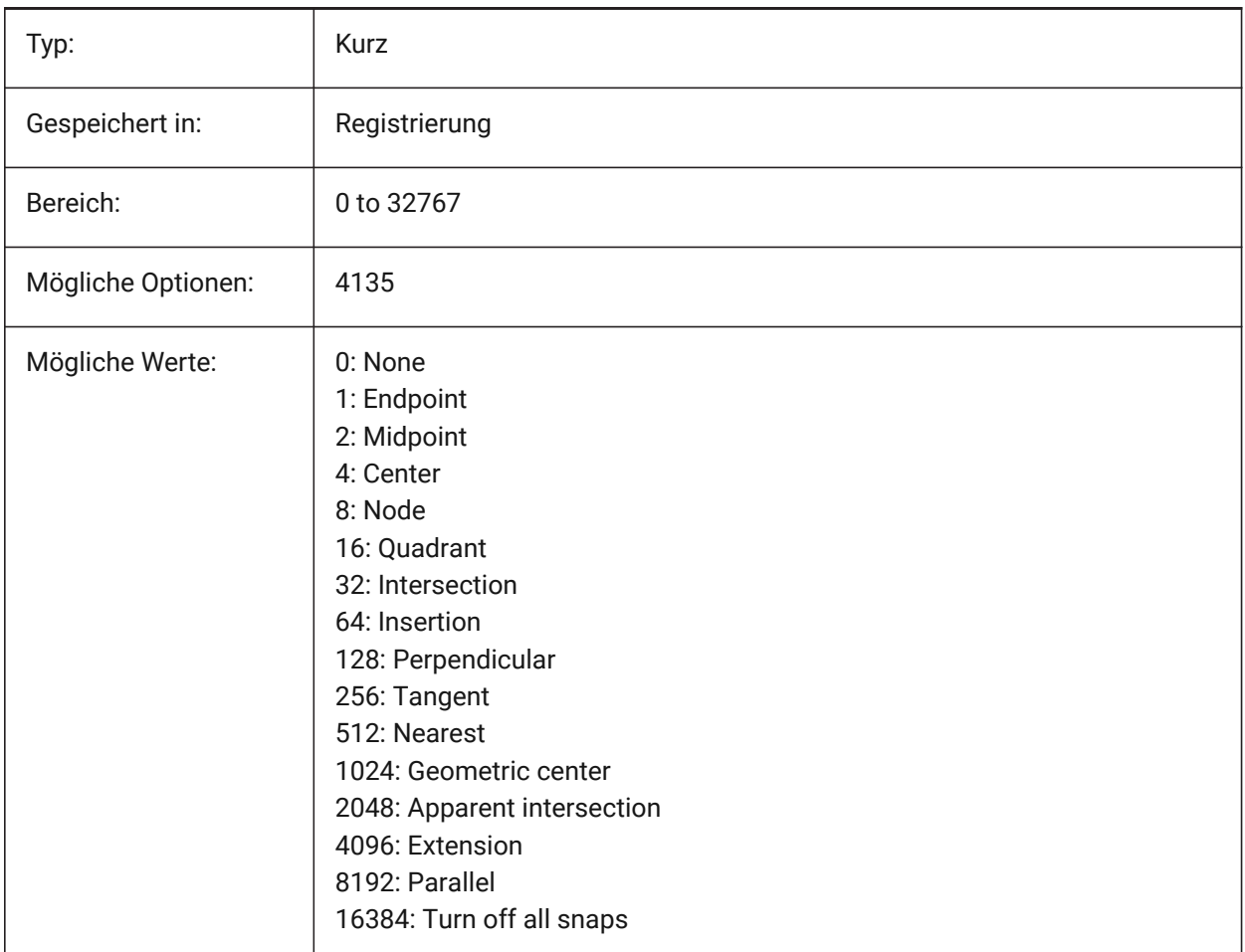

## **16.15 OSNAPCOORD Systemvariable**

#### **16.15.1 Objekt Fang Koordinaten**

Steuert ob ein laufender Objekt Fang die eingegebenen Koordinaten in der Befehlszeile überschreiben soll.

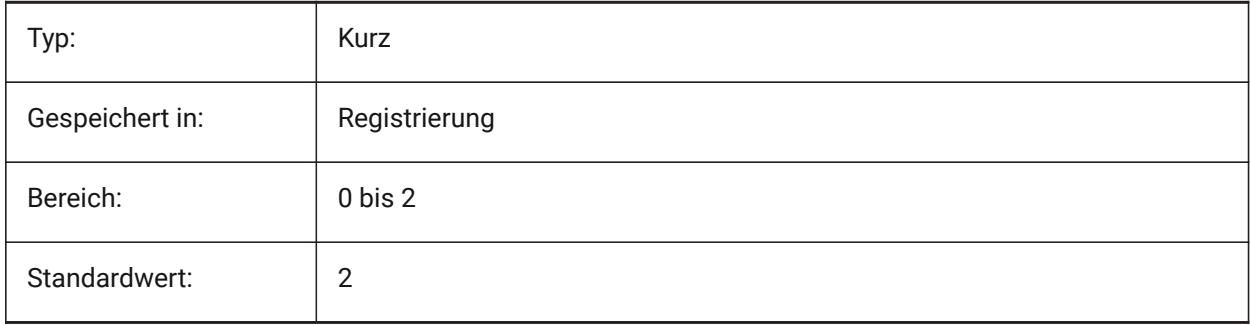

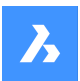

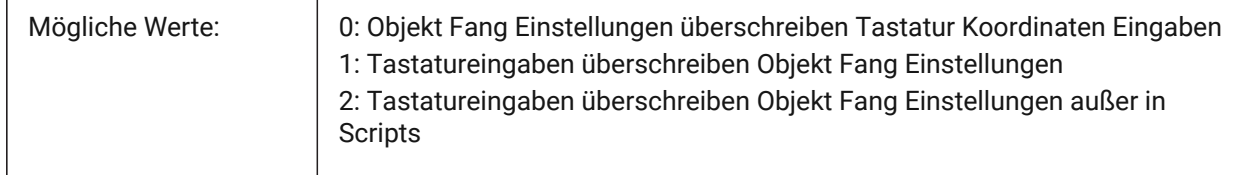

# **16.16 OSNAPZ system variable**

### **16.16.1 Ignore entity snap elevation**

Replaces the Z coordinate of the entity snapping point with the current value of the ELEVATION system variable.

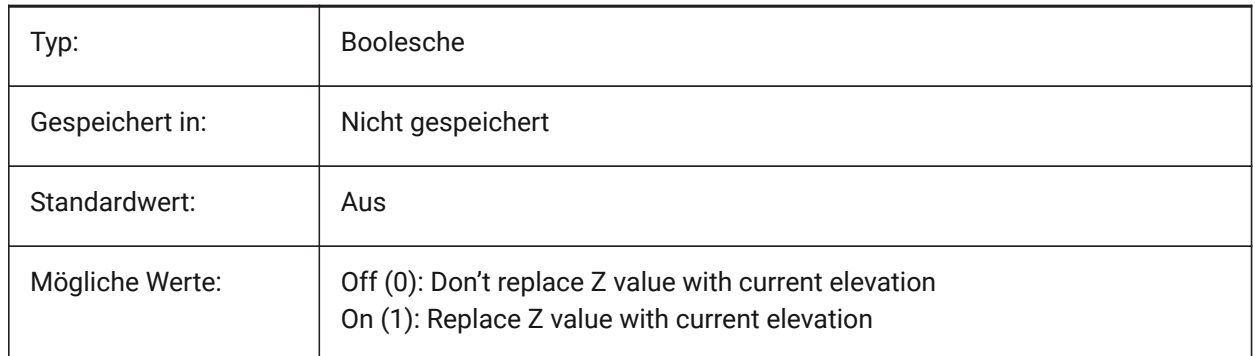

# **16.17 OSOPTIONS system variable**

#### **16.17.1 Entity snap options**

Suppresses entity snaps on certain entity types: hatches and/or dimension extension lines or negative zvalues in dynamic UCS mode. The value is stored as a bitcode using the sum of the values of all selected options.

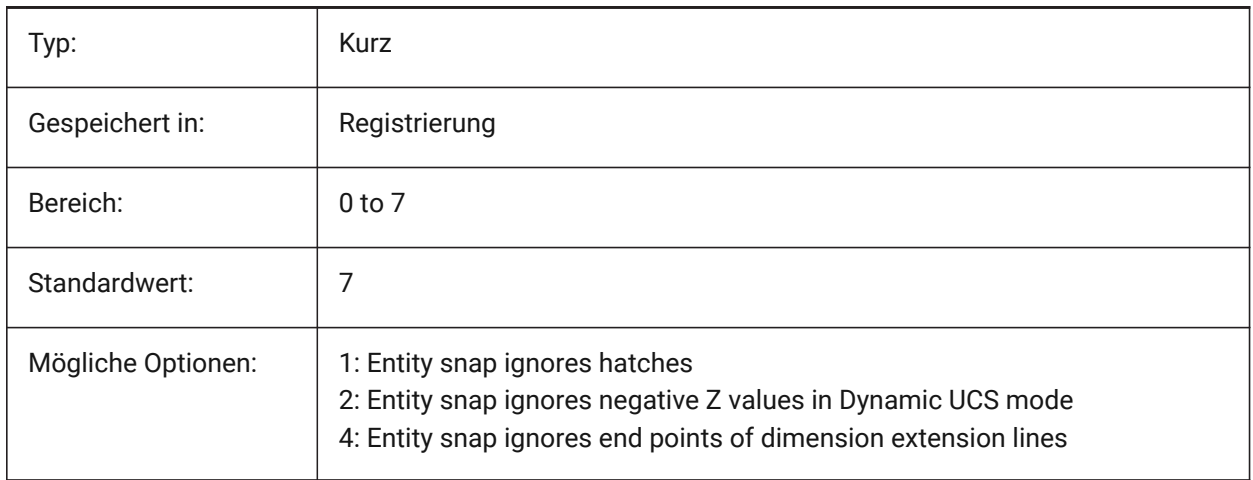

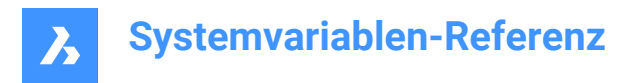

# **16.18 OVERKILLLAYER system variable**

### **16.18.1 Duplicate Entities Layer**

This is the layer to which entities are moved when using the option to Move duplicates to Duplicate Entities layer in the OVERKILL command.

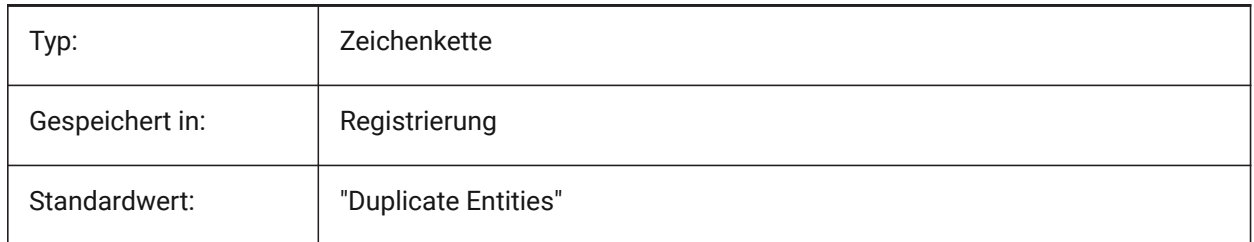

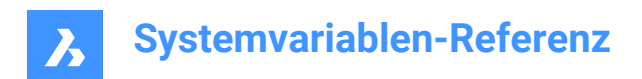

# **17. P**

# **17.1 PANBUFFER system variable**

### **17.1.1 Pan buffer**

Specifies whether faster panning is enabled, especially in complex drawings.

Nur-BricsCAD

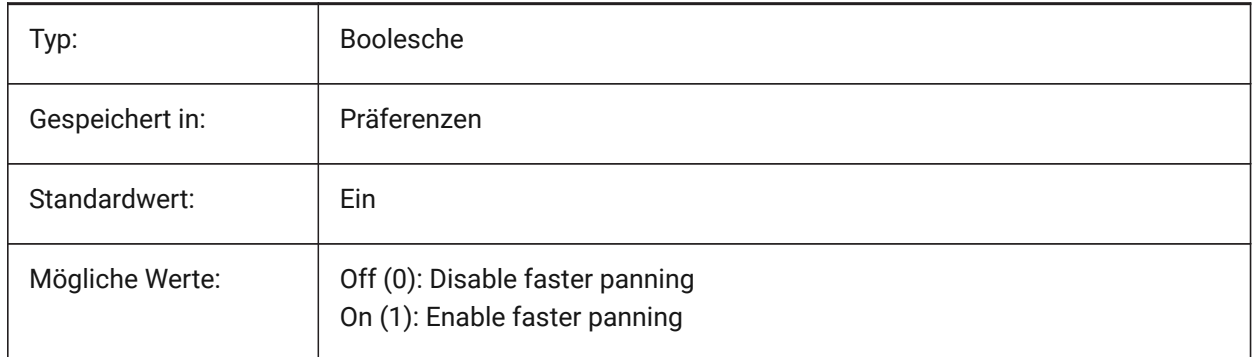

# **17.2 PANELBUTTONSIZE system variable**

### **17.2.1 Panelset icon button size**

Preferred size of panelset icon buttons.

Nur-BricsCAD

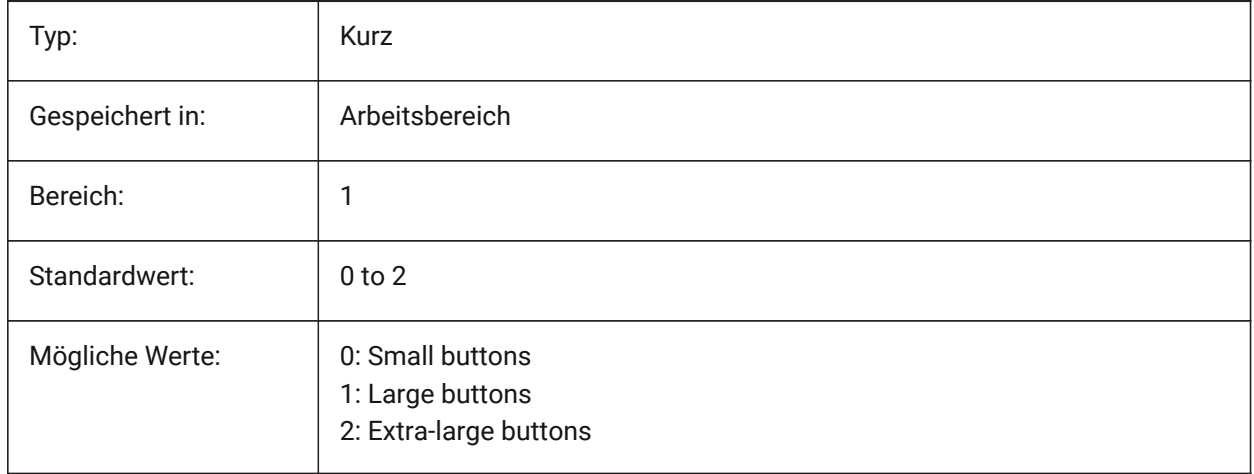

# **17.3 PAPERUPDATE system variable**

### **17.3.1 Paper update**

About automatic papersize adaption when switching printers in print dialog. If ON, existing papersize is maintained. If the printer has no close match, the size will be displayed as 'previous paper size'. On print,

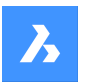

user confirmation is required before substitution by default values. When OFF, always assigns the default papersize of the selected printer.

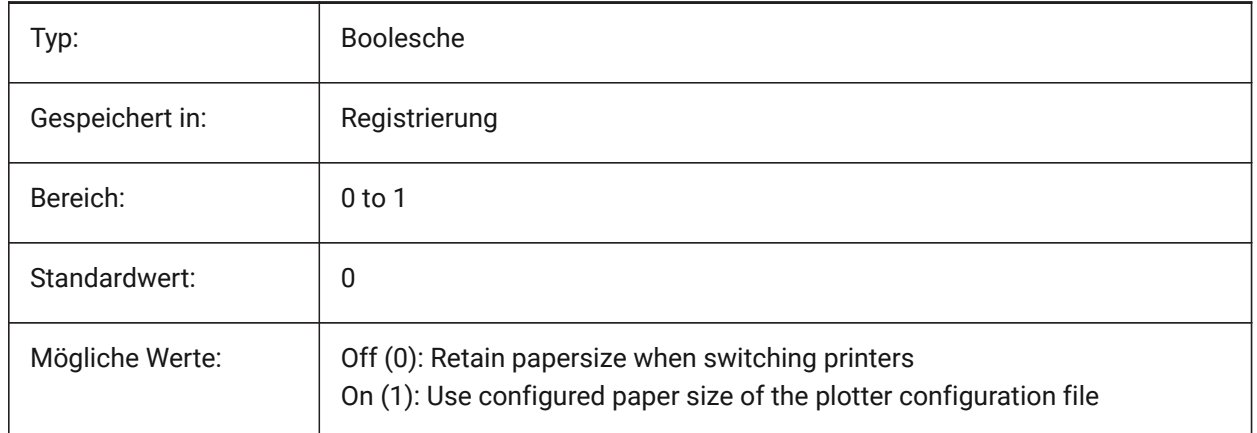

# **17.4 PARAMETERCOPYMODE Systemvariable**

#### **17.4.1 Parameter-Kopiermodus**

Steuert das Kopieren von Abhängigkeiten und der damit verbundenen Parameter beim Kopieren von Objekten.

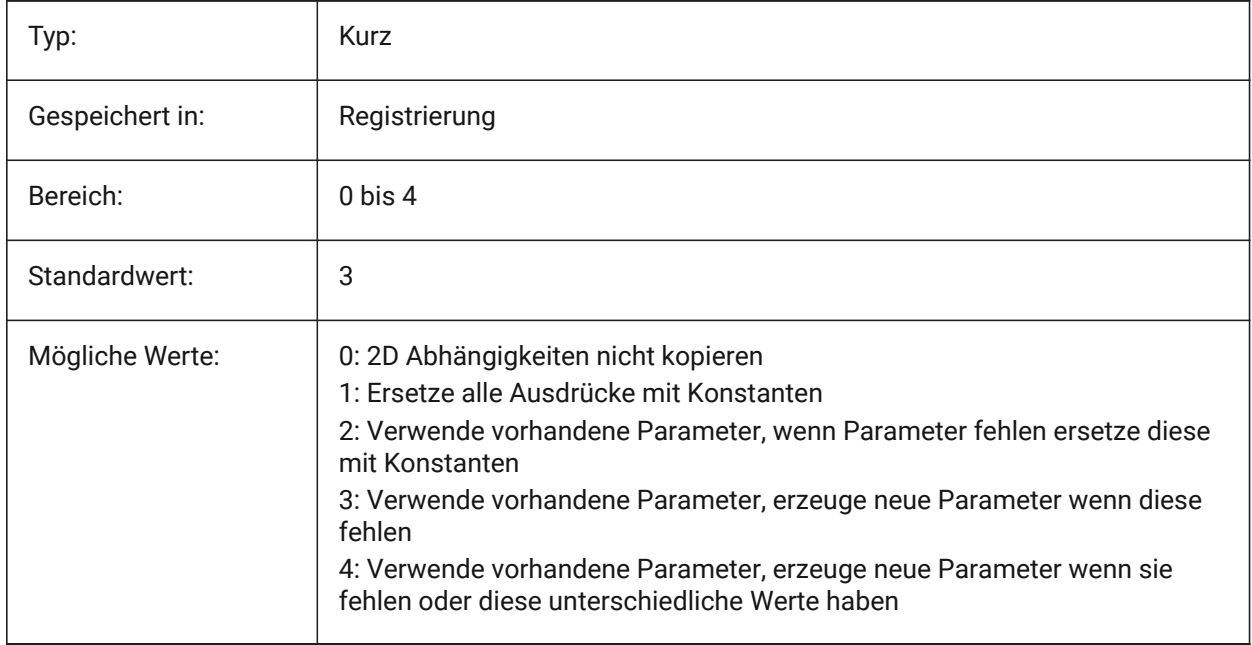

# **17.5 PARAMETRICBLOCKS2DPATH system variable**

### **17.5.1 Parametric blocks 2D directory path**

Specifies the folder(s) in which BricsCAD should look for user created Parametric Blocks 2D files. Nur-BricsCAD

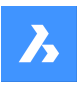

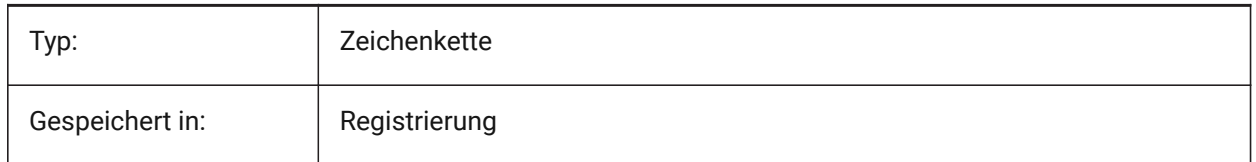

# **17.6 PDFCACHE system variable**

### **17.6.1 PDF cache**

Enables/disables the pdf cache. A multi-resolution persistent image cache is used to display attached Pdf underlays, enabling (very) fast zoom and pan operations. The highest cached resolution is 5000 x 5000 pixels. Still, when zooming in very close, the display of the Pdf underlay will become pixelated. So a hybrid modus can be used which switches to real-time generation of crisp Pdf underlay display when zooming in very close. The initial generation of the image cache may take a few seconds, from then on processing gets (very) fast, and remains like that in subsequent sessions.

Nur-BricsCAD

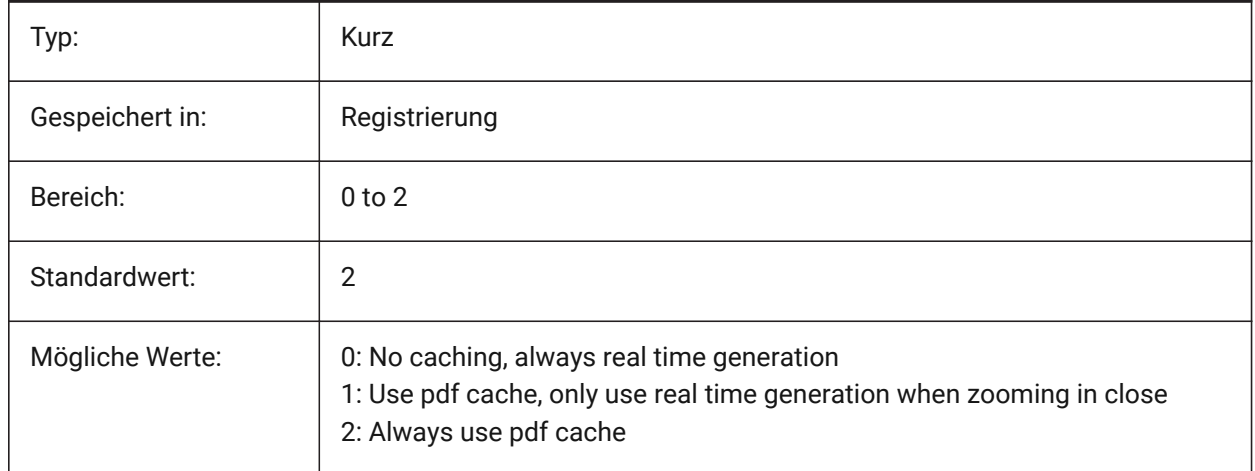

# **17.7 PDFEMBEDDEDTTF Systemvariable**

### **17.7.1 PDF eingebettete Schriftarten**

Aktiviere Einbettung von True Type-Schriften in PDF-Dateien.

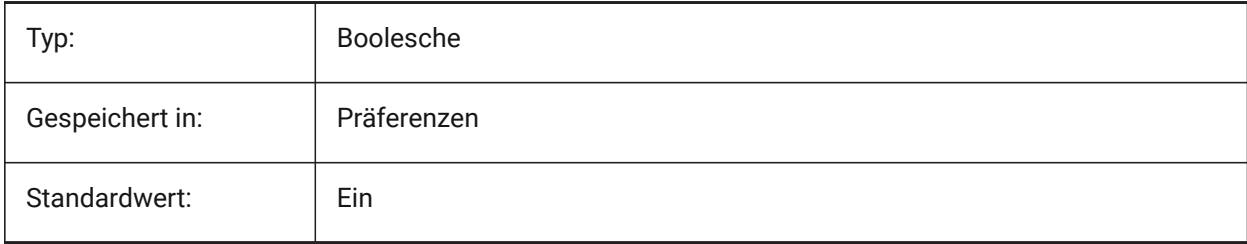

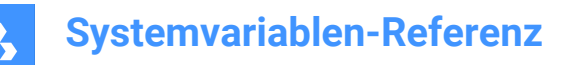

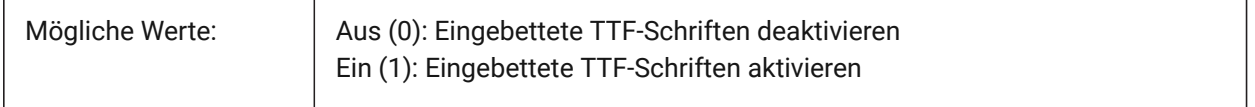

## **17.8 PDFEXPORTHYPERLINKS system variable**

### **17.8.1 Export hyperlinks**

Enables export of entity hyperlinks.

Nur-BricsCAD

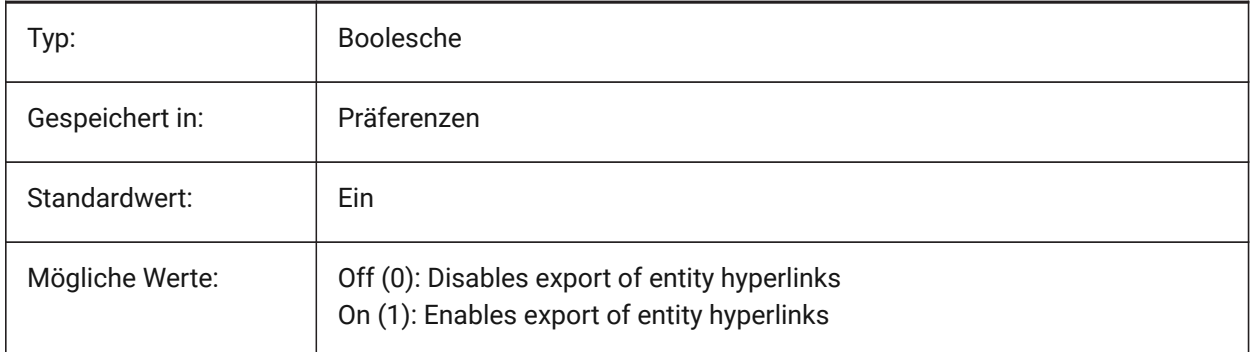

# **17.9 PDFEXPORTSOLIDHATCHTYPE system variable**

#### **17.9.1 Export solid hatches**

Solid hatches can be exported as bitmap or using vectorizer or as PDF paths.

Nur-BricsCAD

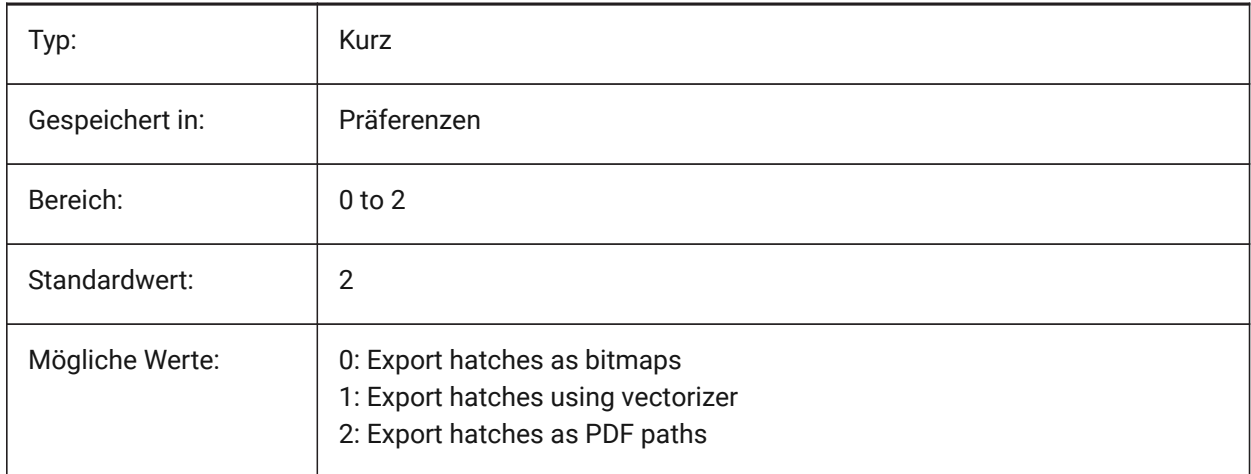

### **17.10 PDFFRAME system variable**

#### **17.10.1 PDF frame**

Specifies the visibility of PDF underlay frames.

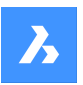

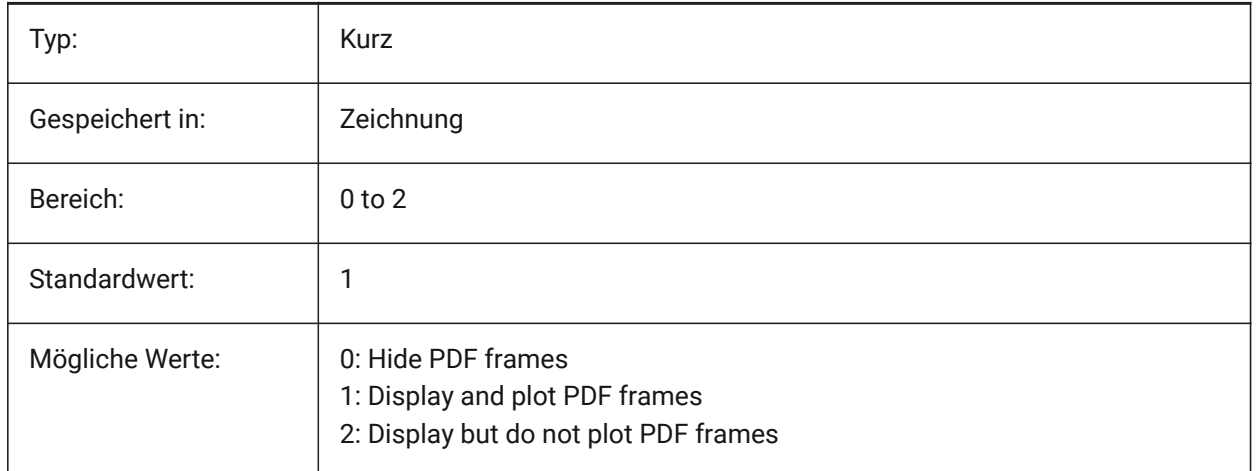

# **17.11 PDFHATCHTOBMPDPI system variable**

### **17.11.1 Hatch to bitmap DPI**

When a hatch entity is exported as bitmap this value specifies the resolution for the bitmap.

Nur-BricsCAD

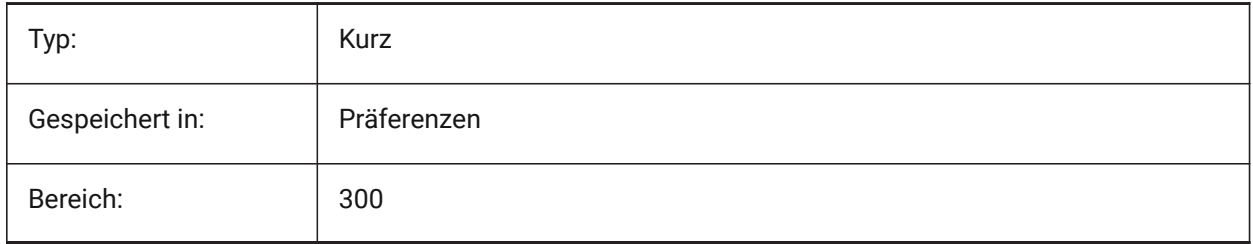

### **17.12 PDFIMAGEANTIALIAS system variable**

### **17.12.1 Image anti-aliasing**

Enables anti-aliasing for images that require upscaling when exporting.

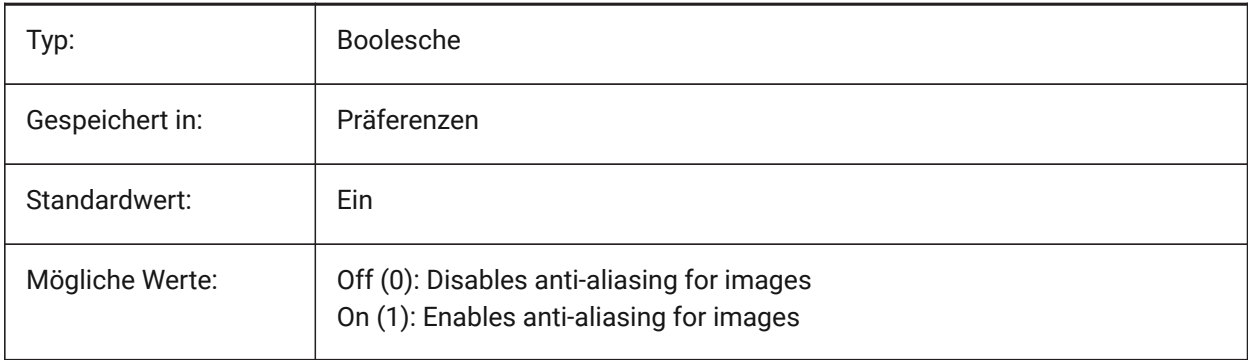

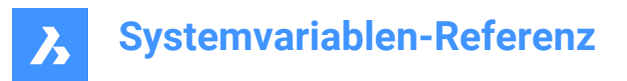

# **17.13 PDFIMAGECOMPRESSION system variable**

### **17.13.1 Image compression**

Compression used for exported images.

Nur-BricsCAD

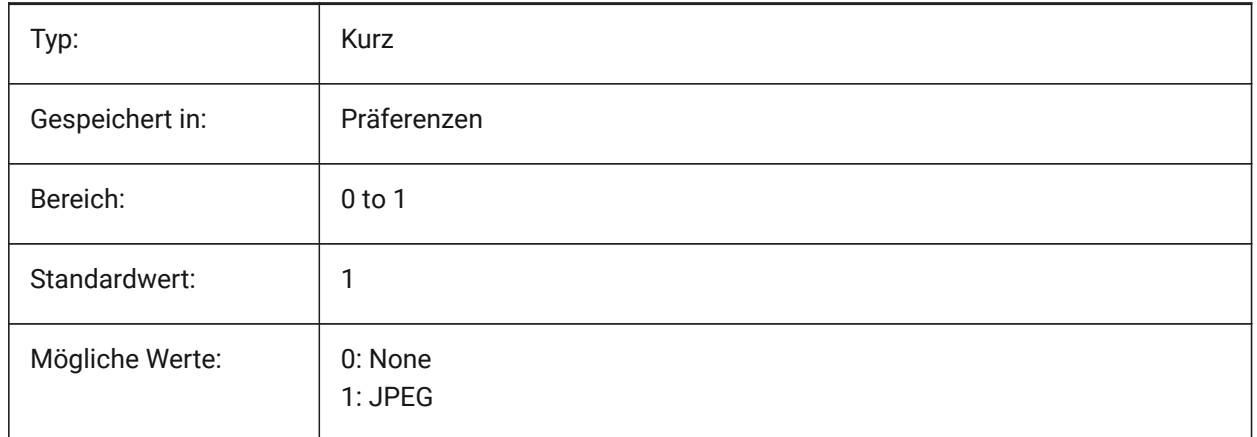

### **17.14 PDFIMAGEDPI Systemvariable**

#### **17.14.1 Bild DPI**

Wenn ein Rasterbild exportiert wird steuert dieser Wert die minimale Auflösung für das Bild. Darf den PdfVectorResolutionDPI Wert nicht überschreiten.

Nur-BricsCAD

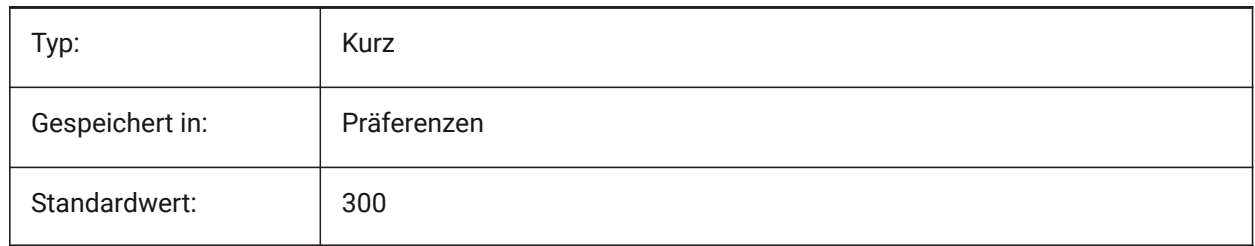

### **17.15 PDFIMPORTAPPLYLINEWEIGHT system variable**

#### **17.15.1 Apply lineweight properties**

Retains or ignores the lineweight properties of the imported entities.

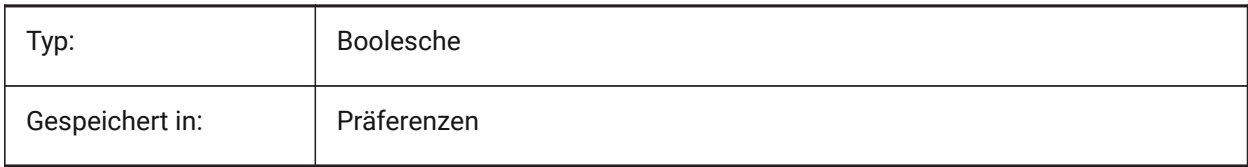

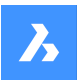

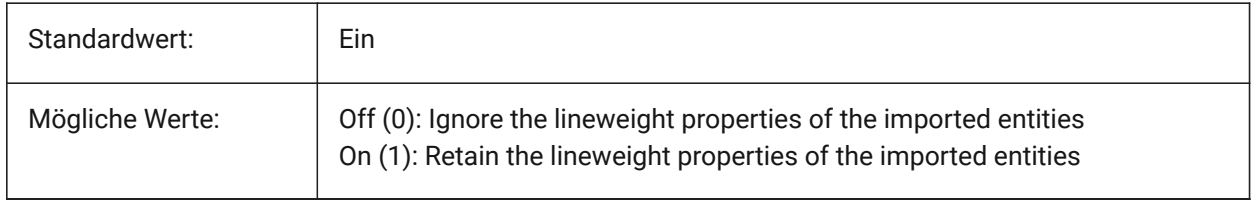

### **17.16 PDFIMPORTASBLOCK system variable**

#### **17.16.1 Import as block**

Imports the PDF file as a block instead of directly into modelspace.

Nur-BricsCAD

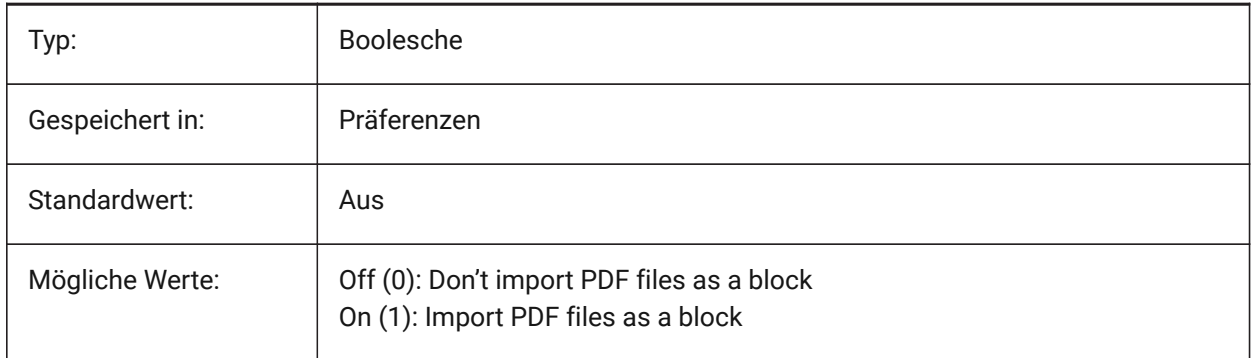

# **17.17 PDFIMPORTCONVERTSOLIDSTOHATCHES system variable**

### **17.17.1 Convert solid fills to hatches**

Converts 2D solid entities into solid-filled hatches.

Nur-BricsCAD

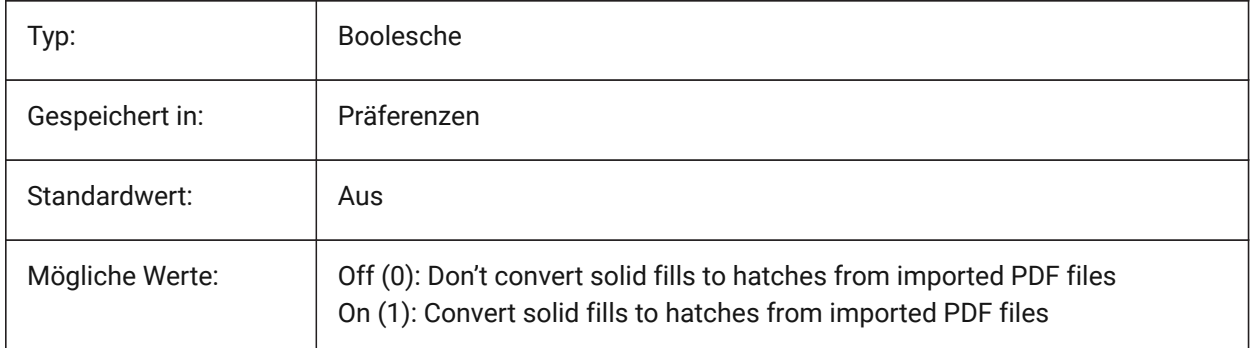

# **17.18 PDFIMPORTIMAGEPATH system variable**

### **17.18.1 Raster Images Folder**

Location for saving raster images when importing a pdf file containing rasters. The path can be absolute or relative. If PDFIMPORTIMAGEPATH is relative the pdf raster image path will be calculated relative to the

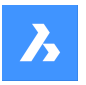

folder of the current drawing file. If the path is left empty the folder of the current drawing will be used. The default value is a subfolder "PDF Images" of the current drawing. If the drawing has not yet been saved, rasters will be placed next to the pdf file being imported.

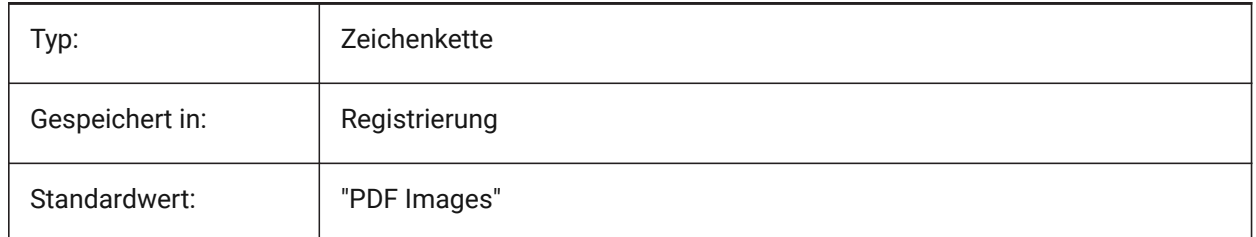

# **17.19 PDFIMPORTJOINLINEANDARCSEGMENTS Systemvariable**

### **17.19.1 Verbinden von Linien- und Bogensegmenten**

Fügt zusammenhängende Segmente nach Möglichkeit zu einer Polylinie zusammen.

Nur-BricsCAD

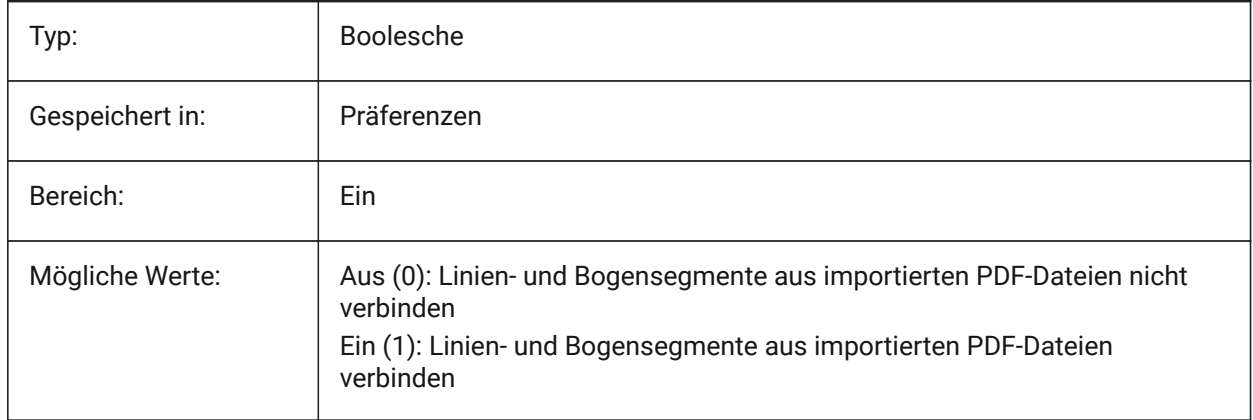

# **17.20 PDFIMPORTLAYERSUSETYPE system variable**

#### **17.20.1 Layers**

Specifies to which layers the entities are imported. It's possible to import to layers which match the PDF layers, to create layers for each PDF entity type, or to just collect all imported entities on the current layer. Nur-BricsCAD

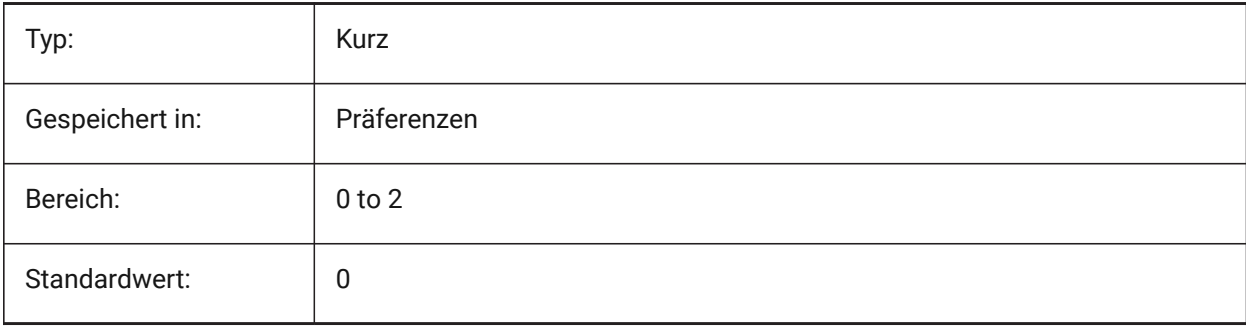

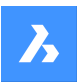

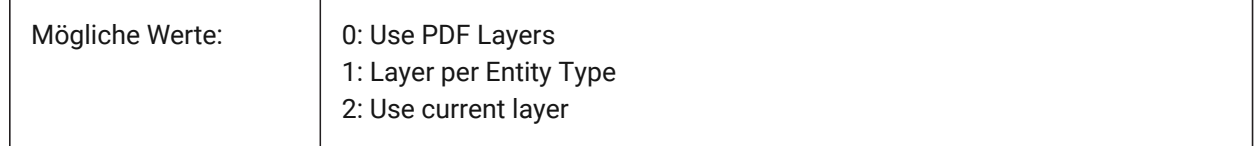

### **17.21 PDFIMPORTRASTERIMAGES Systemvariable**

### **17.21.1 Raster Bilder**

Rasterbilder in PNG-Dateien extrahieren und an die aktuelle Zeichnung anhängen. Die Bilder werden in einem Ordner gespeichert, der von der Systemvariablen PDFIMPORTIMAGEPATH gesteuert wird. Nur-BricsCAD

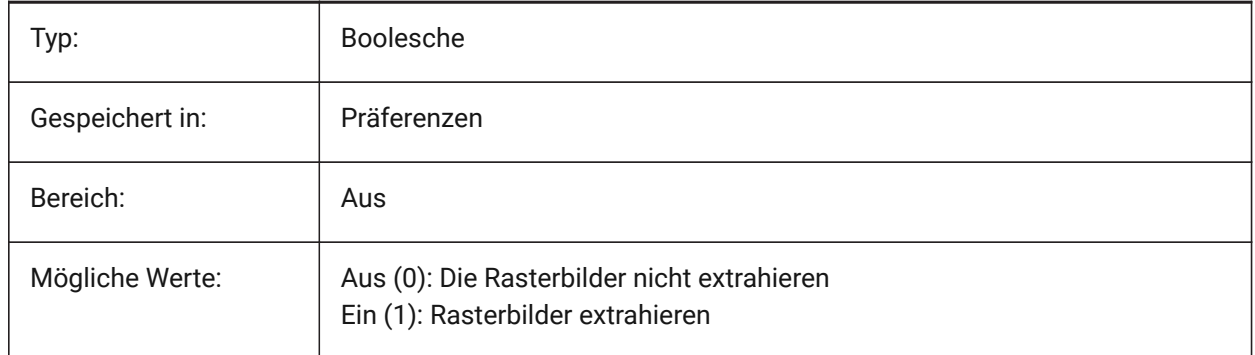

### **17.22 PDFIMPORTSOLIDFILLS system variable**

### **17.22.1 Solid fills**

Ignore or import solid-filled areas. If these filled areas were originally exported into PDF format from AutoCAD, the solid areas would include solid-filled hatches, 2D solids, wipeout entities, wide polylines, and triangular arrowheads.

*Note:* Solid-filled hatches are assigned a 50% transparency so that entities on top or underneath can be easily seen.

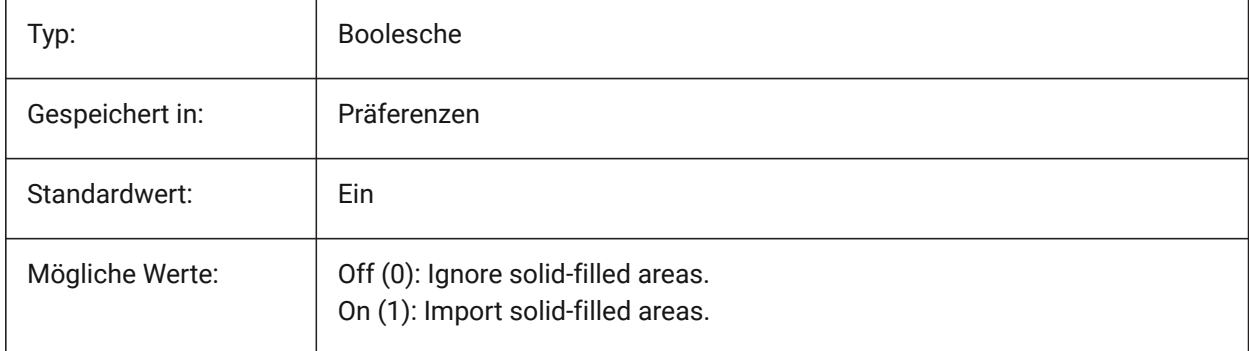

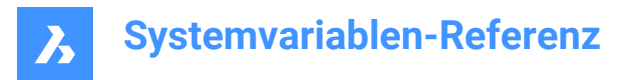

# **17.23 PDFIMPORTTRUETYPETEXT system variable**

### **17.23.1 TrueType text**

Import TrueType text as TrueType text with its text style named after the font.

Nur-BricsCAD

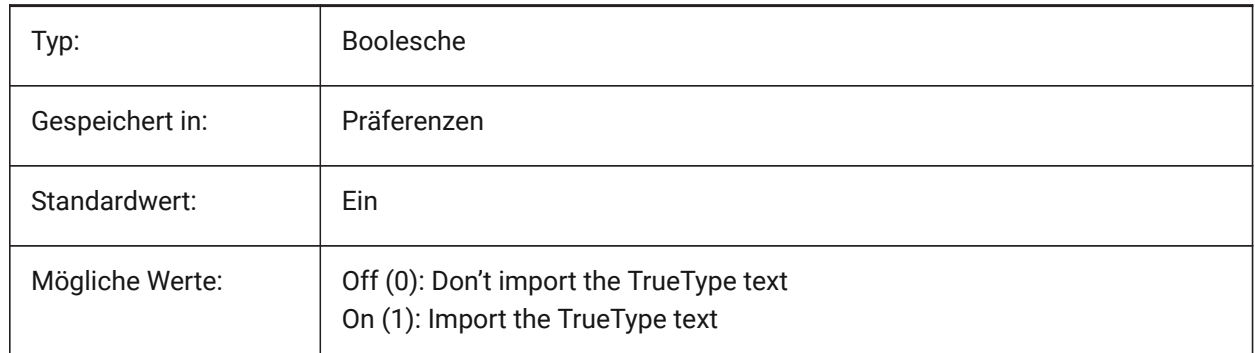

### **17.24 PDFIMPORTTRUETYPETEXTASGEOMETRY system variable**

#### **17.24.1 Import True Type text as geometry**

Specifies whether to import True Type text from a PDF file as geometry.

Nur-BricsCAD

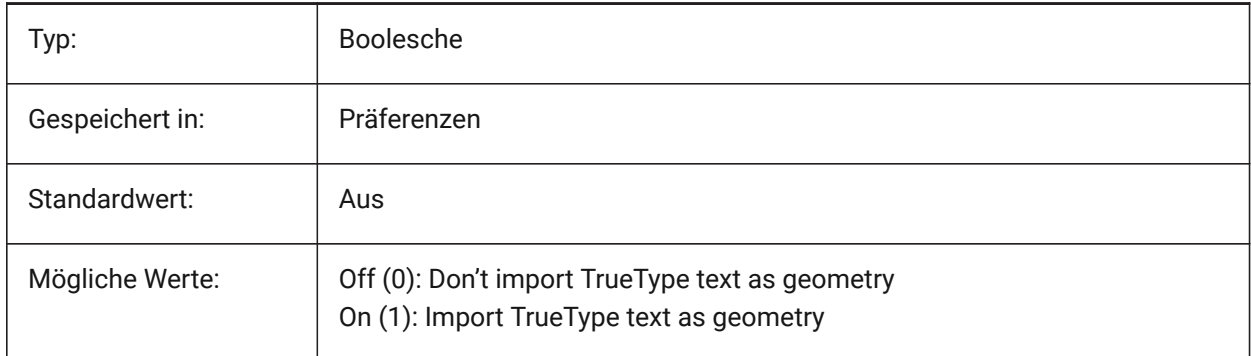

# **17.25 PDFIMPORTUSEGEOMETRYOPTIMIZATION Systemvariable**

#### **17.25.1 Importgeometrie mit Optimierung**

Spezifiziert, ob die Geometrie beim Importieren aus einer PDF-Datei optimiert werden soll. Nur-BricsCAD

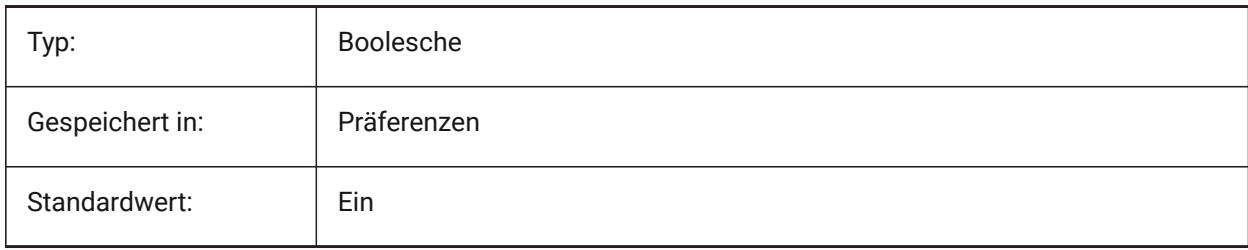

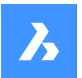

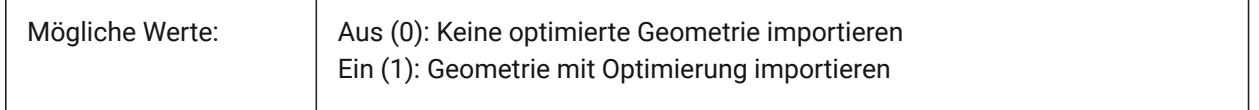

### **17.26 PDFIMPORTVECTORGEOMETRY system variable**

### **17.26.1 Vector geometry**

Ignore or Import vector geometry. PDF geometric data types include linear paths, Beziér curves, and solidfilled areas, which are imported as polylines, and 2D solids or solid-filled hatches. Within a tolerance, curves that resemble arcs, circles, and ellipses are interpolated as such. Patterned hatches are imported as many separate entities.

Nur-BricsCAD

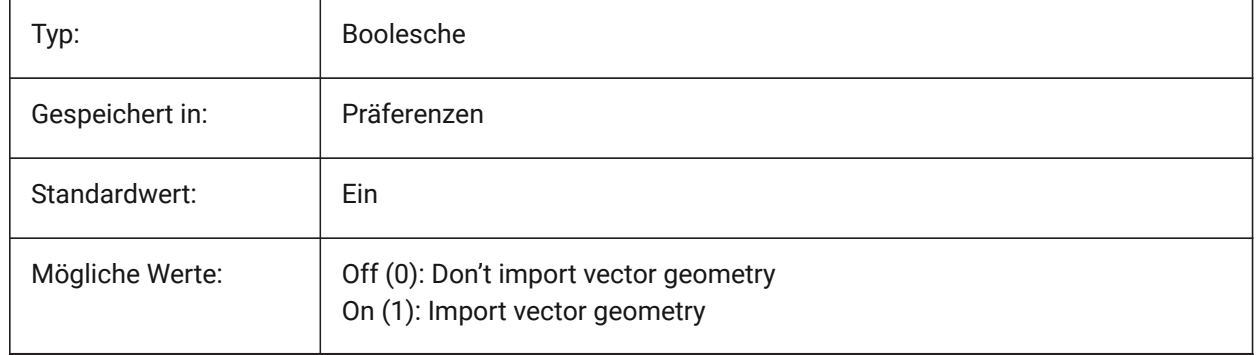

### **17.27 PDFLAYERSSETTING Systemvariable**

#### **17.27.1 PDF Layer Unterstützung**

Steuert die Verwendung von Layern im PDF-Ziel-Dokument (PDF v1.5-Funktion).

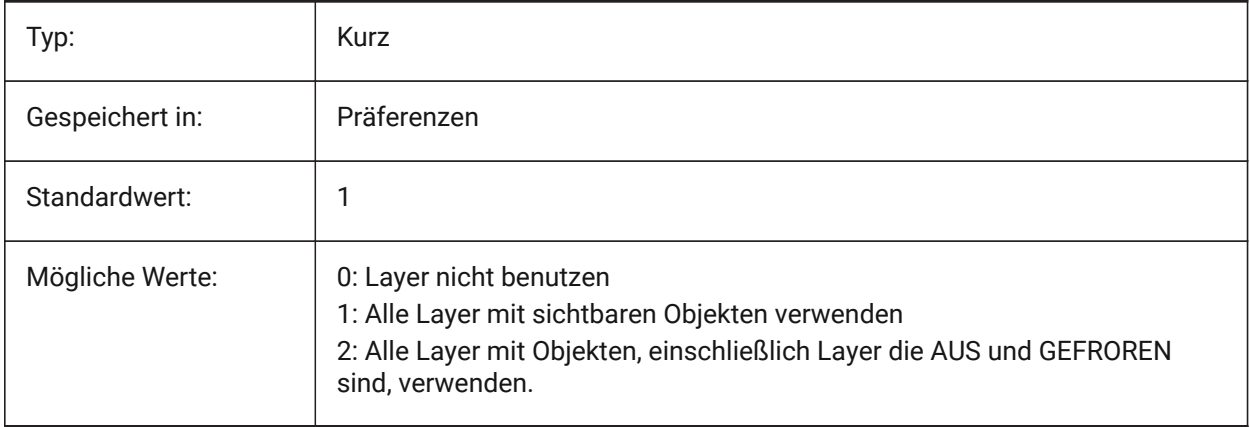

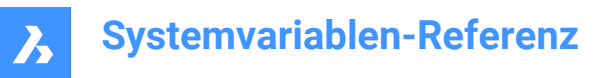

# **17.28 PDFLAYOUTSTOEXPORT system variable**

### **17.28.1 Pdf layouts to export**

Define layout(s) to be exported.

Nur-BricsCAD

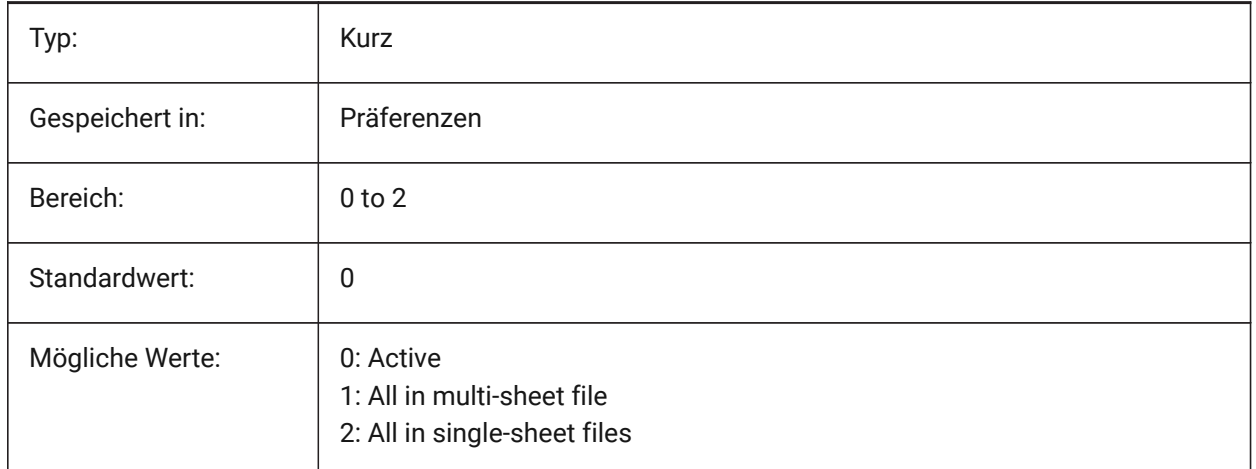

### **17.29 PDFMERGECONTROL system variable**

#### **17.29.1 Pdf Merge Control**

Specifies the appearance of lines that cross.

Lines Overwrite Uses the last plotted line to obscure the lines under it. Only the topmost line is visible at the intersection.

Lines Merge Merges the colors of crossing lines.

Nur-BricsCAD

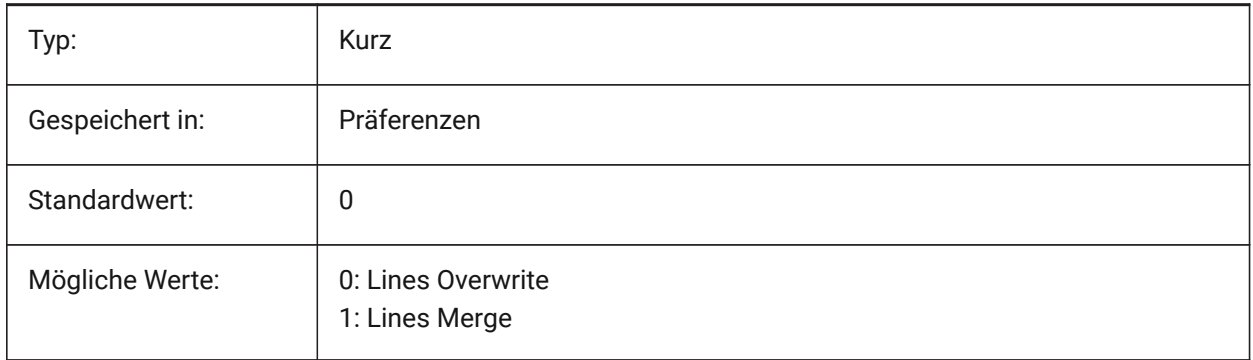

### **17.30 PDFNOTIFY system variable**

#### **17.30.1 PDF notify**

Enables/disables the notification about missing or modified PDF documents when opening the parent drawing.

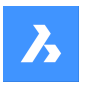

#### Nur-BricsCAD

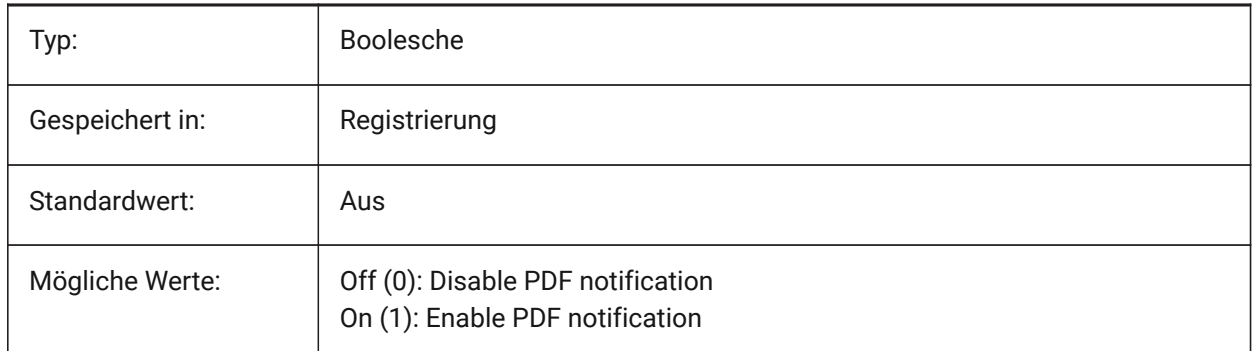

# **17.31 PDFOSNAP Systemvariable**

### **17.31.1 PDF Objekt Fang**

Aktivieren des Fangen von Objekten in PDF-Unterlage-Dateien.

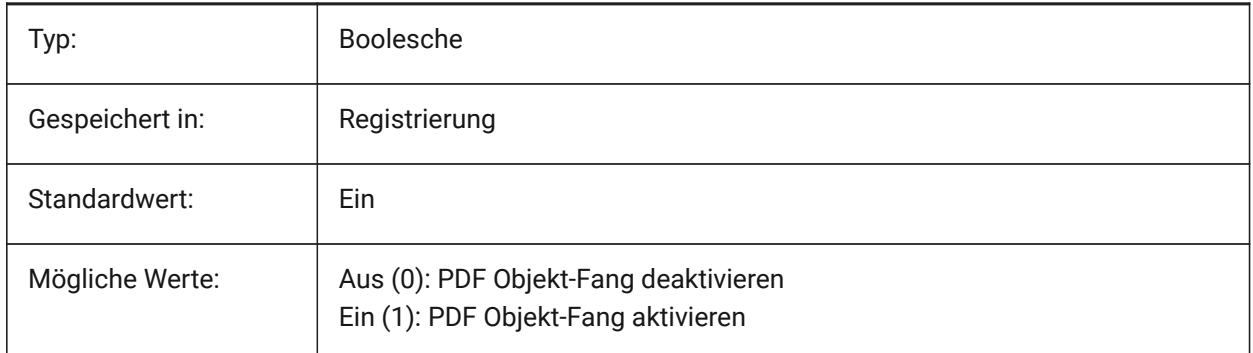

# **17.32 PDFPAPERHEIGHT system variable**

#### **17.32.1 Pdf overridden paper height**

Paper height to use in the papersize override, in millimeters. Nur-BricsCAD

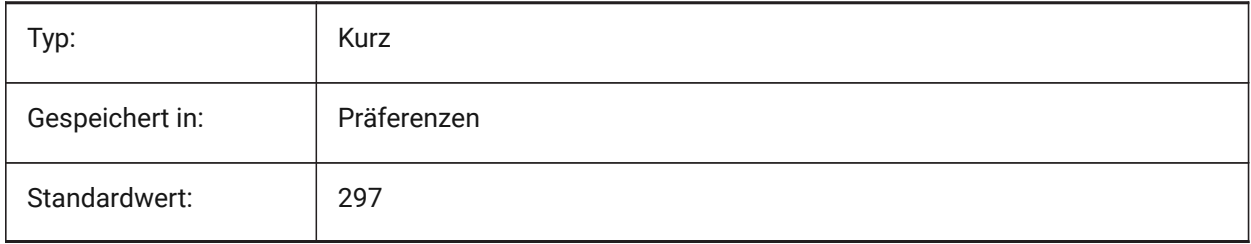

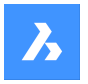

# **17.33 PDFPAPERSIZEOVERRIDE Systemvariable**

#### **17.33.1 PDF Papiergröße überschreiben**

Ermöglicht Papiergrößen Überschreibungen. Wenn aktiviert, wird die in den BricsCAD Druckeinstellungen definierte Papiergröße überschrieben. Stattdessen wird die Papierbreite und -höhe, wie sie in

**PdfPaperWidth** und **PdfPaperHeight** definiert ist, benutzt.

Nur-BricsCAD

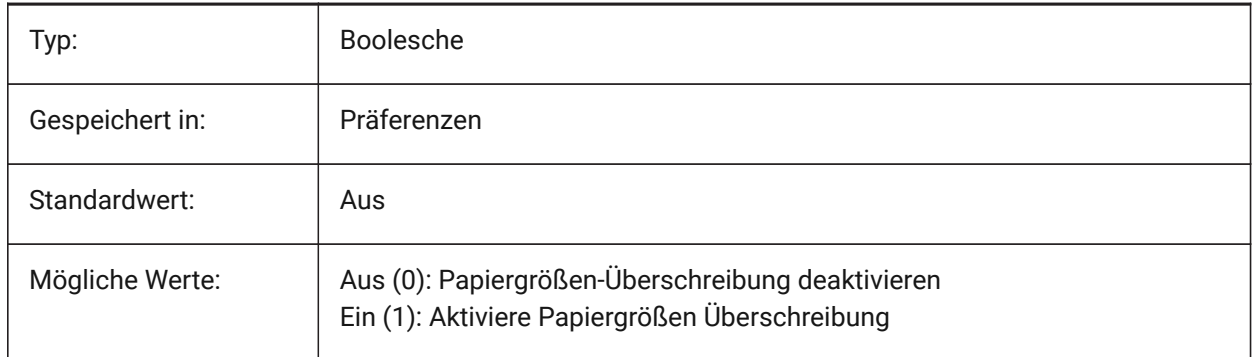

### **17.34 PDFPAPERWIDTH system variable**

#### **17.34.1 Pdf overridden paper width**

Paper width to use in the papersize override, in millimeters.

#### Nur-BricsCAD

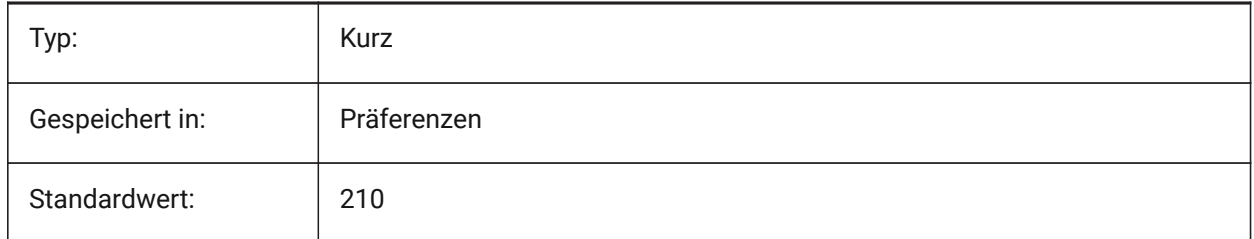

### **17.35 PDFPRCCOMPRESSION system variable**

#### **17.35.1 PRC Compression**

Specifies the compression for PRC 3D data.

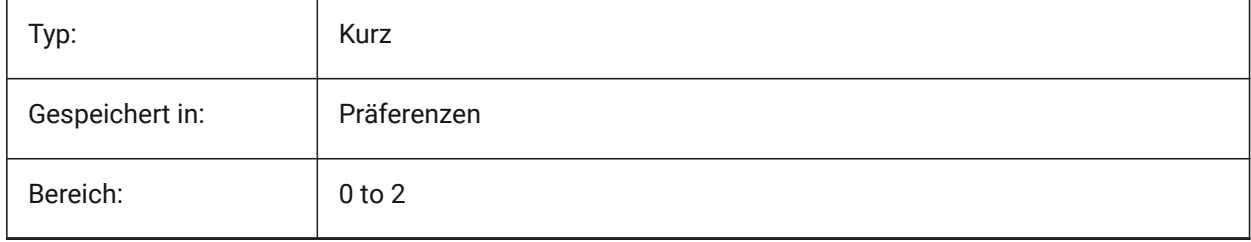

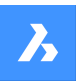

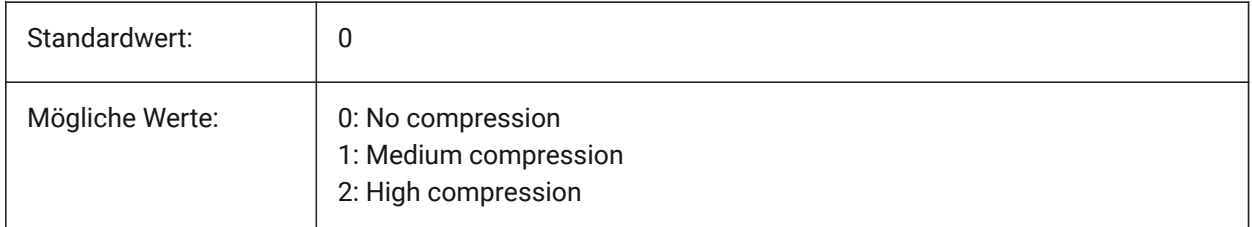

# **17.36 PDFPRCEXPORT system variable**

### **17.36.1 PRC Export Mode**

Specifies the export mode for PRC 3D data. **Export as BREP** is an experimental mode which may work incorrectly. We recommend using **Export as Mesh** mode.

Nur-BricsCAD

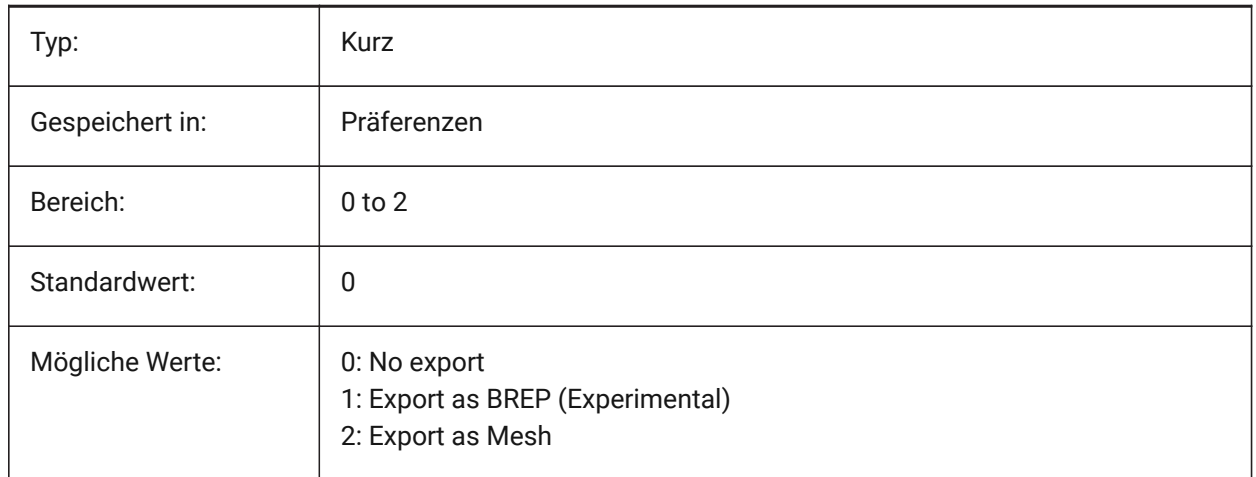

# **17.37 PDFPRCEXPORTPRODUCTSTRUCTUREMODE system variable**

### **17.37.1 PRC Product Structure mode**

Specifies whether Product Structure (blocks and block references) is included in the export to a 3D PDF (PRC) file.

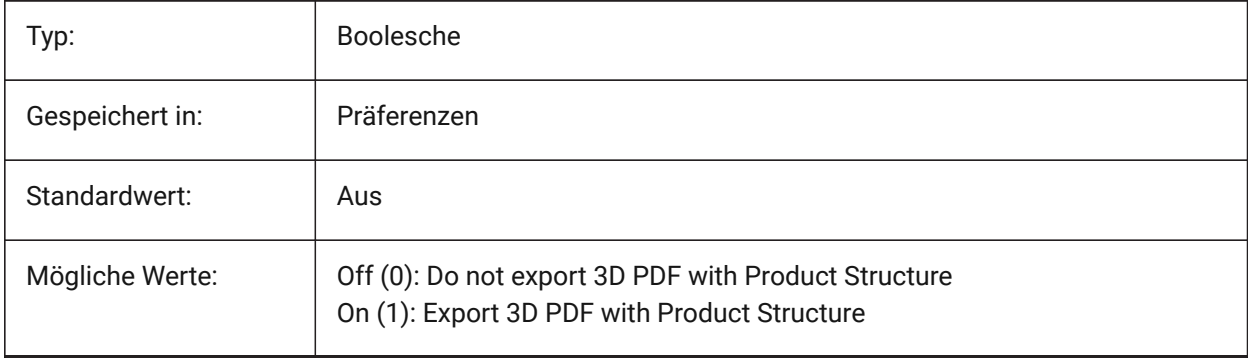

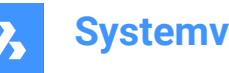

# **17.38 PDFPRCSINGLEVIEWMODE Systemvariable**

### **17.38.1 PRC Einzelansicht-Modus**

Spezifiziert, ob PRC-Daten in die Einzelansicht exportiert werden.

Nur-BricsCAD

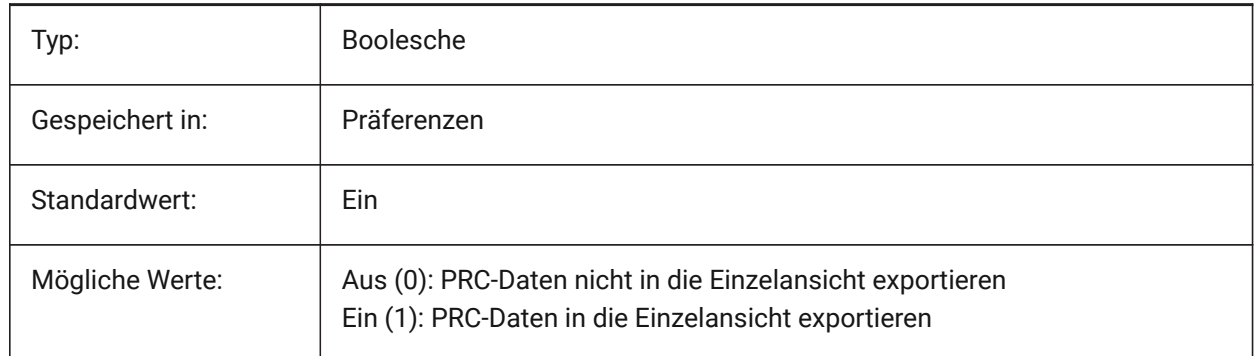

### **17.39 PDFRENDERDPI Systemvariable**

#### **17.39.1 Render DPI**

Auflösung eines Renderings beim Exportieren. Darf den PdfVectorResolutionDPI Wert nicht überschreiten. Nur-BricsCAD

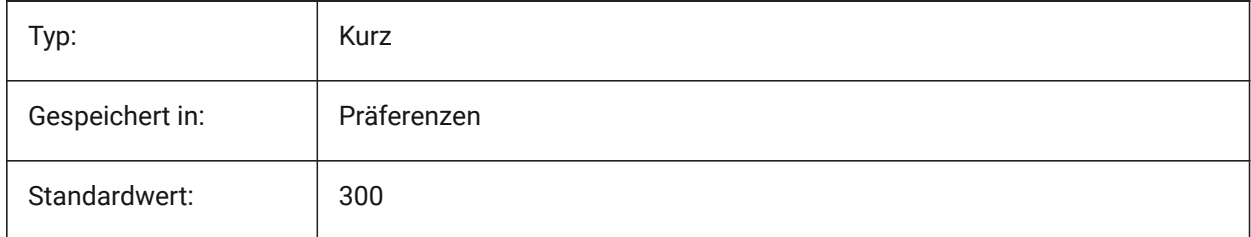

### **17.40 PDFSHXTEXTASGEOMETRY system variable**

#### **17.40.1 Pdf SHX text as geometry**

Enable the conversion of SHX font text to geometry. This might be necessary if the receiving party does not have the same SHX fonts on their computer.

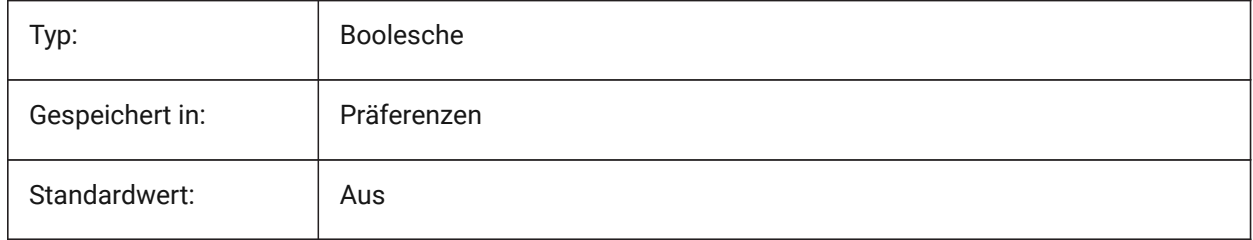

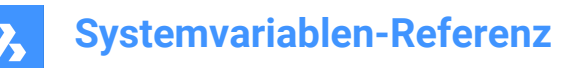

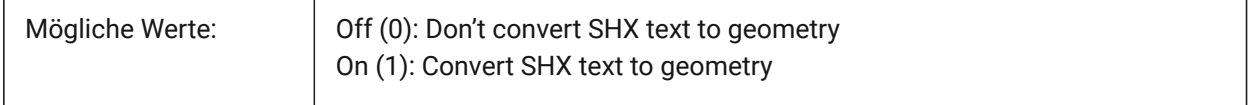

### **17.41 PDFSIMPLEGEOMOPTIMIZATION system variable**

#### **17.41.1 Pdf simple geometry optimization**

Enable simple geometry optimization (separate segments to one polyline, use of Bezier curve control points).

Nur-BricsCAD

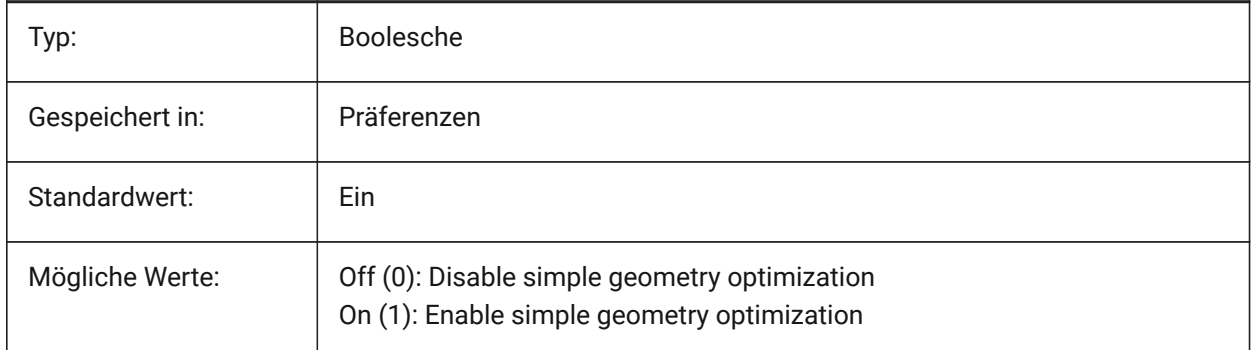

### **17.42 PDFTTFTEXTASGEOMETRY Systemvariable**

#### **17.42.1 PDF TTF Text als Geometrie**

Aktivieren die Umwandlung von True Type Text in Geometrie. Dies ist nützlich, wenn die TTF-Dateien unter eine Lizenz fallen, die die Weitergabe verbietet, oder wenn Sie das Extrahieren von Text erschweren wollen. Nur-BricsCAD

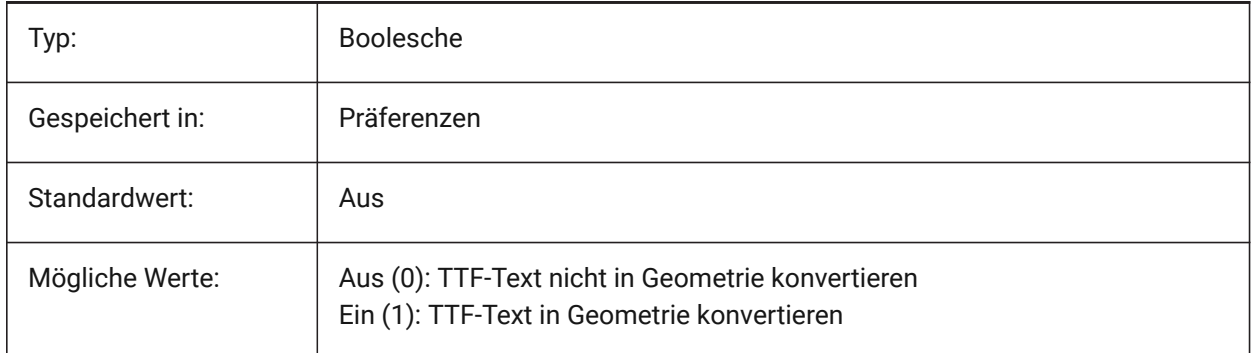

### **17.43 PDFUSEPLOTSTYLES Systemvariable**

#### **17.43.1 PDF verwendet Plotstile**

Ermöglicht die Nutzung von Plotstilen. PDF verwendete Plotstile: Wenn aktiv, steuert der Plotstil des Layouts die Farbe und die Linienstärke in der PDF Export Datei.

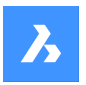

Nur-BricsCAD

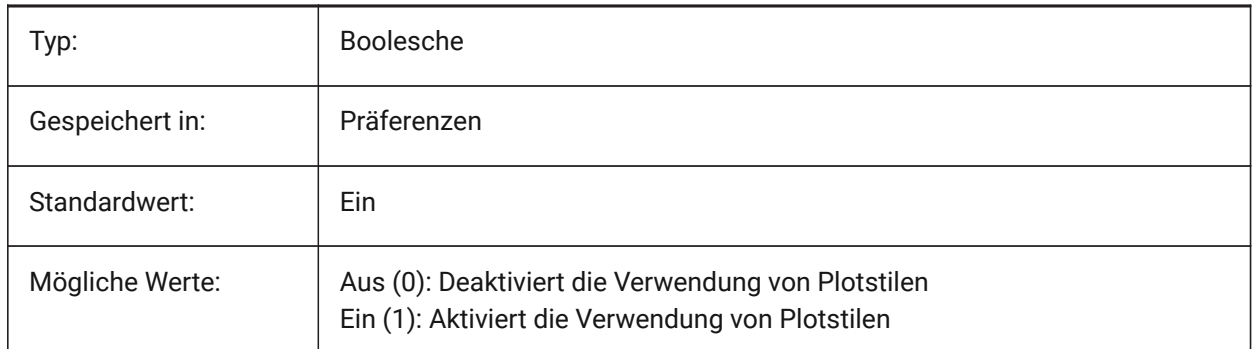

# **17.44 PDFVECTORRESOLUTIONDPI system variable**

### **17.44.1 Vector Resolution DPI**

Resolution of vector graphics when exporting. Values between 72 and 40000 are accepted. Nur-BricsCAD

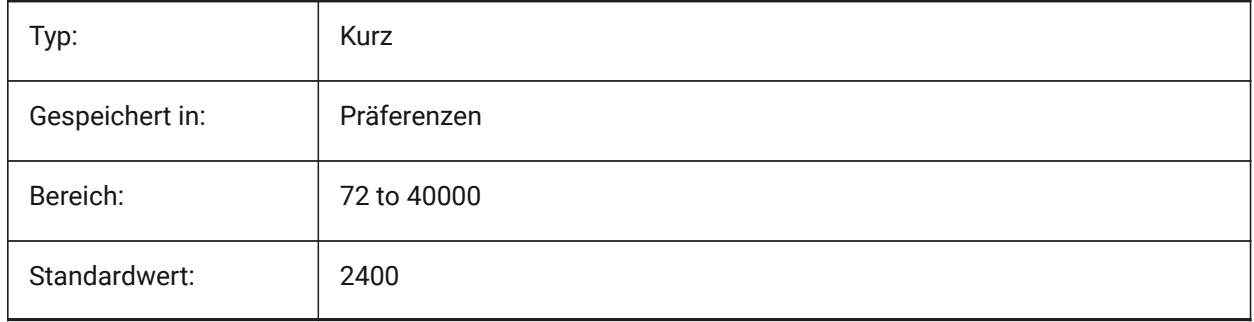

# **17.45 PDFZOOMTOEXTENTSMODE Systemvariable**

### **17.45.1 PDF zoom zu Grenzen Modus**

Wenn Sie den Model-Bereich exportieren, zuerst auf die Grenzen zoomen, wenn die aktuelle Model-Bereich-Ansicht vergrößert/verkleinert ist. Dadurch wird die Layout-Geometrie auf die Papiergröße gezoomt. Wenn Aus (0): Es wird die Skalierung und die Papiergröße der Seiteneinrichtung verwendet.

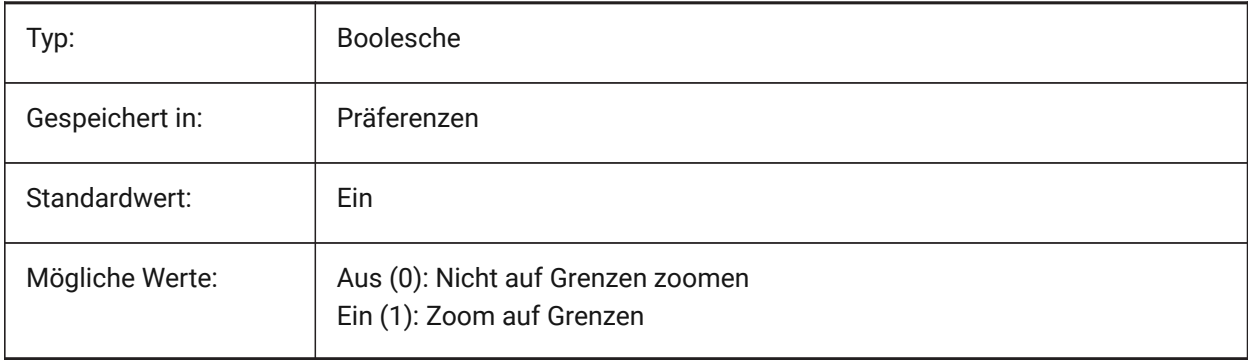

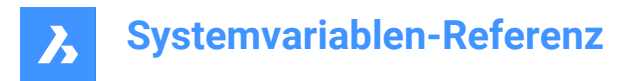

# **17.46 PDMODE system variable**

# **17.46.1 Point display mode**

Specifies the display style for point entities. The value is stored as a bitcode using the sum of the values of all selected options.

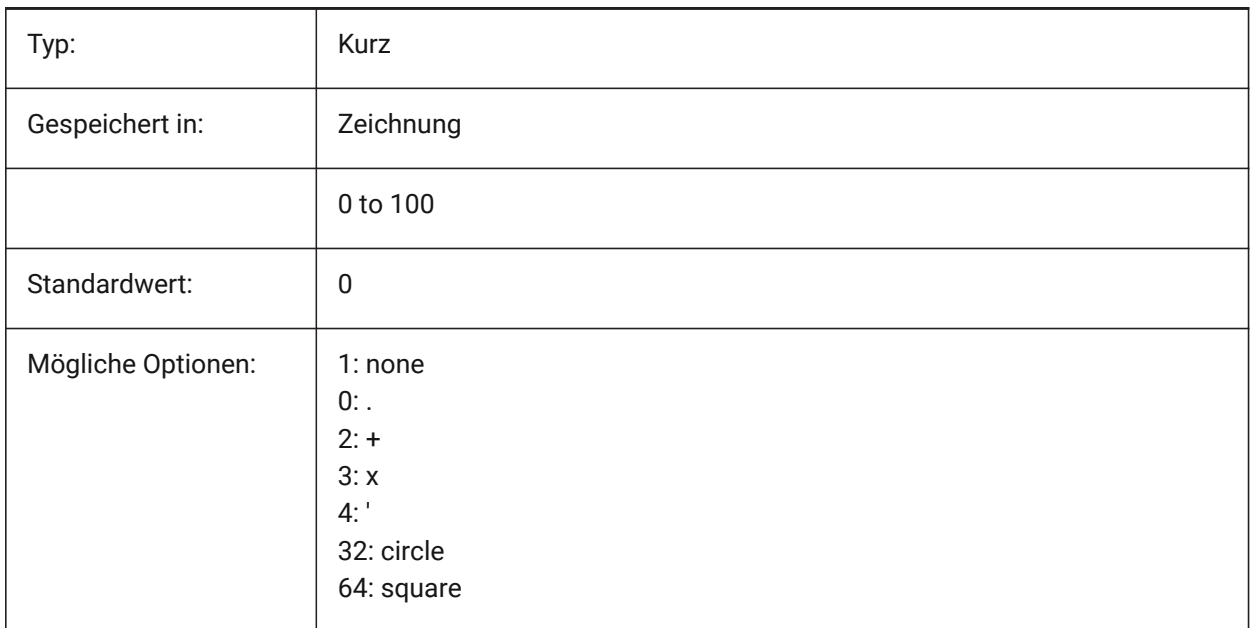

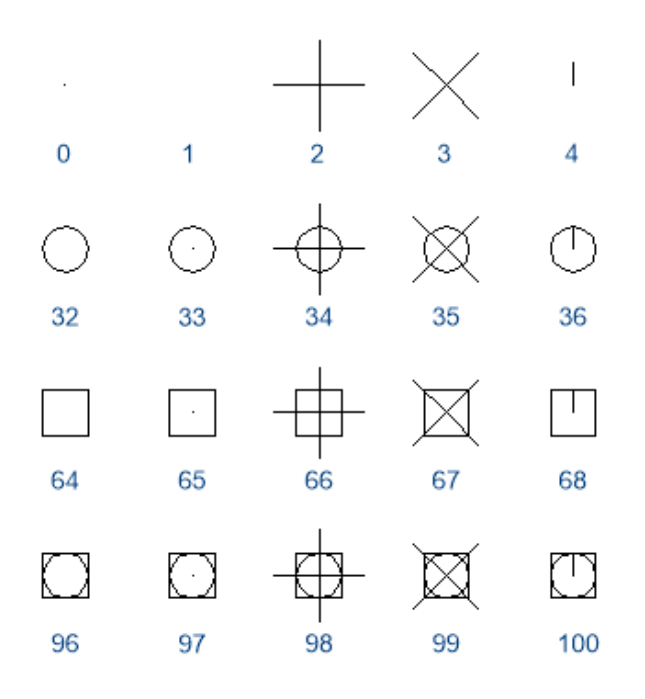

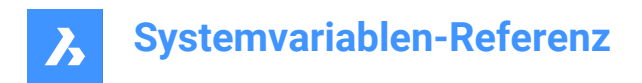

# **17.47 PDSIZE Systemvariable**

### **17.47.1 Punkt Anzeige Größe**

Steuert die Anzeige Größe von Punkt Objekten.

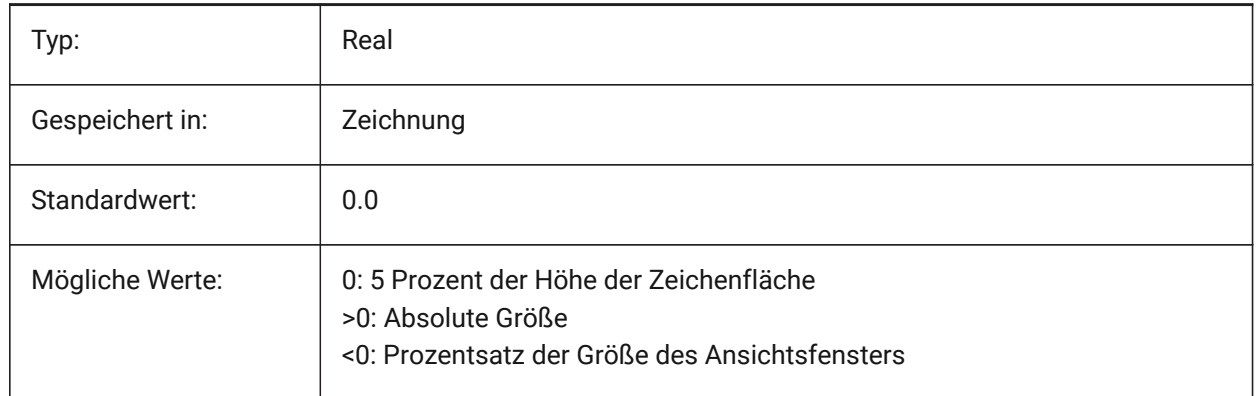

### **17.48 PEDITACCEPT system variable**

#### **17.48.1 Polyline edit accept**

Specifies the display of the 'Entity Selected Is Not a Polyline' prompt in PEDIT. When the prompt is suppressed, the selected entity is automatically converted to a polyline.

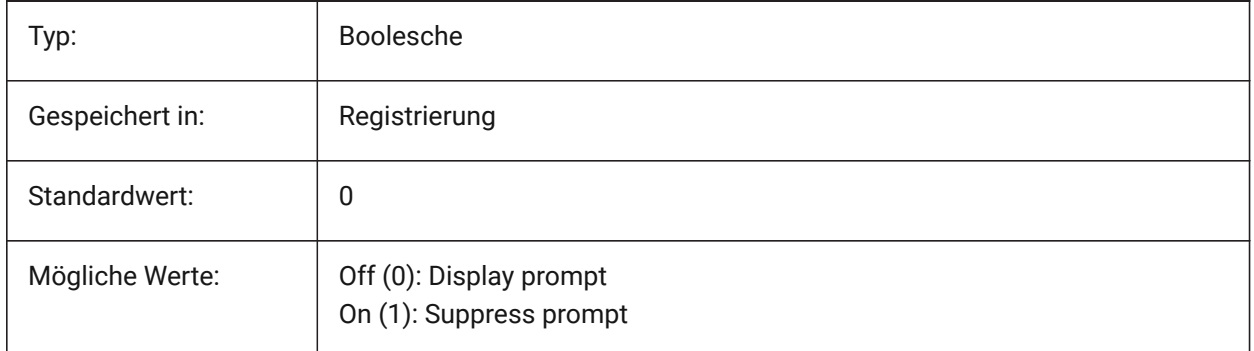

#### **17.49 PELLIPSE Systemvariable**

#### **17.49.1 Polylinien Ellipse**

Steuert den Objekt Typ der durch den Befehl ELLIPSE erzeugt wird reale Ellipsen oder Polylinien Darstellung der Ellipse.

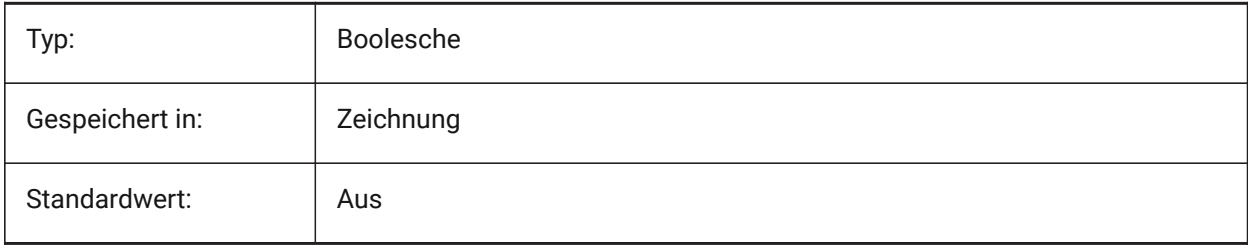

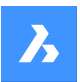

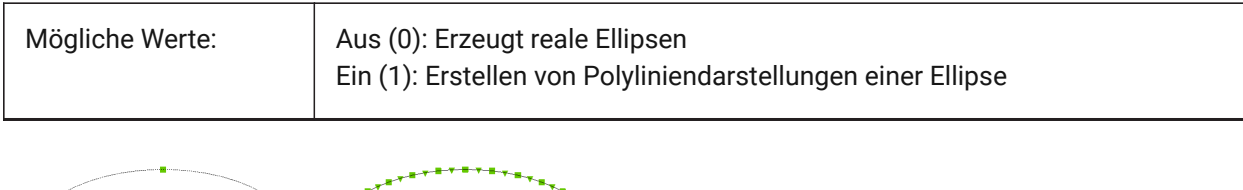

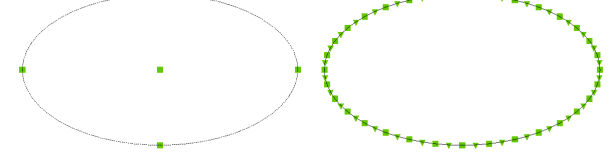

# **17.50 PERIMETER system variable**

### **17.50.1 Last perimeter**

Specifies the last perimeter calculated by AREA, LIST, or DBLIST.

Read-only

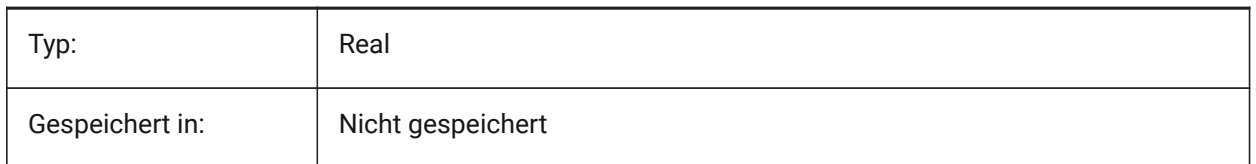

# **17.51 PERSPECTIVE Systemvariable**

### **17.51.1 Perspektive**

Definiert, ob das aktuelle Ansichtsfenster in einer perspektivischen Ansicht angezeigt wird.

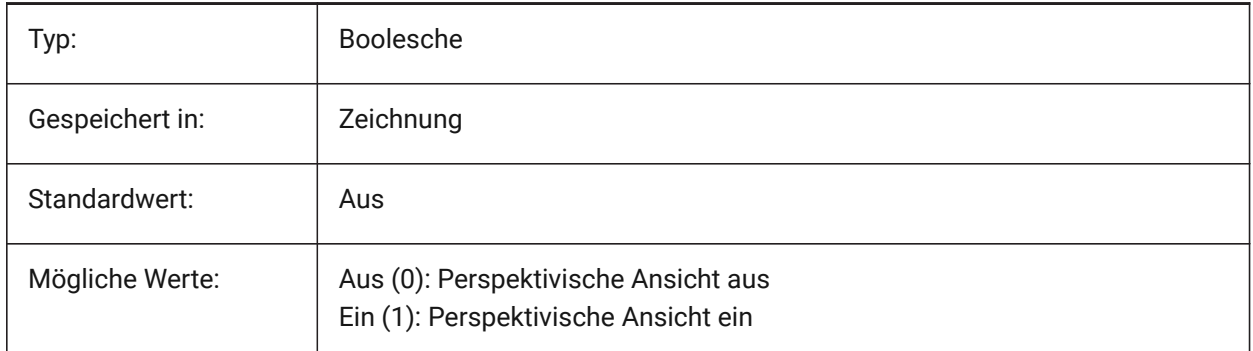

### **17.52 PFACEVMAX Systemvariable**

#### **17.52.1 Maximale Scheitelpunkte für Polygon Netze**

Definiert die maximale Anzahl von Eckpunkten für jede Fläche. nur lesen

Typ: Kurz

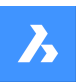

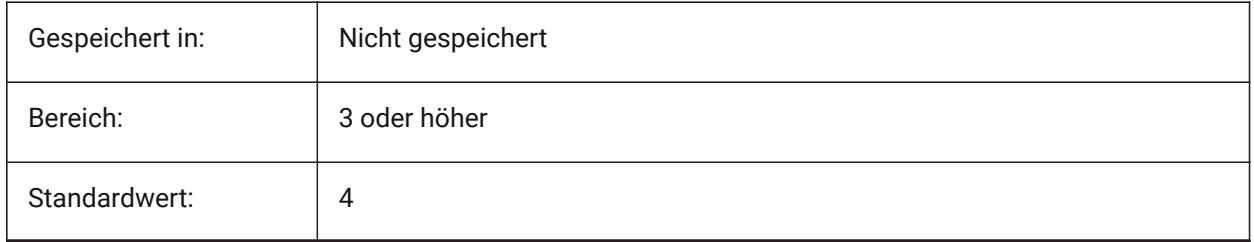

# **17.53 PHANDLE system variable**

### **17.53.1 Palette handle**

Gets the current palette handle. 0 equates to True Color.

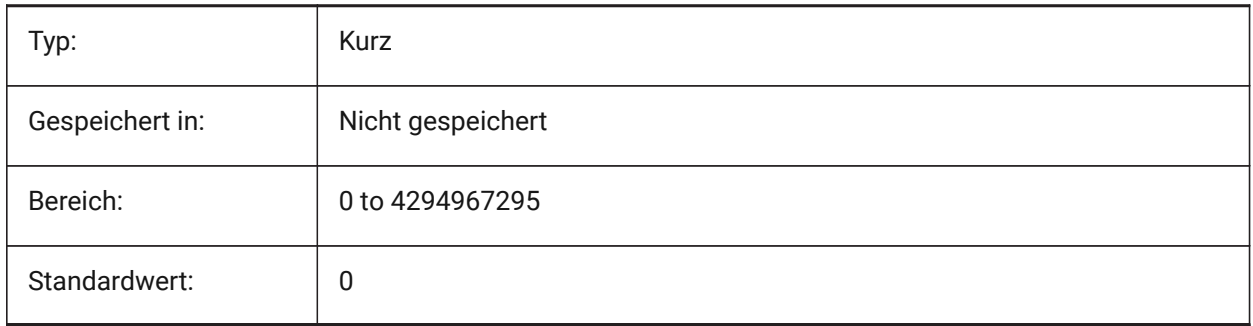

### **17.54 PICKADD system variable**

### **17.54.1 Pick add**

When Off (0): the most recently selected entities become the selection set. Press and hold SHIFT to add entities.

When On newly selected entities are added to the selection set. Press and hold SHIFT to remove entities.

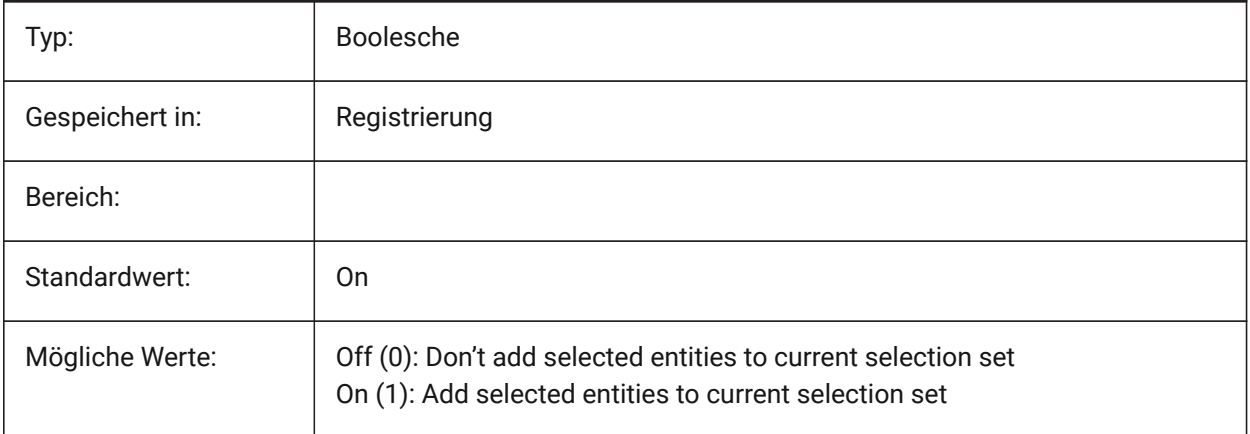
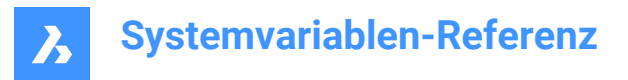

### **17.55 PICKAUTO system variable**

#### **17.55.1 Pick automatic**

Specifies automatic window selection (inside or crossing) while selecting entities. The value is stored as a bitcode using the sum of the values of all selected options. A negative value is the same as 0, but helps in storing the earlier value.

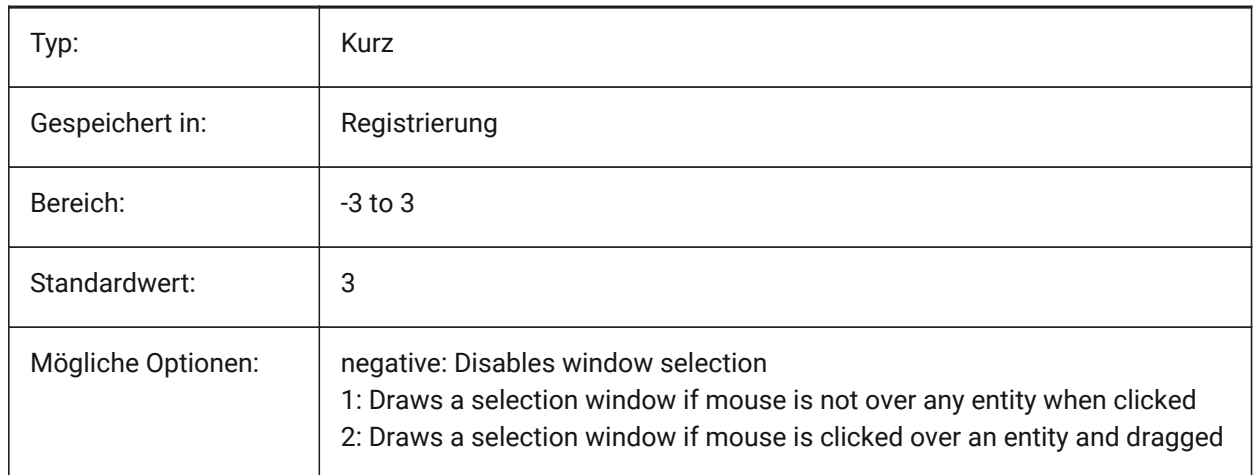

### **17.56 PICKBOX system variable**

#### **17.56.1 Pick box**

Specifies the size (in pixels) of the small square at the end of the selection cursor (the entity selection target) . If you select an entity by clicking, the Pick Box must touch or overlap the entity. Values between 0 and 50 are accepted.

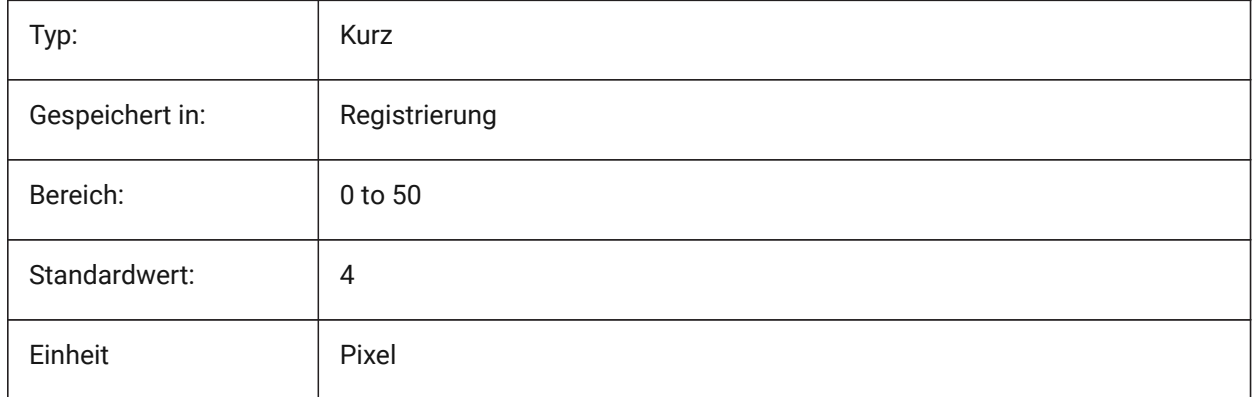

### **17.57 PICKDRAG system variable**

#### **17.57.1 Pick drag**

Specifies the drawing method for the selection window.

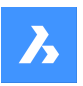

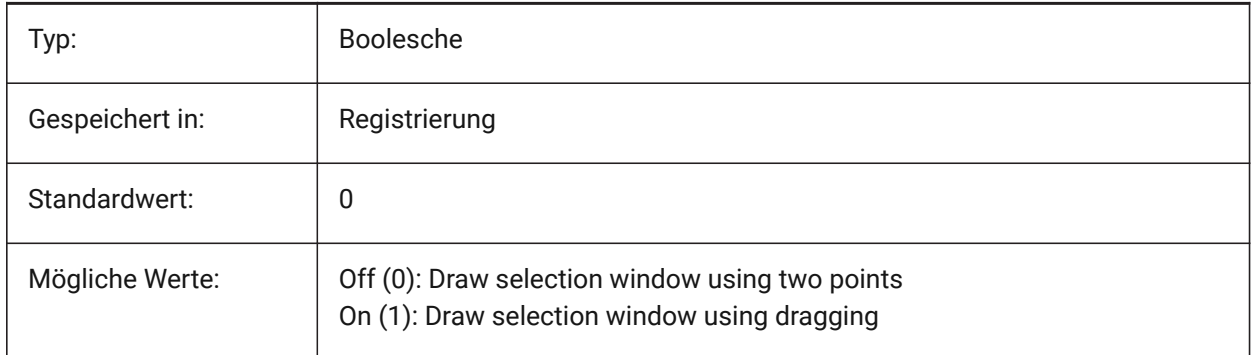

### **17.58 PICKFIRST Systemvariable**

### **17.58.1 Pick erstes**

Erlaubt zunächst ein Objekt zu wählen und dann einen Befehl zu senden oder umgekehrt.

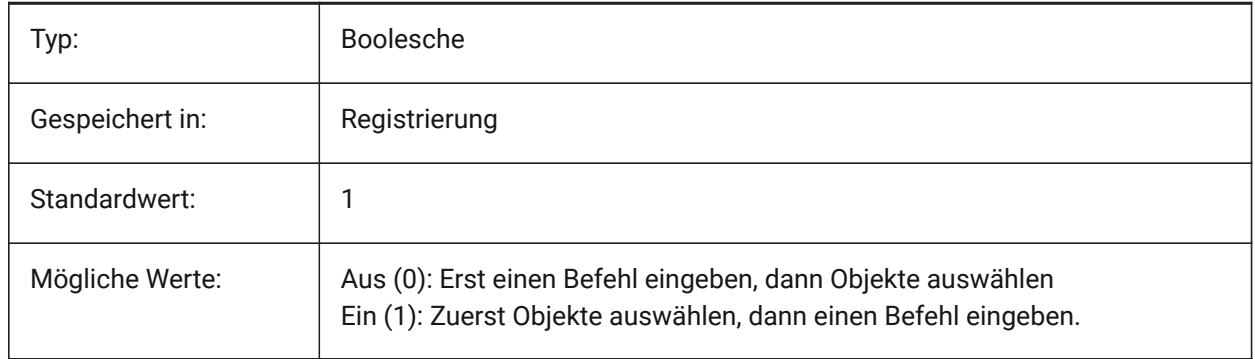

### **17.59 PICKSTYLE (AUSSER OS X) Systemvariable**

#### **17.59.1 Pick Stil**

Steuert die Auswahl von Gruppen und assoziativen Schraffuren. Der Wert von PICKSTYLE wird in einem Bitcode aus der Summe der Werte der ausgewählten Optionen gespeichert.

Strg-H schaltet PICKSTYLE 0/1 bei 0 oder 1 und 2/3 bei 2 oder 3 um.

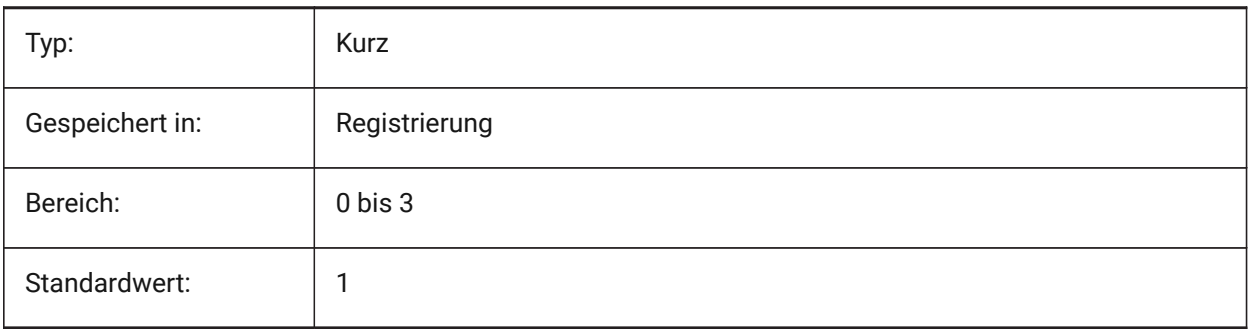

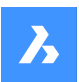

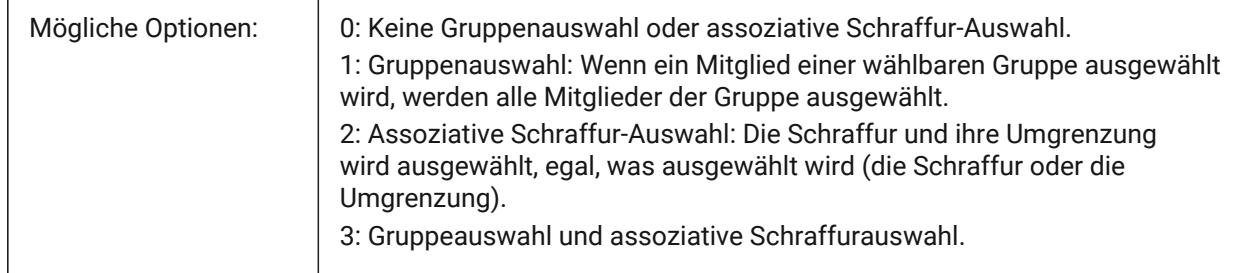

### **17.60 PICTUREEXPORTSCALE system variable**

### **17.60.1 Picture format export scale factor**

This is the scaling factor that controls the output resolution for exporting to picture formats (WMF, EMF, BMP). The output view size is current viewsize (in pixels) multiplied by this factor.

Used in commands EXPORT, WMFOUT, COPYCLIP, CUTCLIP and in COM/VBA function

AcadDocument.Export. WARNING scale values of 10 or more may cause slow system response.

Nur-BricsCAD

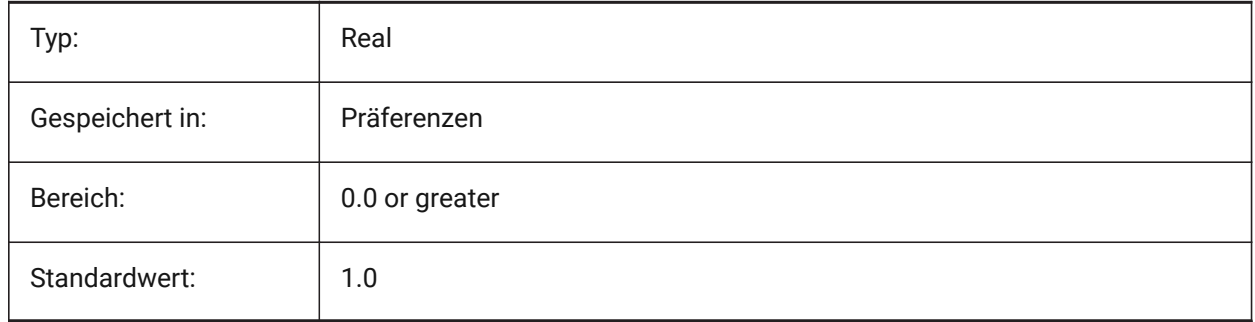

### **17.61 PLACESBARFOLDER1 system variable**

### **17.61.1 First folder (Windows)**

Specifies the first folder in the places bar of the nonstandard open file dialog. This enables you to place shortcuts to your favorite drawing folders on your desktop or in your Favorites folder.

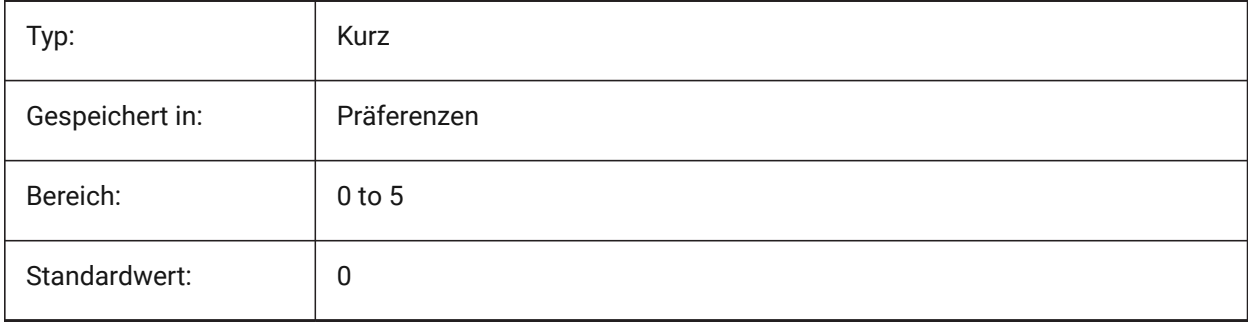

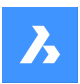

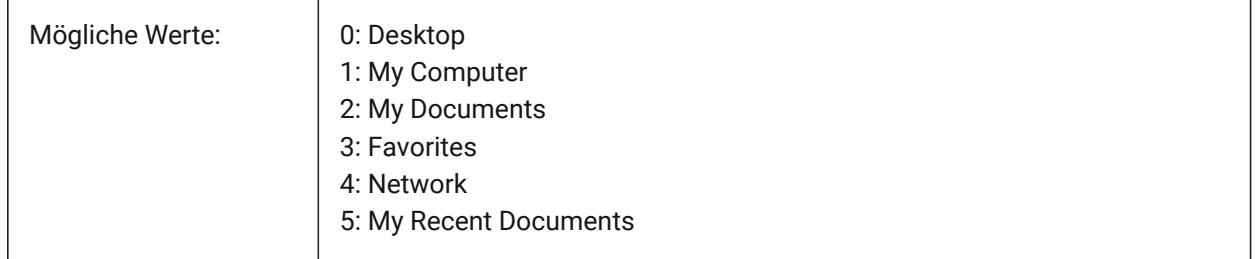

### **17.62 PLACESBARFOLDER2 system variable**

### **17.62.1 Second folder (Windows)**

Specifies the second folder in the places bar of the nonstandard open file dialog. This enables you to place shortcuts to your favorite drawing folders on your desktop or in your Favorites folder.

Nur-BricsCAD

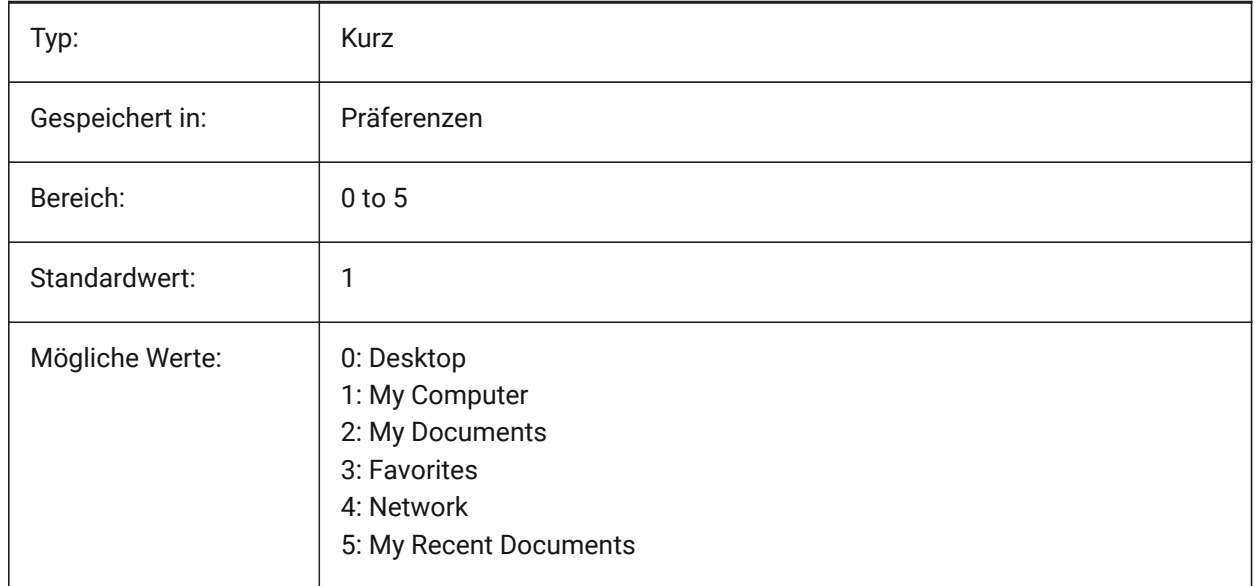

### **17.63 PLACESBARFOLDER3 system variable**

### **17.63.1 Third folder (Windows)**

Specifies the third folder in the places bar of the nonstandard open file dialog. This enables you to place shortcuts to your favorite drawing folders on your desktop or in your Favorites folder.

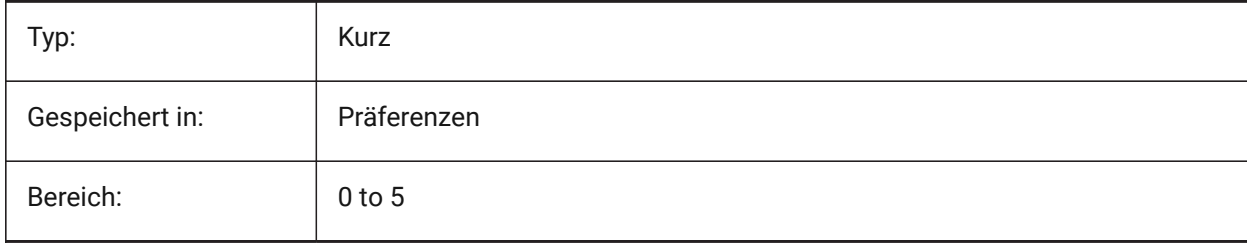

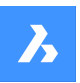

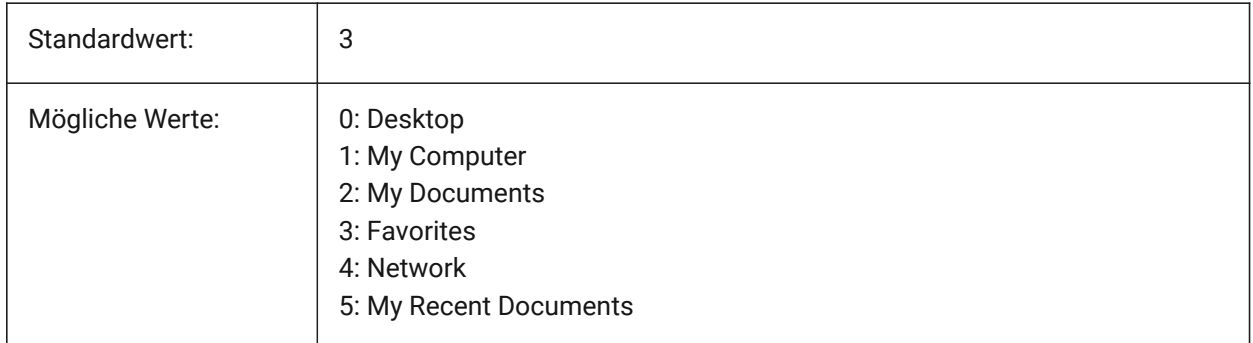

### **17.64 PLACESBARFOLDER4 system variable**

### **17.64.1 Fourth folder (Windows)**

Specifies the fourth folder in the places bar of the nonstandard open file dialog. This enables you to place shortcuts to your favorite drawing folders on your desktop or in your Favorites folder.

Nur-BricsCAD

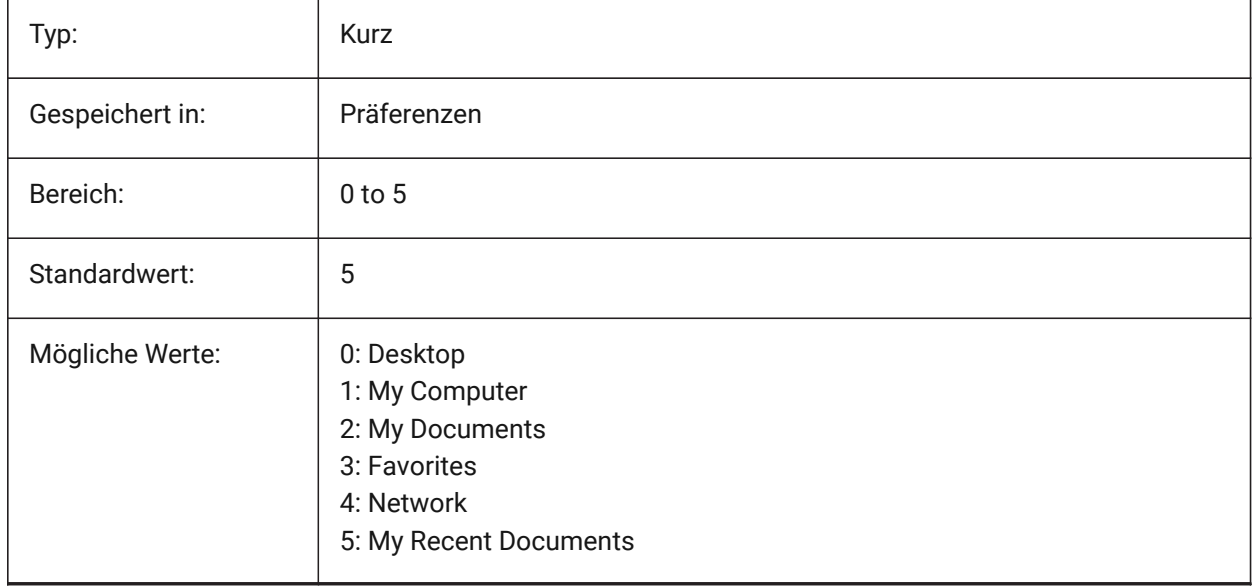

### **17.65 PLATFORM system variable**

### **17.65.1 Platform**

Displays the current version of the Operating System.

Read-only

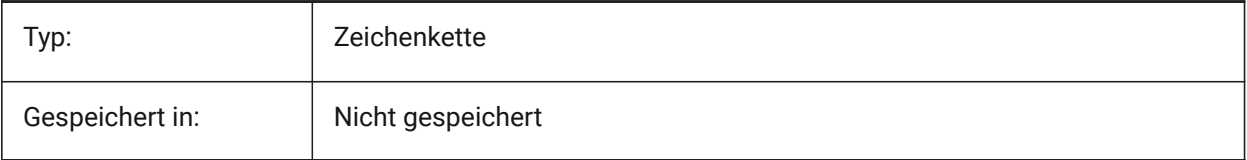

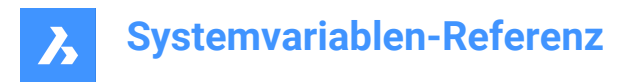

### **17.66 PLINECACHE system variable**

#### **17.66.1 Polyline cache**

Specifies creation of a cache of polyline vertices when a database file is opened.

Nur-BricsCAD

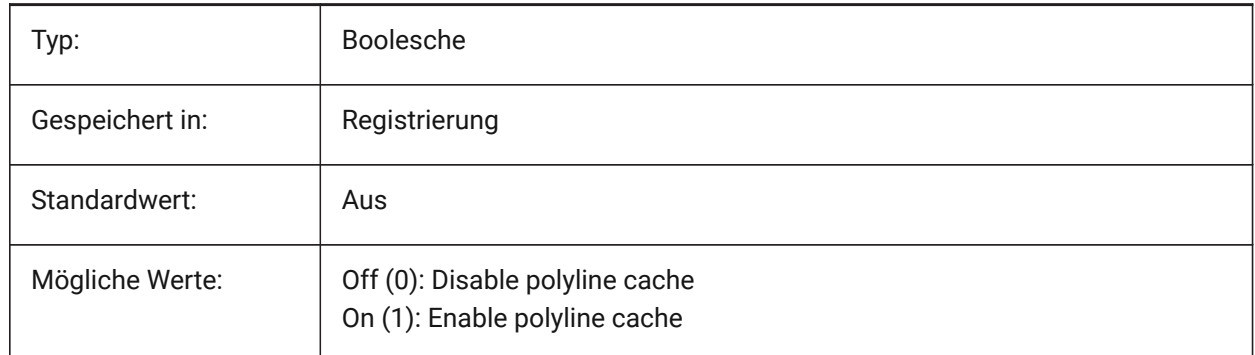

### **17.67 PLINECONVERTMODE Systemvariable**

#### **17.67.1 Polylinien Konvertierungs Modus**

Gibt an, wie Splines in Polylinien umzuwandeln werden.

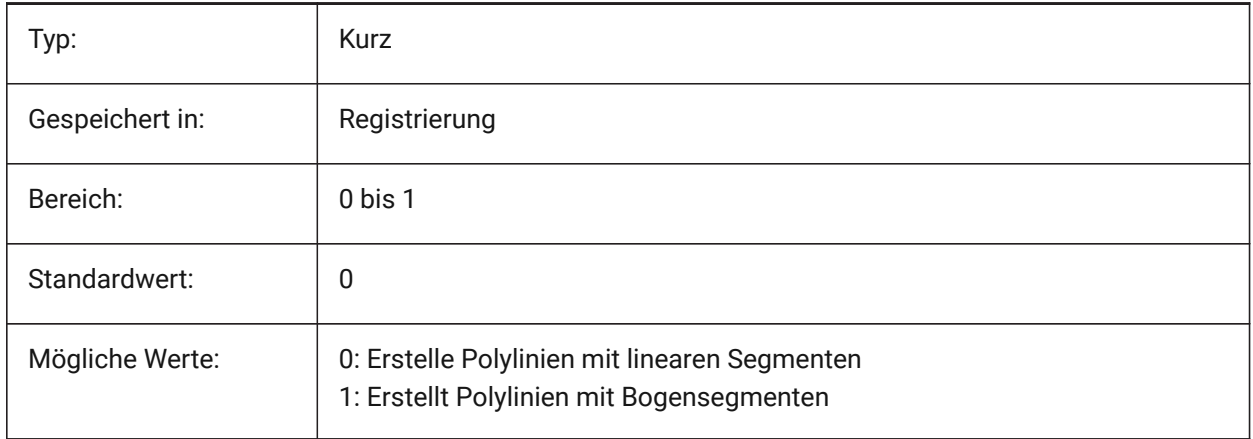

#### **17.68 PLINEGEN system variable**

#### **17.68.1 Polyline generation**

Linetypes are normally generated from vertex to vertex ( 0). Polylines of which the vertices are very close together might be rendered as a continuous line, if the linetype pattern does not fit between two subsequent vertices. When set to 1, the linetype is drawn from one end of the polyline to the other end, instead of from vertex to vertex.

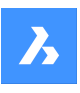

## **Systemvariablen-Referenz**

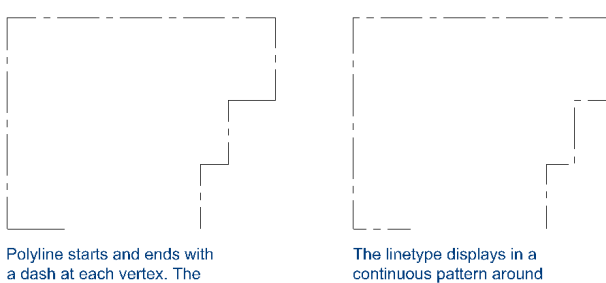

linetype will not display on<br>parts that are too small.

The linetype displays in a<br>continuous pattern around the polyline vertices.

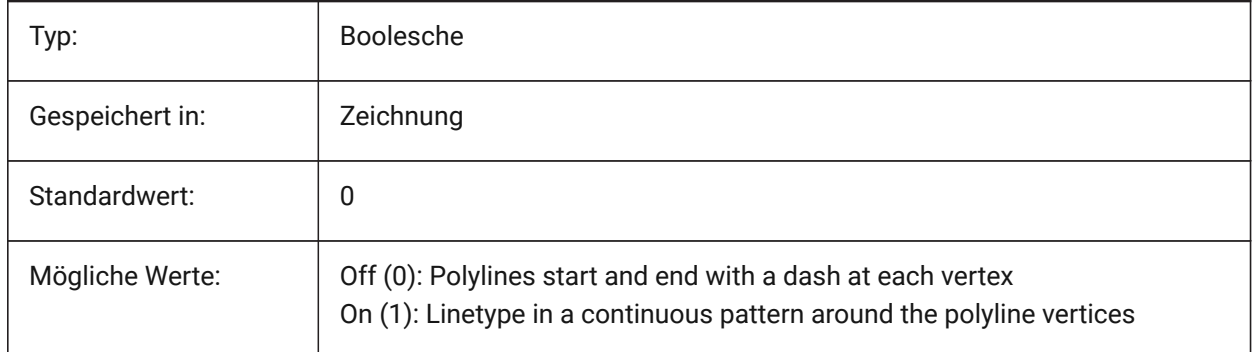

### **17.69 PLINETYPE system variable**

### **17.69.1 Polyline type**

Specifies the usage of optimized 2D polylines when creating polylines and the conversion of polylines in older drawings. It saves disk space and memory by using the optimized format.

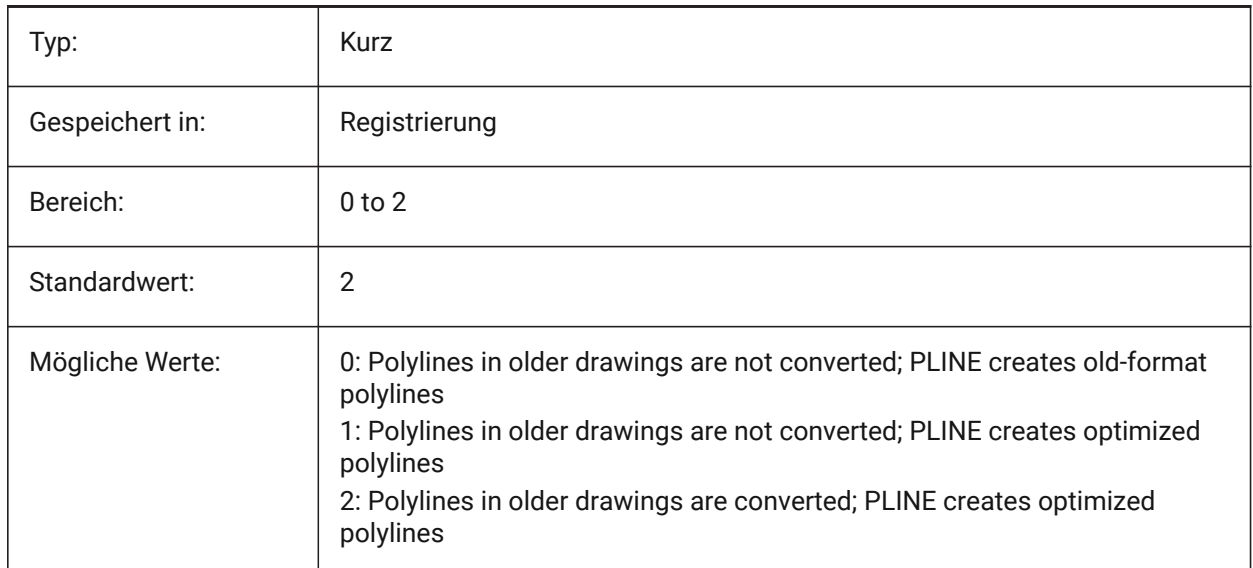

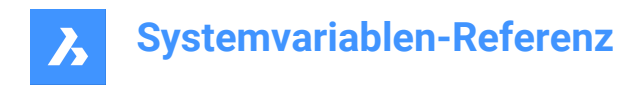

### **17.70 PLINEWID system variable**

### **17.70.1 Polyline width**

Specifies the default width for new polylines.

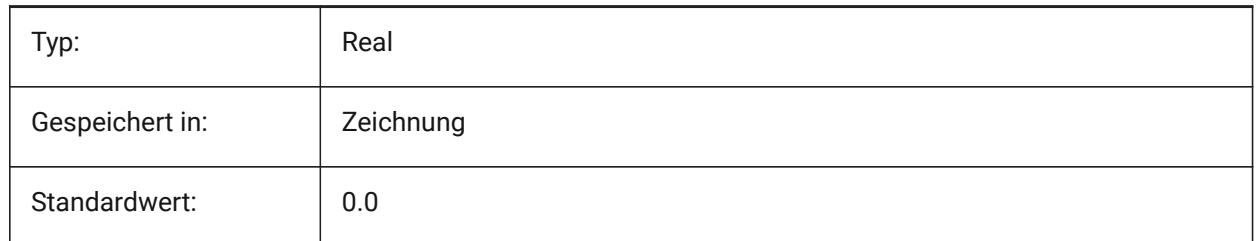

### **17.71 PLOTCFGPATH Systemvariable**

### **17.71.1 Pfad für Plotter Konfigurationen**

Spezifiziert die Pfade zu den Plotter-Konfigurationsordnern. Beim Drucken eines Layouts werden die verfügbaren Papierformateinstellungen durch eine Plotterkonfigurationsdatei gesteuert. Die Liste Drucker/ Plotter-Konfiguration besteht aus allen Druckertreibern, die auf Ihrem Computer installiert sind. Die Druckerkonfiguration sind die Dateien in dem Ordner, der durch den Plotterkonfigurationspfad angegeben ist. Wenn dies auf einen großen Ordner mit vielen Dateien und Unterordnern festgelegt ist, werden der gesamte Ordner und die Unterordner nach geeigneten Dateien gesucht. Dies kann dazu führen, dass das Öffnen des Druckdialogs sehr lange dauert.

Nur-BricsCAD

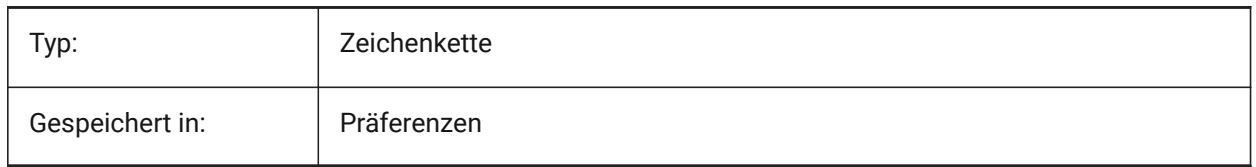

### **17.72 PLOTID system variable**

#### **17.72.1 Plot id (Obsolete)**

Has no effect except to preserve the integrity of old scripts and LISP routines.

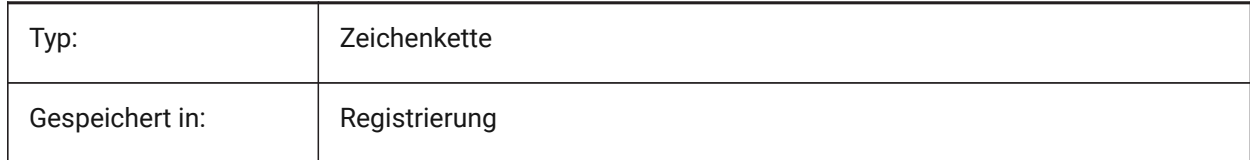

### **17.73 PLOTOUTPUTPATH system variable**

#### **17.73.1 Plot output path**

Specifies the default path for creation of plot files.

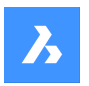

Nur-BricsCAD

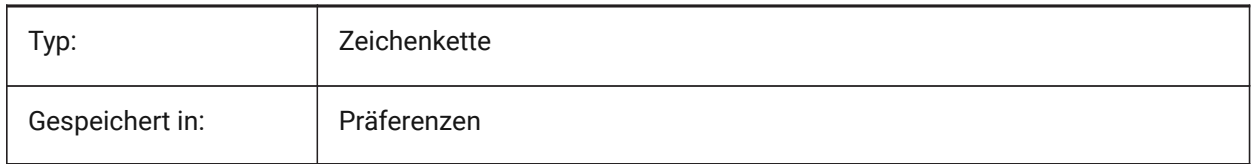

### **17.74 PLOTROTMODE Systemvariable**

### **17.74.1 Modus der Plotrotation**

Spezifiziert die Plotausrichtung.

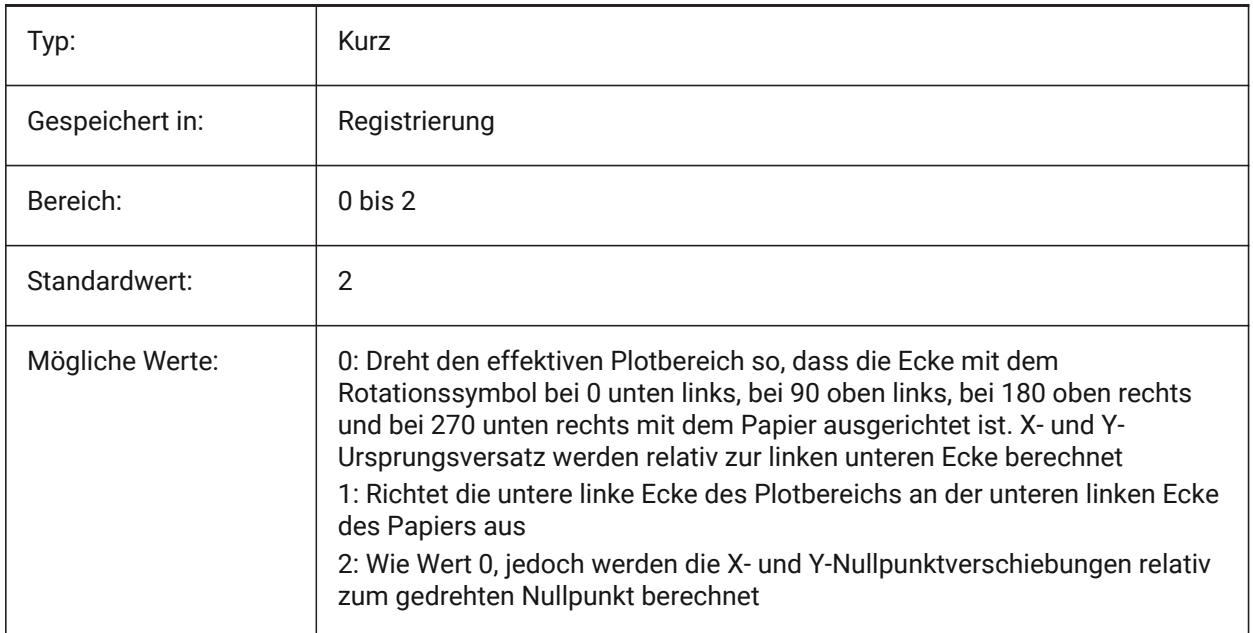

### **17.75 PLOTSTYLEPATH system variable**

#### **17.75.1 Plot styles path**

Specifies the path to the Plot styles folders.

Nur-BricsCAD

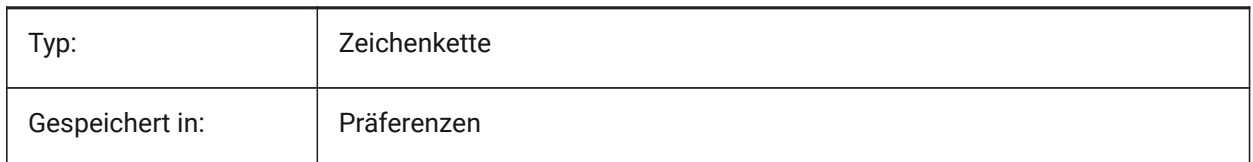

### **17.76 PLOTTER system variable**

#### **17.76.1 Plotter (Obsolete)**

Has no effect except to preserve the integrity of older scripts and LISP routines.

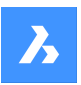

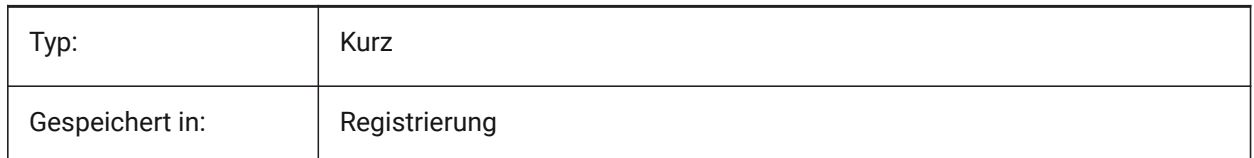

### **17.77 PLOTTRANSPARENCYOVERRIDE system variable**

### **17.77.1 Plot transparency override**

Specifies whether transparencies are enabled when printing.

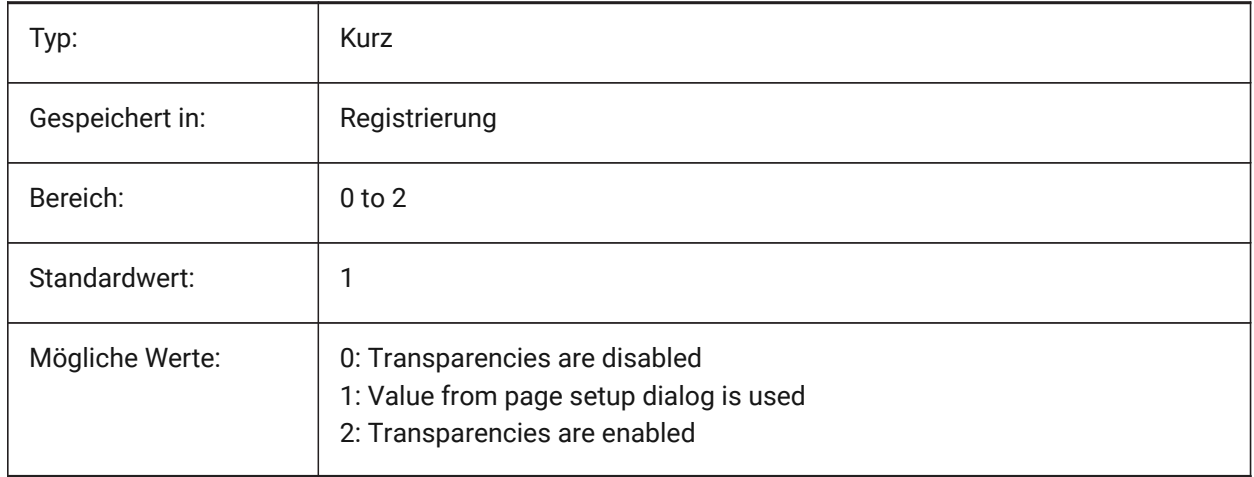

### **17.78 PLQUIET system variable**

### **17.78.1 Plot quiet**

Specifies whether optional dialog boxes and nonfatal errors display when batch plotting or running scripts.

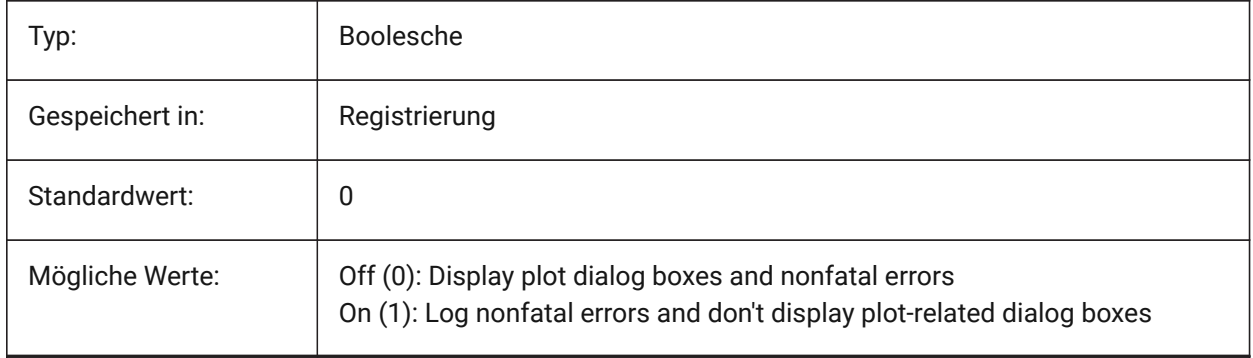

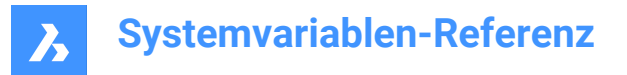

### **17.79 POINTCLOUD2DVSDISPLAY Systemvariable**

#### **17.79.1 Umschalten zwischen Punktwolke und Begrenzungsrahmen im 2D-Drahtmodell-Modus**

Punktwolken werden nur in 3D-Darstellung angezeigt. Andernfalls werden im 2D-Drahtgittermodus ein Begrenzungsrahmen und eine Warnmeldung angezeigt. Mit dieser Einstellung können Sie diesen Begrenzungsrahmen und die Meldung ausblenden.

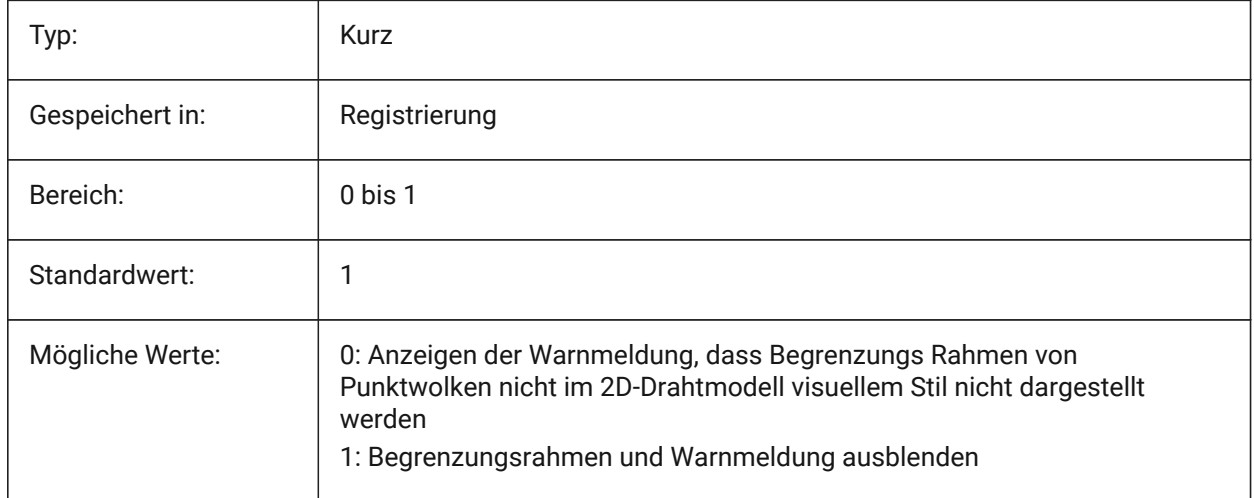

### **17.80 POINTCLOUDADAPTIVEDISPLAY system variable**

#### **17.80.1 Point cloud toggle adaptive vs. fixed point sizes**

Point clouds are by default displayed using adaptive point sizes (visually more realistic). However, for point snapping, fixed point sizes are sometimes better.

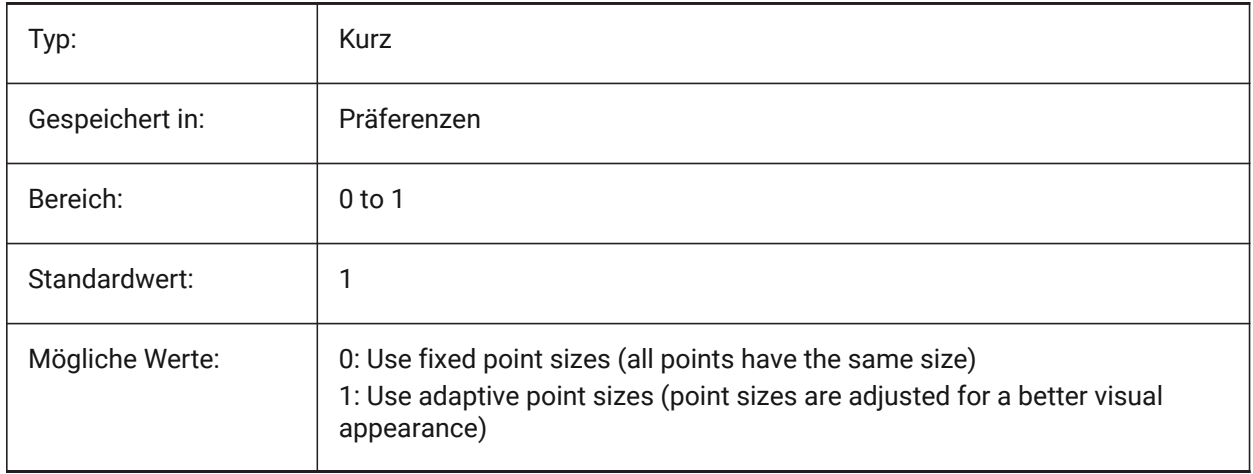

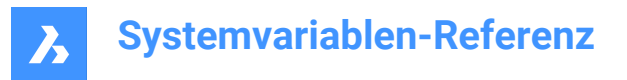

### **17.81 POINTCLOUDBOUNDARY Systemvariable**

#### **17.81.1 Punktwolken Begrenzungen**

Zeigt die Kanten des Begrenzungsrahmens der Punktwolke an.

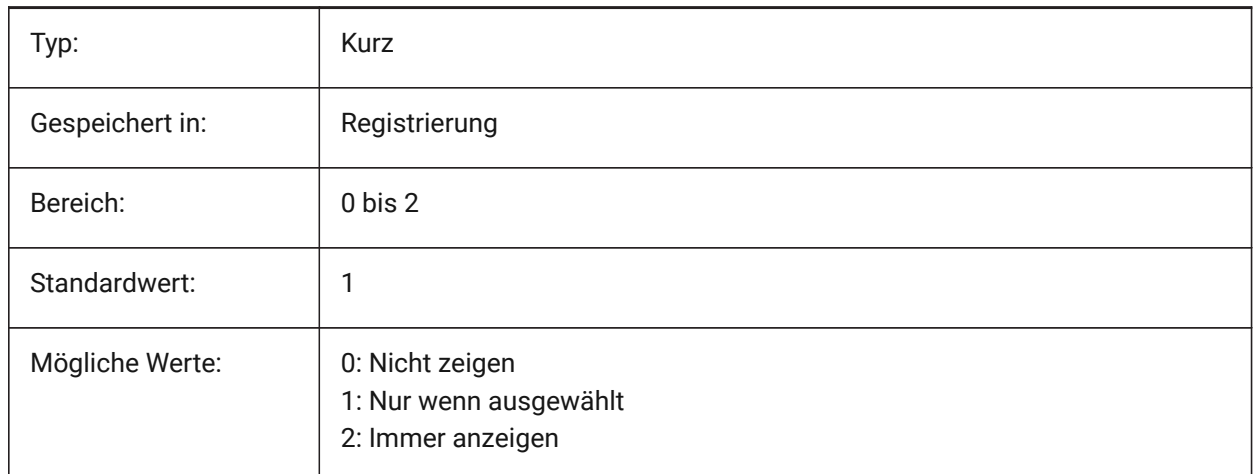

### **17.82 POINTCLOUDCACHEFOLDER system variable**

#### **17.82.1 Point Cloud disk cache folder**

Specifies the folder where point cloud cache files are stored.

Nur-BricsCAD

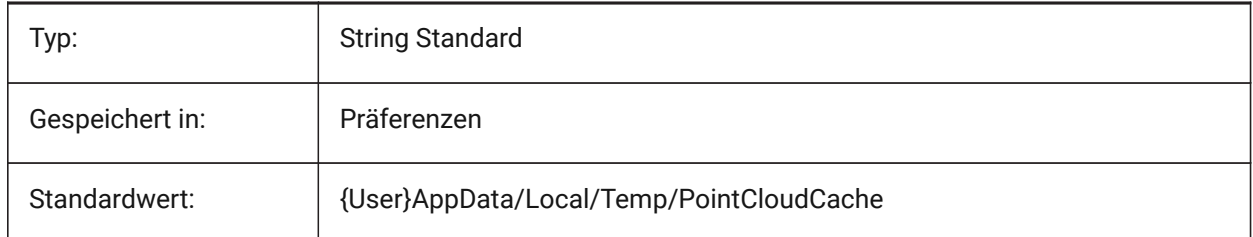

### **17.83 POINTCLOUDCACHESIZE system variable**

#### **17.83.1 Maximum allowed cache size on disk (Gb)**

Maximum allowed size of point cloud cache on disk, in Gb. Nur-BricsCAD

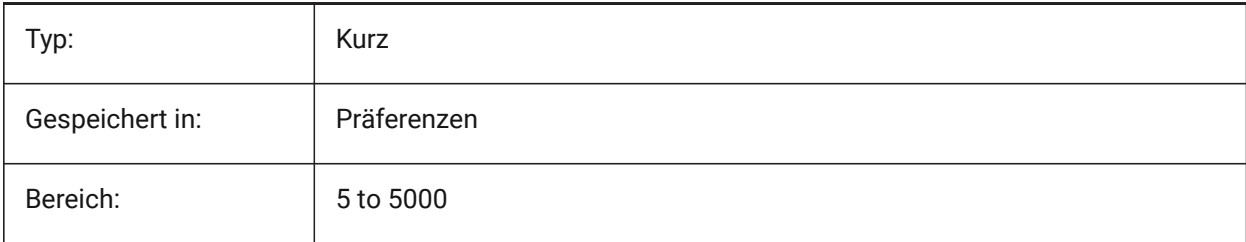

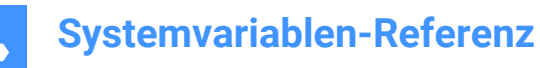

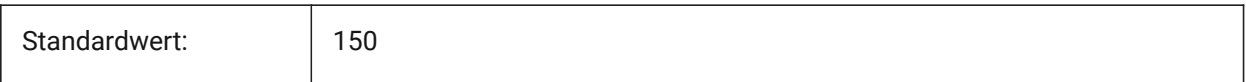

### **17.84 POINTCLOUDPOINTMAX system variable**

#### **17.84.1 Point cloud max points**

Maximum number of points displayed per point cloud.

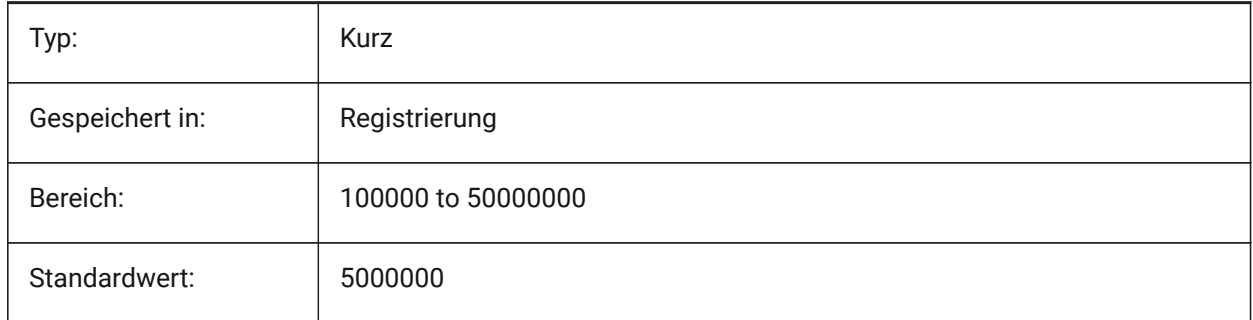

### **17.85 POINTCLOUDPOINTSIZE system variable**

#### **17.85.1 Point cloud point size**

Point cloud point display size.

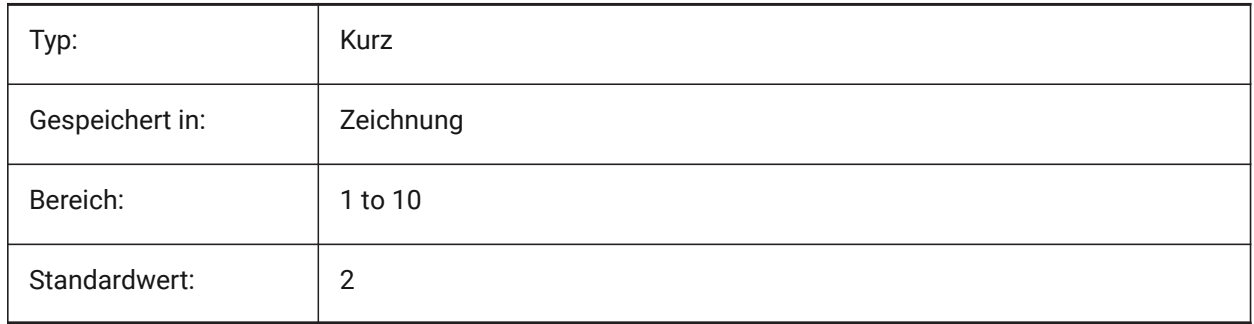

#### **17.86 POLARADDANG system variable**

#### **17.86.1 Polar add angles**

Contains a list of user-defined polar snap angles. Up to 10 angles, up to 25 characters each, separated with semicolons (;). Requires POLARMODE flag 0x04 to be set (Use additional polar tracking angles). The AUNITS system variable sets the format for display of angles. Unlike POLARANG, POLARADDANG angles do not result in multiples of their values.

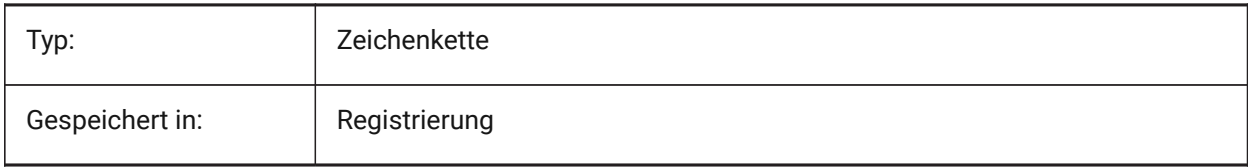

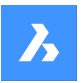

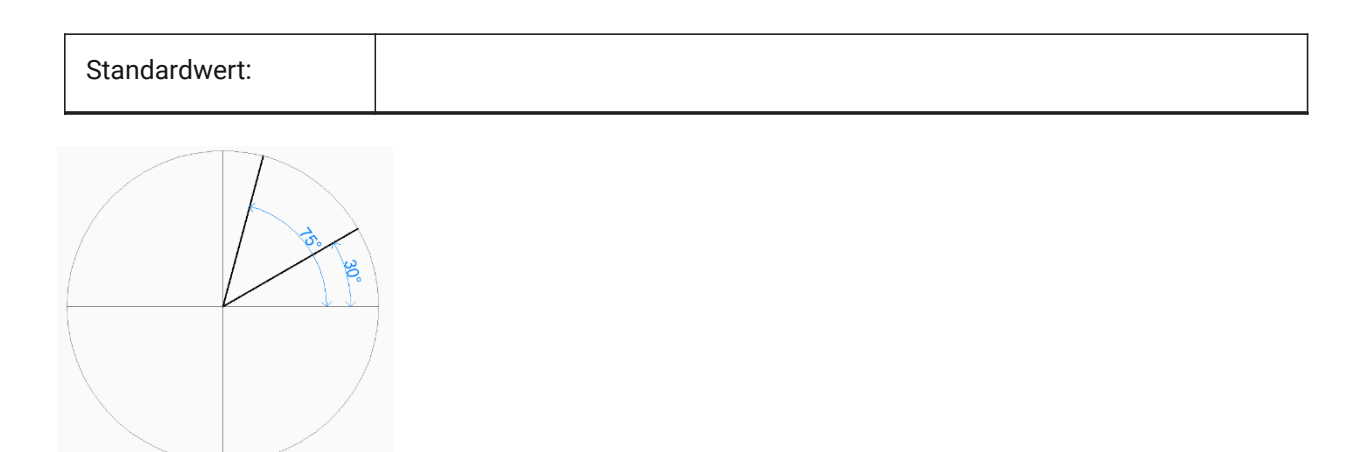

### **17.87 POLARANG system variable**

### **17.87.1 Polar angle**

Specifies the increment for polar angles (in degrees).

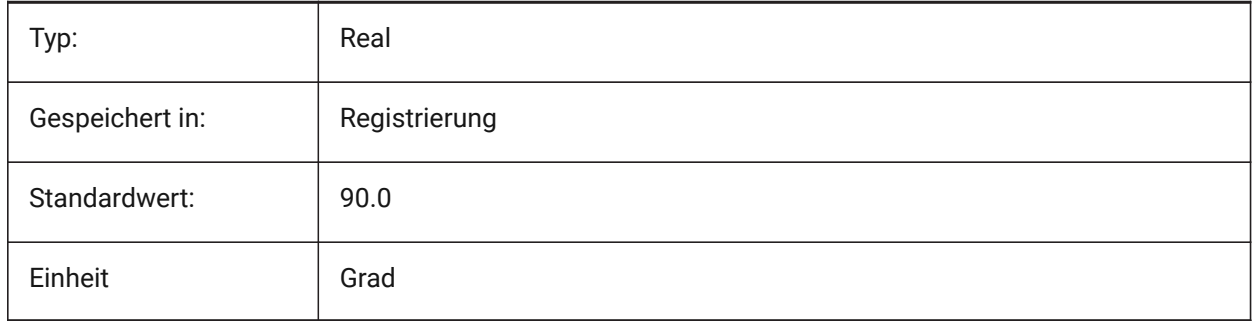

### **17.88 POLARDIST system variable**

#### **17.88.1 Polar distance**

Specifies the snap increment for polar snap (SNAPTYPE set to 1).

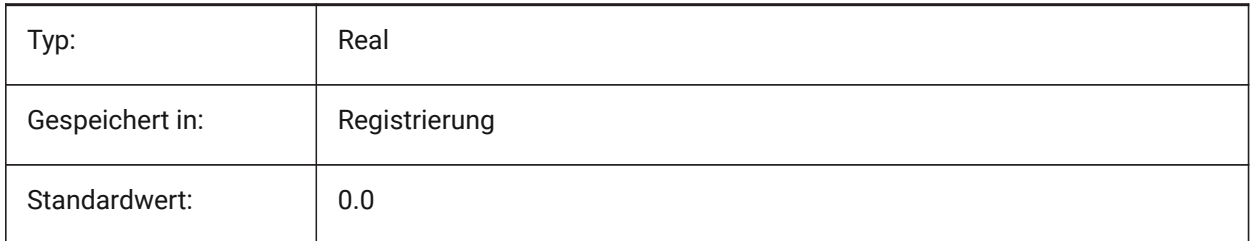

### **17.89 POLARMODE Systemvariable**

### **17.89.1 Polar Modus**

Steuert die Einstellung für die Objekt Fang Spur und die polare Fang Spur. Der Wert wird als Bitcode mit der Summe der Werte aller ausgewählten Optionen gespeichert.

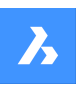

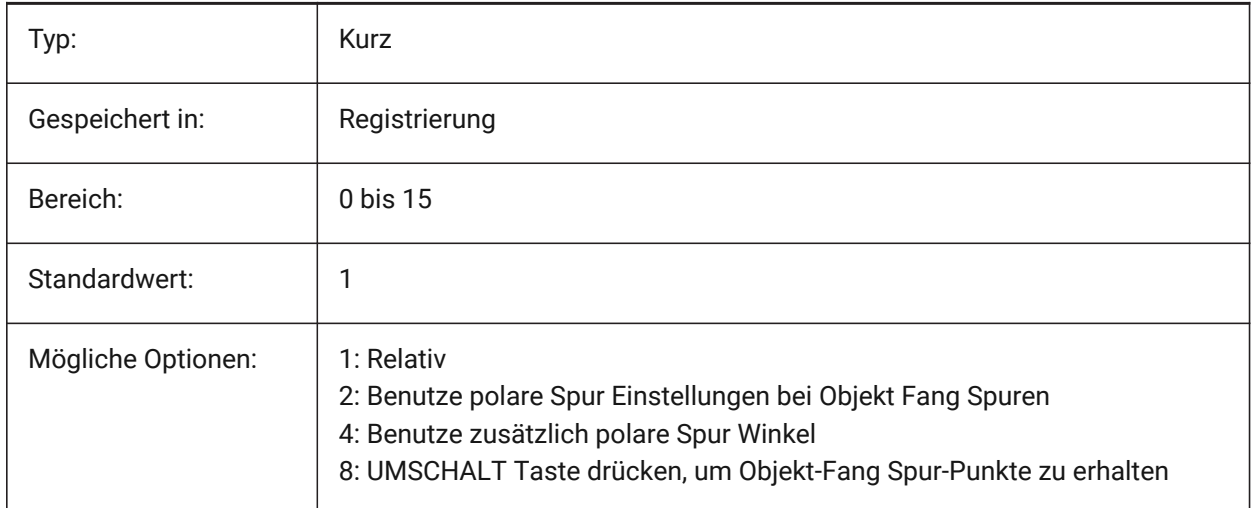

### **17.90 POLYSIDES Systemvariable**

### **17.90.1 Polygon Seiten**

Speichert die Anzahl der Seiten die mit dem Befehl POLYGON zuletzt verwendeten wurden. Werte zwischen 3 und 1024 werden angenommen.

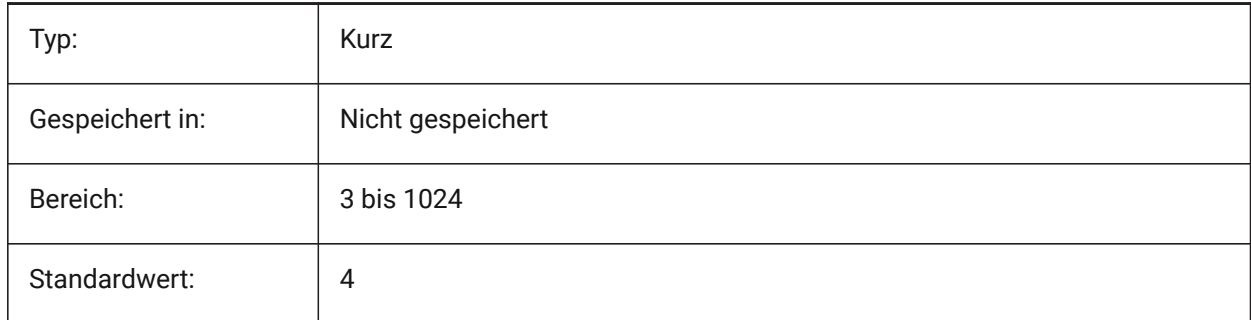

### **17.91 POPUPS system variable**

#### **17.91.1 Popups**

Shows the status of the currently configured display driver.

#### Read-only

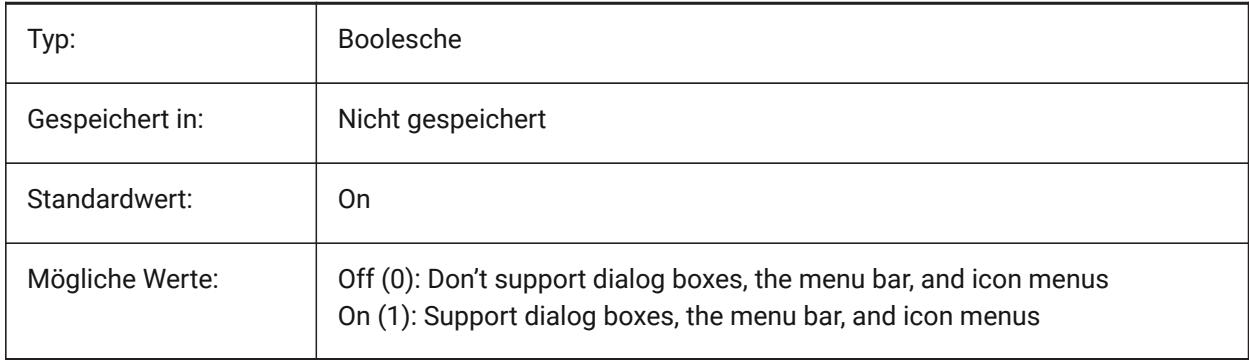

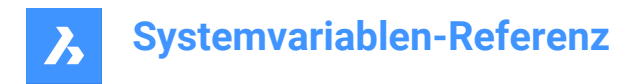

### **17.92 PREVIEW\_HEIGHT Systemvariable**

### **17.92.1 Vorschau Höhe**

Definiert die Höhe der erzeugten Bitmap-Vorschaubilder in Pixeln.

Nur-BricsCAD

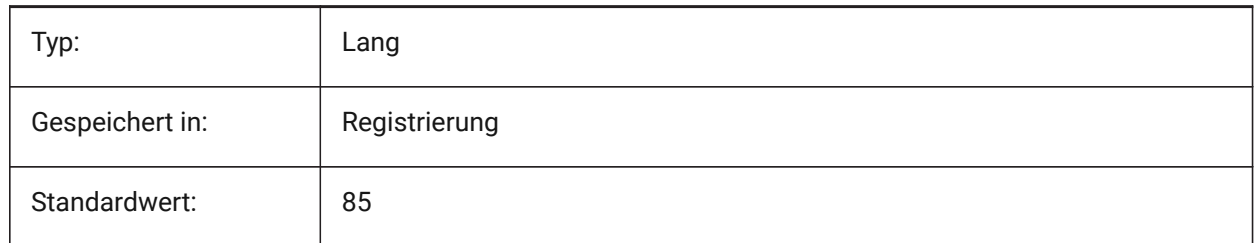

### **17.93 PREVIEW\_WIDTH Systemvariable**

#### **17.93.1 Breite der Vorschau**

Definiert die Breite der erzeugten Bitmap-Vorschaubilder in Pixeln.

Nur-BricsCAD

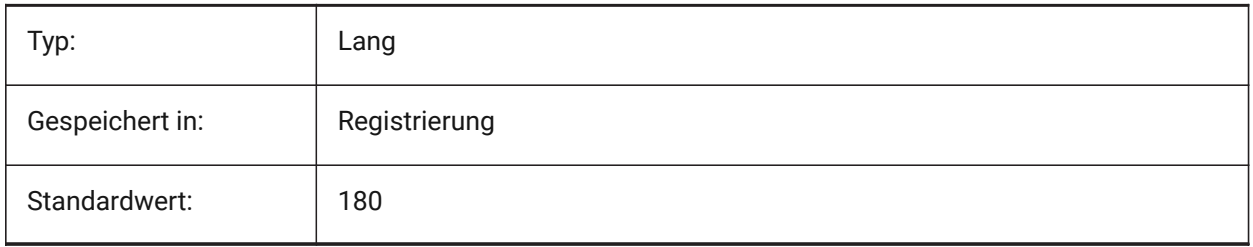

### **17.94 PREVIEWDELAY Systemvariable**

#### **17.94.1 Verzögerung der Vorschau Anzeige der Auswahl**

Definiert, wie viele Millisekunden gewartet wird, bevor die Hervorhebung der/des (Unter) Objekte(s) unter dem Cursor angezeigt wird.

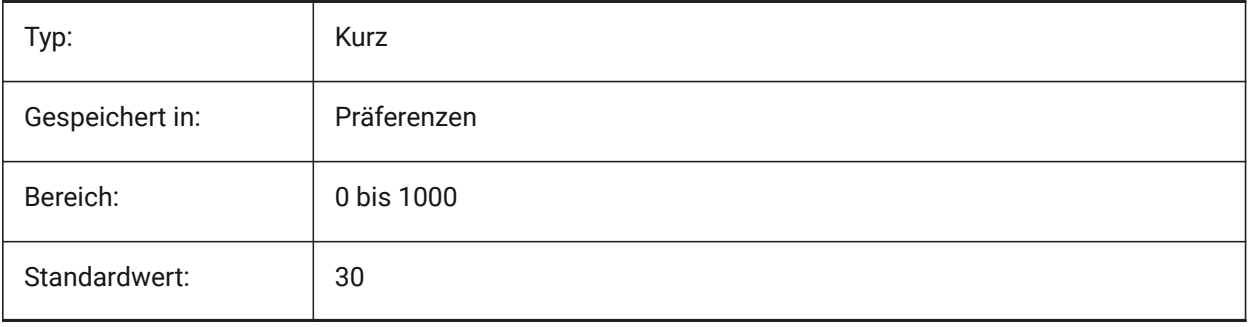

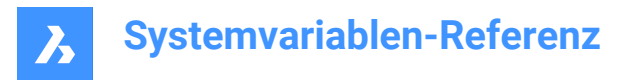

### **17.95 PREVIEWEFFECT system variable**

#### **17.95.1 Selection preview effect**

Specifies how selection preview is displayed. (Not yet supported)

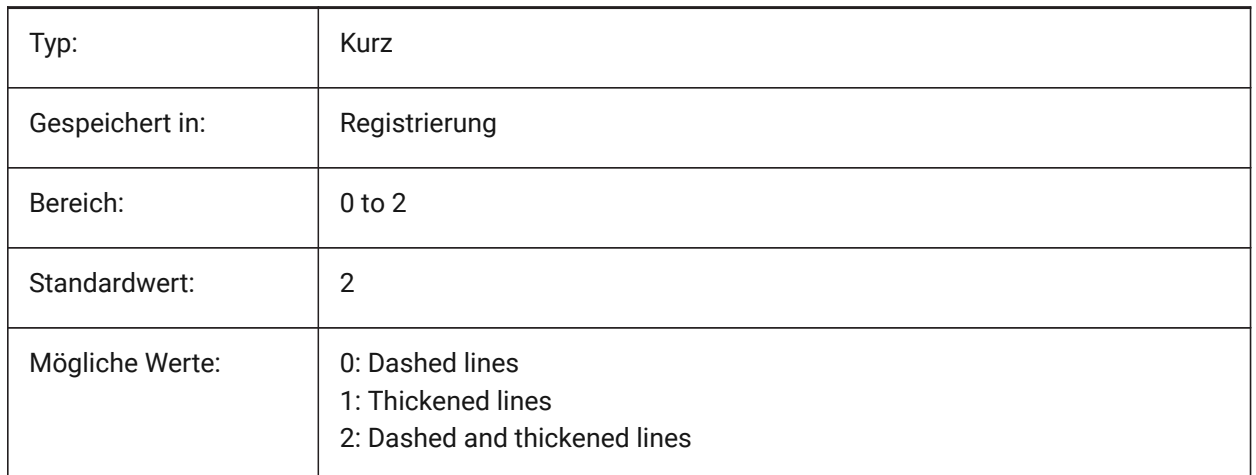

### **17.96 PREVIEWFILTER system variable**

#### **17.96.1 Selection preview filter**

Specifies which entity types are excluded from selection previewing. The value is stored as a bitcode using the sum of the values of all selected options.

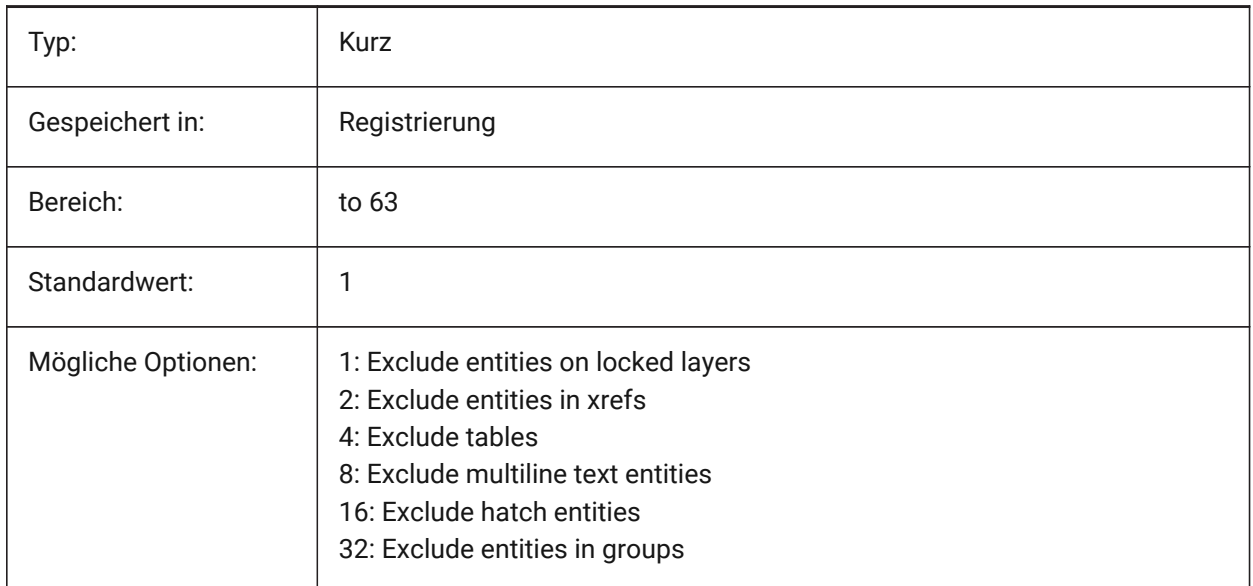

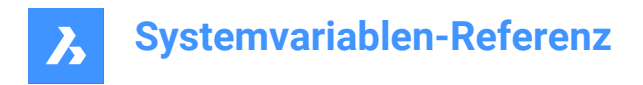

### **17.97 PREVIEWTYPE Systemvariable**

### **17.97.1 Vorschau Typ**

Definiert, welche Ansicht zum Zeichnen von Vorschau Miniaturansichten verwendet wird. (Noch nicht unterstützt)

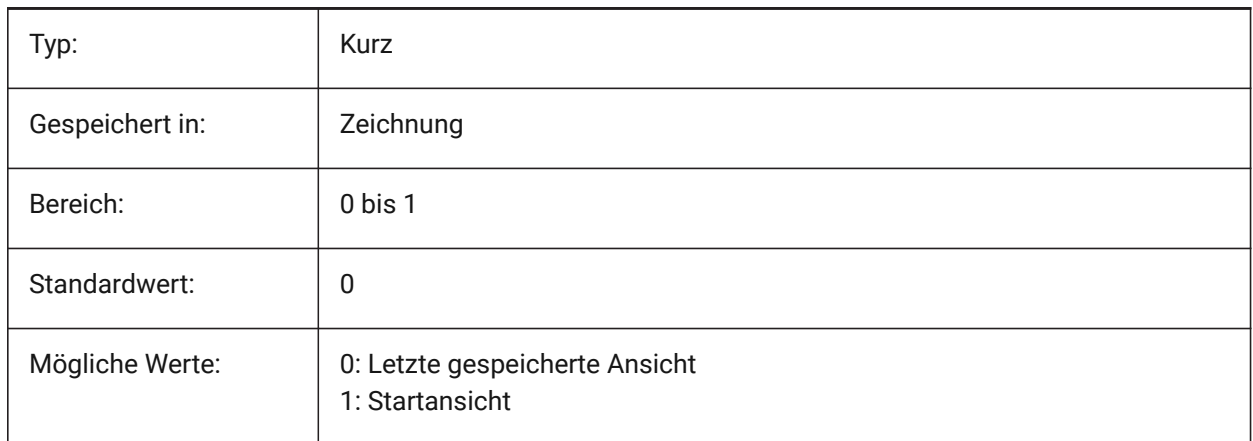

### **17.98 PREVIEWWNDINOPENDLG system variable**

#### **17.98.1 Preview window in open dialog**

Specifies if the the preview pane is displayed in the Open dialog box.

Nur-BricsCAD

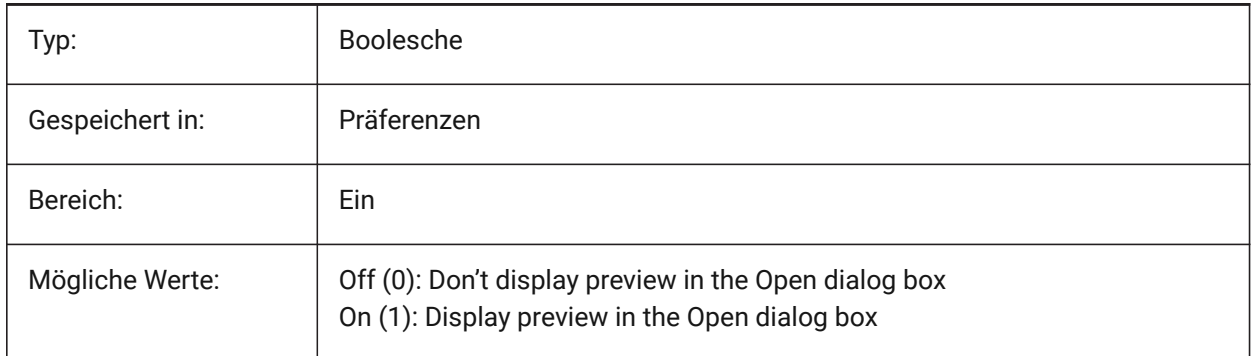

### **17.99 PRINTFILE system variable**

#### **17.99.1 Print file**

Specifies the alternate name for plot files.

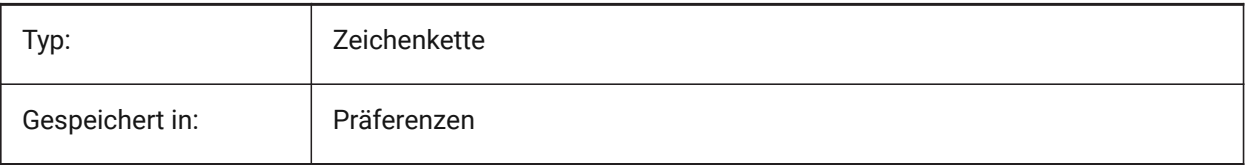

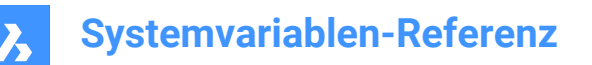

Standardwert:

### **17.100PRINTPDFPREVIEW system variable**

#### **17.100.1Print As PDF Preview**

Specifies whether Print As PDF preview uses a system default PDF viewer or an internal program window. Nur-BricsCAD

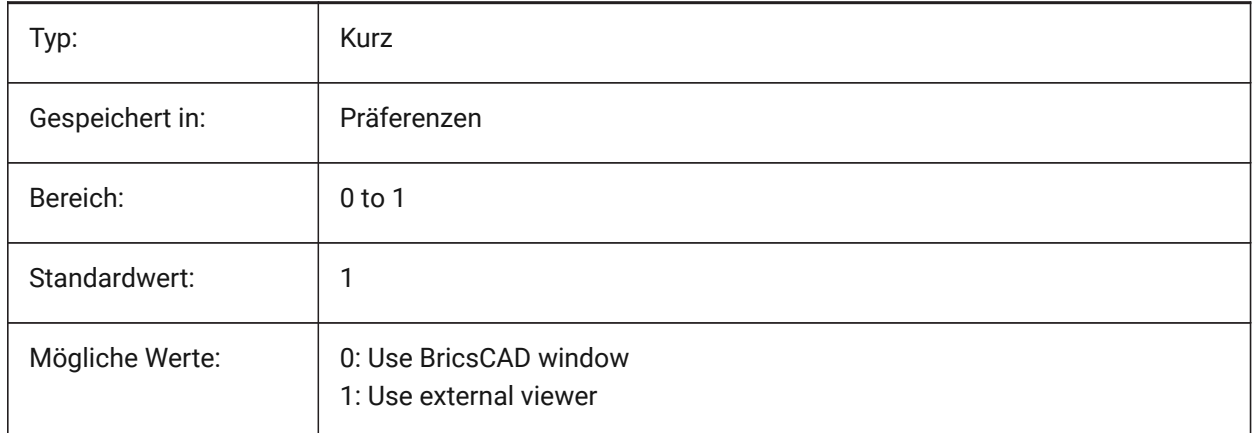

### **17.101PRODUCT system variable**

#### **17.101.1Product**

Displays the product name.

Read-only

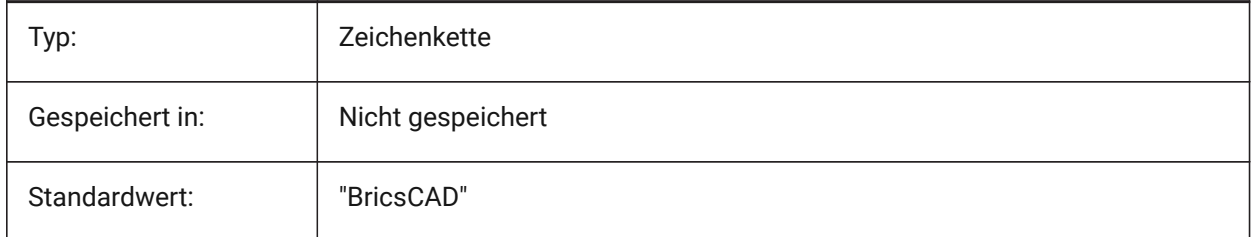

### **17.102PROGBAR system variable**

#### **17.102.1Progress bar**

Specifies the display of the progress bar. Nur-BricsCAD

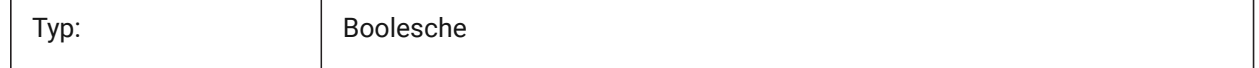

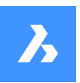

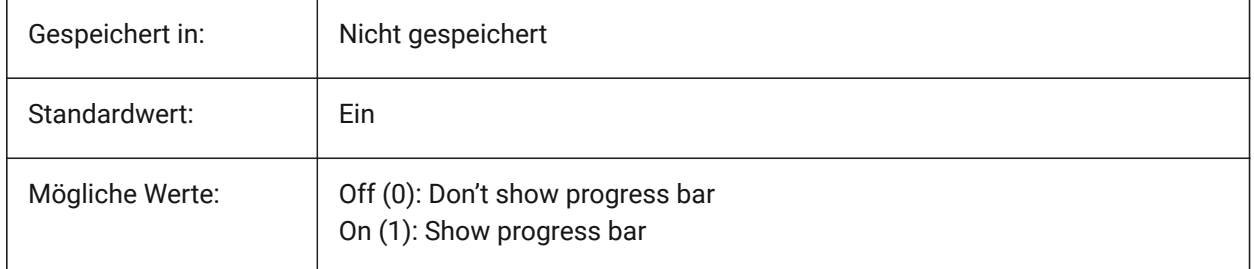

### **17.103PROGRAM system variable**

### **17.103.1Program**

Displays the program name.

Read-only

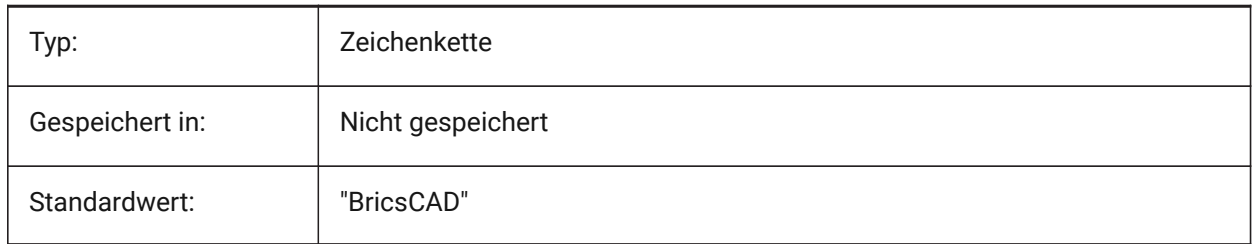

### **17.104PROJECTIONTYPE Systemvariable**

### **17.104.1Zeichnungs Ansichten Positions Schema**

Schaltet zwischen den Ersten und Dritten Winkel Projektion Typen um. Diese Winkelprojektionen sind Möglichkeiten, 3D-Objekte in 2D-Zeichnungsansichten darzustellen. Diese Projektionstypen zeigen die gleichen Ansichten, der Unterschied zwischen den beiden Typen ist die Position dieser Ansichten (oben, rechts, links, unten). Siehe Erzeuge Zeichnungs Ansichten um mehr darüber zu erfahren.

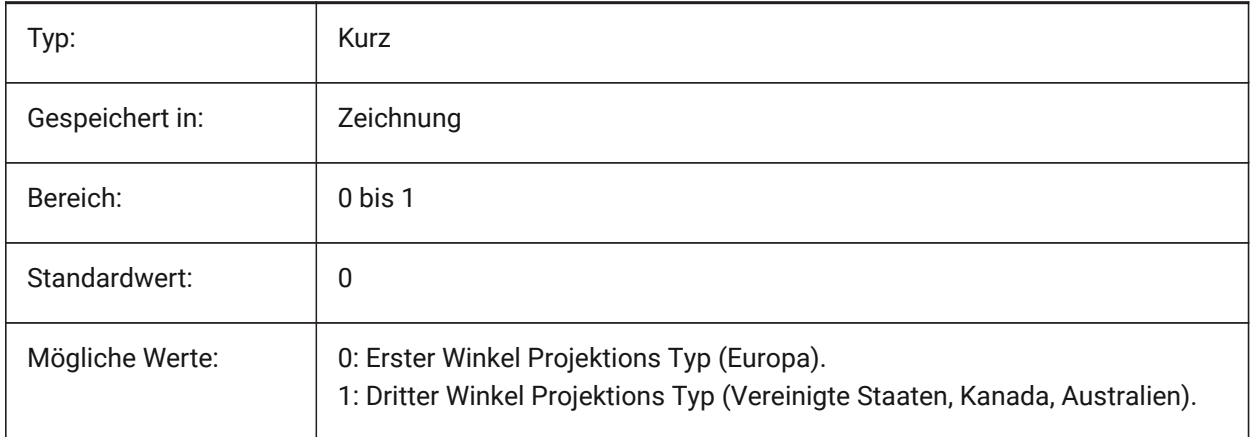

 $\boldsymbol{\lambda}$ 

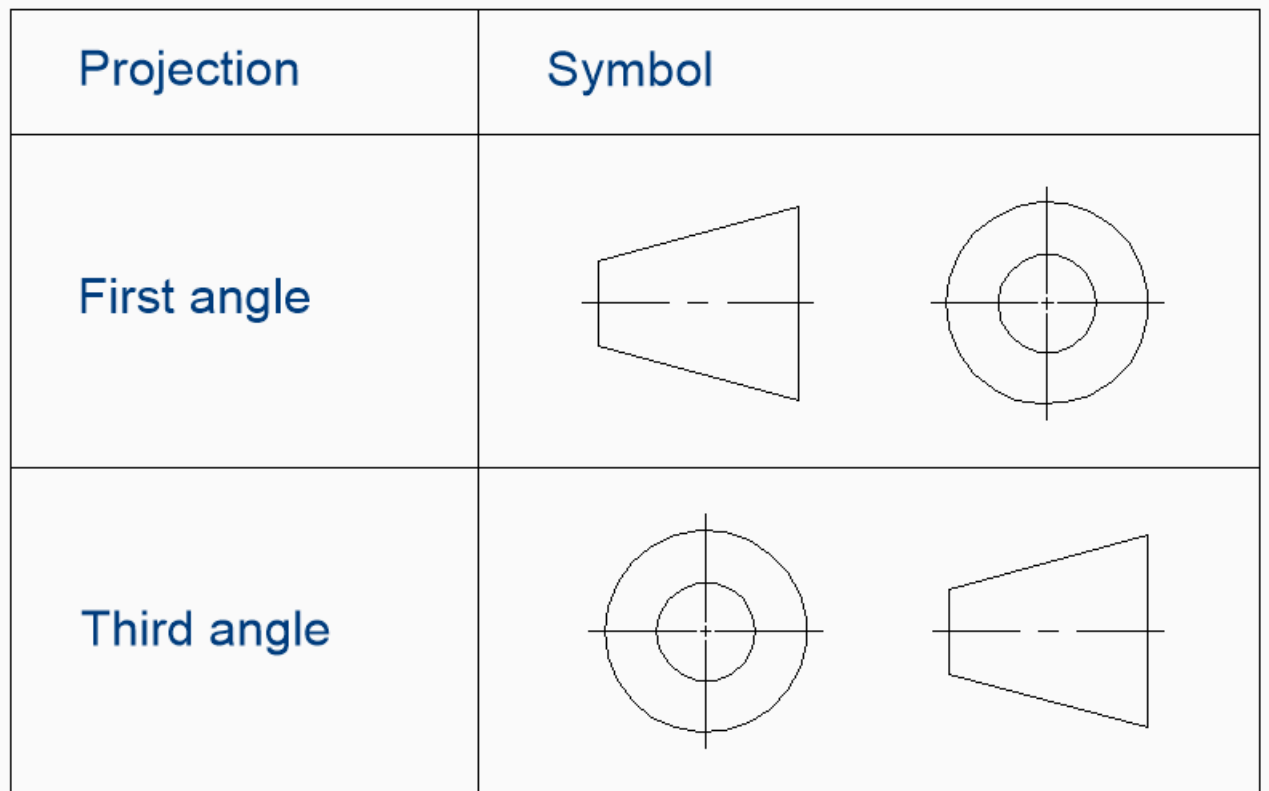

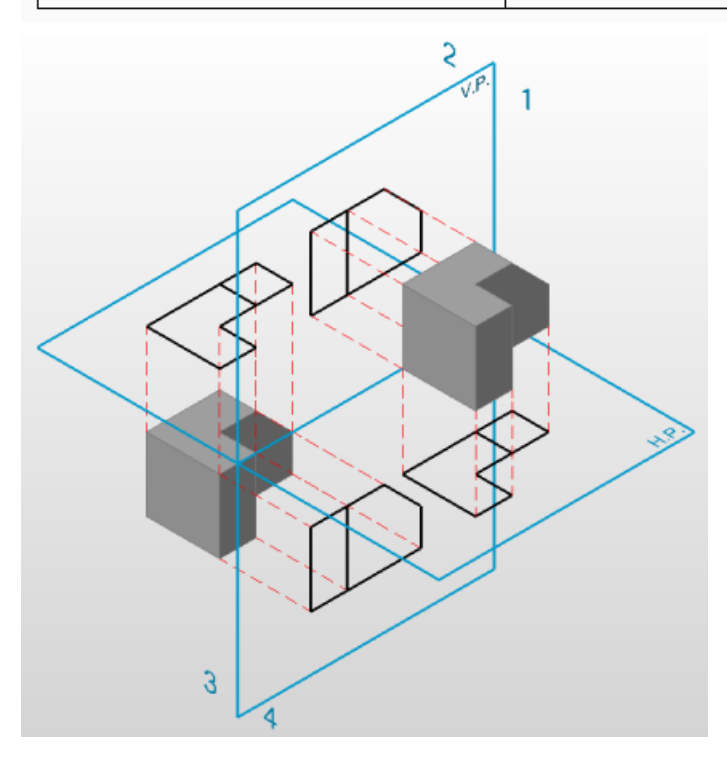

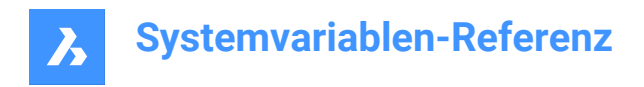

### **17.105PROJECTNAME system variable**

#### **17.105.1Project name**

Gives a project name to the current drawing. Project names help to keep track of Xrefs and images easier by assigning additional support paths specific to the project only.

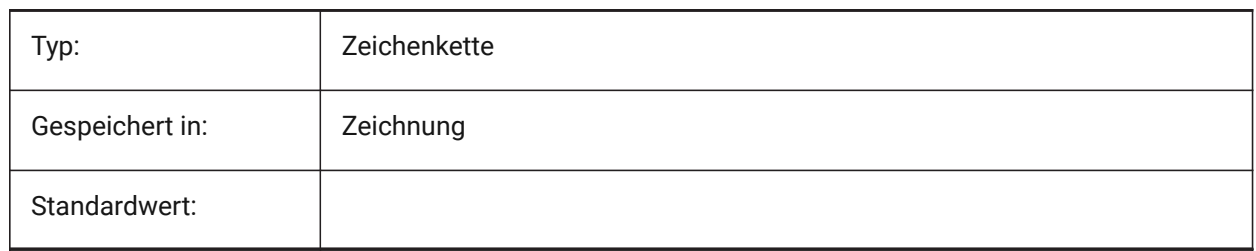

### **17.106PROJECTSEARCHPATHS system variable**

#### **17.106.1Project search paths**

Stores a list of project names, each holding a list of folders to be searched. If external references and images are not found in the saved path, the project search paths are used to find the external references and images.

Nur-BricsCAD

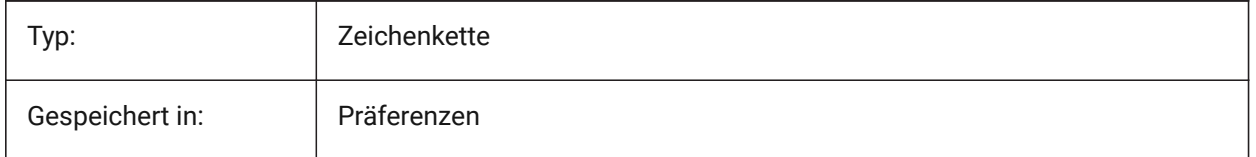

### **17.107PROJMODE system variable**

#### **17.107.1Projection mode**

Specifies the projection mode for the TRIM and EXTEND commands. If the cutting entity is not in the same plane as the entity you want to TRIM/EXTEND, this system variable defines how the intersection is to be calculated.

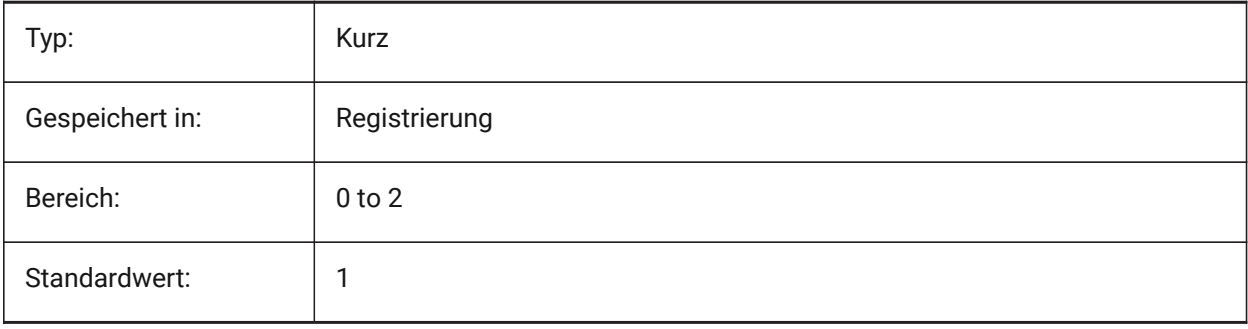

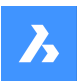

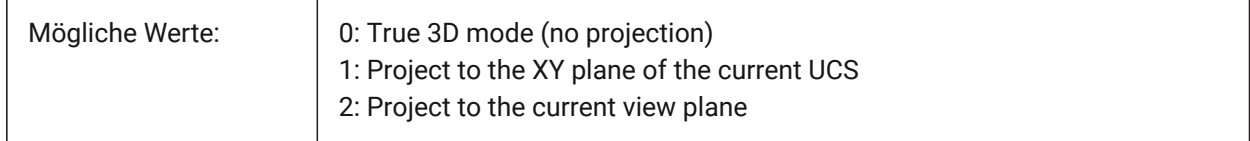

### **17.108PROMPTMENU system variable**

#### **17.108.1Prompt menu**

Specifies the command prompt menu mode.

Nur-BricsCAD

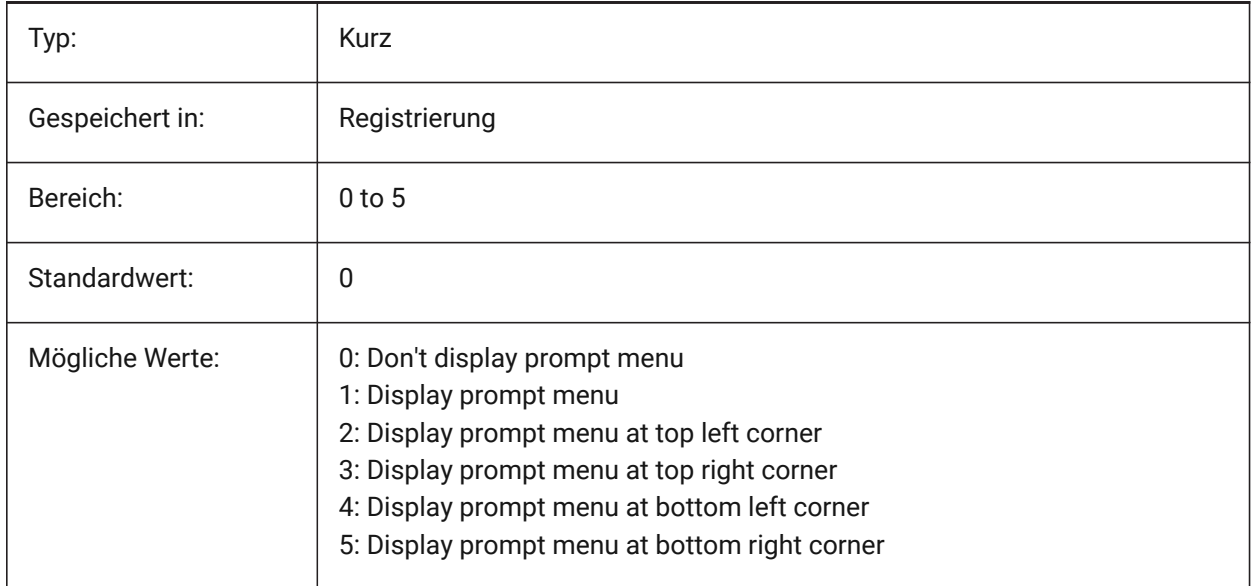

### **17.109PROMPTMENUFLAGS system variable**

#### **17.109.1Prompt menu flags**

Options to finetune the behavior of prompt menus. The value is stored as a bitcode using the sum of the values of all selected options.

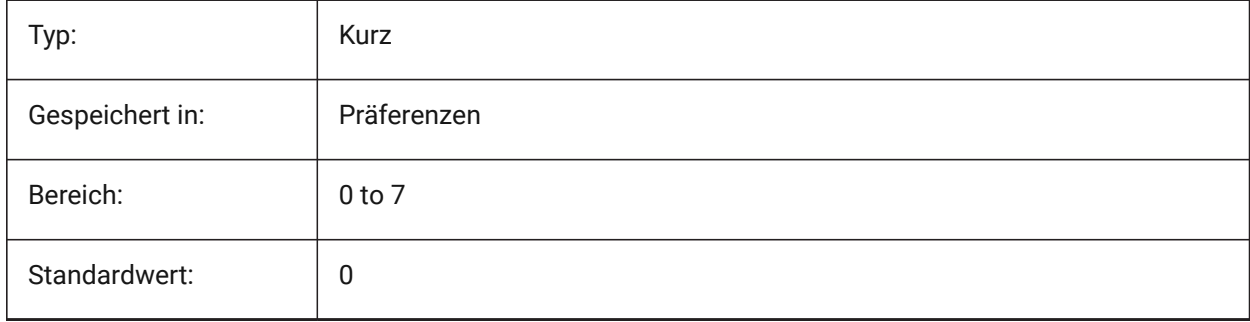

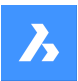

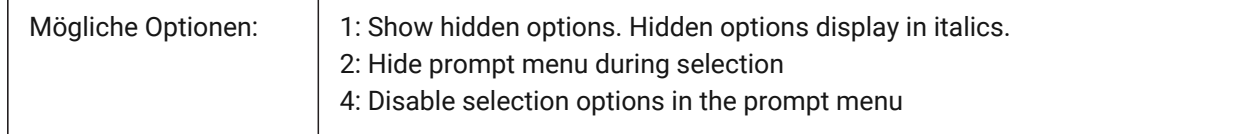

### **17.110PROMPTOPTIONFORMAT Systemvariable**

#### **17.110.1Eingabeaufforderung Options-Format**

Steuert, wie Befehlsoptionen in der Befehlszeile angezeigt werden. Eine Befehlsoption enthält ein Schlüsselwort, eine Beschreibung und ein Optionskürzel. Das Optionskürzel ist das Schlüsselwort ohne Kleinbuchstaben (a-z).

Nur-BricsCAD

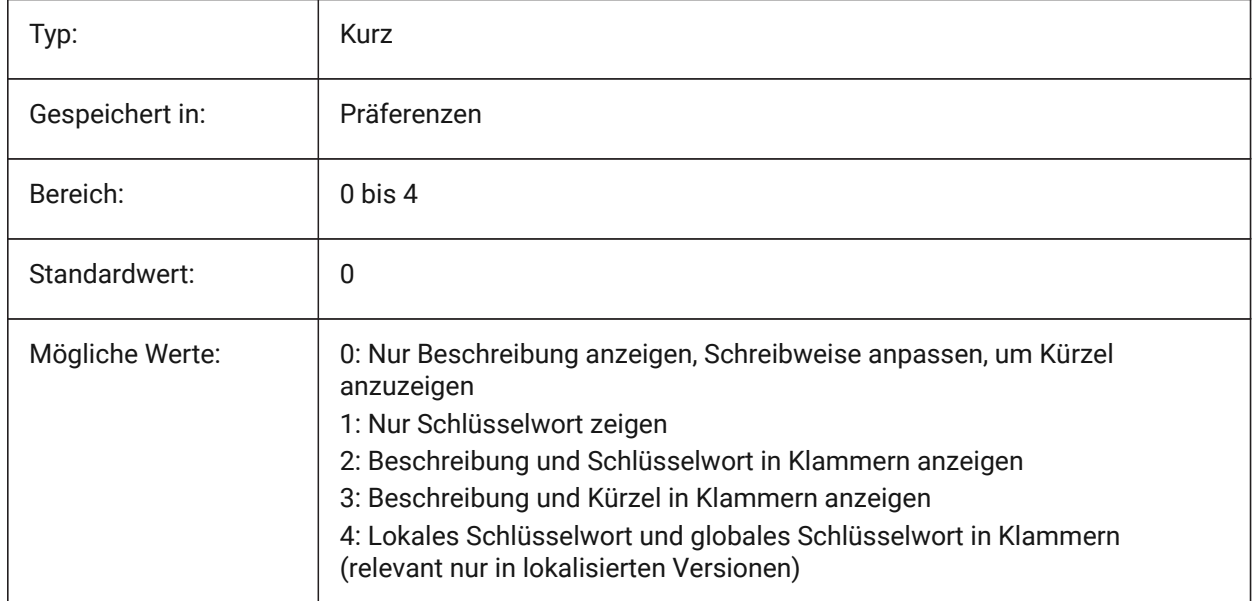

### **17.111PROMPTOPTIONTRANSLATEKEYWORDS Systemvariable**

#### **17.111.1Übersetzte Options Eingabeaufforderung Schlüsselwörter**

Steuert, ob Übersetzungen von Befehls Options Schlüsselworten geladen werden oder nicht. Wenn deaktiviert, werden die lokalen Schlüsselworte eine Kopie des global (Englisch) Schlüsselwortes sein. Als Ergebnis können globale Schlüsselworte ohne Unterstrich verwendet werden.

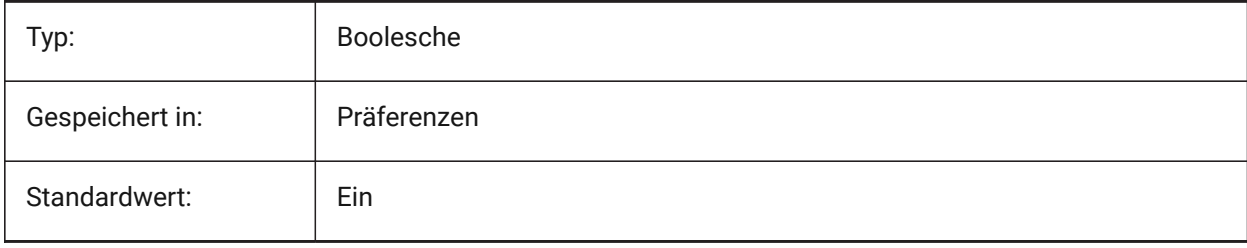

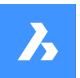

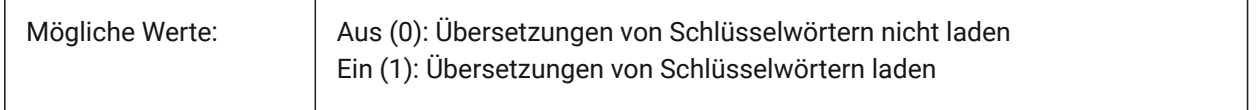

### **17.112PROPERTYPREVIEW Systemvariable**

#### **17.112.1Eigenschafts Vorschau**

Bestimmt, ob ausgewählte Objekte beim Bewegen der Maus über die Werte der Combobox-Liste im Eigenschaften Panel sofort die Änderungen der Eigenschaften anzeigen.

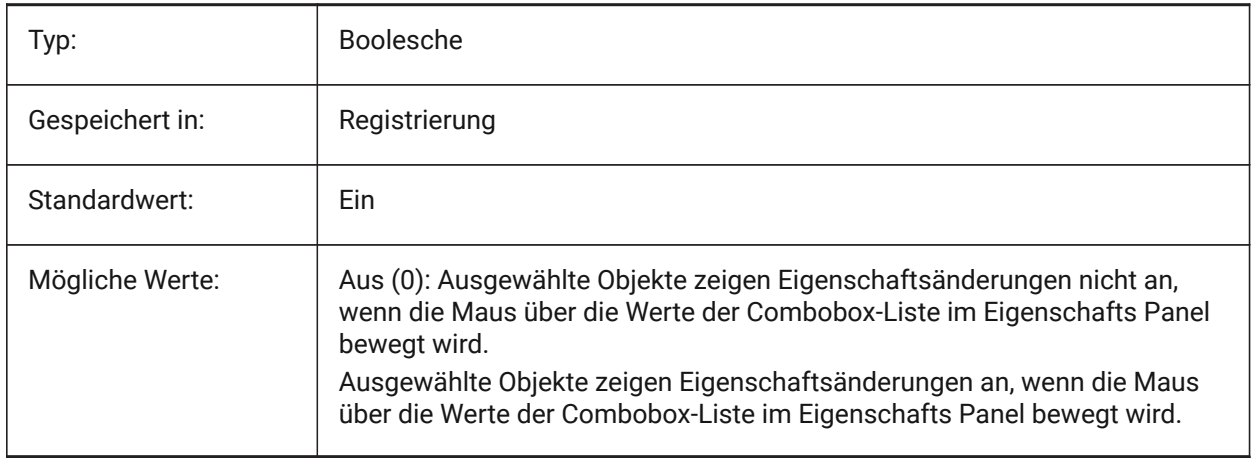

### **17.113PROPERTYPREVIEWDELAY system variable**

#### **17.113.1Property Preview Delay**

Specifies how many milliseconds to wait before preview the hovered property value.

Nur-BricsCAD

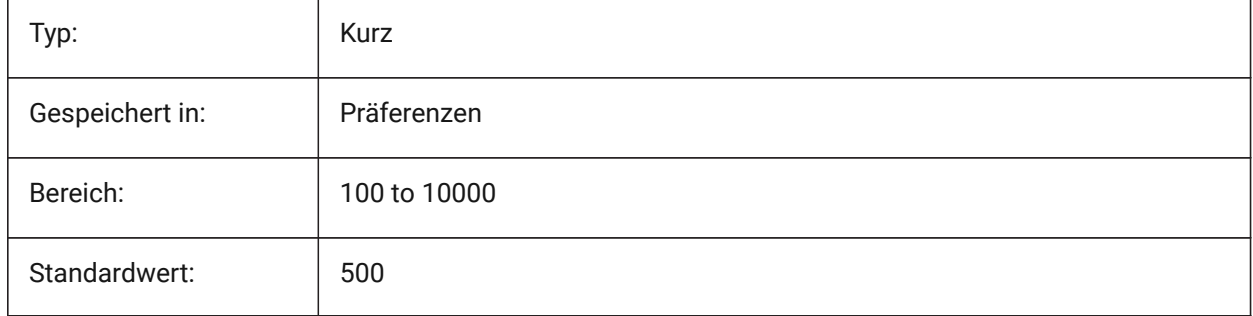

### **17.114PROPERTYPREVIEWOBJLIMIT system variable**

#### **17.114.1Property Preview Object Limit**

Specifies the maximum number of entities for Property Preview (no Property Preview if more is selected). Nur-BricsCAD

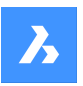

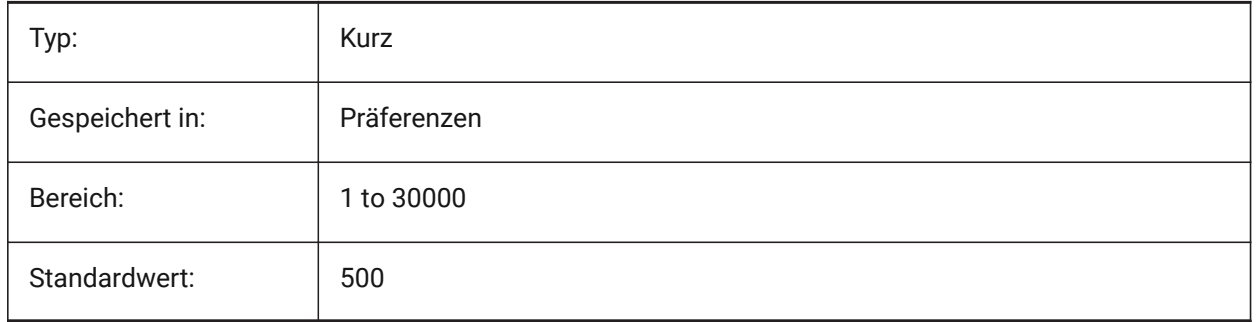

### **17.115PROPPREVTIMEOUT system variable**

### **17.115.1Property Preview Timeout**

Specifies the time (in seconds) allowed for Property Preview generation, before it is canceled.

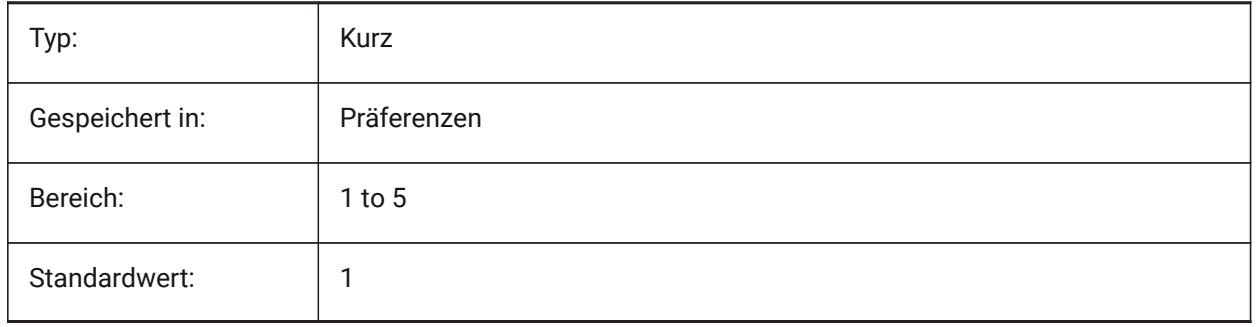

### **17.116PROPUNITS system variable**

#### **17.116.1Property units**

Specifies whether certain types of property values are automatically formatted (e.g. mm<sup>2</sup>/cm<sup>2</sup>/m<sup>2</sup> for areas), when INSUNITS is not zero.

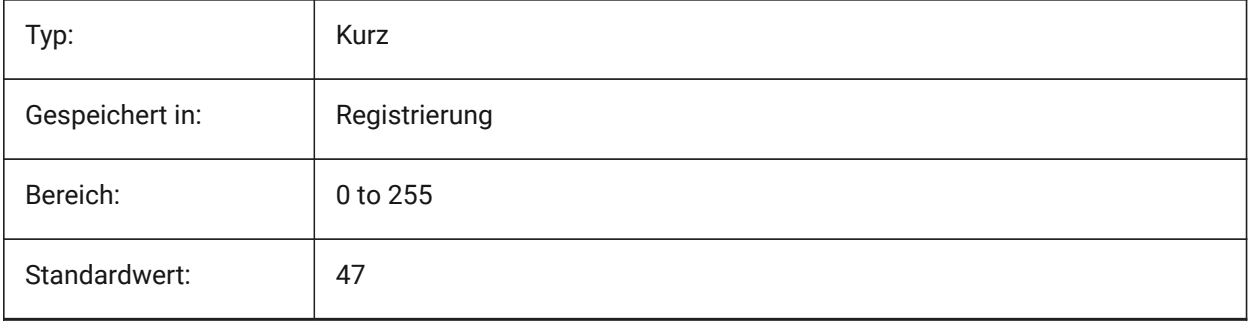

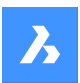

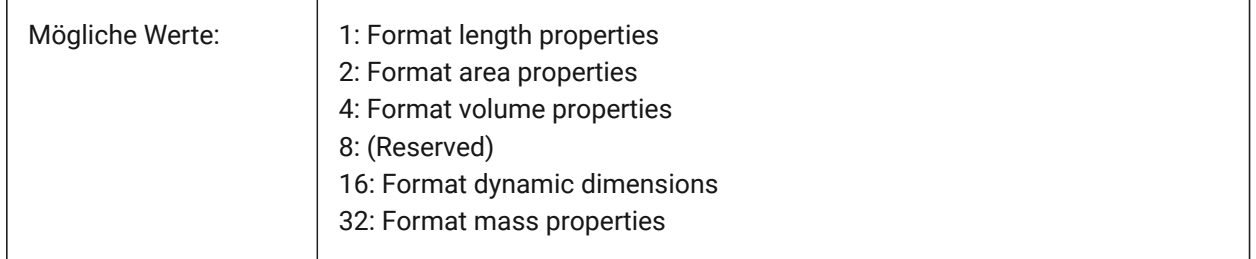

### **17.117PROXYGRAPHICS Systemvariable**

### **17.117.1Proxy Grafiken**

Legt fest ob Bilder von Proxy Objekten in der Zeichnung gespeichert werden sollen. Wenn ausgeschaltet, wird stattdessen ein Umrandungs Rahmen angezeigt.

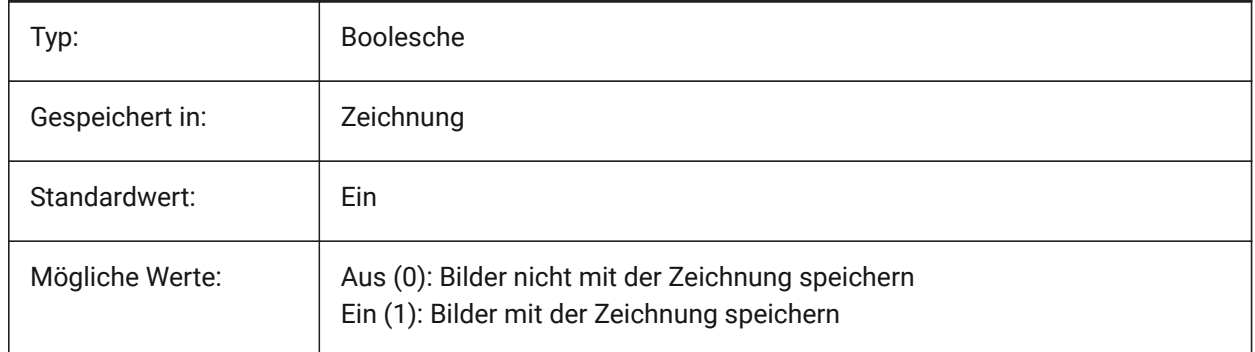

### **17.118PROXYNOTICE Systemvariable**

#### **17.118.1Proxy Hinweis**

Anzeige einer Nachricht wenn eine Zeichnung benutzerdefinierte Elemente enthält und die Applikation von der diese Elemente stammen nicht geladen ist.

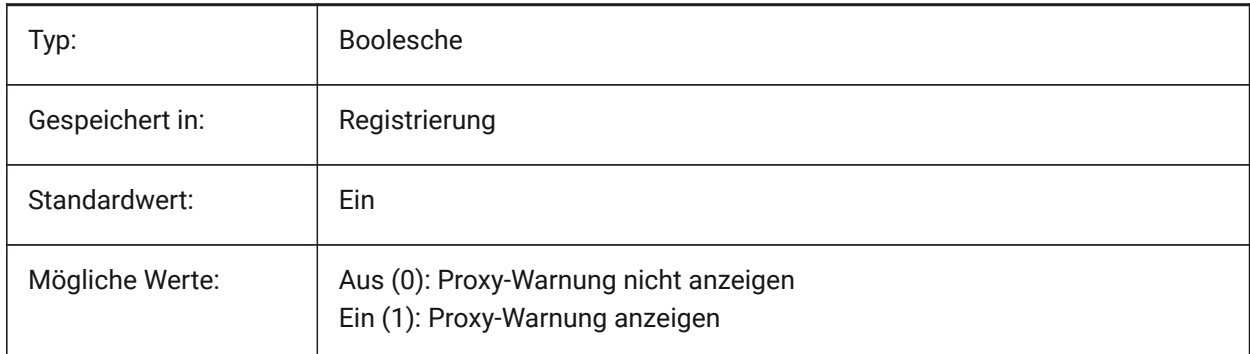

### **17.119PROXYSHOW system variable**

#### **17.119.1Proxy show**

Specifies how proxy entities display in a drawing.

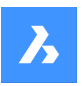

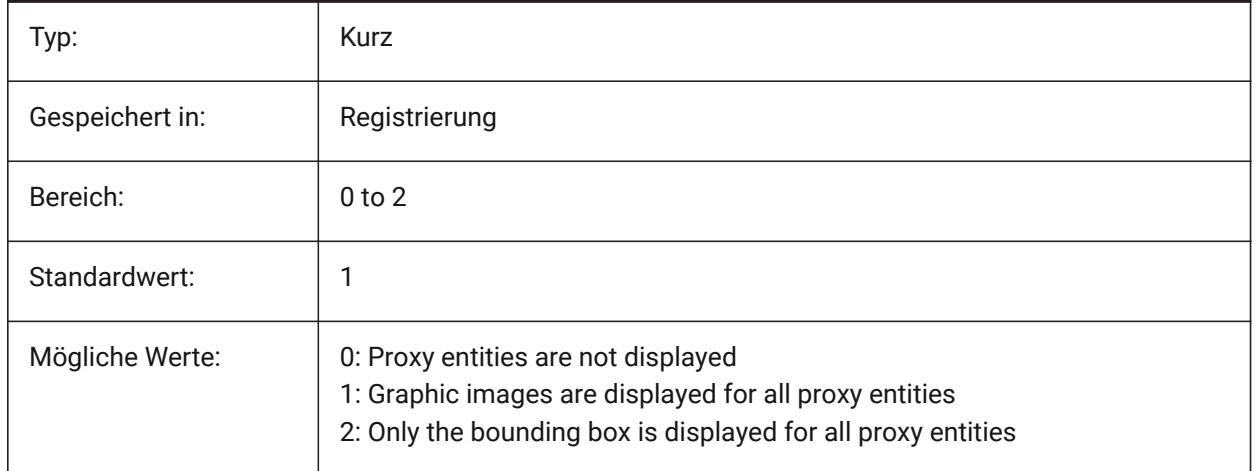

### **17.120PROXYWEBSEARCH Systemvariable**

### **17.120.1Proxy Websuche**

Definiert, ob das Programm nach Objekt-Enablern sucht.

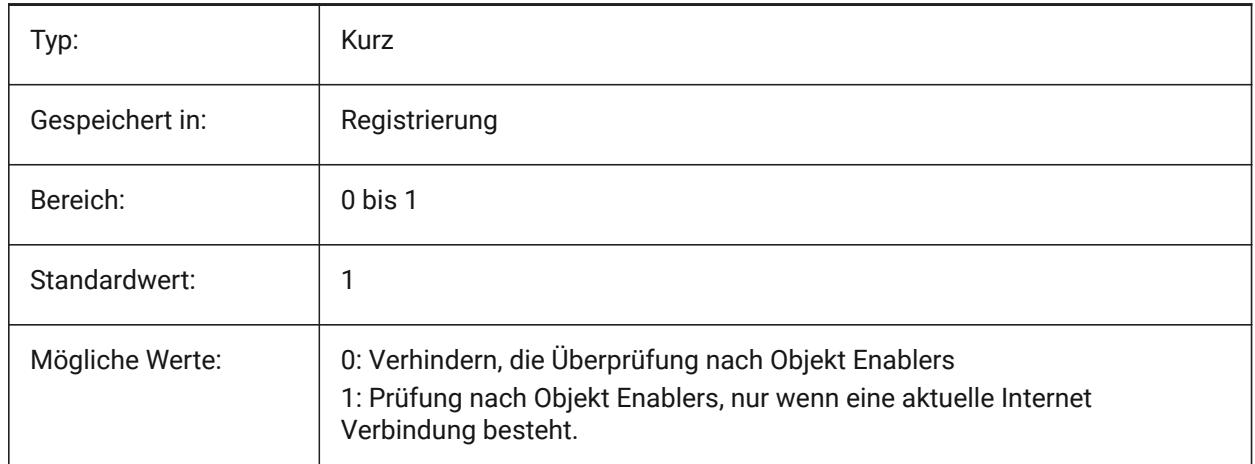

### **17.121PSLTSCALE Systemvariable**

### **17.121.1Papierbereich Linientyp Skalierung**

Stellt die Linientyp Skalierung im Papierbereich ein. Wenn Ein oder 1, bezieht sich die Länge der Striche auf die Zeichnungs Einheiten im Papier-Bereich. Linientypen werden, in verschiedenen Ansichtsfenstern, die unterschiedlich skaliert sind, identisch angezeigt. Dies bedeutet, dass die Skalierung des Linientyps unabhängig von der Skalierung des Ansichtsfensters ist. Bei einer Änderung von PSLTSCALE, wird ein REGEN oder REGENALL erforderlich, um die Anzeige zu aktualisiert.

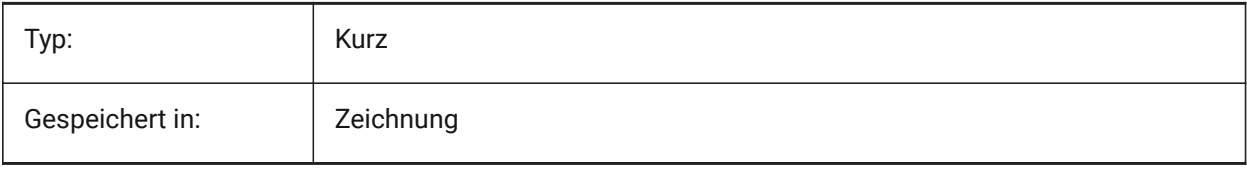

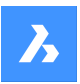

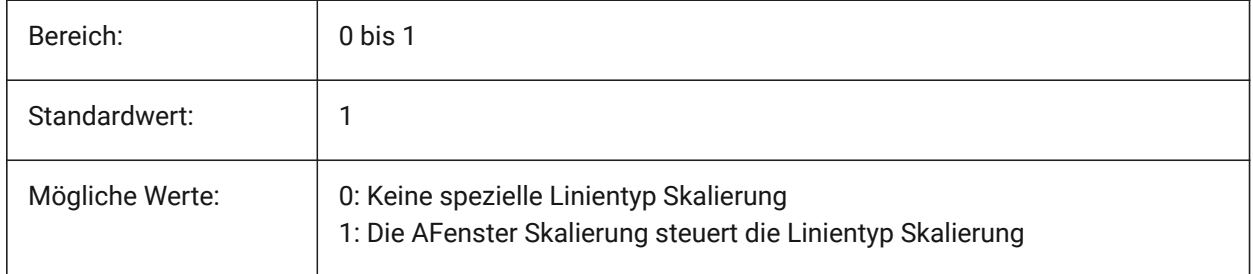

### **17.122PSOLHEIGHT system variable**

### **17.122.1Polysolid height**

Specifies the default height, in drawing units, used by the POLYSOLID command, for swept solid entities.

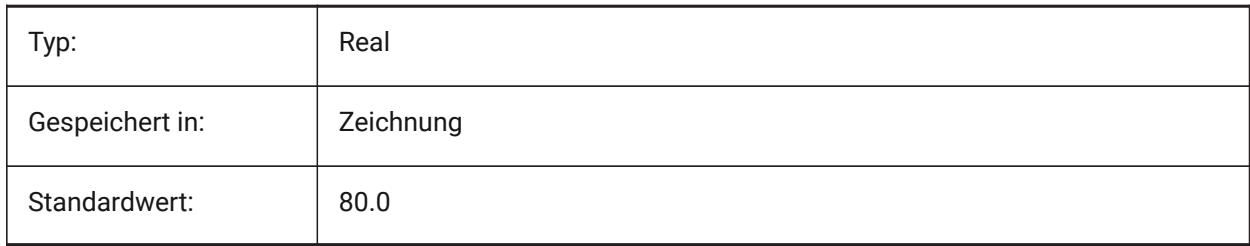

### **17.123PSOLWIDTH system variable**

### **17.123.1Polysolid width**

Specifies the default width, in drawing units, used by the POLYSOLID command, for swept solid entities.

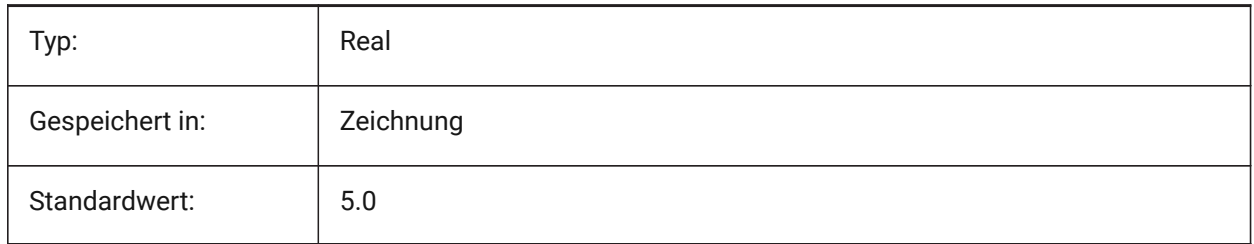

### **17.124PSPROLOG system variable**

#### **17.124.1Postscript prolog**

Assigns a name for a prolog section to be read from the acad.psf file when you are using PSOUT.

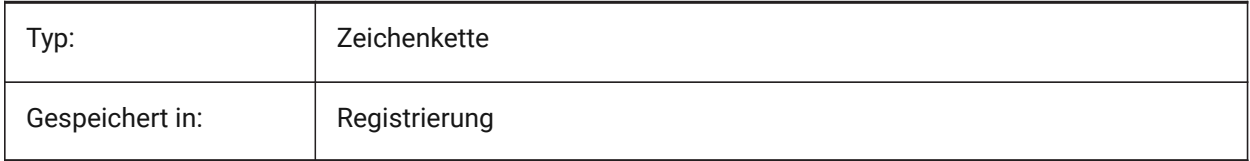

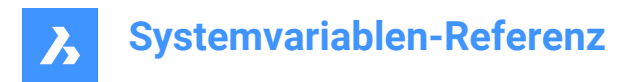

### **17.125PSQUALITY system variable**

#### **17.125.1Postscript quality**

Specifies the rendering quality of PostScript images, and if they are drawn filled or outlined.

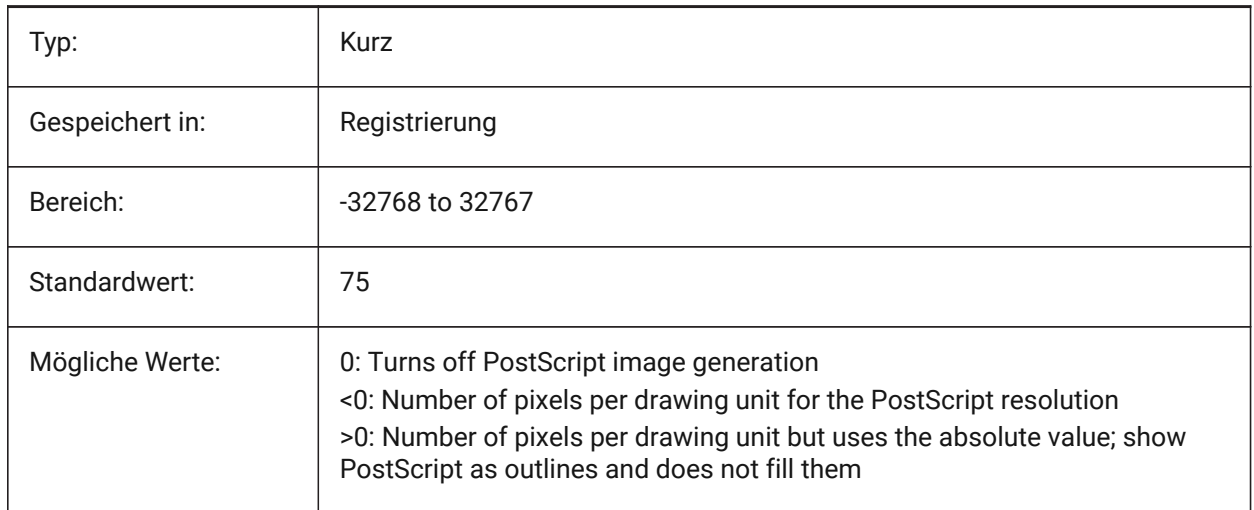

### **17.126PSTYLEMODE system variable**

#### **17.126.1Plot style mode**

Indicates the plot style mode of the current drawing: Color-Dependent or Named-Plot-Style. To convert the current drawing to use named or color-dependent plot styles, use CONVERTPSTYLES.

Read-only

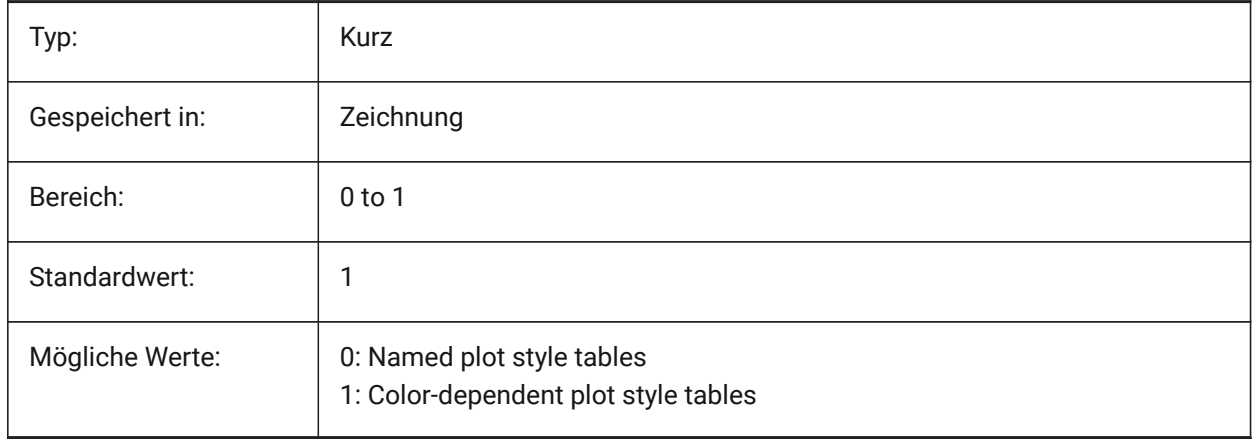

### **17.127PSTYLEPOLICY system variable**

#### **17.127.1Plot style policy**

Specifies whether the color of an entity is associated with its plot style. If PSTYLEPOLICY is 0, the plot style for new entities is set to the default, defined in DEFPLSTYLE and the plot style for new layers is set to the default, defined in DEFLPLSTYLE.

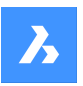

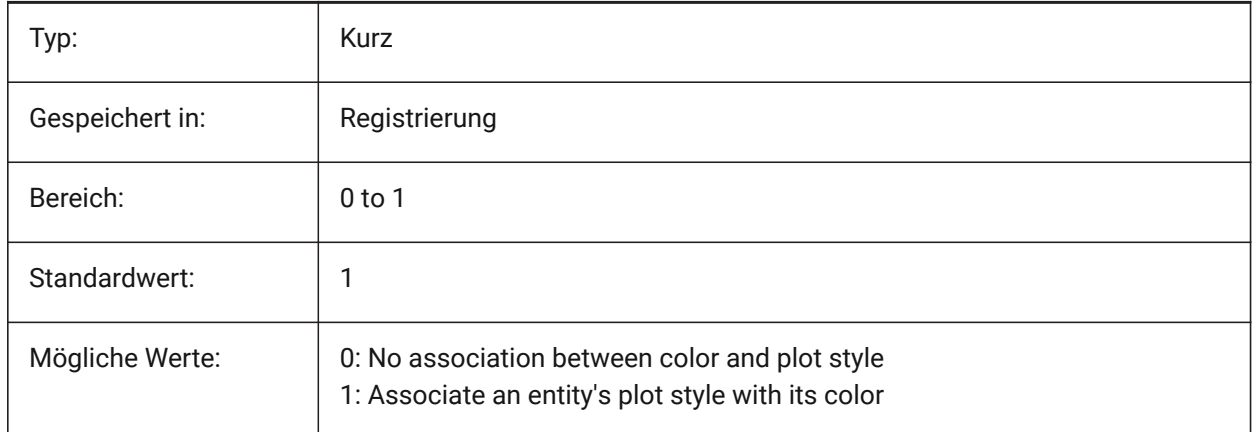

### **17.128PSVPSCALE system variable**

### **17.128.1Paper space viewport scale**

Specifies the scale factor for new viewports. The view scale factor is used with the VPORTS command. The view scale factor is defined by comparing the ratio of units in paper space to the units in newly created model space viewports. The view scale factor you set is used with the VPORTS command. A value of 0 means the scale factor is Scaled to Fit.

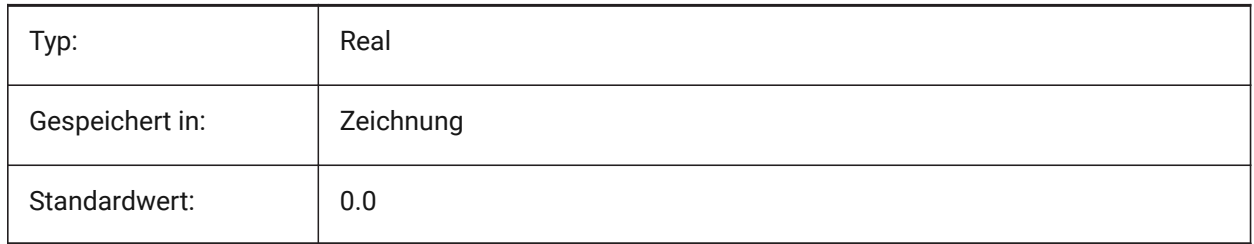

### **17.129PUBLISHALLSHEETS system variable**

### **17.129.1Publish all sheets**

Specifies whether to load the contents of the active document or of all open documents in the Publish dialog box.

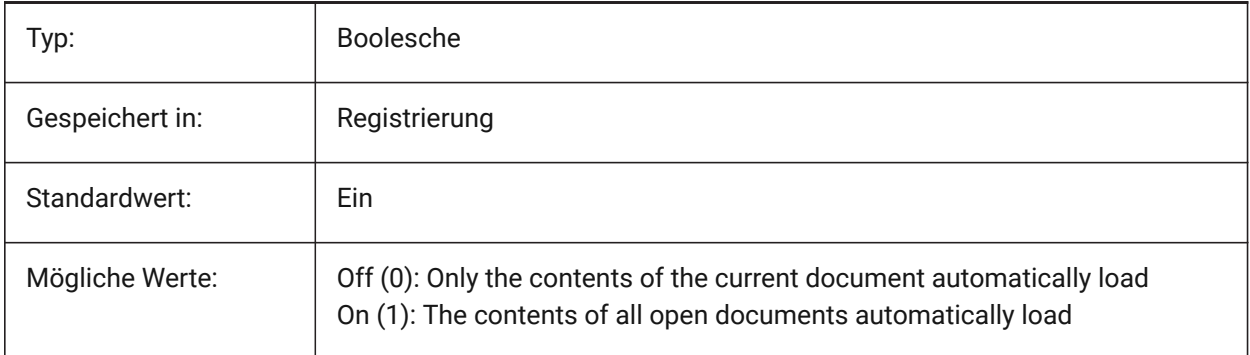

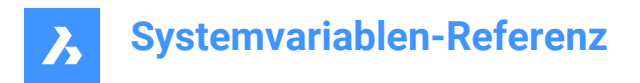

### **17.130PUCSBASE system variable**

### **17.130.1Paper space UCS base**

Specifies the name of the UCS that defines the orthographic UCS in paper space.

Read-only

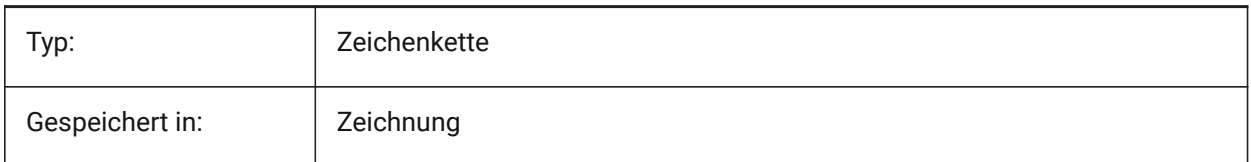

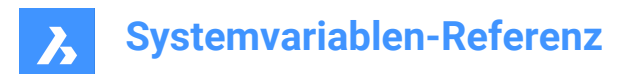

# **18. Q**

### **18.1 QAFLAGS system variable**

### **18.1.1 Quality Assurance flags**

Internal system variable with flags for Quality Assurance and testing. The value is stored as a bitcode using the sum of the values of all selected options.

Attention: this is subject to change, and not intended for regular use. Some of these options could have unpredictable or unwanted side-effects.

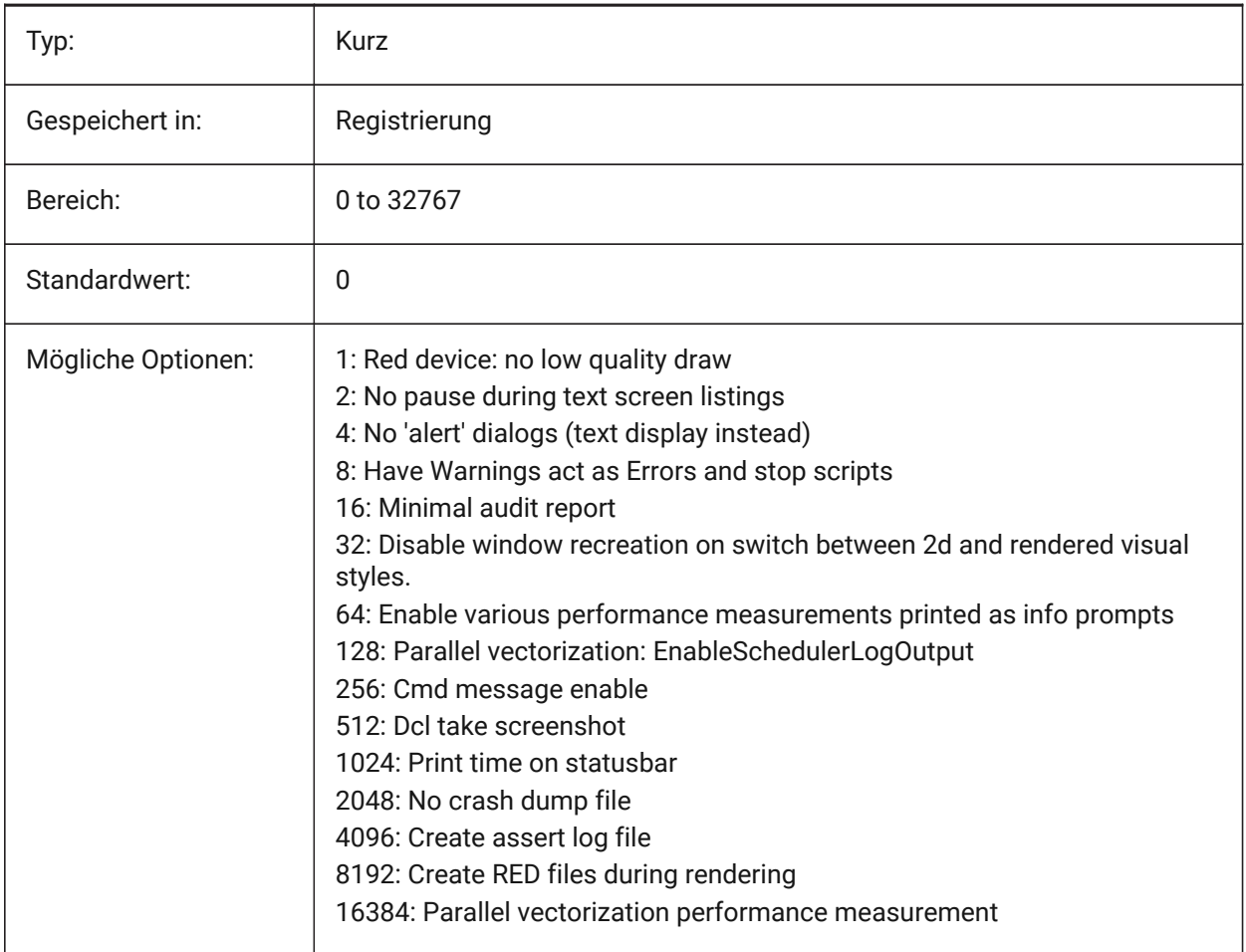

### **18.2 QTEXTMODE system variable**

#### **18.2.1 Quick text mode**

Specifies how text entities are displayed. When On: this turns on quick text mode, rendering all text – text, mtext, attributes, dimension text, and zo on—as rectangles. When Off (0): this turns off quick text mode, returning text to its normal display. This is useful when drawings contain much text, thereby slowing down

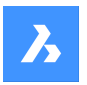

the display of the drawing, but you still need to see the location of the text. The rectangles display the color of the text as well. To view changes on existing entities, perform a REGEN.

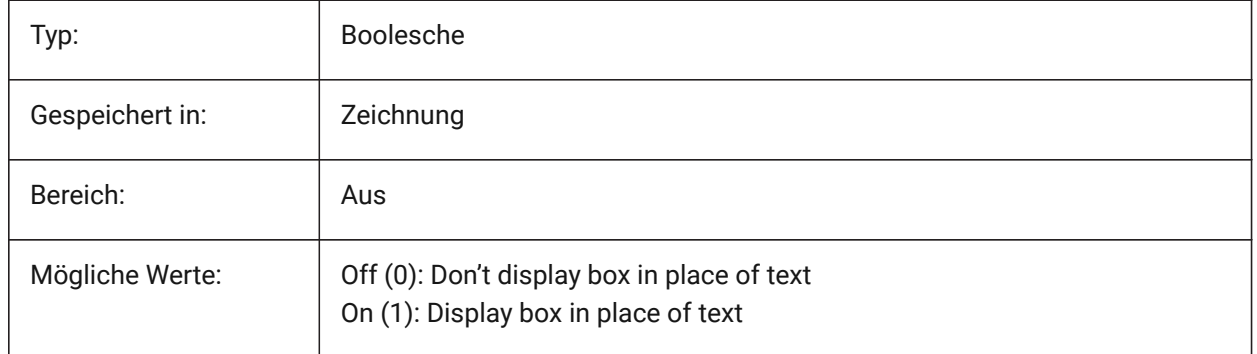

# **Systemvariablen-Referenz**

 $\boldsymbol{\lambda}$ 

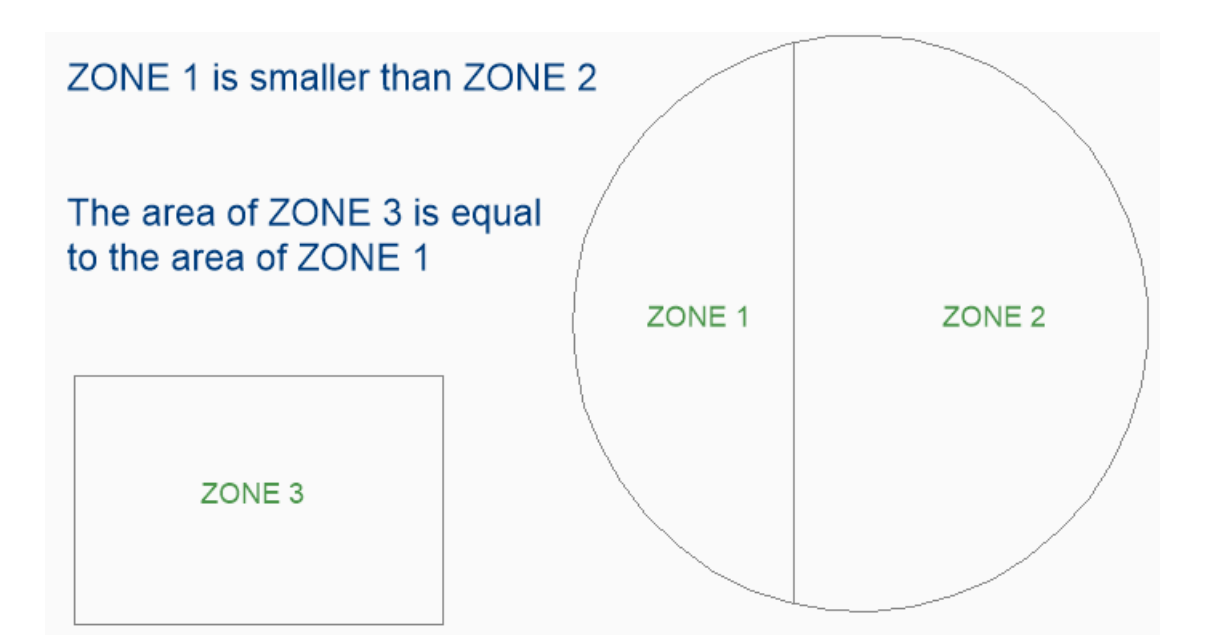

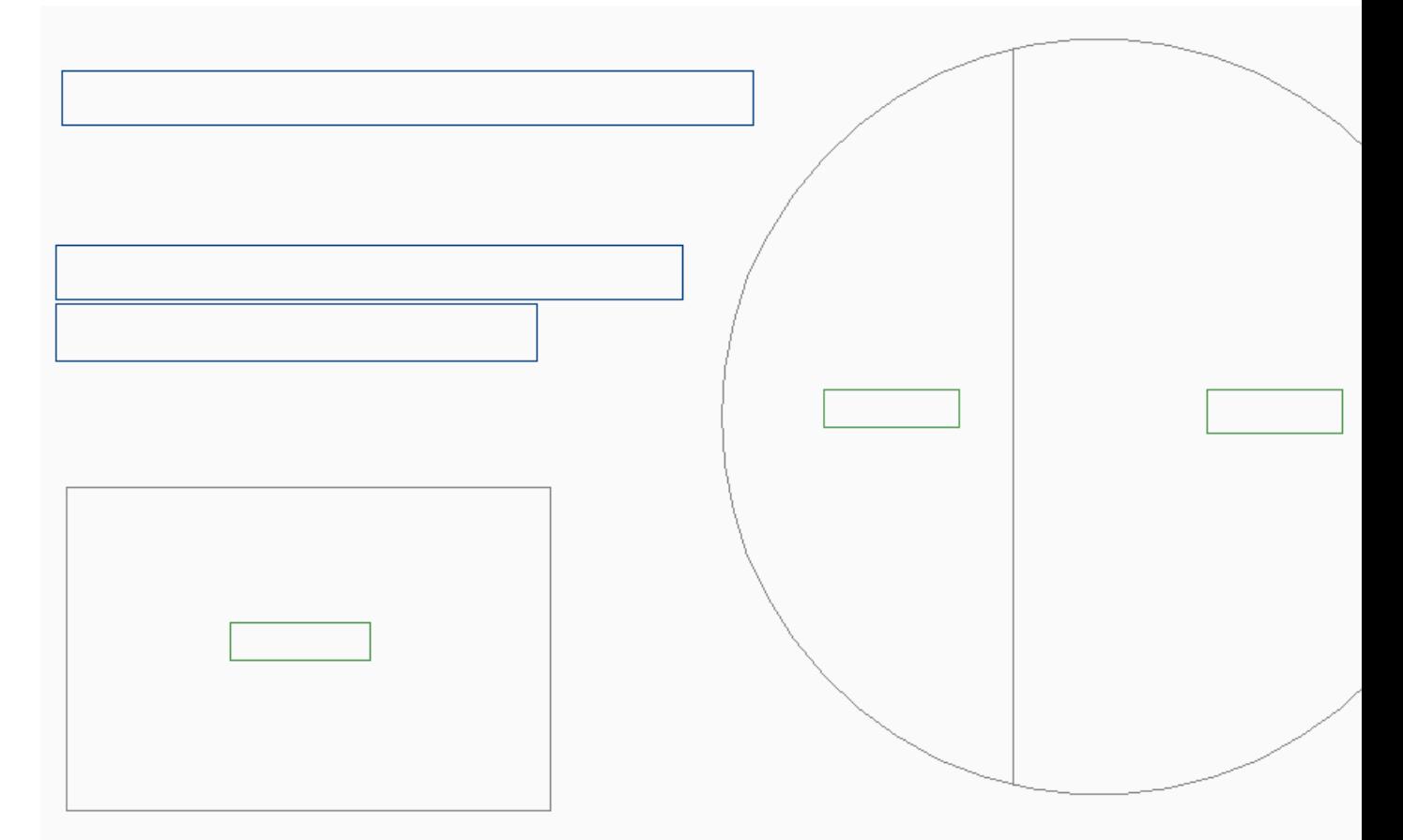

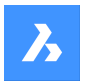

### **18.3 QUADCOMMANDLAUNCH system variable**

#### **18.3.1 Quad default command launch**

Enables launching the default quad command without requiring to click on the button. The default quad command depends on which command from the quad is used last.

When 0: hover over an entity to see the quad and click on the command button to launch the command. When 1: hover over an entity to see the quad and right-click on the entity to launch the command, instead of clicking on the command button first.

Nur-BricsCAD

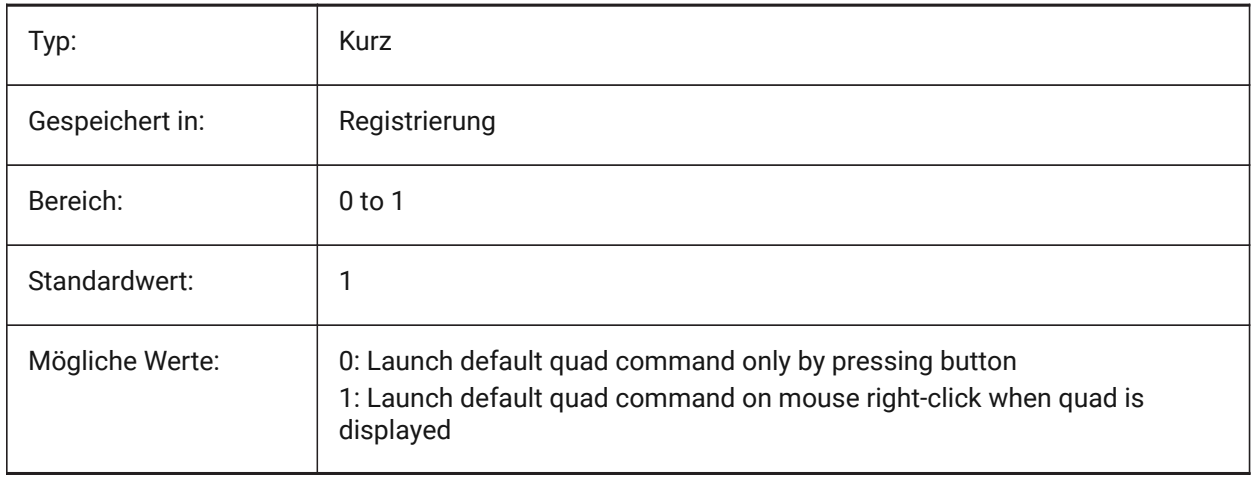

### **18.4 QUADDISPLAY system variable**

#### **18.4.1 Quad display**

Specifies when to display the quad. When the value is 8: suppress the quad when hovering over entities that are not in the current selection set; set **Show Quad on right-click**ON to display the Quad. The value is stored as a bitcode using the sum of the values of all selected options.

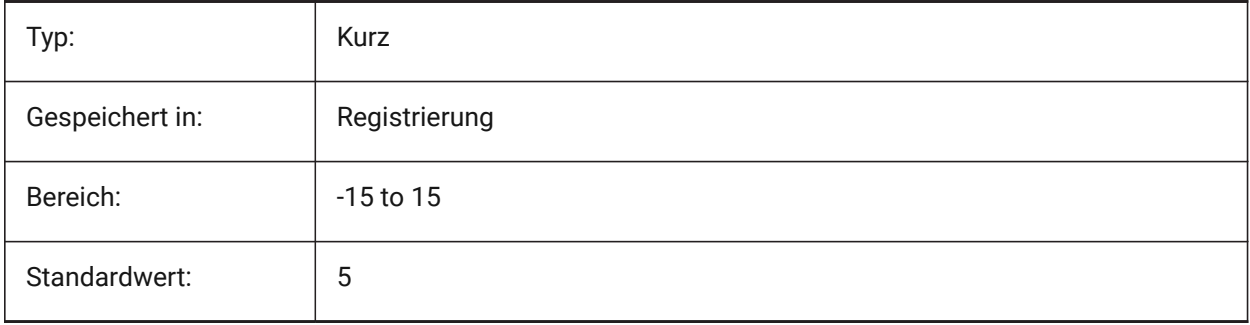
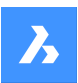

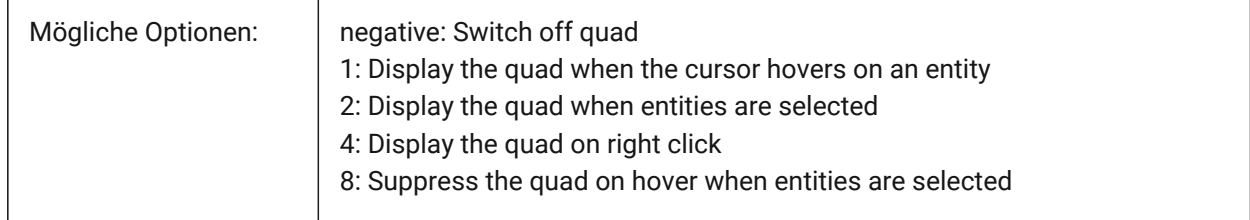

## **18.5 QUADEXPANDDELAY system variable**

### **18.5.1 Quad expand delay**

Specifies the delay after which the quad will expand after mouse-enter. Nur-BricsCAD

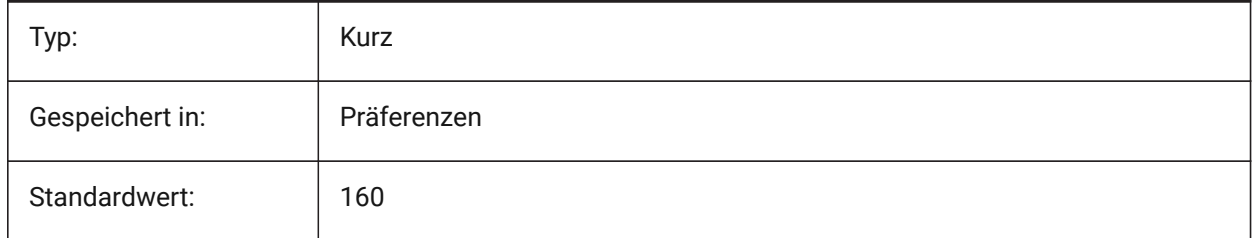

## **18.6 QUADEXPANDTABDELAY Systemvariable**

## **18.6.1 Quad Registerkarten-Erweiterungs Verzögerung**

Legt die Verzögerung fest, wenn der Mauszeiger über einer Quad Registerkarte ist, bis die darunterliegenden Schaltflächen erweitert werden.

Nur-BricsCAD

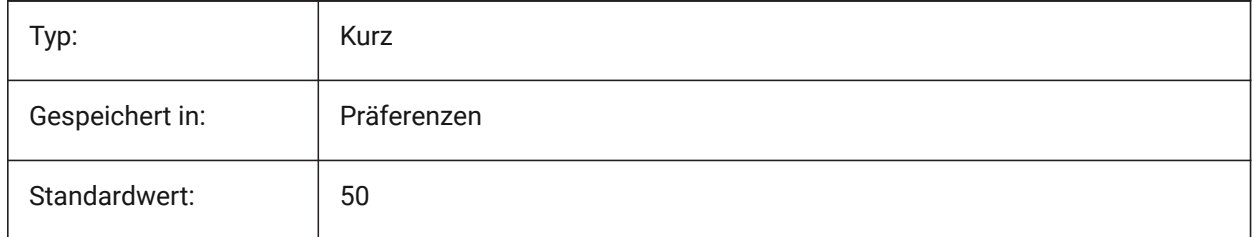

## **18.7 QUADGOTRANSPARENT system variable**

### **18.7.1 Quad go transparent**

Specifies if the quad starts should go transparent while the mouse is moving away from it.

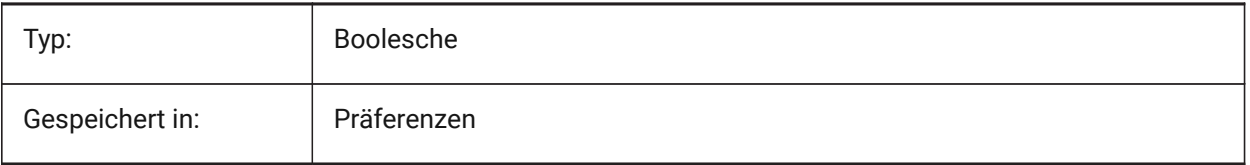

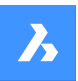

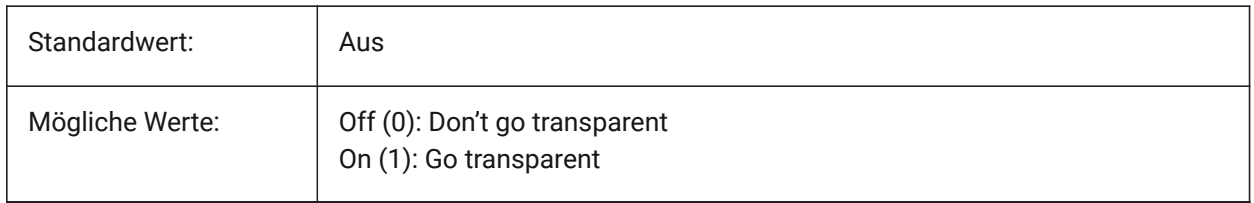

## **18.8 QUADHIDEDELAY Systemvariable**

## **18.8.1 Quad Ausblende-Verzögerung**

Definiert, wie viele Millisekunden gewartet wird, bevor das Quad ausgeblendet wird, wenn der Mauszeiger in der Zone QuadHideMargin nicht mehr bewegt wird.

Nur-BricsCAD

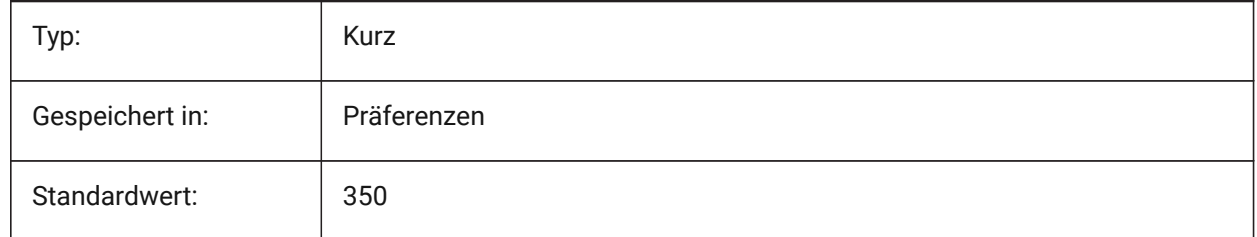

## **18.9 QUADHIDEMARGIN system variable**

## **18.9.1 Quad hide margin**

Specifies the width of a margin around the quad. As long as the mouse keeps moving inside this margin, the quad will stay visible. It will gradually go transparent if QuadGoTransparent is on. As soon as the mouse movement stops, or when the mouse is moved beyond the margin, the quad will disappear. Nur-BricsCAD

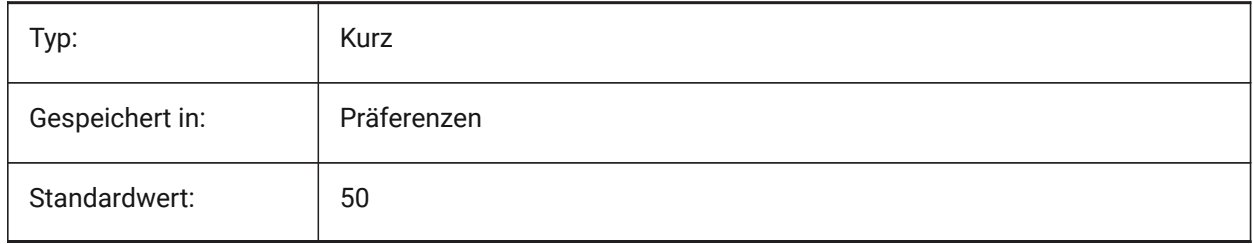

## **18.10 QUADICONSIZE Systemvariable**

### **18.10.1 Quad Schaltflächen Größe**

Legt die Größe der Quad-Werkzeugschaltflächen fest. Nur-BricsCAD

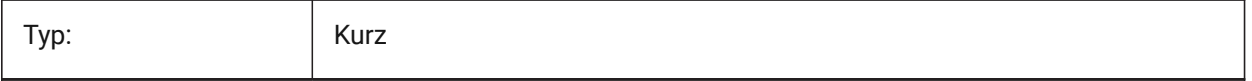

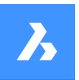

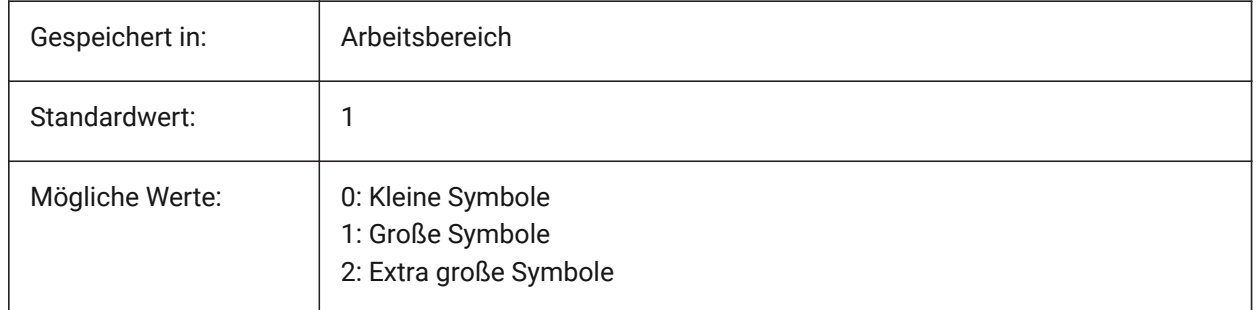

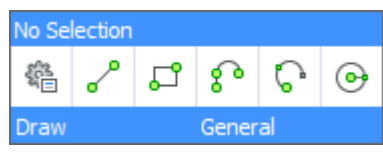

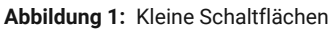

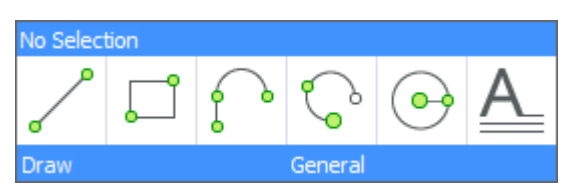

**Abbildung 2:** Große Schaltflächen

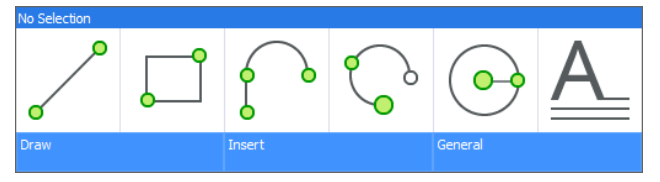

**Abbildung 3:** Extra große Schaltflächen

## **18.11 QUADICONSPACE system variable**

## **18.11.1 Quad icon space**

Specifies the margin around the icons.

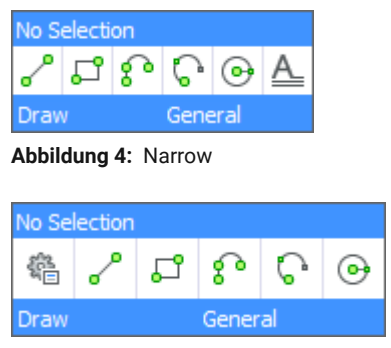

**Abbildung 5:** Normal

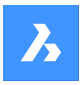

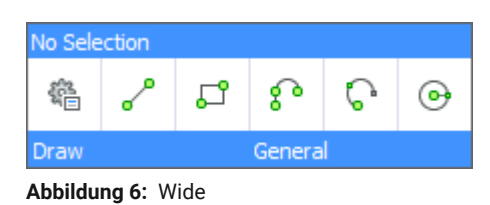

Nur-BricsCAD

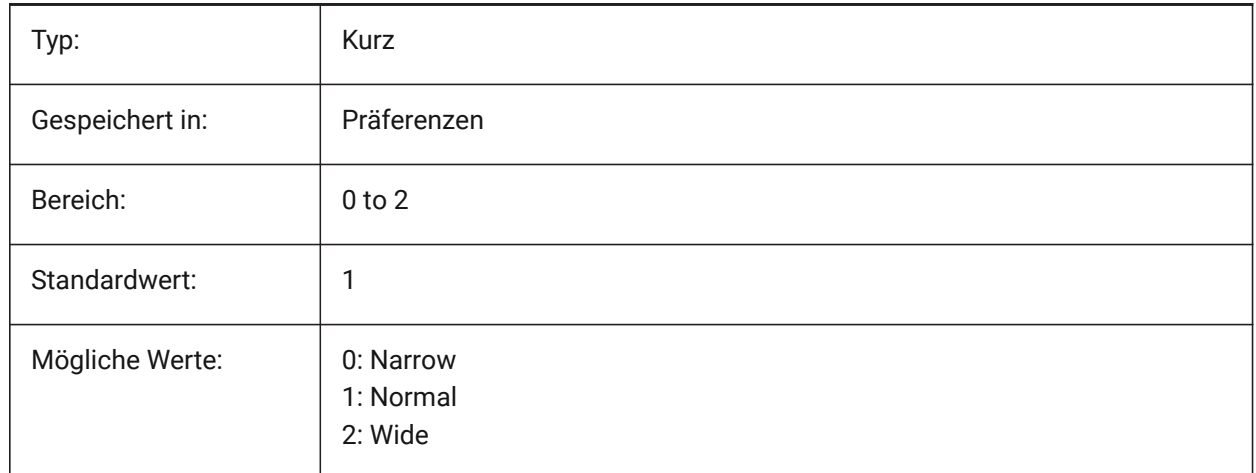

## **18.12 QUADMOSTRECENTITEMS Systemvariable**

### **18.12.1 Quad aktuellste Elemente**

Definiert, wie viele aktuelle Elemente in der oberen Leiste des Quads angezeigt werden sollen. Die verbleibenden Plätze werden abhängig vom Benutzerkontext mit sinnvollen Vorschlägen gefüllt. Nur-BricsCAD

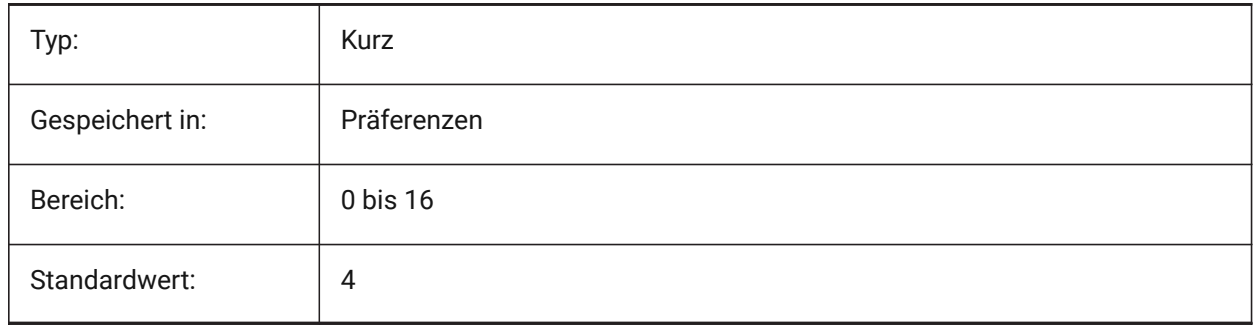

## **18.13 QUADPOPUPCORNER system variable**

### **18.13.1 Quad popup corner**

Specifies where the quad will popup relative to the current cursor position.

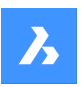

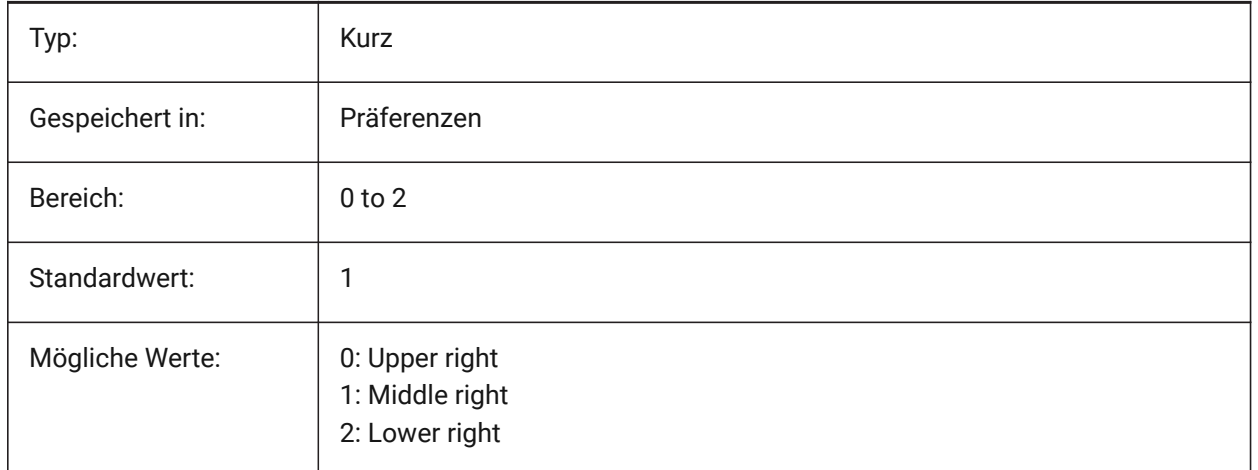

## **18.14 QUADROLLOVERDELAY Systemvariable**

## **18.14.1 Quad Ausblende-Verzögerung**

Definiert die Verzögerung, nach der Rollover-Eigenschaften auf dem Quad erscheinen. Hinweis: Dies wird im reinen Rollover-Modus ignoriert (wenn QUADDISPLAY ausgeschaltet ist und ROLLOVERTIPS eingeschaltet ist - in diesem Fall werden die Rollover-Eigenschaften immer sofort angezeigt) Nur-BricsCAD

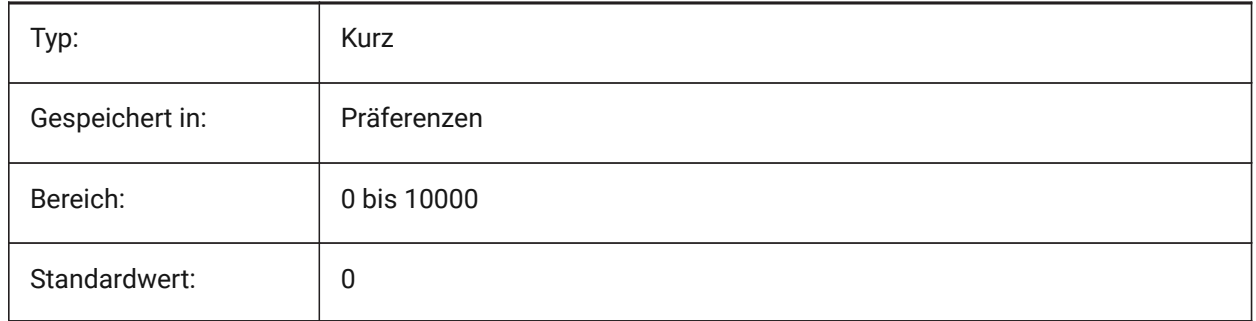

## **18.15 QUADSHOWDELAY system variable**

## **18.15.1 Quad show delay**

Specifies how many milliseconds to wait before the quad is shown when highlighting a (sub)entity. Nur-BricsCAD

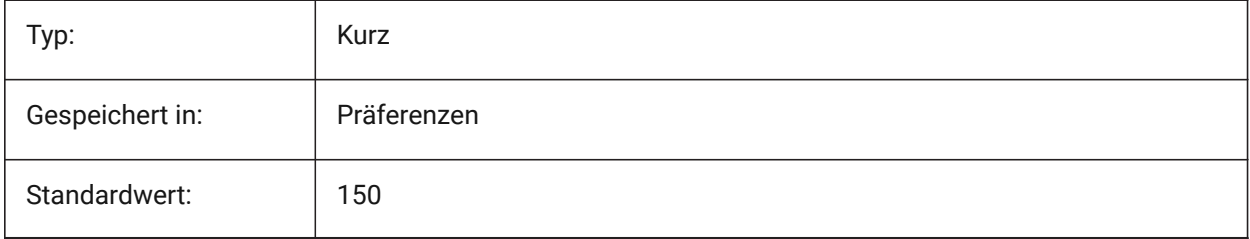

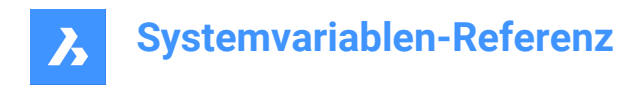

## **18.16 QUADWIDTH system variable**

## **18.16.1 Quad width**

Specifies in how many columns the quad icons are arranged.

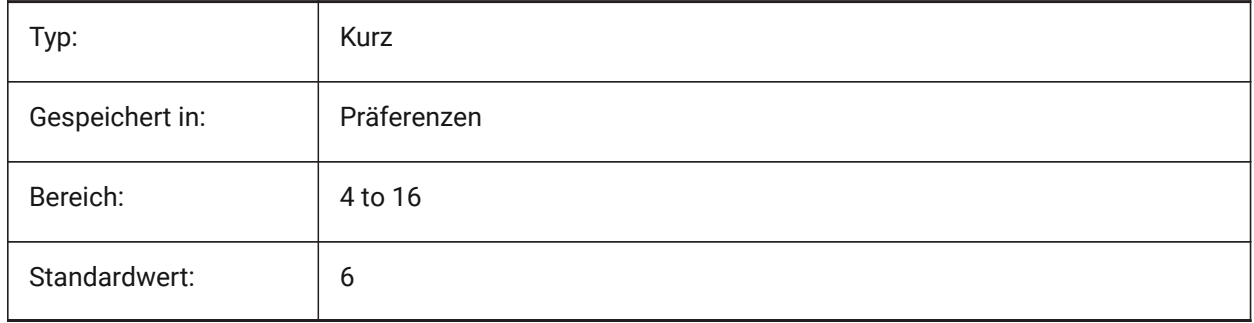

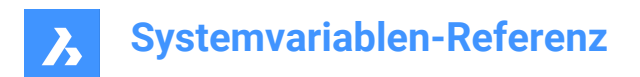

# **19. R**

## **19.1 R12SAVEACCURACY Systemvariable**

### **19.1.1 R12 speichern Genauigkeit**

Steuert die Anzahl der Segmente zwischen Spline Kontroll-Segmenten oder für 90 Grad elliptische Bögen für das Speichern von Ellipsen und Splines im R12 Format.

Nur-BricsCAD

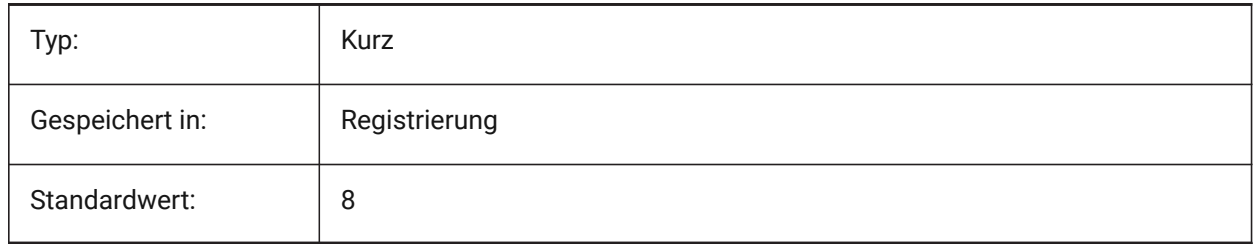

## **19.2 R12SAVEDEVIATION system variable**

### **19.2.1 R12 Save deviation**

Specifies the deviation for saving ellipses and splines to R12. Nur-BricsCAD

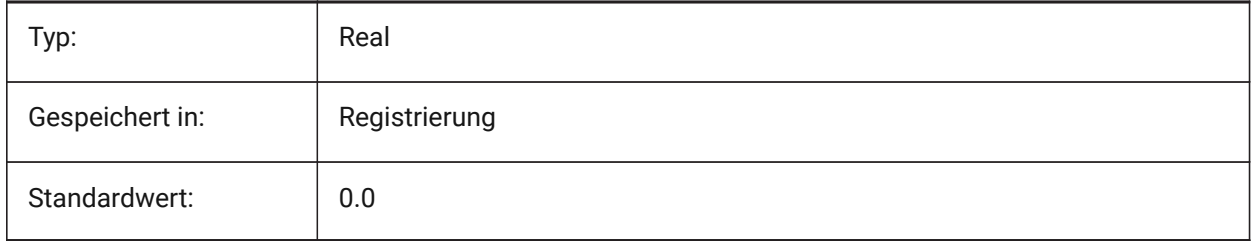

## **19.3 RASTERPREVIEW Systemvariable**

### **19.3.1 Raster Vorschau**

Definiert ob ein Vorschau Bild in der Zeichnung gespeichert wird. Dieses Bild wird von Dateimanagern und anderen Programmen angezeigt.

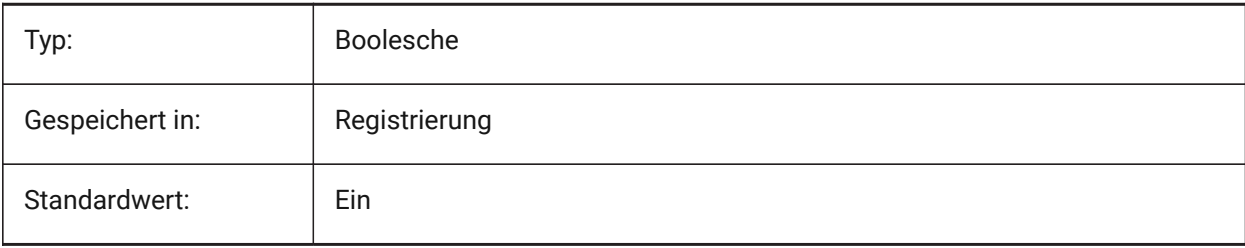

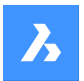

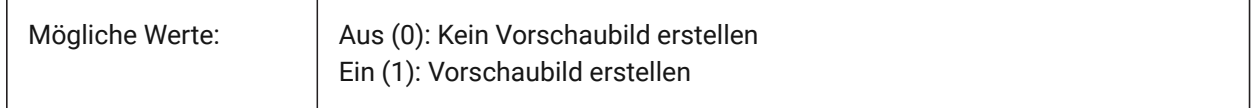

## **19.4 RE\_INIT system variable**

## **19.4.1 Reinitialize Aliases**

Reinitializes the digitizer, digitizer port and/or reloads PGP file (command aliases). The value is stored as a bitcode using the sum of the values of all selected options.

Read-only

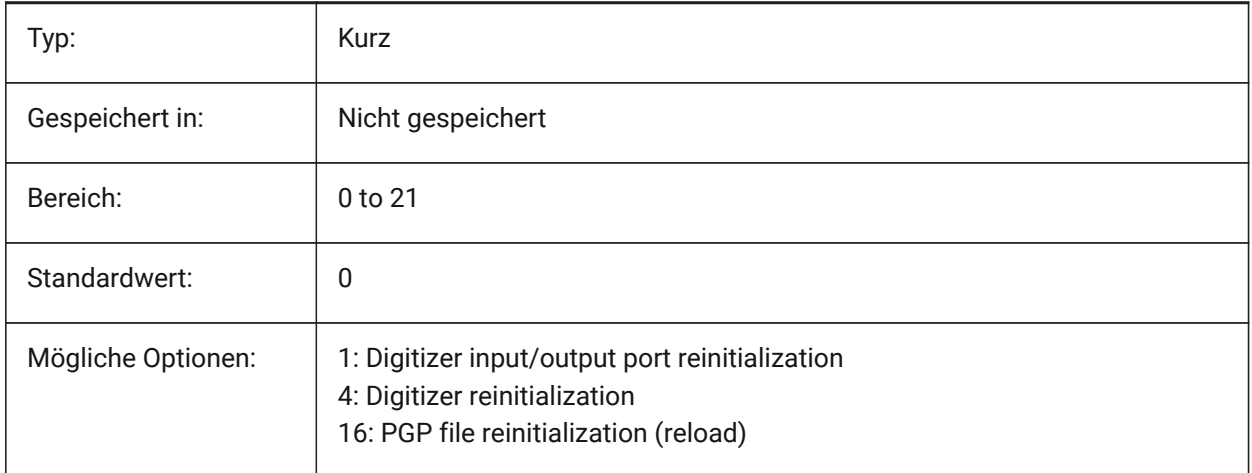

## **19.5 REALTIMESPEEDUP Systemvariable**

### **19.5.1 Echt-Zeit-Beschleunigung**

Steuert die Anzahl der Mausmeldungen an, die bei Echtzeit-Pan-Vorgängen übersprungen werden. Nur-BricsCAD

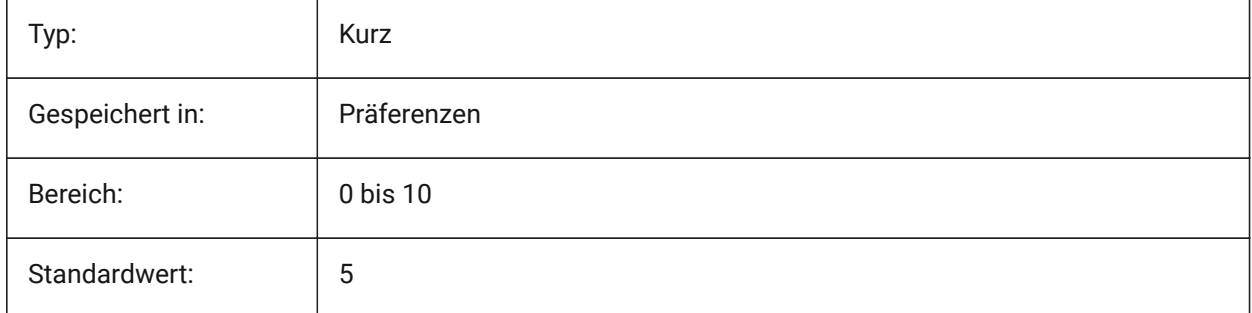

## **19.6 REALWORLDSCALE system variable**

## **19.6.1 Real world scale**

Specifies the rendering of materials with units set to real-world scale.

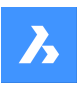

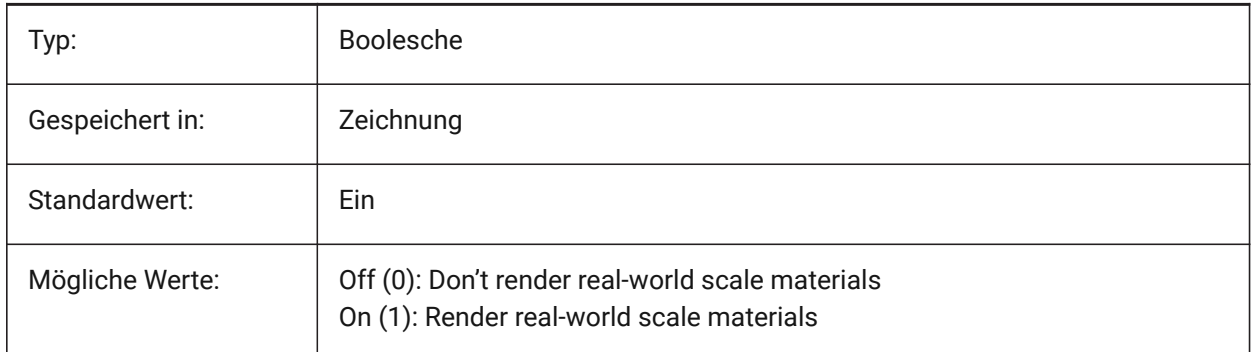

## **19.7 RECENTFILES system variable**

## **19.7.1 Recent file list max count**

Specifies the maximum number of files shown in the "Recent Files" section in the File menu (MRU's). Values between 0 and 60 are accepted.

Nur-BricsCAD

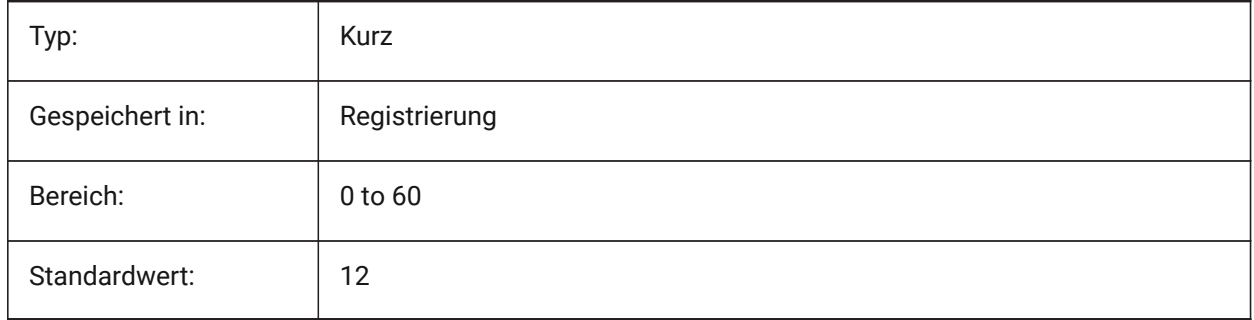

## **19.8 Systemvariable RECENTPATH**

### **19.8.1 Zuletzt benutze Pfade**

Zeigt den zuletzt verwendeten Pfad an.

Nur-BricsCAD

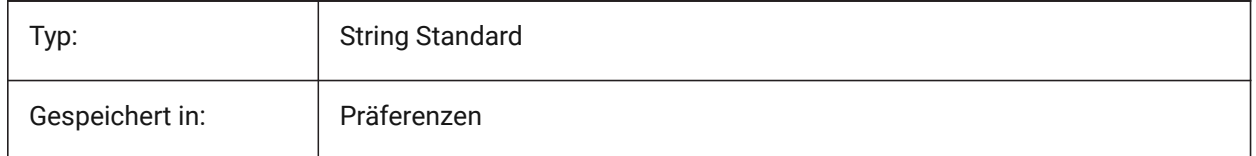

## **19.9 REDHILITE\_DUCSLOCKED\_FACE\_ALPHA Systemvariable**

### **19.9.1 Flächen Deckkraft**

Spezifiziert die Transparenz der hervorgehobenen Fläche, für die das dynamische BKS durch Drücken der Umschalttaste gesperrt wurde. 0 ist völlig transparent und 100 ist völlig undurchsichtig.

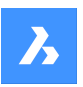

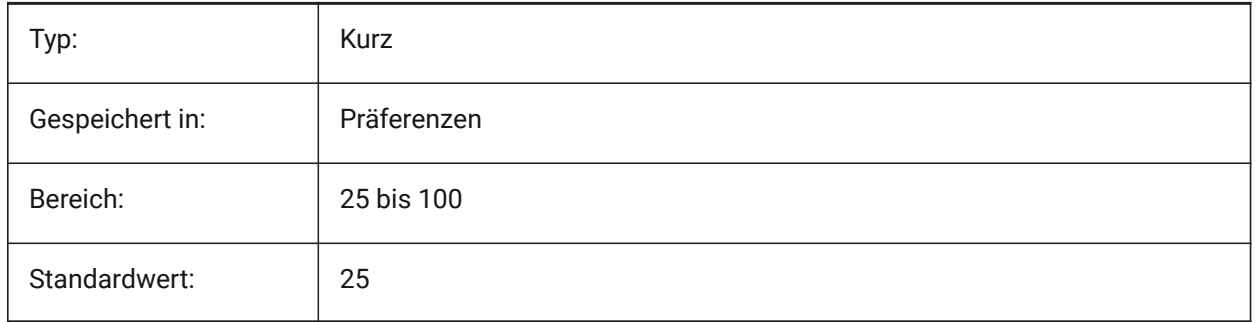

## **19.10 REDHILITE\_DUCSLOCKED\_FACE\_COLOR system variable**

## **19.10.1 Face color**

Specifies the highlight color of a face to which the Dynamic UCS has been locked by pressing the Shift key. Nur-BricsCAD

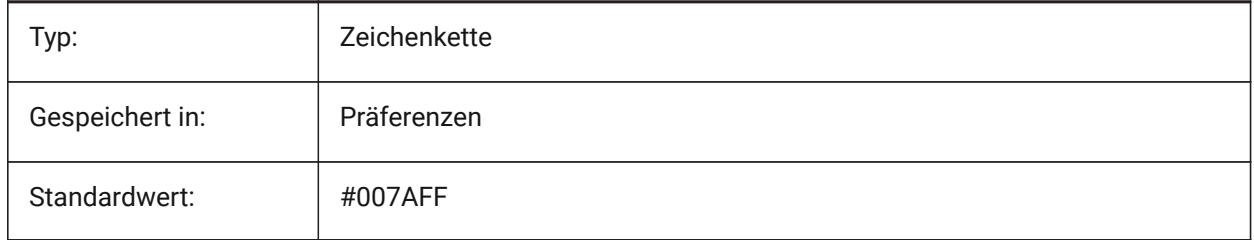

## **19.11 REDHILITE\_HIDDENEDGE\_ALPHA system variable**

## **19.11.1 Edge opacity**

Specifies the transparency of the edge. 0 is fully transparent and 100 is fully opaque.

### Nur-BricsCAD

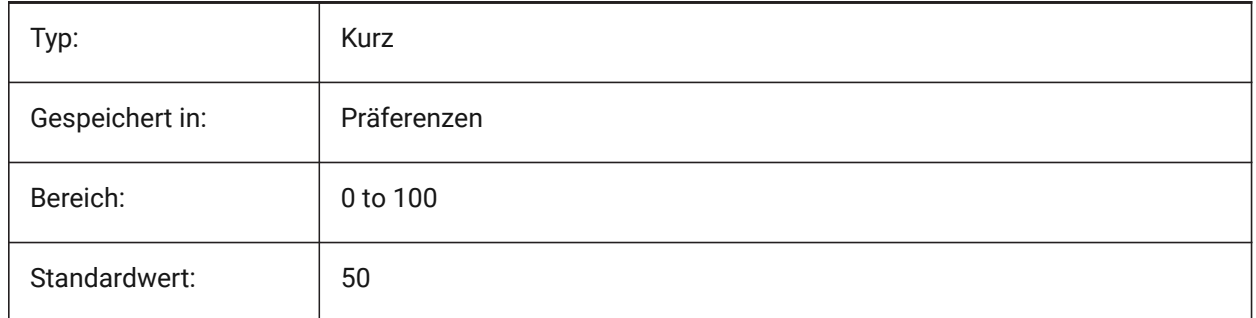

## **19.12 REDHILITE\_HIDDENEDGE\_COLOR system variable**

### **19.12.1 Edge color**

Specifies the color of the edge.

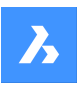

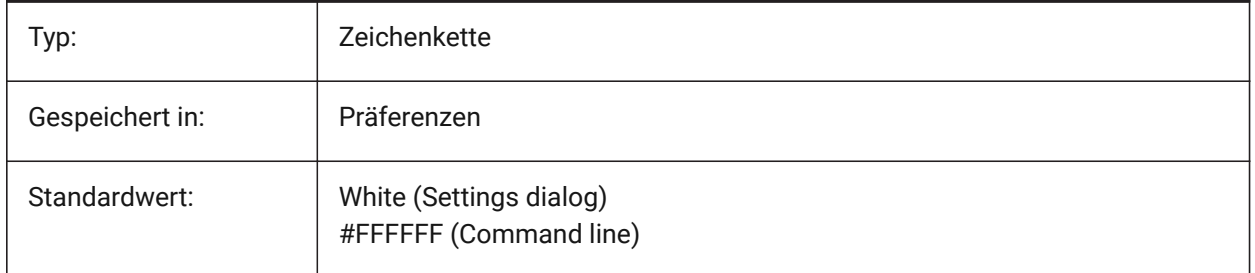

## **19.13 REDHILITEFULL\_EDGE\_ALPHA system variable**

## **19.13.1 Edge opacity**

Specifies the transparency of the edge. 0 is fully transparent and 100 is fully opaque. Nur-BricsCAD

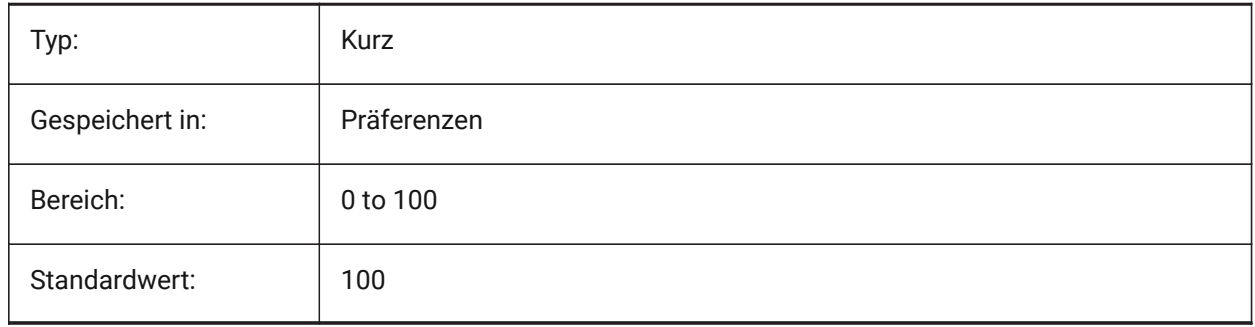

## **19.14 REDHILITEFULL\_EDGE\_COLOR Systemvariable**

### **19.14.1 Kanten Farbe**

Definiert die Farbe der Kante.

Nur-BricsCAD

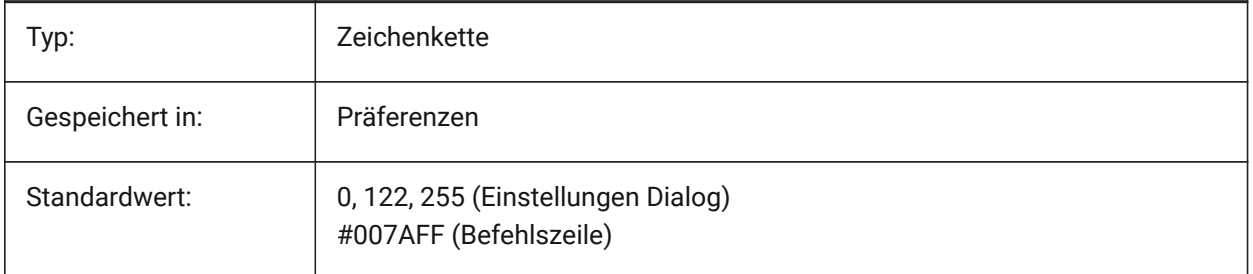

## **19.15 REDHILITEFULL\_EDGE\_SHOWHIDDEN system variable**

### **19.15.1 Hidden edges**

Specifies whether hidden edges should be displayed. Nur-BricsCAD

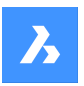

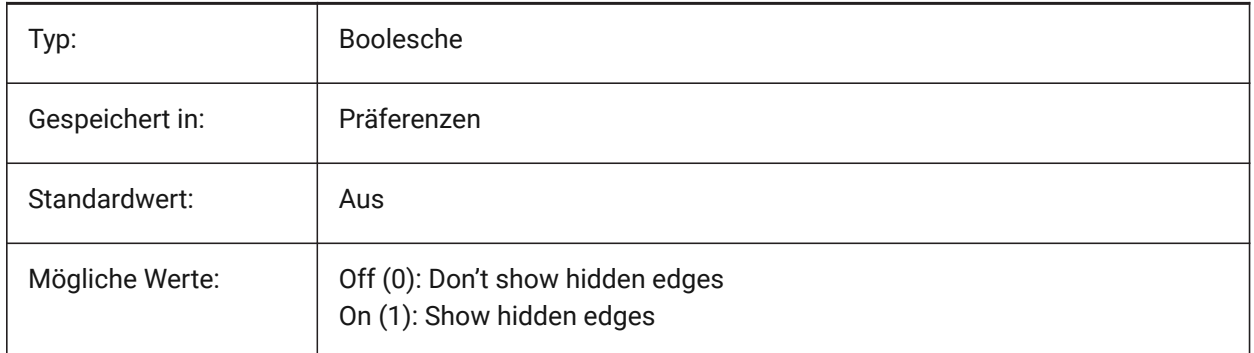

## **19.16 REDHILITEFULL\_EDGE\_SMOOTHING system variable**

## **19.16.1 Edge smoothing**

Specifies whether to display smooth (anti-aliased) lines.

Nur-BricsCAD

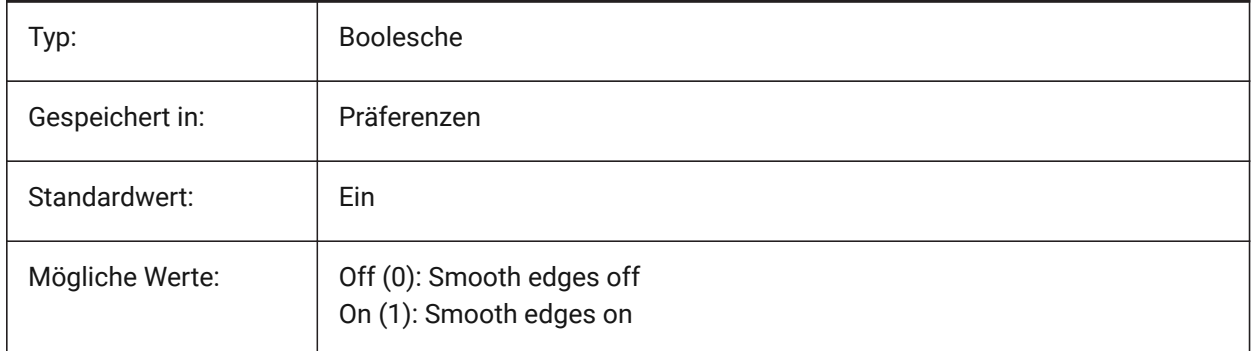

## **19.17 REDHILITEFULL\_EDGE\_THICKNESS system variable**

## **19.17.1 Edge thickness**

Specifies the thickness of the edge (in pixels).

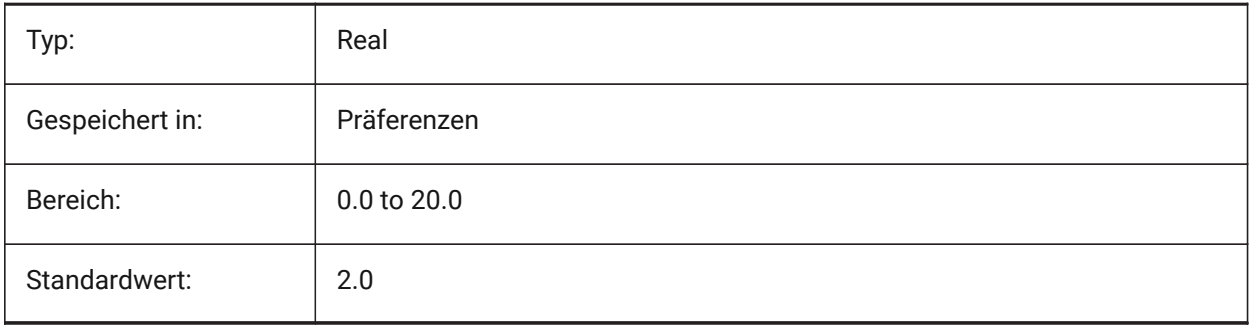

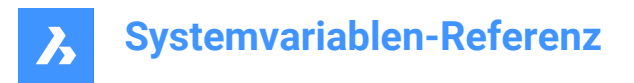

## **19.18 REDHILITEFULL\_FACE\_ALPHA Systemvariable**

## **19.18.1 Flächen Deckkraft**

Steuert die Transparenz der Fläche. 0 ist völlig transparent und 100 ist völlig undurchsichtig.

Nur-BricsCAD

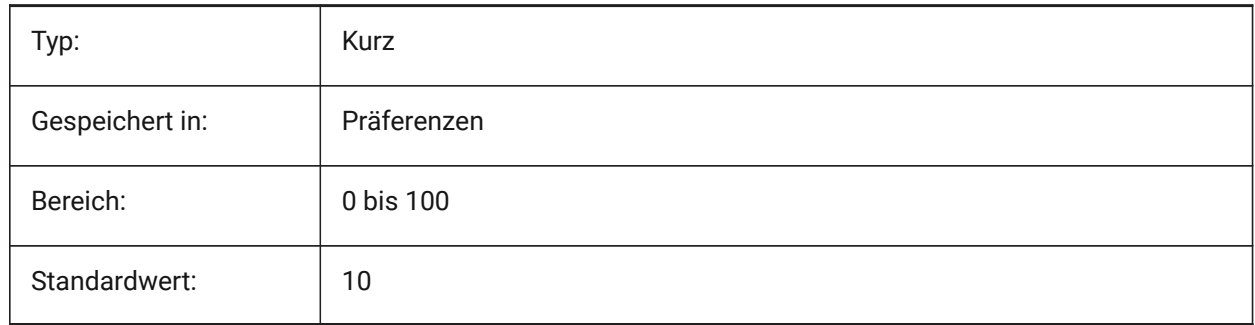

## **19.19 REDHILITEFULL\_FACE\_COLOR system variable**

### **19.19.1 Face color**

Specifies the color of the face.

Nur-BricsCAD

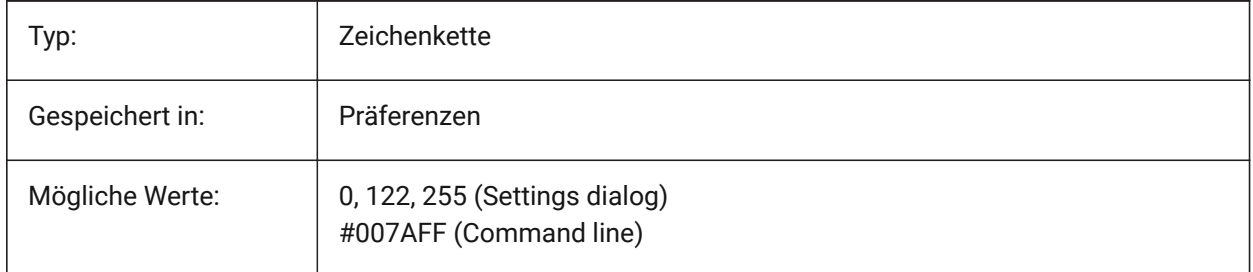

## **19.20 REDHILITEPARTIAL\_SELECTEDEDGE\_ALPHA system variable**

### **19.20.1 Edge opacity**

Specifies the transparency of the edge. 0 is fully transparent and 100 is fully opaque.

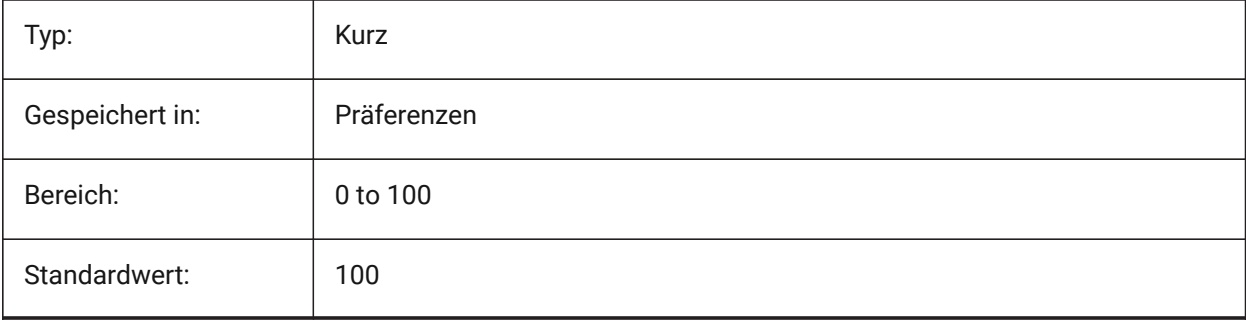

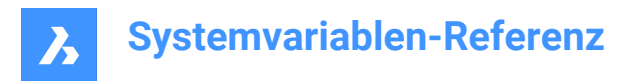

## **19.21 REDHILITEPARTIAL\_SELECTEDEDGE\_COLOR system variable**

### **19.21.1 Edge color**

Specifies the color of the edge.

Nur-BricsCAD

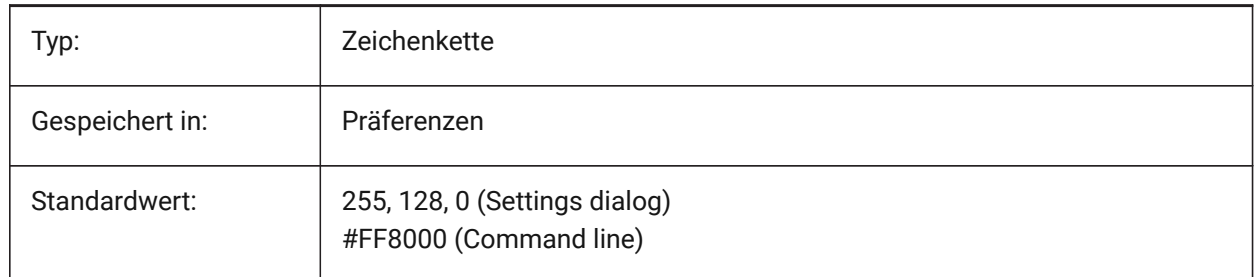

## **19.22 REDHILITEPARTIAL\_SELECTEDEDGE\_SHOWGLOW system variable**

#### **19.22.1 Glow**

Specifies whether a second line below the primary line is shown, which can be used for glow effect. Nur-BricsCAD

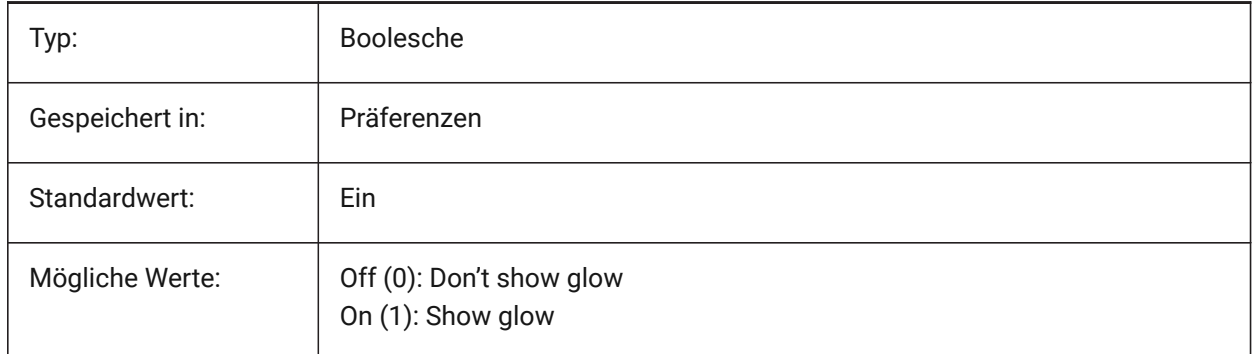

## **19.23 REDHILITEPARTIAL\_SELECTEDEDGE\_SMOOTHING system variable**

#### **19.23.1 Edge smoothing**

Specifies whether to display smooth (anti-aliased) lines.

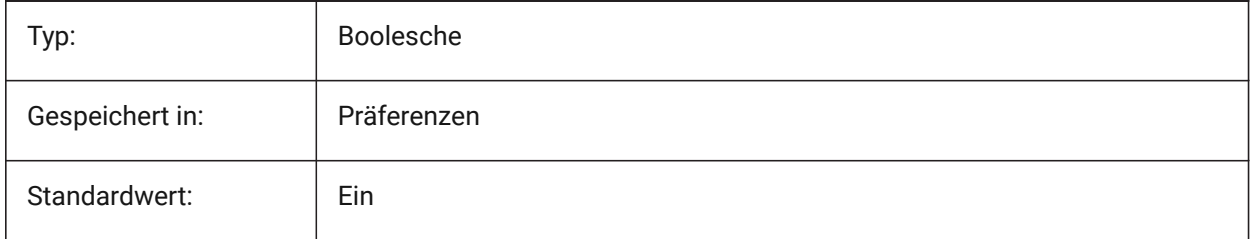

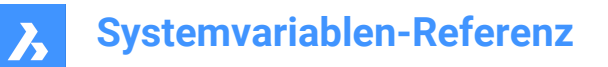

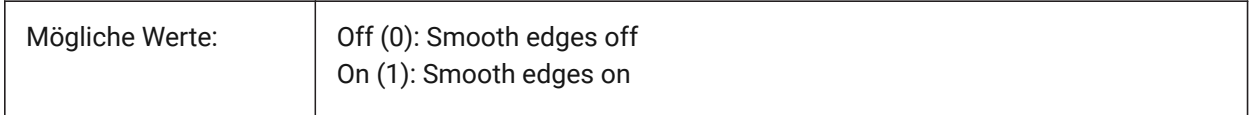

## **19.24 REDHILITEPARTIAL\_SELECTEDEDGE\_THICKNESS system variable**

#### **19.24.1 Edge thickness**

Specifies the thickness of the edge (in pixels).

Nur-BricsCAD

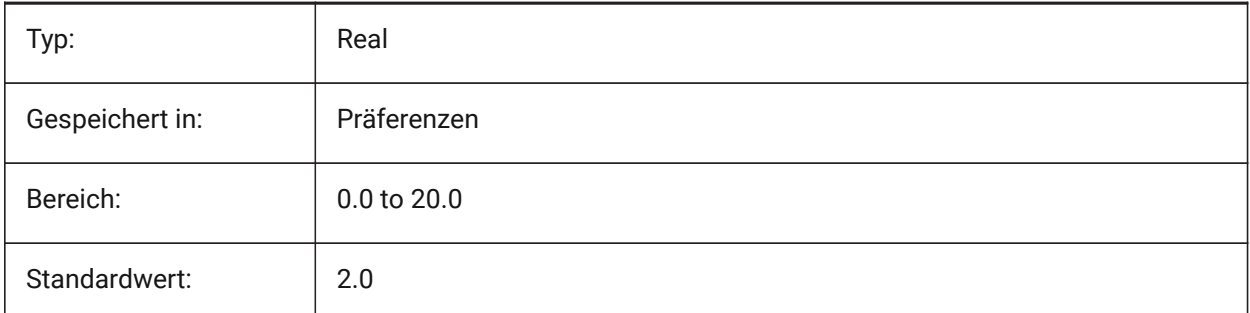

## **19.25 REDHILITEPARTIAL\_SELECTEDEDGEGLOW\_ALPHA system variable**

#### **19.25.1 Glow opacity**

Specifies the transparency of the glow. 0 is fully transparent and 100 is fully opaque.

Nur-BricsCAD

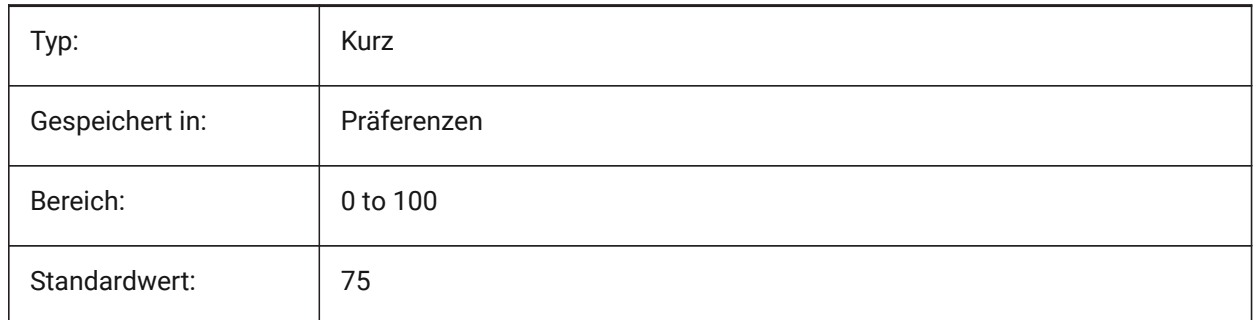

## **19.26 REDHILITEPARTIAL\_SELECTEDEDGEGLOW\_COLOR system variable**

### **19.26.1 Glow color**

Specifies the color of the glow. Nur-BricsCAD

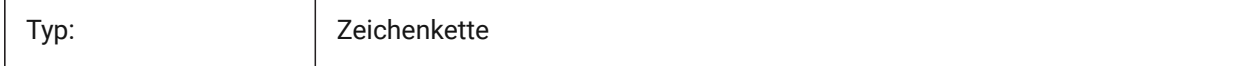

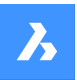

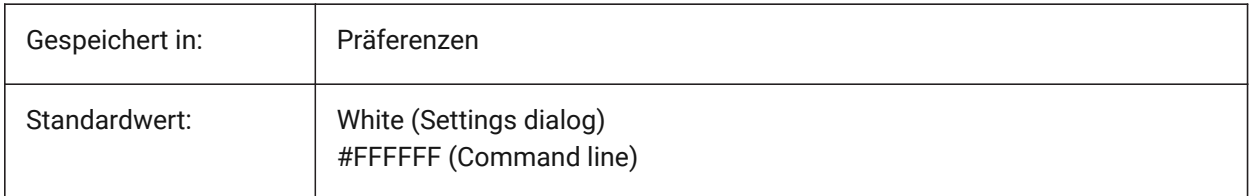

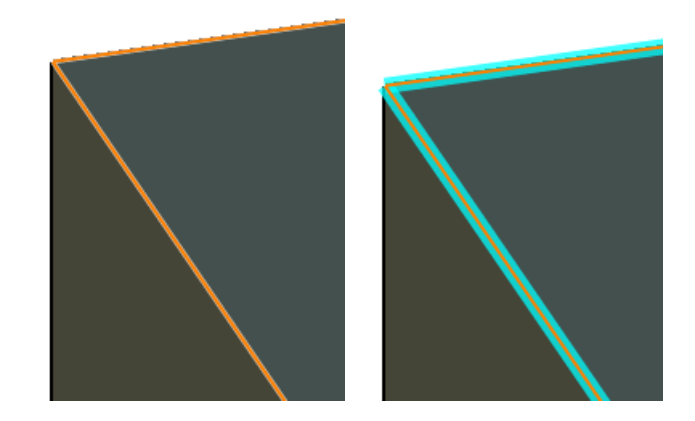

## **19.27 REDHILITEPARTIAL\_SELECTEDEDGEGLOW\_SMOOTHING system variable**

## **19.27.1 Glow smoothing**

Specifies whether to display smooth (anti-aliased) lines for glow.

Nur-BricsCAD

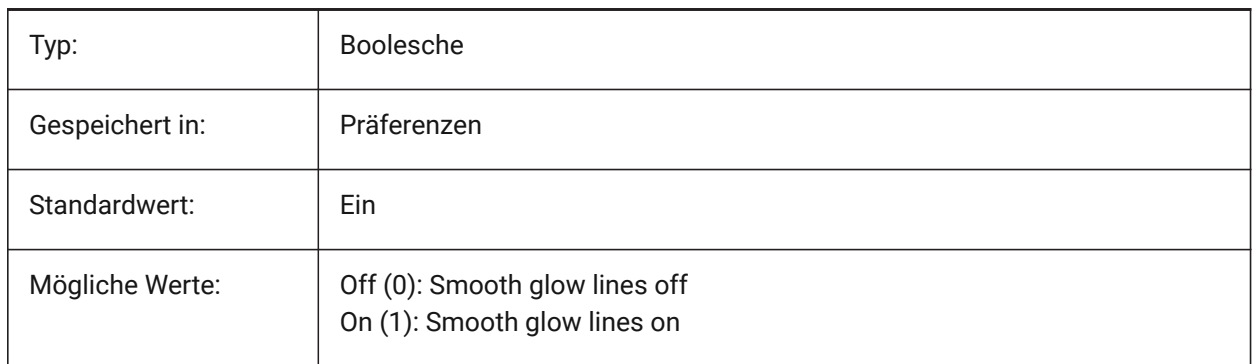

## **19.28 REDHILITEPARTIAL\_SELECTEDEDGEGLOW\_THICKNESS system variable**

## **19.28.1 Glow thickness**

Specifies the thickness of the glow (in pixels). Nur-BricsCAD

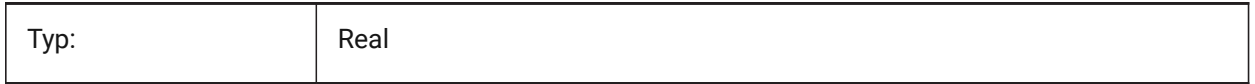

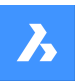

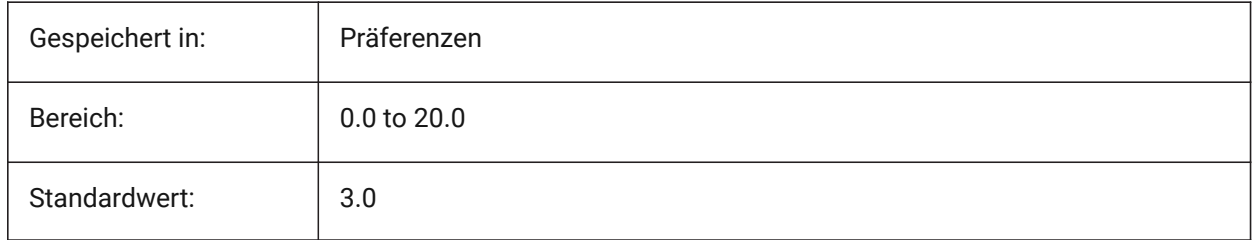

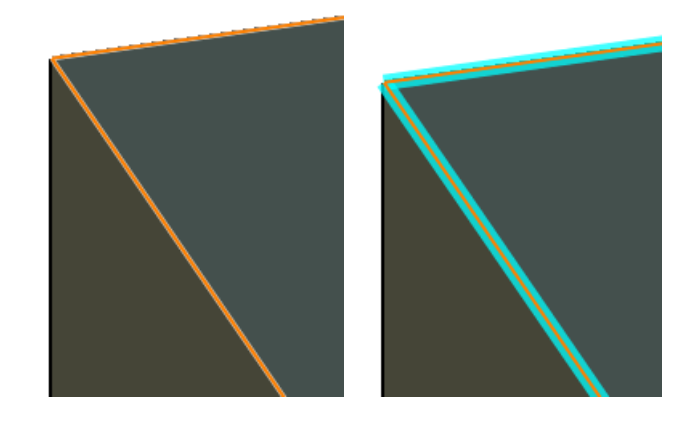

## **19.29 REDHILITEPARTIAL\_SELECTEDFACE\_ALPHA system variable**

## **19.29.1 Face opacity**

Specifies the transparency of the face. 0 is fully transparent and 100 is fully opaque. Nur-BricsCAD

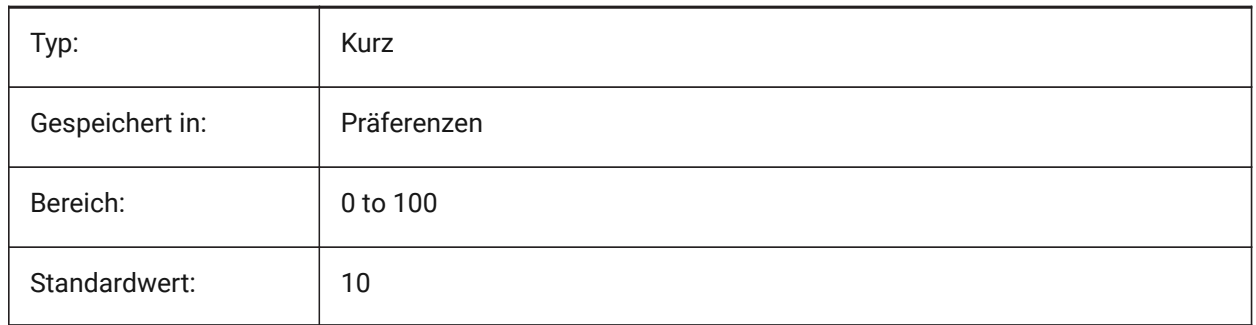

## **19.30 REDHILITEPARTIAL\_SELECTEDFACE\_COLOR system variable**

## **19.30.1 Face color**

Specifies the color of the face.

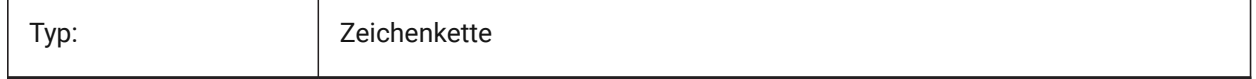

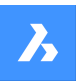

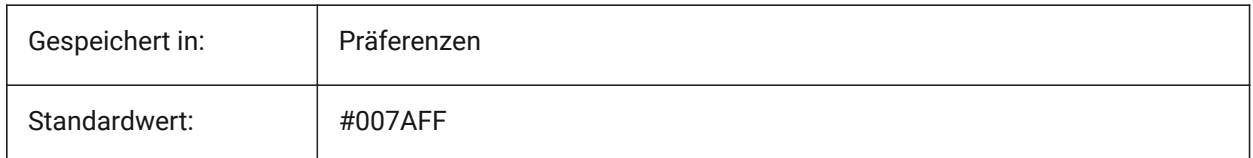

## **19.31 REDHILITEPARTIAL\_UNSELECTEDEDGE\_SHOWHIDDEN system variable**

### **19.31.1 Hidden edges**

Specifies whether hidden edges should be displayed.

Nur-BricsCAD

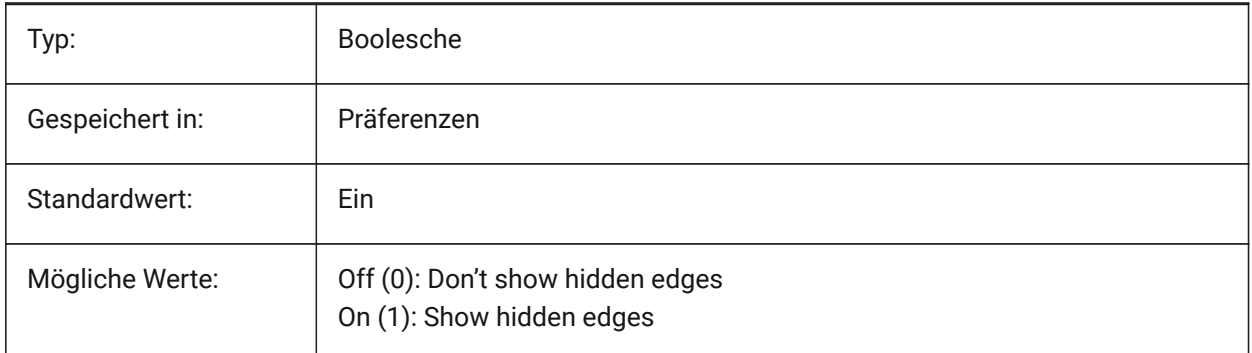

## **19.32 REDSDKLINESMOOTHING system variable**

### **19.32.1 Line smoothing**

Specifies whether line smoothing is enabled for 3d rendering modes. Has no effect if anti-aliasing is on. Nur-BricsCAD

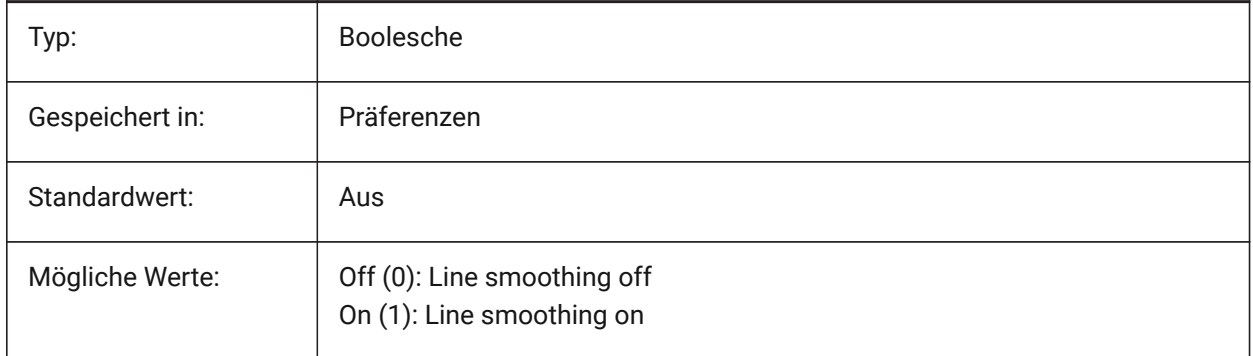

## **19.33 REFEDITLOCKNOTINWORKSET Systemvariable**

### **19.33.1 REFBEARB sperren**

Steuert, ob Objekte, die sich nicht im Bearbeitungssatz befinden, während **RefBearb** gesperrt werden. Gesperrte Objekte sind zu sehen, können aber nicht bearbeitet werden.

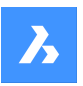

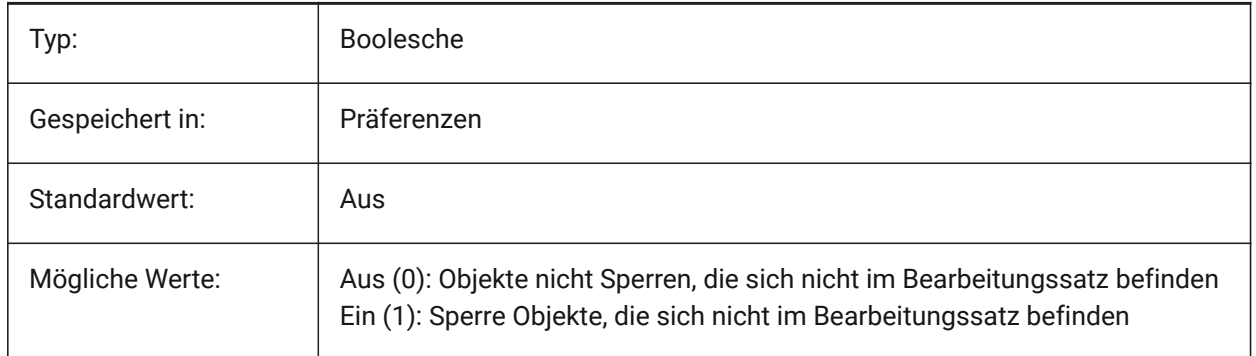

## **19.34 REFEDITNAME system variable**

## **19.34.1 Refedit name**

Shows the name of the currently edited reference.

Read-only

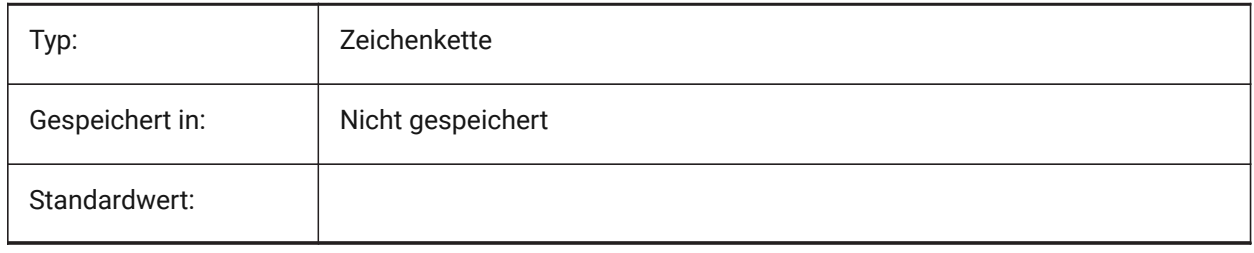

## **19.35 REGENMODE system variable**

### **19.35.1 Regeneration mode**

Toggles the automatic regeneration of the drawing On/Off. BricsCAD will regenerate the display automatically when REGENMODE is On, but in a few cases a forced regeneration of the drawing might be necessary. This is done by the REGEN command.

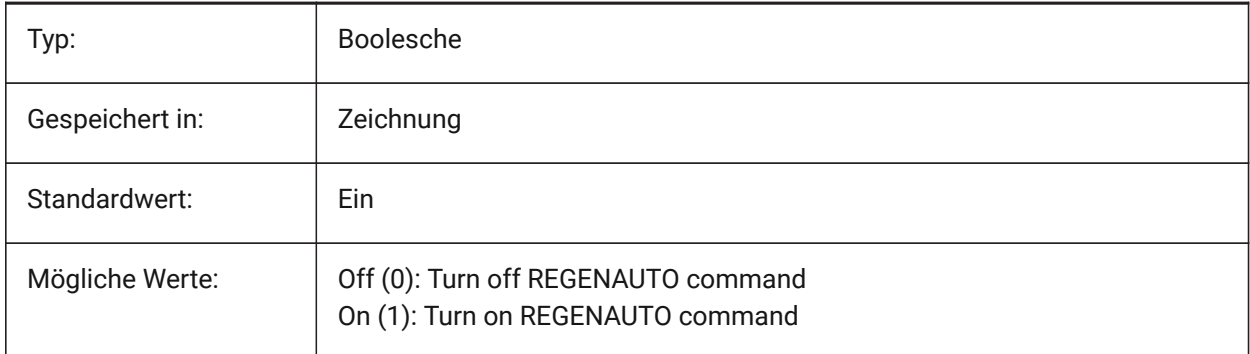

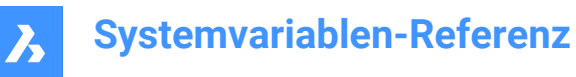

## **19.36 REGEXPAND system variable**

### **19.36.1 Registry paths expanding type**

Specifies type of storing paths in a registry (absolute or expandable). The new value is applied after application re-start.

Nur-BricsCAD

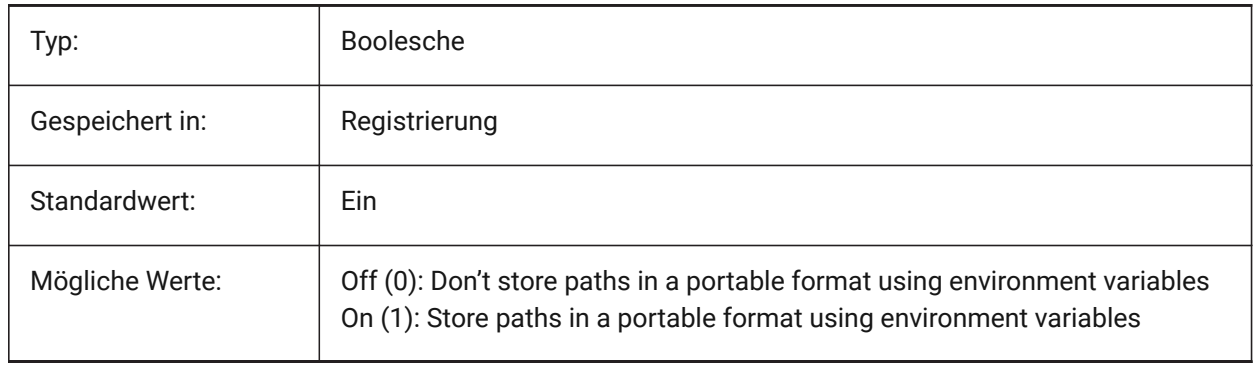

### **19.37 REMEMBERFOLDERS Systemvariable**

#### **19.37.1 Ordner merken**

Einstellung des Vorgabe-Ordners für die Standard-Datei Auswahl Dialoge.

Wenn 0: Wenn Sie das Programm durch Doppelklick auf ein Verknüpfungssymbol starten und für das Symbol ein "Start in" Pfad angegeben ist, wird dieser Pfad als Standard für alle Standarddialog zur Dateiauswahl verwendet.

Wenn 1: Der Standardpfad in jedem Standarddialog zur Dateiauswahl ist der zuletzt in diesem Dialog verwendete Pfad. Der für das Verknüpfungssymbol angegebene Ordner "Start In" wird nicht verwendet.

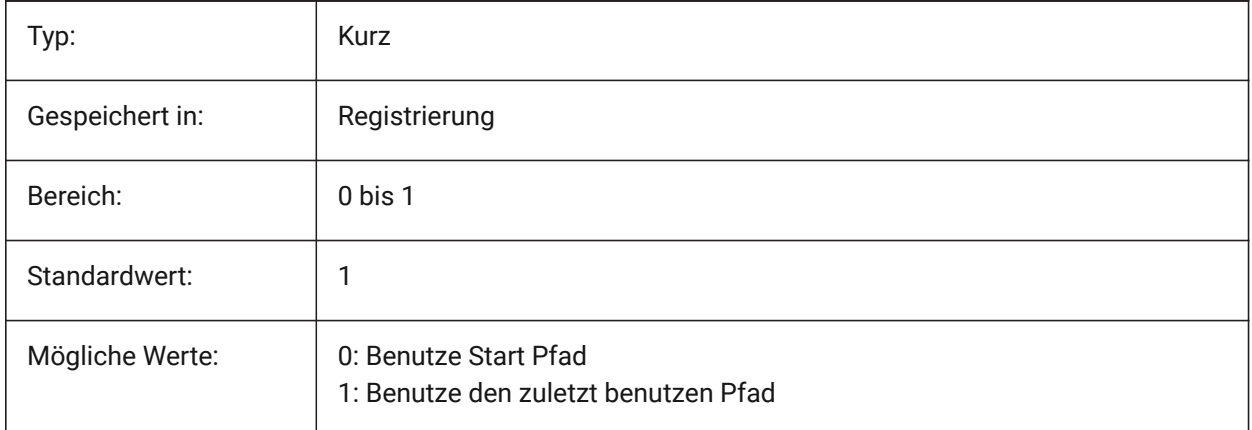

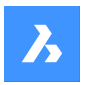

## **19.38 RENDERCOMPOSITIONMATERIAL system variable**

#### **19.38.1 Render composition material**

Controls whether composition materials in a BIM model are rendered or not in the BIM, Modeling, Realistic or X-Ray visual style. The variable is available in the BIM and Ultimate license level only.

Nur-BricsCAD

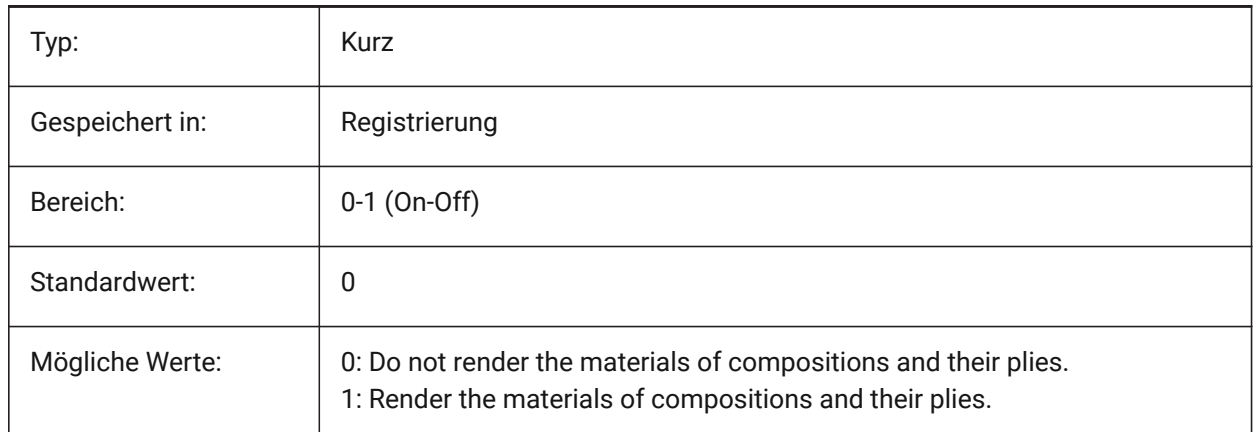

## **19.39 RENDERMATERIALDOWNLOAD Systemvariable**

#### **19.39.1 Fehlende Ressourcen für Render-Materialien herunterladen**

Steuert, ob fehlende Ressourcen für Rendering-Materialien automatisch heruntergeladen werden. Nur-BricsCAD

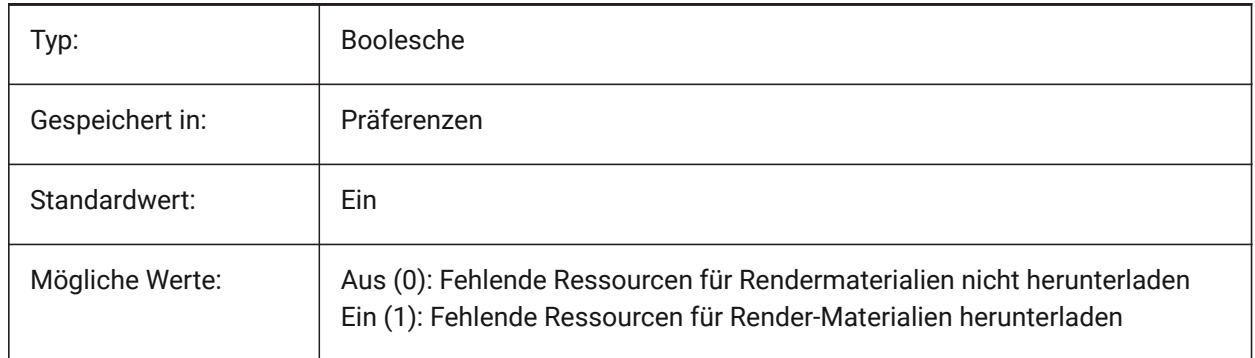

### **19.40 RENDERMATERIALSPATH system variable**

### **19.40.1 Render materials directory path**

Specifies the folder(s) in which BricsCAD should look for user created render material files.

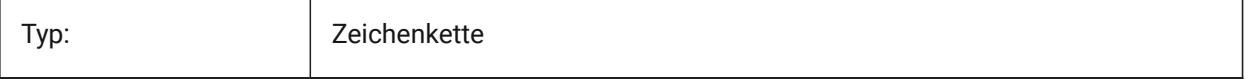

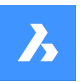

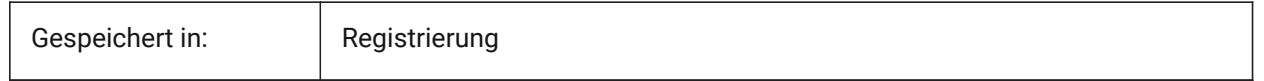

## **19.41 RENDERUSINGHARDWARE system variable**

## **19.41.1 Render using hardware**

Specifies if rendering should use the hardware. Switch this off if you encounter rendering problems caused by graphic card or driver. The application might need to be restarted after changing this setting.

Nur-BricsCAD

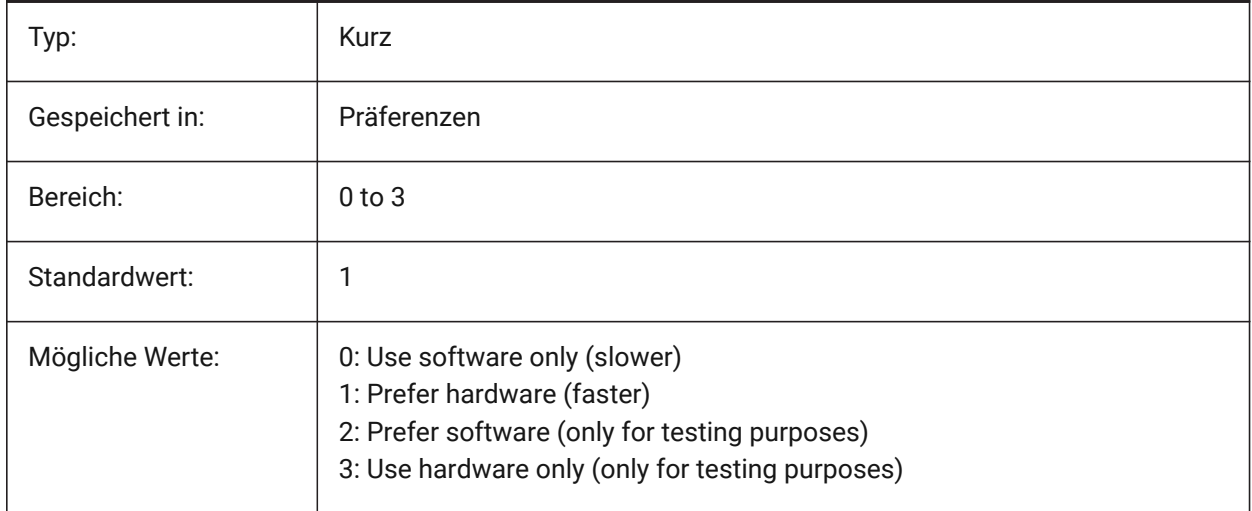

## **19.42 REPORTPANELMODE Systemvariable**

### **19.42.1 Berichts Panel Modus**

Spezifiziert den Modus des Berichts-Panels. Gilt nur für Befehle, die dies unterstützen.

- Classic: Das Berichts-Panel hat sein klassisches Aussehen als andockbares Fenster.
- Modern: Das Berichts-Panel ist ein transparentes Fenster.
- Unsichtbar: Das Bericht-Panel ist ein transparentes Fenster, das in der Statusleiste unsichtbar ist.

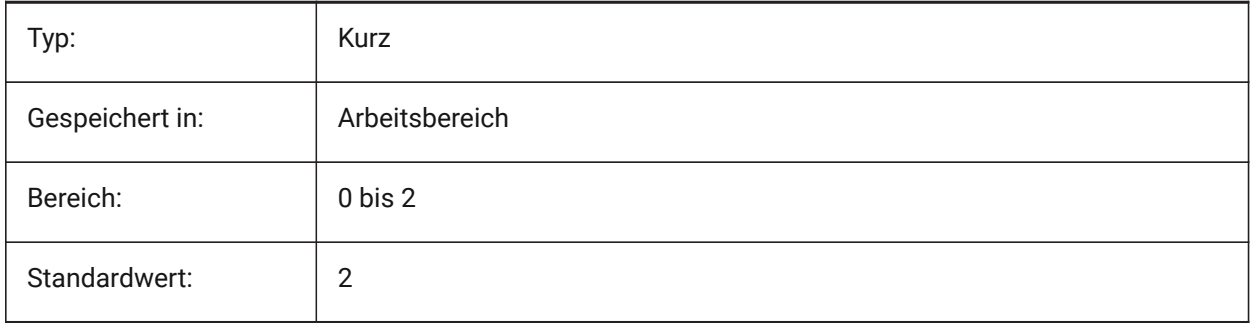

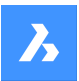

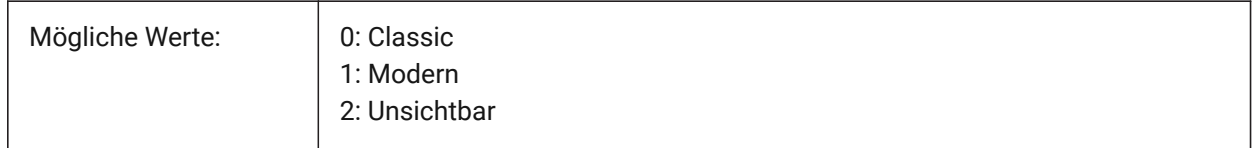

## **19.43 REPOSITORYFOLDER Systemvariable**

### **19.43.1 Repository Ordner**

Definiert den Pfad zum aktuellen Repository.

Nur-BricsCAD

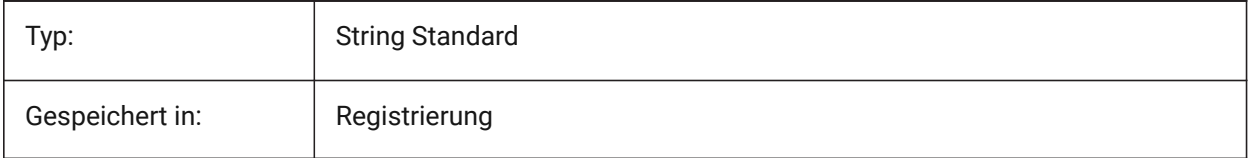

## **19.44 RESTORELOSTFOCUS system variable**

### **19.44.1 Restore lost focus (Linux)**

Specifies whether to restore a lost focus. Depending on window manager, focus may be lost by using short-lived windows like quad, tipsto.

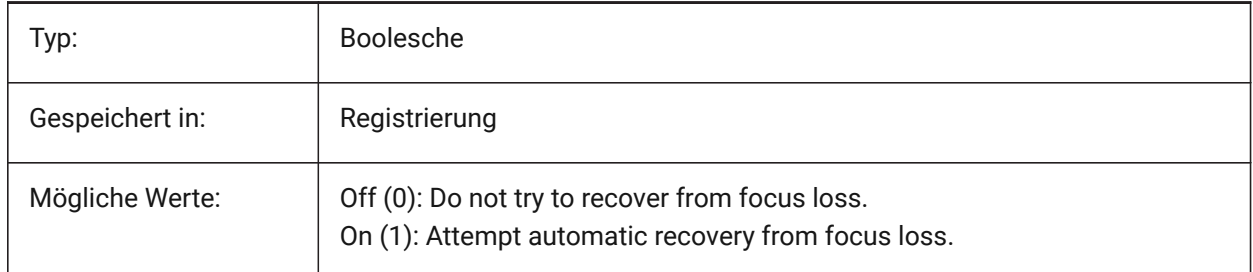

## **19.45 RETINADISPLAY system variable**

### **19.45.1 Retina Display**

Toggles showing Retina resolution in the drawing area On/Off. This setting is only available for Mac. Nur-BricsCAD

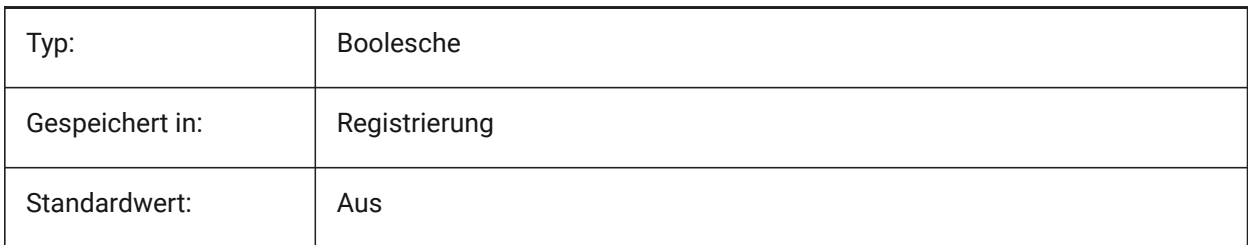

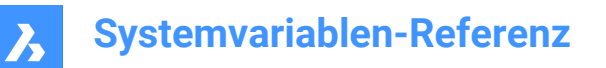

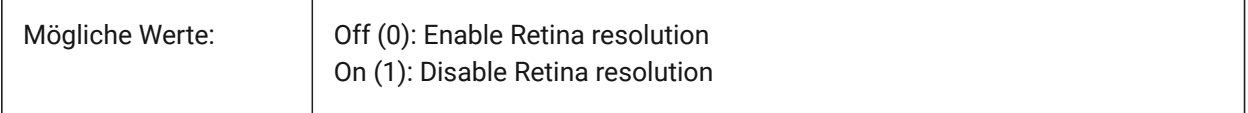

## **19.46 REVCLOUDARCSTYLE system variable**

#### **19.46.1 Revision cloud default arc style**

Specifies the default arc style for revision clouds: Normal or Calligraphy.

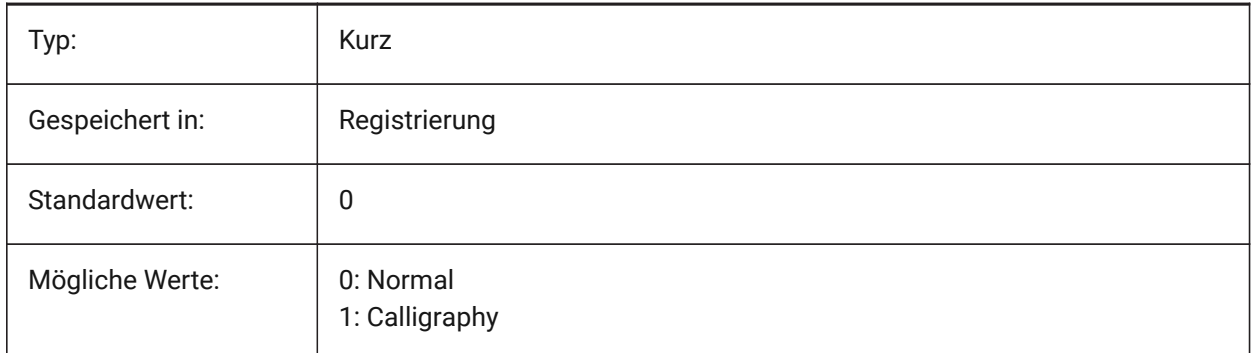

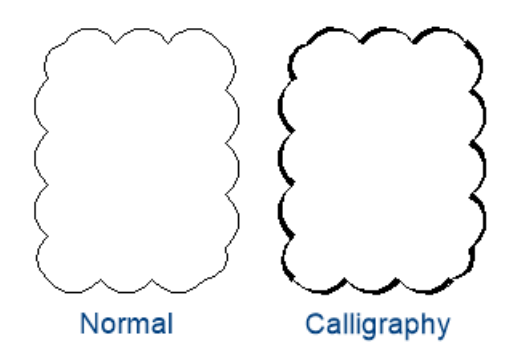

## **19.47 REVCLOUDCREATEMODE system variable**

## **19.47.1 Revision cloud creation mode**

Specifies the default mode for creating revision clouds.

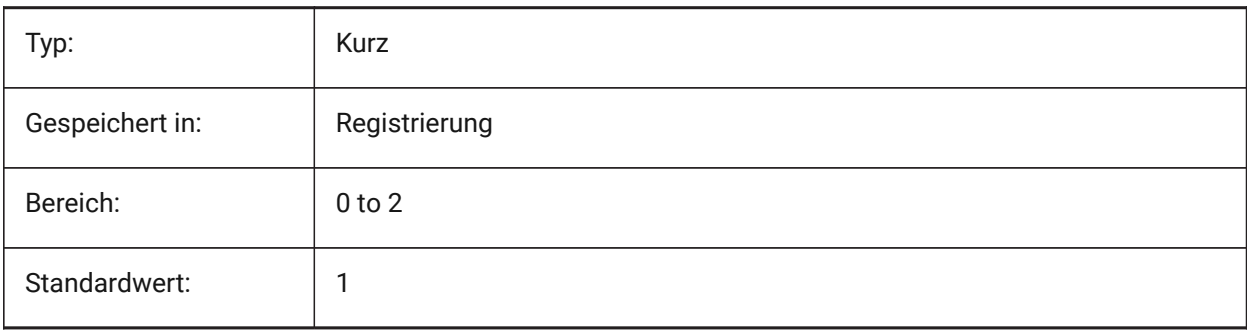

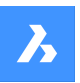

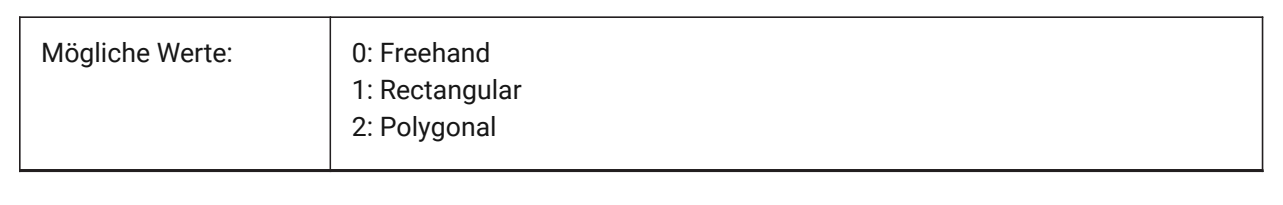

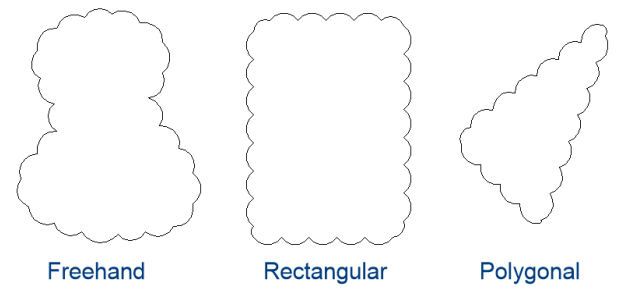

## **19.48 REVCLOUDGRIPS Systemvariable**

## **19.48.1 Revisionwolken Griffe**

Definiert, wie Griffe für Revisionswolken-Objekte angezeigt werden.

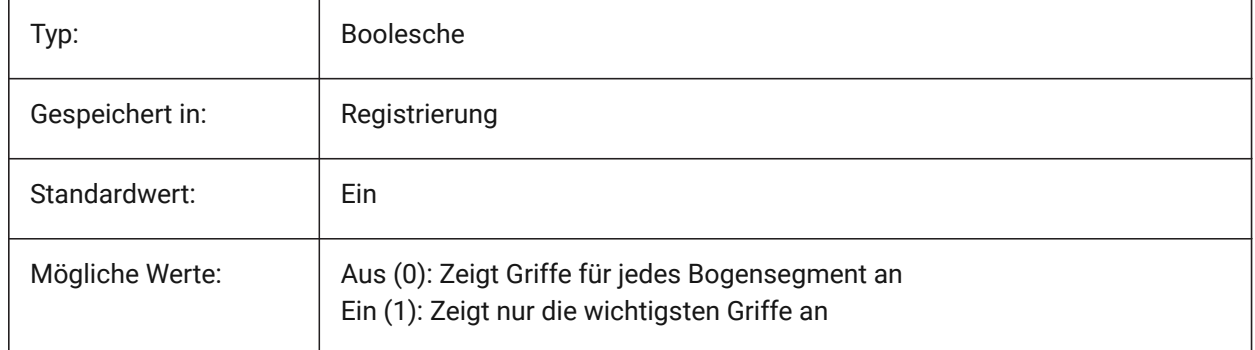

## **19.49 REVCLOUDMAXARCLENGTH system variable**

### **19.49.1 Revision cloud default maximum arc length**

Specifies the default maximum arc length for revision clouds. The maximum arc length is multiplied by the value of the DIMSCALE variable.

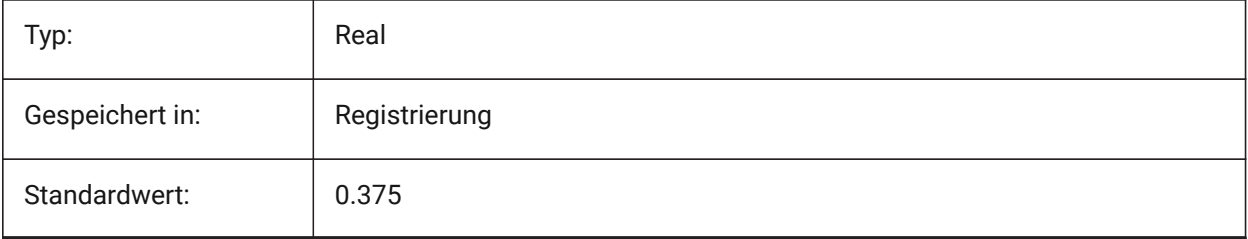

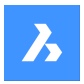

## **19.50 REVCLOUDMINARCLENGTH system variable**

### **19.50.1 Revision cloud default minimum arc length**

Specifies the default minimum arc length for revision clouds. The minimum arc length is multiplied by the value of the DIMSCALE variable.

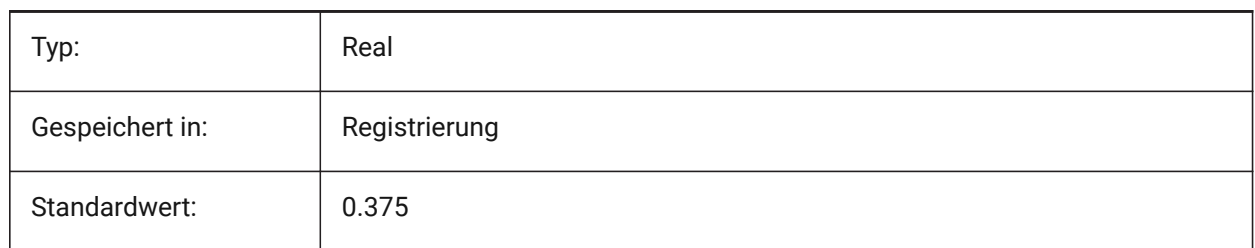

## **19.51 RHINOVERSION system variable**

#### **19.51.1 Rhino version**

Version of the 3dm file (open-source 3D modal format).

Nur-BricsCAD

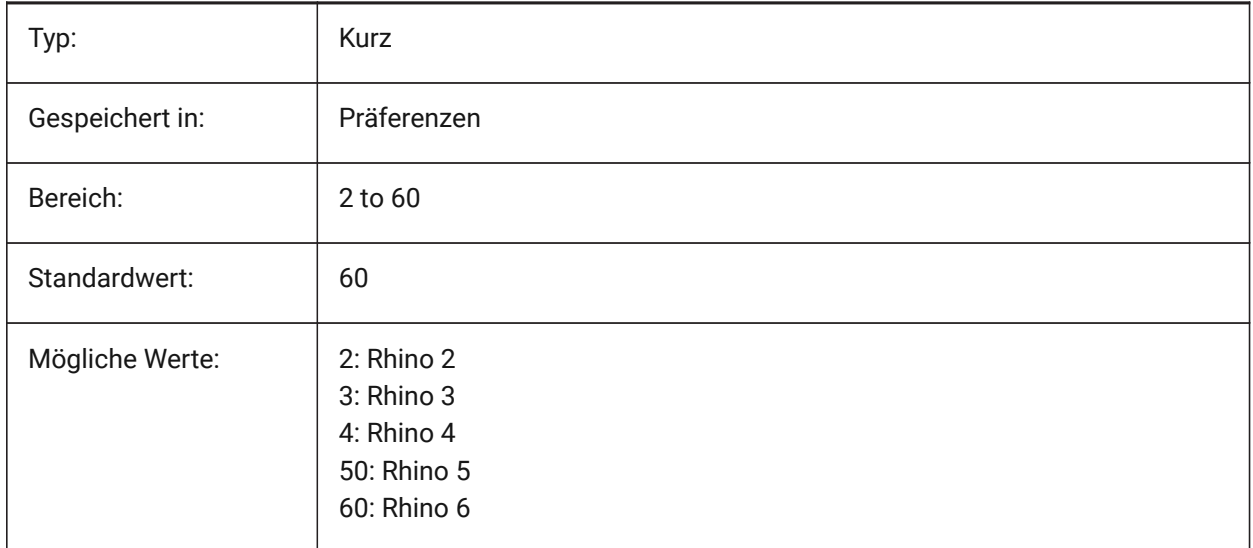

## **19.52 RIBBONDOCKEDHEIGHT Systemvariable**

### **19.52.1 Multifunktionsleiste angedockte Höhe**

Speichert die bevorzugte Höhe der Multifunktionsleiste. Die Höhe kann Werte zwischen 0 und 500 haben. Für die automatische Höhenberechnung muss der Wert auf 0 eingestellt werden.

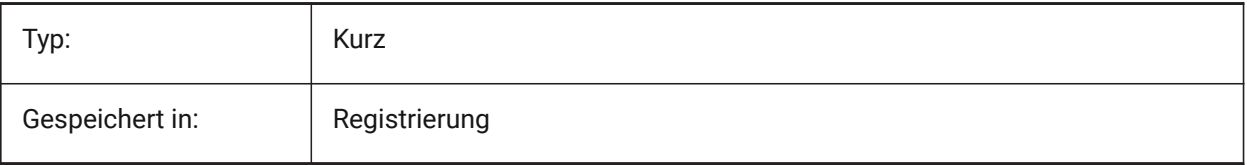

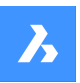

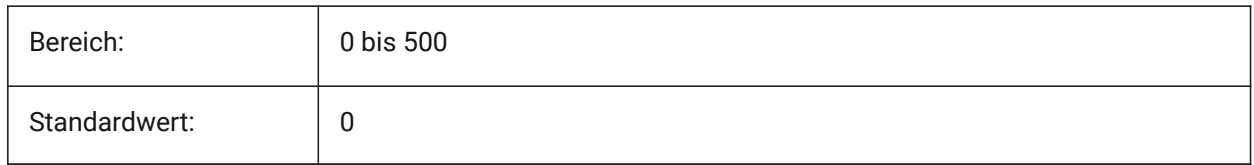

## **19.53 RIBBONPANELMARGIN Systemvariable**

### **19.53.1 Panel-Rand**

Größe, in Pixeln, des Freiraumes an den Multifunktions Panel-Kanten.

Nur-BricsCAD

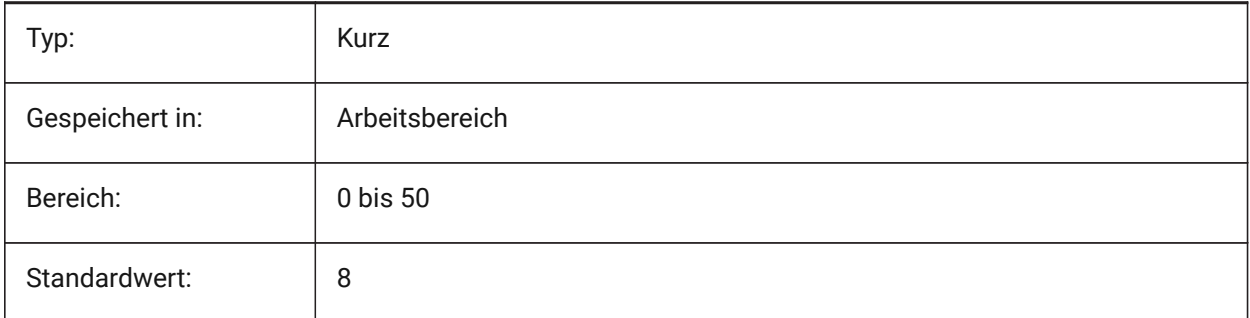

## **19.54 RIBBONSTATE Systemvariable**

## **19.54.1 Multifunktionsleiste Status**

Gibt an, ob die Multifunktionsleiste angezeigt wird oder nicht. Die Multifunktionsleiste kann mit dem Befehl MFLEISTESCHL geschlossen und mit dem Befehl MFLEISTE angezeigt werden.

nur lesen

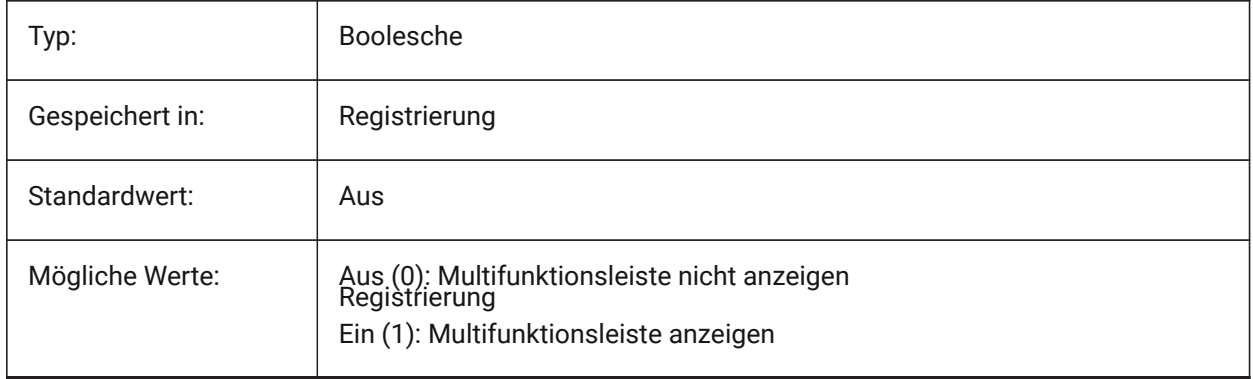

## **19.55 RIBBONTOOLSIZE system variable**

### **19.55.1 Ribbon tool size**

Specifies the size of the ribbon tool buttons. Nur-BricsCAD

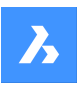

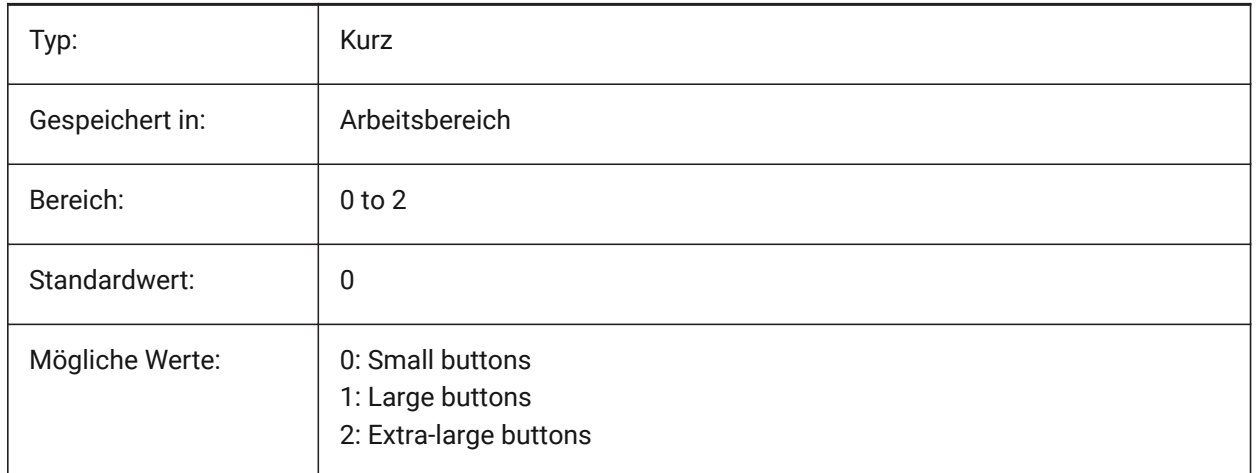

## **19.56 ROAMABLEROOTFOLDER system variable**

## **19.56.1 Roamable root folder**

Specifies the full path to the root folder where roamable files for the current user, such as menus and plotstyles, were installed. This setting is the source for ROAMABLEROOTPREFIX.

### Nur-BricsCAD

Read-only

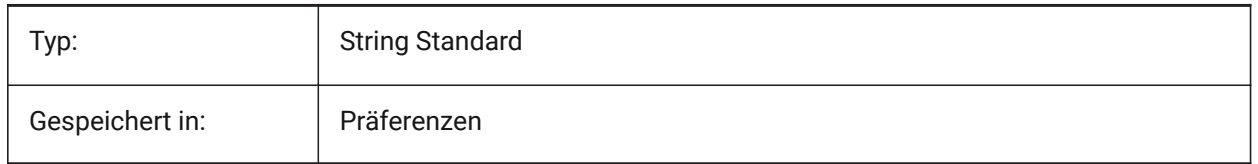

## **19.57 ROAMABLEROOTPREFIX system variable**

### **19.57.1 Roamable root prefix**

Stores the full path to the root folder where roamable files for the current user, such as menus and plotstyles, were installed.

Read-only

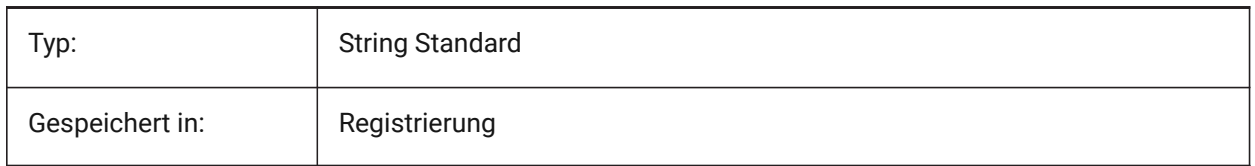

## **19.58 ROLLOVEROPACITY system variable**

### **19.58.1 Rollover opacity**

Specifies a degree of opacity for the quad when it's in rollover state. Between 10 (very transparent) and 100 (fully opaque).

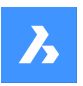

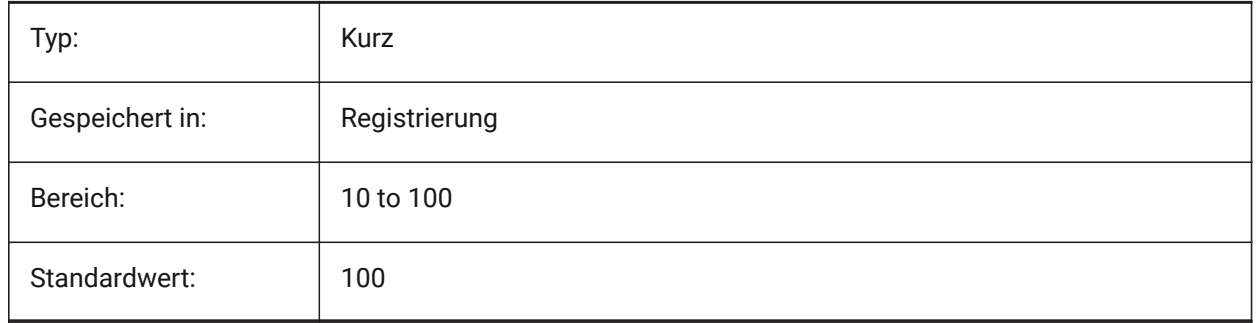

## **19.59 ROLLOVERSELECTIONSET Systemvariable**

## **19.59.1 Rollover Auswahlsatz**

Legt fest, ob/wie die Rollover-Tipps die Eigenschaften eines Auswahlsatzes, über dem der Cursor schwebt, angezeigt wird. (Das Festlegen des Werts auf 2 kann bei großen Auswahlsätzen langsam sein) Nur-BricsCAD

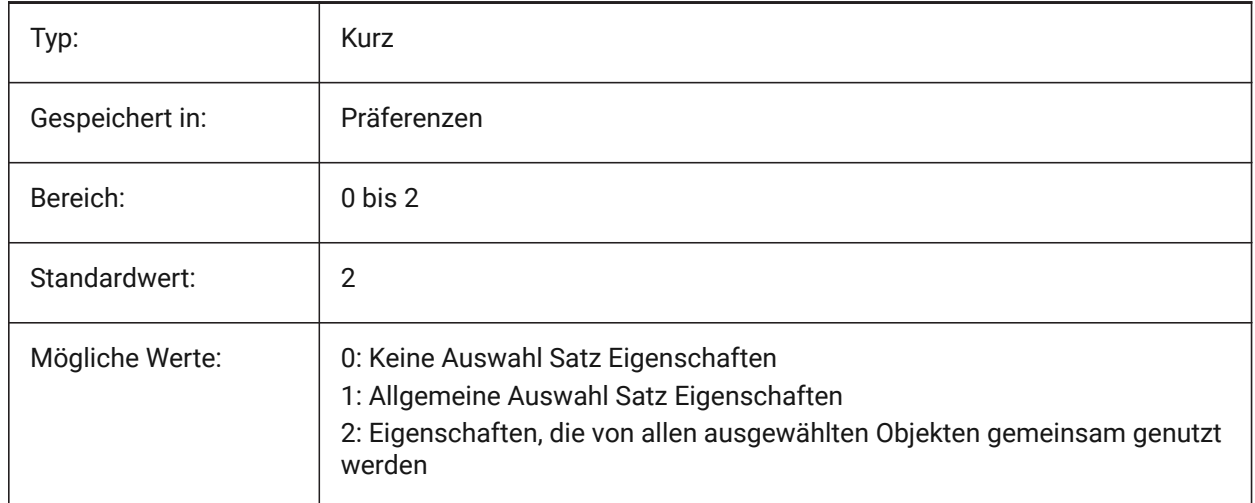

## **19.60 ROLLOVERTIPS system variable**

## **19.60.1 Rollover tips**

Specifies whether entity properties are displayed in the quad while hovering.

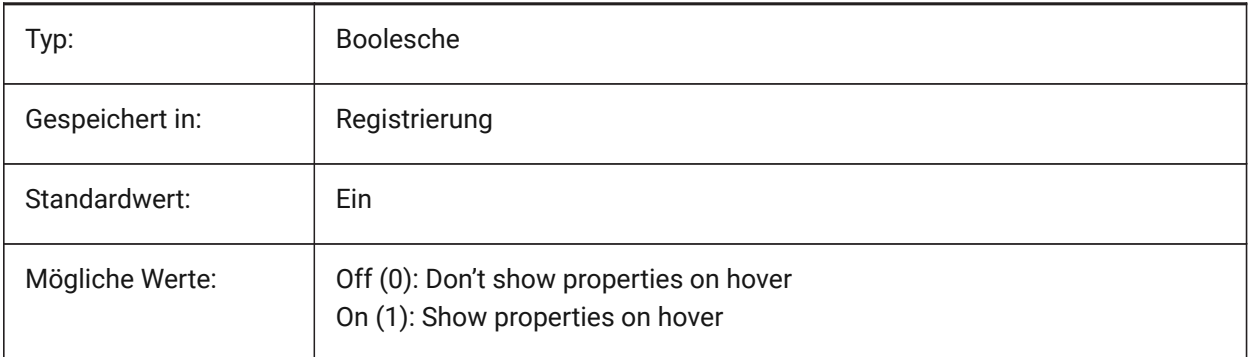

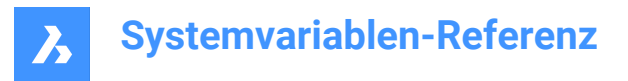

## **19.61 RTDISPLAY Systemvariable**

### **19.61.1 Echtzeit Anzeige**

Steuert ob Raster Bilder und OLE Objekte während des Echtzeit ZOOM oder PAN komplett dargestellt werden sollen, oder ob nur die Konturen dargestellt werden sollen.

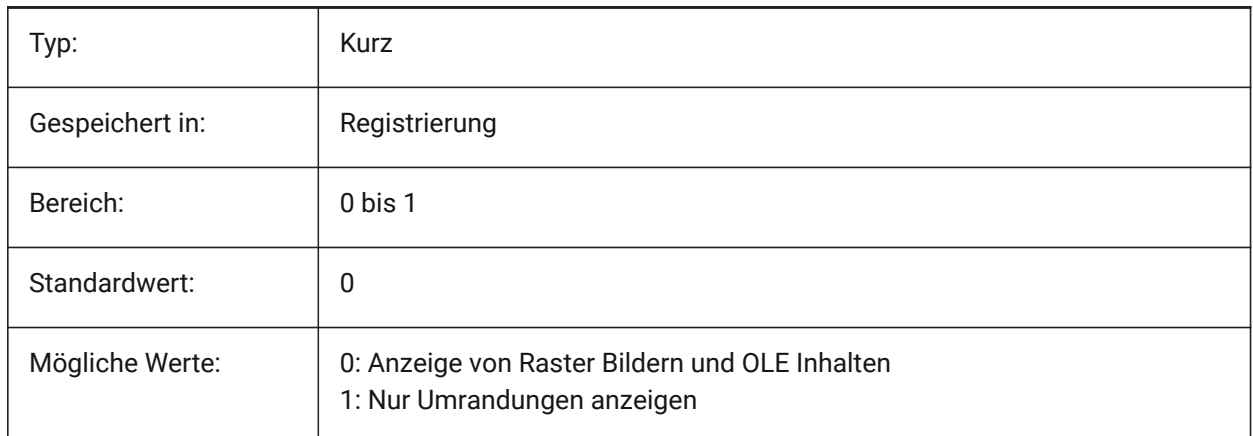

## **19.62 RTROTATIONSPEEDFACTOR Systemvariable**

### **19.62.1 Echtzeit Drehgeschwindigkeits Faktor**

Steuert die Rotationsgeschwindigkeit für die Blick and Gehen Werkzeuge (ezblick und ezgehen Befehle) [0.01 - 100].

Nur-BricsCAD

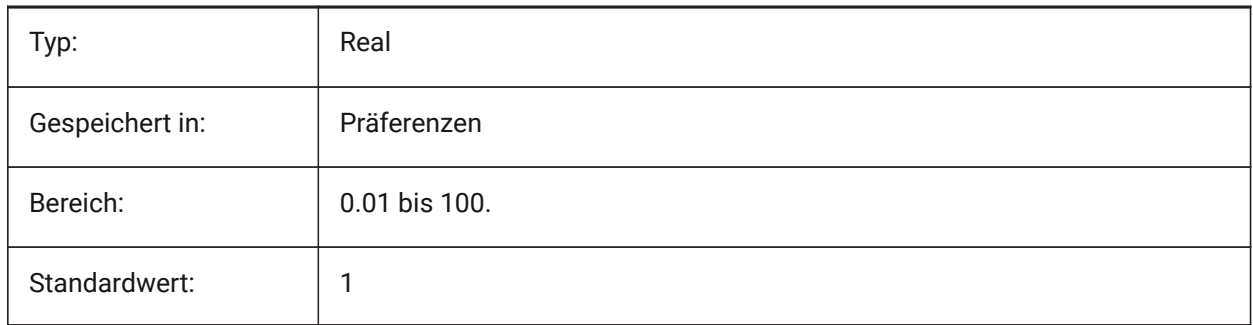

## **19.63 RUBBERBANDCOLOR system variable**

#### **19.63.1 Rubberband color**

Specifies the color for the Rubberband line. Values between 1 and 255 are accepted.

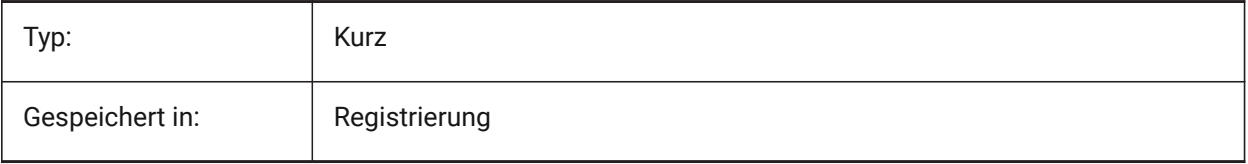

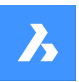

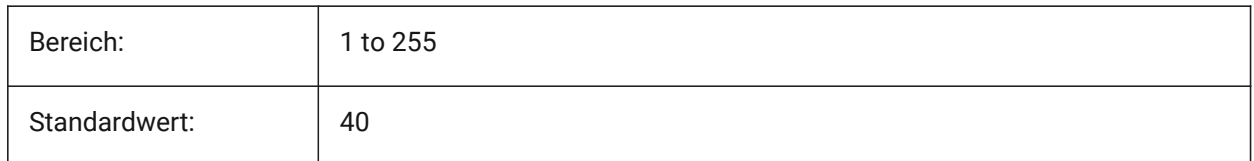

## **19.64 RUBBERBANDSTYLE Systemvariable**

## **19.64.1 Rubberband gestrichelter Stil**

Aktiviert oder deaktiviert die gestrichelte Visualisierung für das Rubberband.

Nur-BricsCAD

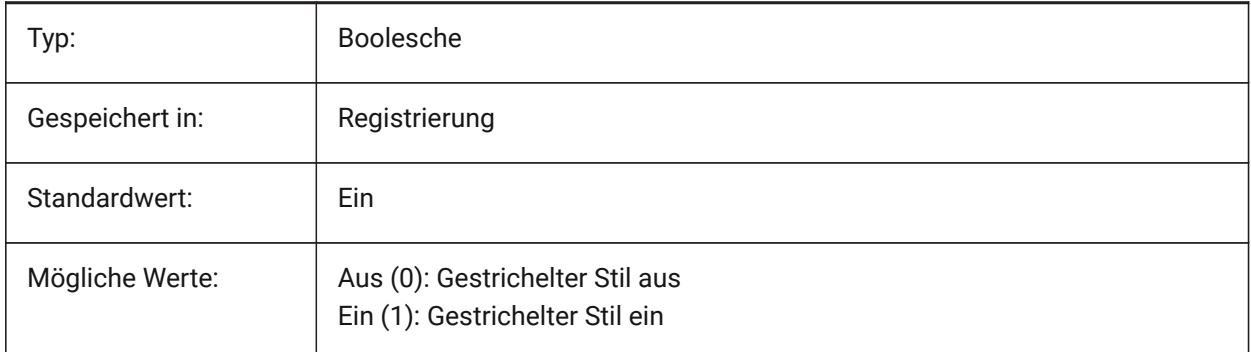

## **19.65 RUBBERSHEET (für OS X) Systemvariable**

## **19.65.1 Rubbersheet Touchpad**

Definiert, ob das gleichzeitige Zoomen/Drehen/Schwenken mit zwei Fingern auf dem Touchpad möglich ist.

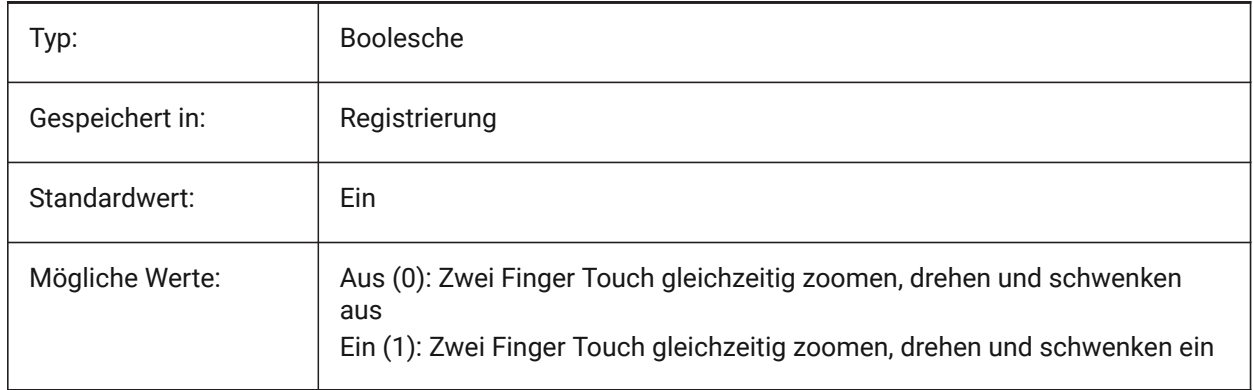

## **19.66 RUBBERSHEETSENSIBILITY (FOR OS X) system variable**

### **19.66.1 Rubbersheet gesture activation sensibility**

Specifies how easy touchpad gestures are activated.

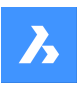

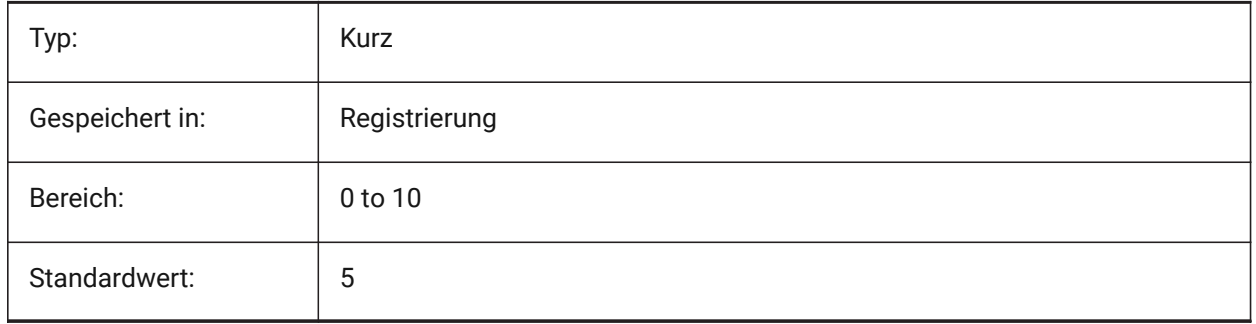

## **19.67 RUNASLEVEL Systemvariable**

## **19.67.1 In der Lizenz Stufe laufen**

Gibt an, mit welcher Lizenzstufe BricsCAD ausgeführt werden soll. Die neue Lizenzstufe wird nach dem Neustart verwendet. Wenn die erworbene Lizenzstufe niedriger als RUNASLEVEL ist, wird RUNASLEVEL ignoriert.

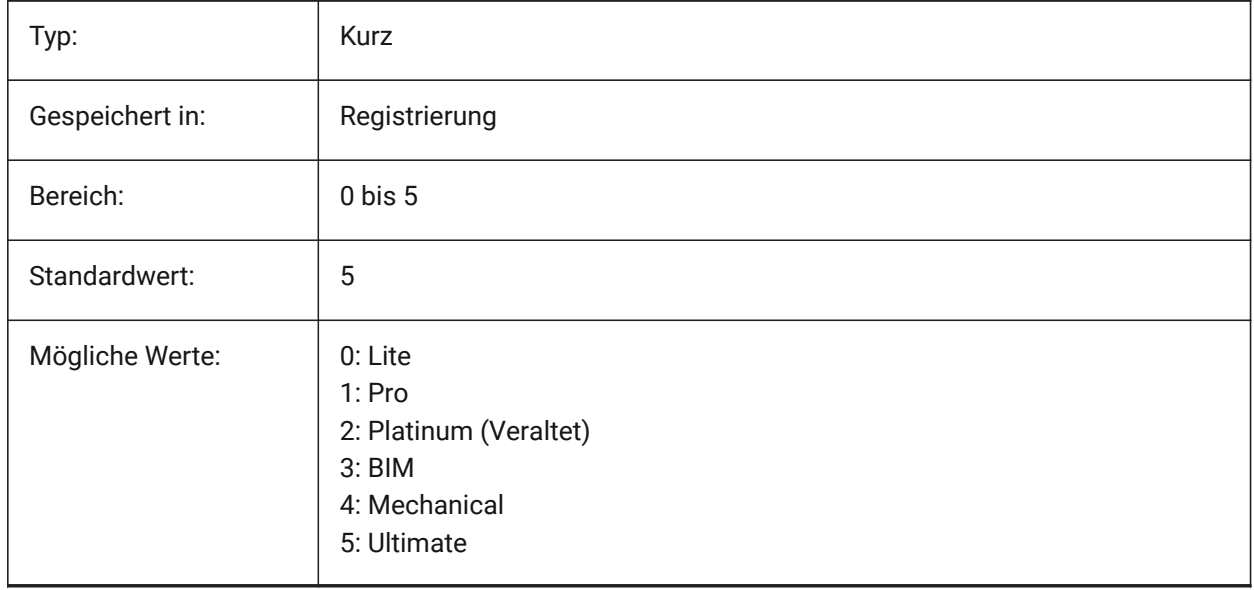

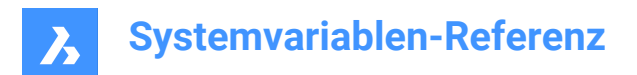

# **20. S**

## **20.1 SAFEMODE Systemvariable**

## **20.1.1 Sicherer Modus**

Definiert, ob ausführbarer Code in der aktuellen Sitzung geladen und ausgeführt werden kann. Das Starten in einer sauberen Umgebung kann dazu beitragen, mögliche Ursachen eines Absturzes zu ermitteln. nur lesen

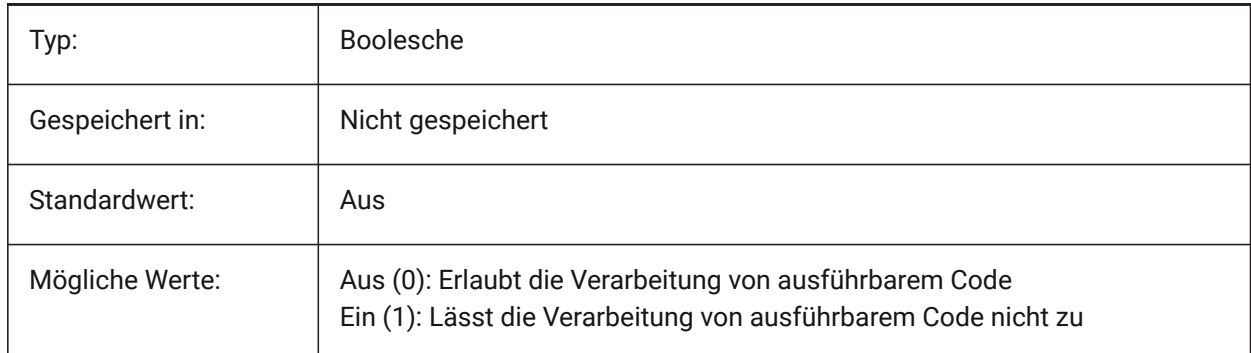

## **20.2 SAVECHANGETOLAYOUT Systemvariable**

## **20.2.1 Sichere Änderungen im Layout**

Steuert ob Änderungen die ein Anwender im Druck Dialog einstellt im Layout gespeichert werden sollen. Nur-BricsCAD

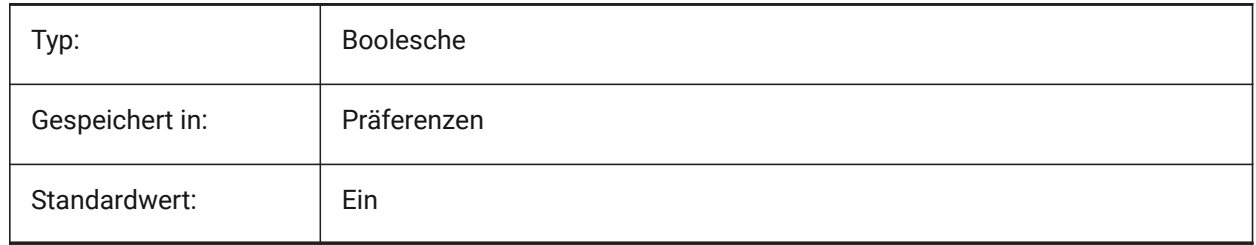

## **20.3 SAVEFIDELITY system variable**

### **20.3.1 Save fidelity**

Specifies whether the drawing is saved with visual fidelity. Controls whether the current display of the drawing is preserved when opened in a program that does not support annotative entities.

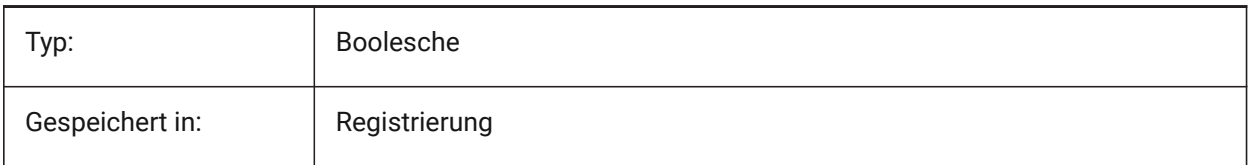

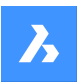

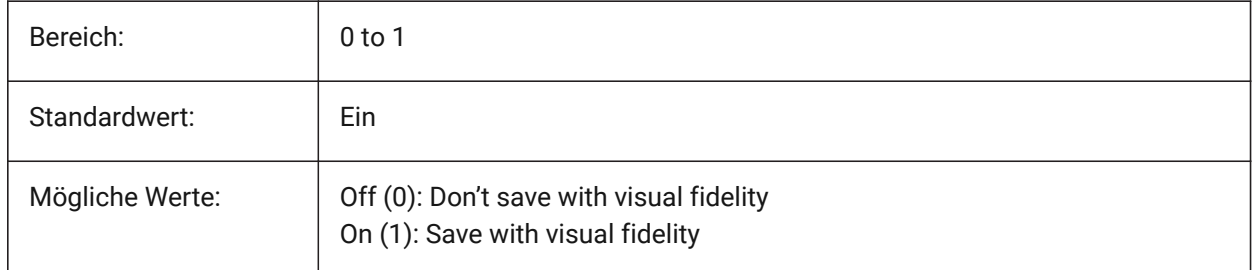

## **20.4 SAVEFILE system variable**

## **20.4.1 Save file name**

Specifies the current automatic save file name.

Read-only

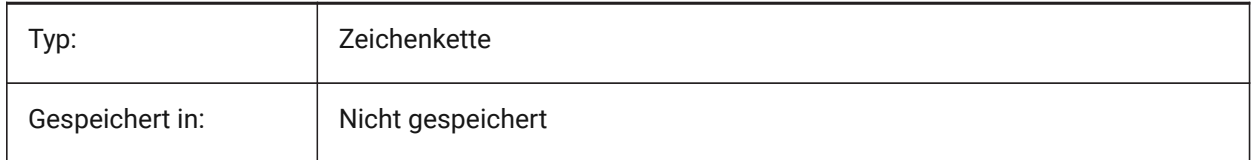

## **20.5 SAVEFILEPATH Systemvariable**

### **20.5.1 Backup Datei Pfad**

Definiert den Pfad zum Ordner in dem automatische Sicherungen und temoräre Dateien gespeichert werden.

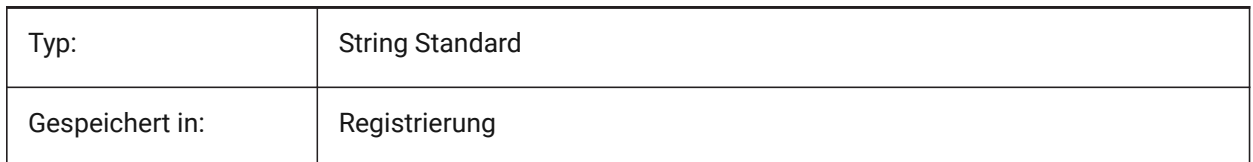

## **20.6 SAVEFORMAT system variable**

### **20.6.1 Save format**

Specifies the default save format for a drawing. Nur-BricsCAD

Typ: Kurz Gespeichert in: Präferenzen Bereich: 1 to 39 Standardwert: 4

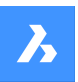

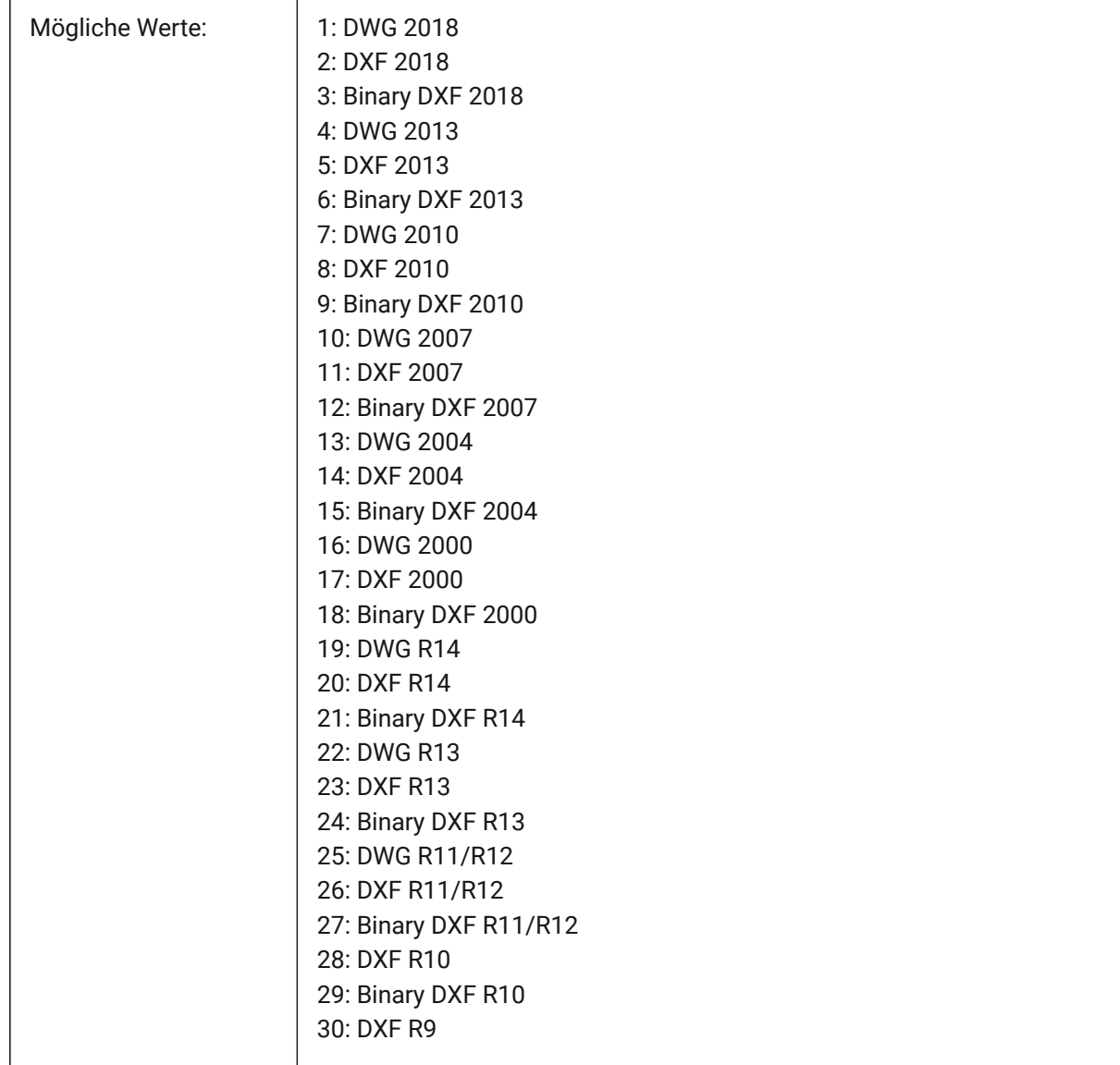

## **20.7 SAVELAYERSNAPSHOT system variable**

## **20.7.1 Save Layer Snapshot with view**

Specifies whether to save the layer settings with newly created views.

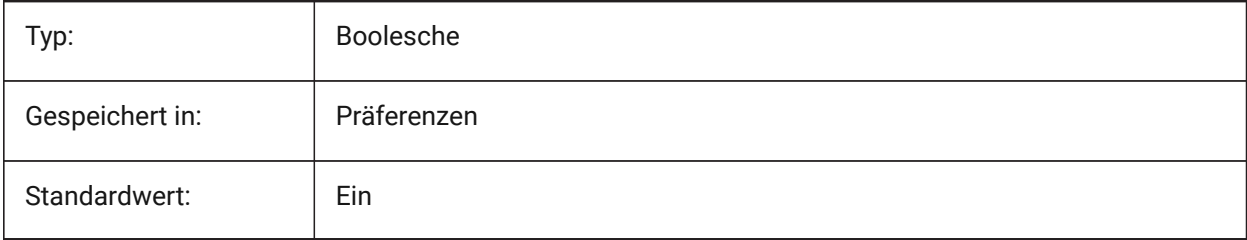

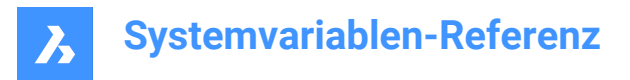

## **20.8 SAVENAME system variable**

#### **20.8.1 Saved drawing name**

Shows the file name and folder path of the current drawing.

Read-only

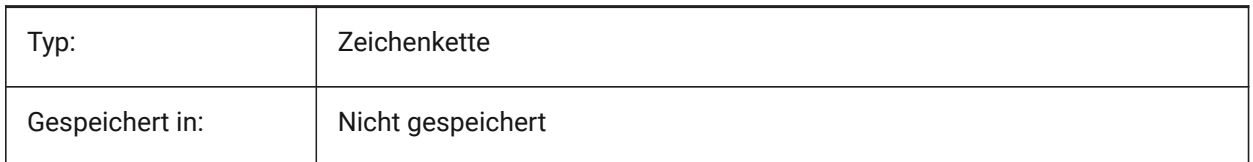

## **20.9 SAVEONDOCSWITCH system variable**

#### **20.9.1 Save on document switch**

Specifies whether the drawing is saved automatically when another document is activated.

Nur-BricsCAD

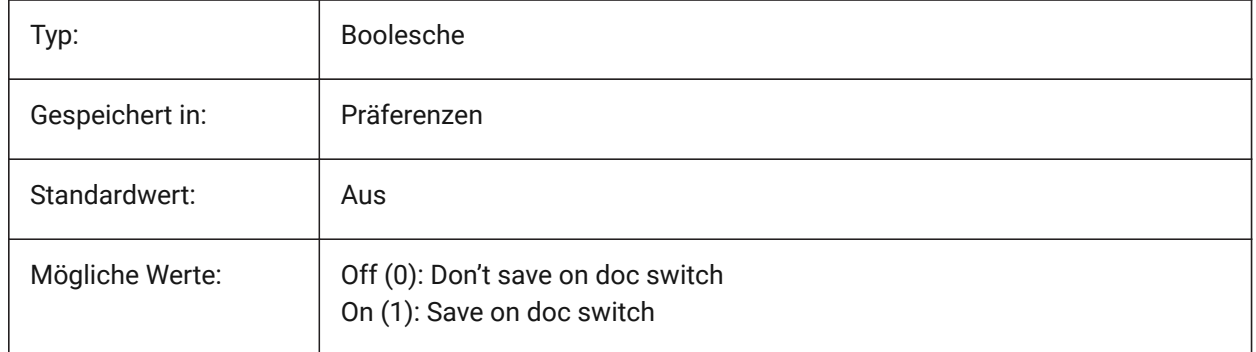

### **20.10 SAVEROUNDTRIP system variable**

#### **20.10.1 Save roundtrip**

Specifies the saving of information in a database file to allow round-tripping of entity types not supported in the save file format.

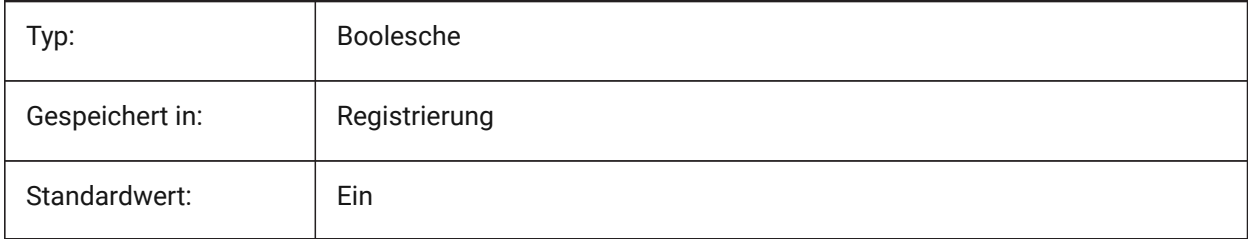
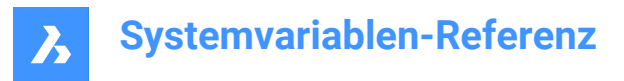

## **20.11 SAVETIME system variable**

### **20.11.1 Save time interval**

Specifies the interval, in minutes, for automatic saves. If set to zero, automatic saves are turned off. Values between 0 and 240 are accepted.

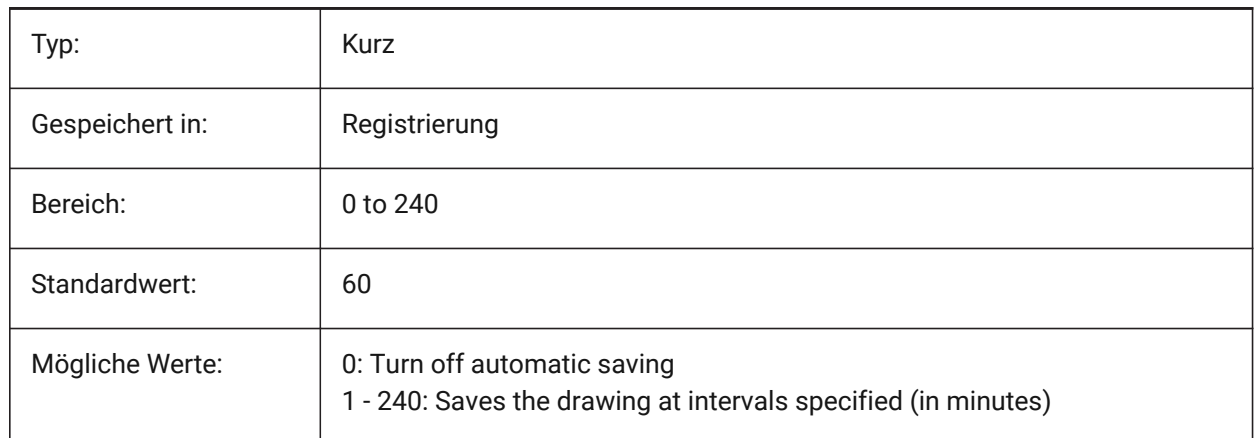

## **20.12 SCREENBOXES Systemvariable**

#### **20.12.1 Bildschirm Menü Boxen**

Enthält die Anzahl von Feldern die in Bildschirm Menüs dargestellt werden. Wenn das Bildschirm Menü ausgeschaltet wird ist der Wert Null.

nur lesen

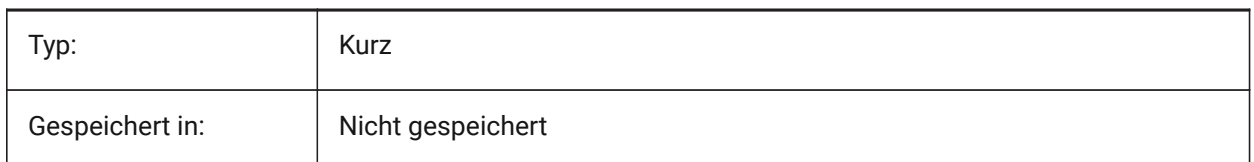

## **20.13 SCREENMODE system variable**

## **20.13.1 Screen mode**

Stores the graphic/text state of the program display.

Read-only

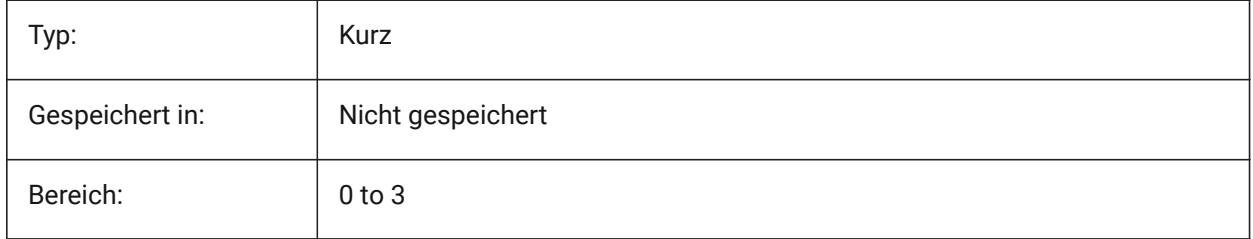

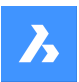

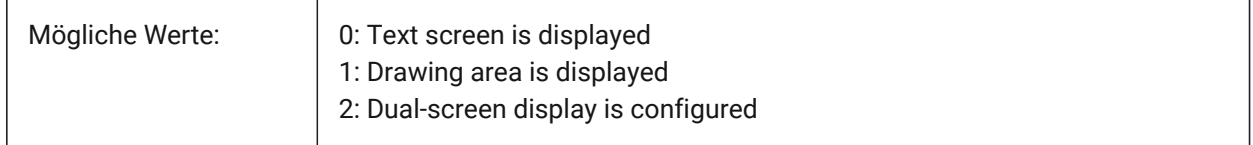

## **20.14 SCREENSIZE system variable**

### **20.14.1 Screen size**

Shows the size of the current viewport in pixels (width x height).

Read-only

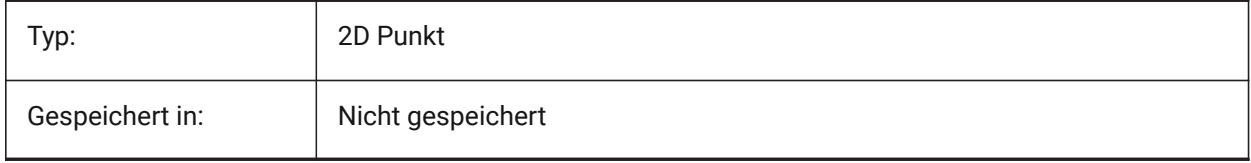

## **20.15 SCRLHIST system variable**

### **20.15.1 Scroll history**

Specifies the number of Command lines to track in the Command line.

Nur-BricsCAD

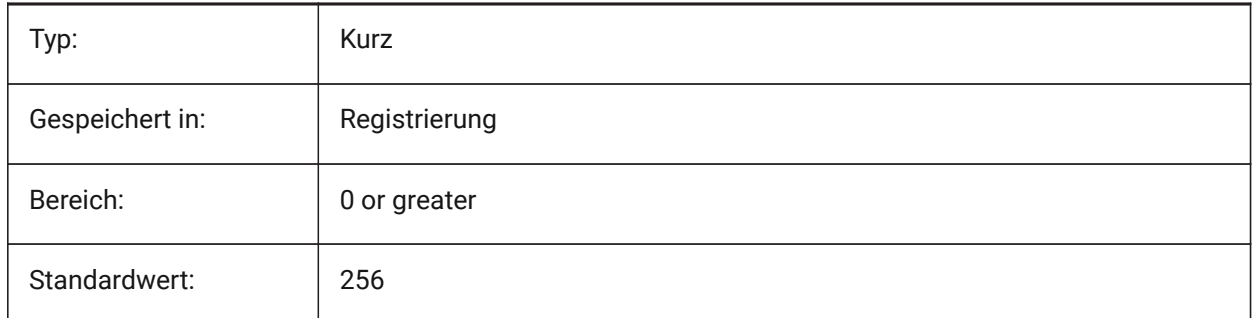

### **20.16 SDI Systemvariable**

### **20.16.1 Einzel-Dokument Schnittstelle (Windows)**

Steuert, ob eine Zeichnung in einer neuen BricsCAD-Instanz oder einer vorhandenen Instanz geöffnet wird. Teilweise implementiert: Die SDI-Variable steuert das Doppelklick-Verhalten für Zeichnungen; aber es ist immer noch möglich, mehrere Dokumente in jeder BricsCAD-Instanz zu öffnen. SDI-Einstellung 2 und 3 werden nicht gespeichert. Wenn SDI auf 3 eingestellt ist, schaltet das Programm es auf 1 zurück, wenn die Anwendung, die keine Mehrfachzeichnungen unterstützt, entladen wird.

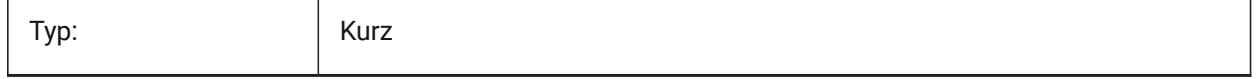

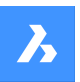

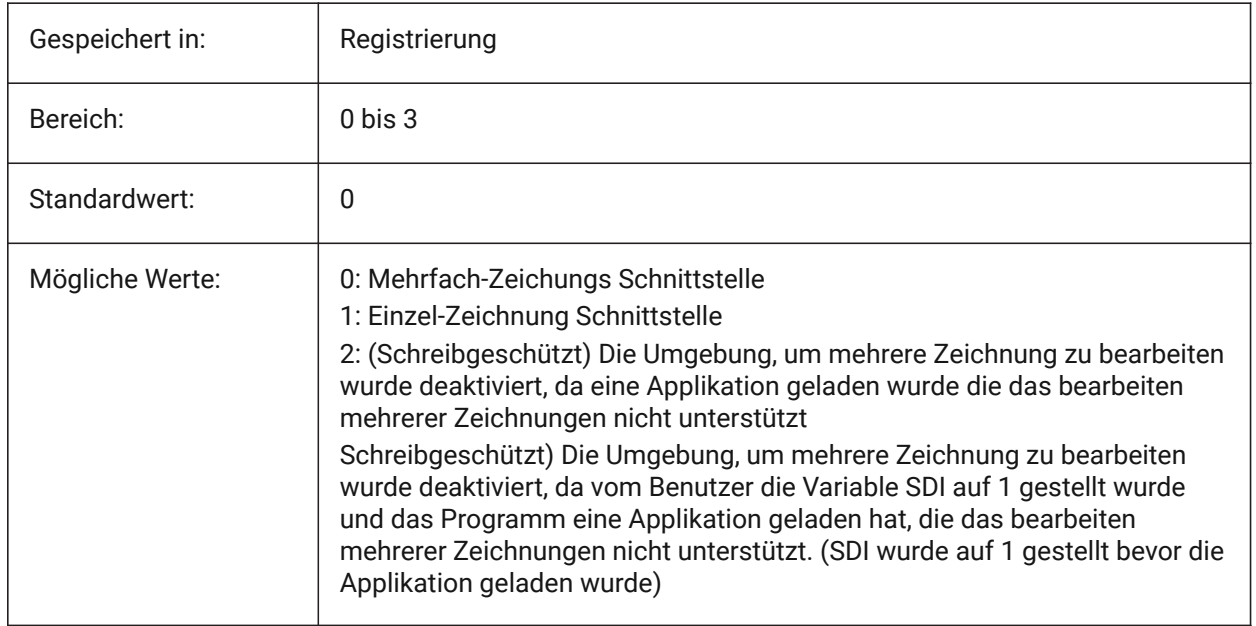

## **20.17 SECURELOAD Systemvariable**

## **20.17.1 Ausführbare Datei Sicherheitsrichtlinien**

Spezifiziert die Sicherheitsrichtlinie für das Laden von ausführbaren Dateien.

nur lesen

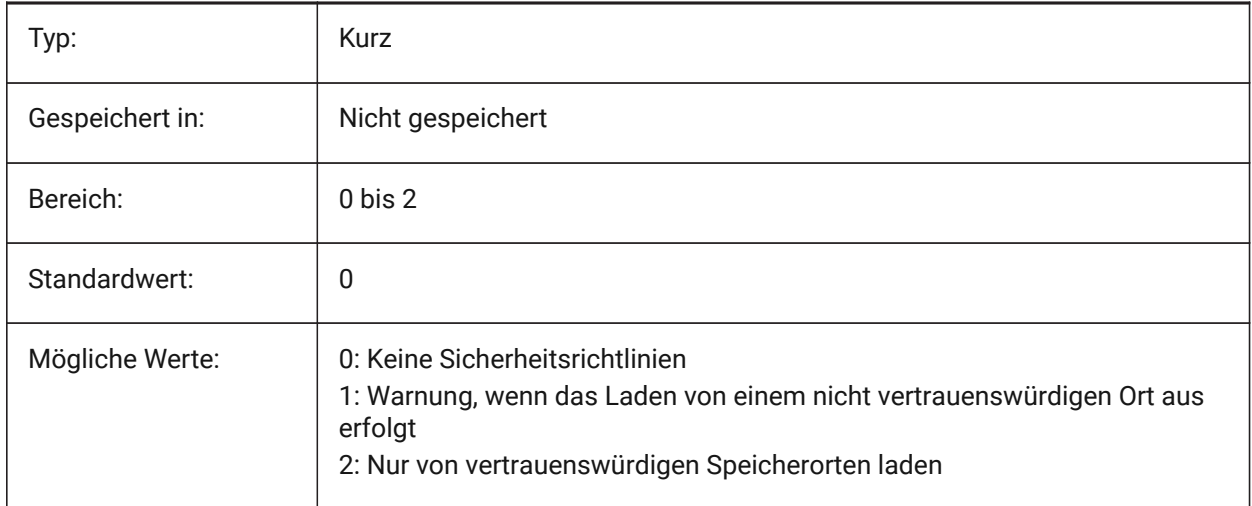

# **20.18 SECTIONSETTINGSSEARCHPATH system variable**

## **20.19 SELECTIONANNODISPLAY Systemvariable**

### **20.19.1 Zeigt alle Beschriftungs Skalierungen der Auswahl an**

Gibt an, ob alle Maßstabsdarstellungen für ausgewählte Beschriftungselemente angezeigt werden.

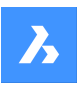

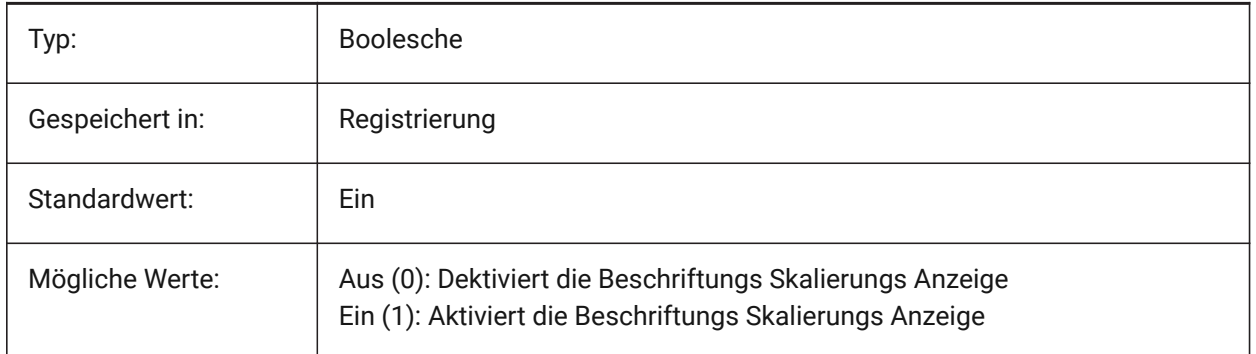

# **20.20 SELECTIONAREA system variable**

## **20.20.1 Selection area**

Specifies the display of selection area effects.

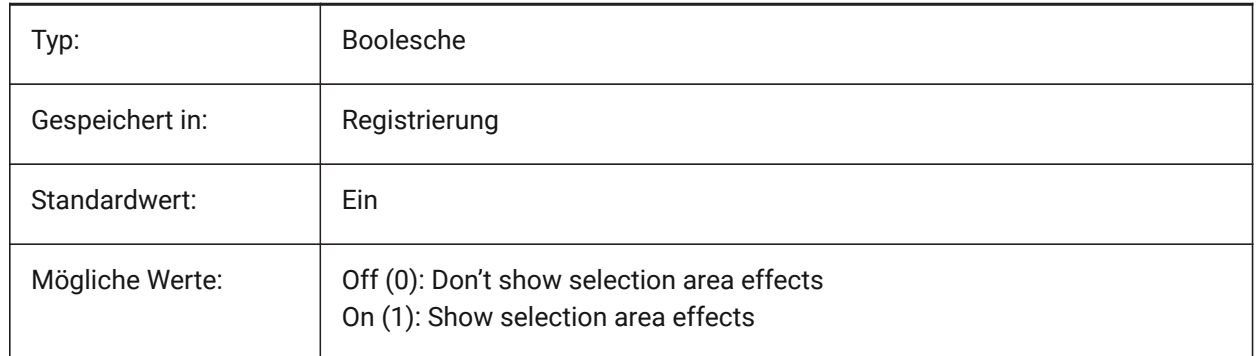

## **20.21 SELECTIONAREAOPACITY system variable**

### **20.21.1 Selection area opacity**

Specifies the transparency of the selection area (lower value = more transparent). This is only in effect when SELECTIONAREA setting is On.

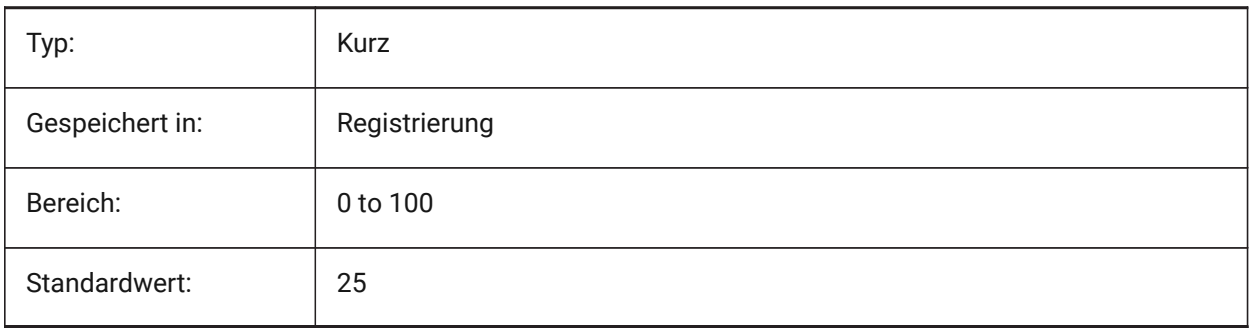

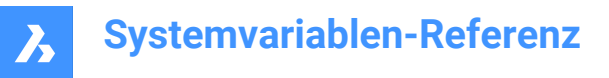

# **20.22 SELECTIONMODES system variable**

### **20.22.1 Selection modes**

Specifies which subentities or detected boundaries, should be highlighted in selection preview. The value is stored as a bitcode using the sum of the values of all selected options. While in selection preview, you can use the TAB key to cycle through the included subentity types and detected boundaries. Nur-BricsCAD

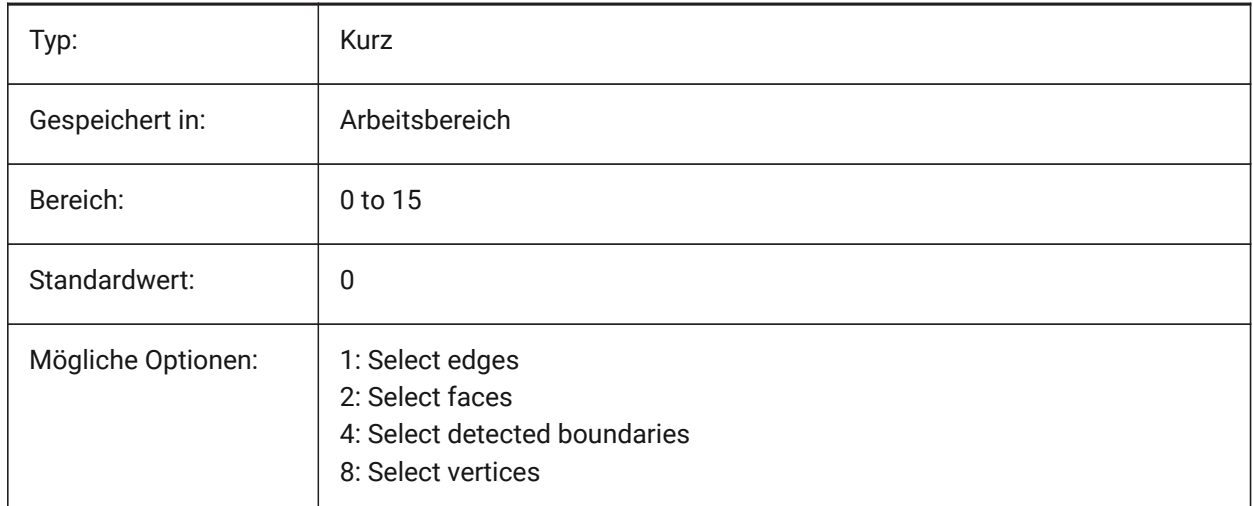

## **20.23 SELECTIONPREVIEW Systemvariable**

#### **20.23.1 Auswahl Vorschau Anzeige**

Steuert, in welchen Fällen Objekte hervorgehoben werden, wenn der Pickbox-Cursor sich darüber befindet: Wenn keine Befehle aktiv sind oder wenn ein Befehl zur Objekt Auswahl auffordert. Der Wert wird als Bitcode mit der Summe der Werte aller ausgewählten Optionen gespeichert.

Wenn QUADDISPLAY eingeschaltet ist, wird der Wert der Option SELECTIONPREVIEW "Wenn keine Befehle aktiv sind" außer Kraft gesetzt und als "EIN" behandelt.

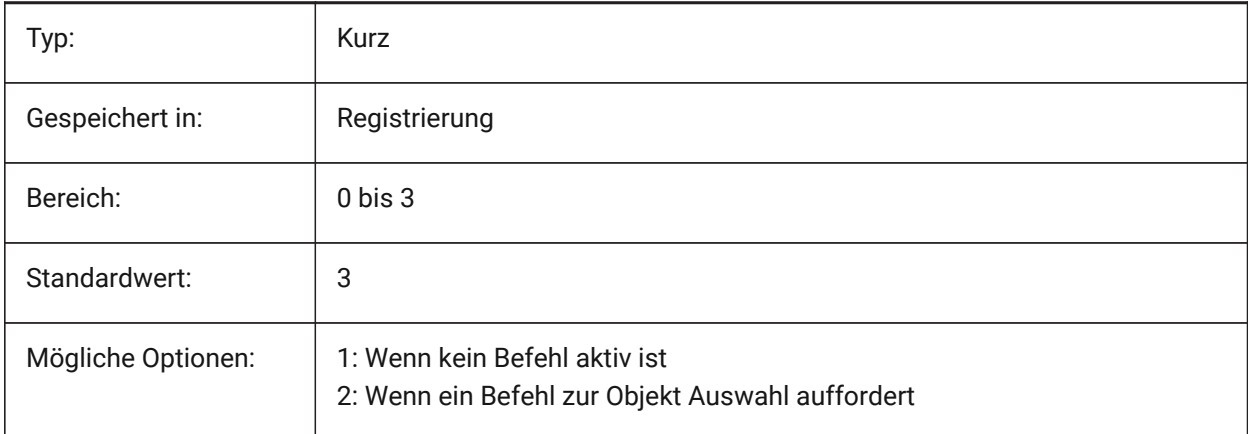

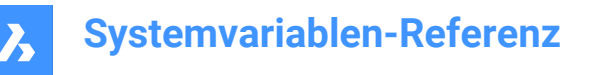

# **20.24 SELECTSIMILARMODE system variable**

## **20.24.1 Match options for SELECTSIMILAR**

Specifies which properties must match for an entity of the same type to be selected with SELECTSIMILAR. For this command to operate as intended, at least one property must be turned on. When all properties are turned off, this command selects only the entity(ies) you pick at the 'Select entities' prompt. The value is stored as a bitcode using the sum of the values of all selected options.

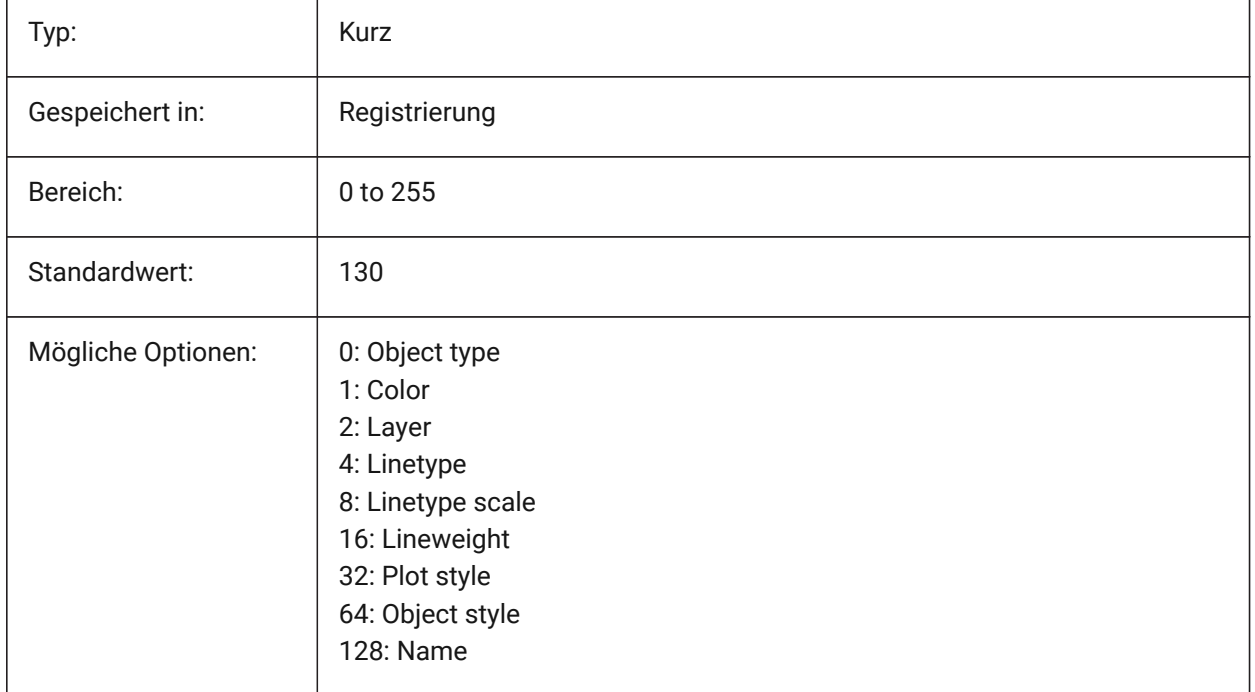

## **20.25 SETBYLAYERMODE Systemvariable**

### **20.25.1 Optionen für SETBYLAYERMODE**

Steuert, welche Layer Eigenschaften durch den Befehl VONLAYEREINST zugewiesen werden

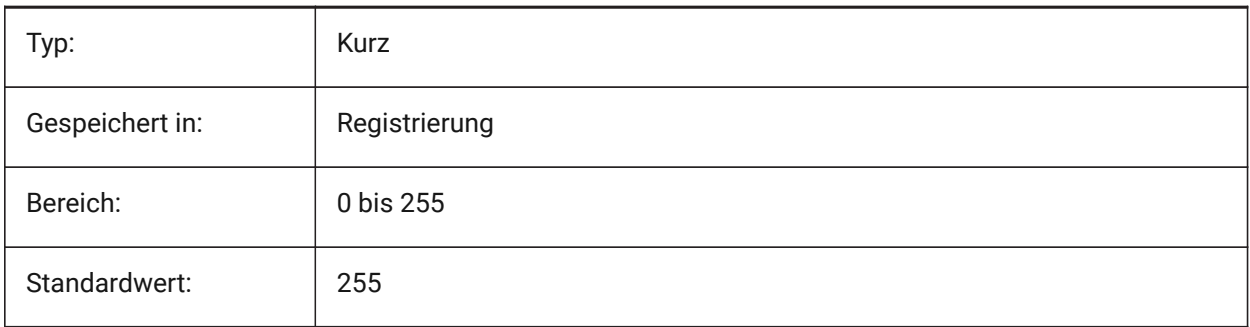

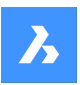

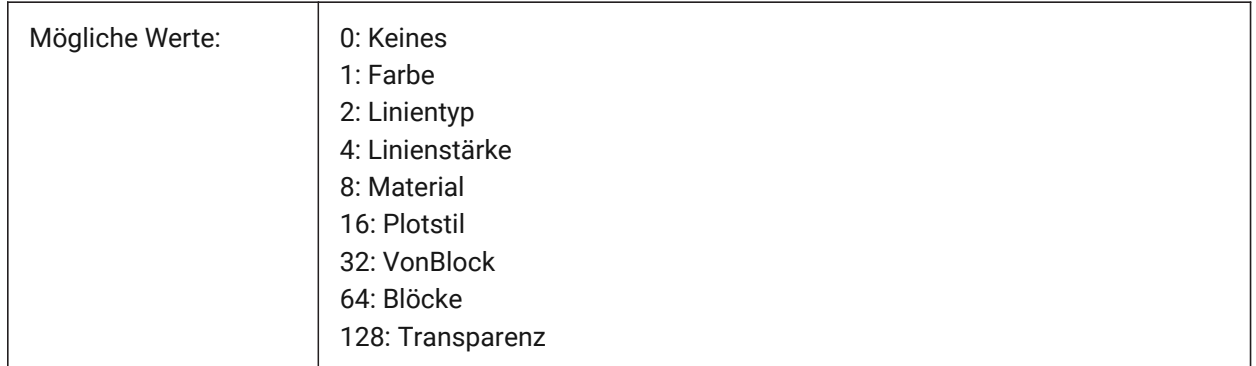

## **20.26 SHADEDGE system variable**

## **20.26.1 Shading edges**

Specifies how faces and edges display in rendered views.

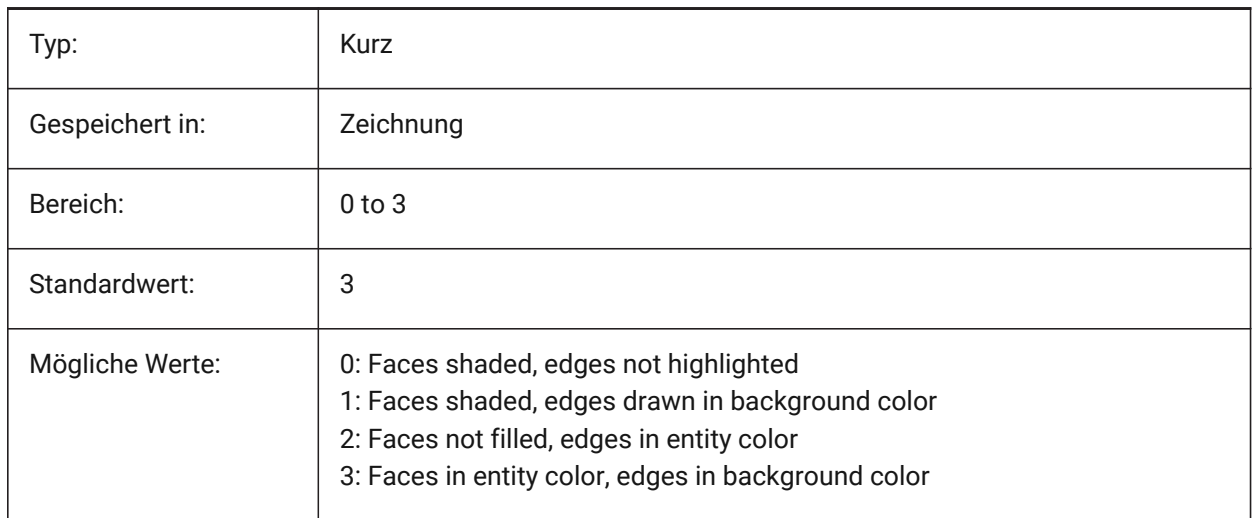

# **20.27 SHADEDIF system variable**

## **20.27.1 Shading diffusion**

Specifies the ratio of diffuse reflective light to ambient light as a percentage of diffuse reflective light when SHADEDGE is set to 0 or 1.

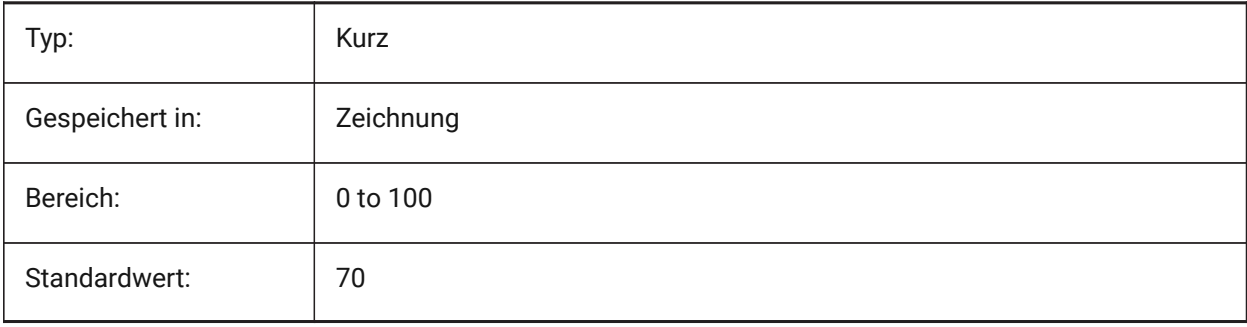

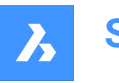

# **20.28 SHEETNUMBERLEADINGZEROES system variable**

### **20.28.1 Sheet number leading zeroes**

Specifies how to format the 'Number' value of new sheets.

Nur-BricsCAD

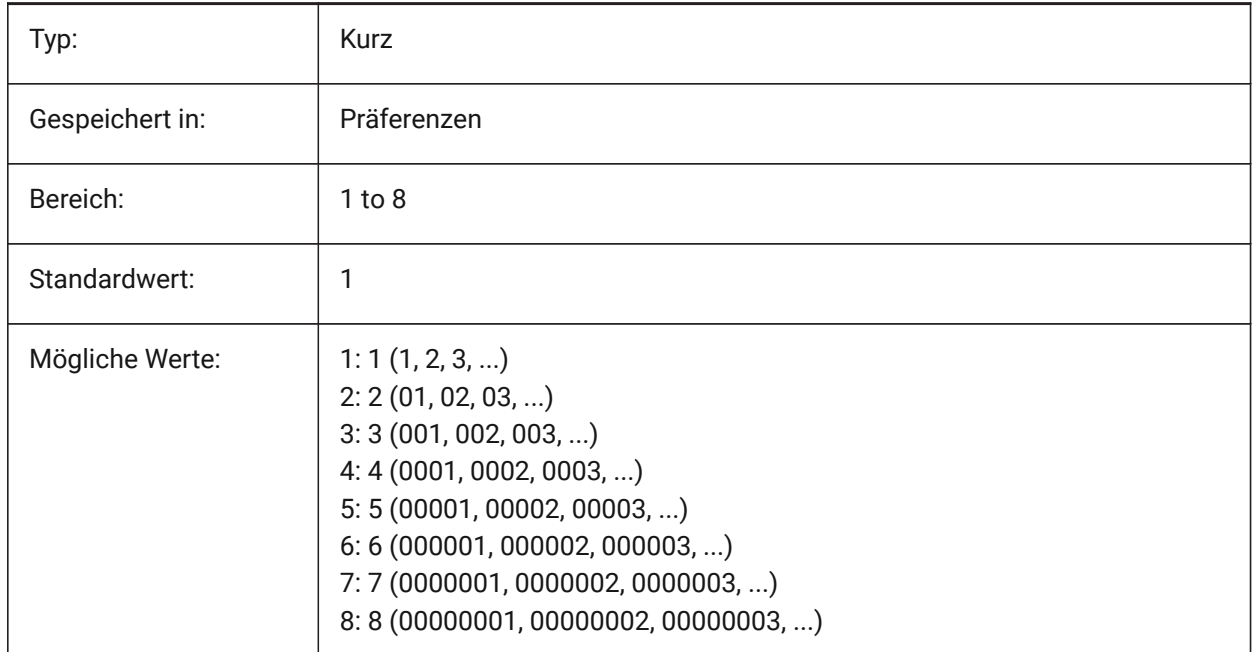

# **20.29 SHEETSETAUTOBACKUP system variable**

#### **20.29.1 Sheet set automatic backup**

Specifies whether a backup file is created whenever a sheet set file is opened. The backup files have the same name as the sheet set file but with a '\*.ds\$' extension.

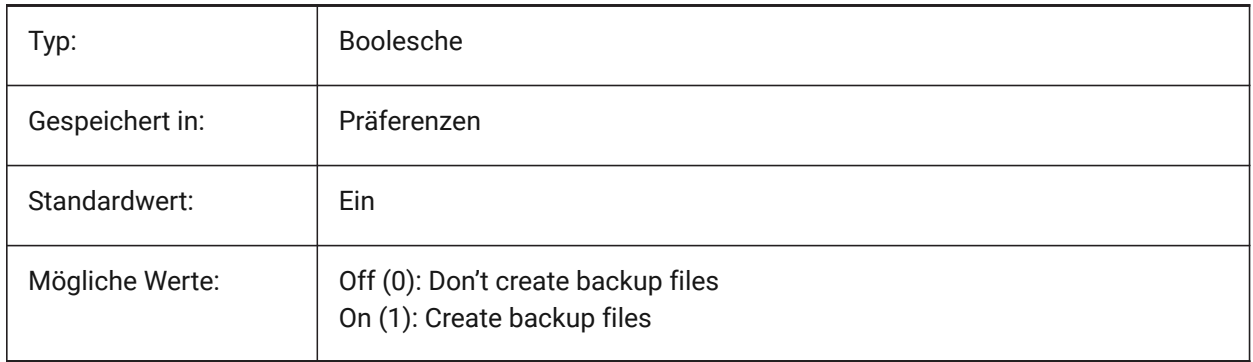

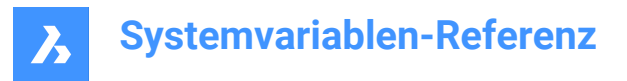

# **20.30 SHEETSETTEMPLATEPATH system variable**

### **20.30.1 Sheet Set template path**

Specifies the path to the Sheet Set Templates folder. The default path is: *\Users\<user name>\AppData \Local\ Bricsys\BricsCAD\Vxx\en\_US\Templates\Sheet Sets*

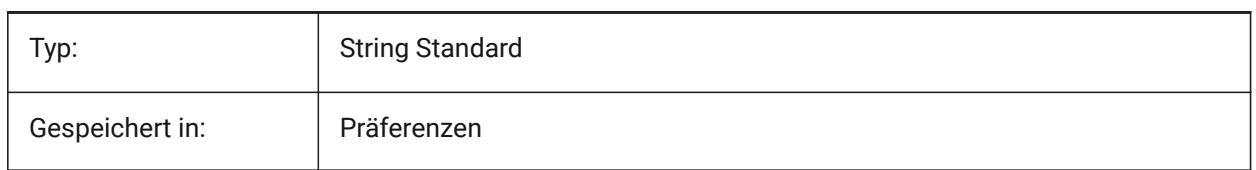

## **20.31 SHORTCUTMENU system variable**

#### **20.31.1 Shortcut menus**

Specifies the status of the DEFAULT, EDIT and COMMAND shortcut menus. The value is stored as a bitcode using the sum of the values of all selected options.

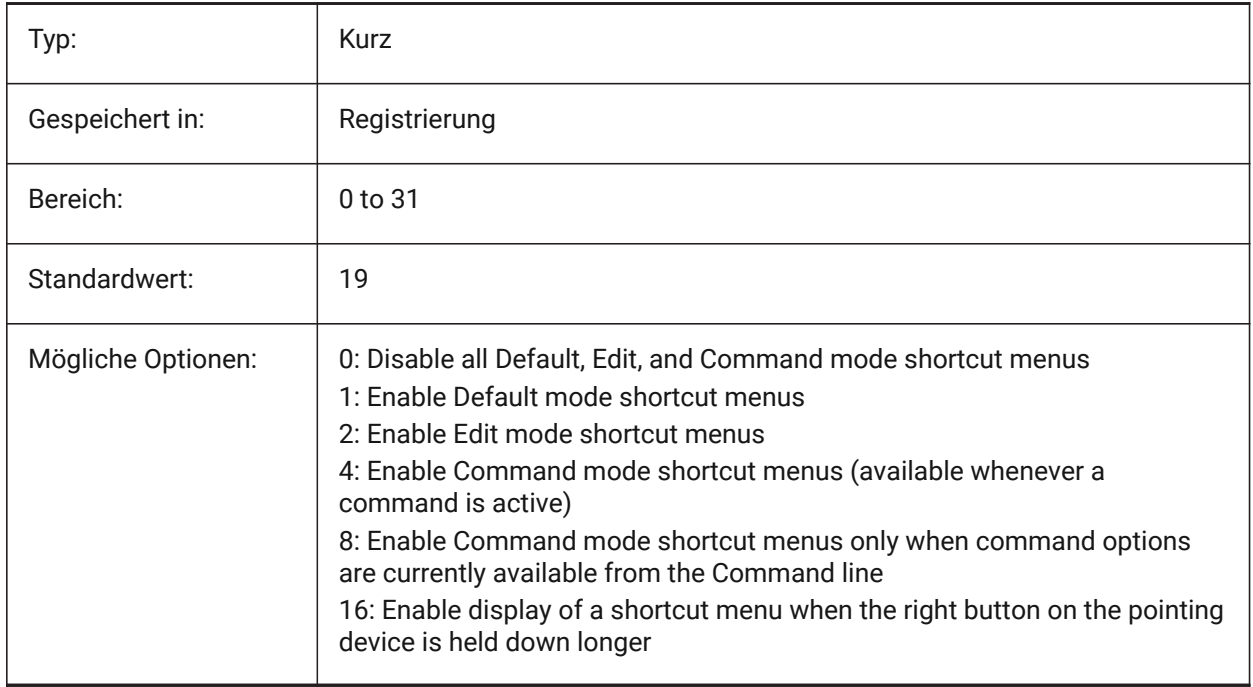

### **20.32 SHORTCUTMENUDURATION Systemvariable**

#### **20.32.1 Kontextmenü Dauer**

Definiert, wie lange die Rechte Maustaste gedrückt werden muss, um ein Kontextmenü anzuzeigen.

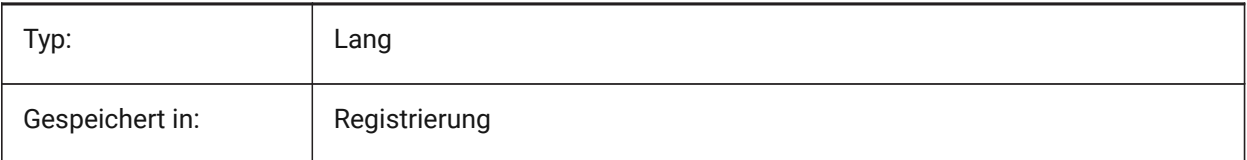

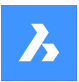

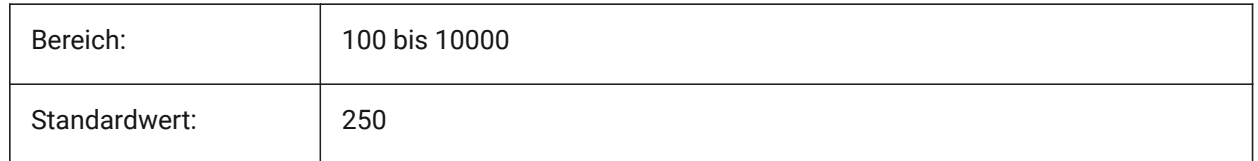

# **20.33 SHOWDOCTABS Systemvariable**

## **20.33.1 Registerkarten Sichtbarkeit**

Schaltet die Anzeige der Dokumentregisterkarten ein/aus. Sie können den Zeichnungsbereich vergrößern, indem Sie die Dokumentregisterkarten in der Benutzeroberfläche ausblenden.

Nur-BricsCAD

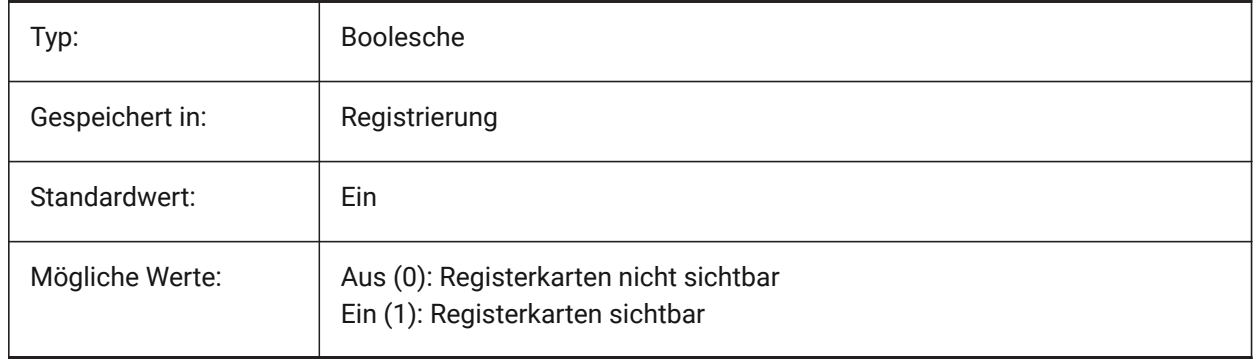

## **20.34 SHOWFULLPATHINTITLE system variable**

### **20.34.1 Display full path in title**

Specifies whether the title bar displays the full path of a drawing, or only the file name.

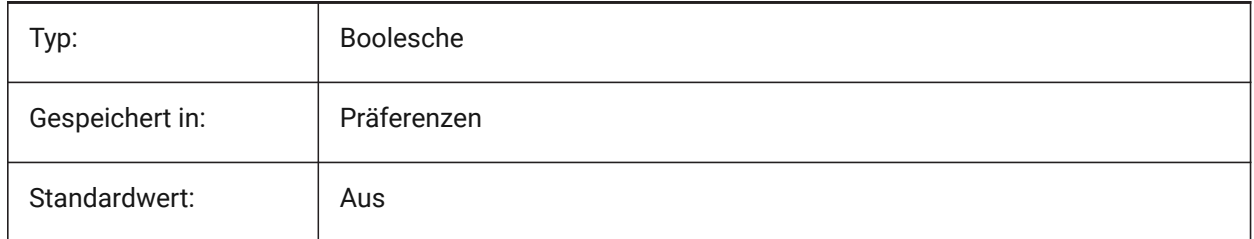

## **20.35 SHOWLAYERUSAGE system variable**

### **20.35.1 Layer Usage**

Shows information about layer usage in the layer presentation panel. In the column **Current**, the **Layer Usage** icons indicate when viewport settings for the current layout and paper space viewport are different from model space settings:

**form**: Current layer with viewport overrides.

**E.** Layer with viewport overrides.

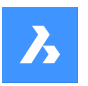

 $\sqrt{a}$ : Empty layer with viewport overrides.

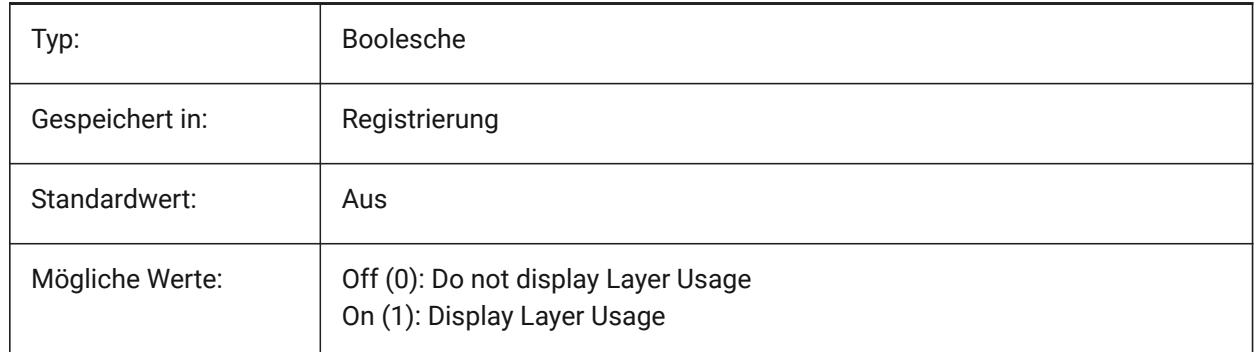

# **20.36 SHOWSCROLLBUTTONS system variable**

## **20.36.1 Scroll buttons**

With this style, left and right scroll buttons are displayed On/Off.

Nur-BricsCAD

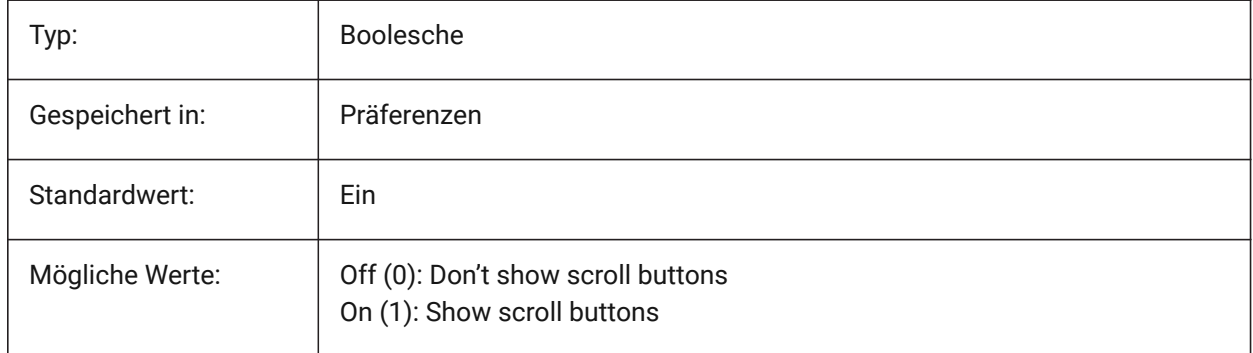

# **20.37 SHOWTABCLOSEBUTTON system variable**

### **20.37.1 Close button on tabs**

Toggles showing of close button on the tab bars On/Off.

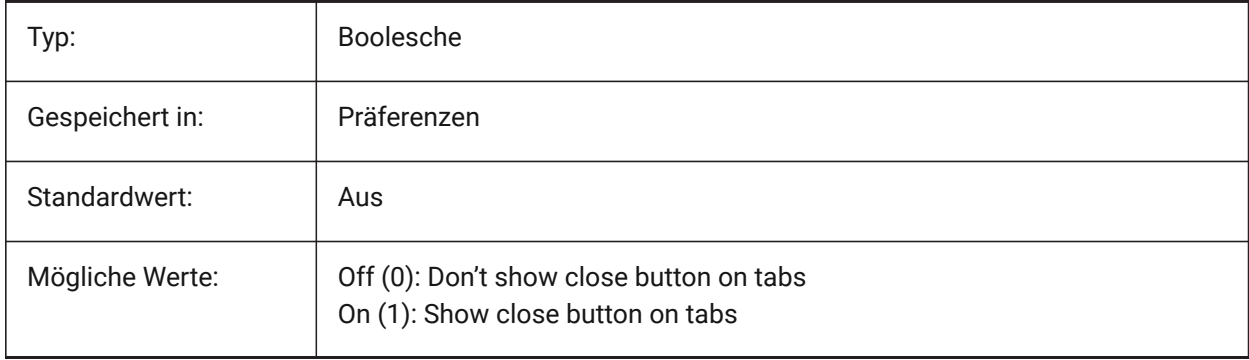

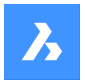

# **20.38 SHOWTABCLOSEBUTTONACTIVE Systemvariable**

#### **20.38.1 Schaltfläche Schließen auf aktiver Registerkarte**

Schaltet die Anzeige der Schließen-Schaltfläche auf aktiven Registerkarten Ein/Aus.

Nur-BricsCAD

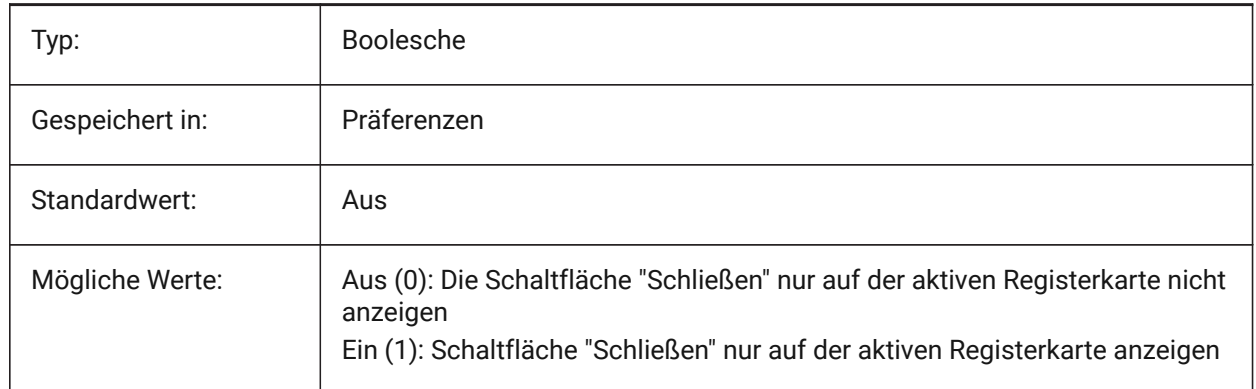

# **20.39 SHOWTABCLOSEBUTTONALL system variable**

#### **20.39.1 Close button on all tabs**

Toggles showing of close button on all tabs On/Off.

Nur-BricsCAD

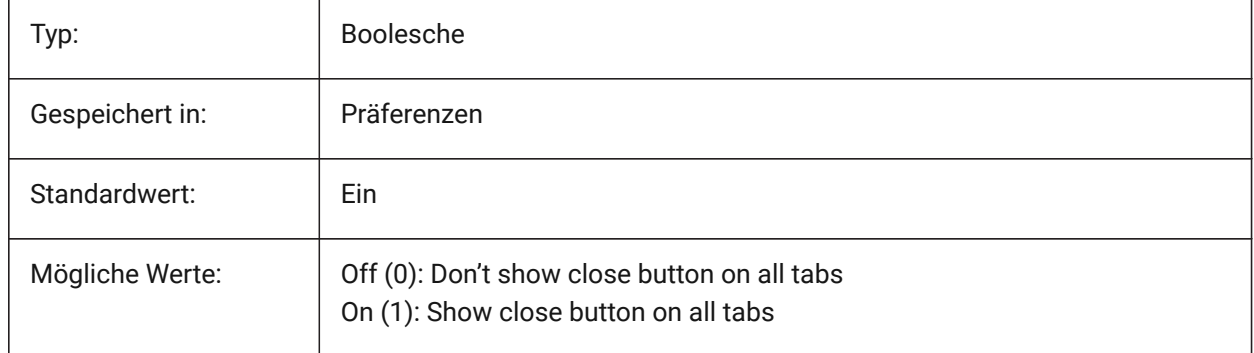

## **20.40 SHOWWINDOWLISTBUTTON system variable**

## **20.40.1 Window list button**

With this style, a drop-down list of windows is available On/Off.

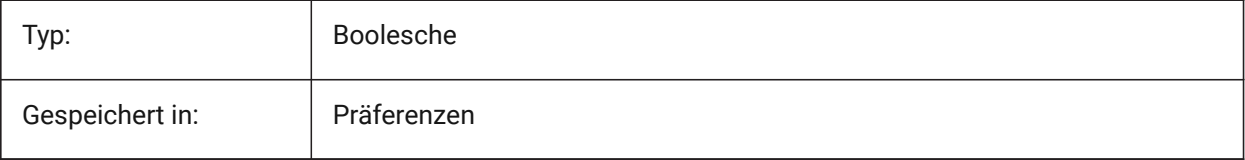

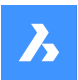

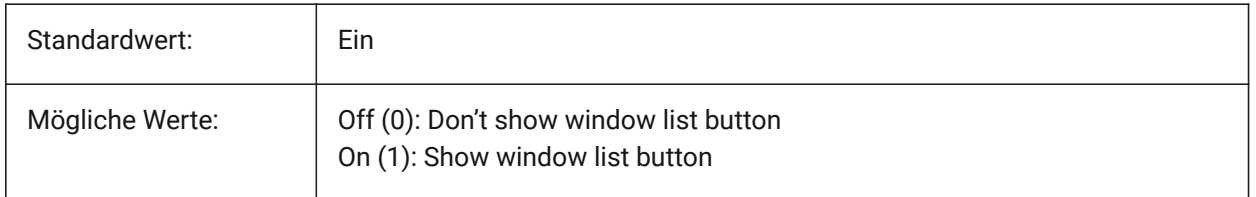

## **20.41 SHPNAME Systemvariable**

### **20.41.1 Symbol-Name**

Speichert einen Standard Symbol Namen gemäß den Namens Konventionen. Geben Sie Punkte ein (.), um keine Vorgabe festzulegen. Symbole sind eine frühere Version von Blöcken, die sehr effizient sind, aber schwer zu erstellen waren. Symbole werden nur noch selten benutzt.

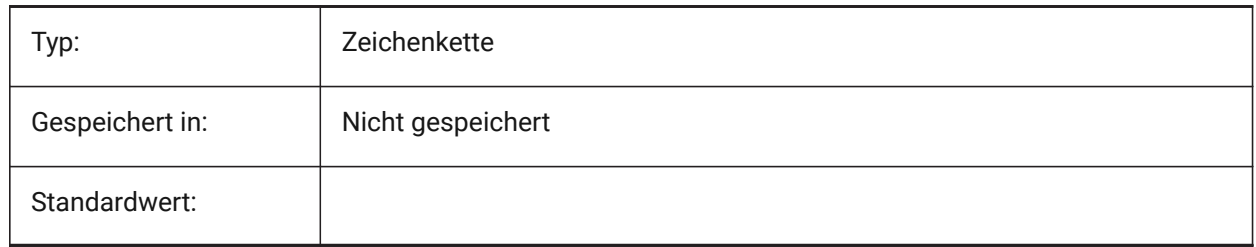

# **20.42 SINGLETONMODE system variable**

## **20.42.1 Singleton mode**

Switch to control whether one or more instances of BricsCAD can run simultaneously. When set to Off, only a single instance of BricsCAD can run. When set to On, you can launch two or more copies of BricsCAD at the same time.

Nur-BricsCAD

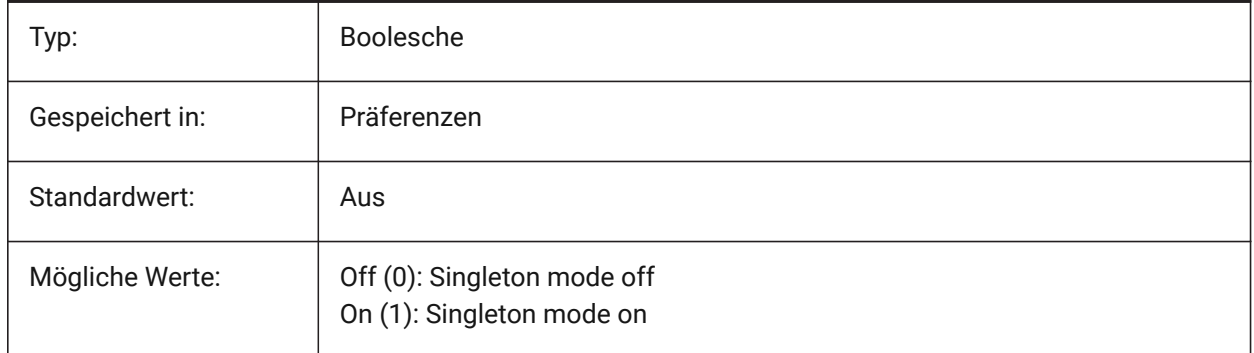

## **20.43 SKETCHINC system variable**

### **20.43.1 Sketch increment**

Stores the record increment for the SKETCH command.

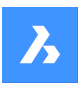

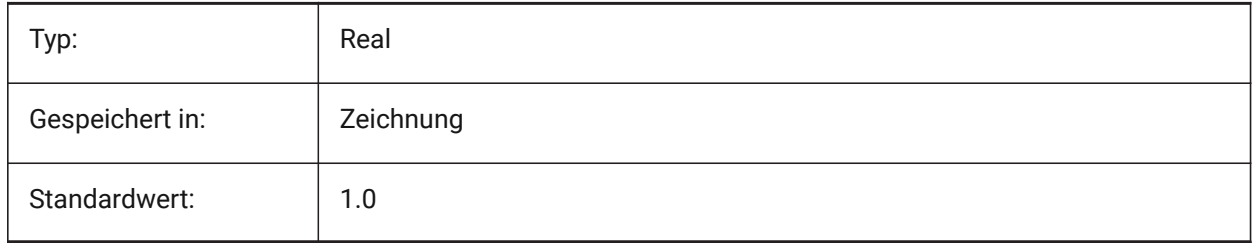

# **20.44 SKPOLY system variable**

## **20.44.1 Sketch poly**

Specifies the entity type (lines or polylines) created by the SKETCH command.

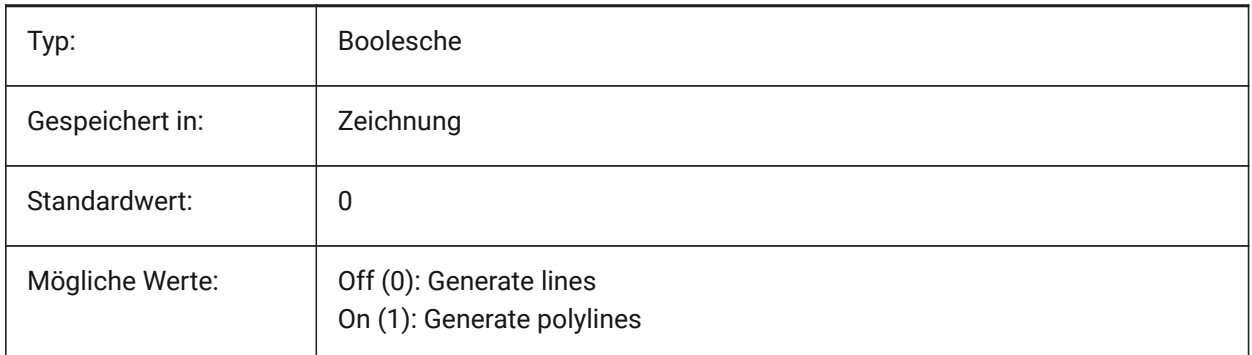

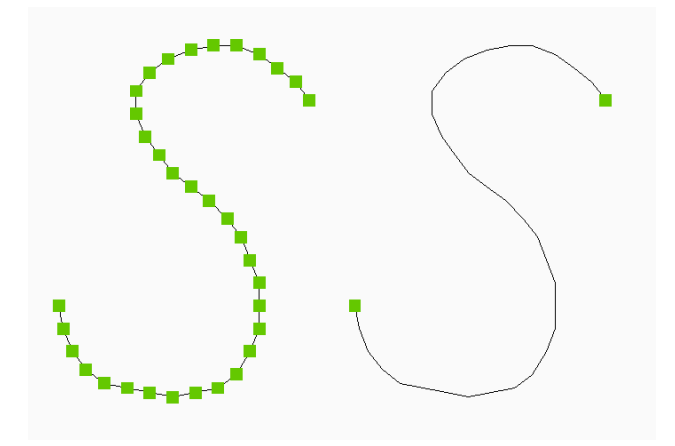

# **20.45 SKYSTATUS Systemvariable**

## **20.45.1 Himmel Status**

Definiert, ob die Himmel Beleuchtung beim Rendern berechnet wird. (Noch nicht unterstützt)

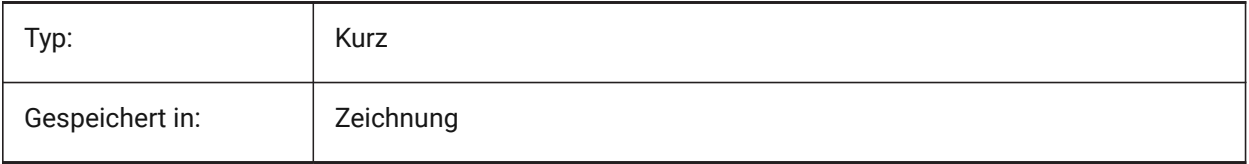

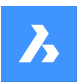

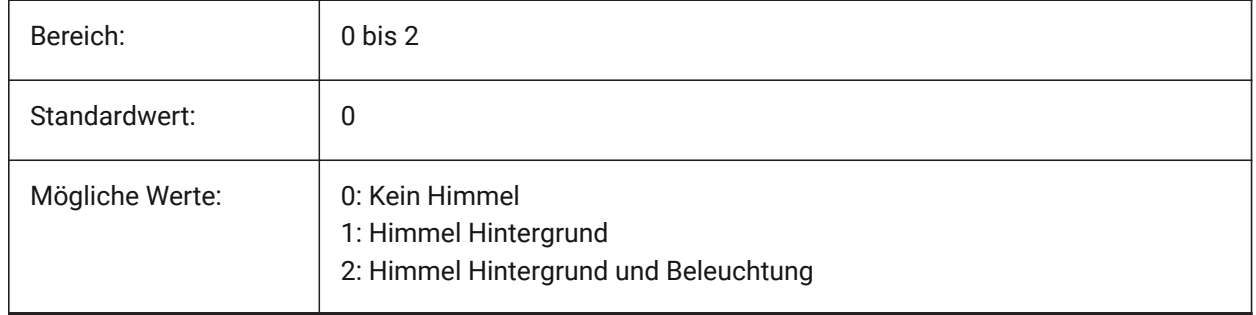

# **20.46 SLABTHICKNESS system variable**

## **20.46.1 Default slab thickness**

Default thickness of floor slabs, when using BIMQUICKDRAW.

Nur-BricsCAD

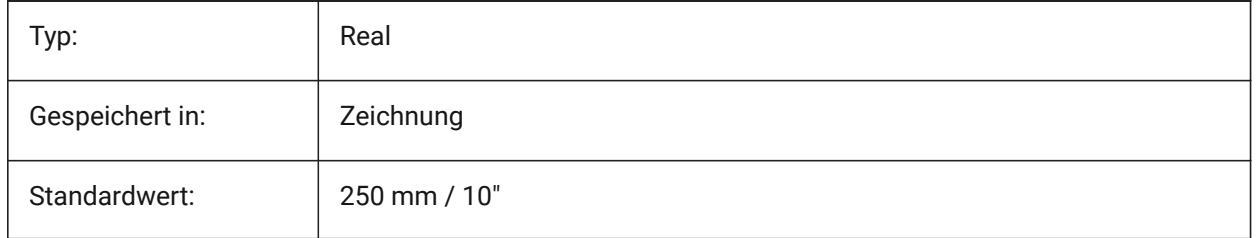

## **20.47 SMASSEMBLYEXPORTMODE system variable**

### **20.47.1 Modification of exported assemblies**

Specifies whether the original assembly is modified after running the SMASSEMBLYEXPORT command. Nur-BricsCAD

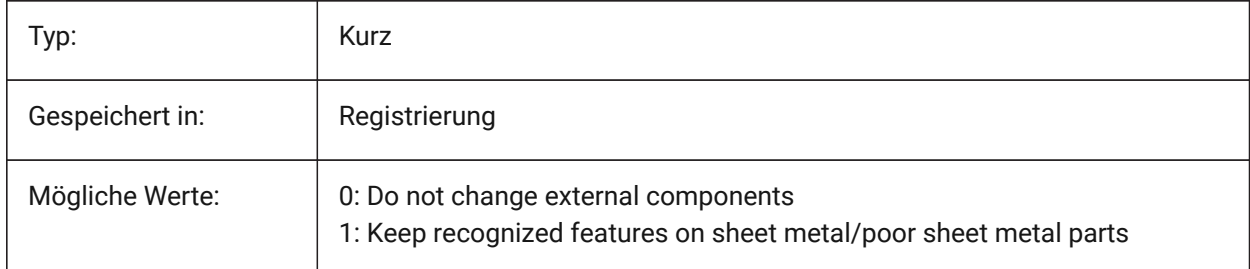

# **20.48 SMASSEMBLYEXPORTREPORTPATHTYPE system variable**

### **20.48.1 Report file path type**

Determines whether absolute or relative path to files will be used in the reports generated by the command.

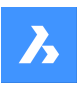

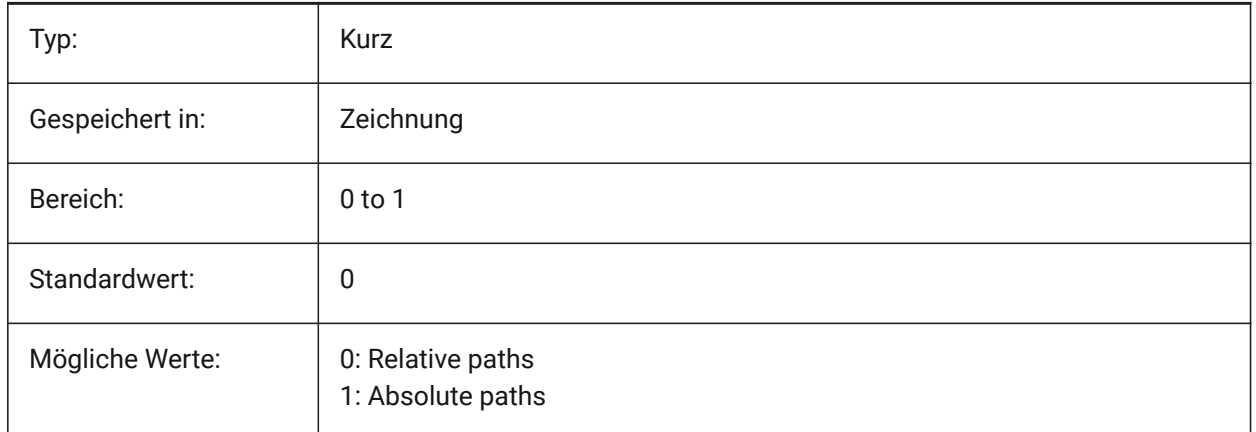

# **20.49 SMASSEMBLYEXPORTSOLIDTYPESINREPORTS system variable**

## **20.49.1 Solid types in reports**

Determines which types of solids will be present in command reports. Each solid belongs to one of four types: sheet metal, poor sheet metal, non sheet metal or standard part component solid. Sheet metal and poor sheet metal solids are always present in the reports.

Nur-BricsCAD

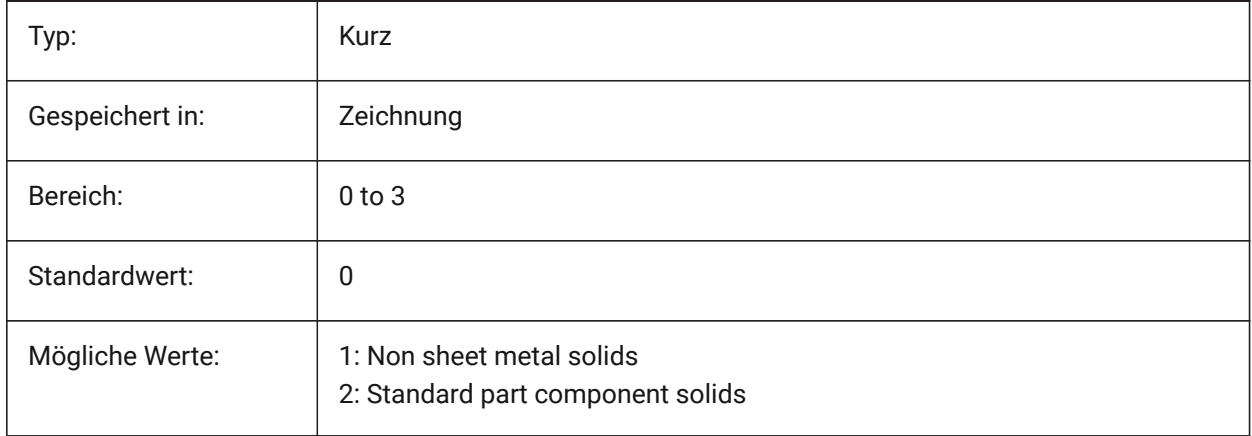

# **20.50 SMATTRIBUTESLAYERCOLOR system variable**

### **20.50.1 Color of the attributes layer**

Defines a color which will be assigned to layer containing attributes after SmUnfold and SmExport2d. Nur-BricsCAD

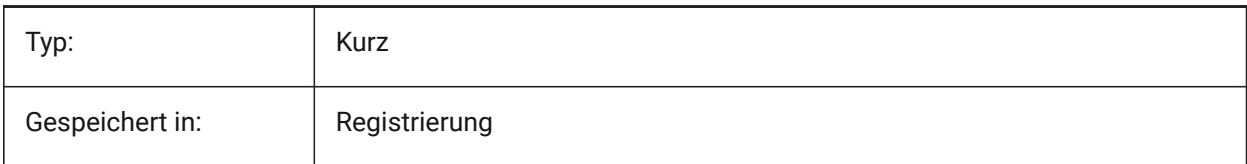

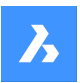

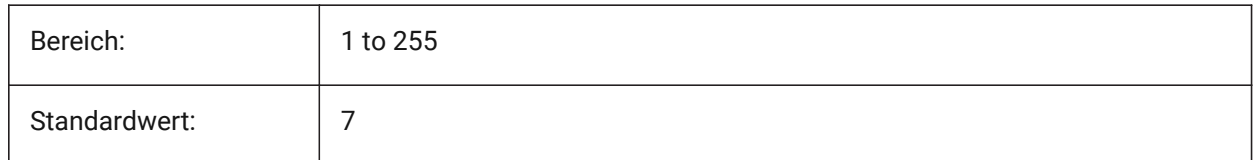

# **20.51 SMATTRIBUTESLAYERTEXTHEIGHT system variable**

## **20.51.1 Height of the text**

Height of the text from Attributes Layer.

Nur-BricsCAD

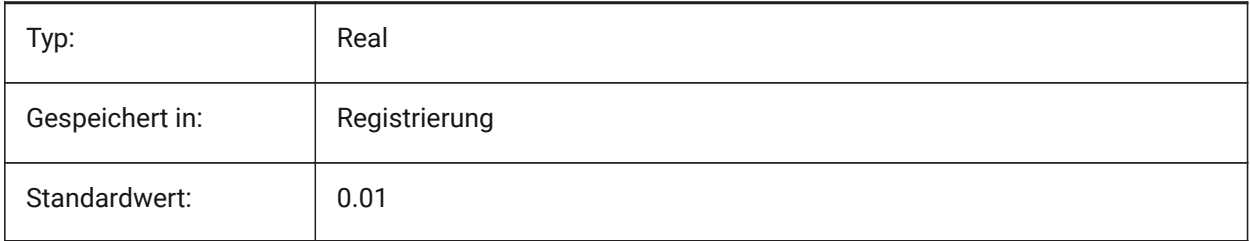

# **20.52 SMATTRIBUTESLAYERTEXTHEIGHTTYPE system variable**

## **20.52.1 Type of the text height**

Determines type of the text height: bounding box ratio or absolute value.

Nur-BricsCAD

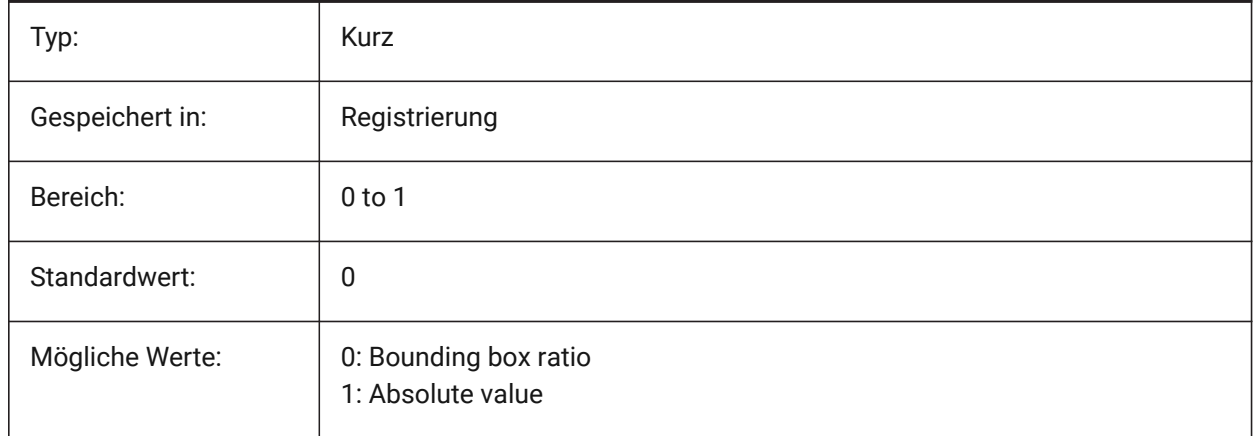

# **20.53 SMBENDANNOTATIONSLAYERCOLOR system variable**

## **20.53.1 Color of the bend annotations text layer**

Defines a color which will be assigned to layer containing bend annotations after SmUnfold and SmExport2d.

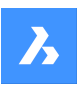

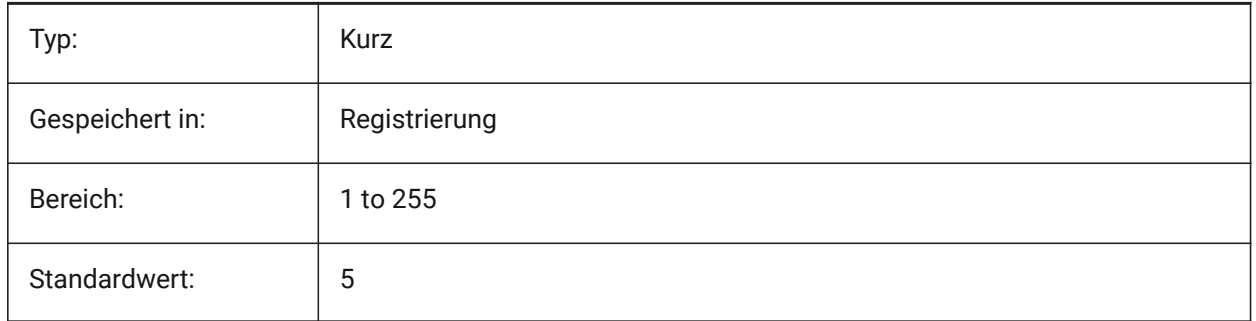

# **20.54 SMBENDANNOTATIONSLAYERTEXTHEIGHT system variable**

## **20.54.1 Height of the text**

Height of the text from Bend Annotation Text Layer.

Nur-BricsCAD

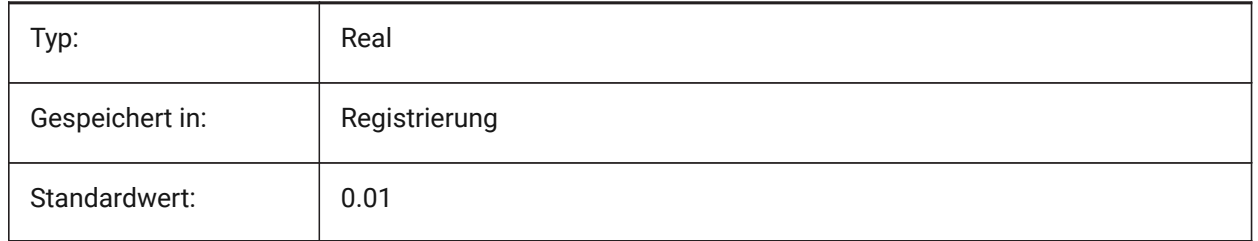

# **20.55 SMBENDANNOTATIONSLAYERTEXTHEIGHTTYPE system variable**

## **20.55.1 Type of the text height**

Determines type of the text height: bounding box ratio or absolute value.

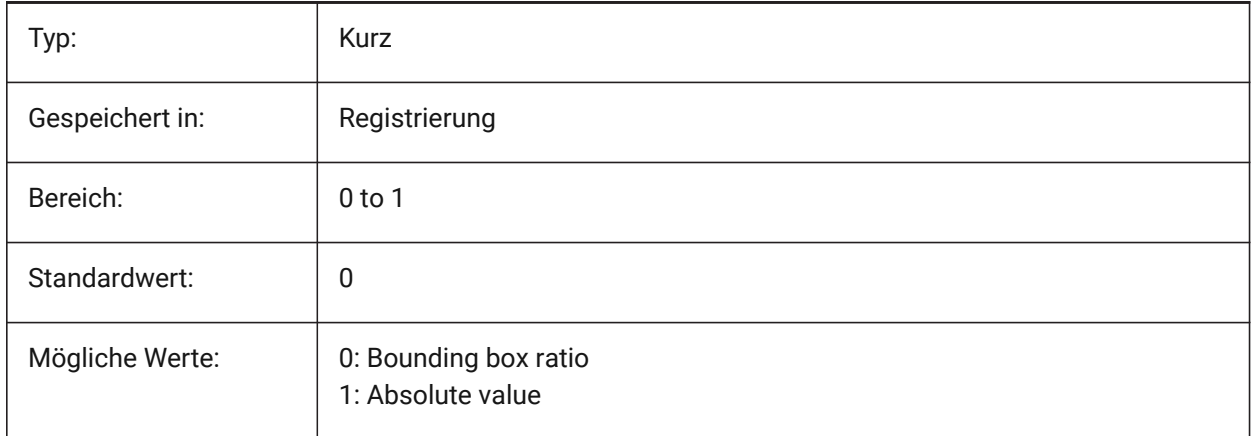

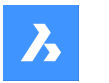

# **20.56 SMBENDLINESUPLAYERCOLOR system variable**

## **20.56.1 Color of the bend up lines layer**

Defines a color which will be assigned to layer containing bend up lines after SmUnfold and SmExport2d. Nur-BricsCAD

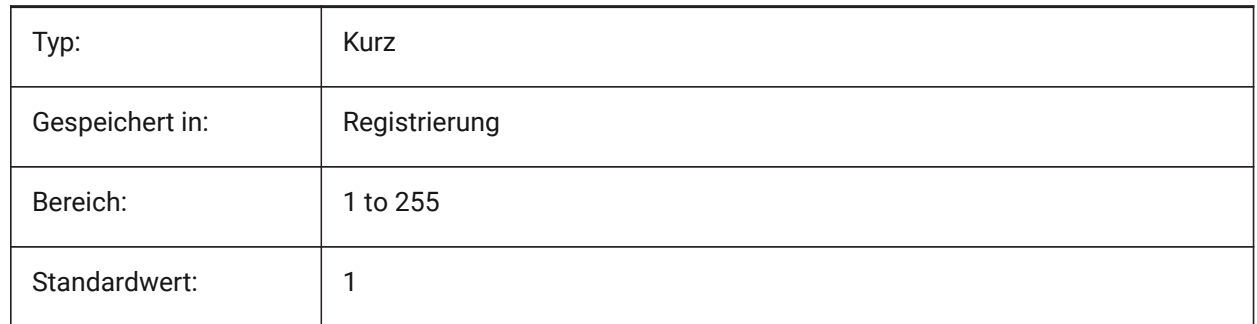

# **20.57 SMBENDLINESUPLAYERLINETYPE system variable**

## **20.57.1 Linetype of the bend up lines layer**

Determines the linetype of the bend up lines layer entities.

Nur-BricsCAD

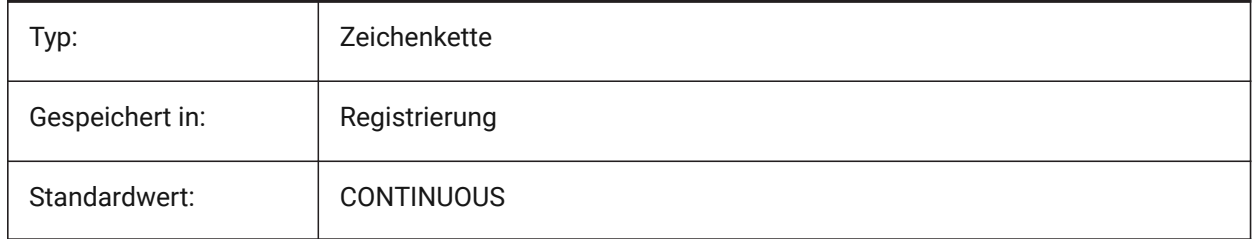

# **20.58 SMBENDLINESUPLAYERLINEWEIGHT system variable**

### **20.58.1 Lineweight of the bend up layer**

Determines the lineweight of the bend up layer. Values between -3 and 211 are accepted. -1=ByLayer, -2=ByBlock, -3=Default

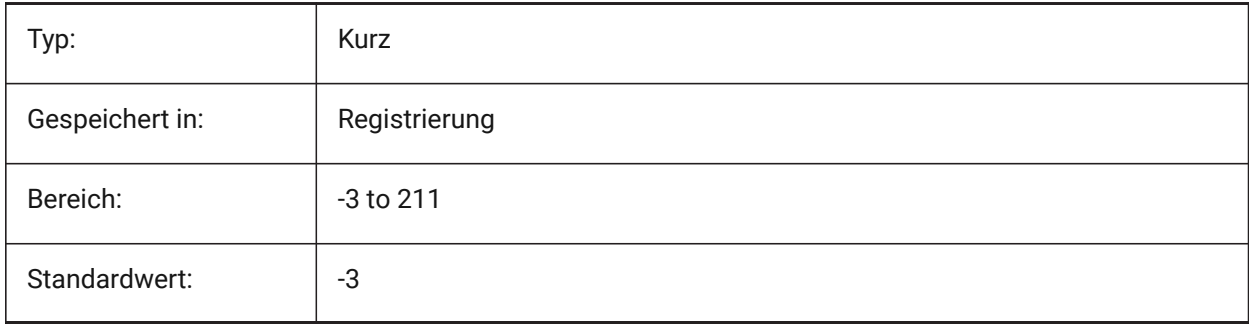

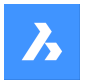

## **20.59 SMBENDLINESDOWNLAYERCOLOR system variable**

### **20.59.1 Color of the bend down lines layer**

Defines a color which will be assigned to layer containing bend down lines after SmUnfold and SmExport2d.

Nur-BricsCAD

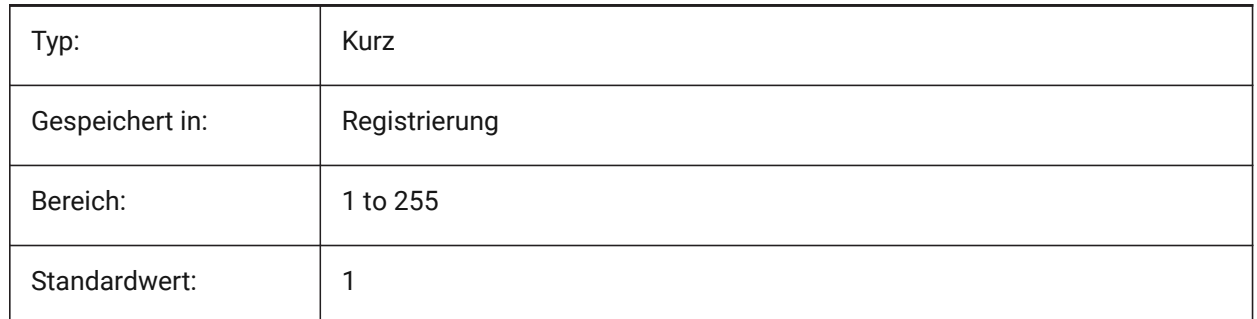

## **20.60 SMBENDLINESDOWNLAYERLINETYPE system variable**

#### **20.60.1 Linetype of the bend down lines layer**

Determines the linetype of the bend down lines layer entities.

Nur-BricsCAD

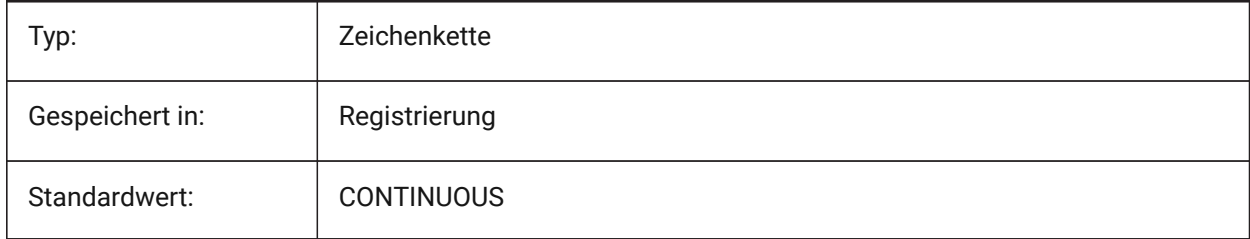

### **20.61 SMBENDLINESDOWNLAYERLINEWEIGHT system variable**

### **20.61.1 Lineweight of the bend down layer**

Determines the lineweight of the bend down layer. Values between -3 and 211 are accepted. -1=ByLayer, -2=ByBlock, -3=Default

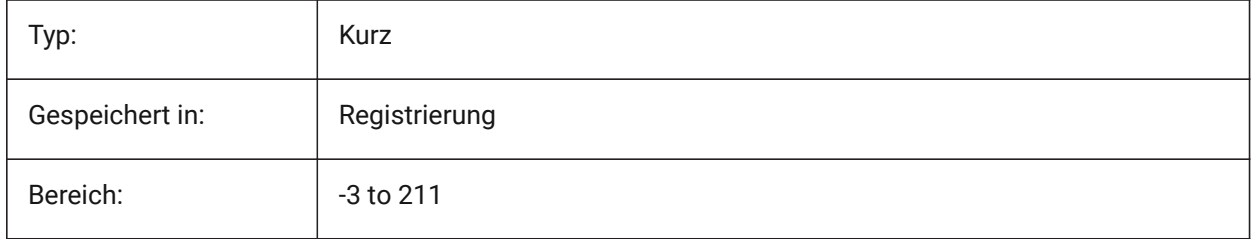

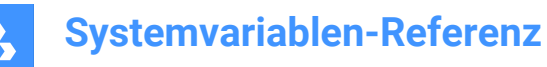

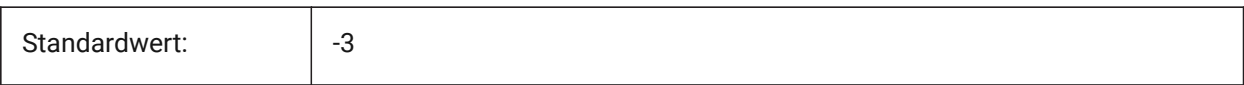

## **20.62 SMCOLORBEND system variable**

### **20.62.1 Bend relief feature color**

Visual color of entities related to bend reliefs.

Nur-BricsCAD

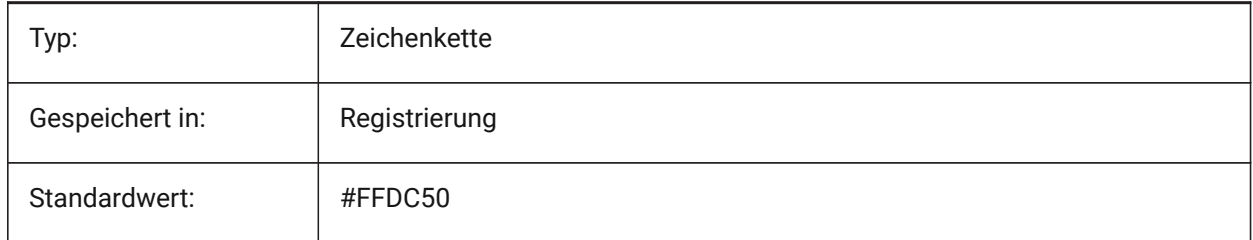

# **20.63 SMCOLORBENDRELIEF system variable**

#### **20.63.1 Bend relief feature color**

Visual color of entities related to bend reliefs.

Nur-BricsCAD

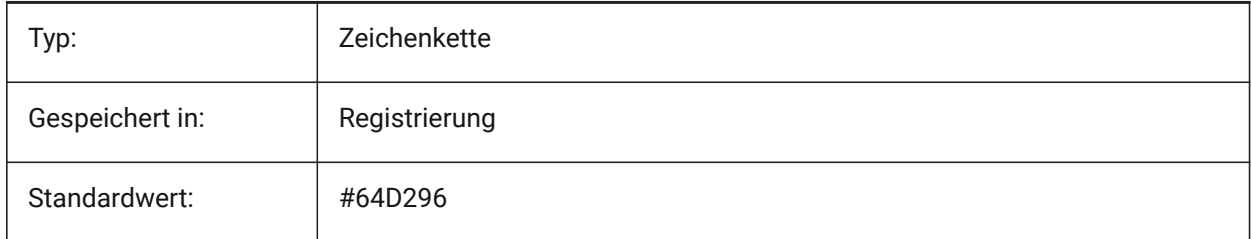

# **20.64 SMCOLORBEVEL system variable**

#### **20.64.1 Bevel feature color**

Visual color of entities related to bevels.

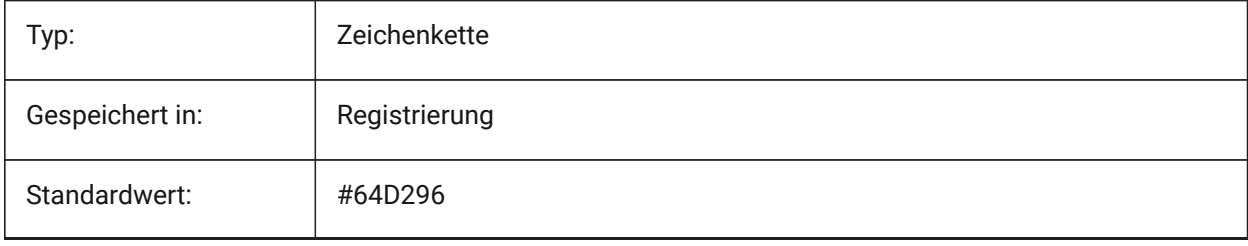

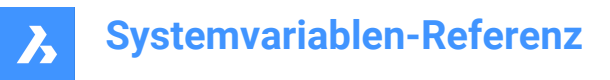

# **20.65 SMCOLORCORNERRELIEF system variable**

## **20.65.1 Corner relief feature color**

Visual color of entities related to corner reliefs.

Nur-BricsCAD

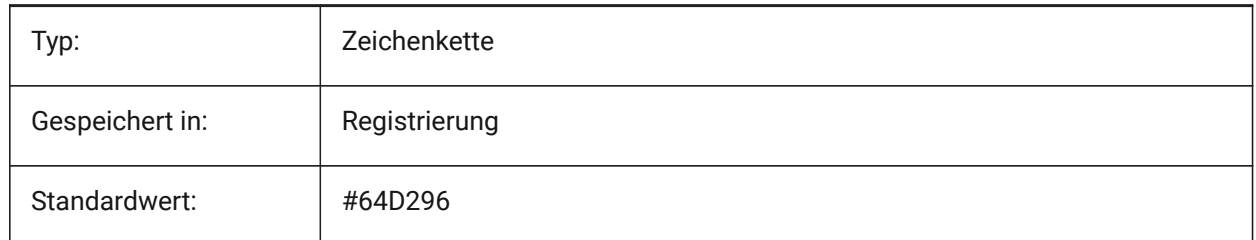

## **20.66 SMCONTOURSLAYERLINETYPE system variable**

### **20.66.1 Linetype of the contour layer**

Determines the linetype of the contour layer entities.

Nur-BricsCAD

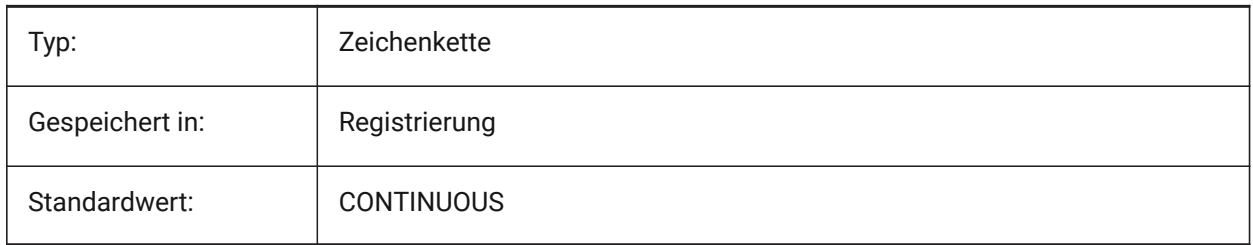

## **20.67 SMCONTOURSLAYERLINEWEIGHT system variable**

#### **20.67.1 Lineweight of the contour layer**

Determines the lineweight of the Contour layer. Values between -3 and 211 are accepted. -1=ByLayer, -2=ByBlock, -3=Default

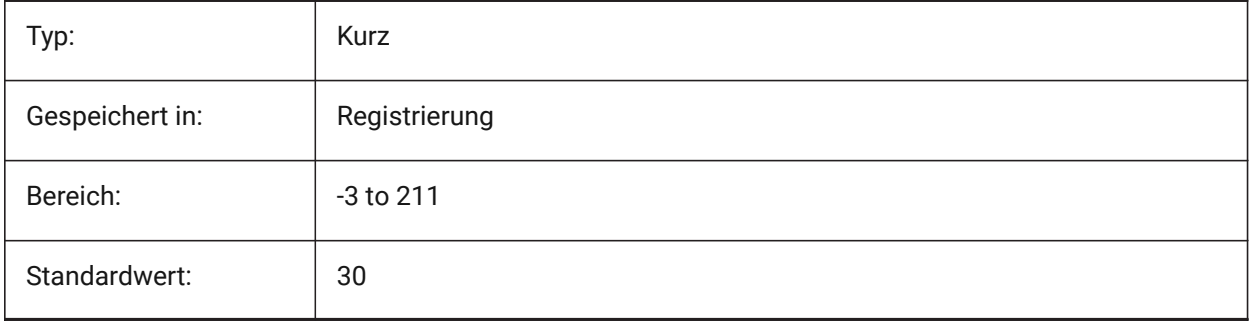

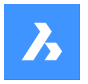

# **20.68 SMCONTOURSLAYERCOLOR system variable**

#### **20.68.1 Color of the contour layer**

Defines a color which will be assigned to layer in 2D dxf containing unfolded geometry after SmUnfold and SmExport2d.

Nur-BricsCAD

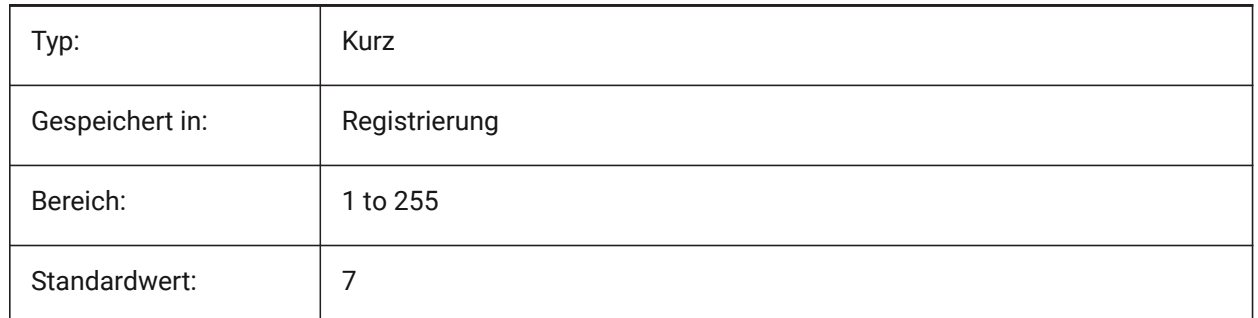

## **20.69 SMCONVERTMAXIMALBEVELANGLE system variable**

### **20.69.1 Maximal angle of bevel**

Determines maximal angle of bevel.

Nur-BricsCAD

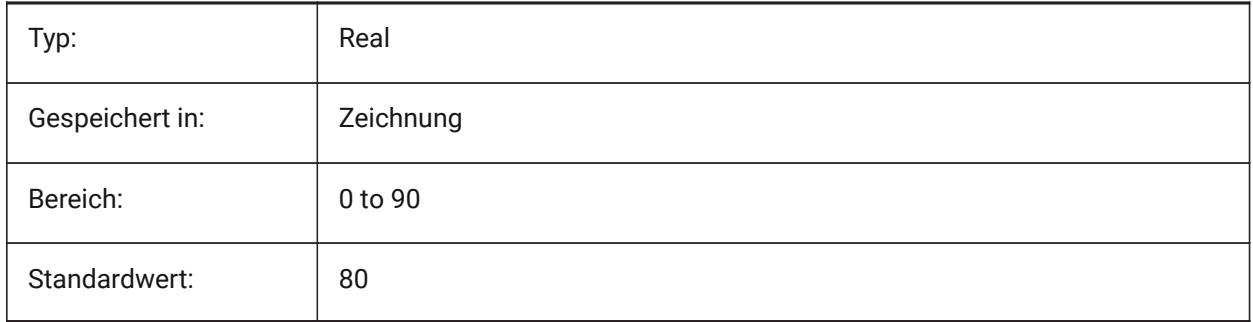

## **20.70 SMCONVERTMINIMALBEVELANGLE system variable**

#### **20.70.1 Minimal angle of bevel**

Determines minimal angle of bevel.

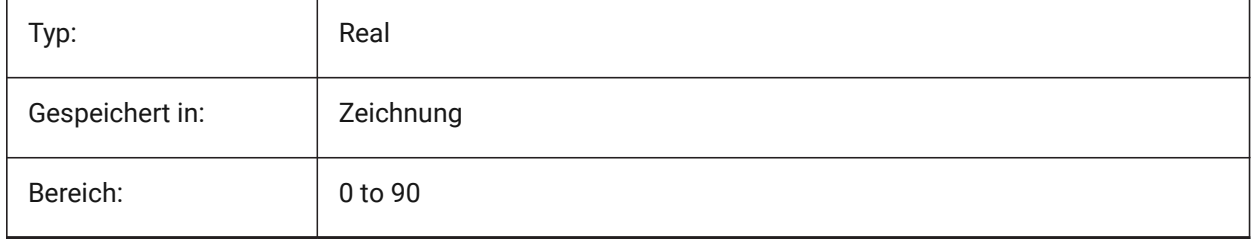

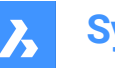

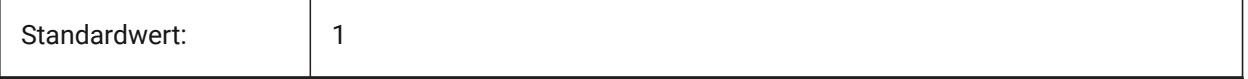

## **20.71 SMCONVERTPREFERFORMFEATURES system variable**

### **20.71.1 Prefer form features to flanges and bends**

Controls which set of features has to be recognized on solid faces if they can be described by single form feature or set of flanges and bends (i.e. bridge-like insert on large flange).

Nur-BricsCAD

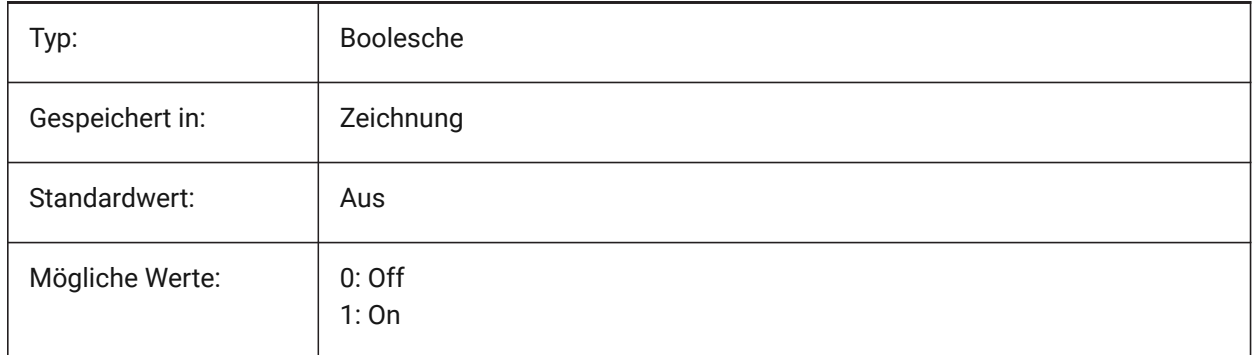

## **20.72 SMCONVERTPREFERHEMFEATURES system variable**

#### **20.72.1 Prefer hem features to flanges and bends**

Controls which set of features has to be recognized on solid faces if they can be described by single hem feature or by bend and flange.

Nur-BricsCAD

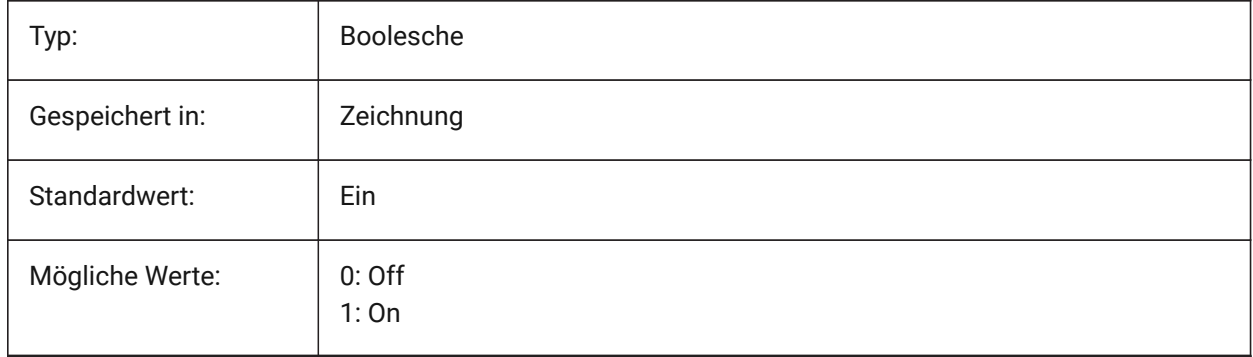

## **20.73 SMCONVERTPREFERZEROBENDFEATURES system variable**

### **20.73.1 Prefer zero bend features to wrong bends**

Controls which set of features has to be recognized on solid faces if they can be described by zero bend feature or by wrong bend feature.

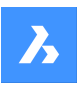

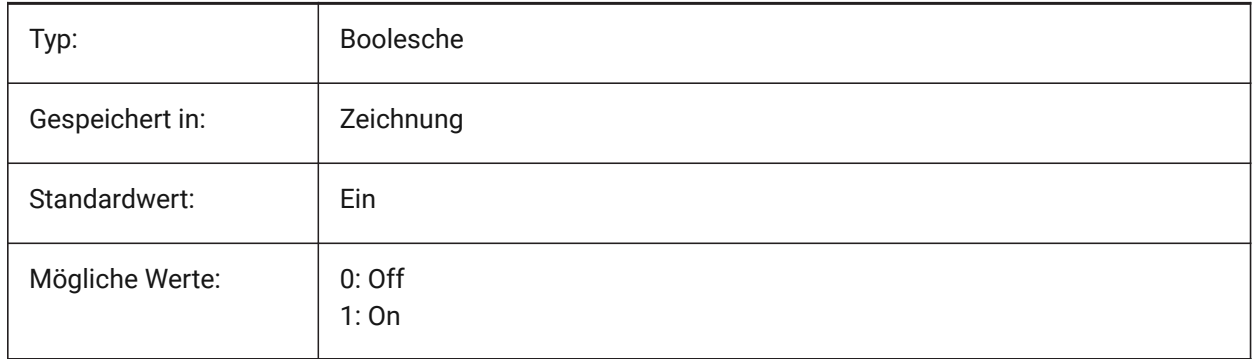

# **20.74 SMCONVERTRECOGNIZEHOLES system variable**

## **20.74.1 Recognize holes**

If turned on, holes on the flanges will be recognized as features.

Nur-BricsCAD

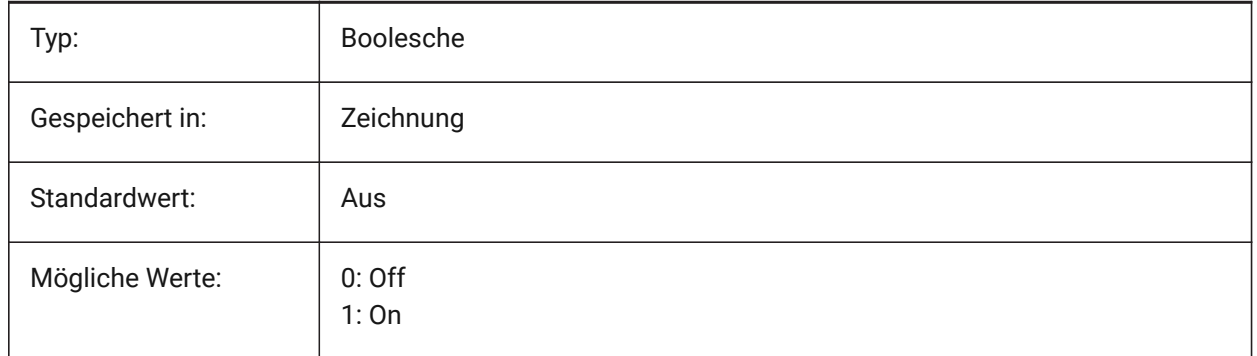

# **20.75 SMCONVERTRECOGNIZERIBCONTROLCURVES system variable**

## **20.75.1 Recognize rib control curves**

Controls recognition of 2D control curves for rib features.

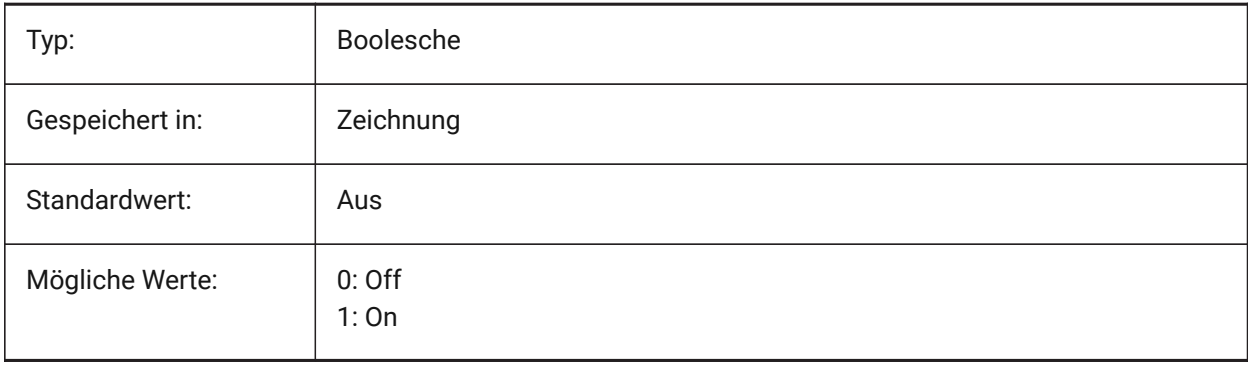

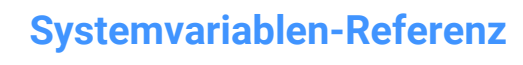

## **20.76 SMCONVERTWRONGFEATURETHICKNESSDEVIATIONTYPE system variable**

#### **20.76.1 Type of deviation of wrong feature thickness**

Determines whether deviation value is treated as ratio to model thickness or absolute value.

Nur-BricsCAD

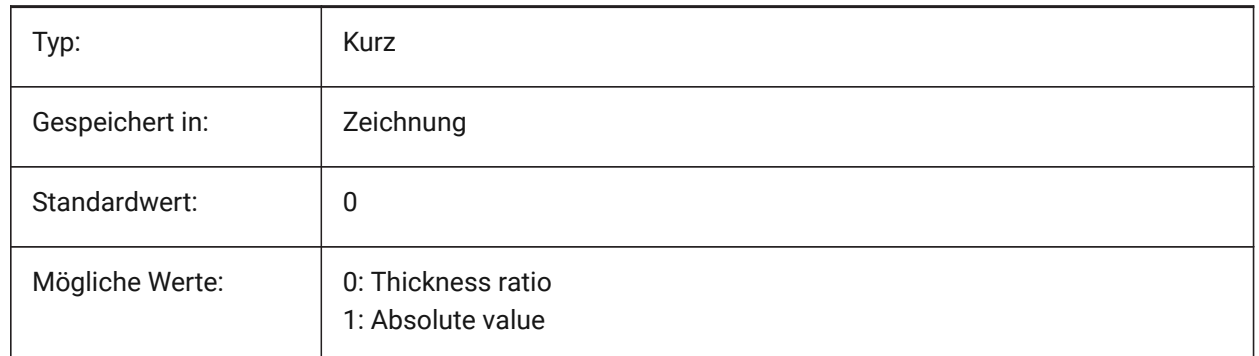

### **20.77 SMCONVERTWRONGFEATURETHICKNESSDEVIATIONVALUE system variable**

#### **20.77.1 Deviation value of wrong feature thickness**

Determines allowed deviation between model thickness of given wrong feature.

Nur-BricsCAD

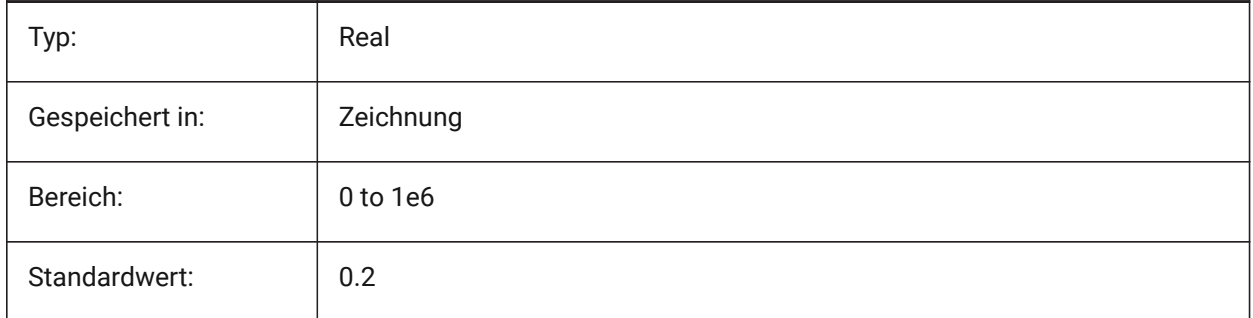

### **20.78 SMDEFAULTKFACTOR system variable**

## **20.78.1 K-Factor value**

Sets location ratio of the neutral surface, for example surface not stretched or squeezed when the sheet is bent, to the material thickness. Value ranges from 0 for internal bend radius to 1 for the external bend radius. Value will be used to initialize sheet metal settings in the document.

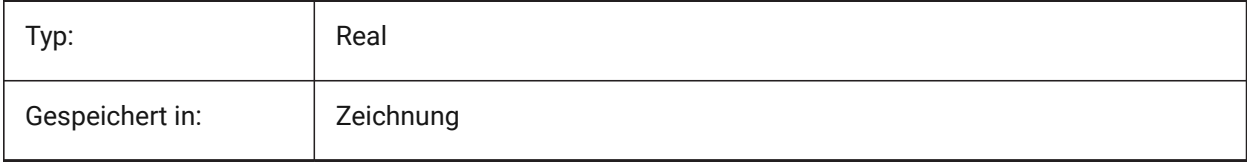

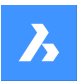

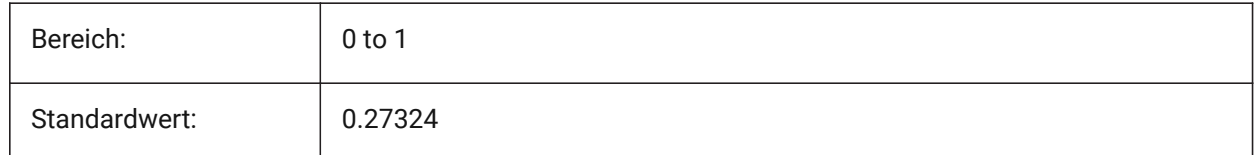

## **20.79 SMDEFAULTHEMRELATIVEBENDDEDUCTION system variable**

## **20.79.1 Hem relative bend deduction value**

Sets relative to thickness bend deduction value used for closed hem unfolding. Value ranges from 0 which leads to hem lengthening to 10 which means shortening bend zone by a value equal to 8 \* thickness. Value will be used to initialize sheet metal settings in the document.

Nur-BricsCAD

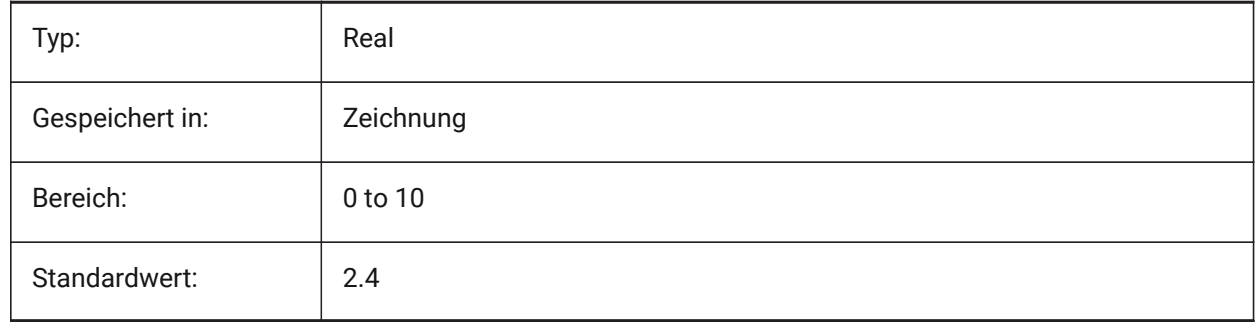

# **20.80 SMDEFAULTFORMFEATUREUNFOLDMODE system variable**

### **20.80.1 Form feature unfolding mode**

Determines appearance of form features in unfolded part. Value will be used to initialize sheet metal settings in the document.

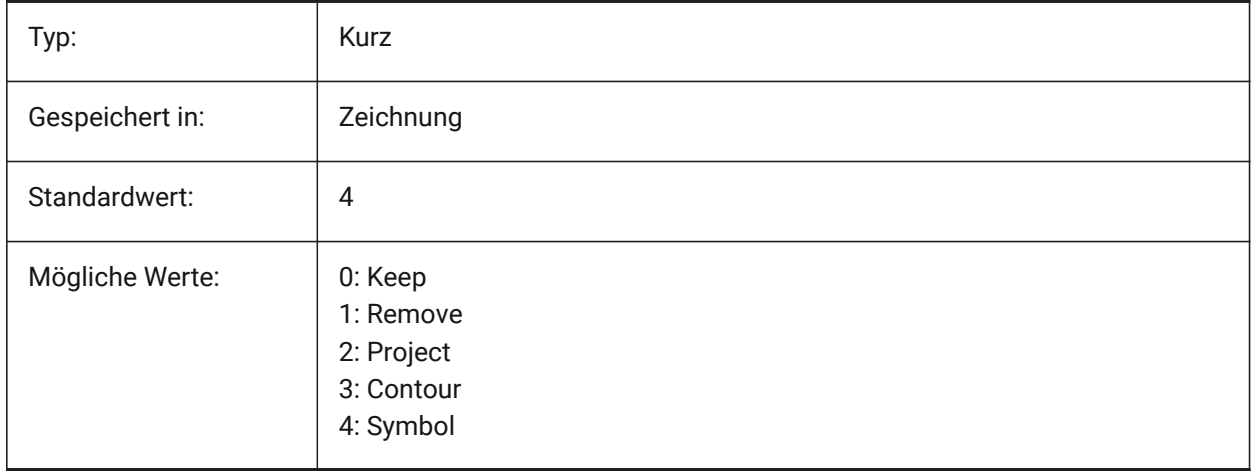

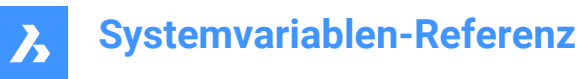

# **20.81 SMDEFAULTBENDLINEEXTENTTYPE system variable**

### **20.81.1 Bend line extent type**

Determines if bend line extent is thickness ratio or absolute value. Value will be used to initialize sheet metal settings in the document.

Nur-BricsCAD

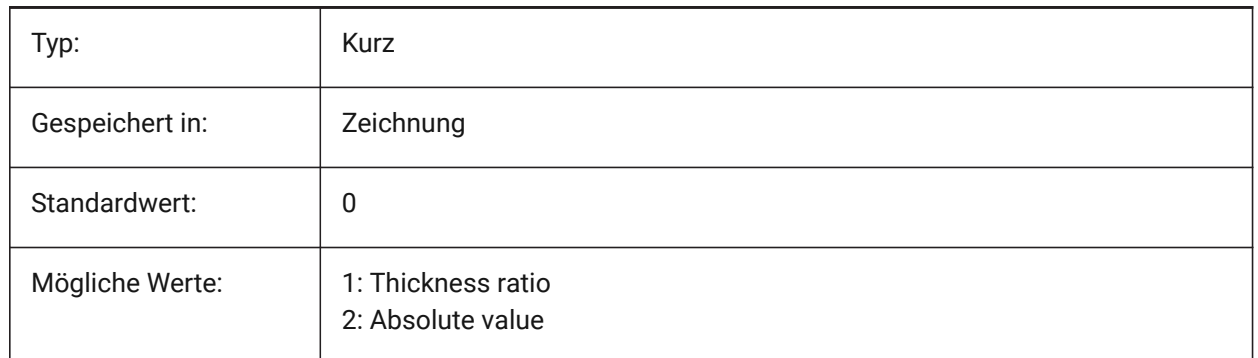

### **20.82 SMDEFAULTBENDLINEEXTENTVALUE system variable**

#### **20.82.1 Bend line extent value**

Controls how much bend lines stretch out of contour (if the value is positive), do not reach it (if the value is negative), or just touch it (if the value is zero). Value will be used to initialize sheet metal settings in the document.

Nur-BricsCAD

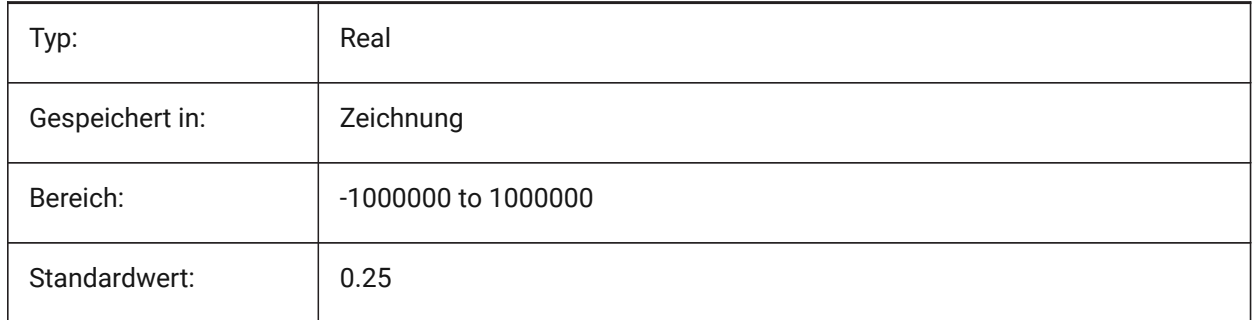

## **20.83 SMDEFAULTBEVELFEATUREUNFOLDMODE system variable**

#### **20.83.1 Bevel unfolding mode**

Determines appearance of bevels in unfolded part. Value will be used to initialize sheet metal settings in the document.

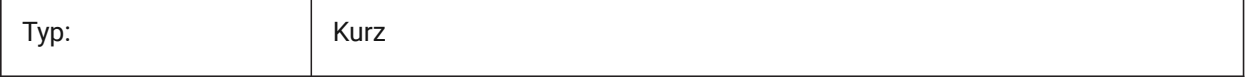

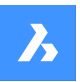

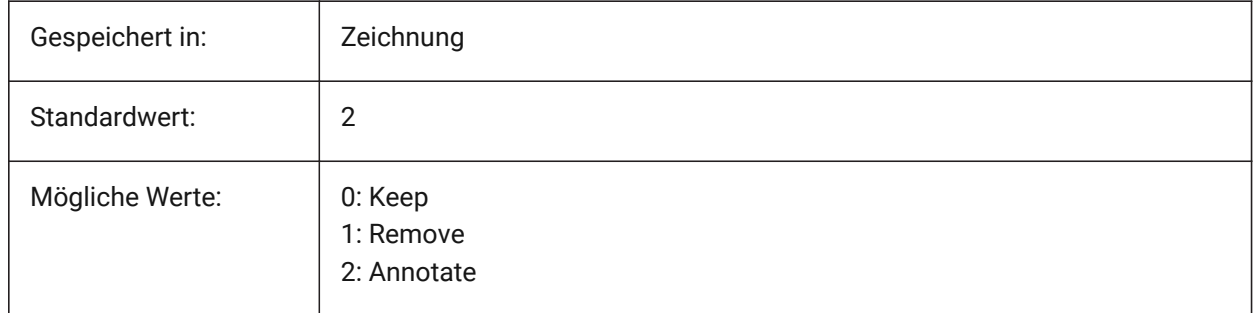

# **20.84 SMEXPORTOSMAPPROXIMATIONACCURACY system variable**

# **20.85 SMEXPORTOSMMINIMALEDGELENGTH system variable**

## **20.86 SMFORMFEATURESUPCOLOR system variable**

## **20.86.1 Color of the form features up layer**

Defines a color which will be assigned to layer containing form features after SmUnfold and SmExport2d. Nur-BricsCAD

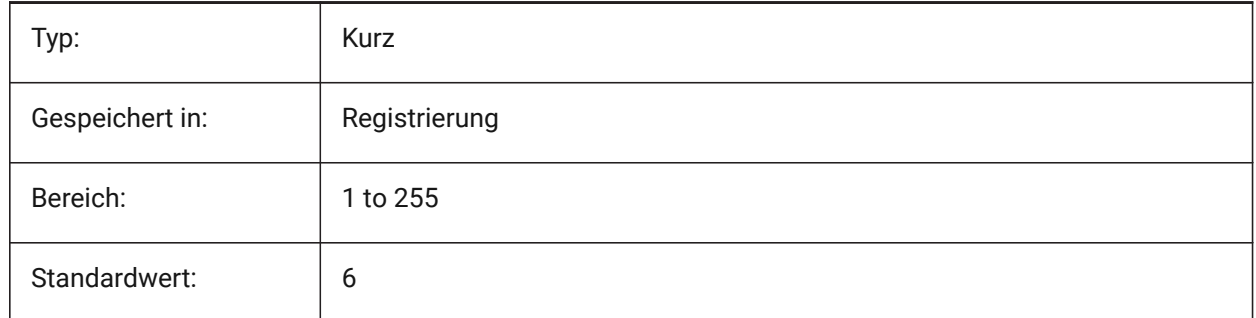

# **20.87 SMFORMFEATURESUPLAYERLINETYPE system variable**

## **20.87.1 Linetype of the form features up layer**

Determines the linetype of the form feature layer entities.

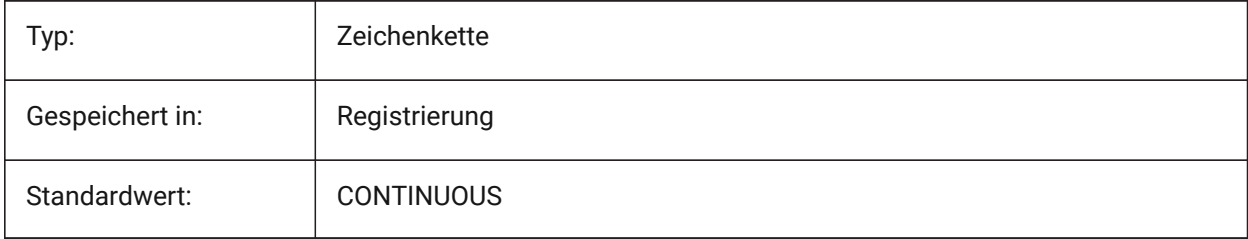

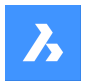

## **20.88 SMFORMFEATURESDOWNCOLOR system variable**

### **20.88.1 Color of the form features down layer**

Defines a color which will be assigned to layer containing form features after SmUnfold and SmExport2d. Nur-BricsCAD

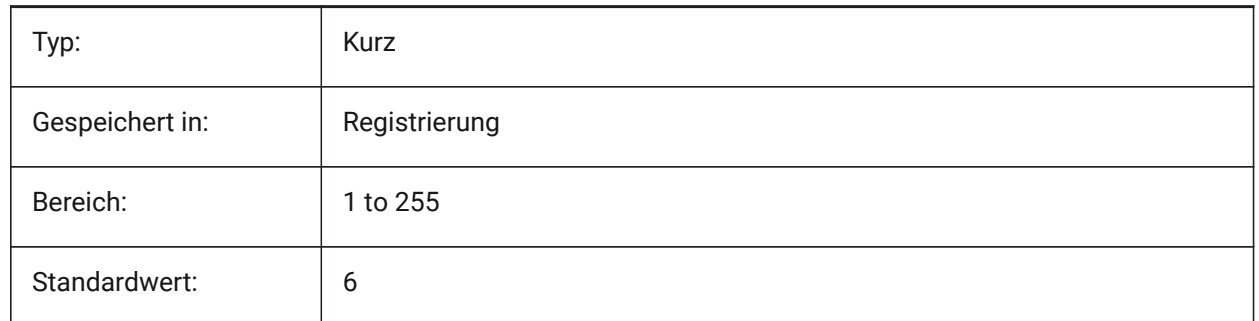

## **20.89 SMFORMFEATURESUPLAYERLINEWEIGHT system variable**

#### **20.89.1 Lineweight of the form features up layer**

Determines the lineweight of form feature layer. Values between -3 and 211 are accepted. -1=ByLayer, -2=ByBlock, -3=Default

Nur-BricsCAD

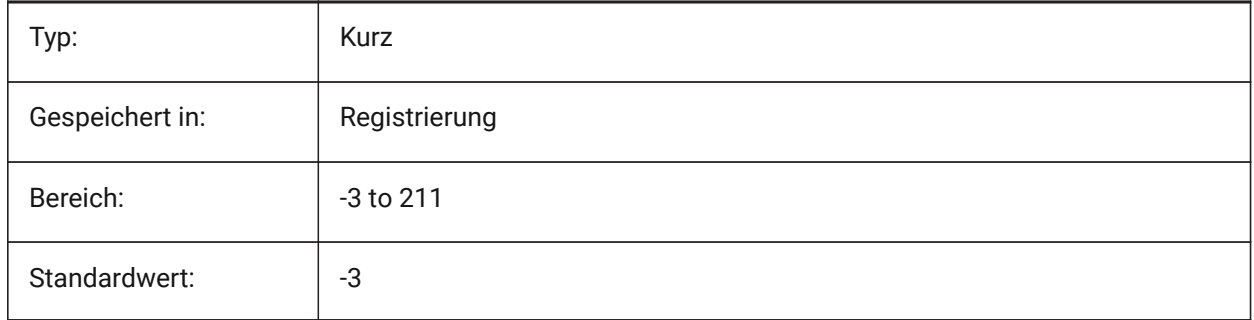

## **20.90 SMFORMFEATURESDOWNLAYERLINETYPE system variable**

### **20.90.1 Linetype of the form features down layer**

Determines the linetype of the form feature layer entities.

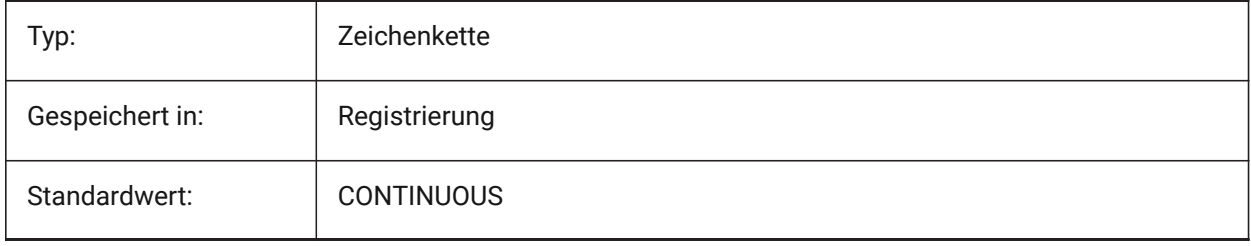

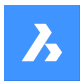

## **20.91 SMFORMFEATURESDOWNLAYERLINEWEIGHT system variable**

## **20.91.1 Lineweight of the form features down layer**

Determines the lineweight of form feature layer. Values between -3 and 211 are accepted. -1=ByLayer, -2=ByBlock, -3=Default

Nur-BricsCAD

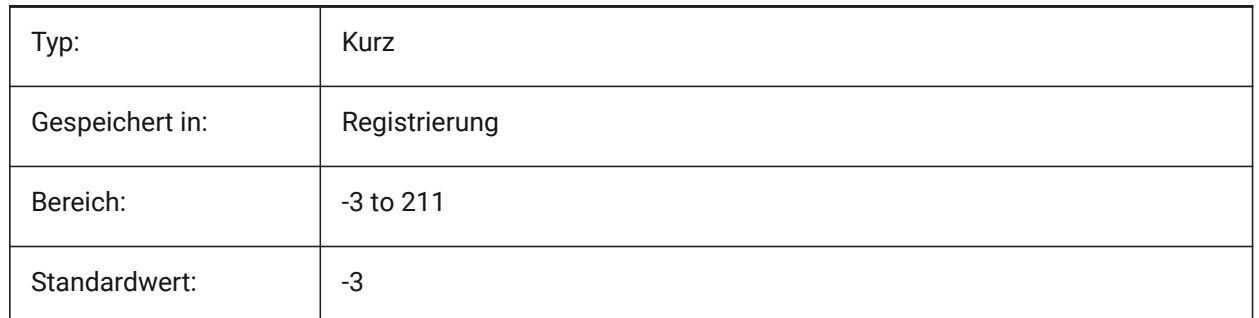

## **20.92 SMJUNCTIONCREATEHEALCOINCIDENT system variable**

#### **20.92.1 Heal coincident junction faces**

Controls recognition of junction design with coincident faces and its conversion to regular junctions Nur-BricsCAD

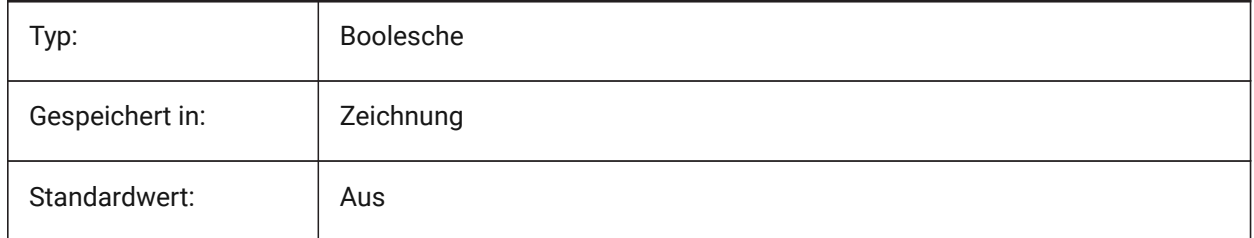

## **20.93 SMOOTHMESHCONVERT system variable**

#### **20.93.1 Mesh conversion mode**

Specifies mesh to 3d solid or surface conversion mode, used by commands CONVTOSOLID or CONVTOSURFACE. Currently we support conversion only to faceted models, so values 0 and 1, corresponding to conversion to smooth models, are not accessible.

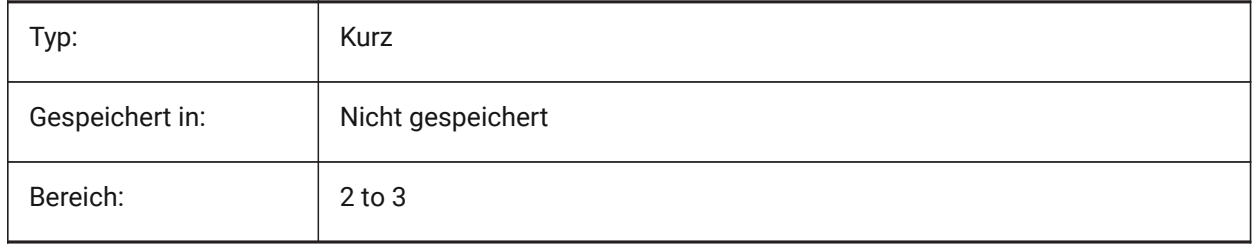

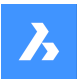

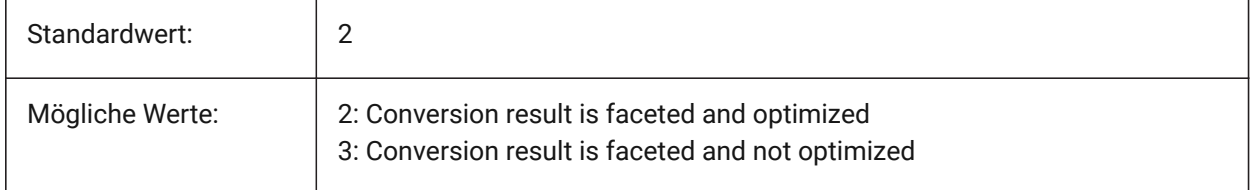

# **20.94 SMPARAMETRIZEHOLESPARAMETRIZATION system variable**

#### **20.94.1 Hole parametrization**

Controls parametrization for straight holes. If **Convert holes to array** is on, holes on flanges will be checked to be grouped into parametric rectangular array. If **Parametrize holes** is on, holes which are not included to arrays will be constrained.

Nur-BricsCAD

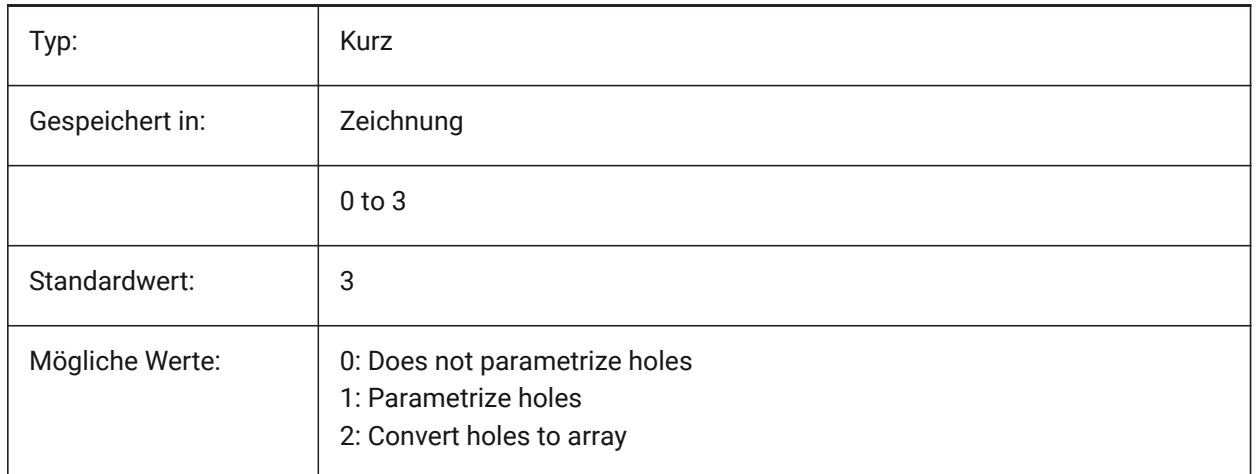

# **20.95 SMREPAIRLOFTEDBENDMERGE system variable**

### **20.95.1 Merge lofted bends**

If turned on, adjacent lofted bends with tangential connection will be merged to single lofted bend. Nur-BricsCAD

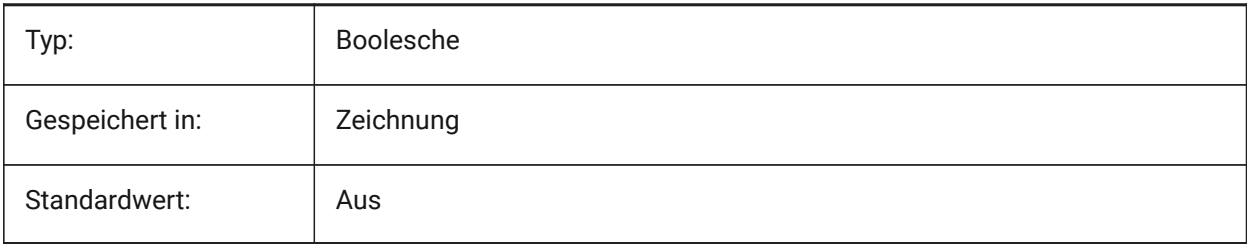

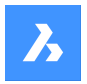

# **20.96 SMSMARTFEATURES system variable**

### **20.96.1 Automatically update sheet metal features**

Controls whether sheet metal features are rebuilt automatically when sheet metal commands have been executed. The value is stored as a bitcode using the sum of the values of all selected options. Nur-BricsCAD

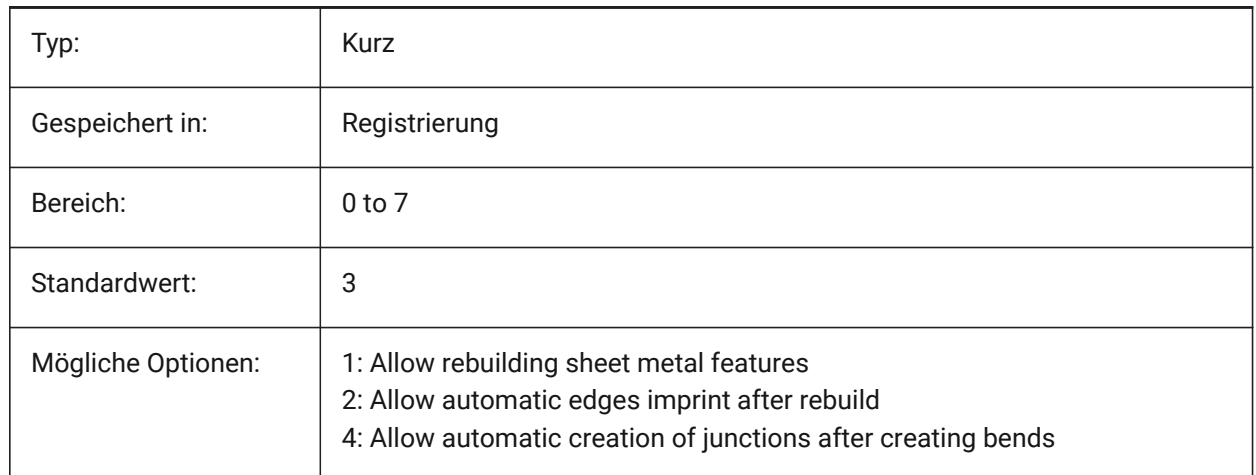

# **20.97 SMSPLITAMBIGUOUSINPUT system variable**

#### **20.97.1 Ambiguous input behavior**

Controls command behavior to resolve situations when command can't univocally deduce face or entity to which input point or 2D curve relates to.

Nur-BricsCAD

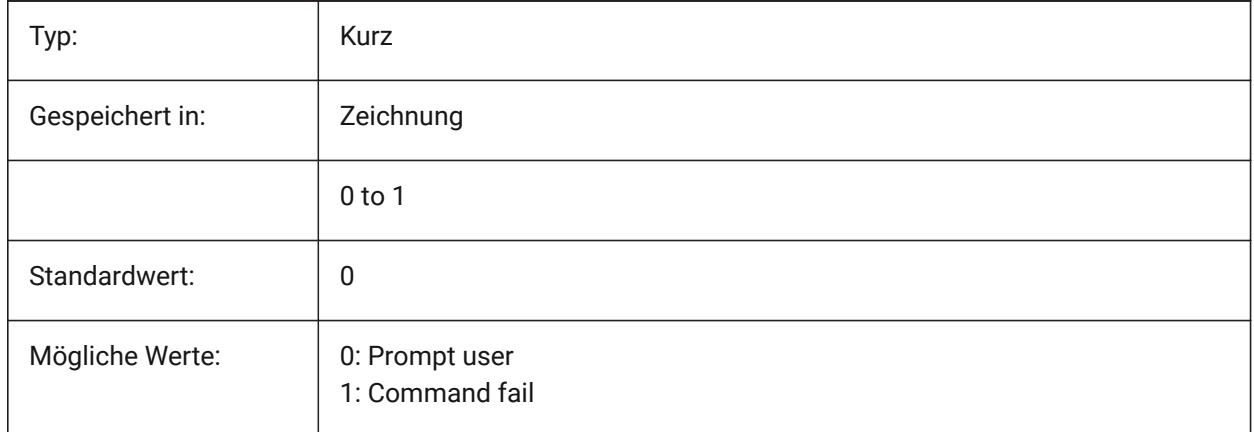

# **20.98 SMSPLITCONVERTBENDTOJUNCTION system variable**

### **20.98.1 Convert bend to junction**

If enabled, split turns corner residue bend after split to junction.

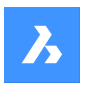

Nur-BricsCAD

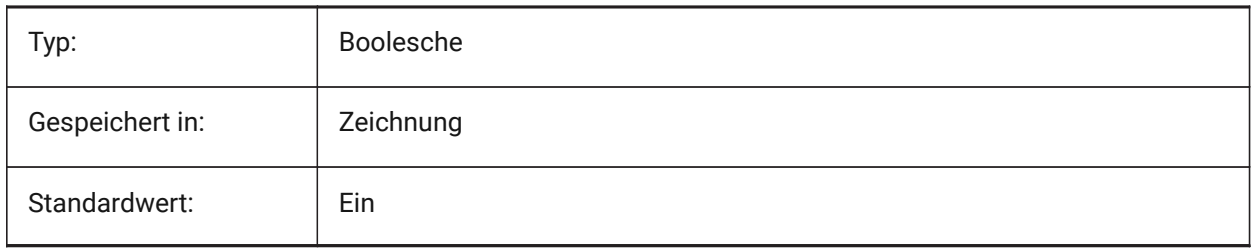

# **20.99 SMSPLITHEALCOINCIDENT system variable**

## **20.99.1 Heal coincident miter faces**

Controls appearance of coincident miter faces healing option in command prompt.

Nur-BricsCAD

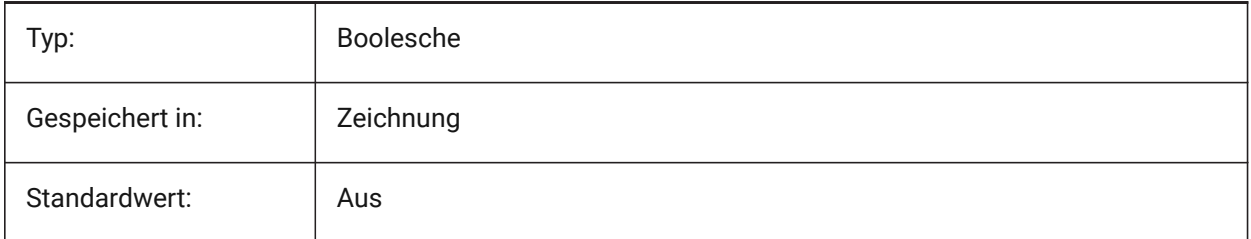

# **20.100SMSPLITORTHOGONALBENDSPLIT system variable**

## **20.100.1Orthogonal bend split**

Determines split behavior when split curve touches bend. If enabled, split direction for bend will be orthogonal to bend axis. If disabled, split direction will be tangential to split curve.

Nur-BricsCAD

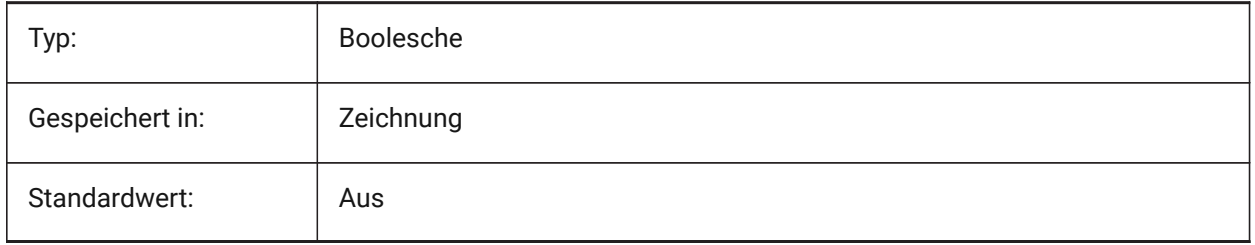

## **20.101SMTARGETCAM system variable**

### **20.101.1Target CAM**

Defines a target CAM system for processing sheet metal parts unfolded with BricsCAD using SmUnfold command.

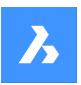

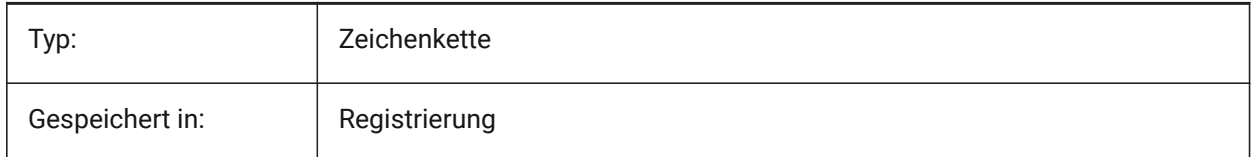

## **20.102SMOVERALLANNOTATIONSLAYERCOLOR system variable**

### **20.102.1Color of the overall dimensions annotations layer**

Defines a color which will be assigned to layer containing overall dimensions annotations after SmUnfold and SmExport2d.

Nur-BricsCAD

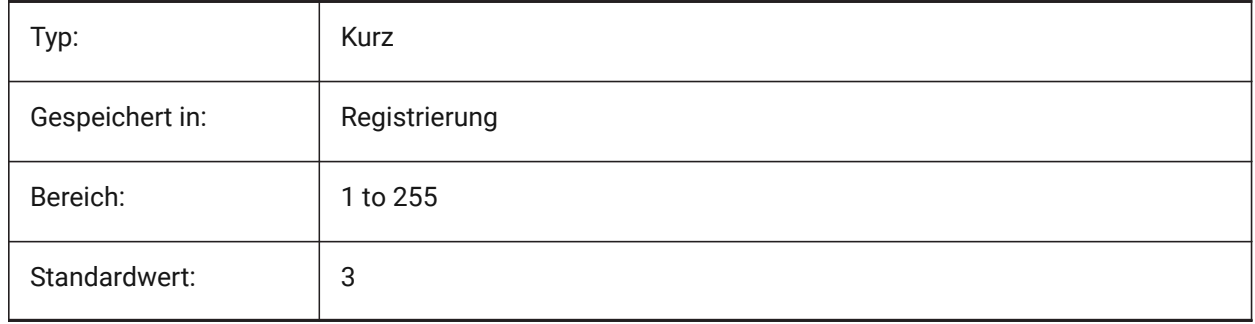

## **20.103SMOVERALLANNOTATIONSLAYERLINETYPE system variable**

## **20.103.1Linetype of the overall annotation layer**

Determines the linetype of the overall annotation layer entities.

Nur-BricsCAD

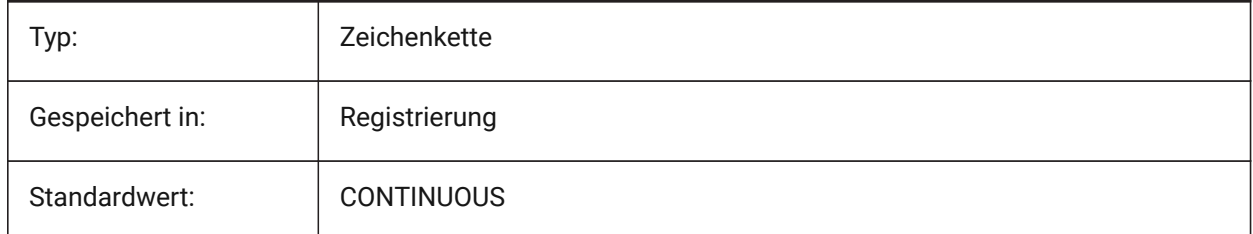

# **20.104SMOVERALLANNOTATIONSLAYERLINEWEIGHT system variable**

### **20.104.1Lineweight of the overall annotation layer**

Determines the lineweight of bend annotation layer. Values between -3 and 211 are accepted. -1=ByLayer, -2=ByBlock, -3=Default

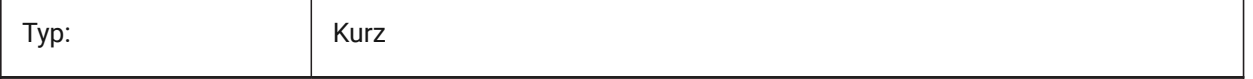

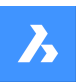

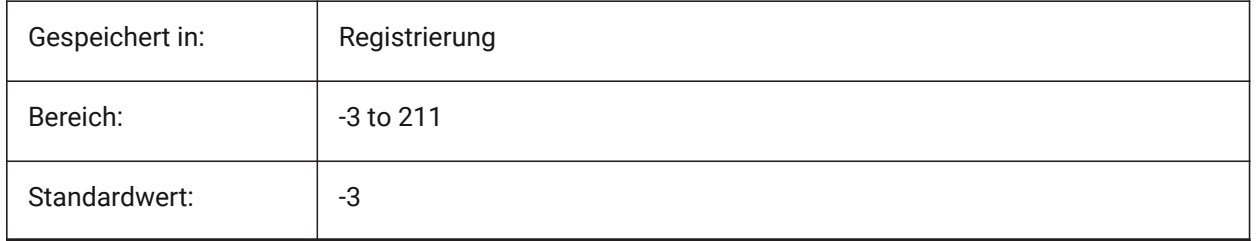

# **20.105SMBEVELFEATURECOLOR system variable**

### **20.105.1Color of the bevel features layer**

Defines a color which will be assigned to layer containing bevel features after SmUnfold and SmExport2d. Nur-BricsCAD

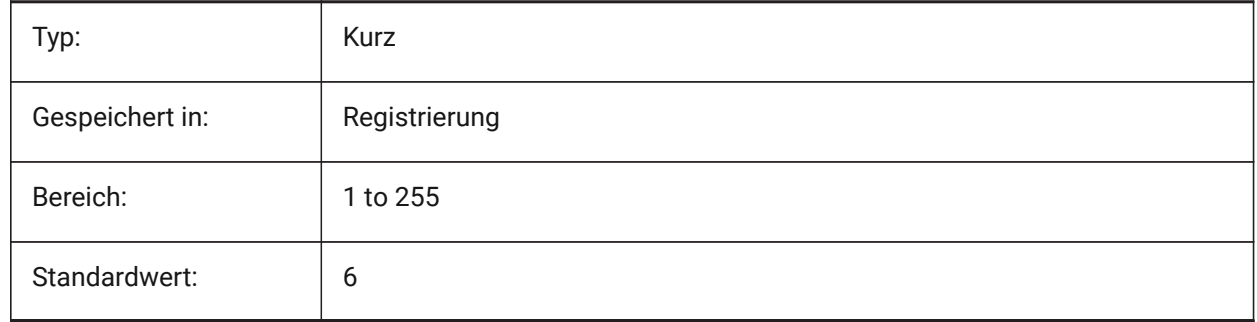

## **20.106SNAPANG Systemvariable**

### **20.106.1Fang Winkel**

Definiert die Rotation des Fang, Raster und Fadenkreuz für das aktuelle Ansichtsfenster relativ zum aktuellen BKS.

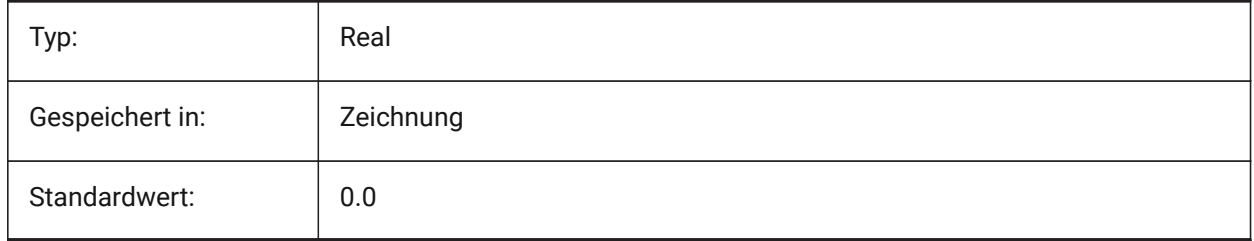

## **20.107SNAPBASE system variable**

## **20.107.1Snap base**

Specifies the origin point of snap and grid in the current viewport relative to the current UCS.

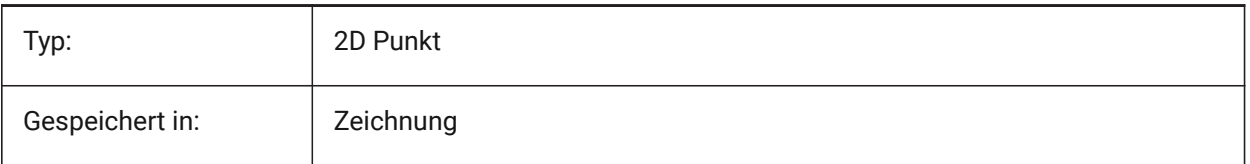
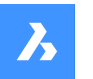

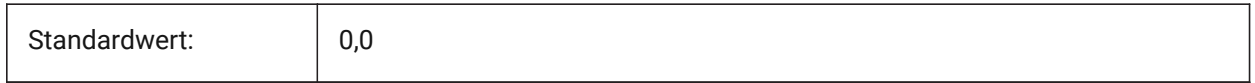

## **20.108SNAPCOLOR system variable**

#### **20.108.1Snap color (Obsolete)**

Replaced by SNAPMARKERCOLOR.

Nur-BricsCAD

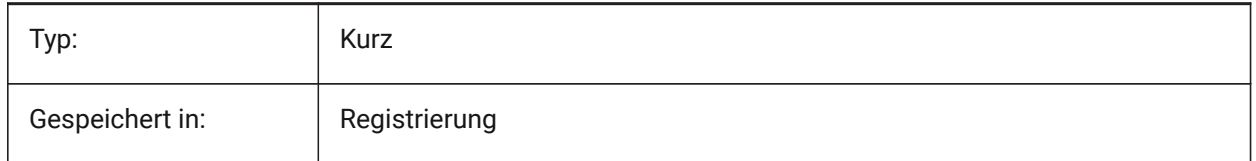

#### **20.109SNAPISOPAIR system variable**

#### **20.109.1Snap isometric pair**

Specifies the current viewport's isometric plane (left, top or right), used if SNAPSTYL is isometric. Press **F5** function key to set the appropriate drawing plane: **Left**, **Top** or **Right**.

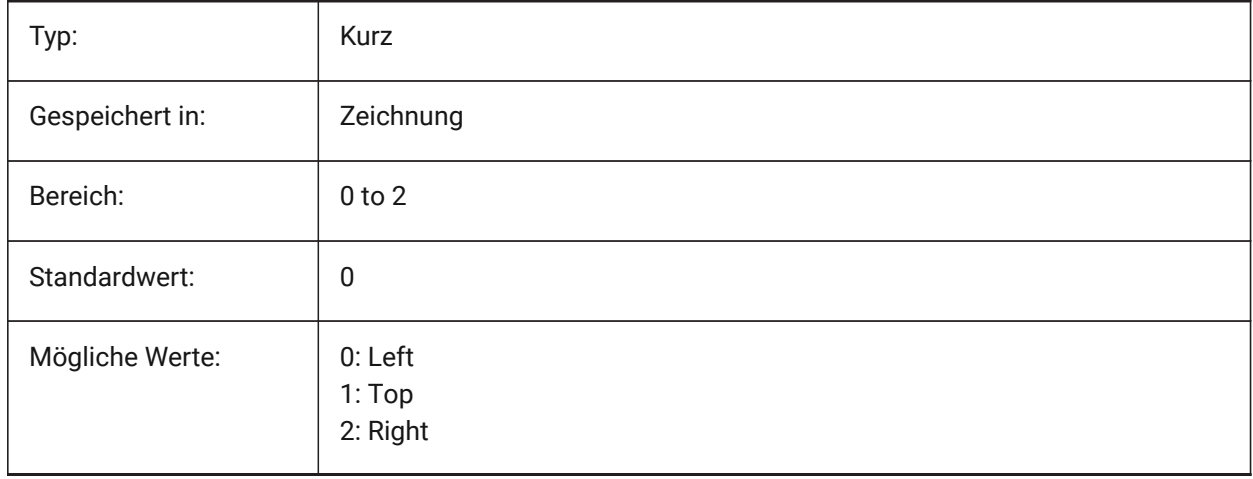

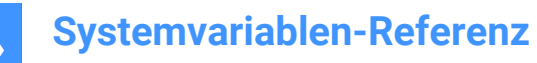

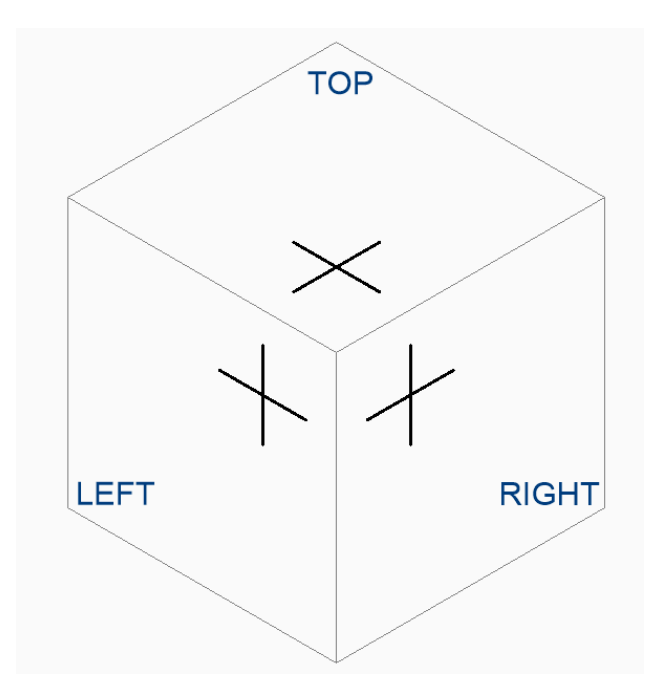

## **20.110SNAPMARKERCOLOR Systemvariable**

#### **20.110.1Fang Markierungs Farbe**

Einstellung der Farbe für die Fang Markierung. Werte zwischen 1 und 255 werden akzeptiert. Nur-BricsCAD

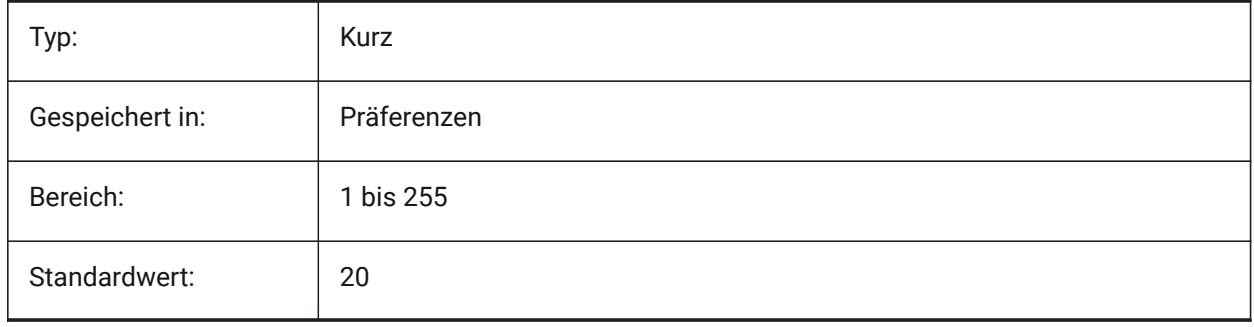

## **20.111SNAPMARKERSIZE system variable**

#### **20.111.1Snap marker size**

Specifies the size of the snap marker.

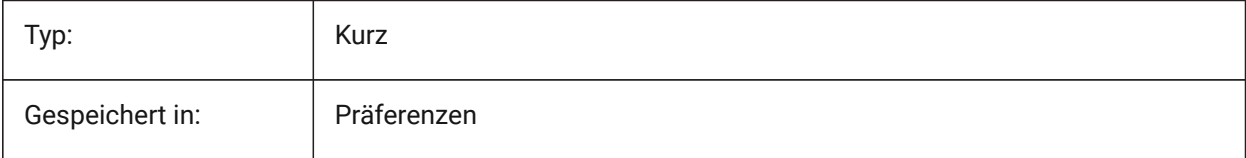

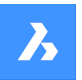

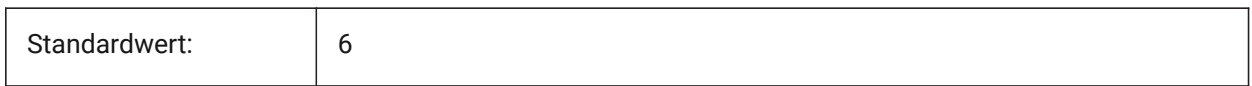

## **20.112SNAPMARKERTHICKNESS system variable**

#### **20.112.1Snap marker thickness**

Specifies the thickness of the snap marker.

Nur-BricsCAD

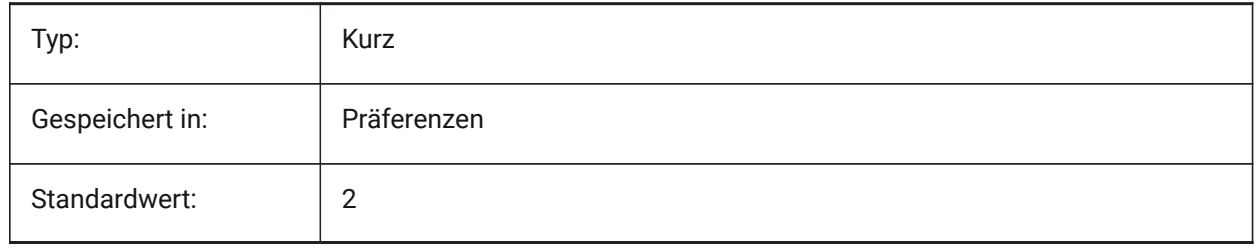

#### **20.113SNAPMODE system variable**

#### **20.113.1Snap mode**

Toggles snap On or Off for the current viewport. This setting is overridden when SNAPTYPE is set to **Adaptive Grid Snap**.

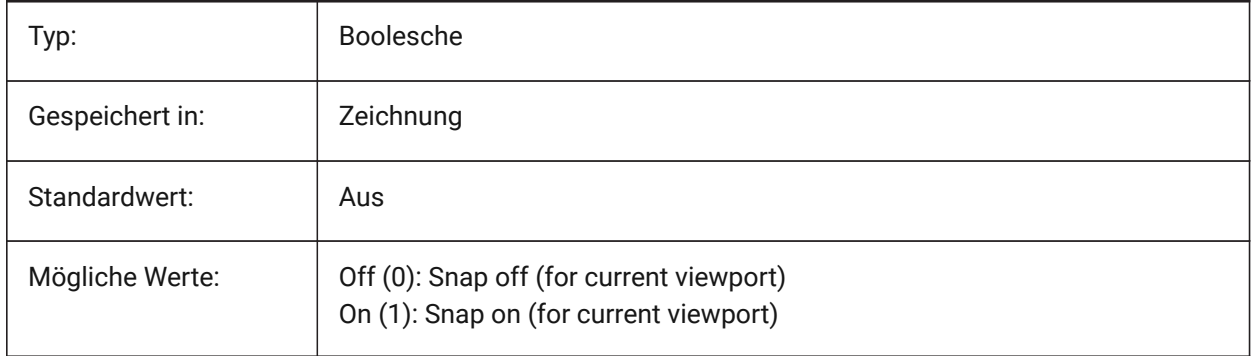

#### **20.114SNAPSIZE system variable**

#### **20.114.1Snap size (Obsolete)**

Replaced by SNAPMARKERSIZE.

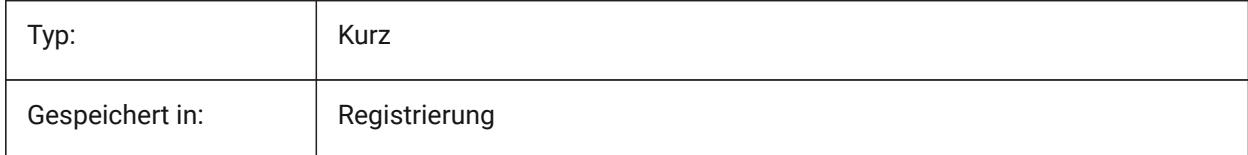

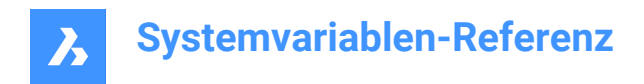

## **20.115SNAPSTYL Systemvariable**

#### **20.115.1Fang Stil**

Legen fest ob der Fang-Stil für das aktuelle Ansichtsfenster rechtwinklig oder isometrisch ist.

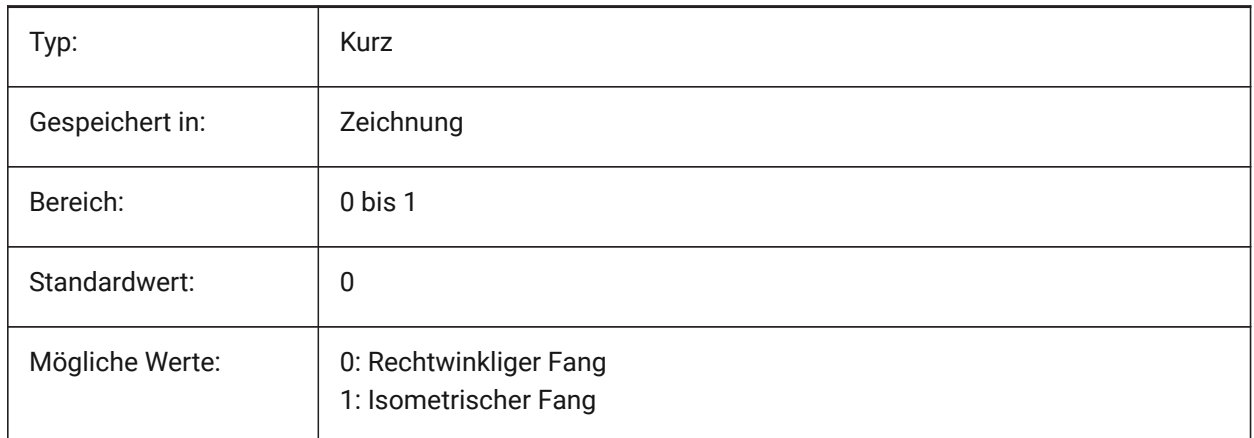

#### **20.116SNAPTHICKNESS system variable**

#### **20.116.1Snap thickness (Obsolete)**

Replaced by SNAPMARKERTHICKNESS.

Nur-BricsCAD

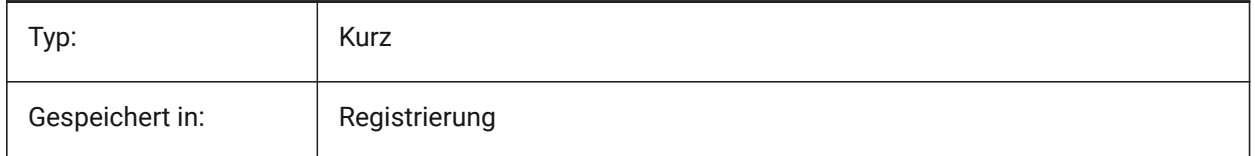

## **20.117SNAPTYPE system variable**

#### **20.117.1Snap type**

Specifies the snap type for the current viewport: grid snap, polar snap or adaptive grid snap.

During **Adaptive Grid Snap**, the snap spacing is calculated depending on the ratio of the current drawing units per displayed pixel and the AdaptiveGridStepSize setting. This option overrides SNAPMODE.

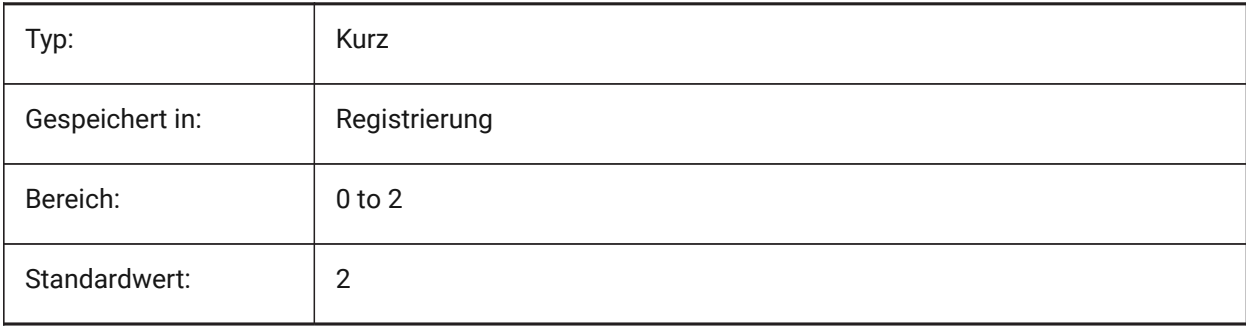

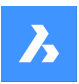

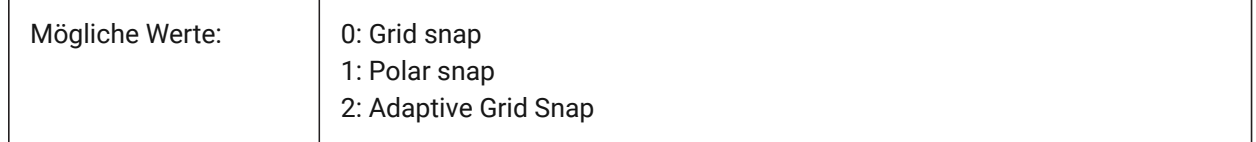

## **20.118SNAPUNIT Systemvariable**

#### **20.118.1Fang Einheit**

Definiert den Fangabstand des aktuellen Ansichtsfensters und gibt den Abstand zwischen den Fangpunkten an. Wenn SNAPSTYL den Wert 1 hat (isometrischer Fang), passt sich der SNAPUNIT X-Wert automatisch an den isometrischen Fang an. Es gibt keinen Fang in Z-Richtung.

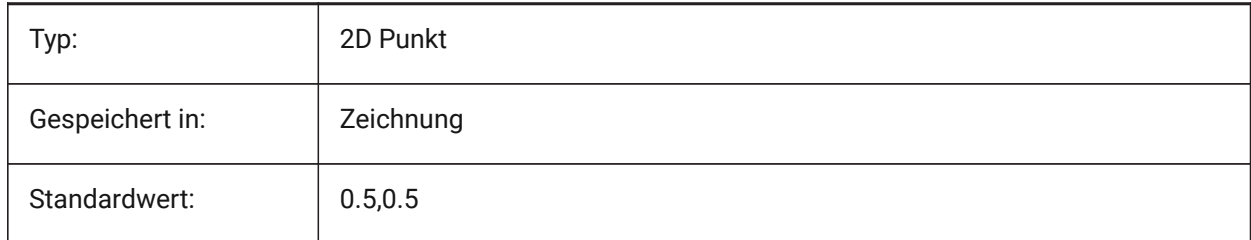

## **20.119SOLIDCHECK system variable**

#### **20.119.1Solid check**

Toggles the 3D solid validation for the current BricsCAD session.

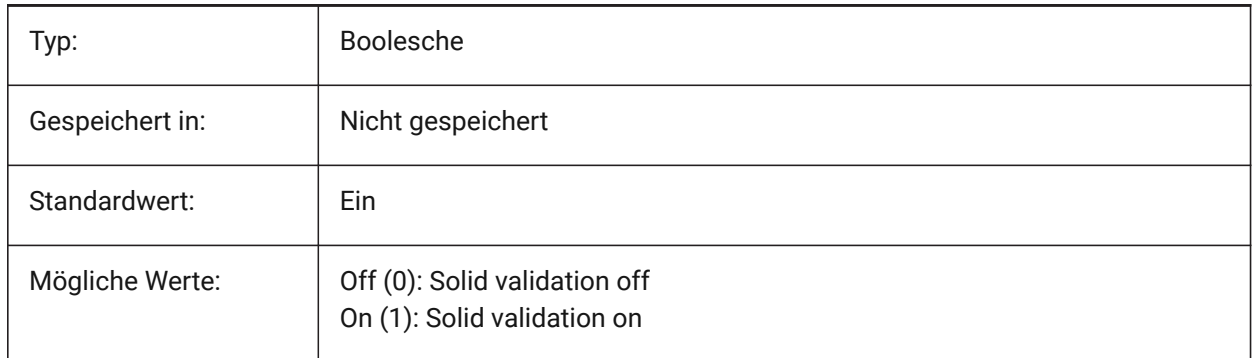

## **20.120SORTENTS system variable**

#### **20.120.1Sort entities**

Specifies the entity display sort order. The value is stored as a bitcode using the sum of the values of all selected options.

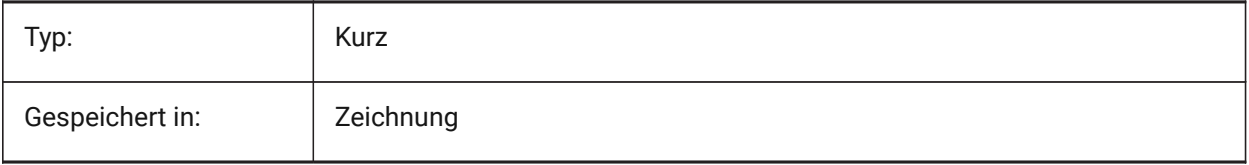

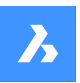

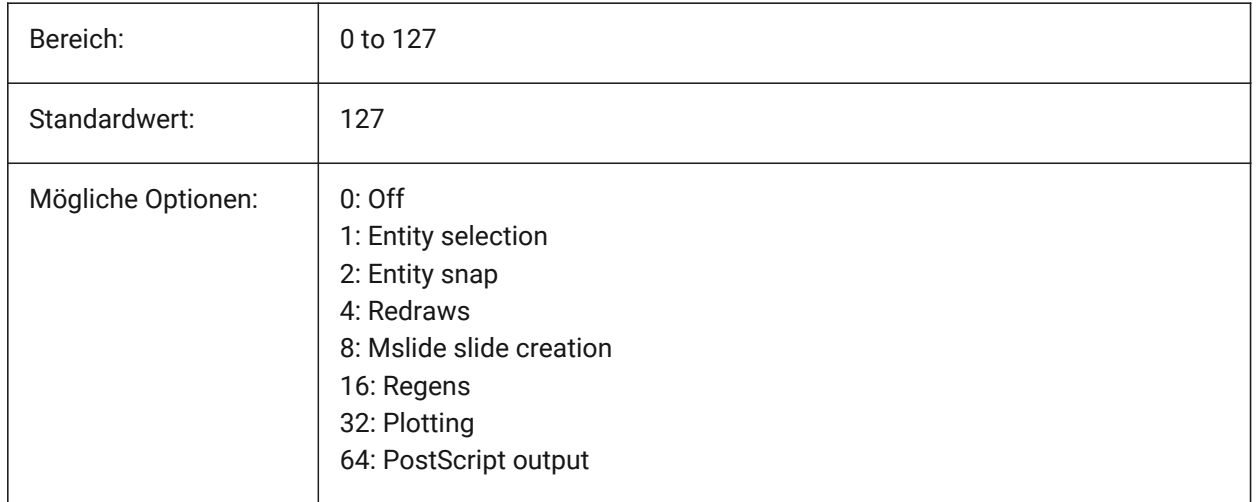

## **20.121SPAADJUSTMODE system variable**

#### **20.121.1Adjust mode**

The adjustment mode is used for triangle smoothing. This variable is ignored if FACETRES is used. Spa is short for Spatial, the maker of ACIS.

Nur-BricsCAD

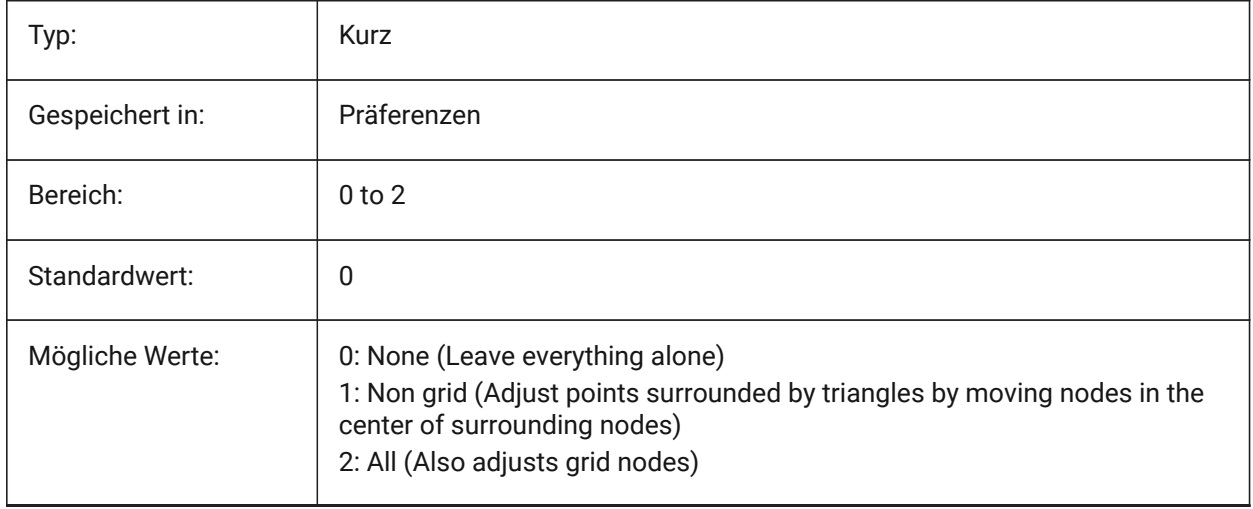

## **20.122SPACHECKLEVEL system variable**

#### **20.122.1Check level**

Check level used in AUDIT and SOLIDEDIT for checking ACIS entities. Value 10 is the lowest, used for fast checking. Value 70 is the maximum, used for comprehensive time consuming check. Audit is used to repair drawings that are open. SolidEdit edits the faces, edges and bodies of 3D solids and 2D regions. Spa is short for Spatial, the maker of ACIS.

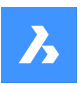

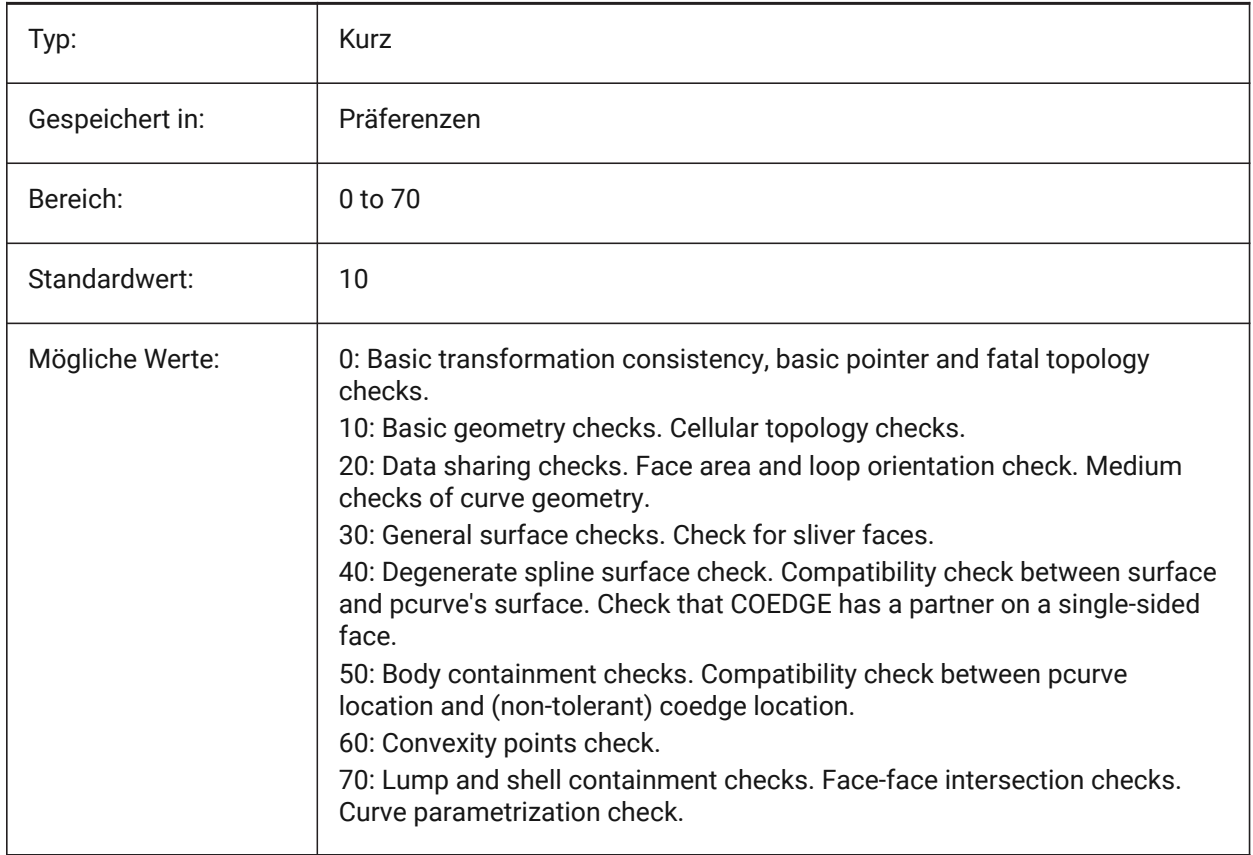

## **20.123SPAGRIDASPECTRATIO system variable**

#### **20.123.1Grid aspect ratio**

Grid aspect ratio specifies the approximate aspect ratio of each cell in the grid. If the value is close to 1, then the cell is close to a square. This does not guarantee the aspect ratio of the facet, which may consist of only a part of a cell. This variable is ignored if FACETRES is used. Spa is short for Spatial, the maker of ACIS.

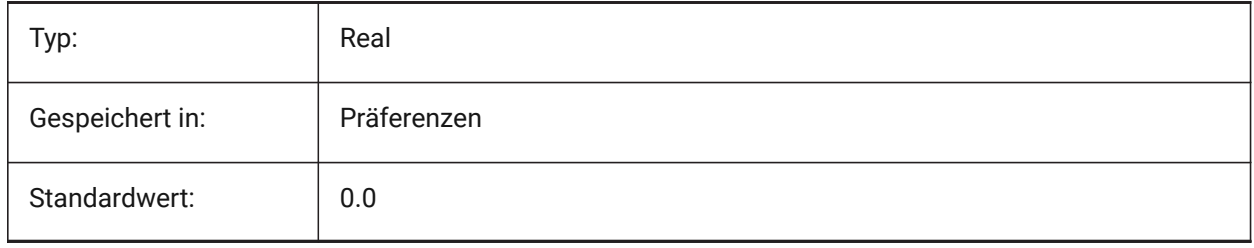

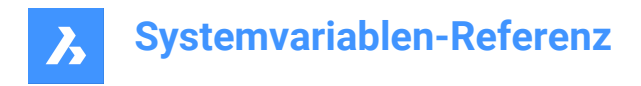

## **20.124SPAGRIDMODE system variable**

#### **20.124.1Grid mode**

Specifies how grids are used in the mesh process. This variable is ignored if FACETRES is used. Spa is short for Spatial, the maker of ACIS.

Nur-BricsCAD

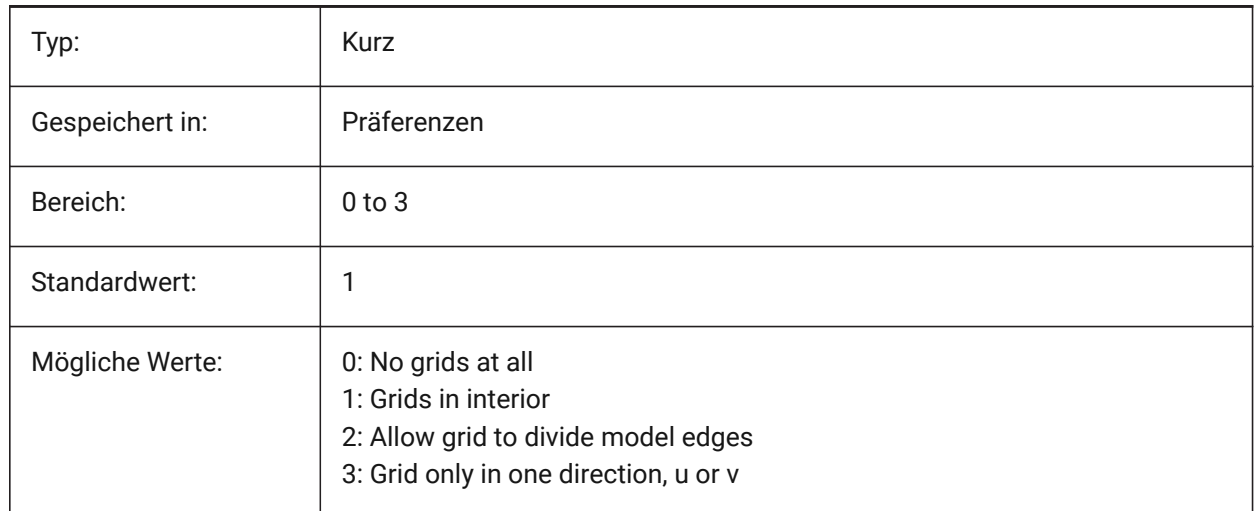

## **20.125SPAMAXFACETEDGELENGTH Systemvariable**

#### **20.125.1Maximale Facetten Kantenlänge**

Definiert die maximale Länge einer Facettenseite. Der empfohlene und voreingestellte Wert von 0 ermöglicht es der Software, einen optimalen Wert zu ermitteln und zu verwenden. Die Angabe einer zu kleinen Länge kann zu hoher Speicherbelegung und schlechter Performanz führen. Diese Variable wird ignoriert, wenn SPAUSEFACETRES verwendet wird.

Nur-BricsCAD

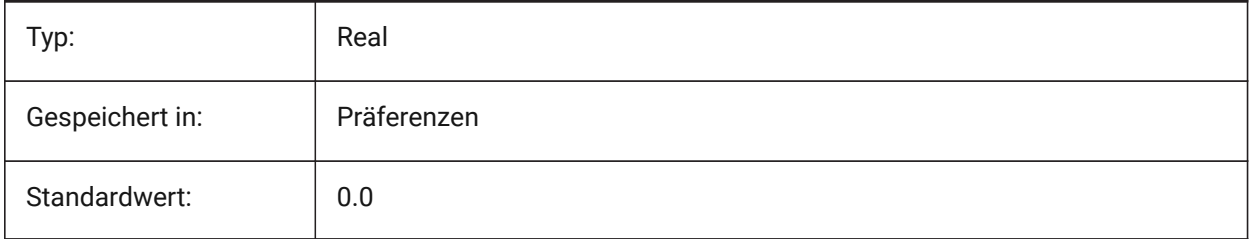

## **20.126SPAMAXNUMGRIDLINES Systemvariable**

#### **20.126.1Maximale Anzahl an Rasterlinien**

Maximale Rasterlinien definieren die maximale Anzahl von Raster Unterteilungen. Dadurch wird verhindert, dass die Facetten-Daten von einer Fläche zu groß werden. Diese Variable wird ignoriert, wenn FACETRES verwendet wird. Spa ist die Abkürzung für Spatial, den Hersteller von ACIS.

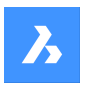

Nur-BricsCAD

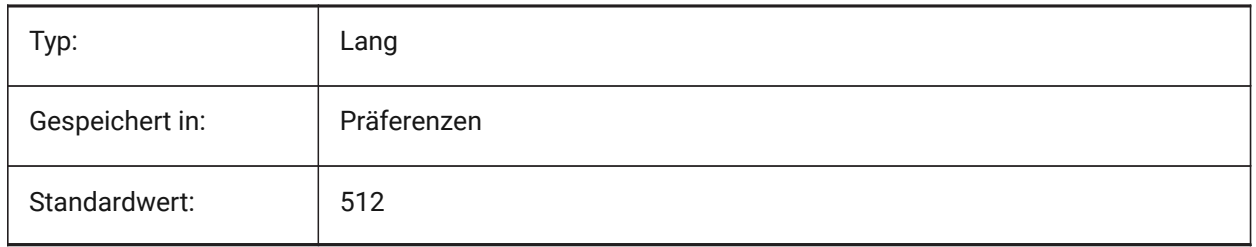

## **20.127SPAMINUGRIDLINES system variable**

#### **20.127.1Minimum number of U grid lines**

Specifies the minimum number of U grid lines. At least this number of grid lines are generated in U direction. This variable is ignored if FACETRES is used. Spa is short for Spatial, the maker of ACIS. Nur-BricsCAD

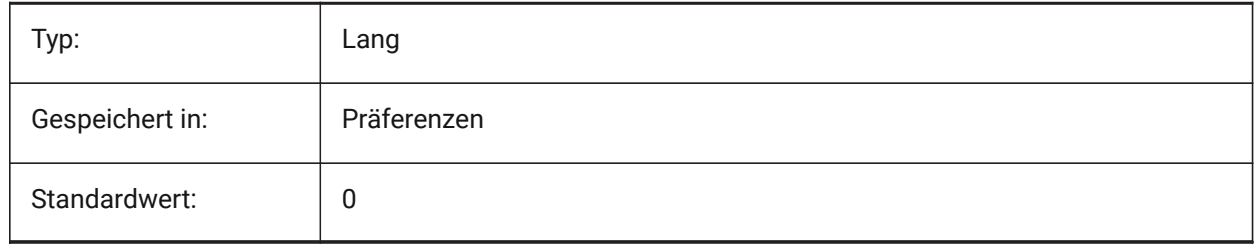

## **20.128SPAMINVGRIDLINES system variable**

## **20.128.1Minimum number of V grid lines**

Specifies the minimum number of V grid lines. At least this number of grid lines are generated in V direction. This variable is ignored if FACETRES is used. Spa is short for Spatial, the maker of ACIS. Nur-BricsCAD

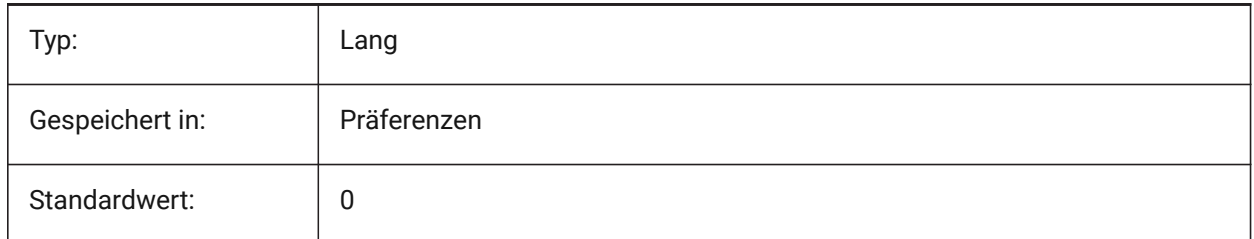

## **20.129SPANORMALTOL Systemvariable**

#### **20.129.1Normalen Toleranz**

Die Normalen Toleranz gibt die maximale Normalen Abweichung zwischen zwei Senkrechten auf zwei benachbarten Facettenknoten in Grad an. Der richtige Wert ist in der Regel unabhängig von der

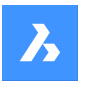

Modellgröße. Diese Variable wird ignoriert, wenn FACETRES verwendet wird. Spa ist die Abkürzung für Spatial, den Hersteller von ACIS.

Nur-BricsCAD

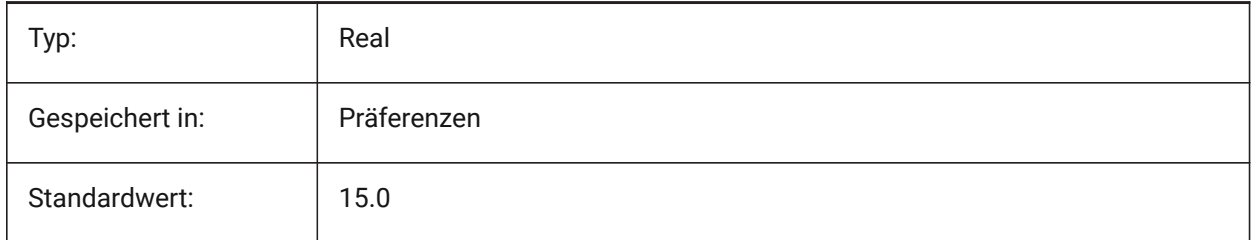

## **20.130SPASURFACETOL Systemvariabel**

#### **20.130.1Oberflächen Toleranz**

Die Oberflächentoleranz gibt den maximalen Abstand zwischen einer Facettenkante und der wahren Fläche an. Der richtige Wert ist von der Modellgröße abhängig. Diese Variable wird bei der Ausgabe nach STL und PDF ignoriert, wenn FACETRES verwendet wird. Spa ist die Abkürzung für Spatial, den Hersteller von ACIS.

Nur-BricsCAD

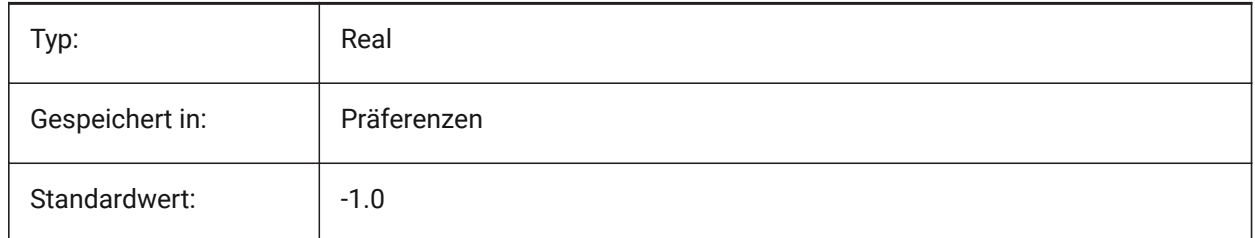

## **20.131SPATRIANGMODE system variable**

## **20.131.1Triangulation mode**

Triangulation mode identifies what portion of the mesh is to be triangulated. This variable is ignored if FACETRES is used. Spa is short for Spatial, the maker of ACIS.

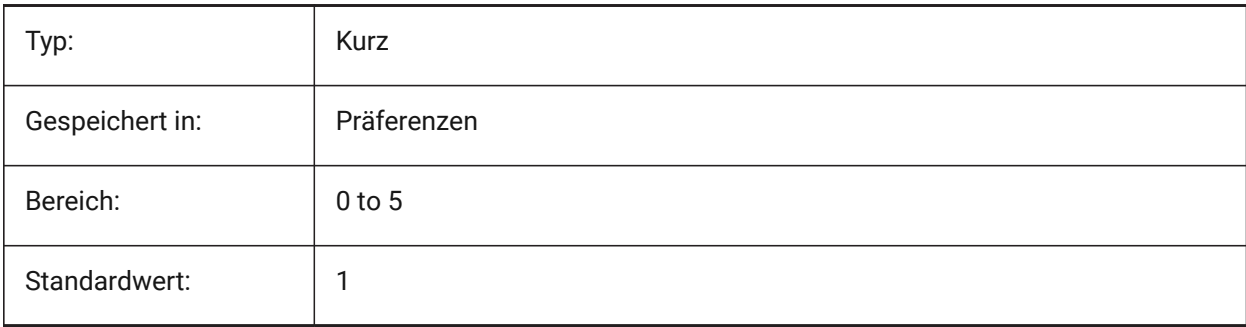

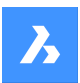

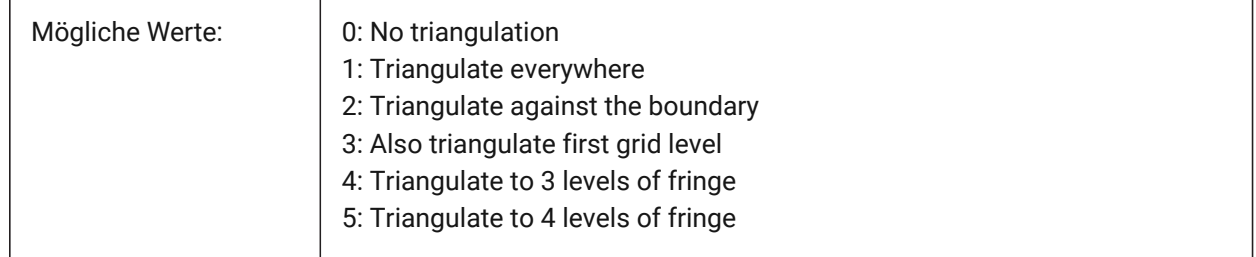

## **20.132SPAUSEFACETRES Systemvariable**

#### **20.132.1Verwende die FACETRES-Systemvariable**

Definiert, ob die Systemvariable FACETRES anstelle der normalen Toleranz verwendet wird. Spa ist die Abkürzung für Spatial, den Hersteller von ACIS.

Nur-BricsCAD

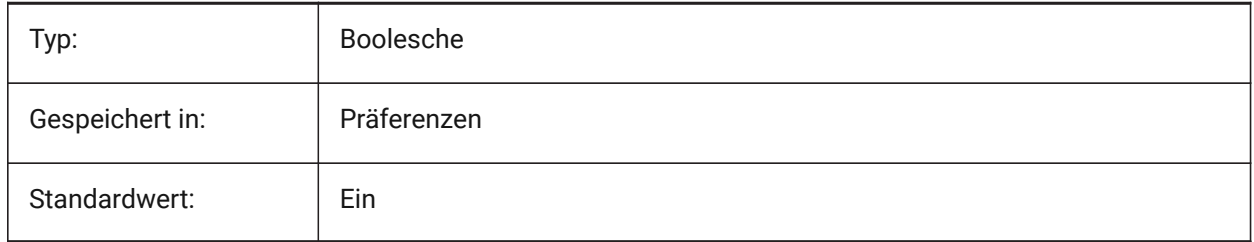

## **20.133SPLFRAME system variable**

#### **20.133.1Spline frame**

Specifies whether the control frame for helixes.

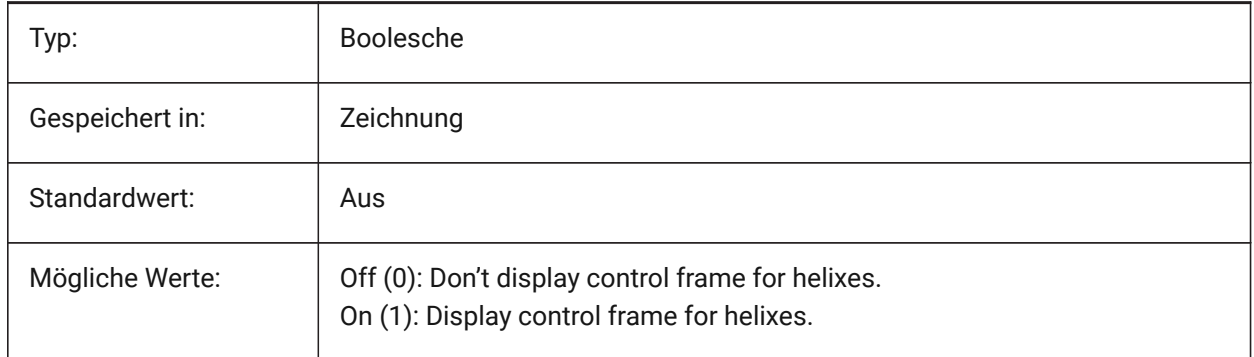

## **20.134SPLINESEGS Systemvariable**

#### **20.134.1Spline Segmente**

Definiert wieviele Linien Segmente für spline-angepasste Polylinien erzeugt werden sollen (Spline Option beim Befehl PEDIT). Werte zwischen -32768 und 32768 werden akzeptiert. Mit einem negativen Wert wird

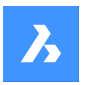

eine angepasste-Kurve erzeugt. Eine angepasste-Kurve besteht aus Bogen-Segmente, so ergibt sich eine glattere Kurve, aber beim Generieren dauert es länger.

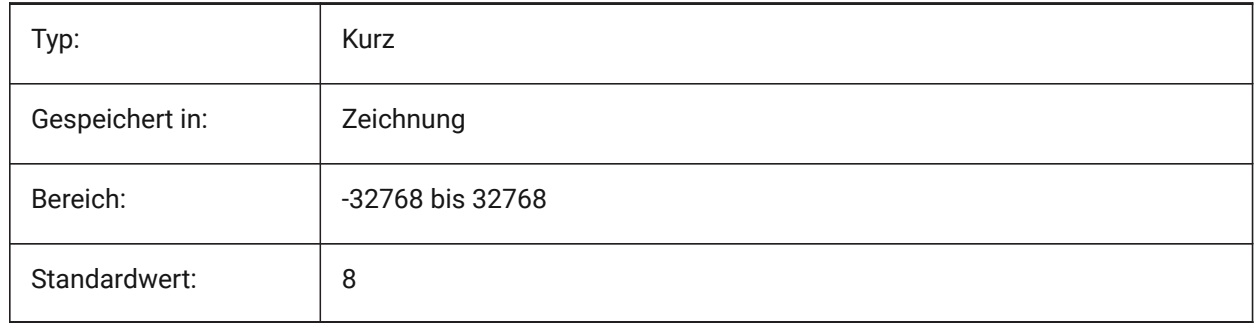

## **20.135SPLINETYPE Systemvariable**

#### **20.135.1Spline-Typ**

Spezifiziert welcher Kurven Typ zur Erzeugung von Splines durch den Befehl PEDIT benutzt werden soll: Quadratische B-Splines oder Kubische B-Splines.

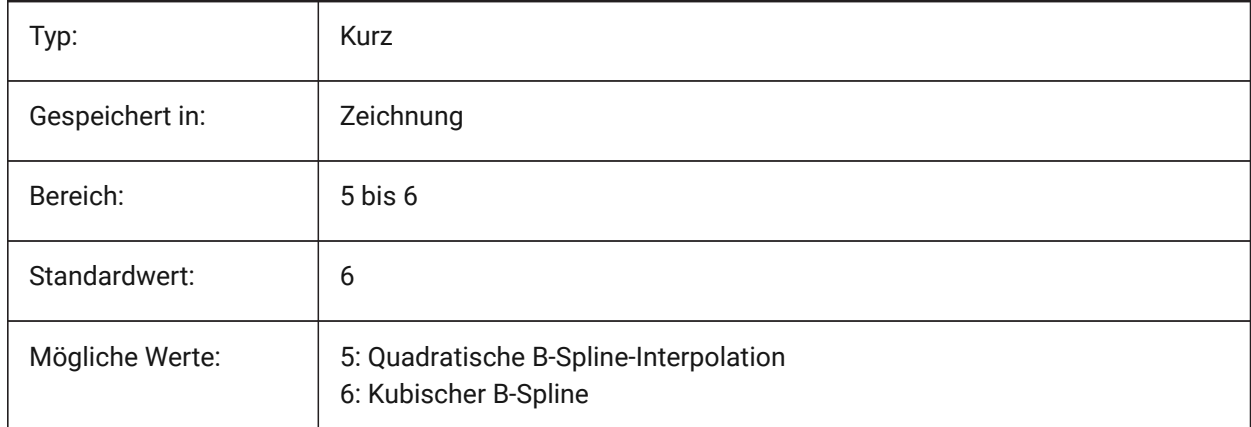

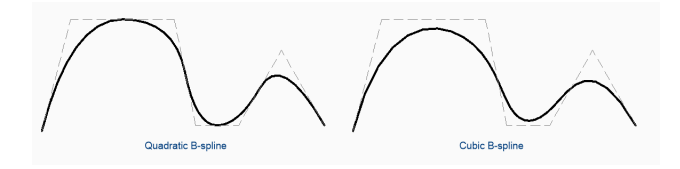

## **20.136SRCHPATH system variable**

#### **20.136.1Support file search path**

Specifies the folder(s) in which BricsCAD should look for text fonts, customization files, plug-ins, drawings to insert, linetypes, and hatch patterns that are not in the current folder. Search paths are separated by semicolons (;).

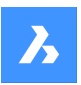

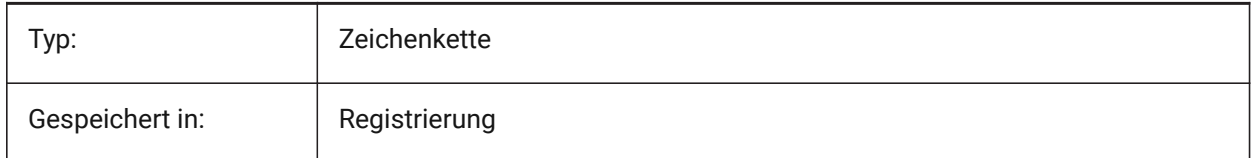

## **20.137SSFOUND system variable**

#### **20.137.1Sheet set found**

Displays the sheet set file name and path that is associated with the current drawing file (if it is currently open).

Read-only

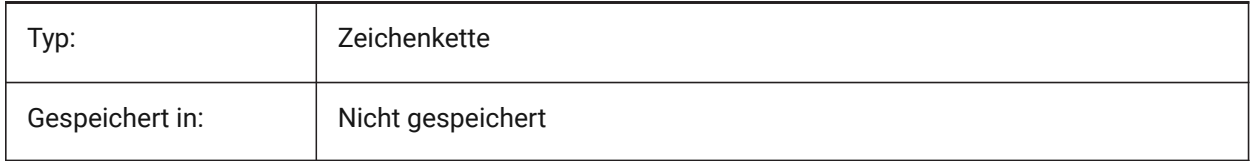

## **20.138SSLOCATE system variable**

#### **20.138.1Sheet set locate**

Specifies whether BricsCAD will try to locate and open a sheet set for the drawing that is being opened.

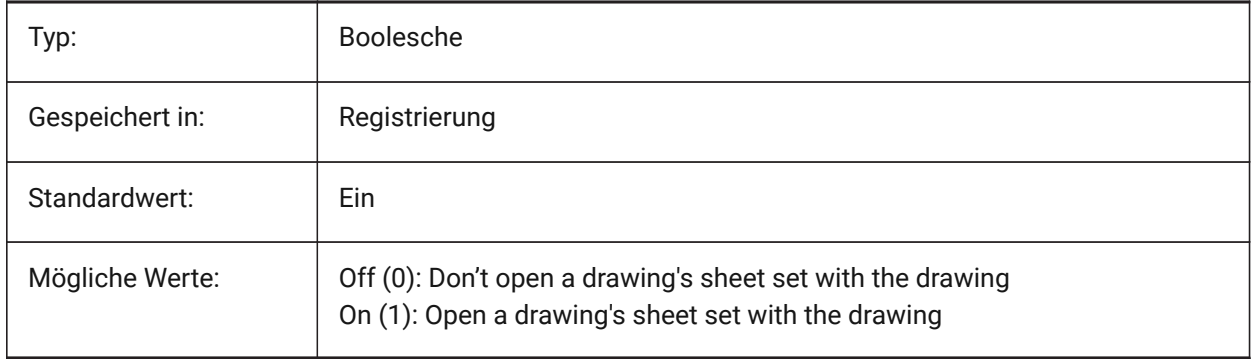

## **20.139SSMAUTOOPEN Systemvariable**

#### **20.139.1Plan-Satz Manager automatisch öffnen**

Steuert, ob der BricsCAD Plan-Satz Manager angezeigt wird, wenn eine Zeichnung geöffnet wird, die einem Plan-Satz zugeordnet ist. SSMAUTOOPEN und SSLOCATE müssen beide eingeschaltet sein, um den Plan-Satz automatisch anzuzeigen.

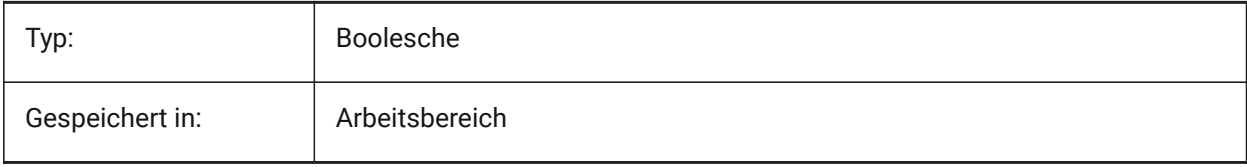

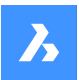

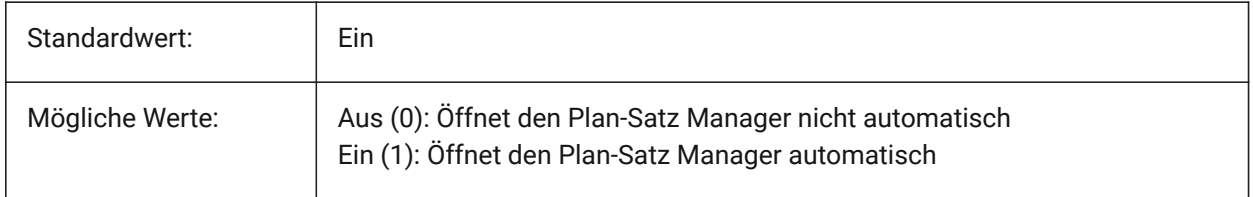

## **20.140SSMPOLLTIME system variable**

#### **20.140.1Sheet set manager poll time**

Specifies the time interval between automatic refreshes of the status data in a sheet set. SSMSHEETSTATUS must be set to 2 for the timer to operate.

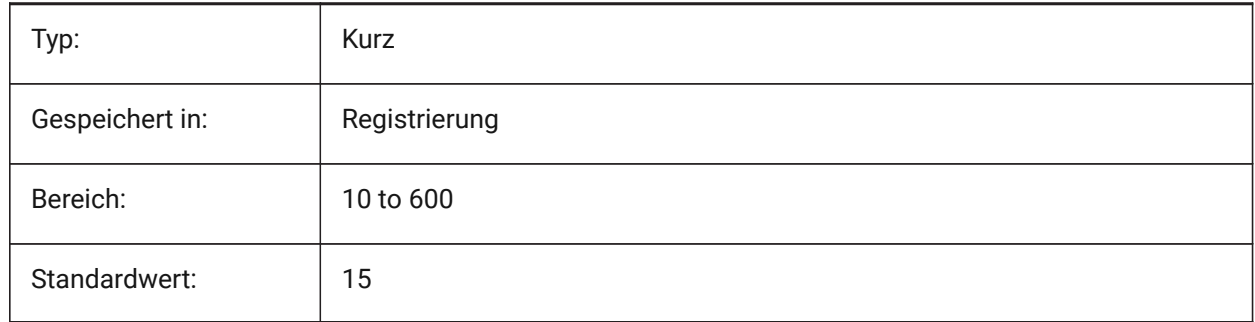

## **20.141SSMSHEETSTATUS system variable**

#### **20.141.1Sheet set manager status**

Specifies how the status data in a sheet set is refreshed.

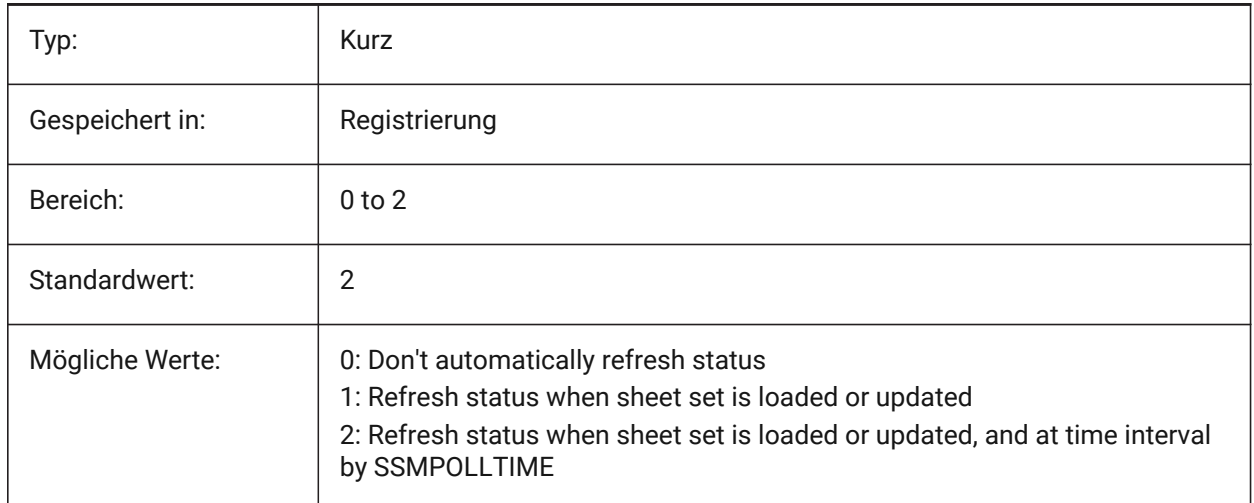

## **20.142SSMSTATE system variable**

#### **20.142.1Sheet set manager state**

Specifies if the Sheet Set Manager is active or not.

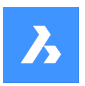

Read-only

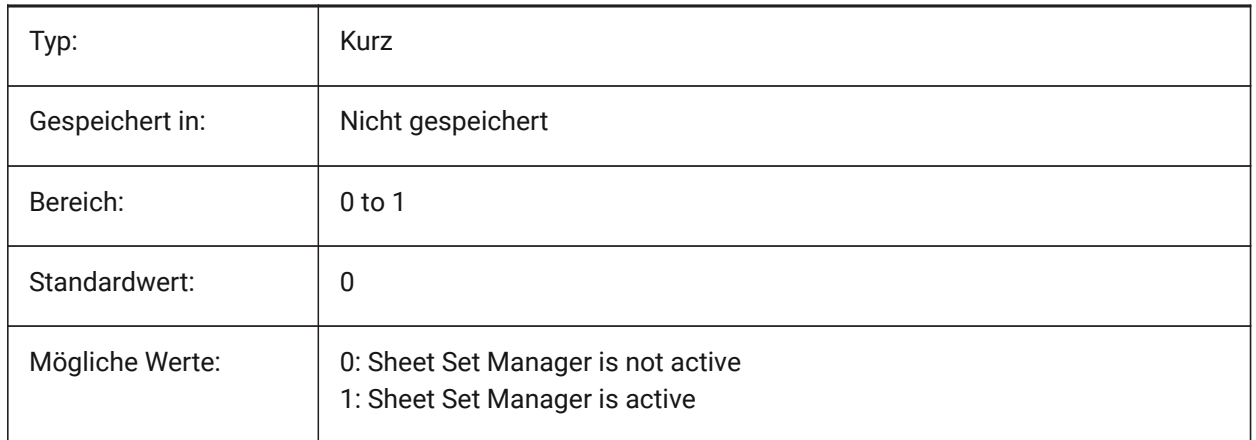

## **20.143STACKPANELTYPE system variable**

## **20.143.1Stack panel type**

Style of stacked docking panel containers.

Nur-BricsCAD

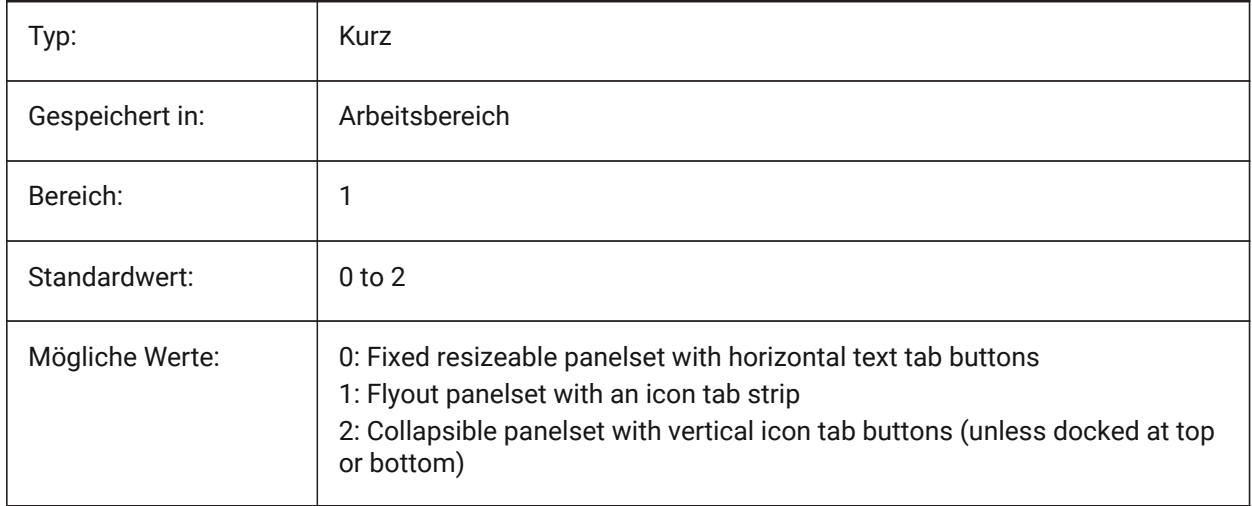

## **20.144STAMPFONTSIZE Systemvariable**

#### **20.144.1Schrift Größe**

Legt die Schriftgröße für den Plot-Stempel fest. Nur-BricsCAD

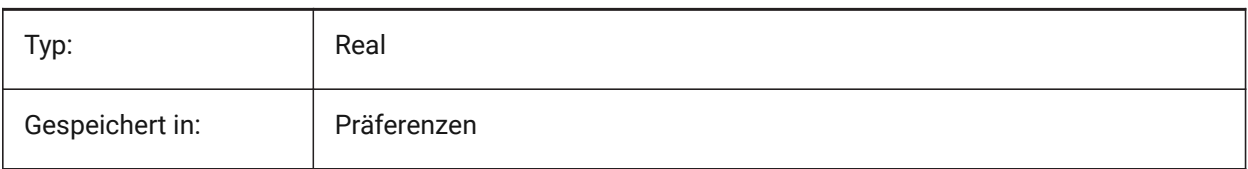

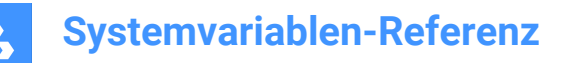

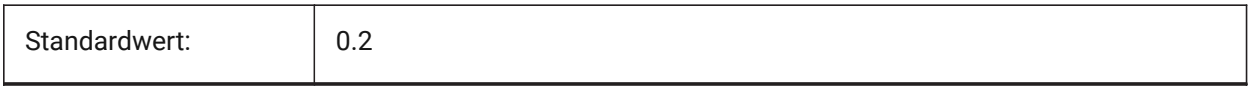

## **20.145STAMPFONTSTYLE Systemvariable**

#### **20.145.1Schrift Stil**

Legt den Schrift-Stil für den Plot Stempel fest.

Nur-BricsCAD

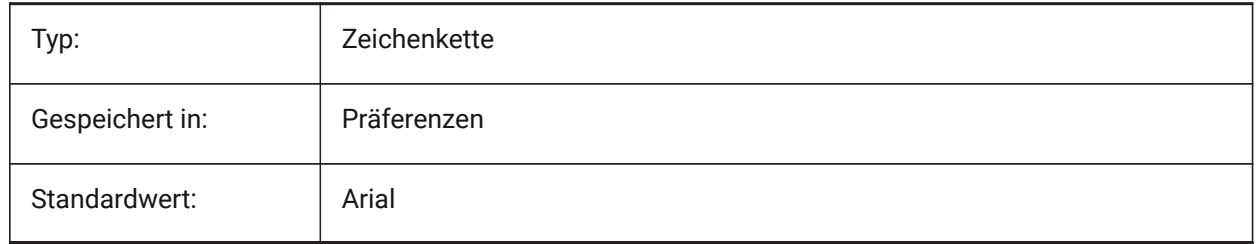

#### **20.146STAMPFOOTER system variable**

#### **20.146.1Footer**

Specifies the footer for the plot stamp.

Nur-BricsCAD

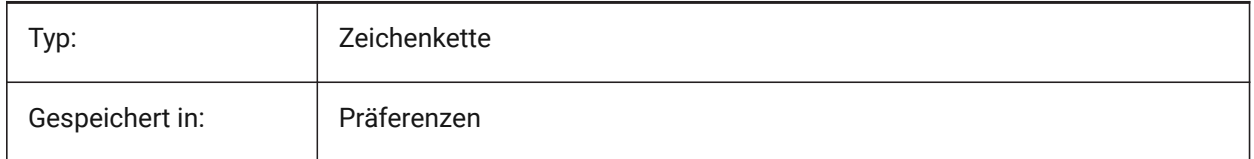

#### **20.147STAMPFOOTEROFFSETX Systemvariable**

#### **20.147.1Stempelfußzeile X-Versatz**

Gibt den Versatz der Plot-Stempelfußzeile von der linken Seite des druckbaren Bereichs an.

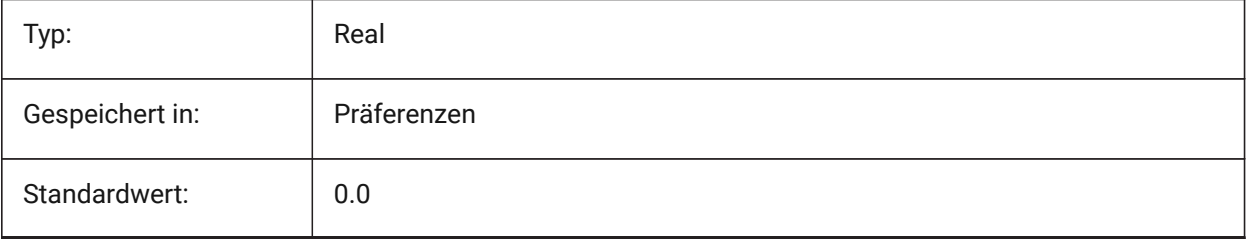

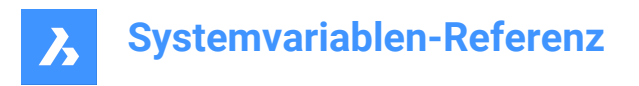

## **20.148STAMPFOOTEROFFSETY system variable**

#### **20.148.1Stamp footer Y offset**

Specifies the offset of the plot stamp footer from the bottom of the printable area.

Nur-BricsCAD

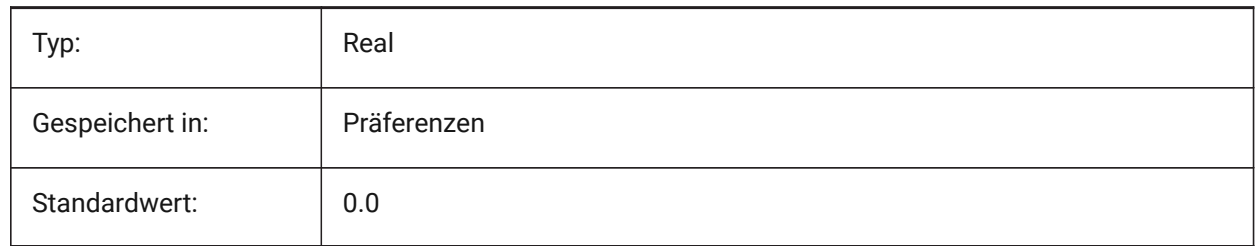

#### **20.149STAMPHEADER Systemvariable**

#### **20.149.1Kopfzeile**

Legt die Kopfzeile für den Plot-Stempel fest.

Nur-BricsCAD

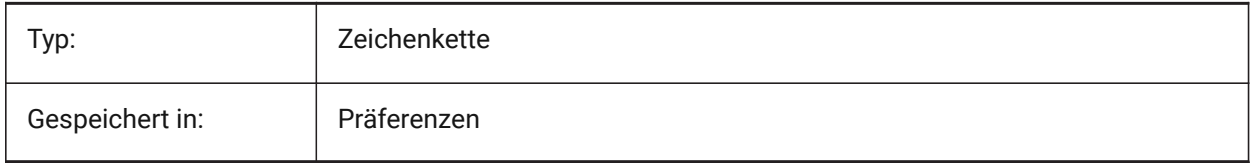

## **20.150STAMPHEADEROFFSETX system variable**

#### **20.150.1Stamp header X offset**

Specifies the offset of the plot stamp header from the left of the printable area.

Nur-BricsCAD

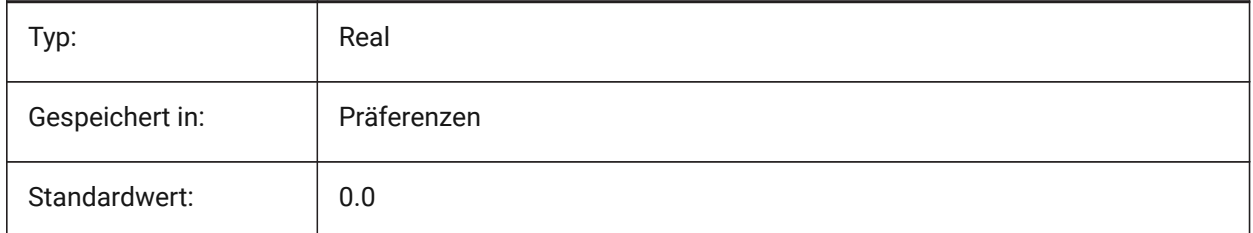

## **20.151STAMPHEADEROFFSETY Systemvariable**

#### **20.151.1Stempelkopfzeile Y-Versatz**

Gibt den Versatz des Plot-Stempelkopfzeile vom oberen Rand des druckbaren Bereichs an. Nur-BricsCAD

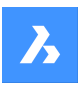

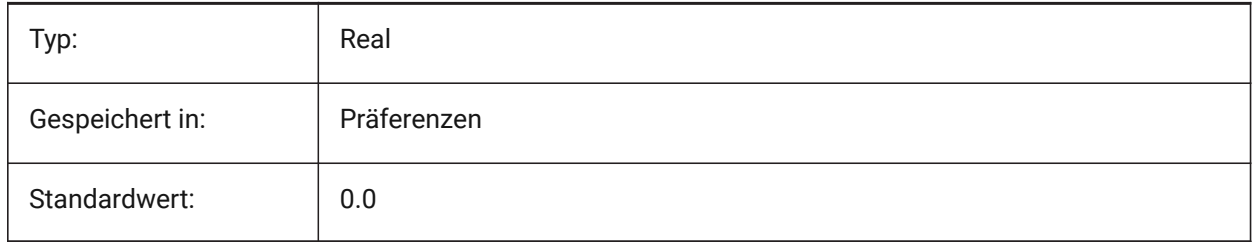

## **20.152STAMPUNITS system variable**

#### **20.152.1Units**

Specifies units in which the font size of the plot stamp is displayed. Nur-BricsCAD

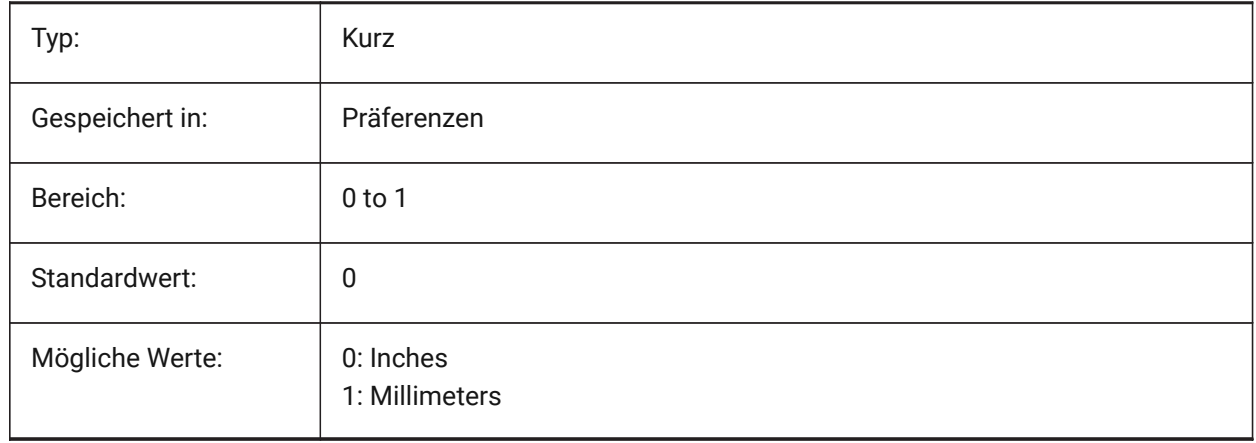

## **20.153STARTUP system variable**

## **20.153.1Startup**

Specifies the display of the Create New Drawing and Startup dialog boxes.

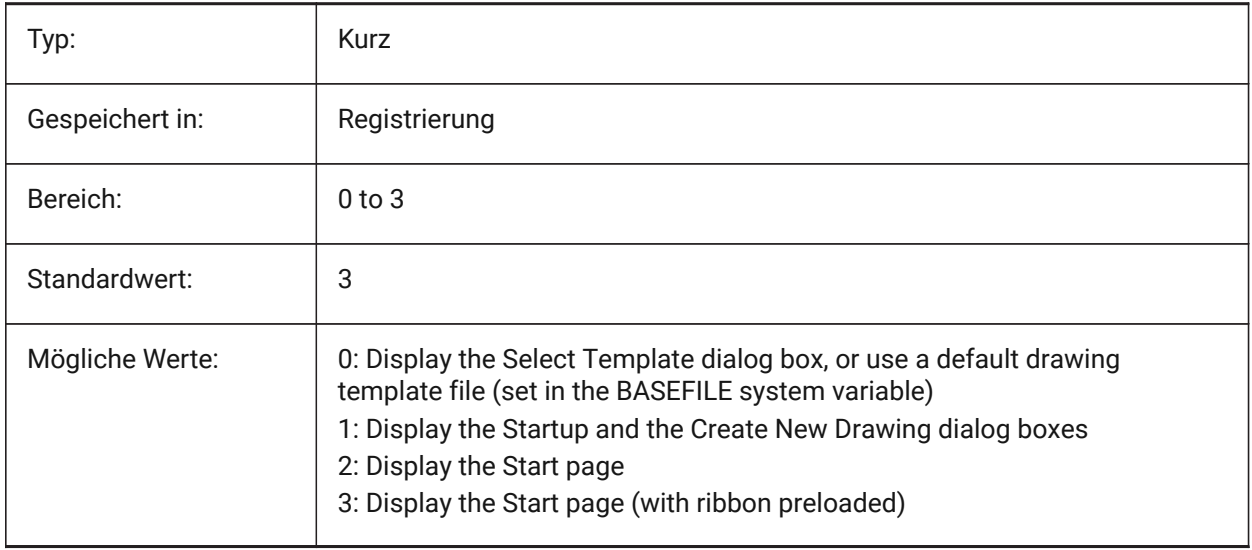

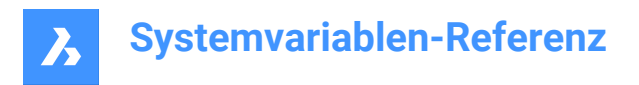

## **20.154STARTUPTODAY system variable**

#### **20.154.1Startup today (Obsolete)**

Specifies whether or not the Today window is used.

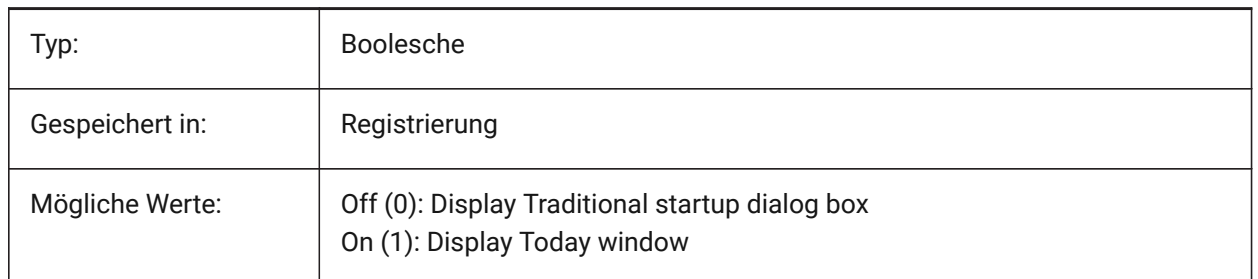

#### **20.155STATUSBAR system variable**

#### **20.155.1Window status bar**

Specifies the display of the status bar. The only reason to turn off the status bar is to gain a bit more drawing area. It is far more useful to leave it on.

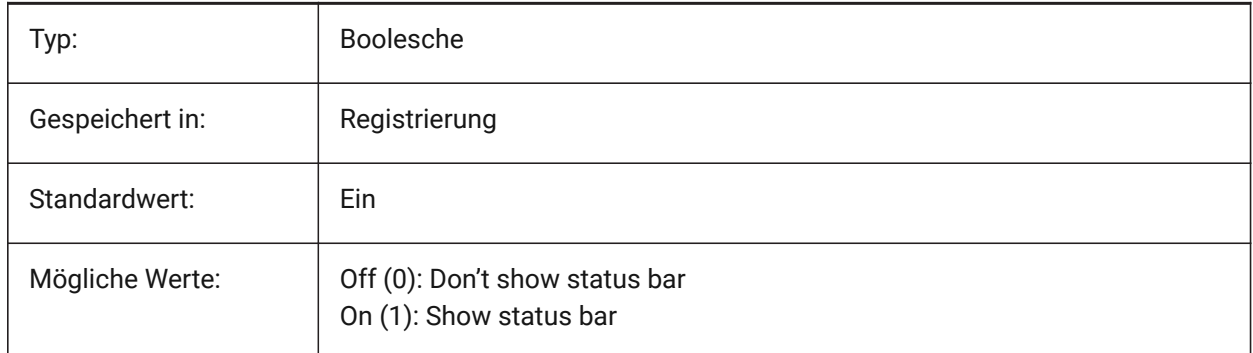

## **20.156STEPSIZE system variable**

## **20.156.1Step size**

Specifies the size of each step, in drawing units, in walk or fly mode.

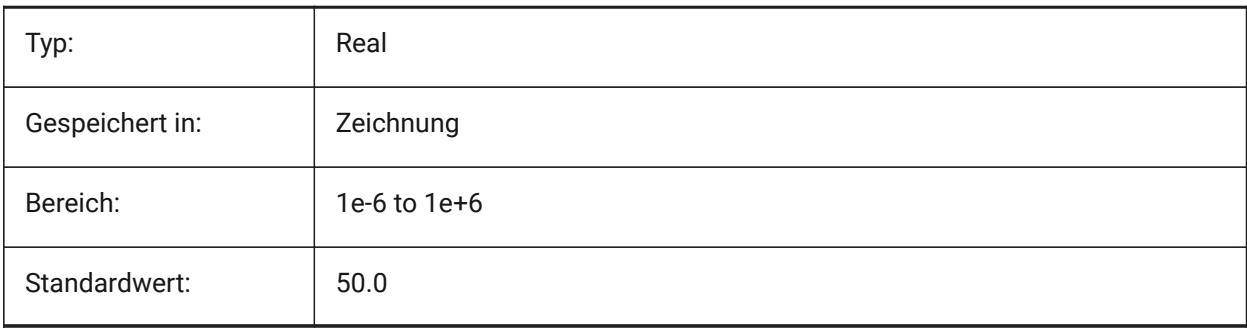

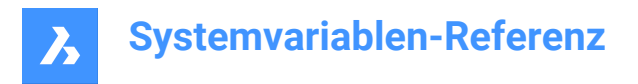

## **20.157STEPSPERSEC system variable**

#### **20.157.1Steps per second**

Specifies the number of steps taken per second in walk or fly mode.

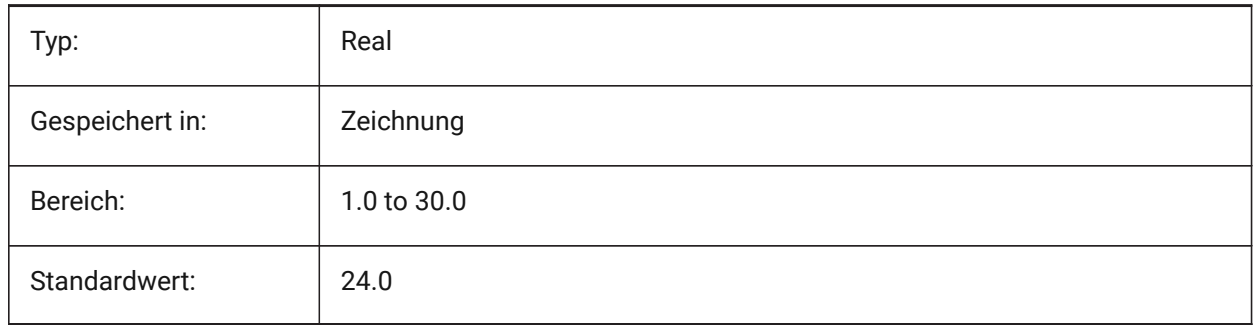

## **20.158STLPOSITIVEQUADRANT system variable**

#### **20.158.1STL export coordinates adjustment**

Move coordinates to all-positive octant.

Nur-BricsCAD

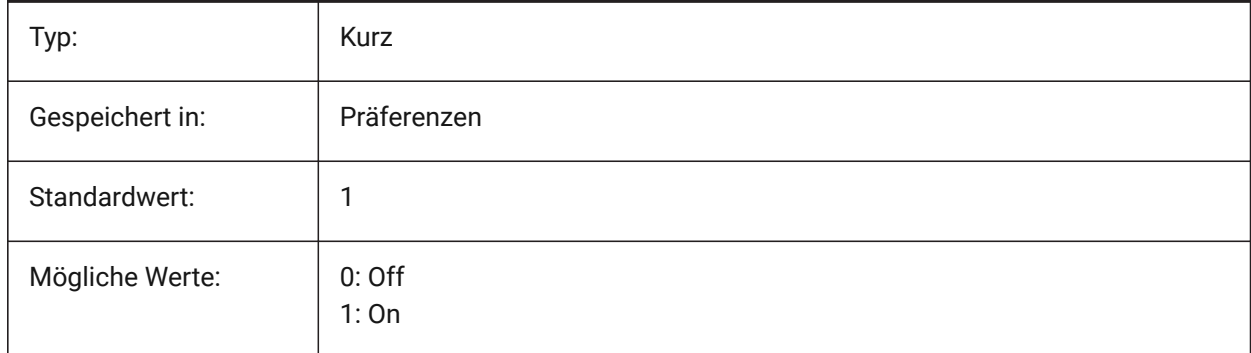

## **20.159STRUCTUREDISPLAYMODE system variable**

#### **20.159.1Structure Display Mode**

Specifies how items in Structure Tree are organized.

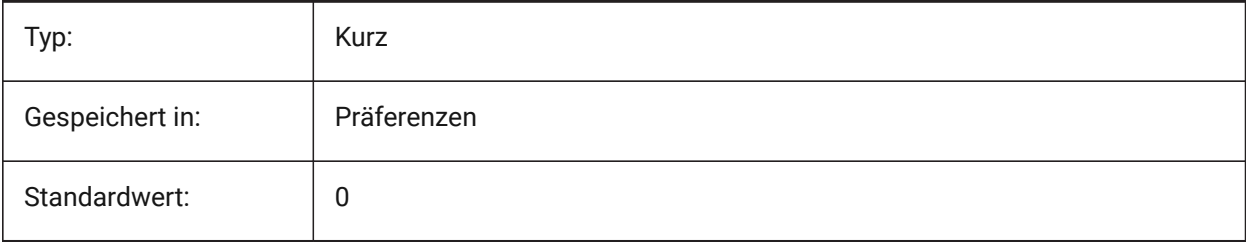

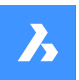

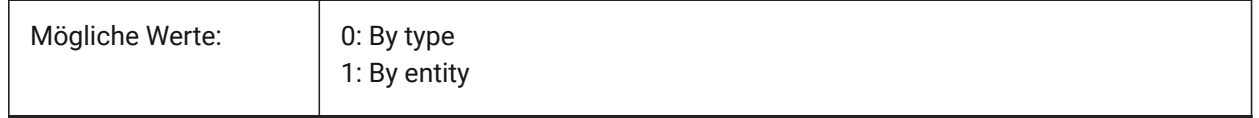

## **20.160STRUCTURETREECONFIG system variable**

#### **20.160.1Structure Tree Configuration**

Name of the active Structure Tree configuration file. SRCHPATH is used for finding the file. Loading a different CST file than the default file changes the way that the STRUCTUREPANEL command presents drawing data.

Nur-BricsCAD

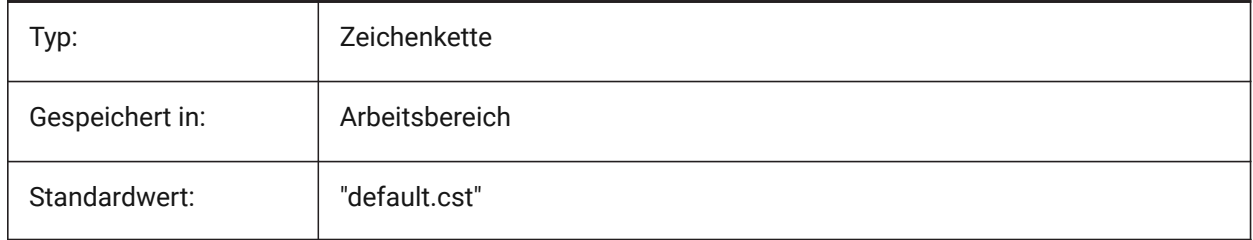

#### **20.161SURFTAB1 Systemvariable**

#### **20.161.1Oberflächen Aufstellung 1**

Definiert die Anzahl der Tabulatoren die für REGELOB und TABOB erzeugt werden sollen. Es wird auch die Maschen-Dichte in M Richtung für REVSURF und EDGESURF definiert. Definiert die Maschen Dichte in N Richtung für ROTOB und KANTOB.

Beim Extrudieren von Objekten mit Bogensegmenten: Unterteilt die Systemvariable SURFTAB1 diese in eine Anzahl von Segmenten gleicher Länge.

Wenn Objekte rotiert werden: Steuert die Systemvariable SURFTAB1 die Anzahl der Segmente der rotierten Oberfläche.

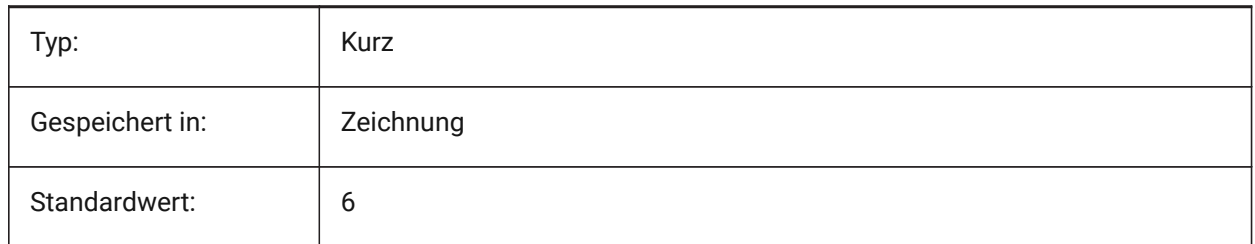

## **20.162SURFTAB2 system variable**

#### **20.162.1Surface tabulation 2**

Specifies the mesh density in the N direction for REVSURF and EDGESURF. The SURFTAB2 variable controls the number of segments of each arc segment in the revolved entity.

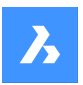

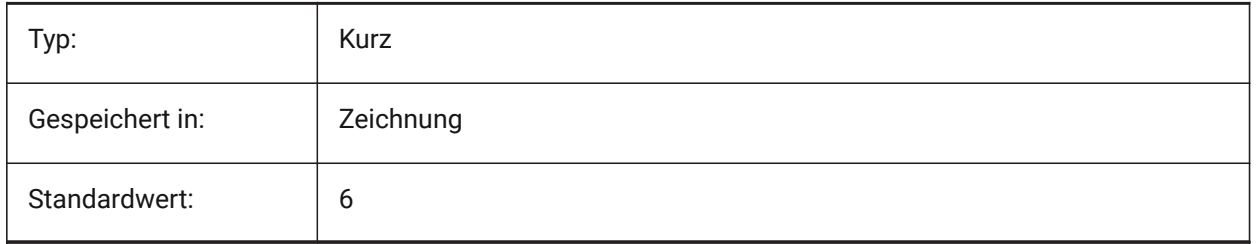

## **20.163SURFTYPE system variable**

### **20.163.1Surface-fitting type**

Specifies the surface-fitting type to be used when the Smooth option of the PEDIT command is executed.

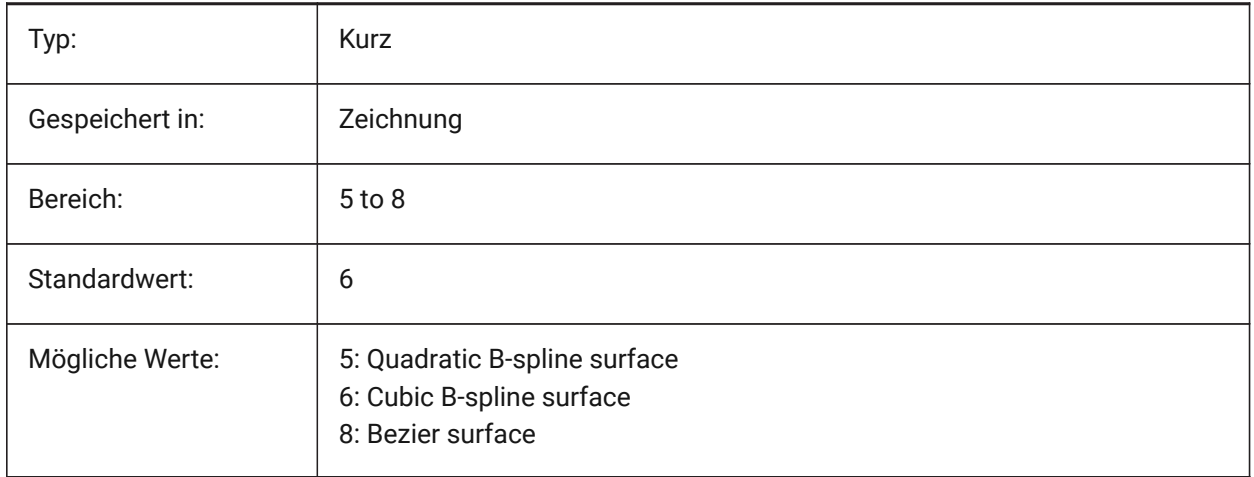

## **20.164SURFU system variable**

#### **20.164.1Surface U**

Specifies the surface density in the M direction and the U isolines density on surface entities when the Smooth option of the PEDIT command is executed.

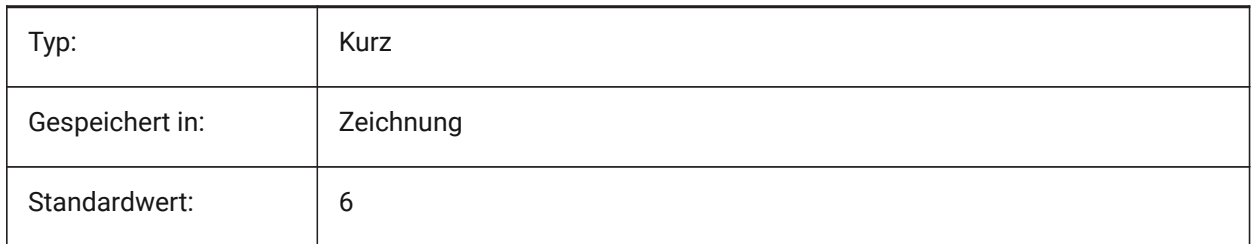

## **20.165SURFV system variable**

#### **20.165.1Surface V**

Specifies the surface density in the N direction and the V isolines density on surface entities when the Smooth option of the PEDIT command is executed.

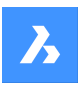

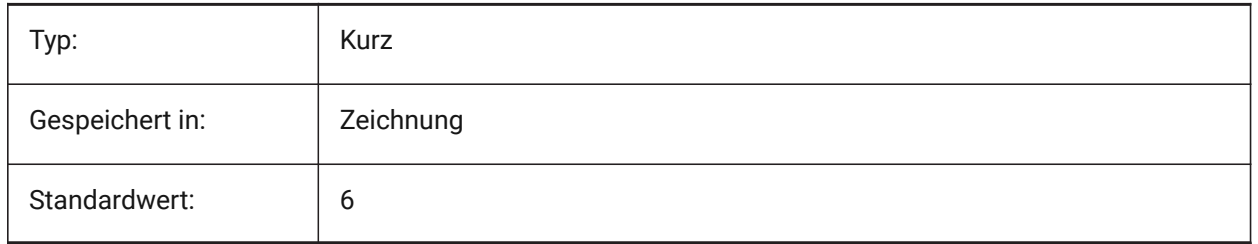

## **20.166SVGBLENDEDGRADIENTS system variable**

#### **20.166.1Svg Blended Gradients**

Use blended gradients for complex gradient fill. The use of complex gradient fills makes the file size larger. Nur-BricsCAD

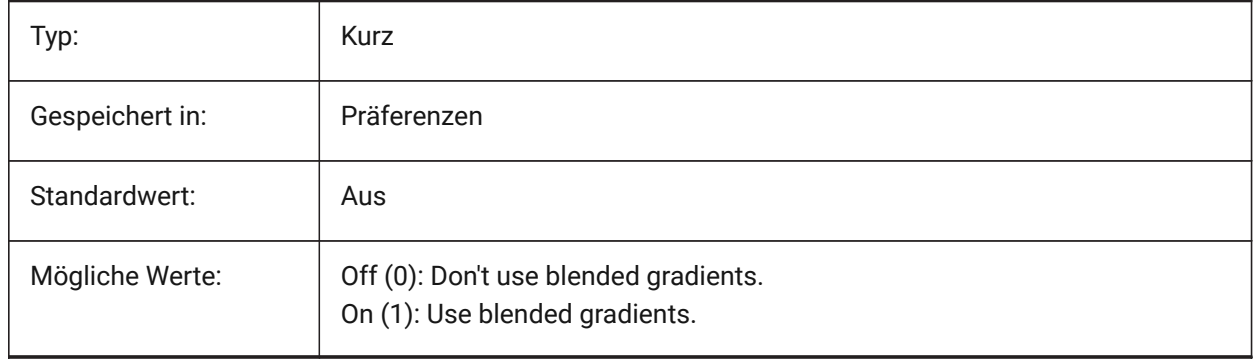

## **20.167SVGDEFAULTIMAGEEXTENSION system variable**

## **20.167.1Svg Default Image Extension**

Specifies the default extension for images.

Nur-BricsCAD

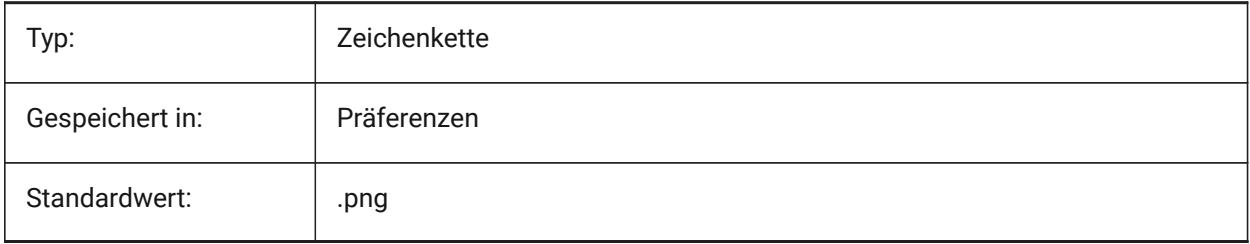

## **20.168SVGGENERICFONTFAMILY Systemvariable**

#### **20.168.1SVG generische Schriftfamilie**

Schriftart zum Ersetzen, wenn die entsprechende Schriftart fehlt.

Die folgenden generischen Schriftfamilien werden in SVG unterstützt: **serif**, **sans-serif**, **cursive**, **fantasy**, **monospace**.

• Sans-serif - Schriftarten ohne Serifen, wie Arial

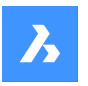

- Serif Schriftarten mit Serifen, wie Times Roman
- Kursive Schriftarten, die wie handgeschrieben aussehen
- Fantasy ungewöhnliche Schriftarten
- Monospace Schriftarten, bei denen jedes Zeichen den gleichen Platz einnimmt (nichtproportionaler Abstand), wie z. B. Courier

Nur-BricsCAD

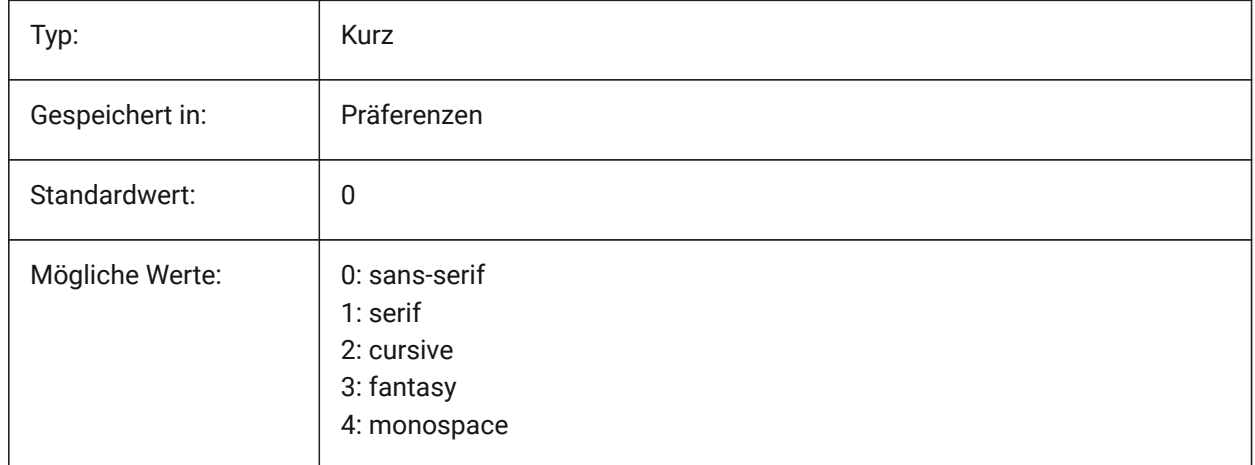

#### **20.169SVGIMAGEBASE Systemvariable**

#### **20.169.1SVG Bild-Basispfad**

Pfad in den die zu kopierenden Bilder geschrieben werden (wenn nicht der absolute Dateipfade in die SVG geschrieben wird).

Nur-BricsCAD

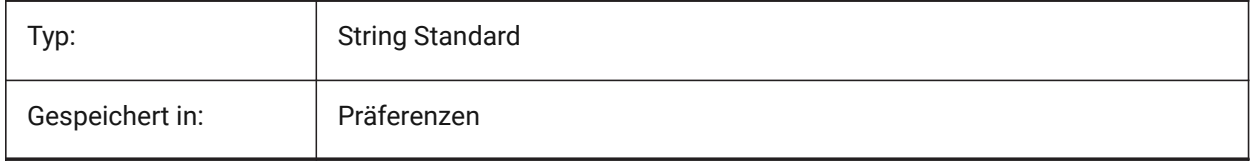

#### **20.170SVGIMAGEURL system variable**

#### **20.170.1Svg Image Url**

Prefix, to prepend to image name (eg: "http://www.mysite.com/images/", or "to/images/").

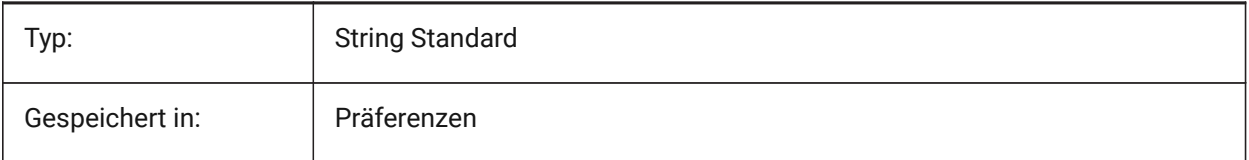

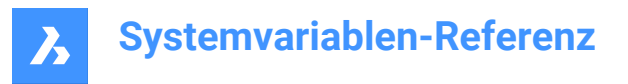

## **20.171SVGLINEWEIGHTSCALE Systemvariable**

#### **20.171.1SVG Linie-Stärken Skalierung**

Größe an Pixel in Geräteeinheiten, die für die Skalierung von Linienstärken verwendet wird.

Nur-BricsCAD

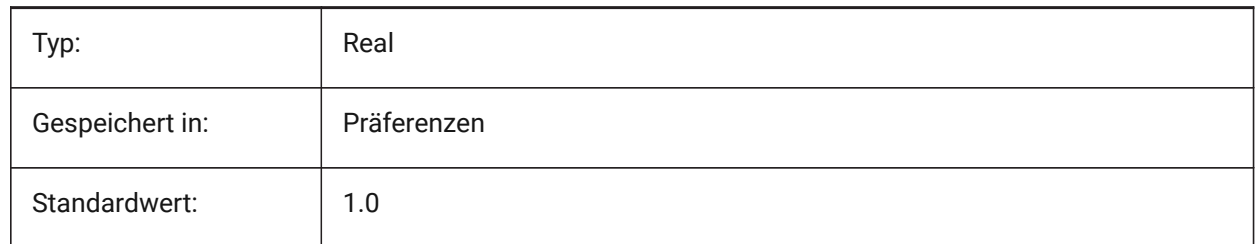

## **20.172SVGOUTPUTHEIGHT system variable**

#### **20.172.1Svg Output Height (in pixels)**

Output Height (in pixels).Valid only if SVGSCALEFACTOR is zero.

Nur-BricsCAD

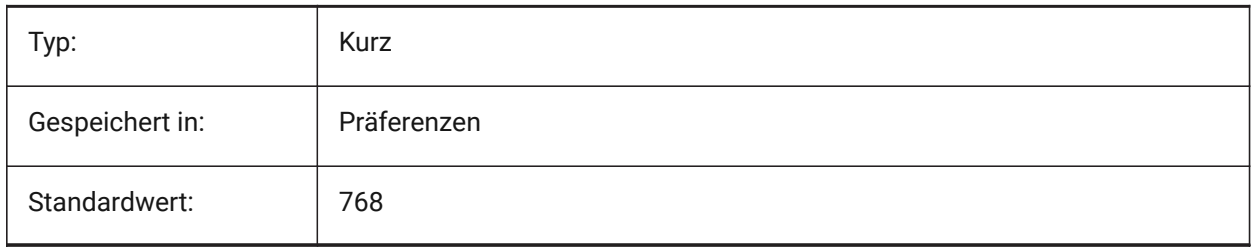

## **20.173SVGOUTPUTWIDTH system variable**

#### **20.173.1Svg Output Width (in pixels)**

Output Width (in pixels).Valid only if SvgScaleFactor is zero. Nur-BricsCAD

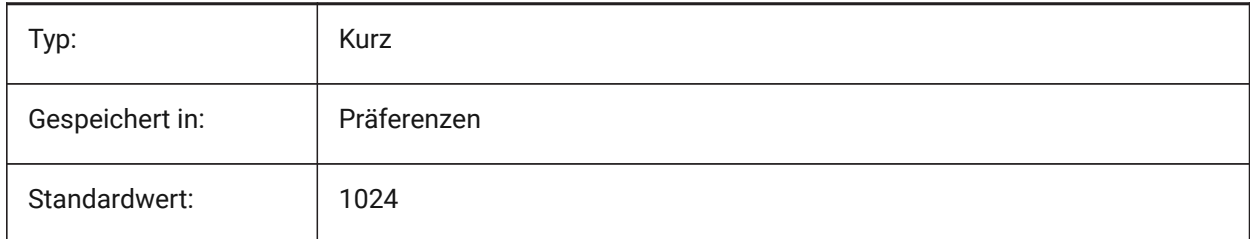

## **20.174SVGPRECISION Systemvariable**

#### **20.174.1SVG Floating-Point Genauigkeit**

Definiert die Genauigkeit in Form von Nachkommastellen in Doubles (wie in printf("%.9g",...) - 9 Ziffern ).

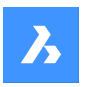

Nur-BricsCAD

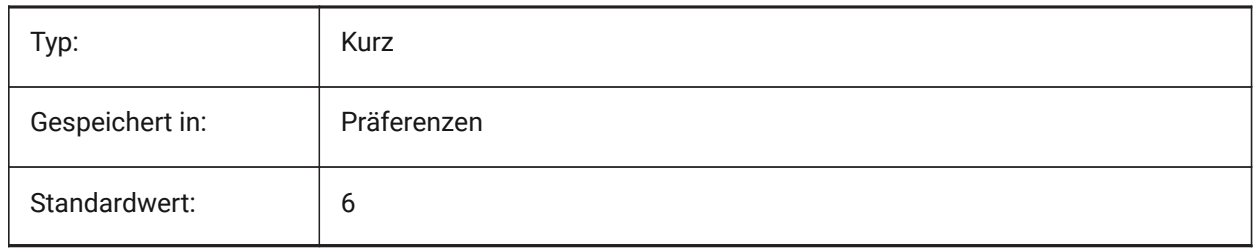

## **20.175SVGSCALEFACTOR Systemvariable**

## **20.175.1Svg Skalierungsfaktor**

1 Zeichnungseinheit = X Svg-Pixel.

Wird dieser Wert auf Null gesetzt, wird die aktuelle Ansicht so skaliert, dass sie in die Seitengröße SvgOutputWidth x SvgOutputHeight passt.

Bei einem positiven Wert wird die SVG-Seitengröße automatisch so berechnet, dass sie dem gewünschten Maßstab entspricht, wenn eine Zeicheneinheit der angegebenen Anzahl von SVG-Pixeln entspricht.

Z. B. 96dpi / 25.4 = 3.7795 - der entsprechende Skalierungsfaktor für die Umrechnung von 1 dwg Einheit in 1 mm Svg.

Nur-BricsCAD

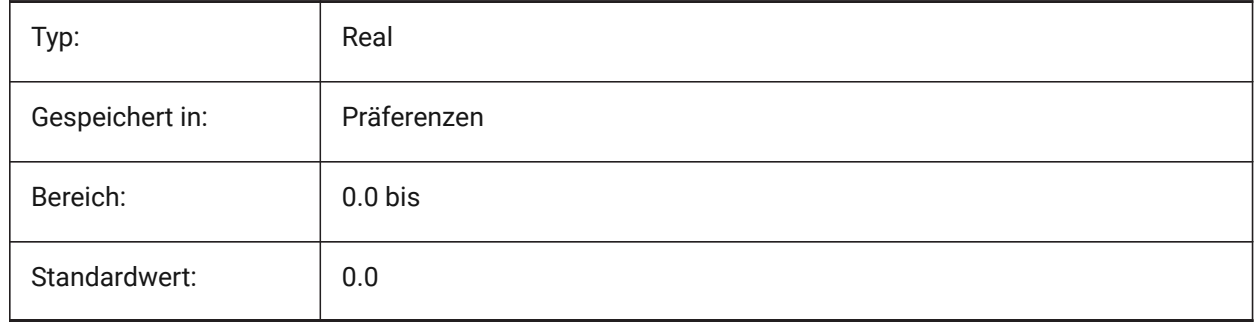

## **20.176SYSCODEPAGE system variable**

#### **20.176.1System code page**

Displays the system code page, determined by the operating system.

Read-only

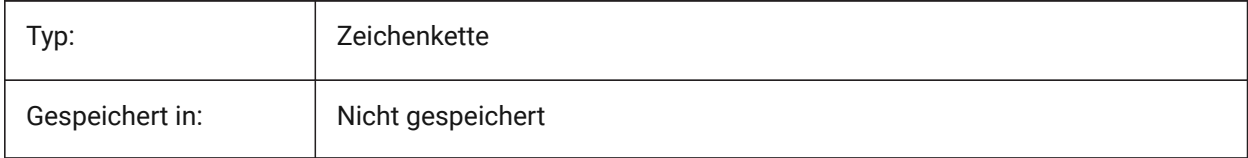

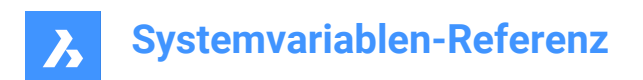

## **21. T**

## **21.1 TABCONTROLHEIGHT Systemvariable**

## **21.1.1 Registerkarten-Steuerung Höhe in Pixel**

Definiert die Höhe des Dokumenten Registersteuerelements in Pixel. Nur-BricsCAD

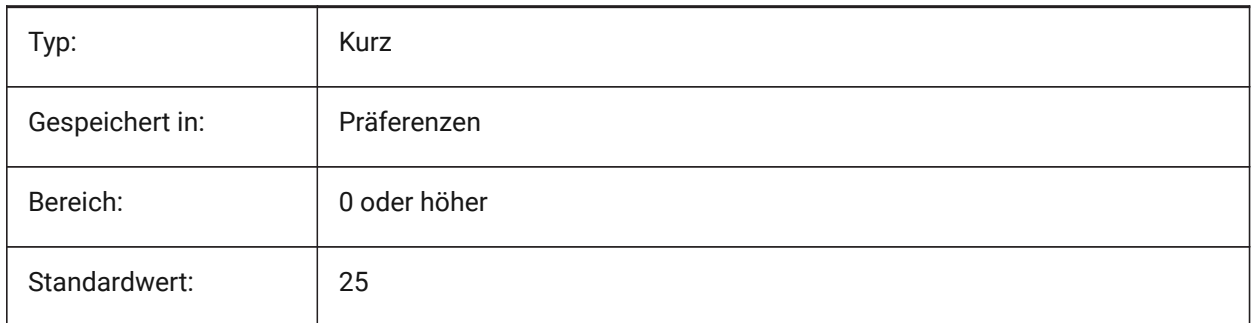

## **21.2 TABMODE system variable**

#### **21.2.1 Tablet mode**

Specifies the use of a tablet. Use the TABLET command for configuring a tablet.

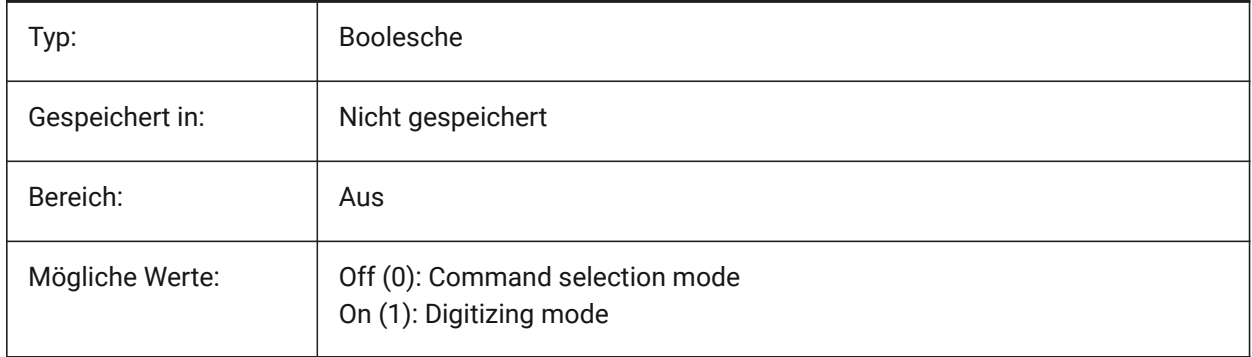

## **21.3 TABSFIXEDWIDTH system variable**

#### **21.3.1 Tabs fixed width (Mac & Linux)**

With this style, all tabs have the same width On/Off. Nur-BricsCAD

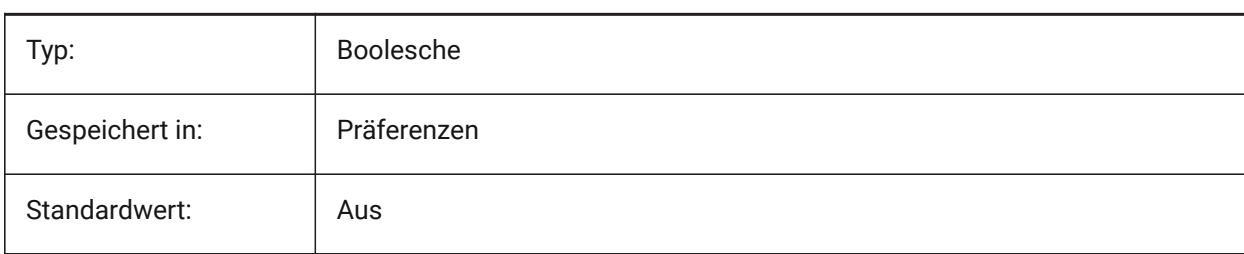

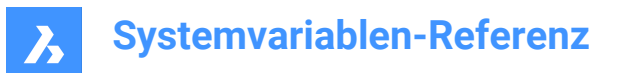

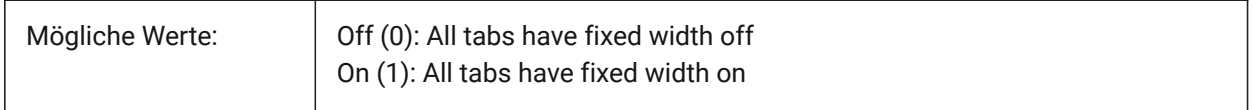

### **21.4 TARGET system variable**

#### **21.4.1 Target**

Specifies the current viewport's location of the target point.

Read-only

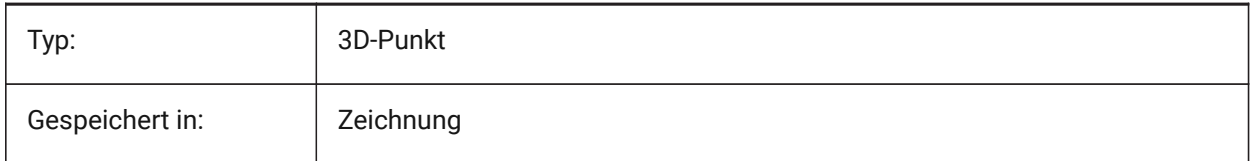

## **21.5 TDCREATE Systemvariable**

#### **21.5.1 Zeit/Datum erzeugt**

Zeigt die Uhrzeit und das Datum an dem die Zeichnung erstellt wurde (im julianisch Tag Format).

nur lesen

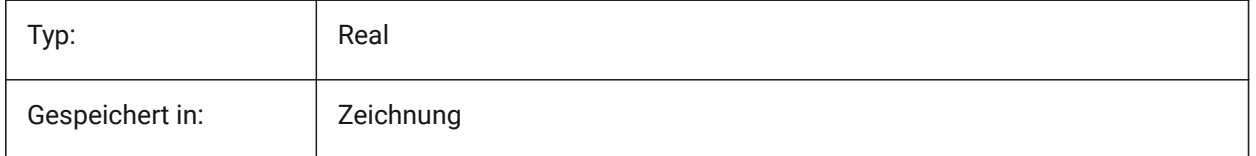

#### **21.6 TDINDWG system variable**

#### **21.6.1 Time/Date in drawing**

Shows the total editing time of the current drawing in days. Format: >number of days<.>decimal fraction of a day<

Read-only

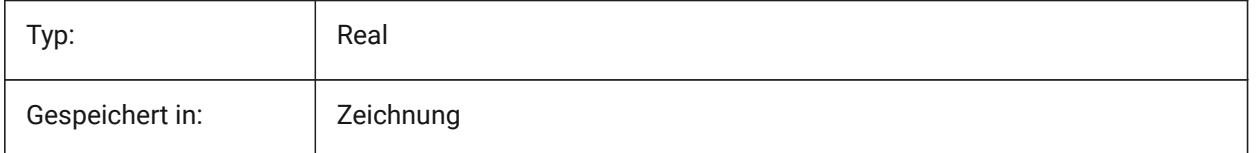

## **21.7 TDUCREATE Systemvariable**

#### **21.7.1 Zeit / Datum Universal erstellen**

Zeigt die universelle Uhrzeit und das Datum an dem die Zeichnung erstellt wurde (im julianisch Tag Format).

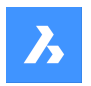

nur lesen

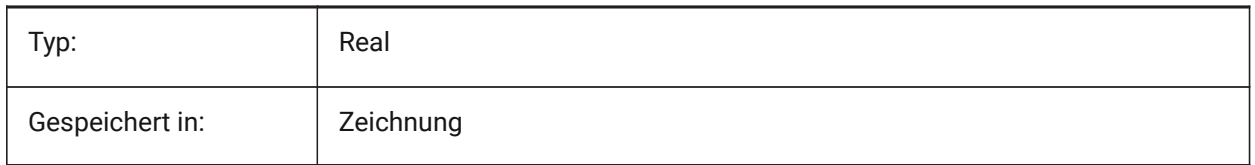

## **21.8 TDUPDATE system variable**

#### **21.8.1 Time/Date update**

Shows the local time and date the drawing was last saved or updated (in Julian Day format).

Read-only

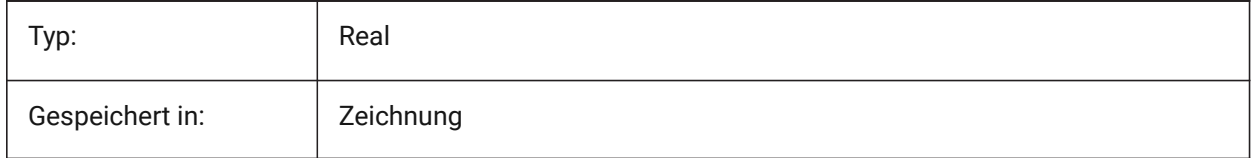

## **21.9 TDUSRTIMER Systemvariable**

#### **21.9.1 Zeit/Datum Benutzerzeit**

Zeigt den vom Benutzer abgelaufenen Timer an. Sie können den Timer mit dem TIME-Befehl starten, stoppen und zurücksetzen.

nur lesen

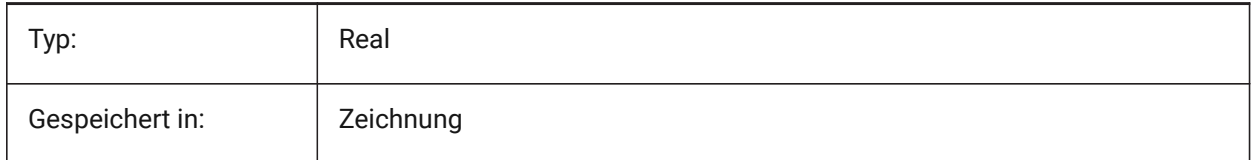

## **21.10 TDUUPDATE system variable**

#### **21.10.1 Time/Date universal update**

Shows the universal time and date the drawing was last saved or updated (in Julian Day format). Read-only

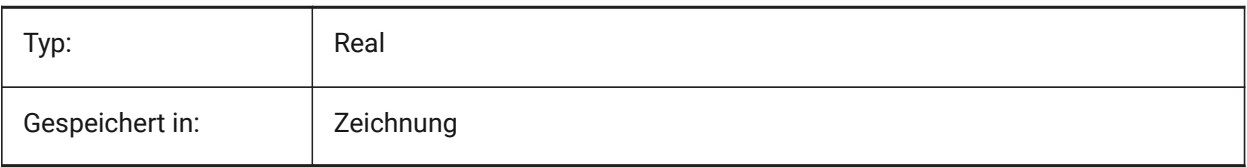

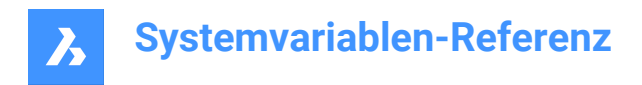

## **21.11 TEMPLATEPATH system variable**

## **21.11.1 Template path**

Specifies the path to the Templates folder.

Nur-BricsCAD

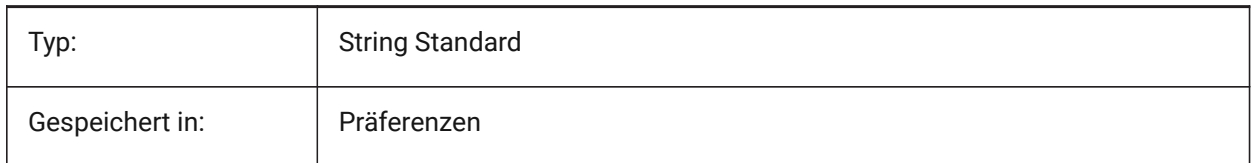

## **21.12 TEMPPREFIX Systemvariable**

#### **21.12.1 Temporär Pfad**

Enthält den Ordner Namen der temporären Dateien.

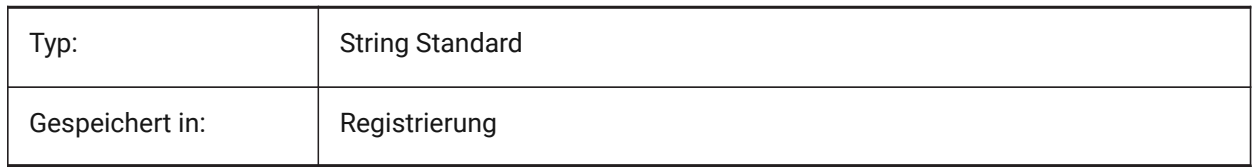

## **21.13 TEXTANGLE system variable**

#### **21.13.1 Text angle**

Stores the angle of the last added text entity.

Nur-BricsCAD

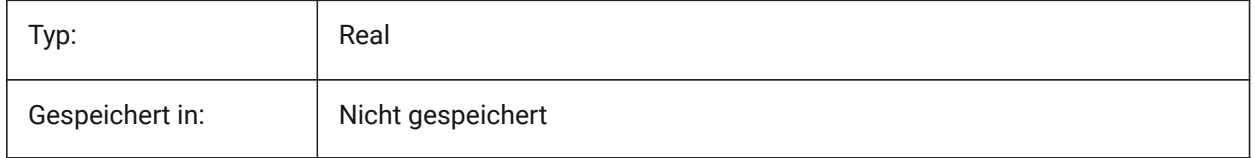

## **21.14 TEXTED system variable**

#### **21.14.1 Text editor for single line text entities**

Specifies the type of the editor to work with single line text entities.

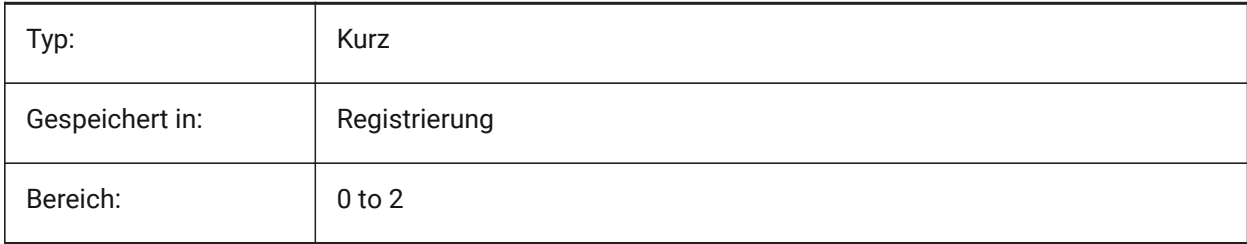

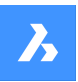

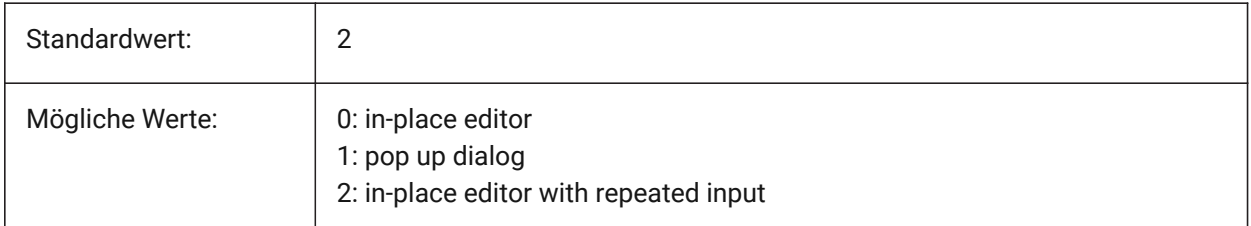

## **21.15 TEXTEDITMODE system variable**

#### **21.15.1 Text edit mode**

Specifies whether text editing commands (DDEDIT) automatically repeat entity selection or not.

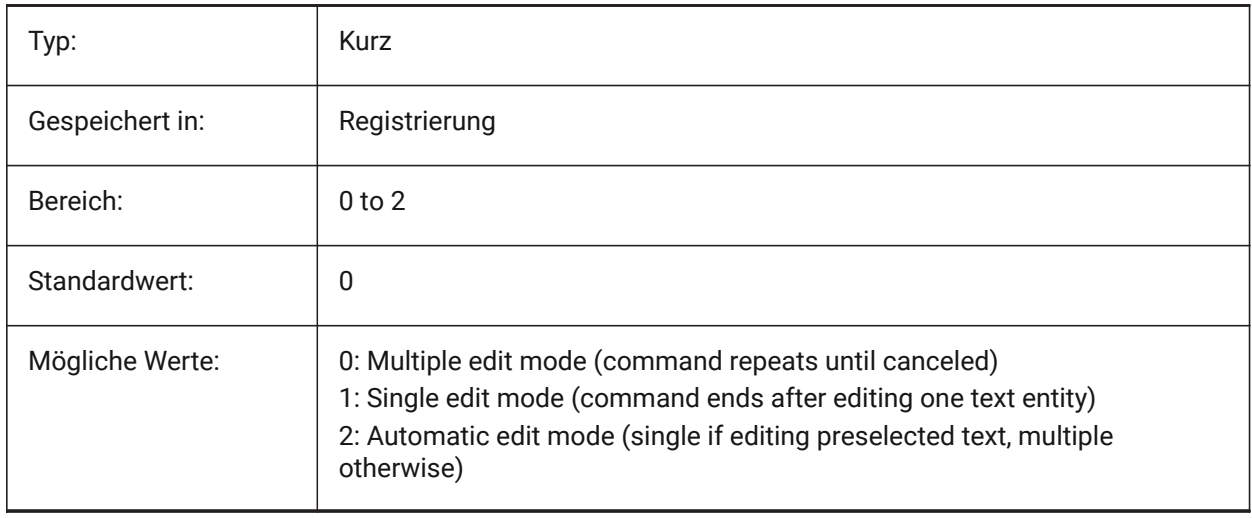

## **21.16 TEXTEVAL Systemvariable**

## **21.16.1 Text Auswertung**

Spezifiziert die Verarbeitungsmethode für Befehlszeilentextstrings. Wenn die Systemvariable TextEval auf 1 gesetzt ist, wertet dieser Befehl LISP Ausdrücke aus:

Text: (\* pi 2)

Das Ergebnis der Gleichung (pi x 2) wird als Text dargestellt: 6.283185

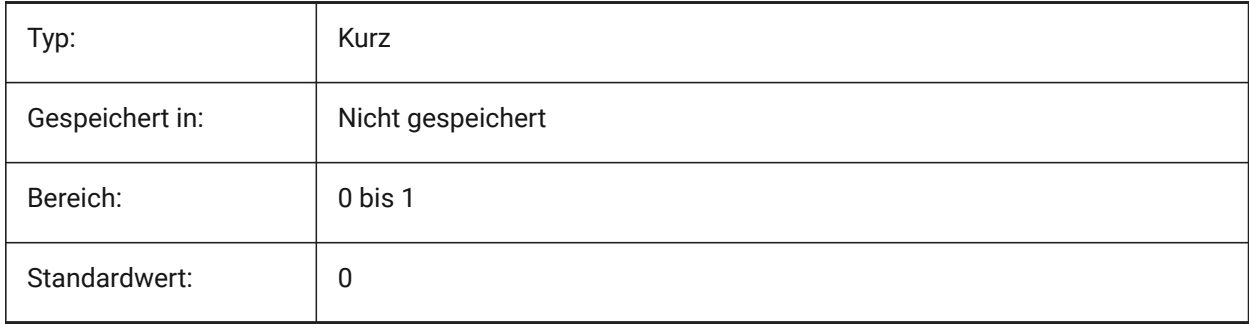

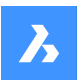

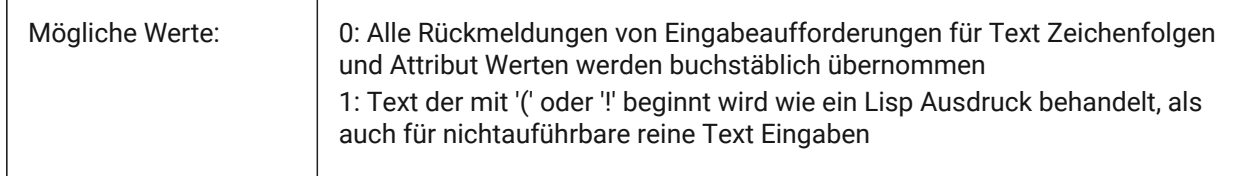

## **21.17 TEXTFILL system variable**

## **21.17.1 Text fill**

Specifies whether TrueType fonts are either filled or outlined when exporting with the PSOUT command and in renderings.

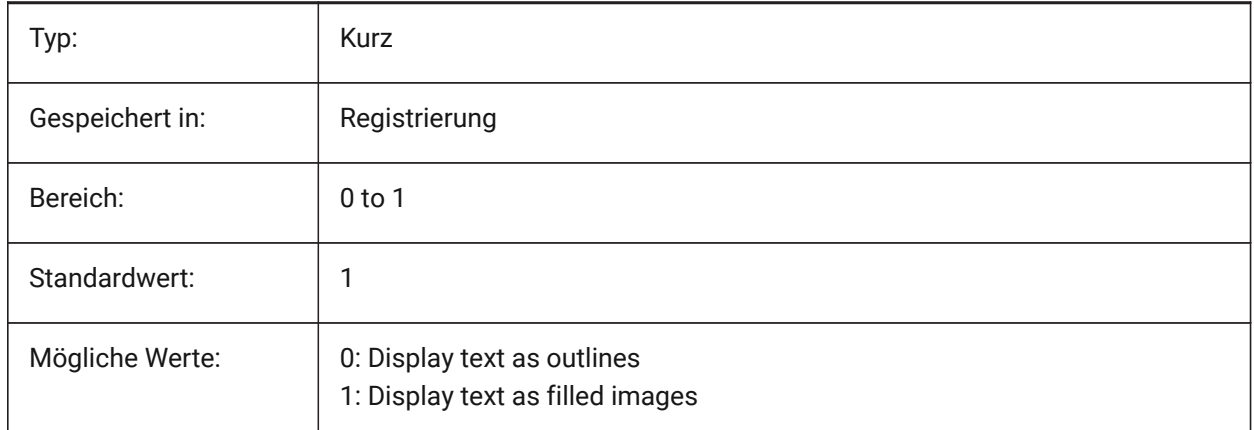

# Filled Text Outlined Text Filled text Outlined text

## **21.18 TEXTQLTY system variable**

## **21.18.1 Text quality (Mac & Linux)**

Specifies the smoothness of TrueType fonts for plotting and rendering.

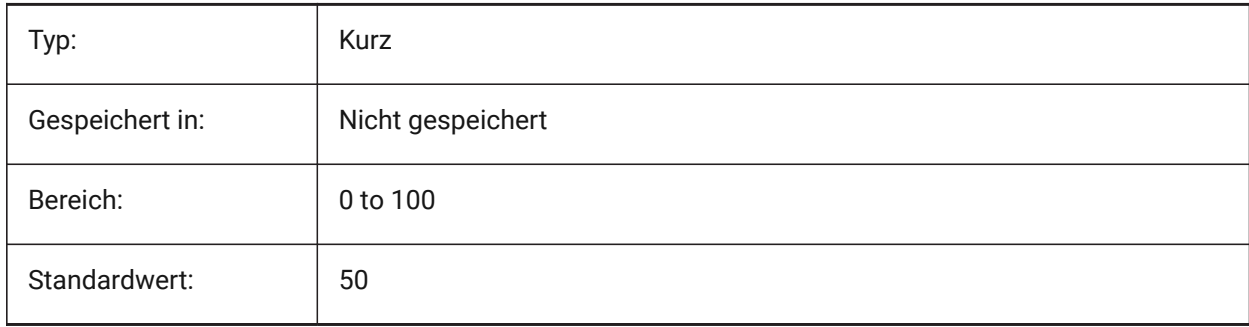

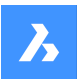

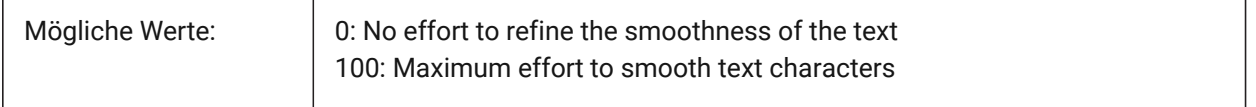

## **21.19 TEXTSIZE Systemvariable**

#### **21.19.1 Schriftgröße**

Spezifiziert die Vorgabe-Höhe für neue Text-Objekte. TEXTSIZE hat keine Auswirkungen, wenn der aktuelle Textstil eine feste Höhe hat.

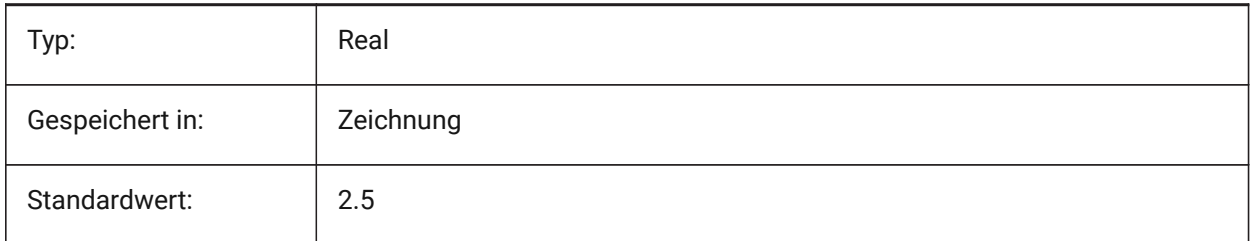

## **21.20 TEXTSTYLE Systemvariable**

#### **21.20.1 Text Stil**

Speichert den Namen des aktuellen Textstils.

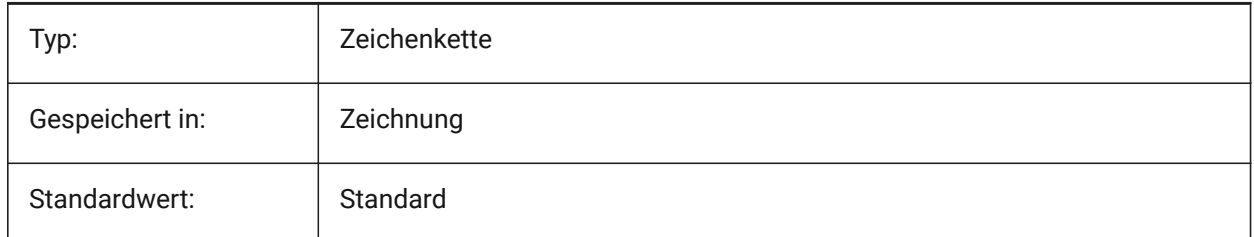

## **21.21 TEXTUREMAPPATH system variable**

#### **21.21.1 Texture map path**

Specifies the path(s) to the texture maps folder(s).

Nur-BricsCAD

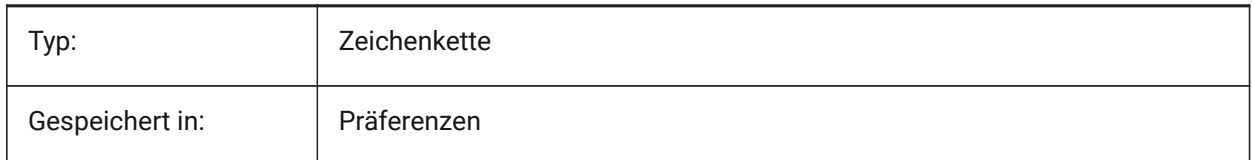

## **21.22 THICKNESS system variable**

#### **21.22.1 Thickness**

Stores the current 3D thickness.

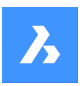

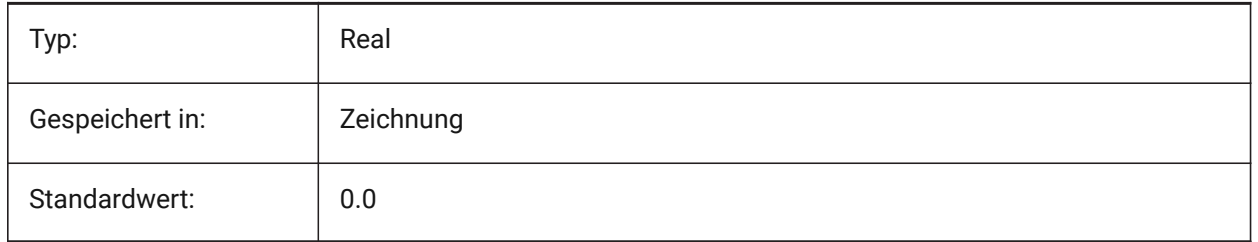

## **21.23 THUMBSIZE Systemvariable**

#### **21.23.1 Thumbnail-Vorschau Bildgröße**

Definiert die maximale Größe für generierte Vorschaubilder in Pixel an.

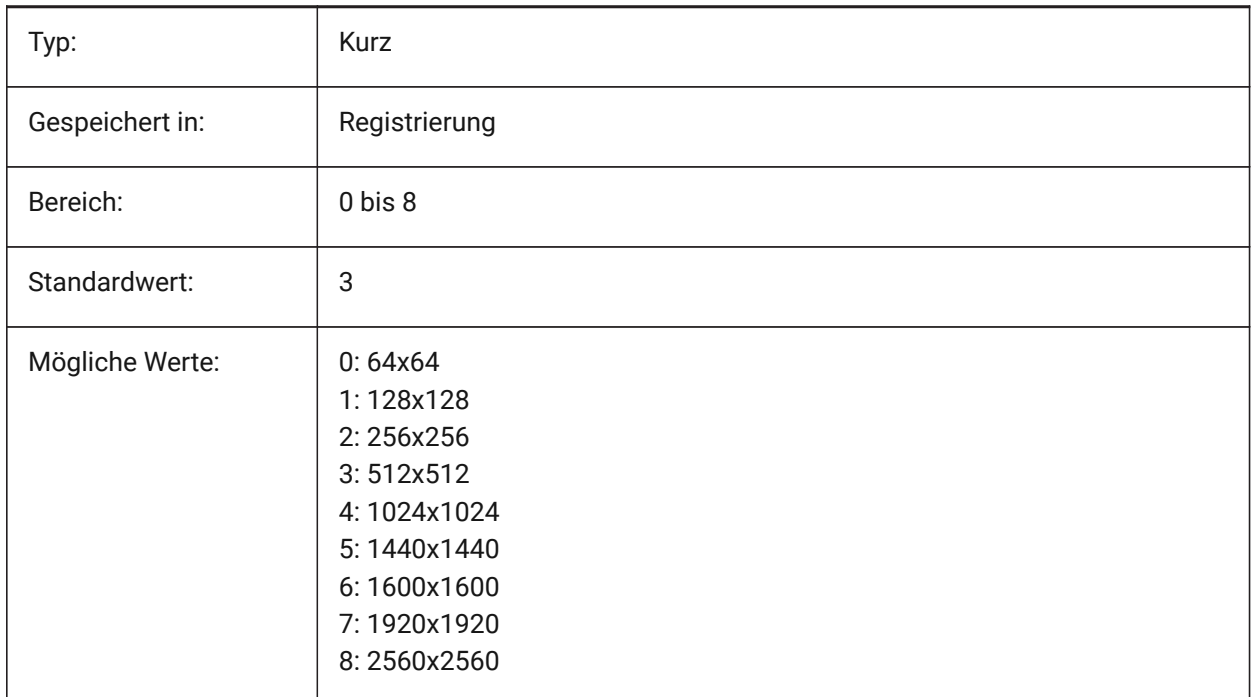

## **21.24 TILEMODE system variable**

#### **21.24.1 Tile mode**

Activates the Model tab or the most recently used layout tab.

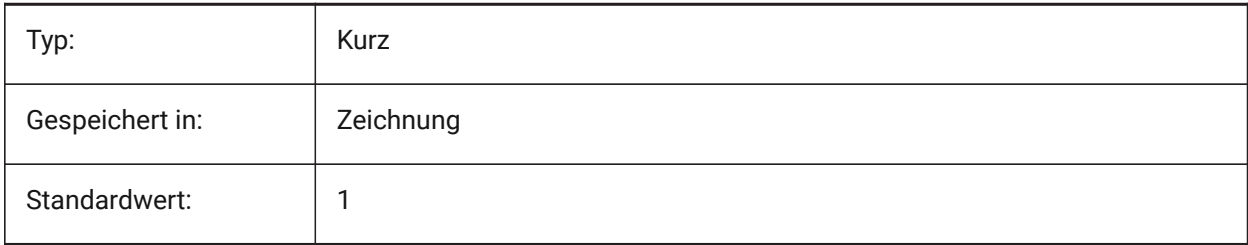

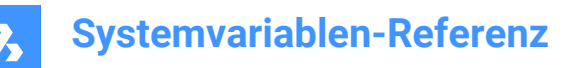

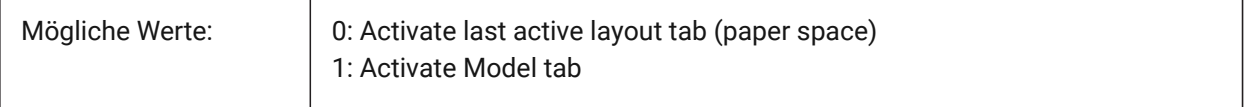

## **21.25 TILEMODELIGHTSYNCH Systemvariable**

#### **21.25.1 Kachel Modus Licht synch**

Spezifiziert die Synchronisierung der Beleuchtung in allen Ansichtsfenstern des Model-Bereiches. (Nur für den internen Gebrauch)

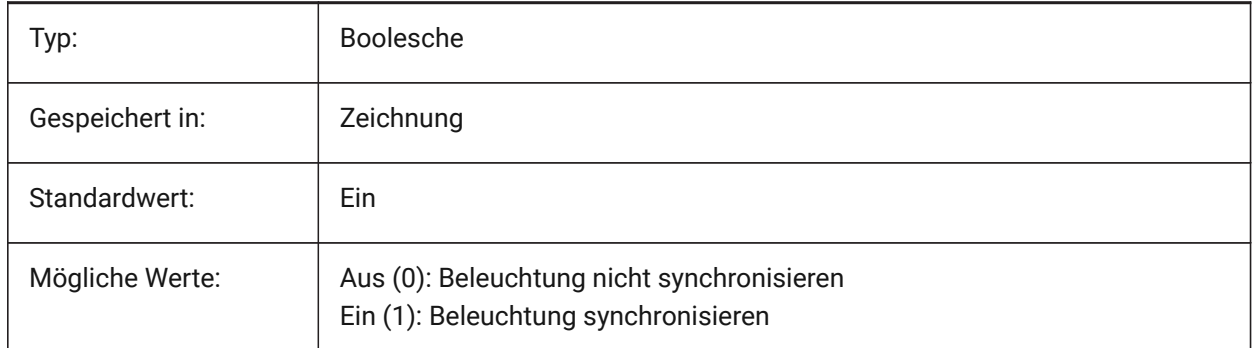

## **21.26 TIMEZONE Systemvariable**

#### **21.26.1 Zeitzone**

Legt die Zeitzone für die Sonne in der Zeichnung fest. Durch das Einstellen eines geografischen Standorts wird die Zeitzone auch gesetzt.

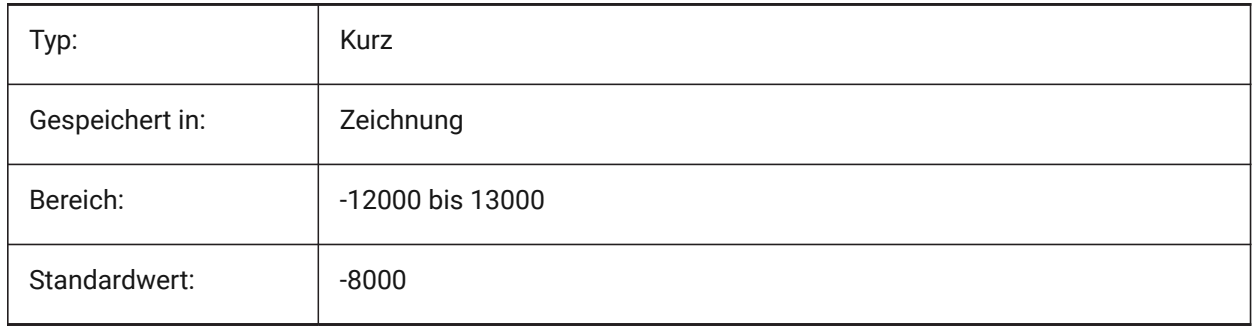

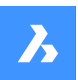

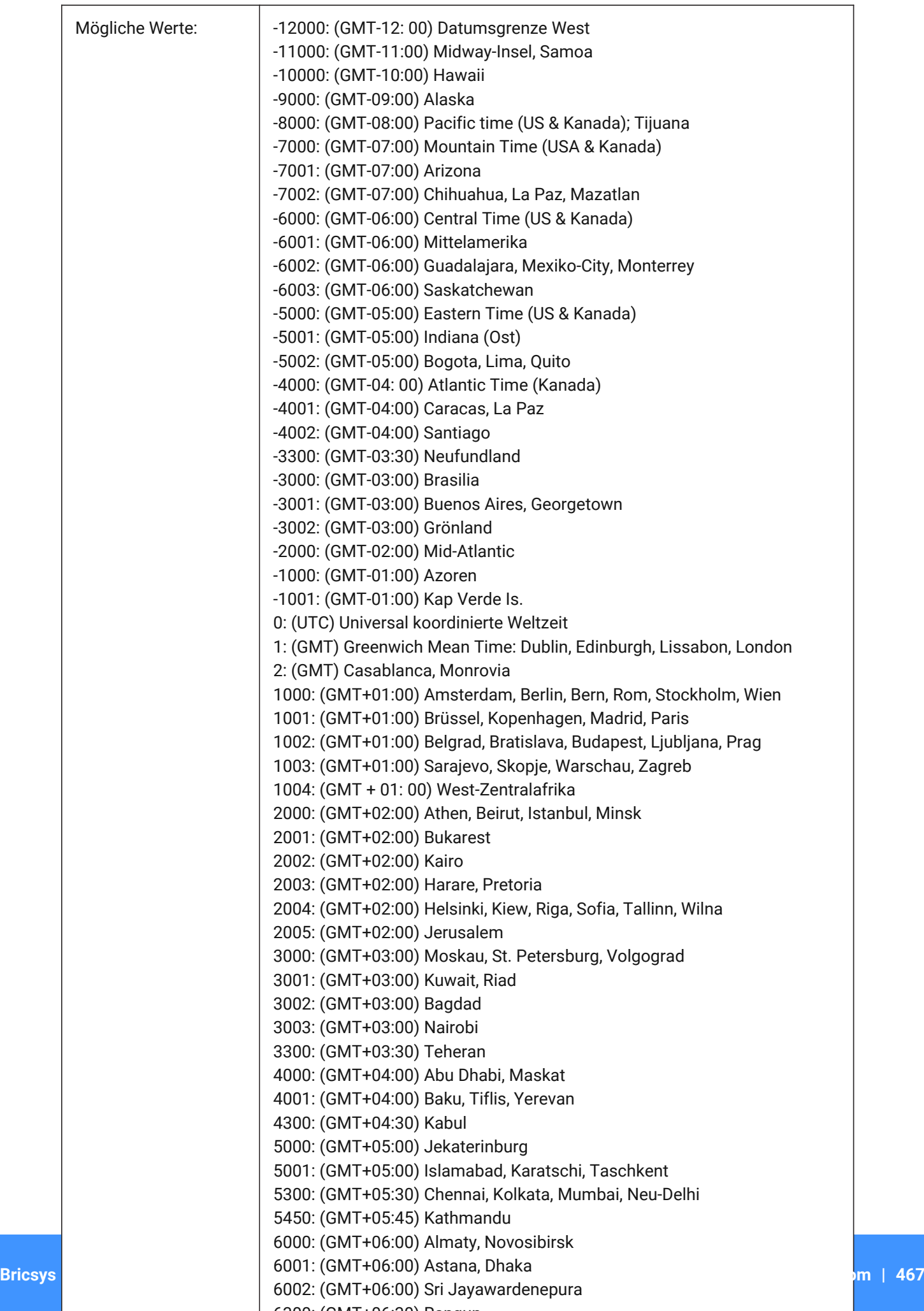

 $6300 \cdot (CMIT+06.20)$  Rangun
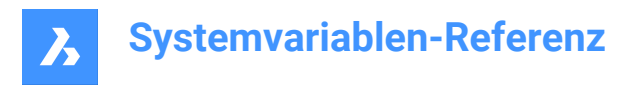

## **21.27 TOOLBARMARGIN system variable**

#### **21.27.1 Toolbar margin**

Margin, in pixels, separating rows of toolbar buttons.

Nur-BricsCAD

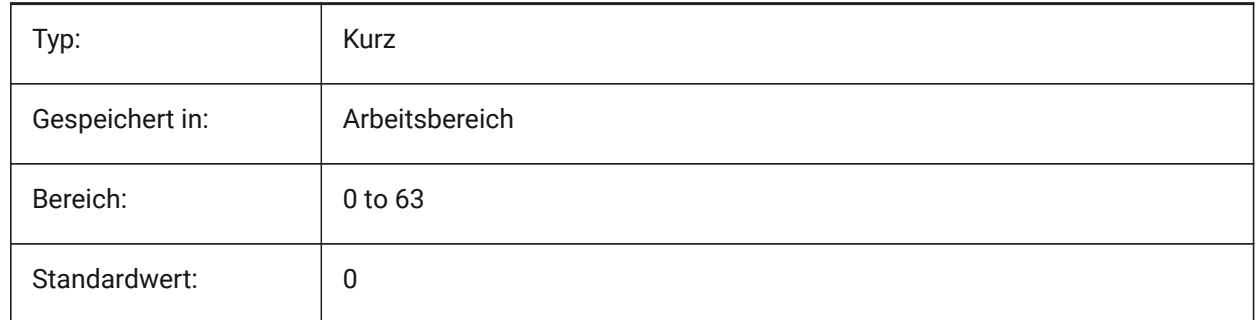

## **21.28 TOOLBUTTONSIZE system variable**

## **21.28.1 Tool button size**

Specifies the size of the toolbar buttons.

主 **Abbildung 7:** Small

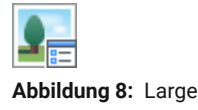

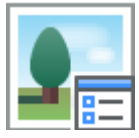

**Abbildung 9:** Extra Large

Nur-BricsCAD

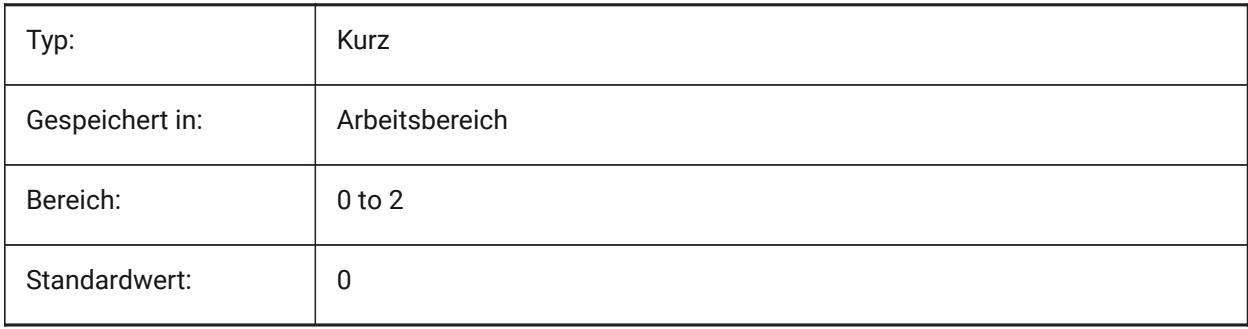

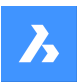

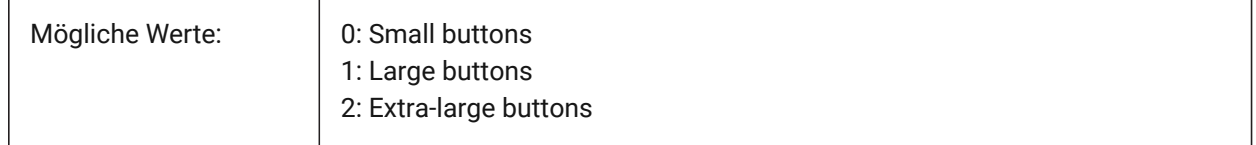

## **21.29 TOOLICONPADDING system variable**

#### **21.29.1 Tool icon padding**

Size, in pixels, of blank space around toolbar icons

Nur-BricsCAD

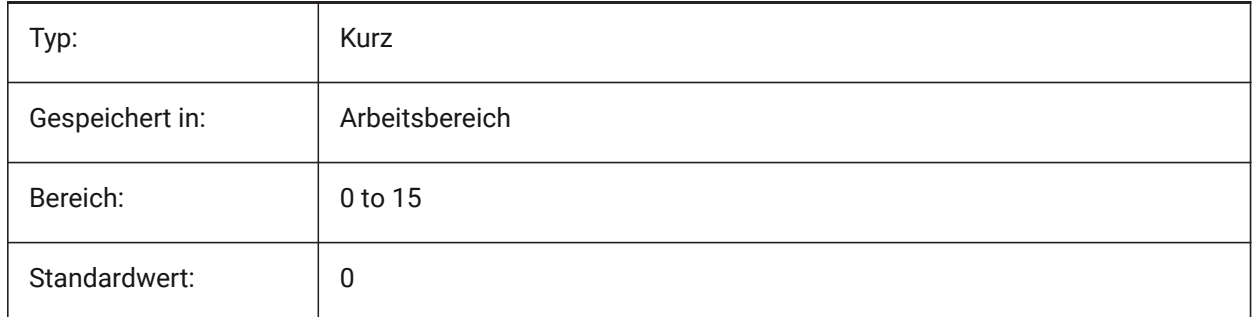

## **21.30 TOOLPALETTEPATH Systemvariable**

#### **21.30.1 Werkzeugpaletten Pfad**

Definiert den/die Pfad(e) für den/die Ordner der Werkzeugpaletten.

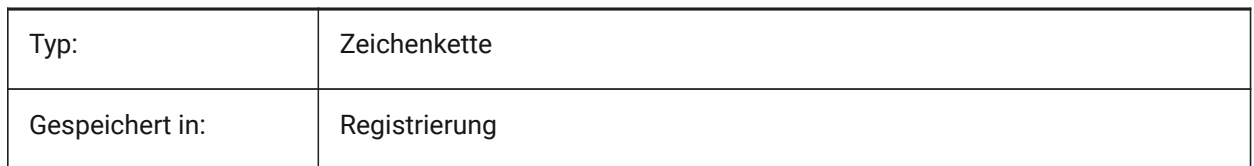

## **21.31 TOOLTIPDELAY system variable**

#### **21.31.1 Tooltip delay**

Specifies the delay after which tooltips appear (in milliseconds). Nur-BricsCAD

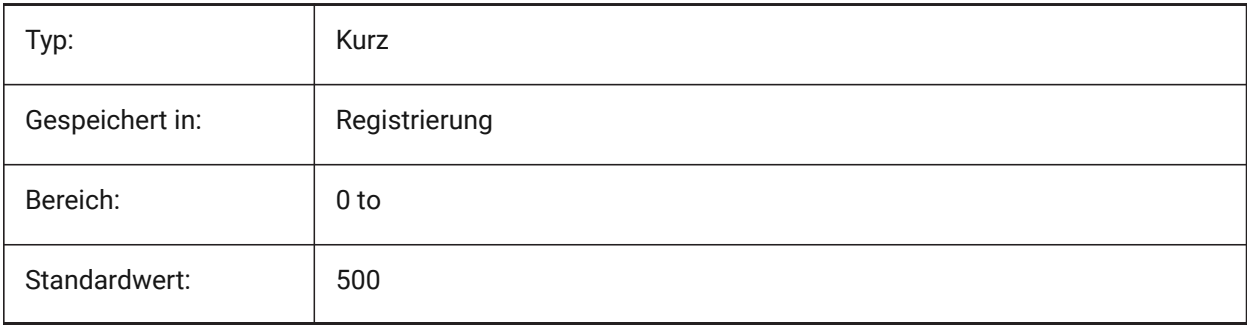

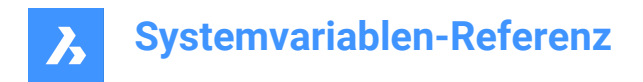

## **21.32 TOOLTIPS system variable**

#### **21.32.1 Tooltips**

Toggles the display of tooltips for toolbars, ribbon, quad and properties.

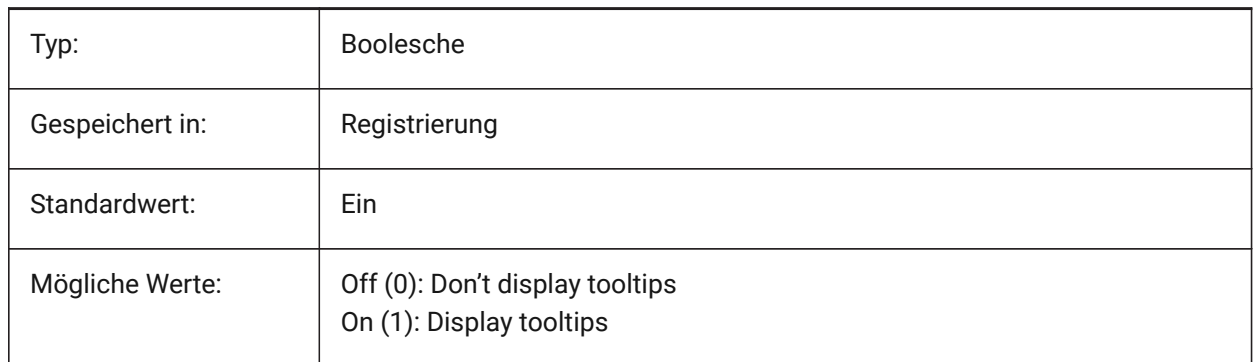

## **21.33 TPSTATE system variable**

#### **21.33.1 Tool Palettes bar state**

Specifies whether the tool palettes bar is visible or not.

Read-only

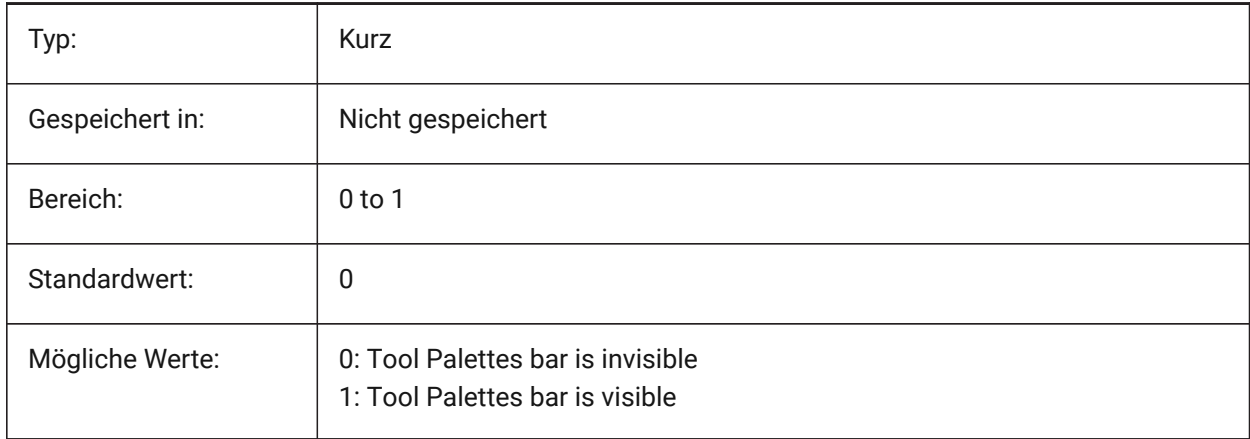

## **21.34 TRACEWID system variable**

## **21.34.1 Trace width**

Specifies the default width for new traces.

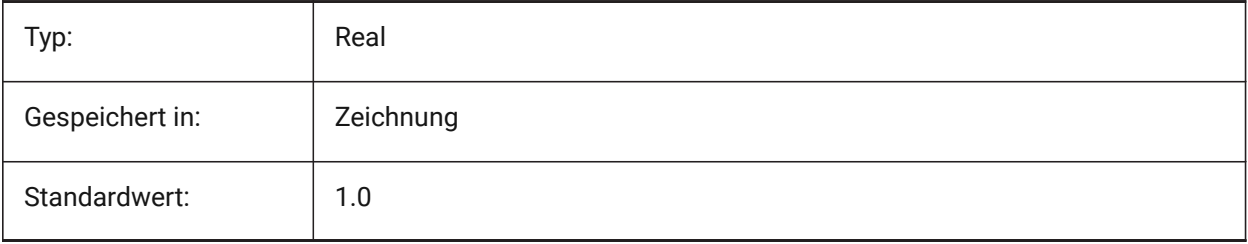

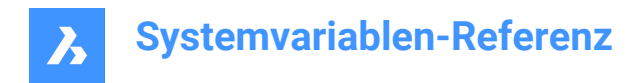

## **21.35 TRACKPATH system variable**

## **21.35.1 Track path**

Specifies the display of polar and entity snap tracking paths.

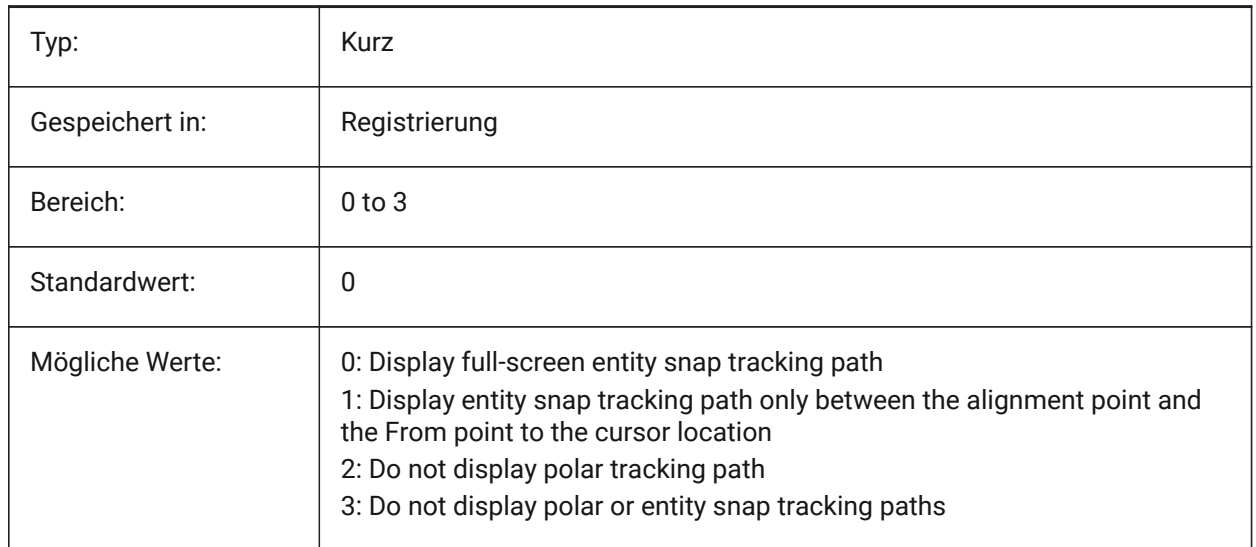

## **21.36 TRANSPARENCYDISPLAY Systemvariable**

#### **21.36.1 Transparenz Anzeige**

Definiert, ob die Objekt-Transparenz, bei der Anzeige am Bildschirm aktiviert ist

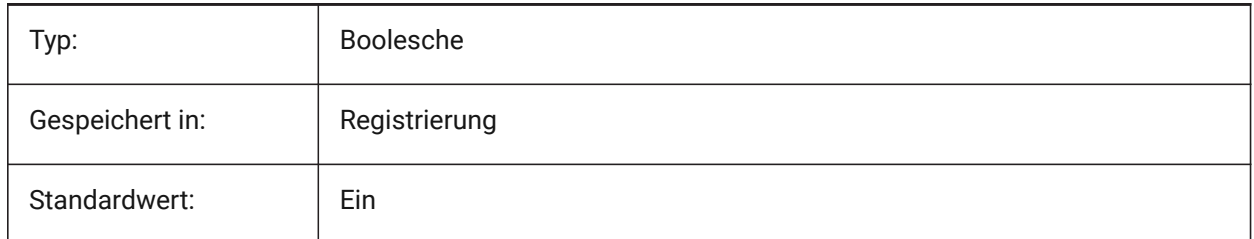

## **21.37 TRAYICONS system variable**

#### **21.37.1 Tray icons**

Toggles the display of notification icons in the status bar.

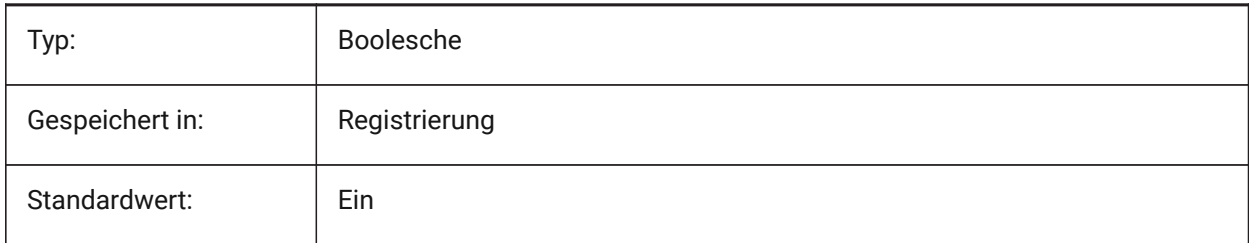

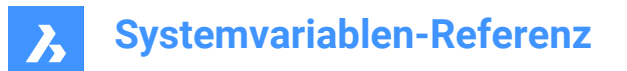

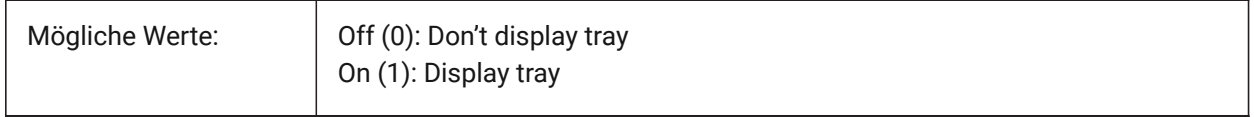

#### **21.38 TRAYNOTIFY system variable**

#### **21.38.1 Tray notify**

Toggles the display of notification balloons for the running services in the status bar tray.

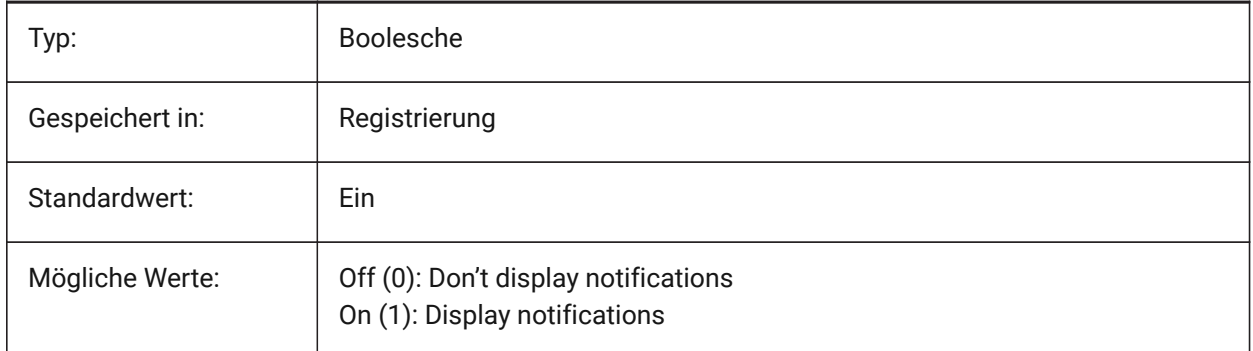

#### **21.39 TRAYTIMEOUT system variable**

#### **21.39.1 Tray timeout**

Specifies the display time (in seconds) for service notifications.

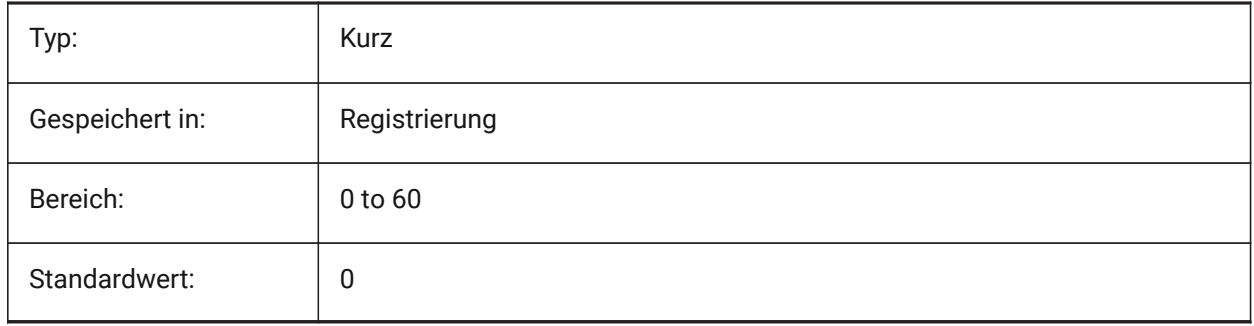

#### **21.40 TREEDEPTH system variable**

#### **21.40.1 Tree depth**

Specifies the maximum number of times the index can be divided into branches to enhance performance. When set to zero, entities are always processed in database order, with no performance benefit from spatial indexing.

When set to a positive value, spatial indexing is applied and supports up to five digits. The first three digits are for model space and the remaining digits are for paper space.

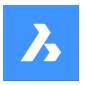

When set to a negative value, the Z coordinates of all entities are ignored, whether in model space or paper space. Because z coordinates are ignored, a negative value is most appropriate and efficient for 2D drawings.

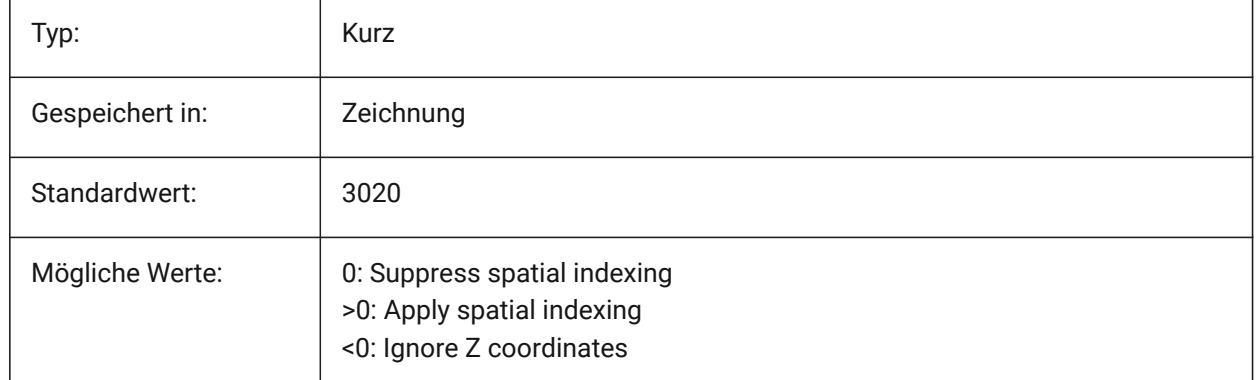

## **21.41 TREEMAX system variable**

#### **21.41.1 Tree maximum**

When regenerating a drawing TREEMAX limits the use of memory by limiting the number of nodes in the spatial index (oct-tree). By imposing a fixed limit with TREEMAX, you can load drawings created on systems with more memory than your system and with a larger TREEDEPTH than your system can handle. These drawings, if left unchecked, have an oct-tree large enough to eventually consume more memory than is available to your computer. TREEMAX also provides a safeguard against experimentation with inappropriately high TREEDEPTH values.

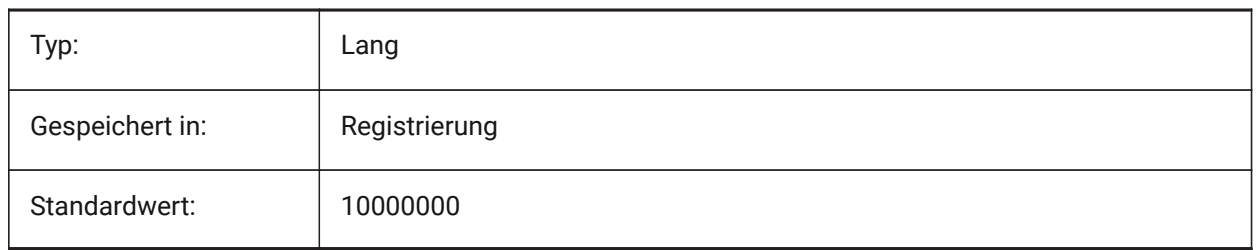

## **21.42 TRIMMODE Systemvariable**

## **21.42.1 Stutzen Modus**

Legt fest ob die Länge der gewählten Objekte oder Polylinen Segmente an Fasen und Abrundungen angepasst werden. (Verkürzt oder verlängert).

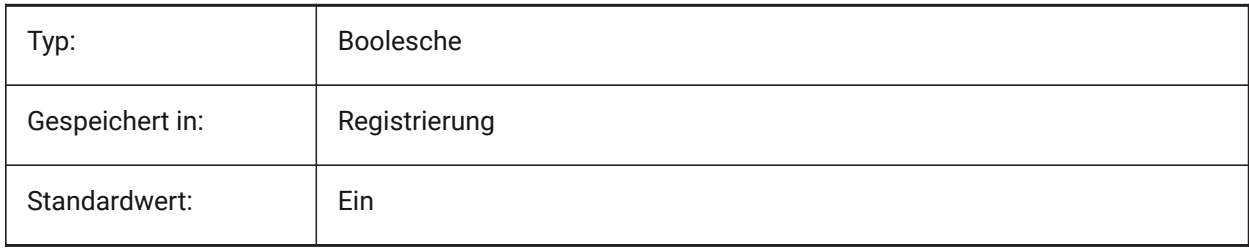

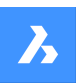

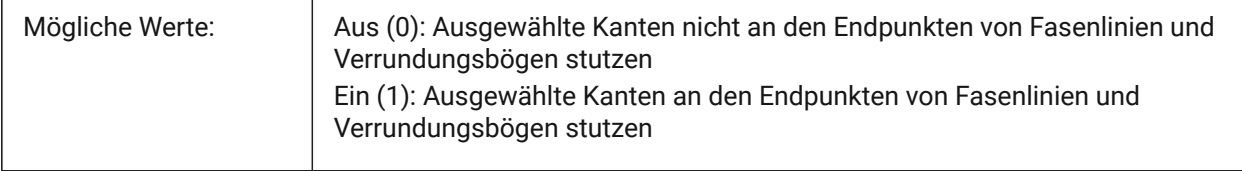

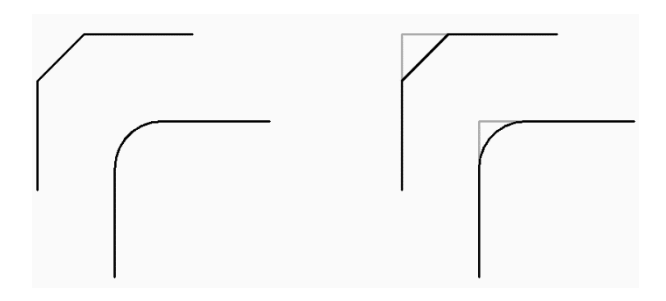

## **21.43 TRUSTEDPATHS Systemvariable**

#### **21.43.1 Vertrauenswürdige Speicherorte für ausführbare Dateien**

Ordner, aus denen ausführbare Dateien geladen werden können.

nur lesen

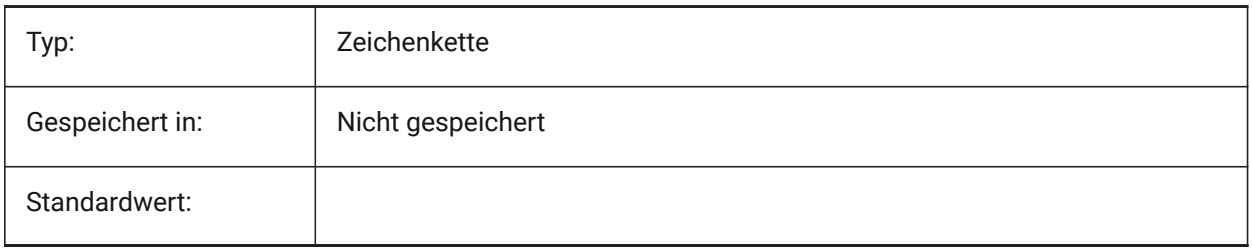

## **21.44 TSPACEFAC Systemvariable**

#### **21.44.1 Text Abstand Faktor**

Definiert den Zeilenabstand von mehrzeiligen Texten, definiert als Faktor der Text Höhe. Werte zwischen 0.25 und 4 werden angenommen.

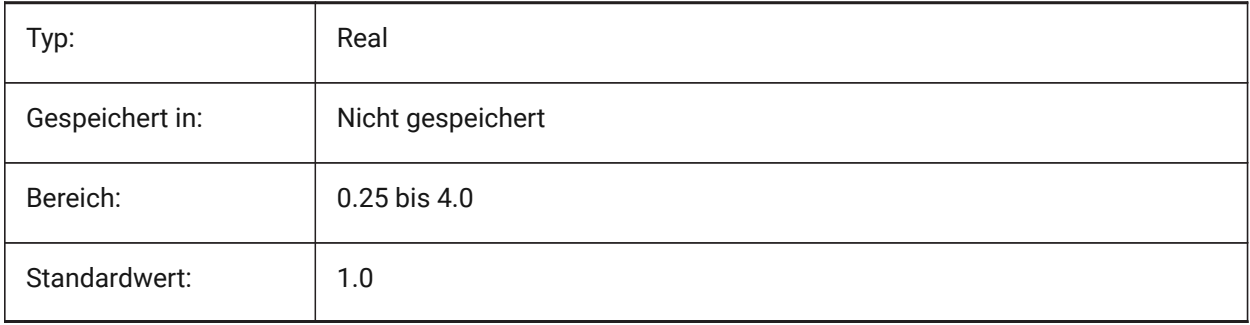

## **21.45 TSPACETYPE system variable**

#### **21.45.1 Text space type**

Specifies the type of line spacing used for multiline text.

- At least: adjusts line spacing based on the tallest character(s) in a line.
- Exactly: uses the specified line spacing, regardless of individual character sizes.

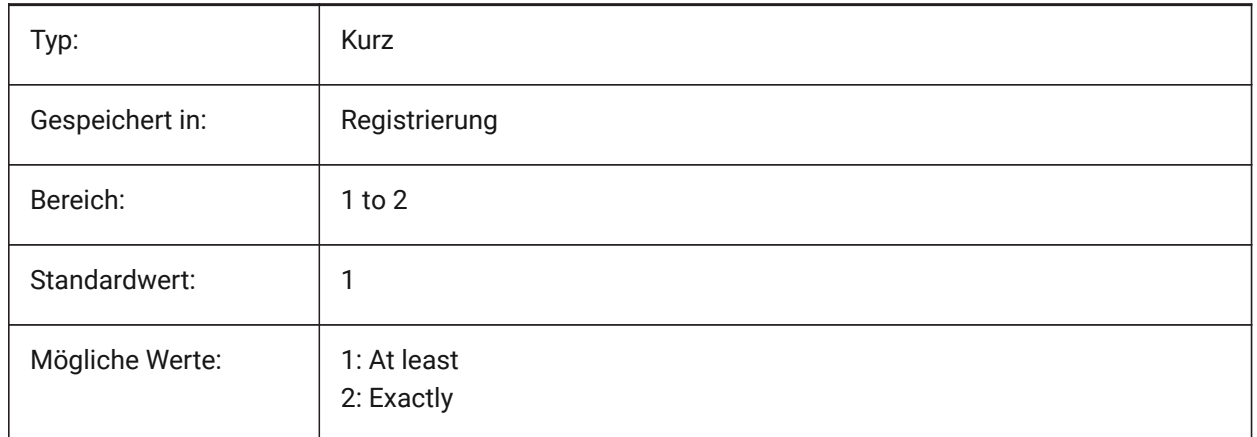

## **21.46 TSTACKALIGN system variable**

#### **21.46.1 Text stack align**

Specifies the vertical alignment of stacked text: bottom, center or top.

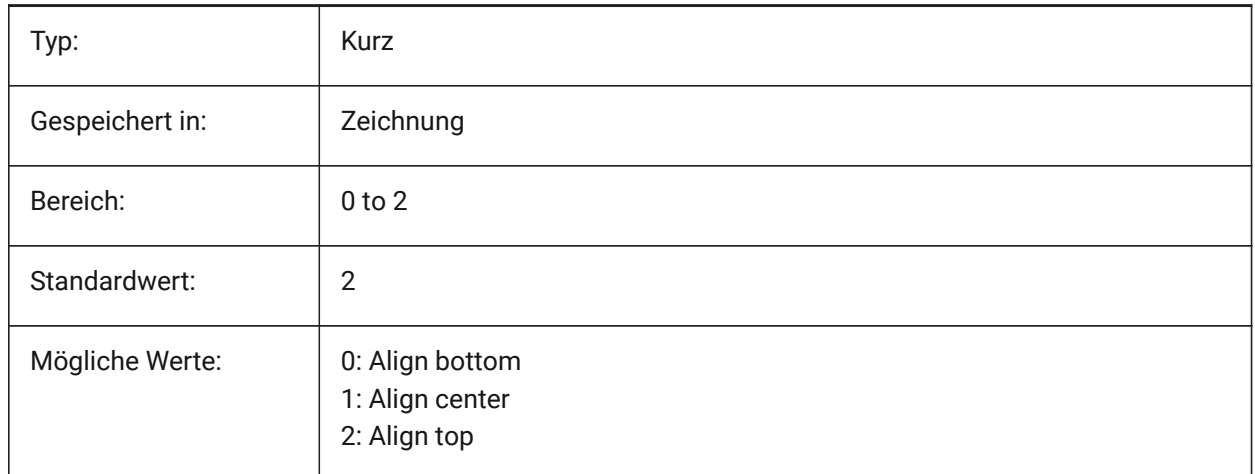

## **21.47 TSTACKSIZE system variable**

#### **21.47.1 Text stack size**

Specifies the percentage at which the stacked text fraction height is relative to the current height of the selected text. Values between 25 and 125 are accepted.

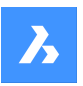

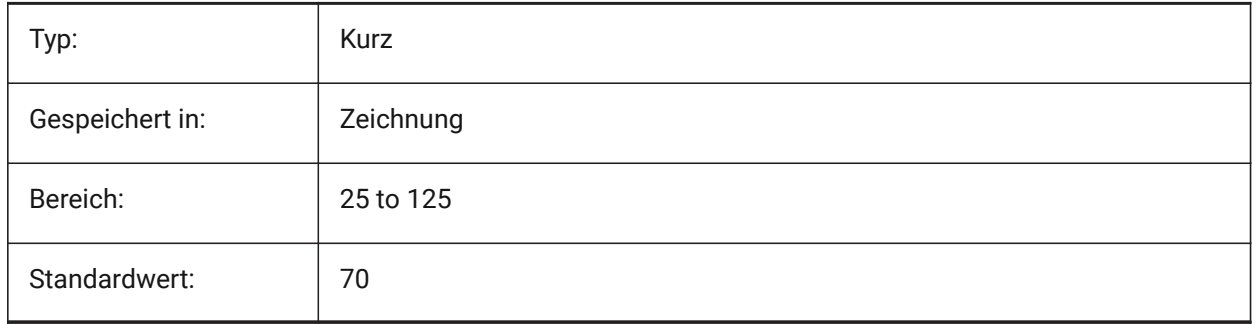

## **21.48 TTFASTEXT system variable**

## **21.48.1 TrueType Text displaying and printing mode**

Flags controlling whether TrueType text is drawn/printed as vectorized graphics or as text.

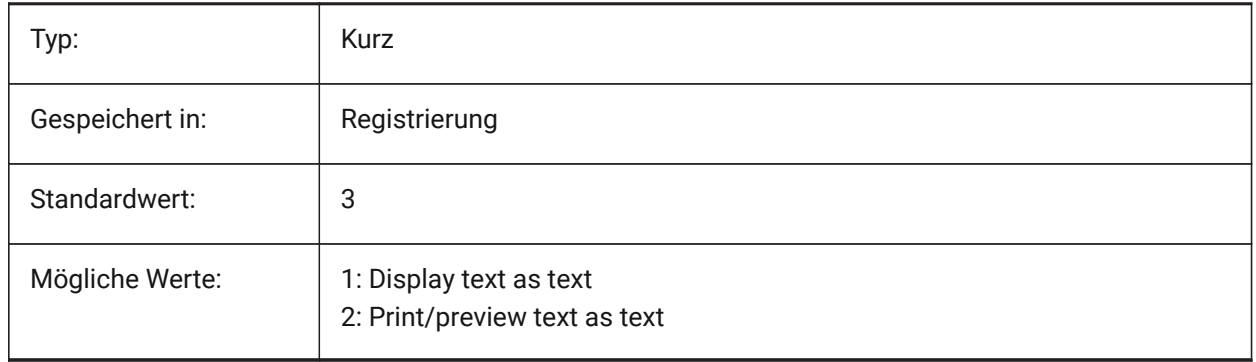

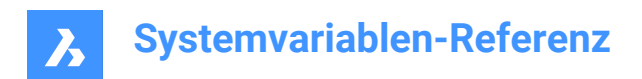

# **22. U**

## **22.1 UCSAXISANG Systemvariable**

#### **22.1.1 BKS Achsen Winkel**

Einstellung des Vorgabe-Winkels in Grad für die Rotation eins BKS um die X, Y, Z Achse, wenn der BKS Befehl benutzt wird.

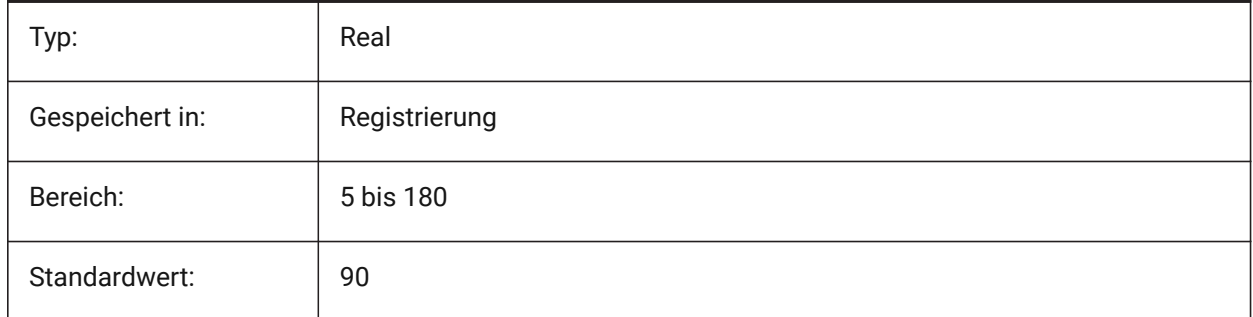

## **22.2 UCSBASE Systemvariable**

## **22.2.1 BKS Basis**

Speichert den Namen des BKS, das das senkrechte BKS definiert.

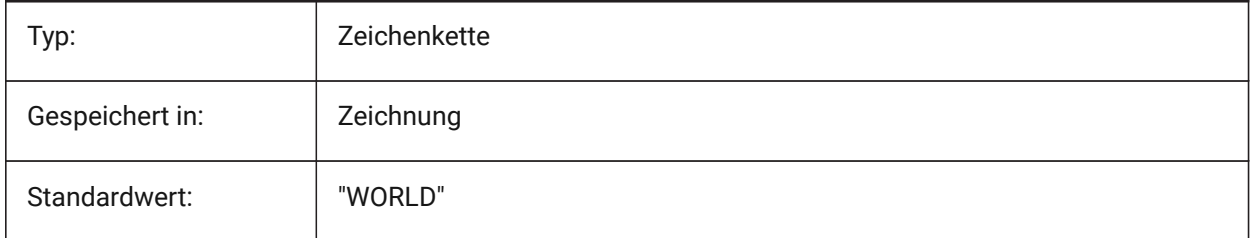

## **22.3 UCSDETECT system variable**

#### **22.3.1 UCS detect**

Specifies the dynamic UCS. The dynamic UCS is a temporary UCS that is automatically activated when the cursor hovers over a 3D solid's face or 2D entity. A negative value is the same as 0, but helps in storing the earlier value. The value is stored as a bitcode using the sum of the values of all selected options.

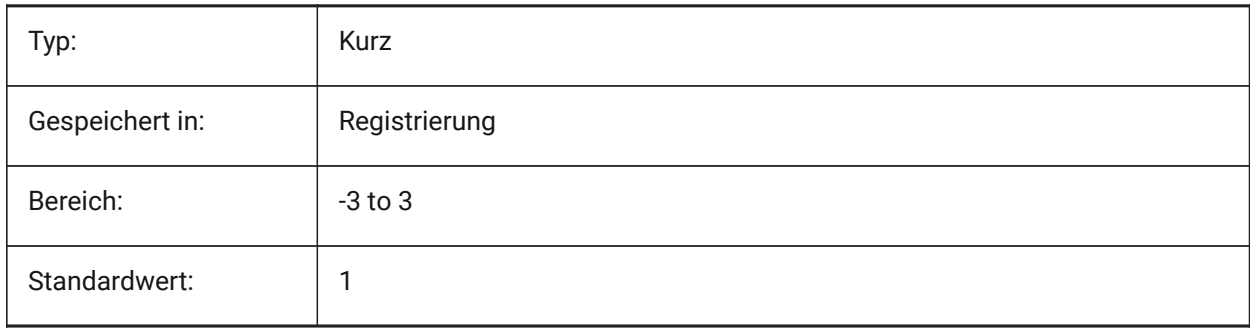

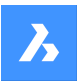

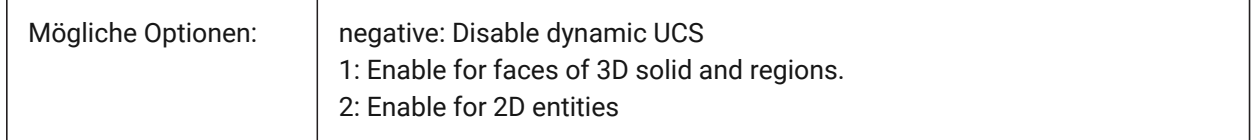

## **22.4 UCSFOLLOW system variable**

#### **22.4.1 UCS follow**

Specifies whether a plan view (A top view zoomed to extents) is generated automatically whenever the UCS changes. It is recommended to switch UCSDETECT off in this case.

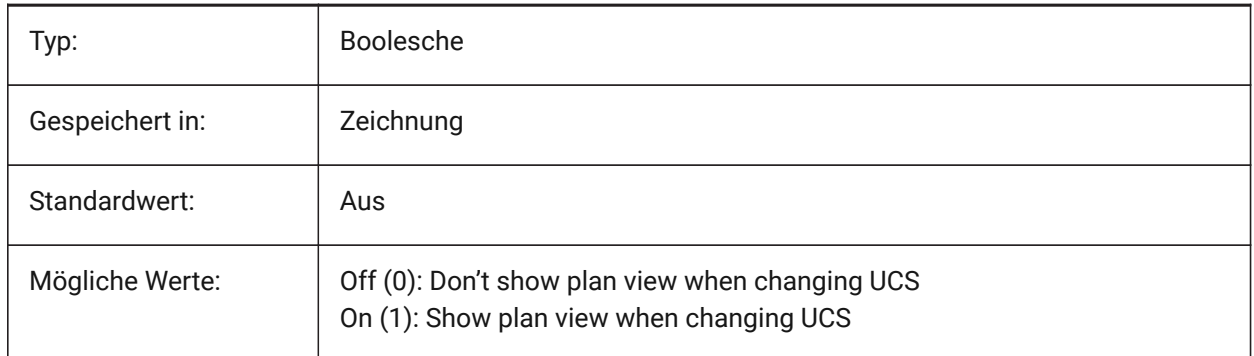

## **22.5 UCSICON System Variable**

#### **22.5.1 BKS Symbol**

Steuert die Anzeige und die Position des BKS-Symbols für das aktuelle Ansichtsfenster. Der Wert wird als Bitcode mit der Summe der Werte aller ausgewählten Optionen gespeichert:

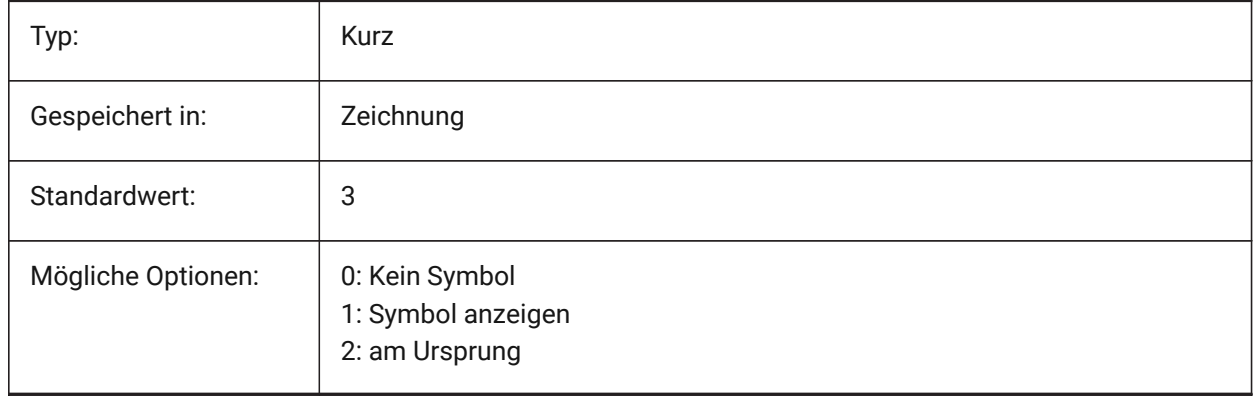

## **22.6 UCSICONPOS system variable**

#### **22.6.1 UCS icon position**

Specifies the non-origin location of the UCS Icon. Nur-BricsCAD

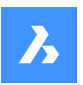

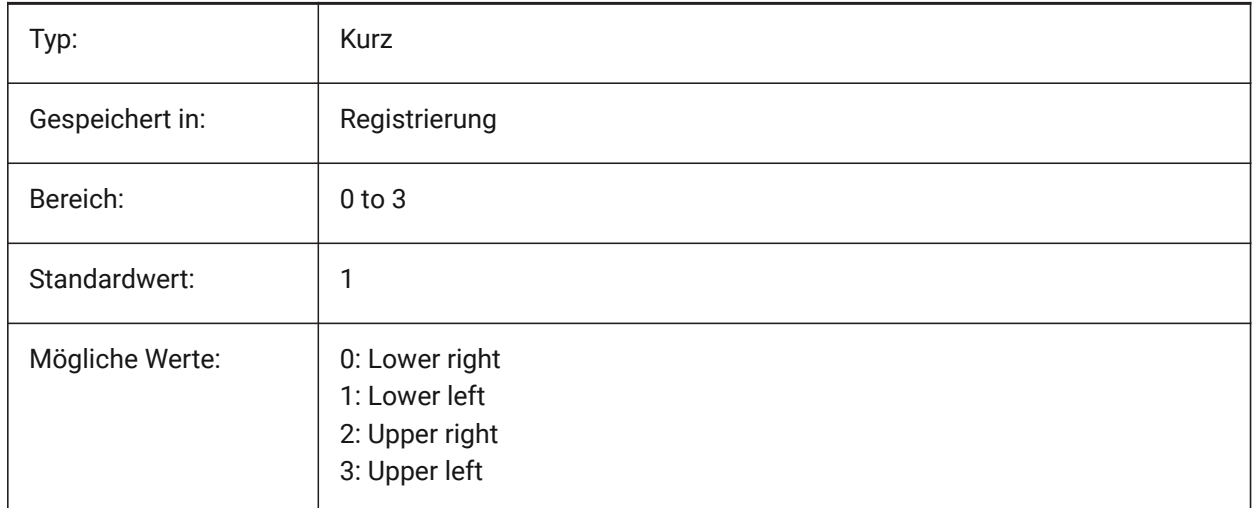

## **22.7 UCSNAME system variable**

#### **22.7.1 UCS name**

Specifies the name of the UCS for the current viewport in the current working space.

Read-only

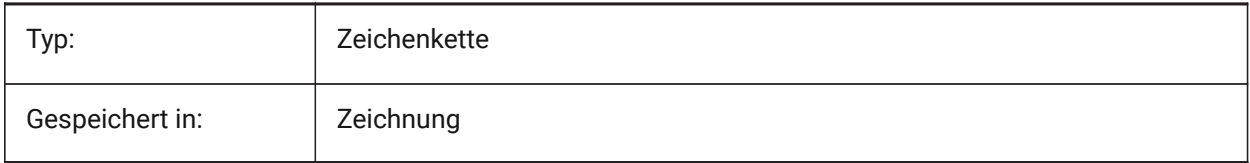

## **22.8 UCSORG Systemvariable**

#### **22.8.1 BKS Ursprung**

Speichert den Ursprung des aktuellen Koordinaten System's für das aktuelle AFenster.

nur lesen

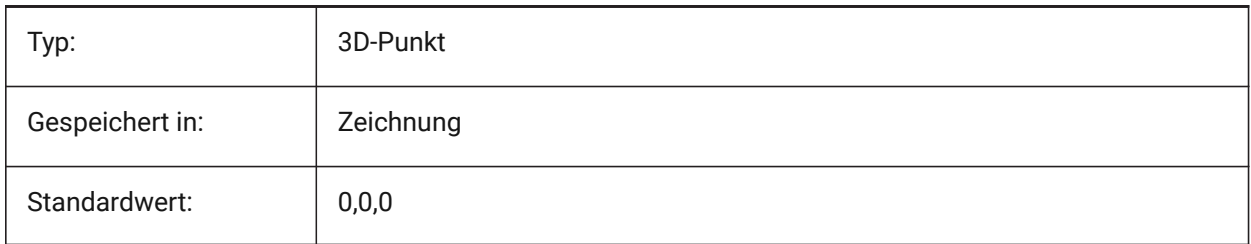

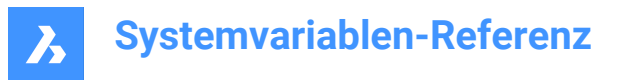

## **22.9 UCSORTHO system variable**

#### **22.9.1 UCS orthographic**

Specifies whether or not the related orthographic UCS setting is activated automatically when selecting an orthographic view with the -VIEW command or the LookFrom widget (unless NAVVCUBEORIENT is set to UCS).

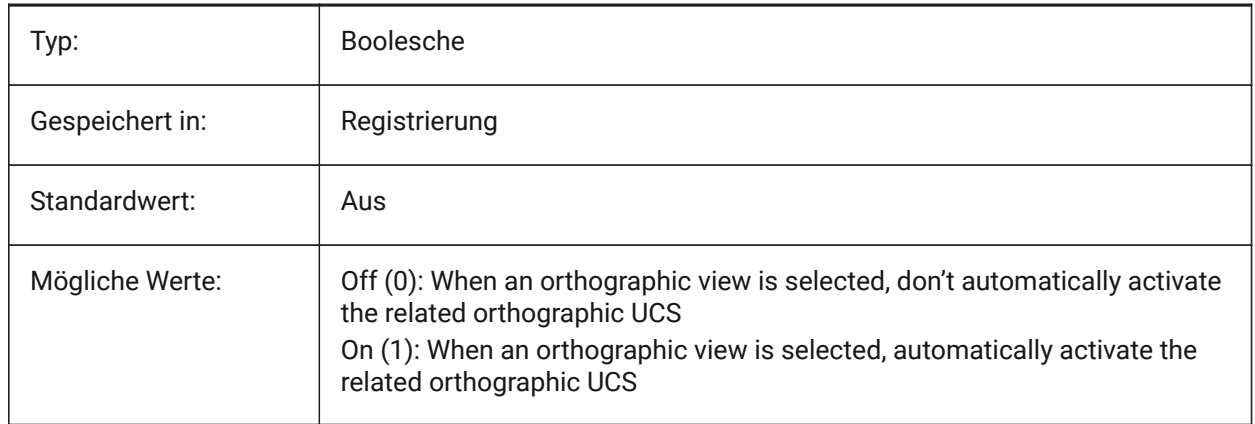

## **22.10 UCSVIEW system variable**

#### **22.10.1 UCS view**

Specifies whether or not the current UCS will be saved with a named view.

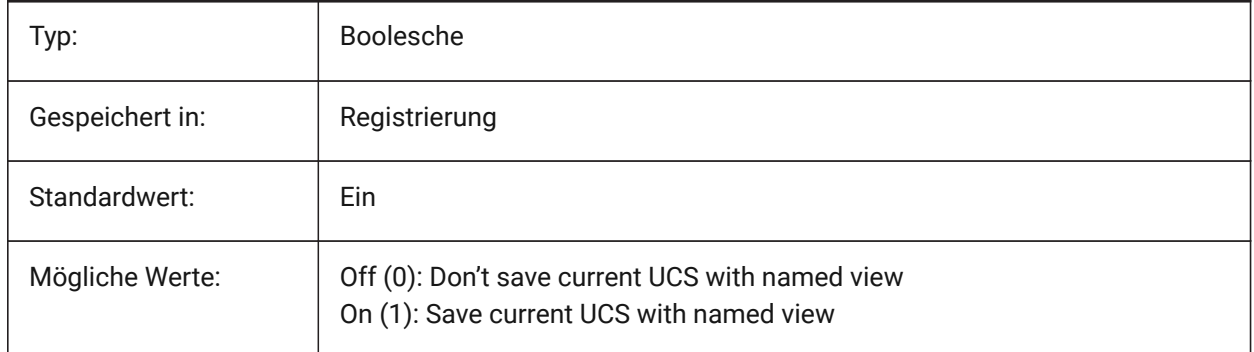

#### **22.11 UCSVP Systemvariable**

#### **22.11.1 BKS AFenster**

Steuert, ob das BKS in allen Ansichtsfenstern fest ist, oder ob Änderungen des BKS im aktuellen Ansichtsfenster in allen Fenstern reflektiert werden sollen.

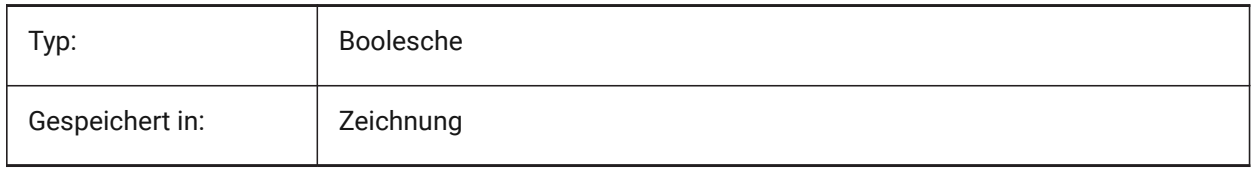

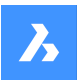

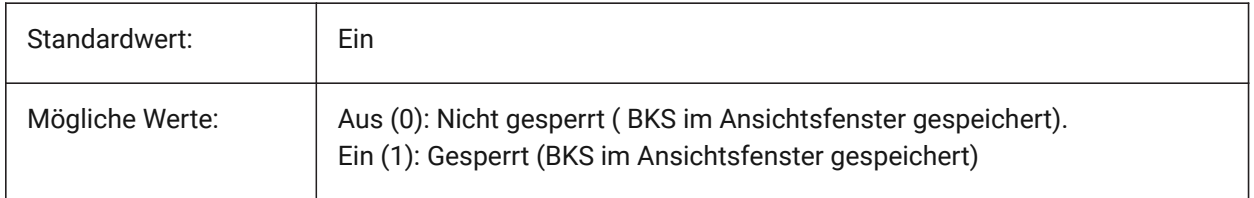

## **22.12 UCSXDIR Systemvariable**

#### **22.12.1 BKS X-Richtung**

Speichert die X-Richtung des aktuellen Koordinaten System's für das aktuelle AFenster.

nur lesen

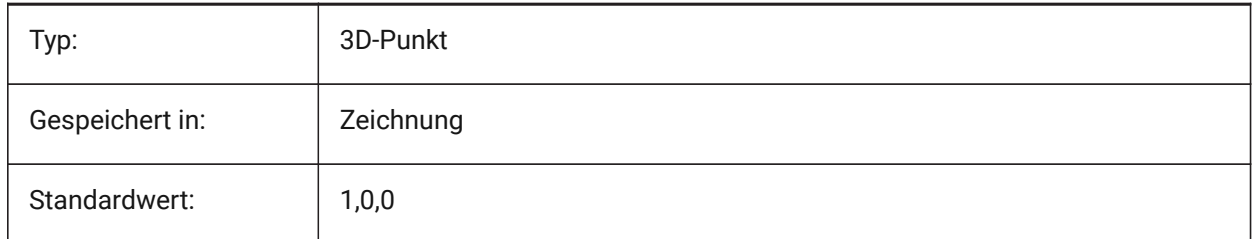

## **22.13 UCSYDIR system variable**

#### **22.13.1 UCS Y direction**

Stores the current coordinate system's Y direction for the current viewport.

Read-only

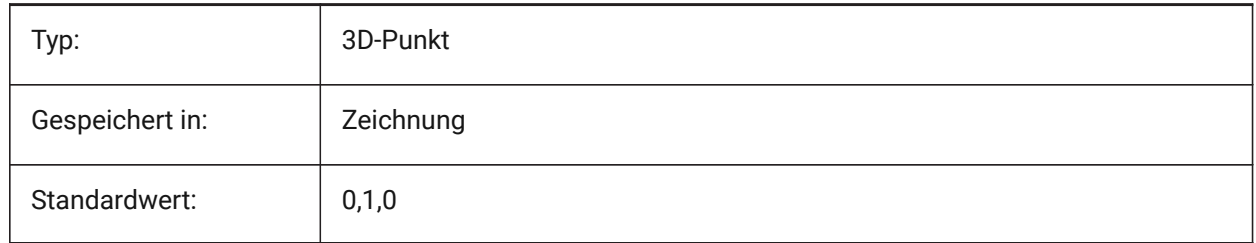

## **22.14 UNDOCTL Systemvariable**

#### **22.14.1 Zurück-Steuerung**

Definiert den Status des ZURÜCK Befehls. Der Wert wird als Bitcode mit der Summe der Werte aller ausgewählten Optionen gespeichert.

nur lesen

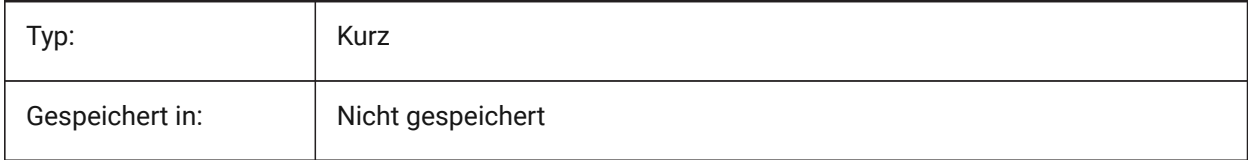

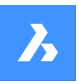

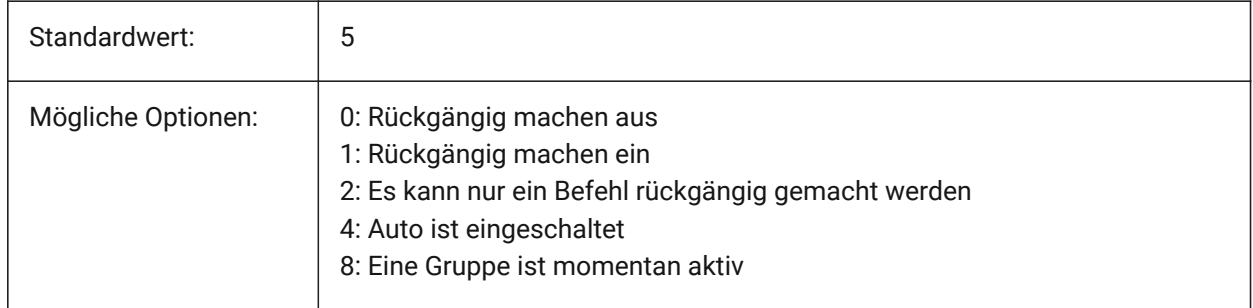

## **22.15 UNDOMARKS system variable**

#### **22.15.1 Undo marks**

Shows the current number of marks placed in the Undo control using the MARK option. The MARK and BACK options are not available if a group is currently active.

Read-only

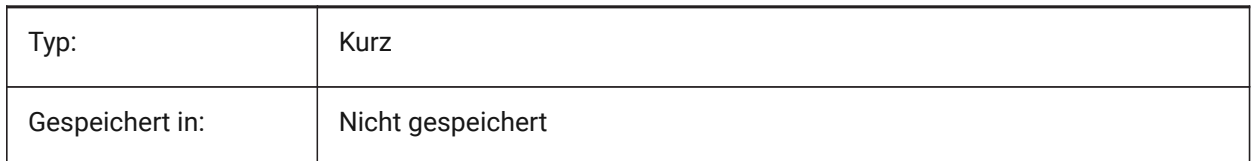

## **22.16 UNITMODE Systemvariable**

#### **22.16.1 Einheiten Modus**

Definiert, wie "Imperiale"-Einheiten angezeigt werden.

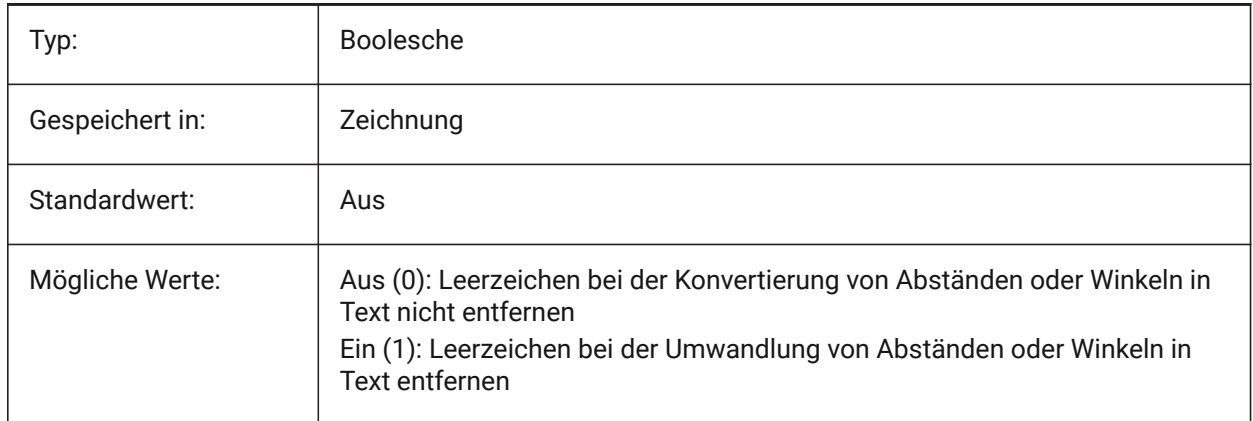

## **22.17 USECOMMUNICATOR system variable**

#### **22.17.1 Use Communicator**

Indicates that a Communicator license was activated. If the license is changed, the new level comes into effect after restarting the program.

• 0: no license, Communicator import and export formats are not available.

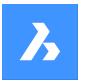

- 1: trial, runs Communicator in trial mode, expiring after 30 days.
- 2: full, runs the full communicator import-export set.

#### Nur-BricsCAD

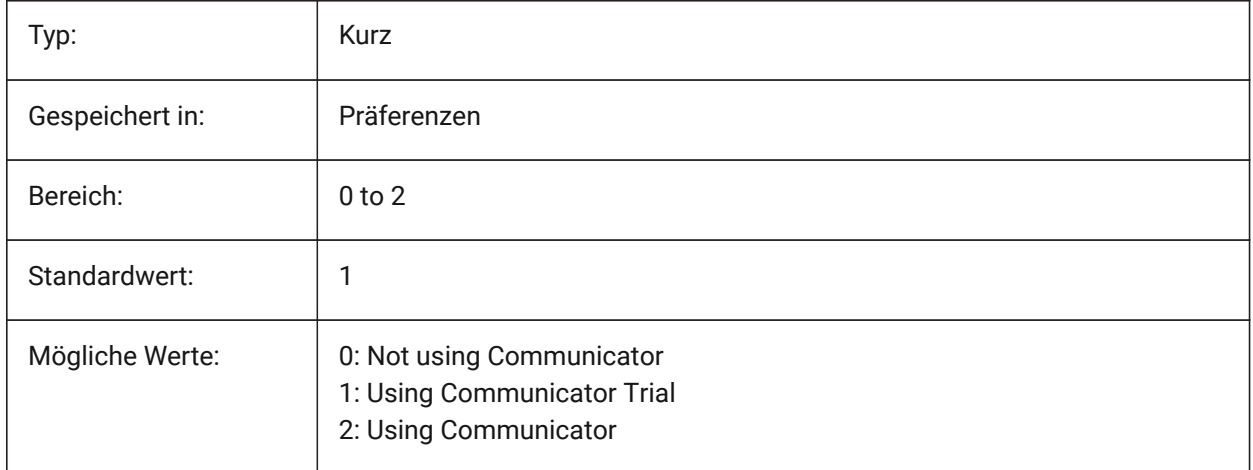

## **22.18 USERI1 system variable**

#### **22.18.1 User integer 1**

First of 5 variables that can be used by the user to store integer values.

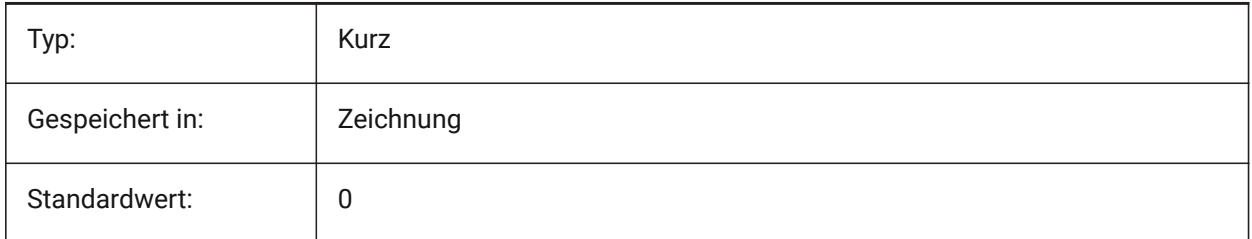

# **22.19 USERI2 system variable**

#### **22.19.1 User integer 2**

Second of 5 variables that can be used by the user to store integer values.

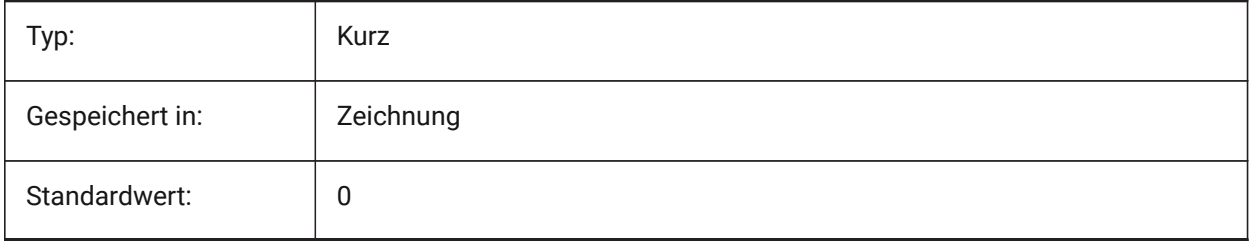

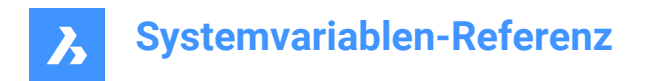

## **22.20 USERI3 system variable**

#### **22.20.1 User integer 3**

Third of 5 variables that can be used by the user to store integer values.

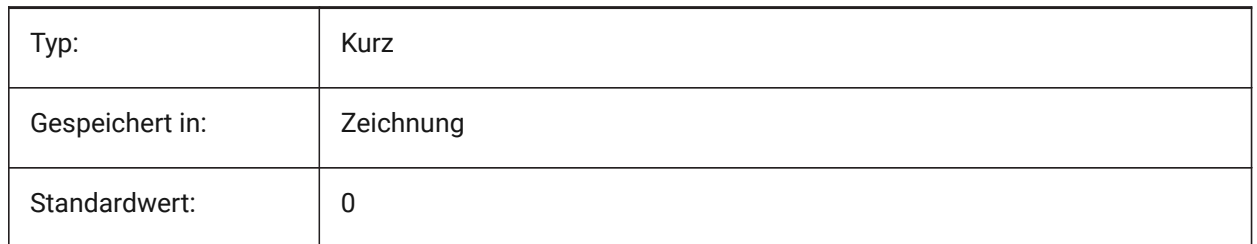

## **22.21 USERI4 Systemvariable**

#### **22.21.1 Benutzer Ganzzahl 4**

Die vierte von 5 Variablen, die vom Benutzer verwendet werden können, um Ganzzahlenwerte zu speichern.

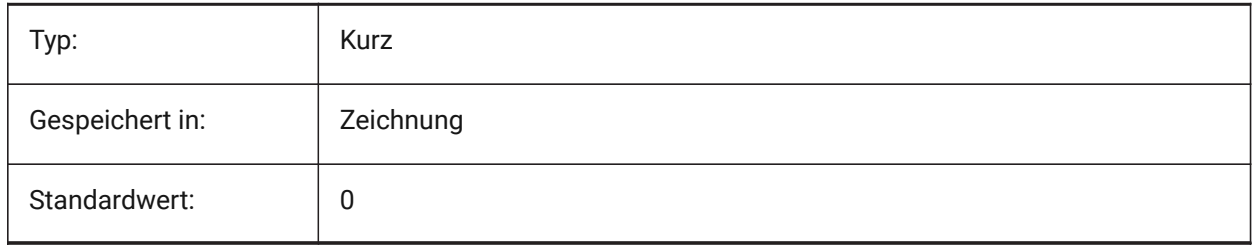

## **22.22 USERI5 Systemvariable**

#### **22.22.1 Benutzer Ganzzahl 5**

Die fünfte von 5 Variablen, die vom Benutzer verwendet werden können, um Ganzzahlenwerte zu speichern.

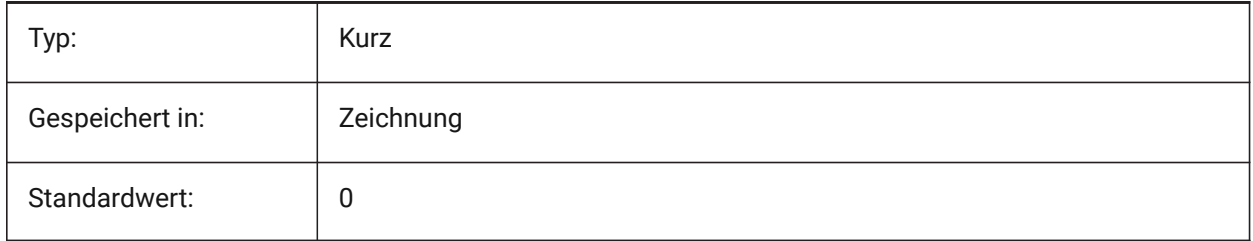

#### **22.23 USERR1 system variable**

#### **22.23.1 User real 1**

First of 5 variables that can be used by the user to store real numerical values.

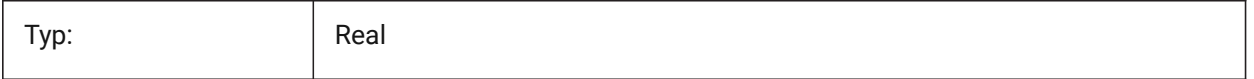

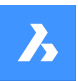

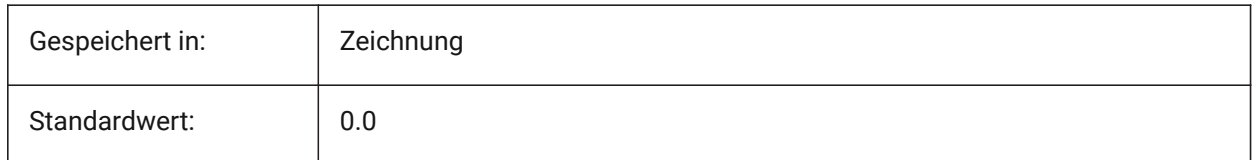

## **22.24 USERR2 system variable**

## **22.24.1 User real 2**

Second of 5 variables that can be used by the user to store real numerical values.

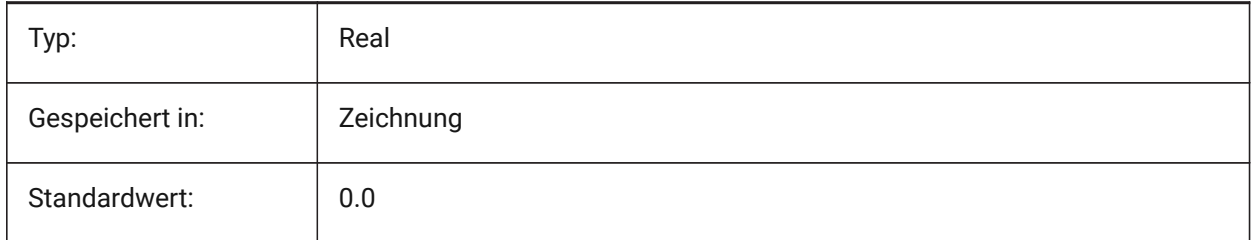

## **22.25 USERR3 system variable**

#### **22.25.1 User real 3**

Third of 5 variables that can be used by the user to store real numerical values.

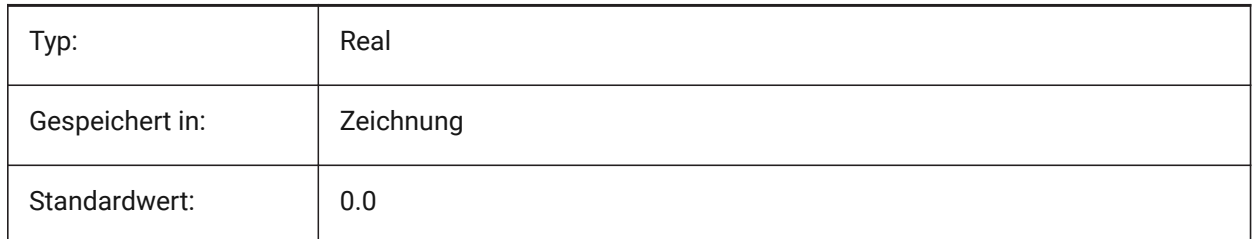

## **22.26 USERR4 system variable**

## **22.26.1 User real 4**

Fourth of 5variables that can be used by the user to store real numerical values.

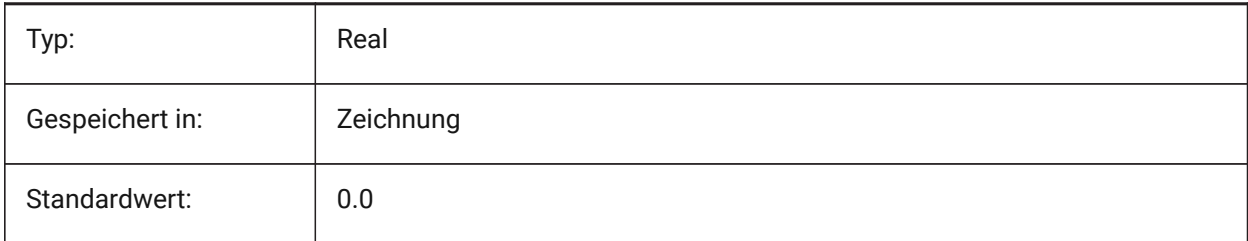

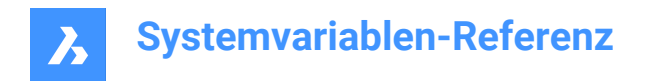

## **22.27 USERR5 system variable**

#### **22.27.1 User real 5**

Fifth of 5 variables that can be used by the user to store real numerical values.

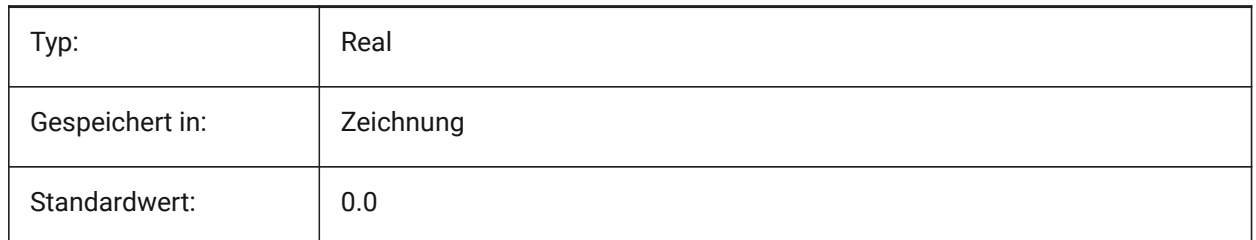

## **22.28 USERS1 Systemvariable**

#### **22.28.1 Benutzer Zeichenkette 1**

Die erste von 5 Variablen, die vom Benutzer verwendet werden können, um Zeichenkettenwerte zu speichern.

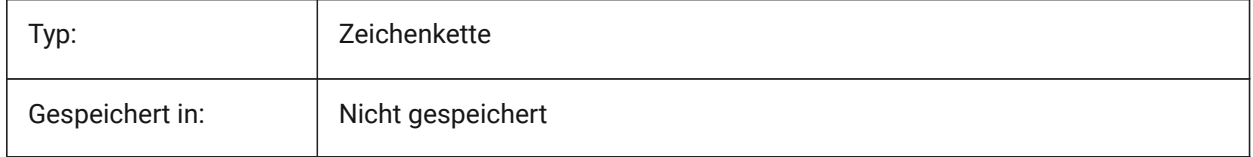

## **22.29 USERS2 system variable**

#### **22.29.1 User string 2**

Second of 5 variables that can be used by the user to store string values.

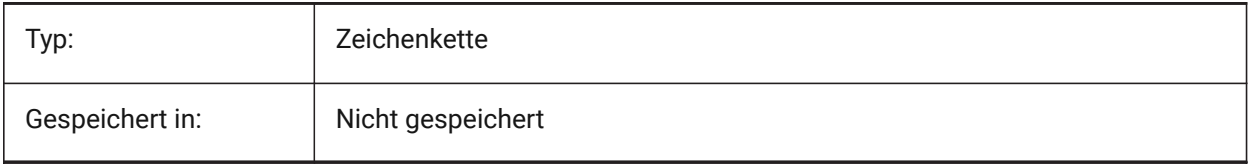

#### **22.30 USERS3 system variable**

#### **22.30.1 User string 3**

Third of 5 variables that can be used by the user to store string values.

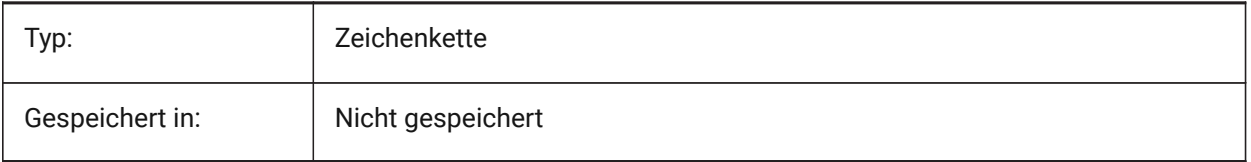

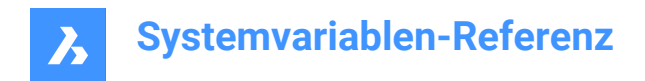

## **22.31 USERS4 system variable**

## **22.31.1 User string 4**

Fourth of 5 variables that can be used by the user to store string values.

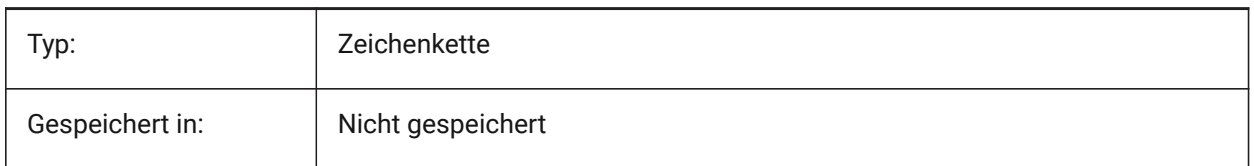

#### **22.32 USERS5 system variable**

#### **22.32.1 User string 5**

Fifth of 5 variables that can be used by the user to store string values.

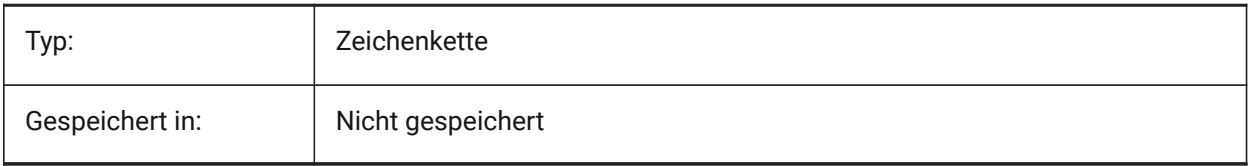

#### **22.33 USESTANDARDOPENFILEDIALOG Systemvariable**

#### **22.33.1 Standard-Dialog zum Öffnen von Dateien verwenden (Windows)**

Definiert, ob ein zusätzlicher Ordner im Dateidialog für die Befehle "Öffnen", "SichAls" und "Einfügen" angezeigt werden soll. (nur Windows-Plattform)

Nur-BricsCAD

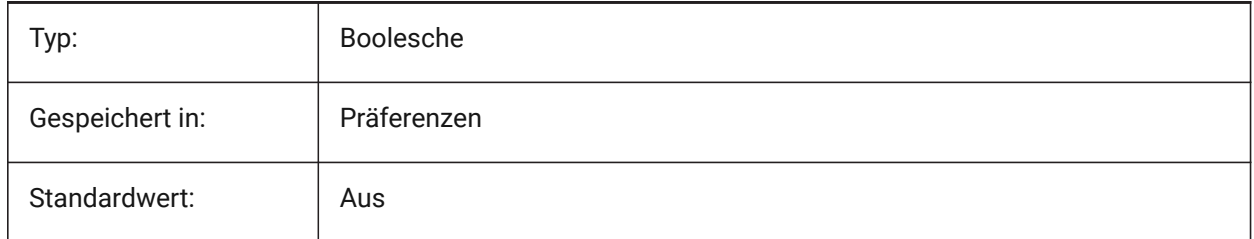

## **22.34 USRTIMER Systemvariable**

#### **22.34.1 Benutzer Timer**

Zeigt den Benutzer abgelaufenen Timer an. Sie können den Timer mit dem Befehl Zeit starten, stoppen und zurücksetzen.

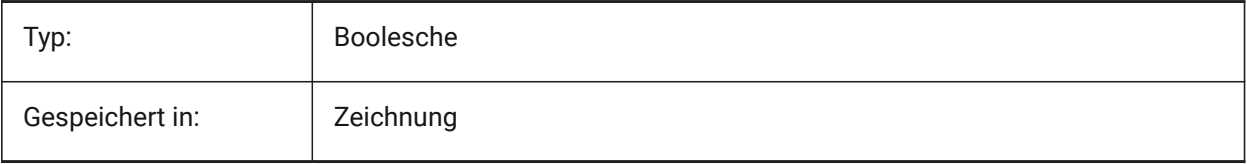

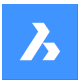

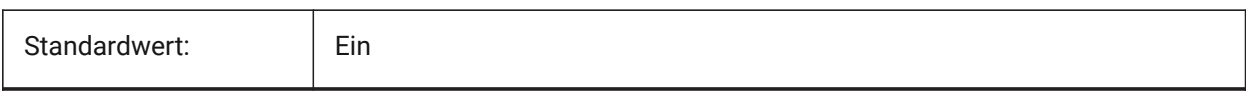

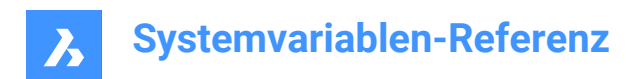

# **23. V**

## **23.1 VBAMACROS Systemvariable**

#### **23.1.1 Makros aktivieren**

Definiert, ob Makros aktiviert werden, wenn ein VBA-Projekt geladen wird.

Nur-BricsCAD

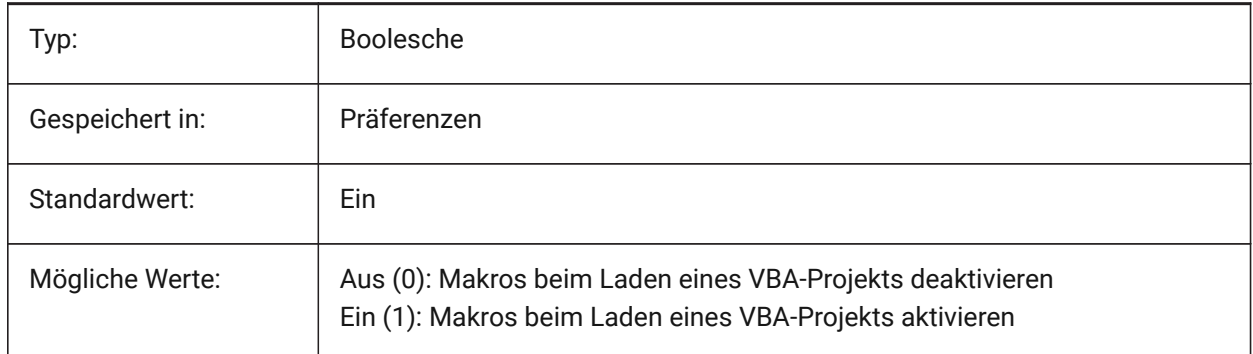

## **23.2 VENDORNAME Systemvariable**

#### **23.2.1 Anbieter Name**

Zeigt den Anbieter Namen.

Nur-BricsCAD

nur lesen

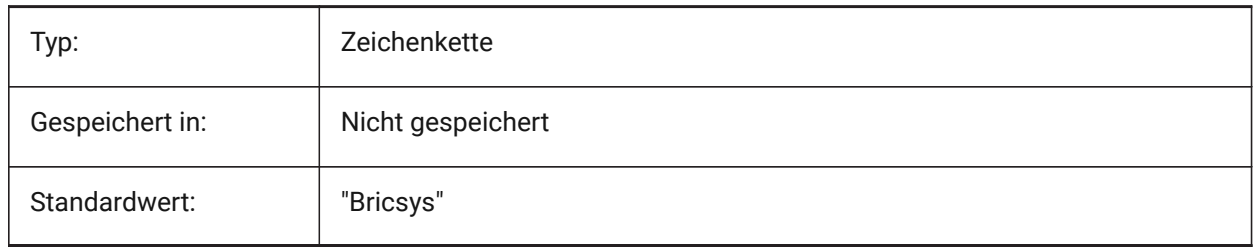

## **23.3 VERSIONCONTROLPATH system variable**

#### **23.3.1 Version control path**

Specifies the path to the current version control directory.

Nur-BricsCAD

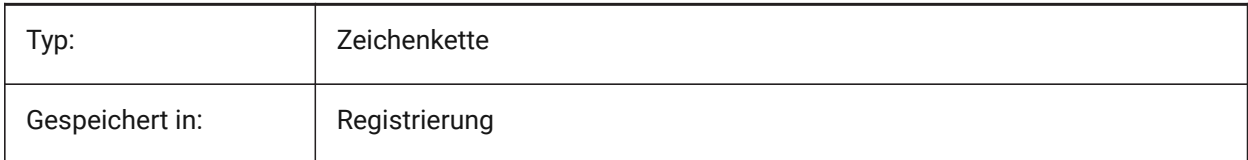

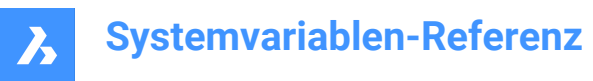

## **23.4 VERSIONCUSTOMIZABLEFILES Systemvariable**

#### **23.4.1 Version anpassbare Dateien**

Aktuelle Version der CUI und PGP Dateien.

nur lesen

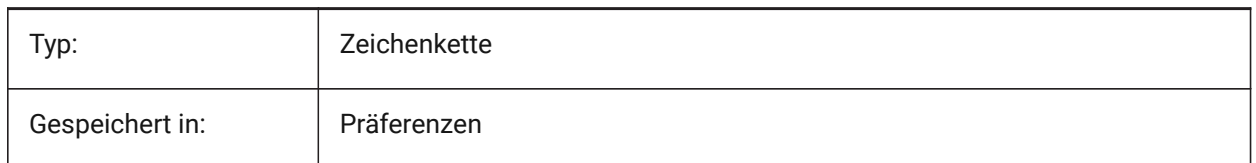

## **23.5 VIEWCTR Systemvariable**

#### **23.5.1 Ansicht Zentrum**

Definiert den Mittelpunkt des aktuellen Ansichtsfensters, ausgedrückt in BKS-Koordinaten.

nur lesen

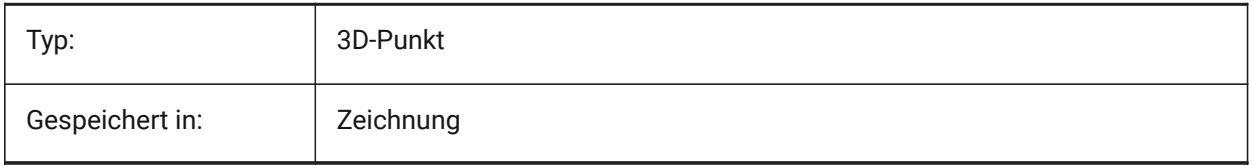

## **23.6 VIEWDIR system variable**

#### **23.6.1 View direction**

Specifies the current viewport's viewing direction, expressed in UCS coordinates.

Read-only

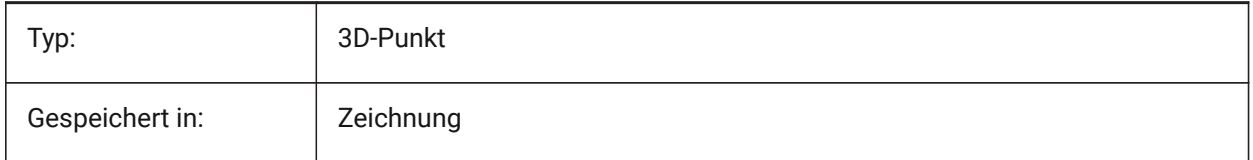

## **23.7 VIEWMODE system variable**

#### **23.7.1 View mode**

Specifies the current viewport's View mode. The value is stored as a bitcode using the sum of the values of all selected options. If 'Front clip not at eye' (16) is on, the front clip distance (FRONTZ) sets the front clipping plane. If off, the front clipping plane passes through the camera point (vectors behind the camera are not displayed). This flag is ignored if the front-clipping bit (2) is off.

Read-only

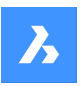

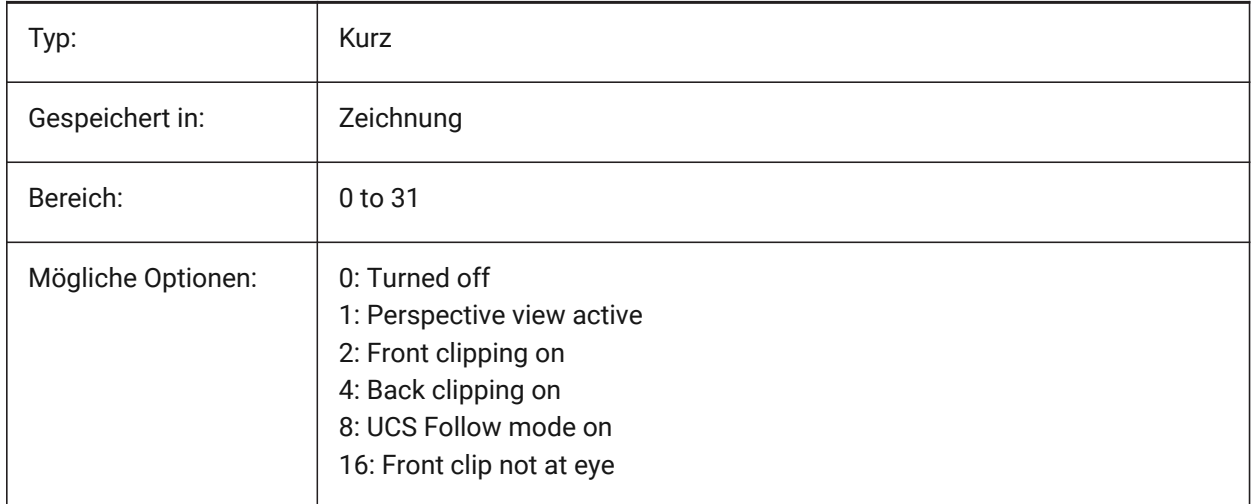

## **23.8 VIEWSIZE Systemvariable**

#### **23.8.1 Ansichts Größe**

Definiert die Ansichtshöhe, gemessen in Zeichnungseinheiten, für das aktuelle Ansichtsfenster.

nur lesen

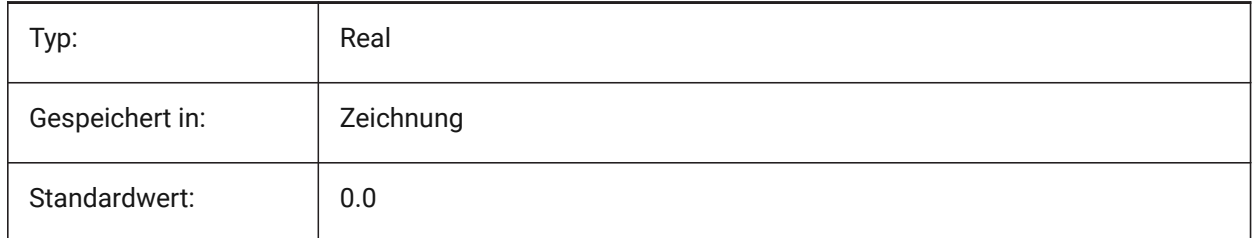

## **23.9 VIEWTWIST Systemvariable**

## **23.9.1 Ansichts Drehung**

Spezifiziert den Verdrehungswinkel der Ansicht, gemessen relativ zum WKS, für das aktuelle Ansichtsfenster.

nur lesen

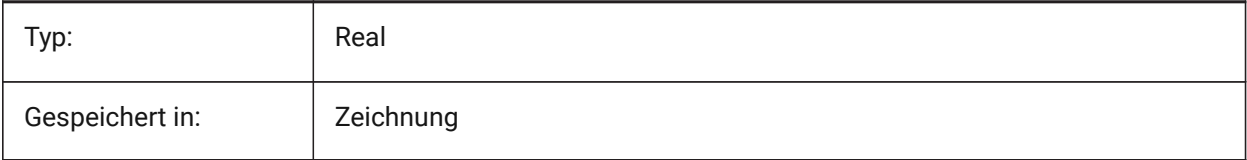

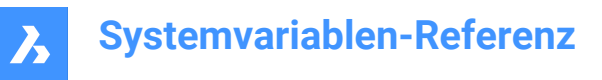

## **23.10 VIEWUPDATEAUTO system variable**

#### **23.10.1 Automatically update drawing views**

Specifies whether model documentation drawing views are updated automatically when the source model changes. When turned off, the **ViewUpdate** command manually updates the drawing views created by **ViewBase** and **ViewSection** commands. This only works in paper space.

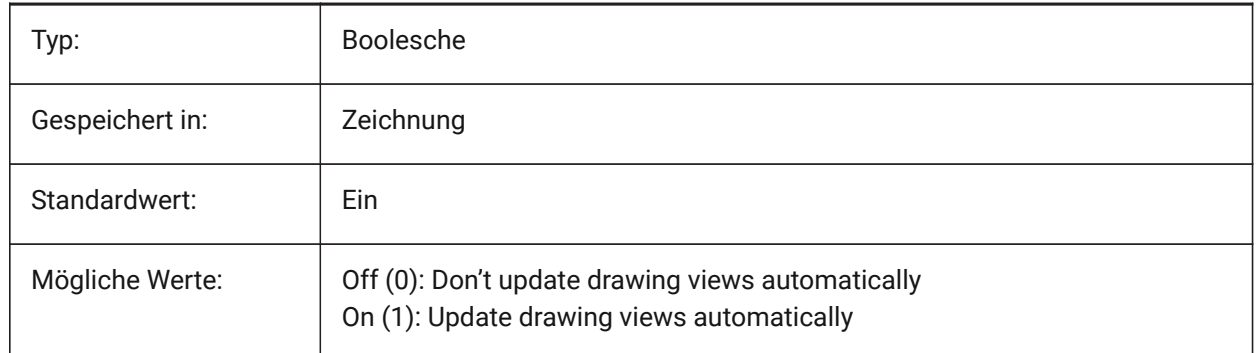

#### **23.11 VISRETAIN system variable**

#### **23.11.1 Visibility retain**

Specifies the visibility, color, linetype, lineweight, and, if PSTYLEPOLICY is set to OFF (0), plotstyles of xrefdependent layers. It also specifies whether nested xref path changes are saved.

If Off (0): Changes made to xref-dependent layers in the current drawing are valid in the current session only and are Not saved with the drawing. When the current drawing is reopened, the layer table is reloaded from the reference drawing and the current drawing reflects those settings. The layer settings affected are: On, Off, Freeze, Thaw, Color, Ltype, LWeight, and PStyle (if PSTYLEPOLICY is set to 0).

If On (1): Layer settings are saved with the current drawing's layer table and persist from session to session.

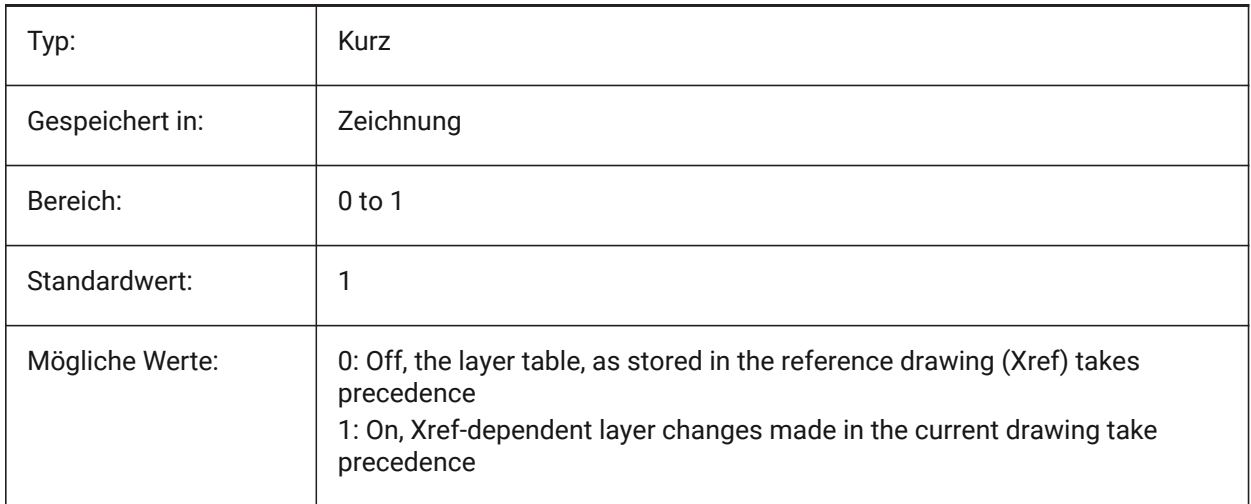

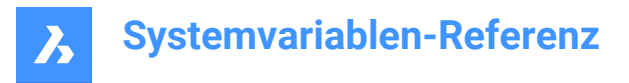

## **23.12 VOLUMEPREC Systemvariable**

#### **23.12.1 Volumen Präzision**

Legt die Anzahl der Dezimalstellen die für Volumen angezeigt werden, wenn das Volumen-Bit von PROPUNITS aktiviert ist. Wenn negativ, wird LUPREC (Linear Unit Precision) verwendet.

Nur-BricsCAD

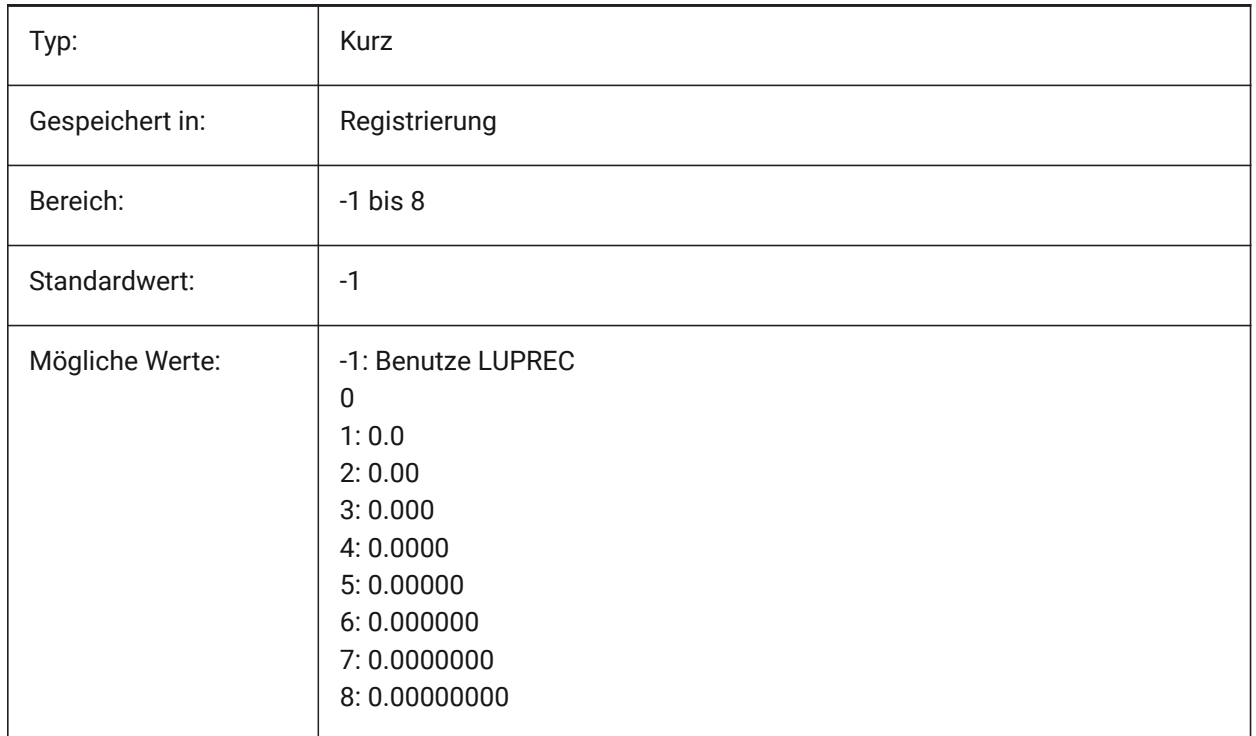

#### **23.13 VOLUMEUNITS system variable**

#### **23.13.1 Volume units**

Specifies a list of units used for displaying volumes when the volume bit of PROPUNITS is on. If empty, all volumes are displayed in the current drawing unit. When one or more units are selected in the VolumeUnits dialog box, the program uses the unit that is the best fit. The Format Volume Properties bit of the Property Units variable must be turned on.

Nur-BricsCAD

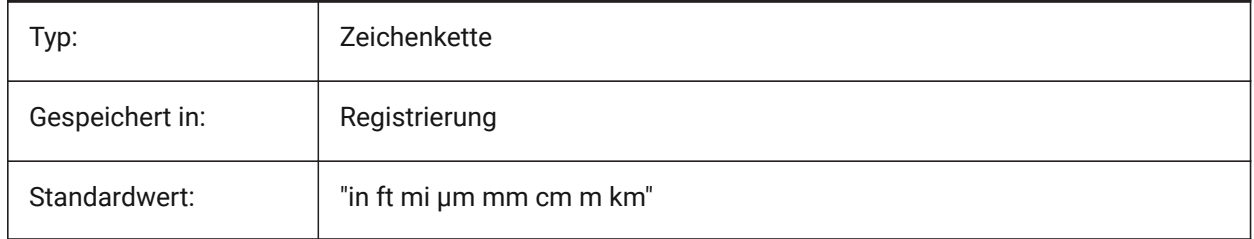

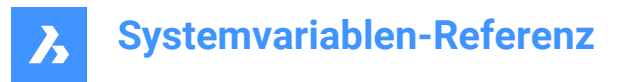

## **23.14 VPMAXIMIZEDSTATE Systemvariable**

#### **23.14.1 Ansichtsfenster maximiert**

Zeigt einen Wert an, der angibt, ob das Ansichtsfenster maximiert ist. Sie können nicht plotten oder veröffentlichen, wenn das Ansichtsfenster maximiert ist.

Nur AutoCAD

nur lesen

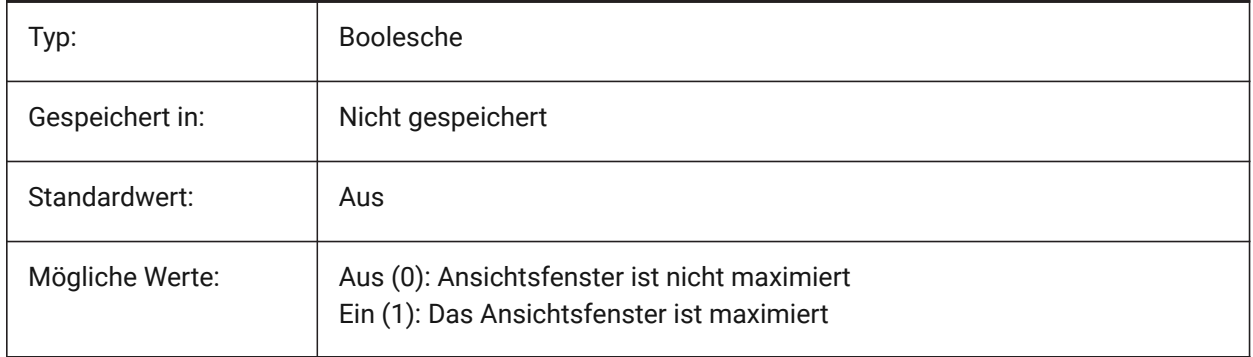

## **23.15 VPROTATEASSOC Systemvariable**

#### **23.15.1 Ansicht drehen**

Erlaube die Drehung der Ansicht in einem Ansichtsfenster, wenn ein Ansichtsfenster gedreht wird.

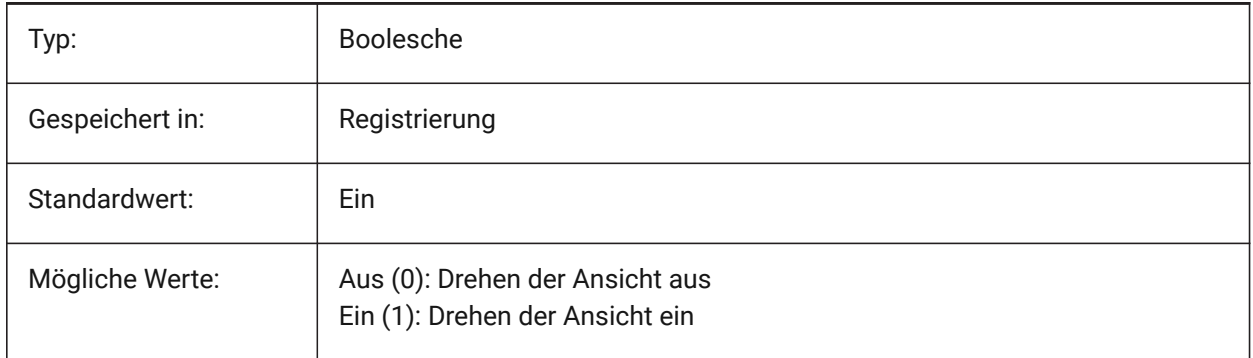

## **23.16 VSMAX Systemvariable**

#### **23.16.1 Virtueller Bilschirm maximum**

Zeigt die Koordinaten des oberen-rechten Eckes des aktuellen AFensters virtuellem Bildschirm.

nur lesen

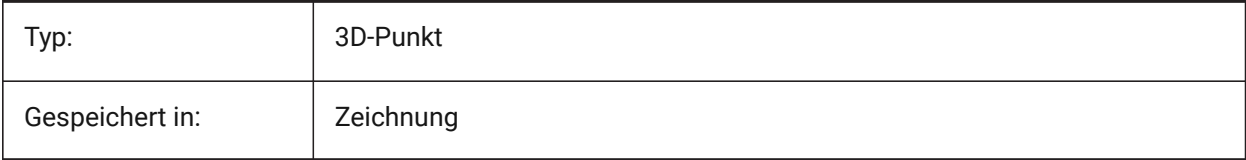

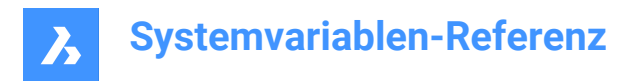

## **23.17 VSMIN system variable**

#### **23.17.1 Virtual screen minimum**

Shows the coordinates of the lower-left corner of the current viewport's virtual screen.

Read-only

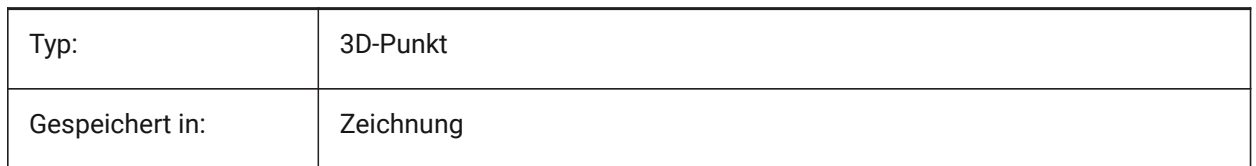

#### **23.18 VTDURATION system variable**

#### **23.18.1 View transition duration**

Specifies the duration of animated view transitions in milliseconds.

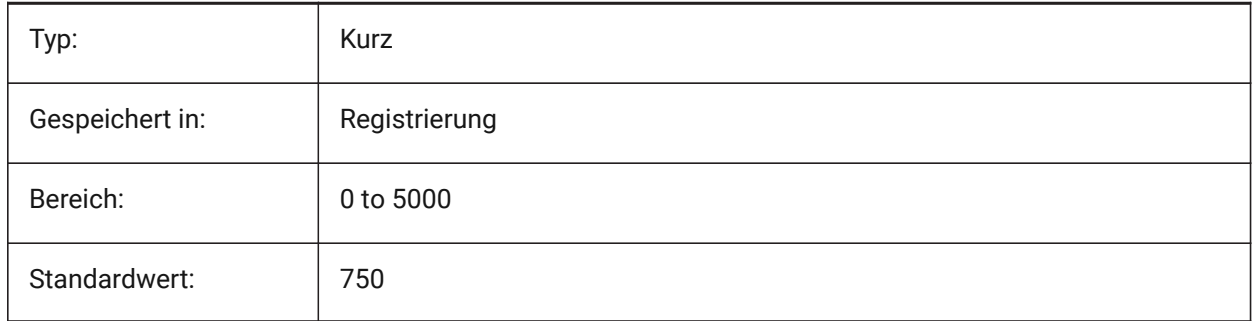

## **23.19 VTENABLE Systemvariable**

## **23.19.1 Ansichtsübergänge aktivieren**

Gibt an, ob animierte Ansichtsübergänge für Zoom-/Schwenk- und/oder für Ansichtsdrehvorgänge aktiviert sind. Der Wert wird als Bitcode mit der Summe der Werte aller ausgewählten Optionen gespeichert.

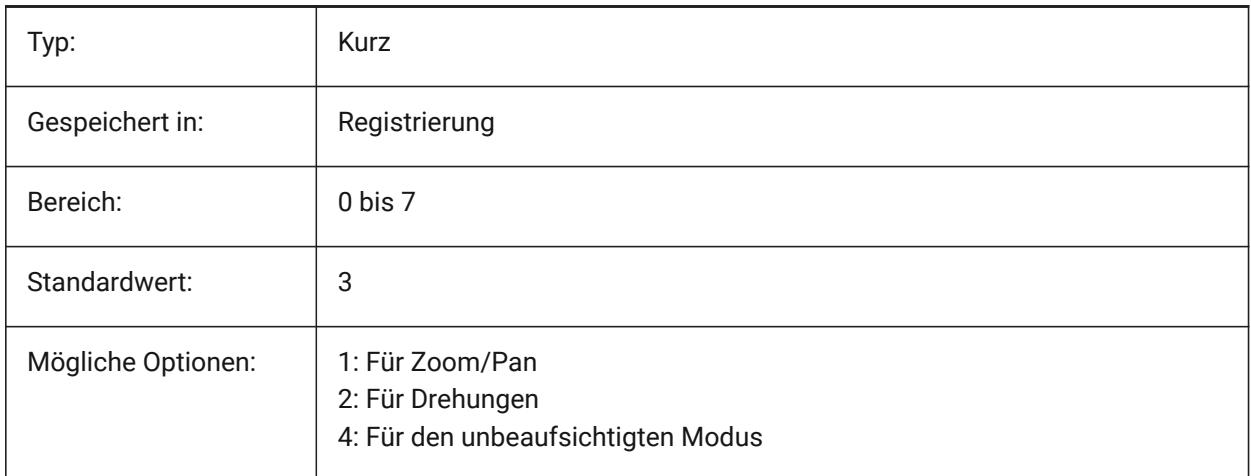

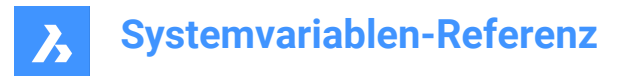

# **23.20 VTFPS Systemvariable**

#### **23.20.1 Ansichts Übergangs FPS minimum**

Gibt die minimale FPS (Frames pro Sekunde) an, die für die Aktivierung von animierten Ansichtsübergängen erforderlich ist. Das ist standardmäßig 7, was bedeutet, dass das Neuzeichnen weniger als 143 (=1000/7) Millisekunden dauern sollte. Wenn der Computer nicht in der Lage ist, die Ansicht schnell genug neu zu zeichnen, wird keine Animation verfügbar sein.

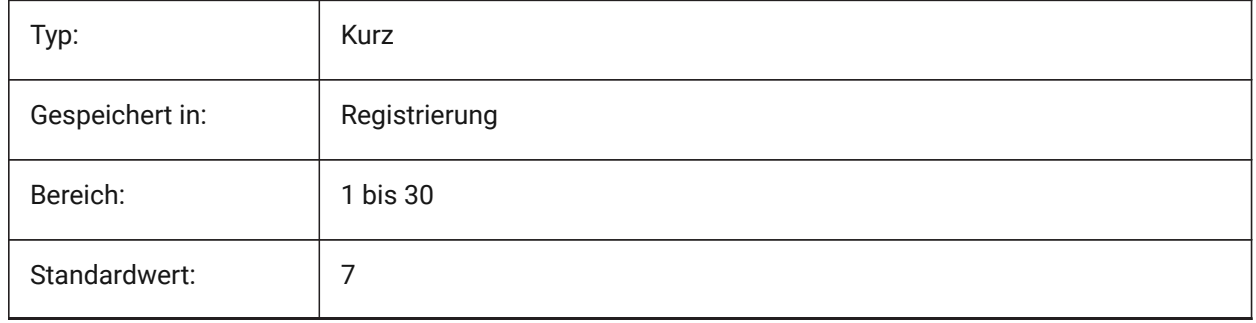

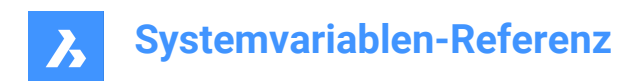

# **24. W**

## **24.1 WALLWIDTH system variable**

## **24.1.1 Default wall width**

Default width of walls, when using BIMQUICKDRAW. Nur-BricsCAD

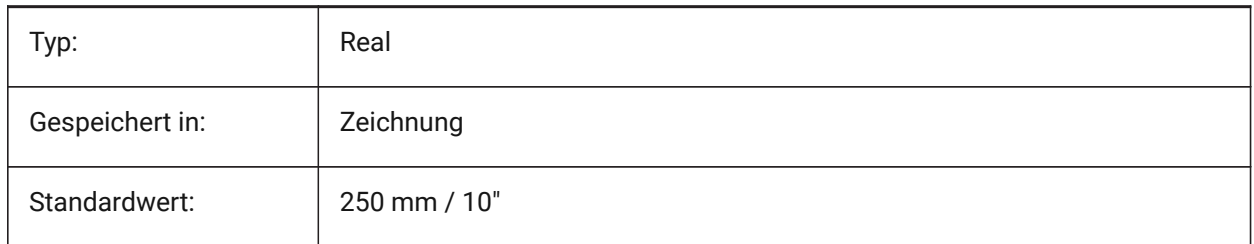

## **24.2 WARNINGMESSAGES Systemvariable**

#### **24.2.1 Warnmeldungen**

Steuert, ob Warnmeldungen in bestimmten Situationen angezeigt werden. Der Wert wird als Bitcode mit der Summe der Werte aller ausgewählten Optionen gespeichert.

Nur-BricsCAD

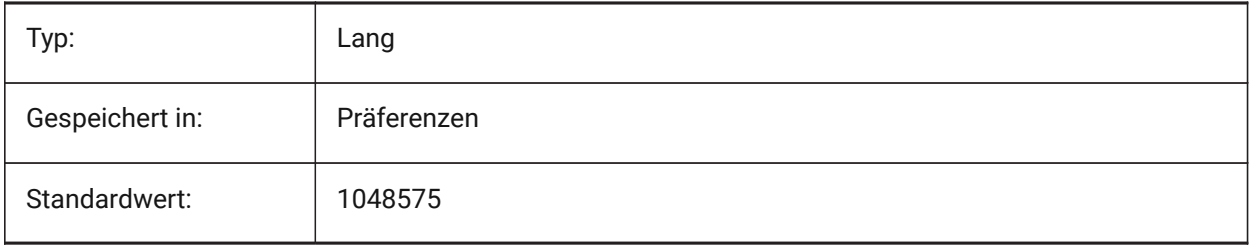

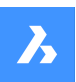

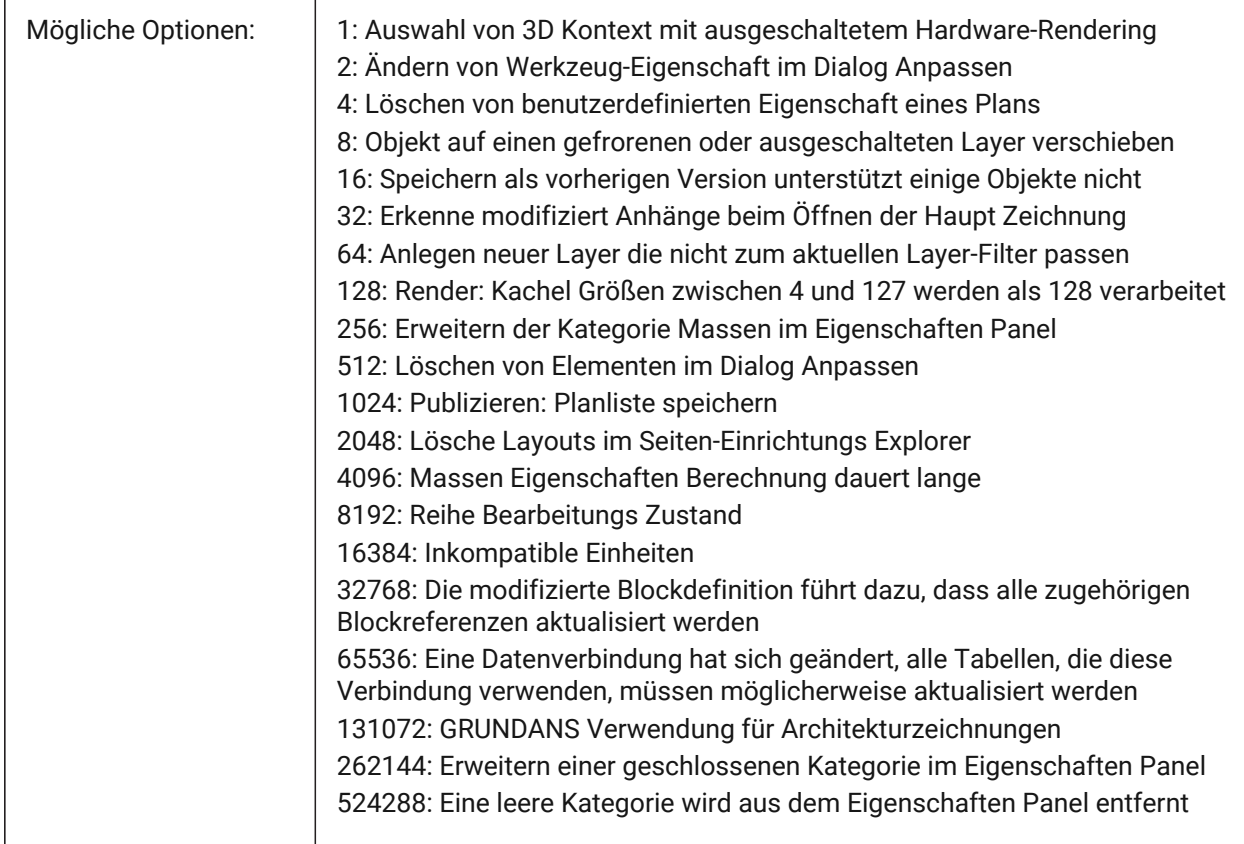

## **24.3 WHIPARC Systemvariable**

#### **24.3.1 Bogendarstellung**

Definiert ob Kreise und Kreisbögen als echte Kreise dargestellt werden sollen oder als aneinandergehängte Vektoren.

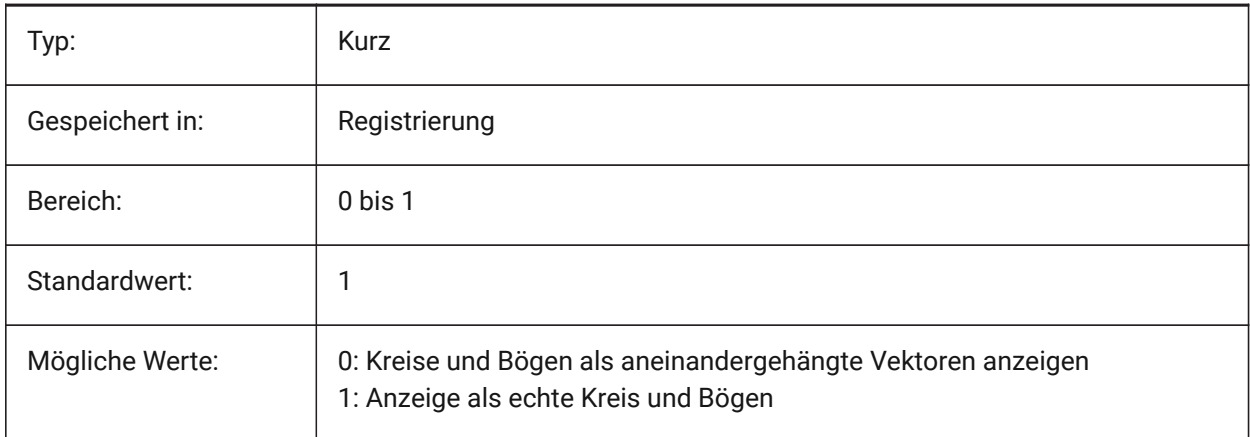

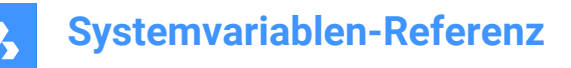

## **24.4 WHIPTHREAD Systemvariable**

#### **24.4.1 Whip threads**

Gibt an, ob das Regen und Neuzeich im Multithreading-Verfahren erfolgen soll, wenn der Rechner über mehrere Prozessoren verfügt. Noch nicht unterstützt. When multithreaded processing is used for redraw operations (value 2 or 3), the order of entities specified with the DRAWORDER command is not guaranteed to be preserved for display but is preserved for plotting. <ph>Wenn die Multithreading-Verarbeitung für NeuZeich Operationen verwendet wird (Wert 2 oder 3), ist die Reihenfolge der mit dem ZEICHREIHENF Befehl angegebenen Elemente für die Anzeige nicht garantiert, wird aber für das Plotten beibehalten. </ph> Der Wert wird als Bitcode mit der Summe der Werte aller ausgewählten Optionen gespeichert.

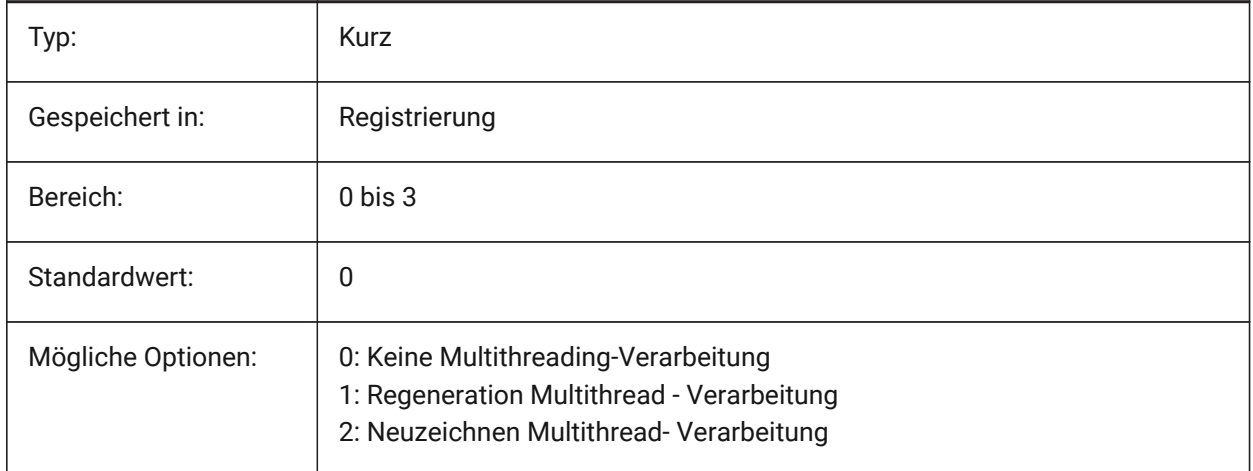

## **24.5 WINDOWAREACOLOR system variable**

#### **24.5.1 Window area color**

Specifies the color for window selection areas. In effect only when SELECTIONAREA setting is on.

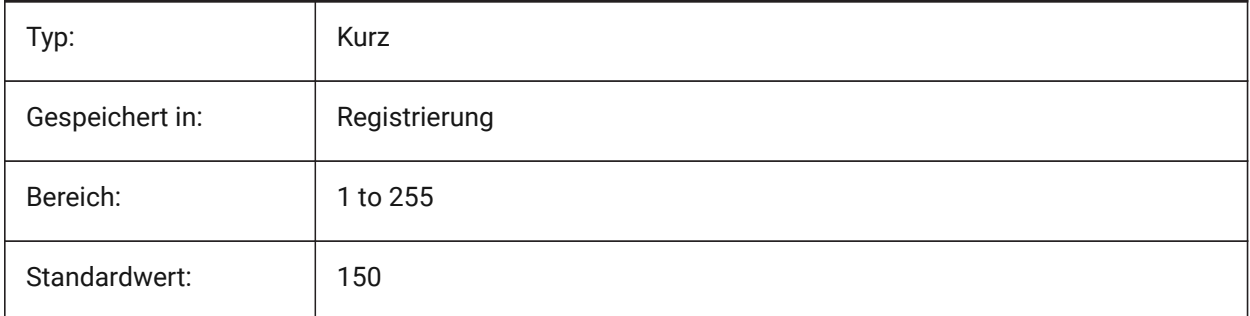

#### **24.6 WIPEOUTFRAME Systemvariable**

## **24.6.1 Abdeck-Rahmen**

Bestimmt die Anzeige von Abdeck-Rahmen für Abdeck-Objekte. Wenn 0: Rahmen werden vorübergehend für die Objektauswahl und die Auswahlvorschau angezeigt.

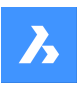

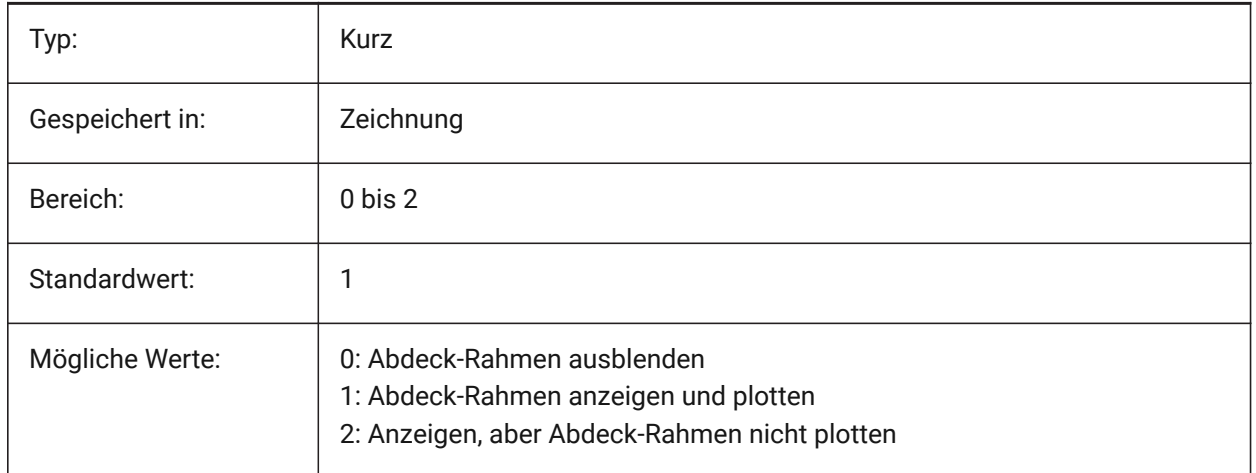

## **24.7 WMFBKGND Systemvariable**

#### **24.7.1 Windows Meta File Hintergrund**

Steuert, wie der Hintergrund von WMF (Windows Meta File) oder über kopieren und einfügen erzeugten Elementen in anderen Applikationen dargestellt wird.

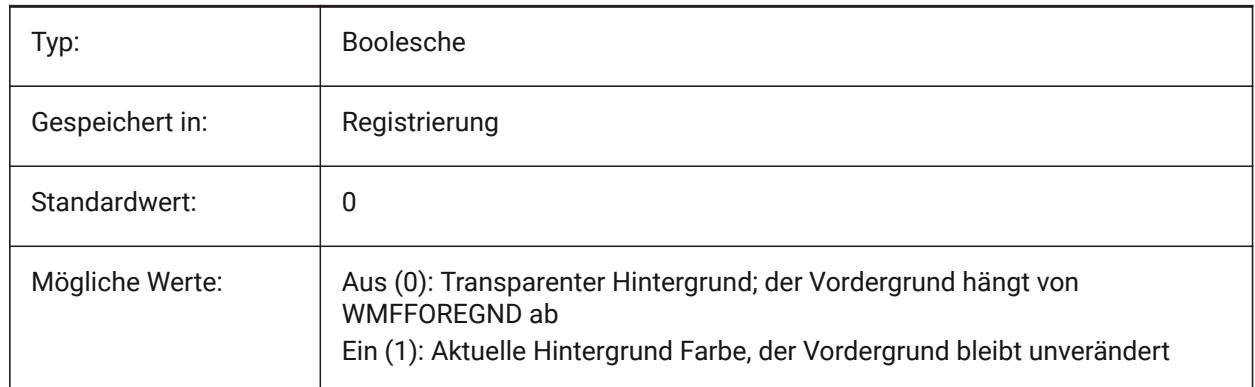

## **24.8 WMFFOREGND system variable**

## **24.8.1 Windows Meta File foreground**

Specifies how the foreground of a WMF (Windows Meta File) or Copy Clip is created and displayed in other applications. WMFFOREGND applies only when WMFBKGND is set to 0.

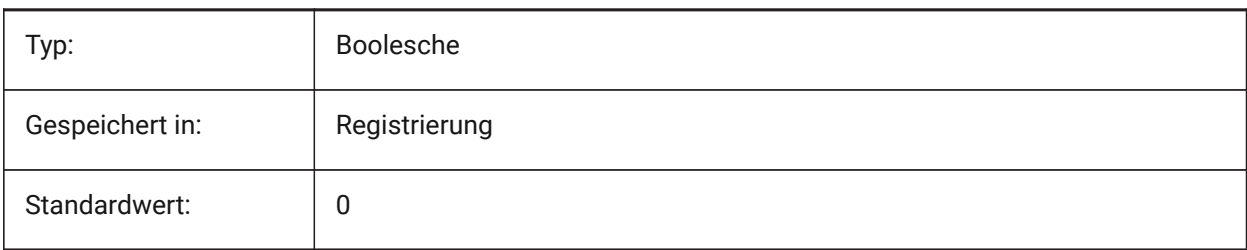

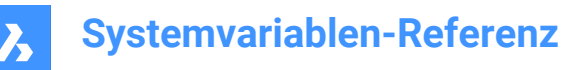

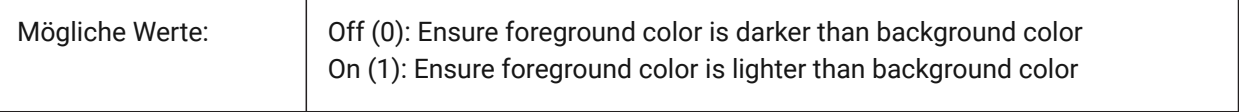

## **24.9 WNDLMAIN system variable**

#### **24.9.1 Main window state**

Stores the state of the main graphics window.

Nur-BricsCAD

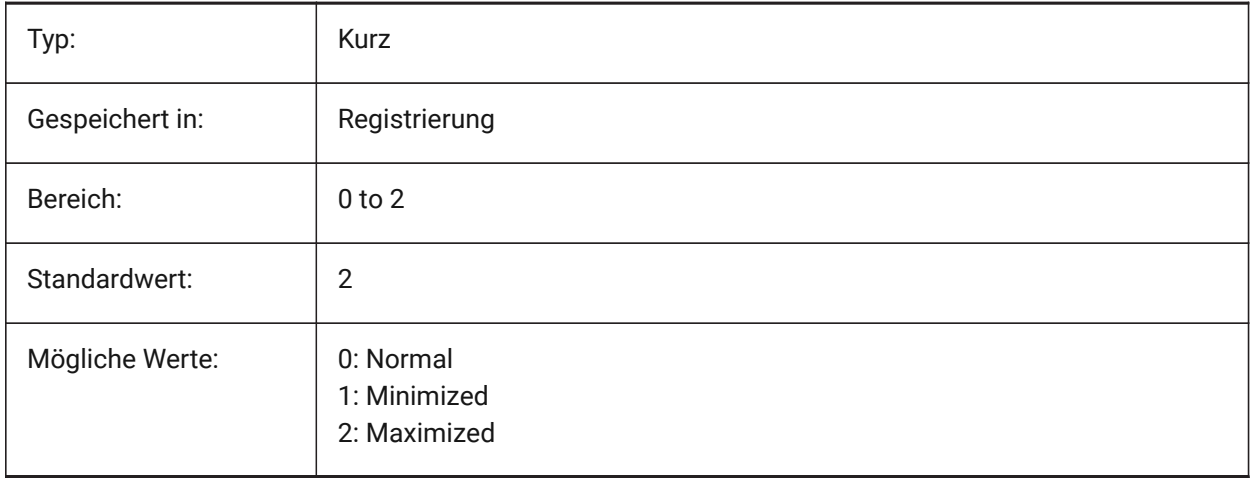

# **24.10 WNDLSCRL Systemvariable**

#### **24.10.1 Bildlaufleisten für Fenster (Windows)**

Steuert die Anzeige von Bildlaufleisten auf dem Haupt Grafik Fenster.

Nur-BricsCAD

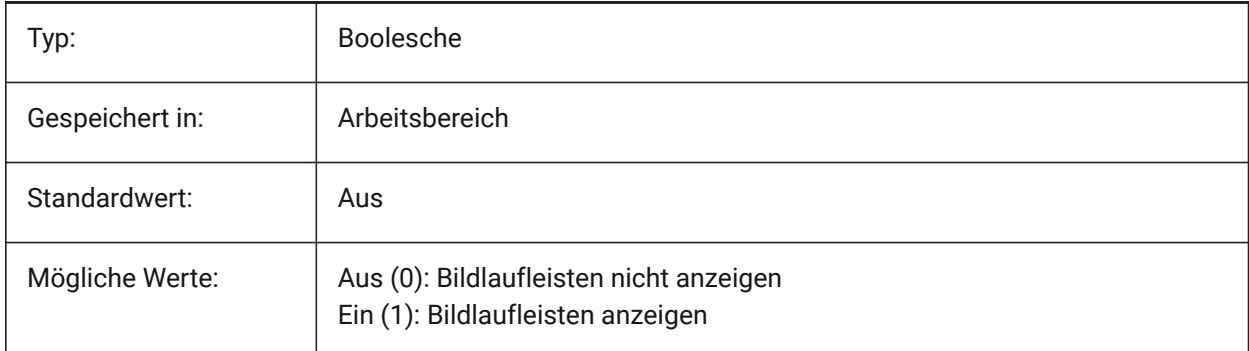

## **24.11 WNDLTEXT system variable**

#### **24.11.1 Text window state**

Stores the state of the text window.

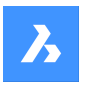

#### Nur-BricsCAD

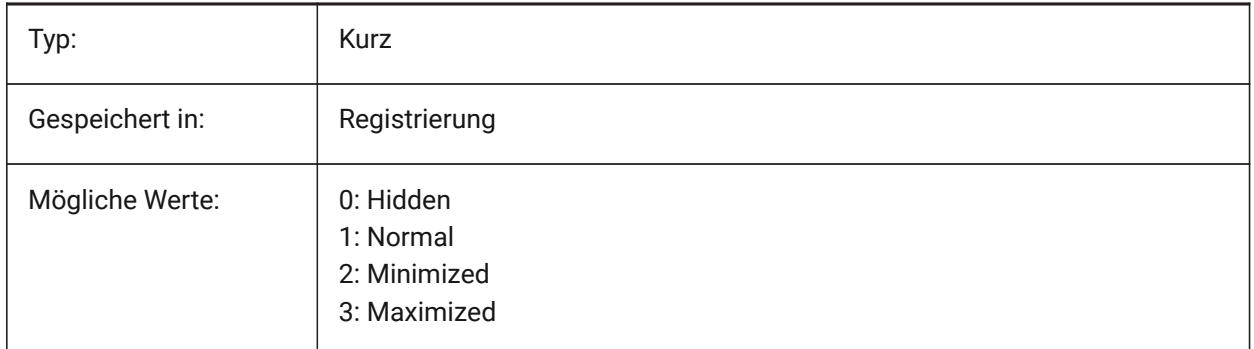

## **24.12 WNDPMAIN system variable**

#### **24.12.1 Main window top left**

Stores the top left position of the main graphics window.

Nur-BricsCAD

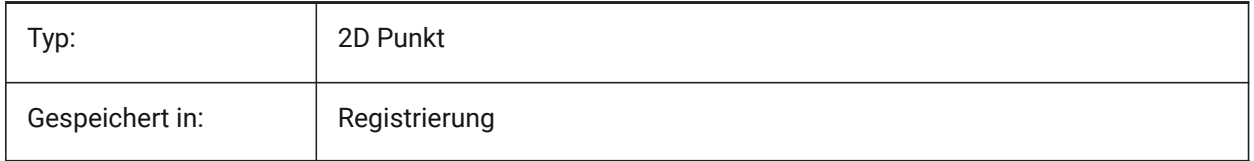

## **24.13 WNDPTEXT Systemvariable**

#### **24.13.1 Text Fenster oben links**

Speichert die obere linke Position des Text Fensters.

Nur-BricsCAD

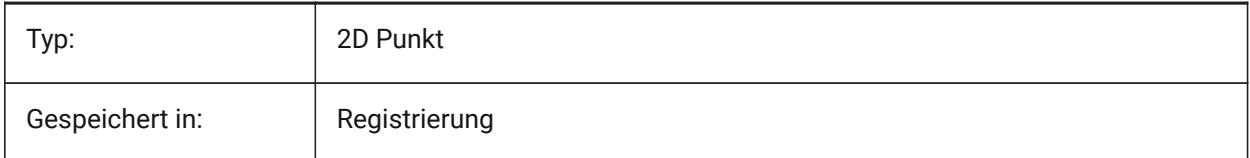

## **24.14 WNDSMAIN Systemvariable**

#### **24.14.1 Haupt Fenster Größe**

Speichert die Größe des Haupt Grafikfensters.

Nur-BricsCAD

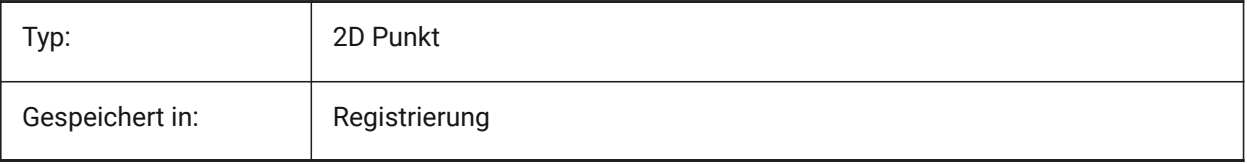

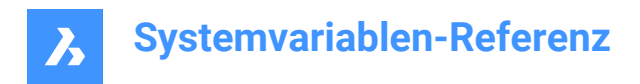

## **24.15 WNDSTEXT Systemvariable**

#### **24.15.1 Text Fenstergröße**

Speichert die Größe des Textfensters.

Nur-BricsCAD

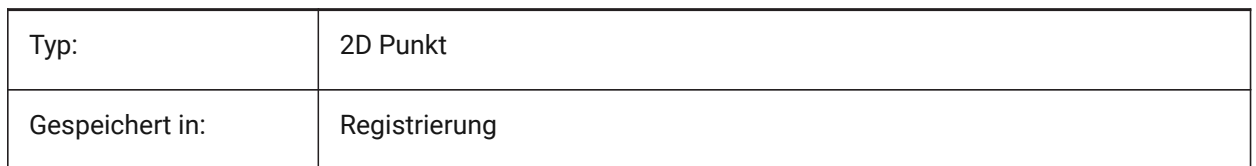

## **24.16 WORLDUCS Systemvariable**

#### **24.16.1 Welt BKS**

Definiert, ob das BKS gleich dem WKS ist.

nur lesen

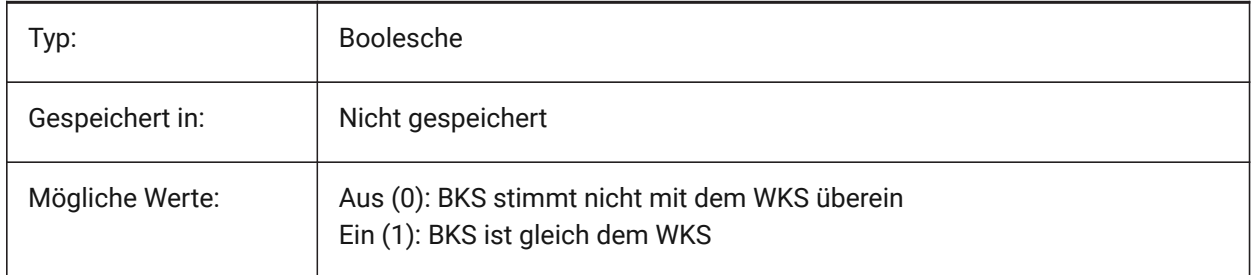

## **24.17 WORLDVIEW system variable**

#### **24.17.1 World view**

Specifies whether the current UCS changes to the WCS during DVIEW or VPOINT commands.

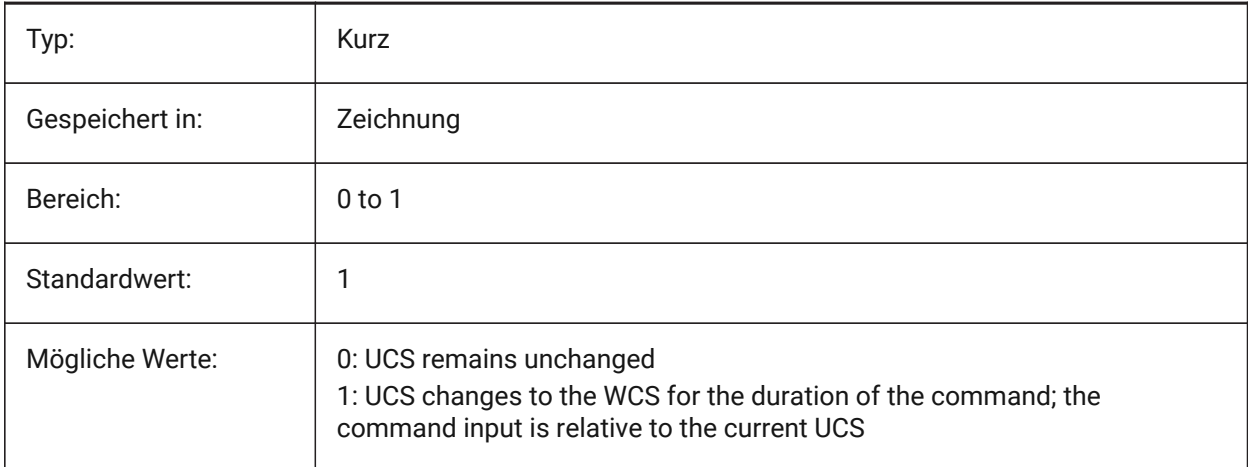
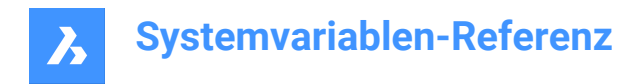

# **24.18 WRITESTAT system variable**

# **24.18.1 Write status**

Shows the state in which a drawing is opened: read-only or that it can be written to. This variable is used in lisp to determine the write status of drawing.

Read-only

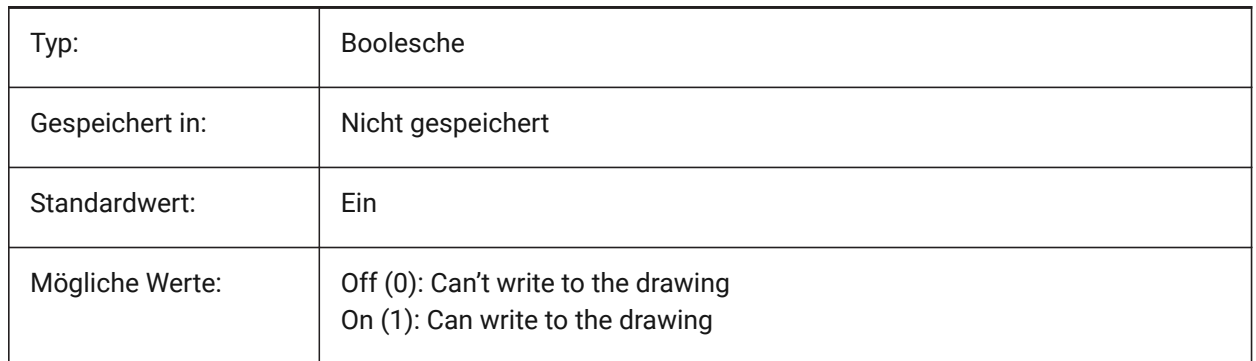

## **24.19 WSAUTOSAVE Systemvariable**

#### **24.19.1 Arbeitsbereich AutoSpeichern**

Gibt an, ob an einem Arbeitsbereich vorgenommene Änderungen automatisch gespeichert werden.

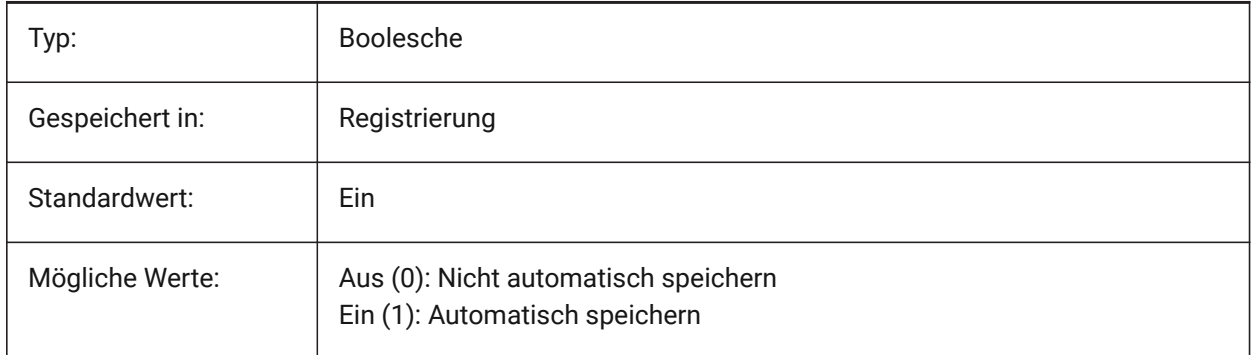

#### **24.20 WSCURRENT Systemvariable**

#### **24.20.1 Aktueller Arbeitsbereich**

Der Name des aktuellen Arbeitsbereichs.

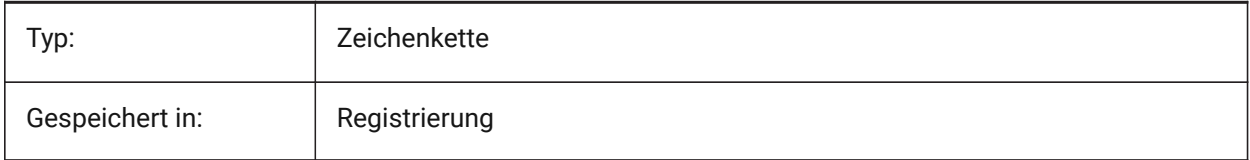

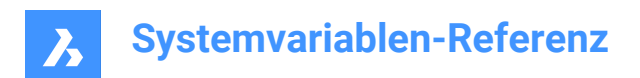

# **25. X**

# **25.1 XCLIPFRAME system variable**

# **25.1.1 Xref clipping frame**

Specifies the display of xref clipping boundaries. The FRAME system variable overrides the XCLIPFRAME setting.

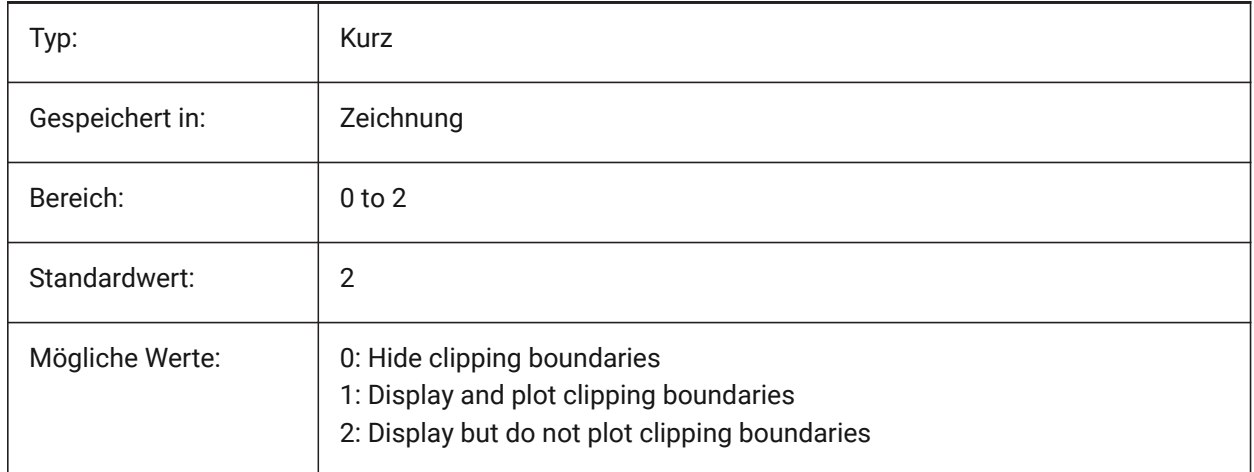

# **25.2 XDWGFADECTL system variable**

## **25.2.1 Xref database fade control**

Specifies the fading level for XREF inserts. Non-positive values disable fading.

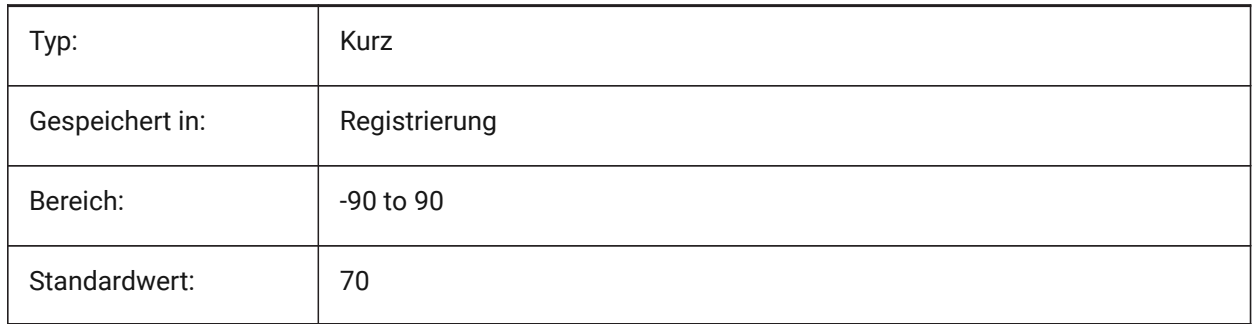

# **25.3 XEDIT Systemvariable**

# **25.3.1 XRef bearbeitbar**

Steuert die direkt Bearbeitung der aktuellen Zeichnung wenn diese von einer anderen Zeichnung referenziert wird.

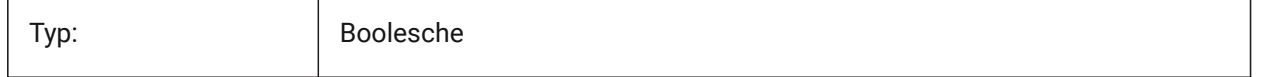

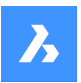

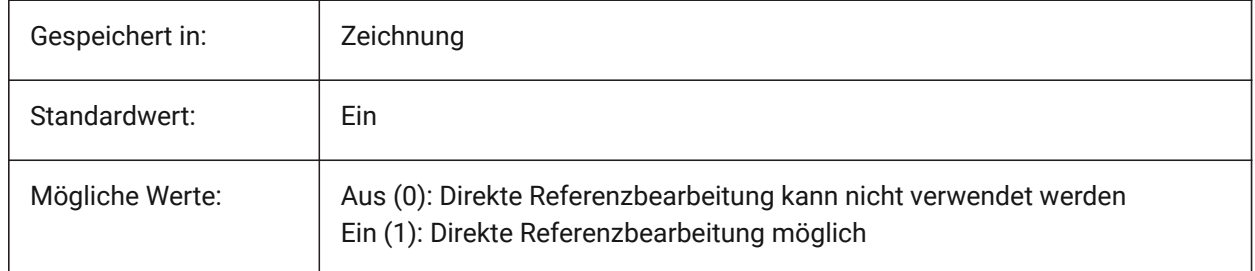

# **25.4 XFADECTL Systemvariable**

# **25.4.1 Referenz Bearbeitung Ausblendregler**

Stellt das Fading-Niveau für Referenzen ein die direkt bearbeitet werden. Diese Einstellung wirkt sich nur auf die Objekte aus, die nicht in der Referenz bearbeitet werden. Werte zwischen 0 und 90 werden akzeptiert.

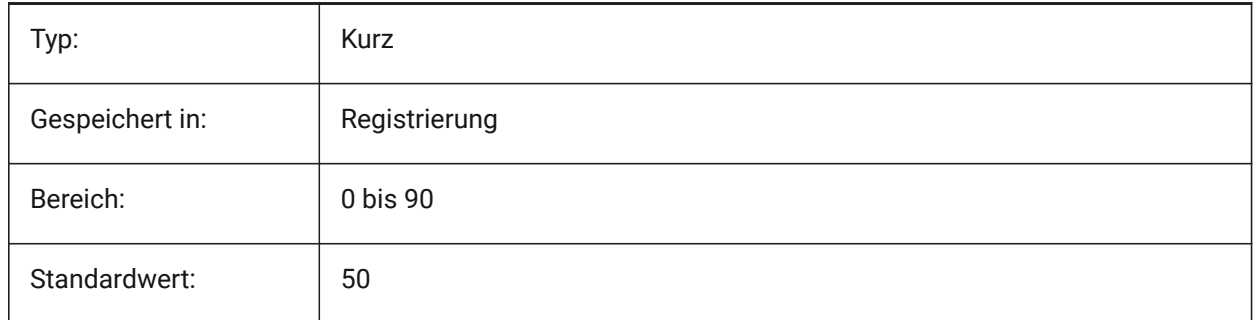

# **25.5 XLOADCTL Systemvariable**

# **25.5.1 XRef laden Steuerung**

Noch nicht unterstützt. Steuert das Xref bei Bedarf laden und bestimmt, ob eine Kopie oder die ursprüngliche Zeichnung geöffnet wird.

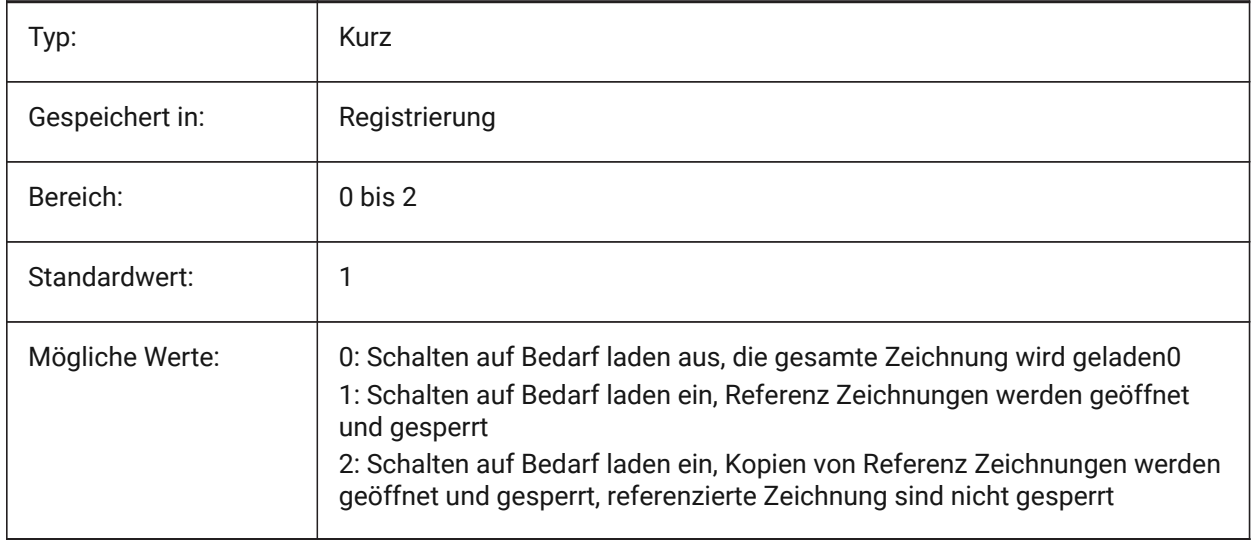

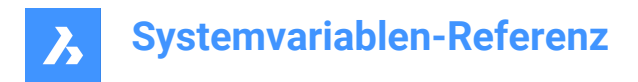

# **25.6 XLOADPATH Systemvariable**

#### **25.6.1 XRef lade Pfad**

Spezifiziert einen Pfad, um temporäre Kopien von bedarfsgesteuerten Xrefs zu speichern (sehen Sie auch bei XRef laden Steuerung).

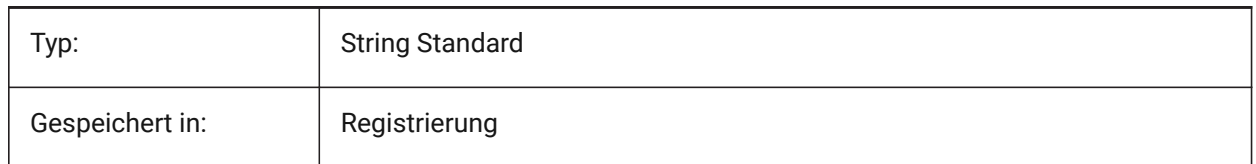

# **25.7 XNOTIFYTIME system variable**

#### **25.7.1 Xnotify time**

Specifies a number of minutes between checking for modified xrefs, images and PDF documents. This is if XREFNOTIFY, IMAGENOTIFY and/or PDFNOTIFY is ON.

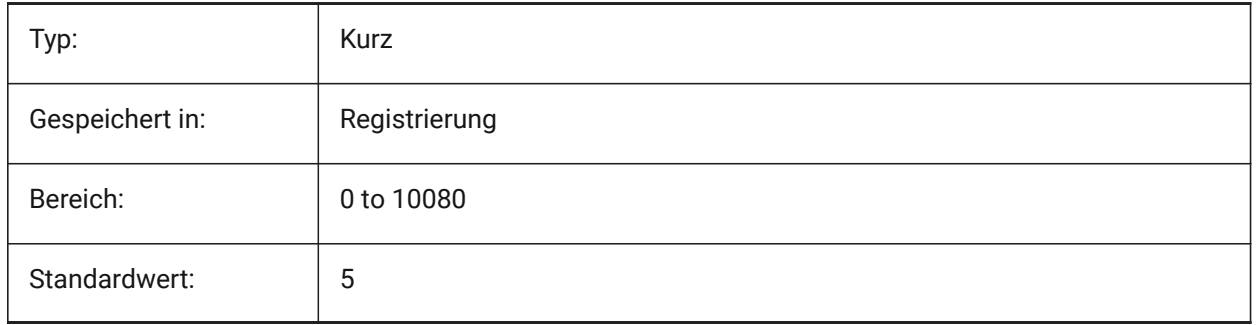

## **25.8 XREFCTL system variable**

#### **25.8.1 Xref control**

Toggles the creation of external reference log files (XLG) on/off.

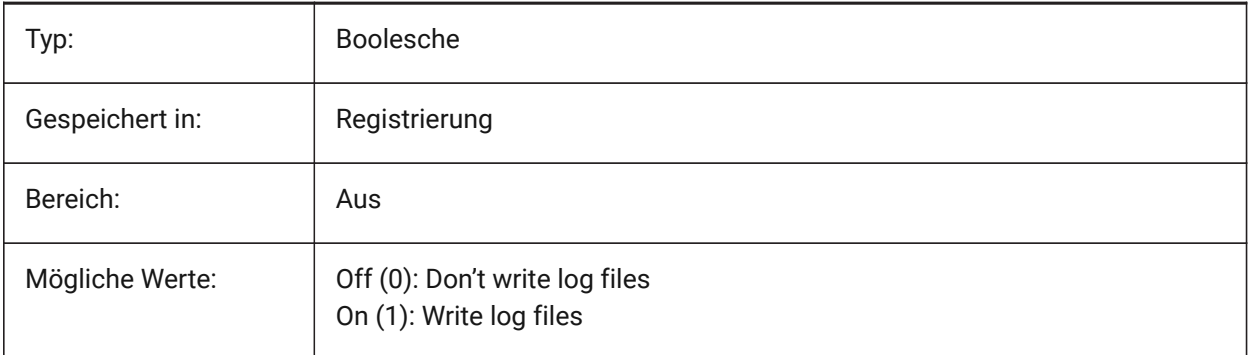

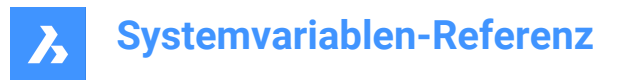

# **25.9 XREFNOTIFY Systemvariable**

#### **25.9.1 XRef Benachrichtigung**

Aktiviert/Deaktiviert die Benachrichtigung über fehlende XRef-Dokumente beim Öffnen der übergeordneten Zeichnung.

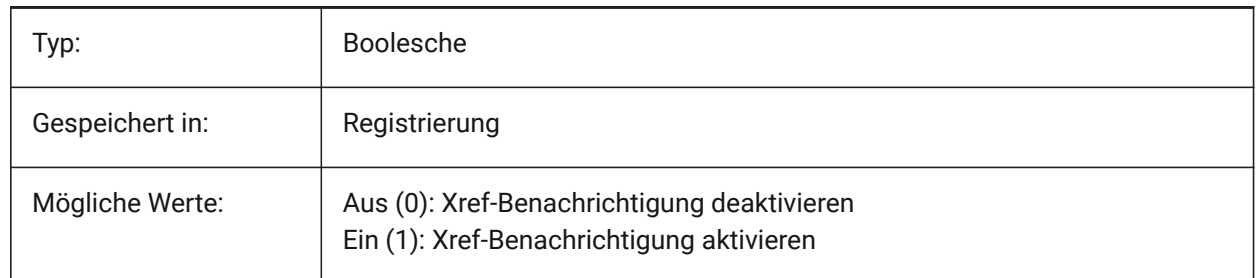

## **25.10 XREFOVERRIDE Systemvariable**

#### **25.10.1 XRef Überschreibung**

Definiert die Anzeige der visuellen Eigenschaften von Objekten (wie Farbe, Linientyp, Linienstärke, Transparenz oder Plotstil) für referenzierte Layer.

Wenn Aus (0): Wenn die Eigenschaften der Objekte in der XREF-Zeichnung auf VonEbene eingestellt sind, werden alle Änderungen an den Eigenschaften der XREF-Layer in der aktuellen Zeichnung angezeigt.

Wenn Ein (1): Wenn die Eigenschaften der Objekte in der XREF-Zeichnung nicht auf VonLayer gesetzt sind, werden Objekte auf XREF-Layern so behandelt, als ob ihre Eigenschaften auf VonLayer gesetzt wären. Und jeder externen Referenzlayer kann einen eigenen Satz von Layer-Überschreibungen haben.

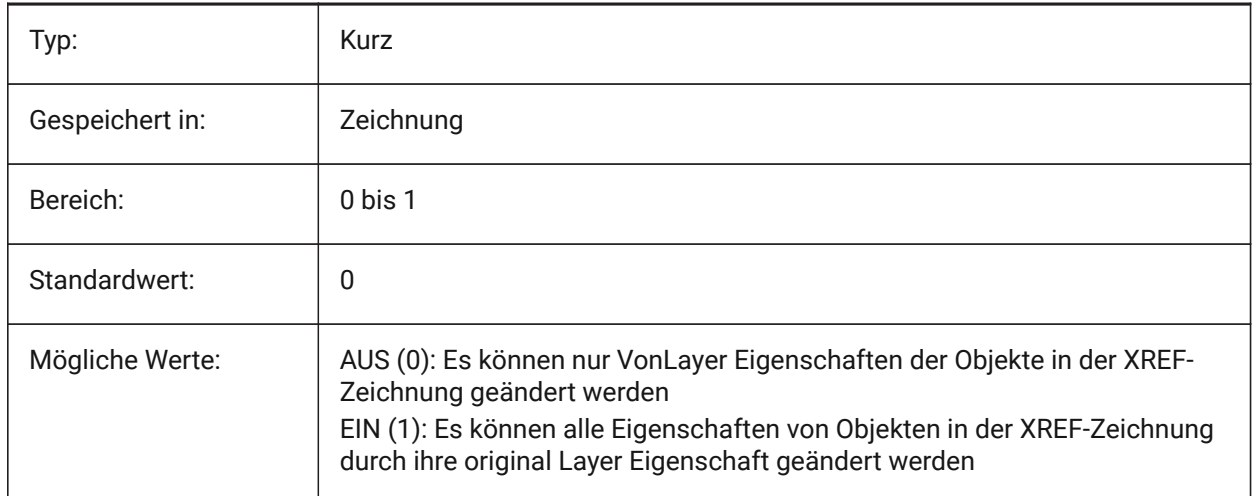

# **26. Z**

# **26.1 ZOOMFACTOR Systemvariable**

## **26.1.1 Zoom Faktor**

Steuert die schrittweise Änderung beim Zoomen, die bei jeder Mausrad Aktion durchgeführt wird, ob vorwärts oder rückwärts. Beim Zoomen verringert sich die Schrittweite allmählich, so dass man ein bestimmtes Detail leicht fokussieren kann. Werte zwischen 3 und 100 werden akzeptiert. Je höher die Zahl, desto stärker die Veränderung.

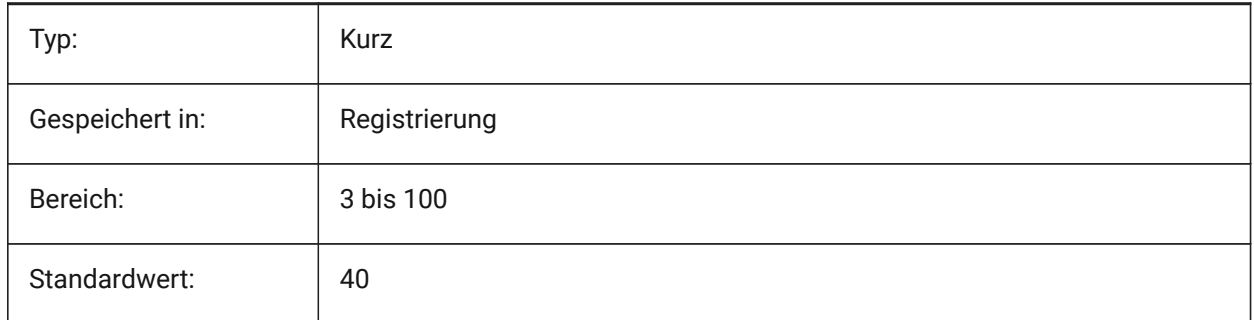

# **26.2 ZOOMWHEEL Systemvariable**

## **26.2.1 Maus Rad Zoom Richtung**

Schaltet die Maus Rad Zoom Richtung um.

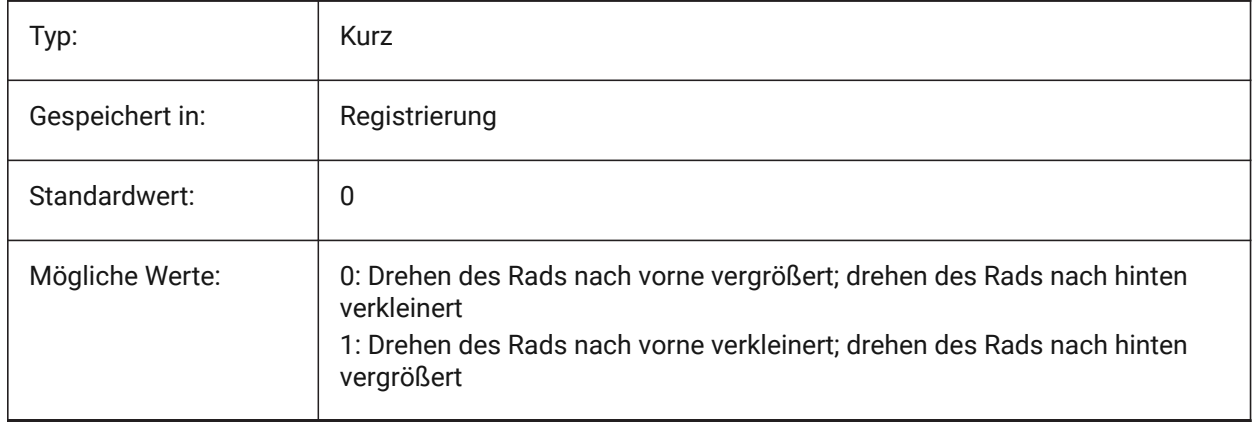